# $\frac{d\ln\ln}{d}$

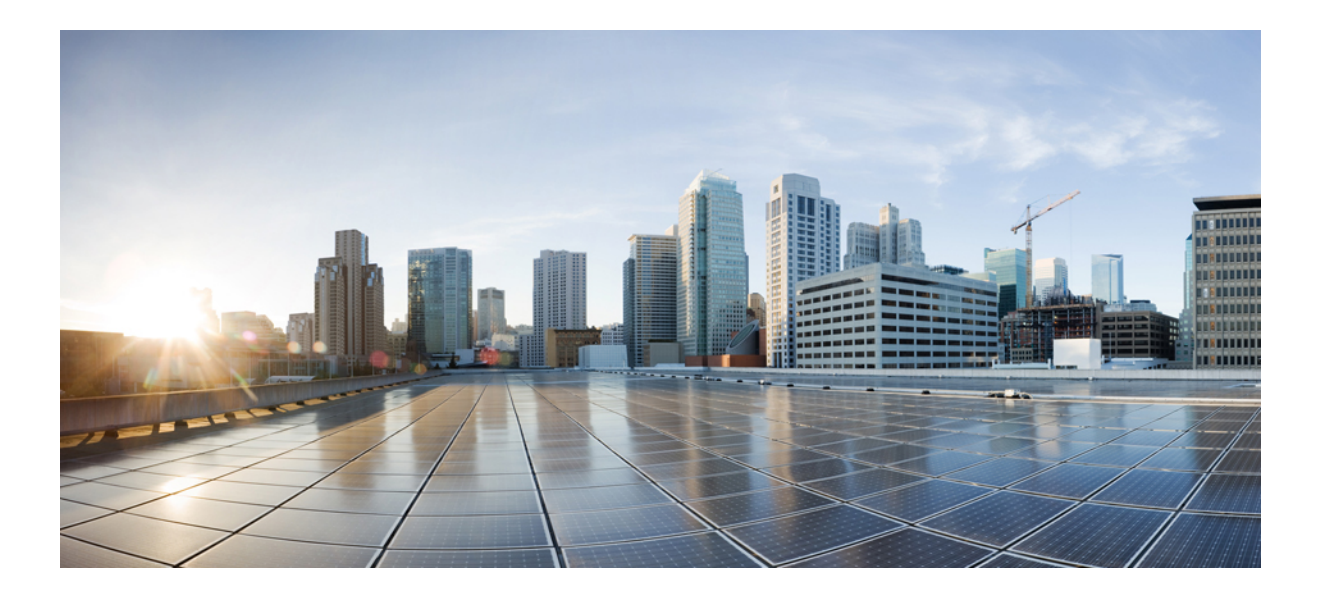

### **Cisco Nexus 7000 Series Security Command Reference**

**First Published:** --

**Last Modified:** --

### **Americas Headquarters**

Cisco Systems, Inc. 170 West Tasman Drive San Jose, CA 95134-1706 USA http://www.cisco.com Tel: 408 526-4000 800 553-NETS (6387) Fax: 408 527-0883

© Cisco Systems, Inc. All rights reserved.

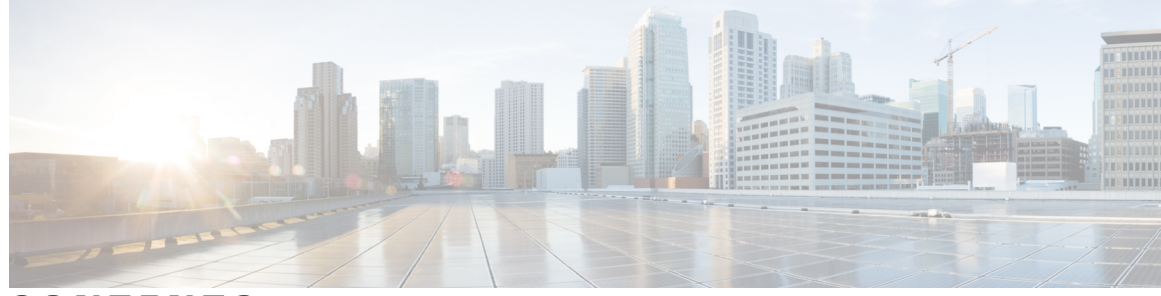

### **CONTENTS**

 $\overline{\phantom{a}}$ 

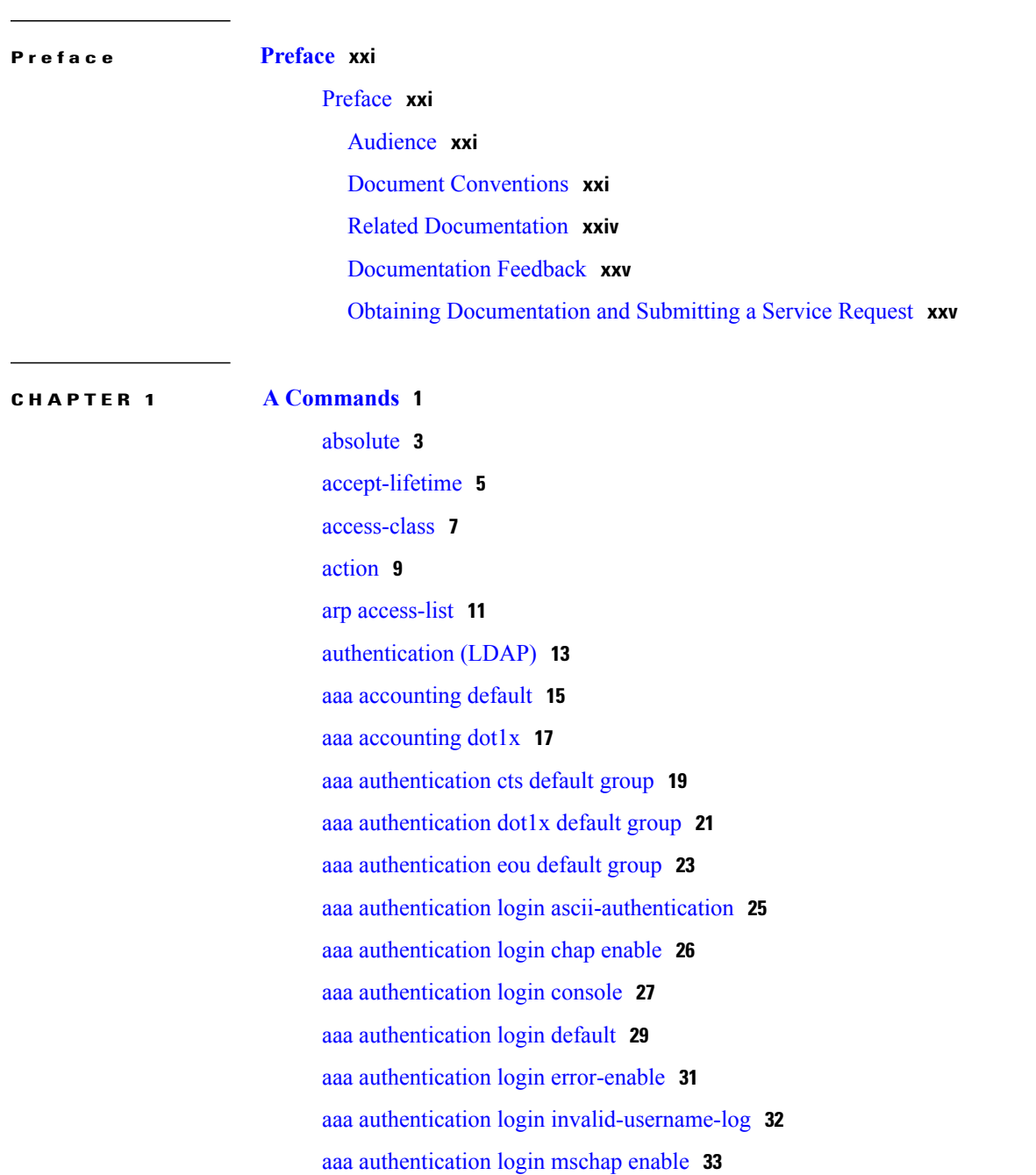

aaa [authentication](#page-59-0) login mschapv2 enable **34** aaa [authentication](#page-60-0) rejected **35** aaa [authorization](#page-62-0) commands default **37** aaa authorization [config-commands](#page-64-0) default **39** aaa [authorization](#page-66-0) cts default group **41** aaa authorization [ssh-certificate](#page-68-0) **43** aaa authorization [ssh-publickey](#page-70-0) **45** aaa group [server](#page-72-0) ldap **47** aaa group server [radius](#page-74-0) **49** aaa group server [tacacs+](#page-75-0) **50** aaa user [default-role](#page-76-0) **51**

#### **CHAPTER 2 C [Commands](#page-78-0) 53**

[cipher](#page-81-0) suite **56** clear [access-list](#page-83-0) counters **58** clear [accounting](#page-85-0) log **60** clear copp [statistics](#page-86-0) **61** clear cts [cache](#page-87-0) **62** clear cts [policy](#page-88-0) **63** [capture](#page-89-0) session **64** cts [dot1x](#page-90-0) **65** class [\(policy](#page-92-0) map) **67** class-map type [control-plane](#page-94-0) **69** clear aaa local user [blocked](#page-96-0) **71** clear [ldap-server](#page-97-0) statistics **72** clear mac [access-list](#page-98-0) counters **73** clear [port-security](#page-100-0) **75** clear cts [role-based](#page-102-0) counters **77** clear [dot1x](#page-103-0) **78** [clear](#page-104-0) eou **79** clear hardware [rate-limiter](#page-106-0) **81** clear ip arp [inspection](#page-109-0) log **84** clear ip [access-list](#page-110-0) counters **85** clear ip arp [inspection](#page-112-0) statistics vlan **87** clear ip device [tracking](#page-114-0) **89**

Г

clear ip dhcp relay [statistics](#page-116-0) **91** clear ip dhcp [snooping](#page-117-0) binding **92** clear ipv6 [access-list](#page-119-0) counters **94** clear ipv6 dhcp relay [statistics](#page-121-0) **96** clear ipv6 [dhcp-ldra](#page-122-0) statistics **97** clear vlan [access-list](#page-123-0) counters **98** [conf-offset](#page-125-0) **100** copp copy [profile](#page-127-0) **102** copp [profile](#page-129-0) **104** [CRLLookup](#page-131-0) **106** crypto ca [authenticate](#page-133-0) **108** crypto ca crl [request](#page-135-0) **110** clear [ldap-server](#page-137-0) statistics **112** clear mac [access-list](#page-138-0) counters **113** clear [port-security](#page-140-0) **115** clear [radius-server](#page-142-0) statistics **117** clear ssh [hosts](#page-143-0) **118** clear [tacacs-server](#page-144-0) statistics **119** [clear](#page-145-0) user **120** cts l3 spi [\(global\)](#page-146-0) **121** cts l3 spi [\(interface\)](#page-148-0) **123** [crypto](#page-150-0) ca enroll **125** [crypto](#page-152-0) ca export **127** crypto ca [import](#page-154-0) **129** crypto ca [lookup](#page-157-0) **132** crypto ca remote ldap [crl-refresh-time](#page-159-0) **134** crypto ca remote ldap [server-group](#page-160-0) **135** [crypto](#page-161-0) ca test verify **136** crypto ca [trustpoint](#page-162-0) **137** crypto cert [ssh-authorize](#page-164-0) **139** crypto [certificatemap](#page-166-0) mapname **141** cts cache [enable](#page-167-0) **142** cts [device-id](#page-168-0) **143** cts [role-based](#page-170-0) sgt-map **145** cts [sgt](#page-172-0) **147**

cts l3 spi [\(global\)](#page-173-0) **148** cts l3 spi [\(interface\)](#page-175-0) **150** cts l3 spi [\(interface\)](#page-177-0) **152** cts [manual](#page-179-0) **154** cts refresh [environment-data](#page-181-0) **156** cts refresh [role-based-policy](#page-182-0) **157** cts [rekey](#page-183-0) **158** cts [role-based](#page-184-0) access-list **159** cts [role-based](#page-186-0) counters enable **161** cts role-based [detailed-logging](#page-188-0) **163** cts role-based [enforcement](#page-190-0) **165** cts [role-based](#page-192-0) monitor **167** cts role-based policy [priority-static](#page-194-0) **169** cts [role-based](#page-195-0) sgt **170** cts sxp allow [default-route-sgt](#page-197-0) **172** cts sxp [connection](#page-198-0) peer **173** cts sxp default [password](#page-201-0) **176** cts sxp default [source-ip](#page-203-0) **178** cts sxp [enable](#page-204-0) **179** cts sxp listener [hold-time](#page-205-0) **180** cts sxp mapping [network-map](#page-207-0) **182** cts sxp [node-id](#page-208-0) **183** cts sxp [reconcile-period](#page-210-0) **185** cts sxp [retry-period](#page-212-0) **187** cts sxp speaker [hold-time](#page-214-0) **189**

#### **CHAPTER 3 D [Commands](#page-216-0) 191**

dot1x [max-reauth-req](#page-218-0) **193** dot1x [max-req](#page-220-0) **195** dot1x pae [authenticator](#page-222-0) **197** dot1x [port-control](#page-224-0) **199** dot1x [radius-accounting](#page-226-0) **201** dot1x [re-authentication](#page-227-0) (EXEC) **202** dot1x [re-authentication](#page-228-0) (global configuration and interface configuration) **203** dot1x [system-auth-control](#page-230-0) **205**

dot1x timeout [ratelimit-period](#page-233-0) **208** dot1x timeout [re-authperiod](#page-235-0) **210** dot1x timeout [server-timeout](#page-237-0) **212** dot1x timeout [supp-timeout](#page-239-0) **214** dot1x timeout [tx-period](#page-241-0) **216** [deadtime](#page-243-0) **218** delete [ca-certificate](#page-245-0) **220** delete [certificate](#page-246-0) **221** [delete](#page-248-0) crl **223** deny [\(ARP\)](#page-249-0) **224** deny [\(IPv4\)](#page-253-0) **228** deny [\(IPv6\)](#page-268-0) **243** deny [\(MAC\)](#page-284-0) **259** deny [\(role-based](#page-287-0) access control list) **262** [description](#page-289-0) (identity policy) **264** [description](#page-291-0) (user role) **266** [destination](#page-293-0) interface **268** [device](#page-295-0) **270** [device-role](#page-297-0) **272** dot1x [default](#page-299-0) **274** dot1x [host-mode](#page-300-0) **275** dot1x [initialize](#page-302-0) **277** dot1x [mac-auth-bypass](#page-303-0) **278**

dot1x timeout [quiet-period](#page-231-0) **206**

I

**CHAPTER 4 E [Commands](#page-304-0) 279**

encrypt [pause-frame](#page-305-0) **280** [encryption](#page-307-0) decrypt type6 **282** [encryption](#page-308-0) delete type6 **283** [enable](#page-309-0) **284** enable [Cert-DN-match](#page-311-0) **286** [enable](#page-313-0) secret **288** enable [user-server-group](#page-315-0) **290** encryption re-encrypt [obfuscated](#page-317-0) **292** [enrollment](#page-318-0) terminal **293**

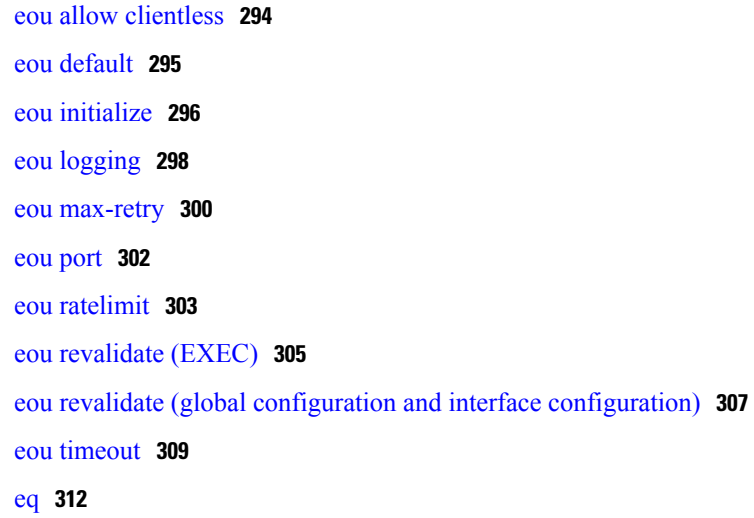

ι

#### **CHAPTER 5 F [Commands](#page-340-0) 315**

feature (user role [feature](#page-341-0) group) **316** [feature](#page-342-0) cts **317** [feature](#page-344-0) dhcp **319** [feature](#page-346-0) dot1x **321** [feature](#page-347-0) eou **322** [feature](#page-348-0) ldap **323** [feature](#page-350-0) mka **325** feature password [encryption](#page-352-0) aes **327** feature [port-security](#page-353-0) **328** feature [privilege](#page-355-0) **330** feature [scp-server](#page-357-0) **332** feature [sftp-server](#page-358-0) **333** [feature](#page-359-0) ssh **334** feature [tacacs+](#page-360-0) **335** [feature](#page-361-0) telnet **336** [filter](#page-362-0) **337** fips mode [enable](#page-364-0) **339** [fragments](#page-366-0) **341**

### **CHAPTER 6 G [Commands](#page-368-0) 343**

gt **[344](#page-369-0)**

### **CHAPTER 7 H [Commands](#page-372-0) 347** hardware [access-list](#page-373-0) allow deny ace **348** hardware [access-list](#page-374-0) capture **349** hardware access-list resource feature [bank-mapping](#page-376-0) **351** hardware [access-list](#page-377-0) resource pooling **352** hardware [access-list](#page-379-0) update **354** hardware [rate-limiter](#page-381-0) **356** [hop-limit](#page-385-0) **360** host [\(IPv4\)](#page-387-0) **362** host [\(IPv6\)](#page-390-0) **365 CHAPTER 8 I [Commands](#page-392-0) 367** [identity](#page-394-0) policy **369** identity profile [eapoudp](#page-395-0) **370** [interface](#page-396-0) policy deny **371** ip [access-class](#page-398-0) **373** ip [access-group](#page-400-0) **375** ip [access-list](#page-403-0) **378** ip arp [inspection](#page-405-0) filter **380** ip arp [inspection](#page-407-0) log-buffer **382** ip arp [inspection](#page-409-0) trust **384** ip arp [inspection](#page-410-0) validate **385** ip arp [inspection](#page-412-0) vlan **387** ip dhcp packet [strict-validation](#page-414-0) **389** ip dhcp [redirect-response](#page-416-0) **391** ip dhcp [relay](#page-417-0) **392** ip dhcp relay [address](#page-419-0) **394** ip dhcp relay [information](#page-421-0) option **396** ip dhcp relay [information](#page-423-0) option vpn **398** ip dhcp relay [subnet-broadcast](#page-425-0) **400** ip dhcp relay [sub-option](#page-427-0) type cisco **402** ip dhcp [smart-relay](#page-429-0) **404** ip dhcp [smart-relay](#page-431-0) global **406**

Π

ip dhcp [snooping](#page-437-0) trust **412** ip dhcp snooping verify [mac-address](#page-439-0) **414** ip dhcp [snooping](#page-441-0) vlan **416** ip [forward-protocol](#page-443-0) udp **418** ip port [access-group](#page-444-0) **419** ip radius [source-interface](#page-447-0) **422** ip source [binding](#page-448-0) **423** ip tacacs [source-interface](#page-450-0) **425** ip udp relay [addrgroup](#page-451-0) **426** ip udp relay [subnet-broadcast](#page-452-0) **427** ip verify source [dhcp-snooping-vlan](#page-454-0) **429** ip verify unicast source [reachable-via](#page-455-0) **430** ipv6 [access-class](#page-457-0) **432** ipv6 [access-class](#page-459-0) **434** ipv6 [access-list](#page-461-0) **436** ipv6 [dhcp-ldra](#page-463-0) **438** ipv6 dhcp guard [policy](#page-464-0) **439** ipv6 dhcp-ldra [\(interface\)](#page-465-0) **440** ipv6 dhcp [relay](#page-466-0) **441** ipv6 dhcp-ldra attach policy [\(interface\)](#page-468-0) **443** ipv6 dhcp-ldra [attach-policy](#page-470-0) vlan **445** ipv6 dhcp relay [address](#page-471-0) **446** ipv6 nd raguard [attach-policy](#page-473-0) **448** ipv6 nd [raguard](#page-475-0) policy **450** ipv6 [neighbor](#page-477-0) binding **452** ipv6 [neighbor](#page-479-0) binding logging **454** ipv6 neighbor binding [max-entries](#page-480-0) **455** ipv6 [neighbor](#page-482-0) tracking **457** ipv6 port [traffic-filter](#page-484-0) **459** ipv6 snooping [attach-policy](#page-487-0) **462** ipv6 [traffic-filter](#page-488-0) **463**

ip dhcp snooping [information](#page-435-0) option **410**

### **CHAPTER 9 K [Commands](#page-490-0) 465**

- - [key](#page-491-0) **466**

 $\overline{\phantom{a}}$ 

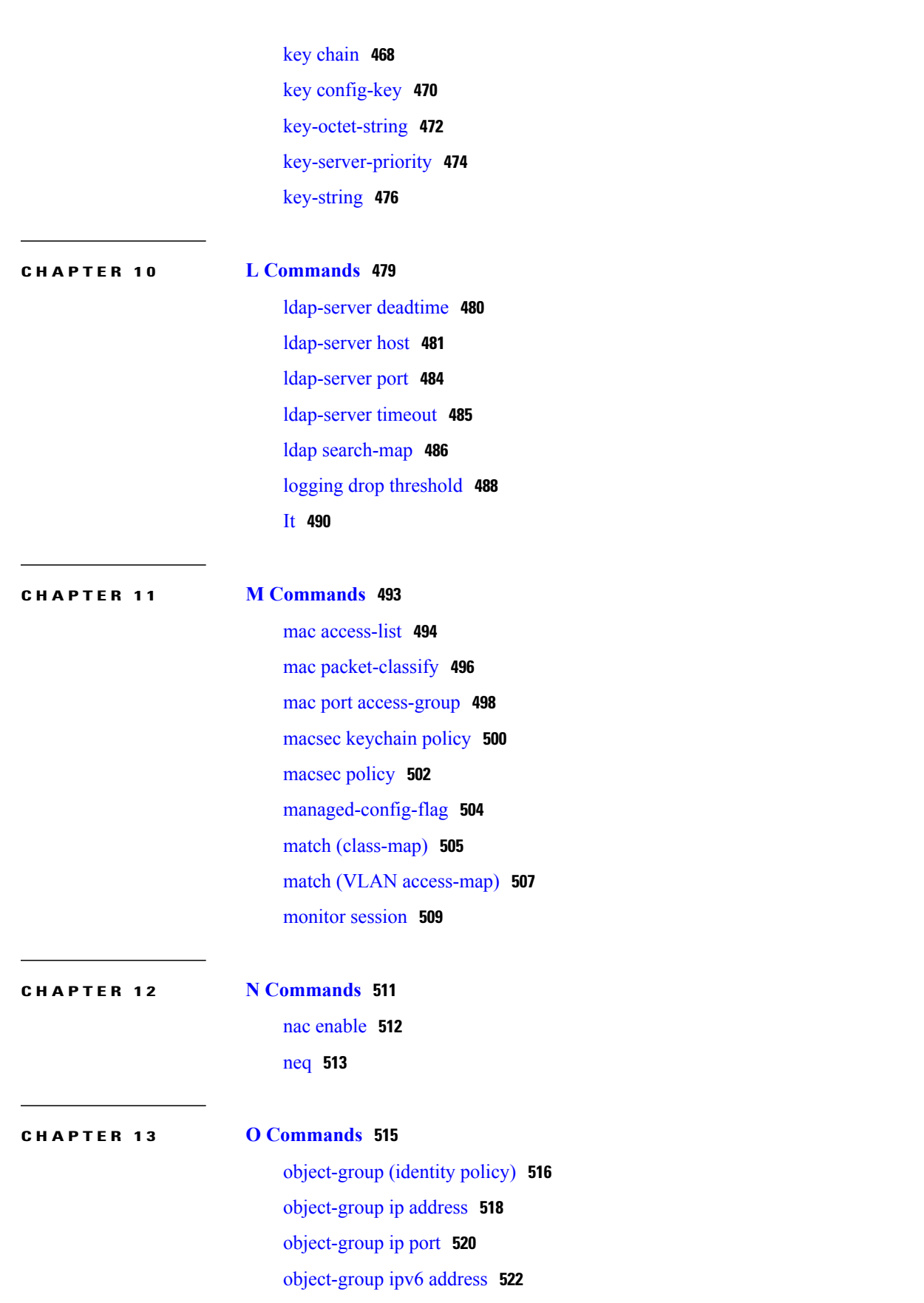

[object-group](#page-549-0) udp relay ip address **524** [other-config-flag](#page-550-0) **525**

#### **CHAPTER 14 P [Commands](#page-552-0) 527**

password [secure-mode](#page-553-0) **528** password [strength-check](#page-554-0) **529** [periodic](#page-556-0) **531** permit [\(ACL\)](#page-559-0) **534** permit [\(ARP\)](#page-562-0) **537** [permit](#page-566-0) (IPv4) **541** [permit](#page-581-0) (IPv6) **556** permit [\(MAC\)](#page-597-0) **572** permit [\(role-based](#page-600-0) access control list) **575** permit [interface](#page-602-0) **577** [permit](#page-604-0) vlan **579** [permit](#page-606-0) vrf **581** platform [access-list](#page-608-0) update **583** platform [rate-limit](#page-610-0) **585** police [\(policy](#page-612-0) map) **587** [policy](#page-615-0) **590** policy-map type [control-plane](#page-617-0) **592** [preference](#page-618-0) **593** [propagate-sgt](#page-619-0) **594**

#### **CHAPTER 15 R [Commands](#page-622-0) 597**

[radius](#page-623-0) abort **598** radius [commit](#page-624-0) **599** radius [distribute](#page-625-0) **600** [radius-server](#page-626-0) deadtime **601** radius-server [directed-request](#page-628-0) **603** [radius-server](#page-629-0) host **604** [radius-server](#page-632-0) key **607** [radius-server](#page-634-0) retransmit **609** [radius-server](#page-635-0) test **610** [radius-server](#page-637-0) timeout **612**

[range](#page-638-0) **613** [rate-limit](#page-640-0) cpu direction **615** [remark](#page-642-0) **617** [replay-protection](#page-644-0) **619** [resequence](#page-646-0) **621** [revocation-check](#page-648-0) **623** role [abort](#page-650-0) **625** role [commit](#page-651-0) **626** role [distribute](#page-652-0) **627** role [feature-group](#page-653-0) name **628** role [name](#page-655-0) **630** [router-preference](#page-657-0) maximum **632** [rsakeypair](#page-659-0) **634** [rule](#page-661-0) **636**

Г

**CHAPTER 16 S [Commands](#page-664-0) 639**

[sak-expiry-time](#page-665-0) **640** sap [modelist](#page-667-0) **642** sap [pmk](#page-669-0) **644** [send-lifetime](#page-671-0) **646** [server](#page-673-0) **648** [service](#page-675-0) dhcp **650** [service-policy](#page-677-0) input **652** set [cos](#page-679-0) **654** set dscp [\(policy](#page-681-0) map class) **656** set [precedence](#page-684-0) (policy map class) **659** [source-interface](#page-686-0) **661** [ssh](#page-688-0) **663** ssh [key](#page-690-0) **665** ssh [login-attempts](#page-692-0) **667** ssh server [enable](#page-693-0) **668** [ssh6](#page-694-0) **669** statistics [per-entry](#page-696-0) **671** [storm-control](#page-698-0) level **673** switchport [port-security](#page-700-0) **675**

switchport [port-security](#page-702-0) aging type **677** switchport [port-security](#page-704-0) mac-address **679** switchport [port-security](#page-706-0) mac-address sticky **681** switchport [port-security](#page-708-0) maximum **683** switchport [port-security](#page-710-0) violation **685**

### **CHAPTER 17 Show [Commands](#page-714-0) 689**

[show](#page-719-0) **694** show aaa [accounting](#page-720-0) **695** show aaa [authentication](#page-721-0) **696** show aaa [authorization](#page-723-0) **698** show aaa [groups](#page-725-0) **700** show aaa local user [blocked](#page-726-0) **701** show aaa user [default-role](#page-727-0) **702** show [access-list](#page-728-0) status module **703** show [access-lists](#page-729-0) **704** show [accounting](#page-732-0) log **707** show arp [access-lists](#page-735-0) **710** show class-map type [control-plane](#page-737-0) **712** show cli syntax roles [network-admin](#page-738-0) **713** show cli syntax roles [network-operator](#page-740-0) **715** show copp diff [profile](#page-742-0) **717** show copp [profile](#page-744-0) **719** show copp [status](#page-746-0) **721** show crypto ca [certificates](#page-747-0) **722** show crypto ca [certstore](#page-749-0) **724** show [crypto](#page-750-0) ca crl **725** show crypto ca [remote-certstore](#page-752-0) **727** show crypto ca [trustpoints](#page-753-0) **728** show crypto [certificatemap](#page-754-0) **729** show crypto key [mypubkey](#page-755-0) rsa **730** show crypto [ssh-auth-map](#page-756-0) **731** [show](#page-757-0) cts **732** show cts [capability](#page-758-0) interface **733** show cts [credentials](#page-760-0) **735**

show cts [environment-data](#page-761-0) **736** show cts [interface](#page-762-0) **737** show cts l3 [interface](#page-764-0) **739** show cts l3 [mapping](#page-765-0) **740** [show](#page-766-0) cts pacs **741** show cts [propagate-status](#page-767-0) **742** show cts [role-based](#page-769-0) access-list **744** show cts [role-based](#page-770-0) counters **745** show cts role-based [disabled-interface](#page-772-0) **747** show cts [role-based](#page-773-0) enable **748** show cts [role-based](#page-774-0) policy **749** show cts [role-based](#page-776-0) sgt vlan **751** show cts [role-based](#page-777-0) sgt-map **752** [show](#page-779-0) cts sap pmk **754** [show](#page-780-0) cts sxp **755** show cts sxp [connection](#page-783-0) **758** show [data-corruption](#page-784-0) **759** show [dot1x](#page-785-0) **760** show [dot1x](#page-786-0) all **761** show dot1x [interface](#page-788-0) ethernet **763** show [encryption](#page-790-0) service stat **765** [show](#page-791-0) eou **766** show fips [status](#page-793-0) **768** show hardware access-list [feature-combo](#page-794-0) **769** show hardware [rate-limiter](#page-797-0) **772** show [identity](#page-801-0) policy **776** show [identity](#page-802-0) profile **777** show ip [access-lists](#page-803-0) **778** show ip [access-lists](#page-806-0) capture session **781** show ip arp [inspection](#page-807-0) **782** show ip arp [inspection](#page-809-0) interface **784** show ip arp [inspection](#page-811-0) log **786** show ip arp [inspection](#page-812-0) statistics **787** show ip arp [inspection](#page-814-0) vlan **789** show ip device [tracking](#page-816-0) **791**

[show](#page-818-0) ip dhcp relay **793** show ip dhcp relay [address](#page-820-0) **795** show ip dhcp relay [statistics](#page-822-0) **797** show ip dhcp [snooping](#page-824-0) **799** show ip dhcp [snooping](#page-826-0) binding **801** show ip dhcp [snooping](#page-828-0) statistics **803** [show](#page-830-0) ip udp relay **805** show ip verify [source](#page-832-0) **807** show ipv6 [access-lists](#page-834-0) **809** [show](#page-837-0) ipv6 dhcp relay **812** show ipv6 dhcp relay [statistics](#page-838-0) **813** show ipv6 [dhcp-ldra](#page-839-0) **814** show ipv6 dhcp guard [policy](#page-841-0) **816** show ipv6 nd [raguard](#page-843-0) policy **818** show ipv6 [neighbor](#page-844-0) binding **819** show ipv6 snooping [capture-policy](#page-846-0) **821** show ipv6 [snooping](#page-848-0) counters **823** show ipv6 [snooping](#page-850-0) features **825** show ipv6 [snooping](#page-851-0) policies **826** show key [chain](#page-853-0) **828** show [ldap-search-map](#page-855-0) **830** show [ldap-server](#page-857-0) **832** show [ldap-server](#page-858-0) groups **833** show [ldap-server](#page-859-0) statistics **834** show mac [access-lists](#page-861-0) **836** show [macsec](#page-863-0) mka **838** show [macsec](#page-867-0) policy **842** show password [secure-mode](#page-869-0) **844** show password [strength-check](#page-870-0) **845** show policy-map interface [control-plane](#page-871-0) **846** show policy-map type [control-plane](#page-875-0) **850** show [port-security](#page-876-0) **851** show [port-security](#page-878-0) address **853** show [port-security](#page-880-0) interface **855** show [privilege](#page-882-0) **857**

I

show [radius](#page-883-0) **858** show [radius-server](#page-885-0) **860** [show](#page-888-0) role **863** show role [feature](#page-890-0) **865** show role [feature-group](#page-892-0) **867** show role [pending](#page-895-0) **870** show role [pending-diff](#page-896-0) **871** show role [session](#page-897-0) **872** show role [status](#page-898-0) **873** [show](#page-899-0) run mka **874** show [running-config](#page-901-0) aaa **876** show [running-config](#page-902-0) aclmgr **877** show [running-config](#page-905-0) copp **880** show [running-config](#page-907-0) cts **882** show [running-config](#page-908-0) dhcp **883** show [running-config](#page-910-0) dot1x **885** show [running-config](#page-911-0) eou **886** show [running-config](#page-912-0) ldap **887** show [running-config](#page-913-0) port-security **888** show [running-config](#page-914-0) radius **889** show [running-config](#page-915-0) security **890** show [running-config](#page-916-0) tacacs+ **891** show [security](#page-917-0) system state **892** show [software](#page-918-0) integrity **893** [show](#page-919-0) ssh key **894** show ssh [server](#page-920-0) **895** show [startup-config](#page-921-0) aaa **896** show [startup-config](#page-922-0) aclmgr **897** show [startup-config](#page-924-0) copp **899** show [startup-config](#page-926-0) dhcp **901** show [startup-config](#page-928-0) dot1x **903** show [startup-config](#page-929-0) eou **904** show [startup-config](#page-930-0) ldap **905** show [startup-config](#page-931-0) port-security **906** show [startup-config](#page-932-0) radius **907**

show [startup-config](#page-933-0) security **908** show [startup-config](#page-934-0) tacacs+ **909** show system internal access-list feature [bank-chain](#page-935-0) map **910** show system internal access-list feature [bank-class](#page-937-0) map **912** show system internal [access-list](#page-939-0) globals **914** show system internal pktmgr internal control [sw-rate-limit](#page-941-0) **916** show system internal [udp-relay](#page-942-0) database **917** show [tacacs+](#page-944-0) **919** show [tacacs-server](#page-946-0) **921** show telnet [server](#page-949-0) **924** show [time-range](#page-950-0) **925** show [user-account](#page-952-0) **927** show [username](#page-953-0) **928** [show](#page-955-0) users **930** show vlan [access-list](#page-956-0) **931** show vlan [access-map](#page-958-0) **933** [show](#page-960-0) vlan filter **935**

#### **CHAPTER 18 T [Commands](#page-962-0) 937**

[tacacs+](#page-963-0) abort **938** tacacs+ [commit](#page-964-0) **939** tacacs+ [distribute](#page-965-0) **940** [tacacs-server](#page-966-0) deadtime **941** tacacs-server [directed-request](#page-968-0) **943** [tacacs-server](#page-970-0) host **945** [tacacs-server](#page-973-0) key **948** [tacacs-server](#page-975-0) test **950** [tacacs-server](#page-977-0) timeout **952** [telnet](#page-978-0) **953** telnet server [enable](#page-980-0) **955** [telnet6](#page-981-0) **956** terminal [verify-only](#page-983-0) **958** test aaa authorization [command-type](#page-985-0) **960** [time-range](#page-987-0) **962** [trustedCert](#page-989-0) **964**

 $\overline{\phantom{a}}$ 

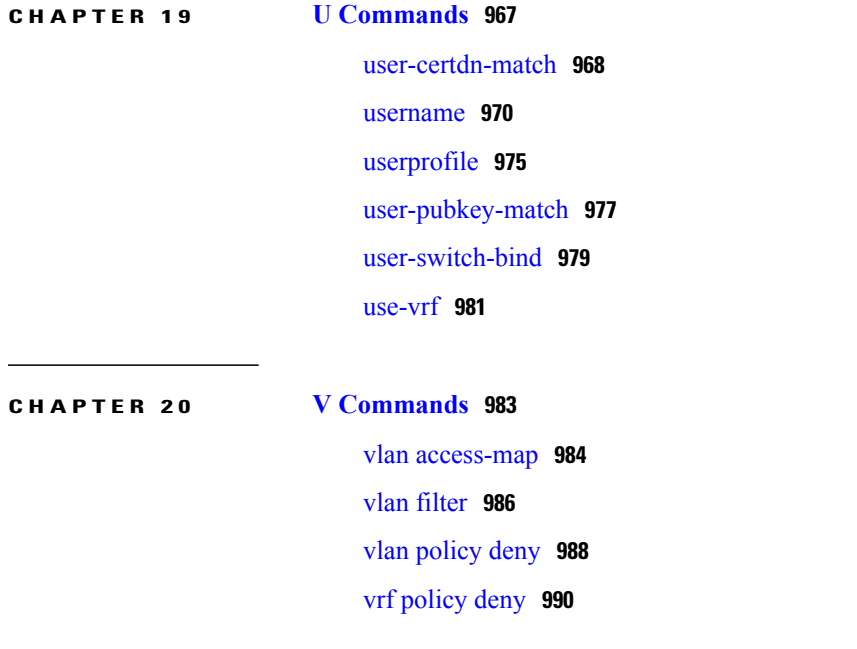

 $\mathbf I$ 

 $\mathbf I$ 

<span id="page-20-0"></span>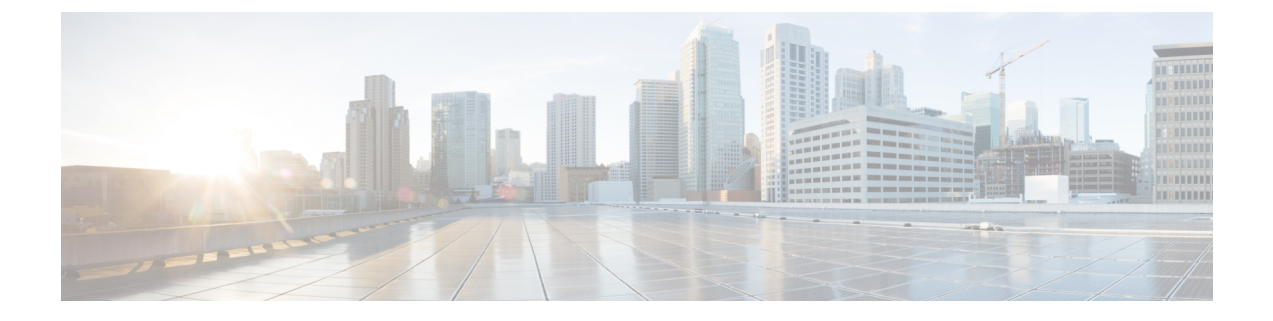

## **Preface**

• [Preface,](#page-20-1) page xxi

## <span id="page-20-1"></span>**Preface**

This preface describes the audience, organization, and conventions of the Book Title. It also provides information on how to obtain related documentation.

This chapter includes the following topics:

### <span id="page-20-3"></span><span id="page-20-2"></span>**Audience**

This publication is for experienced network administrators who configure and maintain Cisco NX-OS on Cisco Nexus 7000 Series Platform switches.

### **Document Conventions**

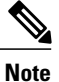

- **Note** As part of our constant endeavor to remodel our documents to meet our customers' requirements, we have modified the manner in which we document configuration tasks. As a result of this, you may find a deviation in the style used to describe these tasks, with the newly included sections of the document following the new format.
	- The Guidelines and Limitations section contains general guidelines and limitations that are applicable to all the features, and the feature-specific guidelines and limitations that are applicable only to the corresponding feature.

Command descriptions use the following conventions:

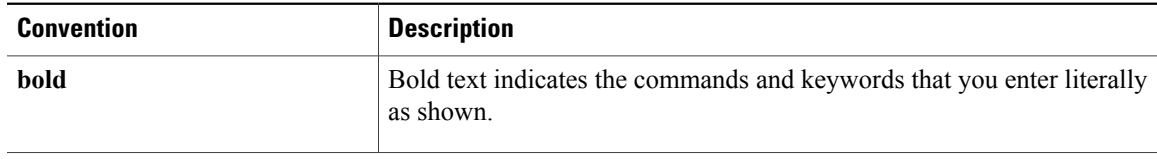

T

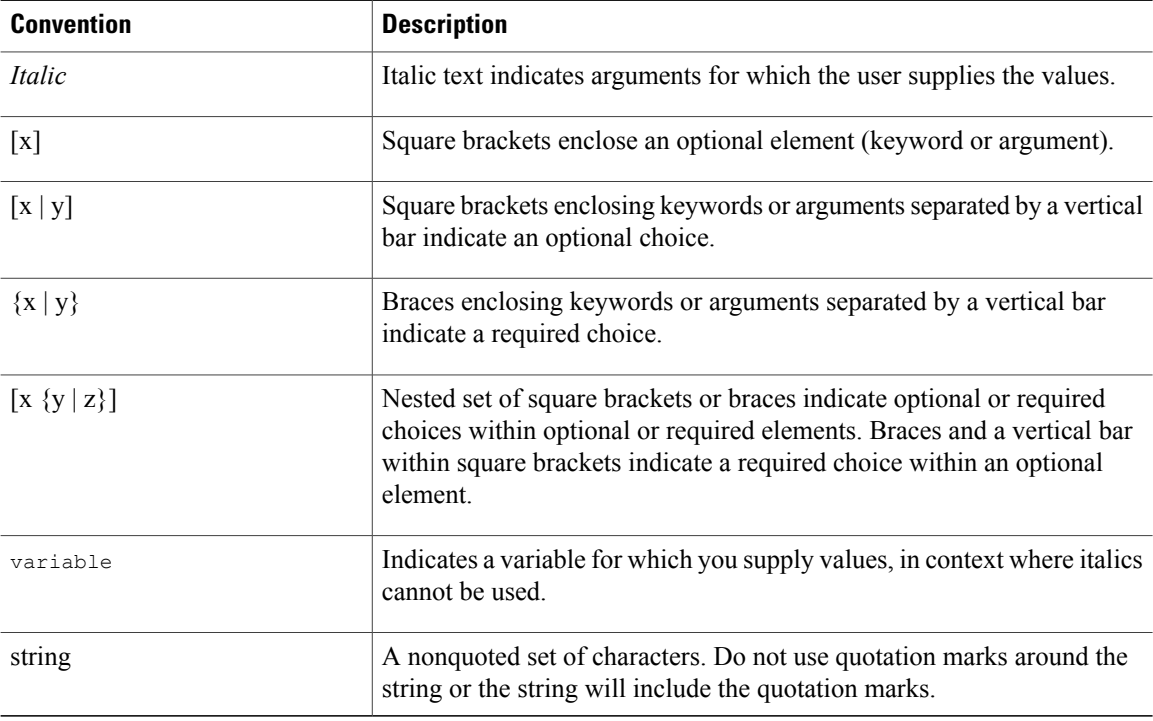

### Examples use the following conventions:

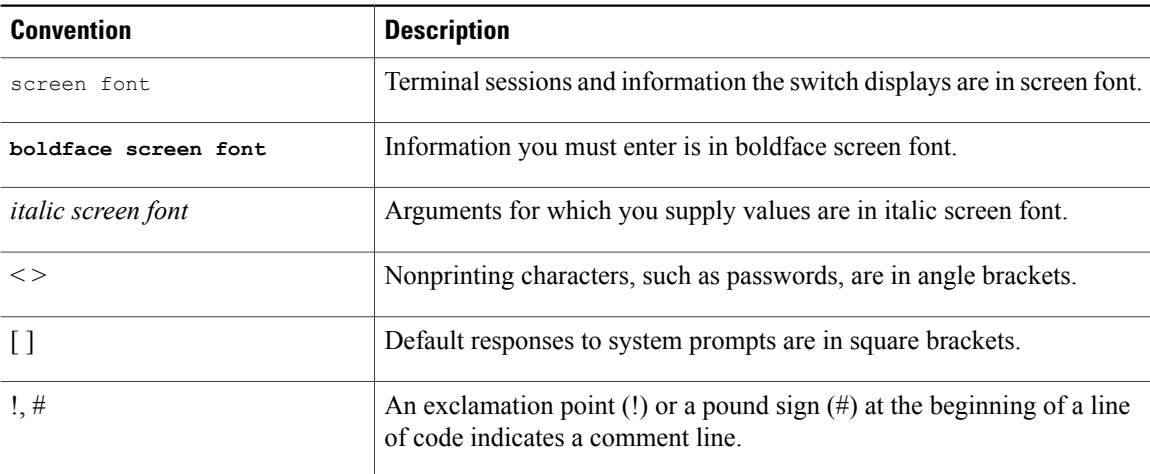

This document uses the following conventions:

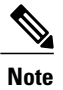

Means *reader take note*. Notes contain helpful suggestions or references to material not covered in the manual.

 $\mathbf I$ 

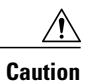

Means *reader be careful*. In this situation, you might do something that could result in equipment damage or loss of data.

### <span id="page-23-0"></span>**Related Documentation**

Documentation for Cisco Nexus 7000 Series Switches is available at:

• Configuration Guides

[http://www.cisco.com/c/en/us/support/switches/nexus-7000-series-switches/](http://www.cisco.com/c/en/us/support/switches/nexus-7000-series-switches/products-installation-and-configuration-guides-list.html) [products-installation-and-configuration-guides-list.html](http://www.cisco.com/c/en/us/support/switches/nexus-7000-series-switches/products-installation-and-configuration-guides-list.html)

• Command Reference Guides

[http://www.cisco.com/c/en/us/support/switches/nexus-7000-series-switches/](http://www.cisco.com/c/en/us/support/switches/nexus-7000-series-switches/products-command-reference-list.html) [products-command-reference-list.html](http://www.cisco.com/c/en/us/support/switches/nexus-7000-series-switches/products-command-reference-list.html)

• Release Notes

[http://www.cisco.com/c/en/us/support/switches/nexus-7000-series-switches/](http://www.cisco.com/c/en/us/support/switches/nexus-7000-series-switches/products-release-notes-list.html) [products-release-notes-list.html](http://www.cisco.com/c/en/us/support/switches/nexus-7000-series-switches/products-release-notes-list.html)

• Install and Upgrade Guides

[http://www.cisco.com/c/en/us/support/switches/nexus-7000-series-switches/](http://www.cisco.com/c/en/us/support/switches/nexus-7000-series-switches/products-installation-guides-list.html) [products-installation-guides-list.html](http://www.cisco.com/c/en/us/support/switches/nexus-7000-series-switches/products-installation-guides-list.html)

• Licensing Guide

[http://www.cisco.com/c/en/us/support/switches/nexus-7000-series-switches/](http://www.cisco.com/c/en/us/support/switches/nexus-7000-series-switches/products-licensing-information-listing.html) [products-licensing-information-listing.html](http://www.cisco.com/c/en/us/support/switches/nexus-7000-series-switches/products-licensing-information-listing.html)

Documentation for Cisco Nexus 7000 Series Switches and Cisco Nexus 2000 Series Fabric Extenders is available at the following URL:

[http://www.cisco.com/c/en/us/support/switches/nexus-2000-series-fabric-extenders/](http://www.cisco.com/c/en/us/support/switches/nexus-2000-series-fabric-extenders/products-installation-and-configuration-guides-list.html) [products-installation-and-configuration-guides-list.html](http://www.cisco.com/c/en/us/support/switches/nexus-2000-series-fabric-extenders/products-installation-and-configuration-guides-list.html)

Г

### <span id="page-24-0"></span>**Documentation Feedback**

To provide technical feedback on this document, or to report an error or omission, please send your comments to [nexus7k-docfeedback@cisco.com.](mailto: nexus7k-docfeedback@cisco.com) We appreciate your feedback.

### <span id="page-24-1"></span>**Obtaining Documentation and Submitting a Service Request**

For information on obtaining documentation, using the Cisco Bug Search Tool (BST), submitting a service request, and gathering additional information, see What's New in Cisco Product [Documentation.](http://www.cisco.com/c/en/us/td/docs/general/whatsnew/whatsnew.html)

To receive new and revised Cisco technical content directly to your desktop, you can subscribe to the [What's](http://www.cisco.com/assets/cdc_content_elements/rss/whats_new/whatsnew_rss_feed.xml) New in Cisco Product [Documentation](http://www.cisco.com/assets/cdc_content_elements/rss/whats_new/whatsnew_rss_feed.xml) RSS feed. RSS feeds are a free service.

I

<span id="page-26-0"></span>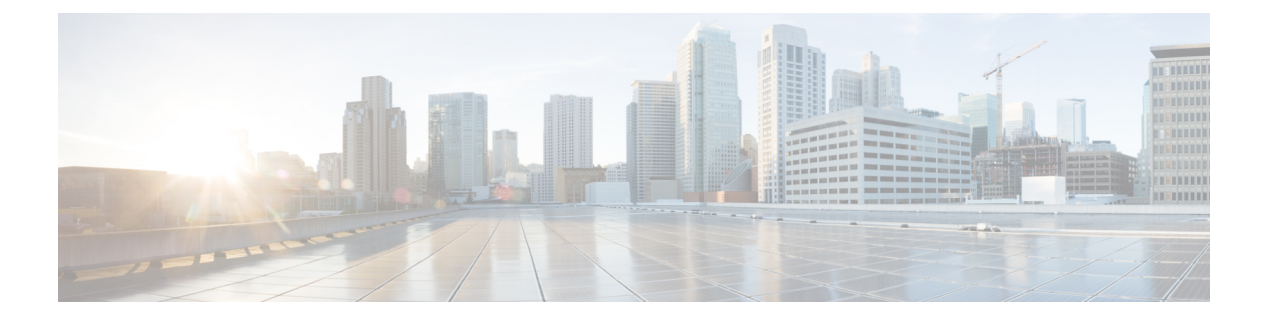

## **A Commands**

- [absolute,](#page-28-0) page 3
- [accept-lifetime,](#page-30-0) page 5
- [access-class,](#page-32-0) page 7
- [action,](#page-34-0) page 9
- arp [access-list,](#page-36-0) page 11
- [authentication](#page-38-0) (LDAP), page 13
- aaa [accounting](#page-40-0) default, page 15
- aaa [accounting](#page-42-0) dot1x, page 17
- aaa [authentication](#page-44-0) cts default group, page 19
- aaa [authentication](#page-46-0) dot1x default group, page 21
- aaa [authentication](#page-48-0) eou default group, page 23
- aaa authentication login [ascii-authentication,](#page-50-0) page 25
- aaa [authentication](#page-51-0) login chap enable, page 26
- aaa [authentication](#page-52-0) login console, page 27
- aaa [authentication](#page-54-0) login default, page 29
- aaa [authentication](#page-56-0) login error-enable, page 31
- aaa authentication login [invalid-username-log,](#page-57-0) page 32
- aaa [authentication](#page-58-0) login mschap enable, page 33
- aaa [authentication](#page-59-0) login mschapv2 enable, page 34
- aaa [authentication](#page-60-0) rejected, page 35
- aaa [authorization](#page-62-0) commands default, page 37
- aaa authorization [config-commands](#page-64-0) default, page 39
- aaa [authorization](#page-66-0) cts default group, page 41
- aaa authorization [ssh-certificate,](#page-68-0) page 43

I

Ī

- aaa authorization [ssh-publickey,](#page-70-0) page 45
- aaa group [server](#page-72-0) ldap, page 47
- aaa group server [radius,](#page-74-0) page 49
- aaa group server [tacacs+,](#page-75-0) page 50
- aaa user [default-role,](#page-76-0) page 51

## <span id="page-28-0"></span>**absolute**

To specify a time range that has a specific start date and time, a specific end date and time, or both, use the **absolute** command. To remove an absolute time range, use the **no** form of this command.

[ *sequence-number* ] **absolute** [**start** *time date*] [**end** *time date*]

**no** {*sequence-number*| **absolute** [**start** *time date*] [**end** *time date*]}

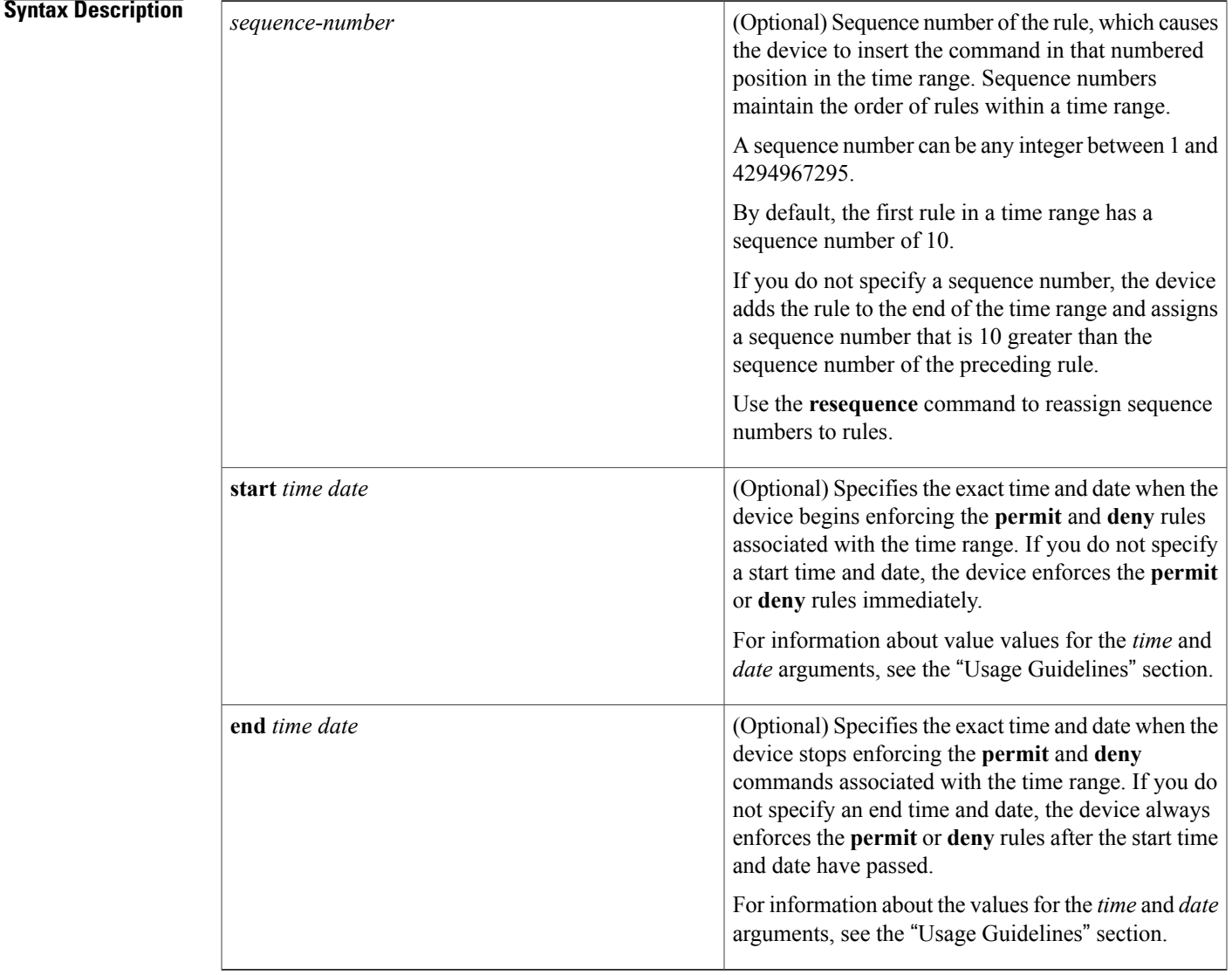

### **Command Default** None

 $\mathbf I$ 

I

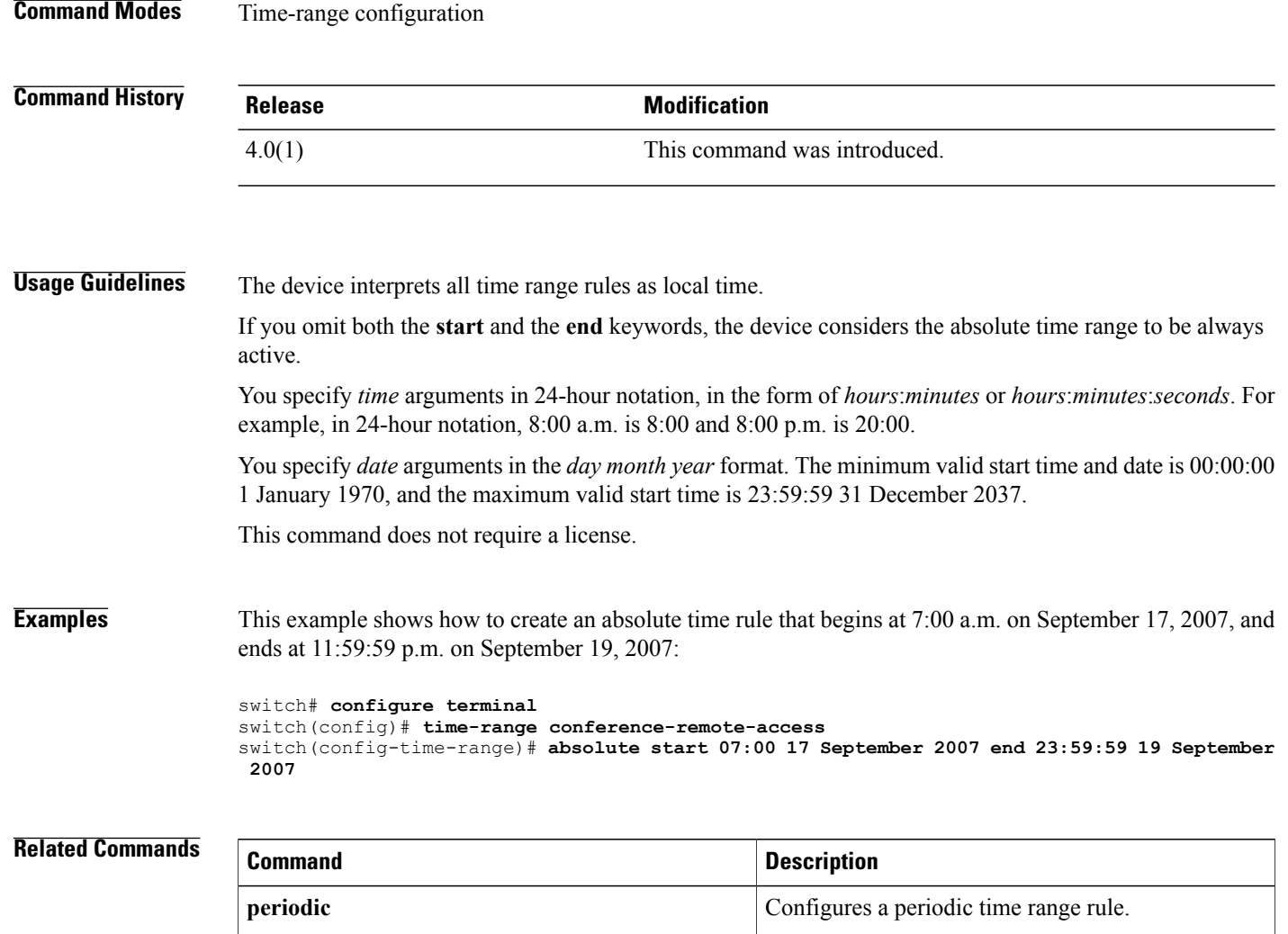

**time-range** Configures a time range for use in IPv4 or IPv6 ACLs.

## <span id="page-30-0"></span>**accept-lifetime**

To specify the time interval within which the device accepts a key during a key exchange with another device, use the **accept-lifetime** command. To remove the time interval, use the **no** form of this command.

**accept-lifetime [local]** *start-time* [**duration** *duration-value***| infinite**| *end-time*]

**no accept-lifetime [local]** *start-time* [**duration** *duration-value***| infinite**| *end-time*]

### **Syntax Description**

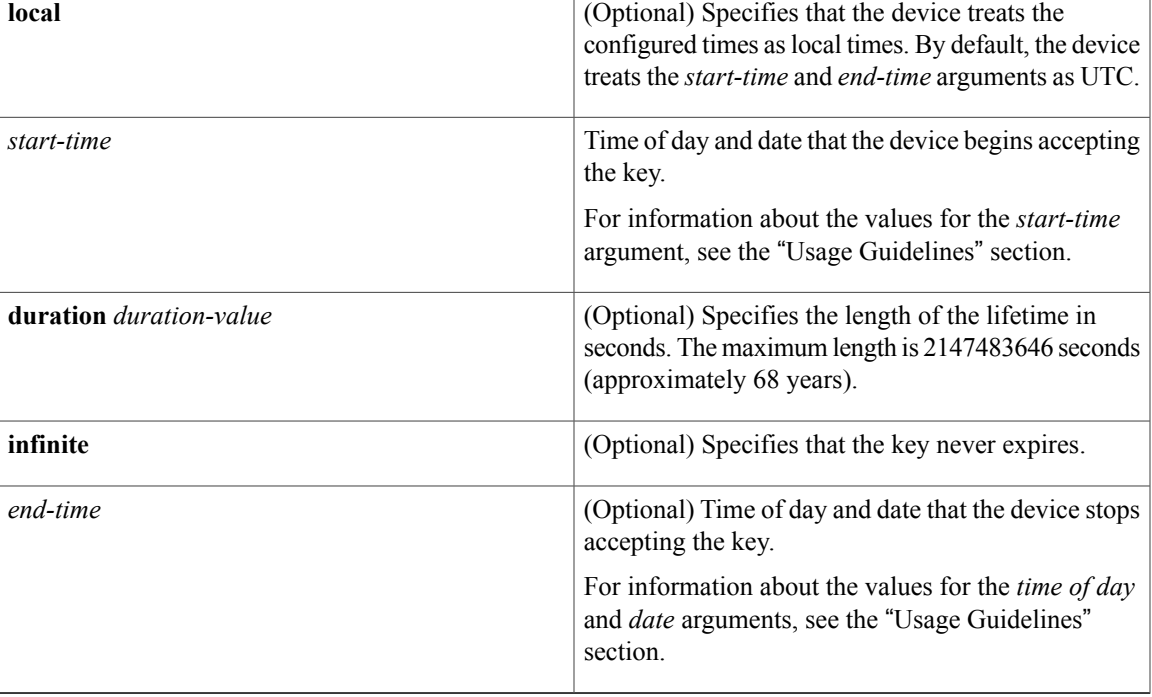

**Command Default infinite**

Г

### **Command Modes** Key configuration

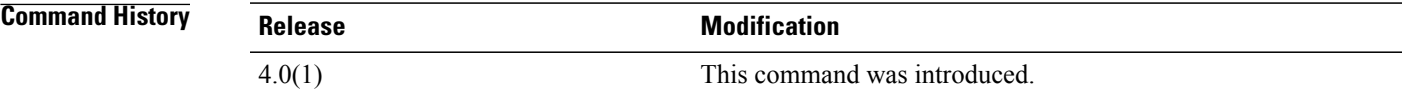

**Usage Guidelines** By default, the device interprets all time range rules as UTC.

By default, the time interval within which the device accepts a key during a key exchange with another device—the accept lifetime—is infinite, which means that the key is always valid.

The *start-time* and *end-time* arguments both require time and date components, in the following format:

*hour*[:*minute*[:*second*]] *month day year*

You specify the hour in 24-hour notation. For example, in 24-hour notation, 8:00 a.m. is 8:00 and 8:00 p.m. is 20:00. The minimum valid *start-time* is 00:00:00 Jan 1 1970, and the maximum valid *start-time* is 23:59:59 Dec 31 2037.

This command does not require a license.

**Examples** This example shows how to create an accept lifetime that begins at midnight on June 13, 2008, and ends at 11:59:59 p.m. on August 12, 2008:

> switch# **configure terminal** switch(config)# **key chain glbp-keys** switch(config-keychain)# **key 13** switch(config-keychain-key)# **accept-lifetime 00:00:00 Jun 13 2008 23:59:59 Sep 12 2008** switch(config-keychain-key)#

### **Related Commands**

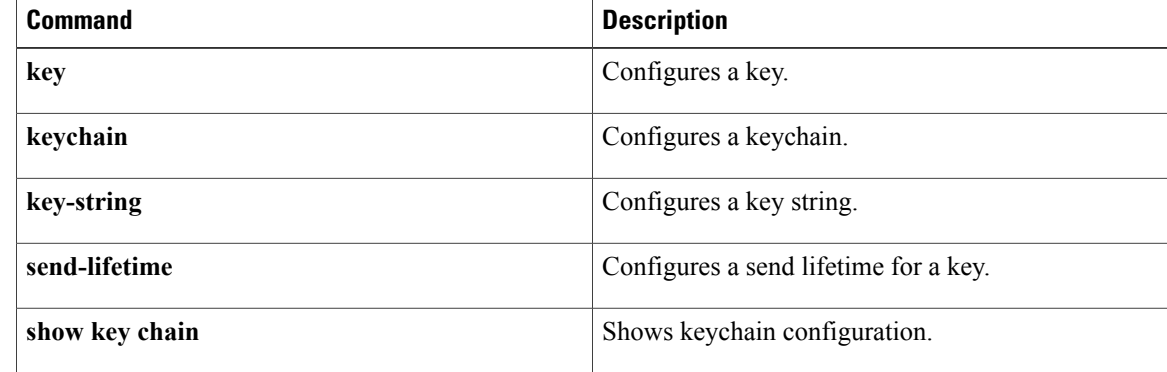

 $\mathbf{I}$ 

## <span id="page-32-0"></span>**access-class**

To apply an IPv4 access control list (ACL) to a virtual terminal (VTY) line, use the **access-class** command. To remove an IPv4 ACL from a VTY line, use the **no** form of this command.

**access-class** *access-list-name* {**in| out**}

**no access-class** *access-list-name* {**in| out**}

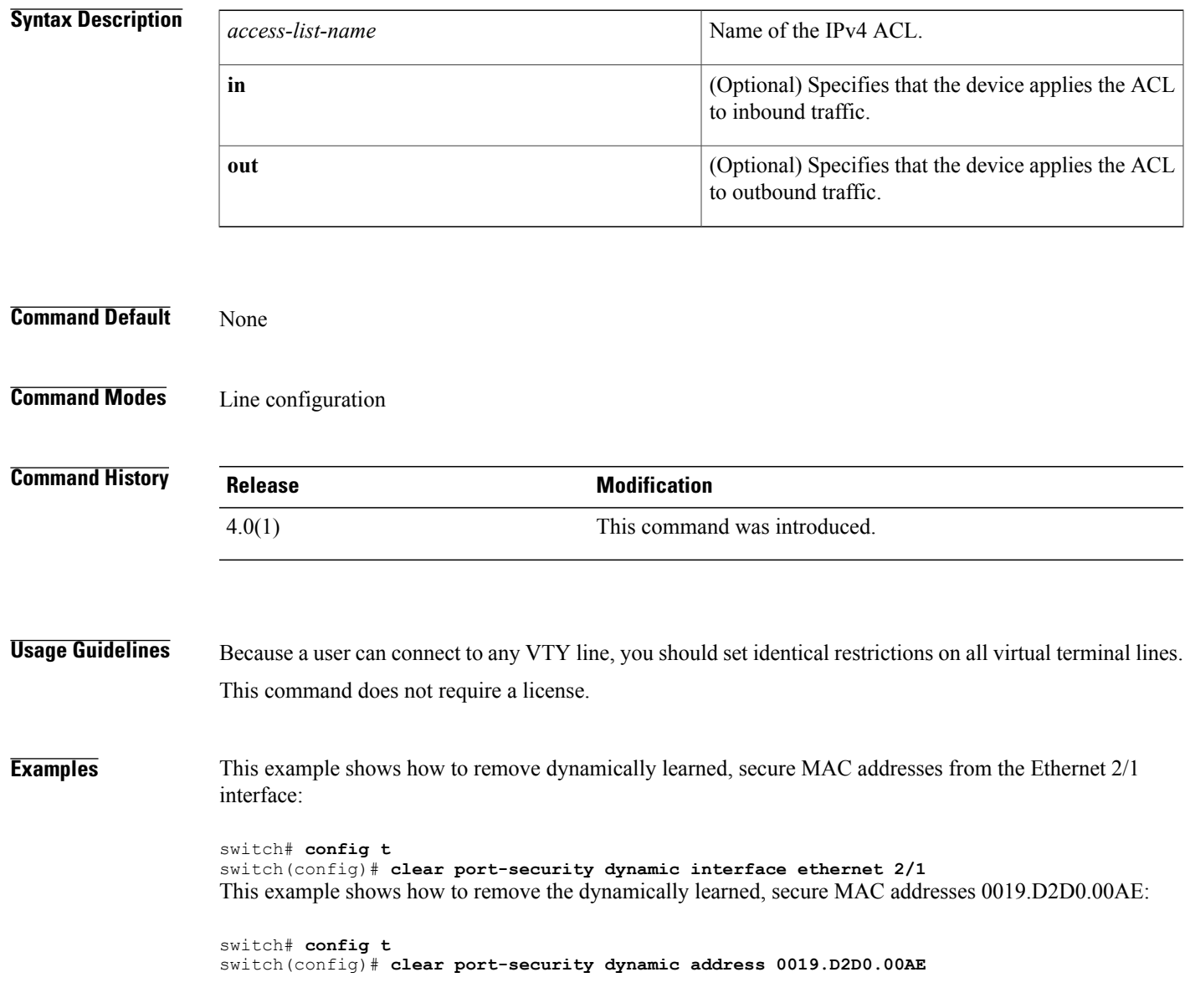

 $\overline{\phantom{a}}$ 

I

### **Related Commands**

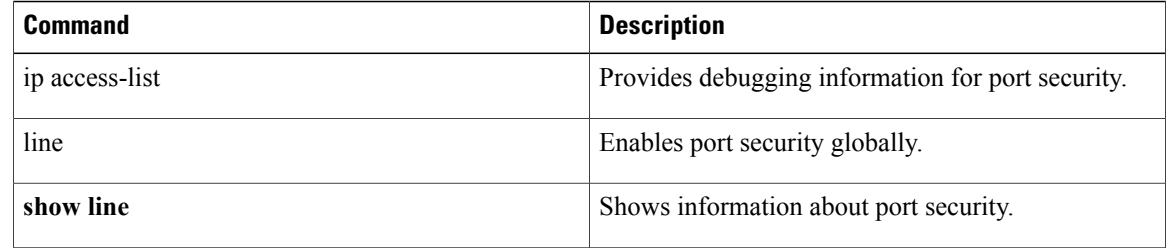

## <span id="page-34-0"></span>**action**

To specify what the device does when a packet matches a **permit** command in a VLAN access control list (VACL), use the **action** command. To remove an **action** command, use the **no** form of this command.

**action drop [log] no action drop [log] action forward no action forward action redirect**{**ethernet** *slot* **|** *port* | **port-channel** *channel-number.subinterface-number*} **no action redirect**{**ethernet** *slot* **|** *port* | **port-channel** *channel-number.subinterface-number*}

### **Syntax Description**

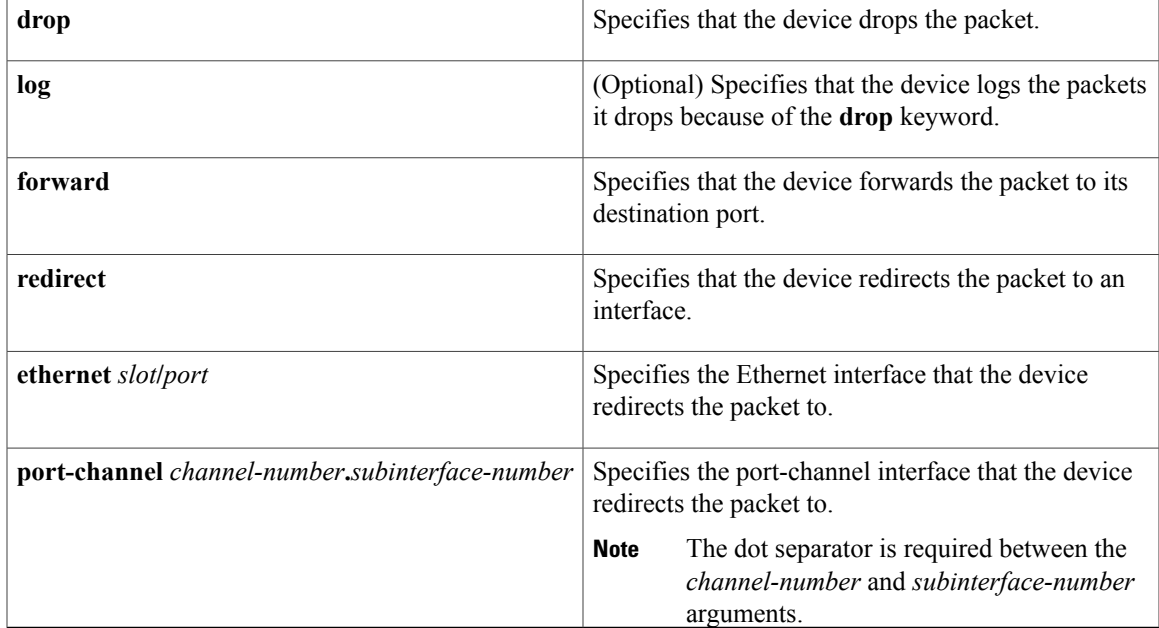

**Command Default** None

**Command Modes** VLAN access-map configuration

Г

**Command History Release Modification** 4.0(1) This command was introduced. **Usage Guidelines** The **action** command specifies the action that the device takes when a packet matches the conditions in an ACL specified by a **match** command in the same access map entry as the **action** command. This command does not require a license.

**Examples** This example shows how to create a VLAN access map named vlan-map-01 and add two entries that each have two **match** commands and one **action** command:

```
switch(config-access-map)# vlan access-map vlan-map-01
switch(config-access-map)# match ip address ip-acl-01
switch(config-access-map)# action forward
switch(config-access-map)# match mac address mac-acl-00f
switch(config-access-map)# vlan access-map vlan-map-01
switch(config-access-map)# match ip address ip-acl-320
switch(config-access-map)# match mac address mac-acl-00e
switch(config-access-map)# action drop
switch(config-access-map)# show vlan access-map
Vlan access-map vlan-map-01 10
        match ip: ip-acl-01
        match mac: mac-acl-00f
        action: forward
Vlan access-map vlan-map-01 20
        match ip: ip-acl-320
        match mac: mac-acl-00e
        action: drop
```
### **Related Commands**

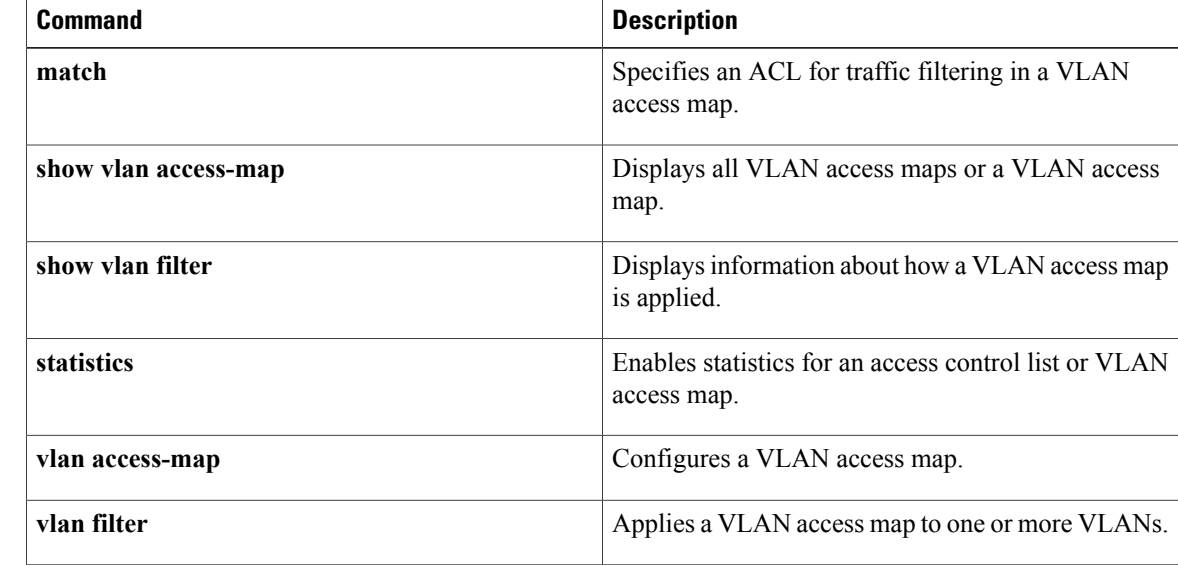
$\mathbf I$ 

# **arp access-list**

To create an Address Resolution Protocol (ARP) access control list (ACL) or to enter ARP access list configuration mode for a specific ARP ACL, use the **arp access-list** command. To remove an ARP ACL, use the **no** form of this command.

**arp access-list** *access-list-name*

**no arp access-list** *access-list-name*

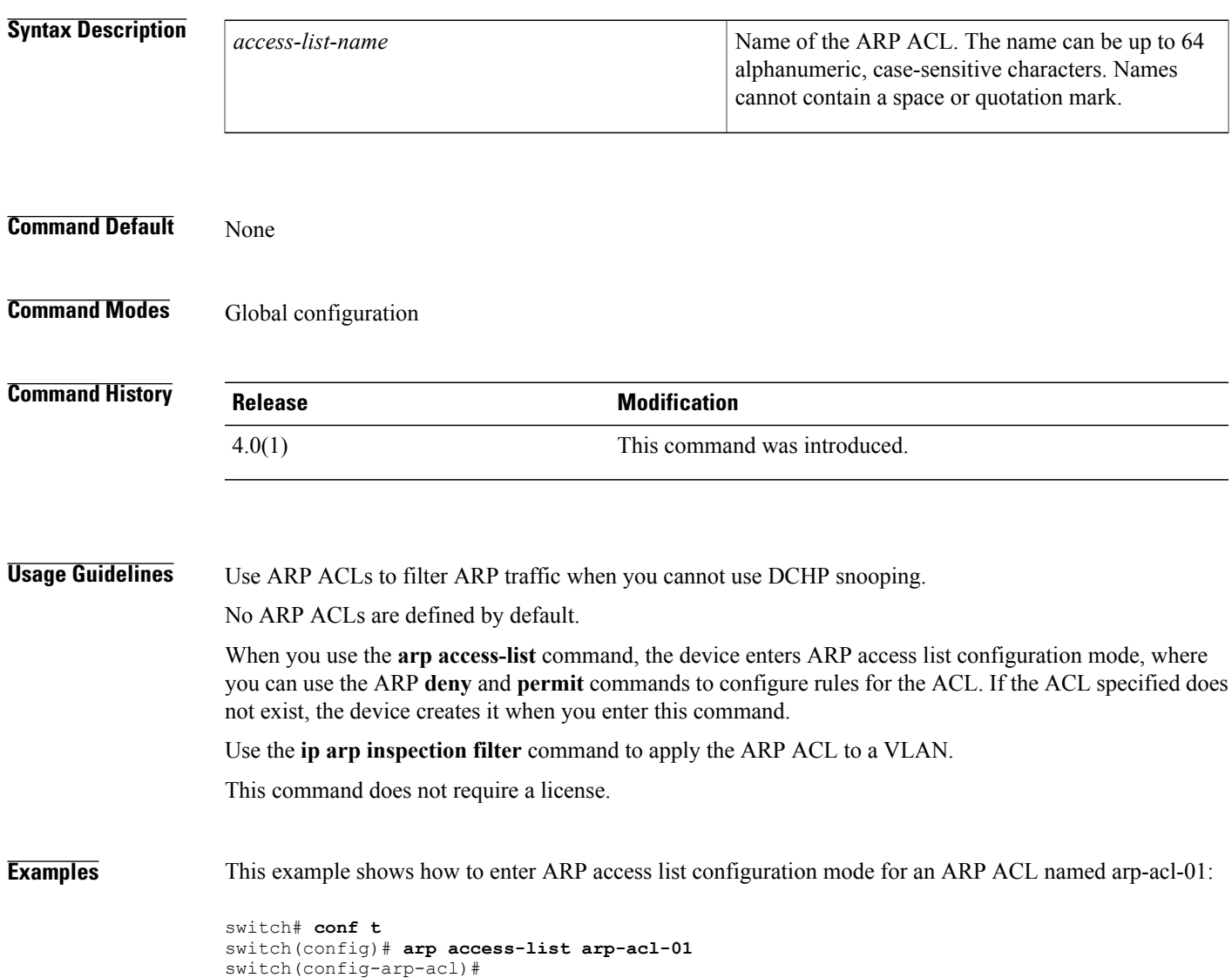

 $\overline{\phantom{a}}$ 

I

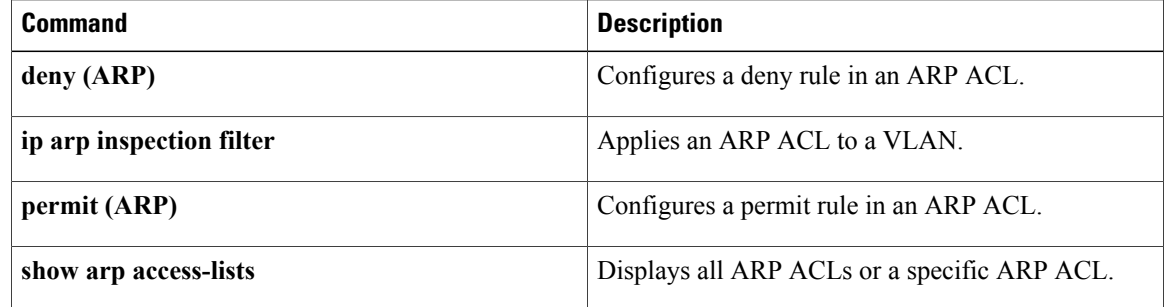

## **authentication (LDAP)**

To configure Lightweight Directory Access Protocol (LDAP) authentication to use the bind or compare method, use the **authentication** command. To disable this configuration, use the **no** form of this command.

**authentication** {**bind-first** [**append-with-baseDN DNstring**]| **compare** [**password-attribute password**]} **no authentication**{**bind-first** [**append-with-baseDN DNstring**]| **compare** [**password-attributepassword**]}

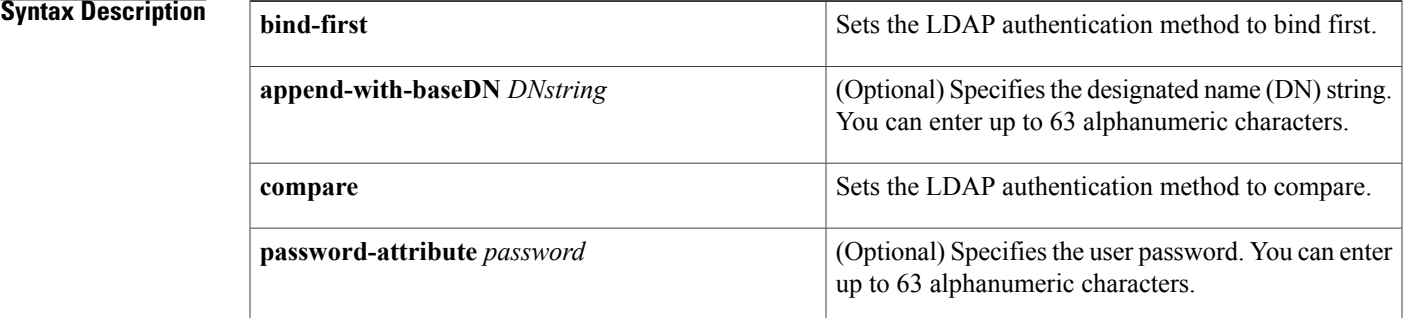

### **Command Default** Bind method using first search and then bind

**Command Modes** LDAP server group configuration

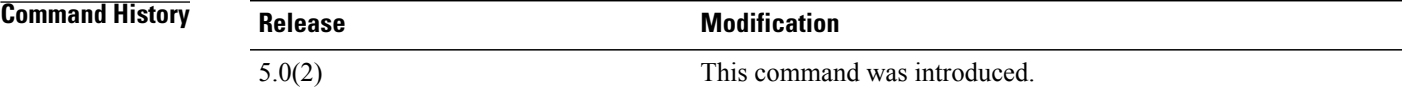

**Usage Guidelines** This command does not require a license.

**Examples** This example shows how to configure LDAP authentication to use the compare method:

```
switch# conf t
switch(config)# aaa group server ldap LDAPServer1
switch(config-ldap)# server 10.10.2.2
switch(config-ldap)# authentication compare password-attribute TyuL8r
switch(config-ldap)#
```
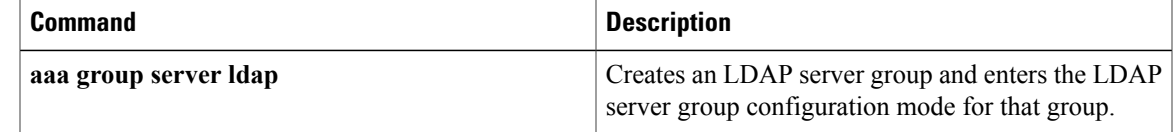

 $\mathbf I$ 

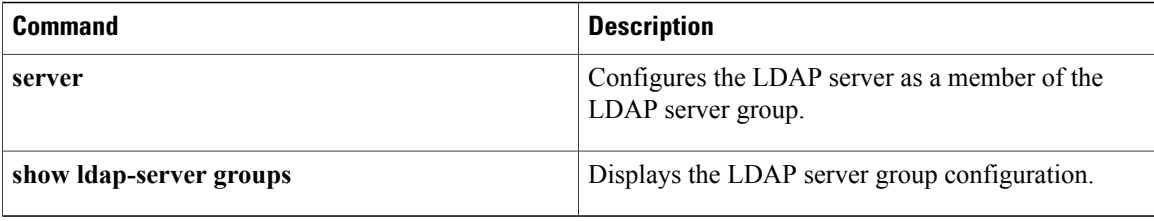

## **aaa accounting default**

To configure authentication, authorization, and accounting (AAA) methods for accounting, use the **aaa accounting default** command. To revert to the default, use the **no** form of this command.

**aaa accounting default** {**group group-list| local**}

**no aaa accounting default** {**group group-list| local**}

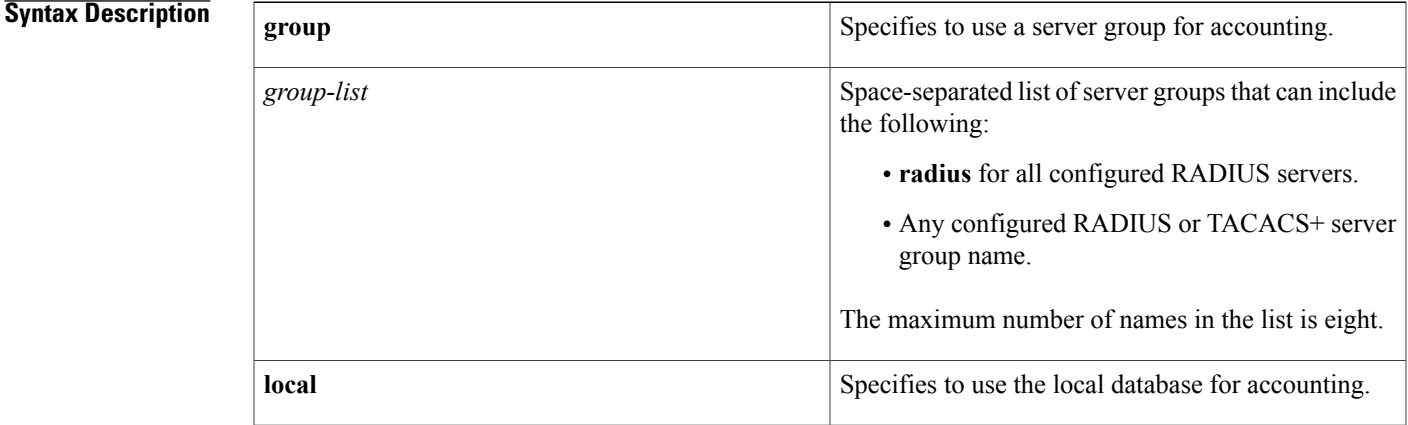

### **Command Default local**

**Command Modes** Global configuration

### **Command History Release Modification**

**Usage Guidelines** The **group** *group-list* methods refer to a set of previously defined servers. Use the **radius-server host** and **tacacs-server host** commands to configure the host servers. Use the **aaa group server** command to create a named group of servers.

4.0(1) This command was introduced.

Use the **show aaa groups** command to display the RADIUS server groups on the device.

If you specify the **group** method, the **local** method, or both, and they fail, then the accounting authentication fails.

If you specify more that one server group, the Cisco NX-OS software checks each group in the order that you specify in the list.

This command does not require a license.

T

**Examples** This example shows how to configure any RADIUS server for AAA accounting:

```
switch# configure terminal
switch(config)# aaa accounting default group radius
```
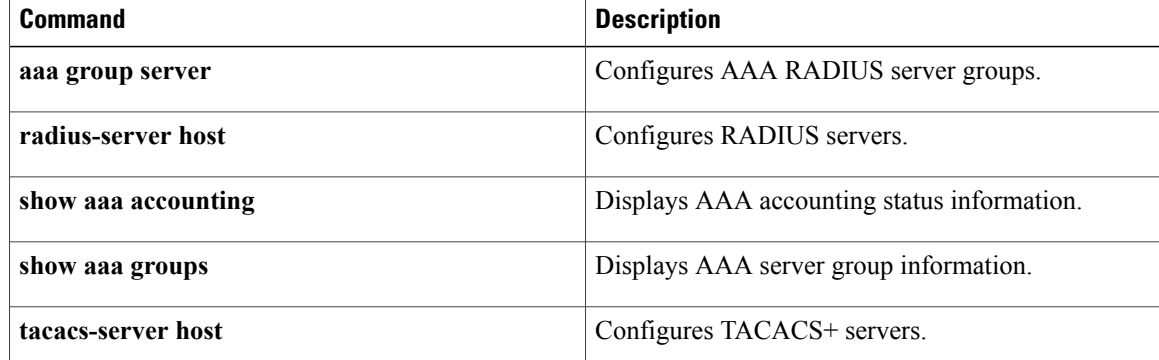

## **aaa accounting dot1x**

To configure authentication, authorization, and accounting (AAA) methods for accounting for 802.1X authentication, use the **aaa accounting dot1x** command. To revert to the default, use the **no** form of this command.

**aaa accounting dot1x** {**group group-list| local**}

**no aaa accounting dot1x** {**group group-list| local**}

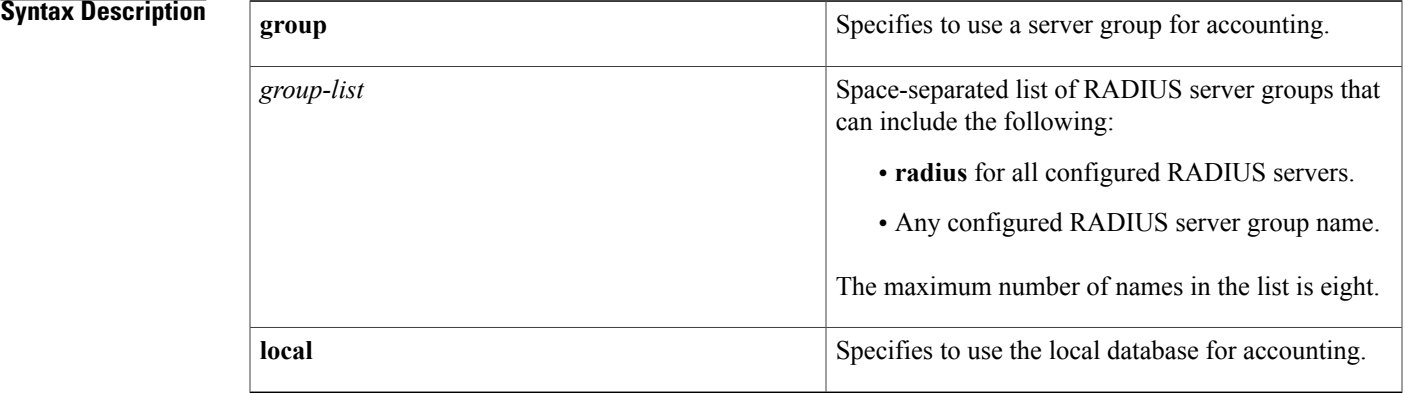

#### **Command Default local**

**Command Modes** Global configuration

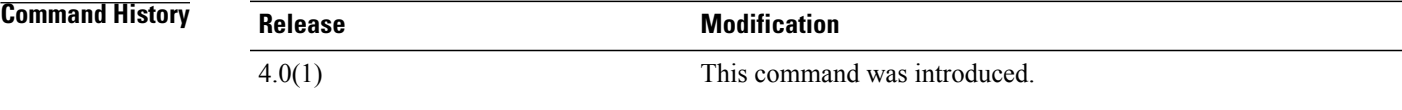

**Usage Guidelines** The **group** *group-list* methods refer to a set of previously defined RADIUS servers. Use the **radius-server host** command to configure the host servers. Use the **aaa group server** command to create a named group of servers.

Use the **show aaa groups** command to display the RADIUS server groups on the device.

If you specify the **group** method, the **local** method, or both, and they fail, then the accounting authentication fails.

If you specify more that one server group, the Cisco NX-OS software checks each group in the order that you specify in the list.

This command does not require a license.

T

**Examples** This example shows how to configure authentication, authorization, and accounting (AAA) methods for accounting for 802.1X authentication:

> switch# **configure terminal** switch(config)# **aaa accounting dot1x default group group-list**

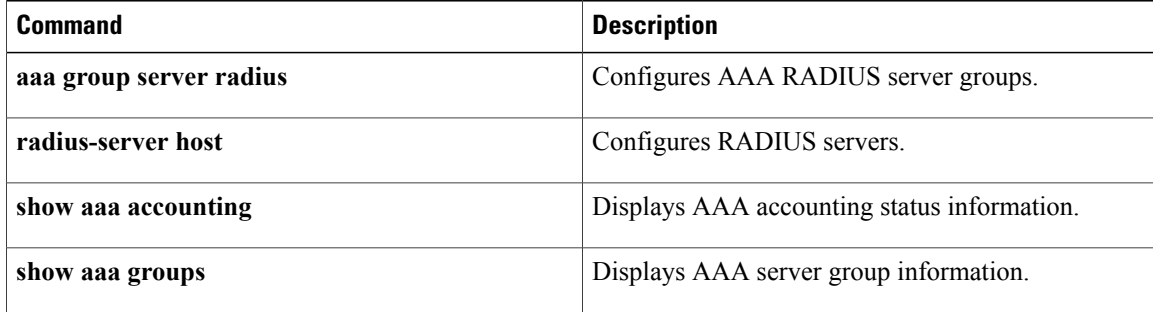

Г

# **aaa authentication cts default group**

To configure the default authentication, authorization, and accounting (AAA) RADIUS server groups for Cisco TrustSec authentication, use the **aaa authentication cts default group** command. To remove a server group from the default AAA authentication server group list, use the **no** form of this command.

**aaa authentication cts default group** *group-list*

**no aaa authentication cts default group** *group-list*

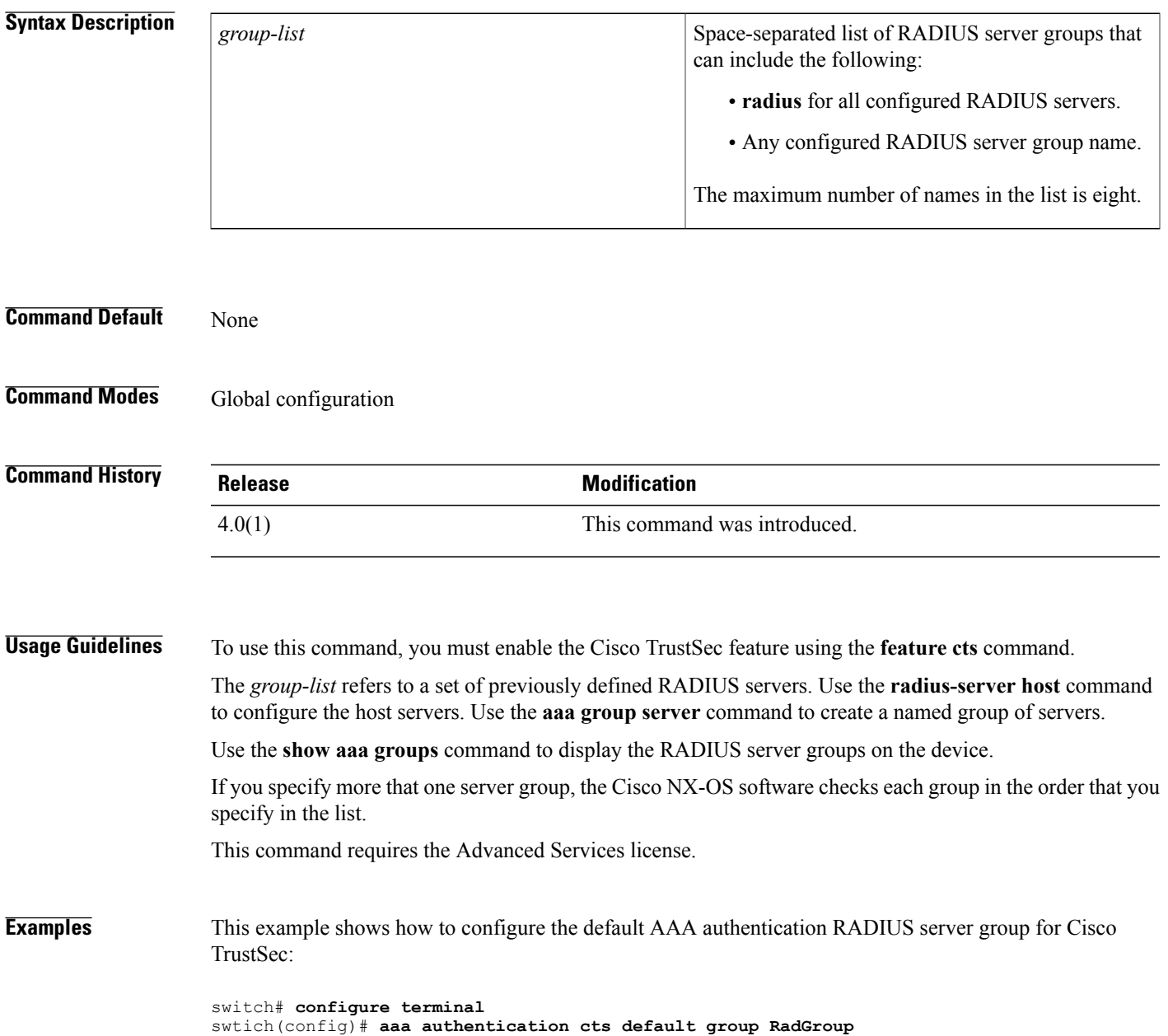

T

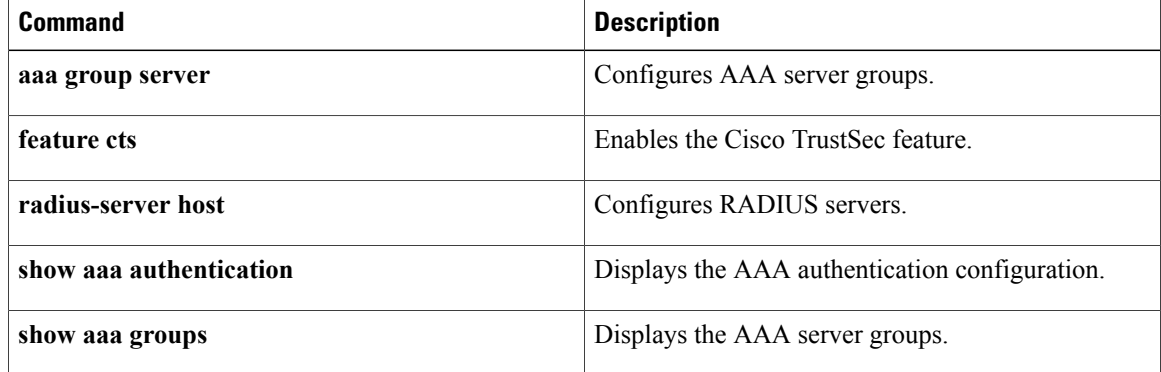

Г

# **aaa authentication dot1x default group**

To configure AAA authentication methods for 802.1X, use the **aaa authentication dot1x default group** command. To revert to the default, use the **no** form of this command.

**aaa authentication dot1x default group** *group-list*

**no aaa authentication dot1x default group** *group-list*

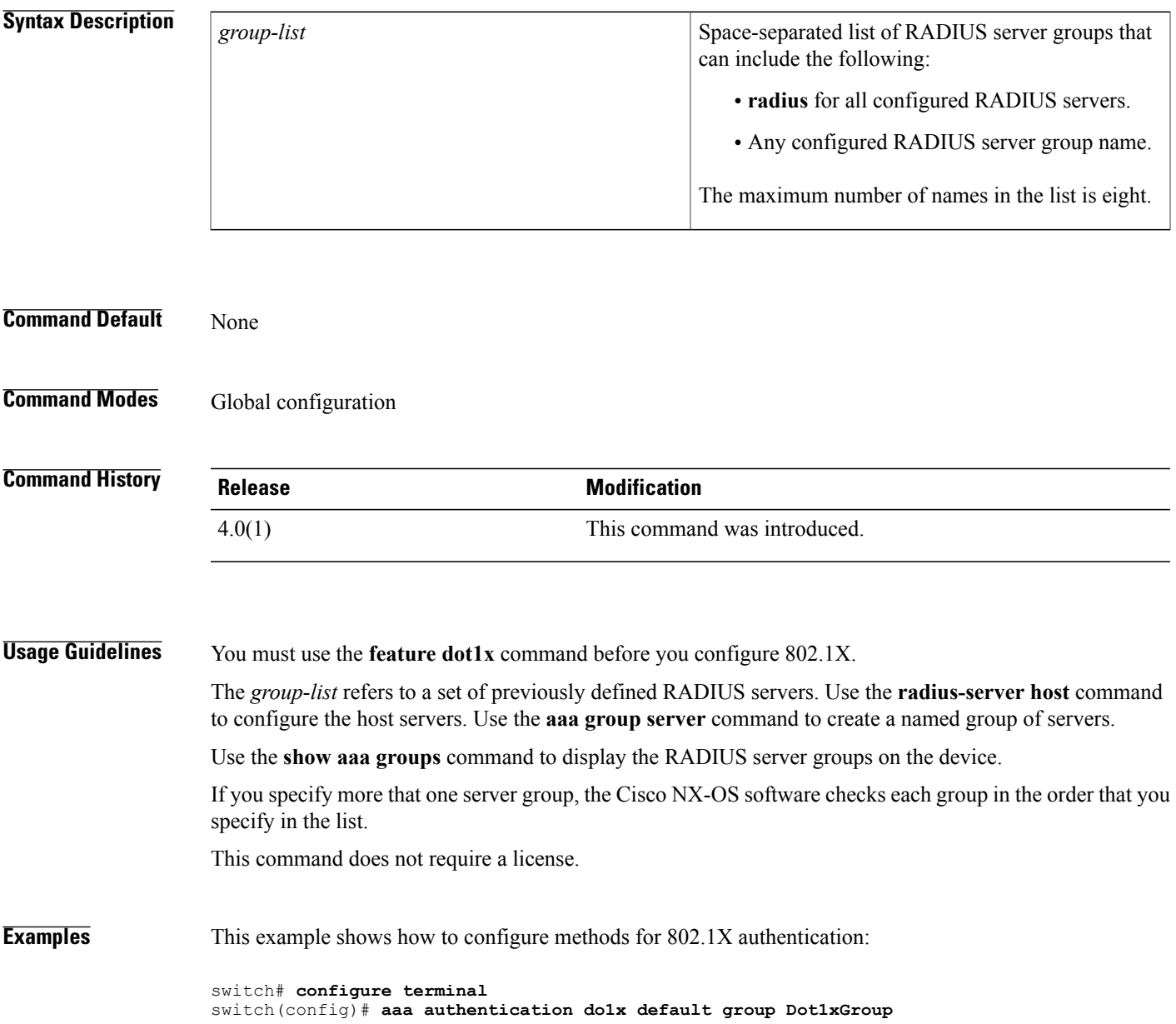

T

This example shows how to revert to the default methods for 802.1X authentication:

```
switch# configure terminal
switch(config)# no aaa authentication do1x default group Dot1xGroup
```
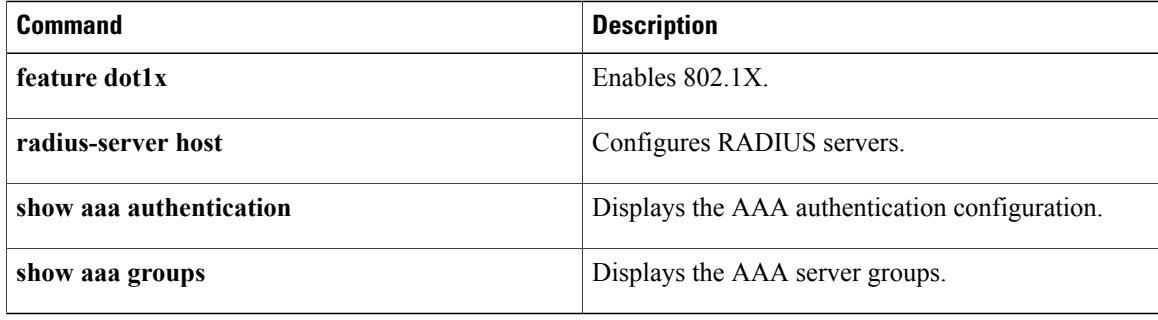

Г

# **aaa authentication eou default group**

To configure AAA authentication methods for EAP over UDP (EoU), use the **aaa authentication eou default group** command. To revert to the default, use the **no** form of this command.

**aaa authentication eou default group** *group-list*

**no aaa authentication eou default group** *group-list*

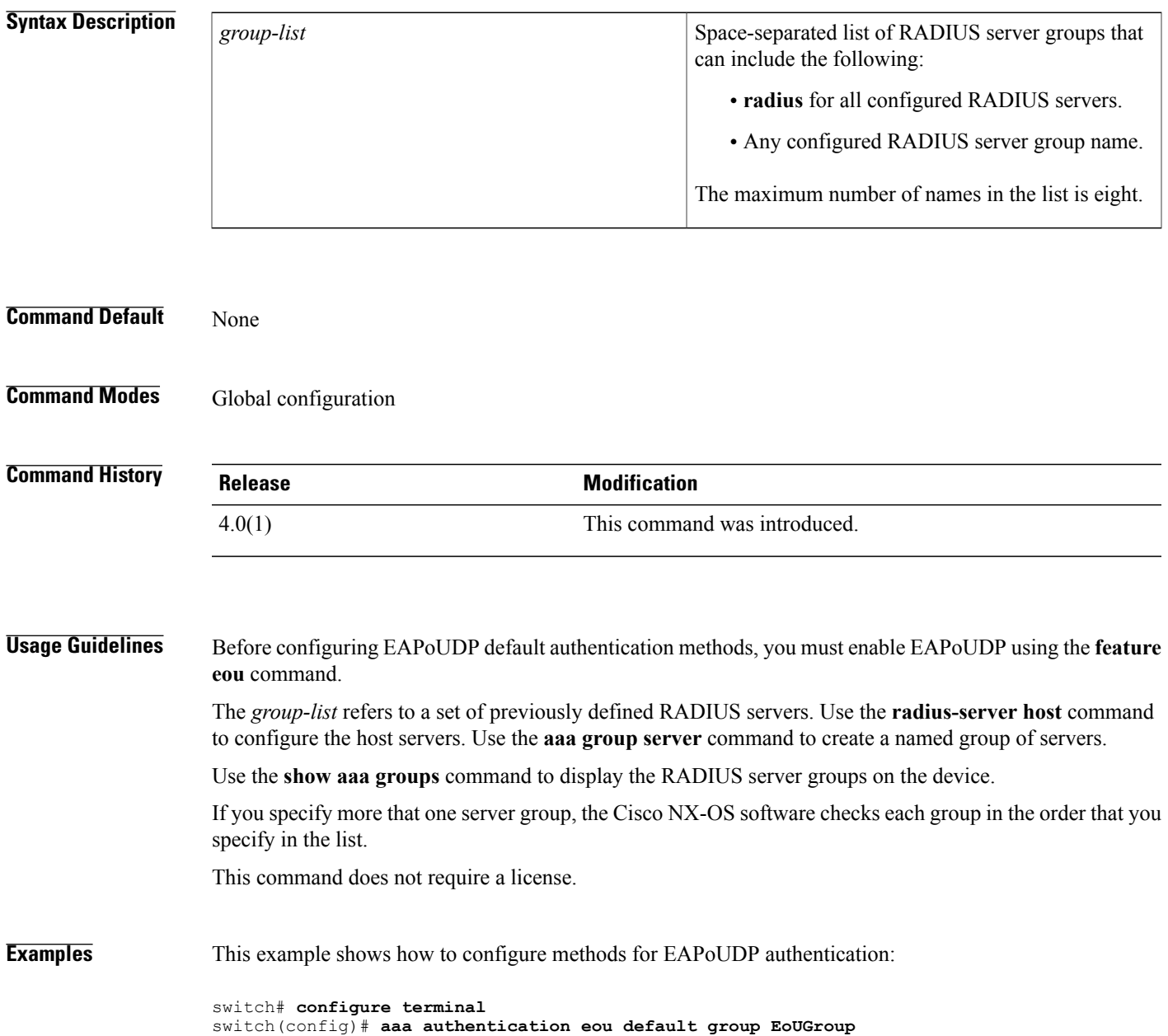

T

This example shows how to revert to the default methods for EAPoUDP authentication:

```
switch# configure terminal
switch(config)# no aaa authentication eou default group EoUGroup
```
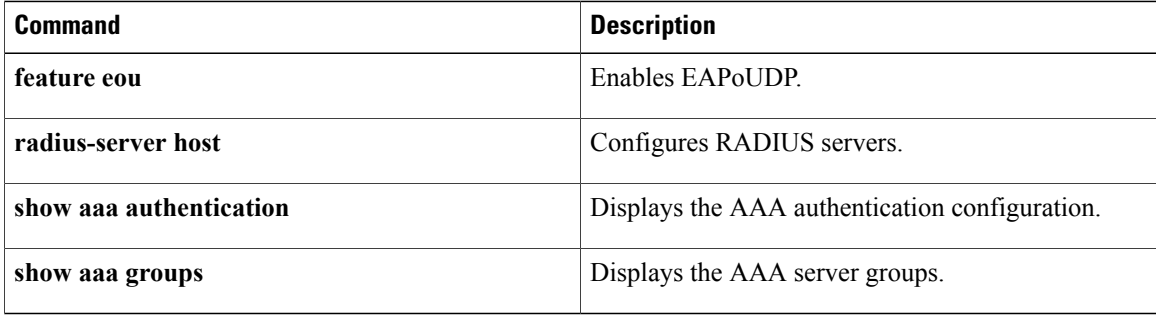

## **aaa authentication login ascii-authentication**

To enable ASCII authentication for passwords on a TACACS+ server, use the aaa authentication login ascii-authentication command. To revert to the default, use the no form of this command.

**aaa authentication login ascii-authentication**

**no aaa authentication login ascii-authentication**

- **Syntax Description** This command has no arguments or keywords.
- **Command Default** Disabled
- **Command Modes** Global configuration

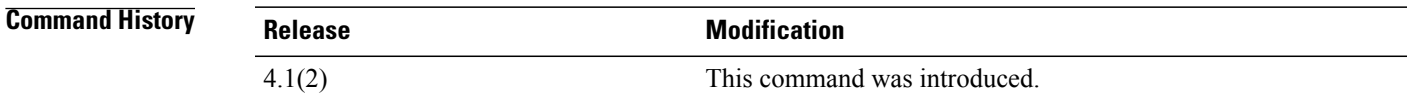

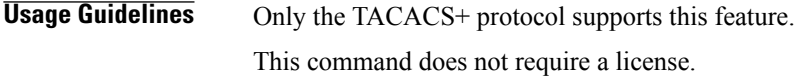

**Examples** This example shows how to enable ASCII authentication for passwords on TACACS+ servers:

switch# **configure terminal** switch(config)# **aaa authentication login ascii-authentication** This example shows how to disable ASCII authentication for passwords on TACACS+ servers:

switch# **configure terminal** switch(config)# **no aaa authentication login ascii-authentication**

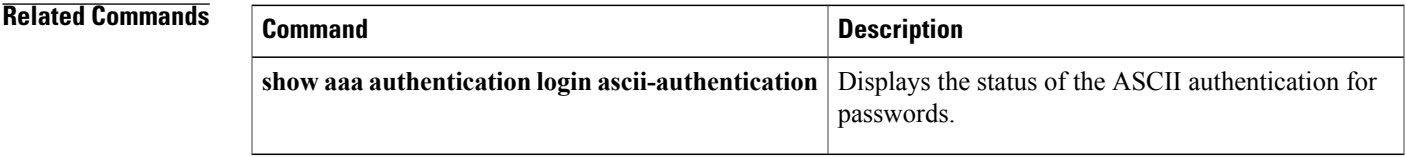

## **aaa authentication login chap enable**

To enable Challenge Handshake Authentication Protocol (CHAP) authentication at login, use the **aaa authentication login chap enable** command. To revert to the default, use the **no** form of this command.

**aaa authentication login chap enable**

**no aaa authentication login chap enable**

- **Syntax Description** This command has no arguments or keywords.
- **Command Default** Disabled
- **Command Modes** Global configuration

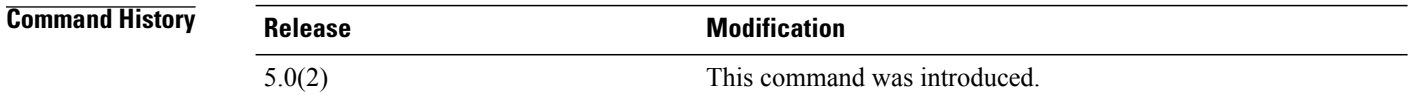

### **Usage Guidelines** You cannot enable both CHAP and MSCHAP or MSCHAP V2 on your Cisco NX-OS device. This command does not require a license.

**Examples** This example shows how to enable CHAP authentication:

switch# **configure terminal** switch(config)# **aaa authentication login chap enable** This example shows how to disable CHAP authentication:

switch# **configure terminal** switch(config)# **no aaa authentication login chap enable**

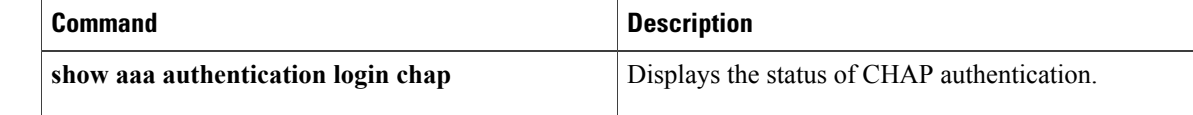

## **aaa authentication login console**

To configure AAA authentication methods for console logins, use the **aaa authentication login console** command. To revert to the default, use the **no** form of this command.

**aaa authentication login console** {**fallback error local**| **group** *group-list* **[none]| local| none**}

**no aaa authentication login console** {**fallback error local**| **group** *group-list* **[none]| local| none**}

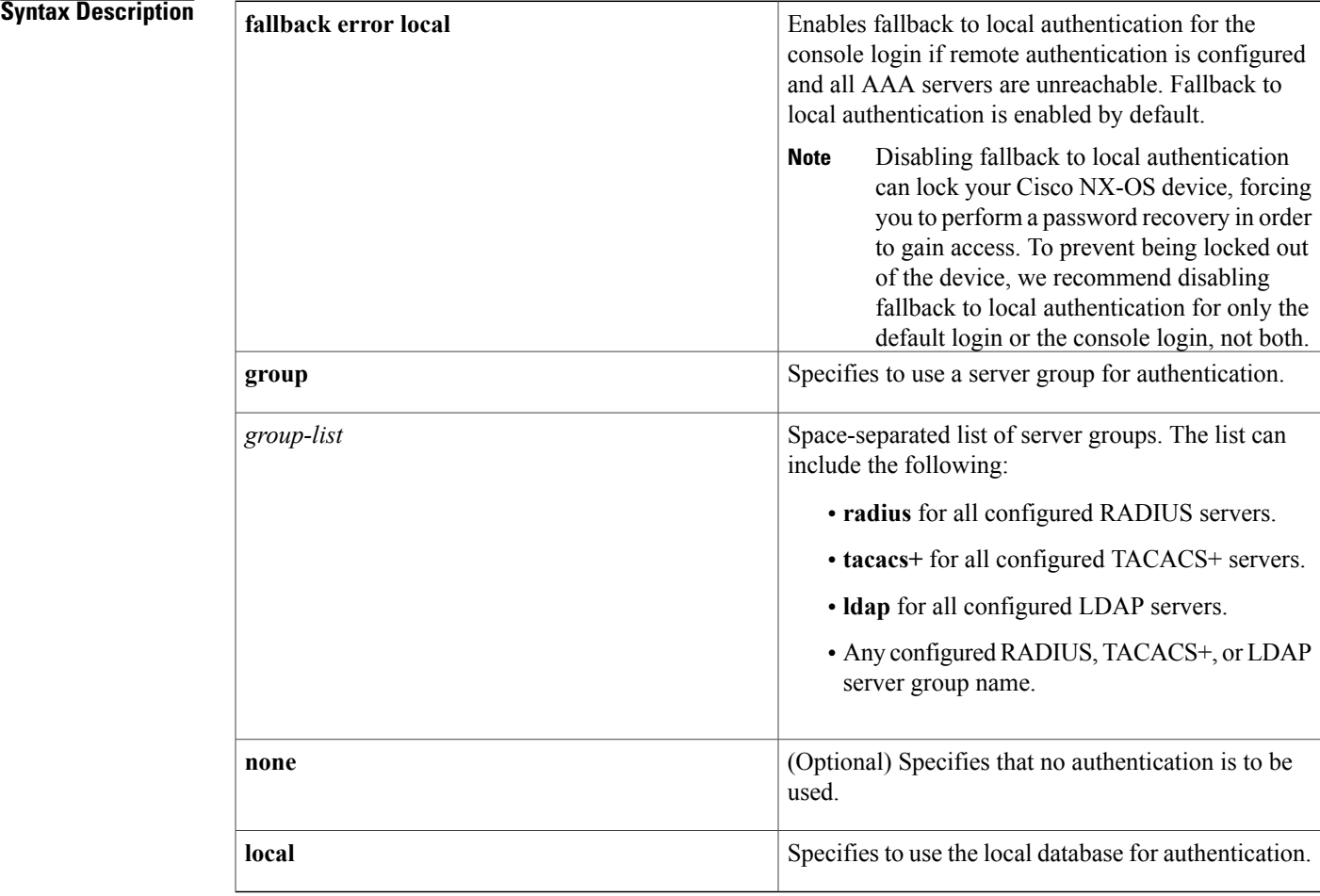

**Command Default local**

Г

**Command Modes** Global configuration

I

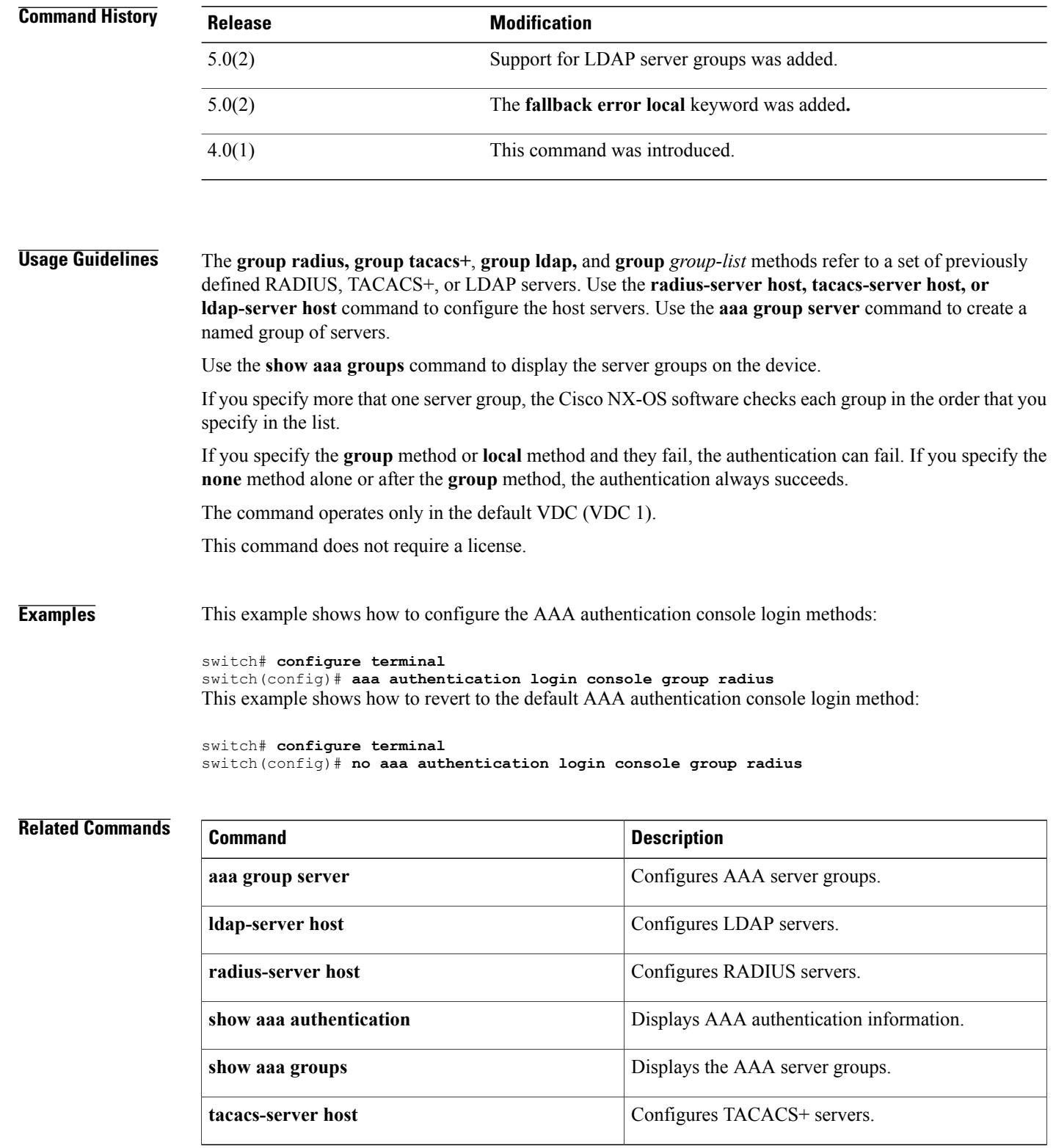

# **aaa authentication login default**

To configure the default AAA authentication methods, use the **aaa authentication login default** command. To revert to the default, use the **no** form of this command.

**aaa authentication login default** {**fallback error local**| **group** *group-list* **[none]| local| none**}

**no aaa authentication login default** {**fallback error local**| **group** *group-list* **[none]| local| none**}

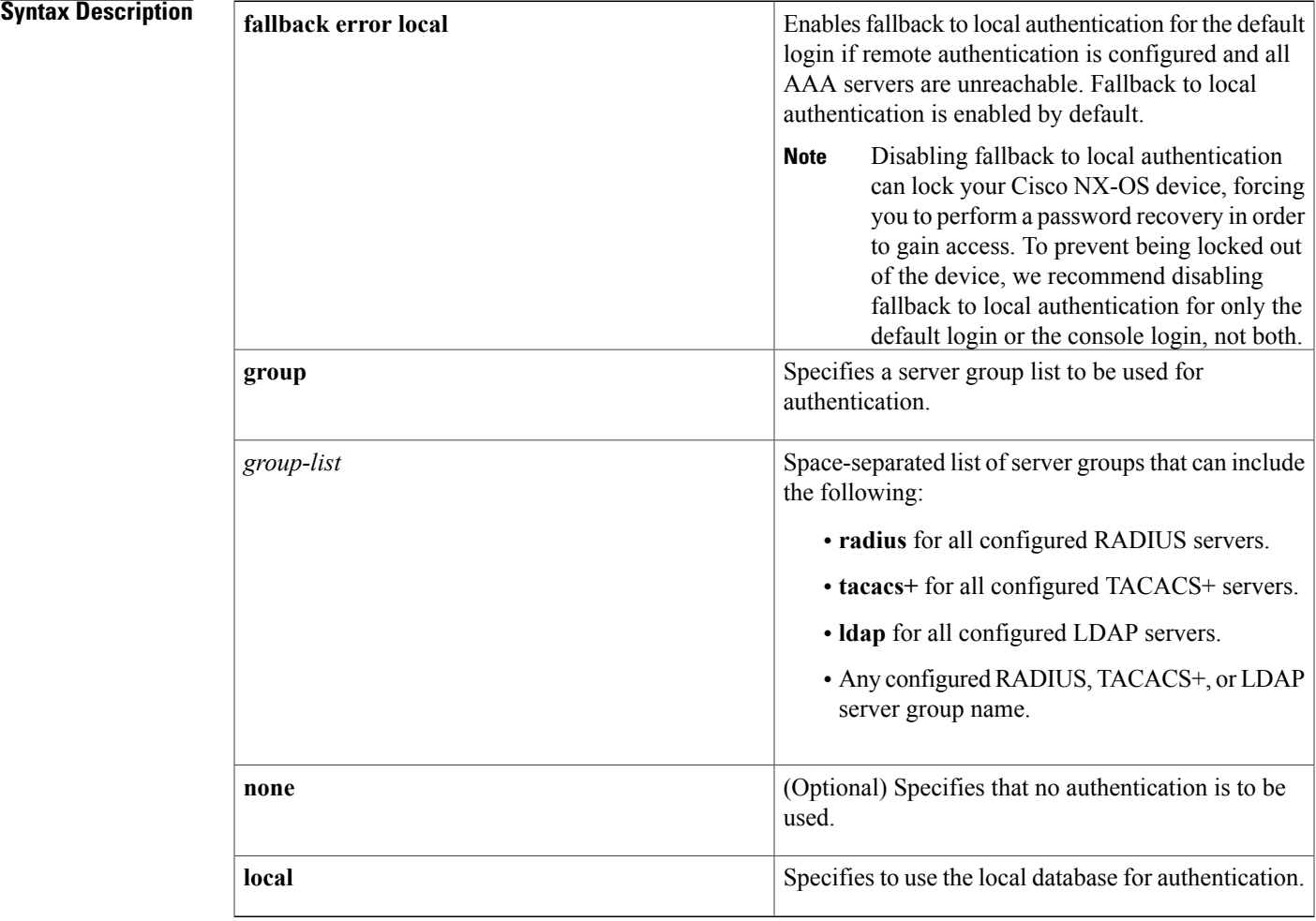

**Command Default local**

Г

### **Command Modes Global configuration**

T

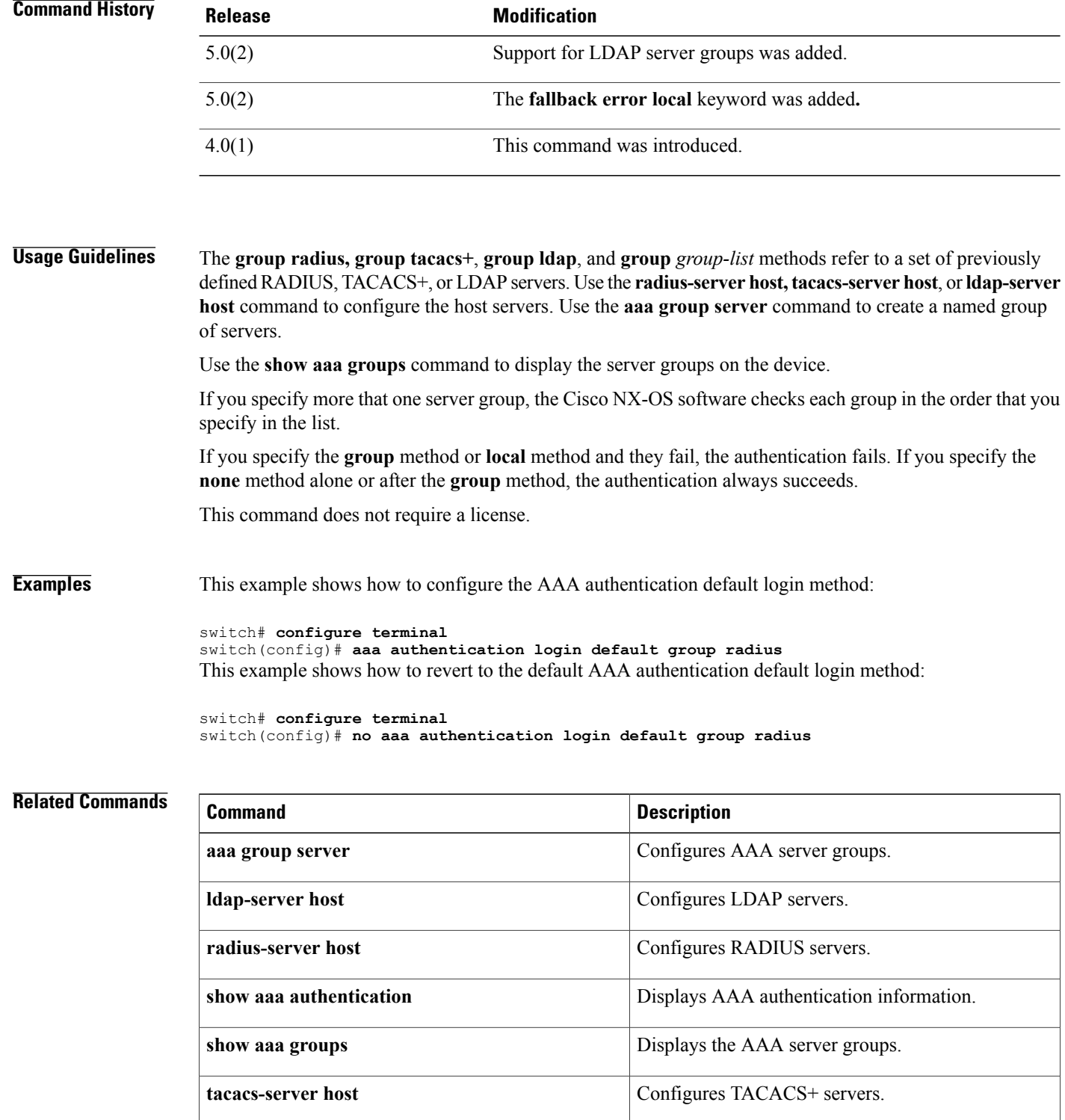

### **aaa authentication login error-enable**

To configure that the AAA authentication failure message displays on the console, use the **aaa authentication login error-enable** command. To revert to the default, use the **no** form of this command. **aaa authentication login error-enable no aaa authentication login error-enable Syntax Description** This command has no arguments or keywords. **Command Default** Disabled **Command Modes** Global configuration **Command History <b>Release Release Modification** 4.0(1) This command was introduced. **Usage Guidelines** When you log in, the login is processed by rolling over to the local user database if the remote AAA servers do not respond. In such cases, the following message is displayed on the user's terminal—if you have enabled the displaying of login failure messages: Remote AAA servers unreachable; local authentication done. Remote AAA servers unreachable; local authentication failed. This command does not require a license. **Examples** This example shows how to enable the display of AAA authentication failure messages to the console: switch# **configure terminal** switch(config)# **aaa authentication login error-enable** This example shows how to disable the display of AAA authentication failure messages to the console: switch# **configure terminal** switch(config)# **no aaa authentication login error-enable Related Commands Command Description** Displays the status of the AAA authentication failure **show aaa authentication login error-enable**

message display.

# **aaa authentication login invalid-username-log**

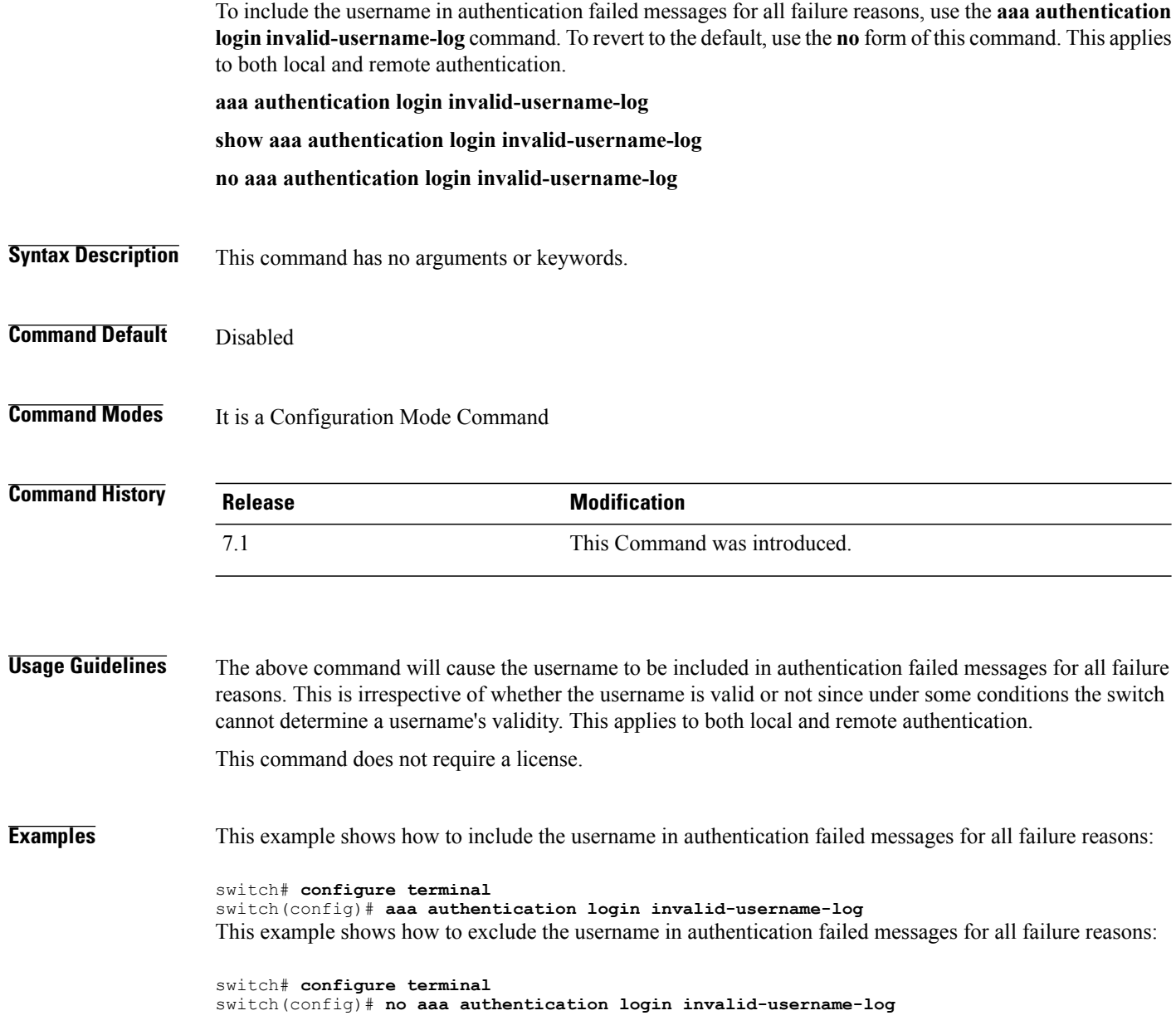

 $\mathbf I$ 

# **aaa authentication login mschap enable**

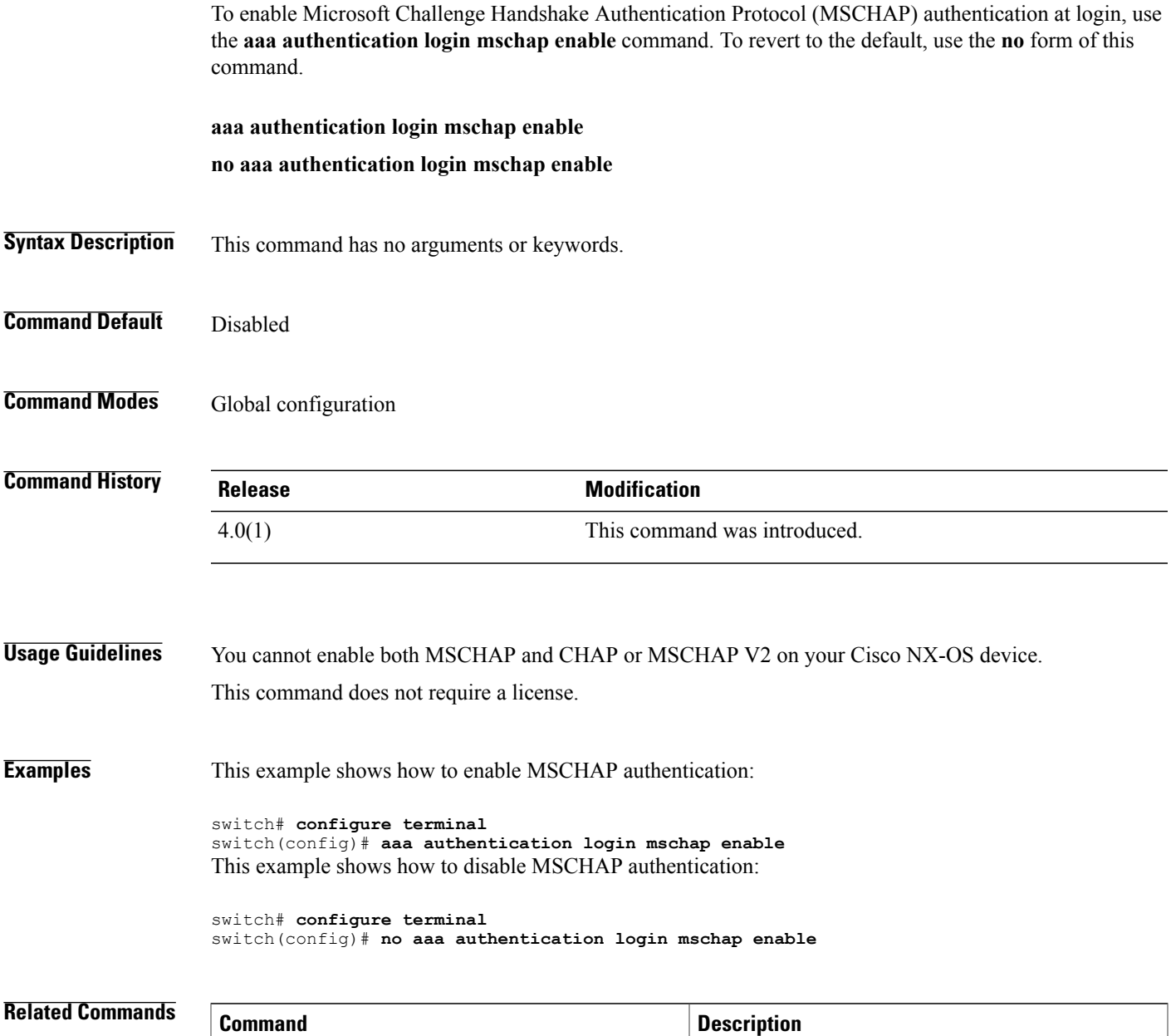

**show aaa authentication login mschap** Displays the status of MSCHAP authentication.

### **aaa authentication login mschapv2 enable**

To enable Microsoft Challenge Handshake Authentication Protocol Version 2 (MSCHAP V2) authentication at login, use the **aaa authentication login mschapv2 enable** command. To revert to the default, use the **no** form of this command.

**aaa authentication login mschapv2 enable**

**no aaa authentication login mschapv2 enable**

**Syntax Description** This command has no arguments or keywords.

**Command Default** Disabled

**Command Modes** Global configuration

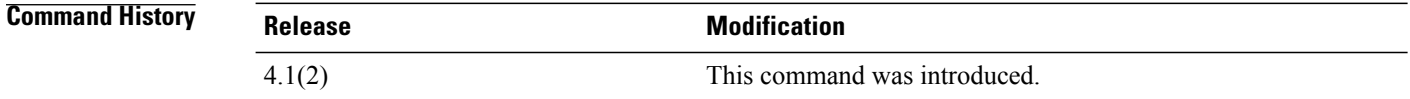

### **Usage Guidelines** You cannot enable both MSCHAP V2 and CHAP or MSCHAP on your Cisco NX-OS device.

This command does not require a license.

**Examples** This example shows how to enable MSCHAP V2 authentication:

switch# **configure terminal** switch(config)# **aaa authentication login mschapv2 enable** This example shows how to disable MSCHAP V2 authentication:

switch# **configure terminal** switch(config)# **no aaa authentication login mschapv2 enable**

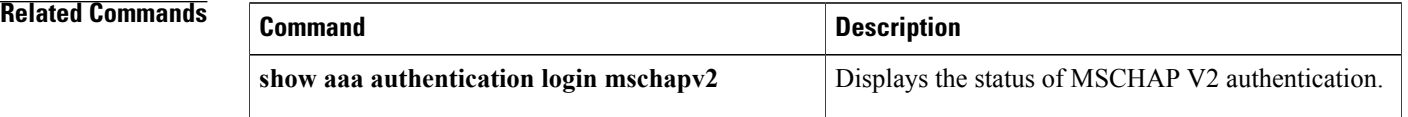

## **aaa authentication rejected**

To configure the login block per user, use the **aaa authentication rejected** command. To remove the login block per user, use the **no** form of this command.

**aaa authentication rejected** *attempts* **in** *seconds* **ban** *block-seconds*

**no aaa authentication rejected**

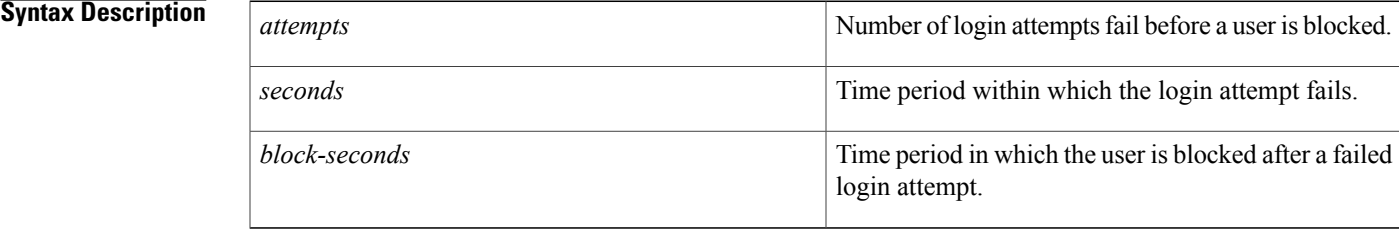

### **Command Default** None

### **Command Modes** Global configuration

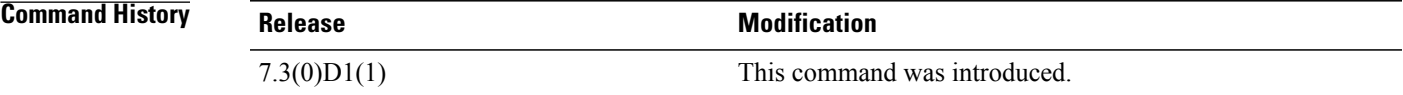

**Usage Guidelines** This feature is applicable only for local users.

**Examples** The following example shows how to configure the login parameters to block a user for 300 seconds when 5 login attempts fail within a period of 60 seconds.

> switch# **configure terminal** swtich(config)# aaa authentication rejected 5 in 60 ban 300

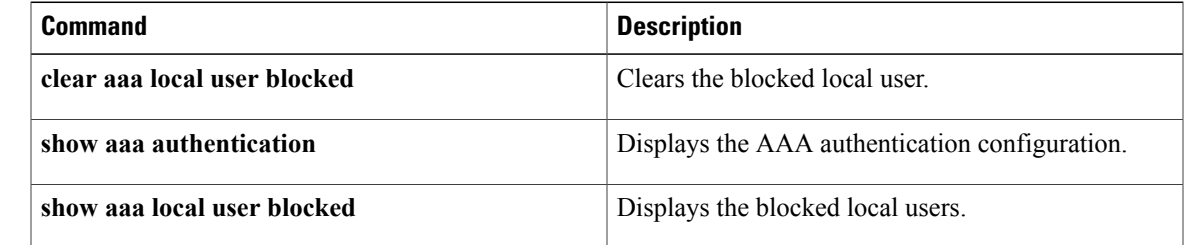

I

### **aaa authorization commands default**

To configure default AAA authorization methods for all EXEC commands, use the **aaa authorization commands default** command. To revert to the default, use the **no** form of this command.

**aaa authorization commands default** [**group** *group-list* **[local]| local**]

**no aaa authorization commands default** [**group** *group-list* **[local]| local**]

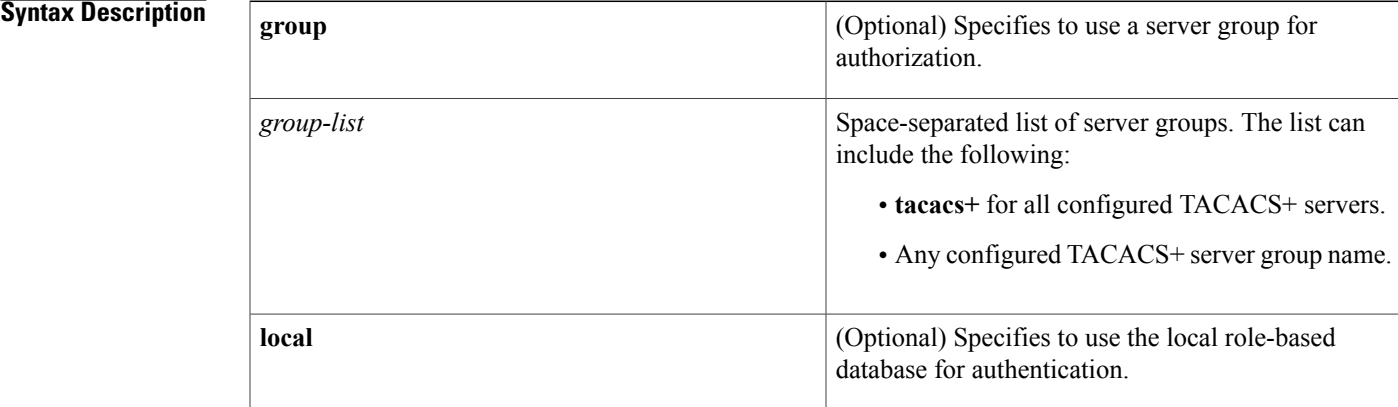

#### **Command Default** Local

### **Command Modes** Global configuration

**Command History** 

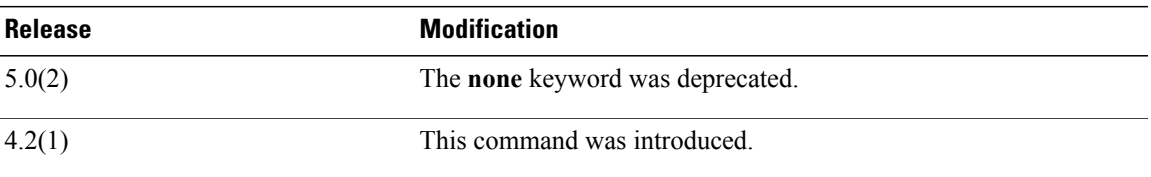

**Usage Guidelines** To use this command, you must enable the TACACS+ feature using the **feature tacacs+** command.

The **group tacacs+** and **group** *group-list* methods refer to a set of previously defined TACACS+ servers. Use the **tacacs-server host** command to configure the host servers. Use the **aaa group server** command to create a named group of servers. Use the **show aaa groups** command to display the server groups on the device.

If you specify more than one server group, the Cisco NX-OS software checks each group in the order that you specify in the list. The **local** method is used only if all the configured server groups fail to respond and you have configured **local** as the fallback method.

 $\overline{\phantom{a}}$ 

If you specify the **group** method or **local** method and it fails, then the authorization can fail. If you have not configured a fallback method after the TACACS+ server group method, authorization fails if all server groups fail to respond.

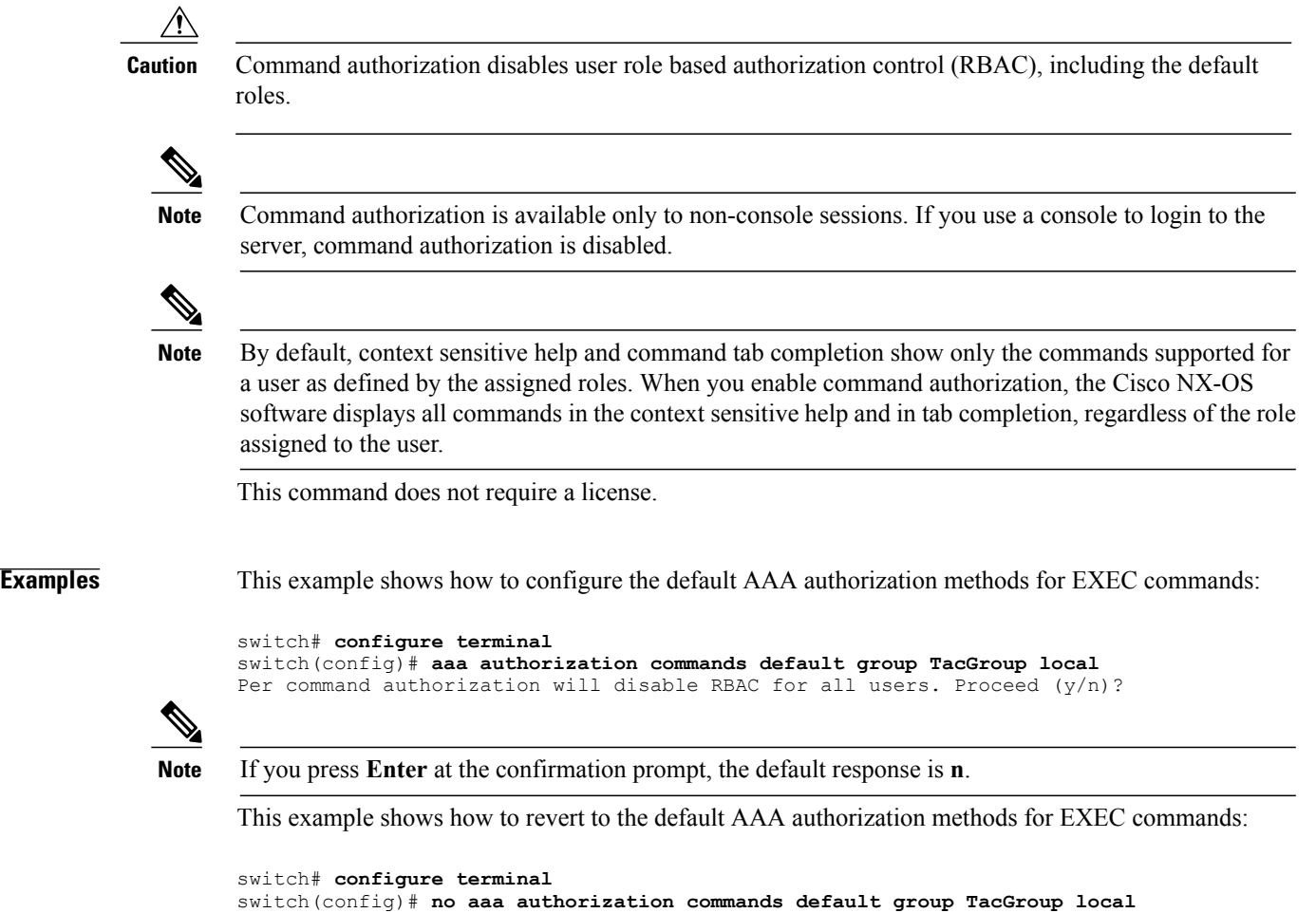

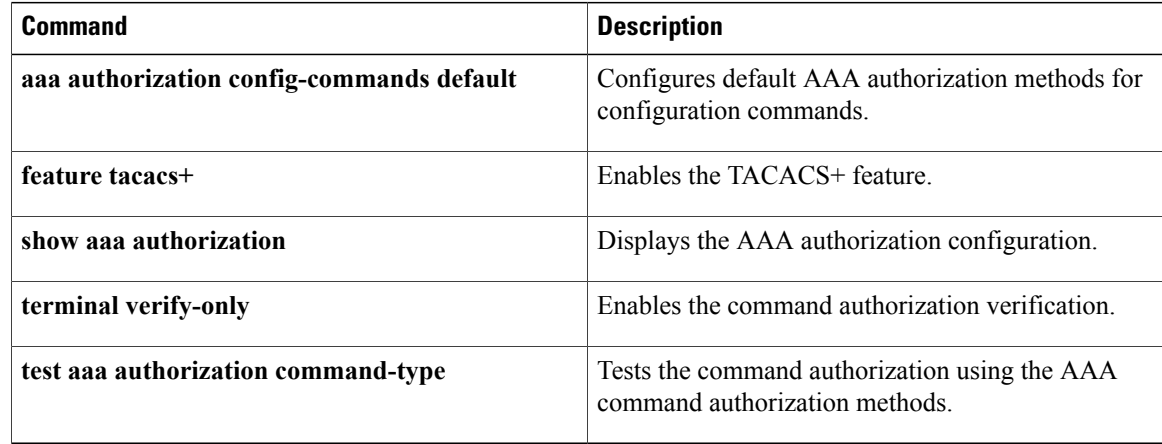

### **aaa authorization config-commands default**

To configure default AAA authorization methods for all configuration commands, use the **aaa authorization config-commands default** command. To revert to the default, use the **no** form of this command.

**aaa authorization config-commands default** [**group** *group-list* **[local]| local**]

**no aaa authorization config-commands default** [**group** *group-list* **[local]| local**]

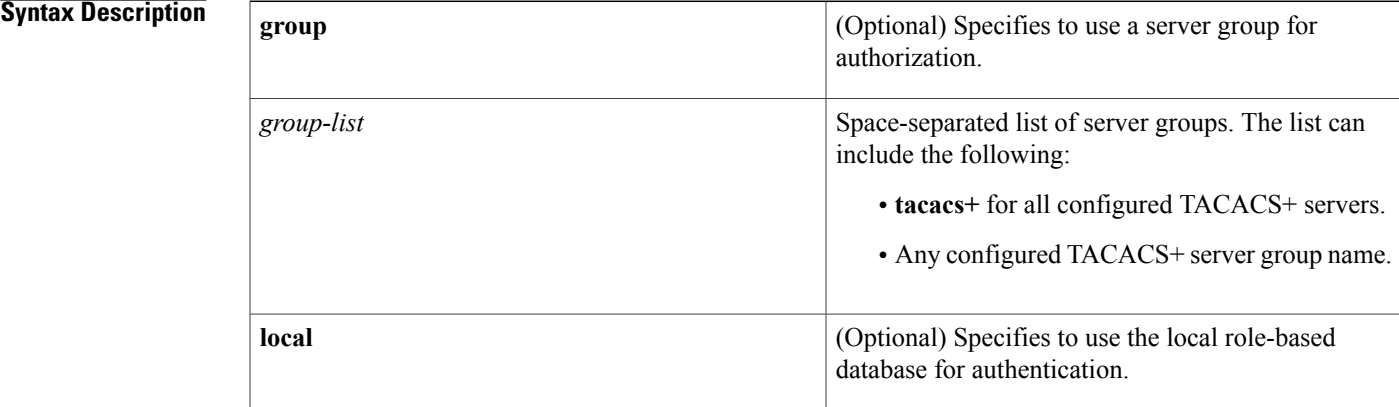

#### **Command Default** Local

### **Command Modes** Global configuration

 $$ 

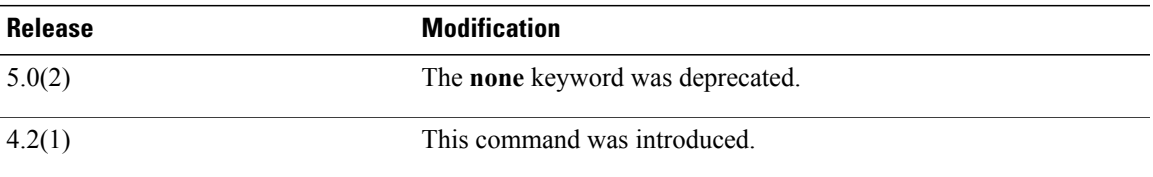

**Usage Guidelines** To use this command, you must enable the TACACS+ feature using the **feature tacacs+** command.

The **group tacacs+** and **group** *group-list* methods refer to a set of previously defined TACACS+ servers. Use the **tacacs-server host** command to configure the host servers. Use the **aaa group server** command to create a named group of servers. Use the **show aaa groups** command to display the server groups on the device.

If you specify more than one server group, the Cisco NX-OS software checks each group in the order that you specify in the list. The **local** method is used only if all the configured server groups fail to respond and you have configured **local** as the fallback method.

If you specify the **group** method or **local** method and it fails, then the authorization can fail. If you have not configured a fallback method after the TACACS+ server group method, authorization fails if all server groups fail to respond.

**Caution**

Command authorization disables user role based authorization control (RBAC), including the default roles.

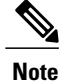

Command authorization is available only to non-console sessions. If you use a console to login to the server, command authorization is disabled.

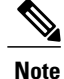

By default, context sensitive help and command tab completion show only the commands supported for a user as defined by the assigned roles. When you enable command authorization, the Cisco NX-OS software displays all commands in the context sensitive help and in tab completion, regardless of the role assigned to the user.

This command does not require a license.

**Examples** This example shows how to configure the default AAA authorization methods for configuration commands:

switch# **configure terminal** switch(config)# **aaa authorization config-commands default group TacGroup local** This example shows how to revert to the default AAA authorization methods for configuration commands:

switch# **configure terminal** switch(config)# **no aaa authorization config-commands default group TacGroup local**

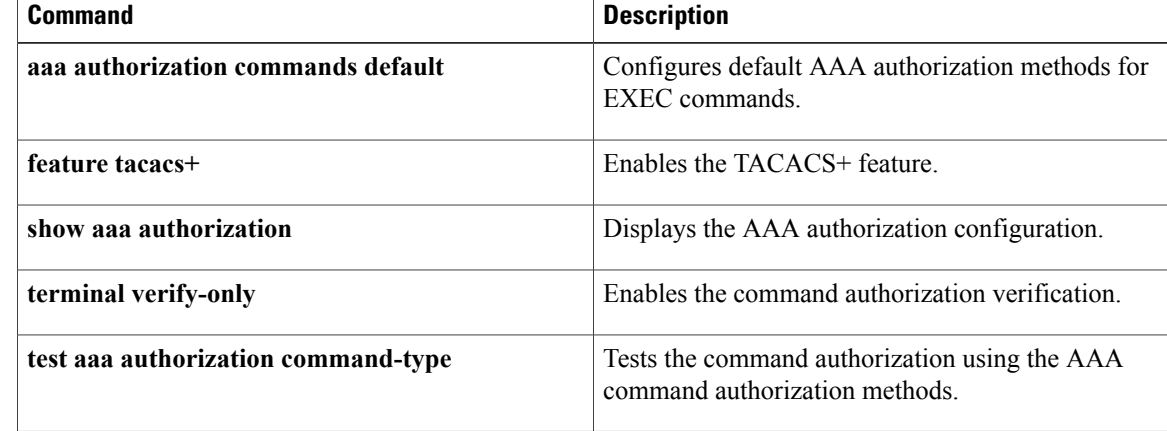

Г

## **aaa authorization cts default group**

To configure the default authentication, authorization, and accounting (AAA) RADIUS server groups for Cisco TrustSec authorization, use the **aaa authorization cts default group** command. To remove a server group from the default AAA authorization server group list, use the **no** form of this command.

**aaa authorization cts default group** *group-list*

**no aaa authorization cts default group** *group-list*

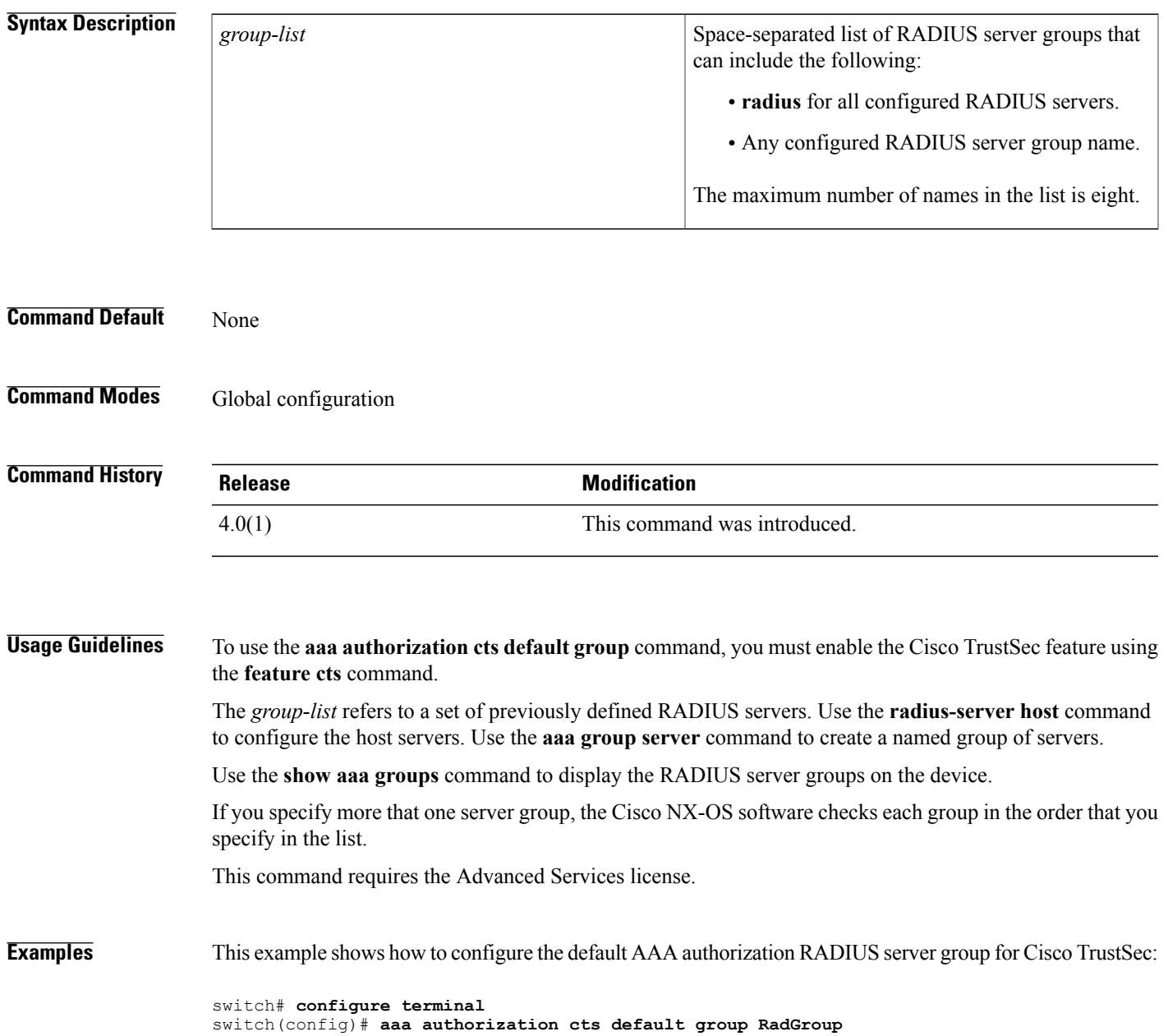

I

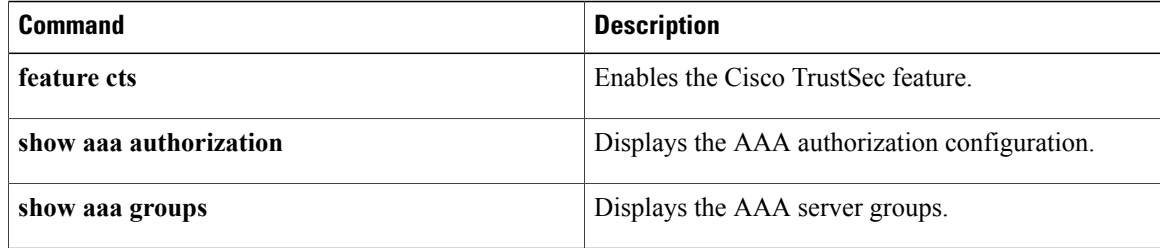

### **aaa authorization ssh-certificate**

To configure the default AAA authorization method for TACACS+ or Lightweight Directory Access Protocol (LDAP) servers, use the **aaa authorization ssh-certificate** command. To disable this configuration, use the **no** form of this command.

**aaa authorization ssh-certificate default** {**group** *group-list***| local**}

**no aaa authorization ssh-certificate default** {**group** *group-list***| local**}

#### **Syntax Description**

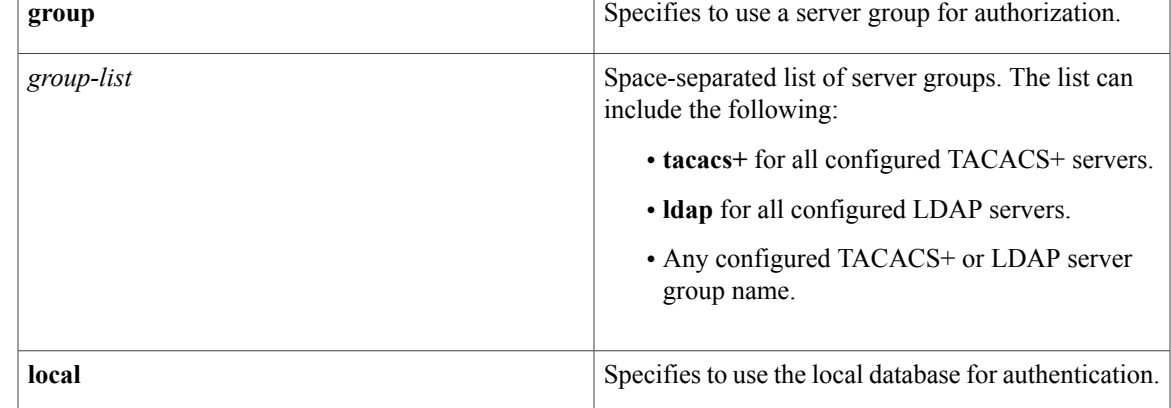

#### **Command Default local**

**Command Modes** Global configuration

### **Command History Release <b>Modification** 5.0(2) This command was introduced.

**Usage Guidelines** To use this command, you must enable the TACACS+ feature using the **feature tacacs+** command or the LDAP feature using the **feature ldap** command.

> The **grouptacacs+**, **groupldap**, and **group***group-list* methodsrefer to a set of previously defined TACACS+ and LDAPservers. Use the **tacacs-serverhost** command or **ldap-serverhost** command to configure the host servers. Use the **aaa group server** command to create a named group of servers. Use the **show aaa groups** command to display the server groups on the device.

> If you specify more than one server group, the Cisco NX-OS software checks each group in the order that you specify in the list. The **local** method is used only if all the configured server groups fail to respond and you have configured **local** as the fallback method.

If you specify the **group** method or **local** method and it fails, the authorization can fail. If you have not configured a fallback method after the TACACS+ or LDAP server group method, authorization fails if all server groups fail to respond.

This command does not require a license.

**Examples** This example shows how to configure LDAP authorization with certificate authentication as the default AAA authorization method for LDAP servers:

> switch# **configure terminal** switch(config)# **aaa authorization ssh-certificate default group LDAPServer1 LDAPServer2**

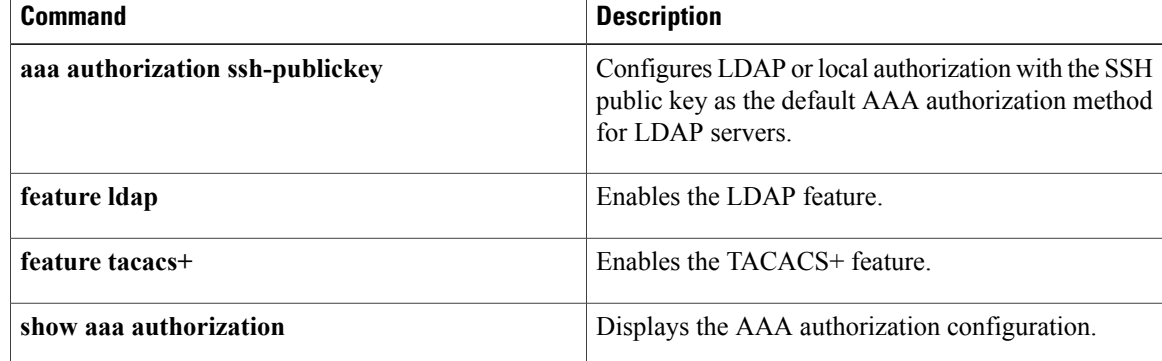

Г

## **aaa authorization ssh-publickey**

To configure Lightweight Directory Access Protocol (LDAP) or local authorization with the Secure Shell (SSH) public key as the default AAA authorization method for LDAP servers, use the **aaa authorization ssh-publickey** command. To revert to the default, use the **no** form of this command.

**aaa authorization ssh-publickey default** {**group** *group-list***| local**}

**no aaa authorization ssh-publickey default** {**group** *group-list***| local**}

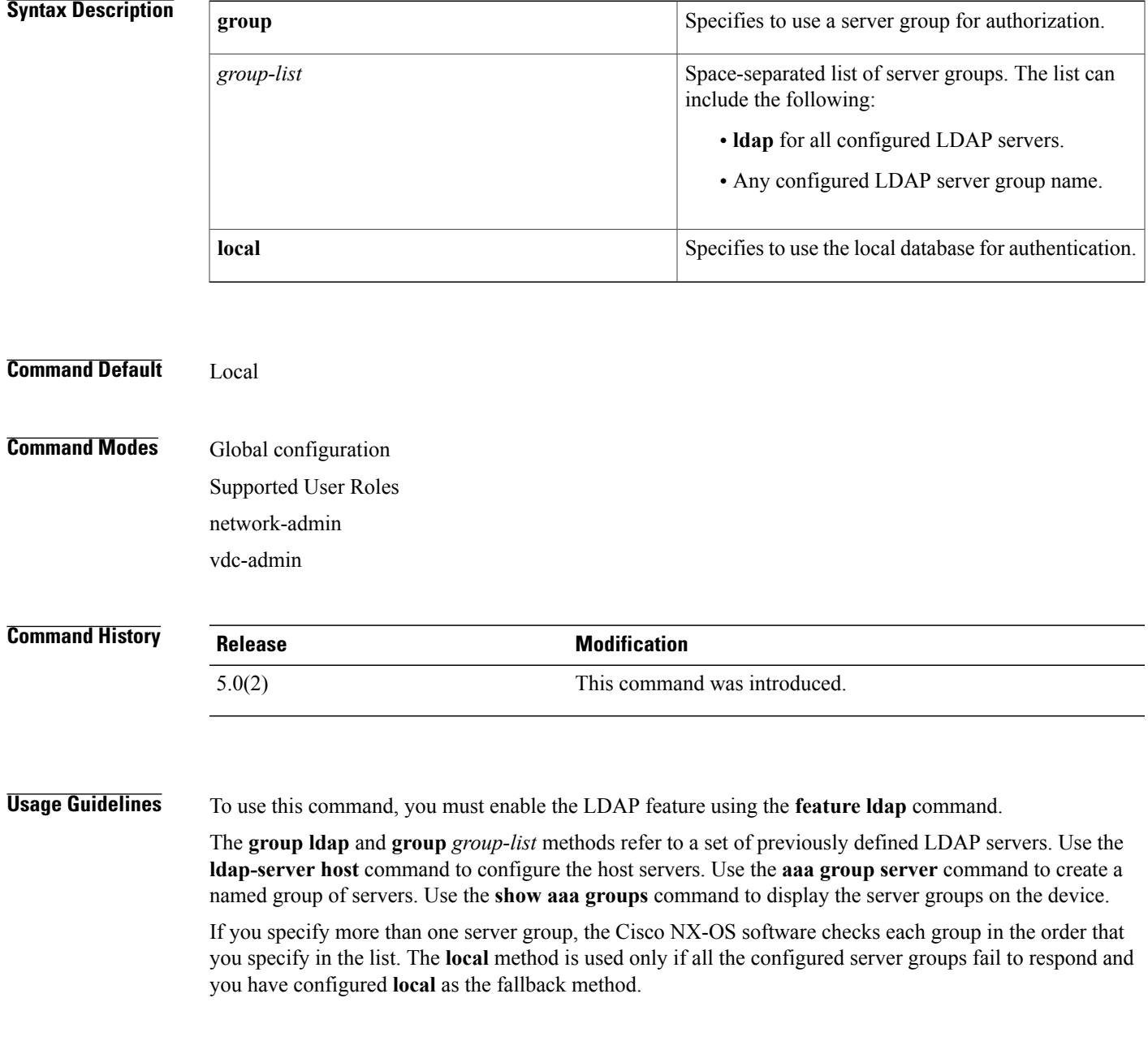

If you specify the **group** method or **local** method and it fails, the authorization can fail. If you have not configured a fallback method after the LDAP server group method, authorization fails if all server groups fail to respond.

This command does not require a license.

**Examples** This example shows how to configure LDAP authorization with the SSH public key as the default AAA authorization method for LDAP servers:

> switch# **configure terminal** switch(config)# **aaa authorization ssh-publickey default group LDAPServer1 LDAPServer2**

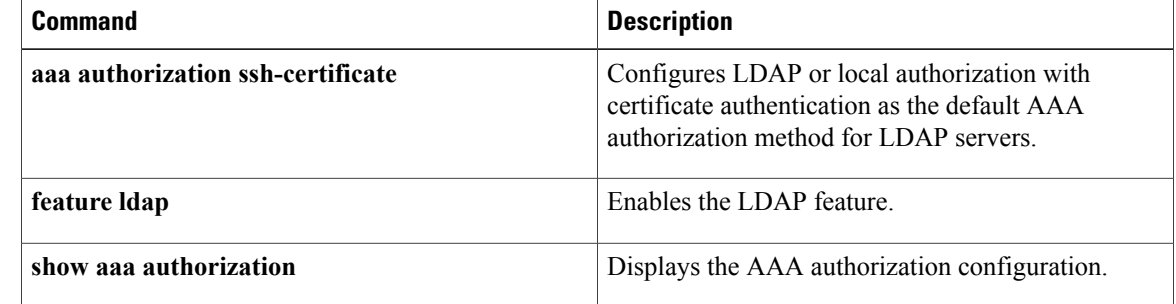
Г

# **aaa group server ldap**

To create a Lightweight Directory Access Protocol (LDAP) server group and enter LDAP server group configuration mode , use the **aaa group server ldap** command. To delete an LDAP server group, use the **no** form of this command.

**aaa group server ldap** *group-name*

**no aaa group server ldap** *group-name*

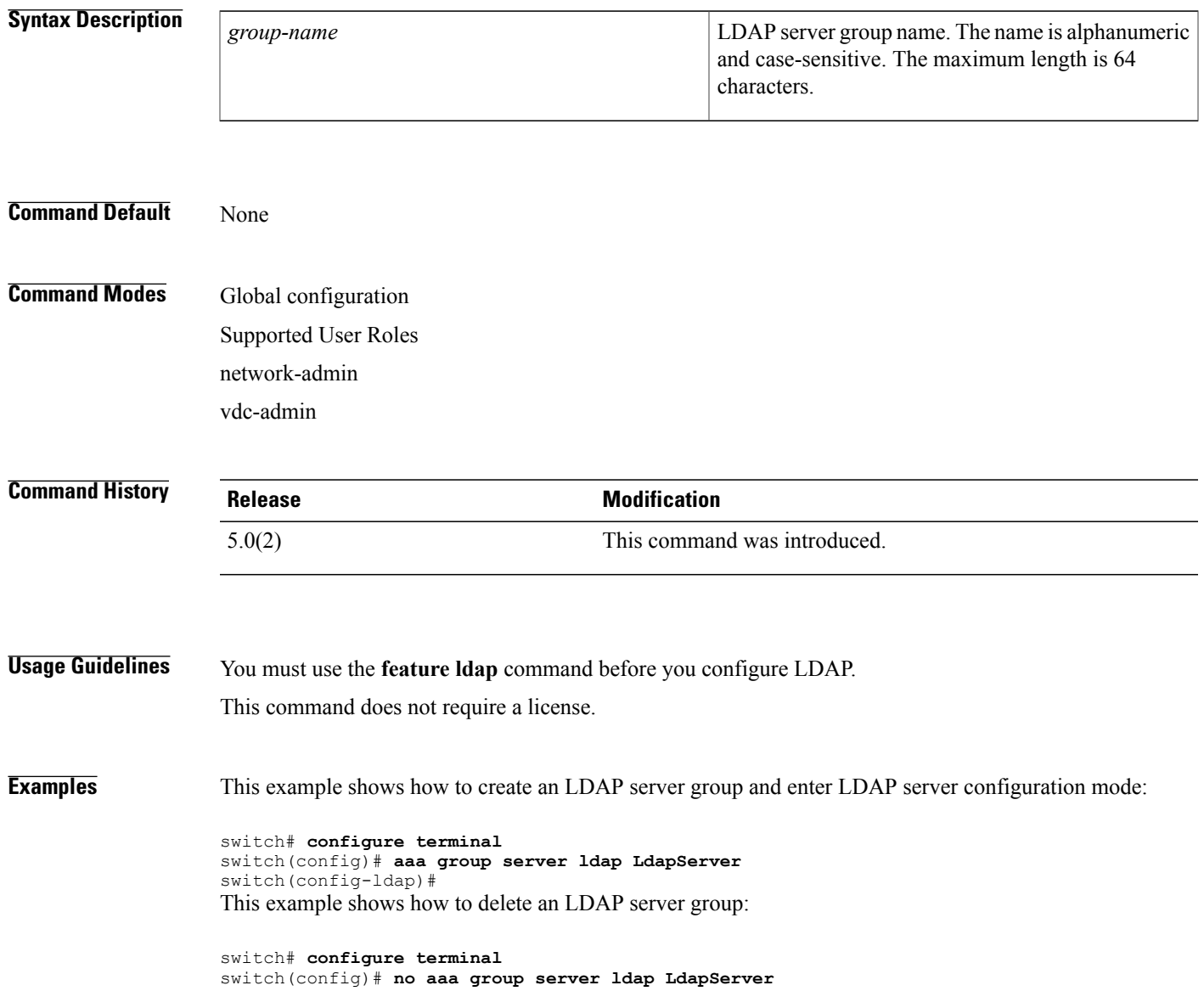

I

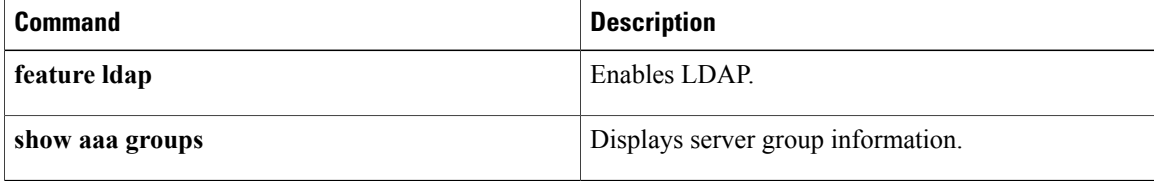

Г

# **aaa group server radius**

To create a RADIUS server group and enter RADIUS server group configuration mode , use the **aaa group server radius** command. To delete a RADIUS server group, use the **no** form of this command.

**aaa group server radius** *group-name*

**no aaa group server radius** *group-name*

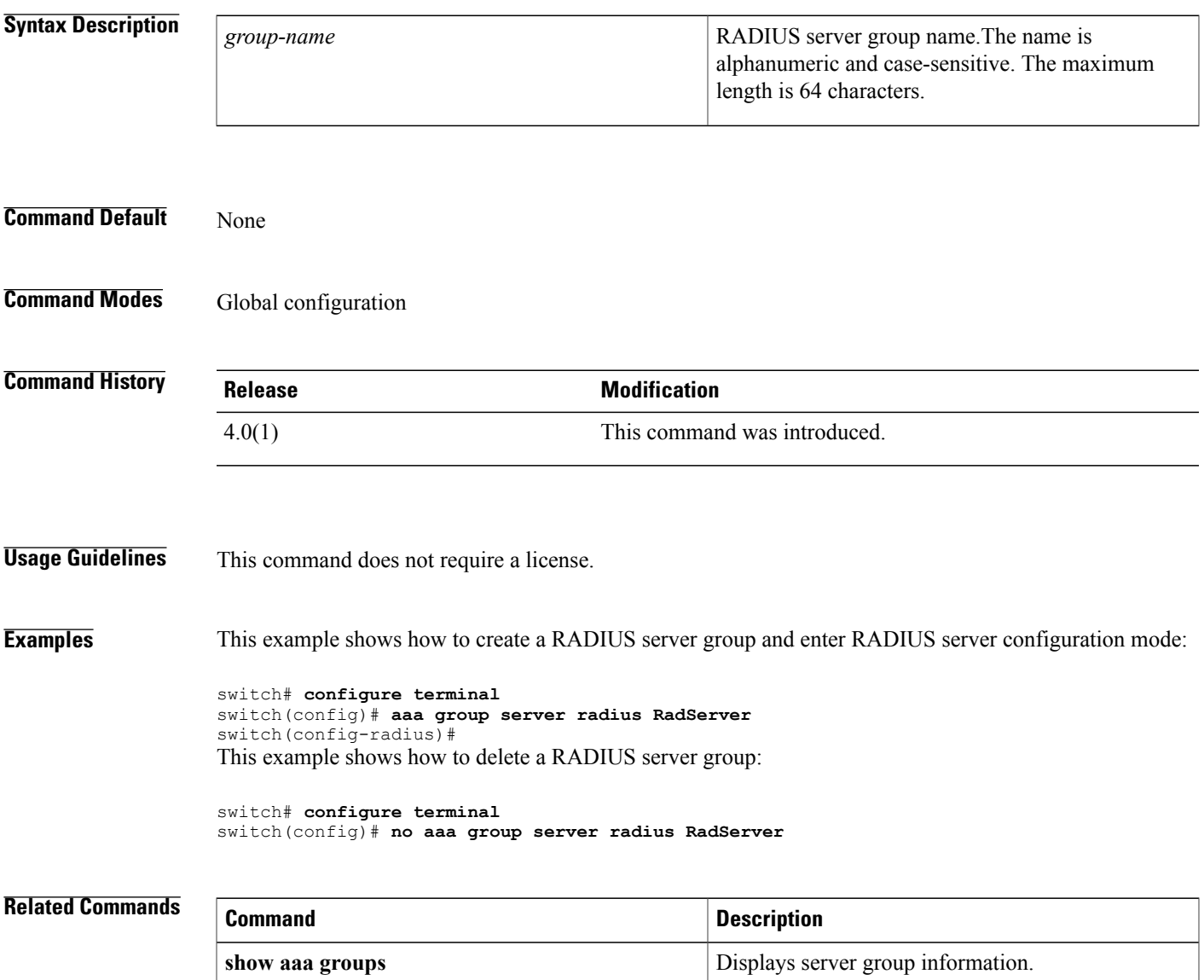

T

### **aaa group server tacacs+**

To create a TACACS+ server group and enter TACACS+ server group configuration mode , use the **aaa group server tacacs+** command. To delete a TACACS+ server group, use the **no** form of this command.

**aaa group server tacacs**+ *group-name*

**no aaa group server tacacs**+ *group-name*

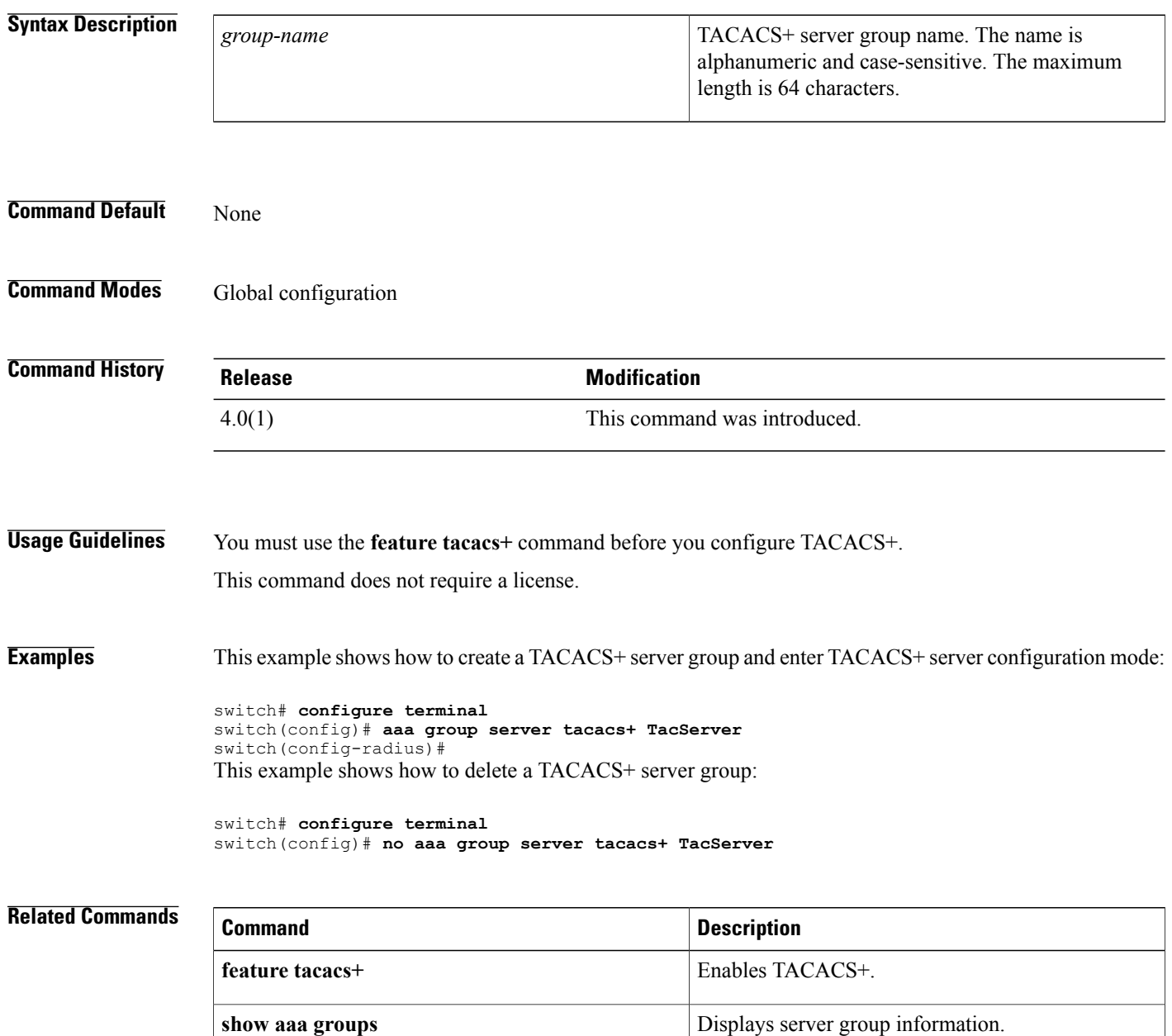

## **aaa user default-role**

To allow remote users who do not have a user role to log in to the device through RADIUS or TACACS+ using a default user role, use the **aaa user default-role** command. To disable default user roles for remote users, use the **no** form of this command.

**aaa user default-role**

**no aaa user default-role**

**Syntax Description** This command has no arguments or keywords.

**Command Default** Enabled

**Command Modes** Global configuration

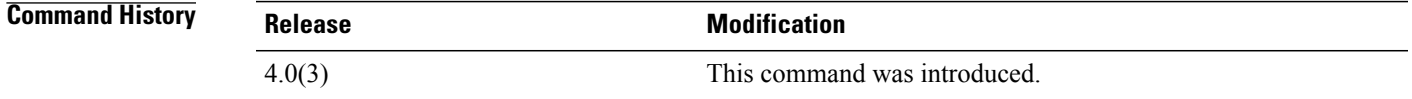

### **Usage Guidelines** You can enable or disable this feature for the virtual device context (VDC) as needed. For the default VDC, the default role is network-operator. For nondefault VDCs, the default VDC is vdc-operator. When you disable the AAA default user role feature, remote users who do not have a user role cannot log in to the device.

This command does not require a license.

**Examples** This example shows how to enable default user roles for AAA authentication of remote users:

switch# **configure terminal** switch(config)# **aaa user default-role** This example shows how to disable default user roles for AAA authentication of remote users:

switch# **configure terminal** switch(config)# **no aaa user default-role**

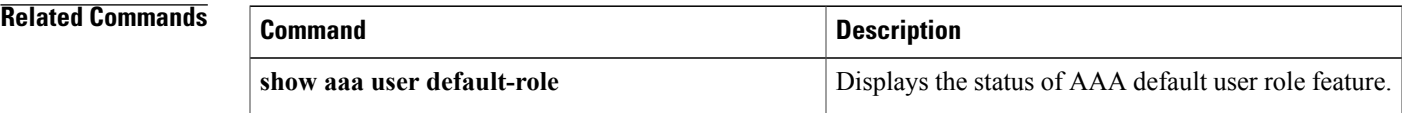

 $\overline{\phantom{a}}$ 

 $\mathbf I$ 

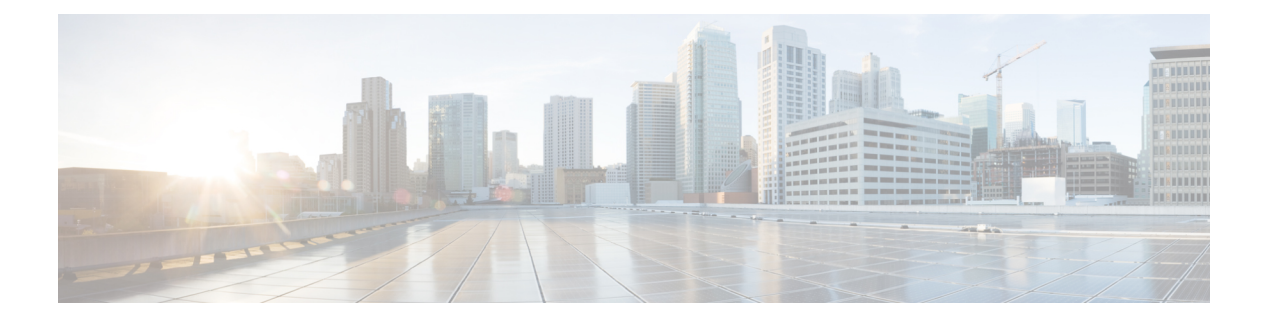

# **C Commands**

- [cipher](#page-81-0) suite, page 56
- clear [access-list](#page-83-0) counters, page 58
- clear [accounting](#page-85-0) log, page 60
- clear copp [statistics,](#page-86-0) page 61
- clear cts [cache,](#page-87-0) page 62
- clear cts [policy,](#page-88-0) page 63
- capture [session,](#page-89-0) page 64
- cts [dot1x,](#page-90-0) page 65
- class [\(policy](#page-92-0) map), page 67
- class-map type [control-plane,](#page-94-0) page 69
- clear aaa local user [blocked,](#page-96-0) page 71
- clear [ldap-server](#page-97-0) statistics, page 72
- clear mac [access-list](#page-98-0) counters, page 73
- clear [port-security,](#page-100-0) page 75
- clear cts [role-based](#page-102-0) counters, page 77
- clear [dot1x,](#page-103-0) page 78
- [clear](#page-104-0) eou, page 79

Г

- clear hardware [rate-limiter,](#page-106-0) page 81
- clear ip arp [inspection](#page-109-0) log, page 84
- clear ip [access-list](#page-110-0) counters, page 85
- clear ip arp [inspection](#page-112-0) statistics vlan, page 87
- clear ip device [tracking,](#page-114-0) page 89
- clear ip dhcp relay [statistics,](#page-116-0) page 91
- clear ip dhcp [snooping](#page-117-0) binding, page 92
- clear ipv6 [access-list](#page-119-0) counters, page 94
- clear ipv6 dhcp relay [statistics,](#page-121-0) page 96
- clear ipv6 [dhcp-ldra](#page-122-0) statistics, page 97
- clear vlan [access-list](#page-123-0) counters, page 98
- [conf-offset,](#page-125-0) page 100
- copp copy [profile,](#page-127-0) page 102
- copp [profile,](#page-129-0) page 104
- [CRLLookup,](#page-131-0) page 106
- crypto ca [authenticate,](#page-133-0) page 108
- crypto ca crl [request,](#page-135-0) page 110
- clear [ldap-server](#page-137-0) statistics, page 112
- clear mac [access-list](#page-138-0) counters, page 113
- clear [port-security,](#page-140-0) page 115
- clear [radius-server](#page-142-0) statistics, page 117
- clear ssh [hosts,](#page-143-0) page 118
- clear [tacacs-server](#page-144-0) statistics, page 119
- [clear](#page-145-0) user, page 120
- cts l3 spi [\(global\),](#page-146-0) page 121
- cts l3 spi [\(interface\),](#page-148-0) page 123
- crypto ca [enroll,](#page-150-0) page 125
- crypto ca [export,](#page-152-0) page 127
- crypto ca [import,](#page-154-0) page 129
- crypto ca [lookup,](#page-157-0) page 132
- crypto ca remote ldap [crl-refresh-time,](#page-159-0) page 134
- crypto ca remote ldap [server-group,](#page-160-0) page 135
- crypto ca test [verify,](#page-161-0) page 136
- crypto ca [trustpoint,](#page-162-0) page 137
- crypto cert [ssh-authorize,](#page-164-0) page 139
- crypto [certificatemap](#page-166-0) mapname, page 141
- cts cache [enable,](#page-167-0) page 142
- cts [device-id,](#page-168-0) page 143
- cts [role-based](#page-170-0) sgt-map, page 145
- cts sgt, [page](#page-172-0) 147

Г

- cts l3 spi [\(global\),](#page-173-0) page 148
- cts l3 spi [\(interface\),](#page-175-0) page 150
- cts l3 spi [\(interface\),](#page-177-0) page 152
- cts [manual,](#page-179-0) page 154
- cts refresh [environment-data,](#page-181-0) page 156
- cts refresh [role-based-policy,](#page-182-0) page 157
- cts [rekey,](#page-183-0) page 158
- cts role-based [access-list,](#page-184-0) page 159
- cts [role-based](#page-186-0) counters enable, page 161
- cts role-based [detailed-logging,](#page-188-0) page 163
- cts role-based [enforcement,](#page-190-0) page 165
- cts [role-based](#page-192-0) monitor, page 167
- cts role-based policy [priority-static,](#page-194-0) page 169
- cts [role-based](#page-195-0) sgt, page 170
- cts sxp allow [default-route-sgt,](#page-197-0) page 172
- cts sxp [connection](#page-198-0) peer, page 173
- cts sxp default [password,](#page-201-0) page 176
- cts sxp default [source-ip,](#page-203-0) page 178
- cts sxp [enable,](#page-204-0) page 179
- cts sxp listener [hold-time,](#page-205-0) page 180
- cts sxp mapping [network-map,](#page-207-0) page 182
- cts sxp [node-id,](#page-208-0) page 183
- cts sxp [reconcile-period,](#page-210-0) page 185
- cts sxp [retry-period,](#page-212-0) page 187
- cts sxp speaker [hold-time,](#page-214-0) page 189

## <span id="page-81-0"></span>**cipher suite**

To configure a cipher suite for encrypting traffic with MACsec, use the **cipher suite** command. To reset the cipher suite to its default value, use the **no** form of this command.

**cipher suite** {**GCM-AES-128 | GCM-AES-256 | GCM-AES-XPN-128 | GCM-AES-XPN-256**}

**no cipher suite** {**GCM-AES-128 | GCM-AES-256 | GCM-AES-XPN-128 | GCM-AES-XPN-256**}

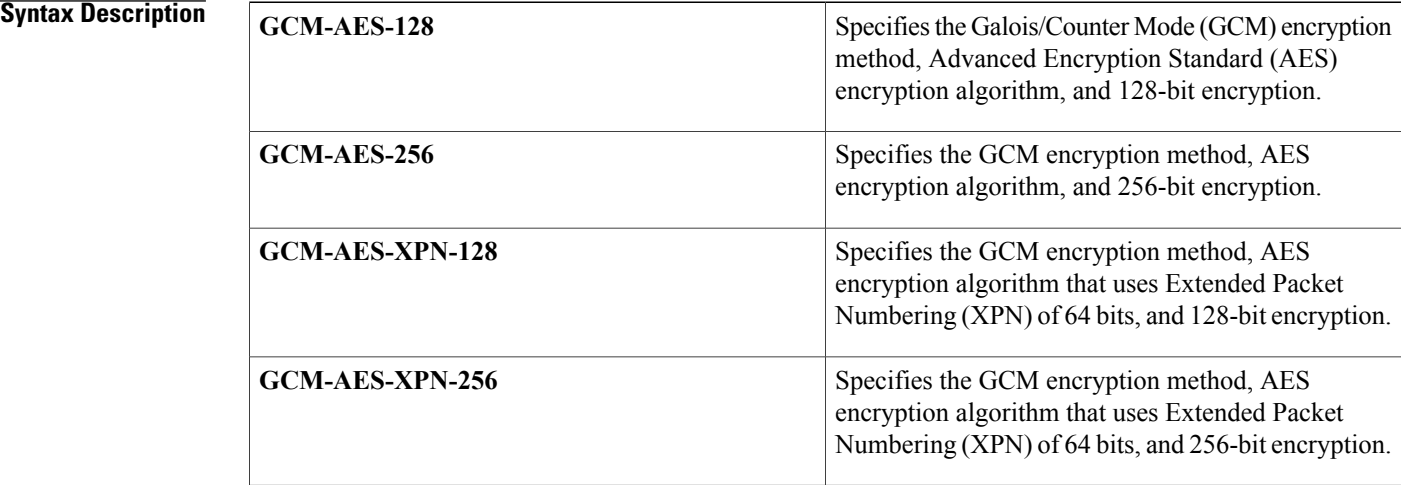

[1](#page-81-1)

**Command Default** The default cipher suite chosen for encryption is GCM-AES-XPN-256.

**Command Modes** MACsec policy configuration (config-macsec-policy)

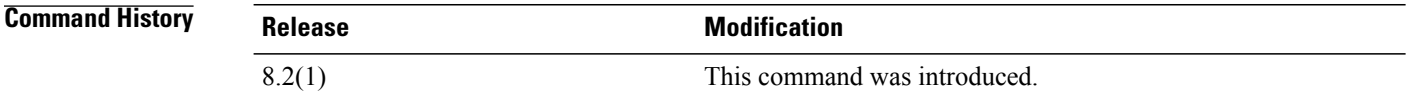

1

<span id="page-81-1"></span>**Usage Guidelines** To use this command, you should enable the MACsec Key Agreement (MKA) feature first.

- AES and AES-XPN indicates the hash or integrity algorithm.
- The numeral indicates the length of the cipher.

<sup>•</sup> GCM indicates the encryption method.

 $\mathbf I$ 

**Examples** This example shows how to configure a cipher suite:

```
switch# configure terminal
switch(config)# macsec policy p1
switch(config-macsec-policy)# cipher suite GCM-AES-XPN-128
```
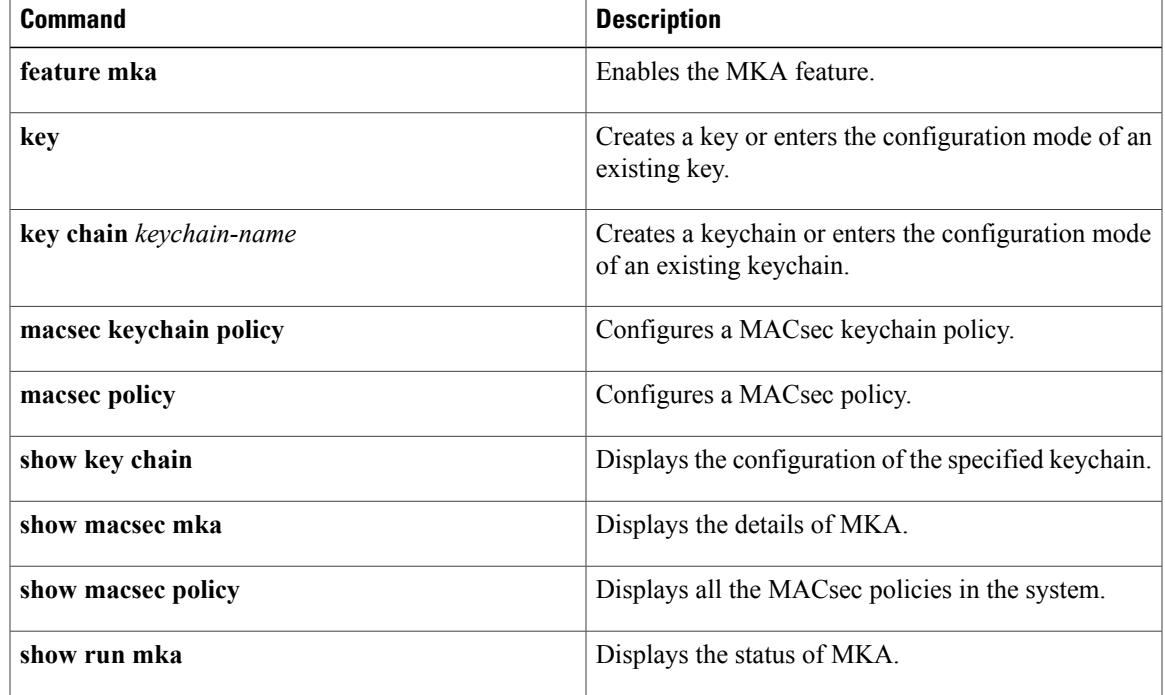

I

# <span id="page-83-0"></span>**clear access-list counters**

To clear the counters for all IPv4, IPv6, and MAC access control lists (ACLs) or a single ACL, use the **clear access-list counters** command.

**clear access-list counters** [ *access-list-name* ]

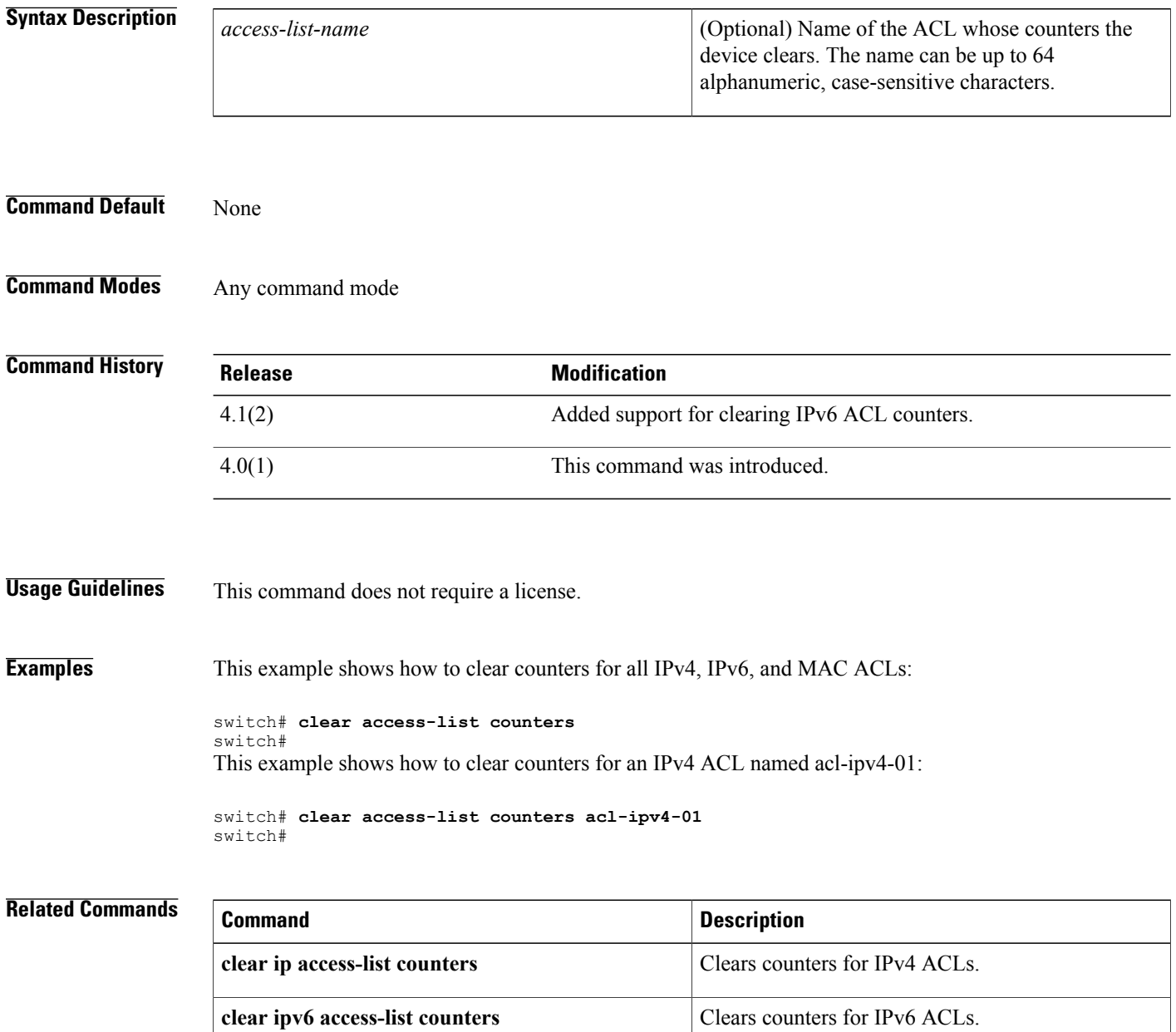

**clear mac access-list counters** Clears counters Clears counters for MAC ACLs.

 $\mathbf{I}$ 

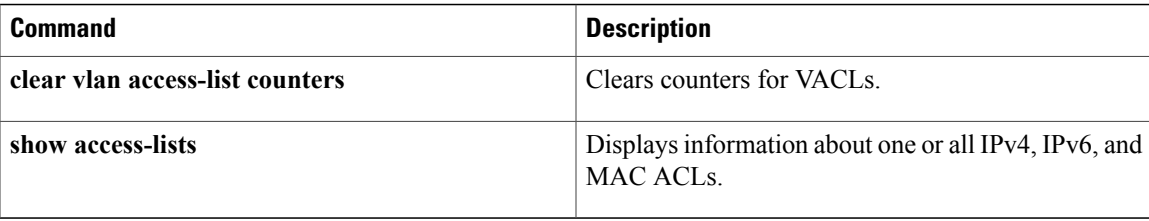

T

# <span id="page-85-0"></span>**clear accounting log**

To clear the accounting log, use the **clear accounting log** command.

**clear accounting log [logflash]**

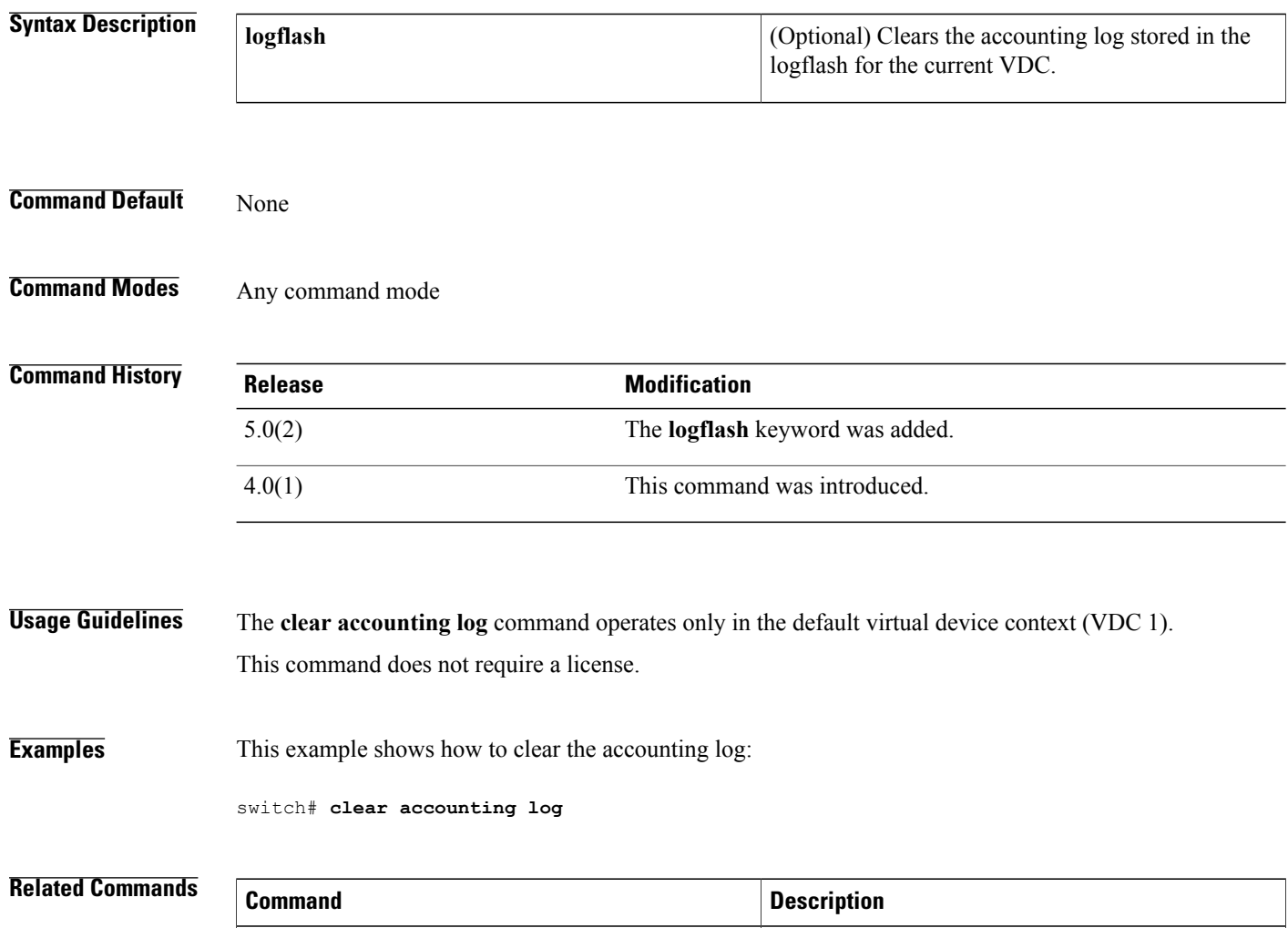

**show accounting log** Displays the accounting log contents.

## <span id="page-86-0"></span>**clear copp statistics**

To clear control plane policing (CoPP) statistics, use the **clear copp statistics** command.

**clear copp statistics**

- **Syntax Description** This command has no arguments or keywords.
- **Command Default** None

П

**Command Modes** Any configuration mode

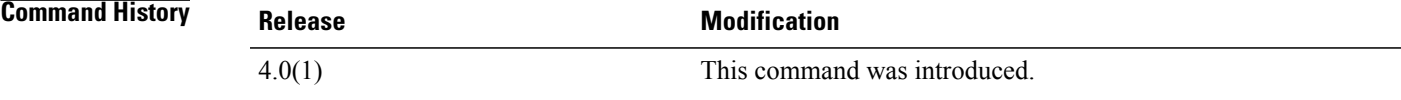

**Usage Guidelines** You can use this command only in the default virtual device context (VDC). This command does not require a license.

**Examples** This example shows how to specify a control plane class map and enter class map configuration mode:

switch# **clear copp statistics**

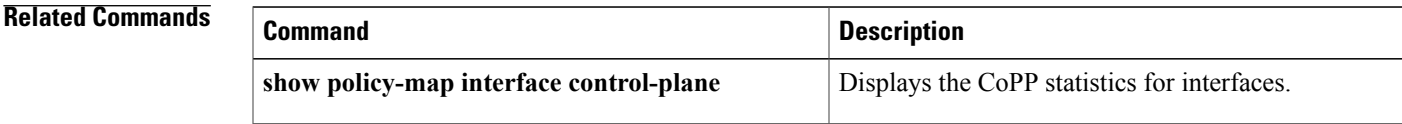

ı

## <span id="page-87-0"></span>**clear cts cache**

To clear the Cisco TrustSec authentication and authorization information cache, use the **clear cts cache** command.

**clear cts cache**

- **Syntax Description** This command has no arguments or keywords.
- **Command Default** None

**Command Modes** Any command mode

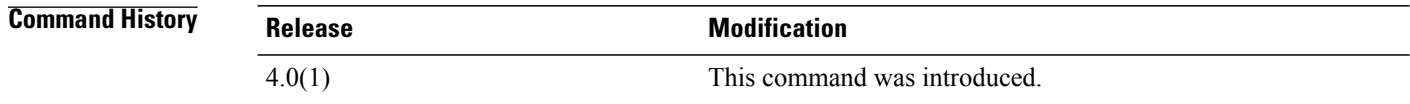

**Usage Guidelines** To use this command, you must enable the Cisco TrustSec feature using the **feature cts** command. This command requires the Advanced Services license.

**Examples** This example shows how to clear the Cisco TrustSec authentication and authorization cache:

switch# **clear cts cache**

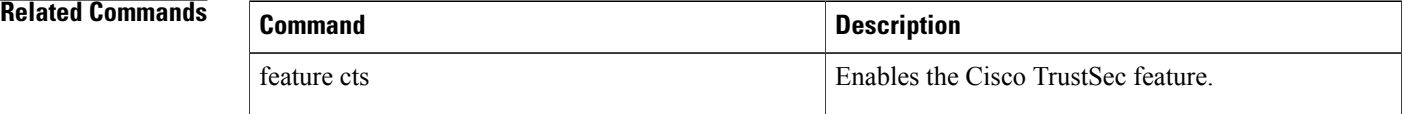

## <span id="page-88-0"></span>**clear cts policy**

To clear the Cisco TrustSec security group access control list (SGACL) policies, use the **clear cts policy** command.

**clear cts policy** {**all**| **peer** *device-id*| **sgt** *sgt-value*}

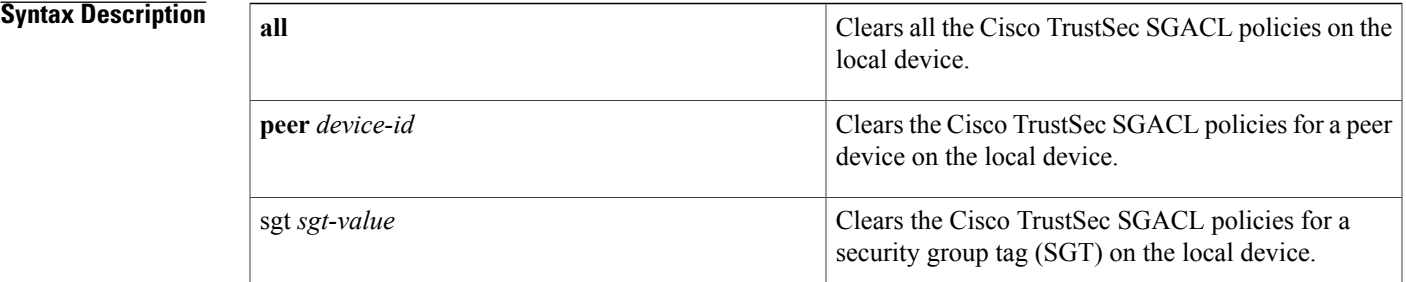

### **Command Default** None

**Command Modes** Any command mode

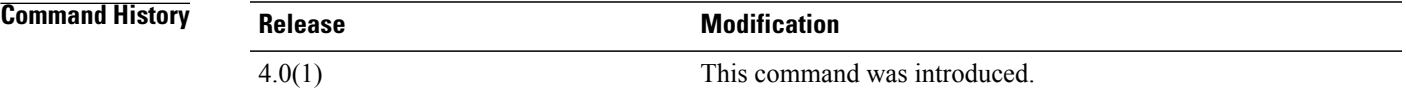

**Usage Guidelines** To use this command, you must enable the Cisco TrustSec feature using the **feature cts** command. This command requires the Advanced Services license.

**Examples** This example shows how to clear all the Cisco TrustSec SGACL policies on the device:

switch# **clear cts policy all**

### **Related Commands**

Ι

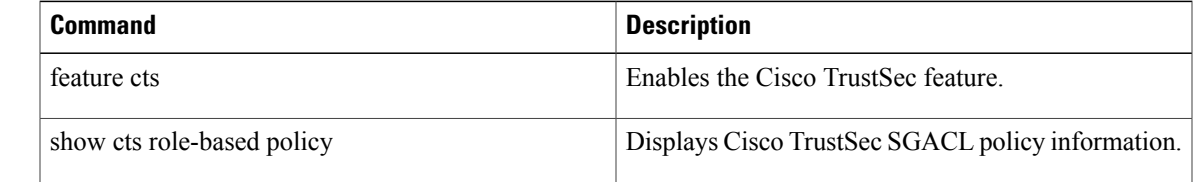

T

# <span id="page-89-0"></span>**capture session**

To enable a capture session for the access control list (ACL), use the capture session command.

### **capture session session**

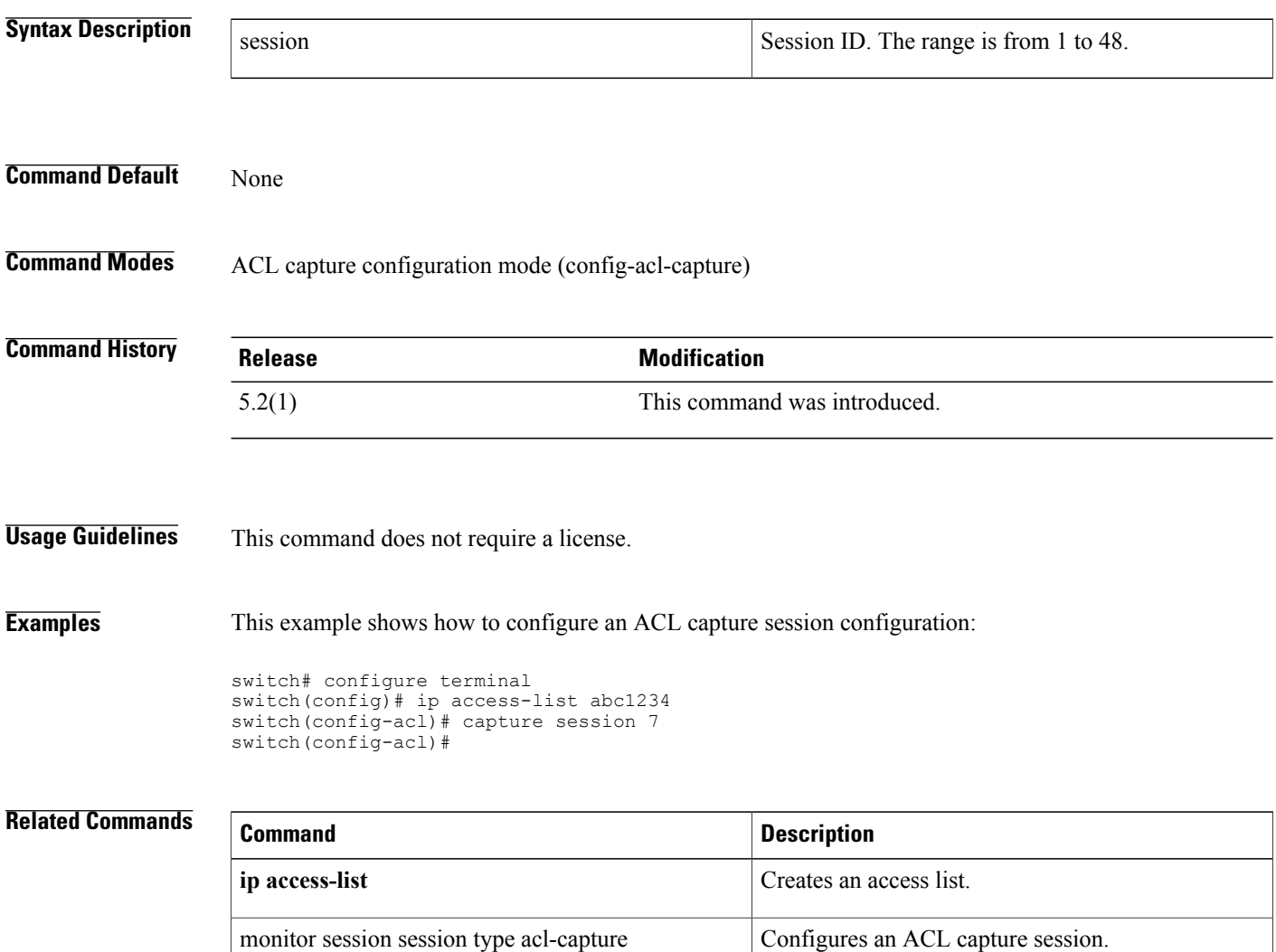

### <span id="page-90-0"></span>**cts dot1x**

To enable Cisco TrustSec authentication on an interface and enter Cisco TrustSec 802.1X configuration mode, use the **cts dot1x** command. To revert to the default, use the **no** form of this command. **cts dot1x no cts dot1x Syntax Description** This command has no arguments or keywords. **Command Default** Disabled **Command Modes** Interface configuration **Command History <b>Release Release Modification** 4.0(1) This command was introduced. **Usage Guidelines** This command is not supported for F1 Series modules and F2 Series modules. To use this command, you must enable the Cisco TrustSec feature using the **feature cts** command. After using this command, you must enable and disable the interface using the **shutdown**/**no shutdown** command sequence for the configuration to take effect. This command requires the Advanced Services license. **Examples** This example shows how to enable Cisco TrustSec authentication on an interface: switch# **configure terminal** switch(config)# **interface ethernet 2/3** switch(config-if)# **cts dot1x** switch(config-if-cts-dot1x)# **exit** switch(config-if)# **shutdown** switch(config-if)# **no shutdown** This example shows how to disable Cisco TrustSec authentication on an interface: switch# **configure terminal** switch(config)# **interface ethernet 2/3** switch(config-if)# **no cts dot1x** switch(config-if)# **shutdown** switch(config-if)# **no shutdown Command Description** feature cts Enables the Cisco TrustSec feature.

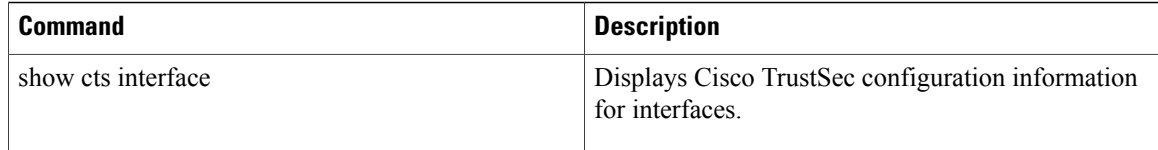

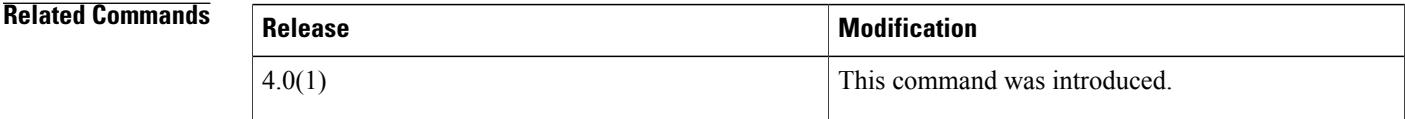

**Usage Guidelines** To use this command, you must enable the Cisco TrustSec feature using the **feature cts** command. You can use only IPv4 addressing with Cisco TrustSec. This command requires the Advanced Services license.

### **Examples** This example shows how to configure Layer 3 Cisco TrustSec global mapping for an SPI and subnet:

switch# **config t** switch(config)# **cts l3 spi 3 10.10.1.1/23** This example shows how to remove Layer 3 global mapping for a subnet:

```
switch# config t
switch(config)# no cts l3 spi 10.10.1.1/23
```
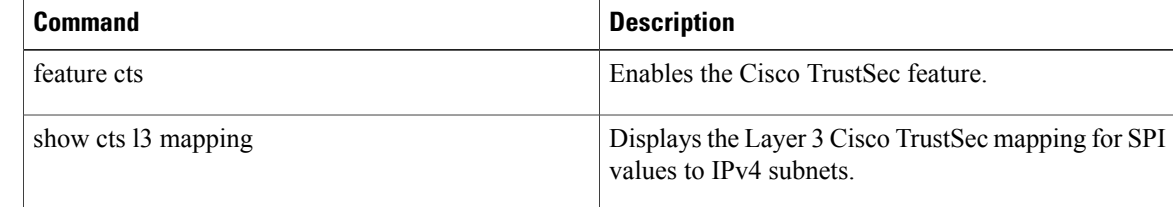

# <span id="page-92-0"></span>**class (policy map)**

To specify a control plane class map for a control plane policy map, use the **class** command. To delete a control plane class map from a control plane policy map, use the **no** form of this command.

**class** {*class-map-name* [**insert-before** *class-map-name2*]**| class-default**}

**no class** *class-map-name*

### **Syntax Description**

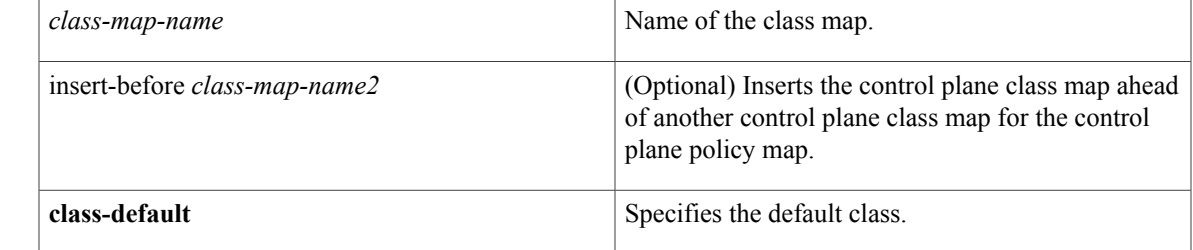

### **Command Default** None

Г

**Command Modes** Policy map configuration

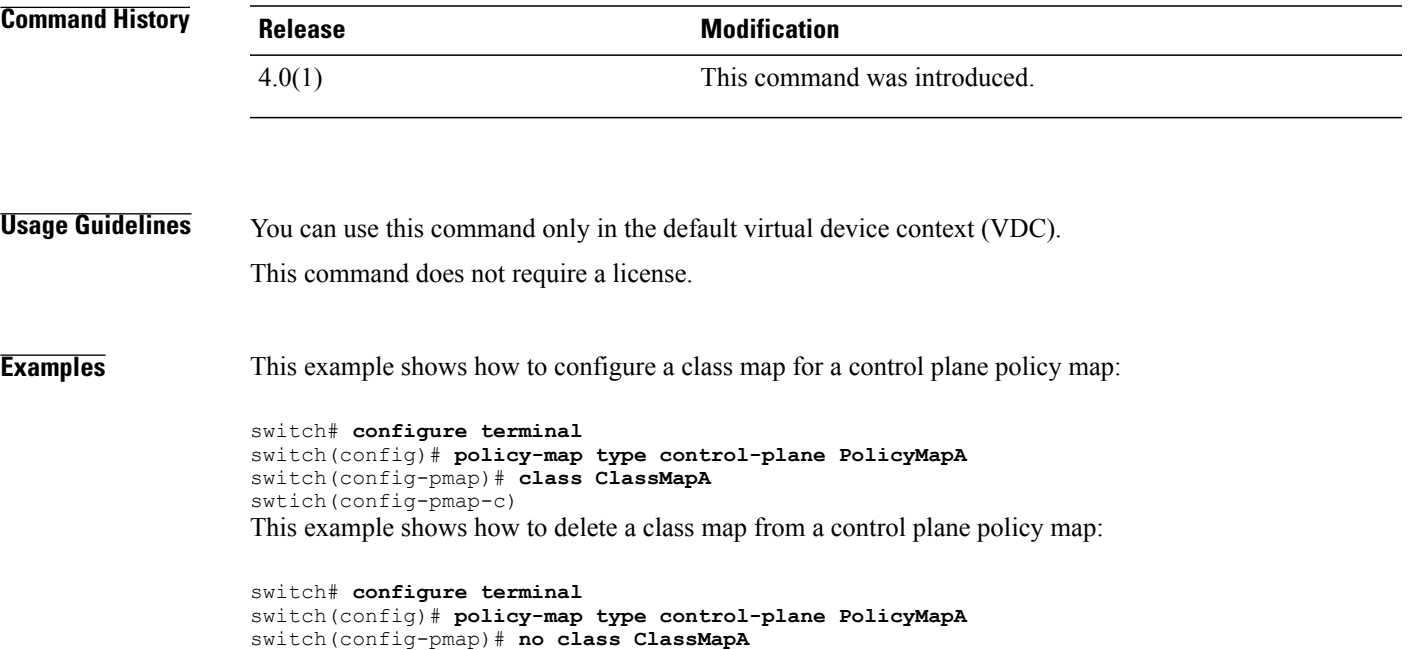

I

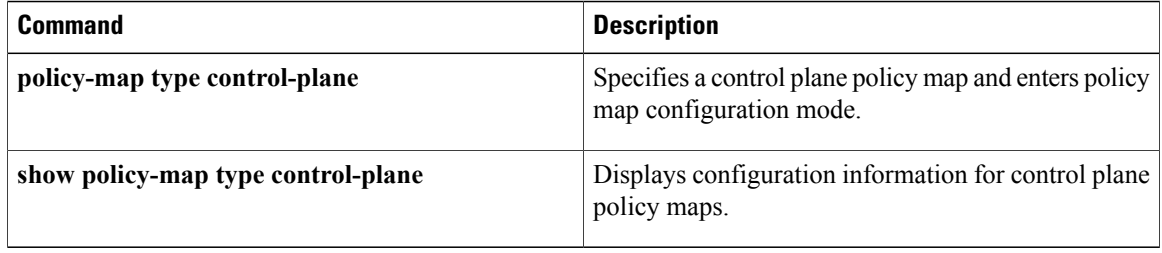

## <span id="page-94-0"></span>**class-map type control-plane**

To create or specify a control plane class map and enter class map configuration mode, use the **class-map type control-plane** command. To delete a control plane class map, use the **no** form of this command.

**class-map type control-plane** [**match-all| match-any**] *class-map-name*

**no class-map type control-plane** [**match-all| match-any**] *class-map-name*

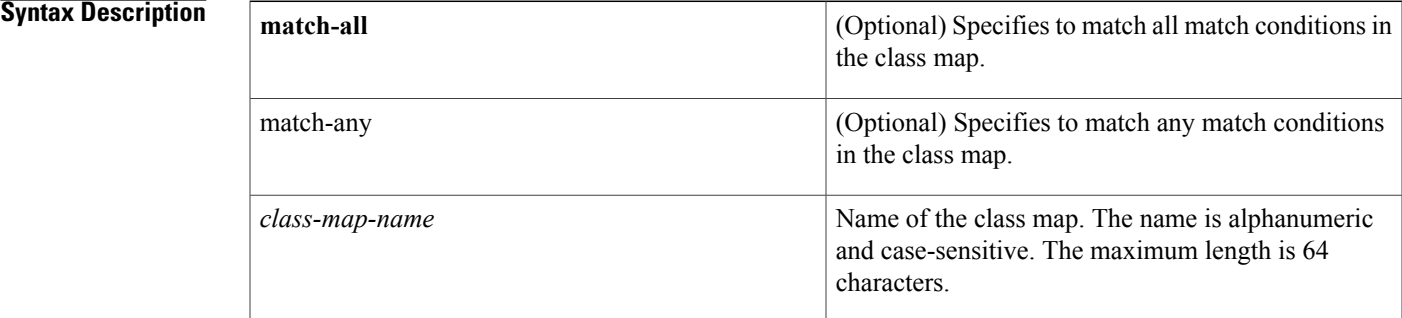

**Command Default match-any**

**Command Modes** Global configuration

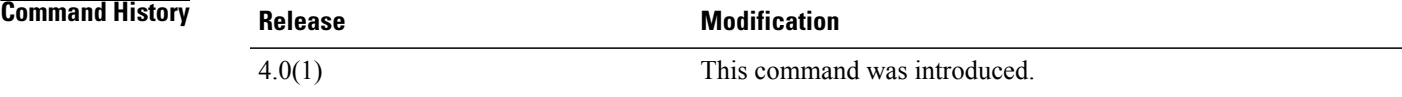

**Usage Guidelines** You cannot use match-all, match-any, or class-default as names for control plane class maps. You can use this command only in the default virtual device context (VDC).

This command does not require a license.

**Examples** This example shows how to specify a control plane class map and enter class map configuration mode:

switch# **configure terminal** switch(config)# **class-map type control-plane ClassMapA** switch(config-cmap)# This example shows how to delete a control plane class map:

switch# **configure terminal** switch(config)# **no class-map type control-plane ClassMapA**

I

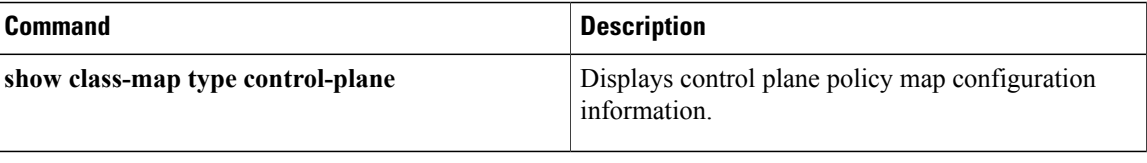

 $\mathbf{I}$ 

# <span id="page-96-0"></span>**clear aaa local user blocked**

To clear the blocked local user, use the **clear local user blocked** command.

**clear local user blocked username** {**all| username**}

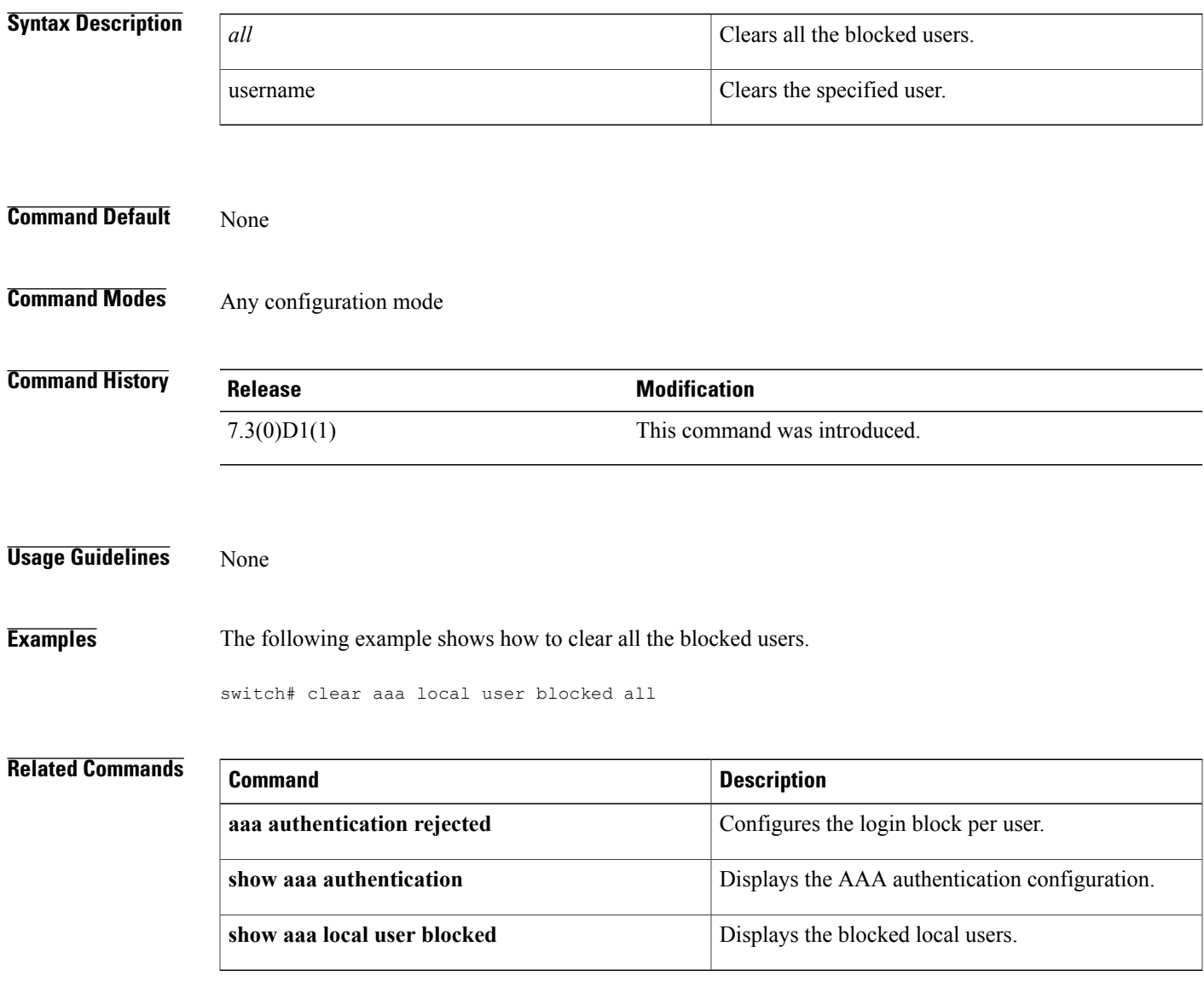

T

# <span id="page-97-0"></span>**clear ldap-server statistics**

To clear the Lightweight Directory Access Protocol (LDAP) server statistics, use the **clear ldap-server statistics** command.

**clear ldap-server statistics** {**ipv4-address| ipv6-address| host-name**}

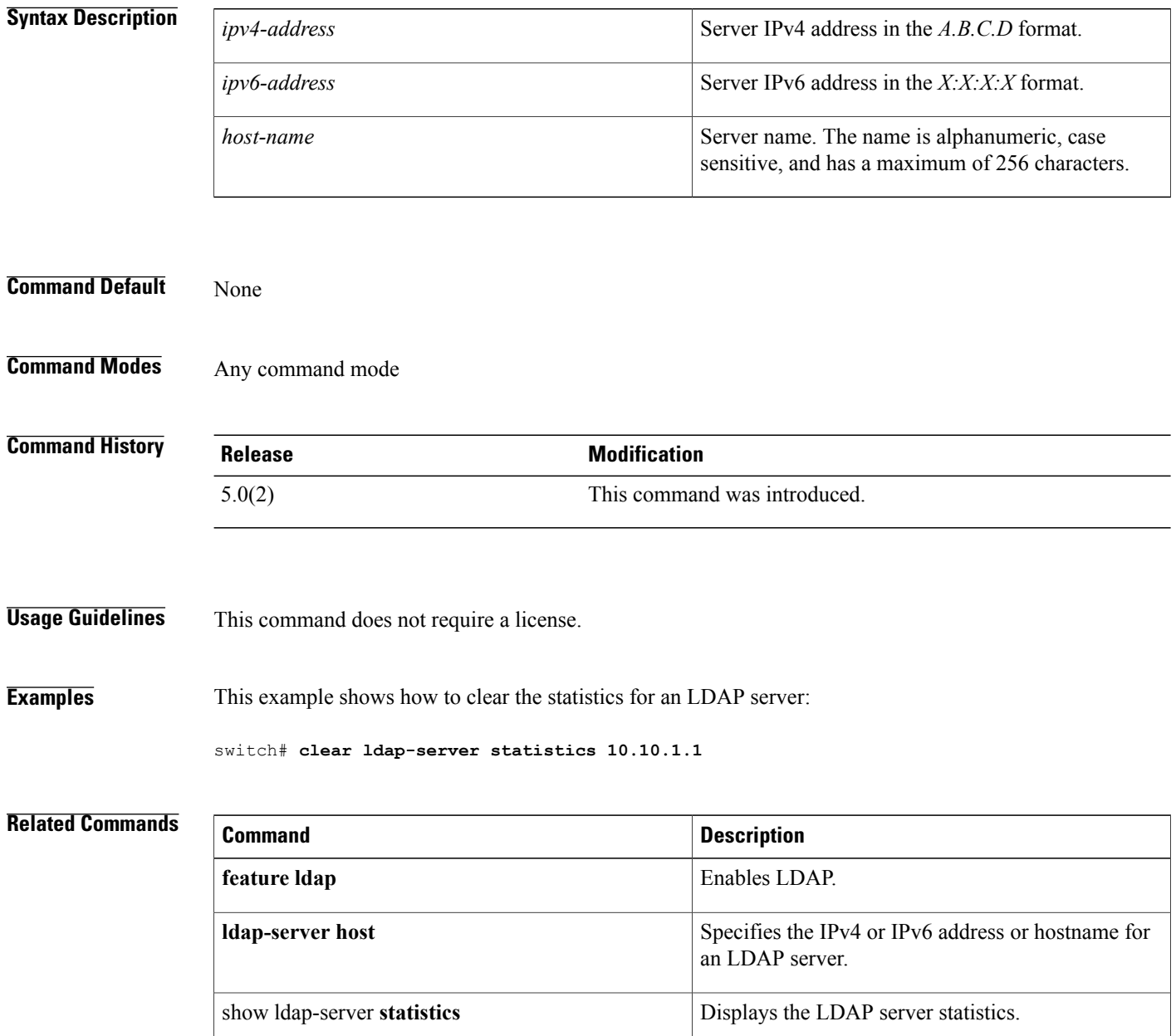

 $\mathbf I$ 

## <span id="page-98-0"></span>**clear mac access-list counters**

To clear the counters for all MAC access control lists (ACLs) or a single MAC ACL, use the **clear mac access-list counters** command.

**clear mac access-list counters** [ *access-list-name* ]

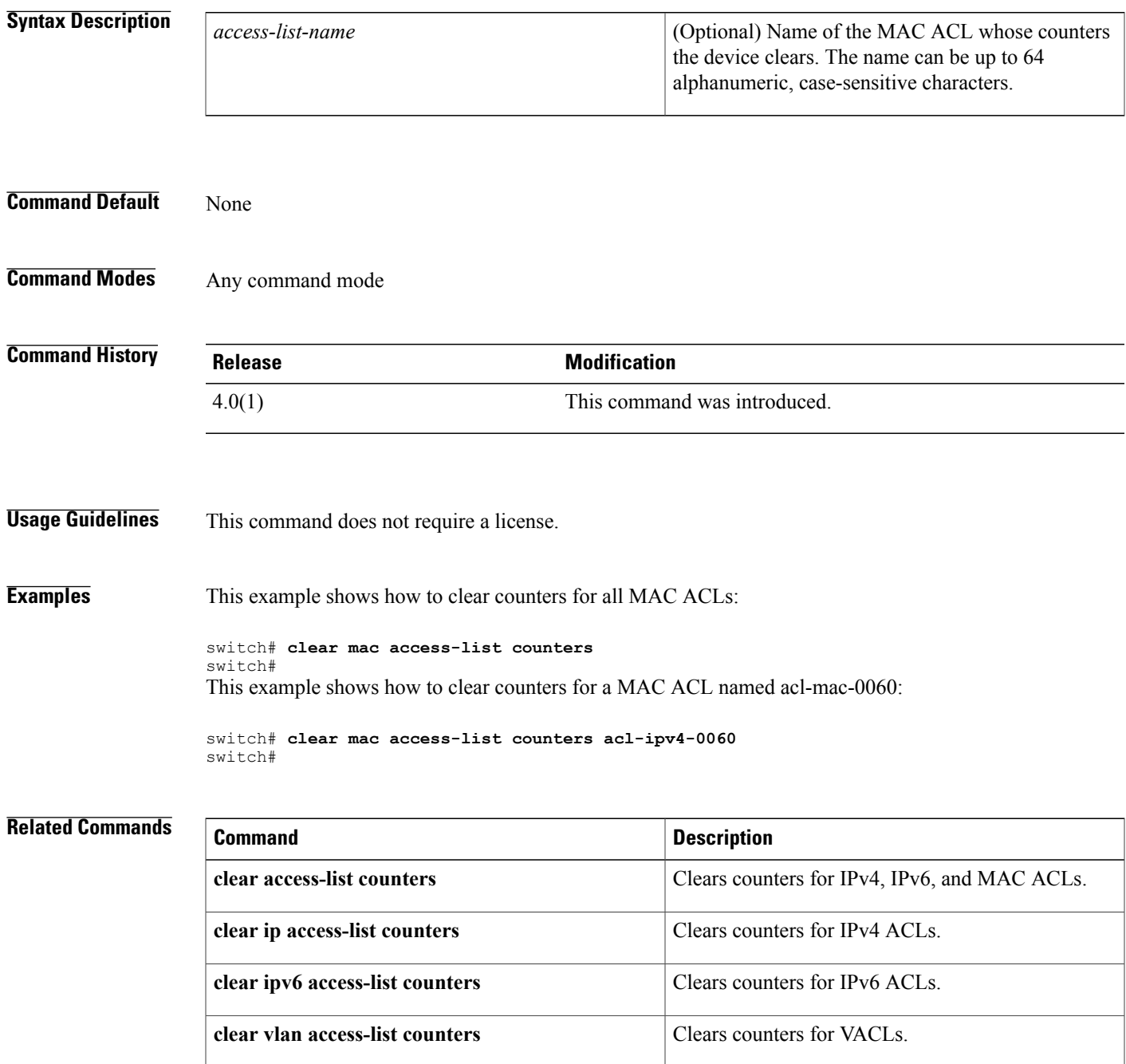

 $\overline{\phantom{a}}$ 

I

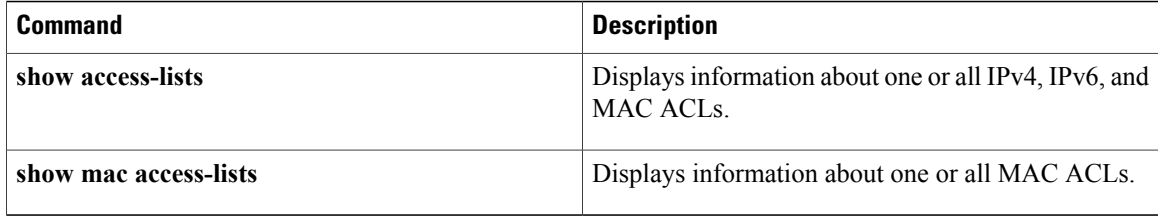

# <span id="page-100-0"></span>**clear port-security**

To clear a single, dynamically learned, secure MAC address or to clear all dynamically learned, secure MAC addresses for a specific interface, use the **clear port-security** command.

**clear port-security dynamic interface ethernet slot** / **port** [**vlan vlan-id**]

**clear port-security dynamic interface port-channel** *channel-number* [**vlan** *vlan-id*] **clear port-security dynamic address** *address* [**vlan** *vlan-id*]

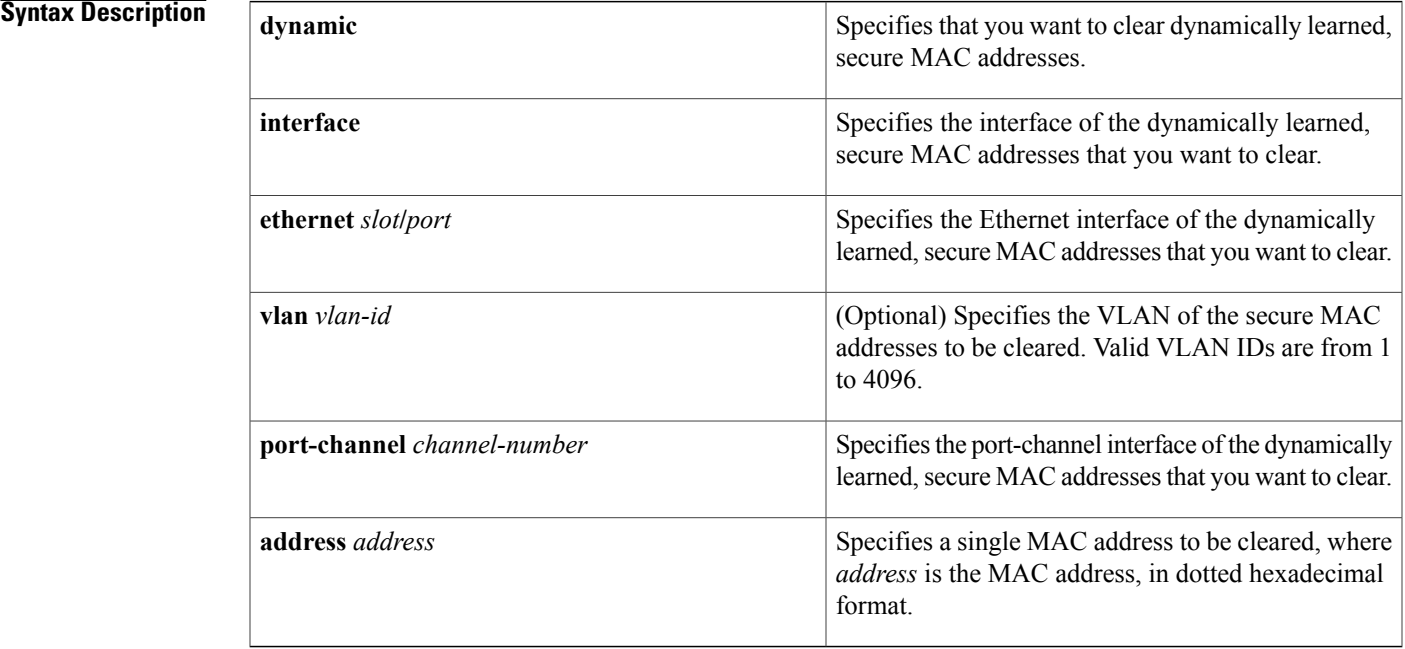

### **Command Default** None

I

### **Command Modes** Any command mode

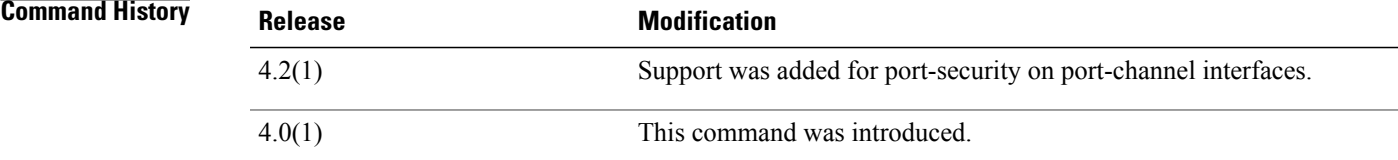

ι

### **Usage Guidelines** You must enable port security by using the **feature port-security** command before you can use the **clear port-security** command.

This command does not require a license.

**Examples** This example shows how to remove dynamically learned, secure MAC addresses from the Ethernet 2/1 interface:

> switch# **configure terminal** switch(config)# **clear port-security dynamic interface ethernet 2/1** This example shows how to remove the dynamically learned, secure MAC address 0019.D2D0.00AE:

switch# **configure terminal** switch(config)# **clear port-security dynamic address 0019.D2D0.00AE**

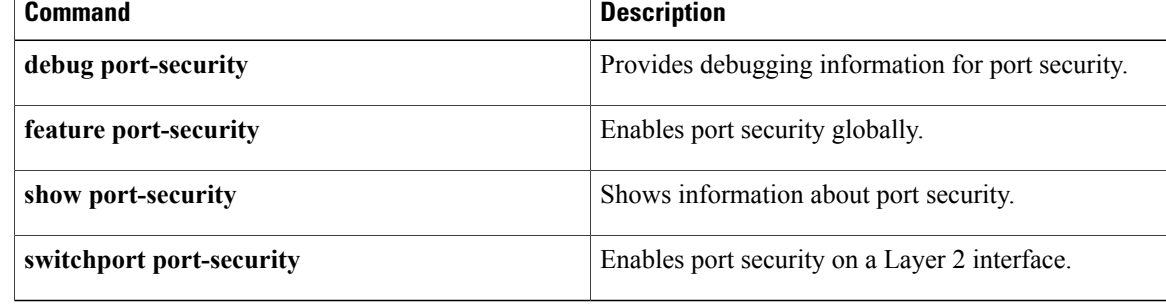

## <span id="page-102-0"></span>**clear cts role-based counters**

To clear the role-based access control list (RBACL) statistics so that all counters are reset to 0, use the **clear cts role-based counters** command.

**clear cts role-based counters**

**Syntax Description** This command has no arguments or keywords.

**Command Default** None

**Command Modes** Any configuration mode

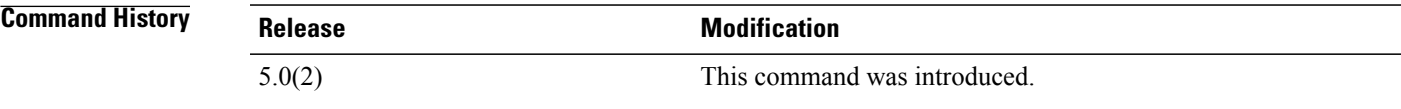

**Usage Guidelines** This command requires the Advanced Services license.

**Examples** This example shows how to clear the RBACL statistics:

switch# **clear cts role-based counters**

### **Related Commands**

 $\blacksquare$ 

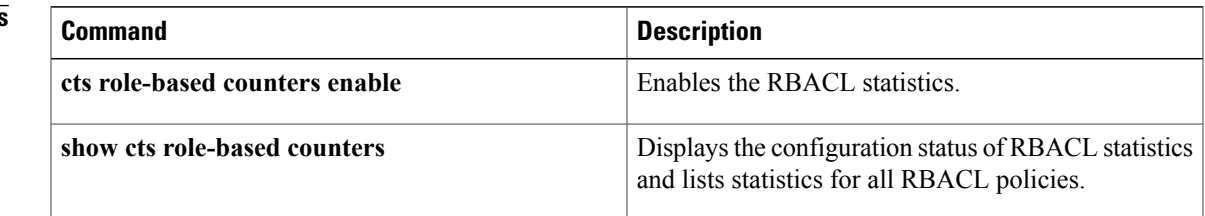

 $\mathbf I$ 

# <span id="page-103-0"></span>**clear dot1x**

To clear 802.1X authenticator instances, use the **clear dot1x** command.

**cleardot1x**{**all| interface** | *slot/port*}

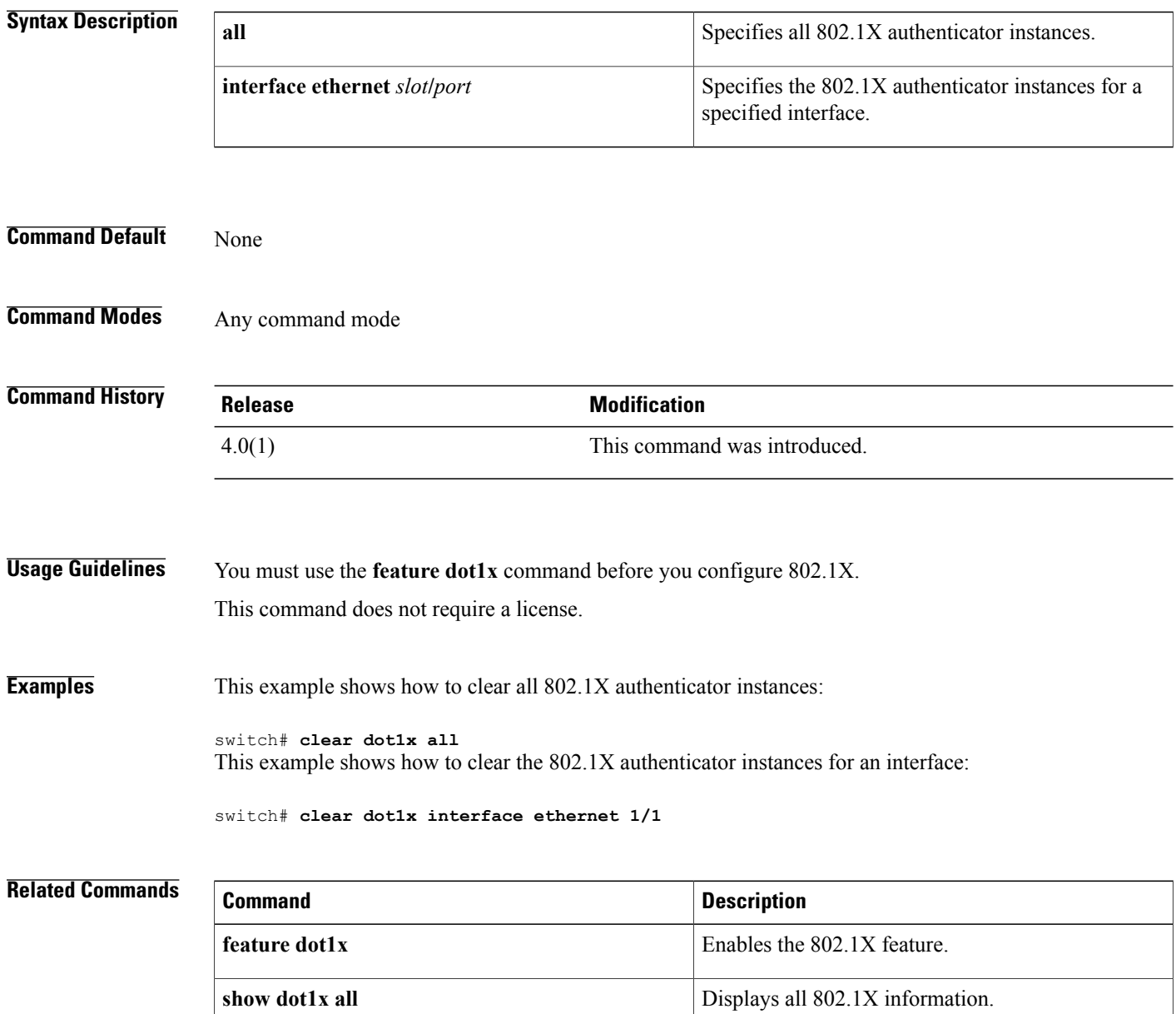

## <span id="page-104-0"></span>**clear eou**

To clear Extensible Authentication Protocol over User Datagram Protocol (EAPoUDP) sessions, use the **clear eou** command.

**clear eou**{**all**| **authentication**{**clientless| eap|static**}| **interface ethernetslot** /**port**| **ip-addressipv4-address**| **mac-address mac-address**| **posturetoken type**}

### **Syntax Description all all** Specifies all EAPoUDP sessions.

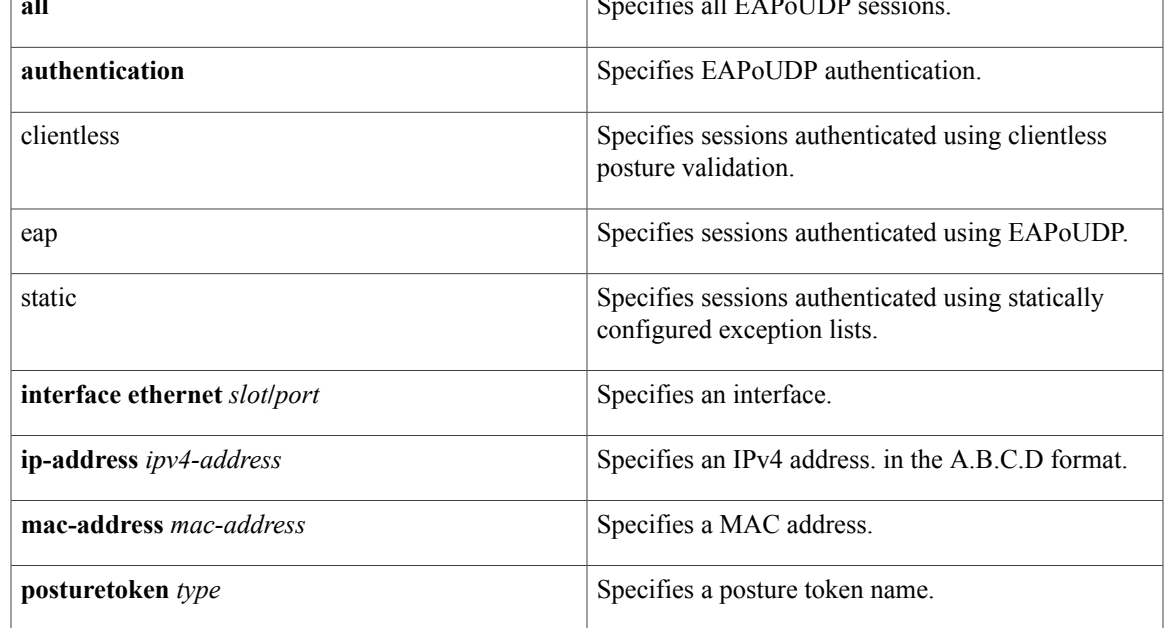

**Command Default** None

Г

**Command Modes** Any command mode

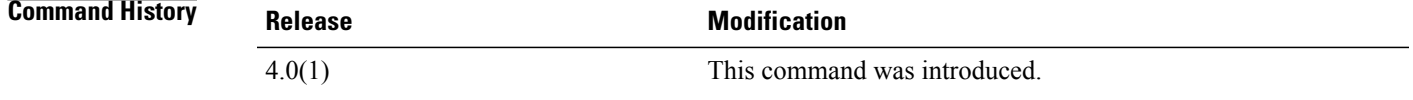

**Usage Guidelines** You must enable EAPoUDP by using the **feature eou** command before using the **clear eou** command. This command does not require a license.

**Examples** This example shows how to clear all the EAPoUDP sessions:

switch# **clear eou all** This example shows how to clear the statically authenticated EAPoUDP sessions:

switch# **clear eou authentication static** This example shows how to clear the EAPoUDP sessions for an interface:

switch# **clear eou interface ethernet 1/1** This example shows how to clear the EAPoUDP sessions for an IP address:

switch# **clear eou ip-address 10.10.1.1** This example shows how to clear the EAPoUDP sessions for a MAC address:

switch# **clear eou mac-address 0019.076c.dac4** This example shows how to the EAPoUDP sessions with a posture token type of checkup:

switch# **clear eou posturetoken healthy**

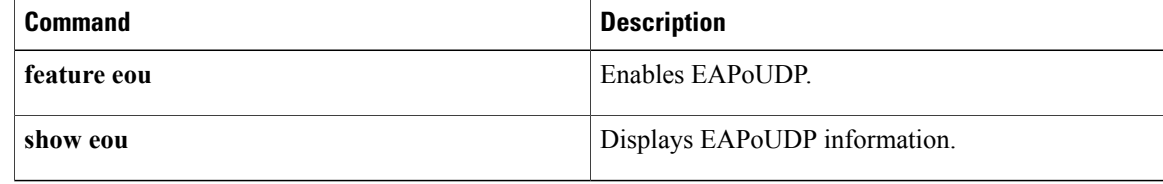

## <span id="page-106-0"></span>**clear hardware rate-limiter**

To clear rate-limit statistics, use the **clear hardware rate-limiter** command.

**clear hardware rate-limiter** {**access-list-log| all| copy**| **layer-2** {**l2pt| mcast-snooping| port-security| storm-control| vpc-low**}| **layer-3** {**control| glean| glean-fast| mtu**| **multicast** {**directly-connected| local-groups| rpf-leak**}**| ttl**}**| receive**}

Г

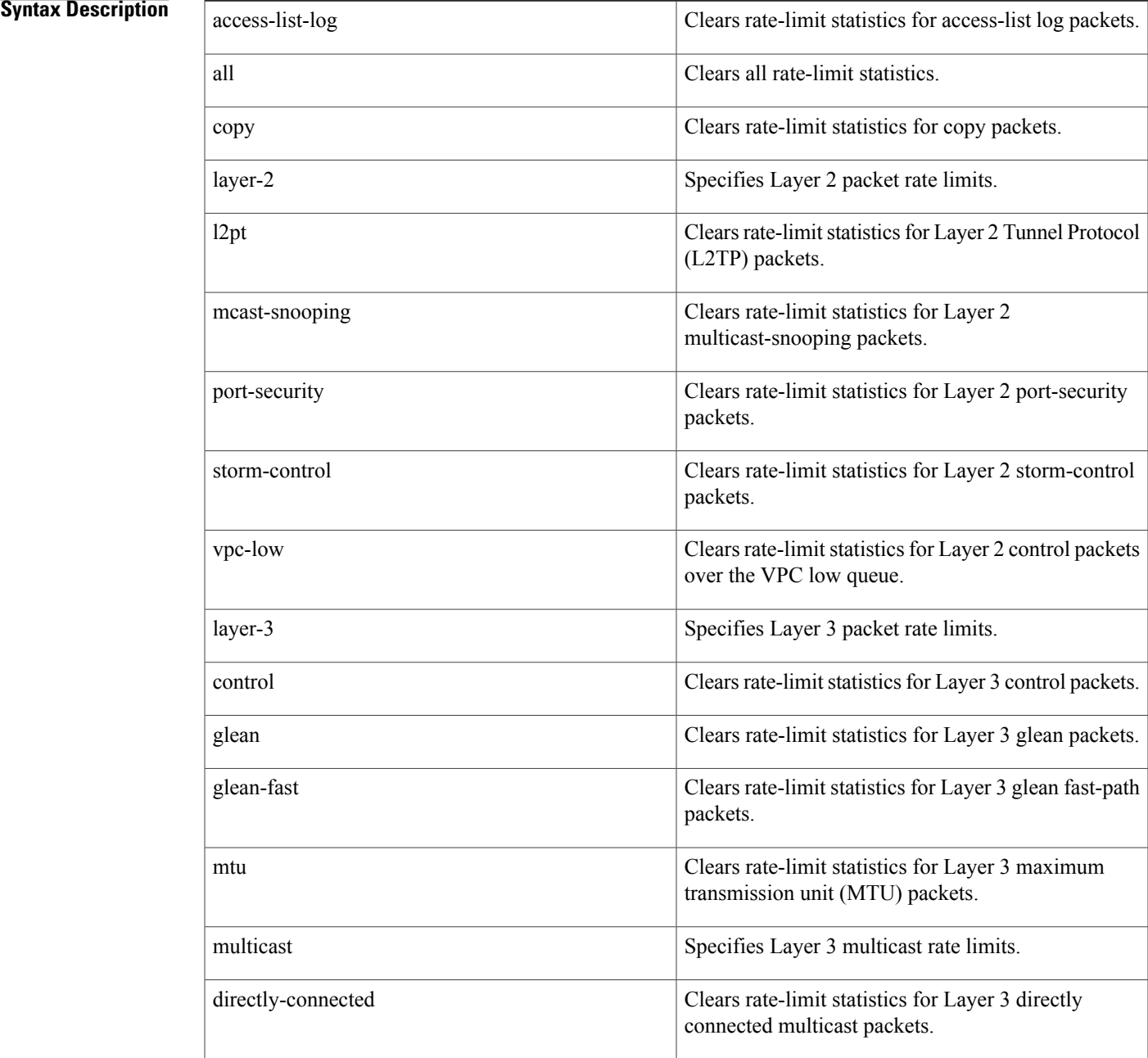

local-groups

T

Clears rate-limit statistics for Layer 3 local group

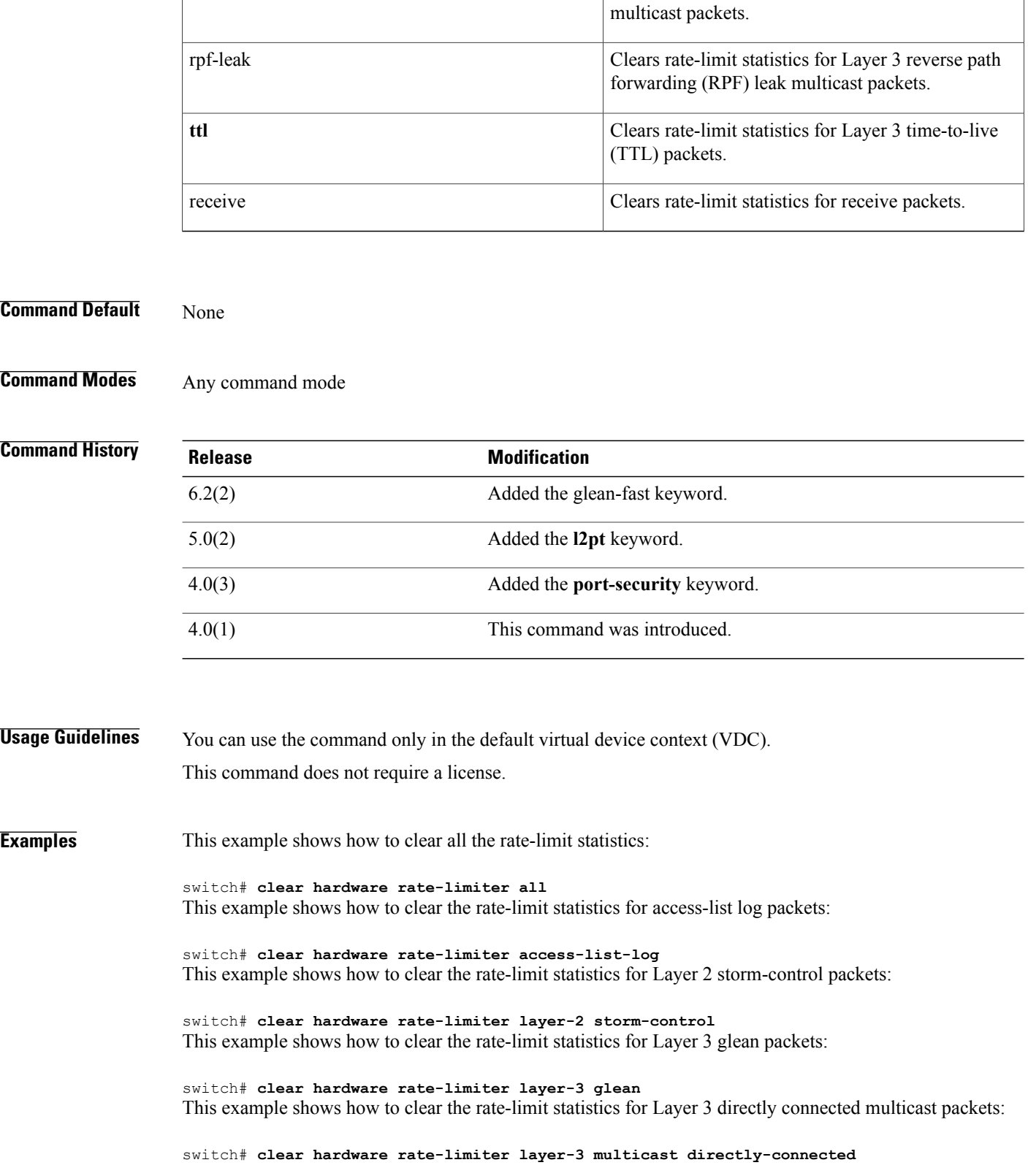
This example shows how to clear the rate-limit statistics for received packets:

switch# **clear hardware rate-limiter receive**

### **Related Commands**

 $\mathbf{I}$ 

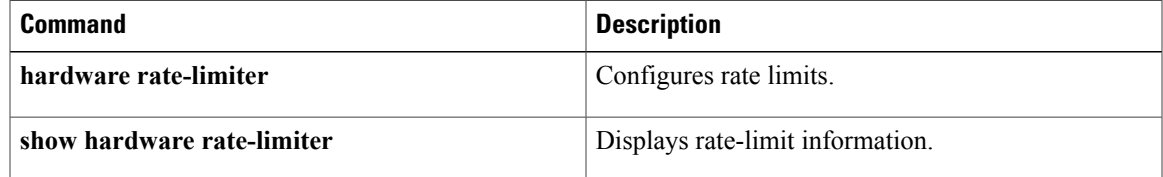

# **clear ip arp inspection log**

To clear the Dynamic ARP Inspection (DAI) logging buffer, use the **clear ip arp inspection log** command.

**clear ip arp inspection log**

- **Syntax Description** This command has no arguments or keywords.
- **Command Default** None
- **Command Modes** Any command mode

**Command History Release Modification** 4.0(1) This command was introduced.

**Usage Guidelines** This command does not require a license.

**Examples** This example shows how to clear the DAI logging buffer:

switch# **clear ip arp inspection log** switch#

### **Related Commands**

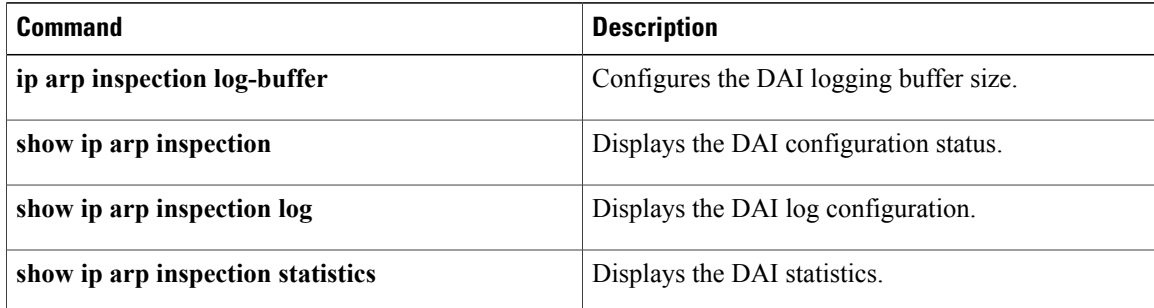

 $\mathsf I$ 

# **clear ip access-list counters**

To clear the counters for all IPv4 access control lists (ACLs) or a single IPv4 ACL, use the **clear ipaccess-list counters** command.

**clear ip access-list counters** [ *access-list-name* ]

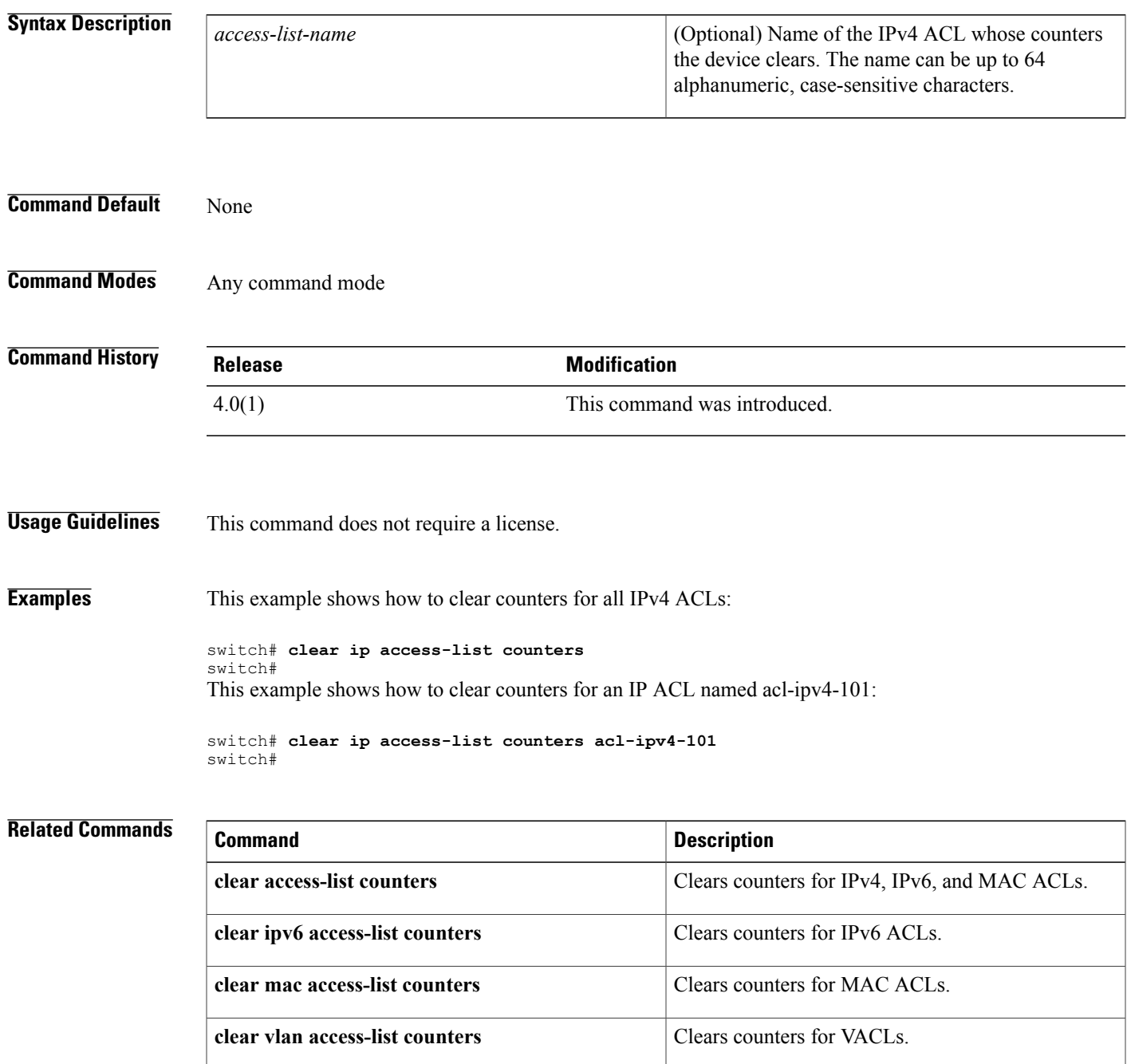

I

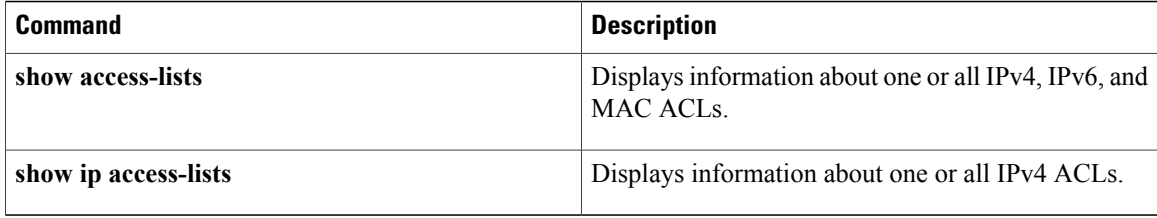

Г

# **clear ip arp inspection statistics vlan**

To clear the Dynamic ARP Inspection (DAI) statistics for a specified VLAN, use the **clear ip arp inspection statistics vlan** command.

**clear ip arp inspection statistics vlan** *vlan-list*

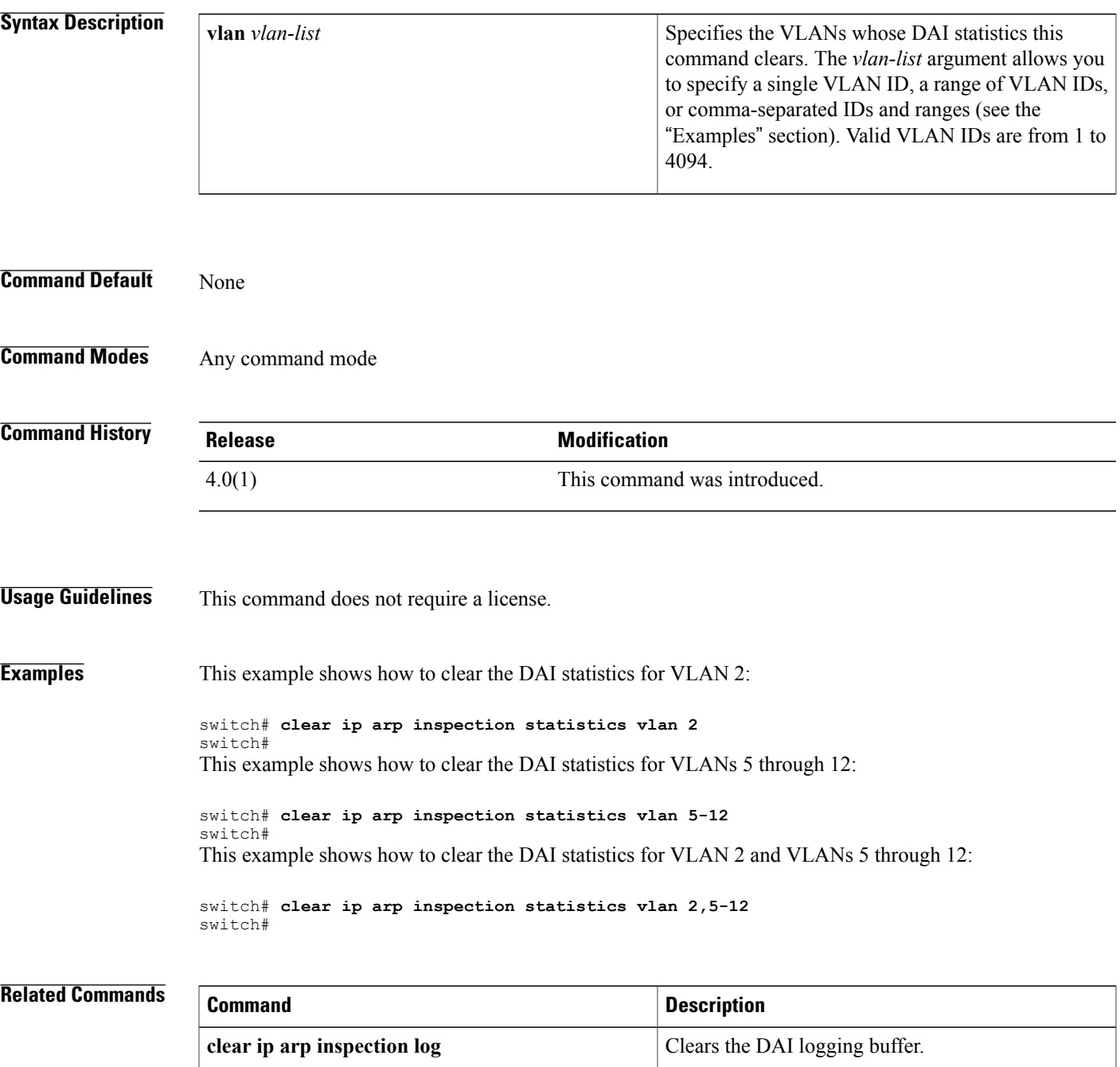

T

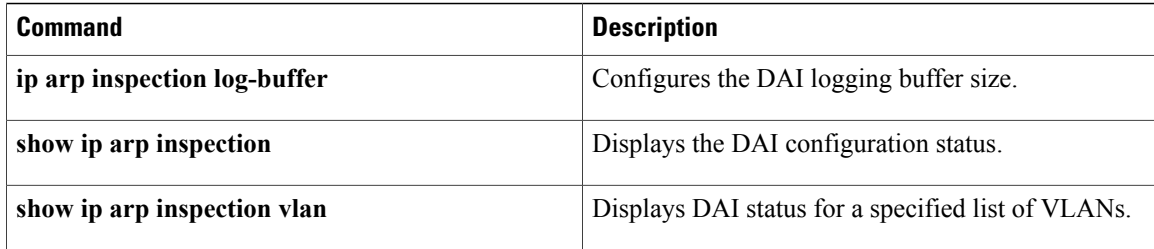

### **clear ip device tracking**

To clear IP device tracking information, use the **clear ip device tracking** command.

**clear ip device tracking** {**all**| **interface ethernet slot** / **port**| **ip-address ipv4-address**| **mac-address mac-address**}

### **Syntax Description**

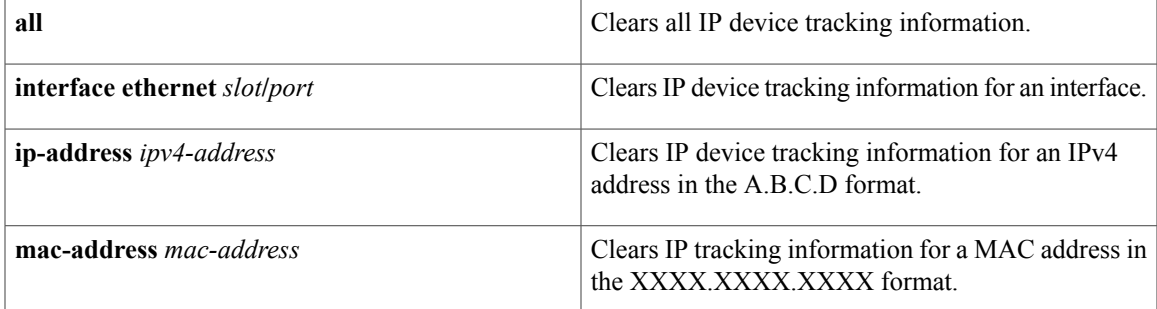

#### **Command Default** None

**Command Modes** Any command mode

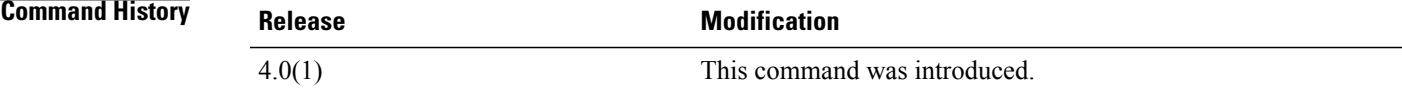

**Usage Guidelines** This command does not require a license.

**Examples** This example shows how to clear all the IP device tracking information:

switch# **clear ip device tracking all** This example shows how to clear the IP device tracking information for an interface:

switch# **clear ip device tracking interface ethernet 1/1** This example shows how to clear the IP device tracking information for an IP address:

switch# **clear ip device tracking ip-address 10.10.1.1** This example shows how to clear the IP device tracking information for a MAC address:

switch# **clear ip device tracking mac-address 000c.30da.86f4**

I

### **Related Commands**

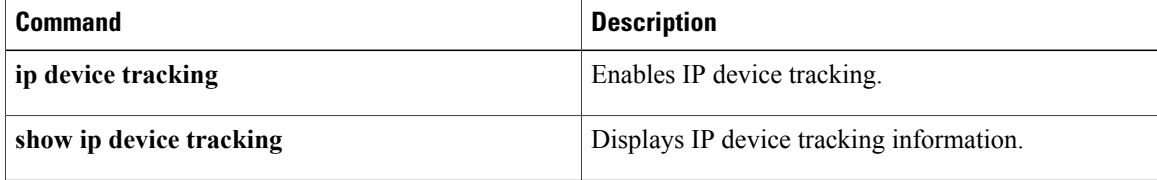

 $\mathbf{I}$ 

# **clear ip dhcp relay statistics**

To clear the DHCP relay statistics, use the **clear ip dhcp relay statistics** command.

**clear ip dhcp relay statistics** [**interface interface**]

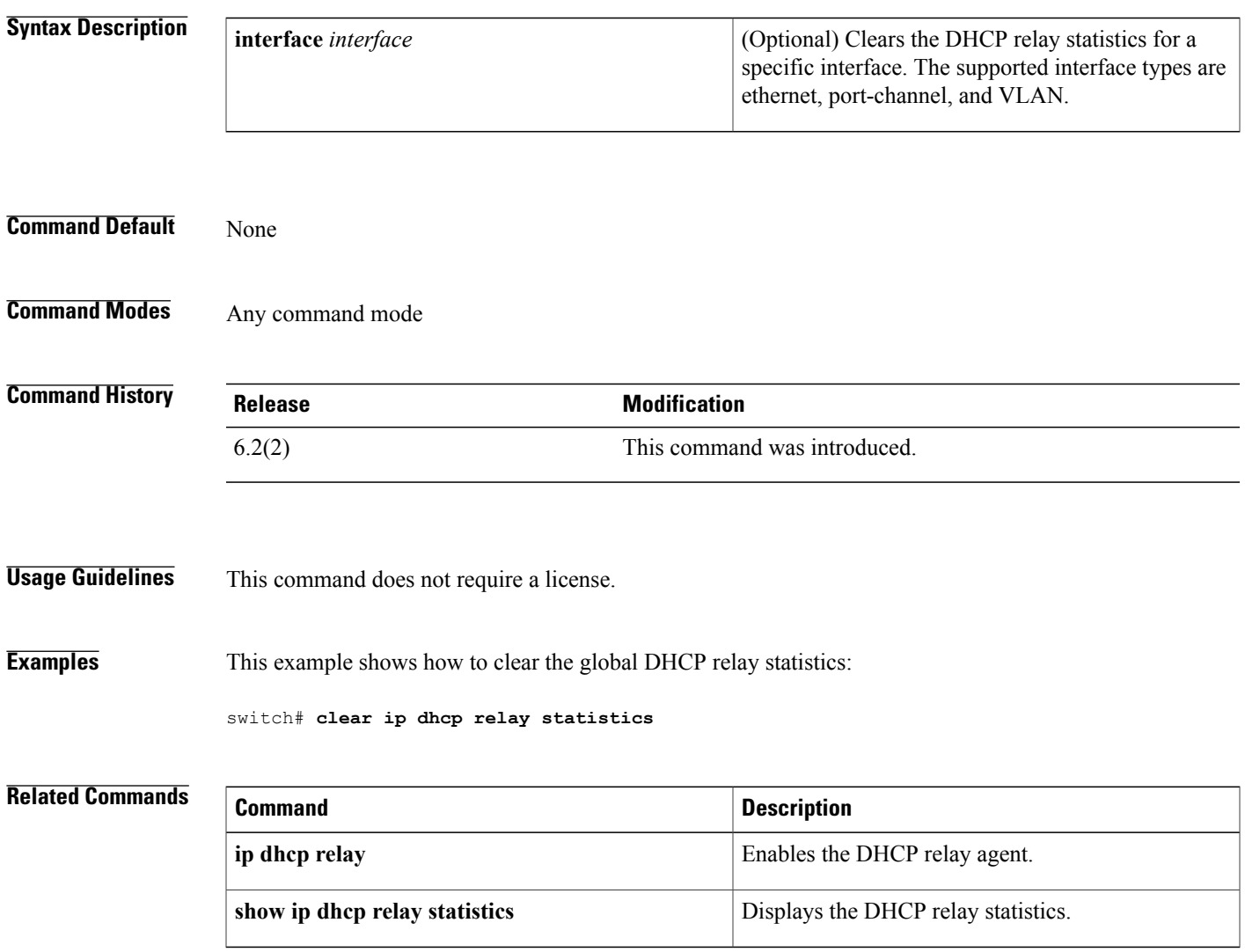

I

# **clear ip dhcp snooping binding**

To clear the DHCP snooping binding database, use the **clear ip dhcp snooping binding** command.

### **clear ip dhcp snooping binding**

**clear ip dhcp snooping binding** [**vlan vlan-id mac mac-address ip ip-address interface ethernet slot** / **port** [. **subinterface-number**]]

**clear ip dhcp snooping binding** [**vlan** *vlan-id* **mac** *mac-address* **ip** *ip-address* **interface port-channel** *channel-number* [. *subchannel-number*]]

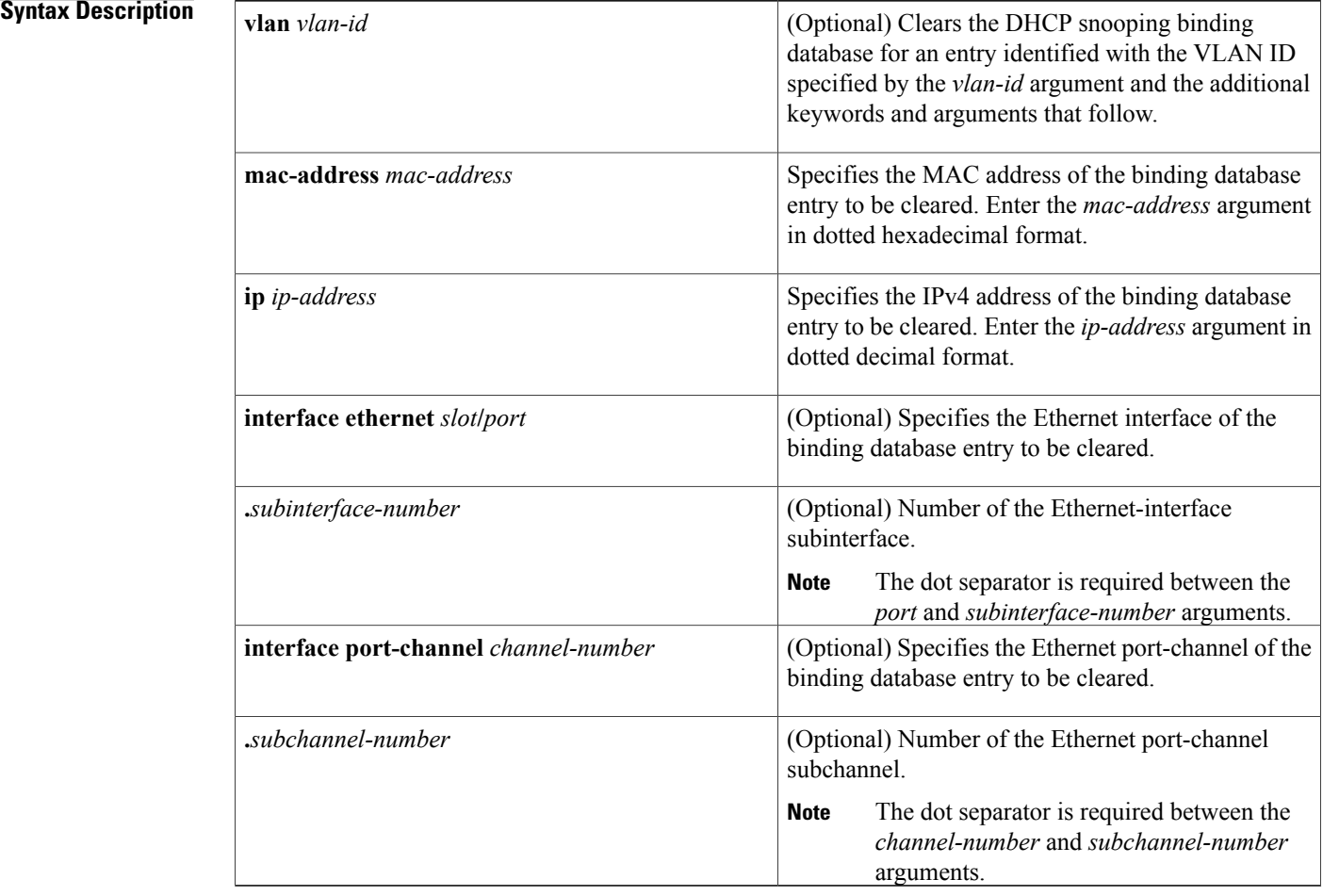

### **Command Default** None

**Command Modes** Any command mode

 $\mathbf{I}$ 

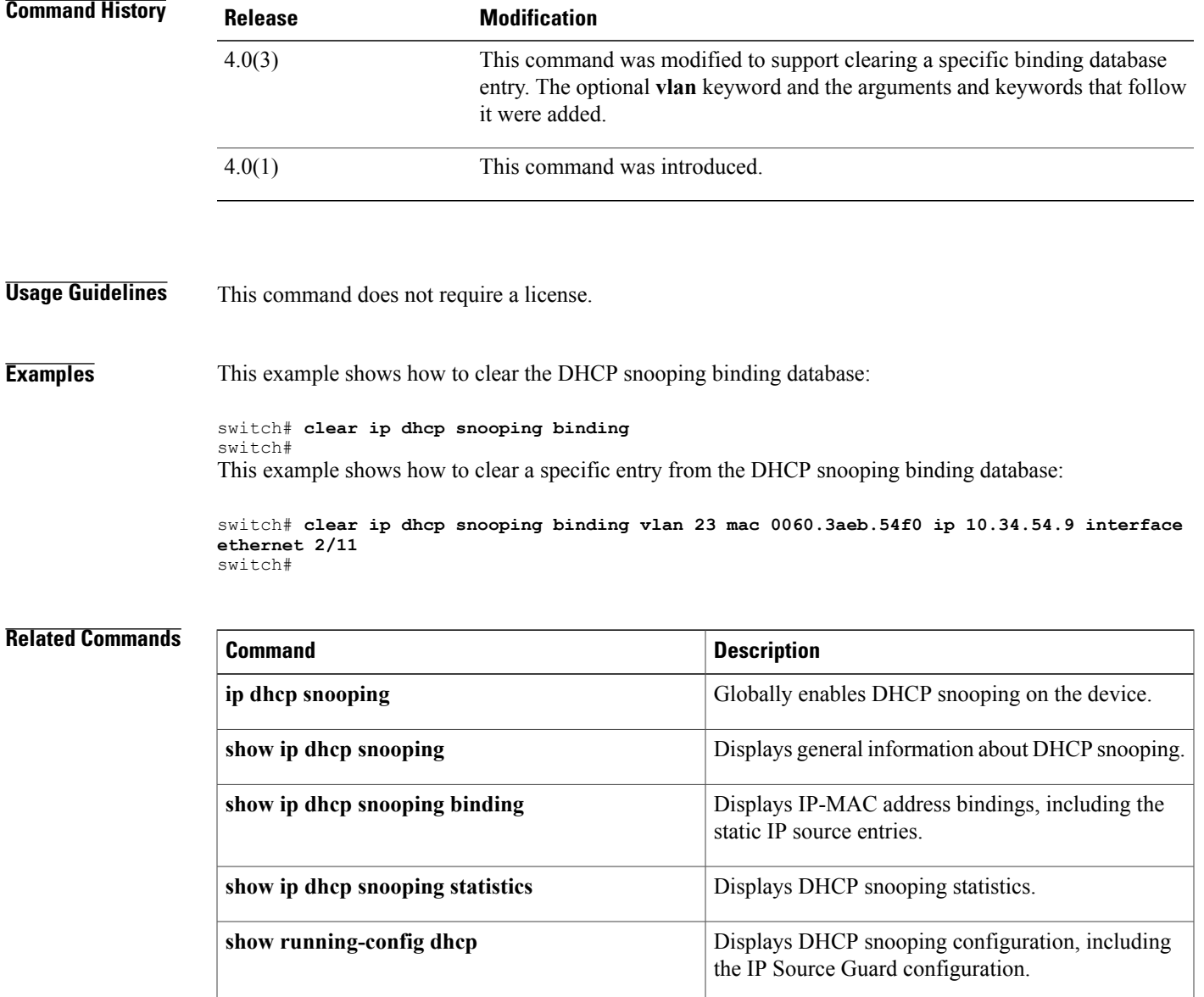

 $\mathbf l$ 

# **clear ipv6 access-list counters**

To clear the countersfor all IPv6 access control lists(ACLs) or a single IPv6 ACL, use the **clear ipv6 access-list counters** command.

**clear ipv6 access-list counters** [ *access-list-name* ]

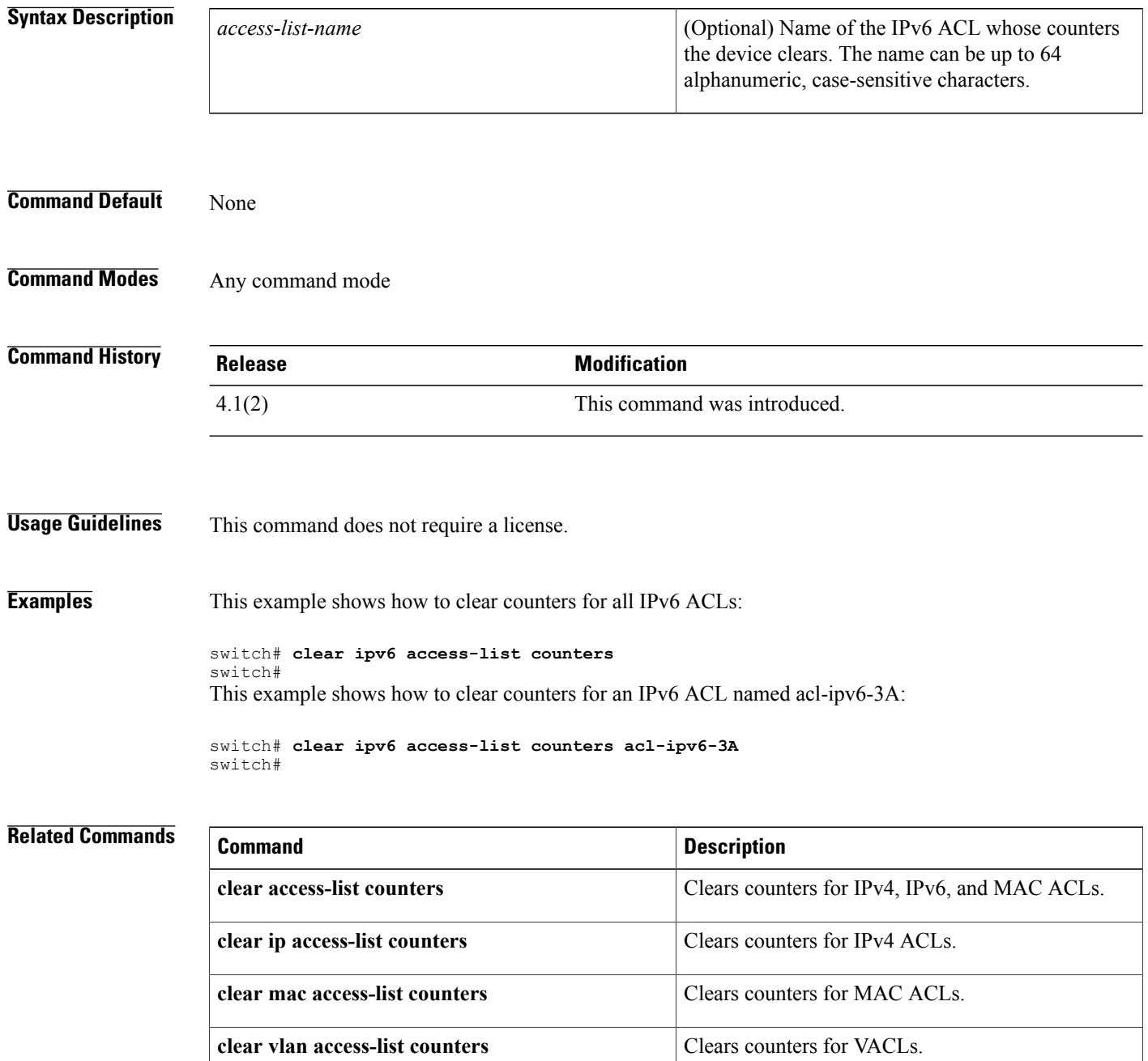

 $\mathbf{I}$ 

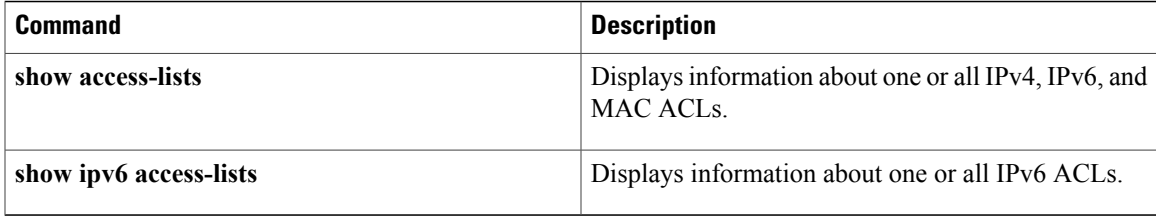

T

# **clear ipv6 dhcp relay statistics**

To clear the DHCPv6 relay statistics, use the **clear ipv6 dhcp relay statistics** command.

### **clear ipv6 dhcp relay statistics** [**interface interface**]

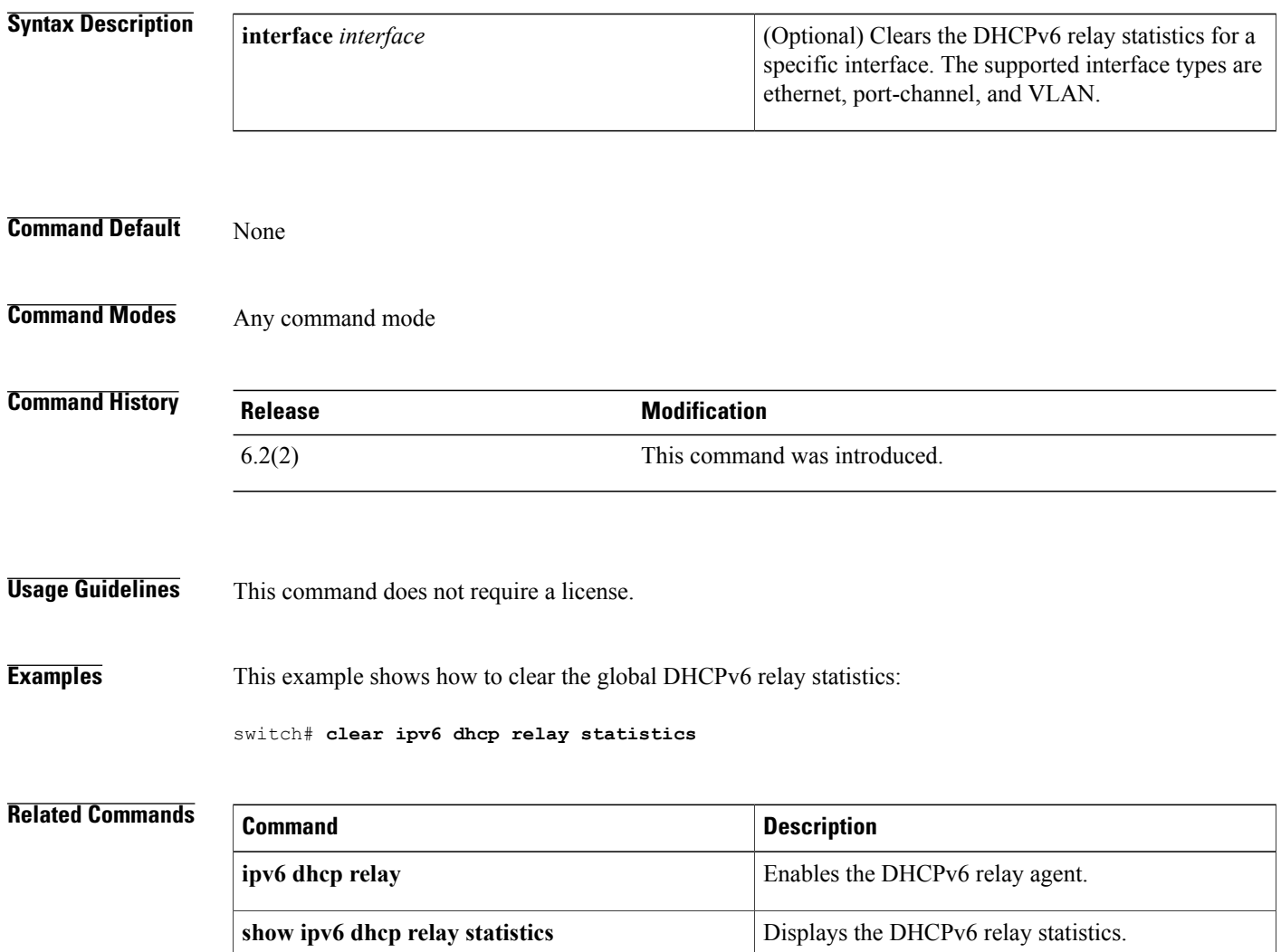

# **clear ipv6 dhcp-ldra statistics**

To clear Lightweight DHCPv6 Relay Agent (LDRA) related statistics, use the clear ipv6 dhcp-ldra statistics command.

**clear ipv6 dhcp-ldra statistics**

**Syntax Description** This command has no arguments or keywords.

**Command Default** None

I

**Command Modes** Any configuration mode

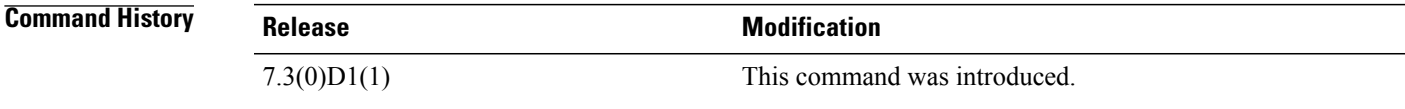

**Usage Guidelines** To use this command, you must enable the DHCP feature and LDRA feature.

**Examples** This example shows how to clear the LDRA related statistics:

switch# clear ipv6 dhcp-ldra statistics

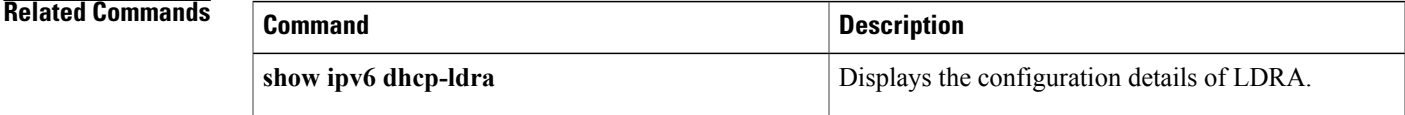

T

# **clear vlan access-list counters**

To clear the counters for all VLAN access control lists (VACLs) or a single VACL, use the **clear vlan access-list counters** command.

**clear vlan access-list counters** [ *access-map-name* ]

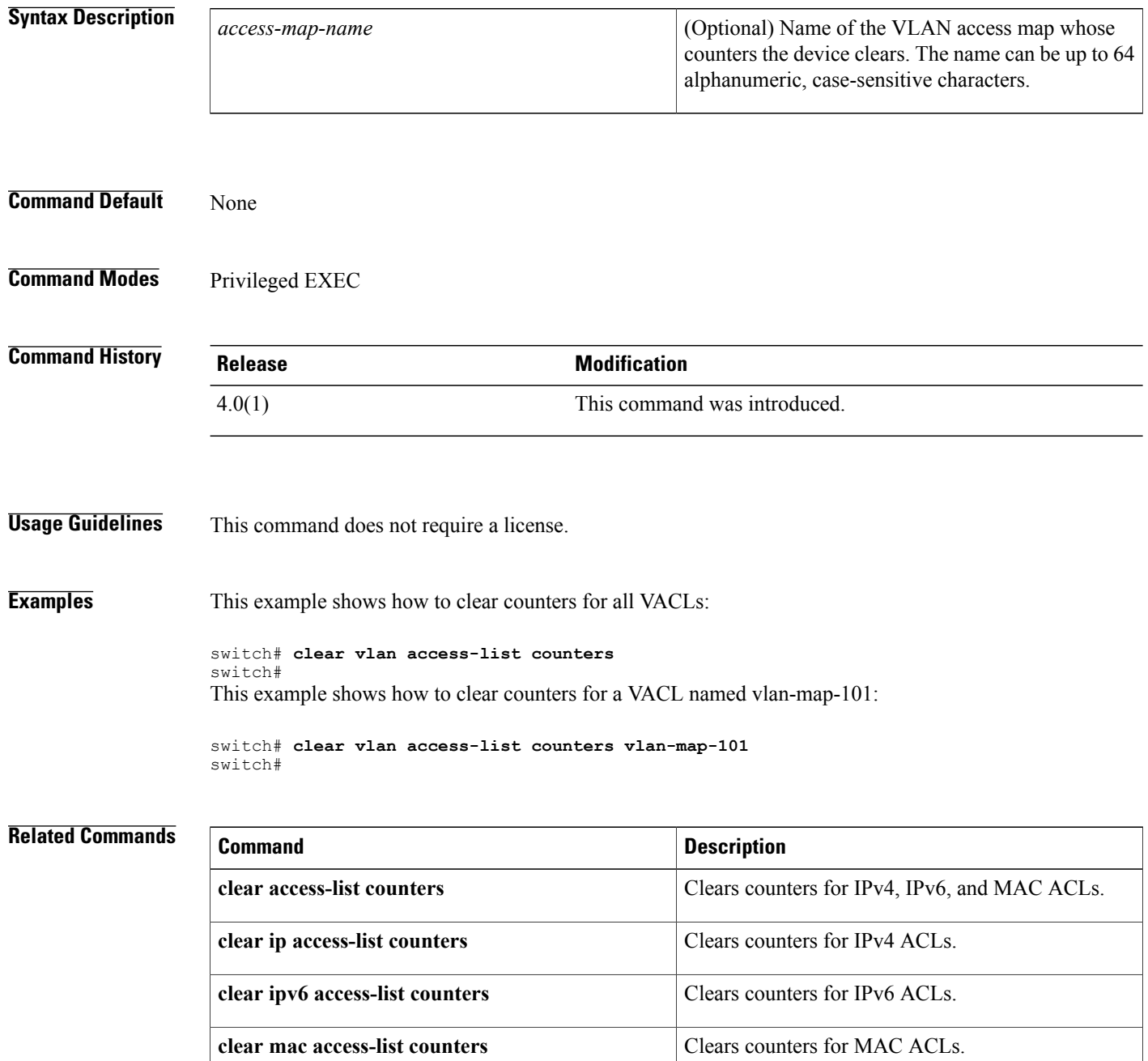

 $\mathbf{I}$ 

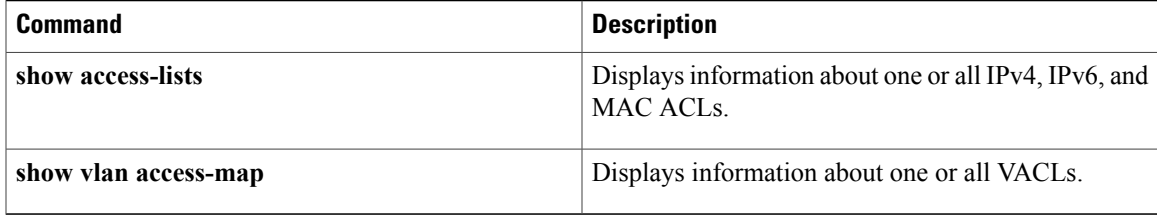

### **conf-offset**

To configure the confidentiality offset for MACsec Key Agreement (MKA) encryption, use the **conf-offset** command. To disable the confidentiality offset, use the **no** form of this command.

### **conf-offset** {**CONF-OFFSET-0 | CONF-OFFSET-30 | CONF-OFFSET-50**}

**no conf-offset** {**CONF-OFFSET-0 | CONF-OFFSET-30 | CONF-OFFSET-50**}

### **Syntax Description**

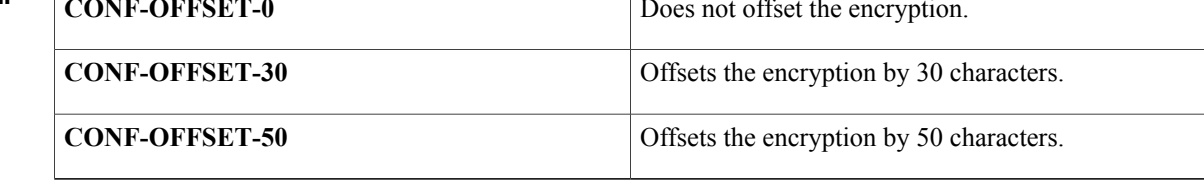

**Command Default** No confidentiality offset is configured for MKA encryption.

**Command Modes** MACsec policy configuration (config-macsec-policy)

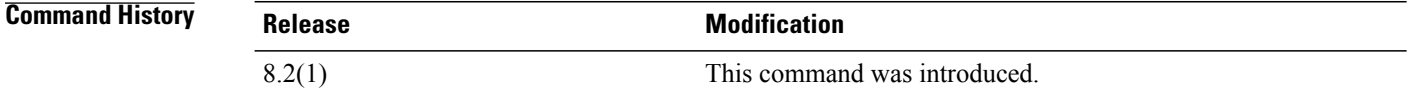

**Usage Guidelines** To use this command, you should enable the MKA feature first.

**Examples** This example shows how to set the confidentiality offset: switch# **configure terminal** switch(config)# **macsec policy p1** switch(config-macsec-policy)# **conf-offset CONF-OFFSET-0**

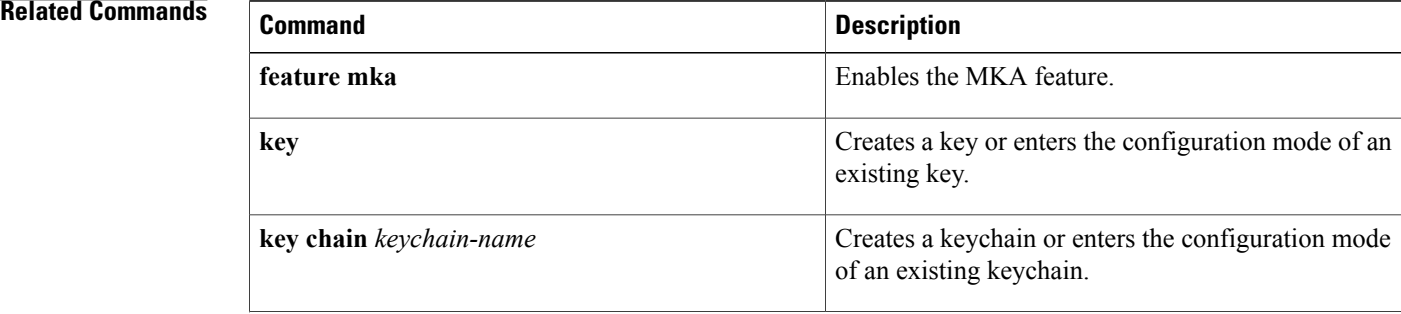

 $\overline{\phantom{a}}$ 

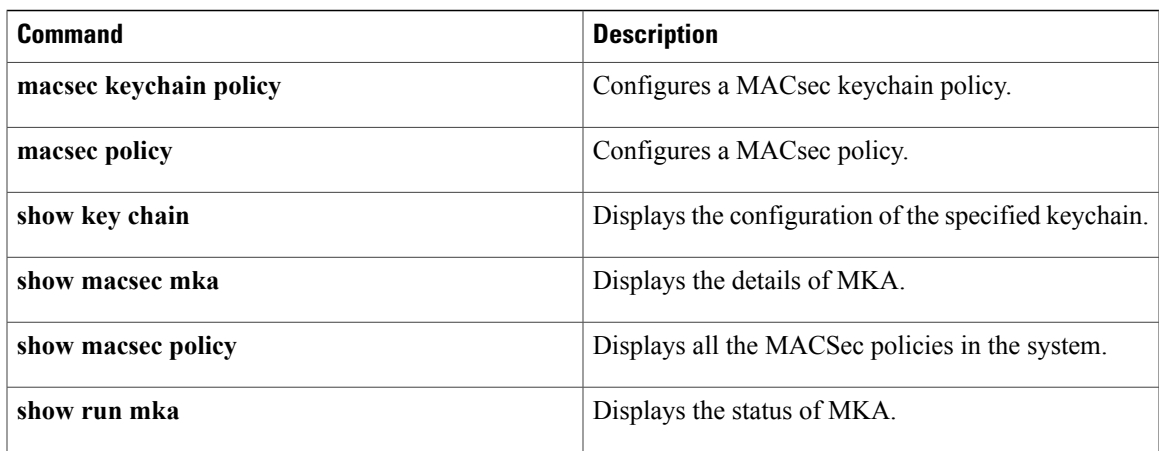

T

# **copp copy profile**

To create a copy of the Control Plane Policing (CoPP) best practice policy, use the copp clone profile command.

**copp copy profile** {**lenient| moderate| strict**} {**prefix| suffix**} **string**

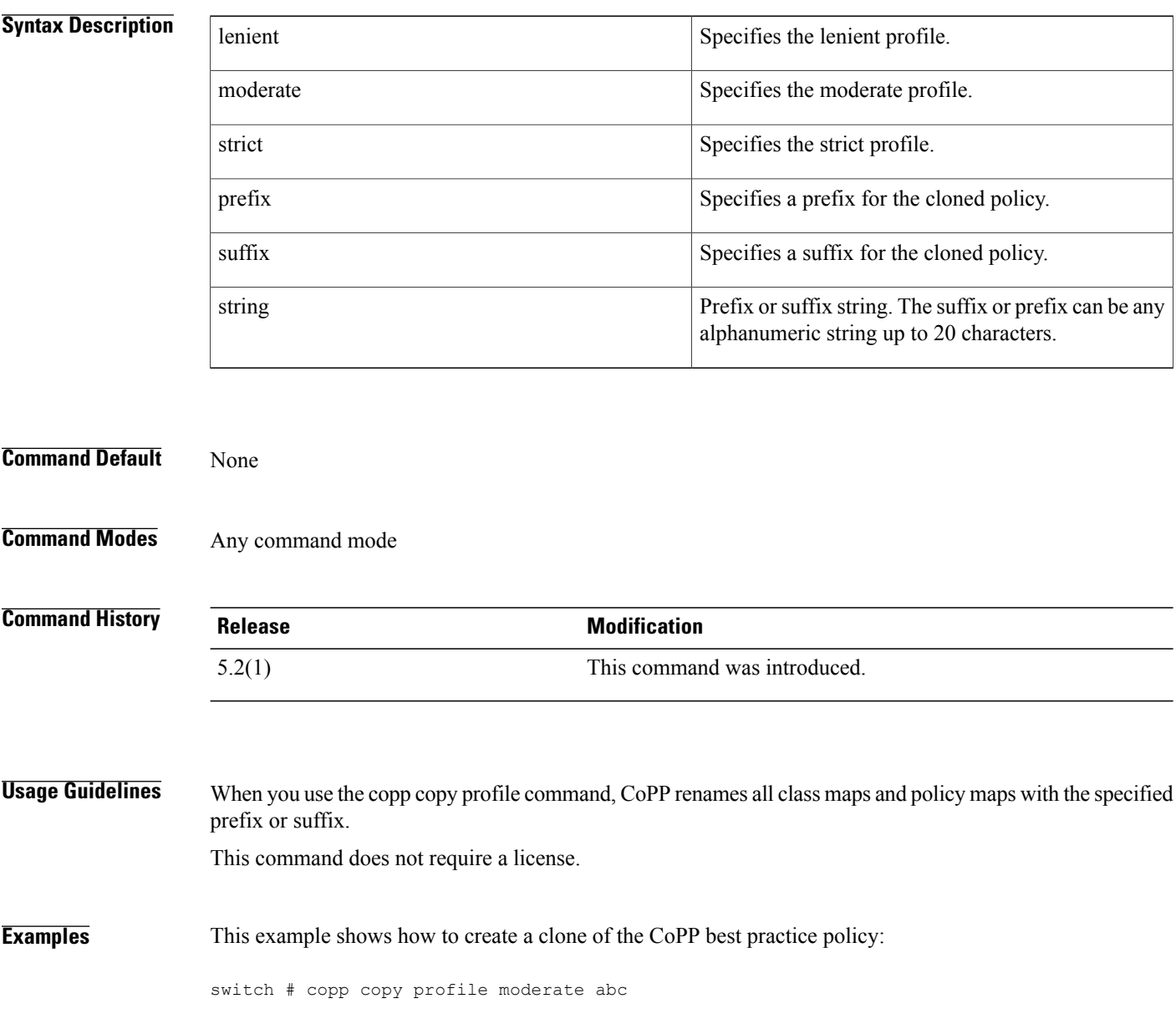

### **Related Commands**

 $\mathbf I$ 

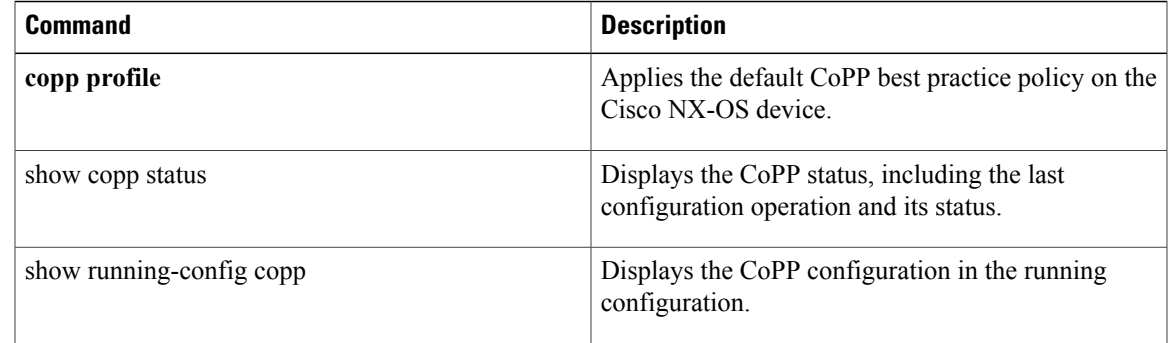

 $\overline{\phantom{a}}$ 

# **copp profile**

To apply the default Control Plane Policing (CoPP) best practice policy on the Cisco NX-OS device without rerunning the setup utility, use the copp profile command. To remove the default CoPP policy from the Cisco NX-OS device, use the no form of this command.

**copp profile** {**dense| lenient| moderate| strict**}

**no copp profile** {**dense| lenient| moderate| strict**}

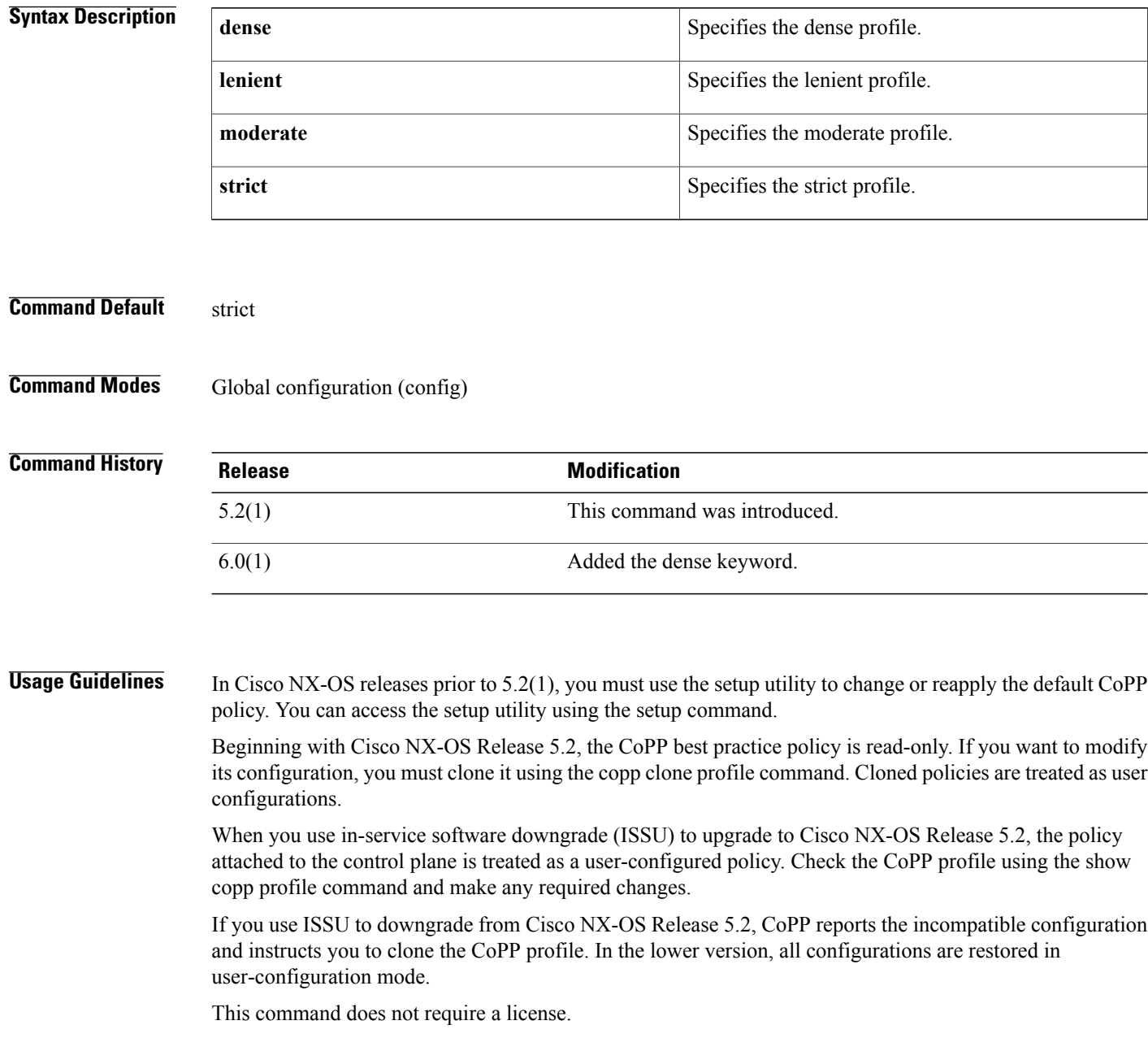

### **Examples** This example shows how to apply the default CoPP best practice policy on the Cisco NX-OS device:

```
switch# configure terminal
switch(config)# copp profile moderate
switch(config)#
This example shows how remove the default CoPP best practice policy from the Cisco NX-OS device:
```

```
switch(config)# no copp profile moderate
switch(config)#
```
### **Related Commands**

Г

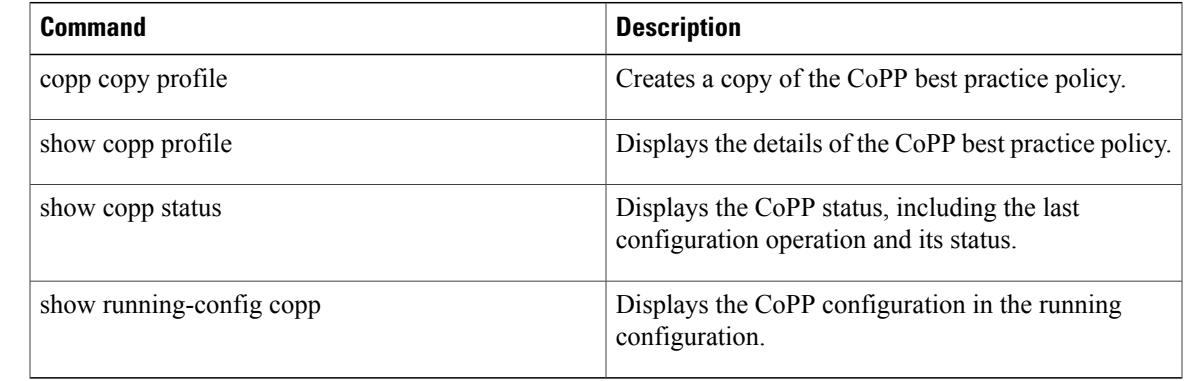

 $\mathbf l$ 

# **CRLLookup**

To configure the attribute name, search filter, and base-DN for the certificate revocation list (CRL) search operation in order to send a search query to the Lightweight Directory Access Protocol (LDAP) server, use the **CRLLookup** command. To disable this configuration, use the **no** form of this command.

**CRLLookup attribute-name attribute-name search-filter filter base-DN** *base-DN-name*

**no CRLLookup**

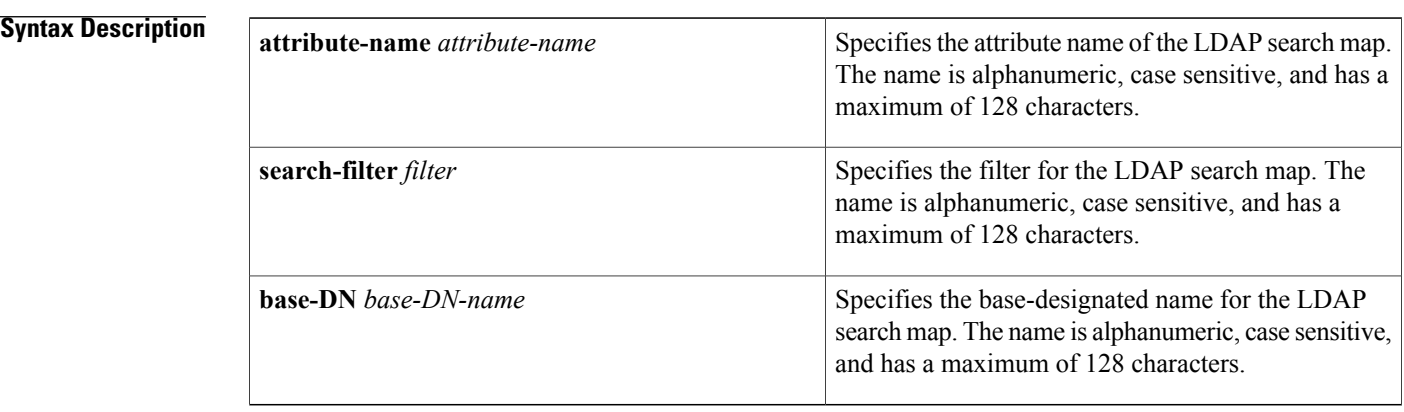

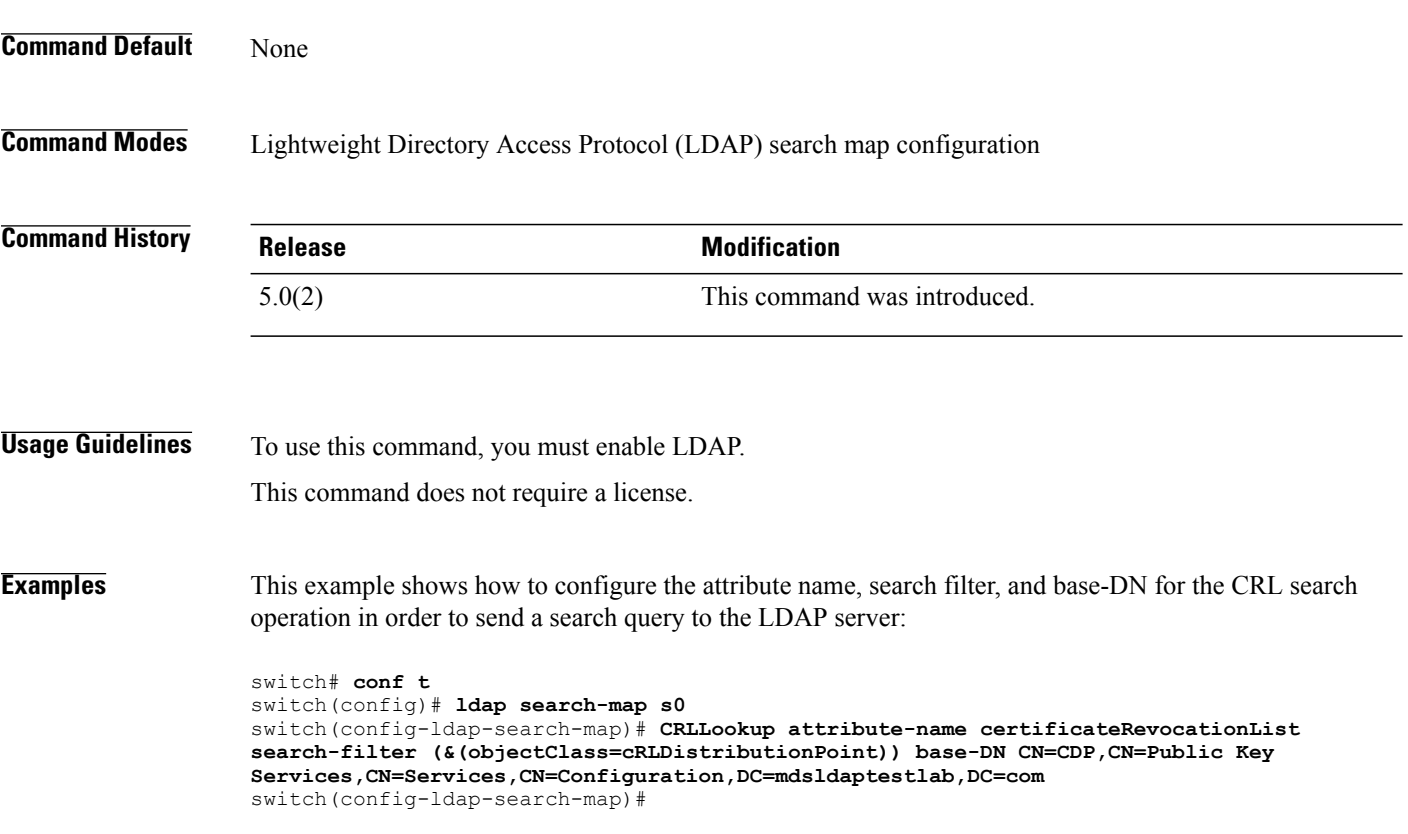

### **Related Commands**

 $\overline{\phantom{a}}$ 

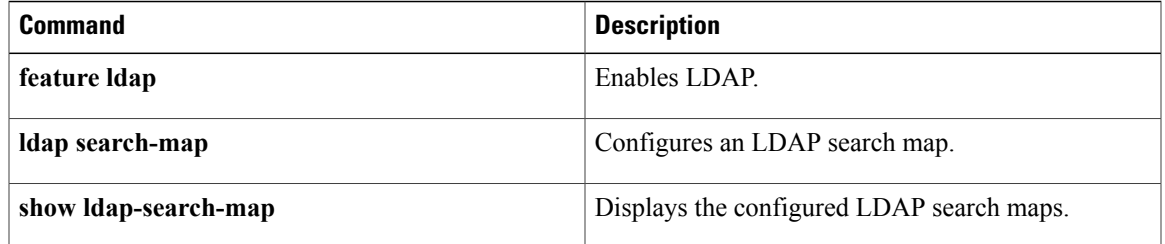

T

# **crypto ca authenticate**

To associate and authenticate a certificate of the certificate authority (CA) and configure its CA certificate (or certificate chain), use the **crypto ca authenticate** command. To remove the association and authentication, use the **no** form of this command.

**crypto ca authenticate** *trustpoint-label*

**no crypto ca authenticate** *trustpoint-label*

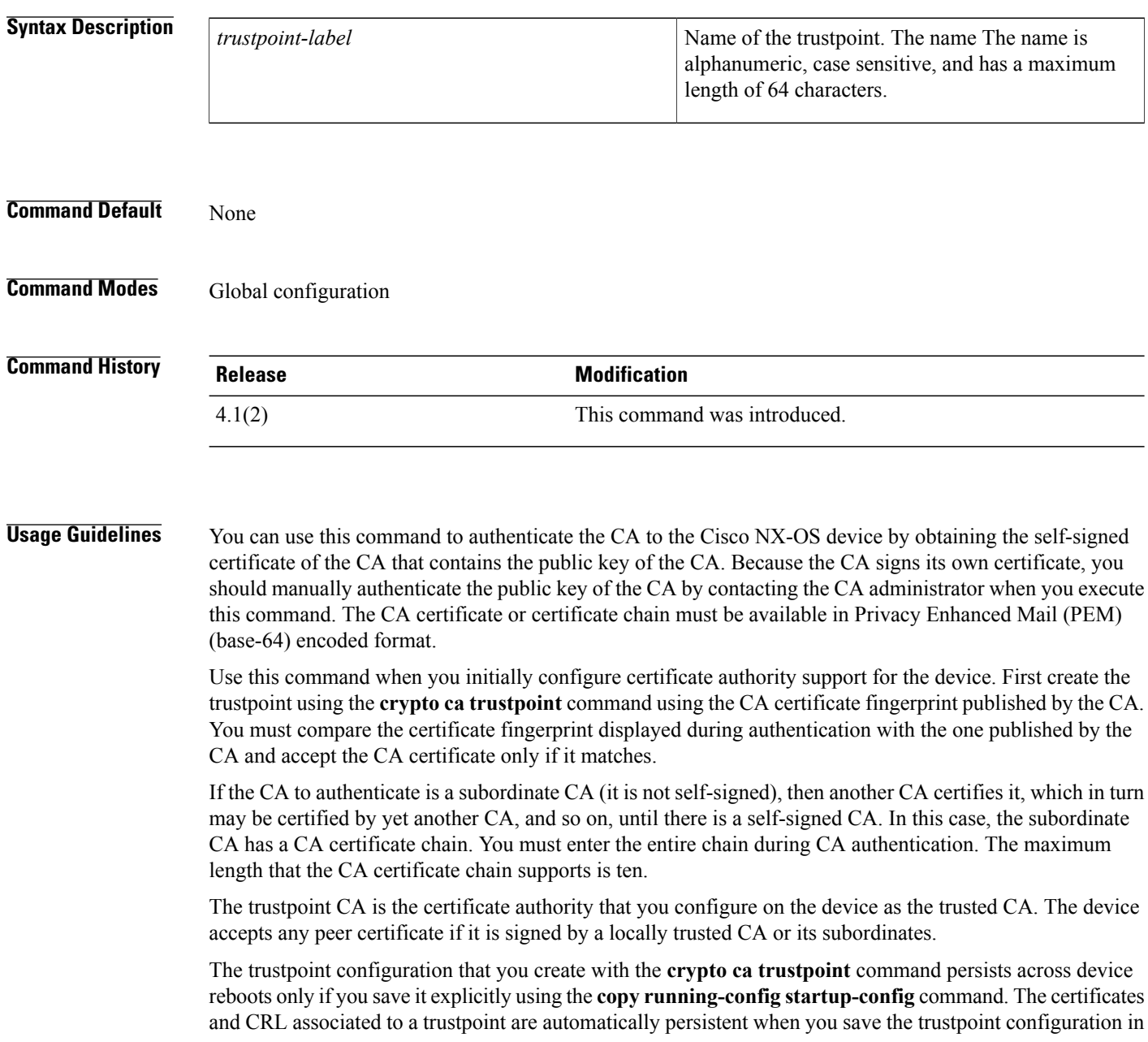

the startup configuration. Otherwise, if you do not saved the trustpoint in the startup configuration, the associated certificates and CRL are not automatically persistent because they cannot exist without the corresponding trustpoint after the device reboots.

To ensure that the configured certificates, CRLs, and key pairs are persistent, always save the running configuration in the startup configuration.

This command does not require a license.

**Examples** This example shows how to authenticate a CA certificate called admin-ca:

```
switch# configure terminal
switch(config)# crypto ca authenticate myCA
input (cut & paste) CA certificate (chain) in PEM format;
end the input with a line containing only END OF INPUT :
    -BEGIN CERTIFICATE-
MIIC4jCCAoygAwIBAgIQBWDSiay0GZRPSRIljK0ZejANBgkqhkiG9w0BAQUFADCB
kDEgMB4GCSqGSIb3DQEJARYRYW1hbmRrZUBjaXNjby5jb20xCzAJBgNVBAYTAklO
MRIwEAYDVQQIEwlLYXJuYXRha2ExEjAQBgNVBAcTCUJhbmdhbG9yZTEOMAwGA1UE
ChMFQ2lzY28xEzARBgNVBAsTCm5ldHN0b3JhZ2UxEjAQBgNVBAMTCUFwYXJuYSBD
QTAeFw0wNTA1MDMyMjQ2MzdaFw0wNzA1MDMyMjU1MTdaMIGQMSAwHgYJKoZIhvcN
AQkBFhFhbWFuZGtlQGNpc2NvLmNvbTELMAkGA1UEBhMCSU4xEjAQBgNVBAgTCUth
cm5hdGFrYTESMBAGA1UEBxMJQmFuZ2Fsb3JlMQ4wDAYDVQQKEwVDaXNjbzETMBEG
A1UECxMKbmV0c3RvcmFnZTESMBAGA1UEAxMJQXBhcm5hIENBMFwwDQYJKoZIhvcN
AQEBBQADSwAwSAJBAMW/7b3+DXJPANBsIHHzluNccNM87ypyzwuoSNZXOMpeRXXI
OzyBAgiXT2ASFuUOwQ1iDM8rO/41jf8RxvYKvysCAwEAAaOBvzCBvDALBgNVHQ8E
BAMCAcYwDwYDVR0TAQH/BAUwAwEB/zAdBgNVHQ4EFgQUJyjyRoMbrCNMRU2OyRhQ
GgsWbHEwawYDVR0fBGQwYjAuoCygKoYoaHR0cDovL3NzZS0wOC9DZXJ0RW5yb2xs
L0FwYXJuYSUyMENBLmNybDAwoC6gLIYqZmlsZTovL1xcc3NlLTA4XENlcnRFbnJv
bGxcQXBhcm5hJTIwQ0EuY3JsMBAGCSsGAQQBgjcVAQQDAgEAMA0GCSqGSIb3DQEB
BQUAA0EAHv6UQ+8nE399Tww+KaGr0g0NIJaqNgLh0AFcT0rEyuyt/WYGPzksF9Ea
NBG7E0oN66zex0EOEfG1Vs6mXp1//w==
-----END CERTIFICATE-----
 END OF INPUT
Fingerprint(s): MD5 Fingerprint=65:84:9A:27:D5:71:03:33:9C:12:23:92:38:6F:78:12
Do you accept this certificate? [yes/no]: y
```
#### **Related Commands**

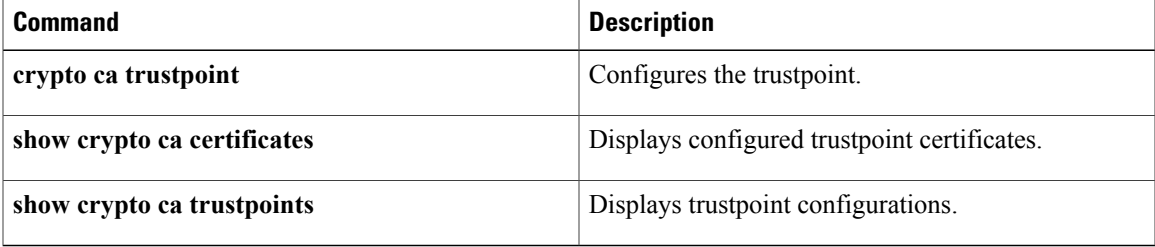

T

# **crypto ca crl request**

To configure a new certificate revocation list (CRL) downloaded from the certificate authority (CA), use the **crypto ca crl request** command.

**crypto ca crl request** *trustpoint-label source-file*

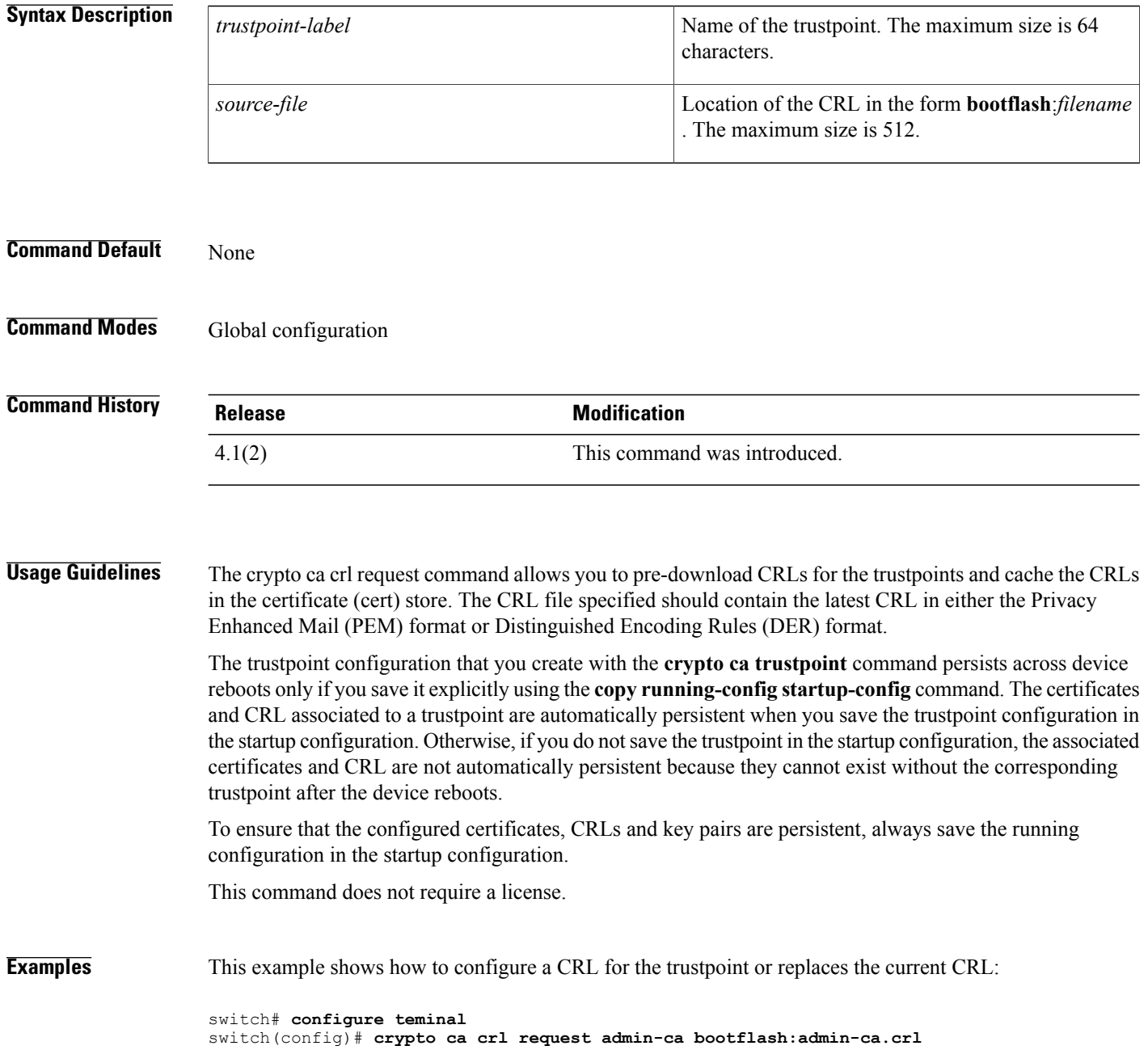

### **Related Commands**

 $\mathbf{I}$ 

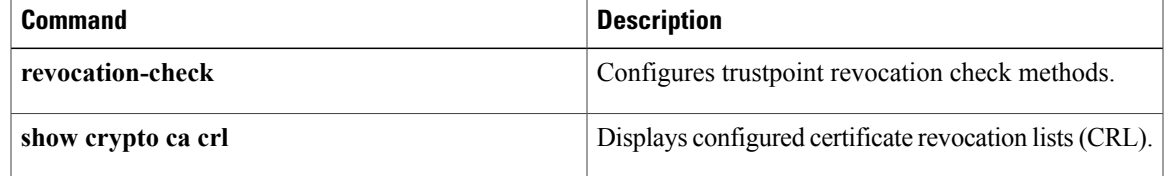

T

# **clear ldap-server statistics**

To clear the Lightweight Directory Access Protocol (LDAP) server statistics, use the **clear ldap-server statistics** command.

**clear ldap-server statistics** {**ipv4-address| ipv6-address| host-name**}

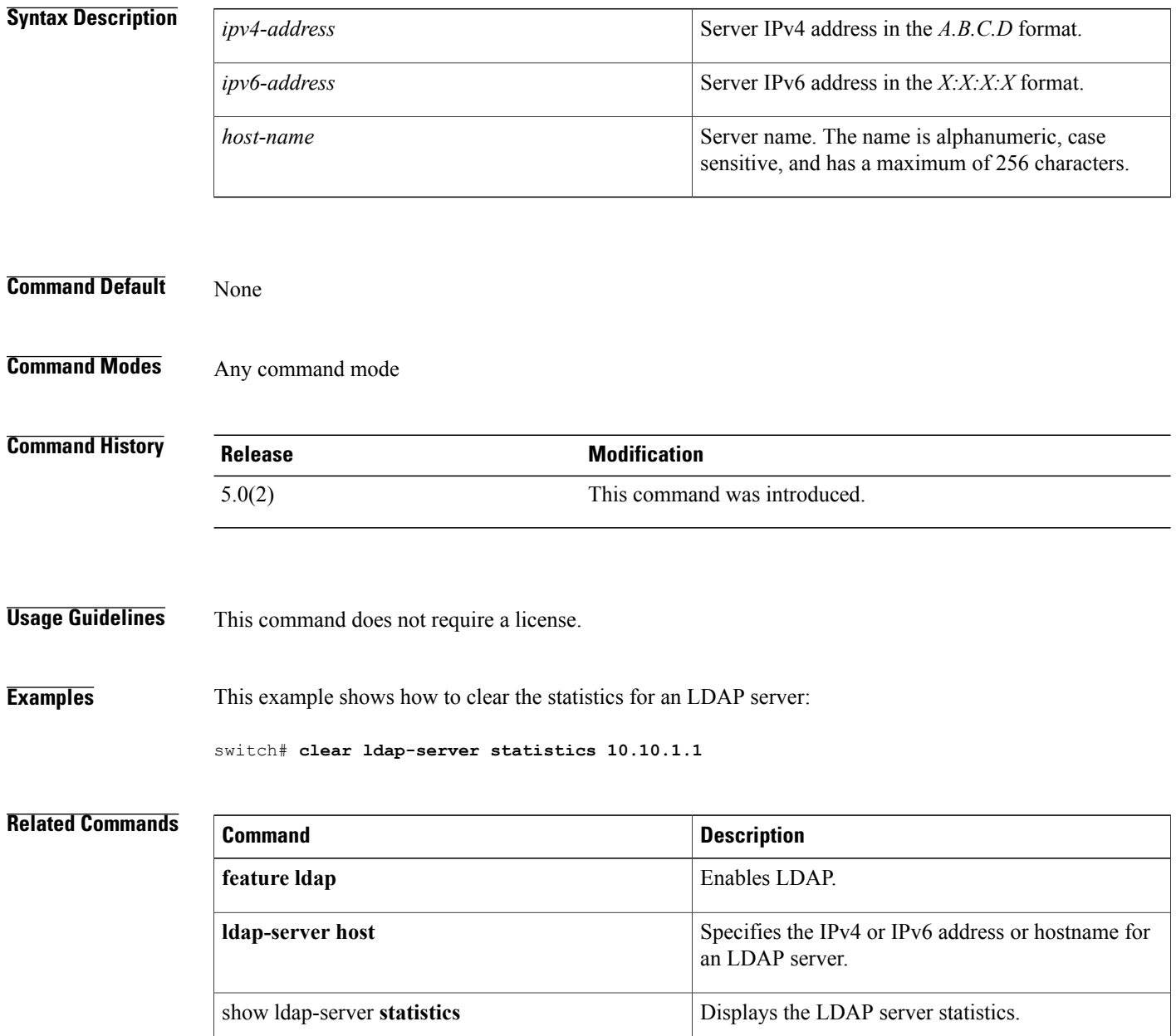

 $\mathbf I$ 

## **clear mac access-list counters**

To clear the counters for all MAC access control lists (ACLs) or a single MAC ACL, use the **clear mac access-list counters** command.

**clear mac access-list counters** [ *access-list-name* ]

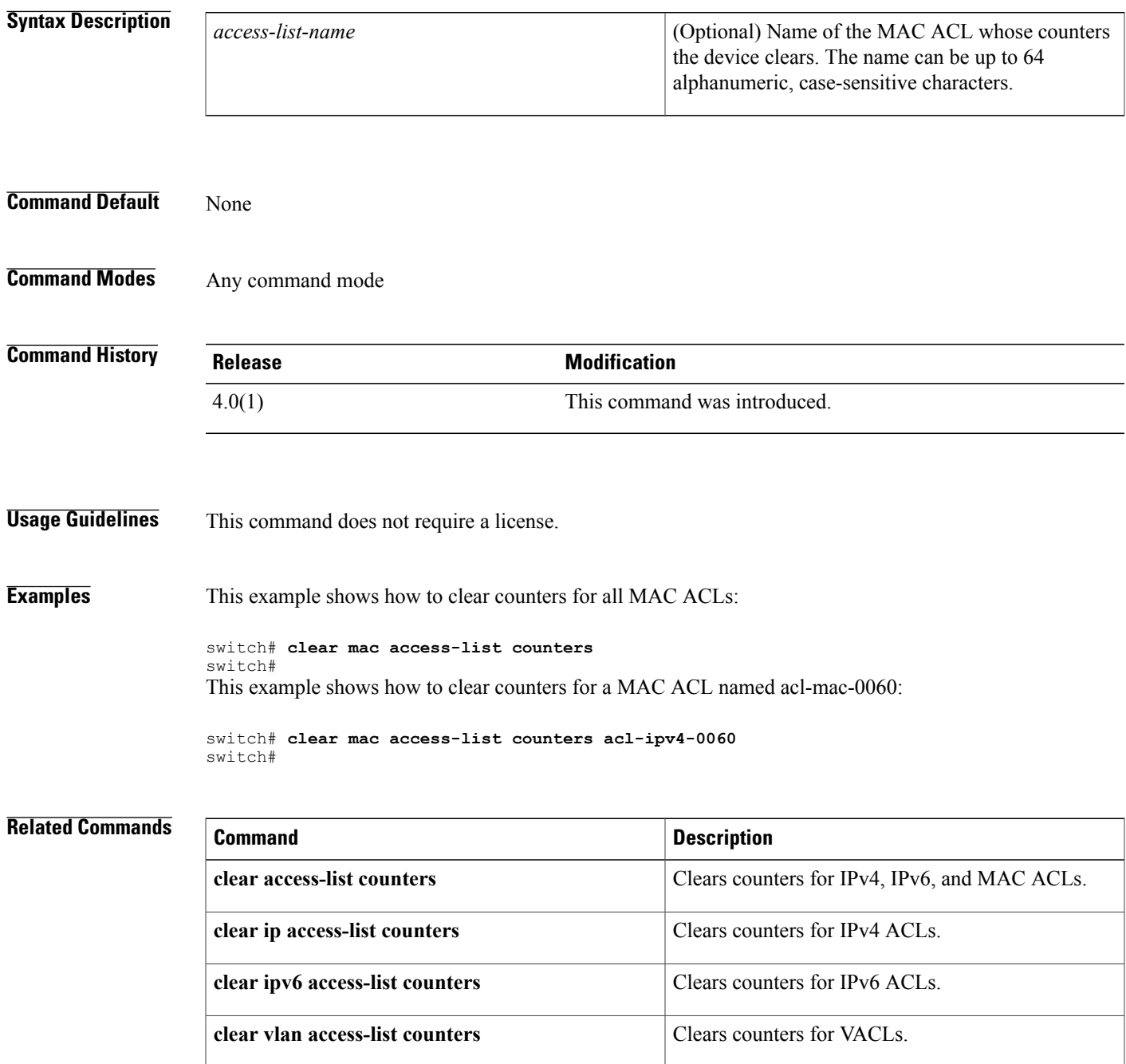

 $\overline{\phantom{a}}$ 

I

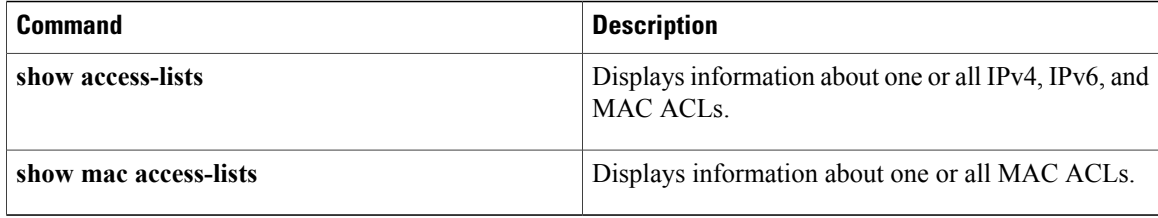

# **clear port-security**

To clear a single, dynamically learned, secure MAC address or to clear all dynamically learned, secure MAC addresses for a specific interface, use the **clear port-security** command.

**clear port-security dynamic interface ethernet slot** / **port** [**vlan vlan-id**]

**clear port-security dynamic interface port-channel** *channel-number* [**vlan** *vlan-id*] **clear port-security dynamic address** *address* [**vlan** *vlan-id*]

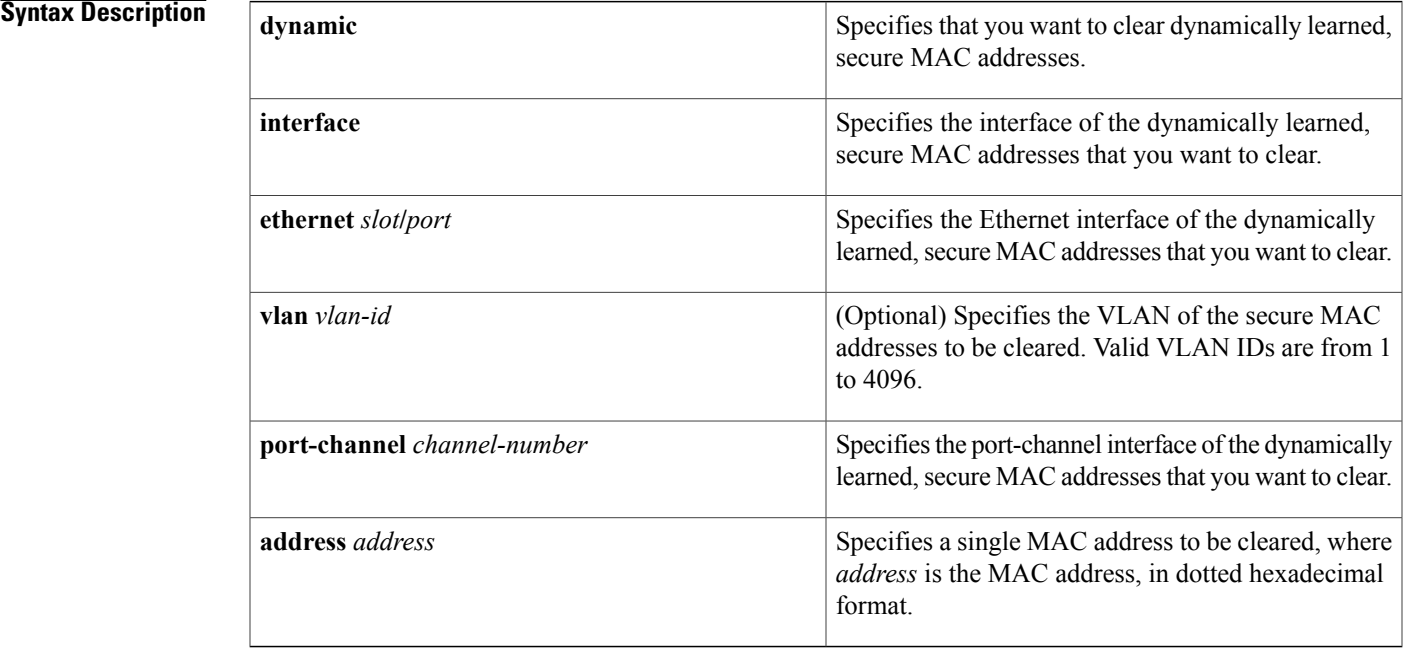

### **Command Default** None

I

### **Command Modes** Any command mode

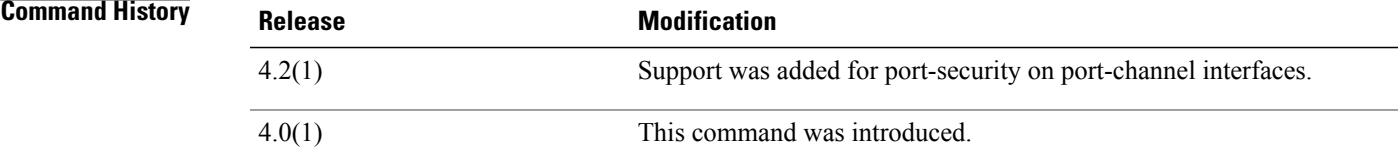

### **Usage Guidelines** You must enable port security by using the **feature port-security** command before you can use the **clear port-security** command.

This command does not require a license.

**Examples** This example shows how to remove dynamically learned, secure MAC addresses from the Ethernet 2/1 interface:

> switch# **configure terminal** switch(config)# **clear port-security dynamic interface ethernet 2/1** This example shows how to remove the dynamically learned, secure MAC address 0019.D2D0.00AE:

switch# **configure terminal** switch(config)# **clear port-security dynamic address 0019.D2D0.00AE**

### **Related Commands**

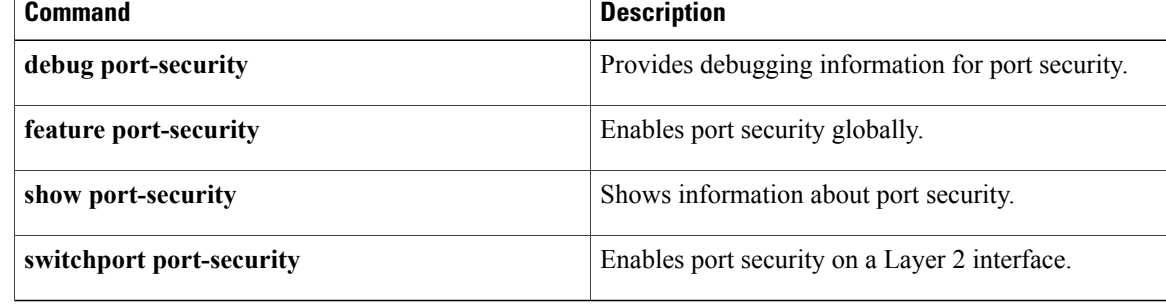

## **clear radius-server statistics**

To clear the statistics for a RADIUS server host, use the **clear radius-server statistics** command.

**clear radius-server statistics** {*ipv4-address*| *ipv6-address*| *server-name*}

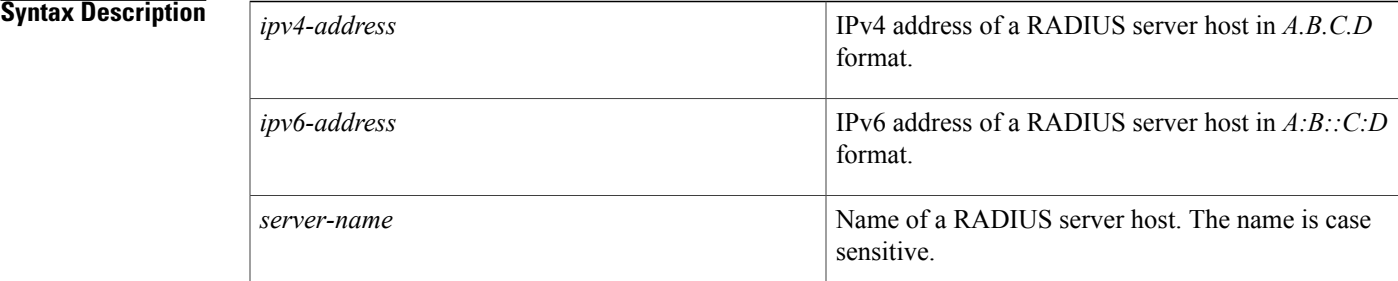

### **Command Default** None

П

**Command Modes** Any command mode

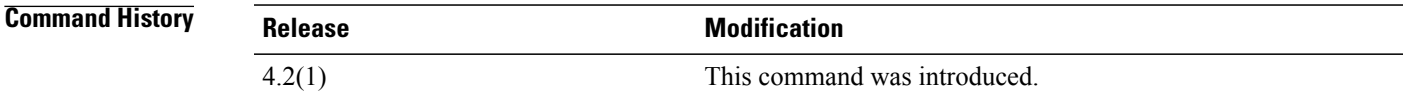

**Usage Guidelines** This command does not require a license.

**Examples** This example shows how to clear statistics for a RADIUS server:

switch# **clear radius-server statistics 10.10.1.1**

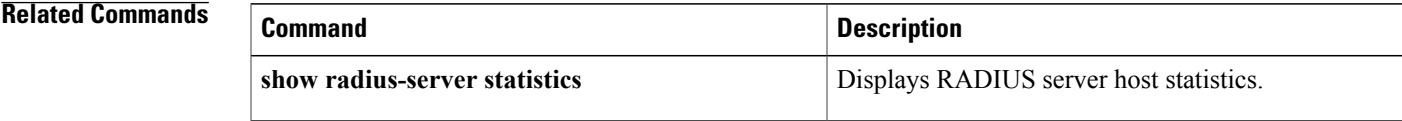

ı

# **clear ssh hosts**

To clear the Secure Shell (SSH) host sessions and the known host file for a virtual device context (VDC), use the **clear ssh hosts** command.

**clear ssh hosts**

**Syntax Description** This command has no arguments or keywords.

**Command Default** None

**Command Modes** Any command mode

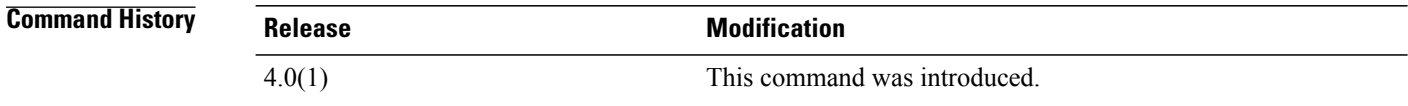

**Usage Guidelines** This command does not require a license.

**Examples** This example shows how to clear all SSH host sessions and the known host file:

switch# **clear ssh hosts**

**Related Commands** 

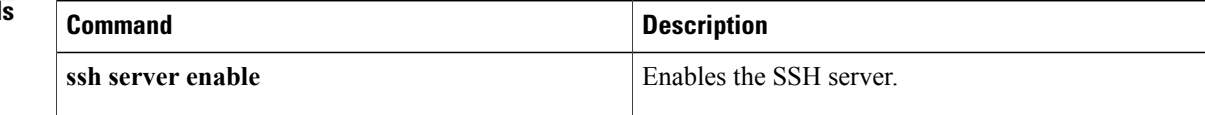
### **clear tacacs-server statistics**

To clear the statistics for a TACACS+ server host, use the **clear tacacs-server statistics** command.

**clear tacacs-server statistics** {*ipv4-address*| *ipv6-address*| *server-name*}

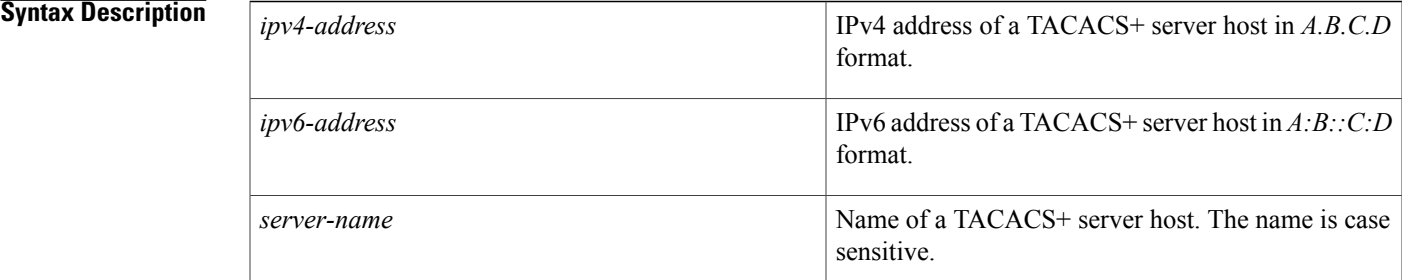

### **Command Default** None

Ι

**Command Modes** Any command mode

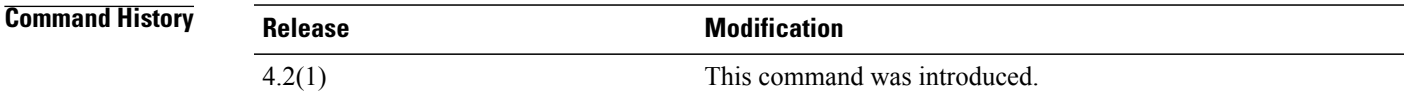

**Usage Guidelines** This command does not require a license.

**Examples** This example shows how to clear statistics for a TACACS+ server:

switch# **clear tacacs-server statistics 10.10.1.1**

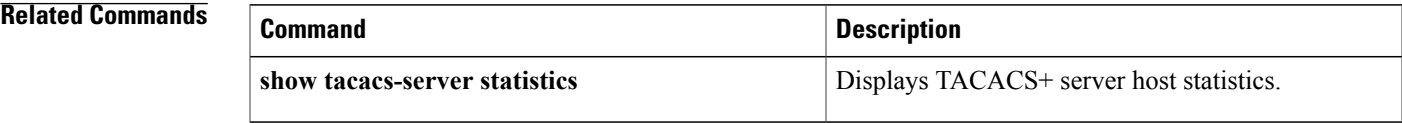

### **clear user**

To clear a user session for a virtual device context (VDC), use the **clear user** command.

**clear user** *user-id* **Syntax Description** *user-id* User identifier. **Command Default** None **Command Modes** Any command mode **Command History Release Modification** 4.0(1) This command was introduced. **Usage Guidelines** Use the **show users** command to display the current user sessions on the device. This command does not require a license. **Examples** This example shows how to clear all SSH host sessions: switch# **clear user user1 Related Commands Command Description show users** Displays the user session information.

# **cts l3 spi (global)**

To enable Layer 3 Cisco TrustSec and map a security parameter index (SPI) and subnet for the device, use the **cts l3 spi** command. To remove the mapping to an IPv4 subnet, use the **no** form of this command.

**cts**l3 **spi A.B.C.D** */ length*

**no cts**l3 **spi A.B.C.D** */ length*

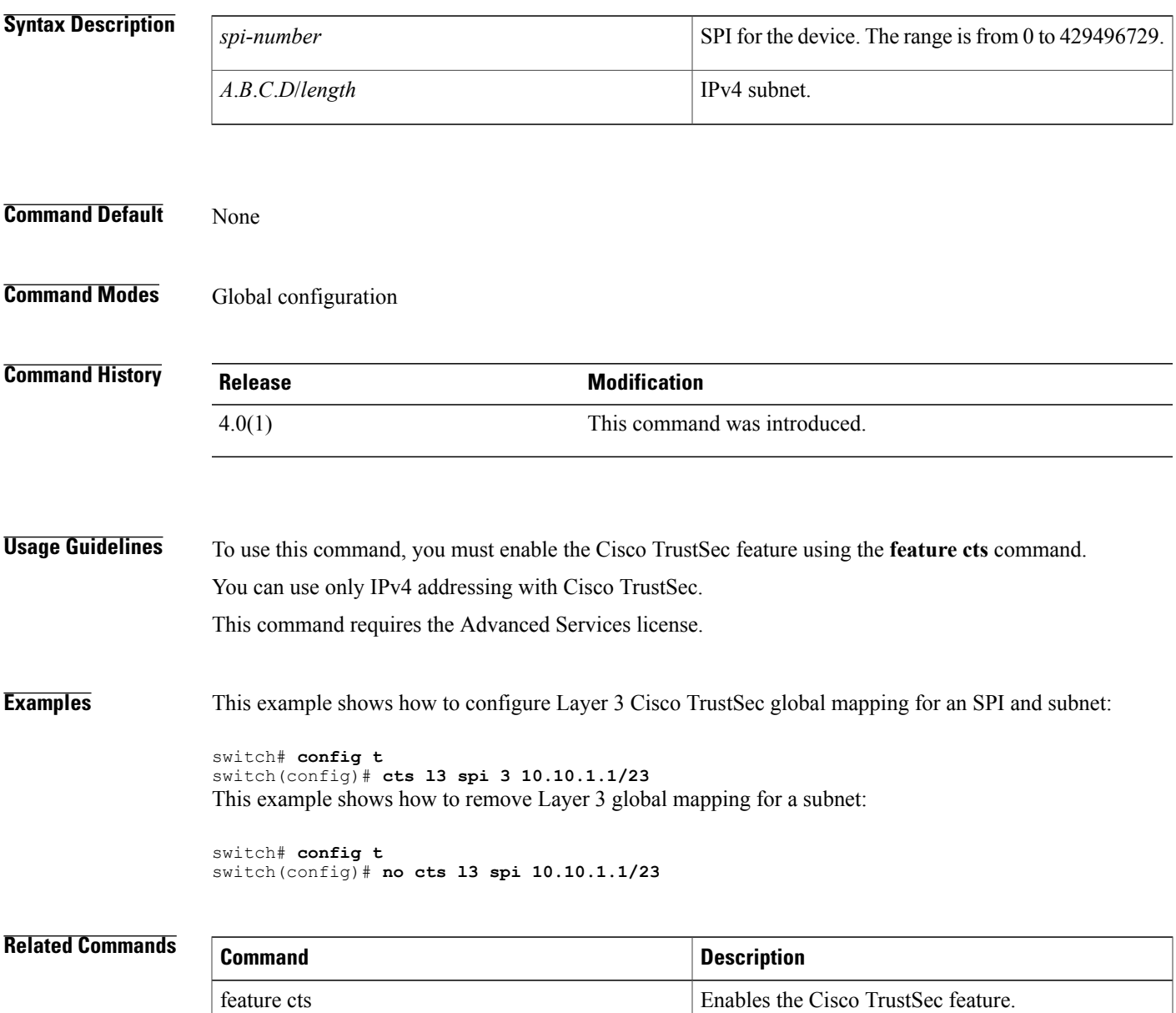

I

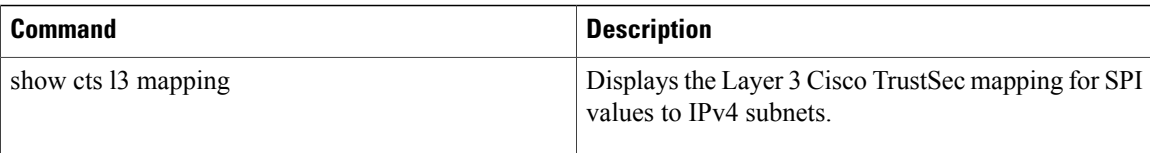

# **cts l3 spi (interface)**

To enable Layer 3 Cisco TrustSec and configure a security parameter index (SPI) on an interface, use the **cts l3 spi** command. To revert to the default, use the **no** form of this command.

**cts l3 spi** *spi-number*

**no cts l3**

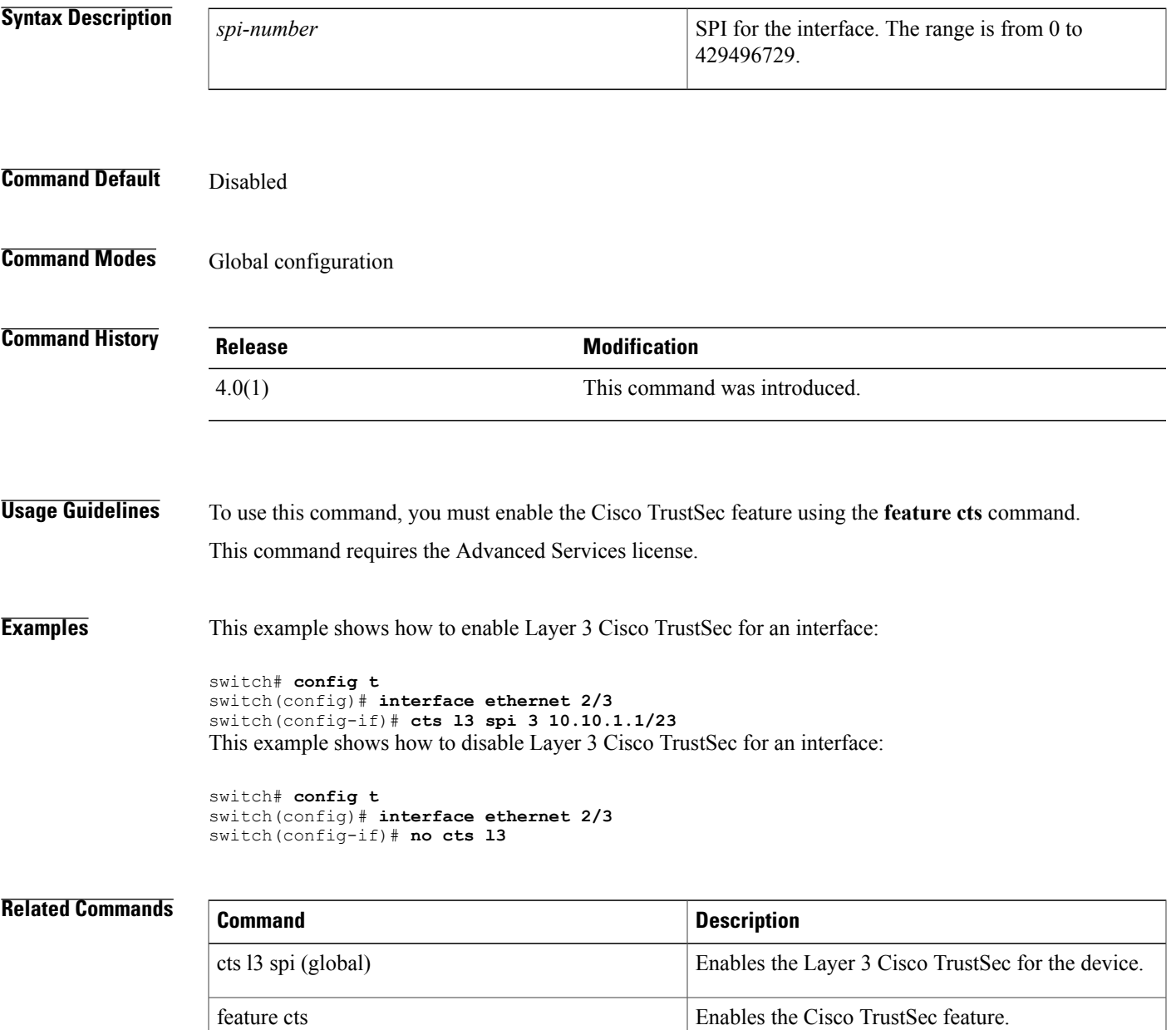

I

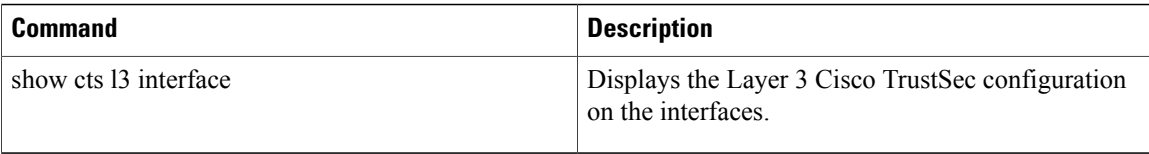

 $\mathbf{I}$ 

# **crypto ca enroll**

To request a certificate for the device RSA key pair created for this trustpoint CA, use the **crypto ca enroll** command.

**crypto ca enroll** *trustpoint-label*

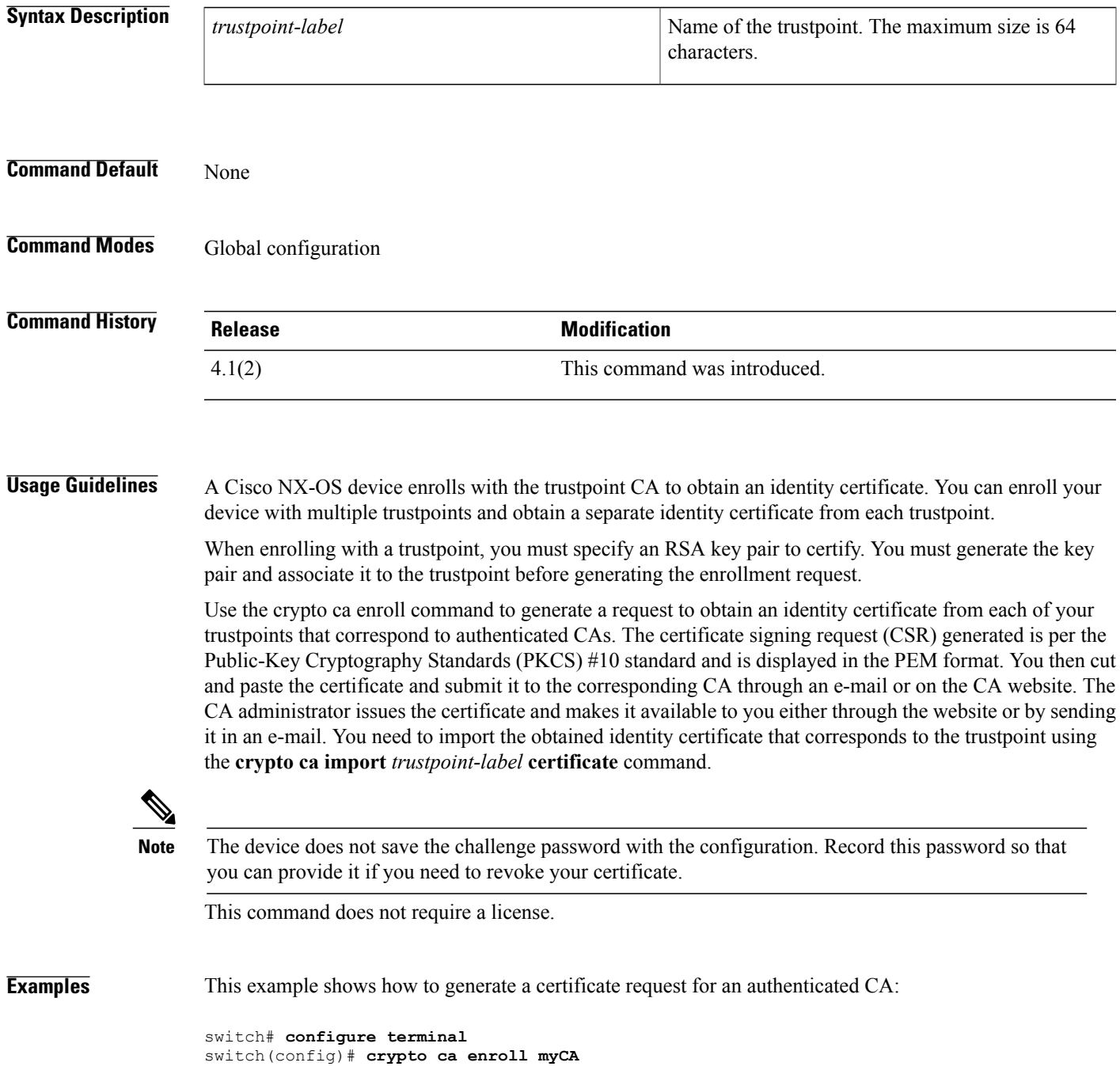

```
Create the certificate request ..
Create a challenge password. You will need to verbally provide this
 password to the CA Administrator in order to revoke your certificate.
  For security reasons your password will not be saved in the configuration.
  Please make a note of it.
  Password:nbv123
 The subject name in the certificate will be: Vegas-1.cisco.com
 Include the switch serial number in the subject name? [yes/no]:no
Include an IP address in the subject name [yes/no]:yes
ip address:209.165.200.226
The certificate request will be displayed...
-----BEGIN CERTIFICATE REQUEST---
MIIBqzCCARQCAQAwHDEaMBgGA1UEAxMRVmVnYXMtMS5jaXNjby5jb20wgZ8wDQYJ
KoZIhvcNAQEBBQADgY0AMIGJAoGBAL8Y1UAJ2NC7jUJ1DVaSMqNIgJ2kt8rl4lKY
0JC6ManNy4qxk8VeMXZSiLJ4JgTzKWdxbLDkTTysnjuCXGvjb+wj0hEhv/y51T9y
P2NJJ8ornqShrvFZgC7ysN/PyMwKcgzhbVpj+rargZvHtGJ91XTq4WoVkSCzXv8S
VqyH0vEvAgMBAAGgTzAVBgkqhkiG9w0BCQcxCBMGbmJ2MTIzMDYGCSqGSIb3DQEJ
DjEpMCcwJQYDVR0RAQH/BBswGYIRVmVnYXMtMS5jaXNjby5jb22HBKwWH6IwDQYJ
KoZIhvcNAQEEBQADgYEAkT60KER6Qo8nj0sDXZVHSfJZh6K6JtDz3Gkd99GlFWgt
PftrNcWUE/pw6HayfQl2T3ecgNwel2d15133YBF2bktExiI6Ul88nTOjglXMjja8
8a23bNDpNsM8rklwA6hWkrVL8NUZEFJxqbjfngPNTZacJCUS6ZqKCMetbKytUx0=
-----END CERTIFICATE REQUEST---
```
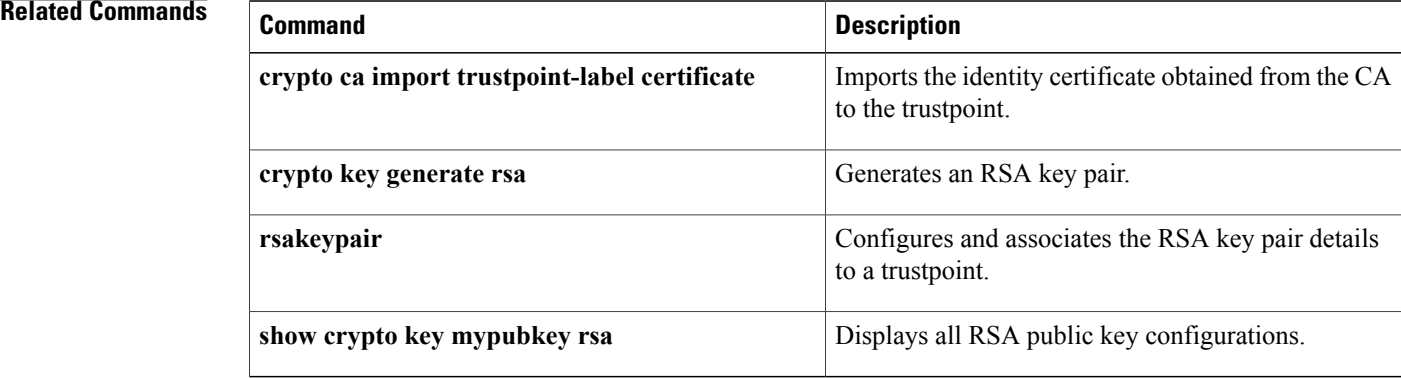

### **crypto ca export**

To export the RSA key pair and the associated certificates (identity and CA) of a trustpoint within a Public-Key Cryptography Standards (PKCS) #12 format file to a specified location, use the **crypto ca export** command.

**crypto ca export** *trustpoint-label* **pkcs12** *destination-file-url pkcs12-password*

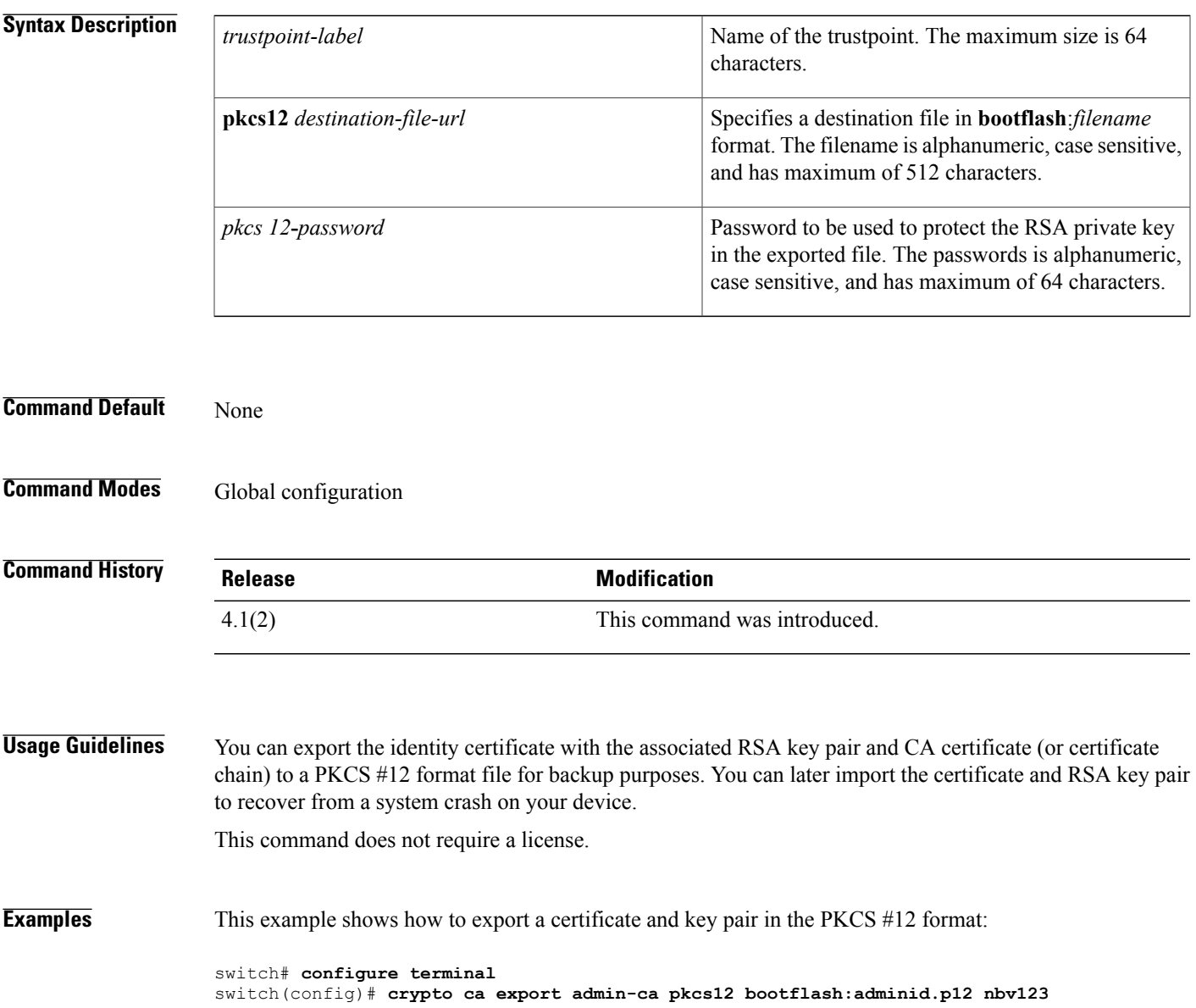

I

### **Related Commands**

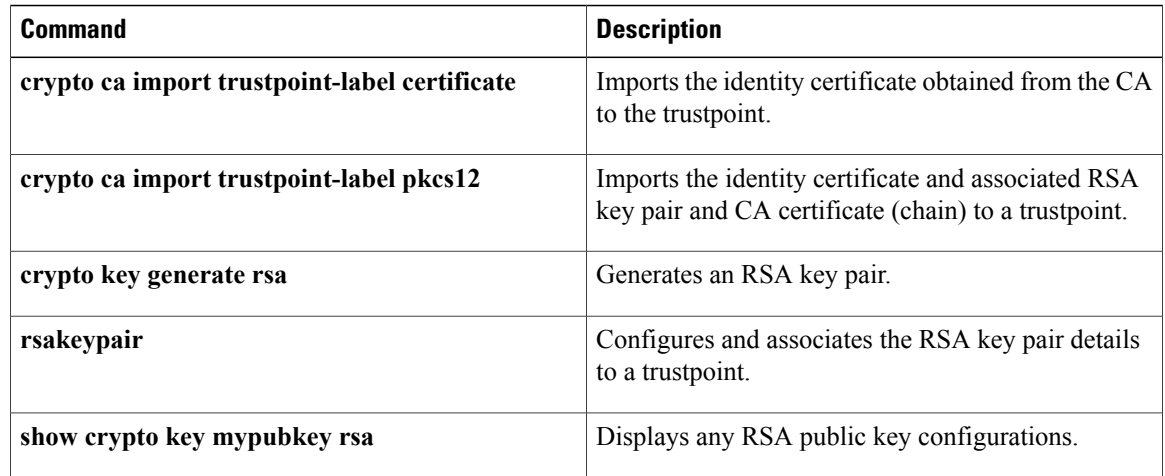

### **crypto ca import**

To import the identity certificate in the Privacy Enhanced Mail (PEM) format or the identity certificate and associated RSA key pair and CA certificate (or certificate chain) in the Public-Key Cryptography Standards (PKCS) #12 format, use the **crypto ca import** command.

**crypto ca import** *trustpoint-label* {**certificate**| **pkcs12** *source-file-url pkcs12- password* }

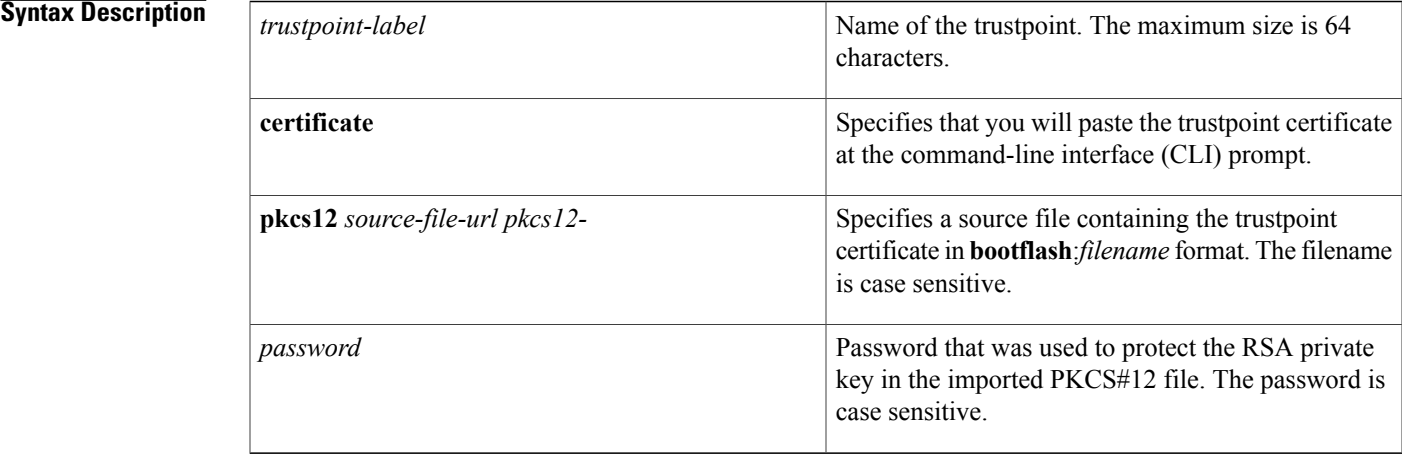

#### **Command Default** None

### **Command Modes** Global configuration

#### **Command History**

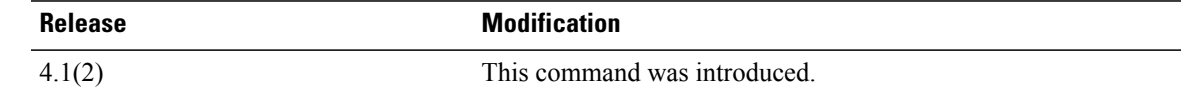

**Usage Guidelines** Use the **certificate** keyword to import (by cut and paste means) the identity certificate obtained from the CA, corresponding to the enrollment request generated earlier in the trustpoint and submitted to the CA.

> Use the **pkcs12** *source-file-url pkcs12-password* keyword and argumen t to import the complete identity information, which includes the identity certificate and associated RSA key pair and CA certificate or certificate chain, into an empty trustpoint. This method allows you to restore the configuration after a system crash.

> The trustpoint configuration that you create with the **crypto ca trustpoint** command persists across device reboots only if you save it explicitly using the **copy running-config startup-config** command. The certificates and CRL associated to a trustpoint are automatically persistent when you save the trustpoint configuration in the startup configuration. Otherwise, if you do not saved the trustpoint in the startup configuration, the

associated certificates and CRL are not automatically persistent because they cannot exist without the corresponding trustpoint after the device reboots.

To ensure that the configured certificates, CRLs and key pairs are persistent, always save the running configuration in the startup configuration.

This command does not require a license.

**Examples** This example shows how to install an identity certificate obtained from a CA corresponding to an enrollment request made and submitted earlier:

```
switch# configure terminal
switch(config)# crypto ca import myCA certificate
input (cut & paste) certificate in PEM format:
   ---BEGIN CERTIFICATE----
MIIEADCCA6qgAwIBAgIKCjOOoQAAAAAAdDANBgkqhkiG9w0BAQUFADCBkDEgMB4G
CSqGSIb3DQEJARYRYW1hbmRrZUBjaXNjby5jb20xCzAJBgNVBAYTAklOMRIwEAYD
VQQIEwlLYXJuYXRha2ExEjAQBgNVBAcTCUJhbmdhbG9yZTEOMAwGA1UEChMFQ2lz
Y28xEzARBgNVBAsTCm5ldHN0b3JhZ2UxEjAQBgNVBAMTCUFwYXJuYSBDQTAeFw0w
NTExMTIwMzAyNDBaFw0wNjExMTIwMzEyNDBaMBwxGjAYBgNVBAMTEVZlZ2FzLTEu
Y2lzY28uY29tMIGfMA0GCSqGSIb3DQEBAQUAA4GNADCBiQKBgQC/GNVACdjQu41C
dQ1WkjKjSICdpLfK5eJSmNCQujGpzcuKsZPFXjF2UoiyeCYE8ylncWyw5E08rJ47
glxr42/sI9IRIb/8udU/cj9jSSfKK56koa7xWYAu8rDfz8jMCnIM4W1aY/q2q4Gb
x7RifdV06uFqFZEgs17/Elash9LxLwIDAQABo4ICEzCCAg8wJQYDVR0RAQH/BBsw
GYIRVmVnYXMtMS5jaXNjby5jb22HBKwWH6IwHQYDVR0OBBYEFKCLi+2sspWEfgrR
bhWmlVyo9jngMIHMBgNVHSMEgcQwgcGAFCco8kaDG6wjTEVNjskYUBoLFmxxoYGW
pIGTMIGQMSAwHgYJKoZIhvcNAQkBFhFhbWFuZGtlQGNpc2NvLmNvbTELMAkGA1UE
BhMCSU4xEjAQBgNVBAgTCUthcm5hdGFrYTESMBAGA1UEBxMJQmFuZ2Fsb3JlMQ4w
DAYDVQQKEwVDaXNjbzETMBEGA1UECxMKbmV0c3RvcmFnZTESMBAGA1UEAxMJQXBh
cm5hIENBghAFYNKJrLQZlE9JEiWMrRl6MGsGA1UdHwRkMGIwLqAsoCqGKGh0dHA6
Ly9zc2UtMDgvQ2VydEVucm9sbC9BcGFybmElMjBDQS5jcmwwMKAuoCyGKmZpbGU6
Ly9cXHNzZS0wOFxDZXJ0RW5yb2xsXEFwYXJuYSUyMENBLmNybDCBigYIKwYBBQUH
AQEEfjB8MDsGCCsGAQUFBzAChi9odHRwOi8vc3NlLTA4L0NlcnRFbnJvbGwvc3Nl
LTA4X0FwYXJuYSUyMENBLmNydDA9BggrBgEFBQcwAoYxZmlsZTovL1xcc3NlLTA4
XENlcnRFbnJvbGxcc3NlLTA4X0FwYXJuYSUyMENBLmNydDANBgkqhkiG9w0BAQUF
AANBADbGBGsbe7GNLh9xeOTWBNbm24U69ZSuDDcOcUZUUTgrpnTqVpPyejtsyflw
E36cIZu4WsExREqxbTk8ycx7V5o=
    -END CERTIFICATE-
```
This example shows how to import a certificate and key pair in a Public-Key Cryptography Standards (PKCS) #12 format file:

switch# **configure terminal** witch(config)# **crypto ca import admin-ca pkcs12 bootflash:adminid.p12 nbv123**

#### **Related Commands**

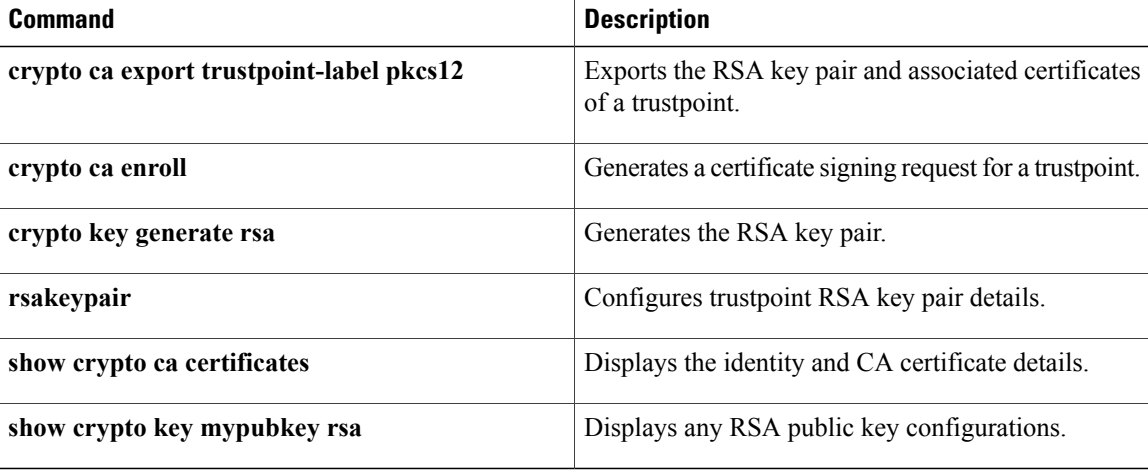

T

# **crypto ca lookup**

To specify the cert-store to be used for certificate authentication, use the **crypto ca lookup** command.

### **crypto ca lookup** {**local| remote| both**}

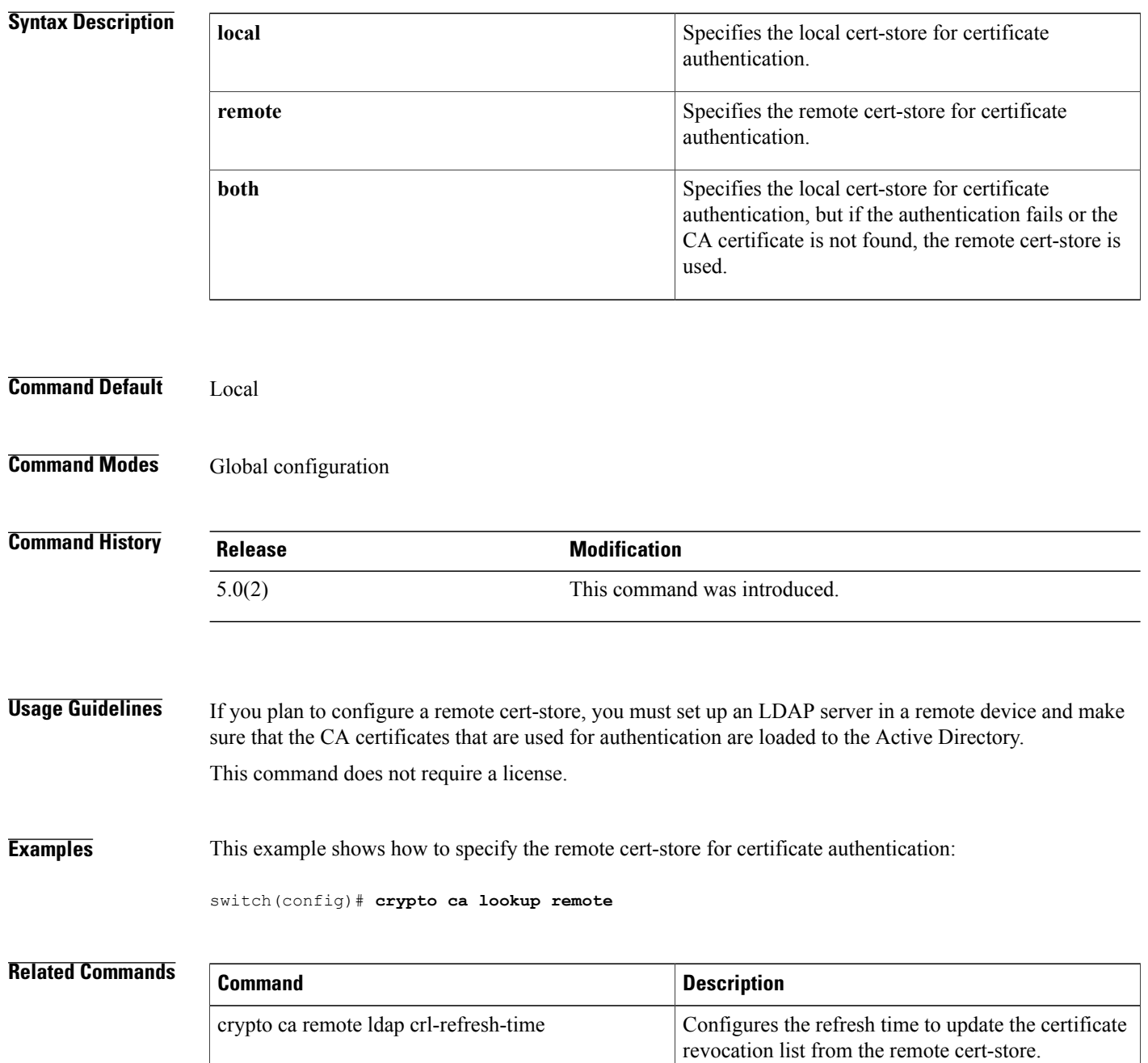

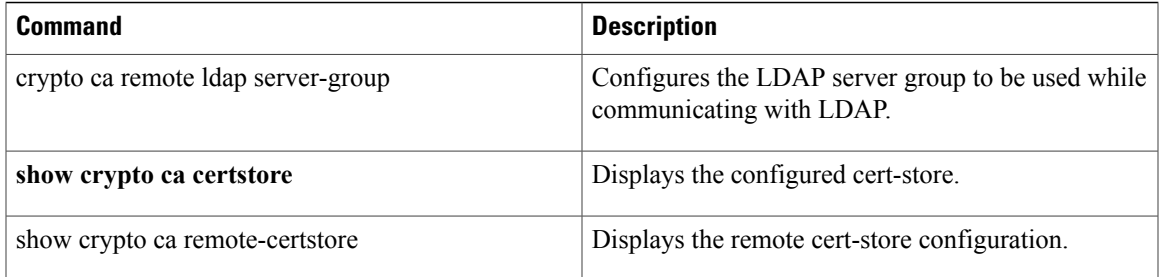

T

## **crypto ca remote ldap crl-refresh-time**

To configure the refresh time to update the certificate revocation list (CRL) from the remote cert-store, use the **crypto ca remote ldap crl-refresh-time** command.

#### **crypto ca remote ldap crl-refresh-time hours**

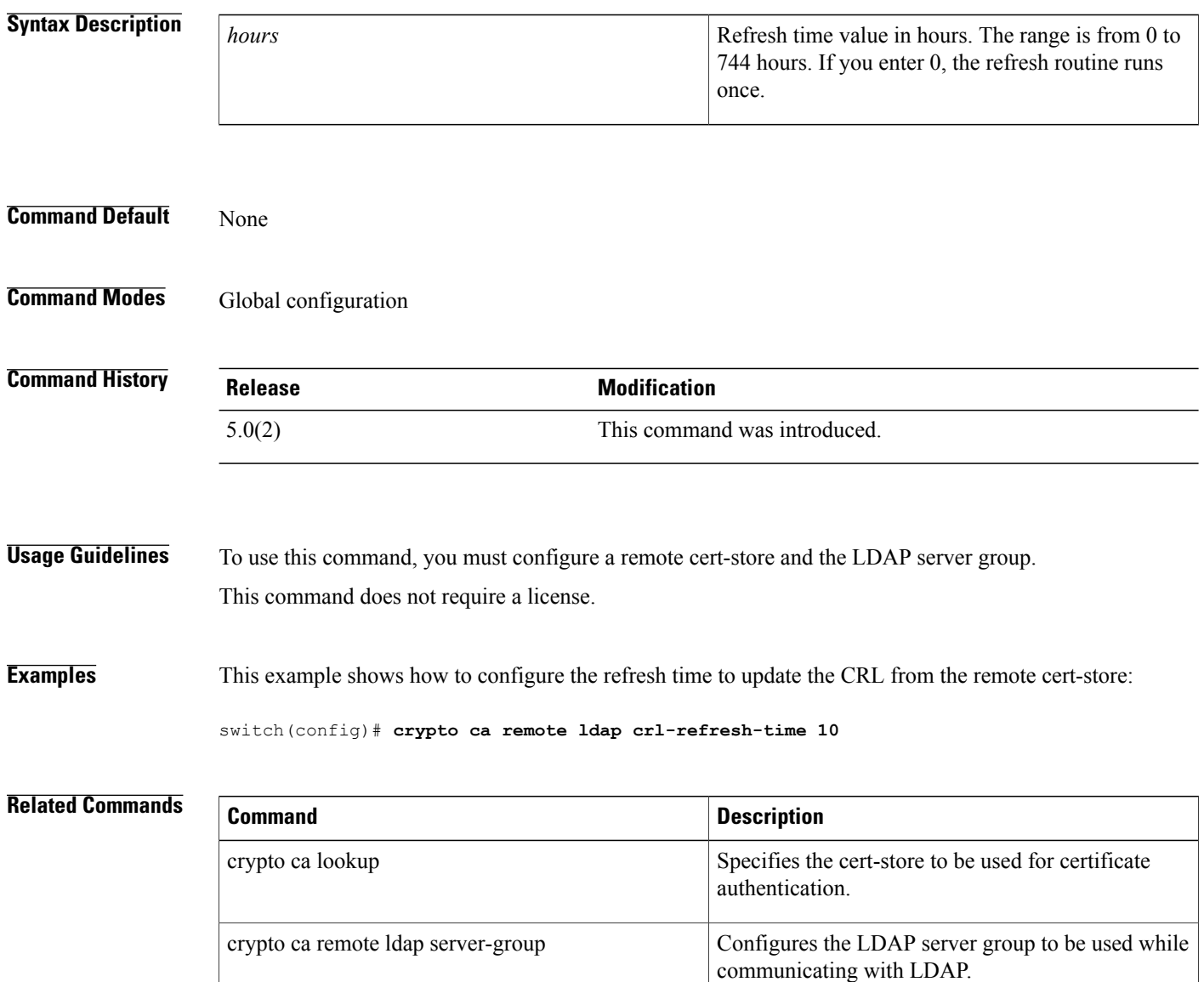

## **crypto ca remote ldap server-group**

To configure the Lightweight Directory Access Protocol (LDAP) server group to be used while communicating with LDAP, use the **crypto ca remote ldap server-group** command.

**crypto ca remote ldap server-group group-name**

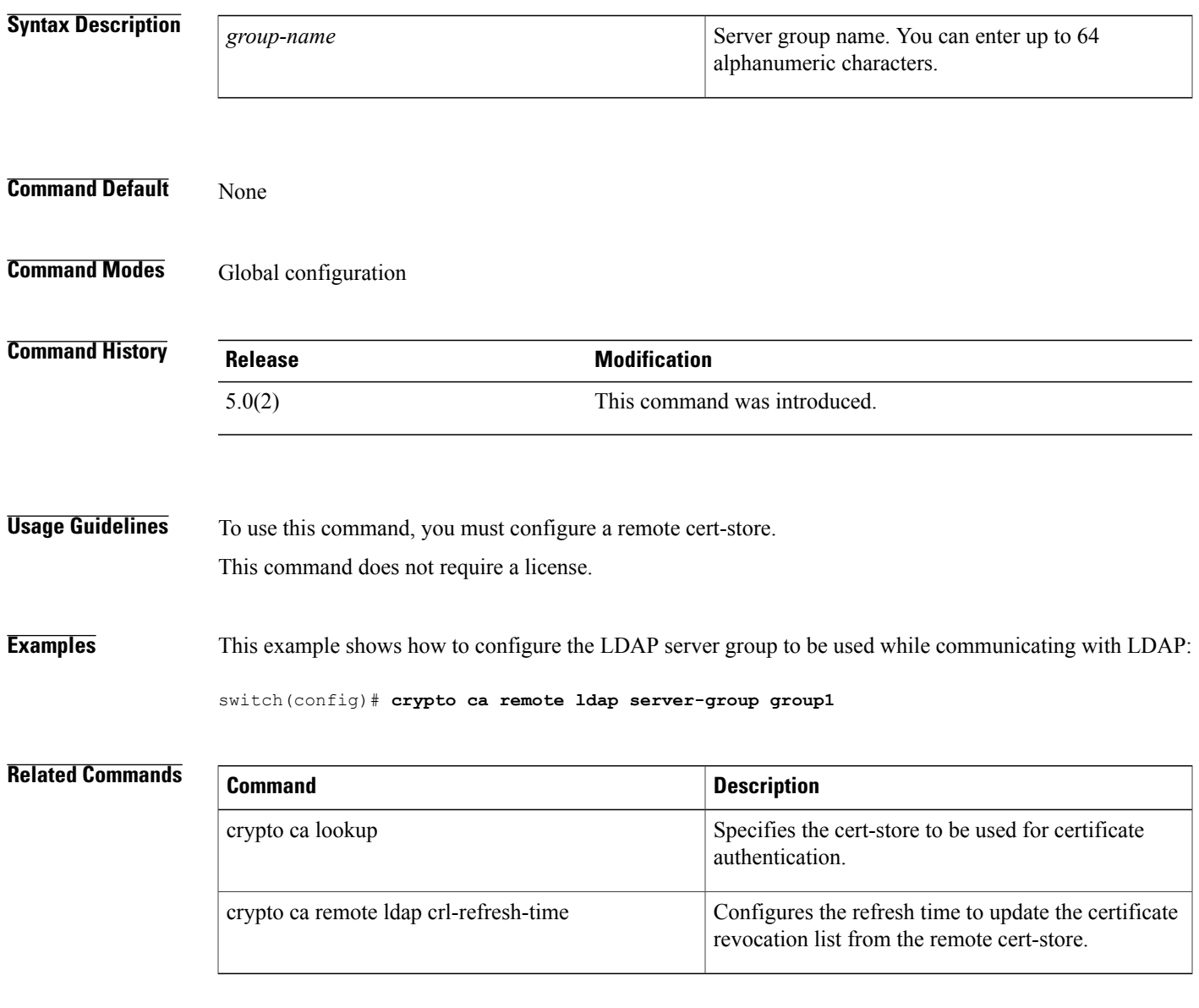

T

# **crypto ca test verify**

To verify a certificate file, use the **crypto ca test verify** command.

**crypto ca test verify** *certificate-file*

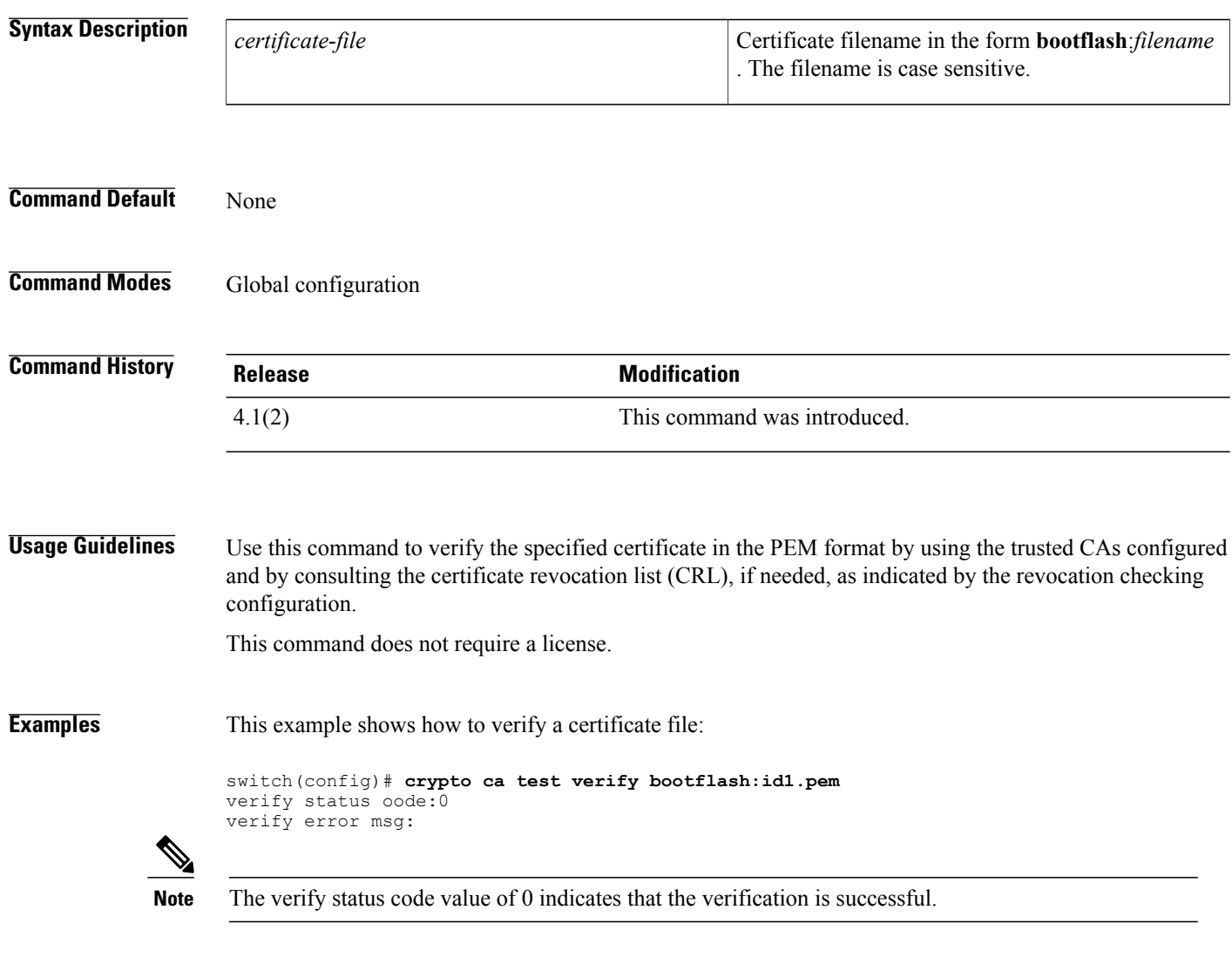

### **Related Commands**

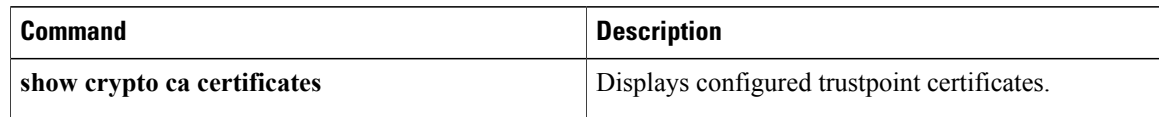

Г

## **crypto ca trustpoint**

To create a trustpoint certificate authority (CA) that the device should trust and enter trustpoint configuration mode, use the **crypto ca trustpoint** command. To remove the trustpoint, use the **no** form of this command.

**crypto ca trustpoint** *trustpoint-label*

**no crypto ca trustpoint** *trustpoint-label*

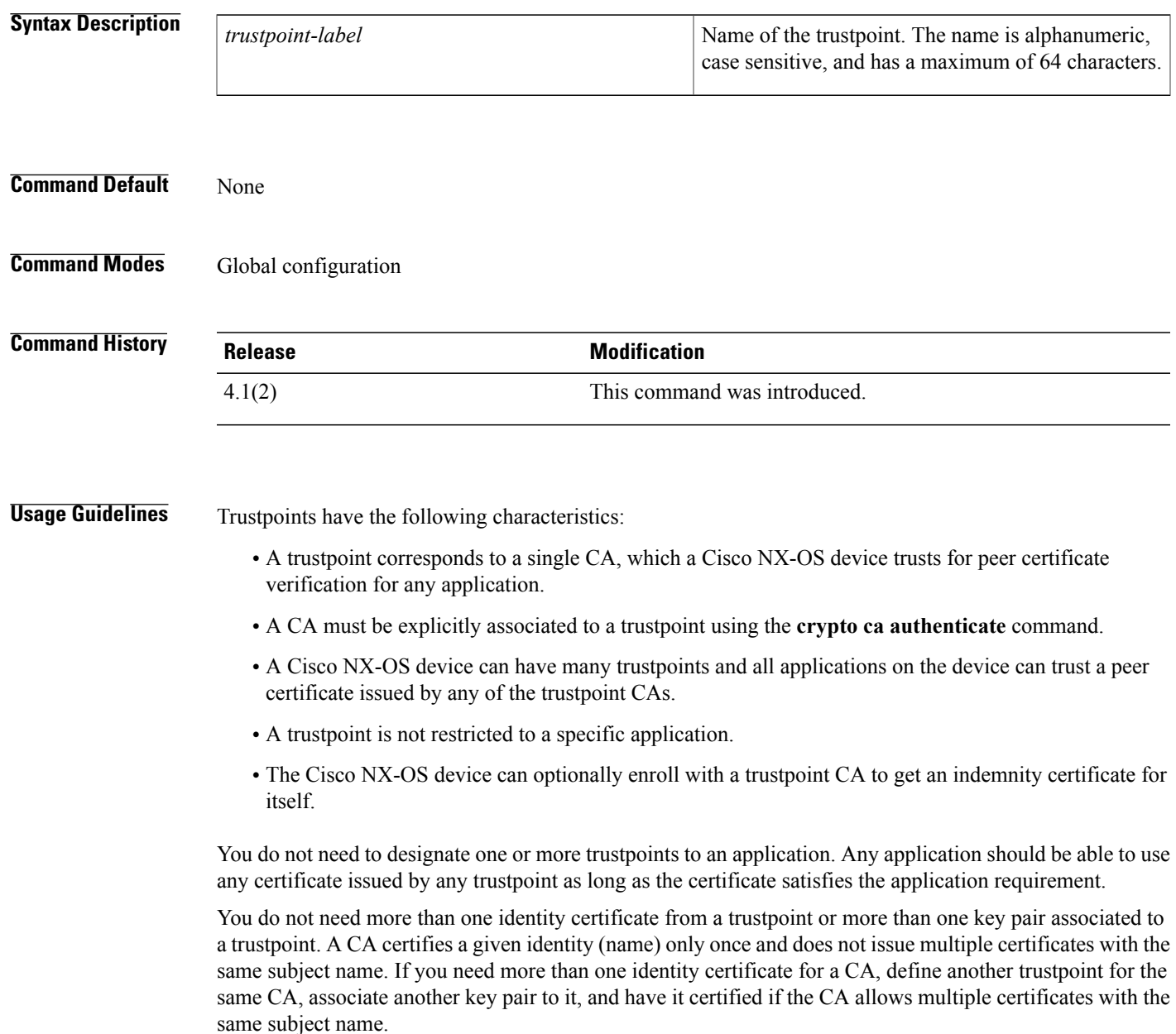

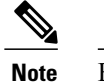

Before using the **no crypto ca trustpoint** command to remove the trustpoint, you must first delete the identity certificate and CA certificate (or certificate chain) and then disassociate the RSA key pair from the trustpoint. The device enforces this sequence of actions to prevent the accidental removal of the trustpoint with the certificates.

This command does not require a license.

**Examples** This example shows how to declare a trustpoint CA that the device should trust and enter trustpoint configuration mode:

> switch# **configure terminal**

switch(config)# **crypto ca trustpoint admin-ca** switch(config-trustpoint)# This example shows how to remove the trustpoint CA:

switch# **configure terminal**

switch(config)# **no crypto ca trustpoint admin-ca**

#### **Related Commands**

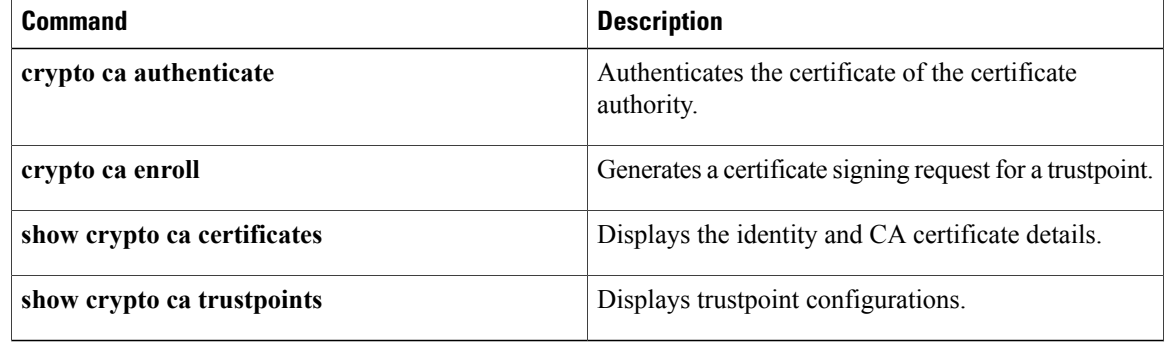

### **crypto cert ssh-authorize**

To configure a certificate mapping filter for the SSH protocol, use the **crypto cert ssh-authorize** command.

**crypto cert ssh-authorize** [**default| issuer-CAname**] [**map map-name1 [map-name2]**]

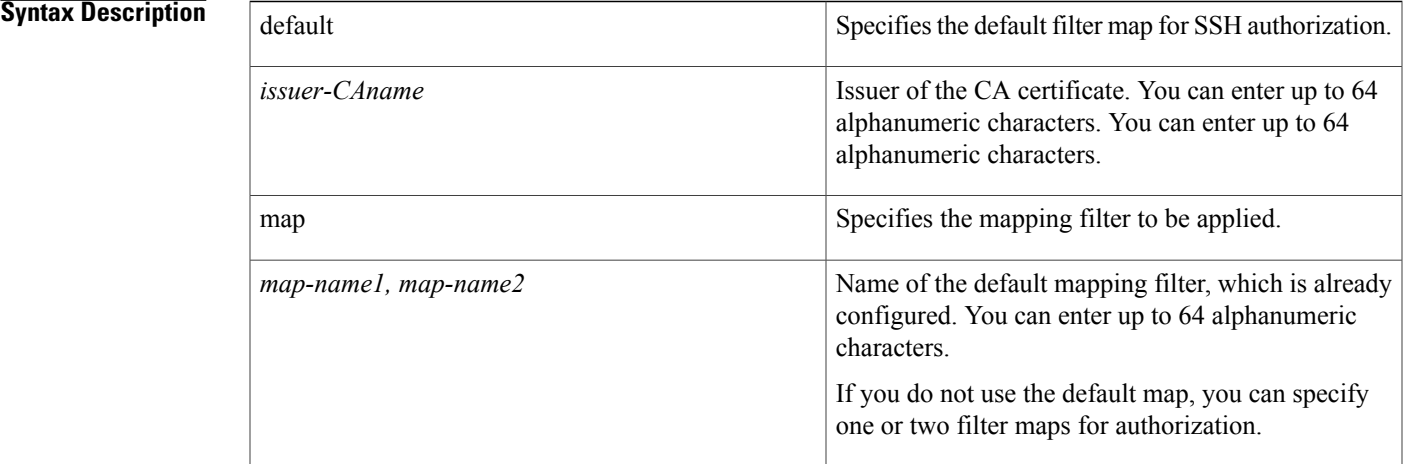

#### **Command Default** None

Г

**Command Modes** Global configuration

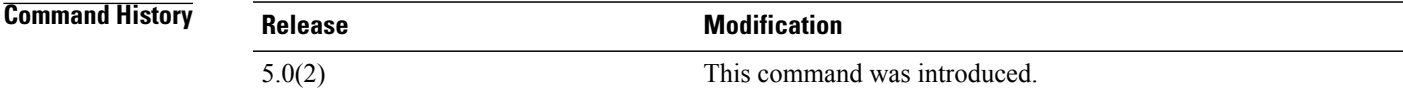

**Usage Guidelines** To use this command, you must create a filter map. This command does not require a license.

**Examples** This example shows how to configure a certificate mapping filter for the SSH protocol:

switch(config)# **crypto cert ssh-authorize default map filtermap1**

 $\overline{\phantom{a}}$ 

I

### **Related Commands**

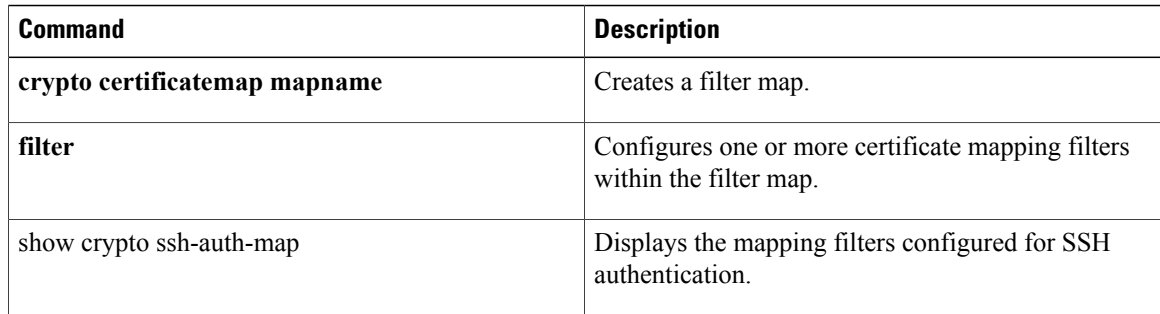

 $\mathsf I$ 

# **crypto certificatemap mapname**

To create a filter map, use the **crypto certificatemap mapname** command.

### **crypto certificatemap mapname** *map-name*

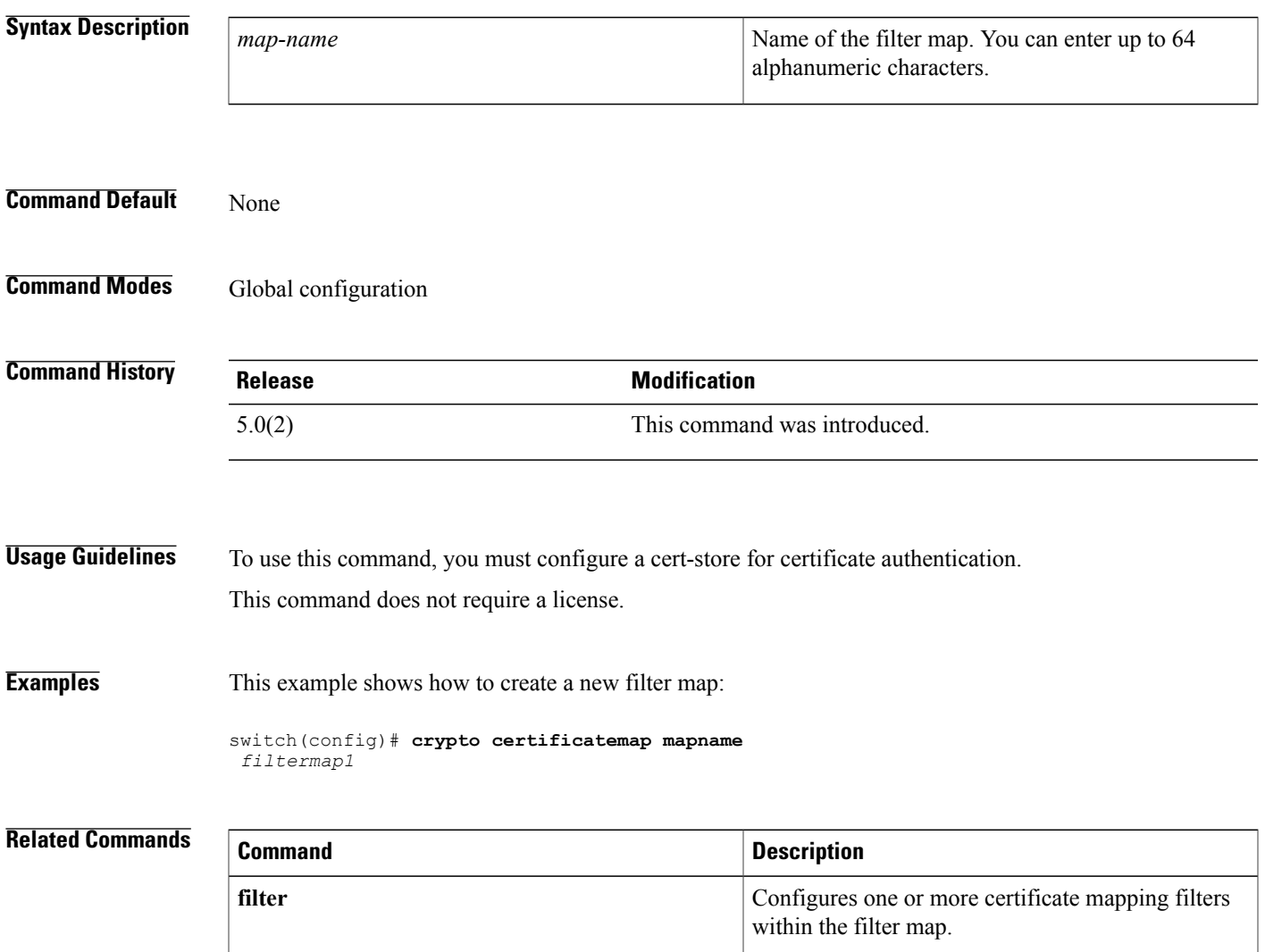

show crypto certificatemap <br>  $\boxed{\text{Displays the certificate mapping filters}}$ .

ı

### **cts cache enable**

To enable Cisco TrustSec authentication and authorization information caching, use the **cts cache enable** command. To revert to the default, use the **no** form of this command.

**cts cache enable**

**no cts cache enable**

**Syntax Description** This command has no arguments or keywords.

**Command Default** Disabled

**Command Modes** Global configuration

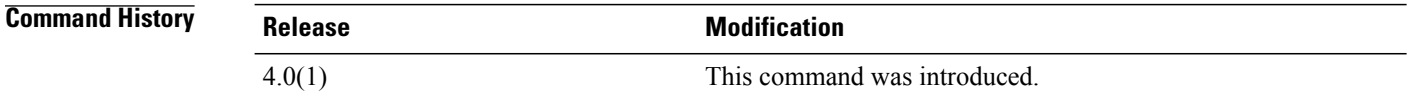

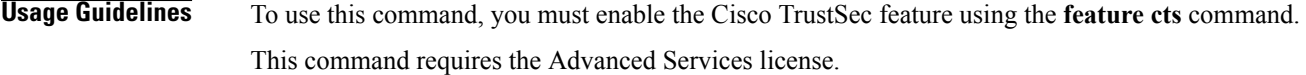

**Examples** This example shows how to enable Cisco TrustSec authentication and authorization caching:

switch# **config t** switch(config)# **cts cache enable** This example shows how to disable Cisco TrustSec authentication and authorization caching:

switch# **config t** switch(config)# **no cts cache enable**

#### **Related Commands**

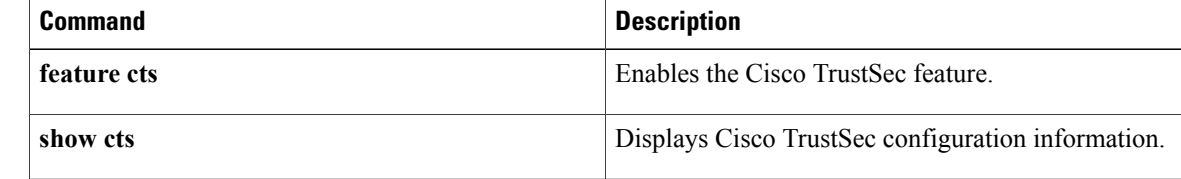

### **cts device-id**

To configure a Cisco TrustSec device identifier, use the **cts device-id** command.

#### **cts device-id** *device-id* **password [7]** *password*

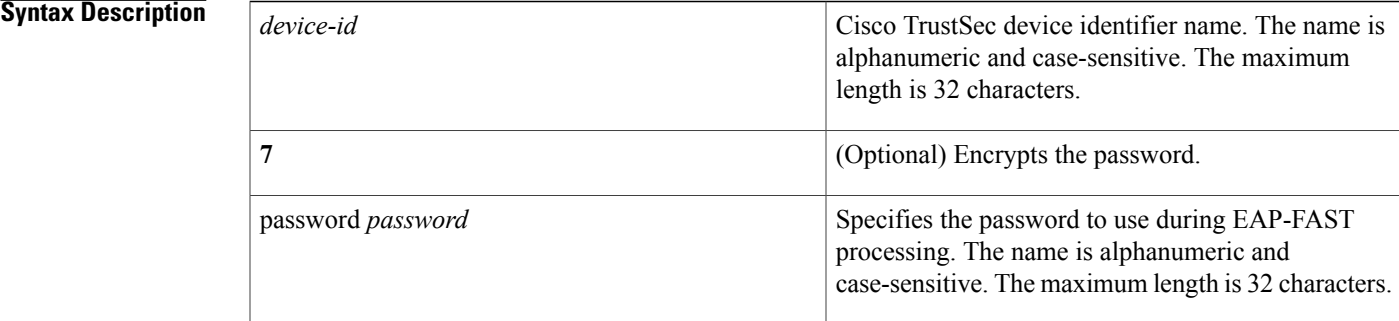

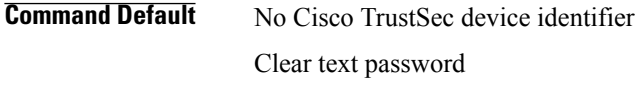

**Command Modes Global configuration** 

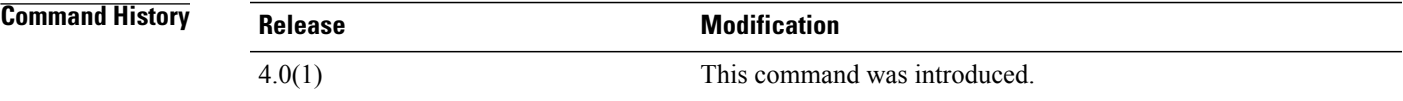

**Usage Guidelines** To use this command, you must enable the Cisco TrustSec feature using the **feature cts** command. The Cisco TrustSec device identifier name must be unique in your Cisco TrustSec network cloud. This command requires the Advanced Services license.

**Examples** This example shows how to configure a Cisco TrustSec device identifier:

switch# **configure terminal** swtich(config)# **cts device-id DeviceA password Cisco321**

Π

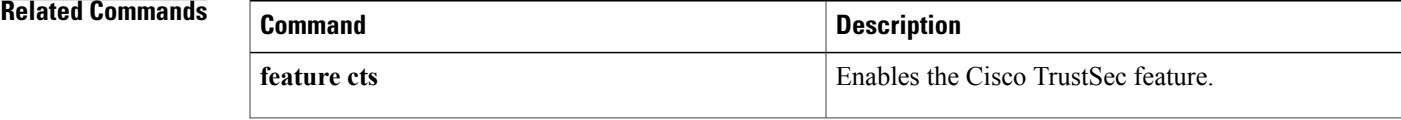

 $\overline{\phantom{a}}$ 

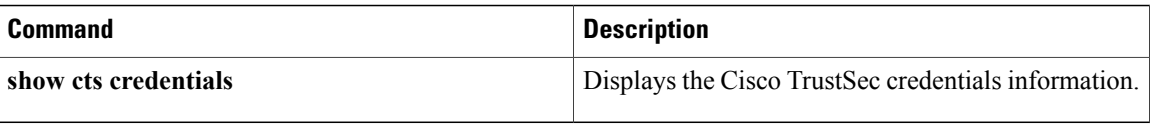

Г

## **cts role-based sgt-map**

To manually configure the Cisco TrustSec security group tag (SGT) mapping to IP addresses, use the **cts role-based sgt-map** command. To remove an SGT, use the **no** form of this command.

**cts role-based sgt-map** *ipv4-address sgt-value*

**no cts role-based sgt-map** *ipv4-address*

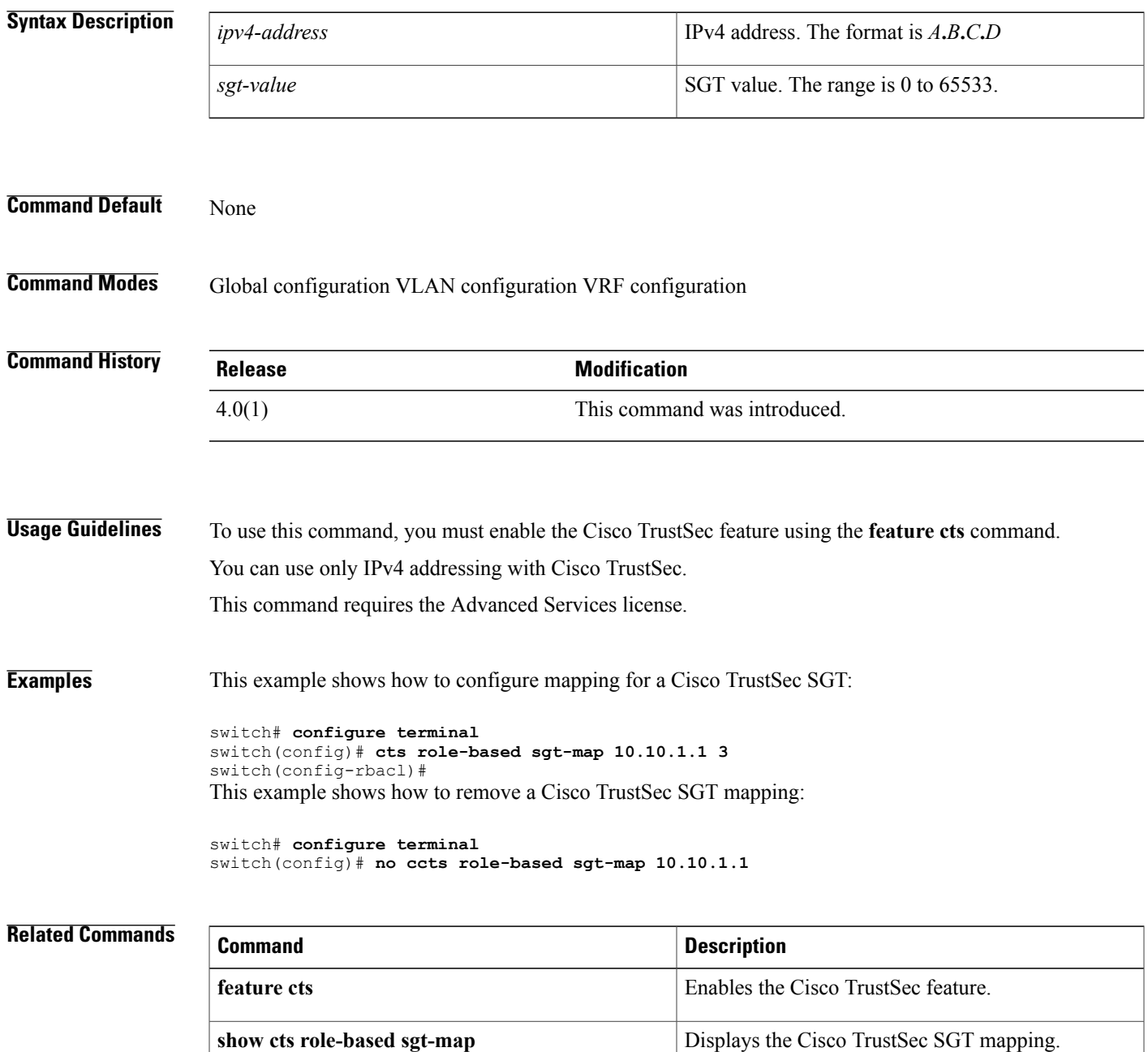

## **cts sgt**

 $\mathbf I$ 

To configure the security group tag (SGT) for Cisco TrustSec, use the **cts sgt** command.

**cts sgt** *tag*

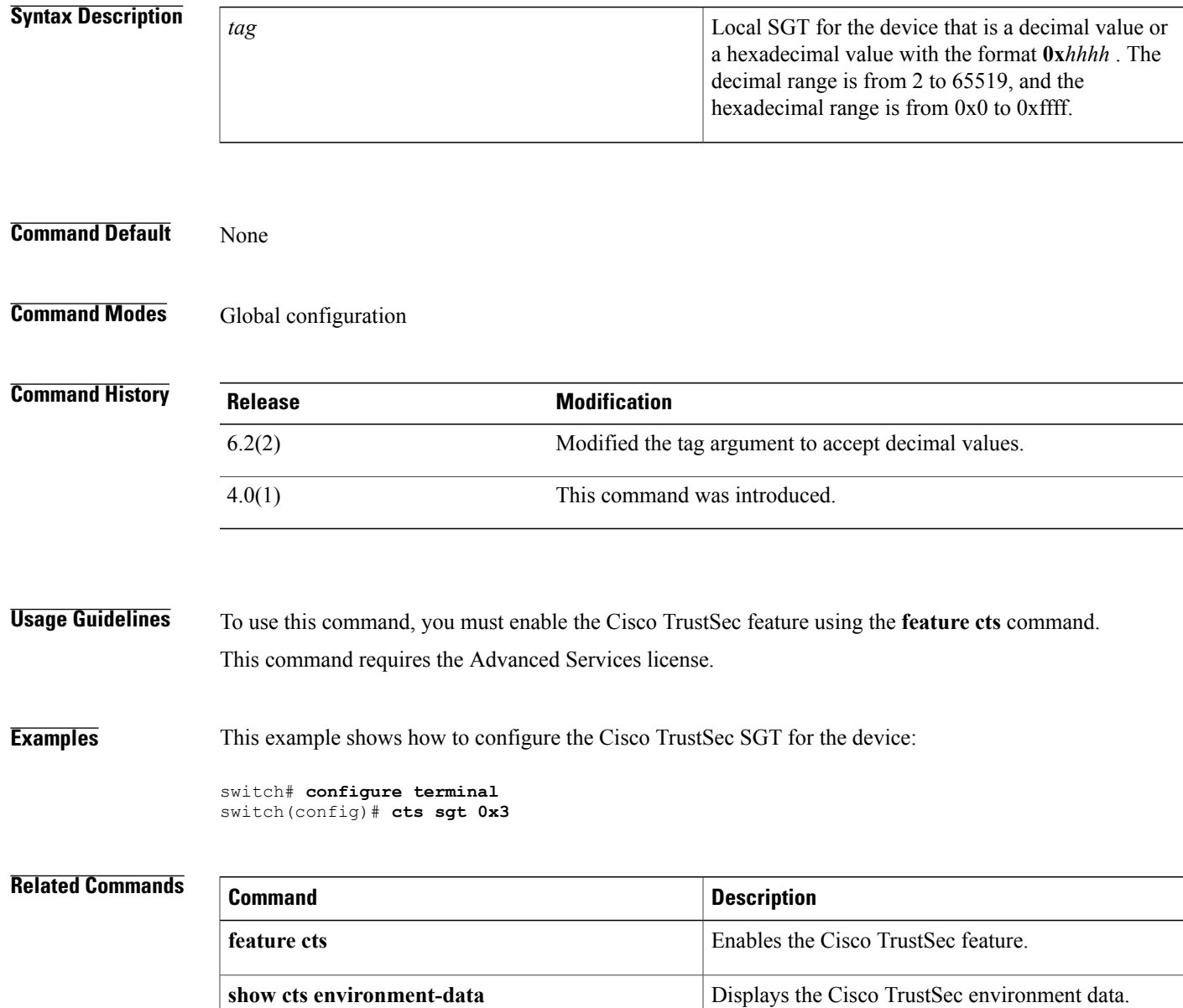

T

## **cts l3 spi (global)**

To enable Layer 3 Cisco TrustSec and map a security parameter index (SPI) and subnet for the device, use the **cts l3 spi** command. To remove the mapping to an IPv4 subnet, use the **no** form of this command.

**cts**l3 **spi A.B.C.D** */ length*

**no cts**l3 **spi A.B.C.D** */ length*

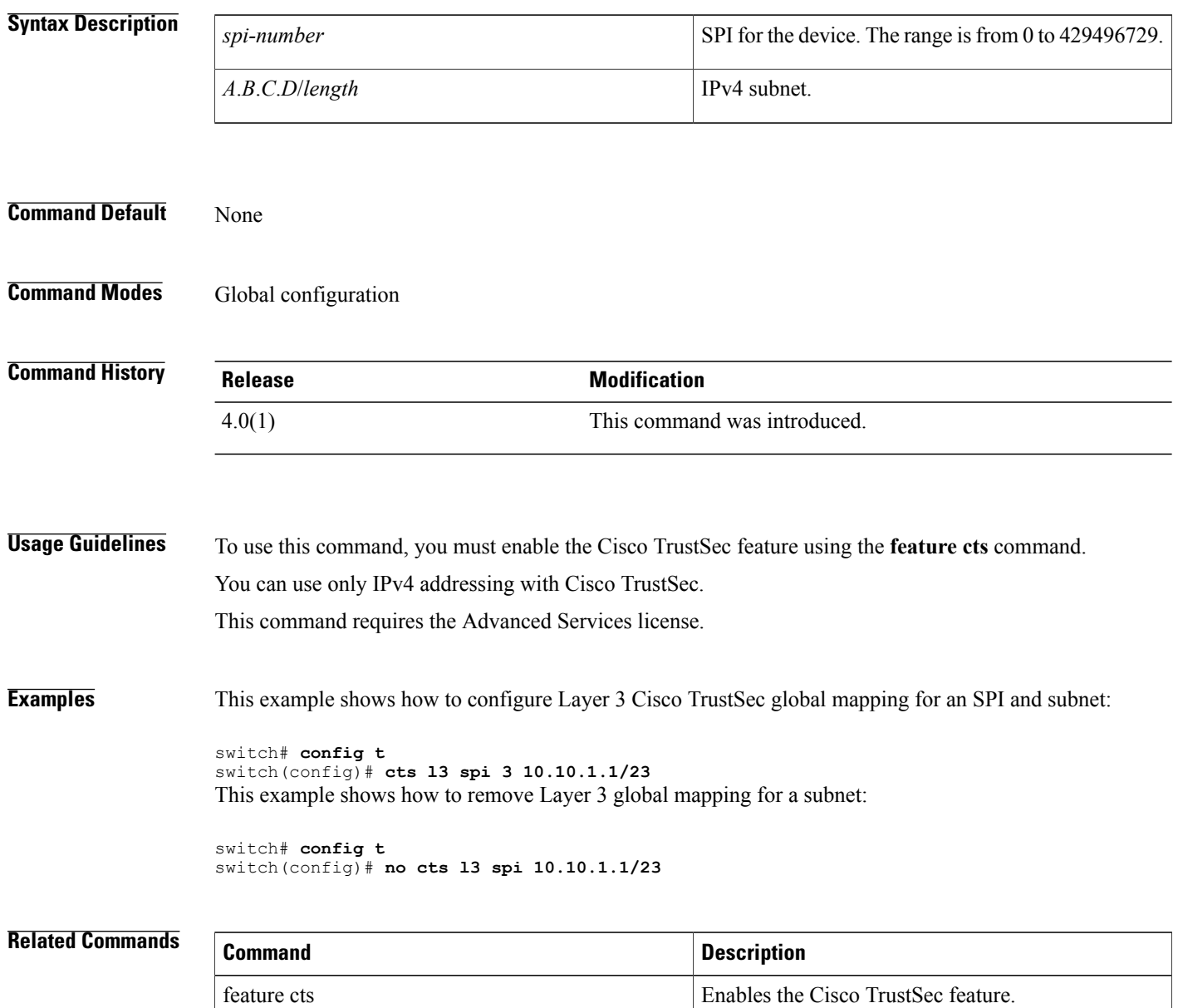

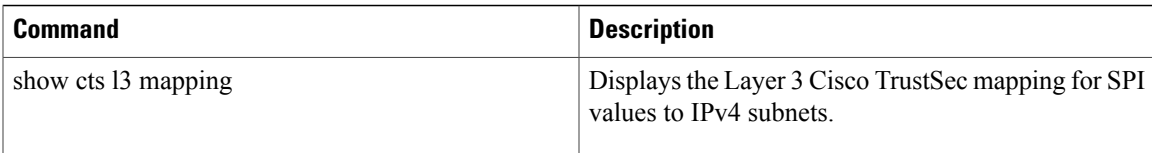

T

## **cts l3 spi (interface)**

To enable Layer 3 Cisco TrustSec and configure a security parameter index (SPI) on an interface, use the **cts l3 spi** command. To revert to the default, use the **no** form of this command.

**cts l3 spi** *spi-number*

**no cts l3**

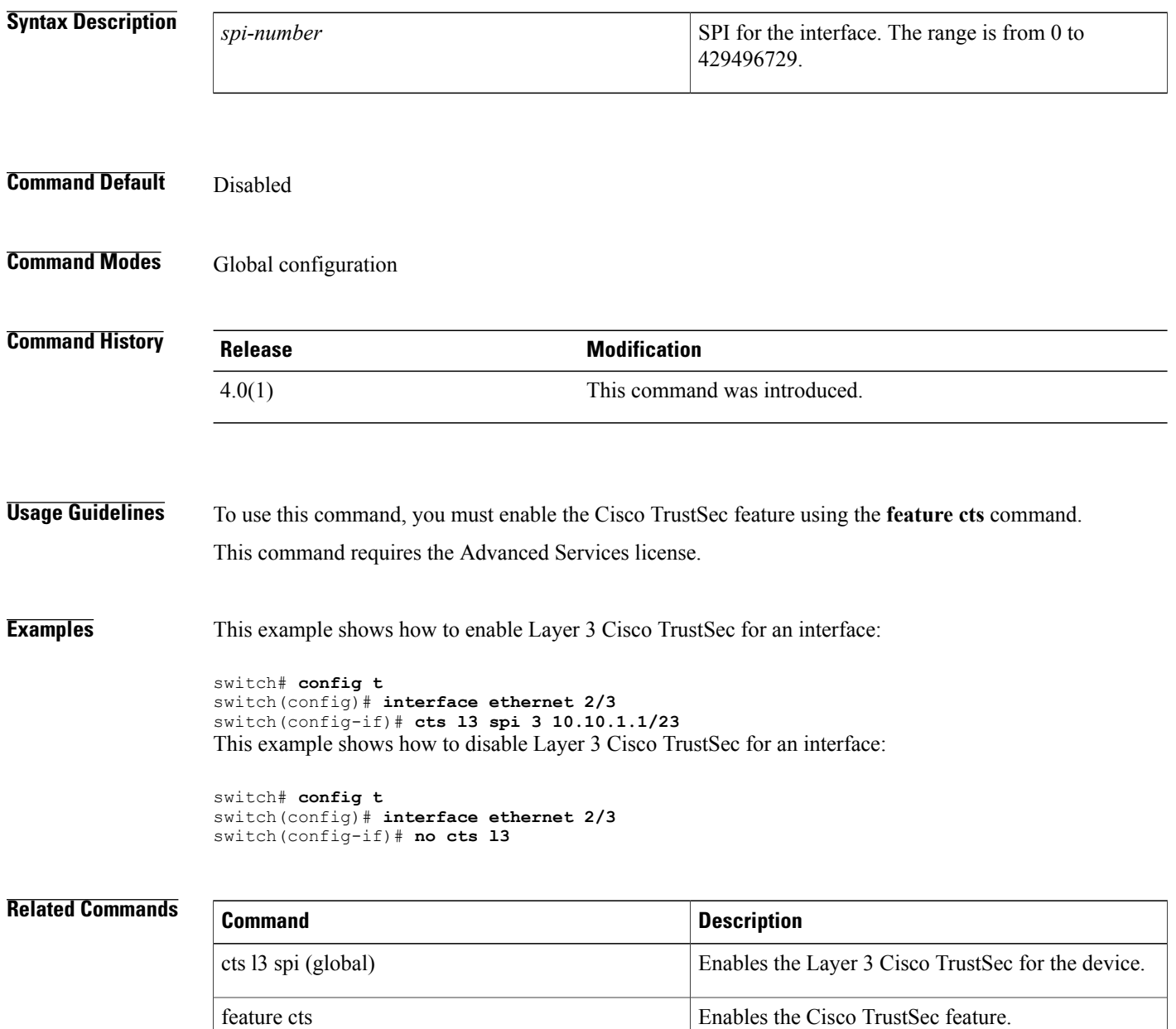

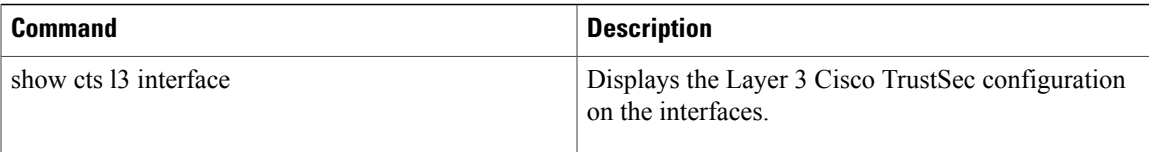

T

## **cts l3 spi (interface)**

To enable Layer 3 Cisco TrustSec and configure a security parameter index (SPI) on an interface, use the **cts l3 spi** command. To revert to the default, use the **no** form of this command.

**cts l3 spi** *spi-number*

**no cts l3**

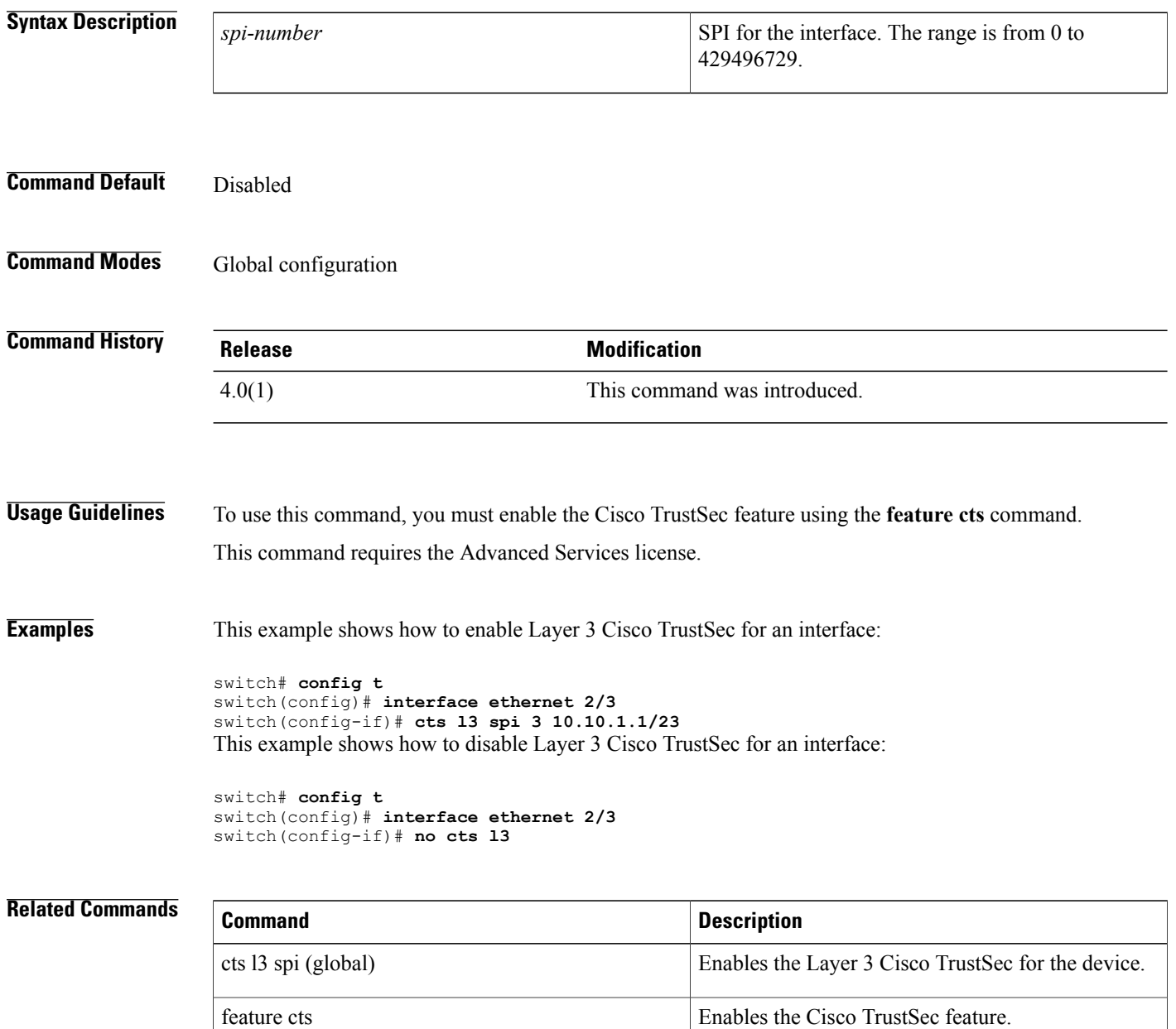

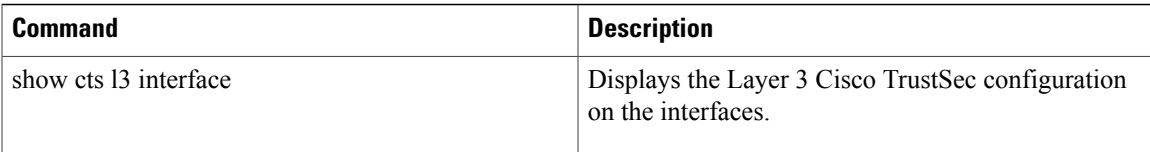

1

### **cts manual**

To enter Cisco TrustSec manual configuration for an interface, use the **cts manual** command. To remove the manual configuration, use the **no** form of this command.

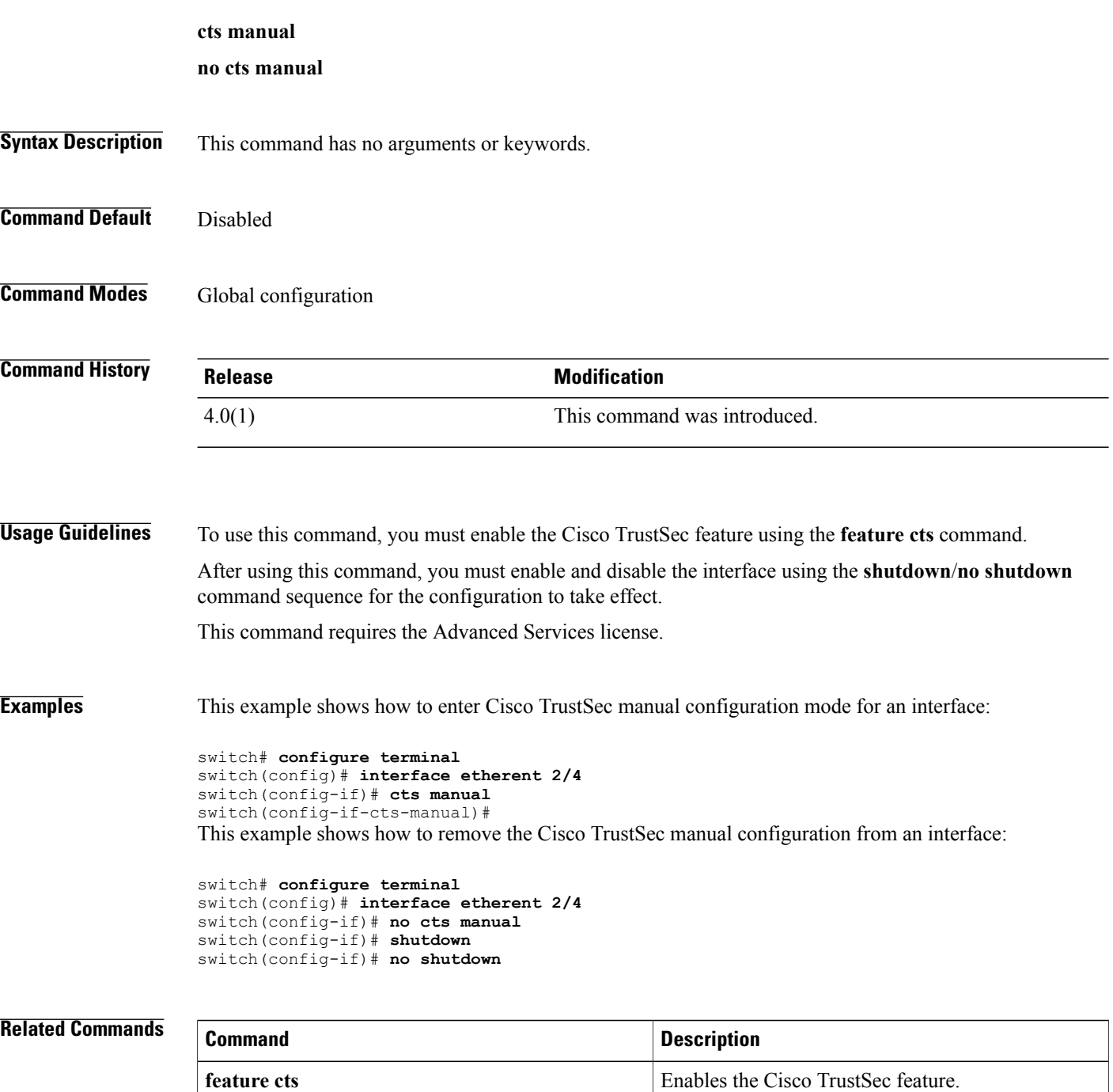
$\mathbf I$ 

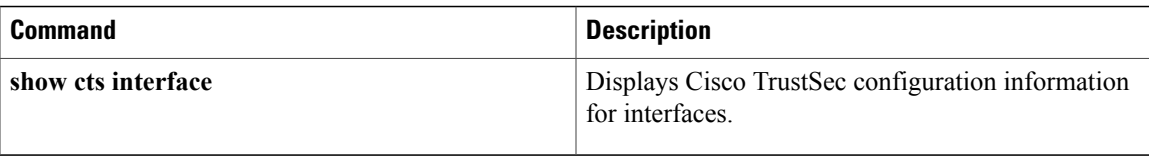

# **cts refresh environment-data**

To refresh the Cisco TrustSec environment data downloaded from the AAA server, use the **cts refresh environment-data** command.

## **cts refresh environment-data**

**Syntax Description** This command has no arguments or keywords.

**Command Default** None

**Command Modes** Any configuration mode

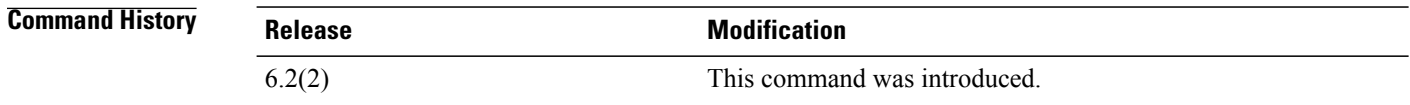

**Usage Guidelines** To use this command, you must enable the Cisco TrustSec feature using the **feature cts** command. Ensure that you are using the Cisco Identity Services Engine (ISE) Release 1.0 or later releases.

**Examples** This example shows how to refresh the Cisco TrustSec environment data downloaded from the AAA server:

switch# cts refresh environment-data

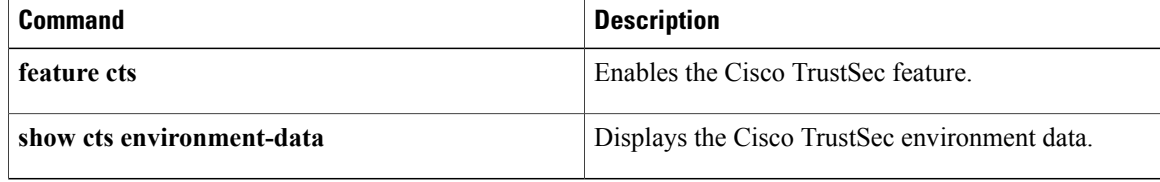

# **cts refresh role-based-policy**

To refresh the Cisco TrustSec security group access control list (SGACL) policies downloaded from the Cisco Secure ACS, use the **cts refresh role-based-policy** command.

**cts refresh role-based-policy**

- **Syntax Description** This command has no arguments or keywords.
- **Command Default** None
- **Command Modes** Any configuration mode

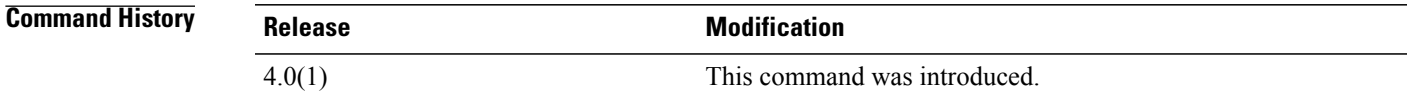

**Usage Guidelines** To use this command, you must enable the Cisco TrustSec feature using the **feature cts** command. This command requires the Advanced Services license.

**Examples** This example shows how to enter Cisco TrustSec manual configuration mode for an interface:

switch# **cts refresh role-based-policy**

## **Related Commands Command Description feature cts** Enables the Cisco TrustSec feature. Displays Cisco TrustSec SGACL policy configuration. **show cts role-based policy**

1

# **cts rekey**

To rekey an interface for Cisco TrustSec policies, use the **cts rekey** command.

**cts rekey ethernet** *slot/port*

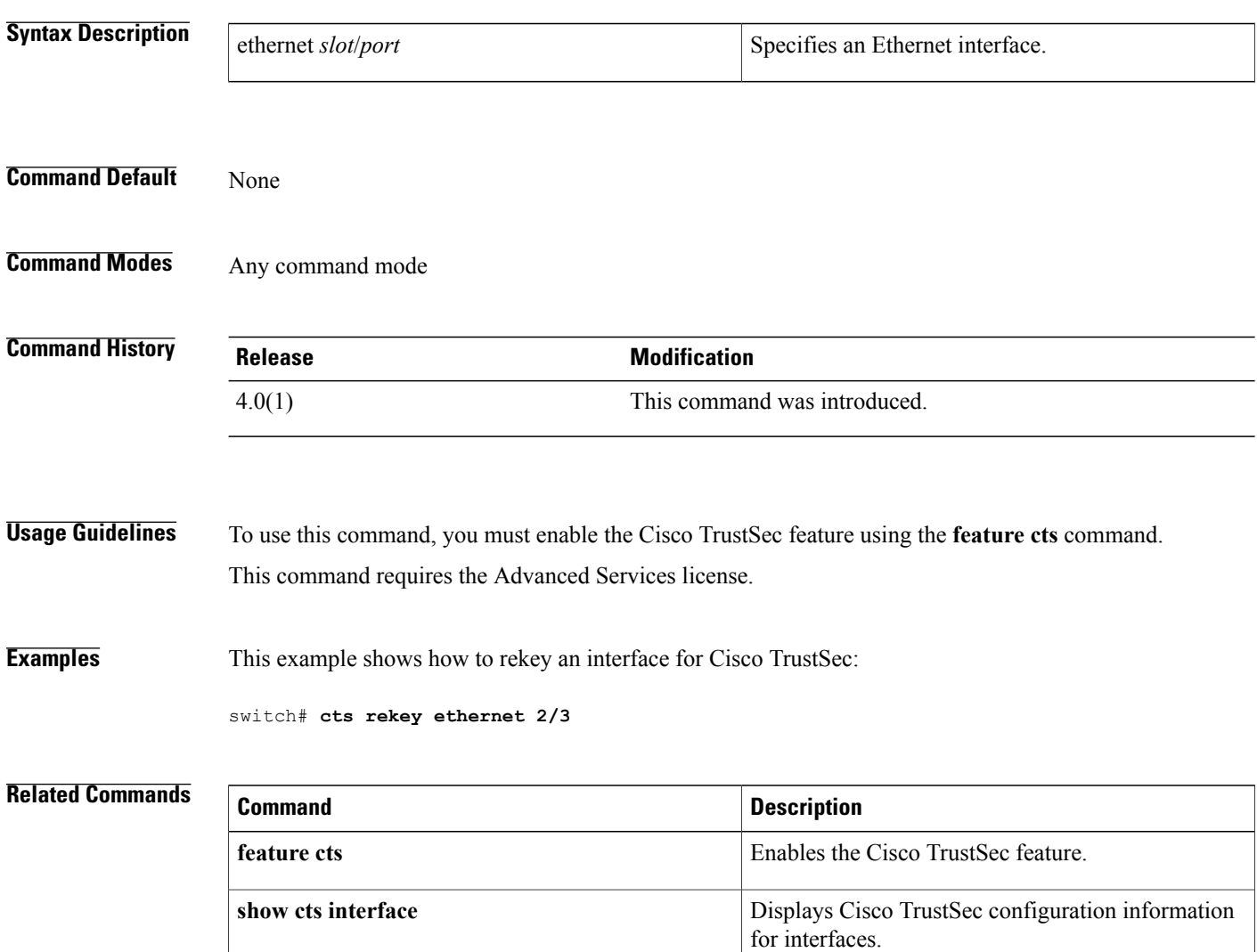

Г

# **cts role-based access-list**

To create or specify a Cisco TrustSec security group access control list (SGACL) and enter role-based access control list configuration mode, use the **cts role-based access-list** command. To remove an SGACL, use the **no** form of this command.

**cts role-based access-list** *list-name*

**no cts role-based access-list** *list-name*

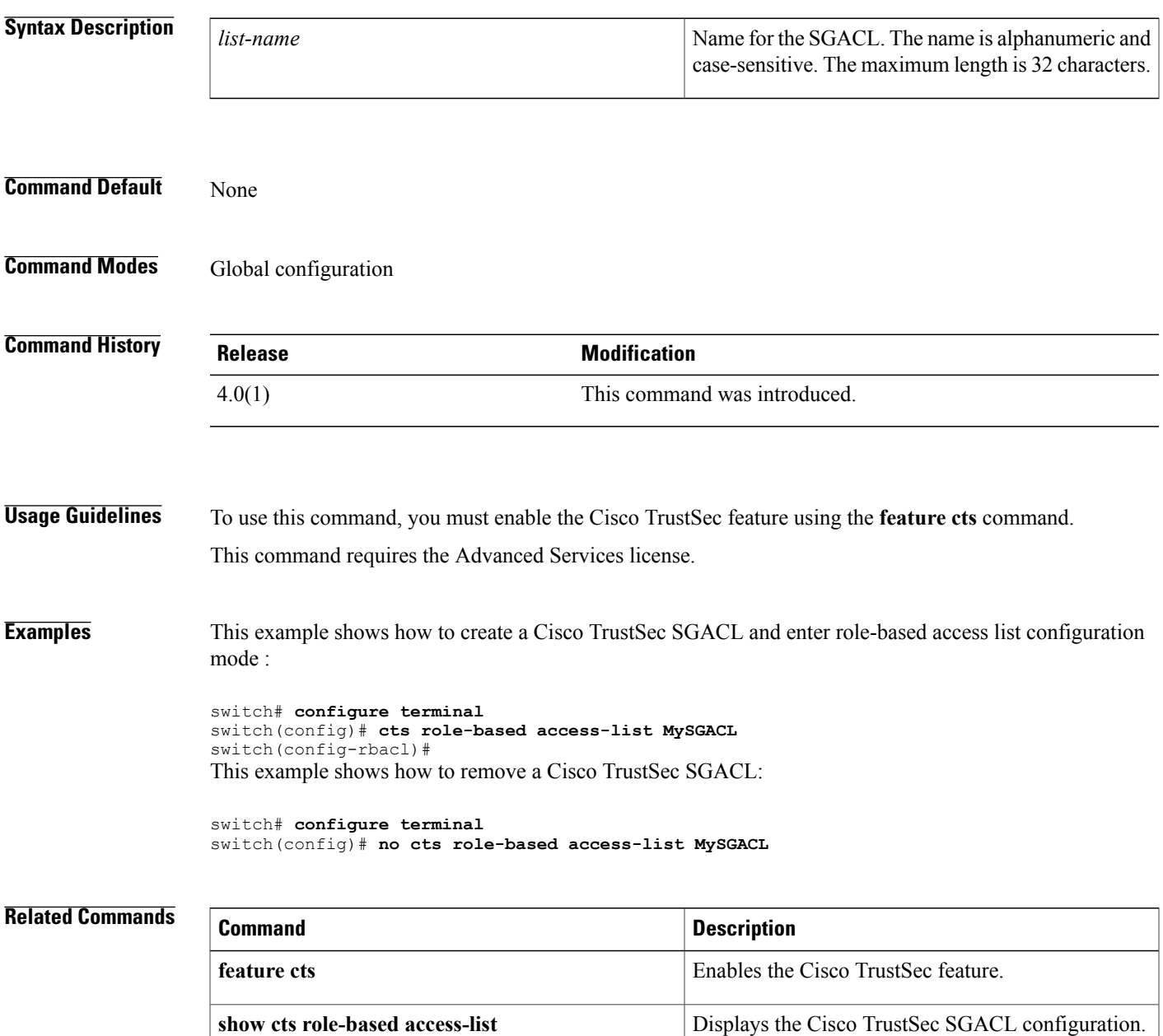

 $\overline{\phantom{a}}$ 

I

# **cts role-based counters enable**

To enable role-based access control list (RBACL) statistics, use the cts role-based counters enable command. To disabled RBACL statistics, use the **no** form of this command.

**cts role-based counters enable**

**no cts role-based counters enable**

- **Syntax Description** This command has no arguments or keywords.
- **Command Default** Disabled

Г

**Command Modes** Global configuration

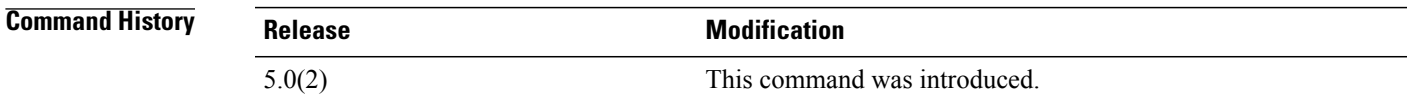

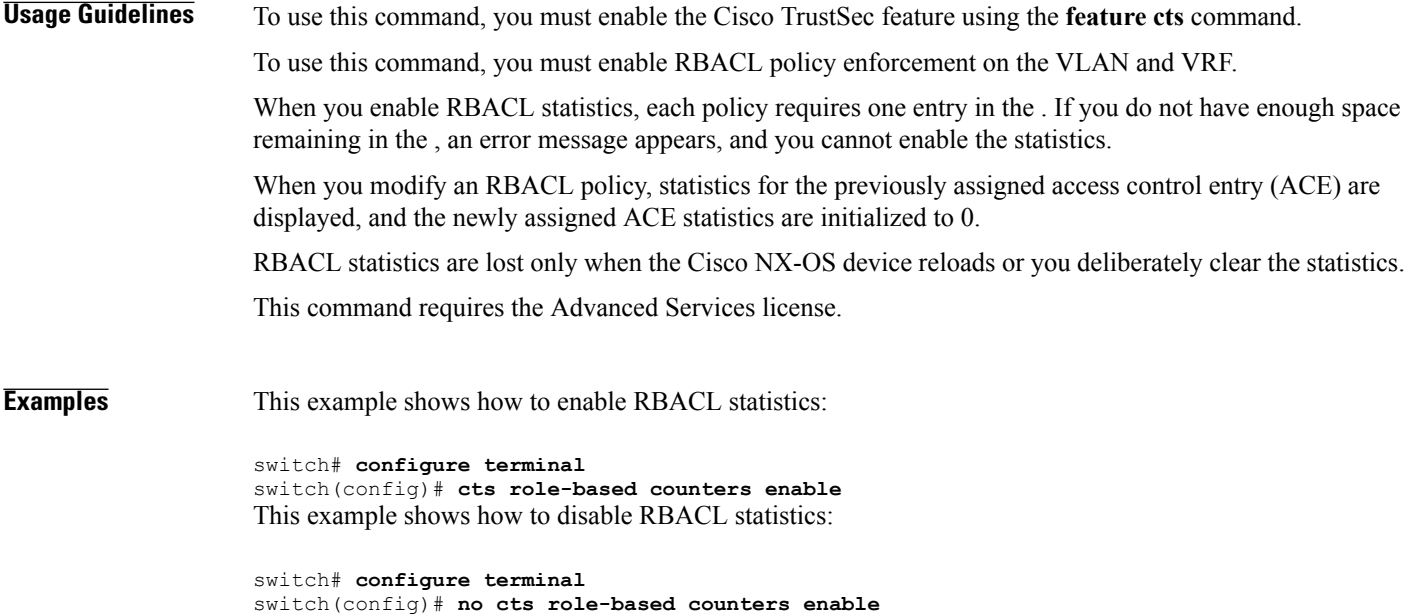

 $\overline{\phantom{a}}$ 

I

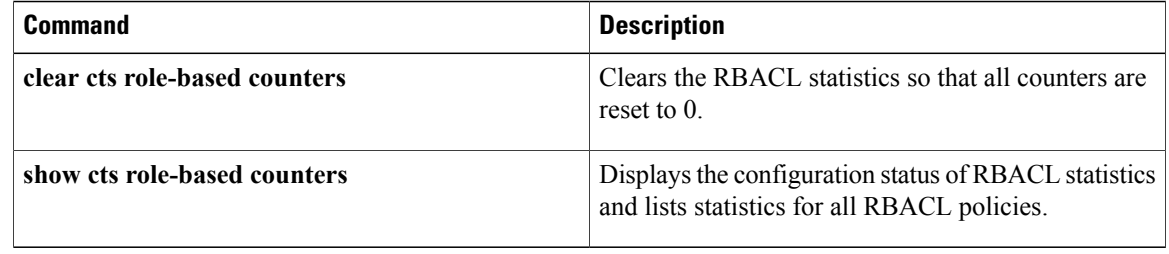

 $\mathbf I$ 

# **cts role-based detailed-logging**

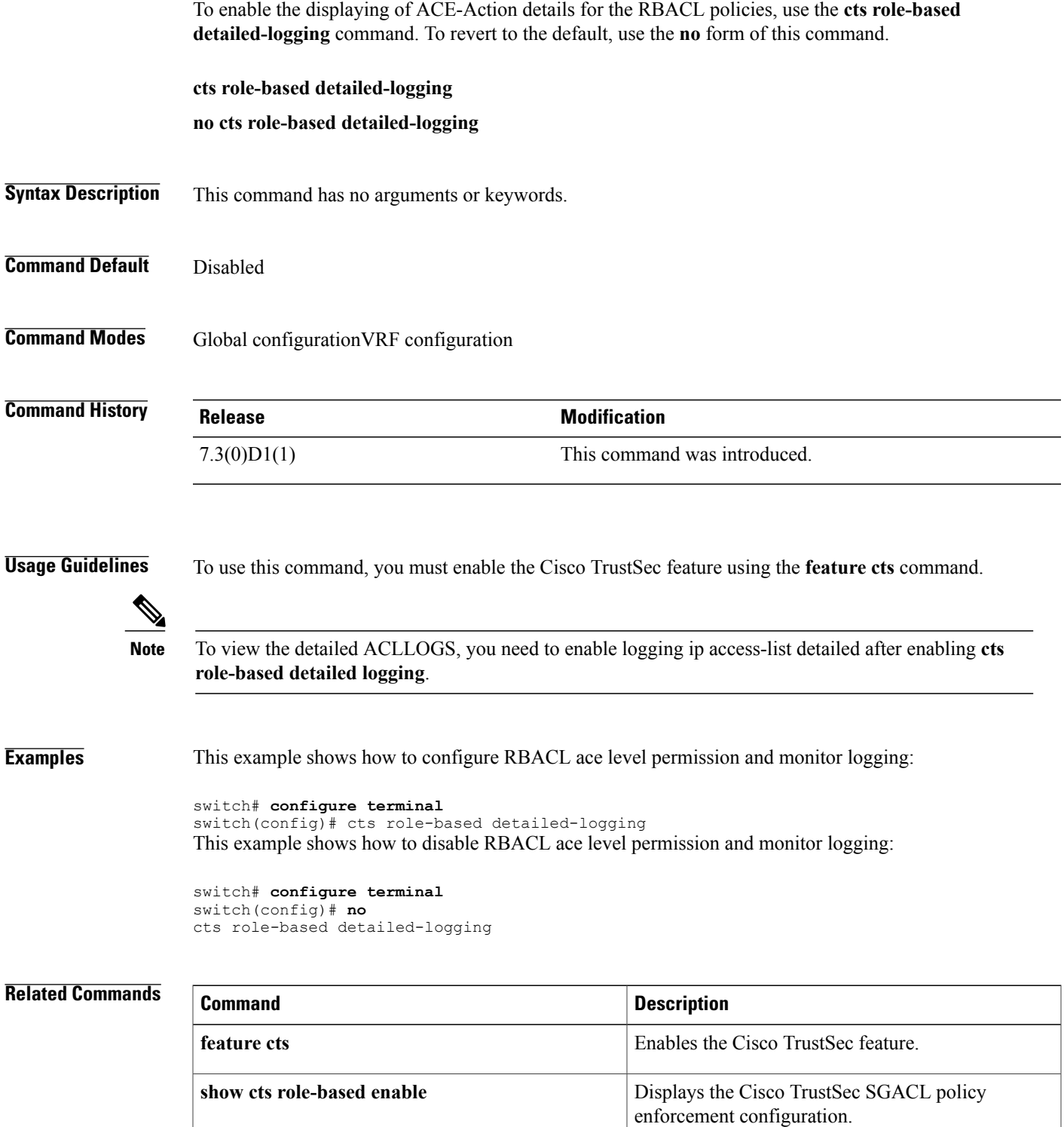

I

## **cts role-based enforcement**

To enable Cisco TrustSec security group access control list (SGACL) enforcement in a VLAN or Virtual Routing and Forwarding instance (VRF), use the **cts role-based enforcement** command. To revert to the default, use the **no** form of this command.

To disable Cisco TrustSecSGACL enforcement in an L3 interface or L3 port-channel, use the**no cts role-based enforcement** command. To revert to the default, use the **cts role-based enforcement** command.

**cts role-based enforcement**

**no cts role-based enforcement**

**Syntax Description** This command has no arguments or keywords.

**Command Default** Disabled for VLAN, and Virtual Routing and Forwarding instance (VRF). Enabled for L3 interfaces and L3 port-channels.

**Command Modes** Global configuration VLAN configuration VRF configuration Interface configuration

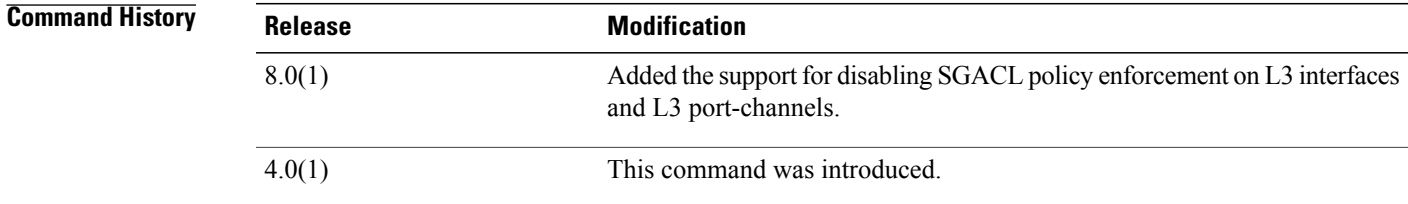

**Usage Guidelines** To use this command, you must enable the Cisco TrustSec feature using the **feature cts** command. This command requires the Advanced Services license.

**Examples** This example shows how to enable Cisco TrustSec SGACL enforcement in the default VRF:

switch# **configure terminal** switch(config)# **cts role-based enforcement**

This example shows how to enable Cisco TrustSec SGACL enforcement in a VLAN:

```
switch# configure terminal
switch(config)# vlan 1
switch(config-vlan)# cts role-based enforcement
```
This example shows how to enable Cisco TrustSec SGACL enforcement in a nondefault VRF:

switch# **configure terminal** switch(config)# **vrf context MyVRF** switch(config-vrf)# **cts role-based enforcement**

This example shows how to disable Cisco TrustSecSGACL enforcement in an interface and L3 port-channel:

```
switch# configure terminal
switch(config)# interface ethernet 6/2
switch(config-if)# no cts role-based enforcement
switch(config-if)# exit
```

```
switch(config)# interface port-channel 100
switch(config-if)# no cts role-based enforcement
switch(config-if)# exit
```
This example shows how to disable Cisco TrustSec SGACL enforcement:

```
switch# configure terminal
switch(config)# no cts role-based enforcement
```
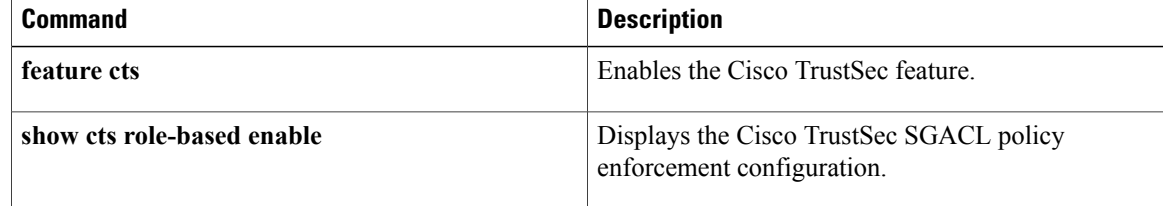

# **cts role-based monitor**

To configure RBACL monitor, use the **cts role-based monitor** command. To revert to the default, use the **no** form of this command.

**cts role-based monitor** {**all| enable| permissions from**| {**sgt| unknown** }**| to** | {**dgt| unknown**}}[ *ipv4* | *ipv6* ]

**no cts role-based monitor** {**all| enable| permissions from**| {**sgt| unknown** }**| to** | {**dgt| unknown**}}[ *ipv4* | *ipv6* ]

## **Syntax Description**

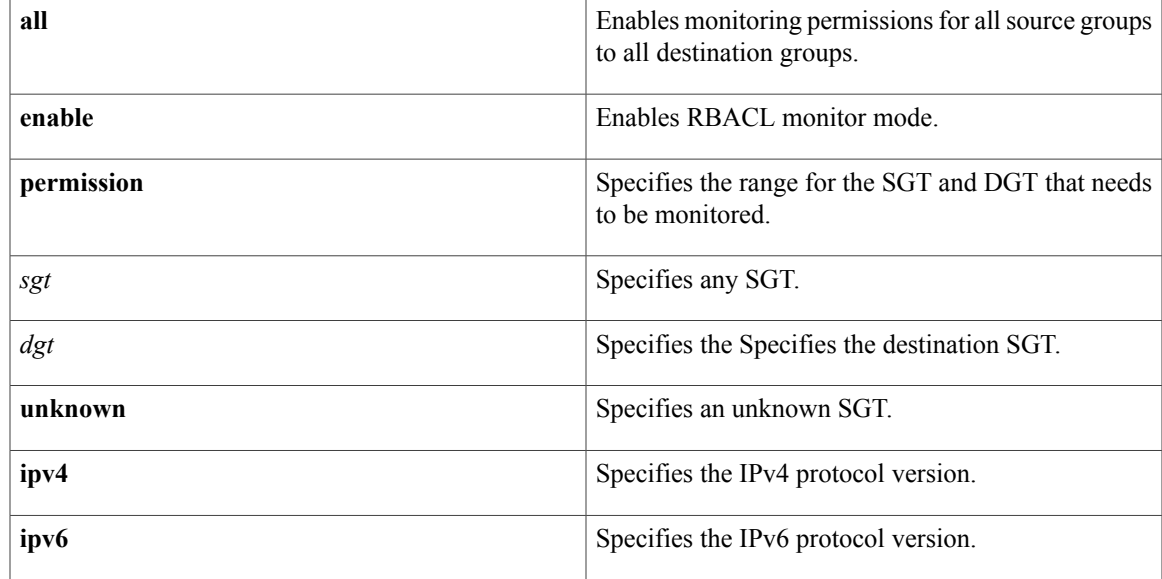

**Command Default** Disabled

Г

**Command Modes** Global configuration VRF configuration

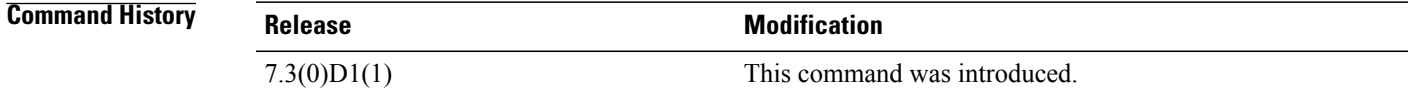

**Usage Guidelines** To use this command, you must enable the Cisco TrustSec feature using the **feature cts** command.

I

**Examples** This example shows how to enable monitoring permissions for all source groups to all destination groups:

```
switch# configure terminal
switch(config)# cts role-based monitor all
```
This example shows how to disable monitoring permissions for all source groups to all destination groups:

switch# **configure terminal** switch(config)# **no cts role-based monitor all**

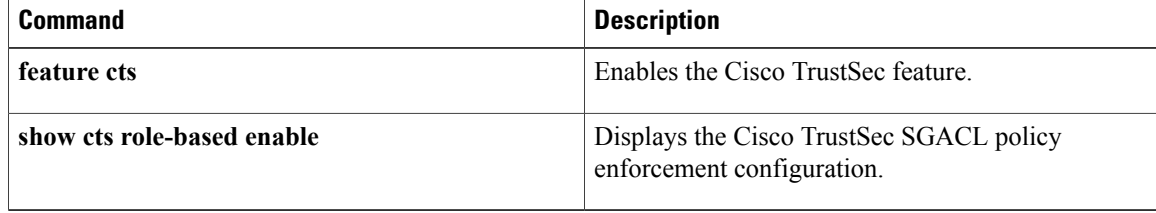

# **cts role-based policy priority-static**

To set a higher install priority for the SGACLs configured by using CLI, use the **cts role-based policy priority-static** command. Use the **no** form of this command to revert, that is, set the install priority for the SGACLs downloaded by ISE.

**cts role-based policy priority-static**

**no cts role-based policy priority-static**

- **Command Default** Install priority is set for the SGACLs configured by using CLI.
- **Command Modes** Global configuration

**Command History Release Modification** 8.0(1) This command was introduced.

**Usage Guidelines** To use this command, you must enable the Cisco TrustSec feature using the **feature cts** command.

**Examples** This example shows how to set higher install priority for ISE configured SGACLs:

switch# **configure terminal** switch(config)# **no cts role-based policy priority-static**

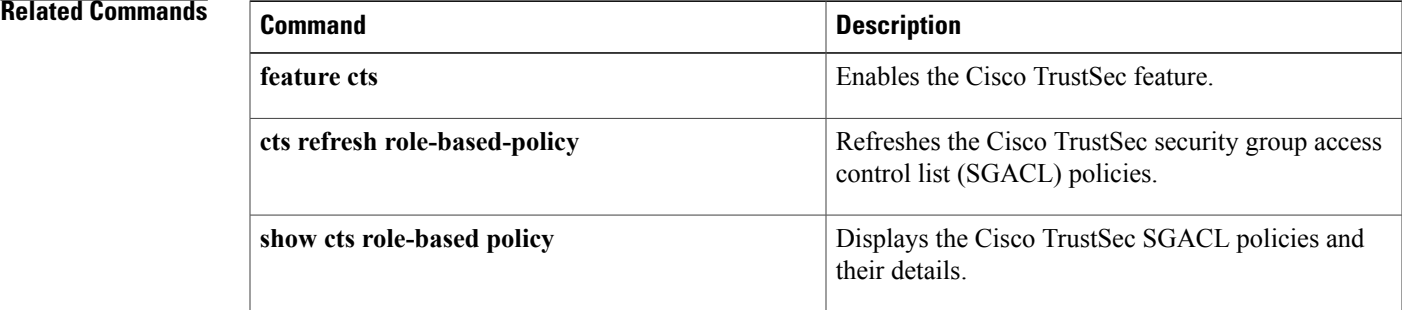

# **cts role-based sgt**

To manually configure mapping of Cisco TrustSec security group tags (SGTs) to a security group access control list (SGACL), use the **cts role-based sgt** command. To remove the SGT mapping to an SGACL, use the **no** form of this command.

**cts role-based sgt** {**sgt-value| any| unknown**} **dgt** {**dgt-value| unknown**} **access-list list-name no cts role-based sgt** {*sgt-value***| any| unknown**} **dgt** {*dgt-value***| unknown**}

# **Syntax Description** *sgt-value* Source SGT value. The range is 0 to 65533. **any** Specifies any SGT. **unknown** Specifies an unknown SGT. **dgt** Specifies the destination SGT. *dgt-value* Destination SGT value. The range is 0 to 65533. **access-list** *list-name* Specifies the name for the SGACL. **Command Default** None **Command Modes** Global configuration **Command History Release <b>Modification** 4.0(1) This command was introduced. **Usage Guidelines** To use this command, you must enable the Cisco TrustSec feature using the **feature cts** command. You must configure the SGACL before you can configure SGT mapping. This command requires the Advanced Services license. **Examples** This example shows how to configure SGT mapping for an SGACL: switch# **configure terminal** switch(config)# **cts role-based sgt 3 dgt 10 access-list MySGACL**

This example shows how to remove SGT mapping for an SGACL

switch# **configure terminal** switch(config)# **no cts role-based sgt 3 sgt 10**

## **Related Commands**

 $\mathbf I$ 

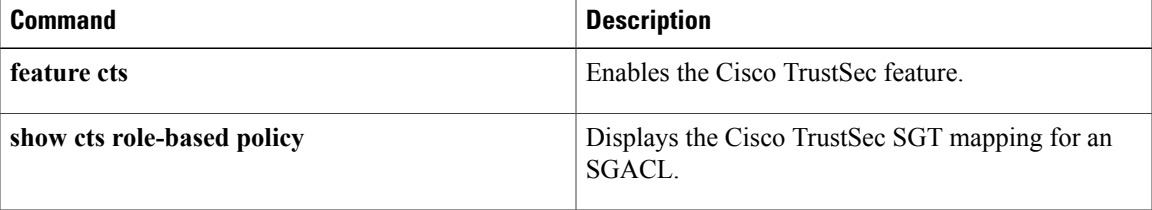

# **cts sxp allow default-route-sgt**

To enable the default route for SGT bindings, use the **cts sxp allow default-route-sgt** command. To disable, use the **no** form of this command.

**cts sxp allow default-route-sgt**

**no cts sxp allow default-route-sgt**

- **Syntax Description** This command has no arguments or keywords.
- **Command Default** Disabled
- **Command Modes** Global configuration

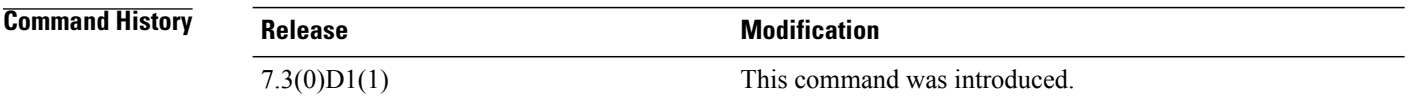

**Usage Guidelines** To use this command, you must enable the Cisco TrustSec SXP feature using the **cts sxp enable** command.

**Examples** This example shows how to expand the network limit:

switch# **configure terminal** switch(config)# cts sxp allow default-route-sgt This example shows how to disable the network limit:

switch# **configure terminal** switch(config)# no cts sxp allow default-route-sgt

### $\overline{\text{Related Commands}}$

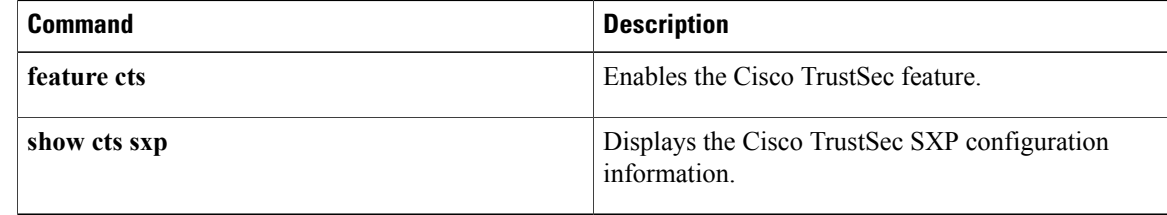

# **cts sxp connection peer**

To configure a Security Group Tag (SGT) Exchange Protocol (SXP) peer connection for Cisco TrustSec, use the **cts sxp connection peer** command. To remove the SXP connection, use the **no** form of this command.

**cts sxp connection peer** *ipv4-address* **[source***source-ip-address* **password** {**default| none| required**} **mode** {**local| peer**} [[[**listener| speaker**] [**hold-time** *minimum-time maximum-time*]]| **both** [**vrf** *vrf-name*]]

**no ctssxpconnectionpeer** *ipv4-address* {**source|password**} {**default|none**} **mode** {**local|peer**} [[[**listener| speaker**] [**hold-time** *minimum-time maximum-time*| **vrf** *vrf-name*]]| **both** [**vrf** *vrf-name*]]

## **Syntax Description**

I

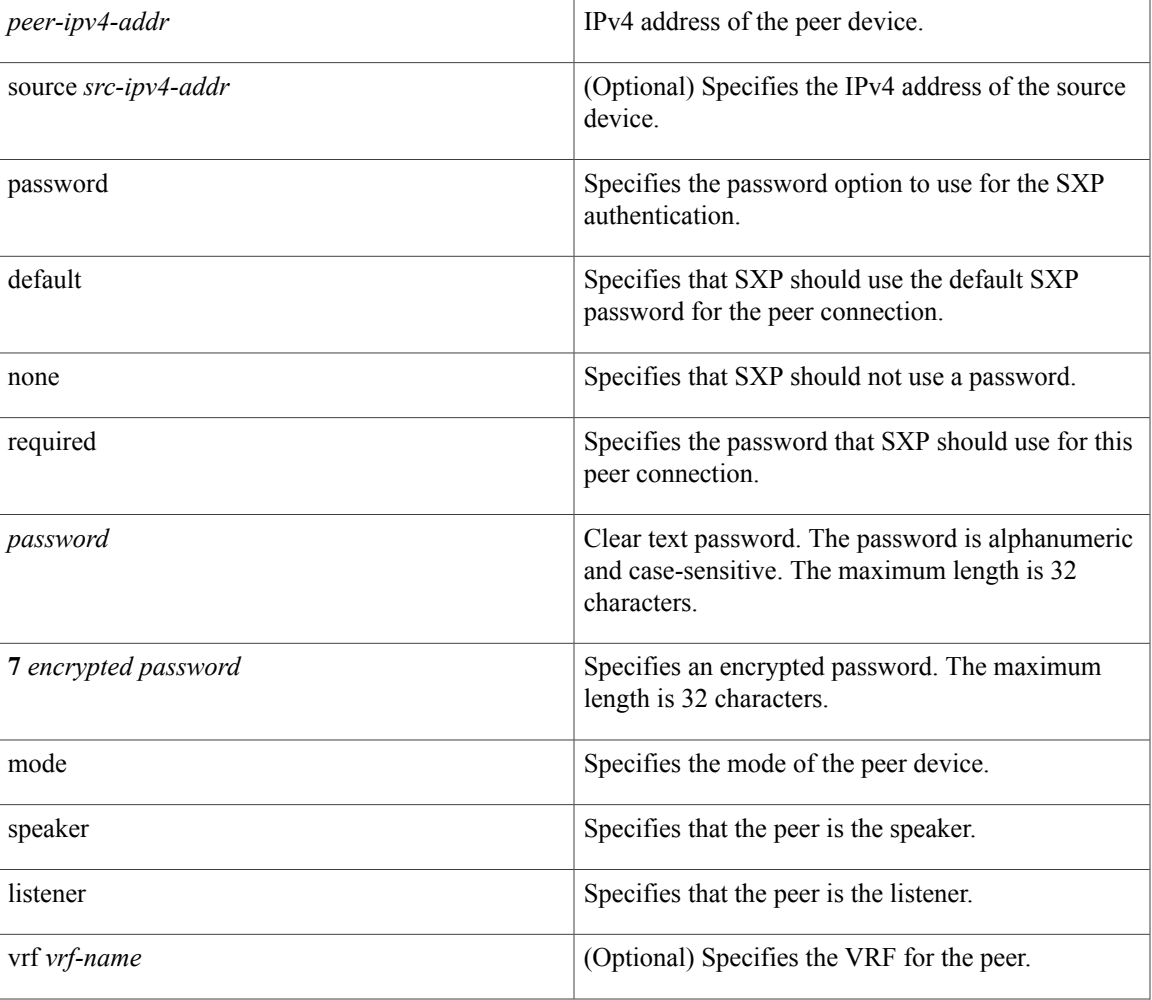

 $\mathbf l$ 

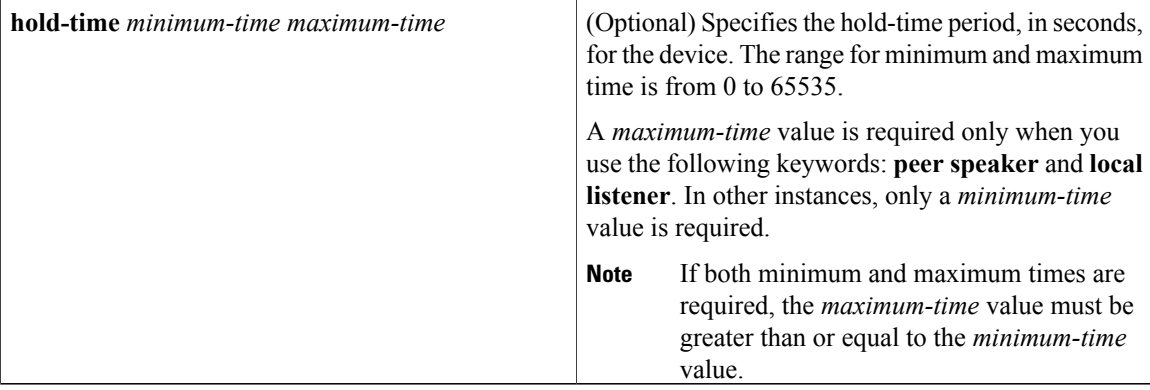

**Command Default** The CTS-SXP peer IP address is not configured and no CTS-SXP peer password is used for the peer connection. The default setting for a CTS-SXP connection password is **none**.

**Command Modes** Global configuration

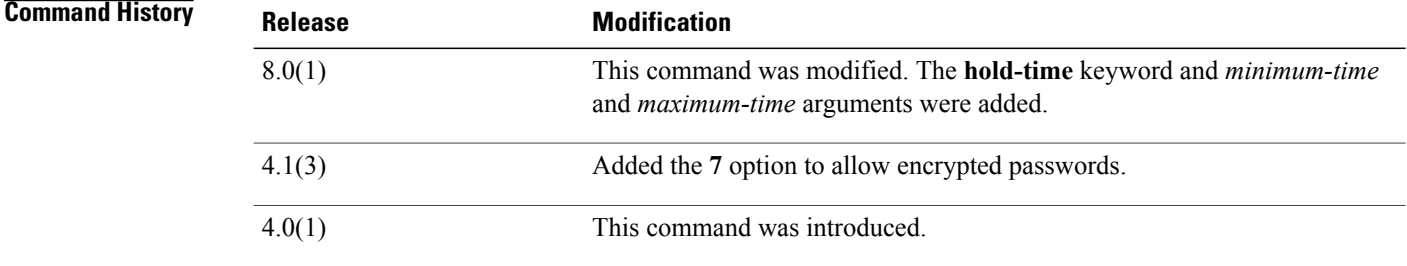

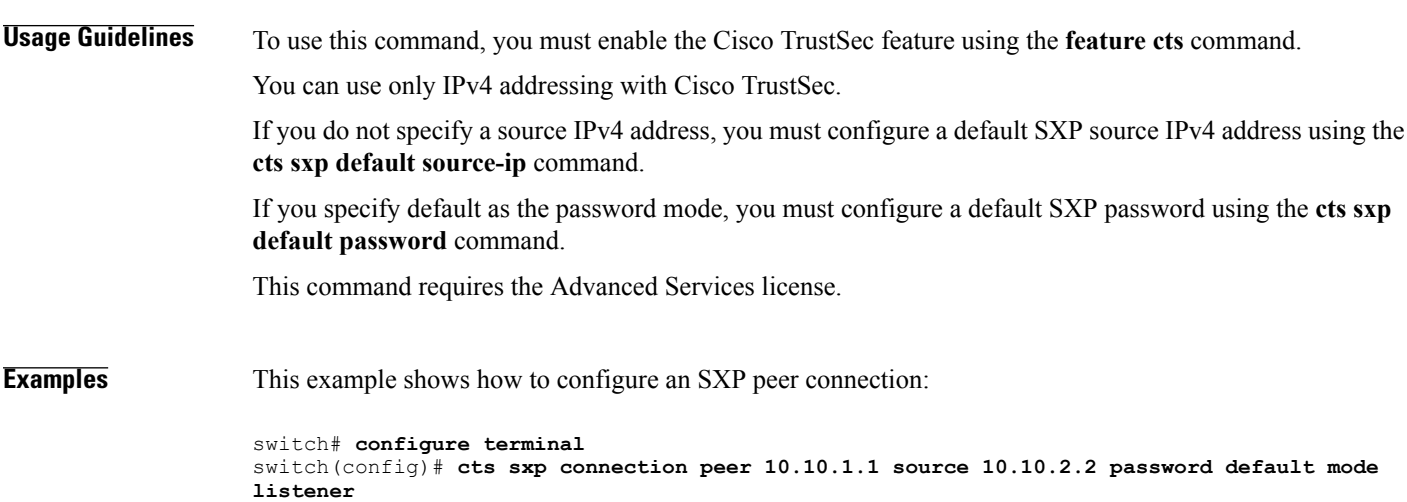

This example shows how to remove an SXP peer connection:

switch# **configure terminal** switch(config)# **no cts sxp connection peer 10.10.1.1** This example shows how to configure the hold-time for the SXPv4 protocol for each connection.

```
switch# configure terminal
switch(config)# cts sxp connection peer 10.20.2.2 password default mode local speaker
hold-time 500
```
## **Related Commands**

Г

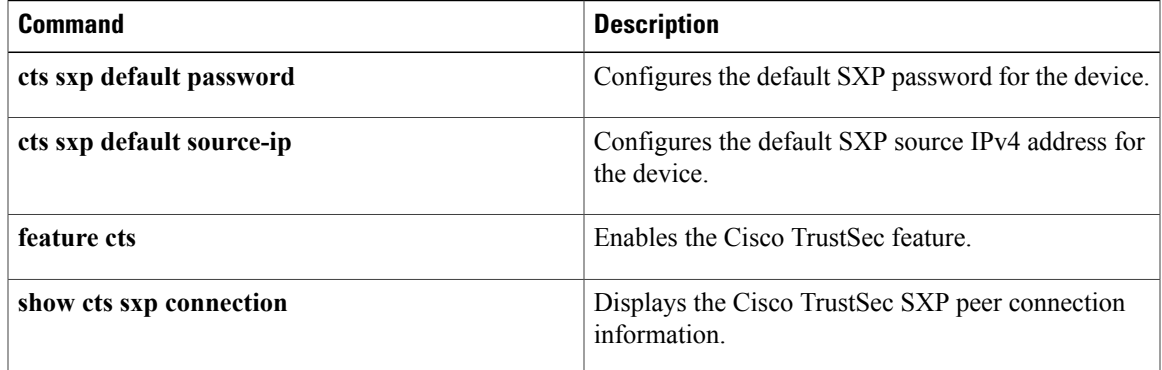

I

# **cts sxp default password**

To configure the default Security Group Tag (SGT) Exchange Protocol (SXP) password for the device, use the **cts sxp default password** command. To remove the default, use the **no** form of this command.

**cts sxp default password** {*password*| **7** *encrypted-password*}

**no cts sxp default password**

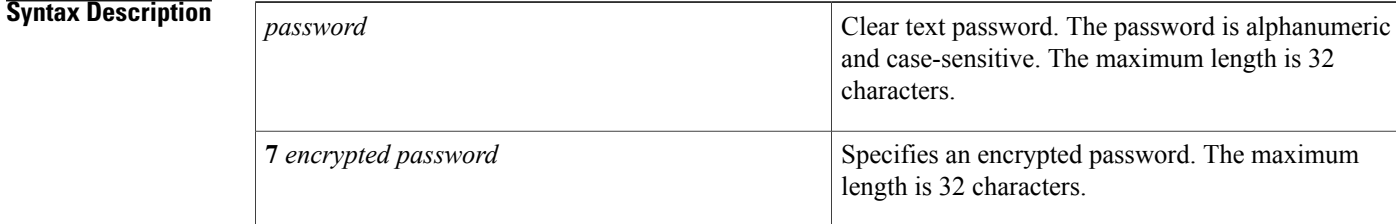

## **Command Default** None

## **Command Modes Global configuration**

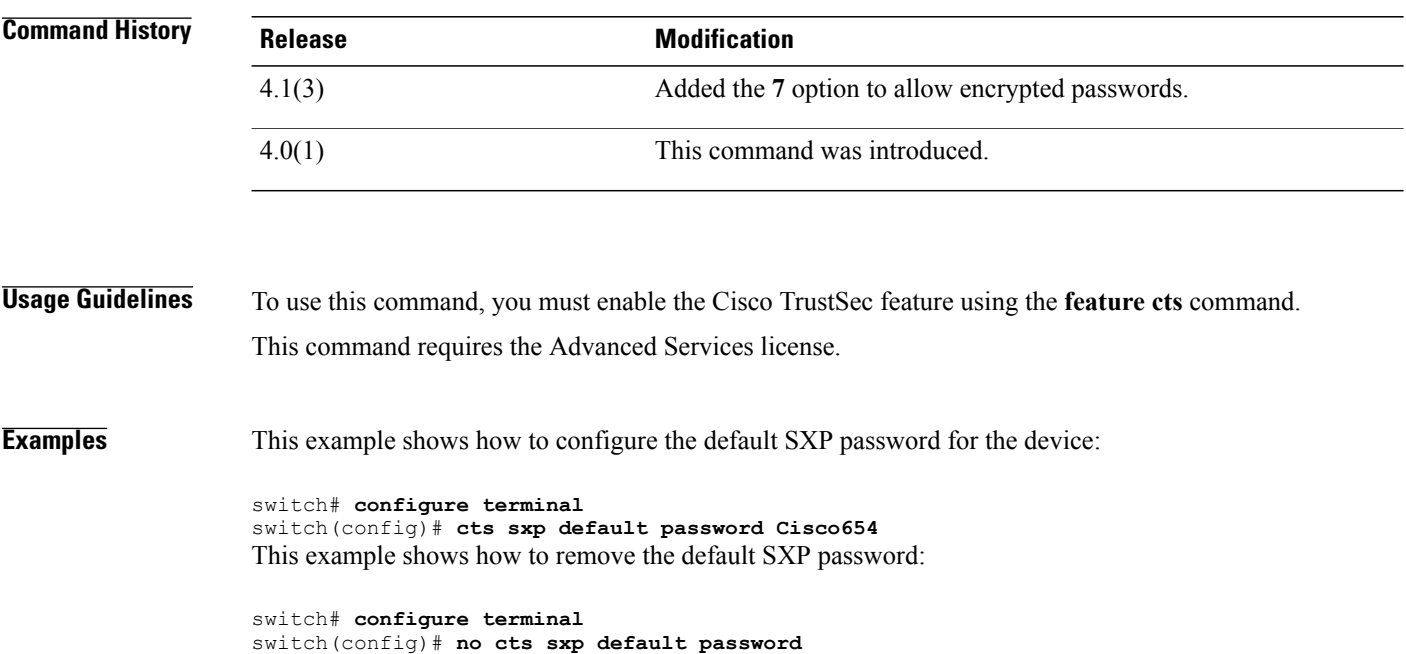

## **Related Commands**

 $\mathbf{I}$ 

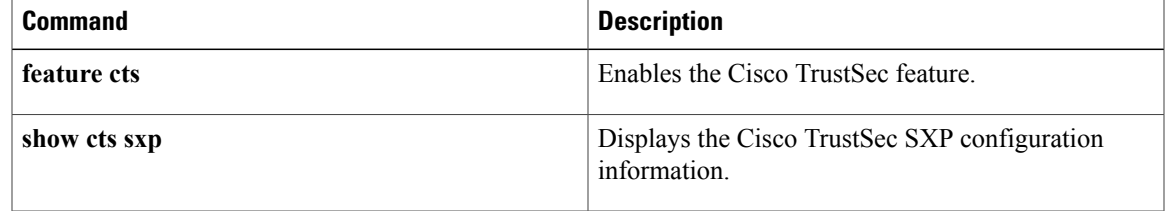

 $\mathbf l$ 

# **cts sxp default source-ip**

To configure the default Security Group Tag (SGT) Exchange Protocol (SXP) source IPv4 address for the device, use the **ctssxpdefaultsource-ip**command. To revert to the default, use the**no** form of this command.

**cts sxp default source-ip** *ipv4-address*

**no cts sxp default source-ip** *ipv4-address*

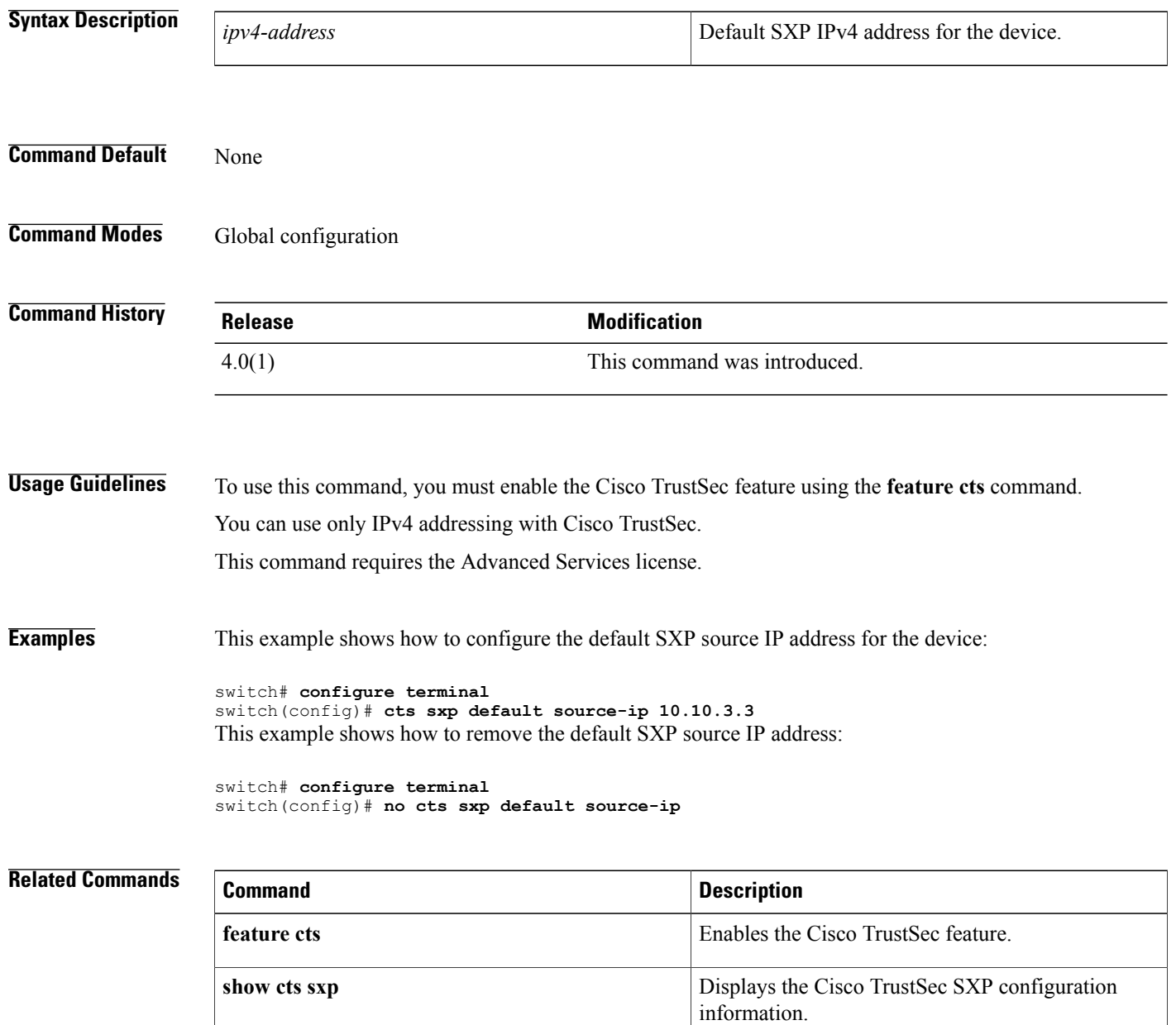

# **cts sxp enable**

To enable the Security Group Tag (SGT) Exchange Protocol (SXP) peer on a device, use the **cts sxp enable** command. To revert to the default, use the **no** form of this command.

**cts sxp enable**

**no cts sxp enable**

- **Syntax Description** This command has no arguments or keywords.
- **Command Default** Disabled

**Command Modes Global configuration** 

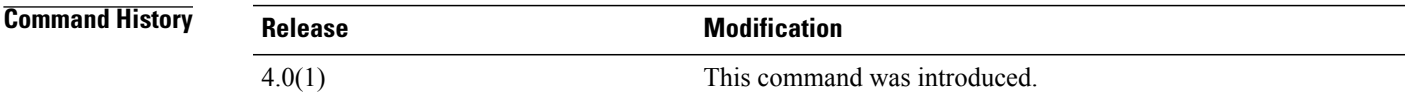

**Usage Guidelines** To use this command, you must enable the Cisco TrustSec feature using the **feature cts** command. This command requires the Advanced Services license.

**Examples** This example shows how to enable SXP:

switch# **configure terminal** switch(config)# **cts sxp enable** This example shows how to disable SXP:

switch# **configure terminal** switch(config)# **no cts sxp enable**

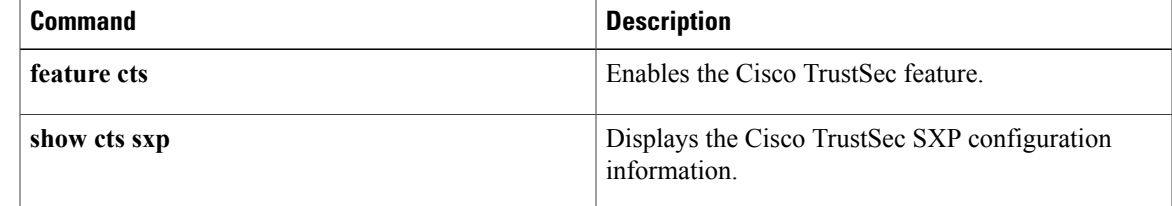

 $\mathbf l$ 

# **cts sxp listener hold-time**

To configure the global hold-time period of a listener network device in a Cisco TrustSec Security Group Tag (SGT) Exchange Protocol version 4 (SXPv4) network, use the **cts sxp listener hold-time** command in global configuration mode. To remove the hold time from the listener device, use the **no** form of this command.

**cts sxp listener hold-time** *minimum-period maximum-period*

### **no cts sxp listener hold-time**

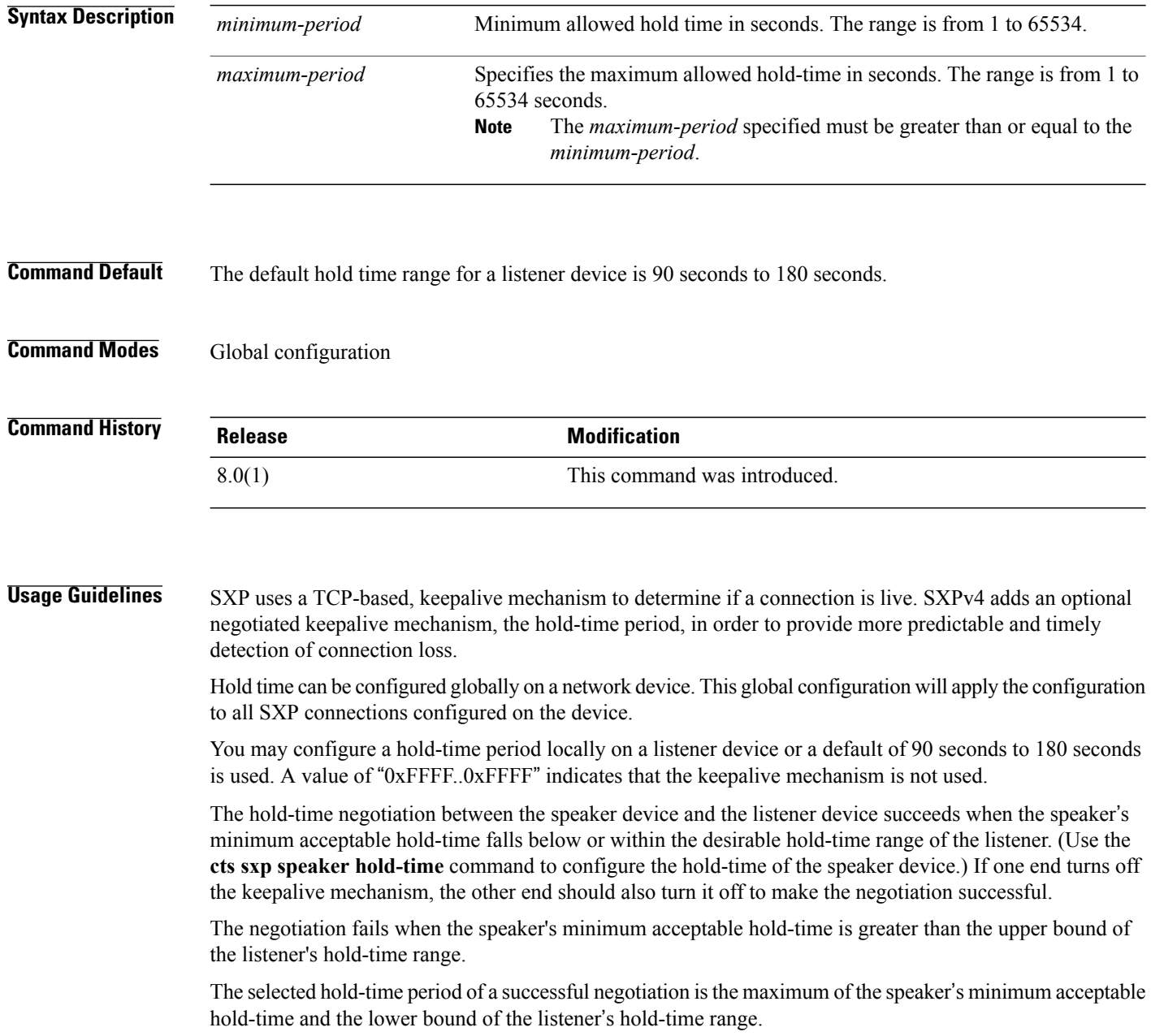

The speaker calculates the keepalive time to one-third of the selected hold time by default, unless a different keepalive time is locally configured.

**Examples** The following example shows how to configure the hold time period of a listener device for a minimum of 300 seconds and a maximum of 500 seconds:

> switch# **configure terminal** switch(config)# **cts sxp listener hold-time 300 500**

## **Related Commands**

Г

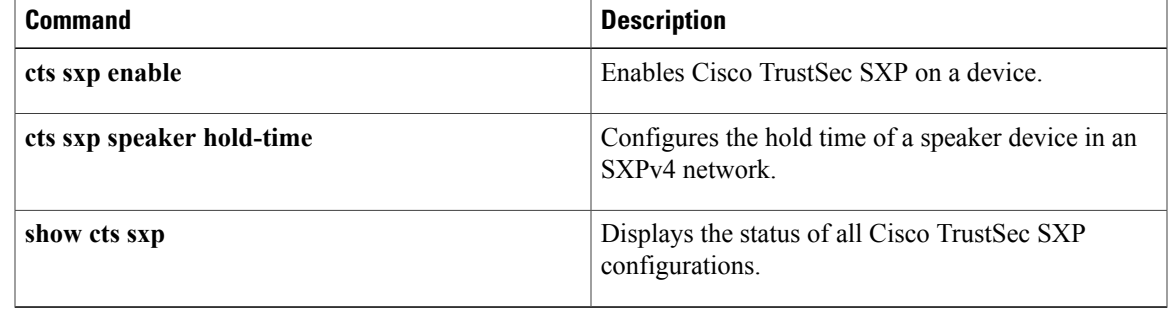

T

# **cts sxp mapping network-map**

To expand the network limit, use the **cts sxp mapping network-map** command. To revert to the default, use the **no** form of this command.

## **cts sxp mapping network-map** *num\_bindings*

**no cts sxp mapping network-map** *num\_bindings*

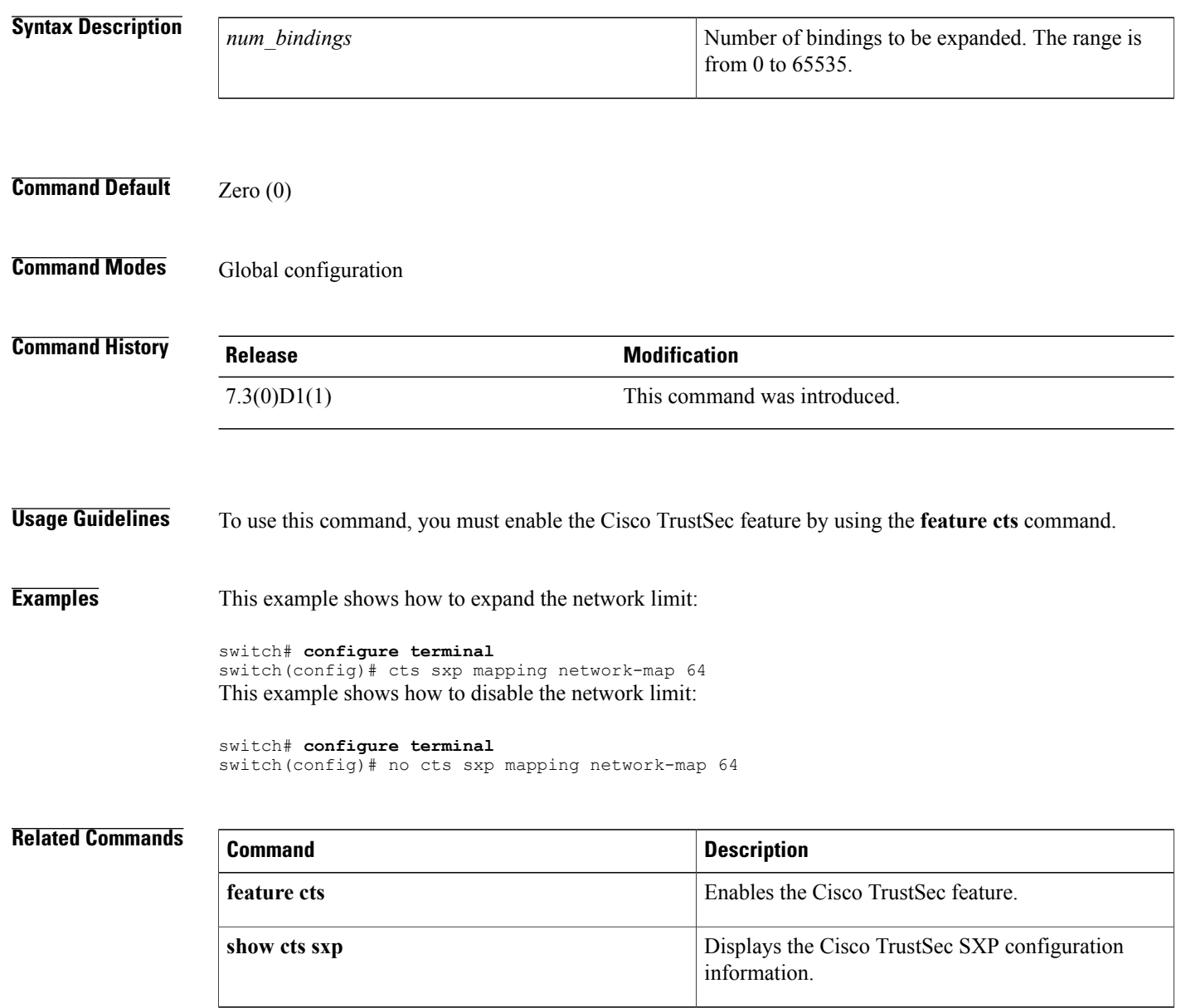

Г

# **cts sxp node-id**

To configure the node ID of a network device for Cisco TrustSec (CTS) Security Group Tag (SGT) Exchange Protocol version 4 (SXPv4), use the **cts sxp node-id** command in global configuration mode. To remove the node ID, use the **no** form of this command.

**cts sxp node-id** {*node-id* | **interface** *interface-type* | *ipv4-address*}

**no cts sxp node-id**

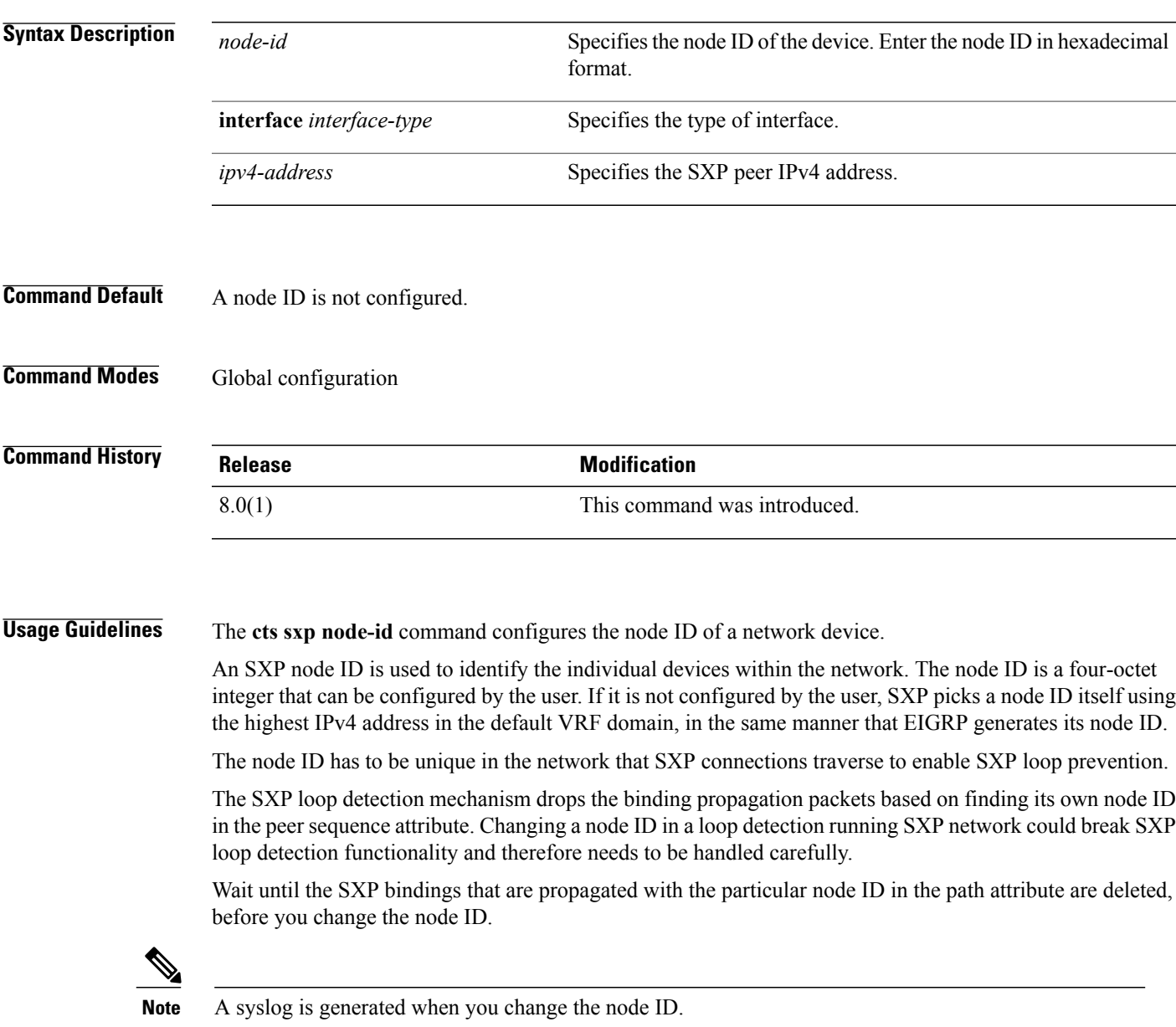

 $\overline{\phantom{a}}$ 

T

## **Examples**

## switch(config)# **cts sxp node-id 172.16.1.3**

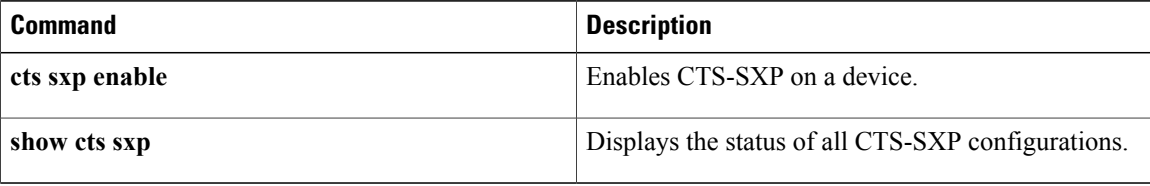

 $\mathbf I$ 

# **cts sxp reconcile-period**

To configure a Security Group Tag (SGT) Exchange Protocol (SXP) reconcile period timer, use the **cts sxp reconcile-period** command. To revert to the default, use the **no** form of this command.

**cts sxp reconcile-period** *seconds*

**no cts sxp reconcile-period**

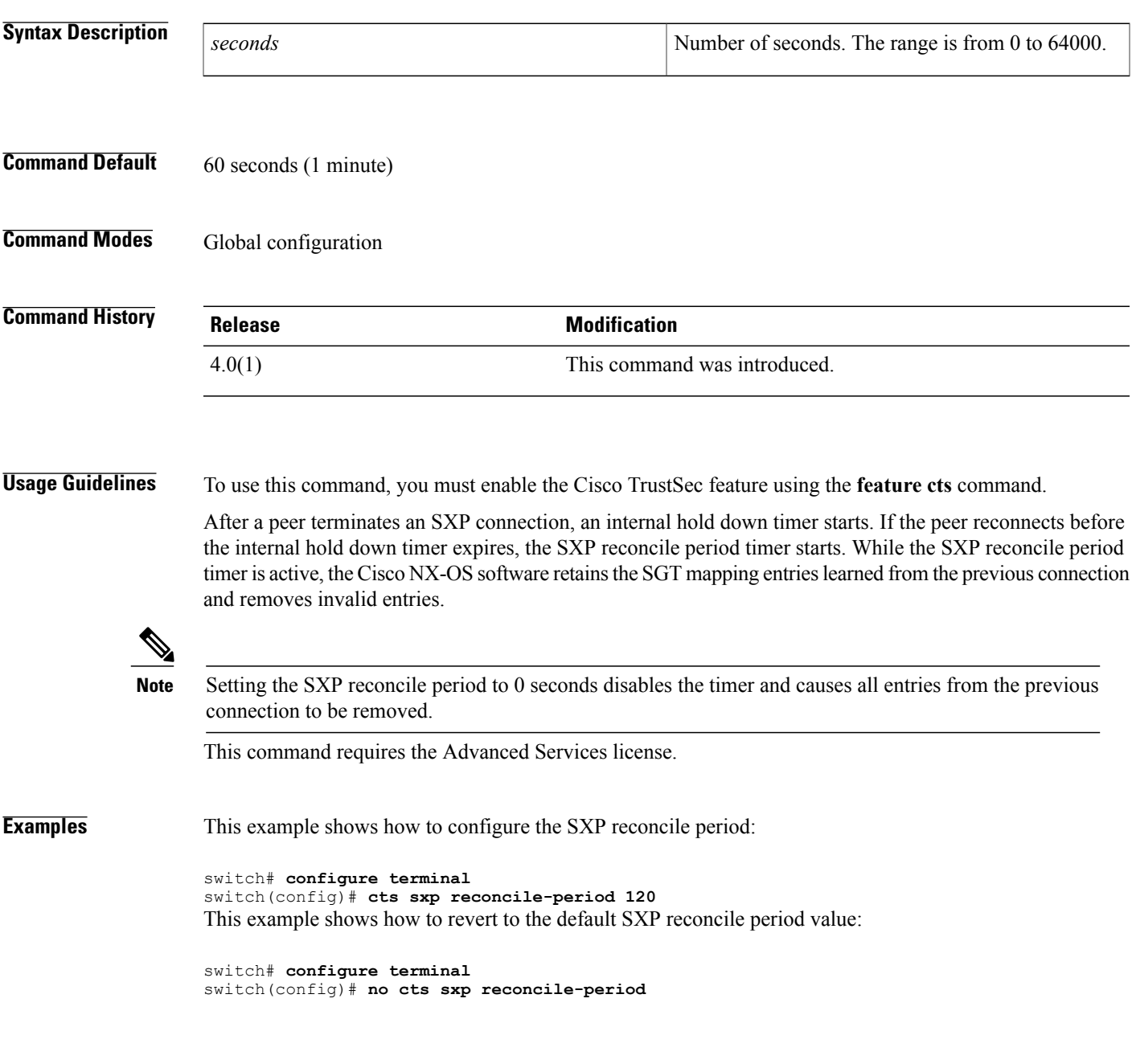

I

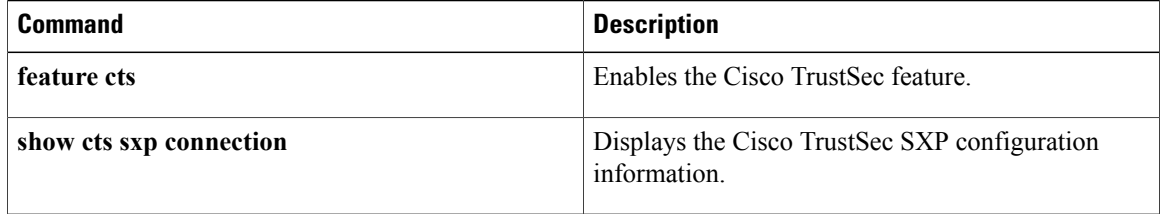

 $\mathbf I$ 

# **cts sxp retry-period**

To configure a Security Group Tag (SGT) Exchange Protocol (SXP) retry period timer, use the **cts sxp retry-period** command. To revert to the default, use the **no** form of this command.

**cts sxp retry-period** *seconds*

**no cts sxp retry-period**

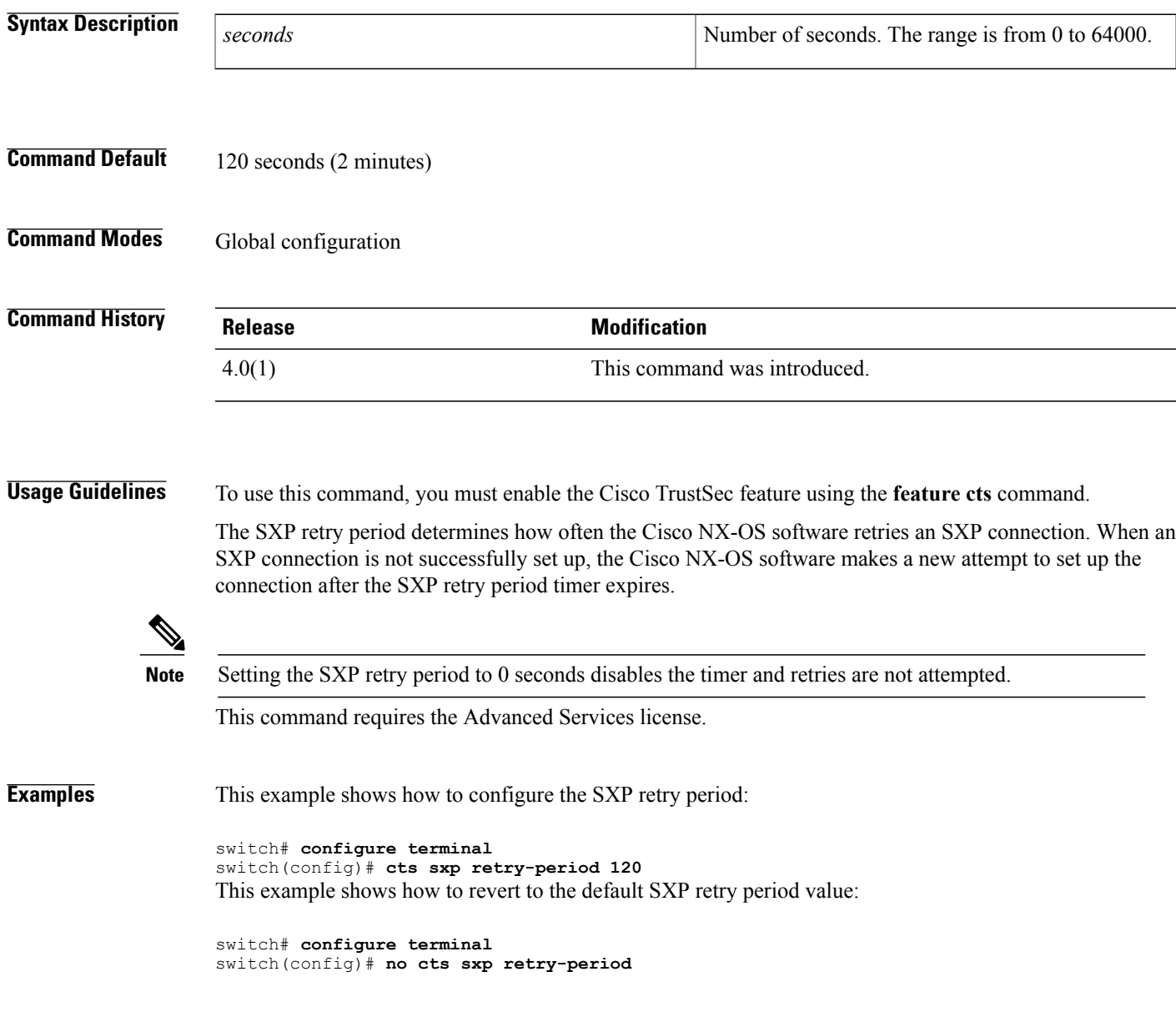

I

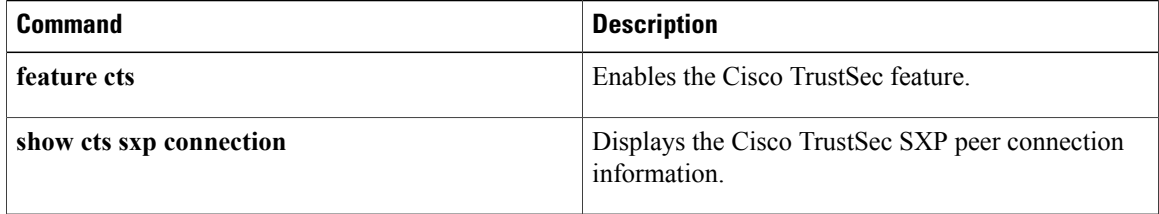

# **cts sxp speaker hold-time**

To configure the global hold-time period of a speaker network device in a Cisco TrustSec Security Group Tag (SGT) Exchange Protocol version 4 (SXPv4) network, use the **cts sxp speaker hold-time** command in global configuration mode. To remove the hold time from the speaker device, use the**no** form of this command.

**cts sxp speaker hold-time** *minimum-period*

**no cts sxp speaker hold-time**

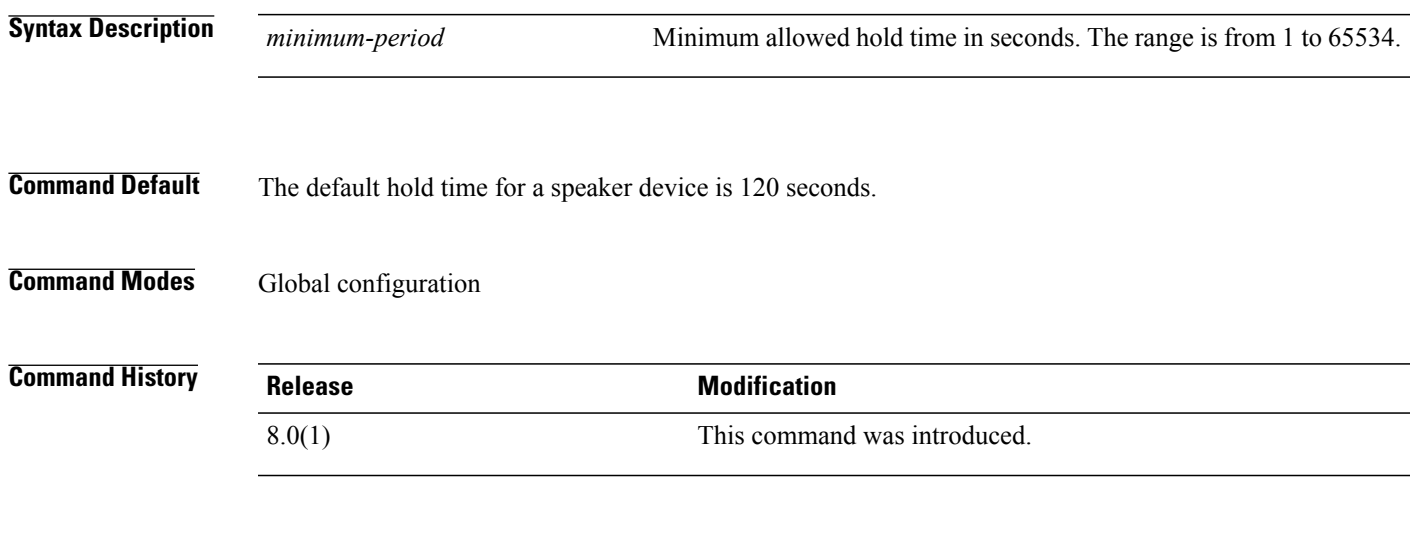

**Usage Guidelines** The Security Group Tag Exchange Protocol (SXP) uses a TCP-based, keepalive mechanism to determine if a connection is live. SXPv4 adds an optional negotiated keepalive mechanism, the hold-time period, in order to provide more predictable and timely detection of connection loss.

> Hold time can be configured globally on a network device. This global configuration will apply the configuration to all SXP connections configured on the device.

> You may configure a hold-time period locally on a speaker device or a default of 120 seconds is used. This is the shortest period of time a speaker is willing to send keepalive messages for keeping the connection active. Any shorter hold-time period would require a faster keepalive rate than the rate the speaker is ready to support. A value of 0xFFFF indicates that the keepalive mechanism is not used.

The hold-time negotiation between the speaker device and the listener device succeeds when the speaker's minimum acceptable hold time falls below or within the desirable hold-time range of the listener. (Use the **cts sxp listener hold-time** command to configure the hold time of the listener device.) If one end turns off the keepalive mechanism, the other end should also turn it off to make the negotiation successful.

The negotiation fails when the speaker's minimum acceptable hold-time is greater than the upper bound of the listener's hold-time range.

The selected hold-time period of a successful negotiation isthe maximum of the speaker's minimum acceptable hold time and the lower bound of the listener's hold-time range.

The speaker calculates the keepalive time to one-third of the selected hold time by default, unless a different keepalive time is locally configured.

1

## **Examples** The following example shows how to configure the minimum hold time period of a speaker device for 300 seconds:

switch(config)# **cts sxp speaker hold-time 300**

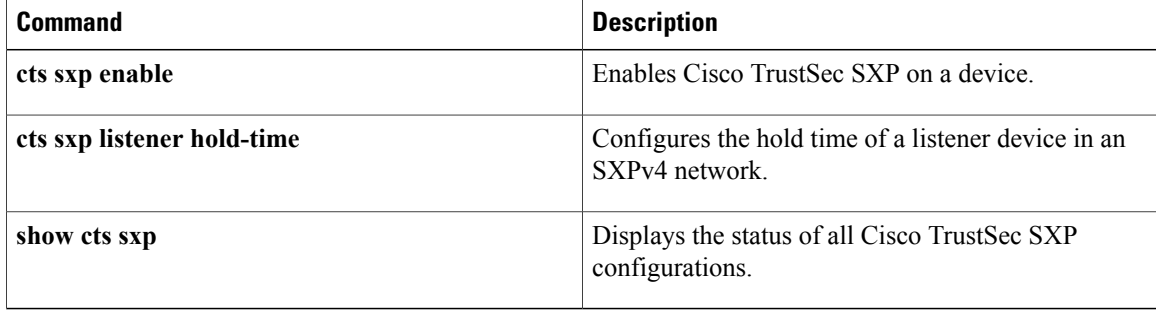
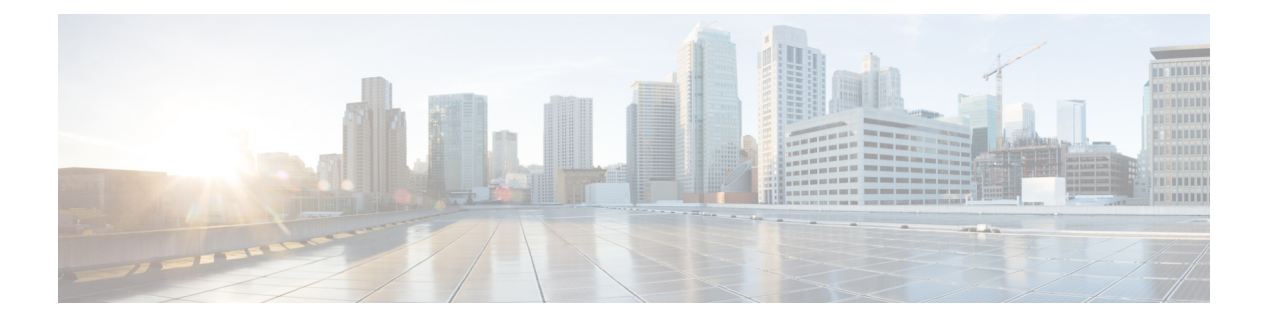

### **D Commands**

- dot1x [max-reauth-req,](#page-218-0) page 193
- dot1x [max-req,](#page-220-0) page 195
- dot1x pae [authenticator,](#page-222-0) page 197
- dot1x [port-control,](#page-224-0) page 199
- dot1x [radius-accounting,](#page-226-0) page 201
- dot1x [re-authentication](#page-227-0) (EXEC), page 202
- dot1x [re-authentication](#page-228-0) (global configuration and interface configuration), page 203
- dot1x [system-auth-control,](#page-230-0) page 205
- dot1x timeout [quiet-period,](#page-231-0) page 206
- dot1x timeout [ratelimit-period,](#page-233-0) page 208
- dot1x timeout [re-authperiod,](#page-235-0) page 210
- dot1x timeout [server-timeout,](#page-237-0) page 212
- dot1x timeout [supp-timeout,](#page-239-0) page 214
- dot1x timeout [tx-period,](#page-241-0) page 216
- [deadtime,](#page-243-0) page 218
- delete [ca-certificate,](#page-245-0) page 220
- delete [certificate,](#page-246-0) page 221
- [delete](#page-248-0) crl, page 223
- deny [\(ARP\),](#page-249-0) page 224
- deny [\(IPv4\),](#page-253-0) page 228
- deny [\(IPv6\),](#page-268-0) page 243
- deny [\(MAC\),](#page-284-0) page 259

Г

- deny [\(role-based](#page-287-0) access control list), page 262
- [description](#page-289-0) (identity policy), page 264

- [description](#page-291-0) (user role), page 266
- [destination](#page-293-0) interface, page 268
- [device,](#page-295-0) page 270
- [device-role,](#page-297-0) page 272
- dot1x [default,](#page-299-0) page 274
- dot1x [host-mode,](#page-300-0) page 275
- dot1x [initialize,](#page-302-0) page 277
- dot1x [mac-auth-bypass,](#page-303-0) page 278

 $\mathbf I$ 

### <span id="page-218-0"></span>**dot1x max-reauth-req**

To change the maximum number of times that the Cisco NX-OS device retransmits reauthentication requests to supplicants on an interface before the session times out, use the **dot1x max-reauth-req** command. To revert to the default, use the **no** form of this command.

**dot1x max-reauth-req** *retry-count*

**no dot1x max-reauth-req**

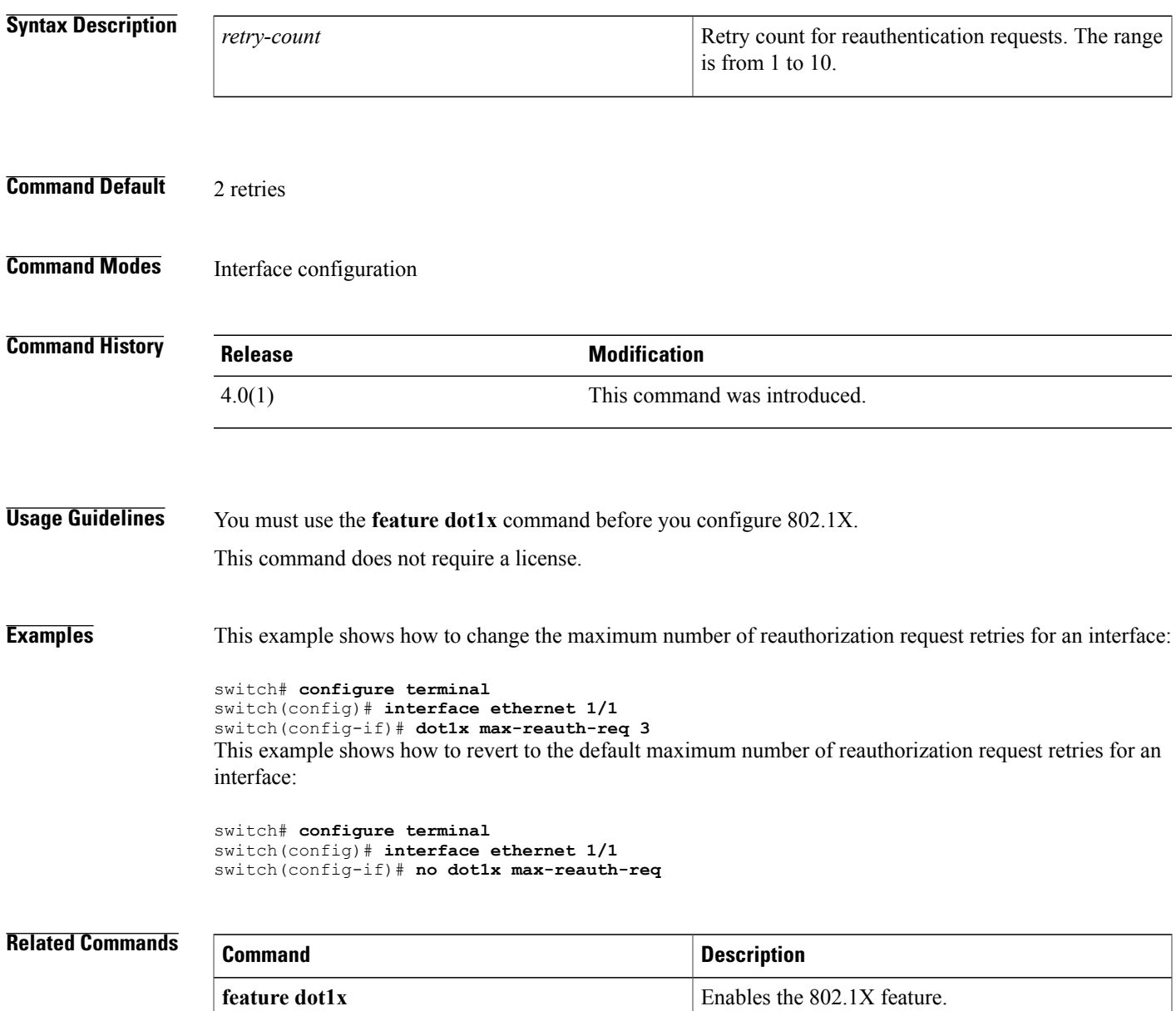

I

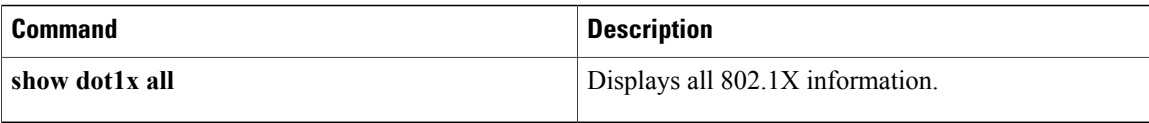

 $\mathbf I$ 

# <span id="page-220-0"></span>**dot1x max-req**

To change the maximum number of requests that the Cisco NX-OS device sends to a supplicant before restarting the 802.1X authentication, use the **dot1x max-req** command. To revert to the default, use the **no** form of this command.

**dot1x max-req** *retry-count*

**no dot1x max-req**

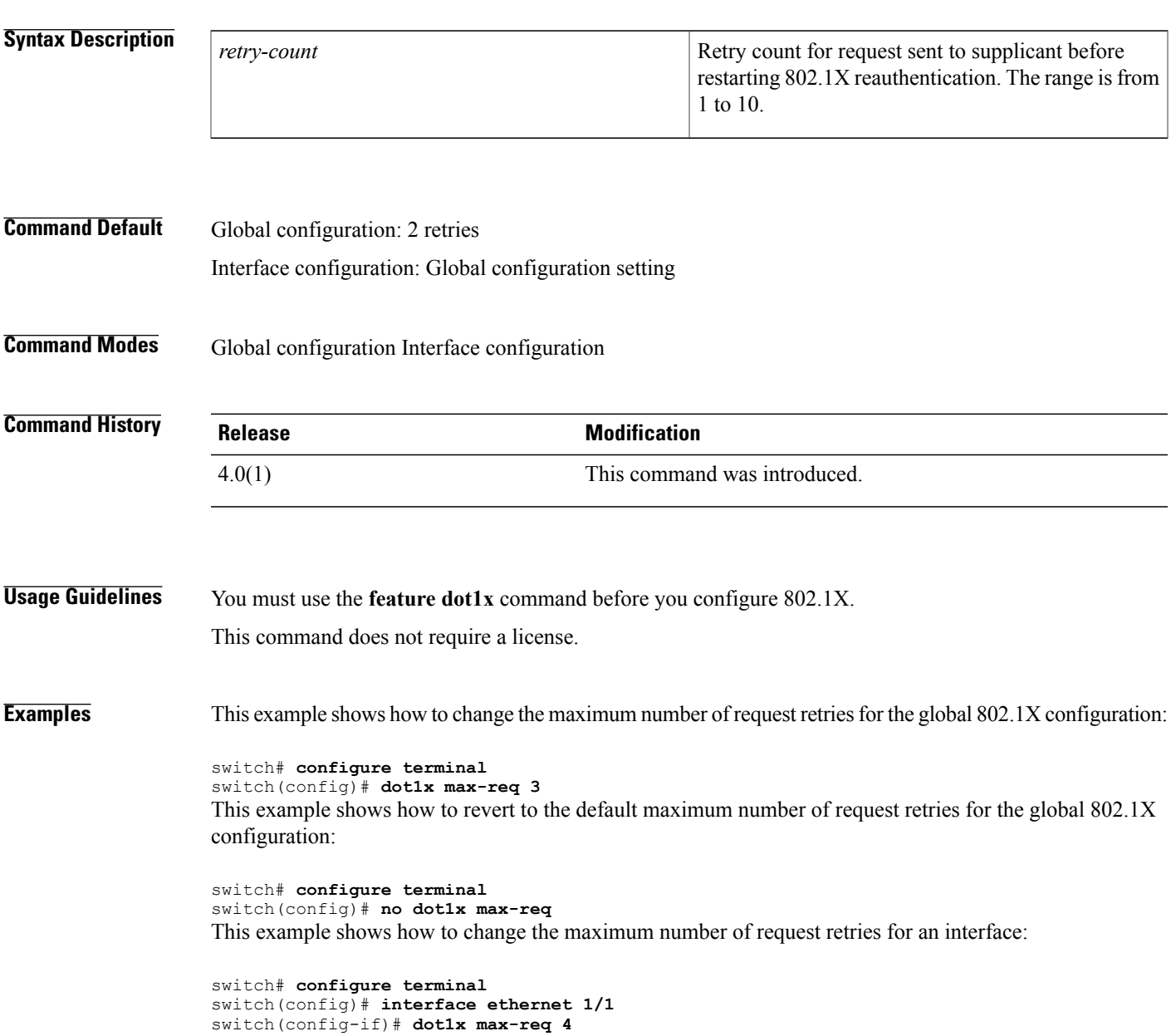

T

This example shows how to revert to the default maximum number of request retries for an interface:

```
switch# configure terminal
switch(config)# interface ethernet 1/1
switch(config-if)# no dot1x max-req
```
### **Related Commands**

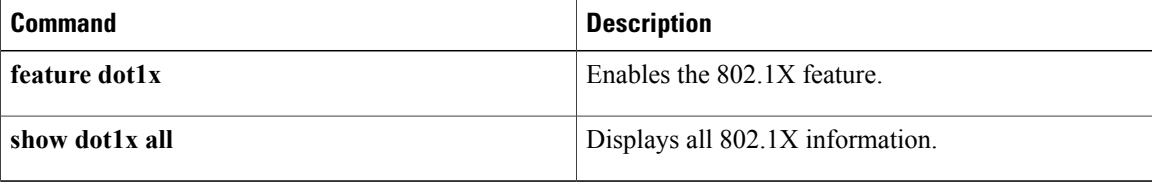

### <span id="page-222-0"></span>**dot1x pae authenticator**

To create the 802.1X authenticator port access entity (PAE) role for an interface, use the **dot1x pae authenticator** command. To remove the 802.1X authenticator PAE role, use the **no** form of this command.

**dot1x pae authenticator**

**no dot1x pae authenticator**

**Syntax Description** This command has no arguments or keywords.

**Command Default** 802.1X automatically creates the authenticator PAE when you enable the feature on an interface.

**Command Modes** Interface configuration

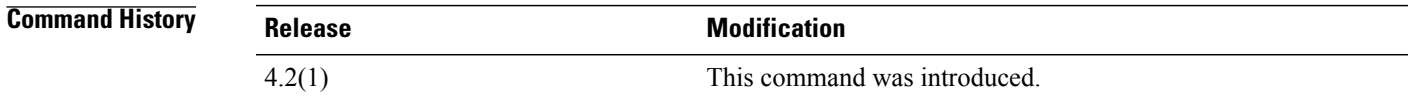

**Usage Guidelines** You must use the **feature dot1x** command before you configure 802.1X.

When you enable 802.1X on an interface, the Cisco NX-OS software creates an authenticator port access entity (PAE) instance. An authenticator PAE is a protocol entity that supports authentication on the interface. When you disable 802.1X on the interface, the Cisco NX-OS software does not automatically clear the authenticator PAE instances. You can explicitly remove the authenticator PAE from the interface and then reapply it, as needed.

This command does not require a license.

**Examples** This example shows how to create the 802.1X authenticator PAE role on an interface:

switch# **configure terminal** switch(config)# **interface ethernet 2/4** switch(config-if)# **dot1x pae authenticator** This example shows how to remove the 802.1X authenticator PAE role from an interface:

switch# **configure terminal** switch(config)# **interface ethernet 2/4** switch(config-if)# **no dot1x pae authenticator**

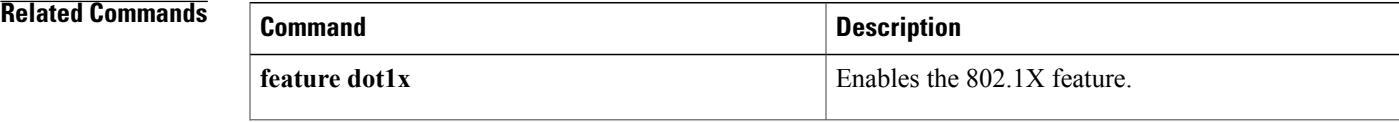

 $\overline{\phantom{a}}$ 

I

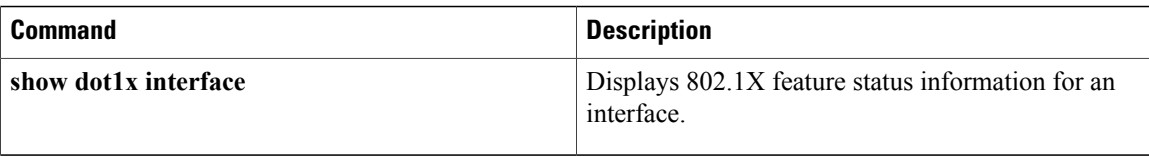

### <span id="page-224-0"></span>**dot1x port-control**

To control the 802.1X authentication performed on an interface, use the **dot1x port-control** command. To revert to the default, use the **no** form of this command.

#### **dot1x port-control** {**auto| force-authorized| force-unauthorized**}

**no dot1x port-control** {**auto| force-authorized| force-unauthorized**}

### **Syntax Description auto auto Enables 802.1X** authentication on the interface. Disables 802.1X authentication on the interface and allows all traffic on the interface without authentication. **force-authorized force-unauthorized c b b Disallows all authentication on the interface.**

#### **Command Default force-authorized**

**Command Modes** Interface configuration

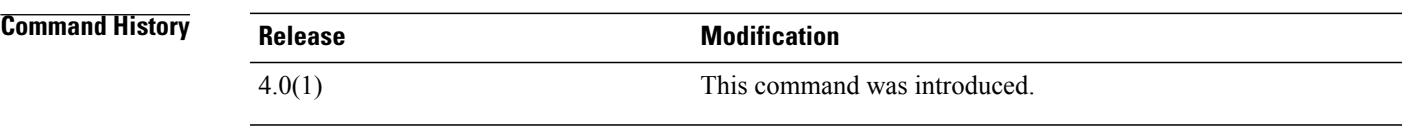

**Usage Guidelines** You must use the **feature dot1x** command before you configure 802.1X. This command does not require a license.

**Examples** This example shows how to change the 802.1X authentication action performed on an interface:

switch# **configure terminal** switch(config)# **interface ethernet 2/1** switch(config-if)# **dot1x port-control auto** This example shows how to revert to the default 802.1X authentication action performed on an interface:

```
switch# configure terminal
switch(config)# interface ethernet 2/1
switch(config-if)# dot1x port-control auto
```
I

#### **Related Commands**

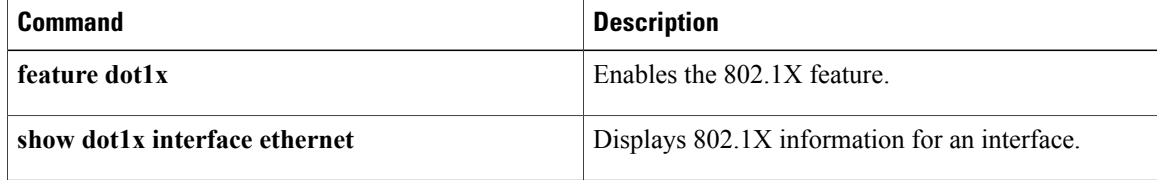

### <span id="page-226-0"></span>**dot1x radius-accounting**

To enable RADIUS accounting for 802.1X, use the **dot1x radius-accounting** command. To revert to the default, use the **no** form of this command.

**dot1x radius-accounting**

**no dot1x radius-accounting**

- **Syntax Description** This command has no arguments or keywords.
- **Command Default** Disabled
- **Command Modes** Global configuration

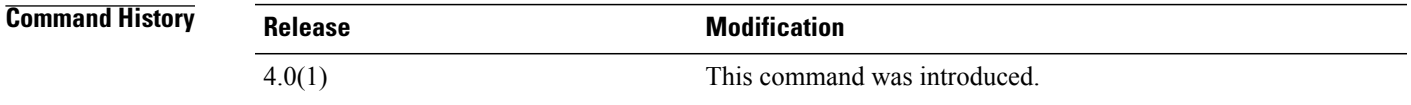

- **Usage Guidelines** You must use the **feature dot1x** command before you configure 802.1X. This command does not require a license.
- **Examples** This example shows how to enable RADIUS accounting for 802.1X authentication:

switch# **configure terminal** switch(config)# **dot1x radius-accounting** This example shows how to disable RADIUS accounting for 802.1X authentication:

switch# **configure terminal** switch(config)# **no dot1x radius-accounting**

#### **Related Commands**

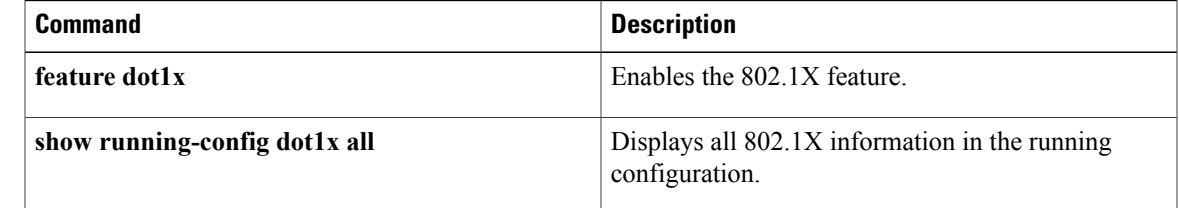

## <span id="page-227-0"></span>**dot1x re-authentication (EXEC)**

To manually reauthenticate 802.1X supplicants, use the **dot1x re-authentication** command.

**dot1x reauthentication** [ **interface ethernet** *slot | port*]

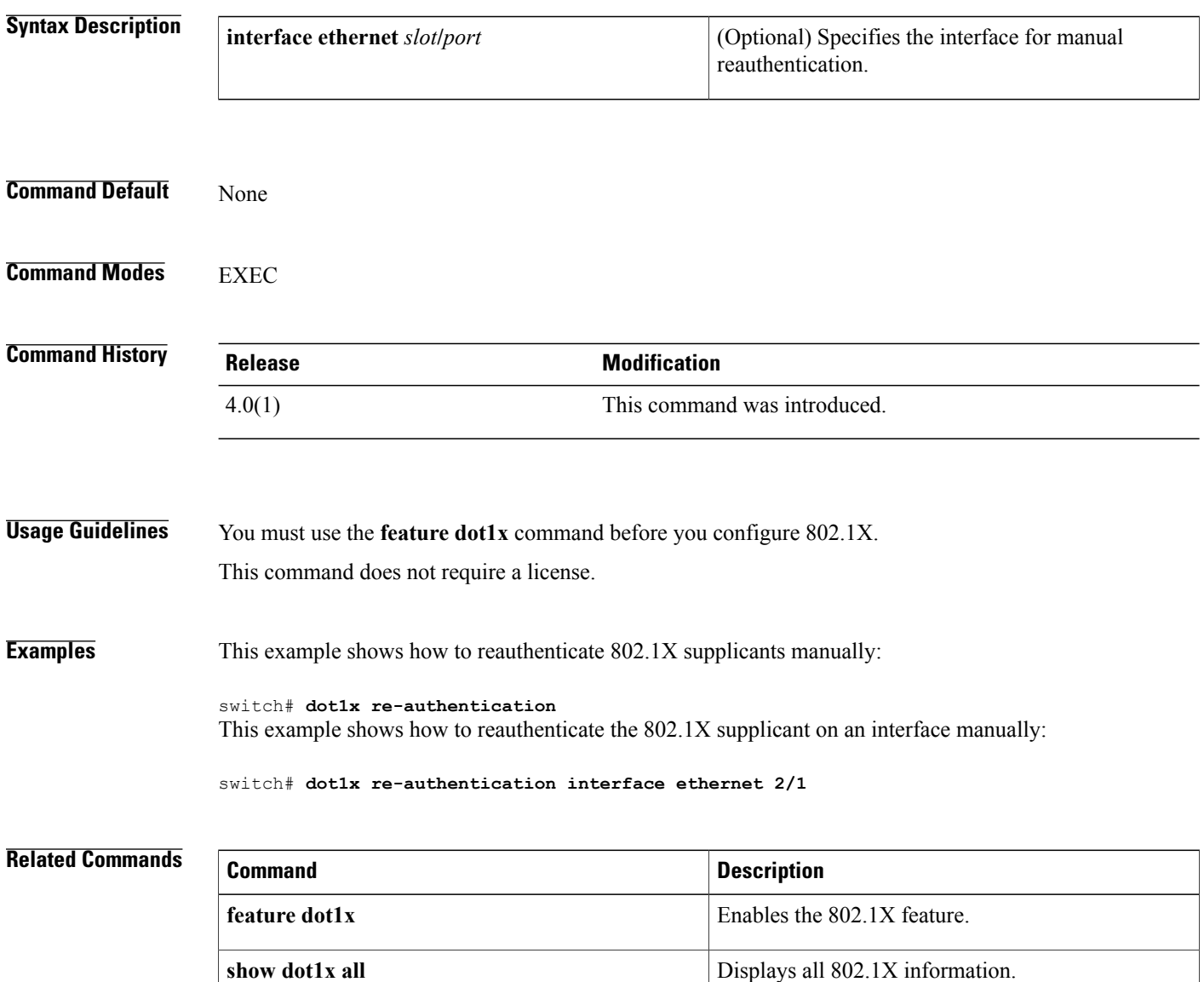

## <span id="page-228-0"></span>**dot1x re-authentication (global configuration and interface configuration)**

To enable periodic reauthenticate of 802.1X supplicants, use the**dot1x re-authentication**command. To revert to the default, use the **no** form of this command.

**dot1x re-authentication no dot1x re-authentication Syntax Description** This command has no arguments or keywords. **Command Default** Global configuration: Disabled Interface configuration: Global configuration setting **Command Modes** Global configurationInterface configuration **Command History Release Modification** 4.0(1) This command was introduced. **Usage Guidelines** You must use the **feature dot1x** command before you configure 802.1X. In global configuration mode, this command configures periodic reauthentication for all supplicants on the Cisco NX-OS device. In interface configuration mode, this command configures periodic reauthentication only for supplicants on the interface. This command does not require a license. **Examples** This example shows how to enable periodic reauthentication of 802.1X supplicants: switch# **configure terminal** switch(config)# **dot1x re-authentication** This example shows how to disable periodic reauthentication of 802.1X supplicants: switch# **configure terminal** switch(config)# **no dot1x re-authentication** This example shows how to enable periodic reauthentication of 802.1X supplicants on an interface: switch# **configure terminal** switch(config)# **interface ethernet 2/1** switch(config-if)# **dot1x re-authentication**

 $\overline{\phantom{a}}$ 

This example shows how to disable periodic reauthentication of 802.1X supplicants on an interface:

switch# **configure terminal** switch(config)# **interface ethernet 2/1** switch(config-if)# **no dot1x re-authentication**

#### **Related Commands**

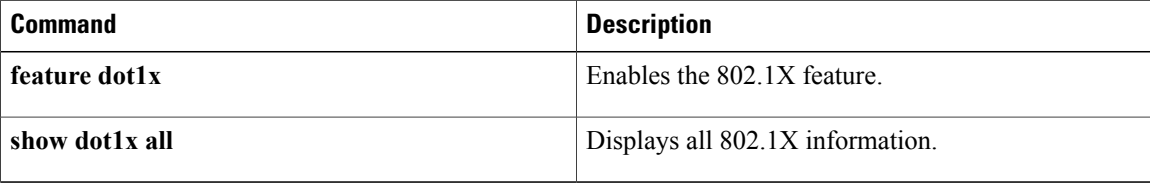

### <span id="page-230-0"></span>**dot1x system-auth-control**

To enable 802.1X authentication, use the **dot1x system-auth-control** command. To disable 802.1X authentication, use the **no** form of this command.

**dot1x system-auth-control**

**no dot1x system-auth-control**

- **Syntax Description** This command has no arguments or keywords.
- **Command Default** Enabled

П

**Command Modes Global configuration** 

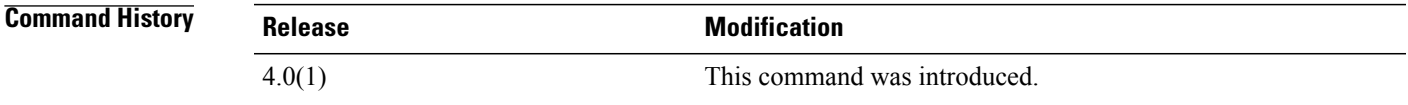

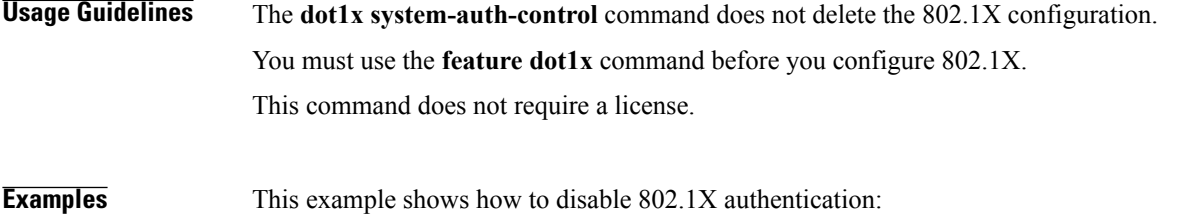

switch# **configure terminal** switch(config)# **no dot1x system-auth-control** This example shows how to enable 802.1X authentication:

switch# **configure terminal** switch(config)# **dot1x system-auth-control**

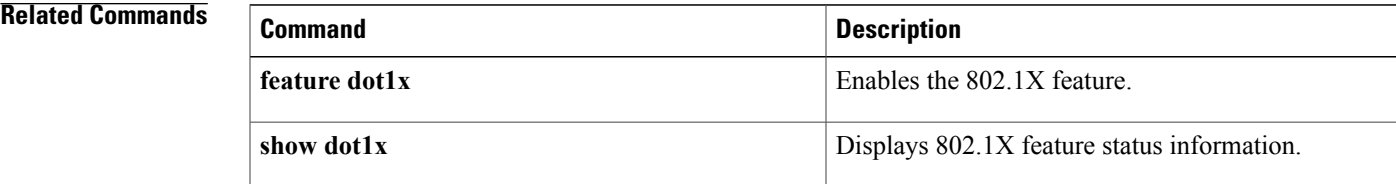

# <span id="page-231-0"></span>**dot1x timeout quiet-period**

To configure the 802.1X quiet-period timeout globally or for an interface, use the**dot1x timeoutquiet-period** command. To revert to the default, use the **no** form of this command.

**dot1x timeout quiet-period** *seconds*

**no dot1x timeout quiet-period**

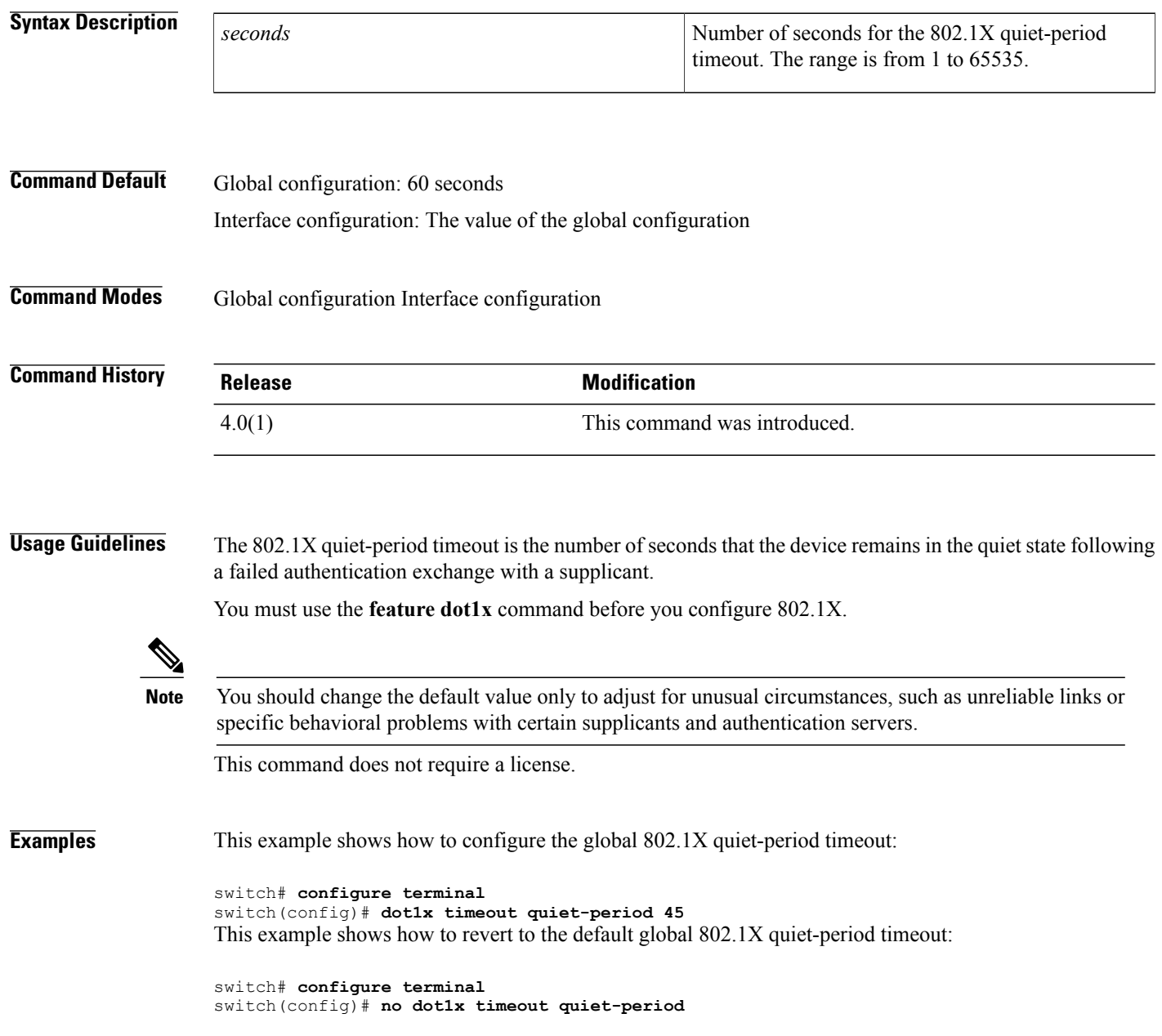

This example shows how to configure the 802.1X quiet-period timeout for an interface:

```
switch# configure terminal
switch(config)# interface ethernet 1/1
switch(config-if)# dot1x timeout quiet-period 50
This example shows how to revert to the default 802.1X quiet-period timeout for an interface:
```

```
switch# configure terminal
switch(config)# interface ethernet 1/1
switch(config-if)# no dot1x timeout quiet-period
```
#### **Related Commands**

Г

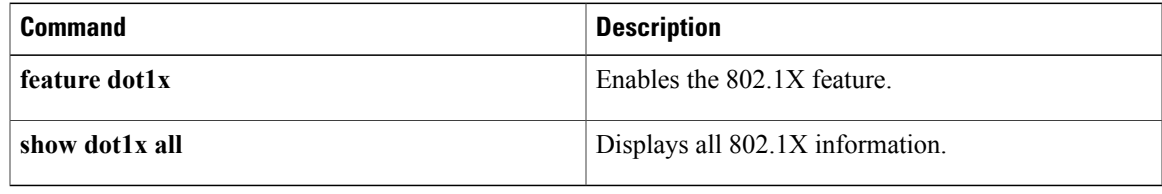

### <span id="page-233-0"></span>**dot1x timeout ratelimit-period**

To configure the 802.1X rate-limit period timeout for the supplicants on an interface, use the **dot1x timeout ratelimit-period** command. To revert to the default, use the **no** form of this command.

**dot1x timeout ratelimit-period** *seconds*

**no dot1x timeout ratelimit-period**

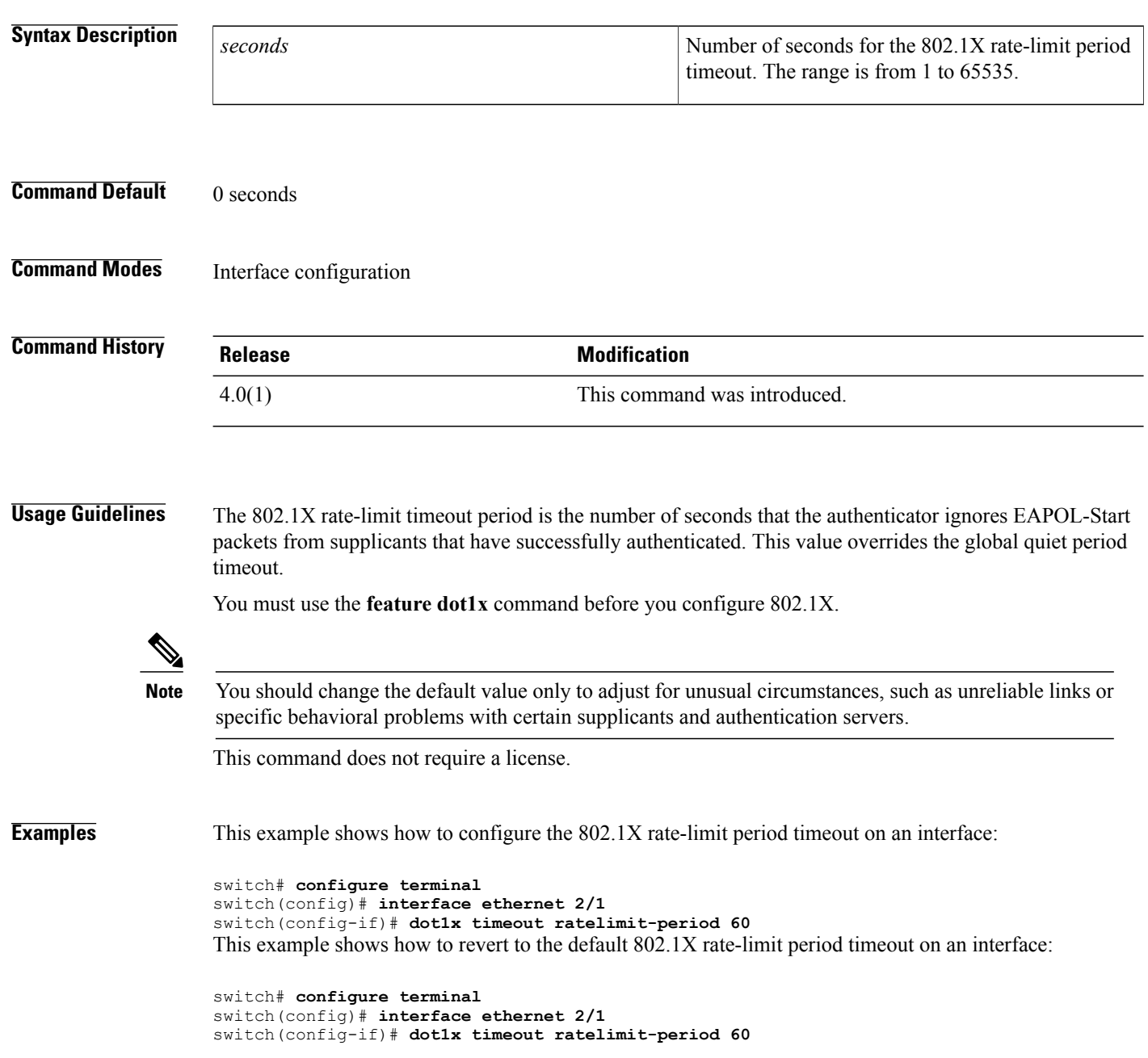

#### **Related Commands**

 $\mathbf I$ 

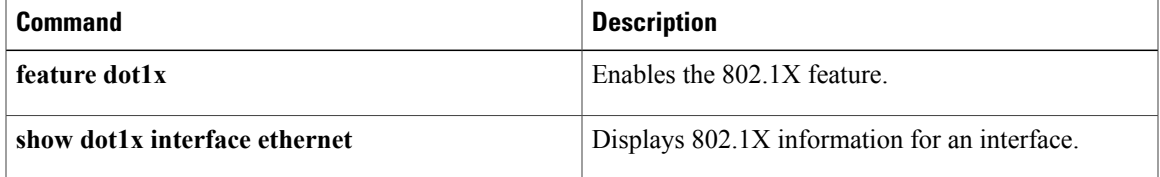

### <span id="page-235-0"></span>**dot1x timeout re-authperiod**

To configure the 802.1X reauthentication-period timeout either globally or on an interface, use the **dot1x timeout re-authperiod** command. To revert to the default, use the **no** form of this command.

**dot1x timeout re-authperiod** *seconds*

**no dot1x timeout re-authperiod**

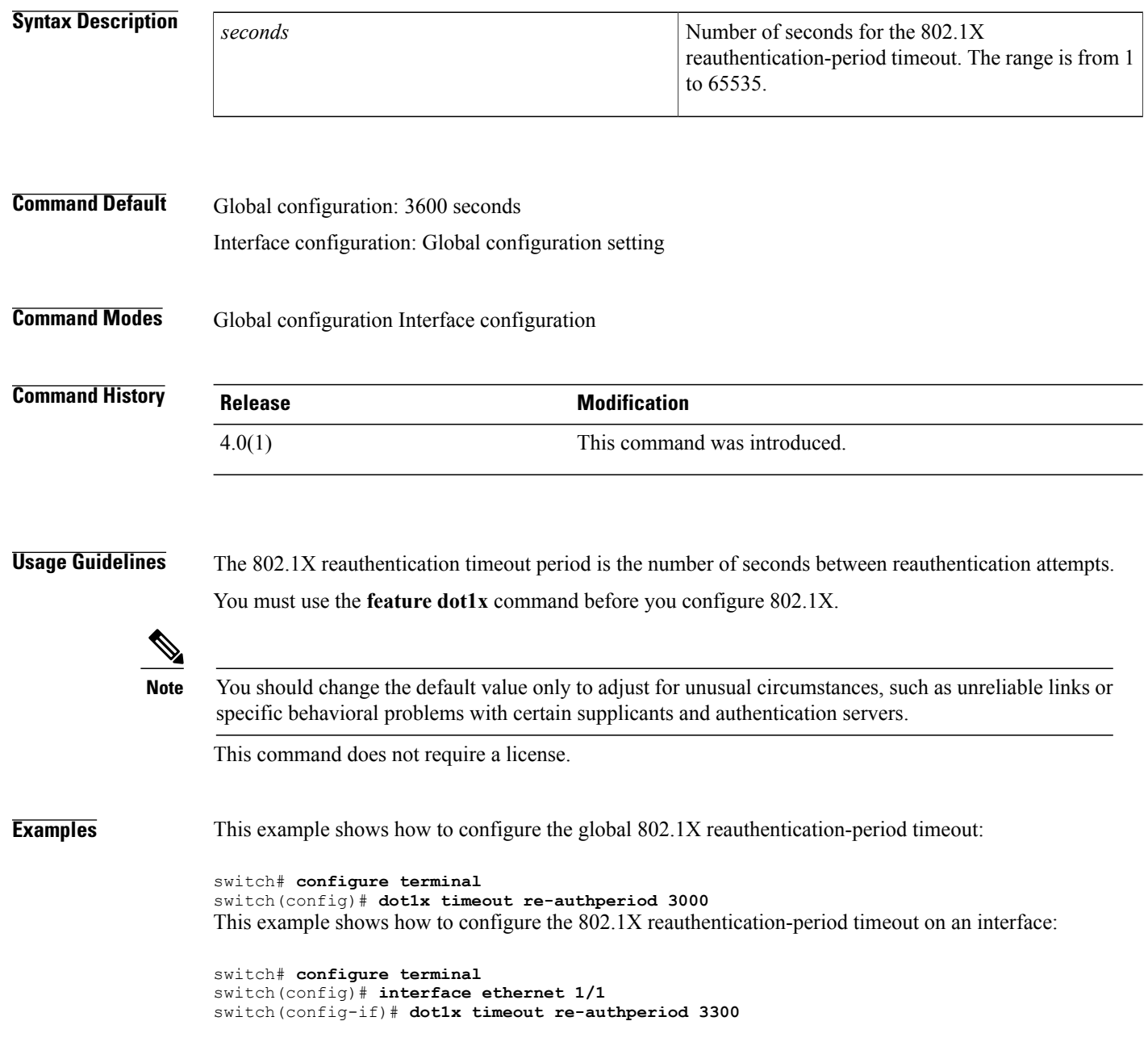

#### **Related Commands**

 $\mathbf{I}$ 

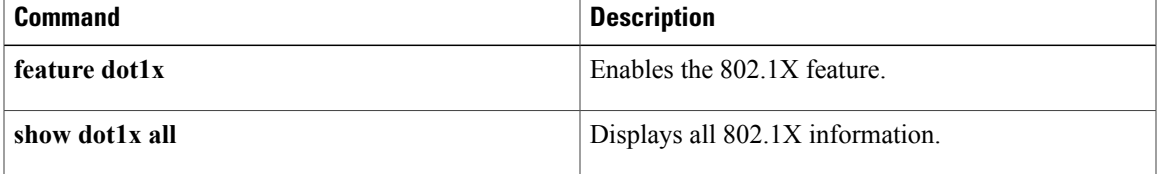

### <span id="page-237-0"></span>**dot1x timeout server-timeout**

To configure the 802.1X server timeout for an interface, use the **dot1x timeout server-timeout** command. To revert to the default, use the **no** form of this command.

**dot1x timeout server-timeout** *seconds*

**no dot1x timeout server-timeout**

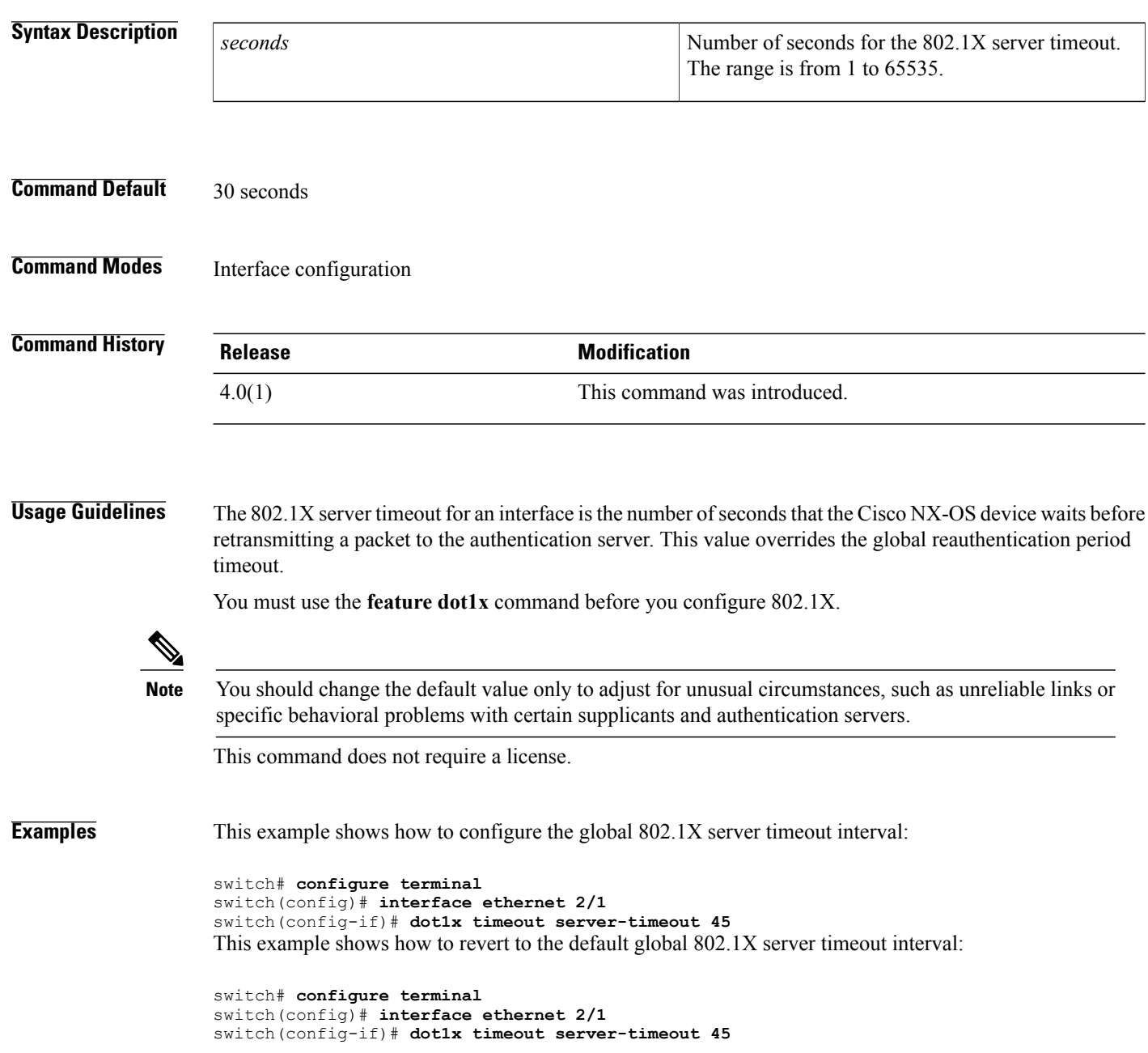

#### **Related Commands**

 $\mathbf{I}$ 

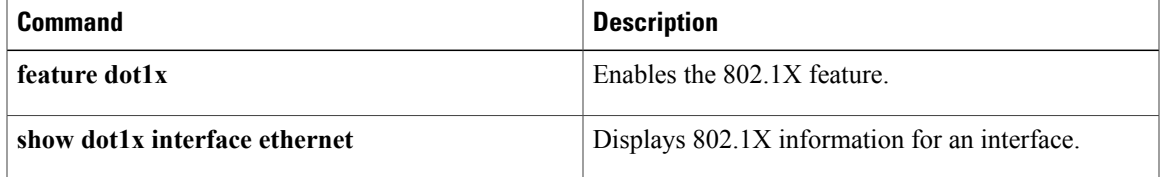

## <span id="page-239-0"></span>**dot1x timeout supp-timeout**

To configure the 802.1X supplicant timeout for an interface, use the **dot1x timeout supp-timeout** command. To revert to the default, use the **no** form of this command.

**dot1x timeout supp-timeout** *seconds*

**no dot1x timeout supp-timeout**

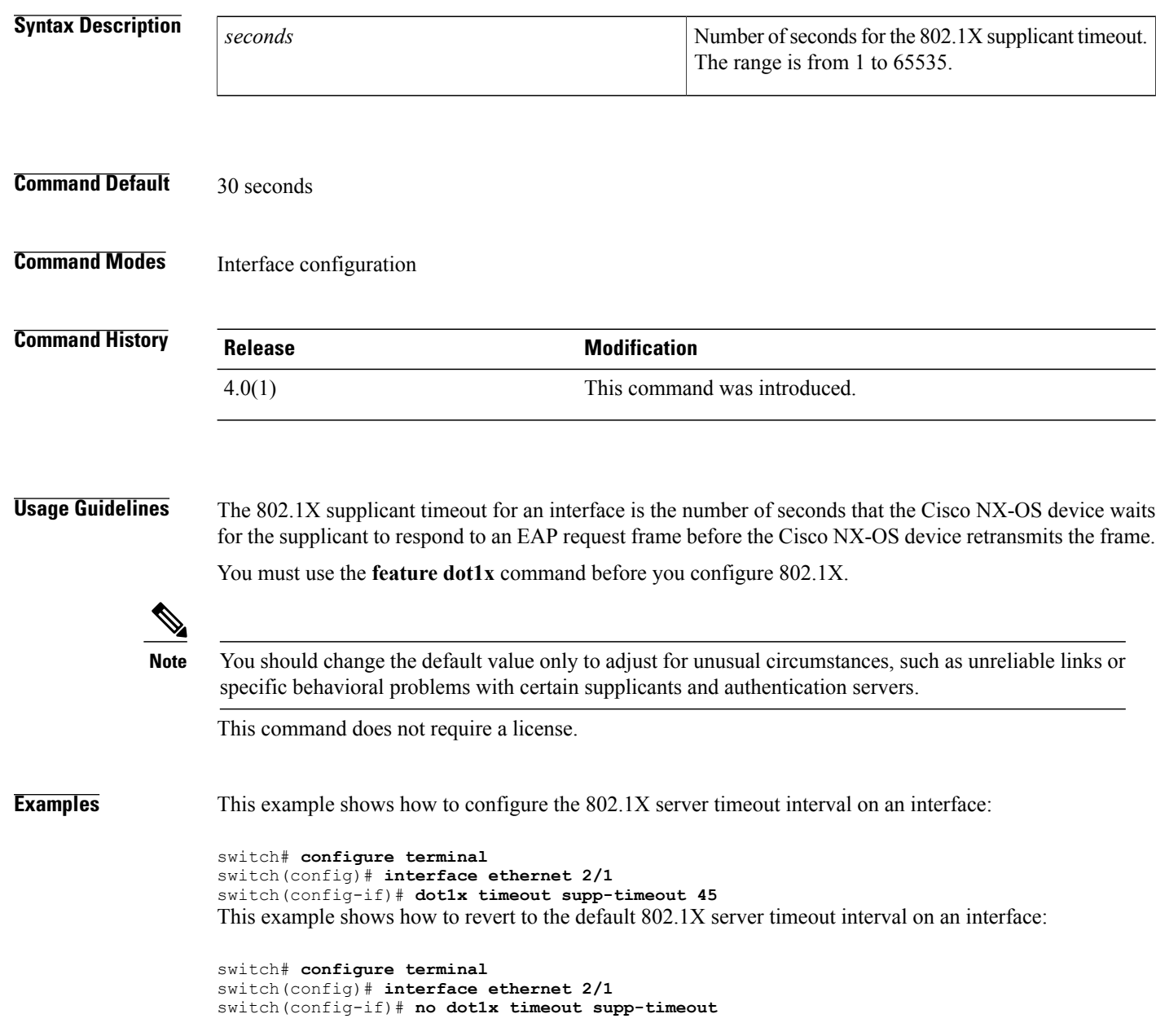

#### **Related Commands**

 $\mathbf{I}$ 

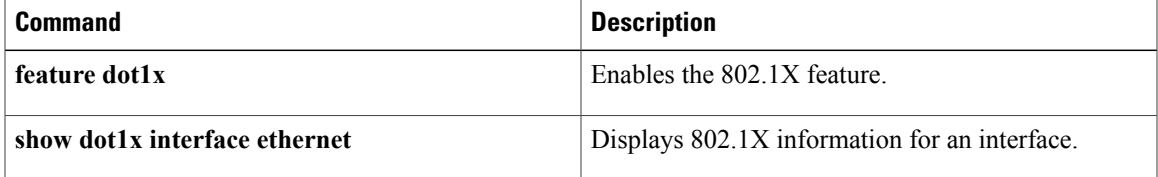

### <span id="page-241-0"></span>**dot1x timeout tx-period**

To configure the 802.1X transmission-period timeout either globally or for an interface, use the**dot1x timeout tx-period** command. To revert to the default, use the **no** form of this command.

**dot1x timeout tx-period** *seconds*

**no dot1x timeout tx-period**

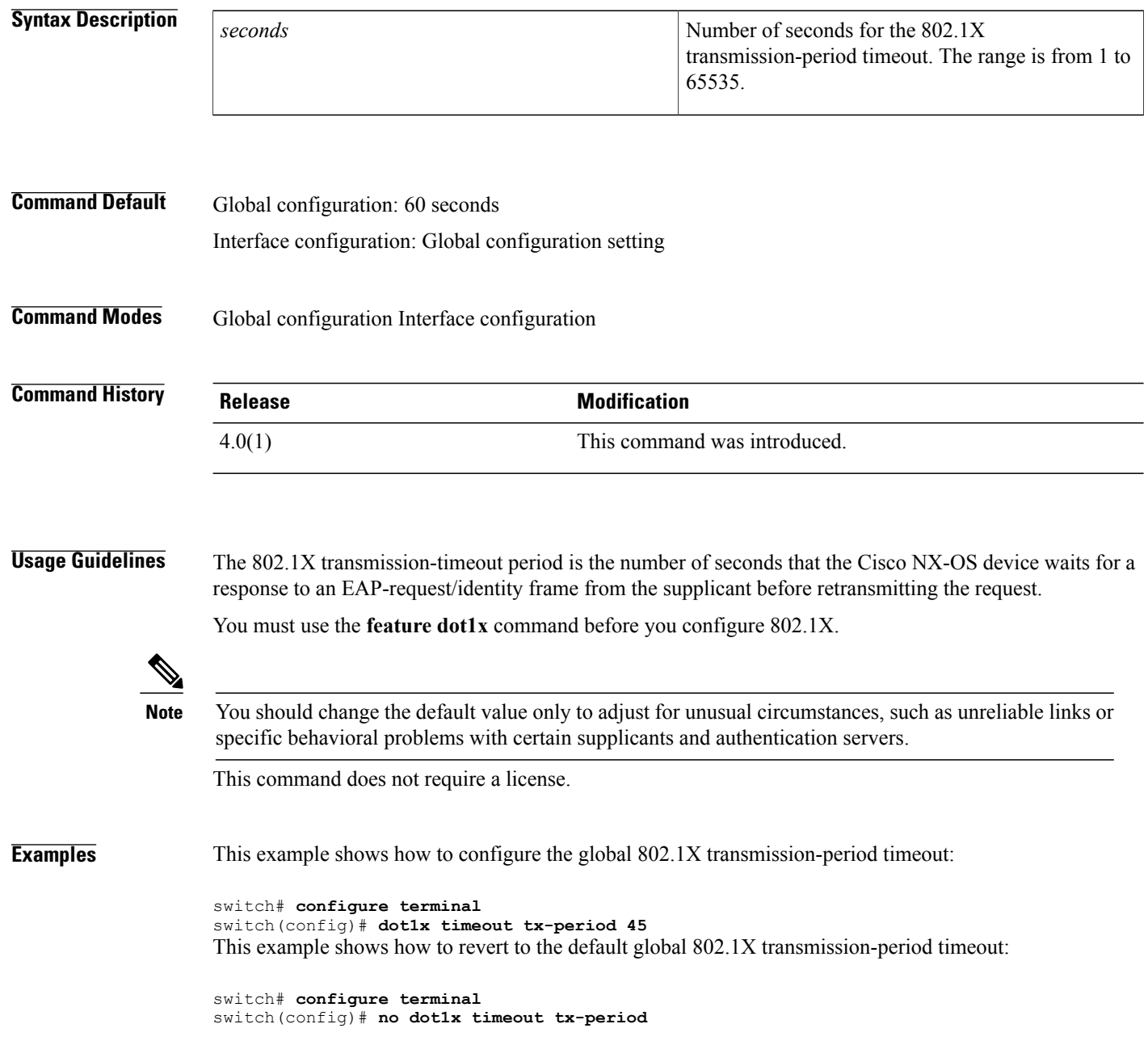

This example shows how to configure the 802.1X transmission-period timeout for an interface:

```
switch# configure terminal
switch(config)# interface ethernet 1/1
switch(config-if)# dot1x timeout tx-period 45
This example shows how to revert to the default 802.1X transmission-period timeout for an interface:
```

```
switch# configure terminal
switch(config)# interface ethernet 1/1
switch(config-if)# no dot1x timeout tx-period
```
#### **Related Commands**

Г

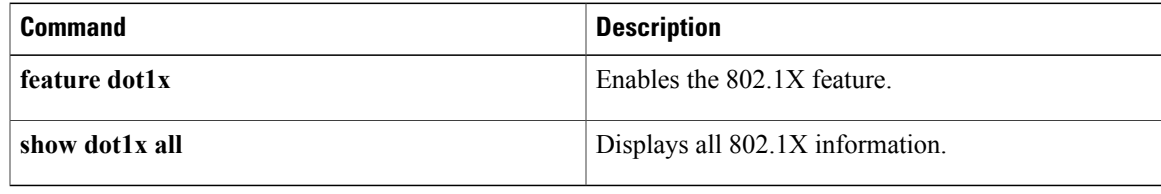

1

### <span id="page-243-0"></span>**deadtime**

To configure the dead-time interval for a RADIUS or TACACS+ server group, use the **deadtime** command. To revert to the default, use the **no** form of this command.

**deadtime** *minutes*

**no deadtime** *minutes*

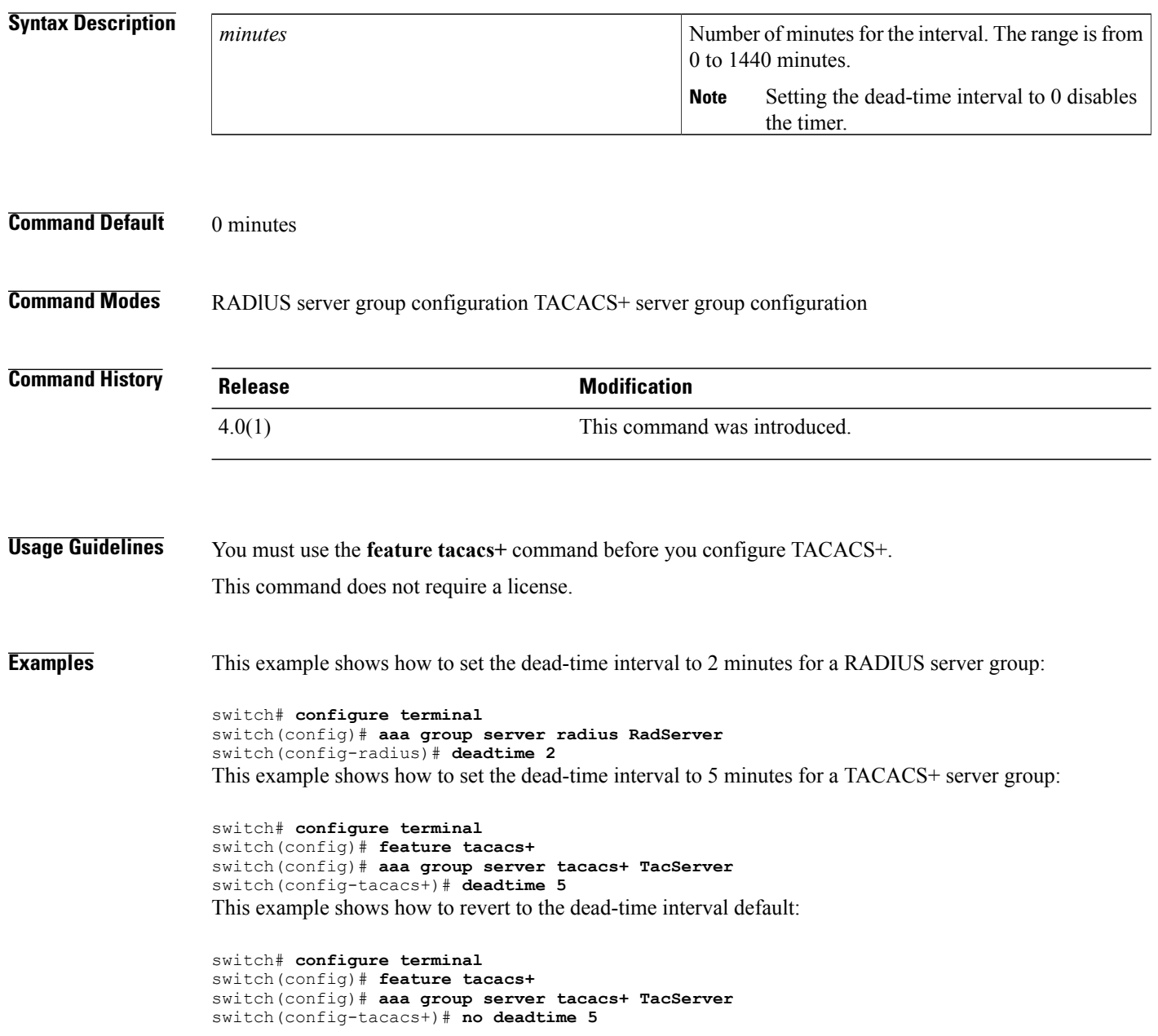

#### **Related Commands**

 $\mathbf{I}$ 

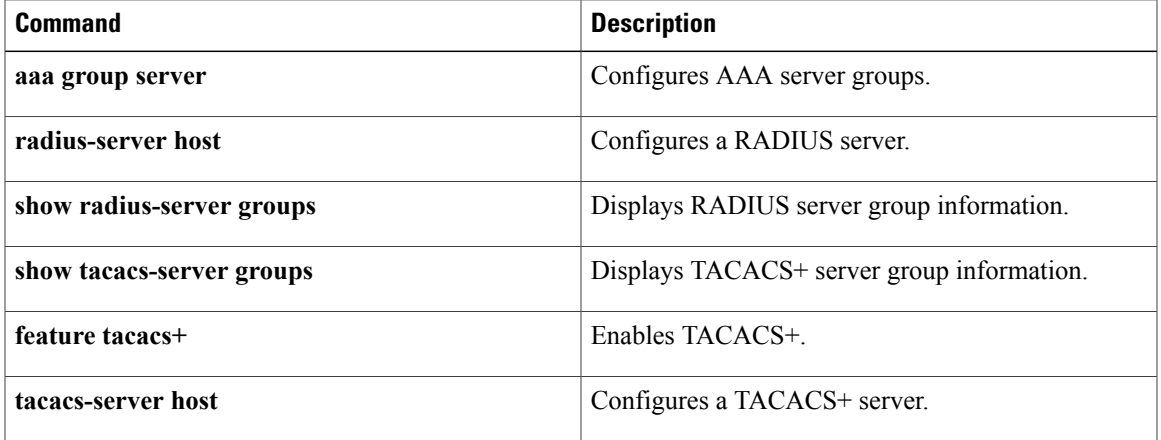

### <span id="page-245-0"></span>**delete ca-certificate**

To delete certificate authority certificates, use the **delete ca-certificate** command.

**delete ca-certificate**

- **Syntax Description** This command has no arguments or keywords.
- **Command Default** None

**Command Modes** Trustpoint configuration

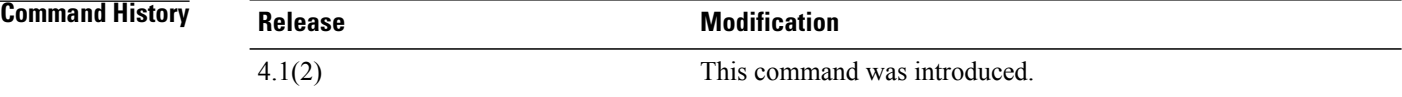

#### **Usage Guidelines** This command deletes the CA certificate or certificate chain corresponding to the trustpoint CA. As a result, the trustpoint CA is no longer trusted. If there is an identity certificate form the CA, you must delete it before you can delete the CA certificate. This prevents the accidental deletion of a CA certificate when you have not yet deleted the identity certificate obtained from that CA. Deleting the CA certificate may be necessary when you no longer want to trust the CA because the CA is compromised or the CA certificate has expired.

The trustpoint configuration, certificates, and key pair configurations are persistent only after saving to the startup configuration. Deletions become persistent only after you save the running configuration to the startup configuration.

Enter the **copy running-config startup-config** command to make the certificate and key pair deletions persistent.

This command does not require a license.

**Examples** This example shows how to delete a certificate authority certificate:

switch# **configure terminal** switch(config)# **crypto ca trustpoint admin-ca** switch(config-trustpoint)# **delete ca-certificate**

#### **Related Commands**

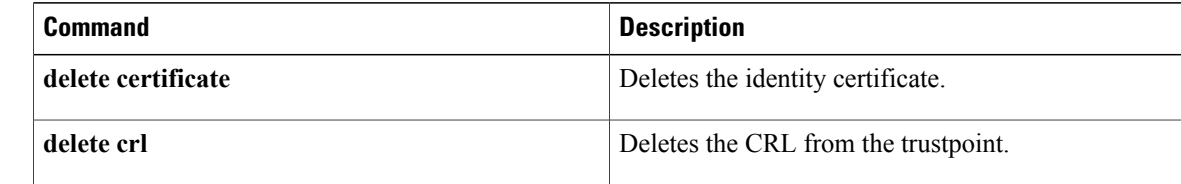

 $\mathbf I$ 

### <span id="page-246-0"></span>**delete certificate**

To delete the identity certificate, use the **delete certificate** command.

### **delete certificate [force]**

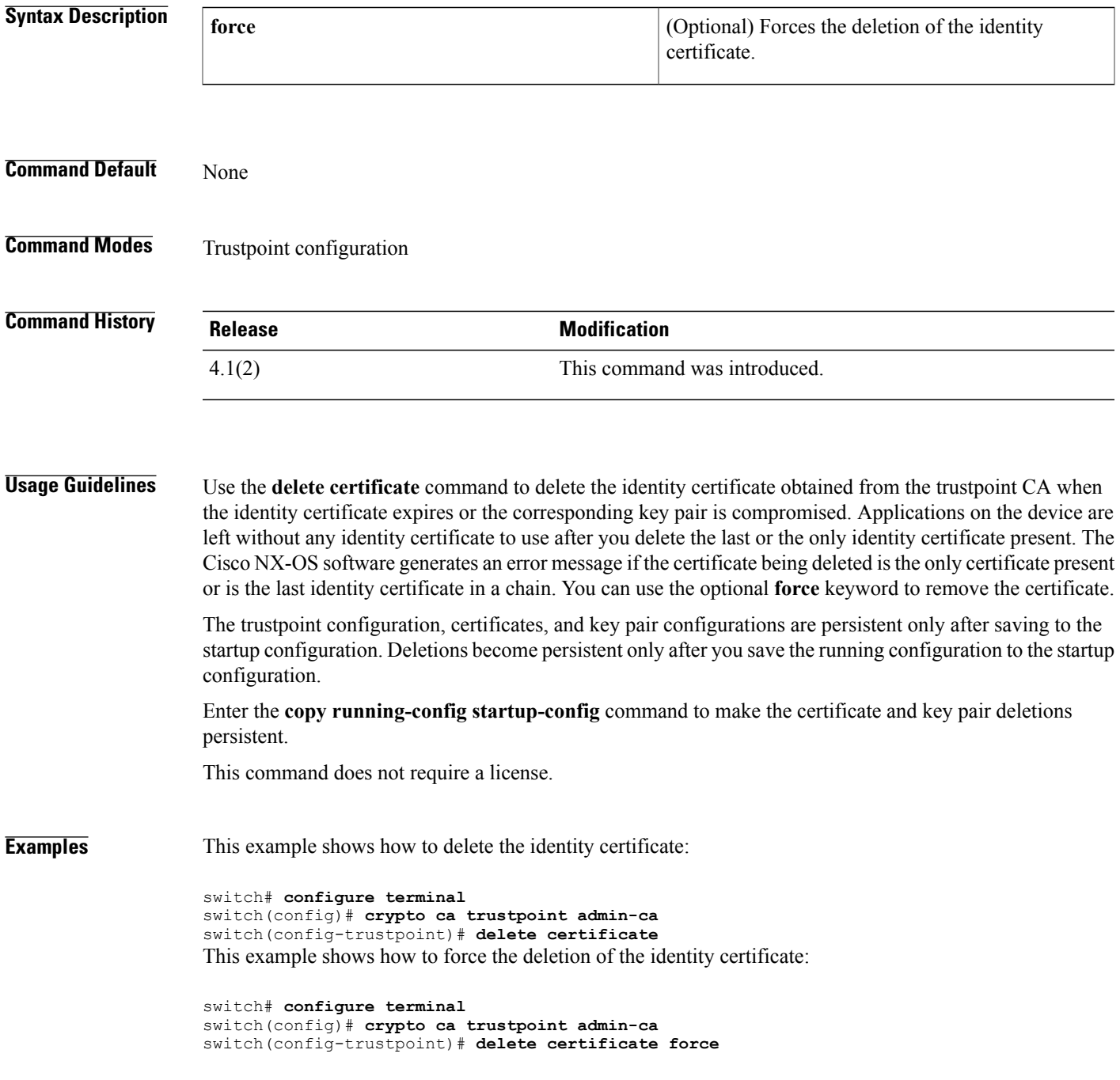

 $\overline{\phantom{a}}$ 

I

### **Related Commands**

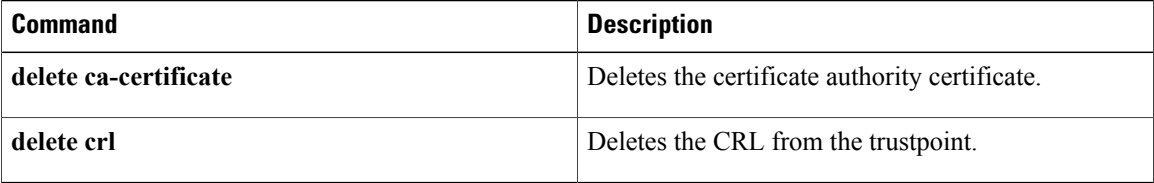

### <span id="page-248-0"></span>**delete crl**

To delete the certificate revocation list (CRL) from the trustpoint, use the **delete crl** command.

**delete crl**

- **Syntax Description** This command has no argument or keywords.
- **Command Default** None

I

**Command Modes** Trustpoint configuration

**Command History Release Modification** 4.1(2) This command was introduced.

**Usage Guidelines** This command does not require a license.

**Examples** This example shows how to delete the CRL from the trustpoint:

switch# **configure terminal** switch(config)# **crypto ca trustpoint admin-ca** switch(config-trustpoint)# **delete crl**

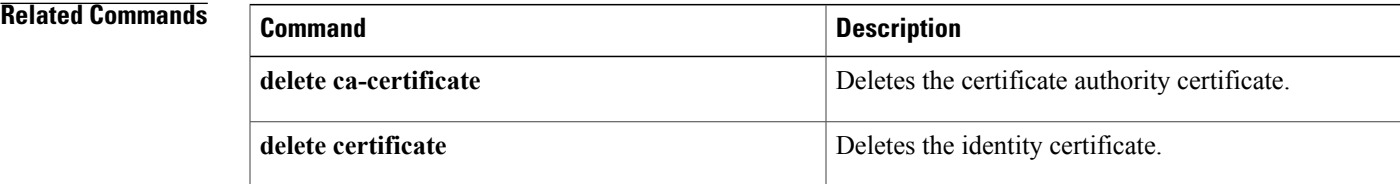

### <span id="page-249-0"></span>**deny (ARP)**

To create an ARP ACL rule that denies ARP traffic that matches its conditions, use the **deny** command. To remove a rule, use the **no** form of this command.

#### **General Syntax**

[ *sequence-number* ]**deny ip**{**any**|**host** *sender-IP*| *sender-IP sender-IP-mask*} **mac** {**any**|**host** *sender-MAC*| *sender-MAC sender-MAC-mask*} **[log]**

[ *sequence-number* ] **deny request ip** {**any**| **host** *sender-IP*| *sender-IP sender-IP-mask*} **mac** {**any**| **host** *sender-MAC*| *sender-MAC sender-MAC-mask*} **[log]**

[*sequence-number*]**deny response ip**{**any**|**host***sender-IP*|*sender-IP sender-IP-mask*} {**any**|**host** *target-IP*| *target-IP target-IP-mask*} **mac** {**any**| **host** *sender-MAC*| *sender-MAC sender-MAC-mask*} [**any**| **host** *target-MAC*| *target-MAC target-MAC-mask*] **[log]**

**no** *sequence-number*

**no deny ip** {**any**| **host** *sender-IP*| *sender-IP sender-IP-mask*} **mac** {**any**| **host** *sender-MAC*| *sender-MAC sender-MAC-mask*} **[log]**

**no deny request ip** {**any**| **host** *sender-IP*| *sender-IP sender-IP-mask*} **mac** {**any**| **host** *sender-MAC*| *sender-MAC sender-MAC-mask*} **[log]**

**no deny response ip** {**any**| **host** *sender-IP*| *sender-IP sender-IP-mask*} {**any**| **host** *target-IP*| *target-IP target-IP-mask*} **mac** {**any**| **host** *sender-MAC*| *sender-MAC sender-MAC-mask*} [**any**| **host** *target-MAC*| *target-MAC target-MAC-mask*] **[log]**

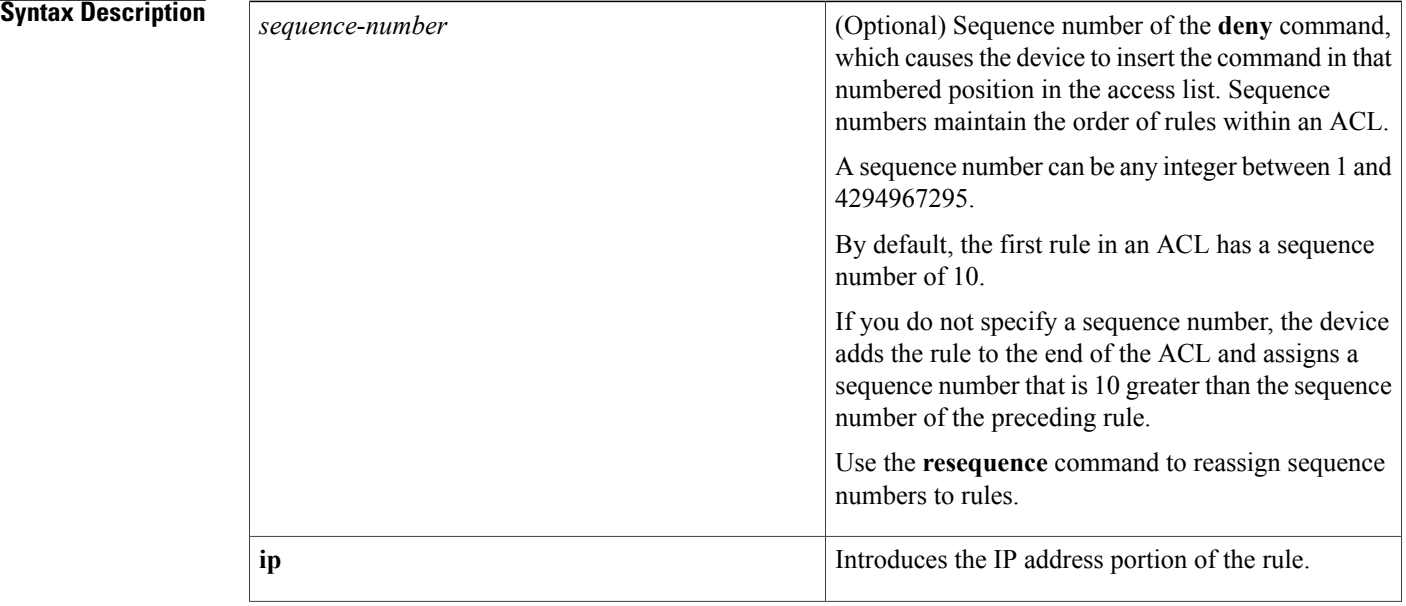

 $\mathbf I$ 

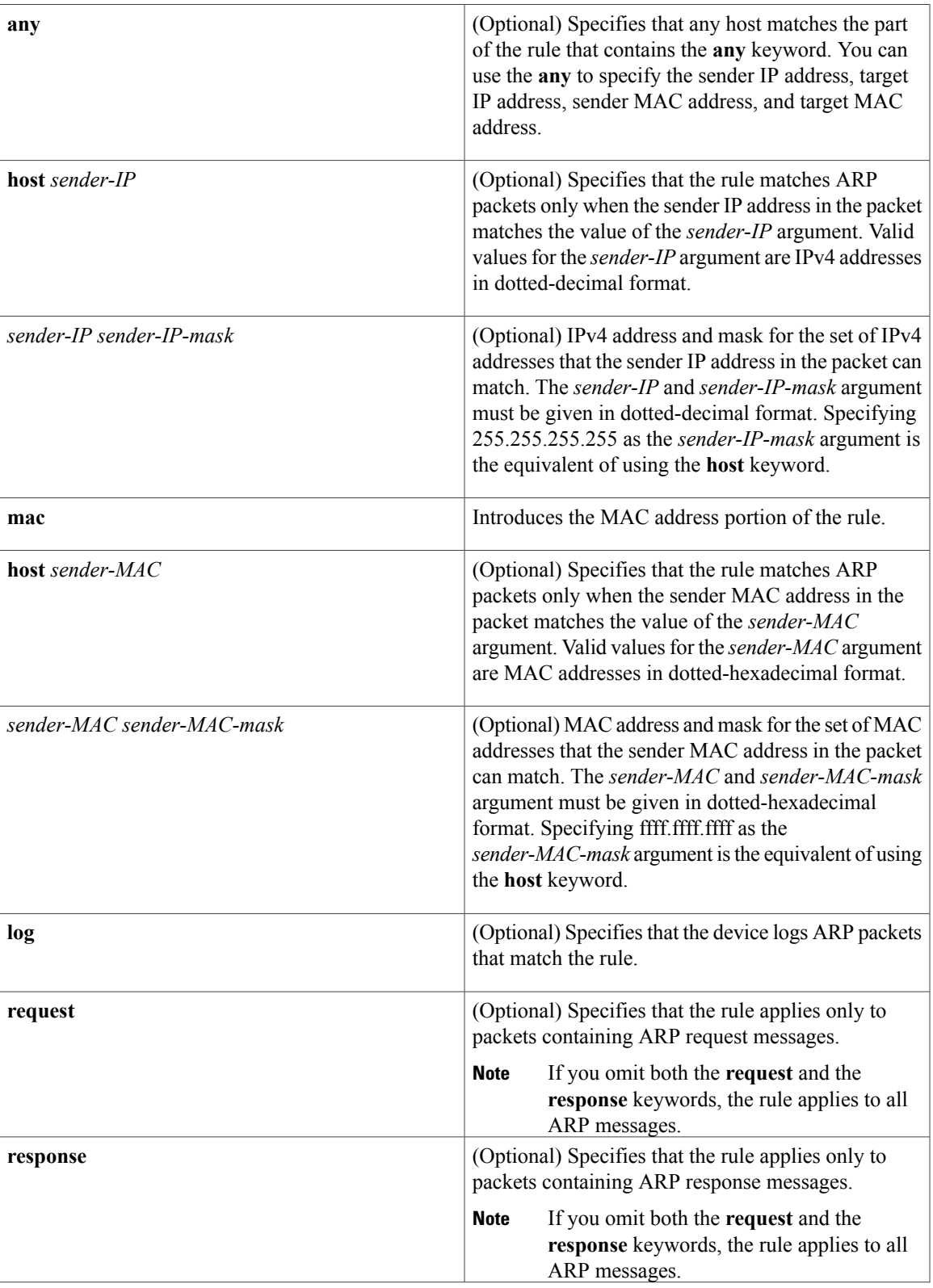

1

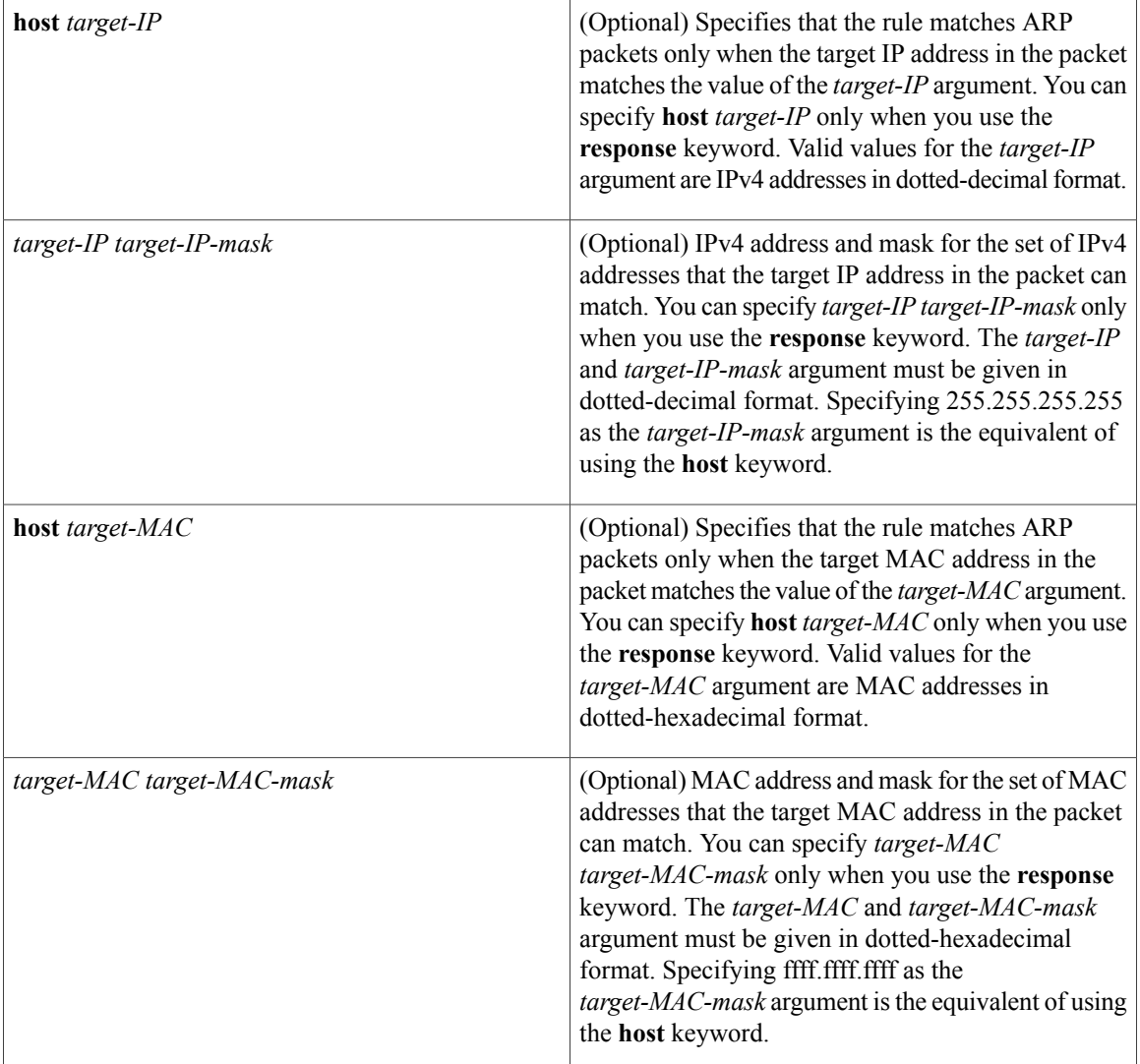

**Command Default** None

### **Command Modes** ARP ACL configuration

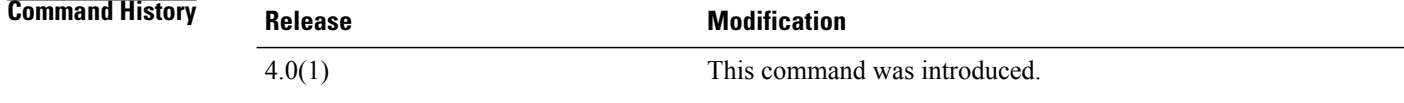

### **Usage Guidelines** A newly created ARP ACL contains no rules.
If you do not specify a sequence number, the device assigns to the rule a sequence number that is 10 greater than the last rule in the ACL.

When the device applies an ARP ACL to a packet, it evaluates the packet with every rule in the ACL. The device enforces the first rule that has conditions that are satisfied by the packet. When the conditions of more than one rule are satisfied, the device enforces the rule with the lowest sequence number.

If you do not specify either the **response** or **request** keyword, the rule applies to packets that contain any ARP message.

This command does not require a license.

**Examples** This example shows how to enter ARP access list configuration mode for an ARP ACL named arp-acl-01 and add a rule that denies ARP request messages that contain a sender IP address that is within the 10.32.143.0 subnet:

```
switch# conf t
switch(config)# arp access-list arp-acl-01
switch(config-arp-acl)# deny request ip 10.32.143.0 255.255.255.0 mac any
```
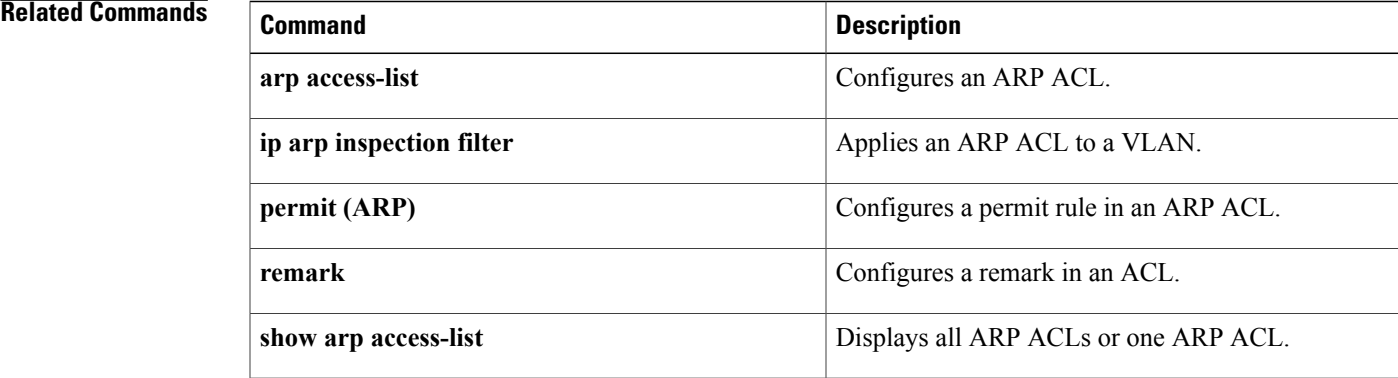

# **deny (IPv4)**

To create an IPv4 ACL rule that denies traffic matching its conditions, use the **deny** command. To remove a rule, use the **no** form of this command.

### **General Syntax**

[ *sequence-number* ]**deny** *protocol source destination* [**dscp***dscp*|**precedence** *precedence*] **[fragments] [log]** [**time-range** *time-range-name*] [**packet-length** *operator packet-length* [ *packet-length* ]]

**no deny** *protocol source destination* [**dscp** *dscp*| **precedence** *precedence*] **[fragments] [log]** [**time-range** *time-range-name*] [**packet-length** *operator packet-length* [ *packet-length* ]]

**no** *sequence-number*

#### **Internet Control Message Protocol**

[ *sequence-number* ] **deny icmp** *source destination* [*icmp-message*| *icmp-type* [ *icmp-code* ]] [**dscp** *dscp*| **precedence** *precedence*] **[fragments] [log]** [**time-range** *time-range-name*] [**packet-length** *operator packet-length* [ *packet-length* ]]

#### **Internet Group Management Protocol**

[ *sequence-number* ] **deny igmp** *source destination* [ *igmp-message* ] [**dscp** *dscp*| **precedence** *precedence*] **[fragments] [log]** [**time-range** *time-range-name*] [**packet-length** *operator packet-length* [ *packet-length* ]]

#### **Internet Protocol v4**

[ *sequence-number* ] **deny ip** *source destination* [**dscp** *dscp*| **precedence** *precedence*] **[fragments] [log]** [**time-range** *time-range-name*] [**packet-length** *operator packet-length* [ *packet-length* ]]

#### **Transmission Control Protocol**

[ *sequence-number* ] **deny tcp** *source* [*operator port* [ *port* ]| **portgroup** *portgroup*] *destination* [*operator port* [ *port* ]| **portgroup** *portgroup*] [**dscp** *dscp*| **precedence** *precedence*] **[fragments] [log]** [**time-range** *time-range-name*] [ *flags* ] **[established]** [**packet-length** *operator packet-length* [ *packet-length* ]]

#### **User Datagram Protocol**

[ *sequence-number* ] **deny udp** *source* [*operator port* [ *port* ]| **portgroup** *portgroup*] *destination* [*operator port* [ *port* ]| **portgroup** *portgroup*] [**dscp** *dscp*| **precedence** *precedence*] **[fragments] [log]** [**time-range** *time-range-name*] [**packet-length** *operator packet-length* [ *packet-length* ]]

## **Syntax Description**

 $\mathbf I$ 

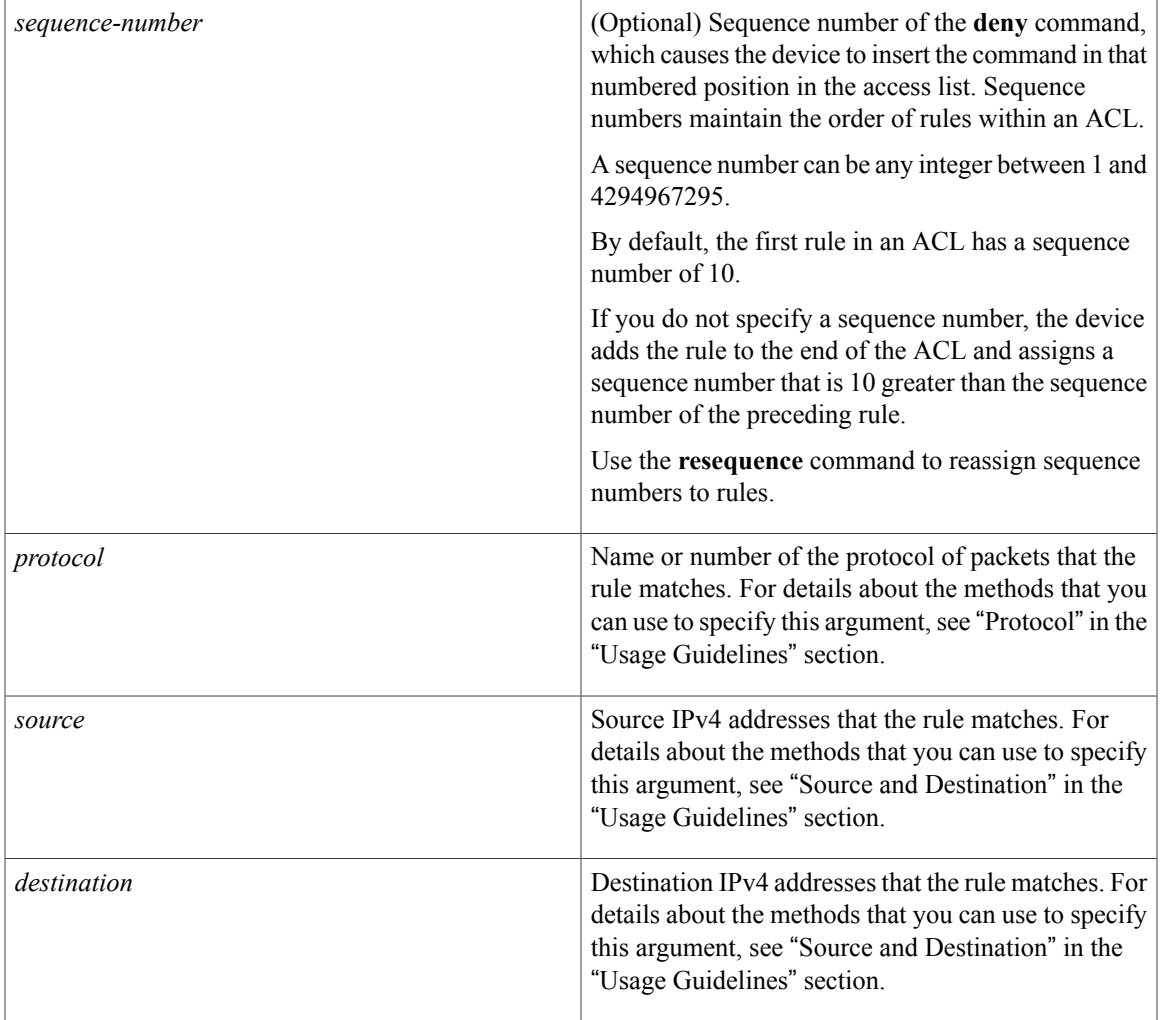

 $\overline{\phantom{a}}$ 

T

**dscp** *dscp*

(Optional) Specifies that the rule matches only those packets with the specified 6-bit differentiated services value in the DSCP field of the IP header. The *dscp* argument can be one of the following numbers or keywords:

- 0–63—The decimal equivalent of the 6 bits of the DSCP field. For example, if you specify 10, the rule matches only those packets that have the following bits in the DSCP field: 001010.
- **af11**—Assured Forwarding (AF) class 1, low drop probability (001010)
- **af12—AF** class 1, medium drop probability (001100)
- **af13**—AF class 1, high drop probability (001110)
- **af21**—AF class 2, low drop probability (010010)
- **af22**—AF class 2, medium drop probability (010100)
- **af23**—AF class 2, high drop probability (010110)
- **af31**—AF class 3, low drop probability (011010)
- **af32**—AF class 3, medium drop probability (011100)
- **af33**—AF class 3, high drop probability (011110)
- **af41**—AF class 4, low drop probability (100010)
- **af42**—AF class 4, medium drop probability (100100)
- **af43**—AF class 4, high drop probability (100110)
- **cs1**—Class-selector (CS) 1, precedence 1 (001000)
- **cs2**—CS2, precedence 2 (010000)
- **cs3**—CS3, precedence 3 (011000)
- **cs4**—CS4, precedence 4 (100000)
- **cs5**—CS5, precedence 5 (101000)
- **cs6**—CS6, precedence 6 (110000)

 $\mathbf I$ 

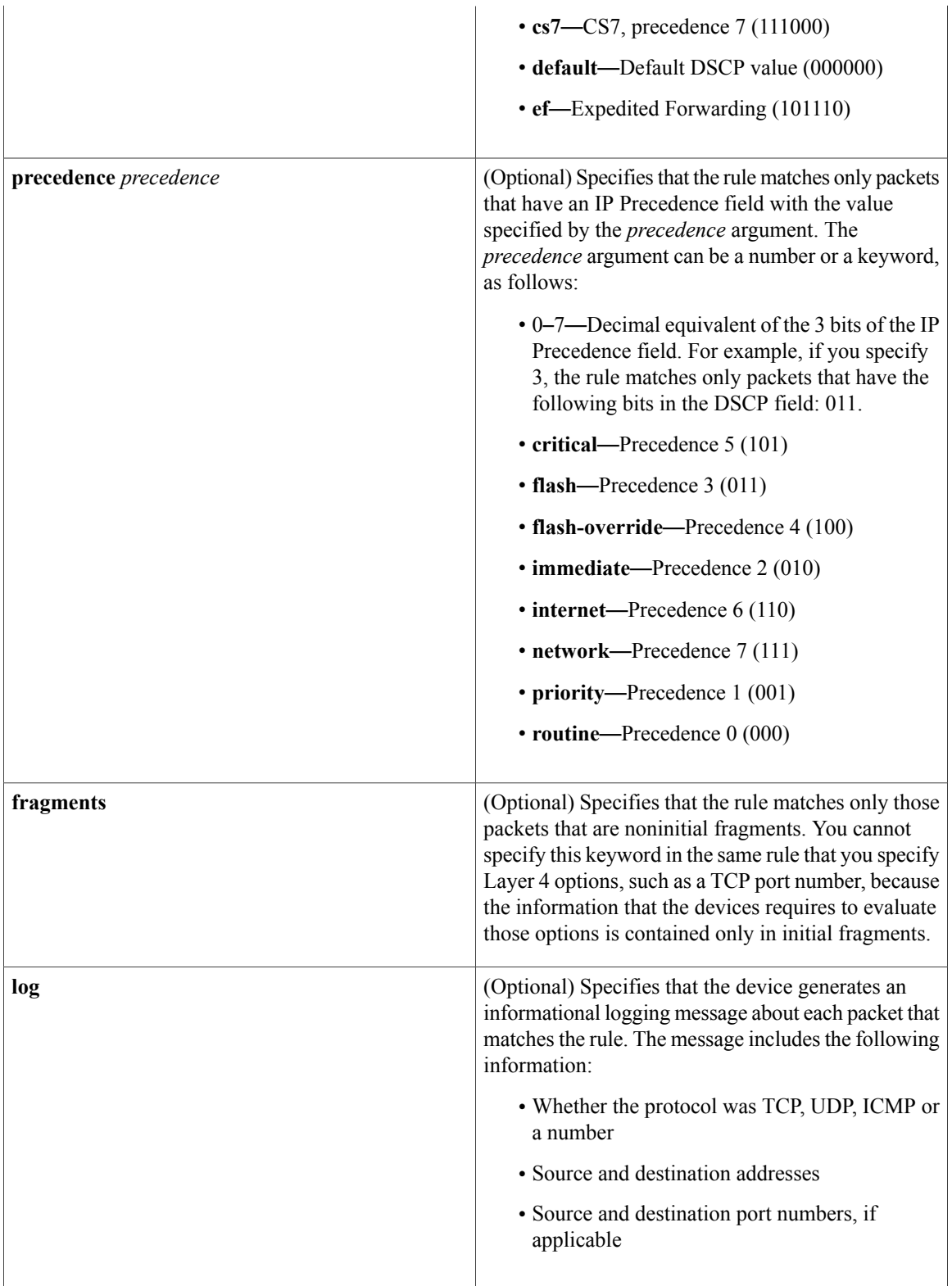

 $\mathbf{I}$ 

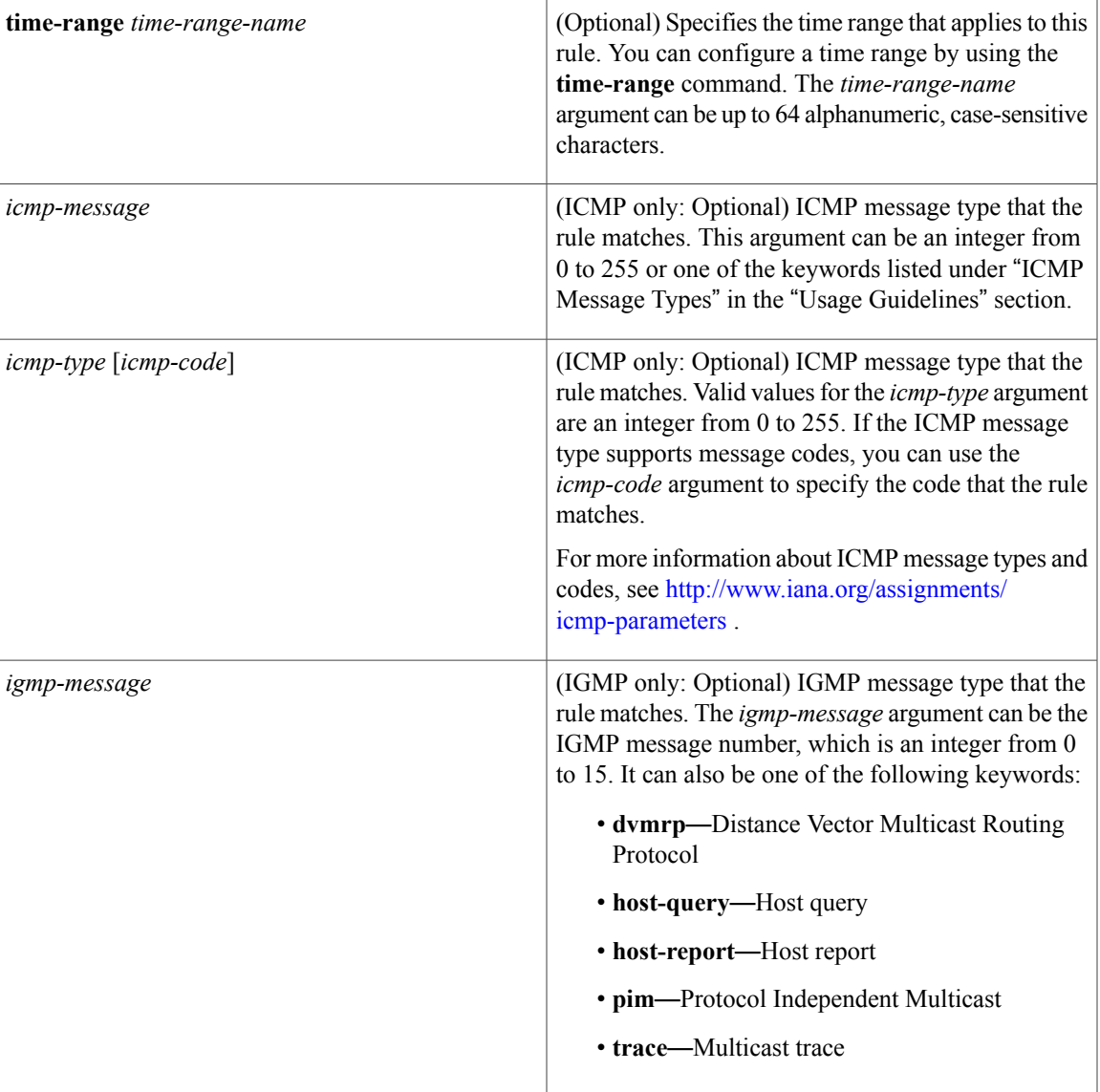

T

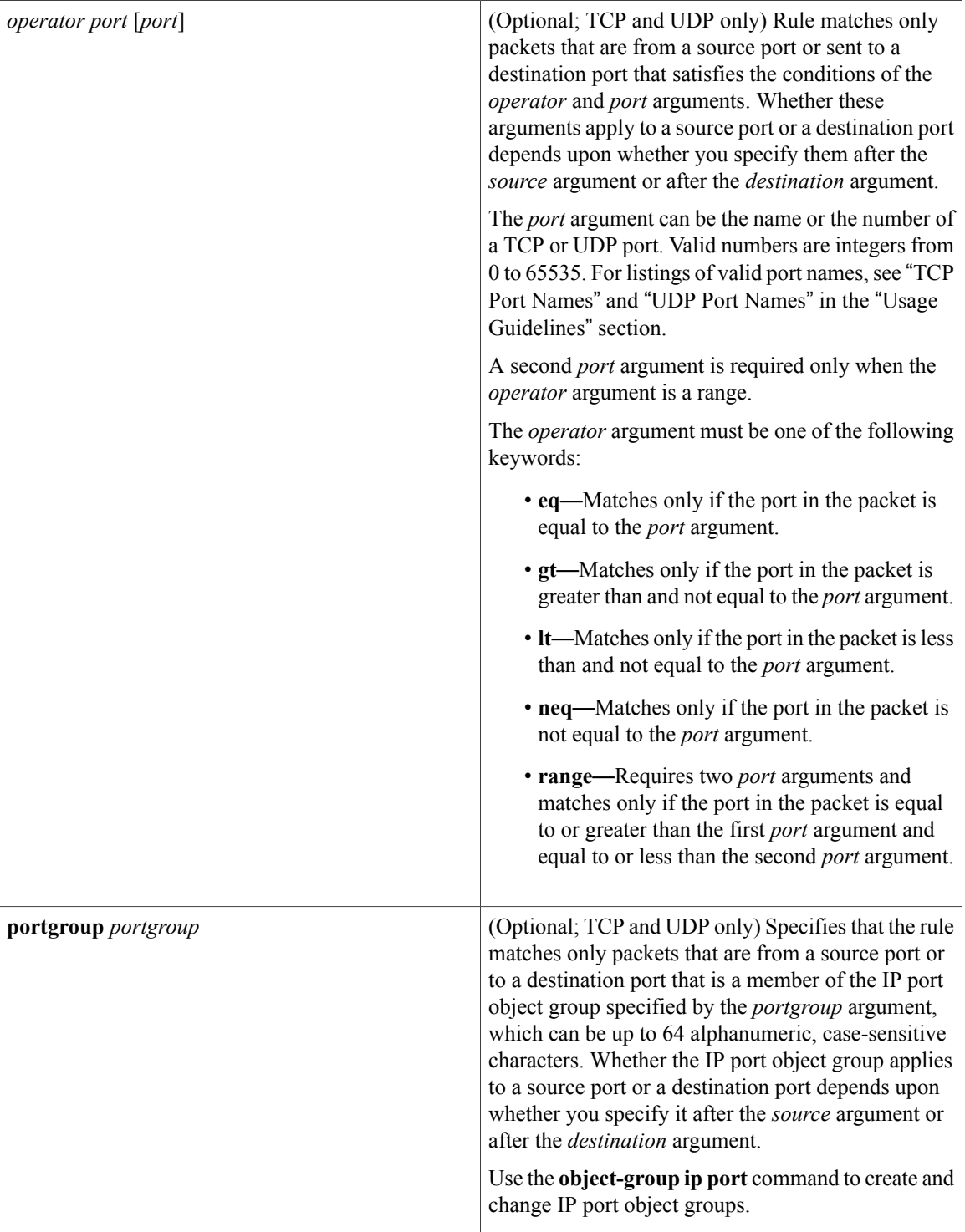

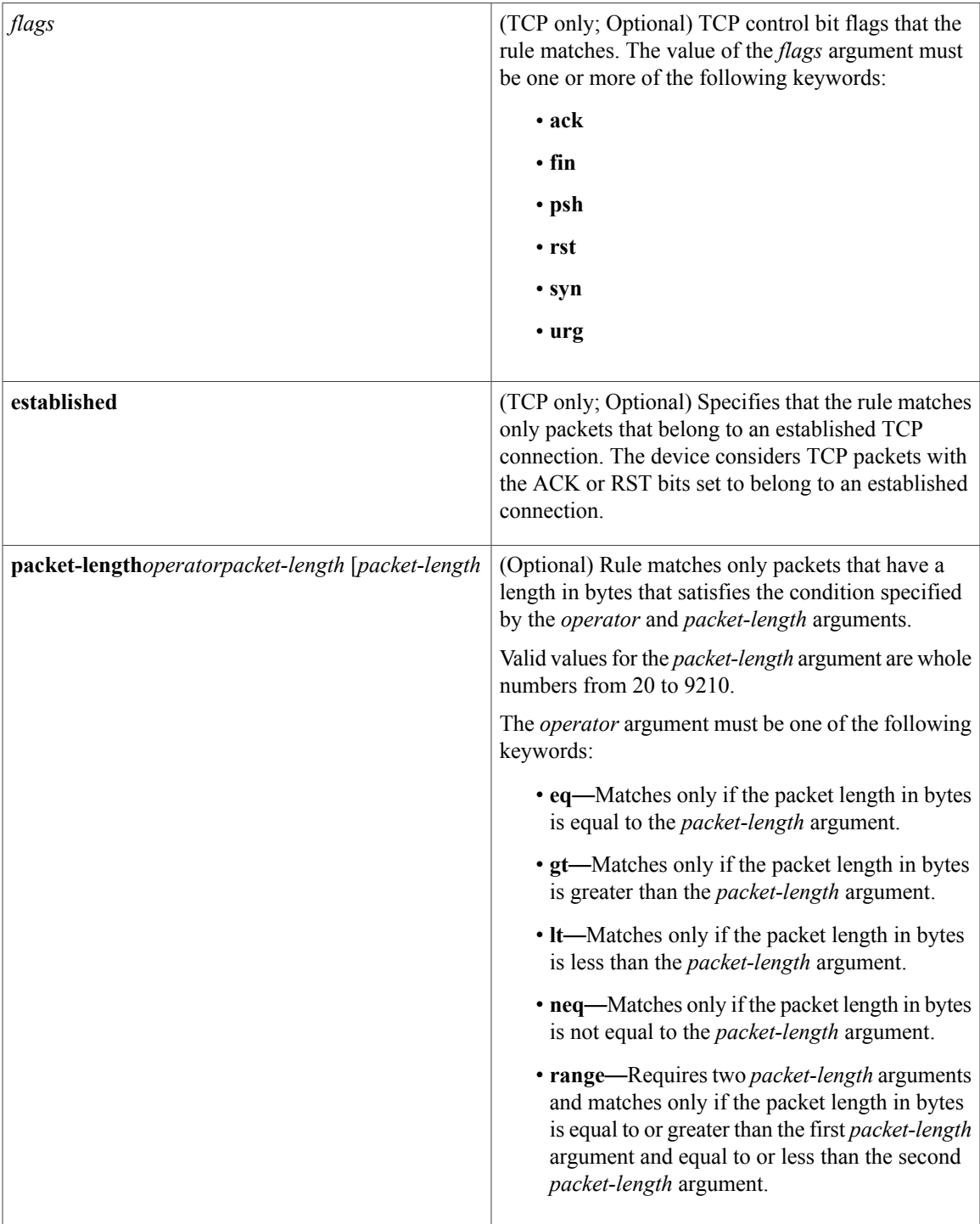

 $\mathbf{I}$ 

**Command Default** A newly created IPv4 ACL contains no rules.

If you do not specify a sequence number, the device assigns the rule a sequence number that is 10 greater than the last rule in the ACL.

## **Command Modes** IPv4 ACL configuration

**Command History Release Modification** Support was added for the following: • The **ahp**, **eigrp**, **esp**, **gre**, **nos**, **ospf**, **pcp**, and **pim** protocol keywords. • The **packet-length** keyword. 4.1(2) 4.0(1) This command was introduced.

**Usage Guidelines** When the device applies an IPv4 ACL to a packet, it evaluates the packet with every rule in the ACL. The device enforces the first rule that has conditions that are satisfied by the packet. When the conditions of more than one rule are satisfied, the device enforces the rule with the lowest sequence number.

This command does not require a license.

#### **Protocol**

You can specify the protocol of packets that the rule applies to by the protocol name or the number of the protocol. If you want the rule to apply to all IPv4 traffic, use the **ip** keyword.

The protocol keyword that you specify affects the additional keywords and arguments that are available. Unless otherwise specified, only the other keywords that apply to all IPv4 protocols are available. Those keywords include the following:

- ◦**dscp**
	- ◦**fragments**
	- ◦**log**
	- ◦**packet-length**
	- ◦**precedence**
	- ◦**time-range**

Valid protocol numbers are from 0 to 255.

Valid protocol names are the following keywords:

- **ahp**—Specifies that the rule applies to authentication header protocol (AHP) traffic only.
- **eigrp**—Specifies that the rule applies to Enhanced Interior Gateway Routing Protocol (EIGRP) traffic only.
- **esp**—Specifies that the rule applies to Encapsulating Security Protocol (ESP) traffic only.
- **gre**—Specifies that the rule applies to General Routing Encapsulation (GRE) traffic only.
- **icmp—Specifies that the rule applies to ICMP traffic only. When you use this keyword, the** *icmp-message* argument is available, in addition to the keywords that are available for all valid values of the *protocol* argument.
- **igmp**—Specifies that the rule applies to IGMP traffic only. When you use this keyword, the *igmp-type* argument is available, in addition to the keywords that are available for all valid values of the *protocol* argument.
- **ip**—Specifies that the rule applies to all IPv4 traffic.
- **nos**—Specifies that the rule applies to KA9Q NOS-compatible IP-over-IP tunneling traffic only.
- **ospf**—Specifies that the rule applies to Open Shortest Path First (OSPF) traffic only.
- **pcp**—Specifies that the rule applies to payload compression protocol (PCP) traffic only.
- **pim**—Specifies that the rule applies to protocol-independent multicast (PIM) traffic only.
- **tcp**—Specifies that the rule applies to TCP traffic only. When you use this keyword, the *flags* and *operator* arguments and the **portgroup** and **established** keywords are available, in addition to the keywords that are available for all valid values of the *protocol* argument.
- **udp**—Specifies that the rule applies to UDP traffic only. When you use this keyword, the *operator* argument and the **portgroup** keyword are available, in addition to the keywords that are available for all valid values of the *protocol* argument.

#### **Source and Destination**

You can specify the *source* and *destination* arguments in one of several ways. In each rule, the method that you use to specify one of these arguments does not affect how you specify the other argument. When you configure a rule, use the following methods to specify the *source* and *destination* arguments:

• IP address group object—You can use an IPv4 address group object to specify a *source* or *destination* argument. Use the **object-group ip address** command to create and change IPv4 address group objects. The syntax is as follows:

#### **addrgroup**

#### address-group-name

The following example shows how to use an IPv4 address object group named lab-gateway-svrs to specify the *destination* argument:

switch(config-acl)# **deny ip any addrgroup lab-gateway-svrs**

• Address and network wildcard—You can use an IPv4 address followed by a network wildcard to specify a host or a network as a source or destination. The syntax is as follows:

#### IPv4-address network-wildcard

The following example shows how to specify the *source* argument with the IPv4 address and network wildcard for the 192.168.67.0 subnet:

switch(config-acl)# **deny tcp 192.168.67.0 0.0.0.255 any**

• Address and variable-length subnet mask—You can use an IPv4 address followed by a variable-length subnet mask (VLSM) to specify a host or a network as a source or destination. The syntax is as follows:

IPv4-address/prefix-len

The following example shows how to specify the *source* argument with the IPv4 address and VLSM for the 192.168.67.0 subnet:

switch(config-acl)# **deny udp 192.168.67.0/24 any**

• Host address—You can use the **host** keyword and an IPv4 address to specify a host as a source or destination. The syntax is as follows:

#### **host** IPv4-address

This syntax is equivalent to *IPv4-address*/32 and *IPv4-address* 0.0.0.0.

The following example shows how to specify the *source* argument with the **host** keyword and the 192.168.67.132 IPv4 address:

```
switch(config-acl)# deny icmp host 192.168.67.132 any
```
• Any address—You can use the **any** keyword to specify that a source or destination is any IPv4 address. For examples of the use of the **any** keyword, see the examples in this section. Each example shows how to specify a source or destination by using the **any** keyword.

#### **ICMP Message Types**

The *icmp-message* argument can be one of the following keywords:

- **administratively-prohibited**—Administratively prohibited
- **alternate-address**—Alternate address
- **conversion-error**—Datagram conversion
- **dod-host-prohibited**—Host prohibited
- **dod-net-prohibited**—Net prohibited
- **echo**—Echo (ping)
- **echo-reply**—Echo reply
- **general-parameter-problem**—Parameter problem
- **host-isolated**—Host isolated
- **host-precedence-unreachable**—Host unreachable for precedence
- **host-redirect**—Host redirect
- **host-tos-redirect**—Host redirect for ToS
- **host-tos-unreachable**—Host unreachable for ToS
- **host-unknown**—Host unknown
- **host-unreachable**—Host unreachable
- **information-reply**—Information replies
- **information-request**—Information requests
- **mask-reply**—Mask replies
- **mask-request**—Mask requests
- **mobile-redirect**—Mobile host redirect
- **net-redirect**—Network redirect
- **net-tos-redirect**—Net redirect for ToS
- **net-tos-unreachable**—Network unreachable for ToS
- **net-unreachable**—Net unreachable
- **network-unknown**—Network unknown
- **no-room-for-option**—Parameter required but no room
- **option-missing**—Parameter required but not present
- **packet-too-big**—Fragmentation needed and DF set
- **parameter-problem**—All parameter problems
- **port-unreachable**—Port unreachable
- **precedence-unreachable**—Precedence cutoff
- **protocol-unreachable**—Protocol unreachable
- **reassembly-timeout**—Reassembly timeout
- **redirect**—All redirects
- **router-advertisement**—Router discovery advertisements
- **router-solicitation**—Router discovery solicitations
- **source-quench**—Source quenches
- **source-route-failed**—Source route failed
- **time-exceeded**—All time-exceeded messages
- **timestamp-reply**—Time-stamp replies
- **timestamp-request**—Time-stamp requests
- **traceroute**—Traceroute
- **ttl-exceeded**—TTL exceeded
- **unreachable**—All unreachables

### **TCP Port Names**

When you specify the *protocol* argument as **tcp**, the *port* argument can be a TCP port number, which is an integer from 0 to 65535. It can also be one of the following keywords:

**bgp**—Border Gateway Protocol (179)

```
chargen—Character generator (19)
```
**daytime**—Daytime (13) **discard**—Discard (9) **domain**—Domain Name Service (53) **drip**—Dynamic Routing Information Protocol (3949) **echo**—Echo (7) **exec**—EXEC (rsh, 512) **finger**—Finger (79) **ftp**—File Transfer Protocol (21) **ftp-data**—FTP data connections (20) **gopher**—Gopher (7) **hostname**—NIC hostname server (11) **ident**—Ident Protocol (113) **irc**—Internet Relay Chat (194) **klogin**—Kerberos login (543)

**cmd**—Remote commands (rcmd, 514)

**kshell**—Kerberos shell (544)

**login**—Login (rlogin, 513)

**lpd**—Printer service (515)

**nntp**—Network News Transport Protocol (119)

**pim-auto-rp**—PIM Auto-RP (496)

**pop2**—Post Office Protocol v2 (19)

**pop3**—Post Office Protocol v3 (11)

**smtp**—Simple Mail Transport Protocol (25)

**sunrpc**—Sun Remote Procedure Call (111)

**tacacs**—TAC Access Control System (49)

**talk**—Talk (517)

**telnet**—Telnet (23)

**time**—Time (37)

**uucp**—UNIX-to-UNIX Copy Program (54)

**whois**—WHOIS/NICNAME (43)

**www**—World Wide Web (HTTP, 80)

#### **UDP Port Names**

When you specify the *protocol* argument as **udp**, the *port* argument can be a UDP port number, which is an integer from 0 to 65535. It can also be one of the following keywords:

**biff**—Biff (mail notification, comsat, 512)

**bootpc**—Bootstrap Protocol (BOOTP) client (68)

**bootps**—Bootstrap Protocol (BOOTP) server (67) **discard**—Discard (9) **dnsix**—DNSIX security protocol auditing (195) **domain**—Domain Name Service (DNS, 53) **echo**—Echo (7) **isakmp**—Internet Security Association and Key Management Protocol (5) **mobile-ip**—Mobile IP registration (434) **nameserver**—IEN116 name service (obsolete, 42) **netbios-dgm**—NetBIOS datagram service (138) **netbios-ns**—NetBIOS name service (137) **netbios-ss**—NetBIOS session service (139) **non500-isakmp**—Internet Security Association and Key Management Protocol (45) **ntp**—Network Time Protocol (123) **pim-auto-rp**—PIM Auto-RP (496) **rip**—Routing Information Protocol (router, in.routed, 52) **snmp**—Simple Network Management Protocol (161) **snmptrap**—SNMP Traps (162) **sunrpc**—Sun Remote Procedure Call (111) **syslog**—System Logger (514) **tacacs**—TAC Access Control System (49) **talk**—Talk (517) **tftp**—Trivial File Transfer Protocol (69) **time**—Time (37) **who**—Who service (rwho, 513) **xdmcp**—X Display Manager Control Protocol (177)

**Examples** This example shows how to configure an IPv4 ACL named acl-lab-01 with rules that deny all TCP and UDP traffic from the 10.23.0.0 and 192.168.37.0 networks to the 10.176.0.0 network and a final rule that permits all other IPv4 traffic:

```
switch# configure terminal
switch(config)# ip access-list acl-lab-01
switch(config-acl)# deny tcp 10.23.0.0/16 10.176.0.0/16
switch(config-acl)# deny udp 10.23.0.0/16 10.176.0.0/16
switch(config-acl)# deny tcp 192.168.37.0/16 10.176.0.0/16
switch(config-acl)# deny udp 192.168.37.0/16 10.176.0.0/16
switch(config-acl)# permit ip any any
```
Ι

This example shows how to configure an IPv4 ACL named acl-eng-to-marketing with a rule that denies all IP traffic from an IPv4 address object group named eng\_workstations to an IP address object group named marketing\_group followed by a rule that permits all other IPv4 traffic:

```
switch# configure terminal
switch(config)# ip access-list acl-eng-to-marketing
switch(config-acl)# deny ip addrgroup eng_workstations addrgroup marketing_group
switch(config-acl)# permit ip any any
```
### **Related Commands**

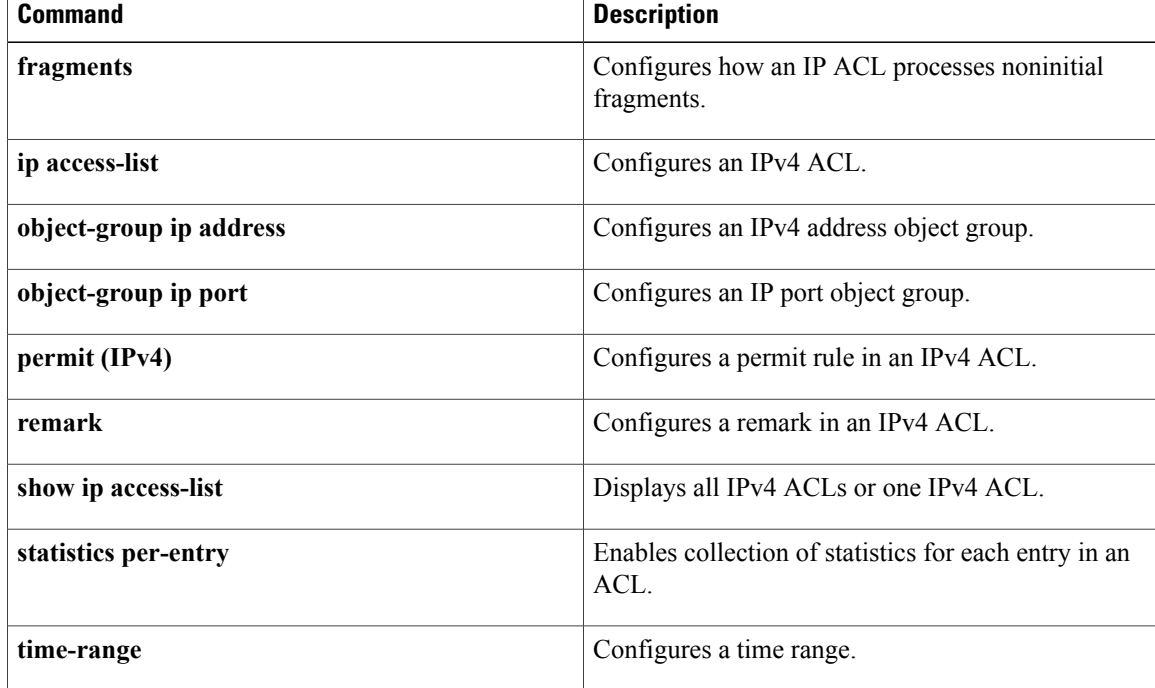

# **deny (IPv6)**

To create an IPv6 ACL rule that denies traffic matching its conditions, use the **deny** command. To remove a rule, use the **no** form of this command.

### **General Syntax**

[ *sequence-number* ]**deny** *protocol source destination* [**dscp***dscp*] [**flow-label** *flow-label-value*] **[fragments] [log]** [**time-range** *time-range-name*] [**packet-length** *operator packet-length* [ *packet-length* ]]

**nodeny** *protocolsource destination* [**dscp***dscp*] [**flow-label** *flow-label-value*] **[fragments] [log]** [**time-range** *time-range-name*] [**packet-length** *operator packet-length* [ *packet-length* ]]

**no** *sequence-number*

#### **Internet Control Message Protocol**

[*sequence-number***| no**] **deny icmp** *source destination* [*icmp-message*| *icmp-type* [ *icmp-code* ]] [**dscp** *dscp*] [**flow-label** *flow-label-value*] **[fragments] [log]** [**time-range** *time-range-name*] [**packet-length** *operator packet-length* [ *packet-length* ]]

### **Internet Protocol v6**

[ *sequence-number* ] **deny ipv6** *source destination* [**dscp** *dscp*] [**flow-label** *flow-label-value*] **[fragments] [log]** [**time-range** *time-range-name*] [**packet-length** *operator packet-length* [ *packet-length* ]]

### **Stream Control Transmission Protocol**

[*sequence-number***| no**] **deny sctp** *source* [*operator port* [ *port* ]| **portgroup** *portgroup*] *destination* [*operator port* [ *port* ]|**portgroup***portgroup*] [**dscp***dscp*] [**flow-label** *flow-label-value*] **[fragments] [log]** [**time-range** *time-range-name*] [**packet-length** *operator packet-length* [ *packet-length* ]]

### **Transmission Control Protocol**

[ *sequence-number* ] **deny tcp** *source* [*operator port* [ *port* ]| **portgroup** *portgroup*] *destination* [*operator port* [ *port* ]|**portgroup***portgroup*] [**dscp***dscp*] [**flow-label** *flow-label-value*] **[fragments] [log]** [**time-range** *time-range-name*] [ *flags* ] **[established]** [**packet-length** *operator packet-length* [ *packet-length* ]]

### **User Datagram Protocol**

[*sequence-number***| no**] **deny udp** *source* [*operator port* [ *port* ]| **portgroup** *portgroup*] *destination* [*operator port* [ *port* ]|**portgroup***portgroup*] [**dscp***dscp*] [**flow-label** *flow-label-value*] **[fragments] [log]** [**time-range** *time-range-name*] [**packet-length** *operator packet-length* [ *packet-length* ]]

 $\mathbf I$ 

# **Syntax Description**

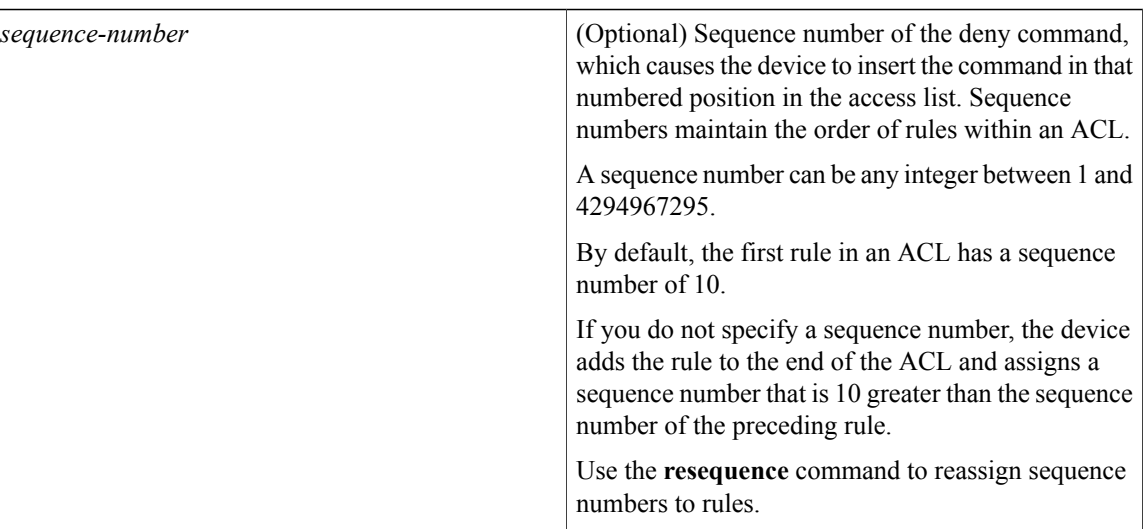

 $\mathbf{I}$ 

*protocol*

Name or number of the protocol of packets that the rule matches. Valid numbers are from 0 to 255. Valid protocol names are the following keywords:

- **ahp**—Specifies that the rule applies to Authentication Header Protocol (AHP) traffic only. When you use this keyword, only the other keywords and arguments that apply to all IPv6 protocols are available.
- **esp**—Specifies that the rule applies to Encapsulating Security Payload (ESP) traffic only. When you use this keyword, only the other keywords and arguments that apply to all IPv6 protocols are available.
- **icmp**—Specifies that the rule applies to ICMP traffic only. When you use this keyword, the *icmp-message* argument is available, in addition to the keywords that are available for all valid values of the *protocol* argument.
- **ipv6**—Specifies that the rule applies to all IPv6 traffic. When you use this keyword, only the other keywords and arguments that apply to all IPv6 protocols are available.
- **pcp**—Specifies that the rule applies to Payload Compression Protocol (PCP) traffic only. When you use this keyword, only the other keywords and arguments that apply to all IPv6 protocols are available.
- **sctp**—Specifies that the rule applies to Stream Control Transmission Protocol (SCTP) traffic only. When you use this keyword, the *operator* argument and the **portgroup** keyword are available, in addition to the keywords that are available for all valid values of the *protocol* argument.
- **tcp**—Specifies that the rule applies to TCP traffic only. When you use this keyword, the *flags* and *operator* arguments and the **portgroup** and **established** keywords are available, in addition to the keywords that are available for all valid values of the *protocol* argument.
- **udp**—Specifies that the rule applies to UDP traffic only. When you use this keyword, the *operator* argument and the**portgroup**keyword are available, in addition to the keywords that are available for all valid values of the *protocol*

 $\mathbf I$ 

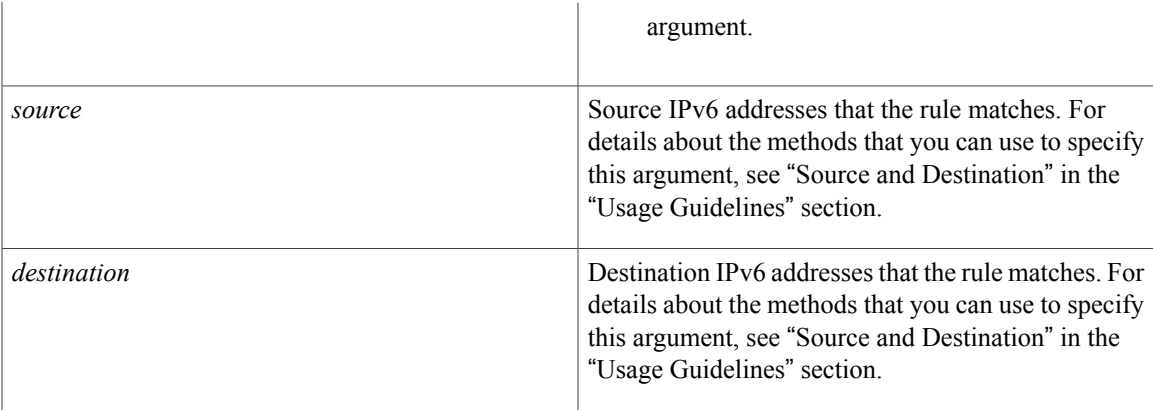

 $\overline{\phantom{a}}$ 

T

**dscp** *dscp*

(Optional) Specifies that the rule matches only packets with the specified 6-bit differentiated services value in the DSCP field of the IPv6 header. The *dscp* argument can be one of the following numbers or keywords:

- 0–63—The decimal equivalent of the 6 bits of the DSCP field. For example, if you specify 10, the rule matches only packets that have the following bits in the DSCP field: 001010.
- **af11**—Assured Forwarding (AF) class 1, low drop probability (001010)
- **af12—AF** class 1, medium drop probability (001100)
- **af13**—AF class 1, high drop probability (001110)
- **af21**—AF class 2, low drop probability (010010)
- **af22**—AF class 2, medium drop probability (010100)
- **af23**—AF class 2, high drop probability (010110)
- **af31**—AF class 3, low drop probability (011010)
- **af32**—AF class 3, medium drop probability (011100)
- **af33**—AF class 3, high drop probability (011110)
- **af41**—AF class 4, low drop probability (100010)
- **af42**—AF class 4, medium drop probability (100100)
- **af43**—AF class 4, high drop probability (100110)
- **cs1**—Class-selector (CS) 1, precedence 1 (001000)
- **cs2**—CS2, precedence 2 (010000)
- **cs3**—CS3, precedence 3 (011000)
- **cs4**—CS4, precedence 4 (100000)
- **cs5**—CS5, precedence 5 (101000)
- **cs6**—CS6, precedence 6 (110000)

 $\mathbf I$ 

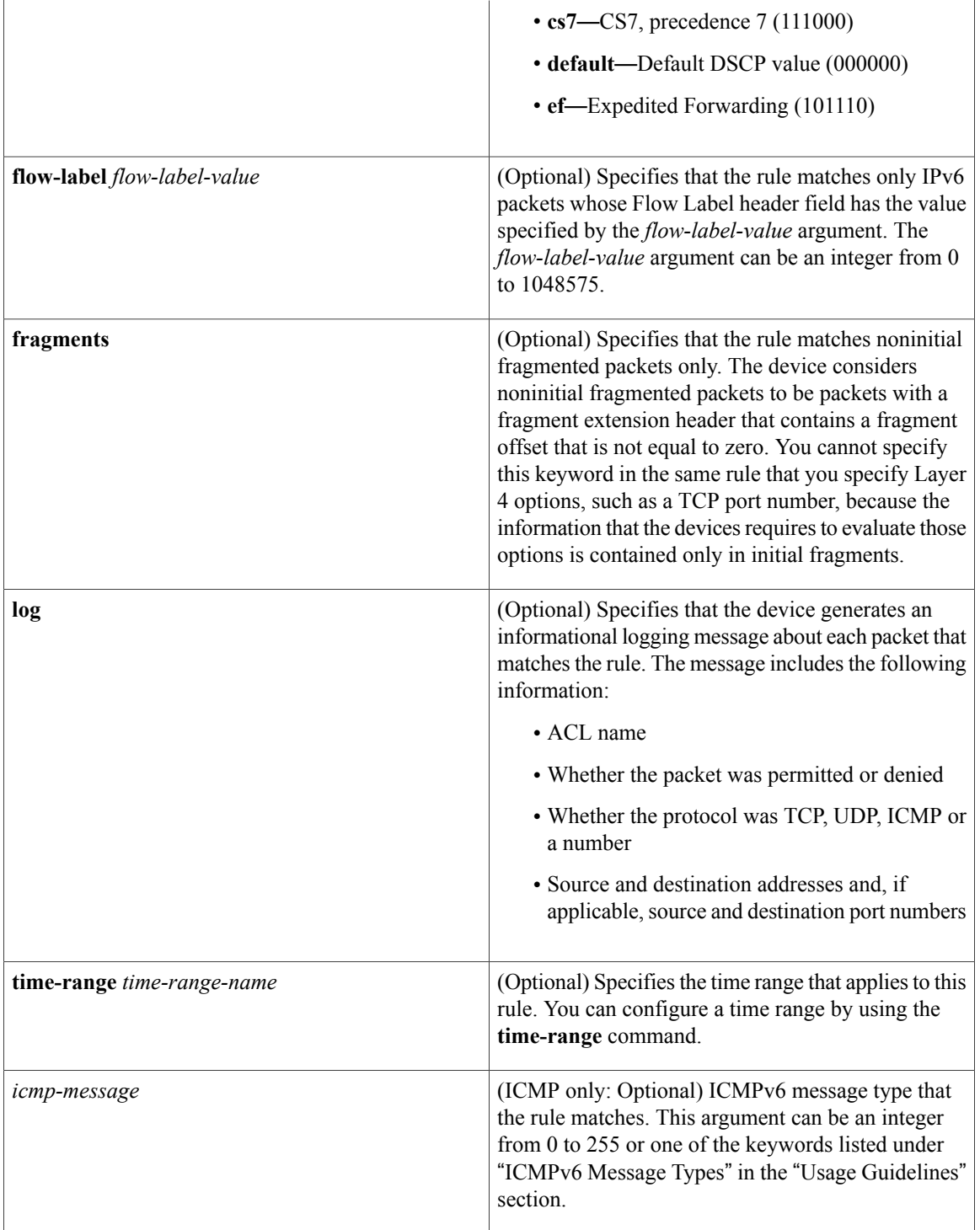

 $\mathbf{I}$ 

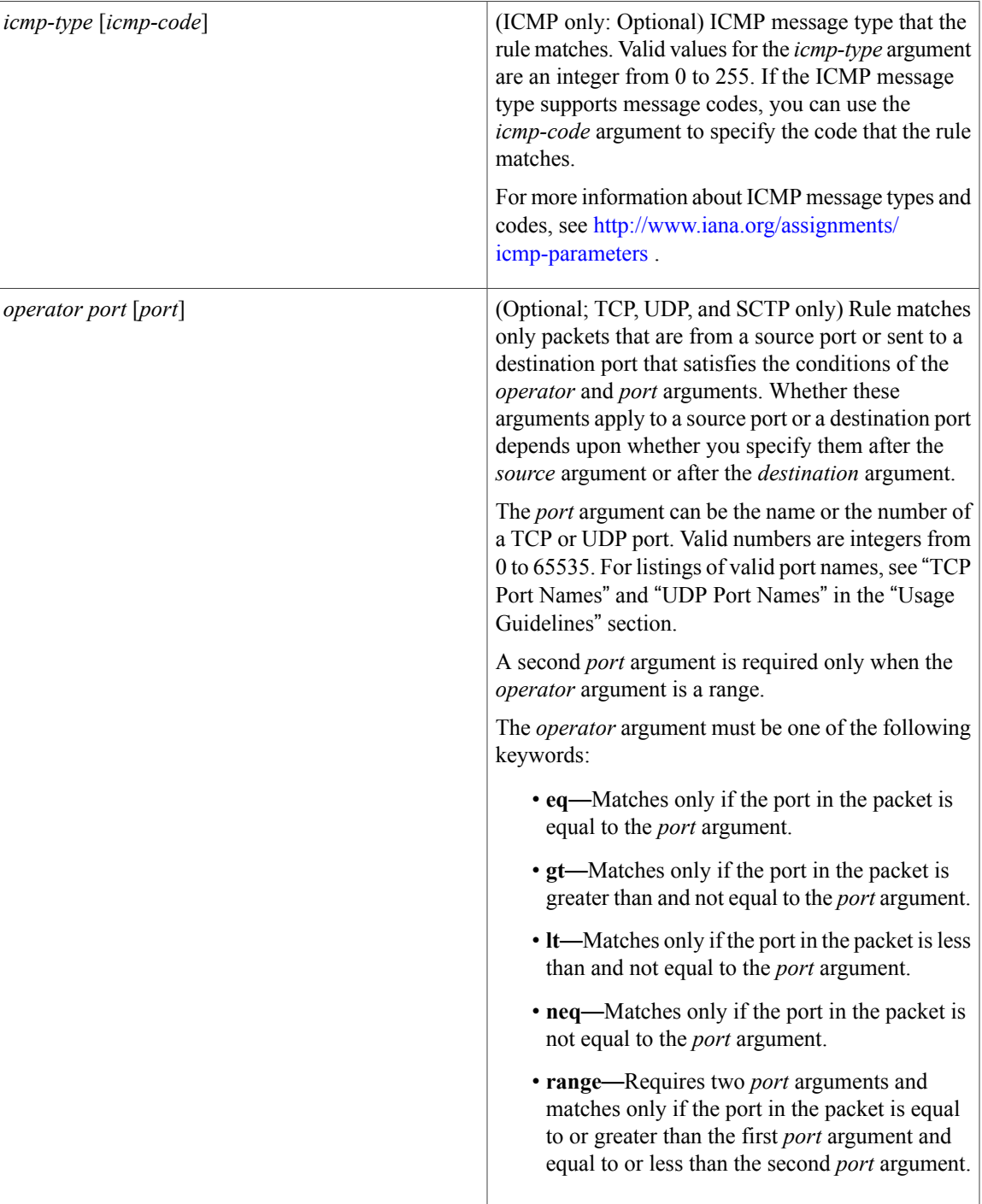

I

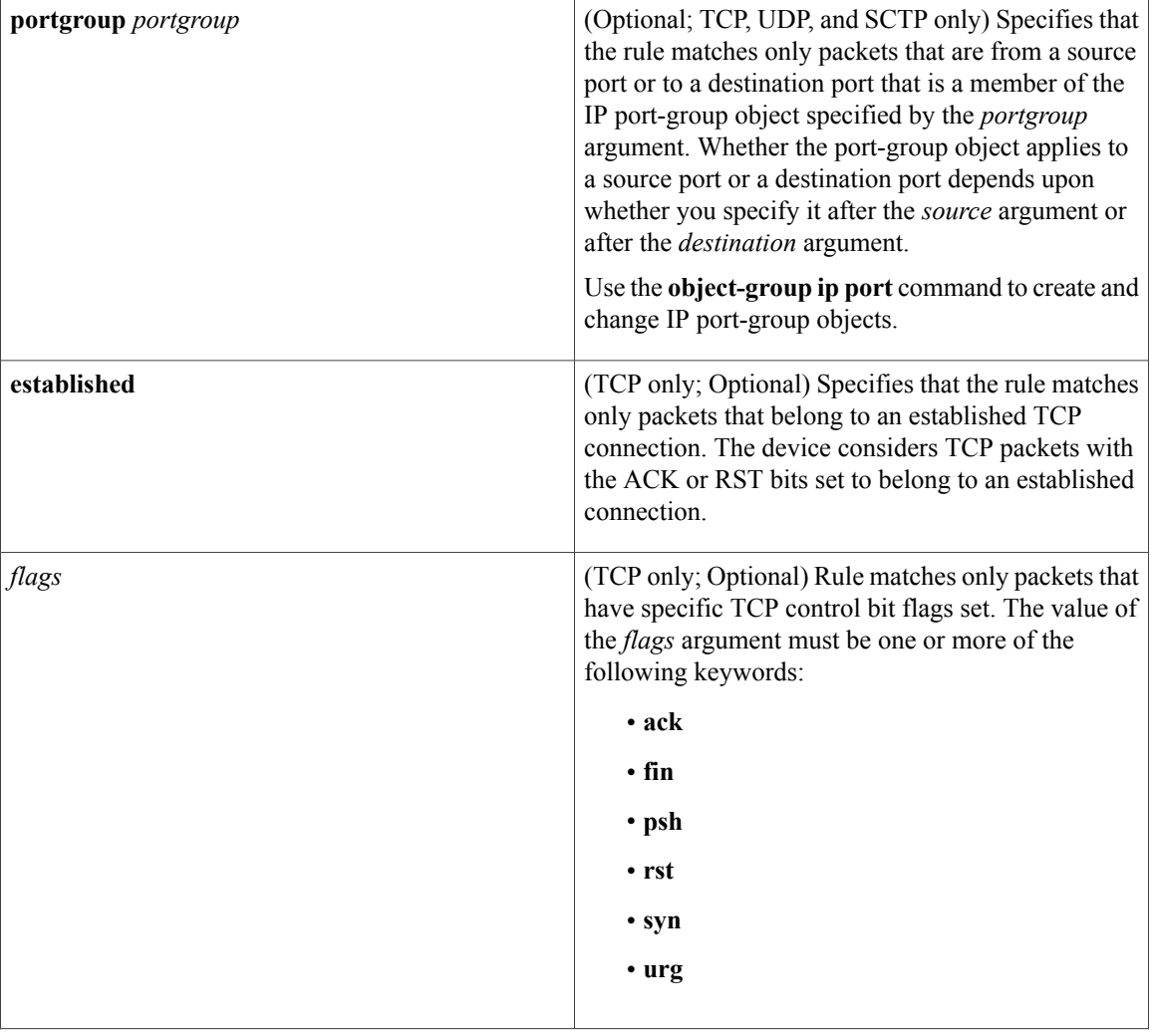

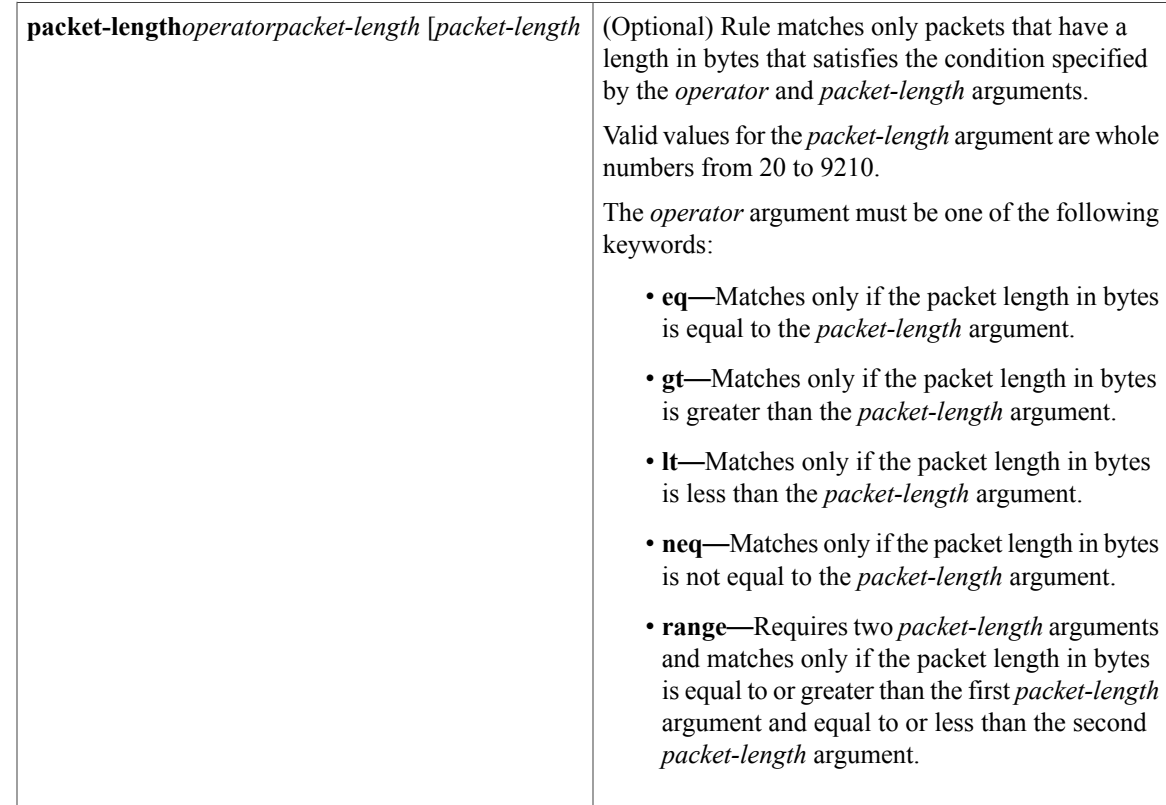

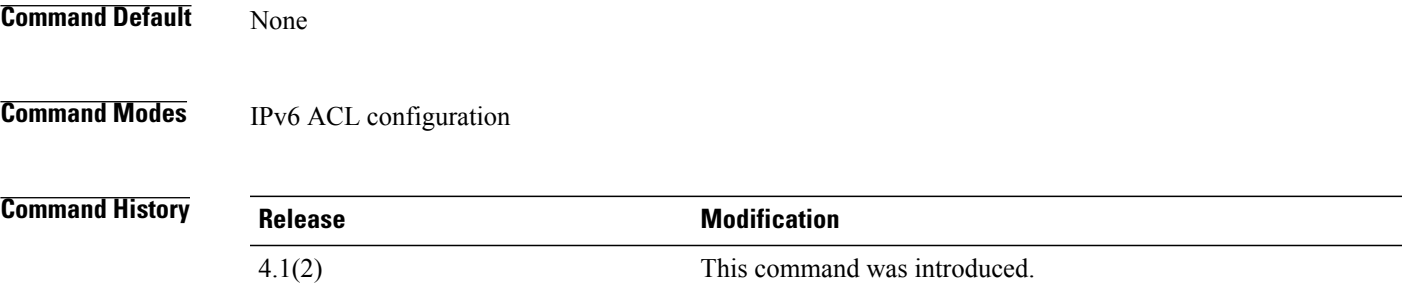

I

**Usage Guidelines** A newly created IPv6 ACL contains no rules.

When the device applies an IPv6 ACL to a packet, it evaluates the packet with every rule in the ACL. The device enforces the first rule whose conditions are satisfied by the packet. When the conditions of more than one rule are satisfied, the device enforces the rule with the lowest sequence number.

This command does not require a license.

## **Source and Destination**

You can specify the *source* and *destination* arguments in one of several ways. In each rule, the method you use to specify one of these arguments does not affect how you specify the other. When you configure a rule, use the following methods to specify the *source* and *destination* arguments:

• IPv6 address group object—You can use an IPv6 address group object to specify a *source* or *destination* argument. Use the **object-group ipv6 address** command to create and change IPv6 address group objects. The syntax is as follows:

#### **addrgroup**

address-group-name

The following example shows how to use an IPv6 address object group named lab-svrs-1301 to specify the *destination* argument:

switch(config-acl)# **deny ipv6 any addrgroup lab-svrs-1301**

• Address and variable-length subnet mask—You can use an IPv6 address followed by a variable-length subnet mask (VLSM) to specify a host or a network as a source or destination. The syntax is as follows:

#### IPv6-address/prefix-len

The following example shows how to specify the *source* argument with the IPv6 address and VLSM for the 2001:0db8:85a3:: network:

switch(config-acl)# **deny udp 2001:0db8:85a3::/48 any**

• Host address—You can use the **host** keyword and an IPv6 address to specify a host as a source or destination. The syntax is as follows:

#### **host**

IPv6-address This syntax is equivalent to *IPv6-address*/128.

The following example shows how to specify the *source* argument with the **host** keyword and the 2001:0db8:85a3:08d3:1319:8a2e:0370:7344 IPv6 address:

switch(config-acl)# **deny icmp host 2001:0db8:85a3:08d3:1319:8a2e:0370:7344 any**

• Any address—You can use the **any** keyword to specify that a source or destination is any IPv6 address. For examples of the use of the **any** keyword, see the examples in this section. Each example shows how to specify a source or destination by using the **any** keyword.

#### **ICMPv6 Message Types**

The *icmp-message* argument can be one of the following keywords:

- **beyond-scope**—Destination beyond scope
- **destination-unreachable**—Destination address is unreachable
- **echo-reply**—Echo reply
- **echo-request**—Echo request (ping)
- **header**—Parameter header problems
- **hop-limit**—Hop limit exceeded in transit
- **mld-query**—Multicast Listener Discovery Query
- **mld-reduction**—Multicast Listener Discovery Reduction
- **mld-report**—Multicast Listener Discovery Report
- **nd-na**—Neighbor discovery neighbor advertisements
- **nd-ns**—Neighbor discovery neighbor solicitations
- **next-header**—Parameter next header problems
- **no-admin**—Administration prohibited destination
- **no-route**—No route to destination
- **packet-too-big**—Packet too big
- **parameter-option**—Parameter option problems
- **parameter-problem**—All parameter problems
- **port-unreachable**—Port unreachable
- **reassembly-timeout**—Reassembly timeout
- **redirect**—Neighbor redirect
- **renum-command**—Router renumbering command
- **renum-result**—Router renumbering result
- **renum-seq-number**—Router renumbering sequence number reset
- **router-advertisement**—Neighbor discovery router advertisements
- **router-renumbering**—All router renumbering
- **router-solicitation**—Neighbor discovery router solicitations
- **time-exceeded**—All time exceeded messages
- **unreachable**—All unreachable

### **TCP Port Names**

When you specify the *protocol* argument as **tcp**, the *port* argument can be a TCP port number, which is an integer from 0 to 65535. It can also be one of the following keywords:

**bgp**—Border Gateway Protocol (179)

**chargen**—Character generator (19)

**cmd**—Remote commands (rcmd, 514)

**daytime**—Daytime (13)

**discard**—Discard (9)

**domain**—Domain Name Service (53)

**drip**—Dynamic Routing Information Protocol (3949)

**echo**—Echo (7)

**exec**—Exec (rsh, 512)

**finger**—Finger (79)

**ftp**—File Transfer Protocol (21)

**ftp-data**—FTP data connections (20)

**gopher**—Gopher (7)

**hostname**—NIC hostname server (11)

**ident**—Ident Protocol (113)

**irc**—Internet Relay Chat (194)

**klogin**—Kerberos login (543)

**kshell**—Kerberos shell (544)

**login**—Login (rlogin, 513)

**lpd**—Printer service (515)

**nntp**—Network News Transport Protocol (119)

**pim-auto-rp**—PIM Auto-RP (496)

**pop2**—Post Office Protocol v2 (19)

**pop3**—Post Office Protocol v3 (11)

**smtp**—Simple Mail Transport Protocol (25)

**sunrpc**—Sun Remote Procedure Call (111)

**tacacs**—TAC Access Control System (49)

**talk**—Talk (517)

**telnet**—Telnet (23)

**time**—Time (37)

**uucp**—Unix-to-Unix Copy Program (54)

**whois**—WHOIS/NICNAME (43)

**www**—World Wide Web (HTTP, 80)

### **UDP Port Names**

When you specify the *protocol* argument as **udp**, the *port* argument can be a UDP port number, which is an integer from 0 to 65535. It can also be one of the following keywords:

**biff**—Biff (mail notification, comsat, 512)

**bootpc**—Bootstrap Protocol (BOOTP) client (68)

**bootps**—Bootstrap Protocol (BOOTP) server (67)

**discard**—Discard (9)

**dnsix**—DNSIX security protocol auditing (195)

**domain**—Domain Name Service (DNS, 53)

**echo**—Echo (7)

**isakmp**—Internet Security Association and Key Management Protocol (5)

**mobile-ip**—Mobile IP registration (434)

**nameserver**—IEN116 name service (obsolete, 42)

**netbios-dgm**—NetBIOS datagram service (138)

**netbios-ns**—NetBIOS name service (137) **netbios-ss**—NetBIOS session service (139) **non500-isakmp**—Internet Security Association and Key Management Protocol (45) **ntp**—Network Time Protocol (123) **pim-auto-rp**—PIM Auto-RP (496) **rip**—Routing Information Protocol (router, in.routed, 52) **snmp**—Simple Network Management Protocol (161) **snmptrap**—SNMP Traps (162) **sunrpc**—Sun Remote Procedure Call (111) **syslog**—System Logger (514) **tacacs**—TAC Access Control System (49) **talk**—Talk (517) **tftp**—Trivial File Transfer Protocol (69) **time**—Time (37) **who**—Who service (rwho, 513) **xdmcp**—X Display Manager Control Protocol (177)

**Examples** This example shows how to configure an IPv6 ACL named acl-lab13-ipv6 with rules denying all TCP and UDP traffic from the 2001:0db8:85a3:: and 2001:0db8:69f2:: networks to the 2001:0db8:be03:2112:: network:

```
switch# config t
switch(config)# ipv6 access-list acl-lab13-ipv6
switch(config-ipv6-acl)# deny tcp 2001:0db8:85a3::/48 2001:0db8:be03:2112::/64
switch(config-ipv6-acl)# deny udp 2001:0db8:85a3::/48 2001:0db8:be03:2112::/64
switch(config-ipv6-acl)# deny tcp 2001:0db8:69f2::/48 2001:0db8:be03:2112::/64
switch(config-ipv6-acl)# deny udp 2001:0db8:69f2::/48 2001:0db8:be03:2112::/64
This example shows how to configure an IPv6 ACL named ipv6-eng-to-marketing with a rule that denies all
IPv6 traffic from an IPv6-address object group named eng_ipv6 to an IPv6-address object group named
marketing group:
```

```
switch# config t
switch(config)# ipv6 access-list ipv6-eng-to-marketing
switch(config-ipv6-acl)# deny ipv6 addrgroup eng_ipv6 addrgroup marketing_group
```
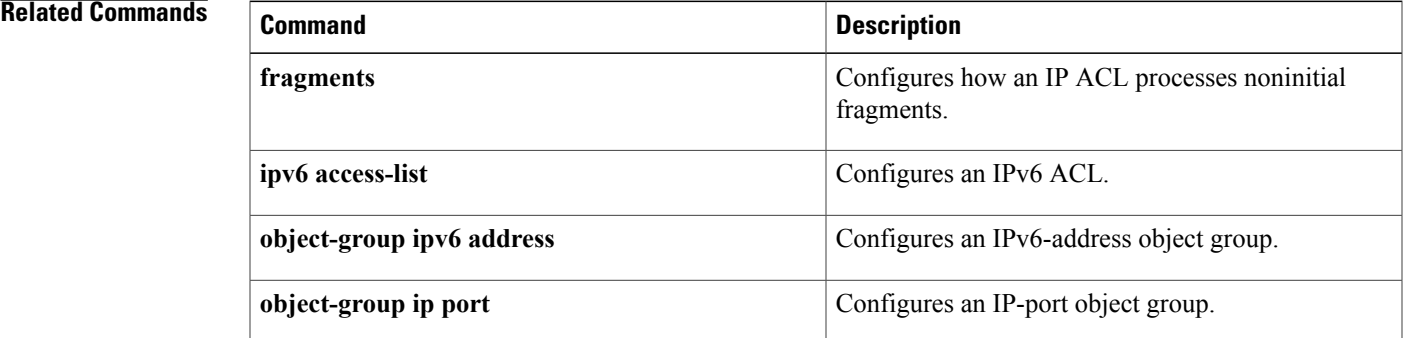

 $\mathbf I$ 

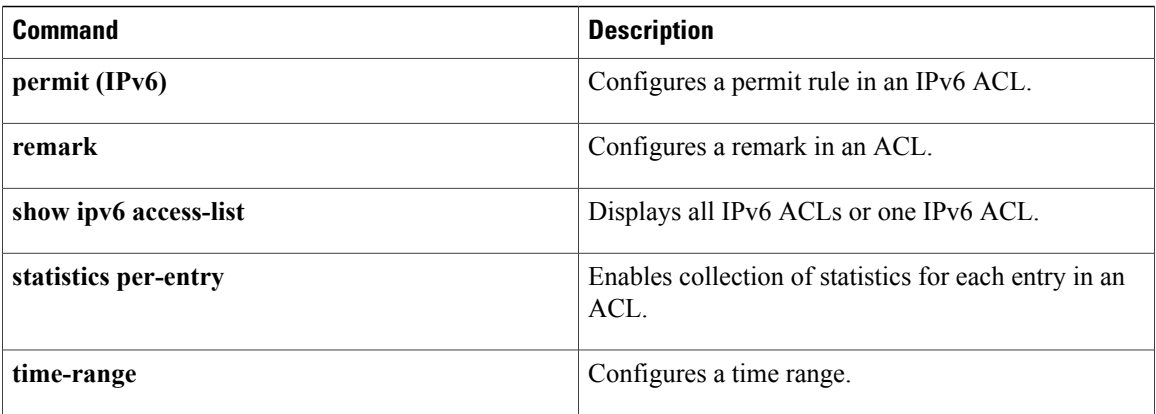

# **deny (MAC)**

To create a MAC access control list (ACL)+ rule that denies traffic matching its conditions, use the **deny** command. To remove a rule, use the **no** form of this command.

[ *sequence-number* ] **deny** *source destination* [ *protocol* ] [**cos** *cos-value*] [**vlan** *VLAN-ID*] [**time-range** *time-range-name*]

**no deny** *source destination* [ *protocol* ] [**cos** *cos-value*] [**vlan** *VLAN-ID*] [**time-range** *time-range-name*] **no** *sequence-number*

Г

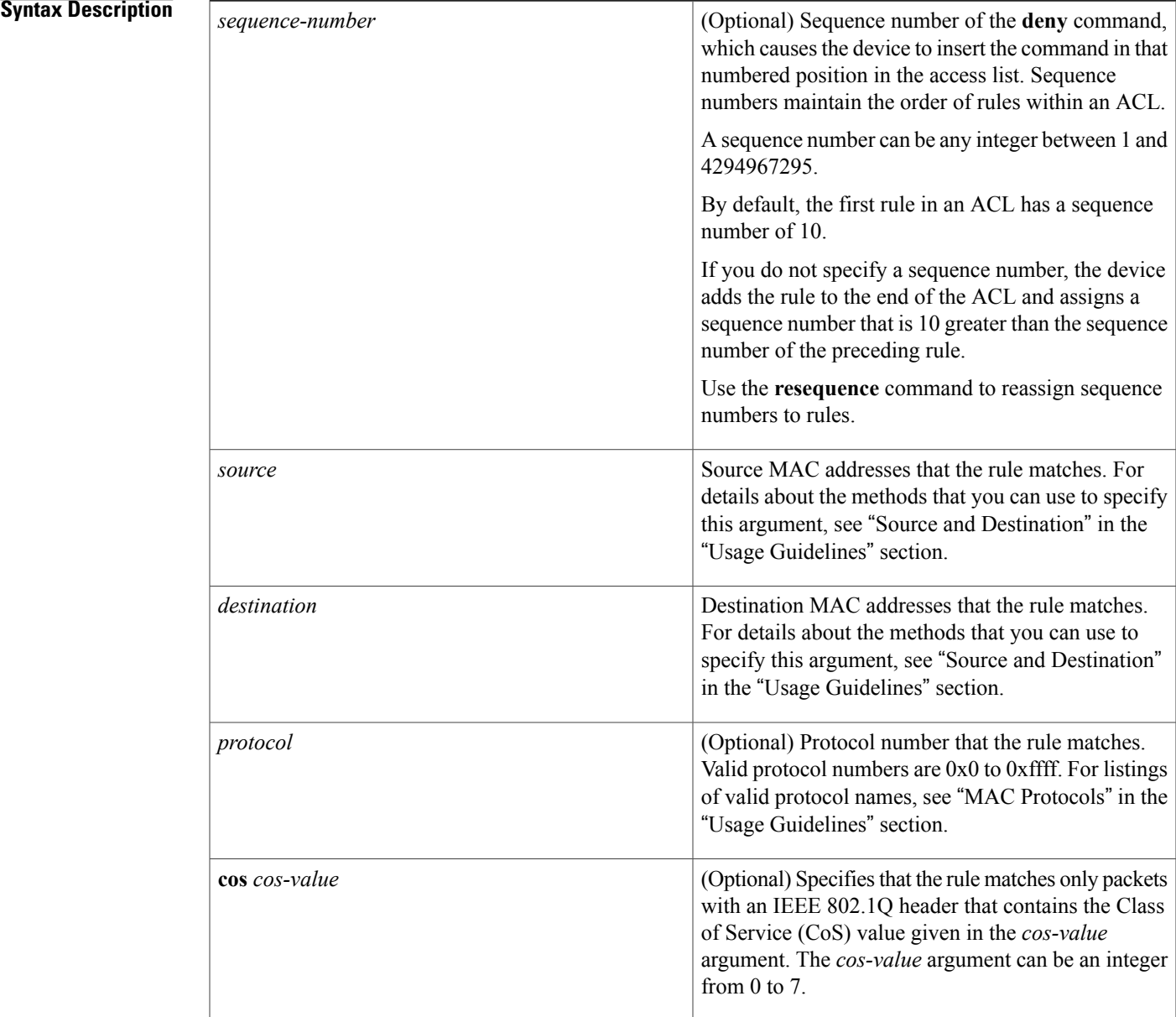

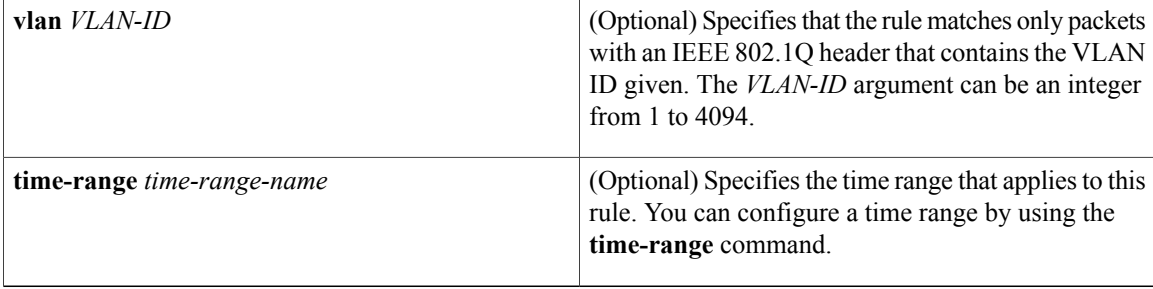

## **Command Default** A newly created MAC ACL contains no rules.

If you do not specify a sequence number, the device assigns the rule a sequence number that is 10 greater than the last rule in the ACL.

## **Command Modes** MAC ACL configuration

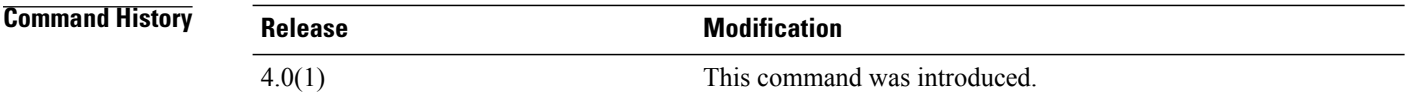

**Usage Guidelines** When the device applies a MAC ACL to a packet, it evaluates the packet with every rule in the ACL. The device enforces the first rule that has conditions that are satisfied by the packet. When the conditions of more than one rule are satisfied, the device enforces the rule with the lowest sequence number.

This command does not require a license.

#### **Source and Destination**

You can specify the *source* and *destination* arguments in one of two ways. In each rule, the method that you use to specify one of these arguments does not affect how you specify the other argument. When you configure a rule, use the following methods to specify the *source* and *destination* arguments:

• Address and mask—You can use a MAC address followed by a mask to specify a single address or a group of addresses. The syntax is as follows:

MAC-address MAC-mask The following example specifies the *source* argument with the MAC address 00c0.4f03.0a72:

switch(config-acl)# **deny 00c0.4f03.0a72 0000.0000.0000 any** The following example specifies the *destination* argument with a MAC address for all hosts with a MAC vendor code of 00603e:

switch(config-acl)# **deny any 0060.3e00.0000 0000.0000.0000**

• Any address—You can use the **any** keyword to specify that a source or destination is any MAC address. For examples of the use of the **any** keyword, see the examples in this section. Each of the examples shows how to specify a source or destination by using the **any** keyword.

### **MAC Protocols**

The *protocol* argument can be the MAC protocol number or a keyword. The protocol number is a four-byte hexadecimal number prefixed with 0x. Valid protocol numbers are from 0x0 to 0xffff. Valid keywords are the following:

- **aarp**—Appletalk ARP (0x80f3)
- **appletalk**—Appletalk (0x809b)
- **decnet-iv**—DECnet Phase IV (0x6003)
- **diagnostic**—DEC Diagnostic Protocol (0x6005)
- **etype-6000**—EtherType 0x6000 (0x6000)
- **etype-8042**—EtherType 0x8042 (0x8042)
- **ip**—Internet Protocol v4 (0x0800)
- **lat**—DEC LAT (0x6004)
- **lavc-sca**—DEC LAVC, SCA (0x6007)
- **mop-console**—DEC MOP Remote console (0x6002)
- **mop-dump**—DEC MOP dump (0x6001)
- **vines-echo**—VINES Echo (0x0baf)

**Examples** This example shows how to configure a MAC ACL named mac-ip-filter with rules that permit any non-IPv4 traffic between two groups of MAC addresses:

```
switch# configure terminal
switch(config)# mac access-list mac-ip-filter
switch(config-mac-acl)# deny 00c0.4f00.0000 0000.00ff.ffff 0060.3e00.0000 0000.00ff.ffff
ip
switch(config-mac-acl)# permit any any
```
#### **Related Commands Commands Commanding**

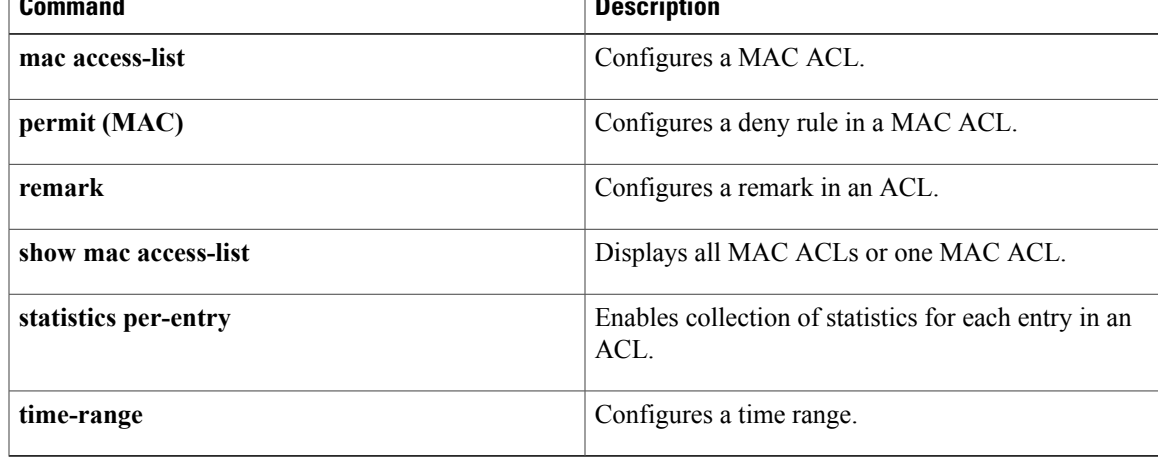

I

# **deny (role-based access control list)**

To configure a deny action in the security group access control list (SGACL), use the **deny** command. To remove the action, use the **no** form of this command.

 $^2$  $^2$ deny {all| icmp| igmp| ip} {tcp| udp} [ {src| dst} { | {eq | gt| lt| neq}| *port -number*}| range *{port-number 1*| *port-number 2*}[**log**]

**nodeny** {**all| icmp| igmp| ip**}{**tcp|udp**} [ {**src|dst**}{ | {**eq| gt| lt|neq**}| *port -number*}**| range** {*port-number 1*| *port-number 2*}[**log**]

<span id="page-287-0"></span>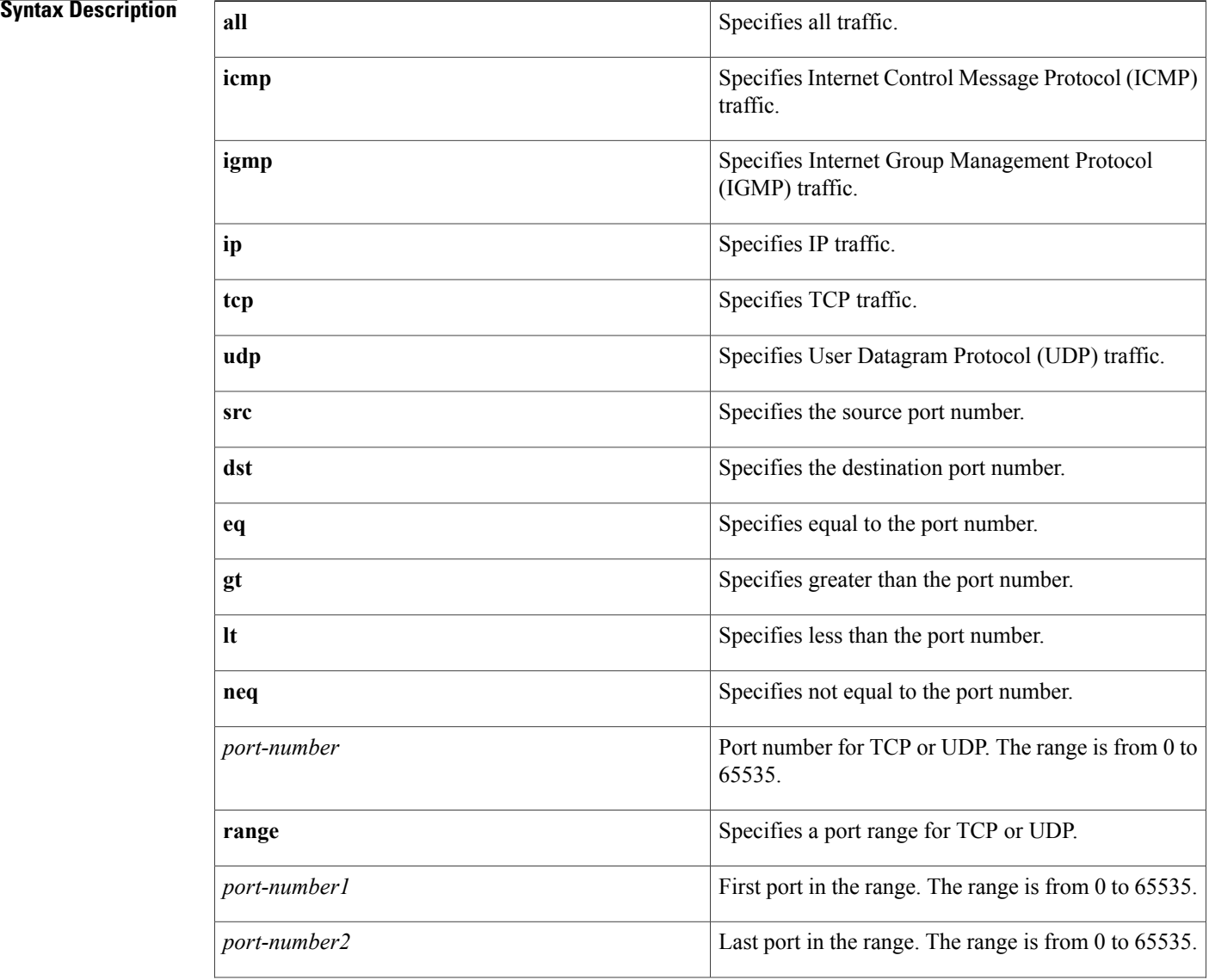
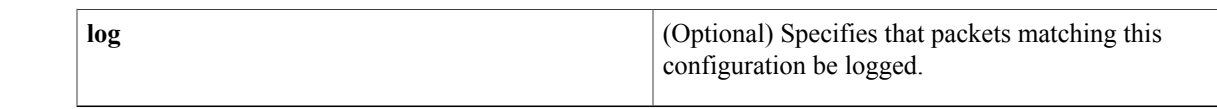

### **Command Default** None

**Command Modes** role-based access control list

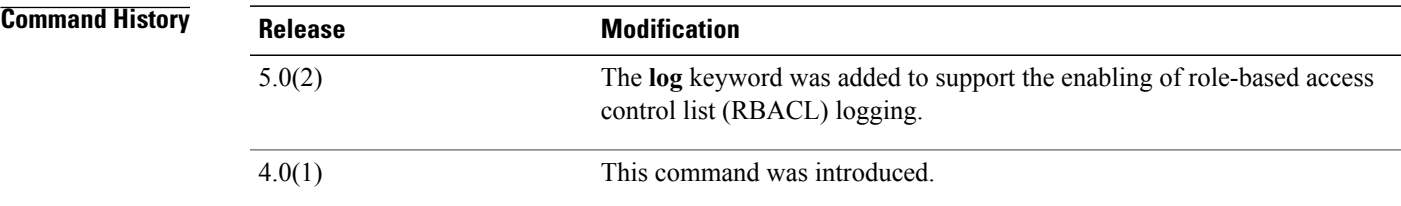

**Usage Guidelines** To use this command, you must enable the Cisco TrustSec feature using the **feature cts** command.

To enable RBACL logging, you must enable RBACL policy enforcement on the VLAN and VRF.

To enable RBACL logging, you must set the logging level of ACLLOG syslogs to 6 and the logging level of CTS manager syslogs to 5.

This command requires the Advanced Services license.

**Examples** This example shows how to add a deny action to an SGACL and enable RBACL logging:

switch# **configure terminal** switch(config)# **cts role-based access-list MySGACL** switch(config-rbacl)# **deny icmp log** This example shows how to remove a deny action from an SGACL:

switch# **configure terminal** switch(config)# **cts role-based access-list MySGACL** switch(config-rbacl)# **no deny icmp log**

### **Related Commands**

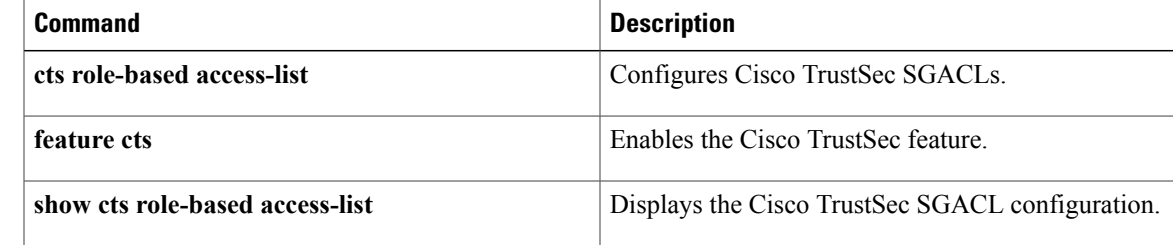

T

# **description (identity policy)**

To configure a description for an identity policy, use the **description** command. To revert to the default, use the **no** form of this command.

### **description** *text*

**no description**

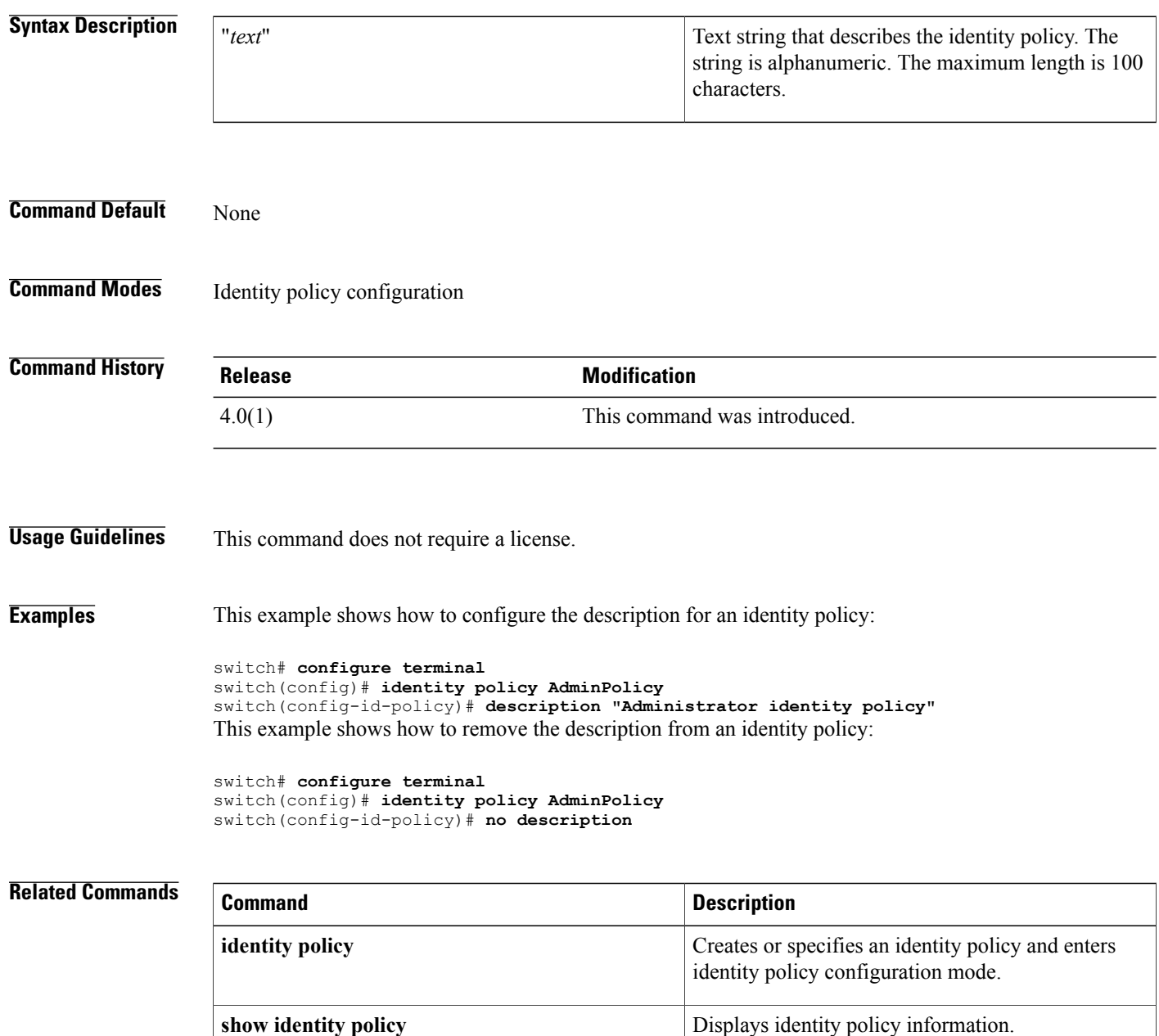

T

# **description (user role)**

To configure a description for a user role, use the **description** command. To revert to the default, use the **no** form of this command.

**description** *text*

**no description**

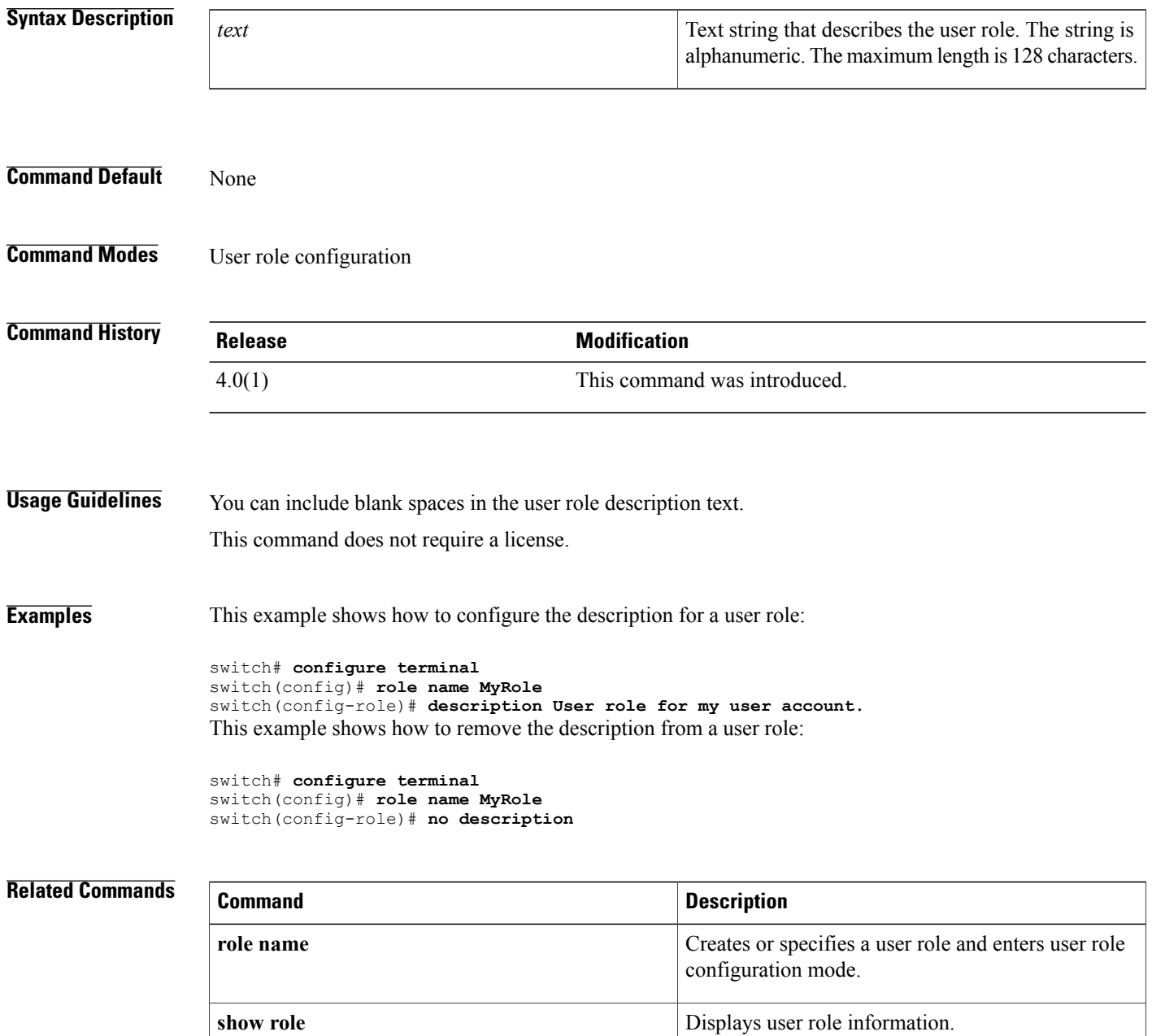

1

# **destination interface**

To configure a destination for ACL capture packets, use the destination interface command.

**destination interface ethernet** *slot/port*

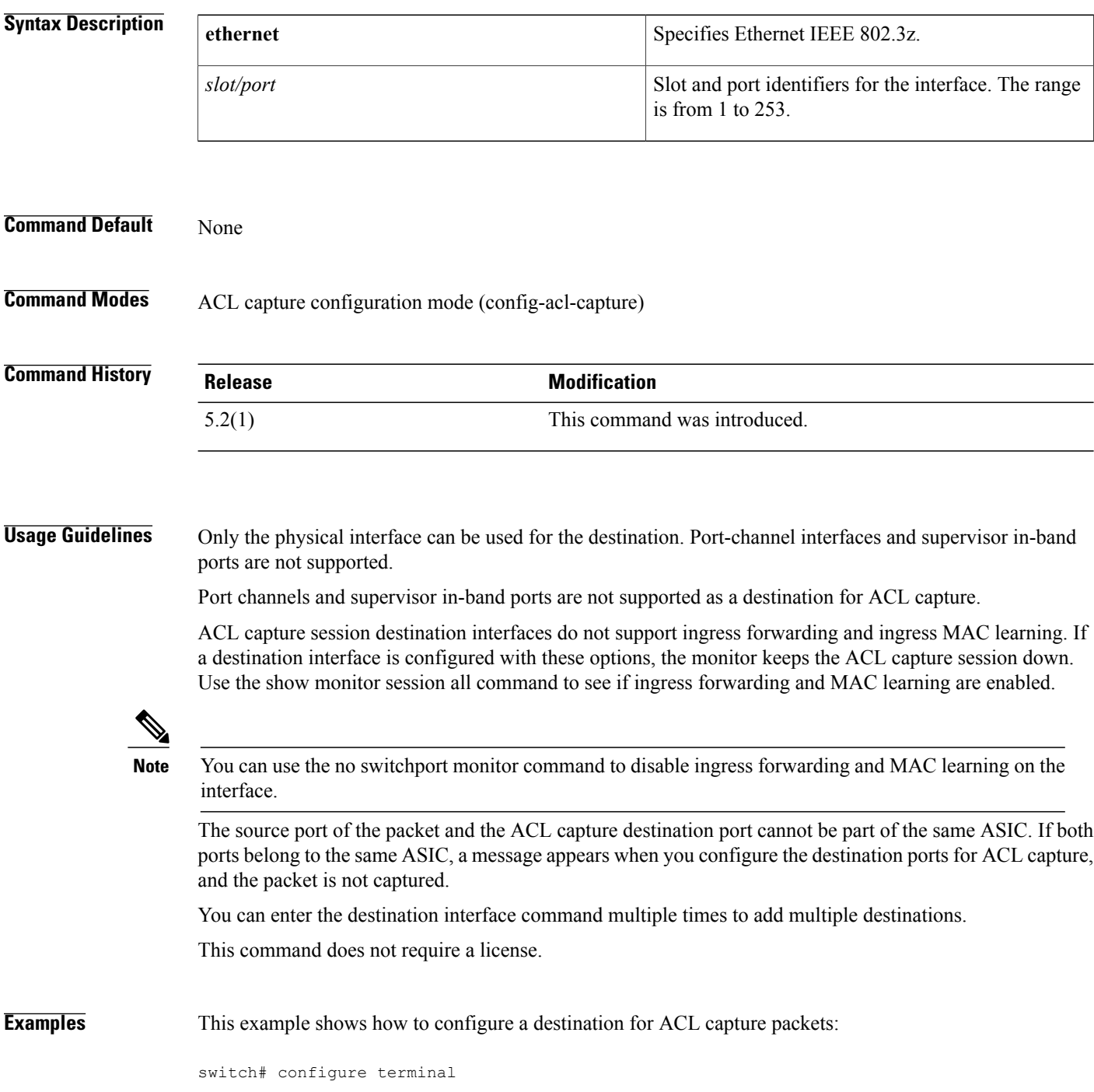

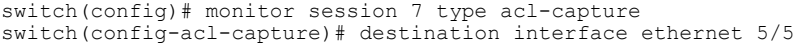

**Related Commands** 

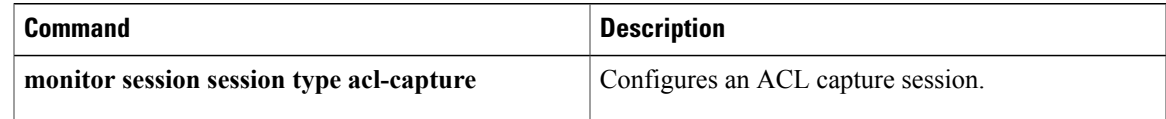

ı

# **device**

To add a supplicant device to the Extensible Authentication Protocol over User Datagram Protocol (EAPoUDP) identity profile exception list, use the **device** command. To remove a supplicant device, use the **no** form of this command.

**device** {**authenticate|not-authenticate**} {**ip-address***ipv4-address*[*subnet-mask* ]| **mac-address** *mac-address* [ *mac-address-mask* ]} **policy** *policy-name*

**no device** {**authenticate| not-authenticate**} {**ip-address** *ipv4-address* [ *subnet-mask* ]| **mac-address** *mac-address* [ *mac-address-mask* ]} **policy** *policy-name*

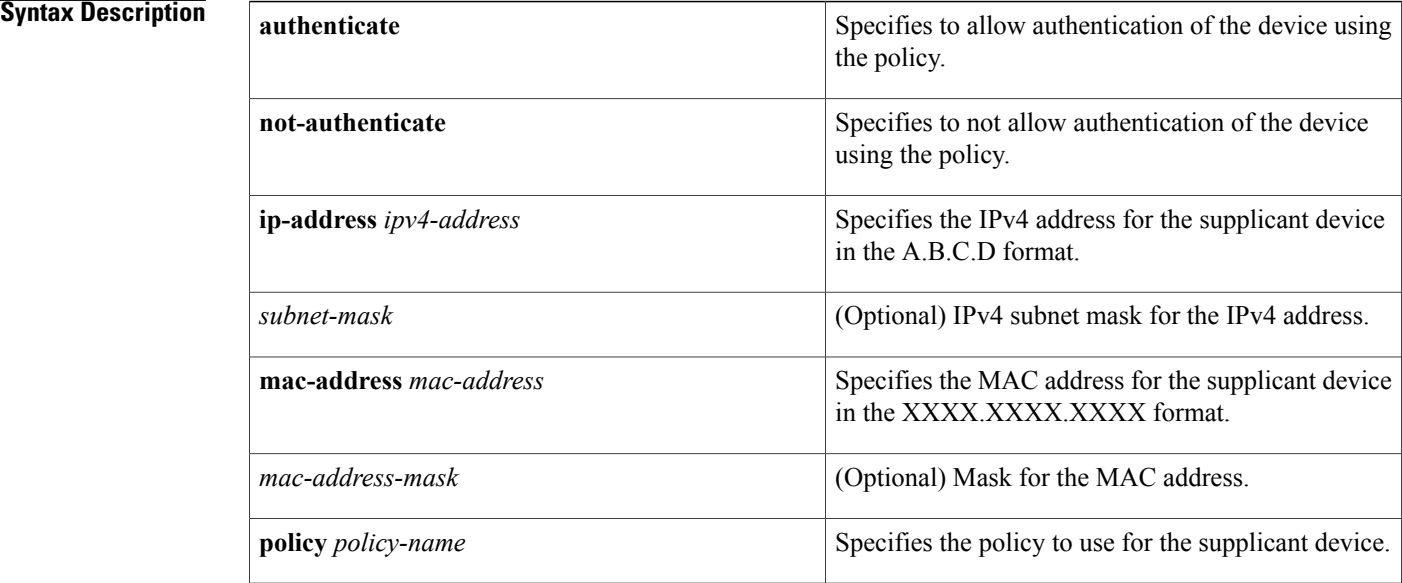

### **Command Default** None

**Command Modes** Identity policy configuration

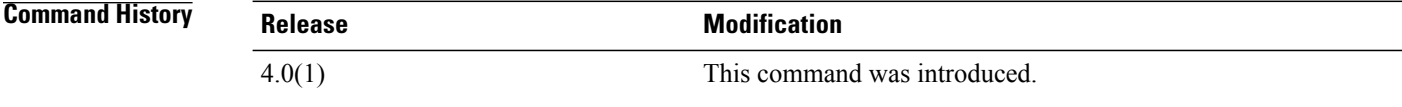

**Usage Guidelines** This command does not require a license.

**Examples** This example shows how to add a device to the EAPoUDP identity profile:

```
switch# configure terminal
switch(config)# identity profile eapoupd
switch(config-id-policy)# device authenticate 10.10.1.1 255.255.255.245 policy AdminPolicy
This example shows how to remove a device from the EAPoUDP identity profile:
```

```
switch# configure terminal
switch(config)# identity profile eapoupd
switch(config-id-policy)# no device authenticate 10.10.2.2 255.255.255.245 policy UserPolicy
```
### $Related$  **Commands**

П

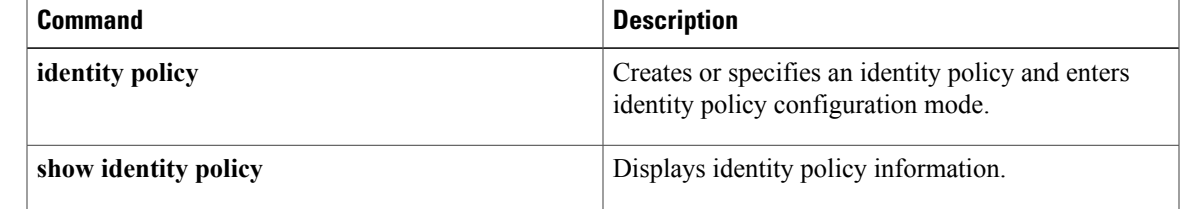

T

# **device-role**

To specify the role of the device attached to the port, use the **device-role** command in IPv6 snooping policy configuration mode or router advertisement (RA) guard policy configuration mode.

**device-role** {**host| monitor| router**}

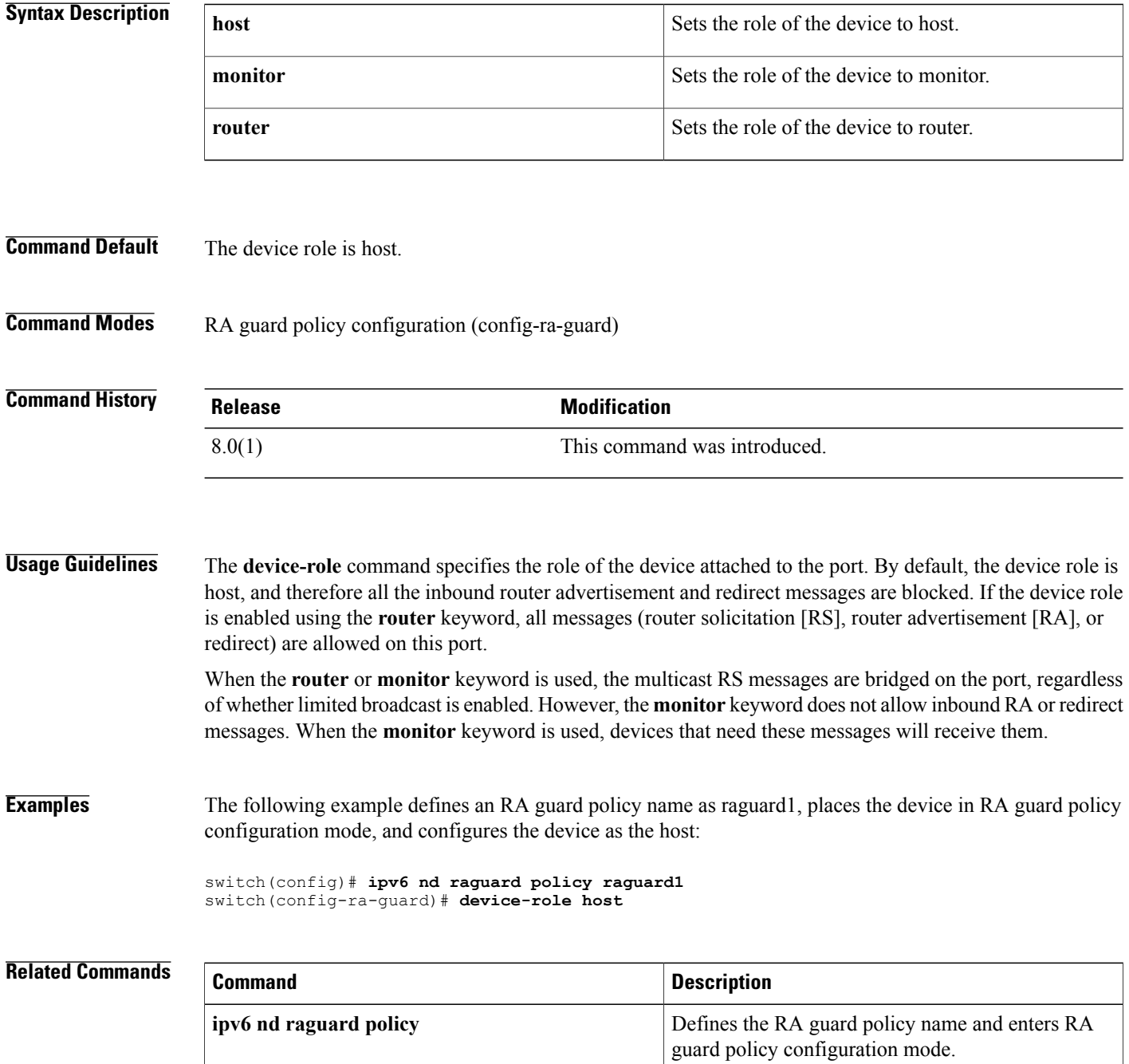

## **dot1x default**

To reset the 802.1X global or interface configuration to the default, use the **dot1x default** command.

**dot1x default**

- **Syntax Description** This command has no arguments or keywords.
- **Command Default** None

**Command Modes** Global configuration Interface configuration

**Command History Release Modification** 4.0(1) This command was introduced.

**Usage Guidelines** You must use the **feature dot1x** command before you configure 802.1X. This command does not require a license.

**Examples** This example shows how to set the global 802.1X parameters to the default:

switch# **configure terminal** switch(config)# **dot1x default** This example shows how to set the interface 802.1X parameters to the default:

```
switch# configure terminal
switch(config)# interface ethernet 2/1
switch(config-if)# dot1x default
```
### **Related Commands**

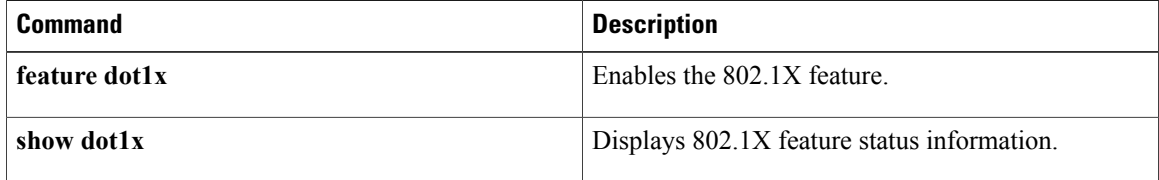

 $\mathbf I$ 

# **dot1x host-mode**

To allow 802.1X authentication for either a single supplicant or multiple supplicants on an interface, use the **dot1x host-mode** command. To revert to the default, use the **no** form of this command.

**dot1x host-mode** {**multi-host| single-host**}

**no dot1x host-mode**

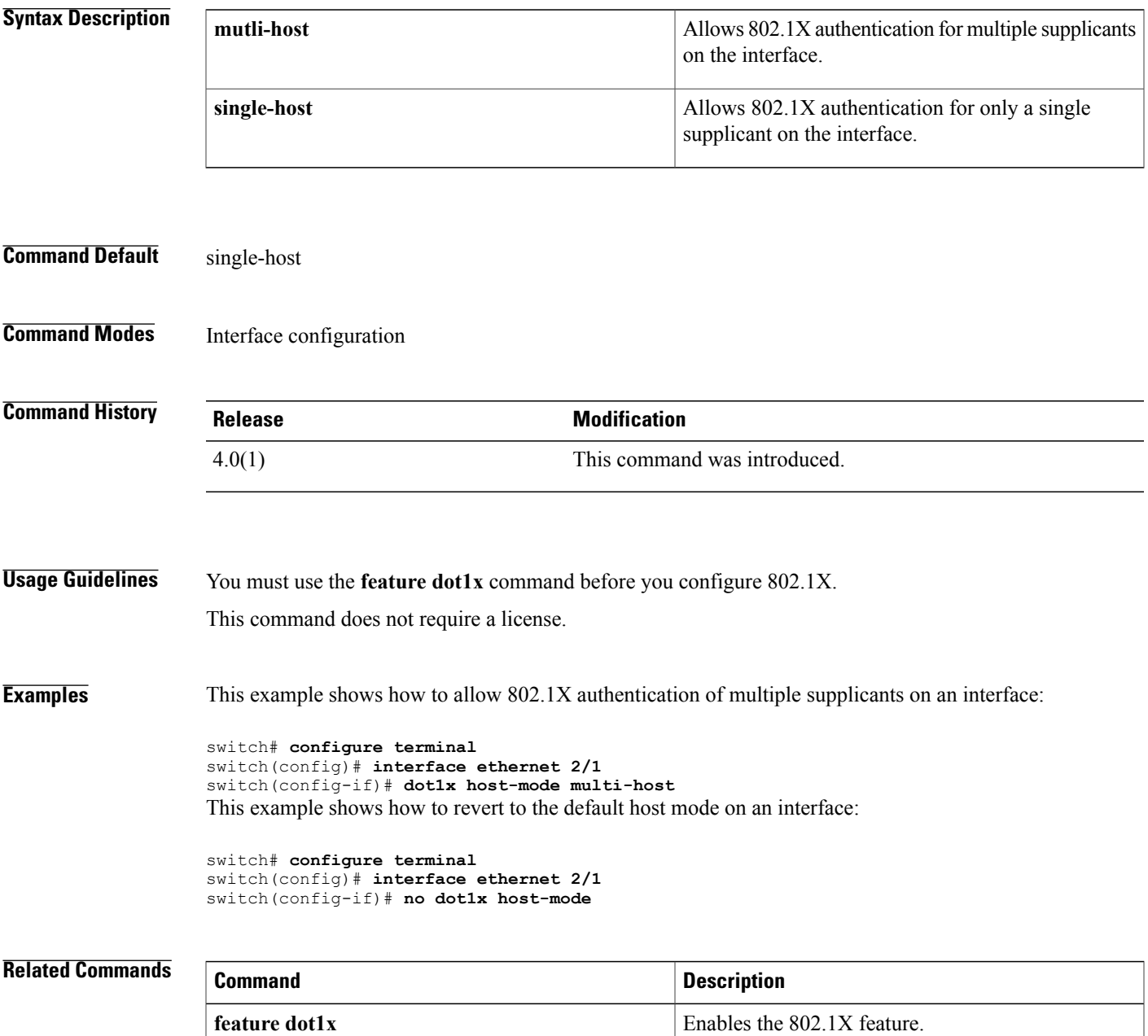

 $\overline{\phantom{a}}$ 

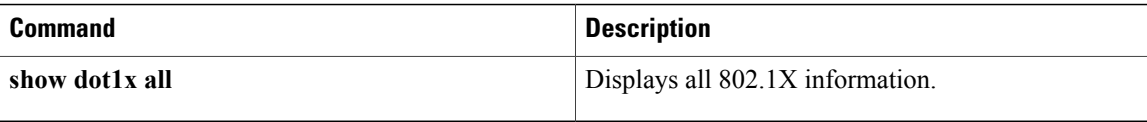

 $\mathbf{I}$ 

# **dot1x initialize**

To initialize 802.1X authentication for supplicants, use the **dot1x initialize** command.

**dot1x initialize** [ **interface ethernet** *slot | port*]

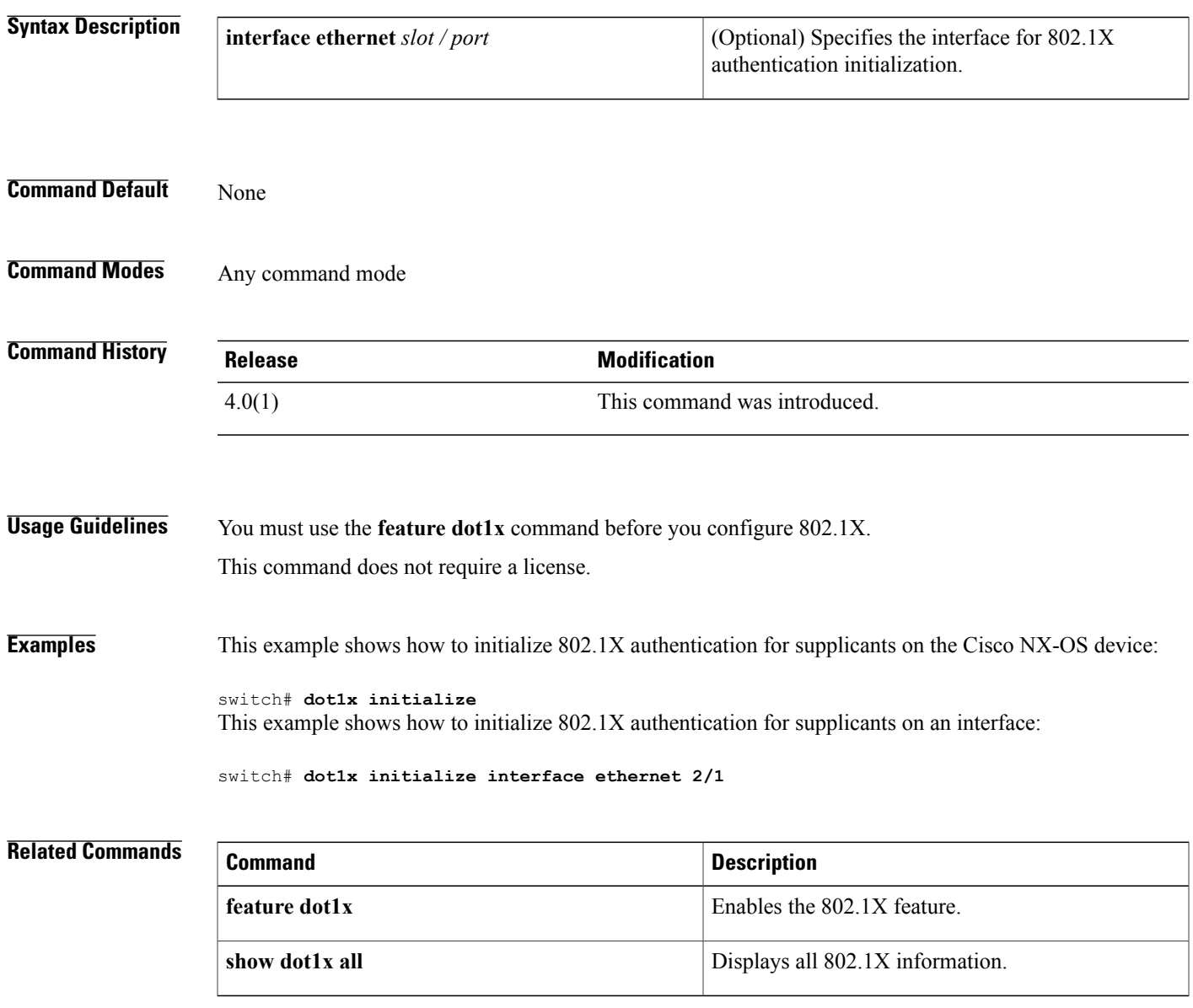

 $\mathbf l$ 

# **dot1x mac-auth-bypass**

To enable MAC address authentication bypass on interfaces with no 802.1X supplicants, use the **dot1x mac-auth-bypass** command. To disable MAC address authentication bypass, use the**no** form of this command.

**dot1x mac-auth-bypass [eap]**

**no dot1x mac-auth-bypass**

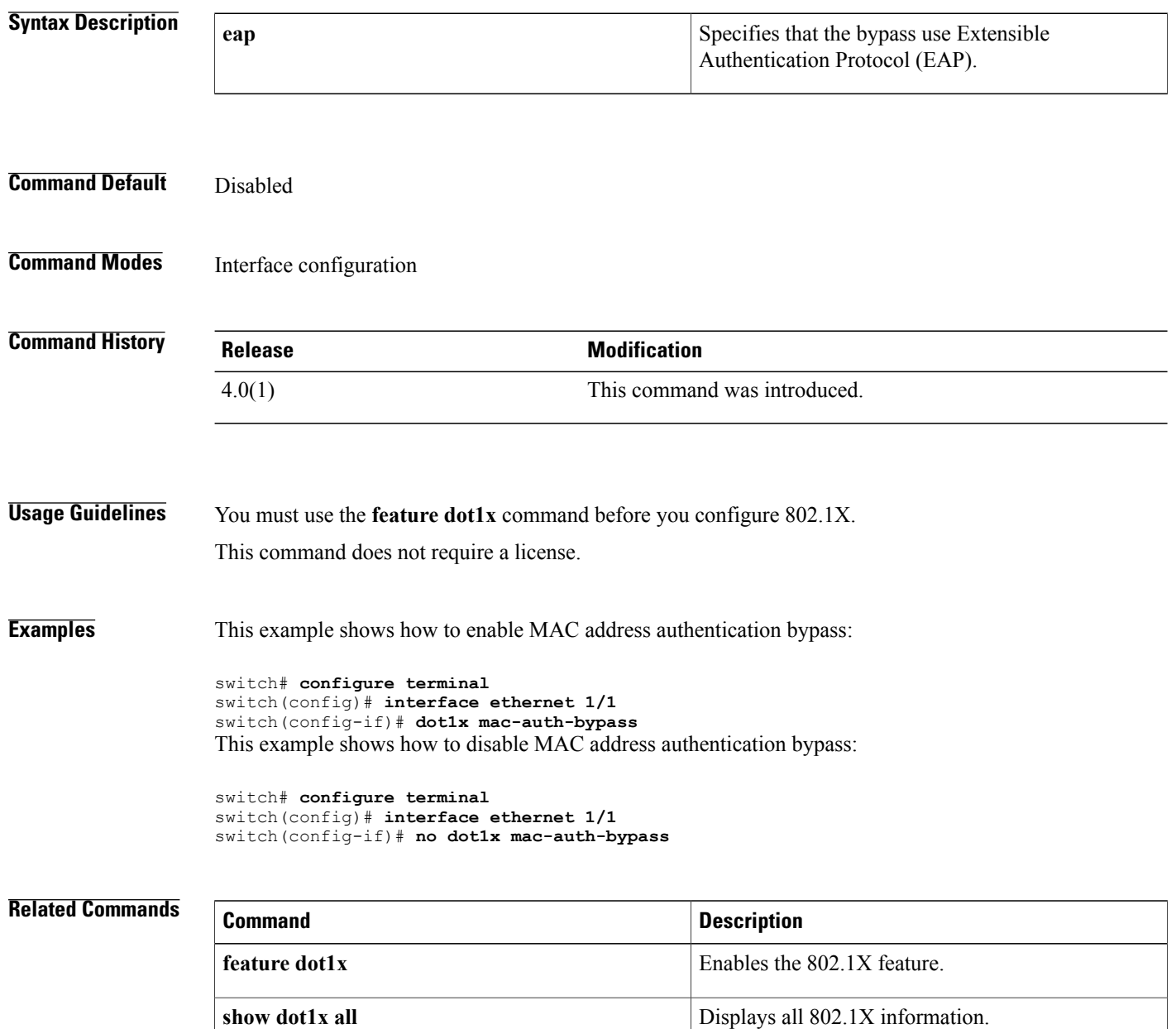

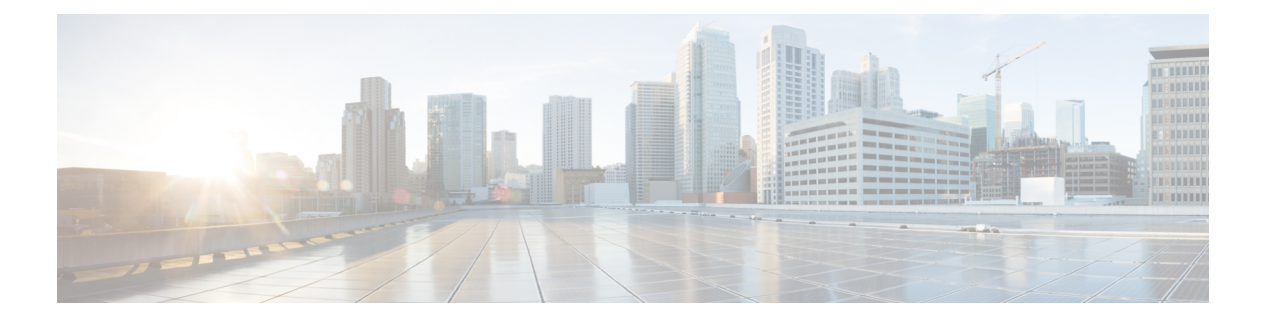

# **E Commands**

- encrypt [pause-frame,](#page-305-0) page 280
- [encryption](#page-307-0) decrypt type6, page 282
- [encryption](#page-308-0) delete type6, page 283
- [enable,](#page-309-0) page 284
- enable [Cert-DN-match,](#page-311-0) page 286
- [enable](#page-313-0) secret, page 288
- enable [user-server-group,](#page-315-0) page 290
- encryption re-encrypt [obfuscated,](#page-317-0) page 292
- [enrollment](#page-318-0) terminal, page 293
- eou allow [clientless,](#page-319-0) page 294
- eou [default,](#page-320-0) page 295
- eou [initialize,](#page-321-0) page 296
- eou [logging,](#page-323-0) page 298
- eou [max-retry,](#page-325-0) page 300
- eou port, [page](#page-327-0) 302
- eou [ratelimit,](#page-328-0) page 303
- eou [revalidate](#page-330-0) (EXEC), page 305
- eou revalidate (global configuration and interface [configuration\),](#page-332-0) page 307
- eou [timeout,](#page-334-0) page 309
- eq, [page](#page-337-0) 312

Г

### <span id="page-305-0"></span>**encrypt pause-frame**

To configure pause frame encryption for Cisco Trusted Security (Cisco TrustSec) on an interface, use the **encrypt pause-frame** command. To remove the pause frame encryption, use the **no** form of this command.

**encrypt pause-frame**

**no encrypt pause-frame**

- **Syntax Description** This command has no arguments or keywords.
- **Command Default** Enabled on the line cards that support the encryption of pause frames
- **Command Modes** Cisco TrustSec 802.1X configuration mode (config-if-cts-manual) Cisco TrustSec manual configuration mode (config-if-cts-dotx1)

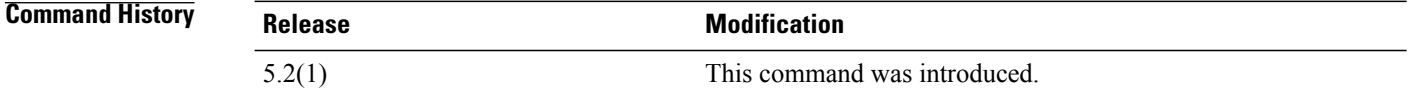

**Usage Guidelines** You must enable flow control on the interface by using the flowcontrol {send | receive} command.

When you enter the no encrypt pause-frame command, the pause frames are sent as unencypted. When you enter the encrypt pause-frame command, pause frames are sent encrypted over the Cisco TrustSec link.

You cannot enable Cisco TrustSec on interfaces in half-duplex mode. Use the show interface command to determine if an interface is configured for half-duplex mode.

**Note**

F1Series modules,F2Series modules,F2eSeries modules, and the N7K-M132XP-12(L) module support only clear pause frames. All other M1 Series modules support both secure (encrypted and decrypted) and clear pause frames.

 $\sqrt{2}$ 

**Caution**

For the pause frame encryption or decryption configuration to take effect, you must enable and disable the interface, which disrupts traffic on the interface.

This command does not require a license.

**Examples** This example shows how to decrypt an interface:

switch# configure terminal switch(config)# interface ethernet 2/2 switch(config-if)# cts dot1x

switch(config-if-cts-dot1x)# no encrypt pause-frame switch(config-if-cts-dot1x)exit switch(config-if)# shutdown switch(config-if)# no shutdown switch(config-if)# exit switch(config)#

### **Related Commands**

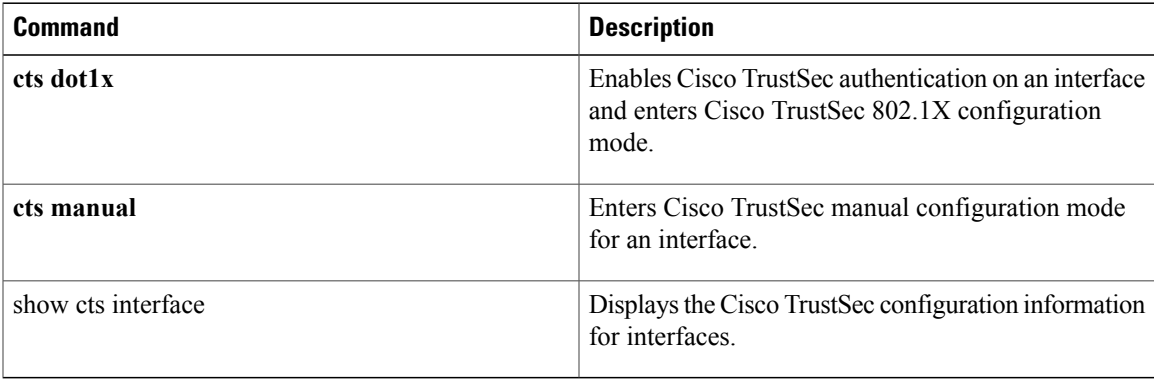

# <span id="page-307-0"></span>**encryption decrypt type6**

To convert type-6 encrypted passwords back to their original state, use the encryption decrypt type6 command.

**encryption decrypt type6**

- **Syntax Description** This command has no arguments or keywords.
- **Command Default** None
- **Command Modes** Any command mode

**Command History Release Modification** 5.2(1) This command was introduced.

**Usage Guidelines** This command does not require a license.

**Examples** This example shows how to convert type6 encrypted passwords back to their original state:

switch # encryption decrypt type6 Please enter current Master Key:

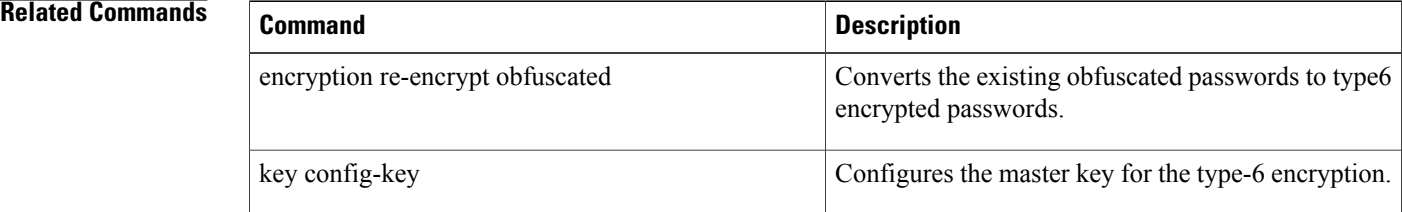

# <span id="page-308-0"></span>**encryption delete type6**

To delete strongly encrypted passwords on the NX-OS device, use the encryption delete type6 command.

**encryption delete type6**

- **Syntax Description** This command has no arguments or keywords.
- **Command Default** None
- **Command Modes** Any command mode

**Command History Release Modification** 5.2(1) This command was introduced.

**Usage Guidelines** This command does not require a license.

I

**Examples** This example shows how to delete strongly encrypted passwords:

switch# configure terminal encryption delete type6 Please enter current Master Key: switch(config)#

### $Related$  **Commands**

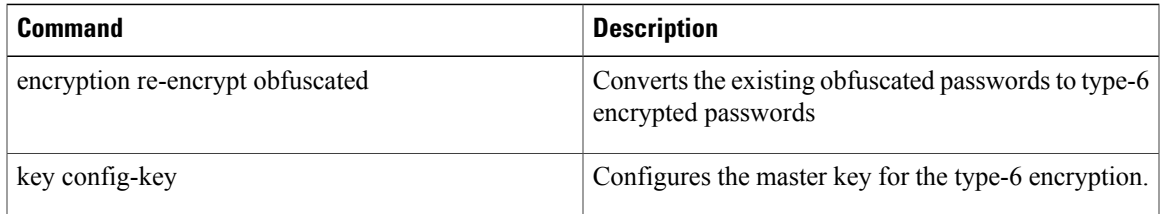

T

# <span id="page-309-0"></span>**enable**

To enable a user to move to a higher privilege level after being prompted for a secret password, use the **enable** command.

**enable** *level*

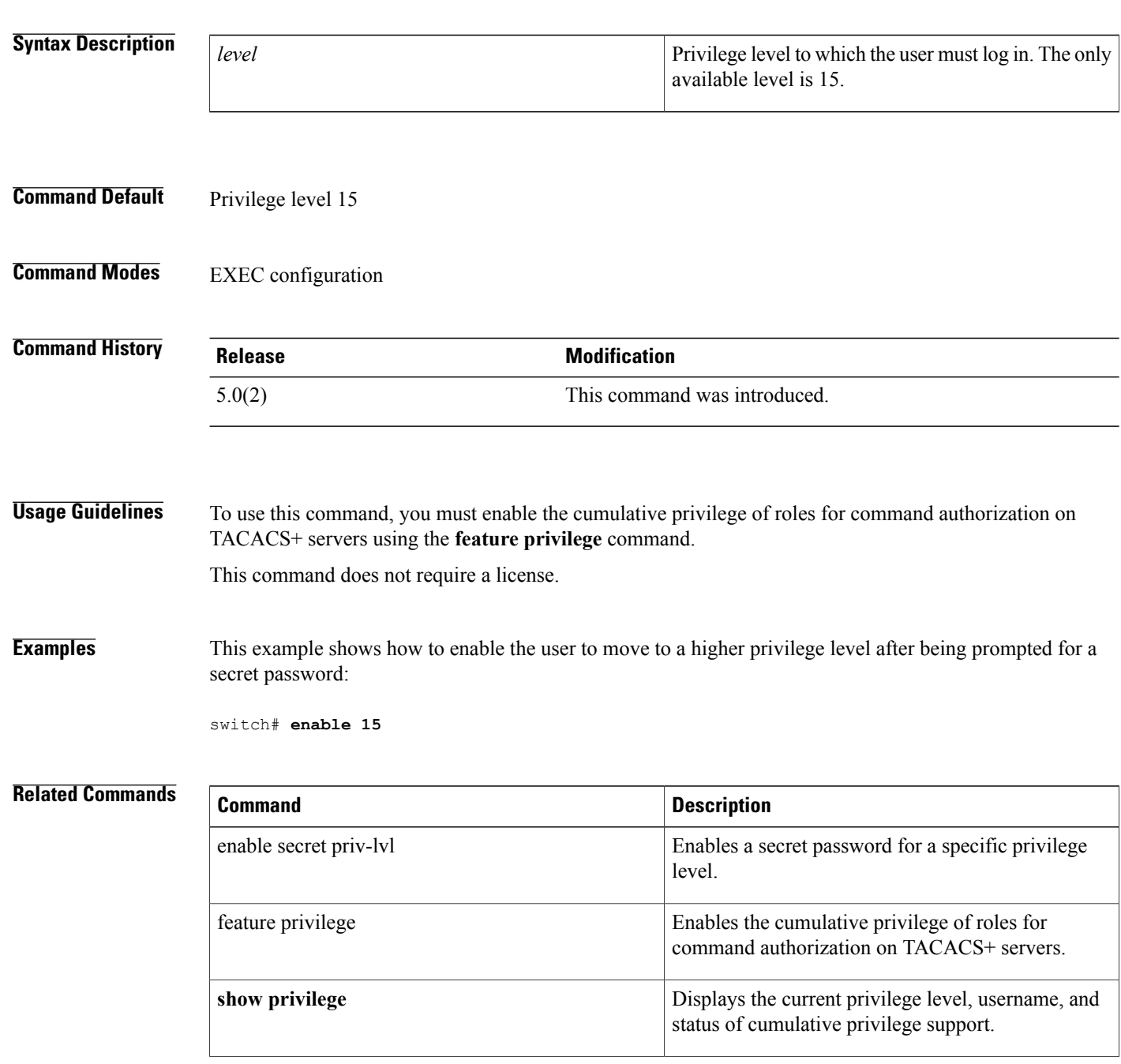

 $\mathbf{I}$ 

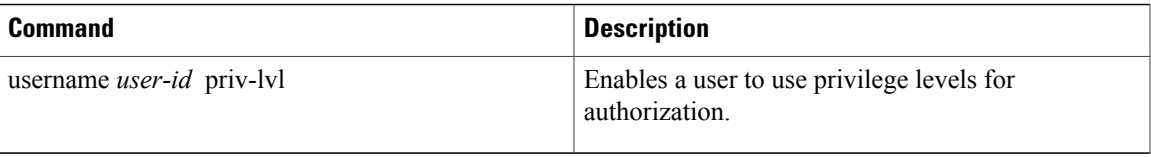

## <span id="page-311-0"></span>**enable Cert-DN-match**

To enable LDAPusers to login only if the user profile lists the subject-DN of the user certificate as authorized for login, use the **enable Cert-DN-match** command. To disable this configuration, use the **no** form of this command.

**enable Cert-DN-match**

**no enable Cert-DN-match**

- **Syntax Description** This command has no arguments or keywords.
- **Command Default** Disabled
- **Command Modes** LDAP server group configuration

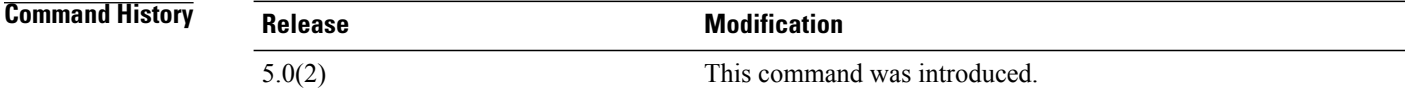

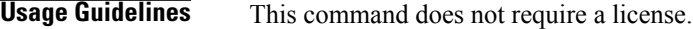

**Examples** This example shows how to enable LDAP users to login only if the user profile lists the subject-DN of the user certificate as authorized for login:

```
switch# configure terminal
switch(config)# aaa group server ldap LDAPServer1
switch(config-ldap)# server 10.10.2.2
switch(config-ldap)# enable Cert-DN-match
switch(config-ldap)
```
### **Related Commands**

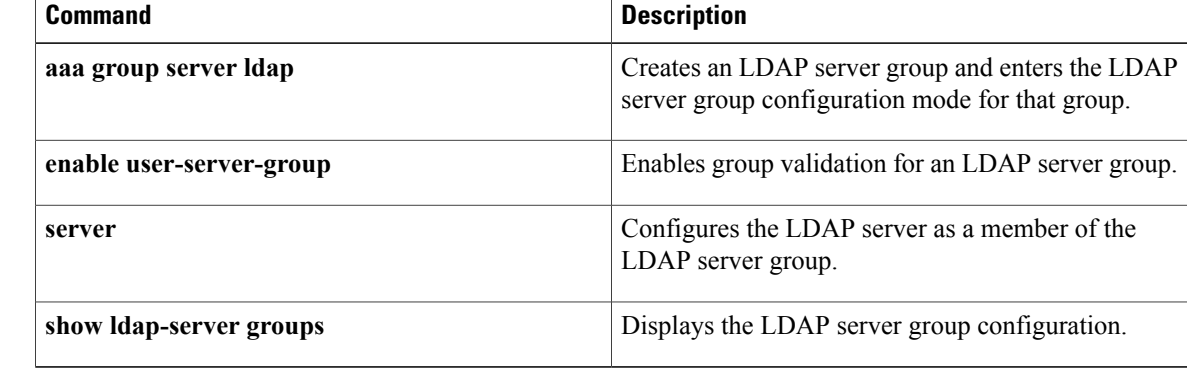

## <span id="page-313-0"></span>**enable secret**

To enable a secret password for a specific privilege level, use the **enable secret** command. To disable the password, use the **no** form of this command.

### **enable secret** [**0| 5**] **password** [**priv-lvl priv-lvl| all**]

**no enable secret** [**0| 5**] **password** [**priv-lvl priv-lvl| all**]

### **Syntax Description**

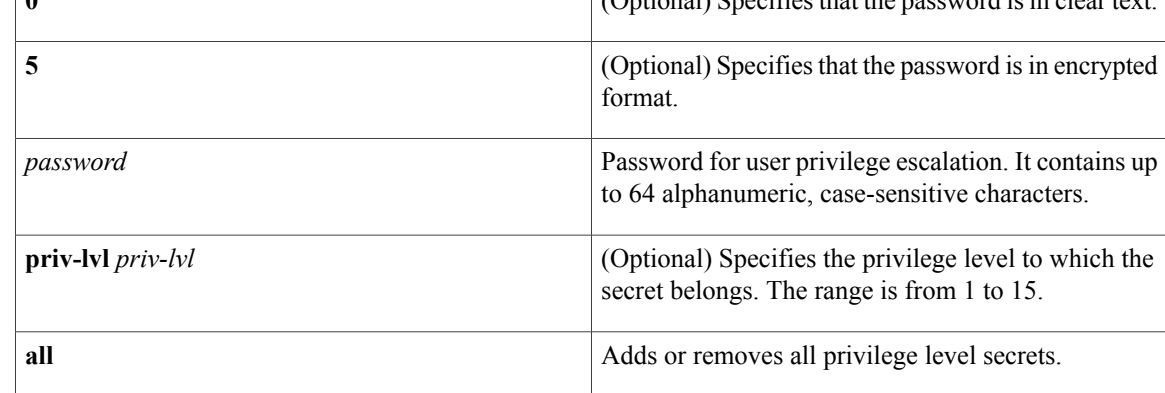

### **Command Default** Disabled

### **Command Modes** Global configuration

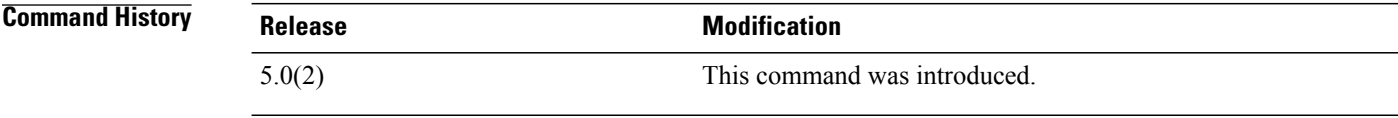

### **Usage Guidelines** To use this command, you must enable the cumulative privilege of roles for command authorization on TACACS+ servers using the **feature privilege** command.

This command does not require a license.

### **Examples** This example shows how to enable a secret password for a specific privilege level:

```
switch# configure terminal
switch(config)# feature privilege
switch(config)# enable secret 5 def456 priv-lvl 15
switch(config)# username user2 priv-lvl 15
switch(config)#
```
### **Related Commands**

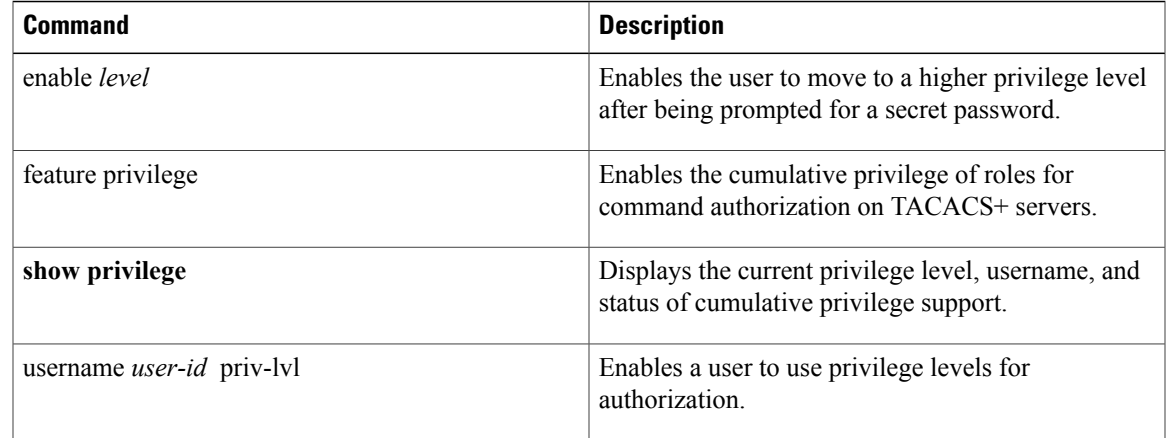

# <span id="page-315-0"></span>**enable user-server-group**

To enable group validation for an LDAP server group, use the **enable user-server-group** command. To disable group validation, use the **no** form of this command.

**enable user-server-group**

**no enable user-server-group**

**Syntax Description** This command has no arguments or keywords.

**Command Default** Disabled

**Command Modes** LDAP server group configuration

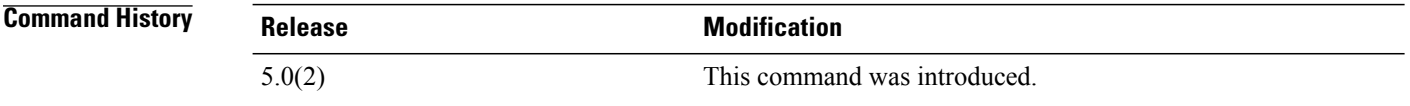

**Usage Guidelines** To use this command, you must configure the LDAP server group name in the LDAP server. Users can login through public-key authentication only if the username islisted as a member of this configured group in the LDAP server. This command does not require a license.

**Examples** This example shows how to enable group validation for an LDAP server group:

```
switch# configure terminal
switch(config)# aaa group server ldap LDAPServer1
switch(config-ldap)# server 10.10.2.2
switch(config-ldap)# enable user-server-group
switch(config-ldap)
```
### **Related Commands**

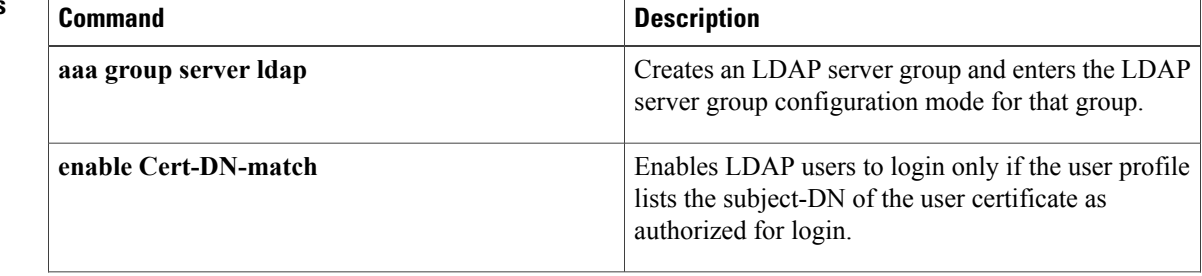

 $\mathbf{I}$ 

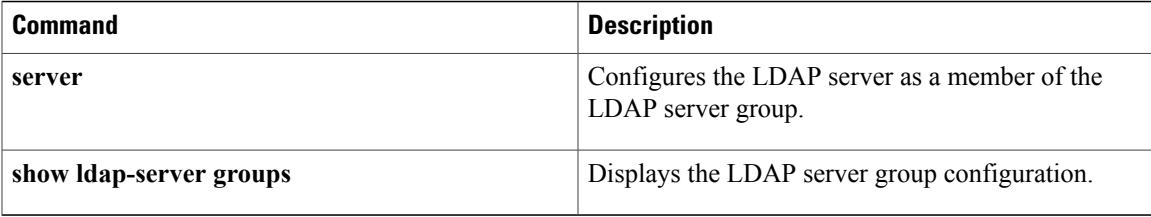

## <span id="page-317-0"></span>**encryption re-encrypt obfuscated**

To convert the existing obfuscated passwords to type-6 encrypted passwords, use the encryption re-encrypt obfuscated command.

**encryption re-encrypt obfuscated**

**Syntax Description** This command has no arguments or keywords.

**Command Default** None

**Command Modes** Any command mode

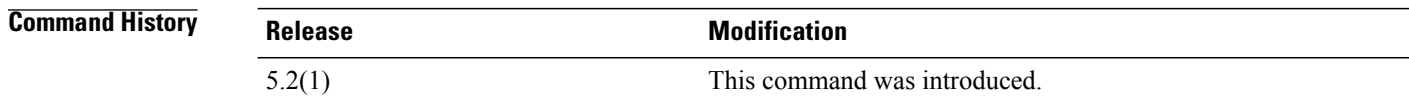

### **Usage Guidelines** When you use the encryption re-encrypt obfuscated command, the encrypted secrets such as, plain or weakly-encrypted passwords, are converted to type-6 encryption if the encryption service is enabled with a master key.

This command does not require a license.

**Examples** This example shows how to convert the existing obfuscated passwords to type-6 encrypted passwords:

switch # encryption re-encrypt obfuscated

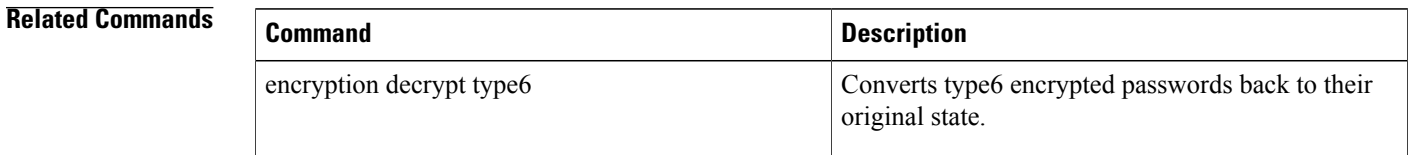

## <span id="page-318-0"></span>**enrollment terminal**

To enable manual cut-and-paste certificate enrollment through the switch console, use the **enrollment terminal** command. To revert to the default certificate enrollment process, use the **no** form of this command.

**enrollment terminal**

**no enrollment terminal**

- **Syntax Description** This command has no arguments or keywords.
- **Command Default** The default is the manual cut-and-paste method, which is the only enrollment method that the Cisco NX-OS software supports.
- **Command Modes** Trustpoint configuration

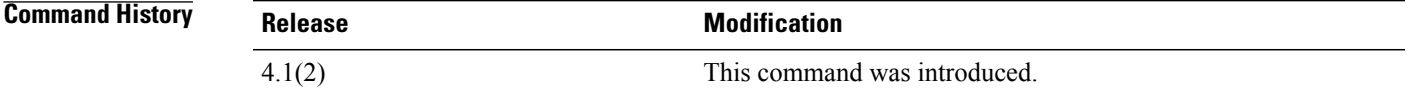

**Usage Guidelines** This command does not require a license.

**Examples** This example shows how to configure trustpoint enrollment through the switch console:

```
switch# configure terminal
switch(config)# crypto ca trustpoint admin-ca
switch(config-trustpoint)# enrollment terminal
This example shows how to discard a trustpoint enrollment through the switch console:
```

```
switch(config)# crypto ca trustpoint admin-ca
switch(config-trustpoint)# no
enrollment terminal
```
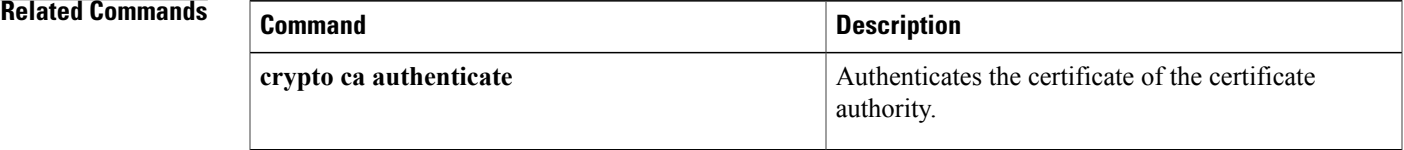

# <span id="page-319-0"></span>**eou allow clientless**

To enable Extensible Authentication Protocol over User Datagram Protocol (EAPoUDP) posture validation of clientless endpoint devices, use the **eouallow clientless** command. To disable posture validation of clientless endpoint devices, use the **no** form of this command.

**eou allow clientless**

**no eou allow clientless**

**Syntax Description** This command has no arguments or keywords.

**Command Default** Disabled

**Command Modes** Global configuration

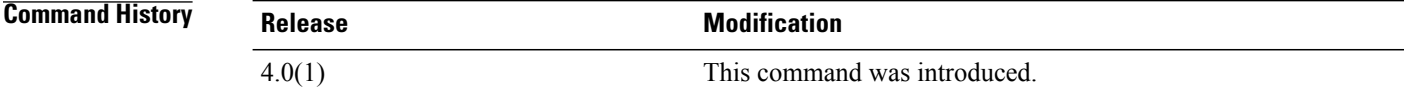

### **Usage Guidelines** You must use the **feature eou** command before you configure EAPoUDP. This command does not require a license.

**Examples** This example shows how to allow EAPoUDP posture validation of clientless endpoint devices:

switch# **config t** switch(config)# **eou allow clientless** This example shows how to prevent EAPoUDP posture validation of clientless endpoint devices:

switch# **config t** switch(config)# **no eou allow clientless**

### **Related Commands**

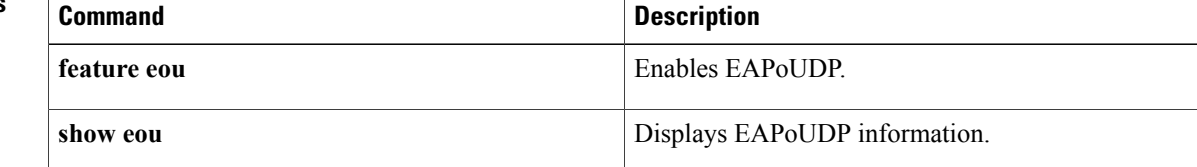

## <span id="page-320-0"></span>**eou default**

To revert to the default global or interface configuration values for Extensible Authentication Protocol over User Datagram Protocol (EAPoUDP), use the **eou default** command.

**eou default**

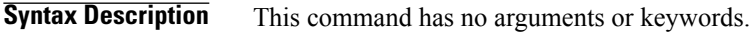

**Command Default** None

**Command Modes** Global configuration Interface configuration

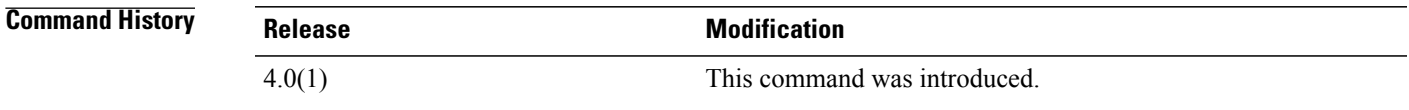

**Usage Guidelines** You must use the **feature eou** command before you configure EAPoUDP. This command does not require a license.

**Examples** This example shows how to change the global EAPoUDP configuration to the default:

switch# **config t** switch(config)# **eou default** This example shows how to change the EAPoUDP configuration for an interface to the default:

```
switch# config t
switch(config)# interface ethernet 1/1
switch(config-if)# eou default
```
### **Related Commands**

П

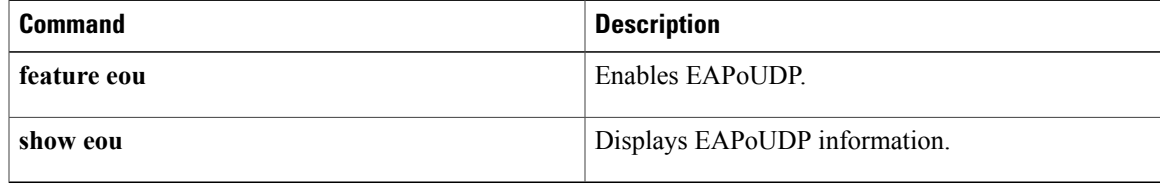

I

# <span id="page-321-0"></span>**eou initialize**

To initialize Extensible Authentication Protocol over User Datagram Protocol (EAPoUDP) sessions, use the **eou initialize** command.

**eou initialize** {**all**| **authentication** {**clientless| eap| static**}| **interface ethernet slot** / **port**| **ip-address ipv4-address**| **mac-address mac-address**| **posturetoken name**}

### **Syntax Description**

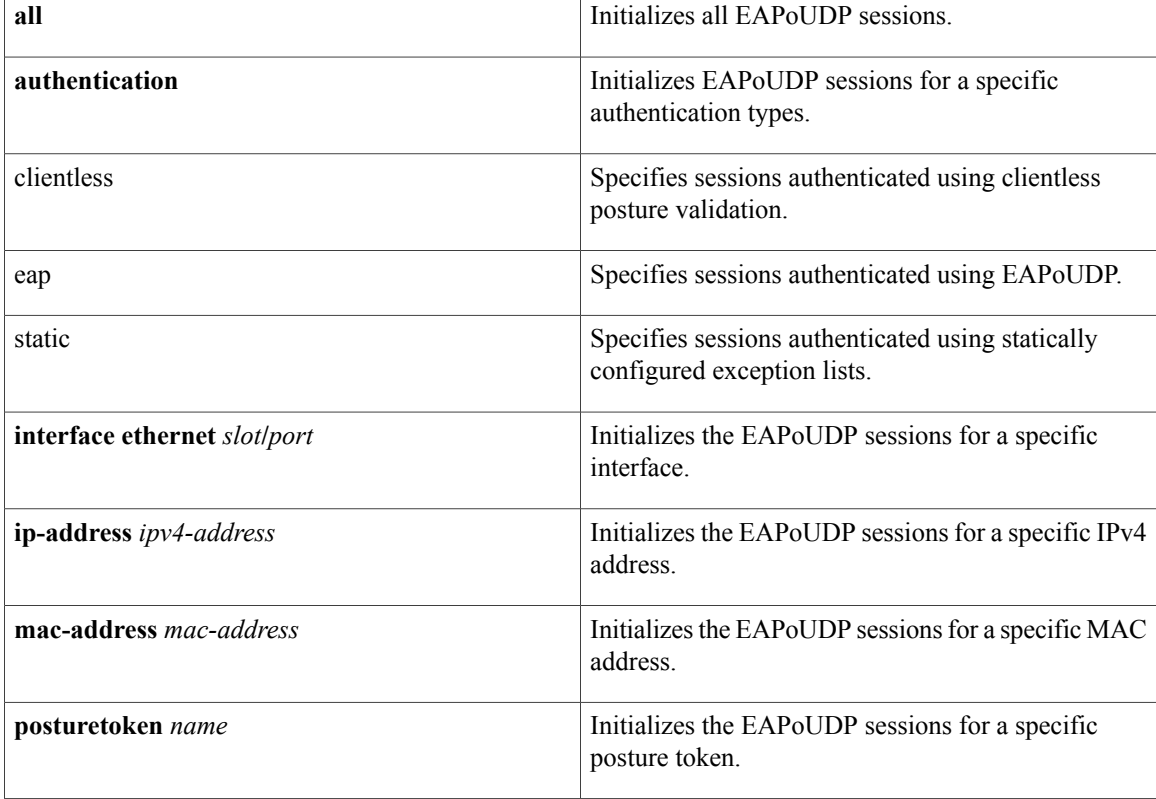

### **Command Default** None

### **Command Modes** Any command mode

### **Command History**

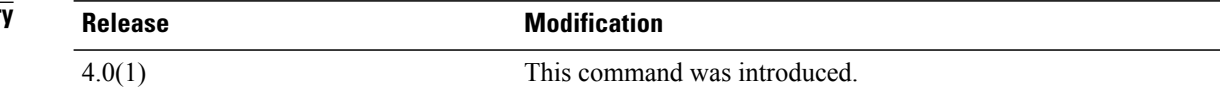

 $\mathbf{I}$ 

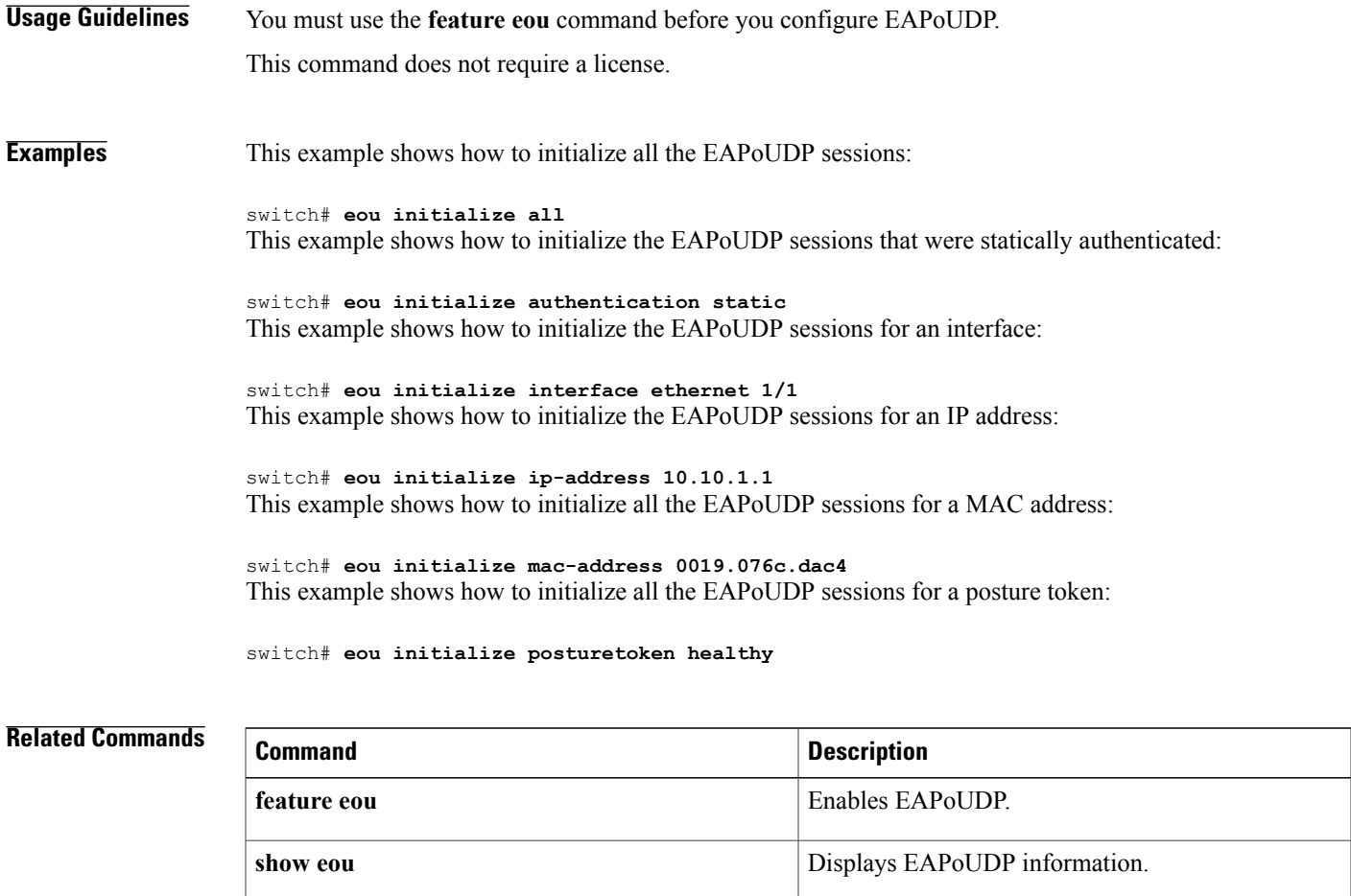

## <span id="page-323-0"></span>**eou logging**

**eou logging**

To enable Extensible Authentication Protocol over User Datagram Protocol (EAPoUDP) logging, use the **eou logging** command. To disable EAPoUDP logging, use the **no** form of this command.

**eou logging no eou logging Syntax Description** This command has no arguments or keywords. **Command Default** Global configuration: Disabled Interface configuration: Global configuration setting **Command Modes** Global configuration Interface configuration **Command History Release Modification** 4.0(1) This command was introduced. **Usage Guidelines** The setting for EAPoUDP logging on an interface overrides the global setting. You must use the **feature eou** command before you configure EAPoUDP. This command does not require a license. **Examples** This example shows how to enable global EAPoUDP logging: switch# **config t** switch(config)# **eou logging** This example shows how to disable global EAPoUDP logging: switch# **config t** switch(config)# **no eou logging** This example shows how to enable EAPoUDP logging for an interface: switch# **config t** switch(config)# **interface ethernet 1/1** switch(config-if)# **eou logging** This example shows how to disable EAPoUDP logging for an interface: switch# **config t** switch(config)# **interface ethernet 1/1** switch(config-if)# **no eou logging**
### **Related Commands**

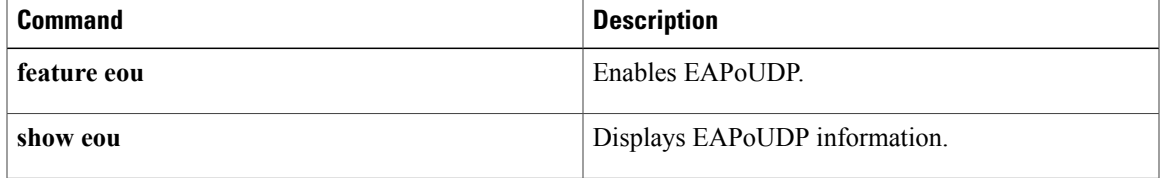

T

# **eou max-retry**

To configure the maximum number of attempts for Extensible Authentication Protocol over User Datagram Protocol (EAPoUDP) globally or for an interface, use the **eou max-retry** command. To revert to the default, use the **no** form of this command.

**eou max-retry** *count*

**no eou max-retry**

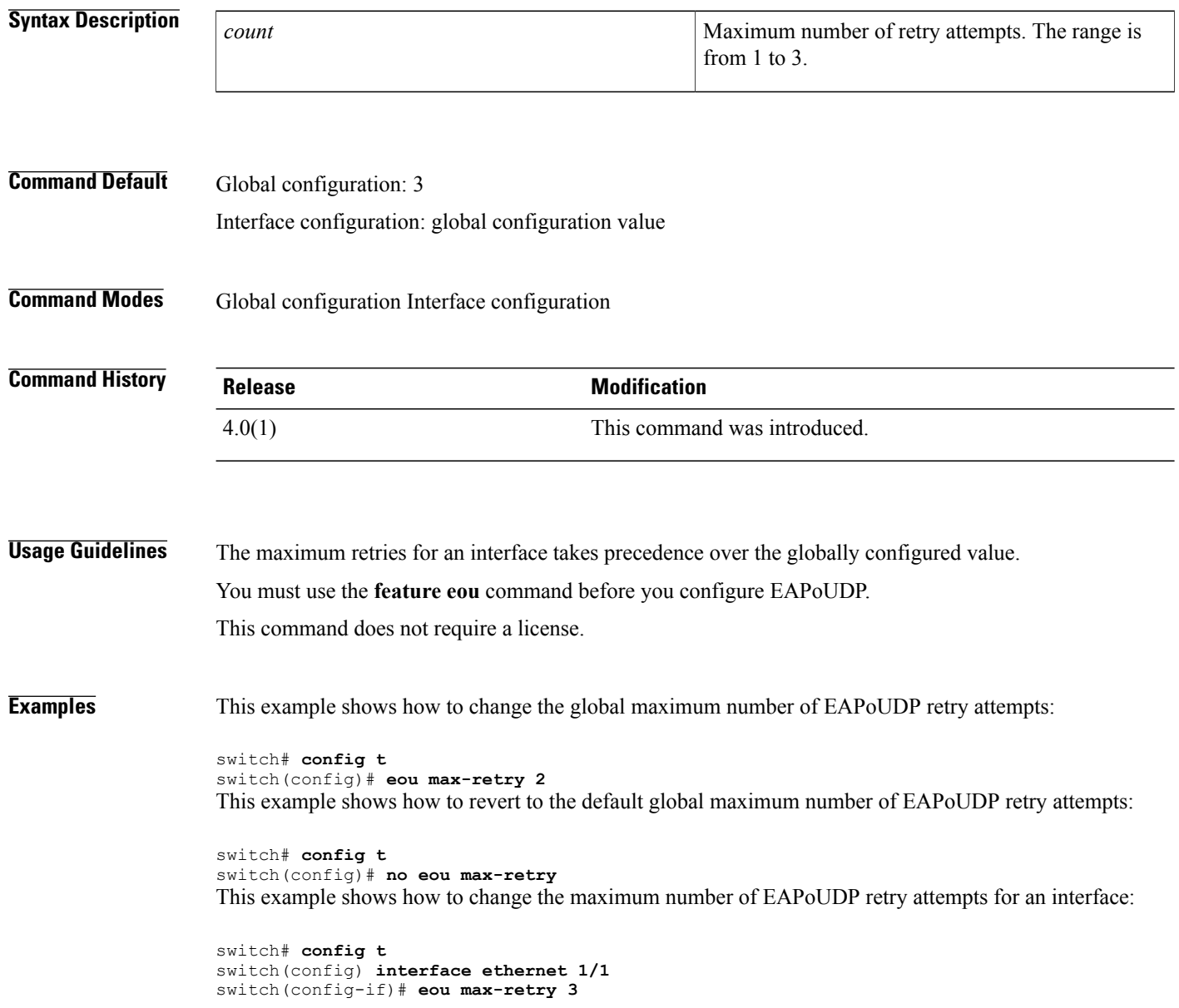

This example shows how to revert to the maximum number of EAPoUDP retry attempts for an interface:

switch# **config t** switch(config) **interface ethernet 1/1** switch(config-if)# **no eou max-retry**

### **Related Commands**

 $\mathbf{I}$ 

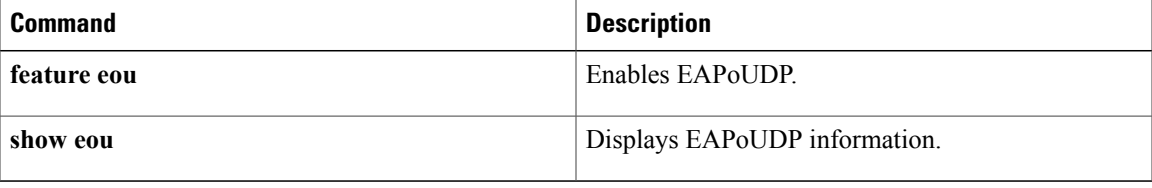

T

## **eou port**

To configure the User Datagram Protocol (UDP) port number for Extensible Authentication Protocol over UDP (EAPoUDP), use the **eou port** command. To revert to the default, use the **no** form of this command.

**eou port** *udp-port*

**no eou port**

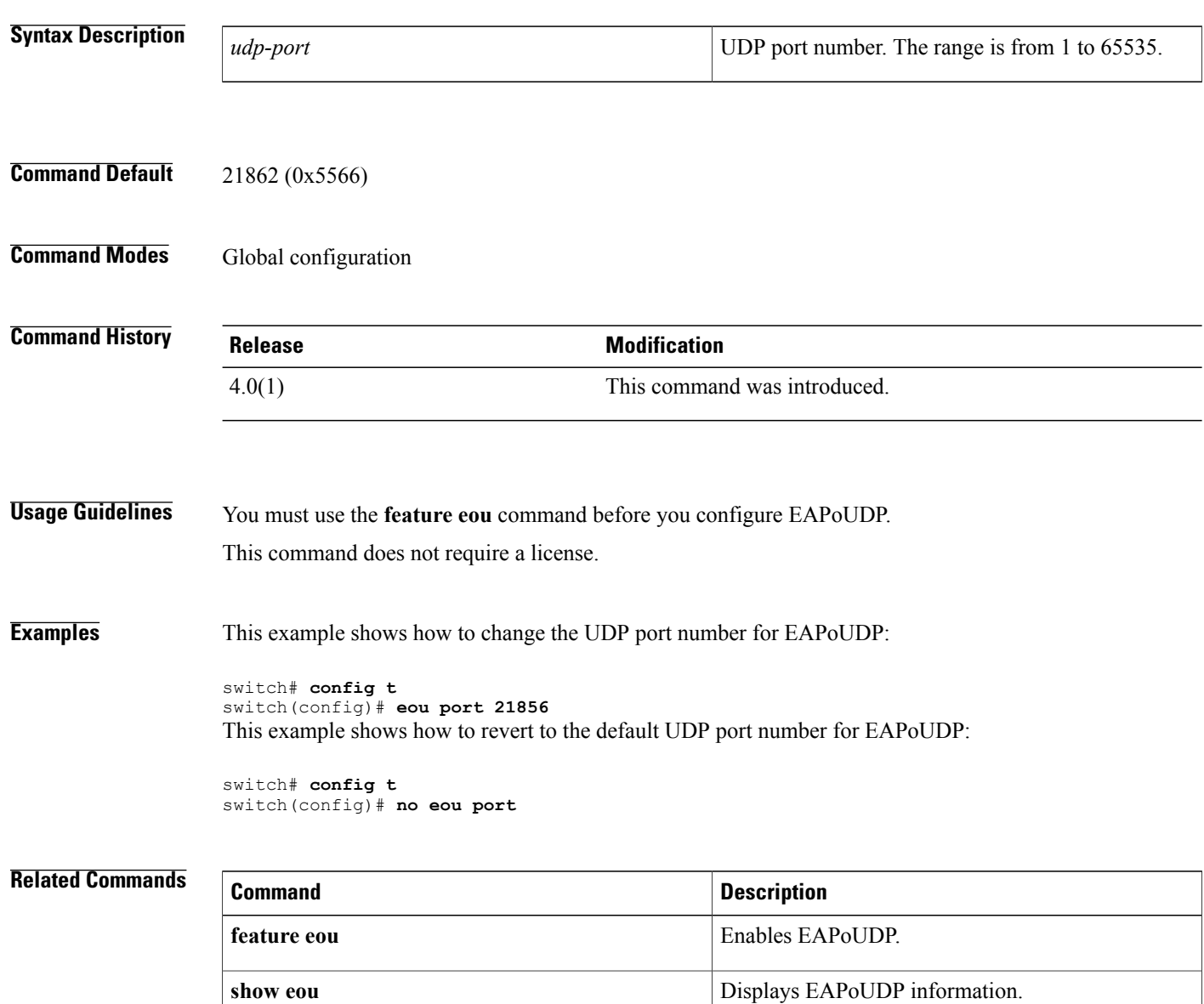

 $\mathbf{I}$ 

# **eou ratelimit**

To configure the number of simultaneous posture validation sessions for Extensible Authentication Protocol over User Datagram Protocol (EAPoUDP), use the **eou ratelimit** command. To revert to the default, use the **no** form of this command.

**eou ratelimit** *sessions*

**no eou ratelimit**

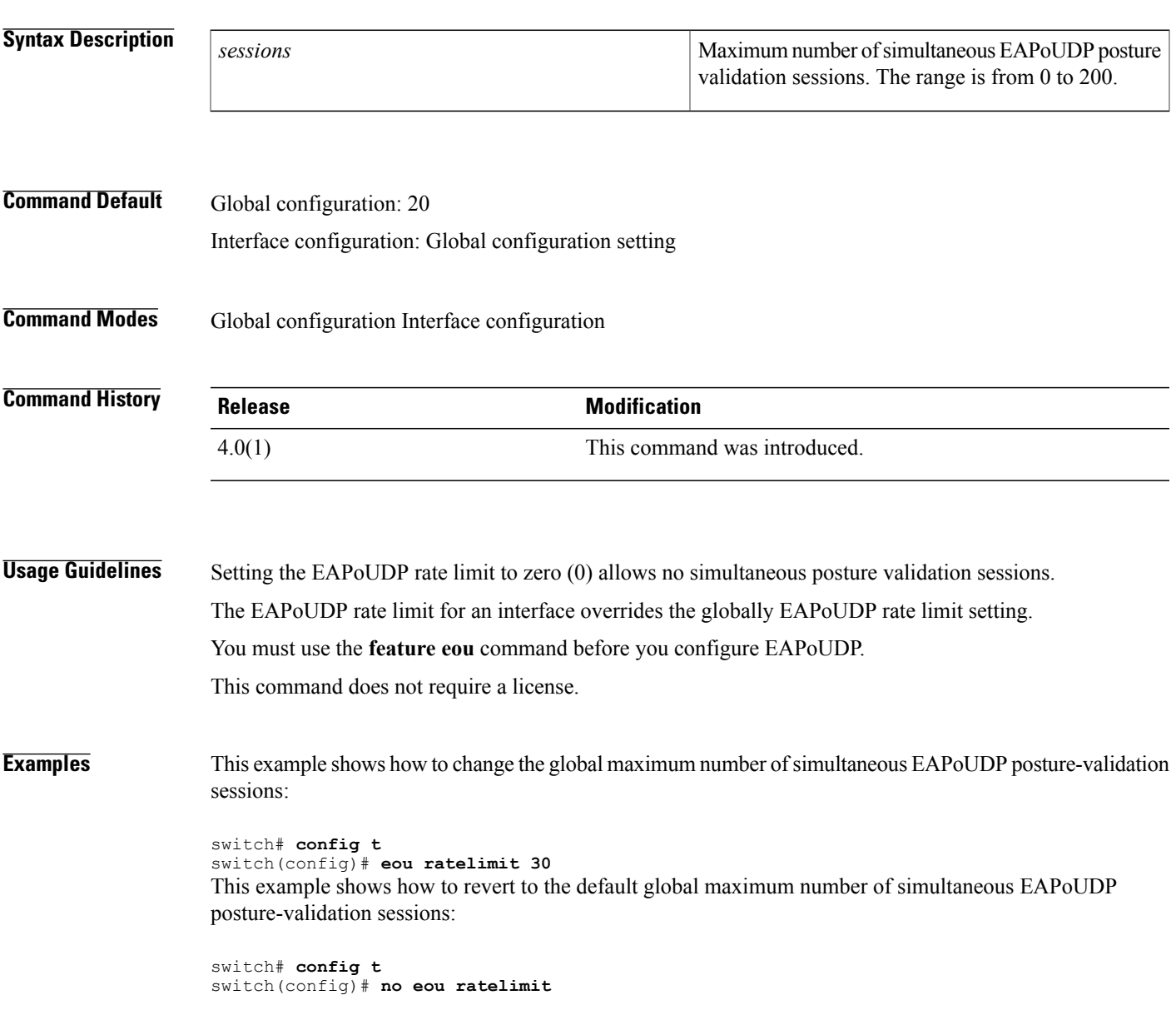

I

This example shows how to change the maximum number of simultaneous EAPoUDP posture-validation sessions for an interface:

switch# **config t** switch(config)# **interface ethernet 1/1** switch(config-if)# **eou ratelimit 30** This example shows how to revert to the default maximum number of simultaneous EAPoUDP posture-validation sessions for an interface:

```
switch# config t
switch(config)# interface ethernet 1/1
switch(config-if)# no eou ratelimit
```
### **Related Commands**

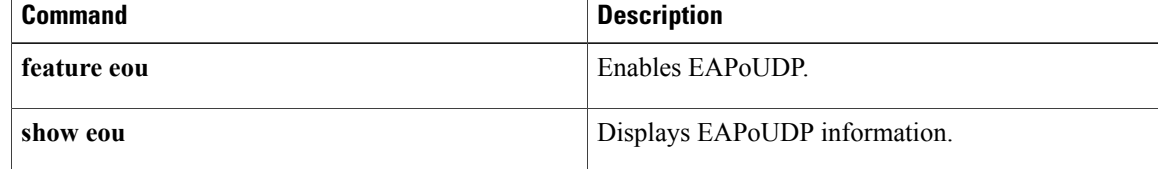

# **eou revalidate (EXEC)**

To revalidate Extensible Authentication Protocol over User Datagram Protocol (EAPoUDP) sessions, use the **eou revalidate** command.

**eou revalidate** {**all**| **authentication** {**clientless| eap| static**}| **interface ethernet slot** / **port**| **ip-address ipv4-address**| **mac-address mac-address**| **posturetoken name**}

### **Syntax Description**

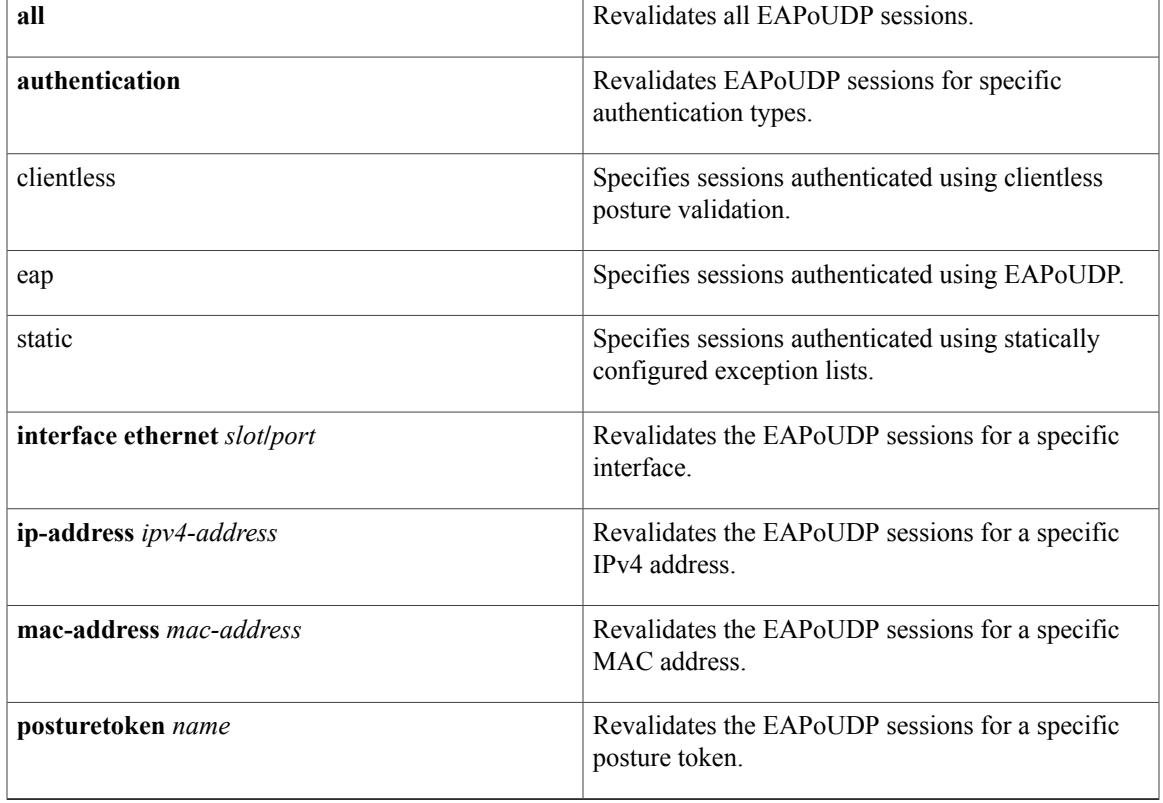

**Command Default** None

**Command Modes** Any command mode

### $Command History$

Г

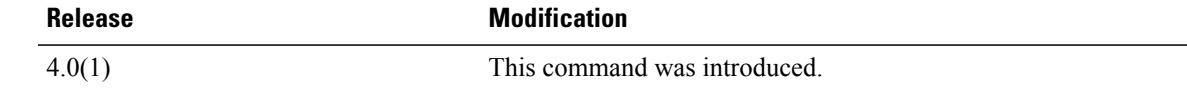

T

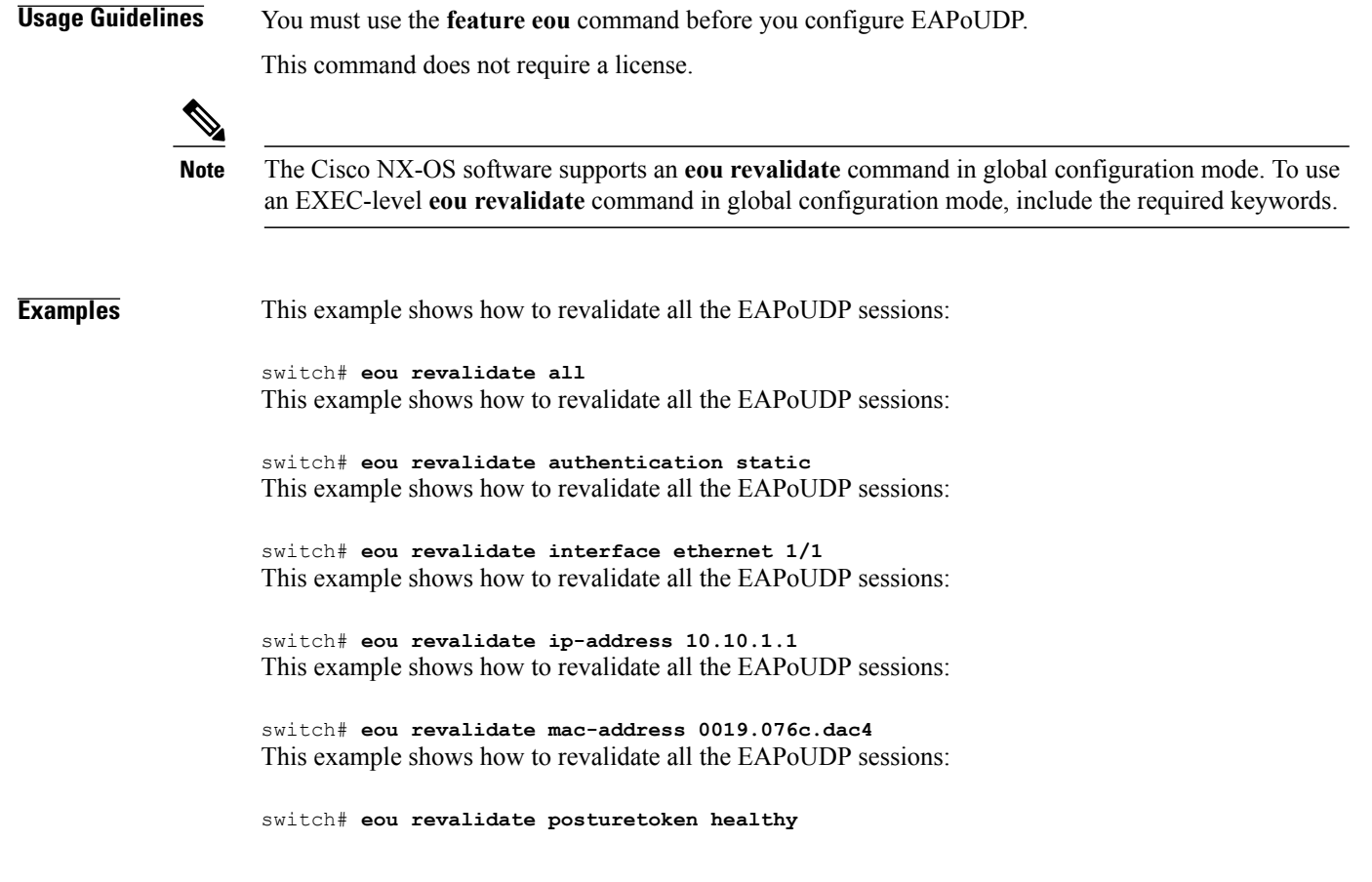

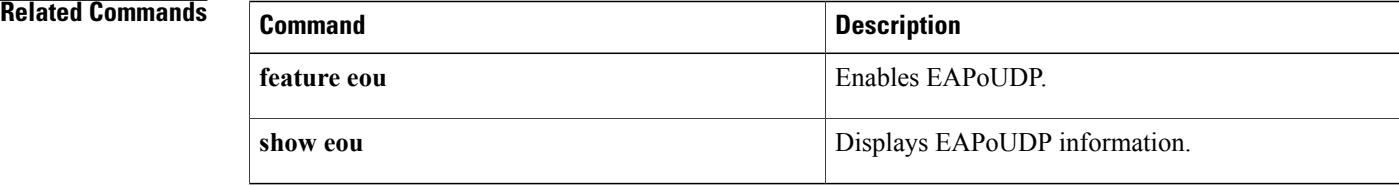

# **eou revalidate (global configuration and interface configuration)**

To enable automatic periodic revalidation of Extensible Authentication Protocol over User Datagram Protocol (EAPoUDP) sessions globally or for a specific interface, use the **eou revalidate** command. To revert to the default, use the **no** form of this command.

**eou revalidate**

**no eou revalidate**

**Syntax Description** This command has no arguments or keywords.

**Command Default** Global configuration: Enabled Interface configuration: Global configuration value

**Command Modes** Global configuration Interface configuration

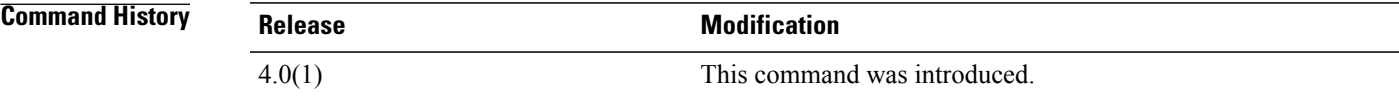

**Usage Guidelines** The automatic revalidation setting for an interface overrides the global setting for automatic revalidation.

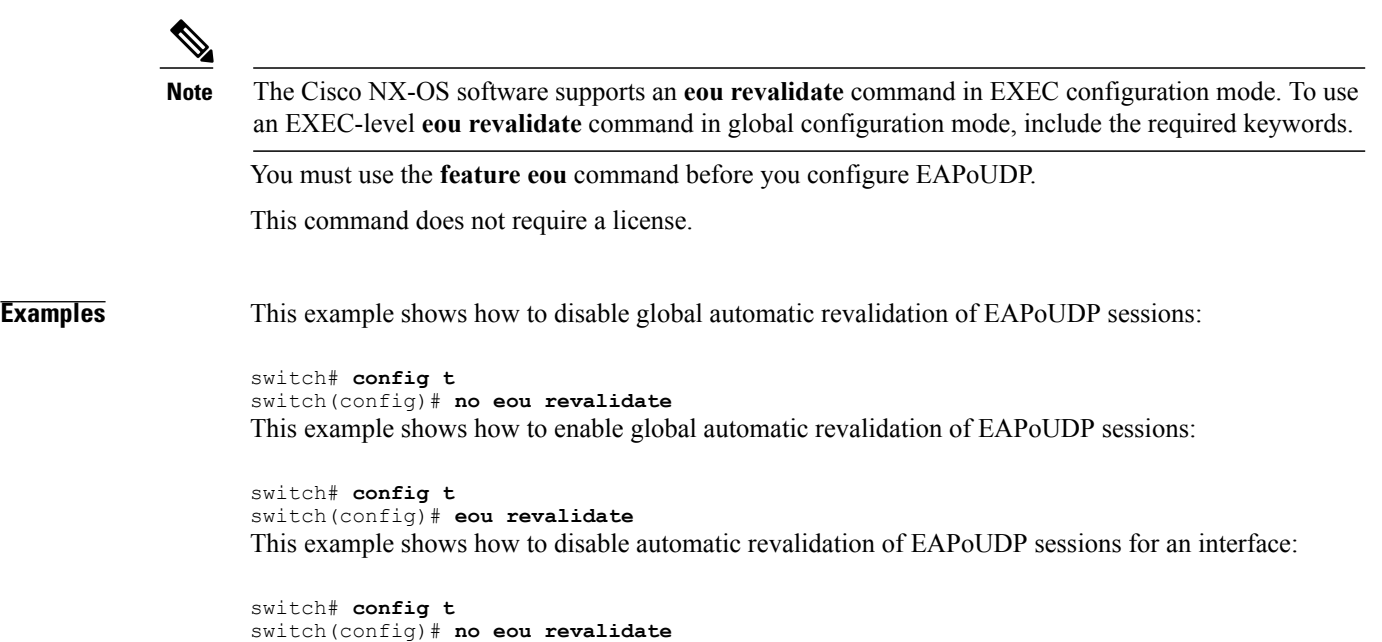

1

This example shows how to enable automatic revalidation of EAPoUDP sessions for an interface:

switch# **config t** switch(config)# **eou revalidate**

### **Related Commands**

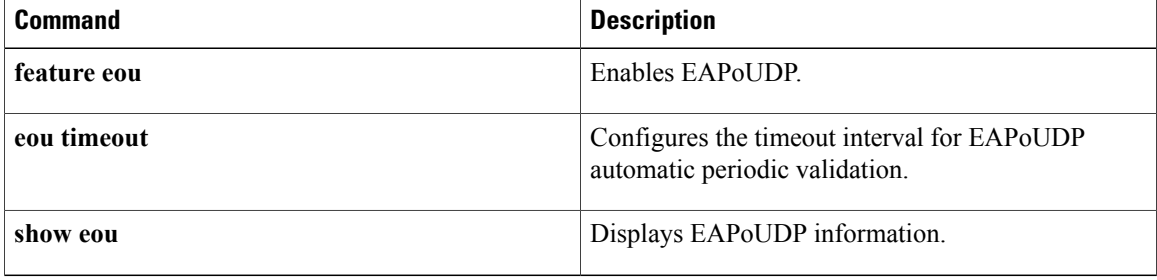

# **eou timeout**

To configure timeout intervals for the global Extensible Authentication Protocol over User Datagram Protocol (EAPoUDP) timers or for the EAPoUDP timers for an interface, use the **eou timeout** command. To revert to the default, use the **no** form of this command.

**eou timeout** {**aaa** *seconds*| **hold-period** *seconds*| **retransmit** *seconds*| **revalidation** *seconds*| **status-query** *seconds*}

**no eou timeout** {**aaa| hold-period| retransmit| revalidation| status-query**}

Г

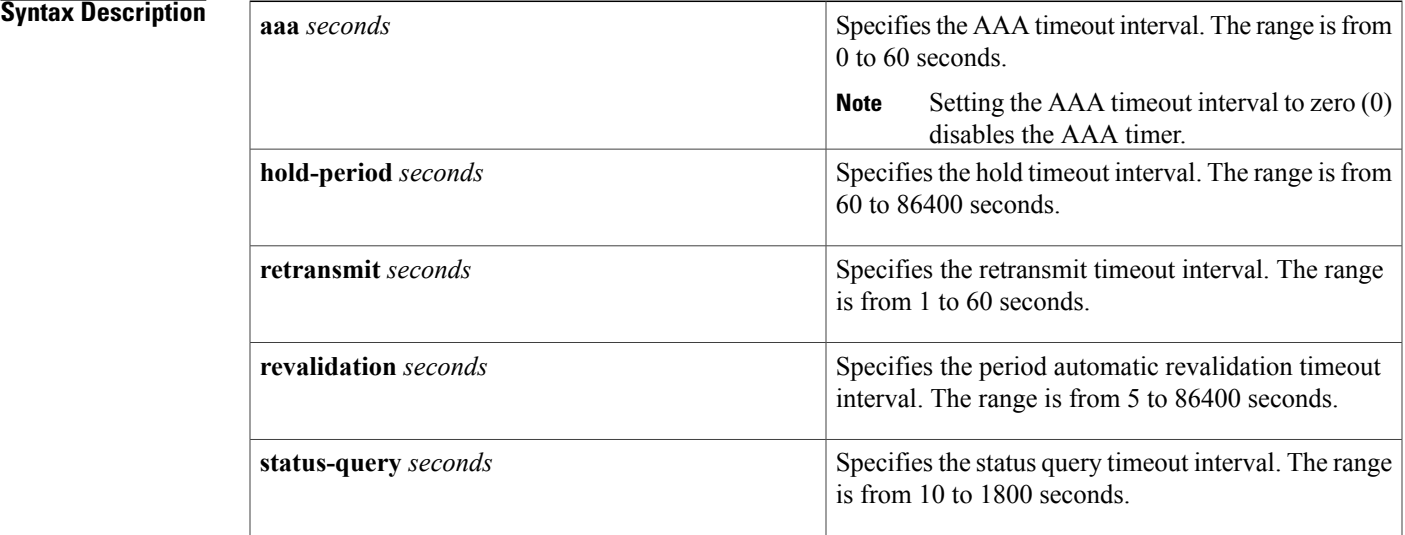

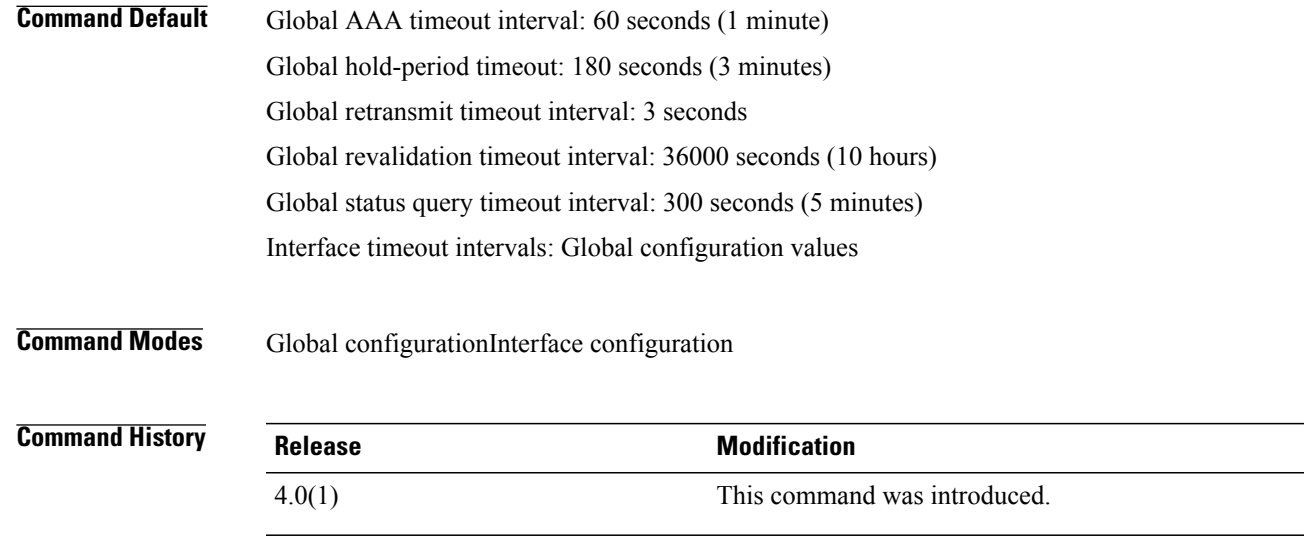

```
Usage Guidelines The timeout interval values for the interface timers override the global timeout values.
                     You must use the feature eou command before you configure EAPoUDP.
                     This command does not require a license.
Examples This example shows how to change the global AAA timeout interval:
                     switch# config t
                     switch(config)# eou timeout aaa 50
                     This example shows how to change the AAA timeout interval for an interface:
                     switch# config t
                     switch(config)# interface ethernet 1/1
                     switch(config-if)# eou timeout aaa 60
                     This example shows how to change the global hold-period timeout interval:
                     switch# config t
                     switch(config)# eou timeout hold-period 480
                     This example shows how to change the hold-period timeout interval for an interface:
                     switch# config t
                     switch(config)# interface ethernet 1/1
                     switch(config-if)# eou timeout hold-period 540
                     This example shows how to change the global retransmit timeout interval:
                     switch# config t
                     switch(config)# eou timeout retransmit 5
                     This example shows how to change the retransmit timeout interval for an interface:
                     switch# config t
                     switch(config)# interface ethernet 1/1
                     switch(config-if)# eou timeout retransmit 4
                     This example shows how to change the global revalidation timeout interval:
                     switch# config t
                     switch(config)# eou timeout revalidation 34000
                     This example shows how to change the revalidation timeout interval for an interface:
                     switch# config t
                     switch(config)# interface ethernet 1/1
                     switch(config-if)# eou timeout revalidation 30000
                     This example shows how to change the global status-query timeout interval:
                     switch# config t
                     switch(config)# eou timeout status-query 240
                     This example shows how to change the status-query timeout interval for an interface:
                     switch# config t
                     switch(config)# interface ethernet 1/1
                     switch(config-if)# eou timeout status-query 270
```
### **Related Commands**

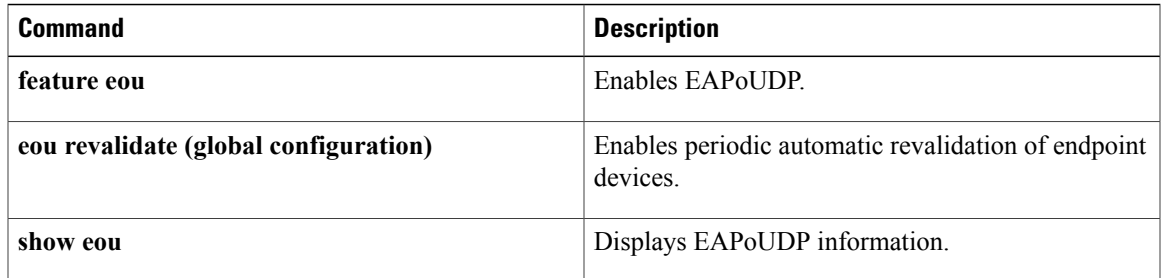

## **eq**

**eq**

To specify a single port as a group member in an IP port object group, use the **eq** command. To remove a single port group member from the port object group, use the **no** form of this command.

[ *sequence-number* ] **eq** *port-number*

**no** {*sequence-number*| **eq** *port-number*}

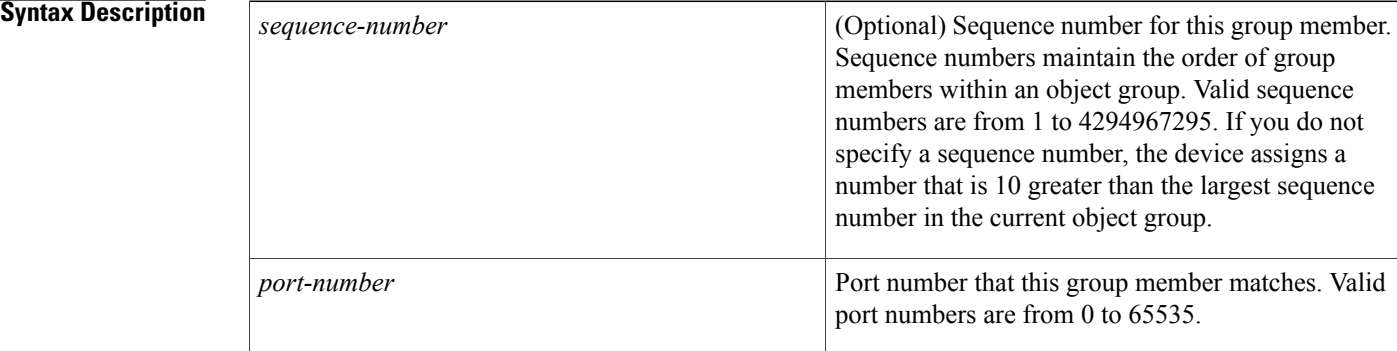

### **Command Default** None

### **Command Modes** IP port object group configuration

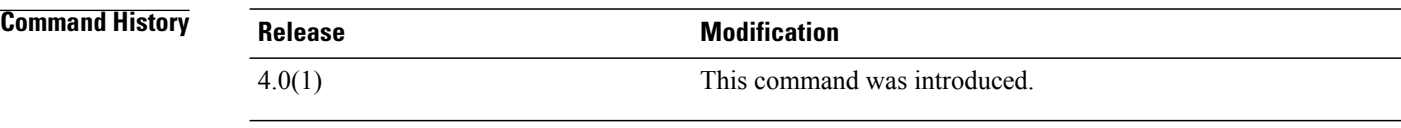

**Usage Guidelines** IP port object groups are not directional. Whether an **eq** command matches a source or destination port or whether it applies to inbound or outbound traffic depends upon how you use the object group in an ACL. This command does not require a license.

**Examples** This example shows how to configure an IP port object group named port-group-05 with a group member that matches traffic sent to or from port 443:

> switch# **config t** switch(config)# **object-group ip port port-group-05** switch(config-port-ogroup)# **eq 443**

### **Related Commands**

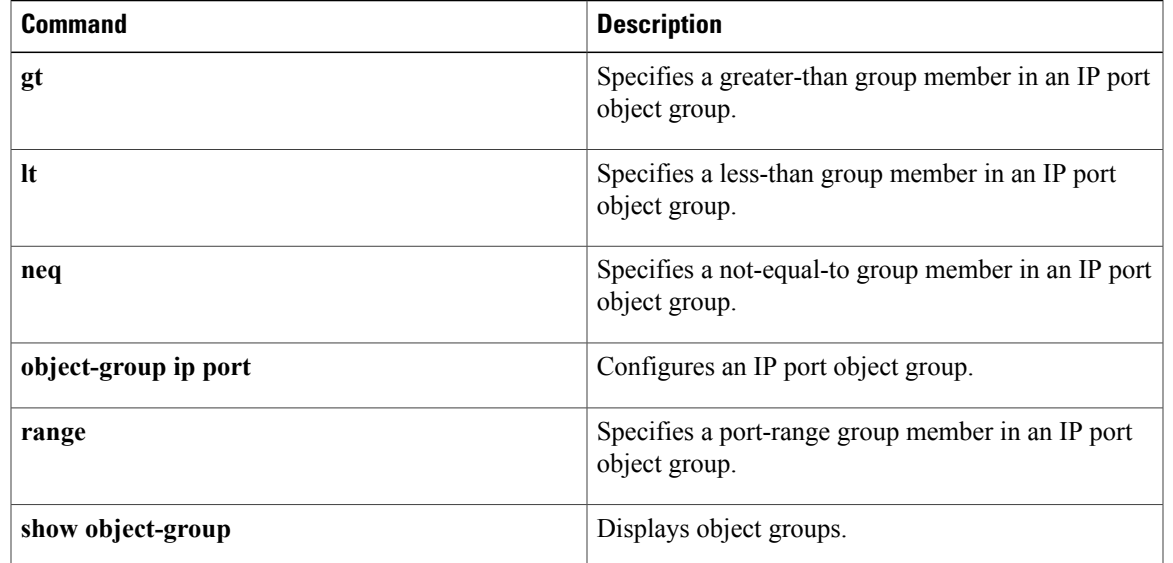

 $\overline{\phantom{a}}$ 

 $\mathbf I$ 

**eq**

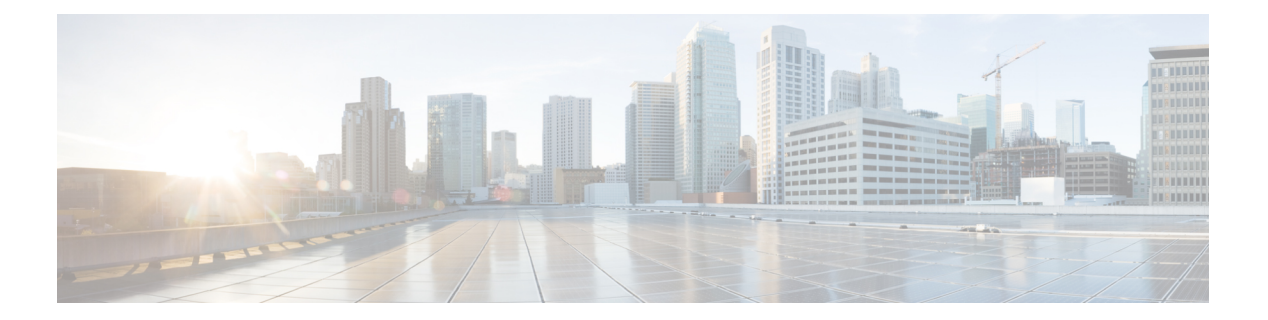

# **F Commands**

- feature (user role feature [group\),](#page-341-0) page 316
- [feature](#page-342-0) cts, page 317
- [feature](#page-344-0) dhcp, page 319
- [feature](#page-346-0) dot1x, page 321
- [feature](#page-347-0) eou, page 322
- [feature](#page-348-0) ldap, page 323
- [feature](#page-350-0) mka, page 325
- feature password [encryption](#page-352-0) aes, page 327
- feature [port-security,](#page-353-0) page 328
- feature [privilege,](#page-355-0) page 330
- feature [scp-server,](#page-357-0) page 332
- feature [sftp-server,](#page-358-0) page 333
- [feature](#page-359-0) ssh, page 334
- feature [tacacs+,](#page-360-0) page 335
- [feature](#page-361-0) telnet, page 336
- [filter,](#page-362-0) page 337

Г

- fips mode [enable,](#page-364-0) page 339
- [fragments,](#page-366-0) page 341

 $\overline{\phantom{a}}$ 

# <span id="page-341-0"></span>**feature (user role feature group)**

To configure a feature in a user role feature group, use the **feature** command. To delete a feature in a user role feature group, use the **no** form of this command.

**feature** *feature-name*

**no feature** *feature-name*

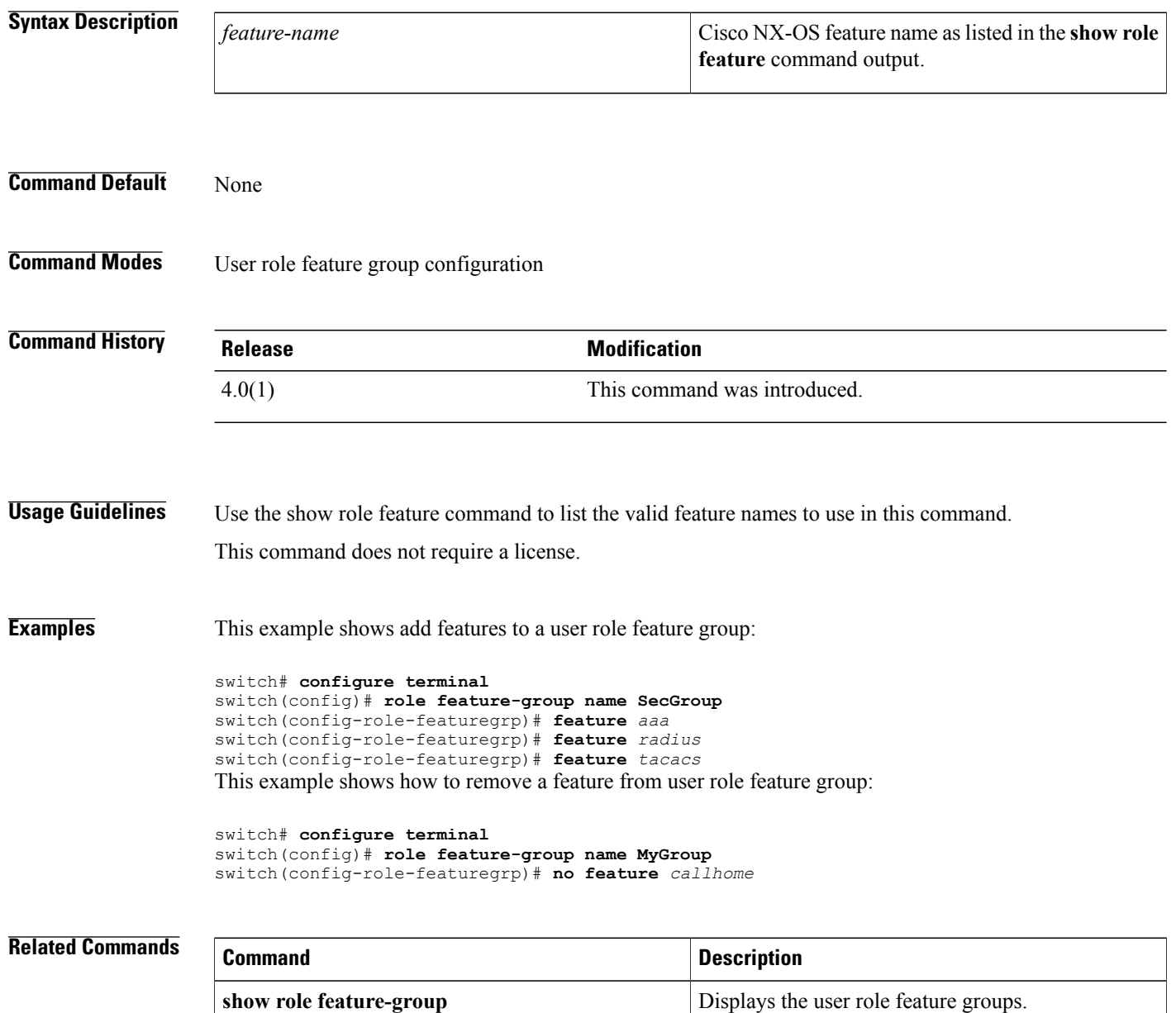

# <span id="page-342-0"></span>**feature cts**

To enable the Cisco TrustSec feature, use the **feature cts** command. To revert to the default, use the **no** form of this command.

**feature cts**

**no feature cts**

- **Syntax Description** This command has no arguments or keywords.
- **Command Default** Disabled
- **Command Modes** Global configuration

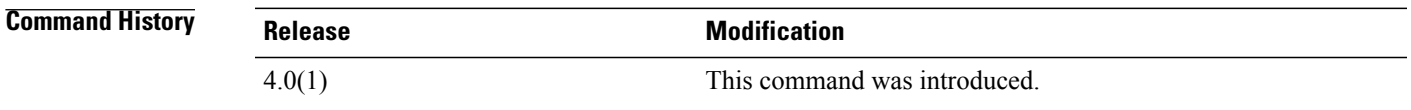

**Usage Guidelines** To use this command, you must enable the Cisco TrustSec feature using the **feature dot1x** command. The users can enable feature cts command even without having any license installed.

**Note**

The Cisco TrustSec feature does not have a license grace period. You must install the Advanced Services license to configure this feature.

This command requires the Advanced Services license.

**Examples** This example shows how to enable the Cisco TrustSec feature:

switch# **configure terminal** switch(config)# **feature cts** This example shows how to disable the Cisco TrustSec feature:

switch# **configure terminal** switch(config)# **no feature cts**

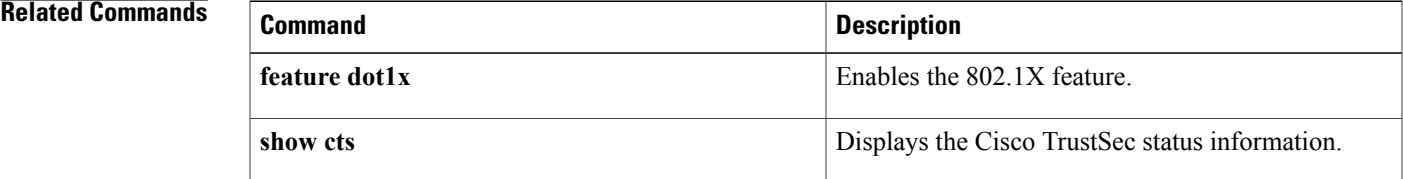

 $\overline{\phantom{a}}$ 

# <span id="page-344-0"></span>**feature dhcp**

To enable the DHCP snooping feature on the device, use the **feature dhcp** command. To disable the DHCP snooping feature and remove all configuration related to DHCP snooping, including DHCP relay, dynamic ARP inspection (DAI), and IP Source Guard configuration, use the **no** form of this command.

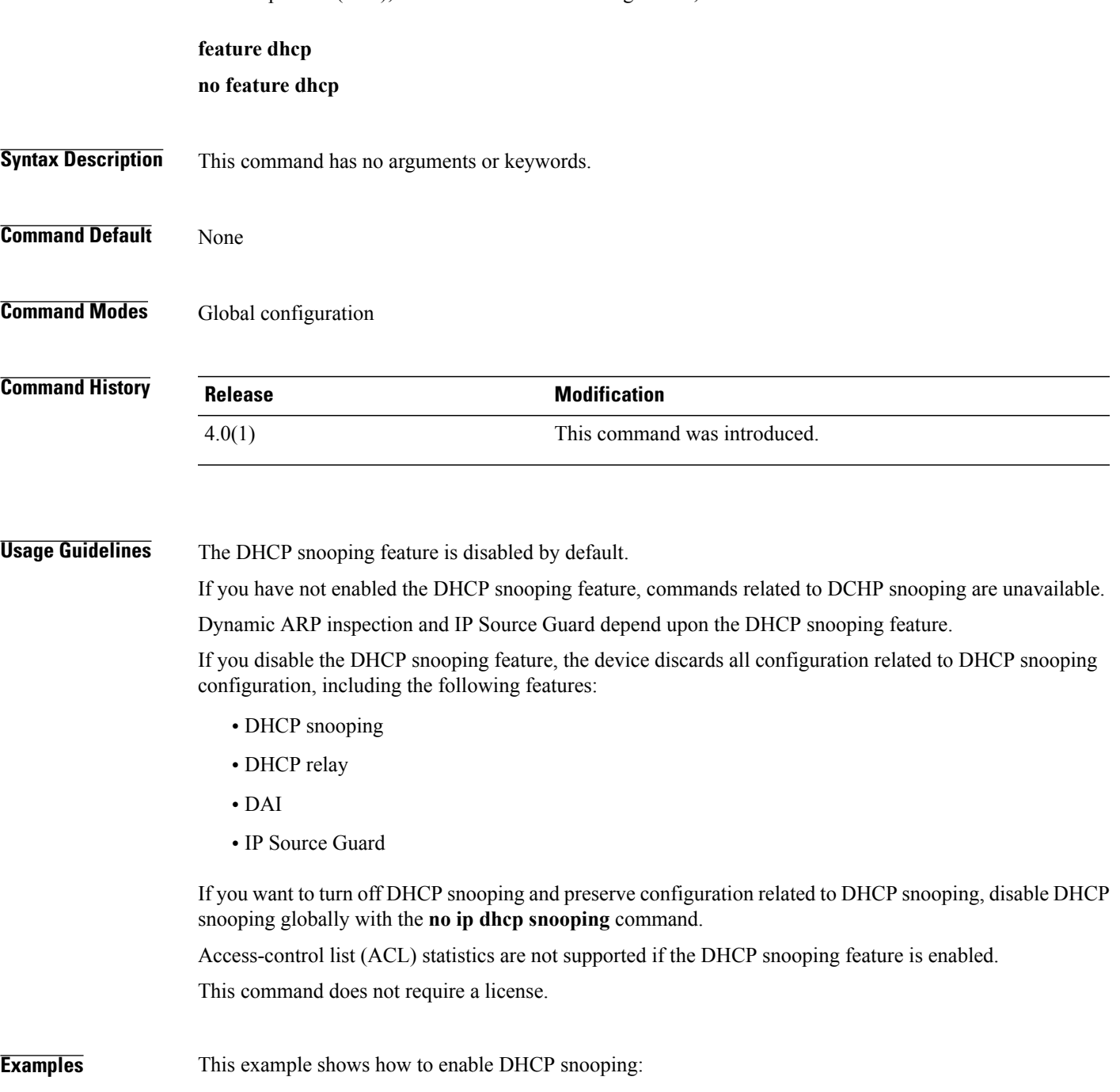

switch# **configure terminal**

 $\mathbf{I}$ 

I

switch(config)# **feature dhcp** switch(config)#'

### **Related Commands**

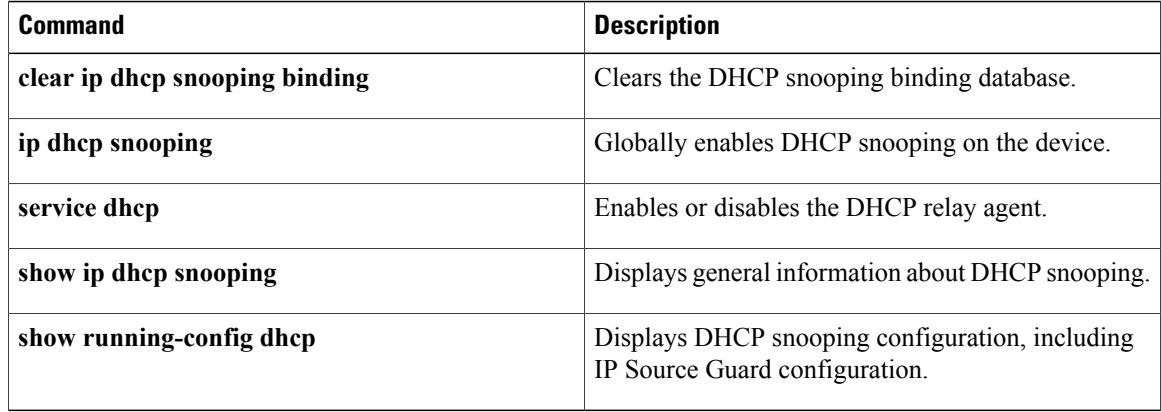

# <span id="page-346-0"></span>**feature dot1x**

To enable the 802.1X feature, use the **feature dot1x** command. To revert to the default, use the **no** form of this command.

**feature dot1x**

**no feature dot1x**

- **Syntax Description** This command has no arguments or keywords.
- **Command Default** Disabled

**Note**

**Command Modes Global configuration** 

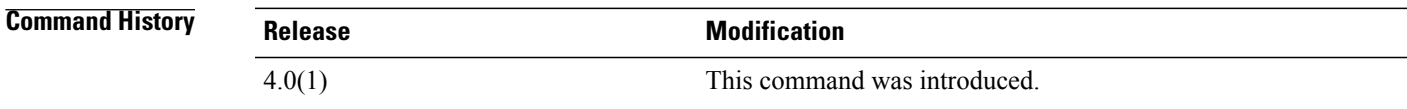

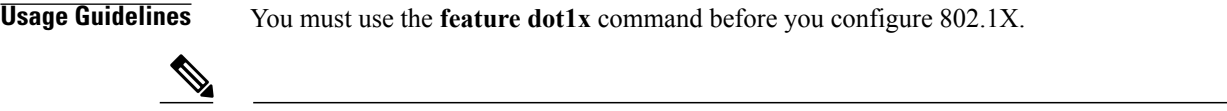

If you disable the 802.1X feature, all 802.1X configuration is lost. If you want to disable 802.1X authentication, use the **no dot1x system-auth-control** command.

This command does not require a license.

**Examples** This example shows how to enable 802.1X:

switch# **configure terminal** switch(config)# **feature dot1x** This example shows how to disable 802.1X:

switch# **configure terminal** switch(config)# **no feature dot1x**

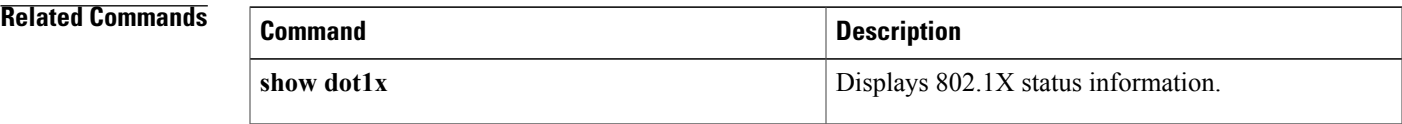

T

# <span id="page-347-0"></span>**feature eou**

To enable Extensible Authentication Protocol over User Datagram Protocol (EAPoUDP), use the **feature eou** command. To disable EAPoUDP, use the **no** form of this command.

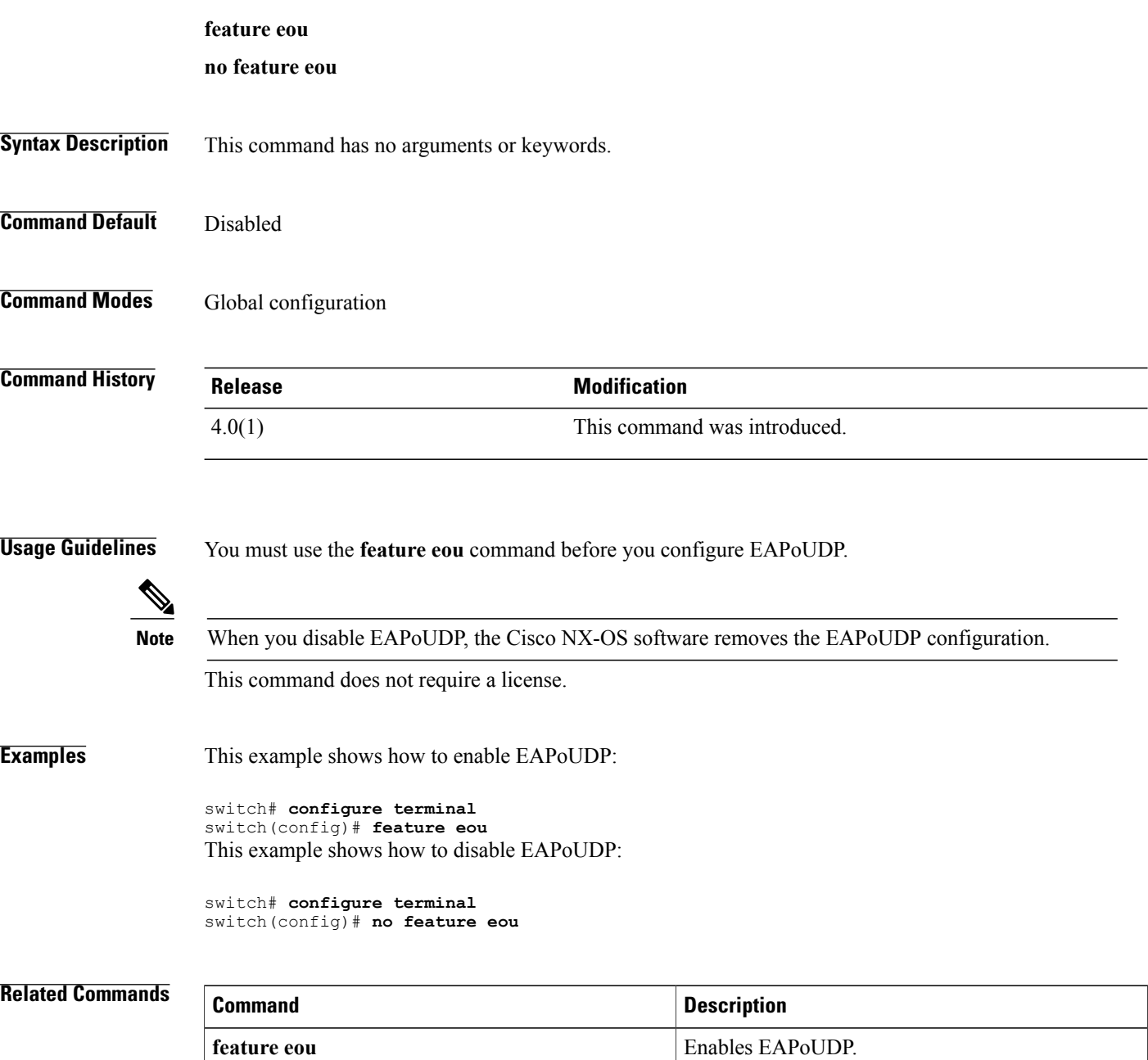

**show eou** Displays EAPoUDP information.

# <span id="page-348-0"></span>**feature ldap**

To enable Lightweight Directory AccessProtocol (LDAP), use the **feature ldap**command. To disable LDAP, use the **no** form of this command.

**feature ldap**

**no feature ldap**

- **Syntax Description** This command has no arguments or keywords.
- **Command Default** Disabled
- **Command Modes Global configuration**

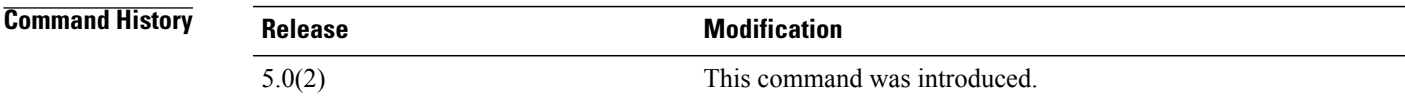

**Usage Guidelines** You must use the **feature ldap** command before you configure LDAP.

**Note** When you disable LDAP, the Cisco NX-OS software removes the LDAP configuration.

This command does not require a license.

**Examples** This example shows how to enable LDAP:

switch# **configure terminal** switch(config)# **feature ldap** This example shows how to disable LDAP:

switch# **configure terminal** switch(config)# **no feature ldap**

### **Related Commands**

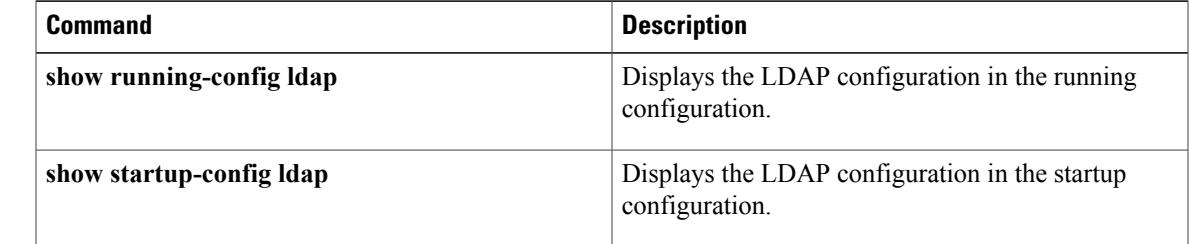

## <span id="page-350-0"></span>**feature mka**

To enable the MACsec Key Agreement (MKA) feature, use the **feature mka** command. To disable the MKA feature, use the **no** form of this command.

**feature mka**

**no feature mka**

- **Syntax Description** This command has no arguments or keywords.
- **Command Default** Disabled
- **Command Modes** Global configuration (config)

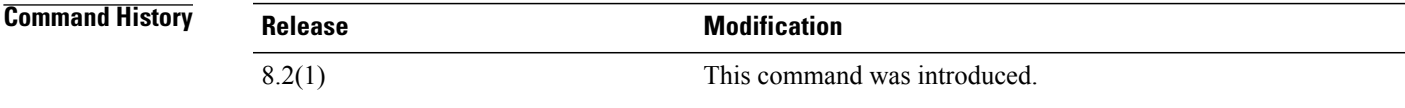

**Examples** This example shows how to enable the MKA feature:

switch# **configure terminal** switch(config)# **feature mka**

This example shows how to disable the MKA feature:

switch# **configure terminal** switch(config)# **no feature mka**

### **Related Commands**

Π

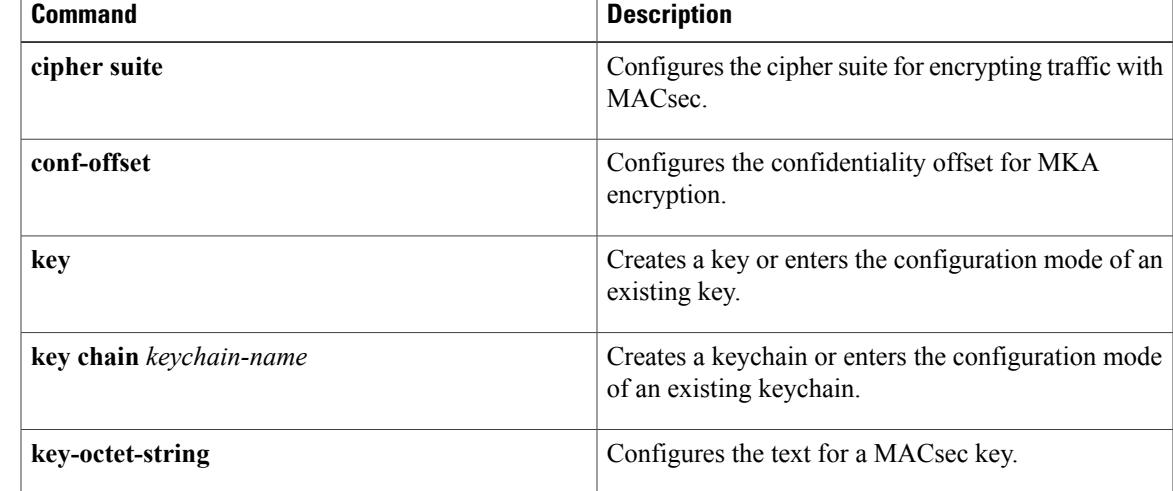

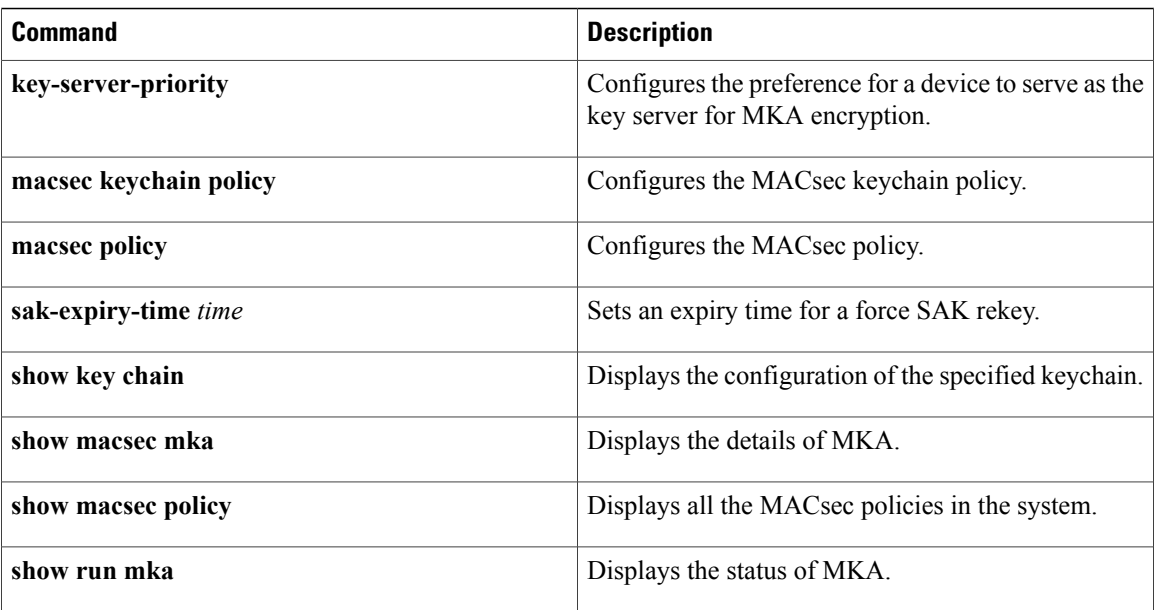

 $\mathsf I$ 

# <span id="page-352-0"></span>**feature password encryption aes**

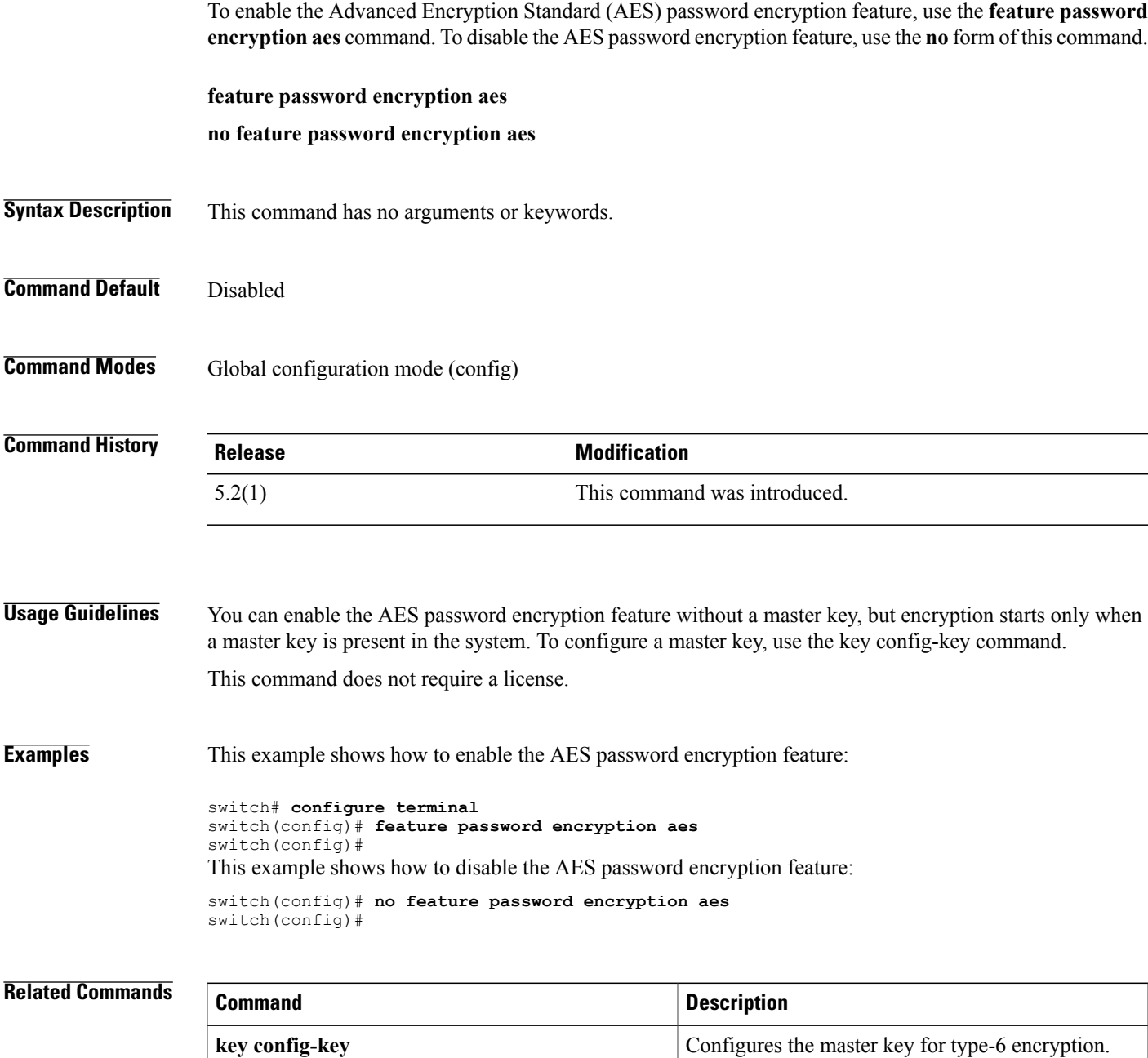

**show encryption service stat** Displays the status of the encryption service.

## <span id="page-353-0"></span>**feature port-security**

To enable the port security feature globally, use the **feature port-security** command. To disable the port security feature globally, use the **no** form of this command.

**feature port-security**

**no feature port-security**

**Syntax Description** This command has no arguments or keywords.

**Command Default** None

**Command Modes** Global configuration

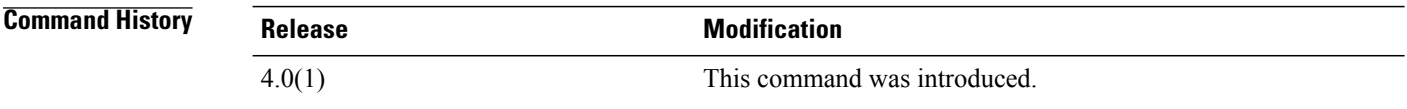

### **Usage Guidelines** Port security is disabled globally by default.

Port security is local to each virtual device context (VDC). If necessary, switch to the correct VDC before using this command.

This command does not require a license.

### **Enabling Port Security**

If you enable port security globally, all other commands related to port security become available.

If you are reenabling port security, no port security configuration is restored from the last time that port security was enabled.

### **Disabling Port Security**

If you disable port security globally, all port security configuration is removed, including any interface configuration for port security and all secured MAC addresses, regardless of the method by which the device learned the addresses.

**Examples** This example shows how to enable port security globally:

```
switch# configure terminal
switch(config)# feature port-security
switch(config)#
```
### **Related Commands**

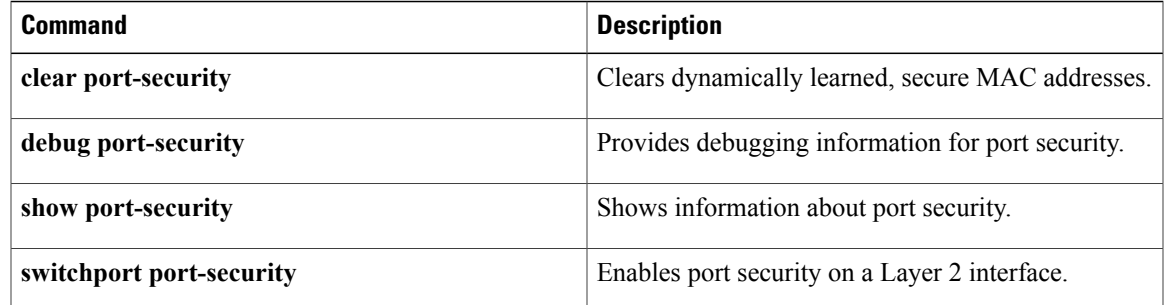

# <span id="page-355-0"></span>**feature privilege**

To enable the cumulative privilege of roles for command authorization on TACACS+ servers, use the **feature privilege**command. To disable the cumulative privilege of roles, use the **no** form of this command.

**feature privilege**

**no feature privilege**

- **Syntax Description** This command has no arguments or keywords.
- **Command Default** Disabled
- **Command Modes** Global configuration

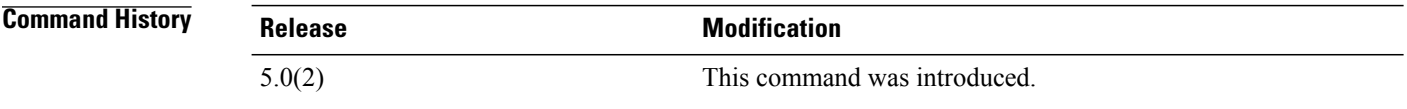

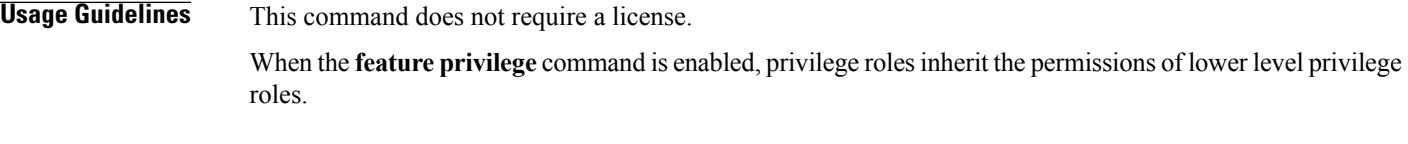

**Examples** This example shows how to enable the cumulative privilege of roles:

switch# **configure terminal** switch(config)# **feature privilege** This example shows how to disable the cumulative privilege of roles:

switch# **configure terminal** switch(config)# **no feature privilege**

2010 Feb 12 12:52:06 switch %FEATURE-MGR-2-FM\_AUTOCKPT\_IN\_PROGRESS: AutoCheckpoint system-fm-privilege's creation in progress... switch(config)# 2010 Feb 12 12:52:06 switch %FEATURE-MGR-2-FM\_AUTOCKPT\_SUCCEEDED AutoCheckpoint created successfully

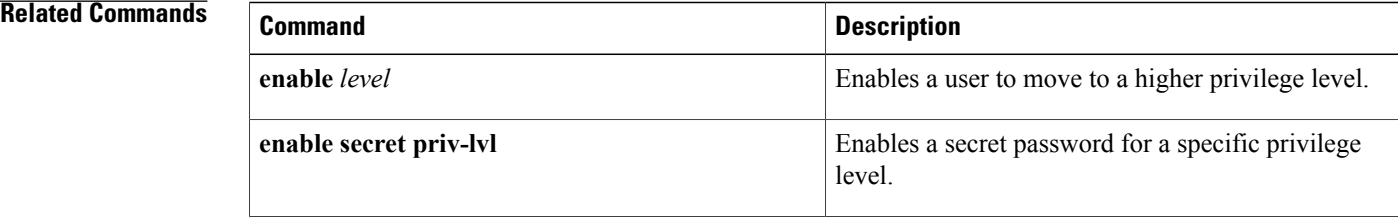

 $\mathbf{I}$ 

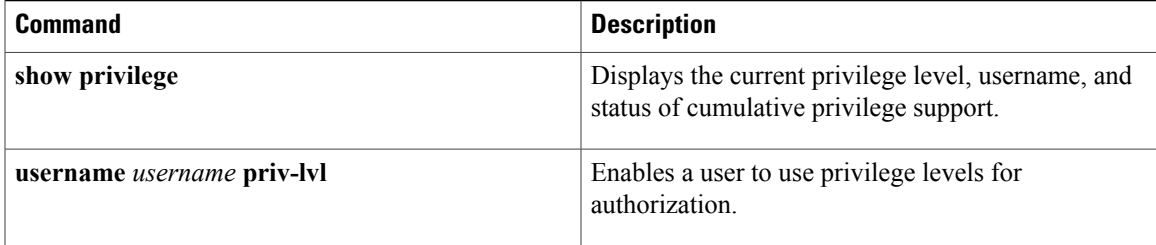

# <span id="page-357-0"></span>**feature scp-server**

To configure a secure copy (SCP) server on the Cisco NX-OS device in order to copy files to and from a remote device, use the **feature scp-server** command. To disable an SCP server, use the **no** form of this command.

**feature scp-server**

**no feature scp-server**

**Syntax Description** This command has no arguments or keywords.

**Command Default** Disabled

**Command Modes** Global configuration

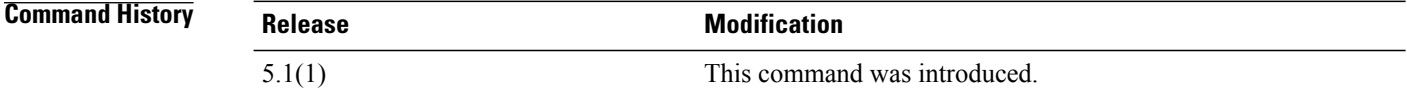

## **Usage Guidelines** After you enable the SCP server, you can execute an SCP command on the remote device to copy the files to or from the Cisco NX-OS device.

The arcfour and blowfish cipher options are not supported for the SCP server.

This command does not require a license.

### **Examples** This example shows how to enable the SCP server on the Cisco NX-OS device:

switch# **configure terminal** switch(config)# **feature scp-server** switch(config)#

This example shows how to disable the SCP server on the Cisco NX-OS device:

switch# **configure terminal** switch(config)# **no feature scp-server** switch(config)#

### **Related Commands**

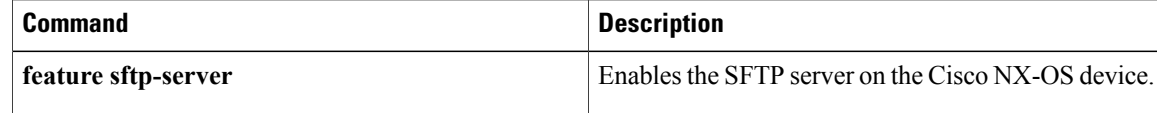

# <span id="page-358-0"></span>**feature sftp-server**

To configure a secure FTP (SFTP) server on the Cisco NX-OS device in order to copy files to and from a remote device, use the **feature sftp-server** command. To disable an SFTP server, use the no form of this command.

**feature sftp-server**

**no feature sftp-server**

**Syntax Description** This command has no arguments or keywords.

**Command Default** Disabled

**Command Modes** Global configuration

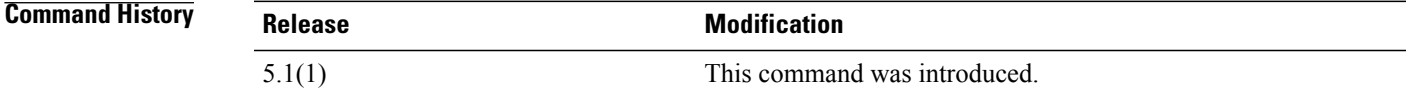

**Usage Guidelines** After you enable the SFTP server, you can execute an SFTP command on the remote device to copy the files to or from the Cisco NX-OS device.

This command does not require a license.

**Examples** This example shows how to enable the SFTP server on the Cisco NX-OS device:

switch# **configure terminal** switch(config)# **feature sftp-server** switch(config)# This example shows how to disable the SFTP server on the Cisco NX-OS device:

switch# **configure terminal** switch(config)# **no feature sftp-server** switch(config)#

### $\overline{\text{Related Commands}}$

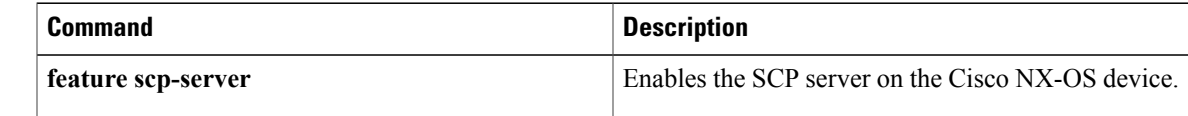

T

# <span id="page-359-0"></span>**feature ssh**

To enable the Secure Shell (SSH) server for a virtual device context (VDC), use the **feature ssh** command. To disable the SSH server, use the **no** form of this command.

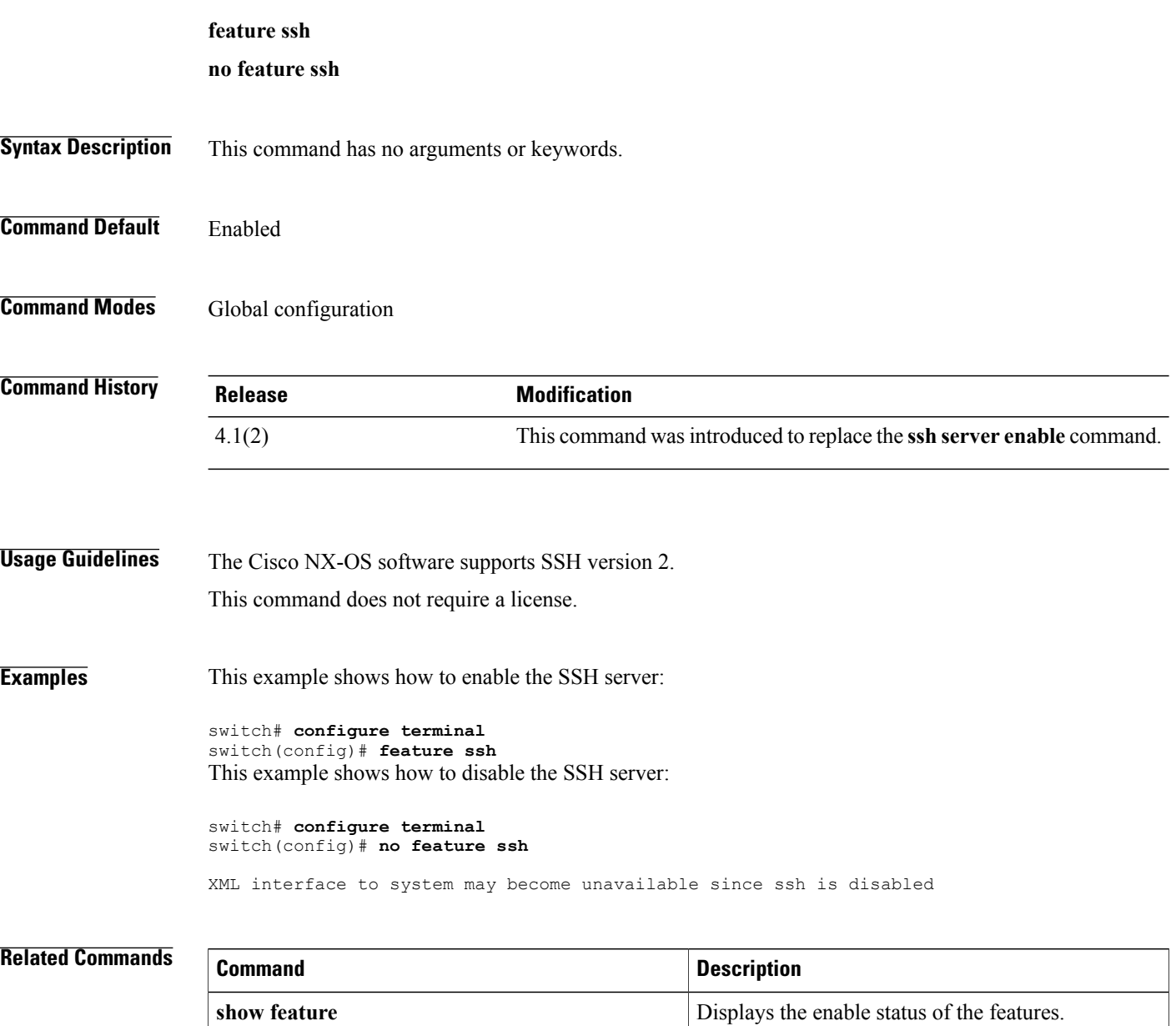

**show ssh server** Displays the SSH server key information.
## **feature tacacs+**

To enable TACACS+, use the **feature tacacs+** command. To disable TACACS+, use the **no** form of this command.

**feature tacacs**+

**no feature tacacs**+

- **Syntax Description** This command has no arguments or keywords.
- **Command Default** Disabled
- **Command Modes Global configuration**

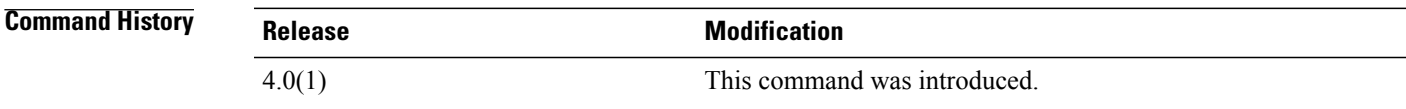

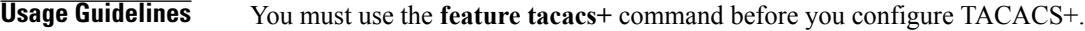

**Note** When you disable TACACS+, the Cisco NX-OS software removes the TACACS+ configuration.

This command does not require a license.

**Examples** This example shows how to enable TACACS+:

switch# **configure terminal** switch(config)# **feature tacacs+** This example shows how to disable TACACS+:

switch# **configure terminal** switch(config)# **no feature tacacs+**

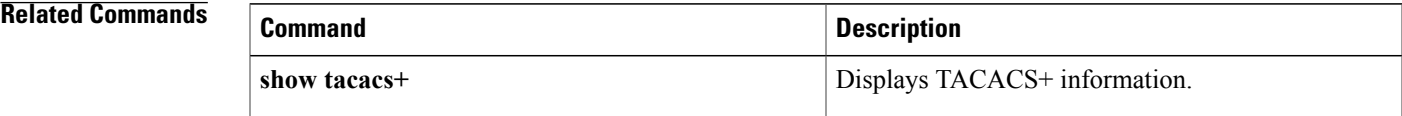

## **feature telnet**

To enable the Telnet server for a virtual device context (VDC), use the **feature telnet** command. To disable the Telnet server, use the **no** form of this command.

**feature telnet no feature telnet**

- 
- **Syntax Description** This command has no arguments or keywords.

**Command Default** Disabled

**Command Modes** Global configuration

**Command History Release <b>Modification** This command was introduced to replace the **telnet server enable** command. 4.1(2)

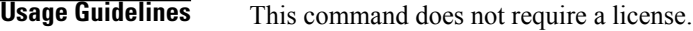

**Examples** This example shows how to enable the Telnet server:

switch# **configure terminal** switch(config)# **feature telnet** This example shows how to disable the Telnet server:

switch# **configure terminal** switch(config)# **no feature telnet**

XML interface to system may become unavailable since ssh is disabled

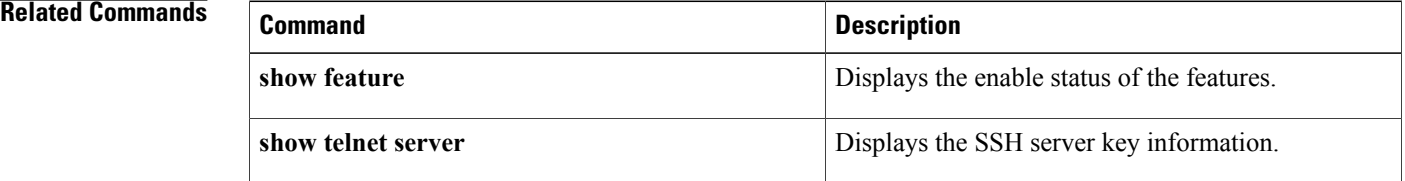

## **filter**

To configure one or more certificate mapping filters within the filter map, use the **filter** command.

**filter** [**subject-name** *subject-name*| **altname-email** *e-mail-ID*| **altname-upn** *user-principal-name*]

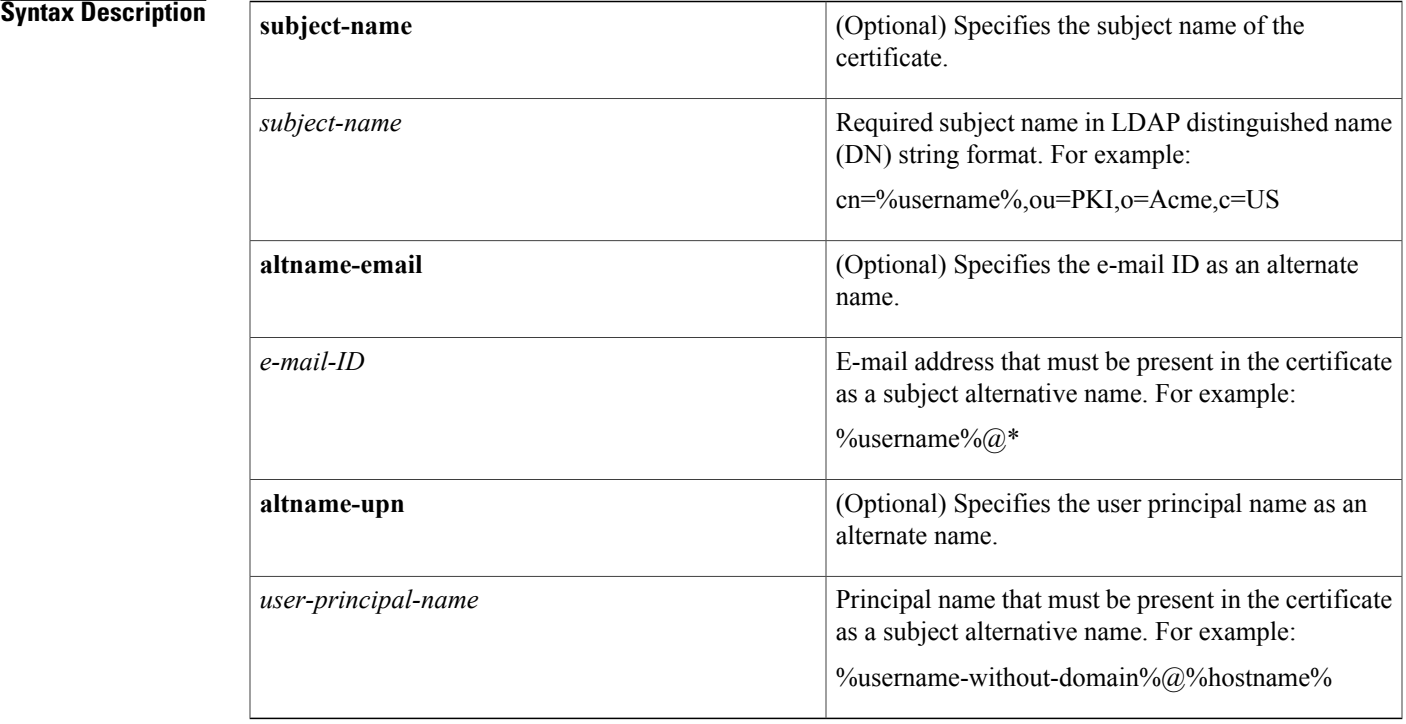

### **Command Default** None

Г

**Command Modes** Certificate mapping filter configuration

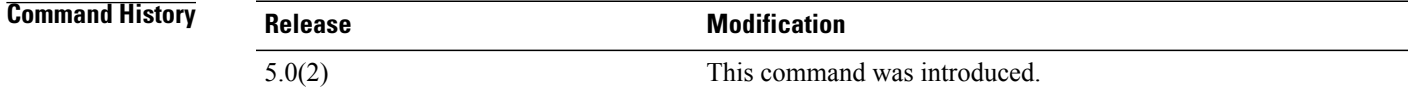

**Usage Guidelines** To use this command, you must create a new filter map. The validation passes if the certificate passes all of the filters configured in the map. This command does not require a license.

T

**Examples** This example shows how to configure a certificate mapping filter within the filter map:

```
switch# configure terminal
switch(config)# crypto certificatemap mapname filtermap1
switch(config-certmap-filter)# filter altname-email jsmith@acme.com
```
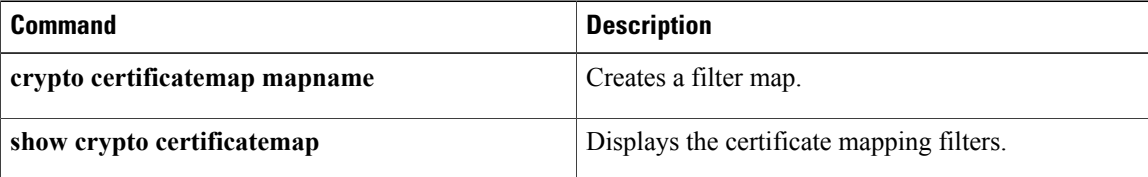

## **fips mode enable**

To enable Federal Information Processing Standards (FIPS) mode, use the **fips mode enable** command. To disable FIPS mode, use the no form of this command.

**fips mode enable**

**no fips mode enable**

- **Syntax Description** This command has no arguments or keywords.
- **Command Default** Disabled

**Command Modes** Global configuration (config)

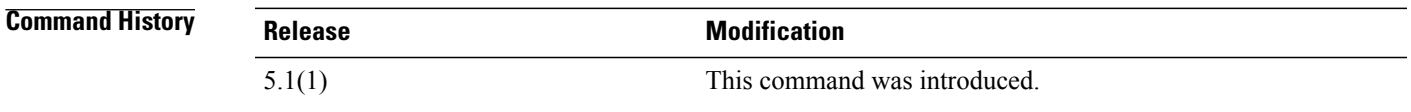

**Usage Guidelines** Before enabling FIPS mode, ensure that you are in the default virtual device context (VDC). FIPS has the following prerequisites: • Disable Telnet. Users should log in using Secure Shell (SSH) only. • Disable SNMPv1 and v2. Any existing user accounts on the device that have been configured for SNMPv3 should be configured only with SHA for authentication and AES/3DES for privacy. • Delete all SSH server RSA1 key-pairs. • Enable HMAC-SHA1 message integrity checking (MIC) for use during the Cisco TrustSec Security Association Protocol (SAP) negotiation. To do so, enter the sap hash-algorithm HMAC-SHA-1 command from the cts-manual or cts-dot1x mode. This command does not require a license. **Examples** This example shows how to enable FIPS mode: switch# **configure terminal** switch(config)# **fips mode enable** FIPS mode is enabled This example shows how to disable FIPS mode: switch# **configure terminal** switch(config)# **no fips mode enable**

T

FIPS mode is disabled

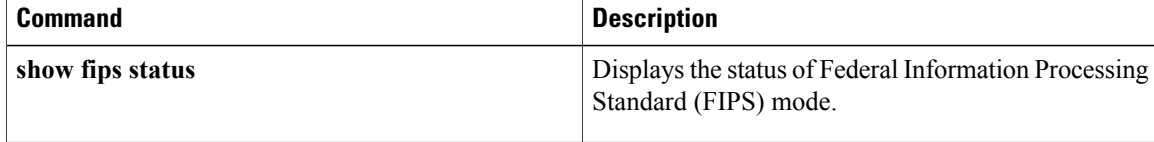

# **fragments**

 $\mathbf I$ 

To optimize whether an IPv4 or IPv6 ACL permits or denies noninitial fragments that do not match an explicit **permit** or **deny** command in the ACL, use the **fragments** command. To disable fragment optimization, use the **no** form of this command.

**fragments** {**deny-all| permit-all**}

**no fragments** {**deny-all| permit-all**}

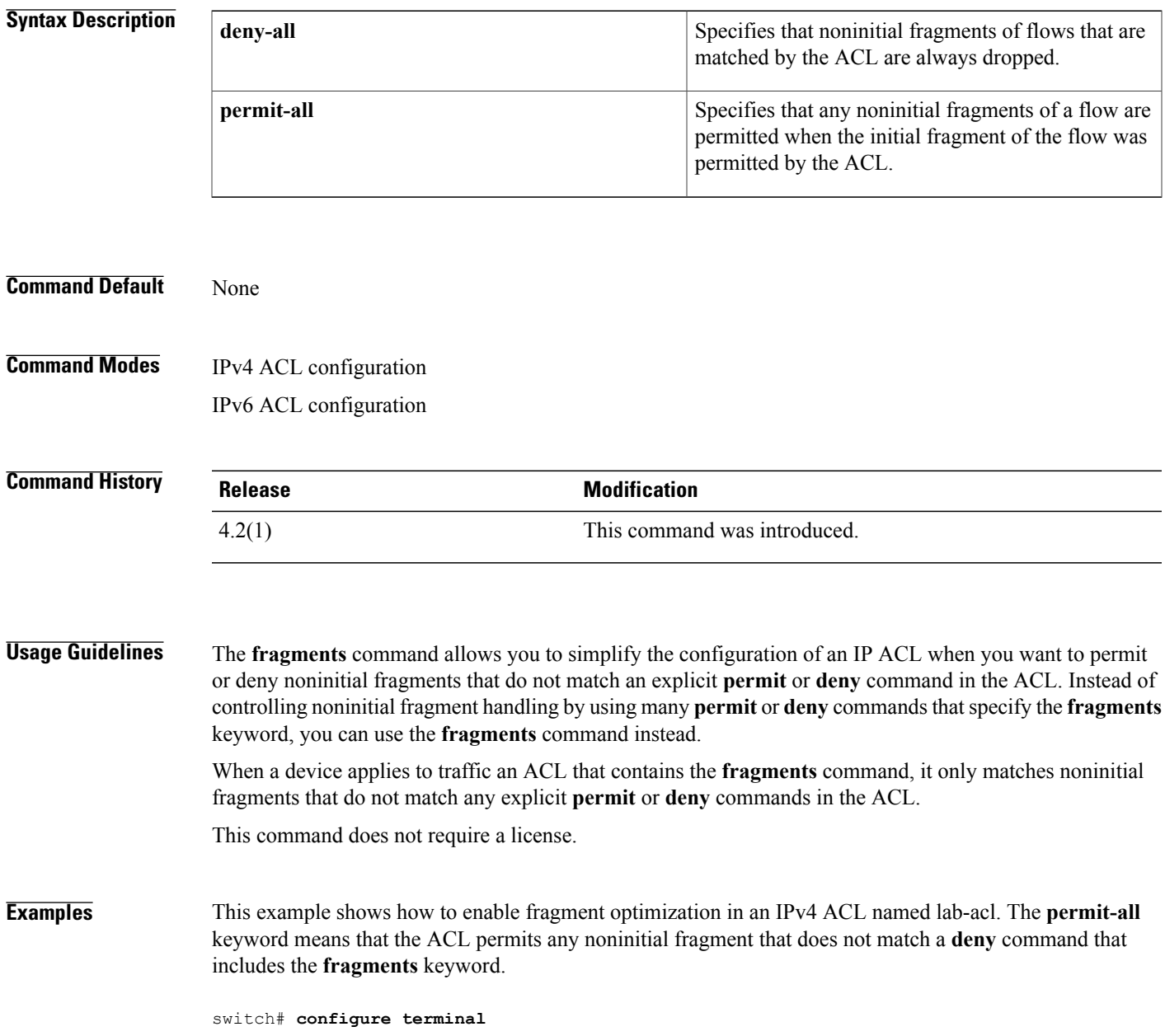

switch(config)# **ip access-list lab-acl** switch(config-acl)# **fragments permit-all** This example showsthe lab-acl IPv4 ACL, which includesthe **fragments** command. The **fragments** command appears at the beginning of the ACL for convenience, but the device permits noninitial fragments only after they do not match all other explicit rules in the ACL.

switch(config-acl)# **show ip access-lists lab-acl**

IP access list lab-acl fragments permit-all 10 permit tcp 10.0.0.0/8 172.28.254.254/24 eq tacacs 20 permit tcp 10.0.0.0/8 172.28.254.154/24 eq tacacs 30 permit tcp 10.0.0.0/8 172.28.254.54/24 eq tacacs

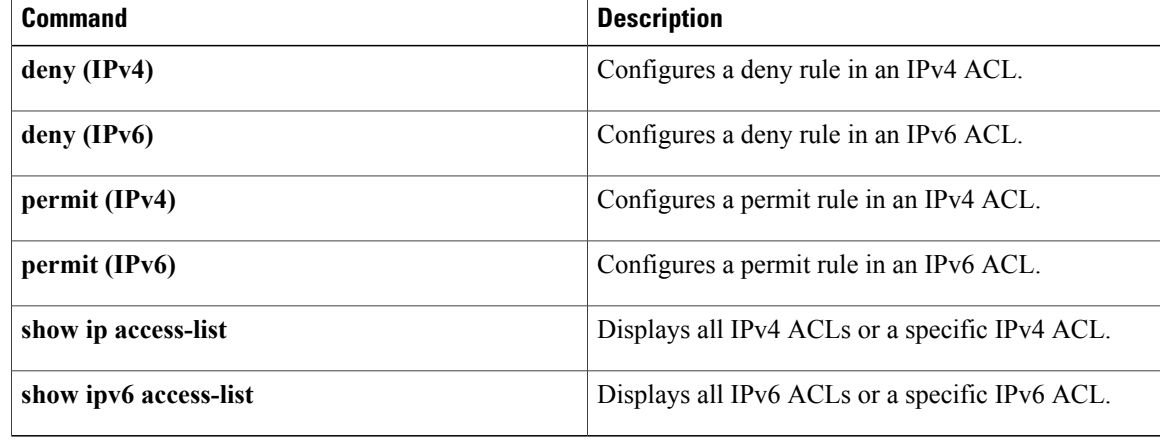

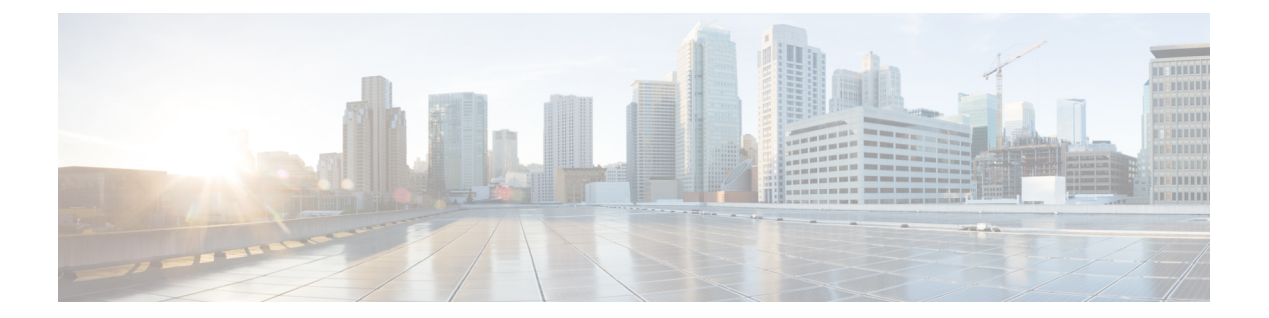

# **G Commands**

• gt, [page](#page-369-0) 344

 $\Gamma$ 

## <span id="page-369-0"></span>**gt**

**gt**

To specify a greater-than group member for an IP port object group, use the **gt** command. A greater-than group member matches port numbers that are greater than (and not equal to) the port number specified in the member. To remove a greater-than group member from the port-object group, use the**no** form of this command.

[ *sequence-number* ] **gt** *port-number*

**no** {*sequence-number*| **gt** *port-number*}

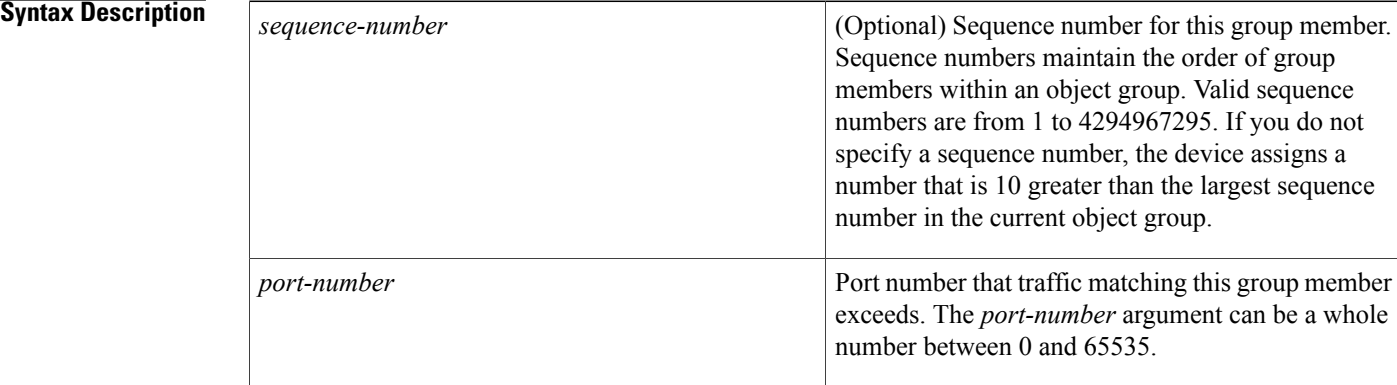

### **Command Default** None

## **Command Modes** IP port object group configuration

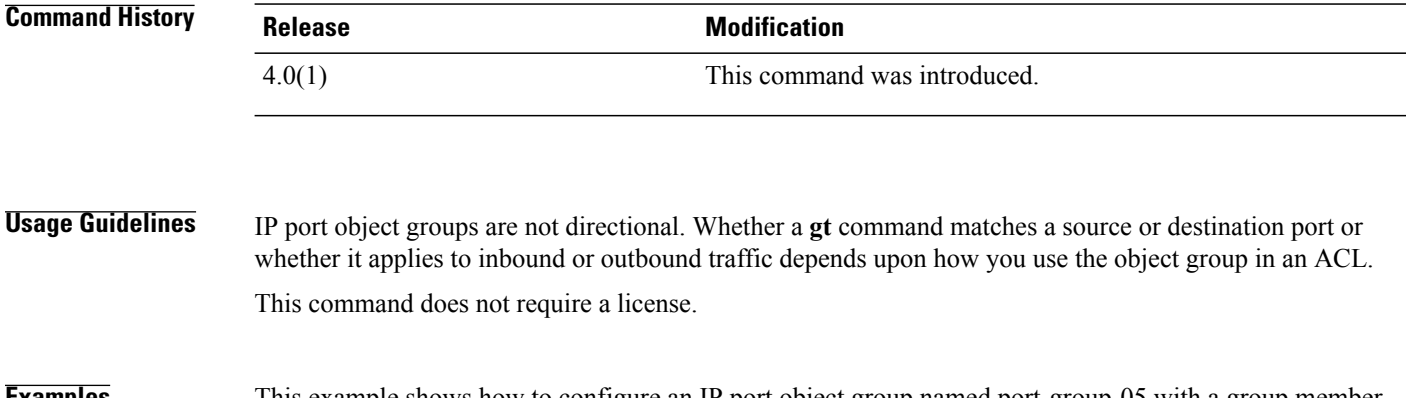

## **Examples** This example shows how to configure an IP port object group named port-group-05 with a group member that matches traffic sent to or from port 49152 through port 65535:

switch# **configure terminal** switch(config)# **object-group ip port port-group-05** switch(config-port-ogroup)# **gt 49151**

## **Related Commands**

 $\mathbf I$ 

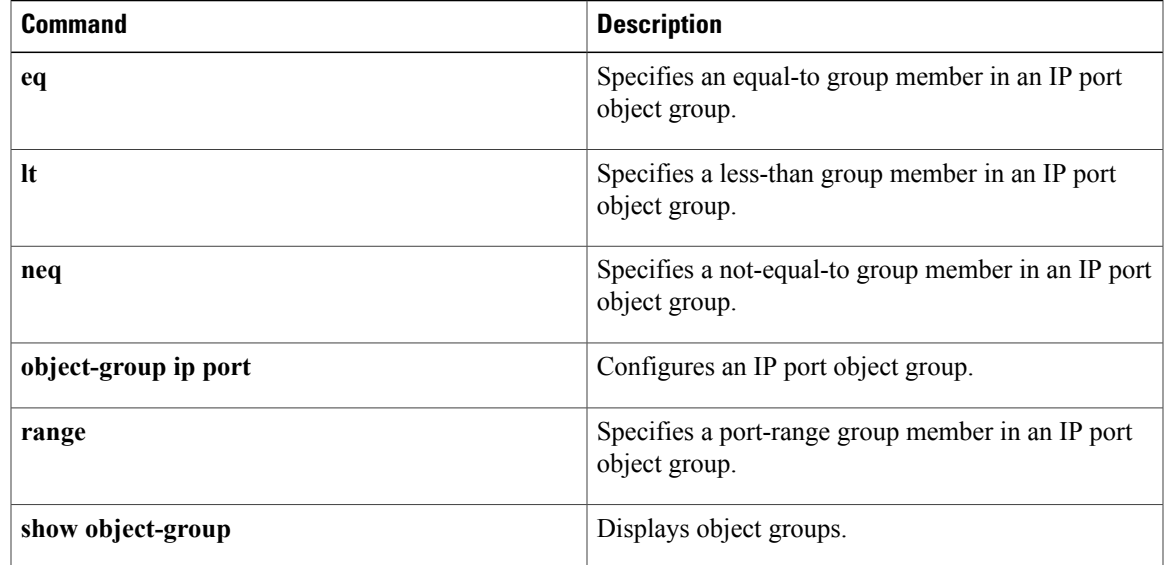

 $\overline{\phantom{a}}$ 

 $\mathbf I$ 

**gt**

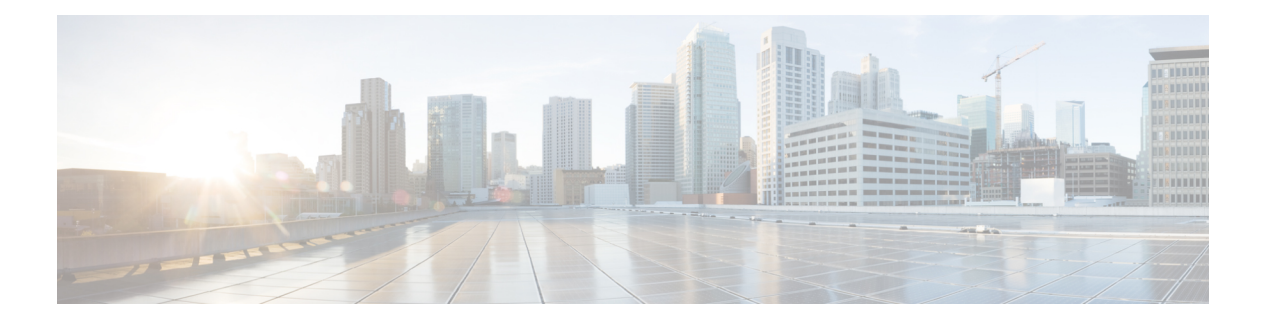

# **H Commands**

- hardware [access-list](#page-373-0) allow deny ace, page 348
- hardware [access-list](#page-374-0) capture, page 349
- hardware access-list resource feature [bank-mapping,](#page-376-0) page 351
- hardware [access-list](#page-377-0) resource pooling, page 352
- hardware [access-list](#page-379-0) update, page 354
- hardware [rate-limiter,](#page-381-0) page 356
- [hop-limit,](#page-385-0) page 360
- host [\(IPv4\),](#page-387-0) page  $362$
- host [\(IPv6\),](#page-390-0) page 365

 $\mathbf I$ 

## <span id="page-373-0"></span>**hardware access-list allow deny ace**

To enable deny ace support for seq based feature, use the **hardware access-list allow deny ace** command. To disable this feature, use the n**no** form of the command.

**hardware access-list allow deny ace**

**no hardware access-list allow deny ace**

- **Syntax Description** This command has no arguments or keywords.
- **Command Default** Disabled
- **Command Modes** Global configuration

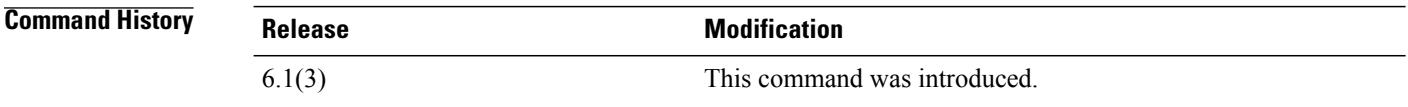

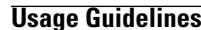

**Usage Guidelines** This command does not require a license.

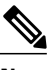

**Note** Deny ace feature is not supported on F1 module.

This example shows how to enable deny ace feature:

```
switch# configure terminal
switch(config)# hardware access-list allow deny ace
switch(config)#
This example shows how to disable deny ace feature:
```

```
switch# configure terminal
switch(config)# no hardware access-list allow deny ace
switch(config)#
```
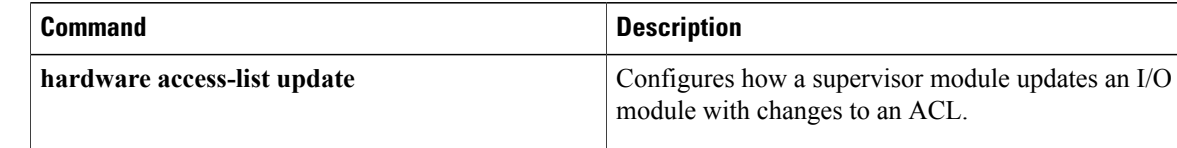

# <span id="page-374-0"></span>**hardware access-list capture**

To enable access control list (ACL) capture on all virtual device contexts(VDCs), use the**hardware access-list capture** command. To disable ACL capture, use the **no** form of the command.

**hardware access-list capture**

**no hardware access-list capture**

- **Syntax Description** This command has no arguments or keywords.
- **Command Default** Disabled

Г

**Command Modes Global configuration** 

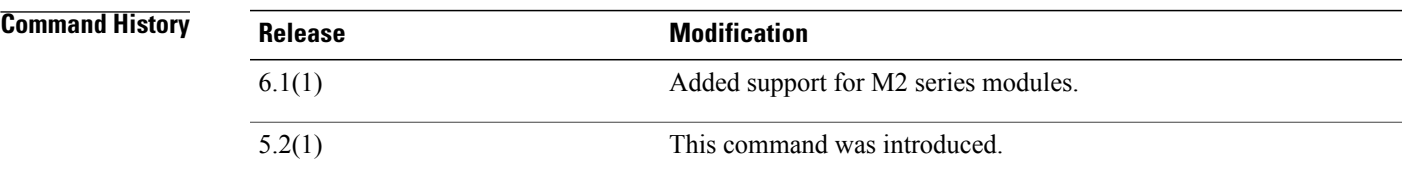

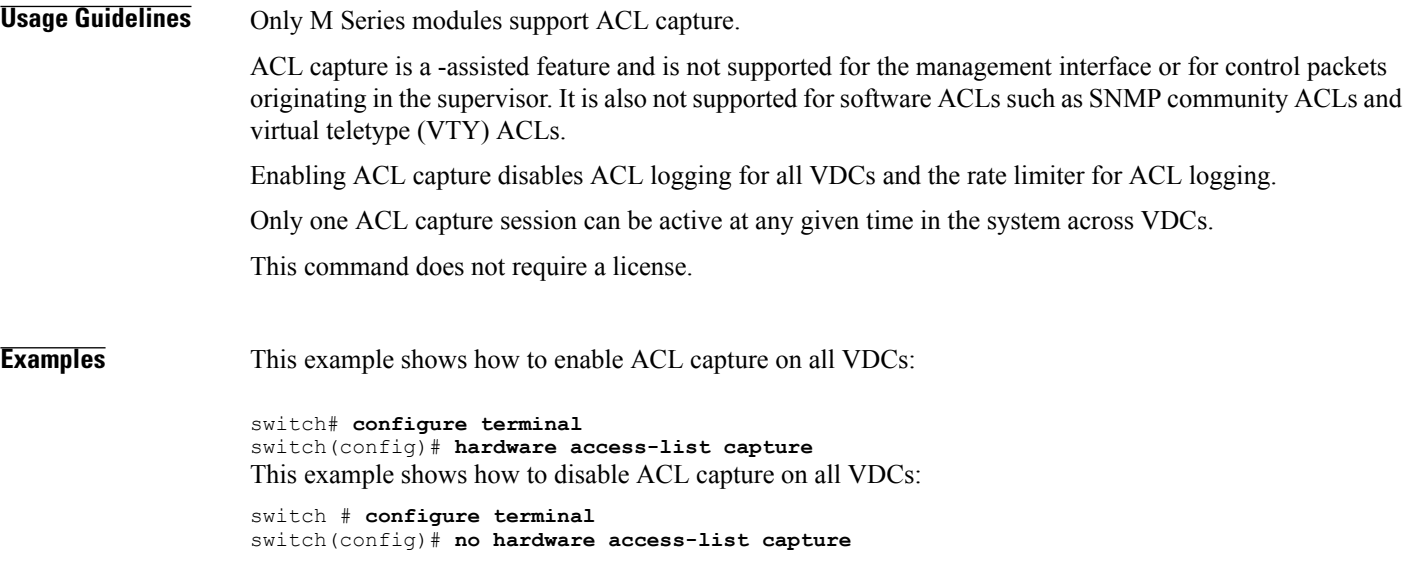

I

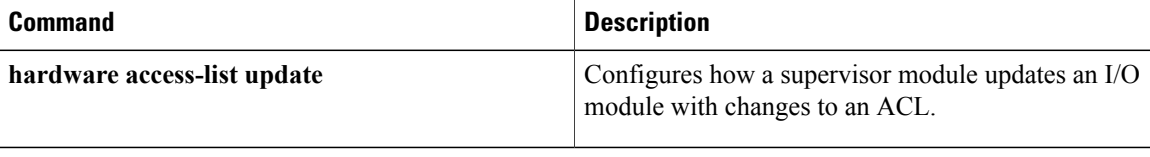

 $\mathbf I$ 

# <span id="page-376-0"></span>**hardware access-list resource feature bank-mapping**

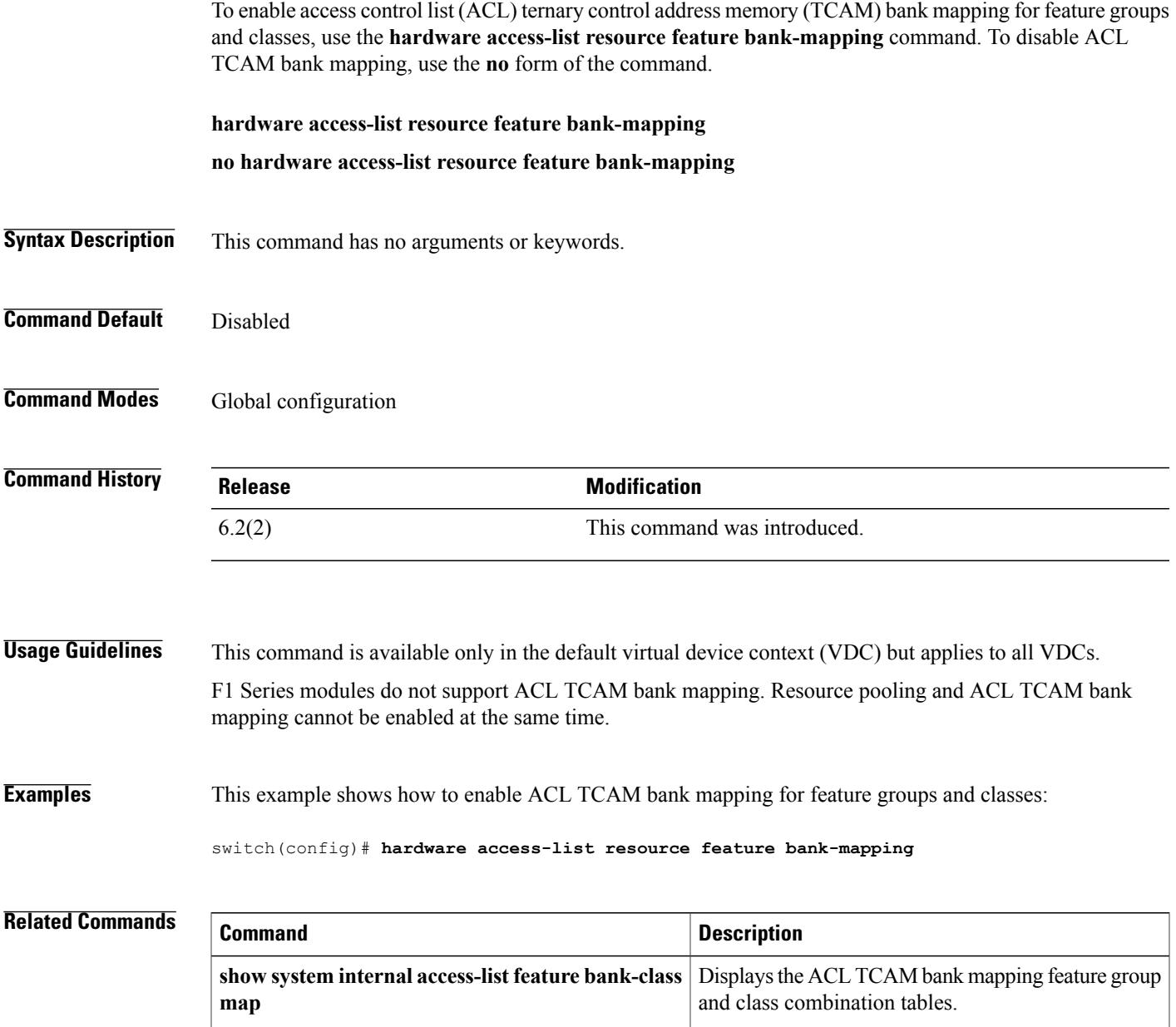

# <span id="page-377-0"></span>**hardware access-list resource pooling**

To allow ACL-based features to use more than one TCAM bank on one or more I/O modules, use the **hardware access-list resource pooling** command. You can also enable flexible TCAM bank chaining feature with PORT-VLAN or VLAN-VLAN modes. To restrict ACL-based features to using one TCAM bank on an I/O module, use the **no** form of this command.

**hardware access-list resource pooling** [**port-vlan| vlan-vlan**] **module** {*module-number***| all**} **no hardware access-list resource pooling** [**port-vlan| vlan-vlan**] **module** {*module-number***| all**}

## **Syntax Description**

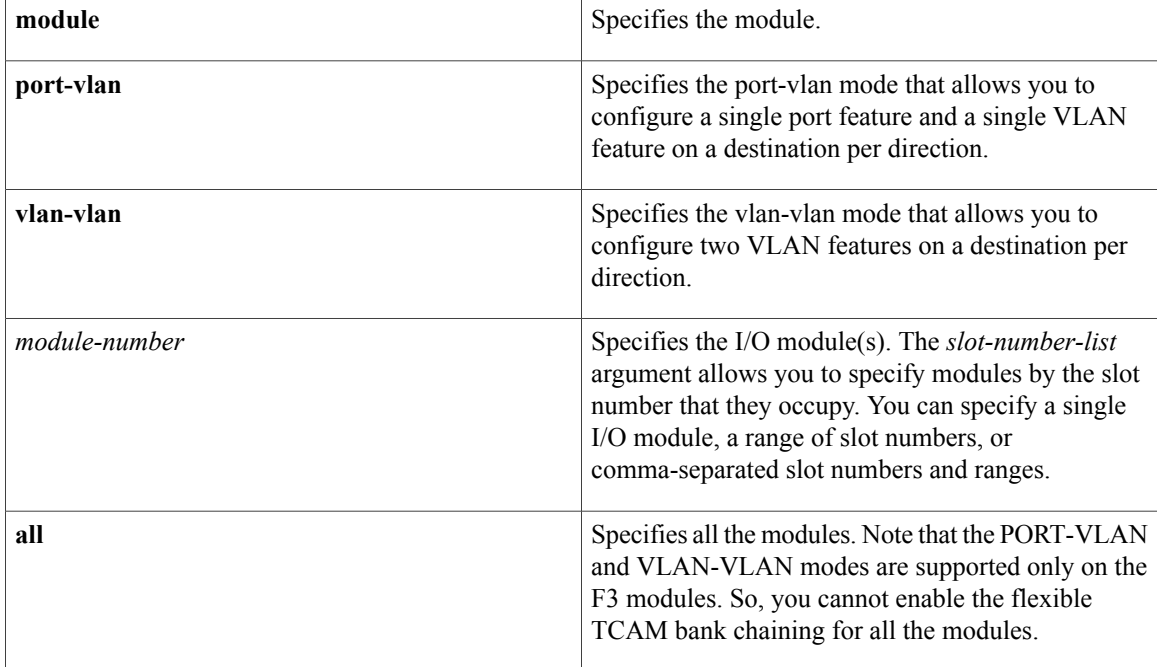

**Command Default** None

*Command History* 

**Command Modes** Global configuration

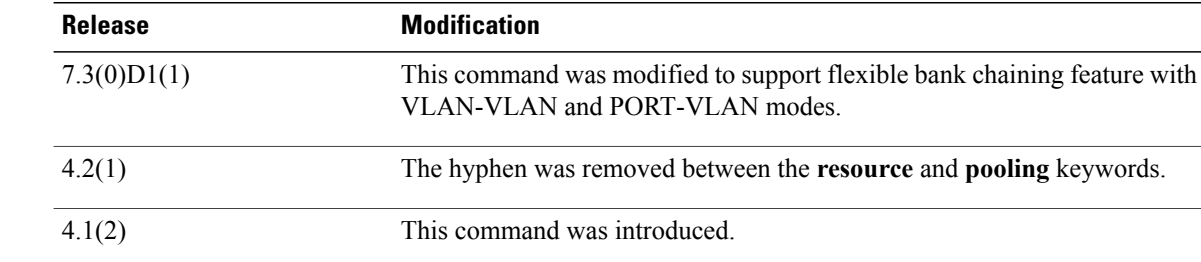

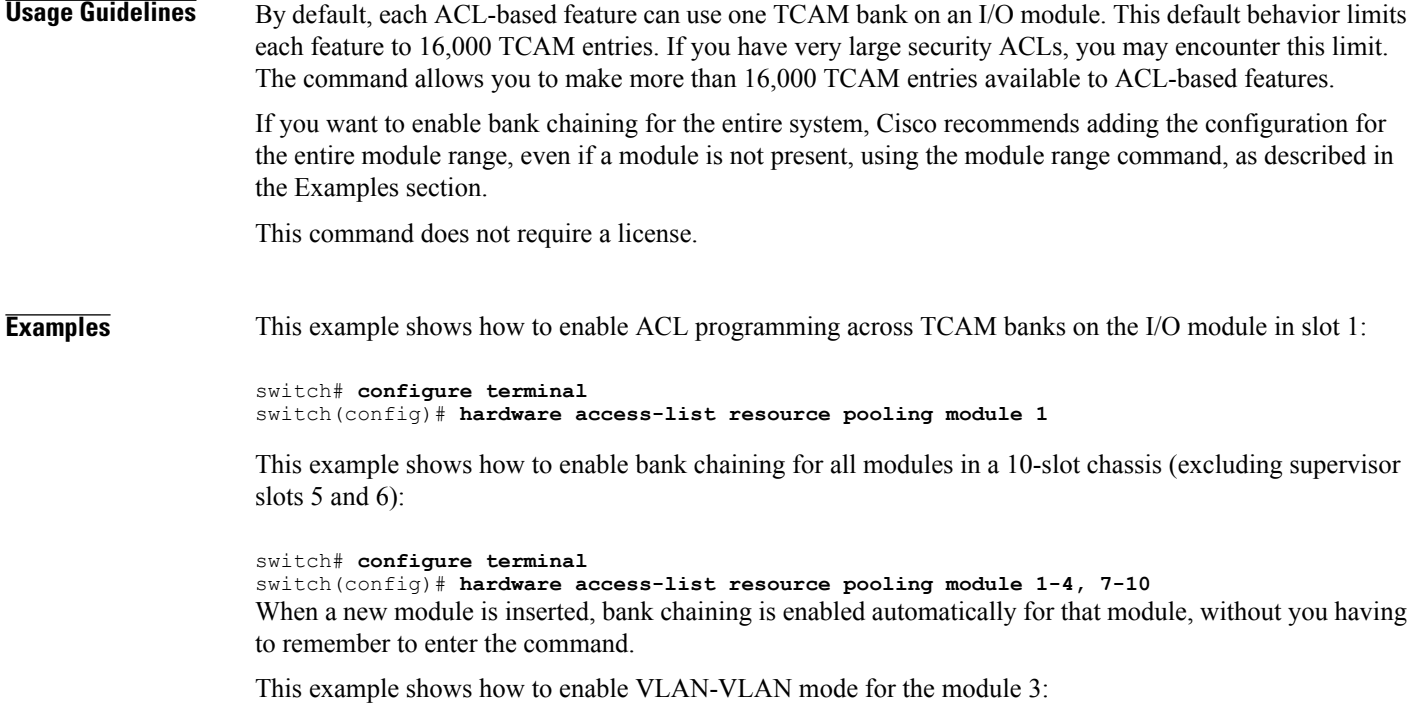

switch# **configure terminal** switch(config)# **hardware access-list resource pooling vlan-vlan module 3**

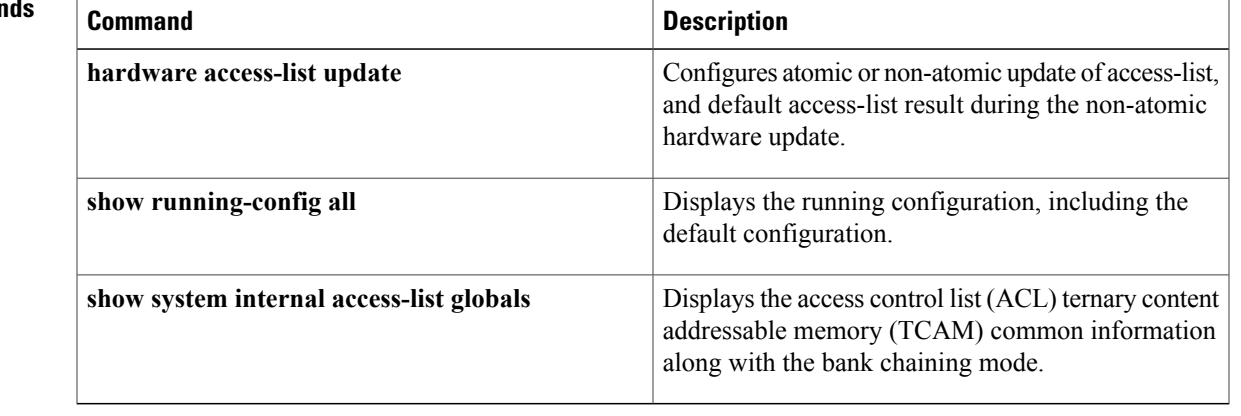

## **Related Comman**

 $\mathbf{I}$ 

## <span id="page-379-0"></span>**hardware access-list update**

To configure how a supervisor module updates an I/O module with changes to an access-control list (ACL), use the**hardware access-listupdate** command in the default virtual device context (VDC). To disable atomic updates, use the **no** form of this command.

**hardware access-list update** {**atomic**| **default-result permit**}

**no hardware access-list update** {**atomic**| **default-result permit**}

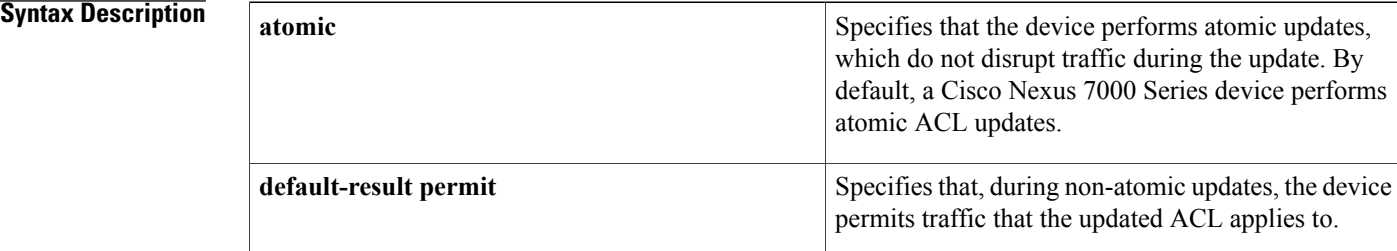

### **Command Default** atomic

**Command Modes** Global configuration

**Command History Release <b>Modification** 4.1(4) This command is available only in the default VDC. This command was introduced to replace the **platform access-list update** command. 4.1(2)

**Usage Guidelines** In Cisco NX-OS Release 4.1(4) and later releases, the hardware **access-list update** command is available in the default VDC only and affects all VDCs.

> By default, when a supervisor module of a Cisco Nexus 7000 Series device updates an I/O module with changes to an ACL, it performs an atomic ACL update. An atomic update does not disrupt traffic that the updated ACL applies to; however, an atomic update requires that an I/O module that receives an ACL update has enough available resources to store each updated ACL entry in addition to all preexisting entries in the affected ACL. After the update occurs, the additional resources used for the update are freed. If the I/O module lacks the required resources, the device generates an error message and the ACL update to the I/O module fails.

> If an I/O module lacks the resources required for an atomic update, you can disable atomic updates by using the **no hardware access-list update atomic** command in the default VDC; however, during the brief time

required for the device to remove the preexisting ACL and implement the updated ACL, traffic that the ACL applies to is dropped by default.

If you want to permit all traffic that an ACL appliesto while it receives a nonatomic update, use the **hardware access-list update default-result permit** command in the default VDC.

This command does not require a license.

## **Examples**

```
Note
```
In Cisco NX-OS Release 4.1(4) and later releases, the**hardware access-listupdate** command is available in the default VDC only. To verify that the current VDC is the VDC 1 (the default VDC), use the **show vdc current-vdc** command.

This example shows how to disable atomic ACL updates:

```
switch# configure terminal
switch(config)# no hardware access-list update atomic
This example shows how to permit affected traffic during a nonatomic ACL update:
```

```
switch# configure terminal
switch(config)# hardware access-list update default-result permit
This example shows how to revert to the atomic update method:
```

```
switch# configure terminal
switch(config)# no hardware access-list update default-result permit
switch(config)# hardware access-list update atomic
```
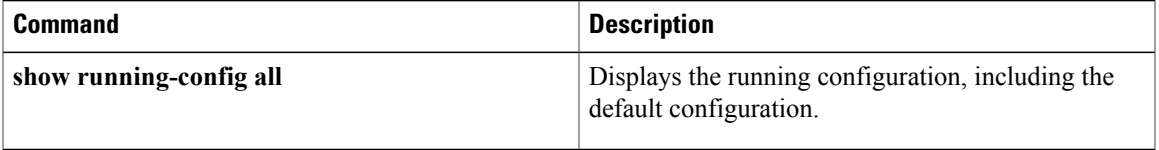

## <span id="page-381-0"></span>**hardware rate-limiter**

To configure rate limits in packets per second on supervisor-bound traffic, use the **hardware rate-limiter** command. To revert to the default, use the **no** form of this command.

**hardware rate-limiter** {**access-list-log** {*packets***|disable**} [**module** *module* [**port** *start end*]]| **copy** {*packets***| disable**} [**module module***module* [**port** *start end*]]| **f1** {**rl-1** {*packets***| disable**} [**module** *module* [**port** *start end*]]| **rl-2** {*packets***|disable**} [**module** *module* [**port***start end*]]| **rl-3** {*packets***|disable**} [**module** *module*[**port** *start end*]]| **rl-4** {*packets***|disable**} [**module** *module* [**port***start end*]]| **rl-5** {*packets***|disable**} [**module** *module* [**port** *start end*]]}| **layer-2** {**l2pt** {*packets***| disable**} [**module** *module* [**port** *start end*]]| **mcast-snooping** {*packets***|disable**} [**module** *module* [**port***start end*]]|**port-security** {*packets***|disable**} [**module** *module* [**port** *start end*]]| **storm-control** {*packets***| disable**} [**module** *module* [**port** *start end*]]| **vpc-low** {*packets***| disable**} [**module** *module* [**port** *start end*]]}| **layer-3** {**control** {*packets***| disable**} [**module** *module* [**port** *start end*]]| **glean** {*packets***| disable**} [**module** *module* [**port** *start end*]]| **glean-fast** {*packets***| disable**} [**module** *module* [**port** *start end*]]| **mtu** {*packets***| disable**} [**module** *module* [**port** *start end*]]| **multicast** {*packets***| disable**} [**module** *module* [**port***start end*]]| **ttl** {*packets***|disable**} [**module** *module* [**port***start end*]]}| **receive** {*packets***| disable**} [**module** *module* [**port** *start end*]]**| |**| [**portgroup-multiplier** *multiplier* **module** *module*]}

**nohardware rate-limiter** {**access-list-log** {*packets***|disable**} [**module** *module* [**port***start end*]]| **copy** {*packets***| disable**} [**module module***module* [**port** *start end*]]| **f1** {**rl-1** {*packets***| disable**} [**module** *module* [**port** *start end*]]| **rl-2** {*packets***|disable**} [**module** *module* [**port***start end*]]| **rl-3** {*packets***|disable**} [**module** *module*[**port** *start end*]]| **rl-4** {*packets***|disable**} [**module** *module* [**port***start end*]]| **rl-5** {*packets***|disable**} [**module** *module* [**port** *start end*]]}| **layer-2** {**l2pt** {*packets***| disable**} [**module** *module* [**port** *start end*]]| **mcast-snooping** {*packets***|disable**} [**module** *module* [**port***start end*]]|**port-security** {*packets***|disable**} [**module** *module* [**port** *start end*]]| **storm-control** {*packets***| disable**} [**module** *module* [**port** *start end*]]| **vpc-low** {*packets***| disable**} [**module** *module* [**port** *start end*]]}| **layer-3** {**control** {*packets***| disable**} [**module** *module* [**port** *start end*]]| **glean** {*packets***| disable**} [**module** *module* [**port** *start end*]]| **glean-fast** {*packets***| disable**} [**module** *module* [**port** *start end*]]| **mtu** {*packets***| disable**} [**module** *module* [**port** *start end*]]| **multicast** {*packets***| disable**} [**module** *module* [**port***start end*]]| **ttl** {*packets***|disable**} [**module** *module* [**port***start end*]]}| **receive** {*packets***| disable**} [**module** *module* [**port** *start end*]]**| |**| [**portgroup-multiplier** *multiplier* **module** *module*]}

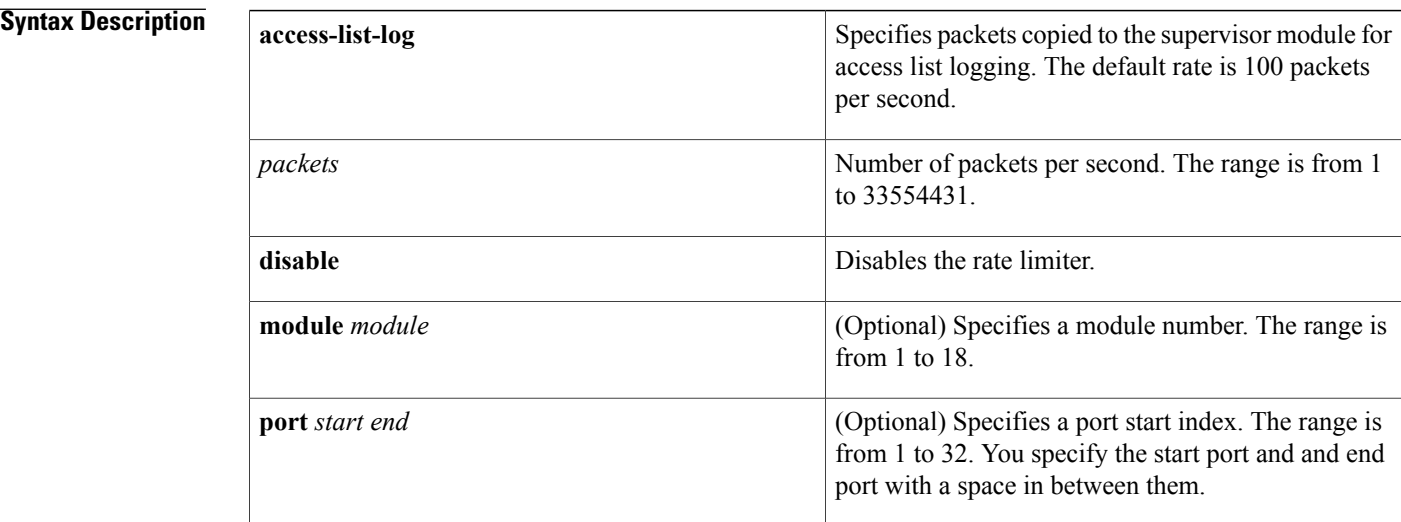

 $\mathbf{I}$ 

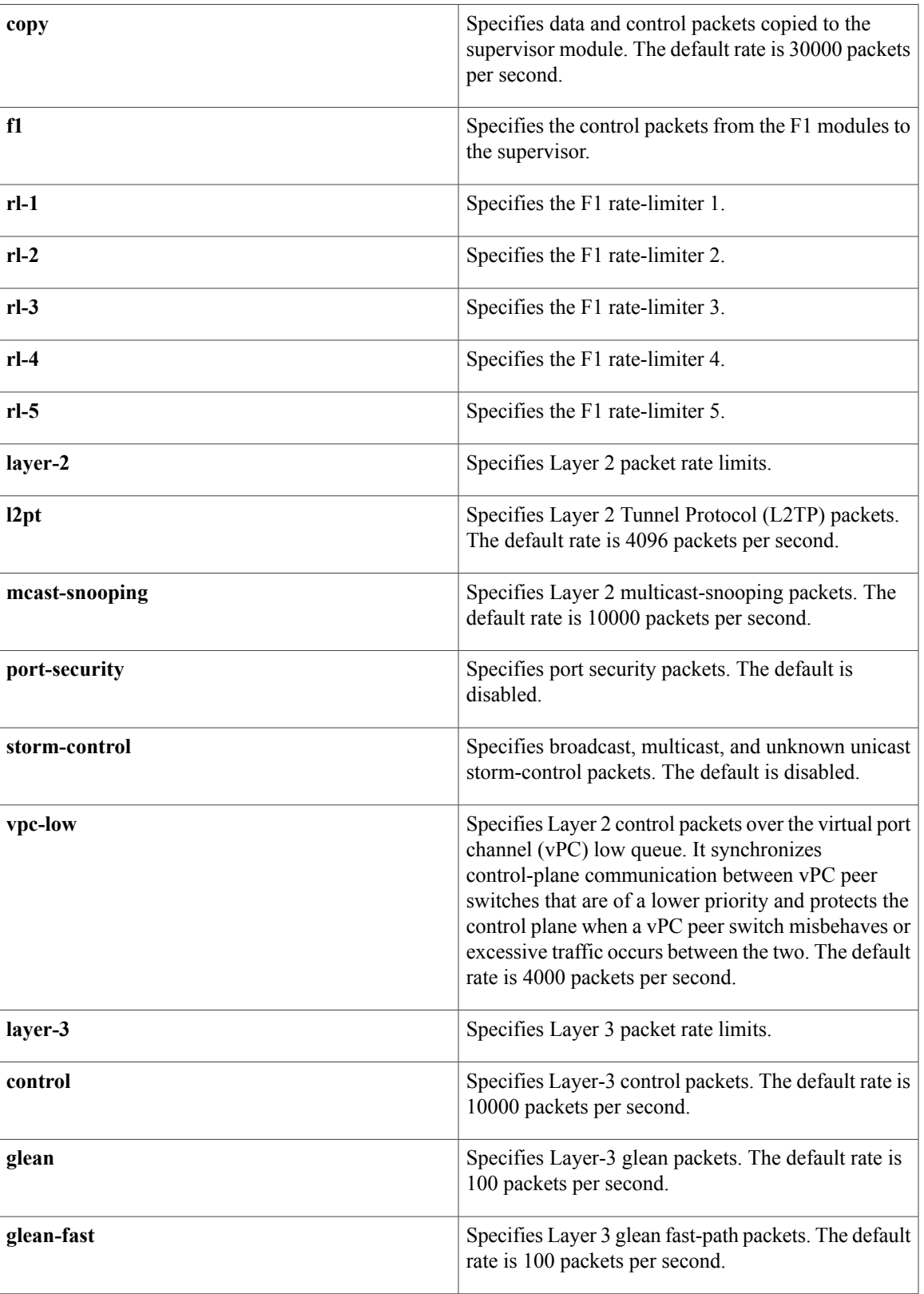

I

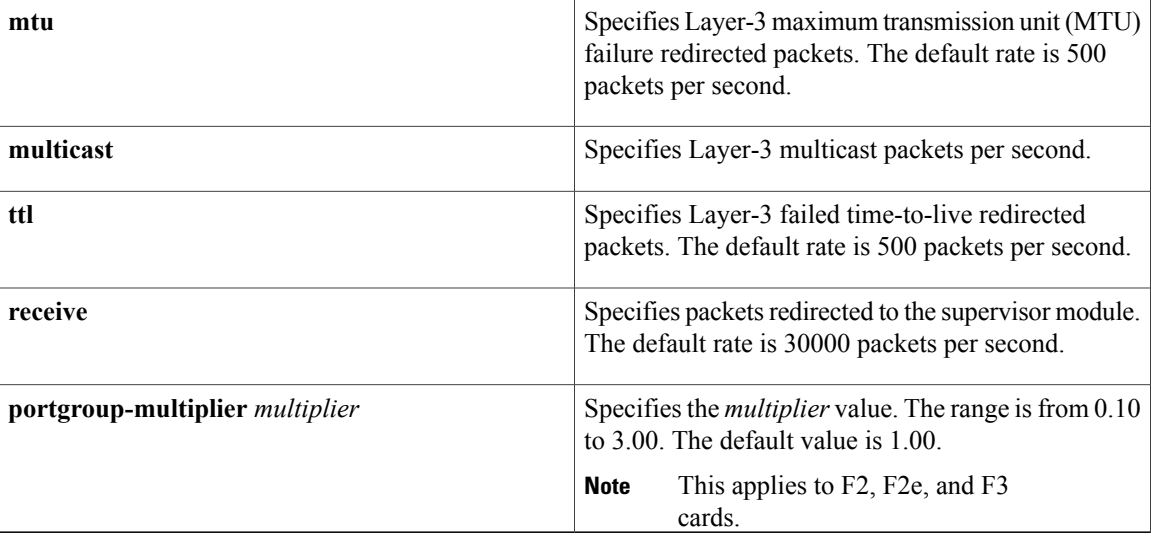

**Command Default** See the Syntax Description for the default rate limits.

Default rate limits for the F1 Series modules:

- RL-1: 4500 packets per second
- RL-2: 1000 packets per second
- RL-3: 1000 packets per second
- RL-4: 100 packets per second
- RL-5: 1500 packets per second

## **Command Modes** Global configuration

## *Command History*

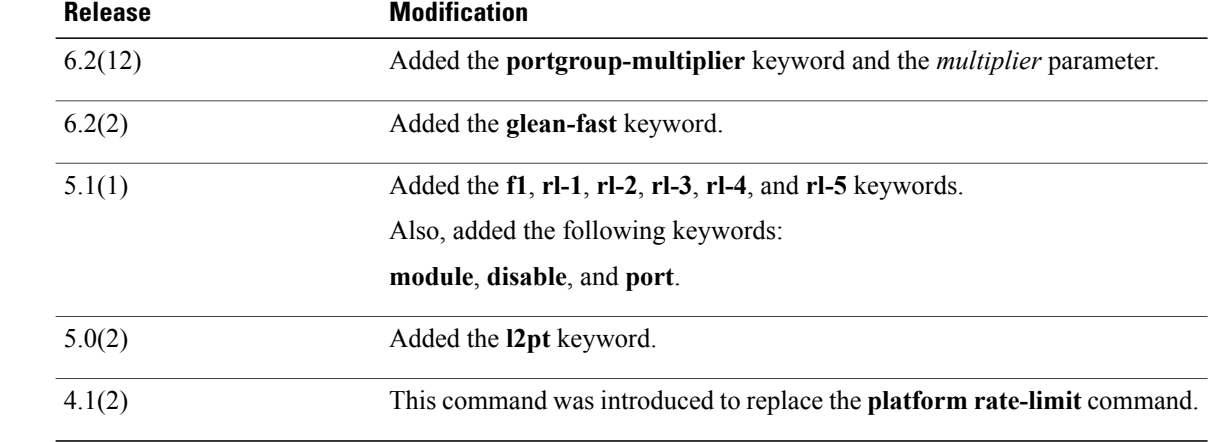

 $\mathbf I$ 

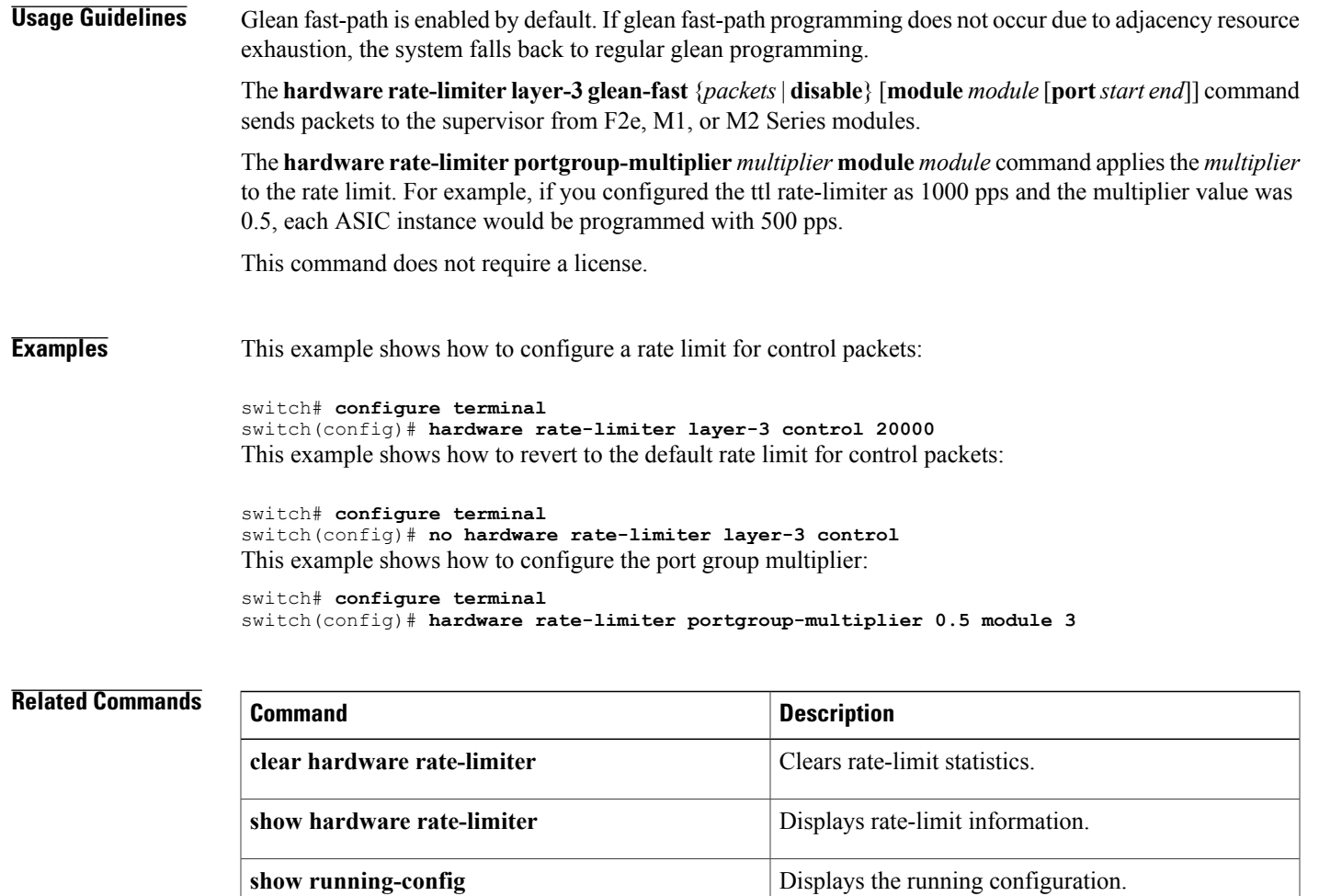

## <span id="page-385-0"></span>**hop-limit**

To verify the advertised hop-count limit, use the**hop-limit** command in RA guard policy configuration mode.

**hop-limit** {**maximum**| **minimum** } *limit*

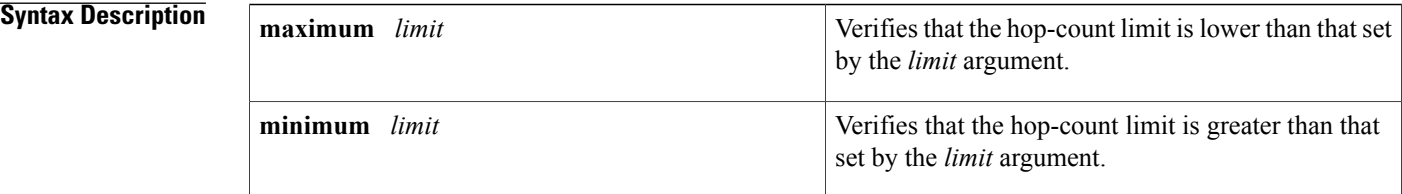

**Command Default** No hop-count limit is specified.

## **Command Modes** RA guard policy configuration (config-ra-guard)

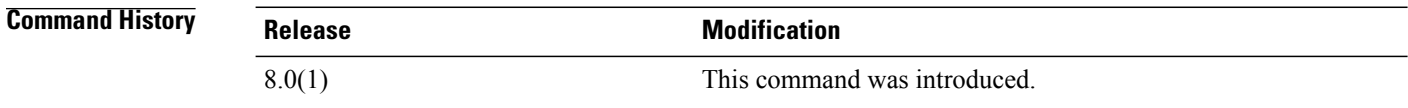

## **Usage Guidelines** The **hop-limit** command enables verification that the advertised hop-count limit is greater than or less than the value set by the *limit* argument. Configuring the **minimum** *limit* keyword and argument can prevent an attacker from setting a low hop-count limit value on the hosts to block them from generating traffic to remote destinations; that is, beyond their default router. If the advertised hop-count limit value is unspecified (which is the same as setting a value of 0), the packet is dropped.

Configuring the **maximum** *limit* keyword and argument enables verification that the advertised hop-count limit is lower than the value set by the *limit* argument. If the advertised hop-count limit value is unspecified (which is the same as setting a value of 0), the packet is dropped.

### **Examples** The following example shows how the command defines a router advertisement (RA) guard policy name as raguard1, places the router in RA guard policy configuration mode, and sets a minimum hop-count limit of 3:

switch(config)# **ipv6 nd raguard policy raguard1** switch(config-ra-guard)# **hop-limit minimum 3**

## **Related Commands**

 $\mathbf I$ 

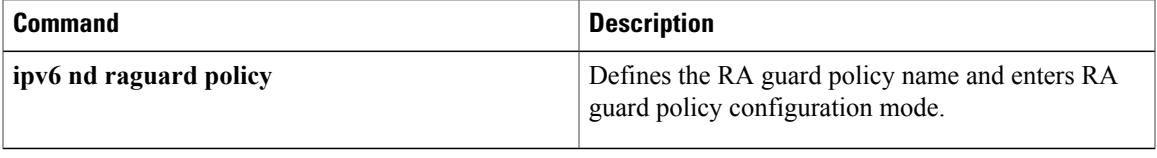

I

# <span id="page-387-0"></span>**host (IPv4)**

To specify a host or a subnet as a member of an IPv4-address object group, use the**host** command. To remove a group member from an IPv4-address object group, use the **no** form of this command.

[ *sequence-number* ] **host** *IPv4-address*

**no** {*sequence-number*| **host** *IPv4-address*}

[ *sequence-number* ] *IPv4-address network-wildcard*

**no** *IPv4-address network-wildcard*

[ *sequence-number* ] *IPv4-address* / *prefix-len*

**no** *IPv4-address* / *prefix-len*

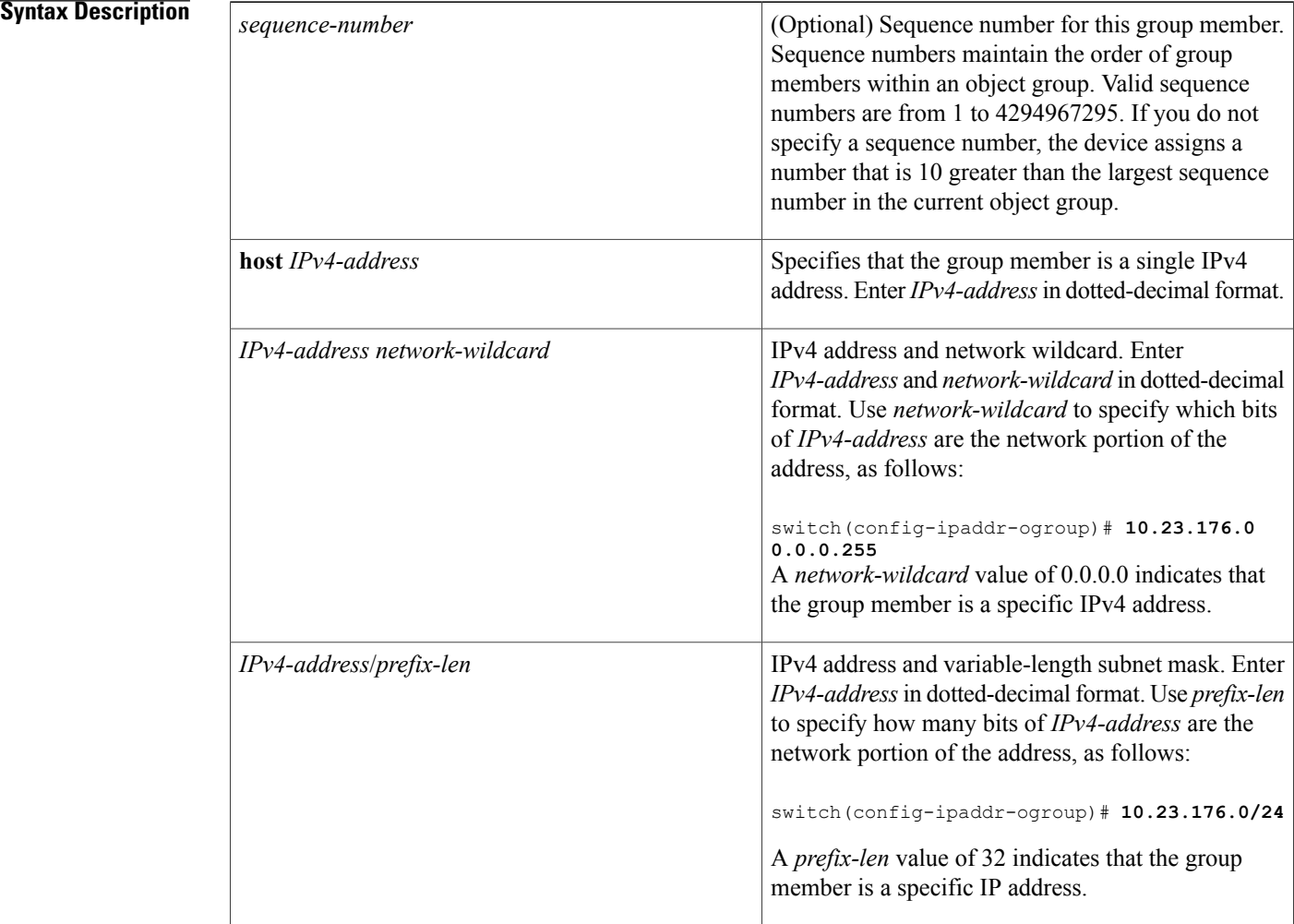

 $\overline{\phantom{a}}$ 

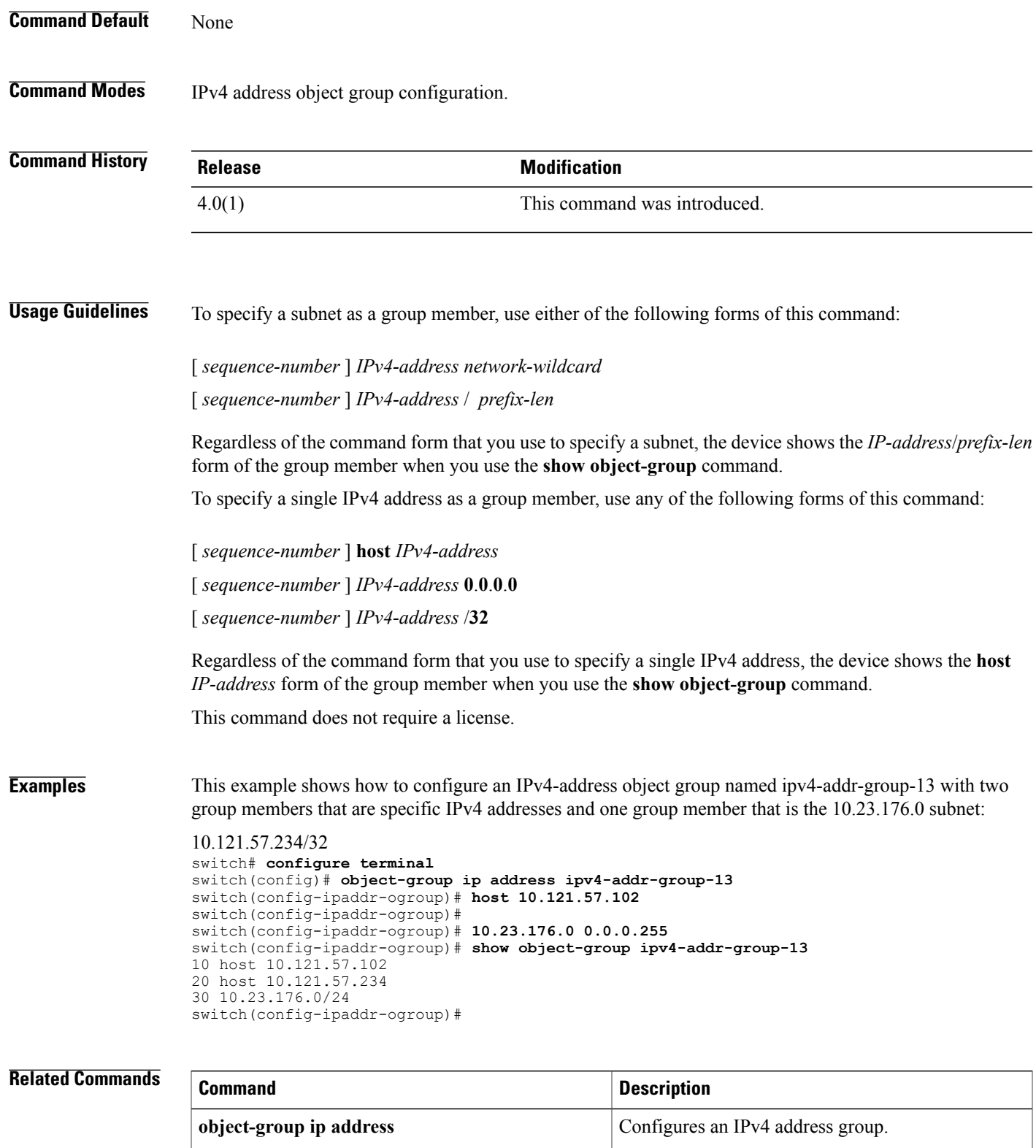

 $\overline{\phantom{a}}$ 

 $\mathbf I$ 

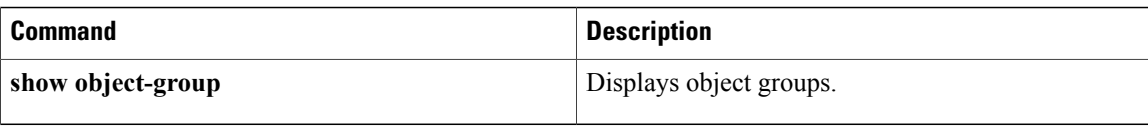

## <span id="page-390-0"></span>**host (IPv6)**

To specify a host or a subnet as a member of an IPv6-address object group, use the**host** command. To remove a group member from an IPv6-address object group, use the **no** form of this command.

[ *sequence-number* ] **host** *IPv6-address*

**no** {*sequence-number*| **host** *IPv6-address*}

[ *sequence-number* ] *IPv6-address* /*network-prefix*

**no** *IPv6-address* /*network-prefix*

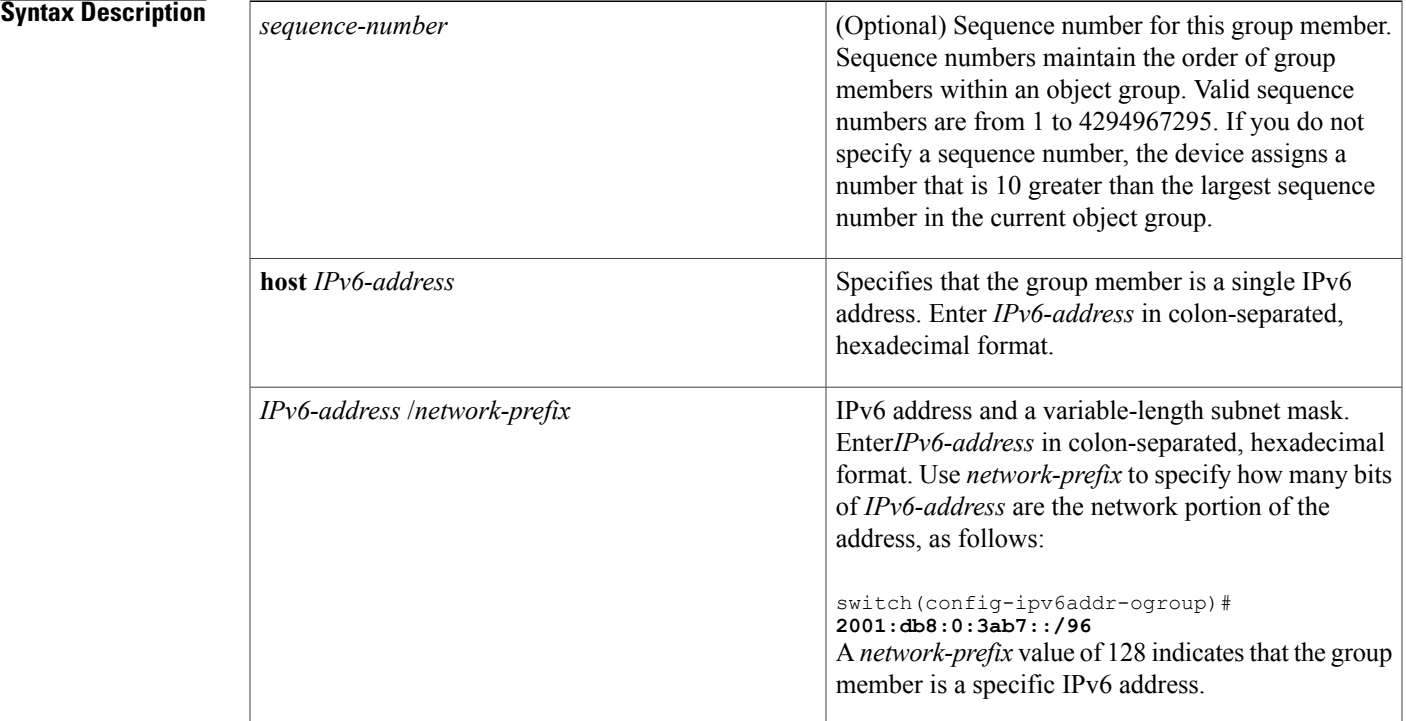

**Command Default** None

**Command Modes** IPv6 address object group configuration.

Г

**Command History Release Modification** 4.0(1) This command was introduced.

 $\mathbf I$ 

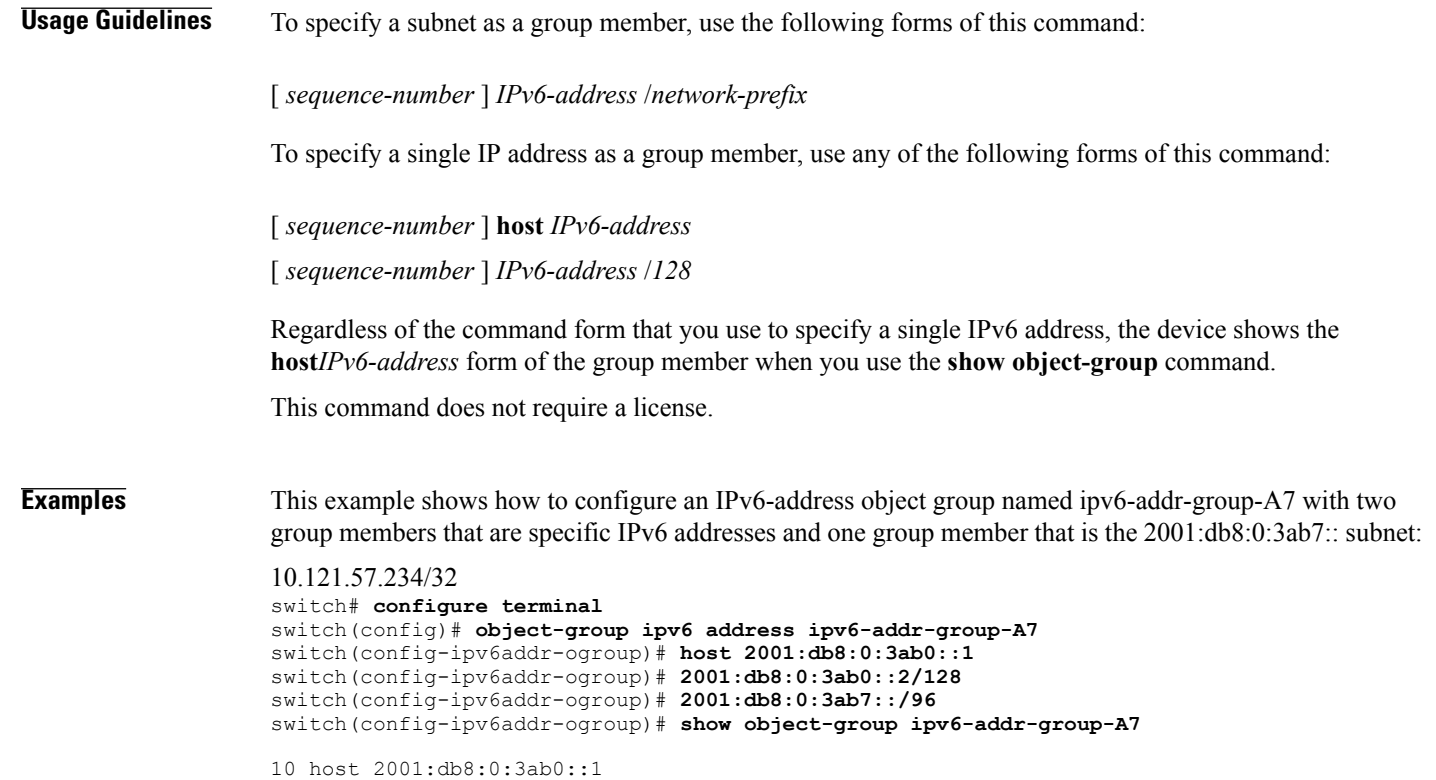

20 host 2001:db8:0:3ab0::2 30 2001:db8:0:3ab7::/96 switch(config-ipv6addr-ogroup)#

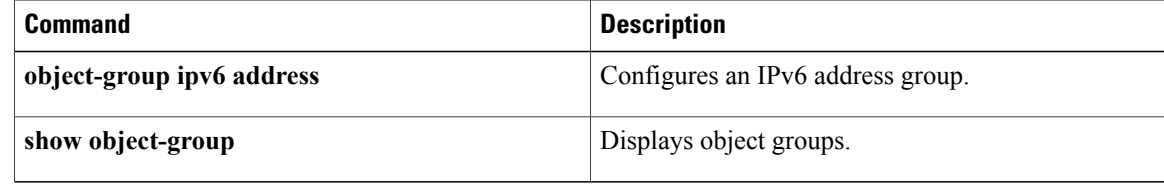

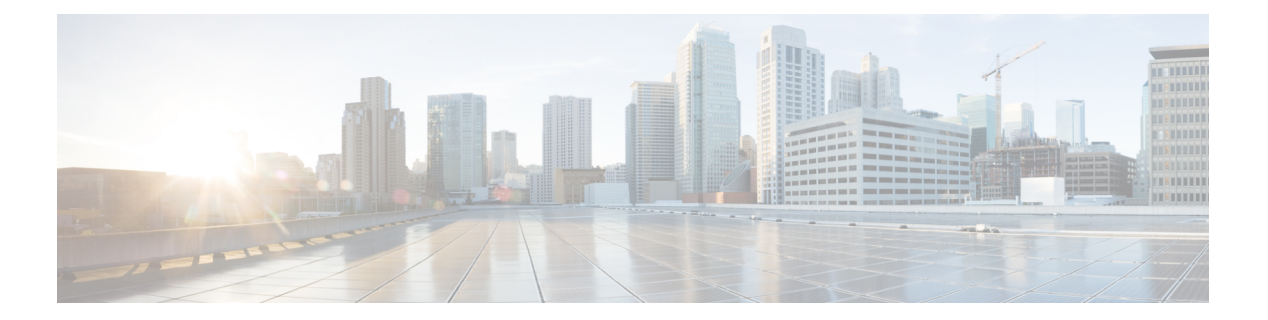

# **I Commands**

- [identity](#page-394-0) policy, page 369
- identity profile [eapoudp,](#page-395-0) page 370
- [interface](#page-396-0) policy deny, page 371
- ip [access-class,](#page-398-0) page 373
- ip [access-group,](#page-400-0) page 375
- ip [access-list,](#page-403-0) page 378
- ip arp [inspection](#page-405-0) filter, page 380
- ip arp inspection [log-buffer,](#page-407-0) page 382
- ip arp [inspection](#page-409-0) trust, page 384
- ip arp [inspection](#page-410-0) validate, page 385
- ip arp [inspection](#page-412-0) vlan, page 387
- ip dhcp packet [strict-validation,](#page-414-0) page 389
- ip dhcp [redirect-response,](#page-416-0) page 391
- ip dhcp [relay,](#page-417-0) page 392
- ip dhcp relay [address,](#page-419-0) page 394
- ip dhcp relay [information](#page-421-0) option, page 396
- ip dhcp relay [information](#page-423-0) option vpn, page 398
- ip dhcp relay [subnet-broadcast,](#page-425-0) page 400
- ip dhcp relay [sub-option](#page-427-0) type cisco, page 402
- ip dhcp [smart-relay,](#page-429-0) page 404
- ip dhcp [smart-relay](#page-431-0) global, page 406
- ip dhcp [snooping,](#page-433-0) page 408

Г

- ip dhcp snooping [information](#page-435-0) option, page 410
- ip dhcp [snooping](#page-437-0) trust, page 412
- ip dhcp snooping verify [mac-address,](#page-439-0) page 414
- ip dhcp [snooping](#page-441-0) vlan, page 416
- ip [forward-protocol](#page-443-0) udp, page 418
- ip port [access-group,](#page-444-0) page 419
- ip radius [source-interface,](#page-447-0) page 422
- ip source [binding,](#page-448-0) page 423
- ip tacacs [source-interface,](#page-450-0) page 425
- ip udp relay [addrgroup,](#page-451-0) page 426
- ip udp relay [subnet-broadcast,](#page-452-0) page 427
- ip verify source [dhcp-snooping-vlan,](#page-454-0) page 429
- ip verify unicast source [reachable-via,](#page-455-0) page 430
- ipv6 [access-class,](#page-457-0) page 432
- ipv6 [access-class,](#page-459-0) page 434
- ipv6 [access-list,](#page-461-0) page 436
- ipv6 [dhcp-ldra,](#page-463-0) page 438
- ipv6 dhcp guard [policy,](#page-464-0) page 439
- ipv6 dhcp-ldra [\(interface\),](#page-465-0) page 440
- ipv6 dhcp [relay,](#page-466-0) page 441
- ipv6 dhcp-ldra attach policy [\(interface\),](#page-468-0) page 443
- ipv6 dhcp-ldra [attach-policy](#page-470-0) vlan, page 445
- ipv6 dhcp relay [address,](#page-471-0) page 446
- ipv6 nd raguard [attach-policy,](#page-473-0) page 448
- ipv6 nd [raguard](#page-475-0) policy, page 450
- ipv6 [neighbor](#page-477-0) binding, page 452
- ipv6 [neighbor](#page-479-0) binding logging, page 454
- ipv6 neighbor binding [max-entries,](#page-480-0) page 455
- ipv6 [neighbor](#page-482-0) tracking, page 457
- ipv6 port [traffic-filter,](#page-484-0) page 459
- ipv6 snooping [attach-policy,](#page-487-0) page 462
- ipv6 [traffic-filter,](#page-488-0) page 463

 $\mathbf{I}$ 

# <span id="page-394-0"></span>**identity policy**

To create or specify an identity policy and enter identity policy configuration mode, use the **identity policy** command. To remove an identity policy, use the **no** form of this command.

**identity policy** *policy-name*

**no identity policy** *policy-name*

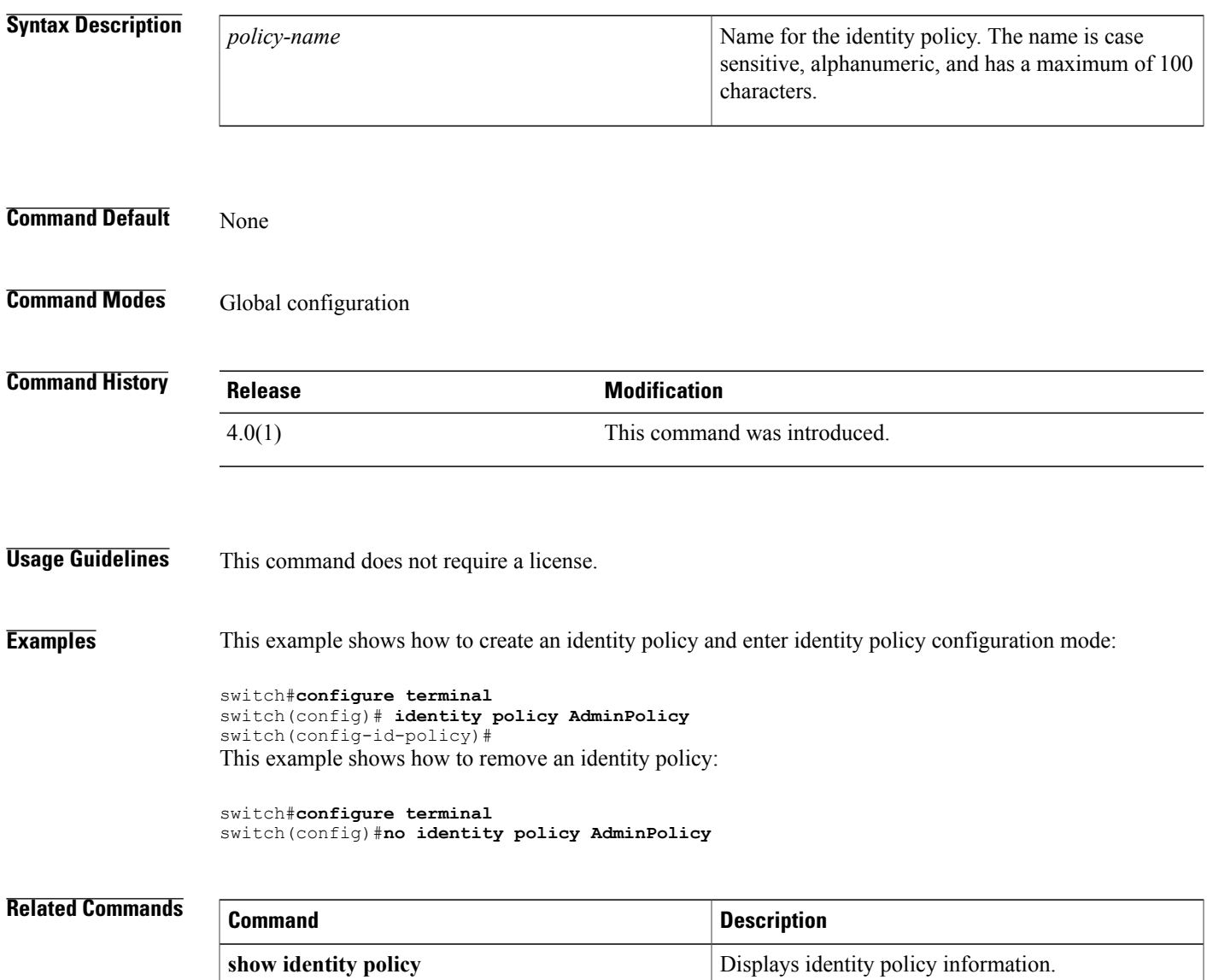

## <span id="page-395-0"></span>**identity profile eapoudp**

To create the Extensible Authentication Protocol over User Datagram Protocol (EAPoUDP) identity profile and enter identity profile configuration mode, use the **identity profile eapoupd** command. To remove the EAPoUPD identity profile configuration, use the **no** form of this command.

### **identity profile eapoudp**

**no identity profile eapoudp**

**Syntax Description** This command has no arguments or keywords.

**Command Default** None

**Command Modes** Global configuration

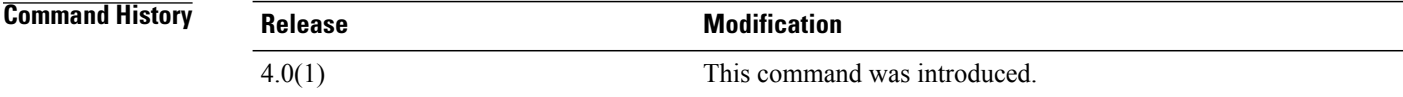

## **Usage Guidelines** This command does not require a license.

**Examples** This example shows how to create the EAPoUDP identity profile and enter identity profile configuration mode:

> switch#**configure terminal** switch(config)#**identity profile eapoudp** switch(config-id-policy)# This example shows how to remove the EAPoUDP identity profile configuration:

switch#**configure terminal** switch(config)#**no identity profile eapoudp**

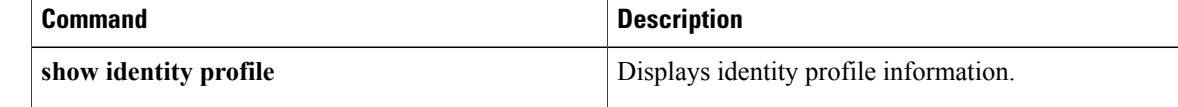
## **interface policy deny**

To enter interface policy configuration mode for a user role, use the **interface policy deny** command. To revert to the default interface policy for a user role, use the **no** form of this command.

**interface policy deny**

**no interface policy deny**

- **Syntax Description** This command has no arguments or keywords.
- **Command Default** All interfaces
- **Command Modes** User role configuration

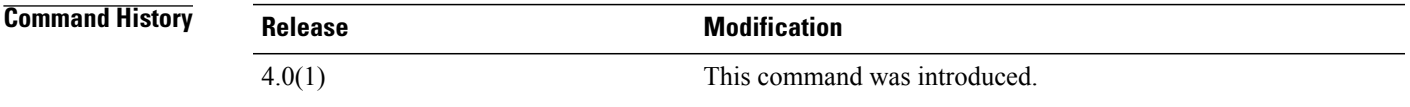

**Usage Guidelines** This command denies all interfaces to the user role except for those that you allow using the**permit interface** command in user role interface policy configuration mode.

This command does not require a license.

**Examples** This example shows how to enter user role interface policy configuration mode for a user role:

switch# **configure terminal** switch(config)# **role name MyRole** switch(config-role)# **interface policy deny** switch(config-role-interface)# This example shows how to revert to the default interface policy for a user role:

switch# **configure terminal** switch(config)# **role name MyRole** switch(config-role)# **no interface policy deny**

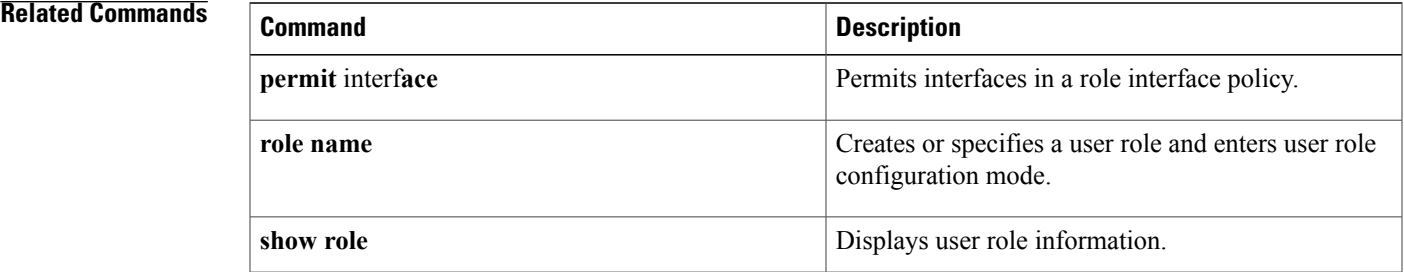

 $\mathbf I$ 

# **ip access-class**

To configure a virtual teletype (VTY) access control list (ACL) to control access to all IPv4 traffic over all VTY lines in the ingress or egress direction, use the **ip access-class**command. To remove the VTY ACL, use the **no** form of this command.

**ip access-class name** {**in| out**}

**no ip access-class name** {**in| out**}

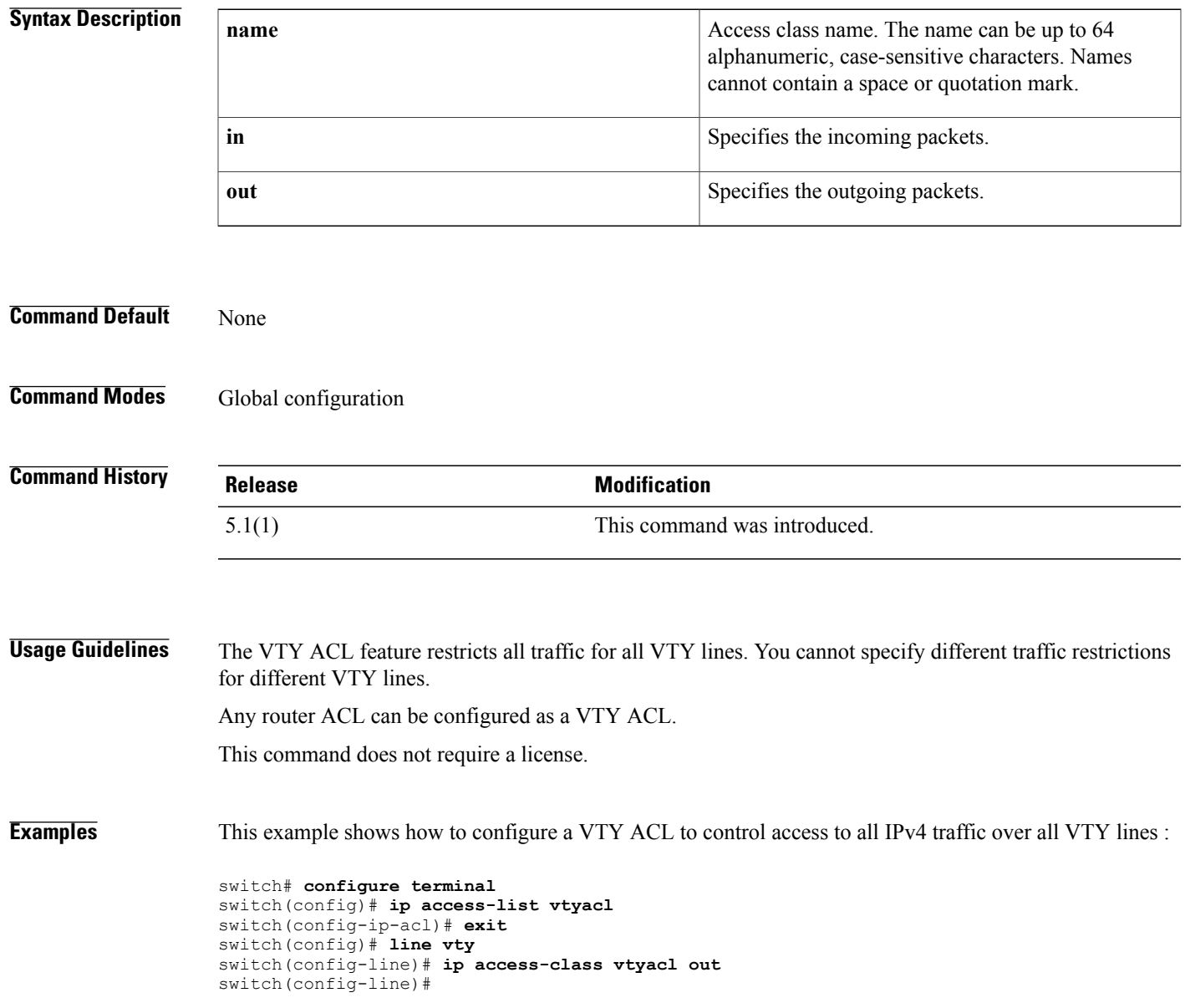

T

This example shows how to remove the VTY ACL from all IPv4 traffic over all VTY lines:

```
switch# configure terminal
switch(config)# line vty
switch(config-line)# no ip access-class vtyacl out
switch(config-line)#
```
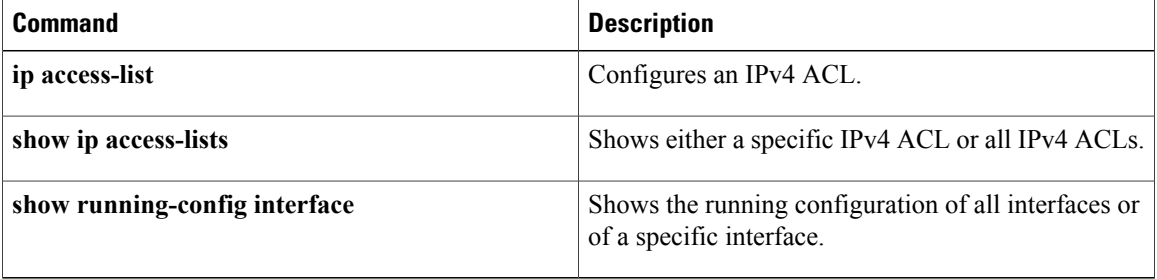

### **ip access-group**

To apply an IPv4 access control list (ACL) to an interface as a router ACL, use the **ipaccess-group**command. To remove an IPv4 ACL from an interface, use the **no** form of this command.

**ip access-group** *access-list-name* {**in| out**}

**no ip access-group** *access-list-name* {**in| out**}

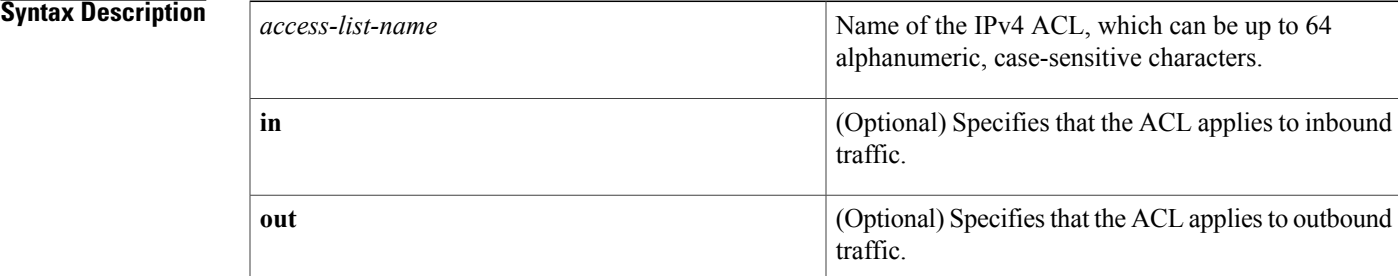

### **Command Default** None

**Command Modes** Interface configuration

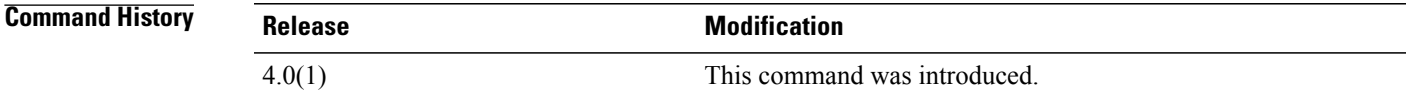

**Usage Guidelines** By default, no IPv4 ACLs are applied to an interface.

You can use the **ip access-group** command to apply an IPv4 ACL as a router ACL to the following interface types:

• VLAN interfaces

**Note**

You must enable VLAN interfaces globally before you can configure a VLAN interface. For more information, see the **feature interface-vlan** command in the Cisco Nexus 7000 Series NX-OS Interfaces Command Reference.

- Layer 3 Ethernet interfaces
- Layer 3 Ethernet subinterfaces
- Layer 3 Ethernet port-channel interfaces and subinterfaces
- Tunnels
- Loopback interfaces
- Management interfaces

You can also use the **ip access-group** command to apply an IPv4 ACL as a router ACL to the following interface types:

- Layer 2 Ethernet interfaces
- Layer 2 Ethernet port-channel interfaces

However, an ACL applied to a Layer 2 interface with the **ip access-group** command is inactive unless the port mode changes to routed (Layer 3) mode. To apply an IPv4 ACL as a port ACL, use the **ip port access-group** command.

The device applies router ACLs on either outbound or inbound traffic. When the device applies an ACL to inbound traffic, the device checks inbound packets against the rules in the ACL. If the first matching rule permits the packet, the device continues to process the packet. If the first matching rule denies the packet, the device drops the packet and returns an ICMP host-unreachable message.

For outbound access lists, after receiving and routing a packet to an interface, the device checks the ACL. If the first matching rule permits the packet, the device sends the packet to its destination. If the first matching rule denies the packet, the device drops the packet and returns an ICMP host unreachable message.

If you delete the specified ACL from the device without removing the ACL from an interface, the deleted ACL does not affect traffic on the interface.

This command does not require a license.

**Examples** This example shows how to apply an IPv4 ACL named ip-acl-01 to Ethernet interface 2/1:

```
switch# configure terminal
switch(config)# interface ethernet 2/1
switch(config-if)# ip access-group ip-acl-01 in
This example shows how to remove an IPv4 ACL named ip-acl-01 from Ethernet interface 2/1:
```

```
switch# configure terminal
switch(config)# interface ethernet 2/1
switch(config-if)# no
ip access-group ip-acl-01 in
```
#### $\overline{\text{Related Commands}}$

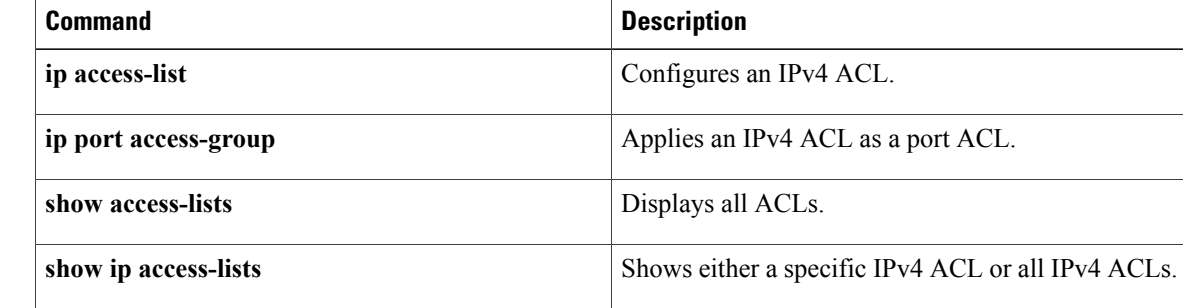

 $\mathbf{I}$ 

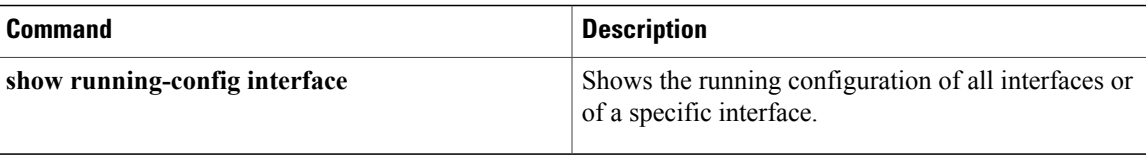

T

# **ip access-list**

To create an IPv4 access control list (ACL) or to enter IP access list configuration mode for a specific ACL, use the **ip access-list** command. To remove an IPv4 ACL, use the **no** form of this command.

**ip access-list** *access-list-name*

**no ip access-list** *access-list-name*

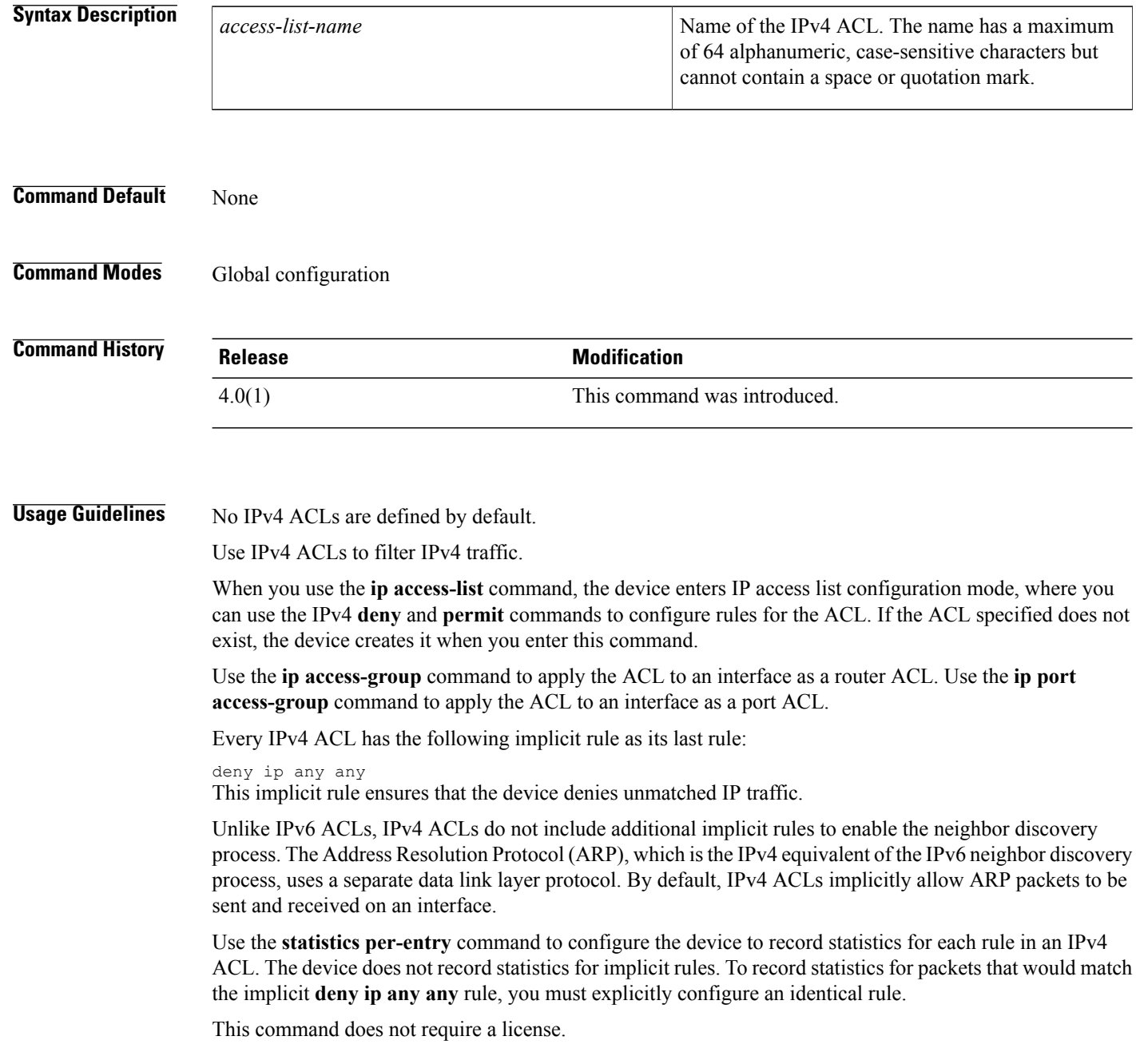

I

**Examples** This example shows how to enter IP access list configuration mode for an IPv4 ACL named ip-acl-01:

ACL.

```
switch# configure terminal
switch(config)# ip access-list ip-acl-01
switch(config-acl)#
Command Description
deny (IPv4) Configures a deny rule in an IPv4 ACL.
ip access-group ip access-group access-group access-group access-group access-group and a
ip port access-group \qquad Applies an IPv4 ACL to an interface as a port ACL.
permit (IPv4) Configures a permit rule in an IPv4 ACL.
show ip access-lists Displays all IPv4 ACLs or a specific IPv4 ACL.
                                      Enables collection of statistics for each entry in an
statistics per-entry
```
T

# **ip arp inspection filter**

To apply an ARP access control list (ACL) to a list of VLANs, use the **ip arp inspection filter** command. To remove the ARP ACL from the list of VLANs, use the **no** form of this command.

**ip arp inspection filter** *acl-name* **vlan** *vlan-list*

**no ip arp inspection filter** *acl-name* **vlan** *vlan-list*

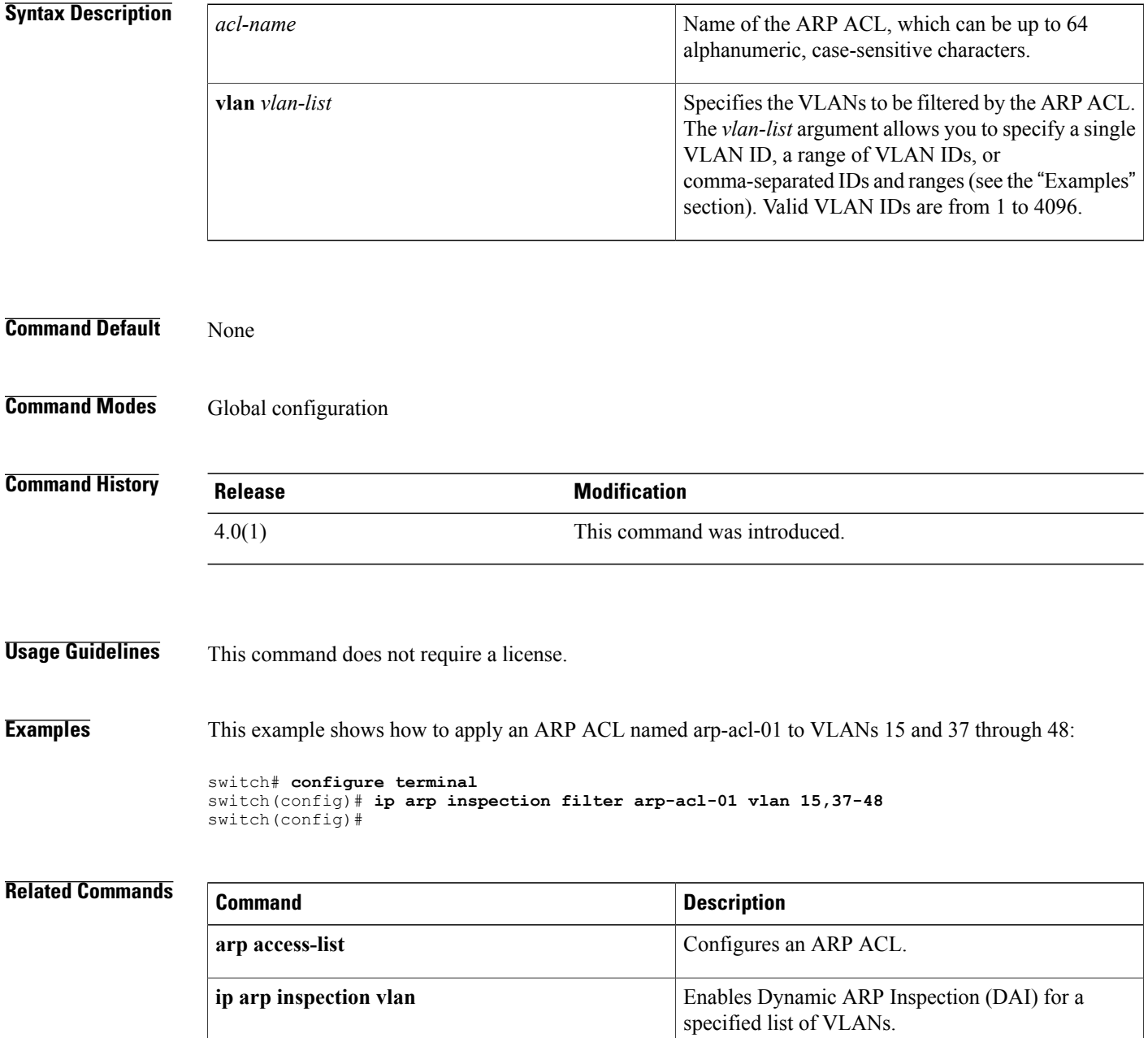

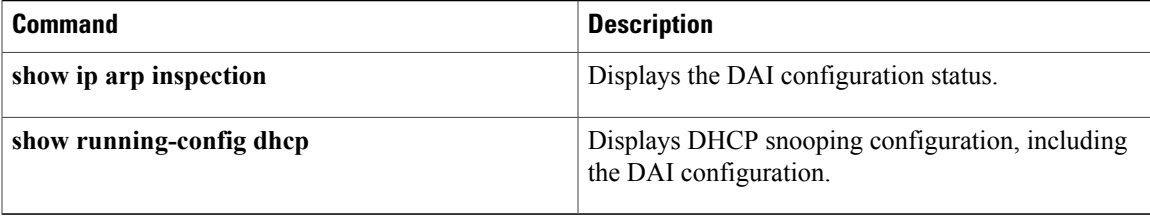

T

# **ip arp inspection log-buffer**

To configure the Dynamic ARP Inspection (DAI) logging buffer size or the number of logs per interval, use the **ip arp inspection log-buffer** command. To reset the DAI logging buffer to its default size, use the **no** form of this command.

**ip arp inspection log-buffer** {**entries** *number*| **logs** *number*}

**no ip arp inspection log-buffer** {**entries** *number*| **logs** *number*}

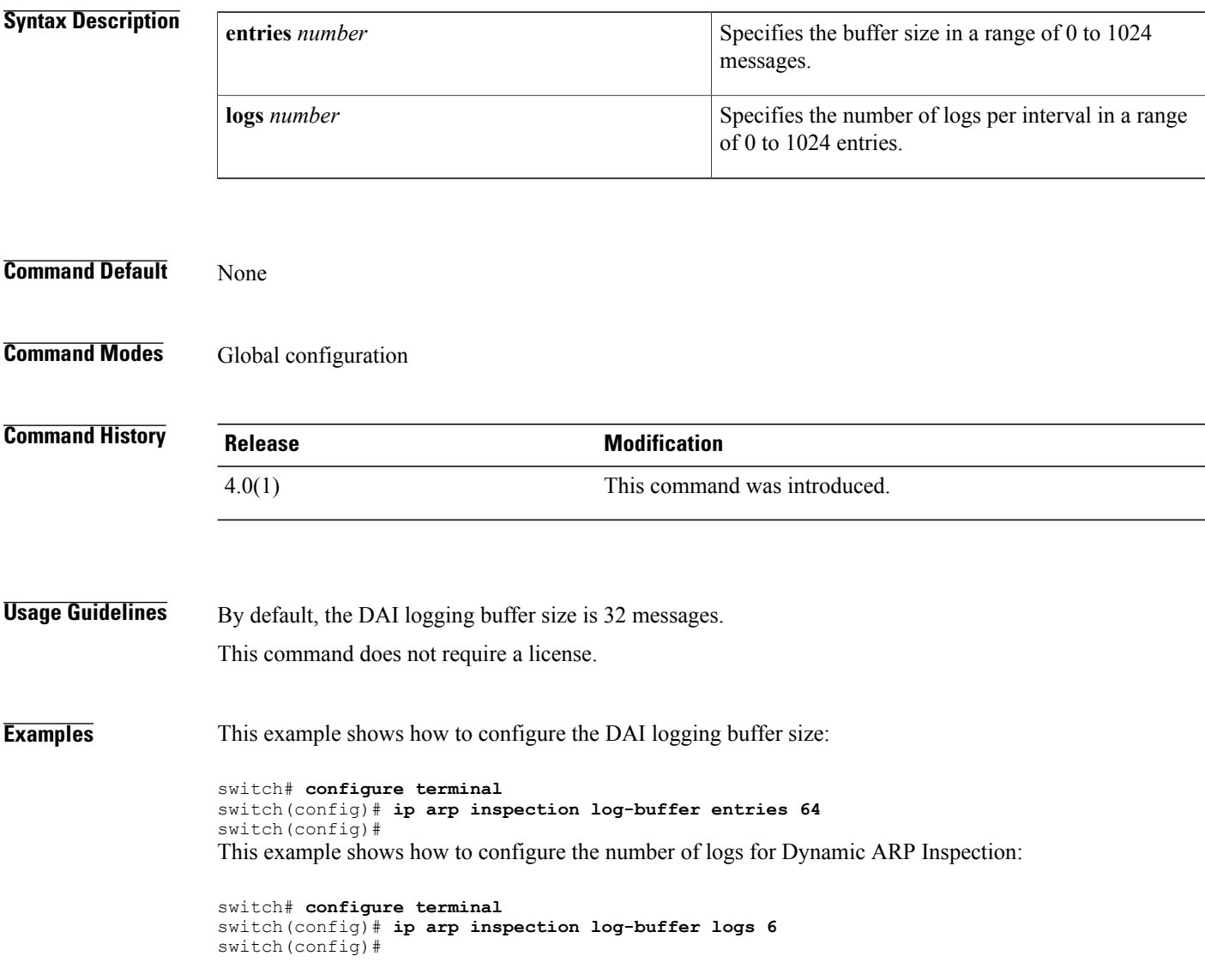

### **Related Commands**

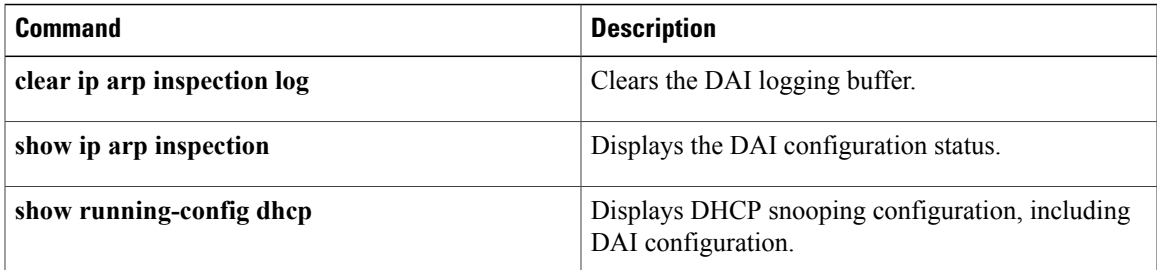

## **ip arp inspection trust**

To configure a Layer 2 interface as a trusted ARP interface, use the **ip arp inspection trust** command. To configure a Layer 2 interface as an untrusted ARP interface, use the **no** form of this command.

**ip arp inspection trust**

**no ip arp inspection trust**

- **Syntax Description** This command has no arguments or keywords.
- **Command Default** By default, all interfaces are untrusted ARP interfaces.
- **Command Modes** Interface configuration

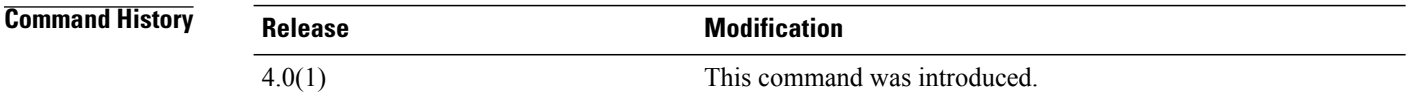

**Usage Guidelines** You can configure only Layer 2 Ethernet interfaces as trusted ARP interfaces. This command does not require a license.

**Examples** This example shows how to configure a Layer 2 interface as a trusted ARP interface:

```
switch# configure terminal
switch(config)# interface ethernet 2/1
switch(config-if)# ip arp inspection trust
switch(config-if)#
```
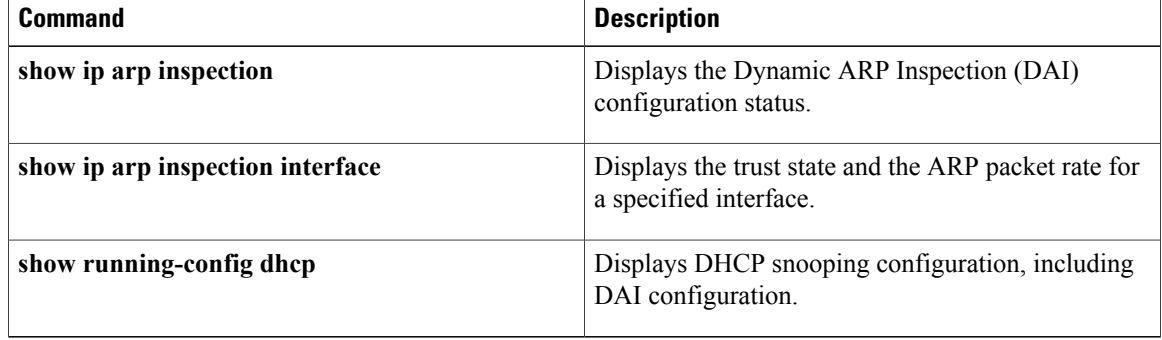

### **ip arp inspection validate**

To enable additional Dynamic ARPInspection (DAI) validation, use the **iparpinspectionvalidate** command. To disable additional DAI, use the **no** form of this command.

**ip arp inspection validate {dst-mac [ip] [src-mac]} ip arp inspection validate {[dst-mac] ip [src-mac]} ip arp inspection validate {[dst-mac] [ip] src-mac} no ip arp inspection validate {dst-mac [ip] [src-mac]} no ip arp inspection validate {[dst-mac] ip [src-mac]} no ip arp inspection validate {[dst-mac] [ip] src-mac}**

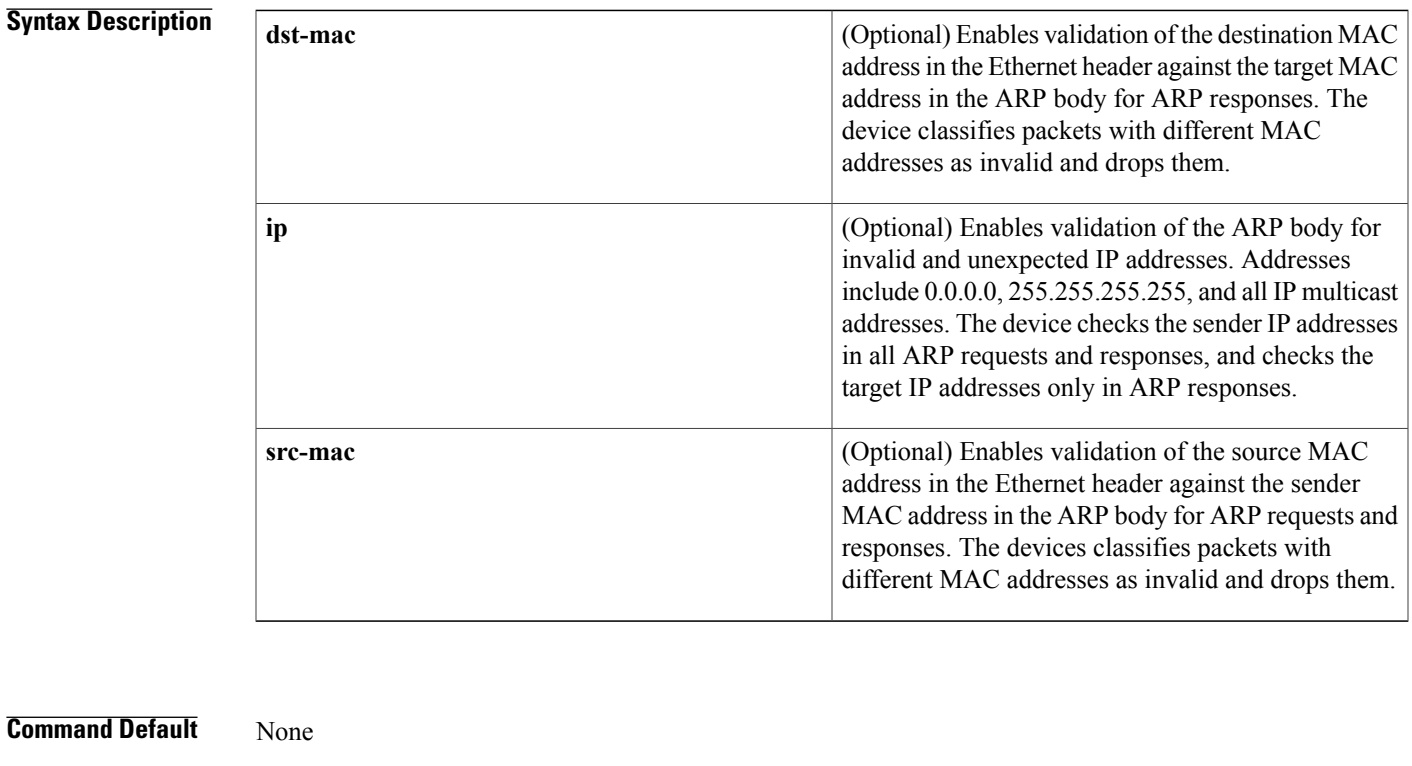

**Command Modes** Global configuration

### **Command Hist**

Г

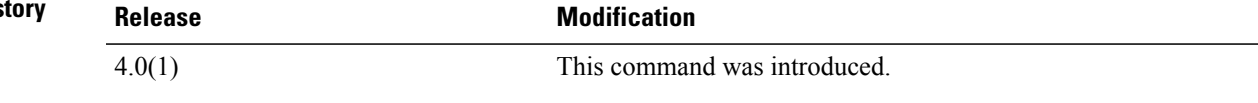

 $\overline{\phantom{a}}$ 

### **Usage Guidelines** You must specify at least one keyword. If you specify more than one keyword, the order is irrelevant. This command does not require a license.

**Examples** This example shows how to enable additional DAI validation:

switch# **configure terminal** switch(config)# **ip arp inspection validate src-mac dst-mac ip** switch(config)#

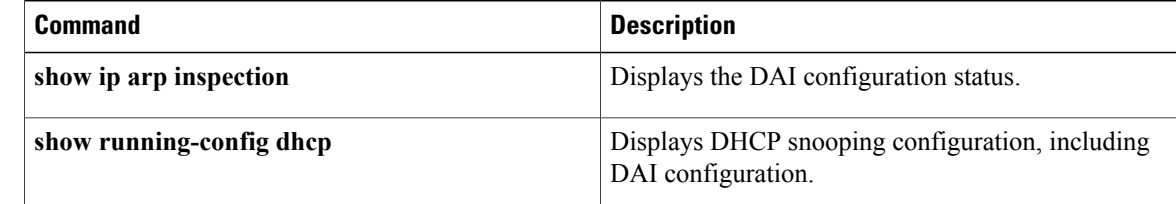

## **ip arp inspection vlan**

To enable Dynamic ARP Inspection (DAI) for a list of VLANs, use the **ip arp inspection vlan** command. To disable DAI for a list of VLANs, use the **no** form of this command.

**ip arp inspection vlan** *vlan-list* [**logging dhcp-bindings** {**permit| all| none**}]

**no ip arp inspection vlan** *vlan-list* [**logging dhcp-bindings** {**permit| all| none**}]

### **Syntax Description**  $\sqrt{v_{\text{tan-list}}}$   $\sqrt{v_{\text{LANS}}}$  on which DAI is active. The *vlan-list* argument allows you to specify a single VLAN ID, a range of VLAN IDs, or comma-separated IDs and ranges (see the "Examples" section). Valid VLAN IDs are from 1 to 4096. *vlan-list* (Optional) Enables DAI logging for the VLANs specified. • **all**—Logs all packets that match DHCP bindings ◦**none**—Does not log DHCP bindings packets (Use this option to disable logging) ◦**permit**—Logs DHCP binding permitted packets **logging dhcp-bindings** Enables logging based on DHCP binding matches. Enables logging of packets permitted by a DHCP binding match. **permit all** Enables logging of all packets. **none** Disables logging.

#### **Command Default** None

**Command Modes** Global configuration

*Command History* 

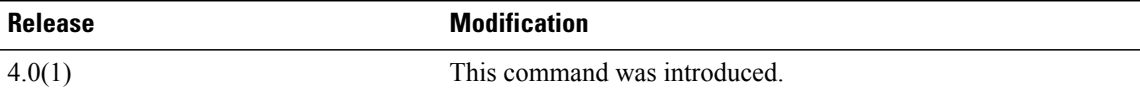

I

### **Usage Guidelines** By default, the device does not log packets inspected by DAI.

This command does not require a license.

**Examples** This example shows how to enable DAI on VLANs 13, 15, and 17 through 23:

```
switch# configure terminal
switch(config)# ip arp inspection vlan 13,15,17-23
switch(config)#
```
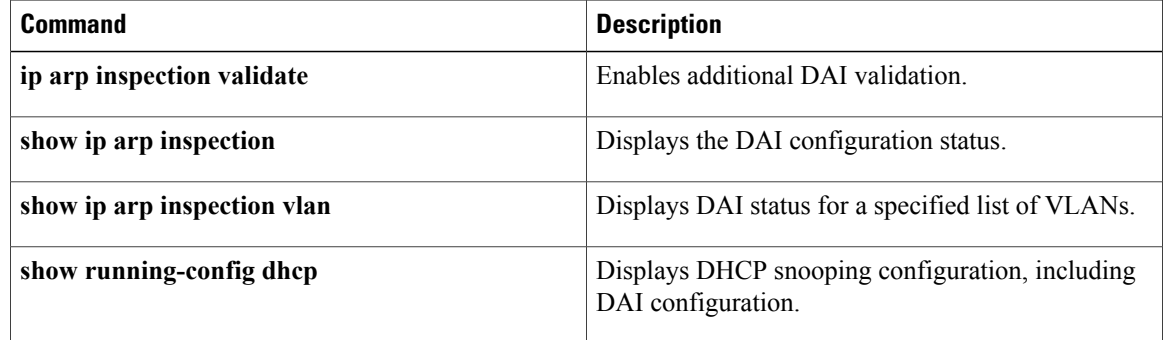

## **ip dhcp packet strict-validation**

To enable the strict validation of DHCP packets by the DHCP snooping feature, use the **ip dhcp packet strict-validation** command. To disable the strict validation of DHCP packets, use the **no** form of this command. **ip dhcp packet strict-validation no ip dhcp packet strict-validation Syntax Description** This command has no arguments or keywords. **Command Default** None **Command Modes** Global configuration **Command History <b>Release Release Modification** 5.0(2) This command was introduced. **Usage Guidelines** This command does not require a license. You must enable DHCP snooping before you can use the **ip dhcp packet strict-validation** command. Strict validation of DHCP packets checks that the DHCP options field in DCHP packets is valid, including the "magic cookie" value in the first four bytes of the options field. When strict validation of DHCP packets is enabled, the device drops DHCP packets that fail validation. **Examples** This example shows how to enable the strict validation of DHCP packets: switch# **configure terminal** switch(config)# **ip dhcp packet strict-validation** switch(config)# **Related Commands Command Description feature dhcp** Enables the DHCP snooping feature on the device. Enables the insertion and removal of option-82 information from DHCP packets forwarded by the DHCP relay agent. **ip dhcp relay information option ip dhcp snooping** Globally enables DHCP snooping on the device.

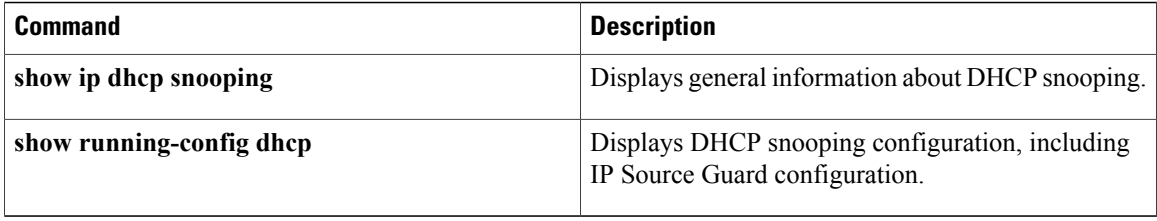

## **ip dhcp redirect-response**

To enable the DHCP redirect response feature, use the **ip dhcp redirect-response** command on the DHCP server-facing interface. To disable this feature, use the **no** form of this command.

**ip dhcp redirect-response**

**no ip dhcp redirect-response**

**Syntax Description** This command has no arguments or keywords.

**Command Default** Disabled

**Command Modes** Global configuration

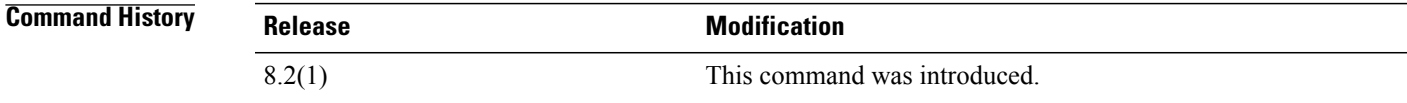

**Usage Guidelines** DHCP redirect response feature is supported only on the Cisco M3 Series modules. To use this command, you must enable the DHCP feature using the **feature dhcp** command. You can configure the **ip dhcp redirect-response** command on any SVI or L3 interfaces.

**Examples** This example shows how to configure DHCP redirect response feature:

```
switch# configure terminal
switch(config)# interface Ethernet 2/1
switch(config-if)# ip dhcp redirect-response
switch(config-if)# end
```
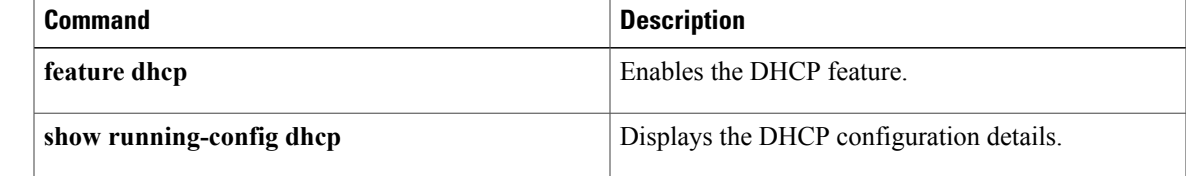

I

## **ip dhcp relay**

To enable the DHCP relay agent, use the **ip dhcp relay** command. To disable the DHCP relay agent, use the **no** form of this command.

**no ip dhcp relay**

**ip dhcp relay**

**Syntax Description** This command has no arguments or keywords.

**Command Default** None

**Command Modes** Global configuration

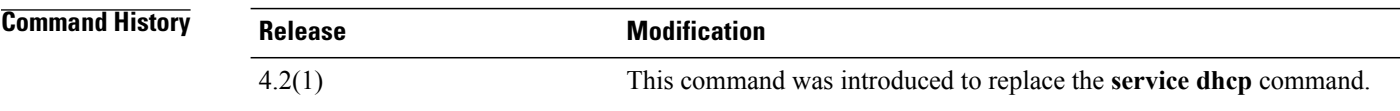

**Usage Guidelines** This command does not require a license.

**Examples** This example shows how to globally enable DHCP snooping:

switch# **configure terminal** switch(config)# **ip dhcp relay** switch(config)#

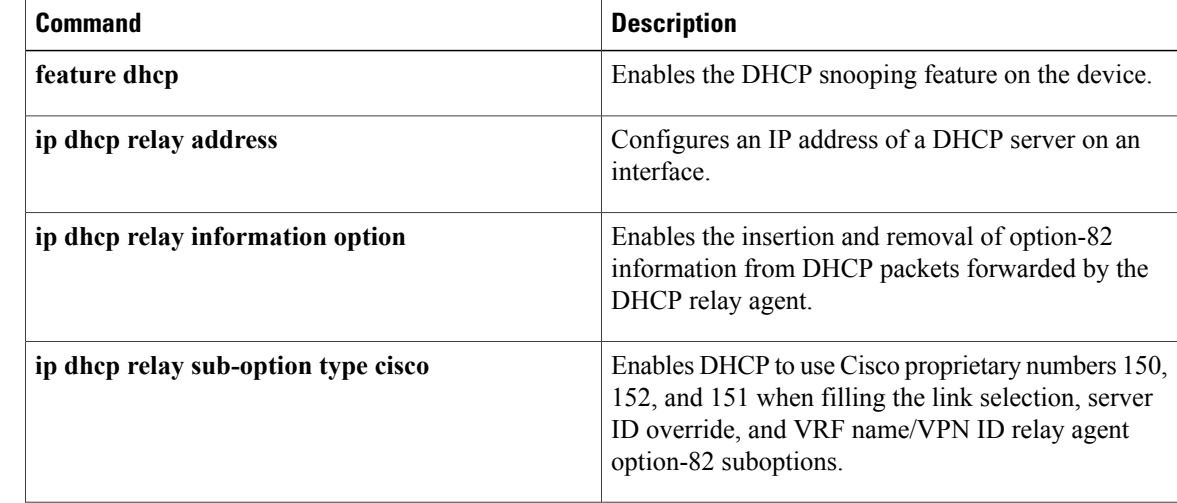

 $\overline{\phantom{a}}$ 

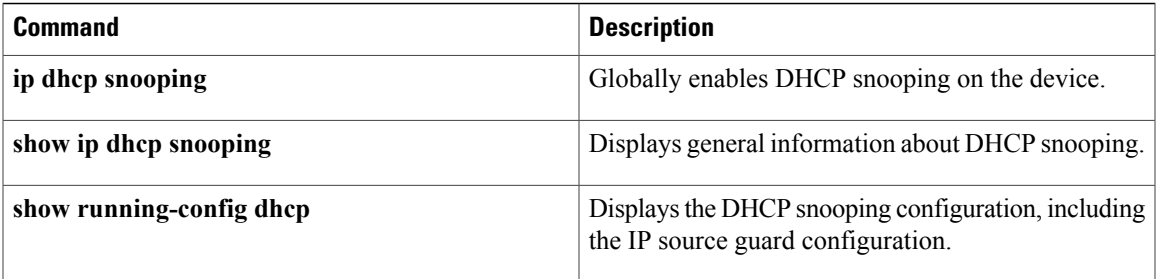

### **ip dhcp relay address**

To configure the IP address of a DHCP server on an interface, use the **ip dhcp relay address** command. To remove the DHCP server IP address, use the **no** form of this command.

**ip dhcp relay address** *IP-address* [**use-vrf** *vrf-name*]

**no ip dhcp relay address** *IP-address* [**use-vrf** *vrf-name*]

#### **Syntax Description**

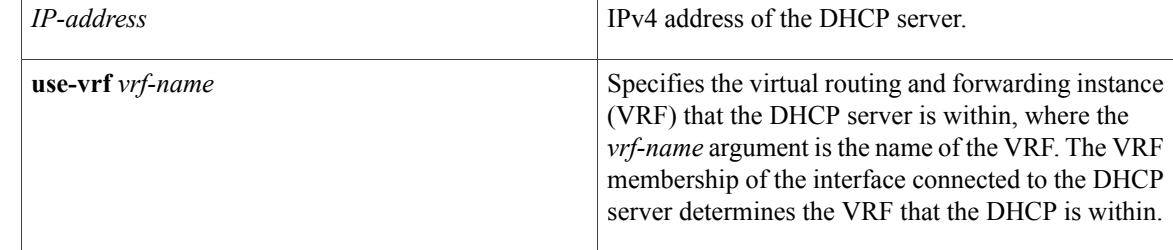

#### **Command Default** None

### **Command Modes** Interface configuration

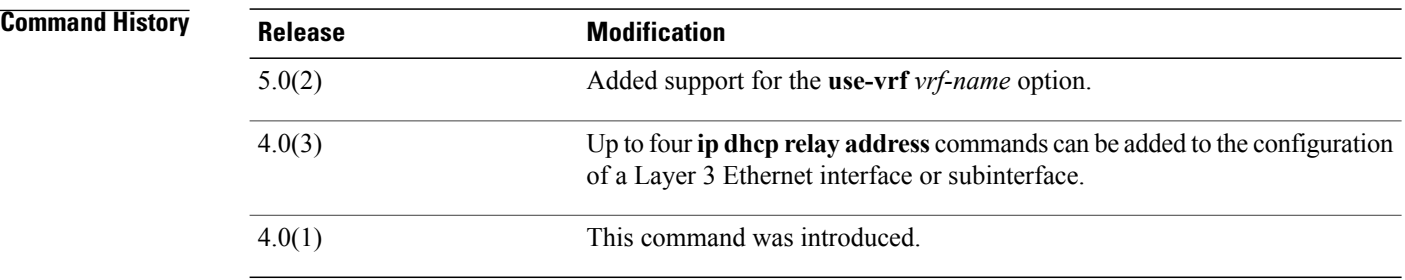

**Usage Guidelines** To use this command, you must enable the DHCP snooping feature (see the **feature dhcp** command).

You can configure up to four DHCP server IP addresses on Layer 3 Ethernet interfaces and subinterfaces, VLAN interfaces, and Layer 3 port channels. In Cisco NX-OS Release 4.0.2 and earlier releases, you can configure only one DHCP server IP address on an interface.

When an inbound DHCP BOOTREQUEST packet arrives on the interface, the relay agent forwards the packet to all DHCP server IP addresses specified on that interface. The relay agent forwards replies from all DHCP servers to the host that sent the request.

This command does not require a license.

**Examples** This example shows how to configure two IP addresses for DHCP servers so that the relay agent can forward BOOTREQUEST packets received on the specified Layer 3 Ethernet interface: switch# **configure terminal** switch(config)# **interface ethernet 2/1** switch(config-if)# **ip dhcp relay address 10.132.7.120** switch(config-if)# **ip dhcp relay address 10.132.7.175** switch(config-if)# This example shows how to configure the IP address of a DHCP server on a VLAN interface:

```
switch# configure terminal
switch(config)# interface vlan 13
switch(config-if)# ip dhcp relay address 10.132.7.120
switch(config-if)#
```
This example shows how to configure the IP address of a DHCP server on a Layer 3 port-channel interface:

```
switch# configure terminal
switch(config)# interface port-channel 7
switch(config-if)# ip dhcp relay address 10.132.7.120
switch(config-if)#
```
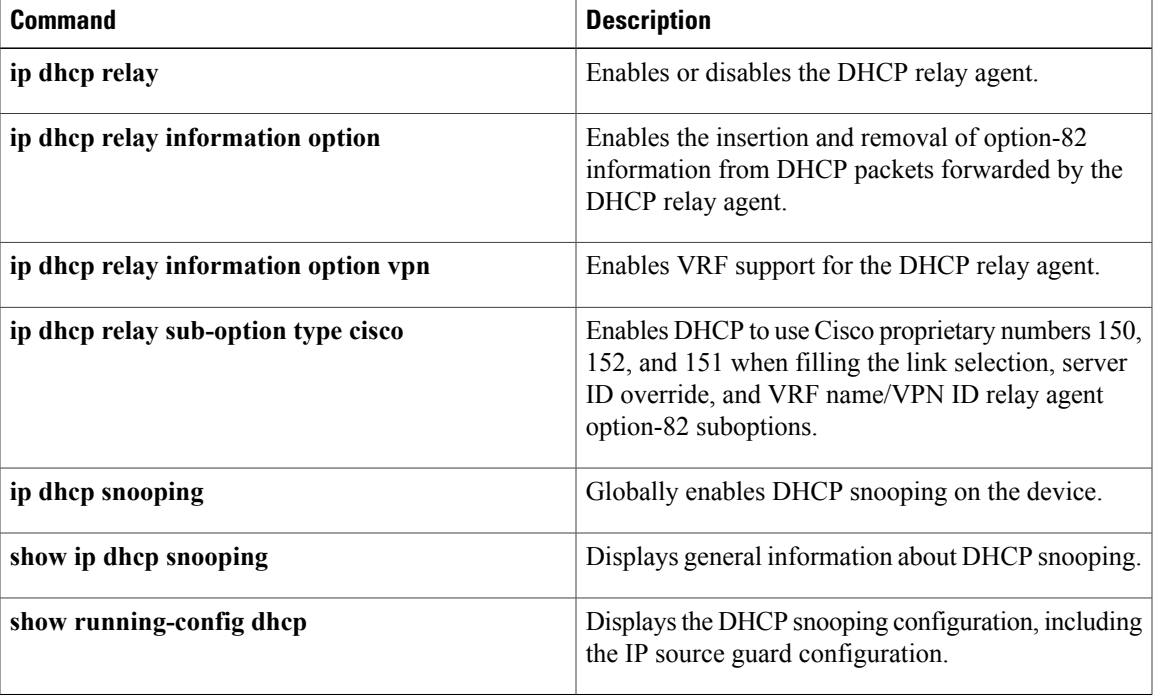

## **ip dhcp relay information option**

To enable the device to insert and remove option-82 information on DHCP packets forwarded by the relay agent, use the **ip dhcp relay information option** command. To disable the insertion and removal of option-82 information, use the **no** form of this command.

**ip dhcp relay information option**

**no ip dhcp relay information option**

### **Syntax Description** This command has no arguments or keywords.

**Command Default** By default, the device does not insert and remove option-82 information on DHCP packets forwarded by the relay agent.

**Command Modes** Global configuration

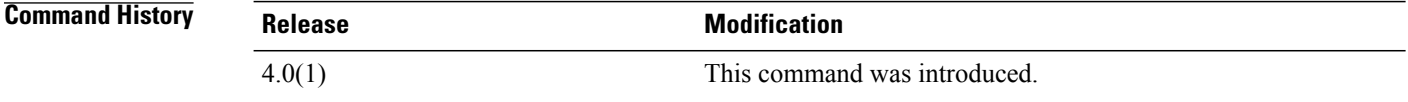

### **Usage Guidelines** To use this command, you must enable the DHCP snooping feature (see the **feature dhcp** command). This command does not require a license.

**Examples** This example shows how to enable the DHCP relay agent to insert and remove option-82 information to and from packets it forwards:

> switch# **configure terminal** switch(config)# **ip dhcp relay information option** switch(config)#

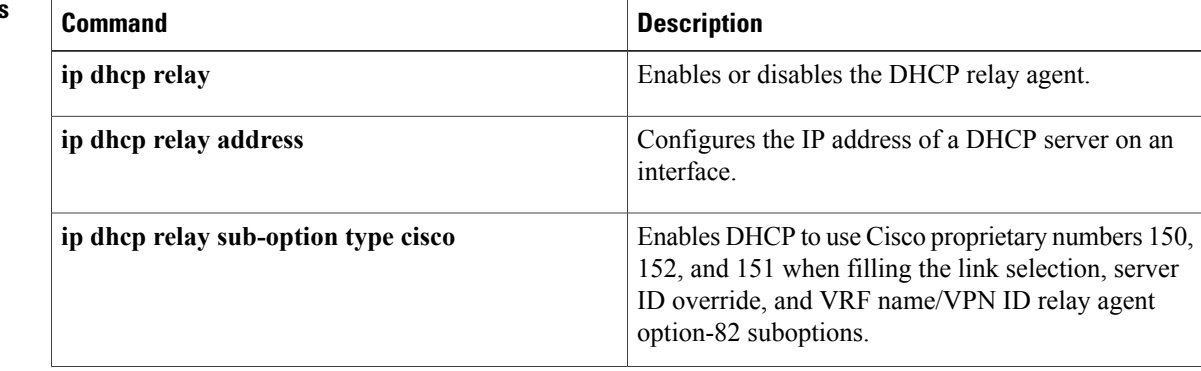

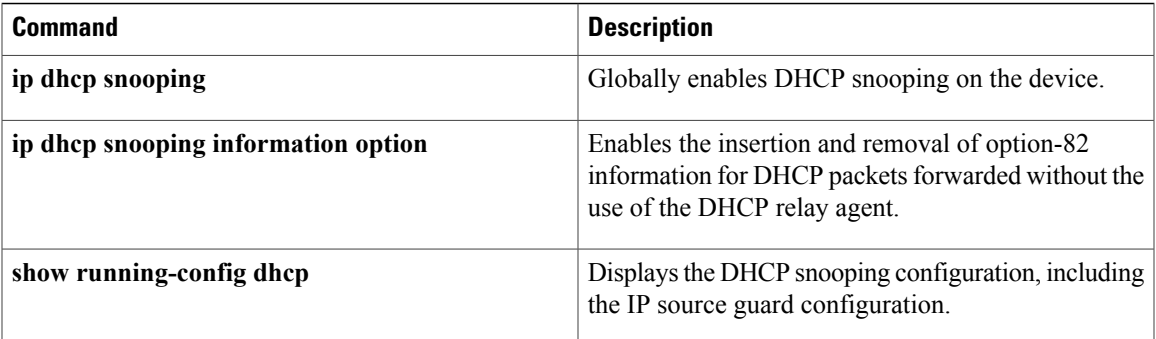

### **ip dhcp relay information option vpn**

To enable VRF support for the DHCP relay agent, use the **ip dhcp relay information option vpn** command. To disable VRF support, use the **no** form of this command.

**ip dhcp relay information option vpn**

**no ip dhcp relay information option vpn**

- **Syntax Description** This command has no arguments or keywords.
- **Command Default** By default, the device does not support forwarding of DHCP requests to DHCP servers in different VRFs than the VRF that the DHCP client belongs to.
- **Command Modes** Global configuration

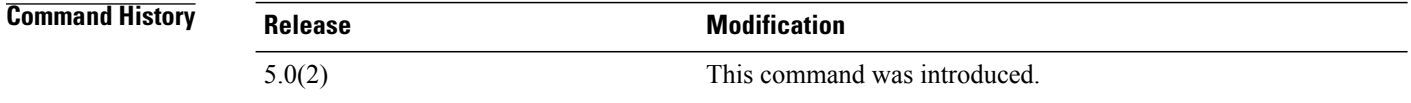

### **Usage Guidelines** To use this command, you must enable Option-82 information insertion for the DHCP relay agent (see the **ip dhcp relay information option** command).

You can configure the DHCP relay agent to forward DHCP broadcast messages from clients in one VRF to DHCP servers in a different VRF. By using a single DHCP server to provide DHCP support to clients in multiple VRFs, you can conserve IP addresses by using a single IP address pool rather than one for each VRF.

If a DHCP request arrives on an interface that you have configured with a DHCP relay address and VRF information and the address of the DCHP server belongs to a network on an interface that is a member of a different VRF, the device inserts Option-82 information in the request and forwards it to the DHCP server in the server VRF. The Option-82 information that the devices adds to a DHCP request relayed to a different VRF includes the following:

- VPN identifier—Contains the name of the VRF that the interface that receives the DHCP request is a member of.
- Link selection—Contains the subnet address of the interface that receives the DHCP request.
- Server identifier override—Contains the IP address of the interface that receives the DHCP request.

When the devices receives the DHCP response message, it strips off the Option-82 information and forwards the response to the DHCP client in the client VRF.

This command does not require a license.

Г

**Examples** This example shows how to enable VRF support for the DHCP relay agent, which is dependent upon enabling Option-82 support for the DHCP relay agent, and how to configure a DHCP server address on a Layer 3 interface when the DHCP server is in a VRF named SiteA:

```
switch# configure terminal
switch(config)# ip dhcp relay information option
switch(config)# ip dhcp relay information option vpn
switch(config)# interface ethernet 1/3
switch(config-if)# ip dhcp relay address 10.43.87.132 use-vrf SiteA
switch(config-if)#
```
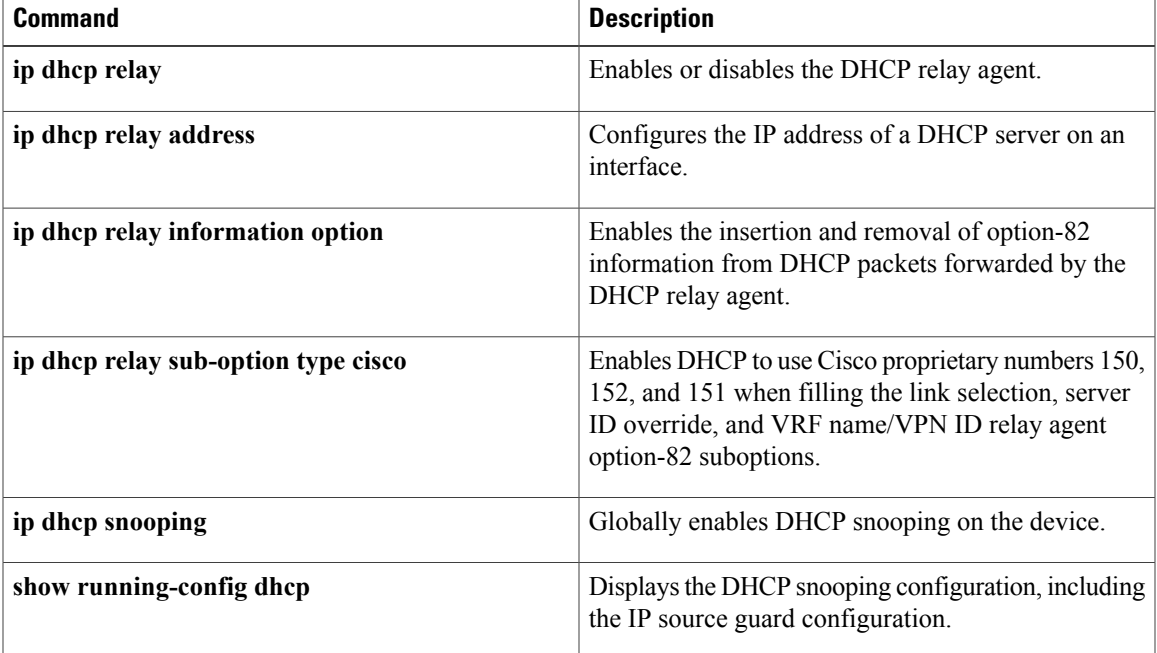

### **ip dhcp relay subnet-broadcast**

To configure the Cisco NX-OS device to support the relaying of Dynamic Host Configuration Protocol (DHCP) packets from clients to a subnet broadcast IP address, use the **ip dhcp relay subnet-broadcast** command. To revert to the default behavior, use the **no** form of this command.

**ip dhcp relay subnet-broadcast**

**no ip dhcp relay subnet-broadcast**

**Syntax Description** This command has no arguments or keywords.

**Command Default** Disabled

**Command Modes** Interface configuration mode (config-if)

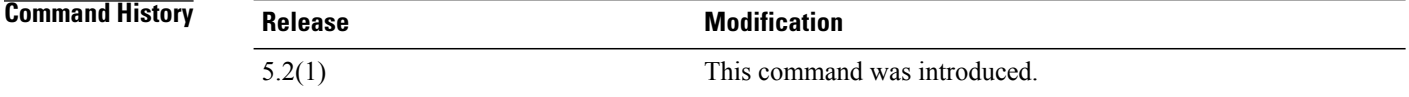

### **Usage Guidelines** DHCP smart relay and DHCP subnet broadcast support are limited to the first 100 IP addresses of the interface on which they are enabled.

You must configure a helper address on the interface in order to use DHCP smart relay and DHCP subnet broadcast support.

DHCP smart relay and DHCP subnet broadcast support are limited to the first 100 IP addresses of the interface on which they are enabled.

In a vPC environment with DHCP smart relay enabled, the subnet of the primary and secondary addresses of an interface should be the same on both Cisco NX-OS devices.

This command does not require a license.

**Examples** This example shows how to configure the Cisco NX-OS device to support the relaying of DHCP packets from clients to a subnet broadcast IP address:

```
switch# configure terminal
switch(config)# interface ethernet 3/2
switch(config-if)# ip dhcp relay subnet-broadcast
switch(config-if)#
This example shows how to remove configuration for relaying of DHCP packets from clients to a subnet
broadcast IP address:
```

```
switch# configure terminal
switch(config)# interface ethernet 3/2
switch(config-if)# no ip dhcp relay subnet-broadcast
```
#### **Related Commands**

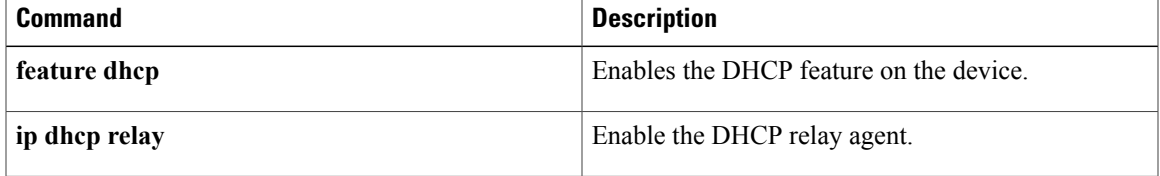

### **ip dhcp relay sub-option type cisco**

To enable DHCP to use Cisco proprietary numbers 150, 152, and 151 when filling the link selection, server ID override, and VRF name/VPN ID relay agent option-82 suboptions, use the **ip dhcp relay sub-option type cisco** command. To disable DHCP's use of these proprietary numbers, use the **no** form of this command.

**ip dhcp relay sub-option type cisco no ip dhcp relay sub-option type cisco**

### **Syntax Description** This command has no arguments or keywords.

**Command Default** Disabled. DHCP uses RFC numbers 5, 11, and 151 for the link selection, server ID override, and VRF name/VPN ID suboptions, respectively.

**Command Modes** Global configuration

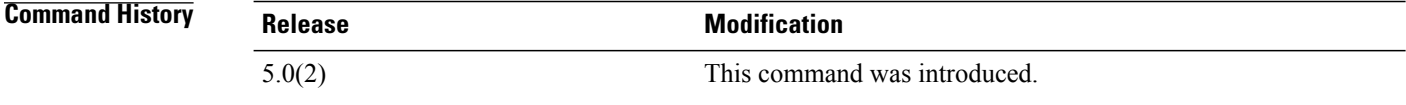

**Usage Guidelines** This command does not require a license.

**Examples** This example shows how to enable DHCP to use Cisco proprietary numbers 150, 152, and 151 when filling the link selection, server ID override, and VRF name/VPN ID relay agent option-82 suboptions:

```
switch# configure terminal
switch(config)# ip dhcp relay sub-option type cisco
switch(config)#
```
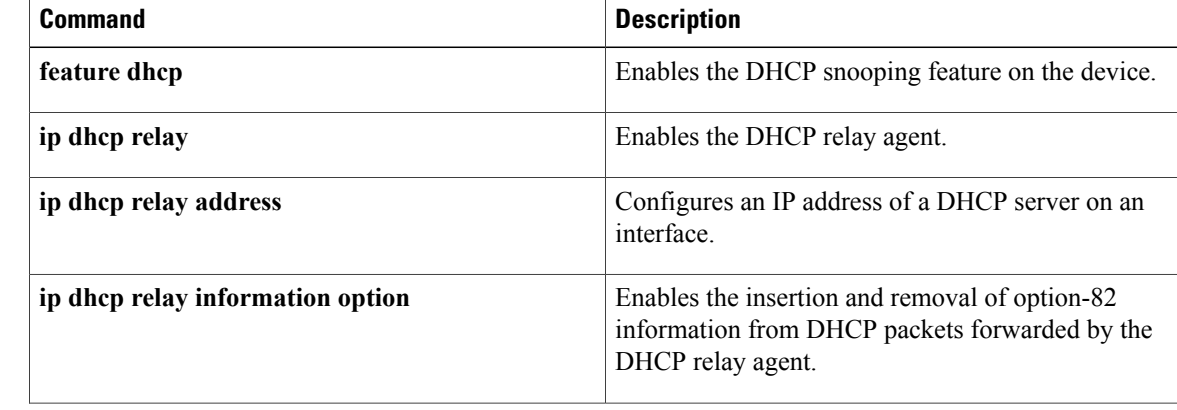

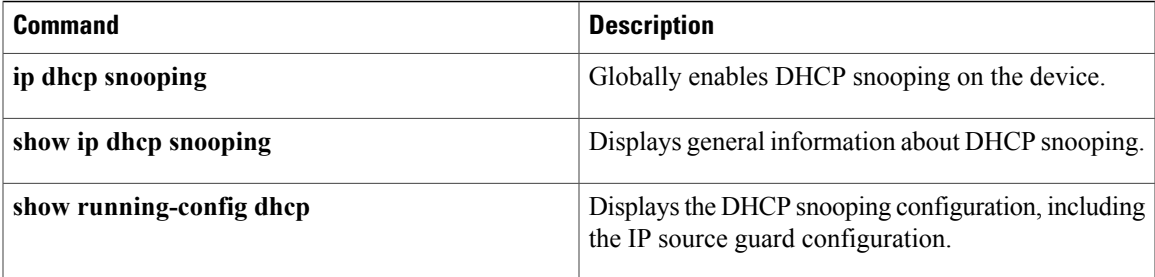

 $\overline{\phantom{a}}$ 

# **ip dhcp smart-relay**

To enable Dynamic Host Configuration Protocol (DHCP) smart relay on a Layer 3 interface, use the **ip dhcp smart-relay** command. To disable DHCP smart relay on a Layer 3 interface, use the **no** form of this command.

**ip dhcp smart-relay**

**no ip dhcp smart-relay**

- **Syntax Description** This command has no arguments or keywords.
- **Command Default** Disabled
- **Command Modes** Interface configuration mode

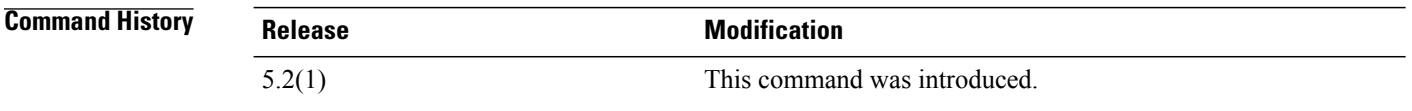

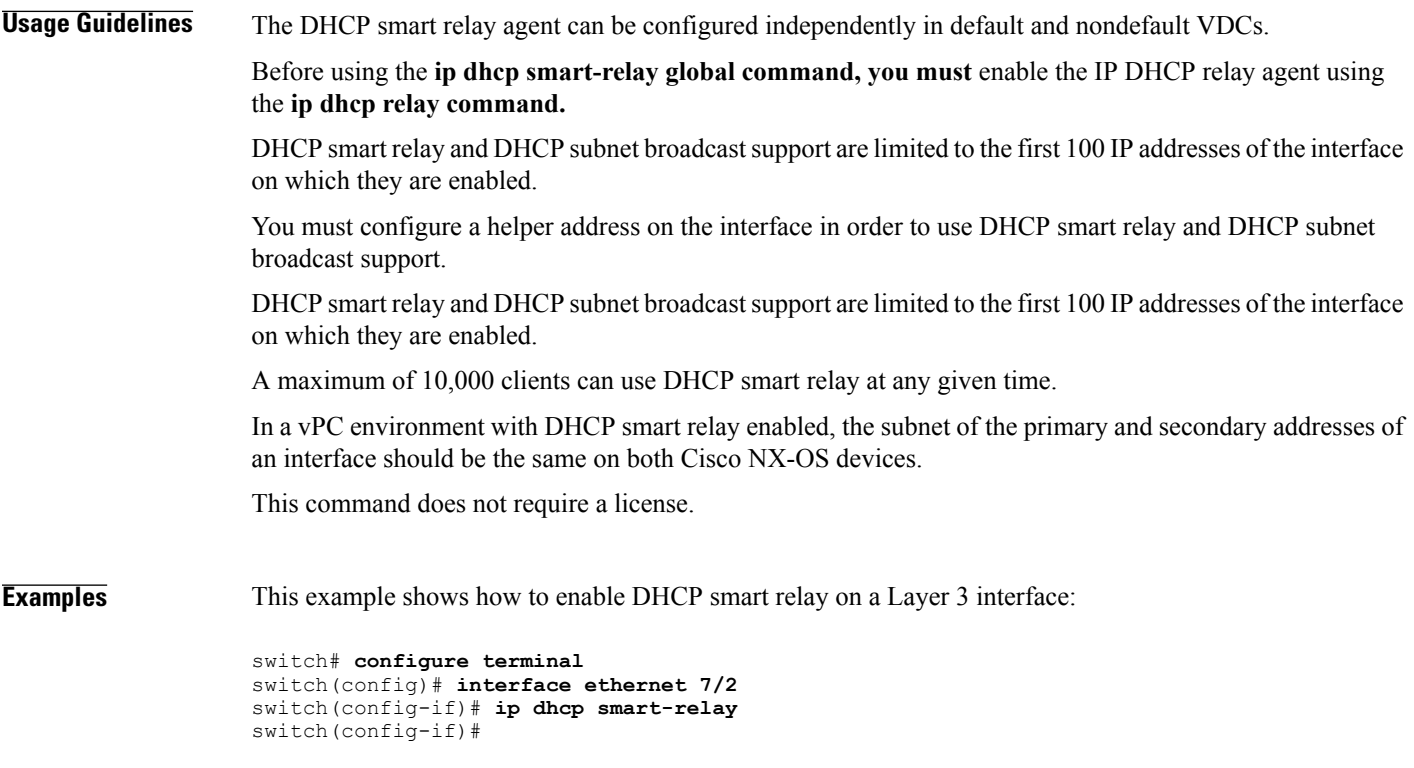

This example shows how to disable DHCP smart relay on a Layer 3 interface:

```
switch# configure terminal
switch(config)# interface ethernet 7/2
switch(config-if)# no ip dhcp smart-relay
switch(config-if)#
```
### **Related Commands**

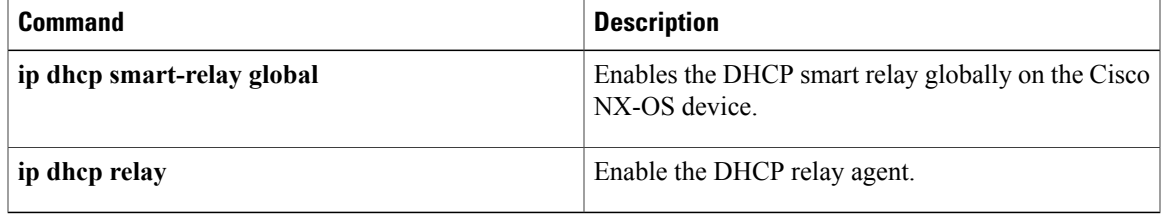

### **ip dhcp smart-relay global**

To enable Dynamic Host Configuration Protocol (DHCP) smart relay globally on the Cisco NX-OS device, use the **ipdhcp smart-relay** global command. To disable DHCP smart relay globally on the Cisco NX-OS device, use the **no** form of this command.

#### **ip dhcp smart-relay global**

**no ip dhcp smart-relay global**

**Syntax Description** This command has no arguments or keywords.

**Command Default** Disabled

**Command Modes** Global configuration mode

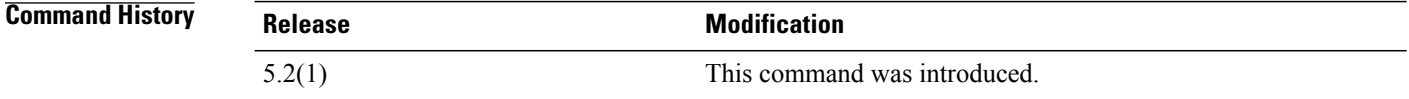

#### **Usage Guidelines** The DHCP smart relay agent can be configured independently in default and nondefault VDCs.

Before using the **ip dhcp smart-relay global** command, you must enable the IP DHCP relay agent using the **ip dhcp relay** command.

DHCP smart relay and DHCP subnet broadcast support are limited to the first 100 IP addresses of the interface on which they are enabled.

You must configure a helper address on the interface in order to use DHCP smart relay and DHCP subnet broadcast support.

A maximum of 10,000 clients can use DHCP smart relay at any given time.

In a vPC environment with DHCP smart relay enabled, the subnet of the primary and secondary addresses of an interface should be the same on both Cisco NX-OS devices.

This command does not require a license.

### **Examples** This example shows how to enable DHCP smart relay globally on the Cisco NX-OS device:

switch# **configure terminal** switch(config)# **ip dhcp relay** switch(config)# **ip dhcp smart-relay global** switch(config)#

This example shows how to disable DHCP smart relay globally on the Cisco NX-OS device:

switch# **configure terminal**
switch(config)# **no ip dhcp smart-relay global** switch(config)#

## **Related Commands**

 $\mathbf{I}$ 

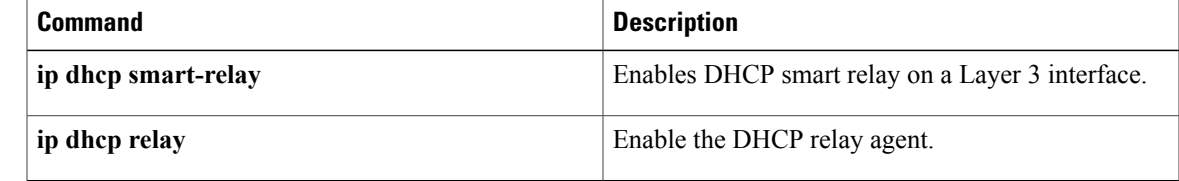

## **ip dhcp snooping**

To globally enable DHCP snooping on the device, use the **ip dhcp snooping** command. To globally disable DHCP snooping, use the **no** form of this command.

**ip dhcp snooping**

**no ip dhcp snooping**

- **Syntax Description** This command has no arguments or keywords.
- **Command Default** By default, DHCP snooping is globally disabled.
- **Command Modes** Global configuration

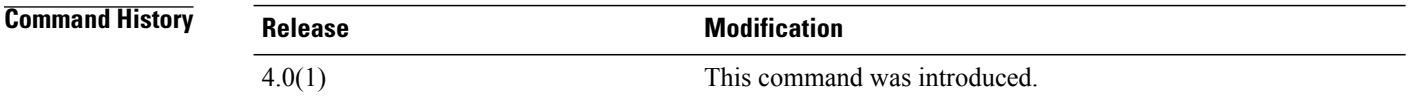

**Usage Guidelines** To use this command, you must enable the DHCP snooping feature (see the **feature dhcp** command). The device preserves DHCP snooping configuration when you disable DHCP snooping with the **no ip dhcp snooping** command.

This command does not require a license.

**Examples** This example shows how to globally enable DHCP snooping:

switch# **configure terminal** switch(config)# **ip dhcp snooping** switch(config)#

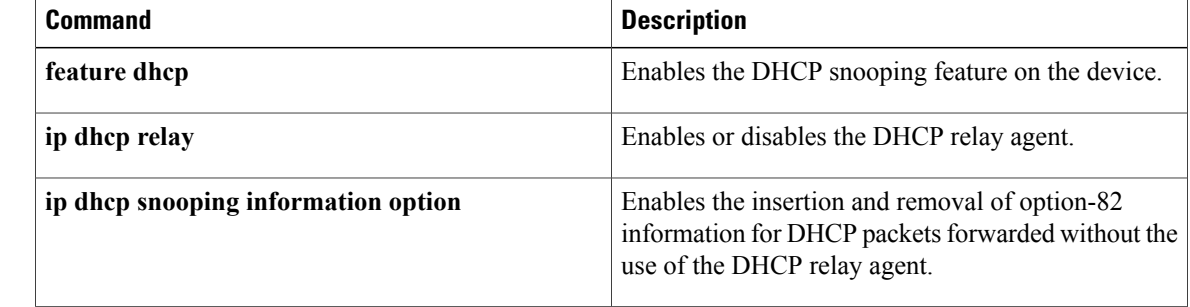

 $\overline{\phantom{a}}$ 

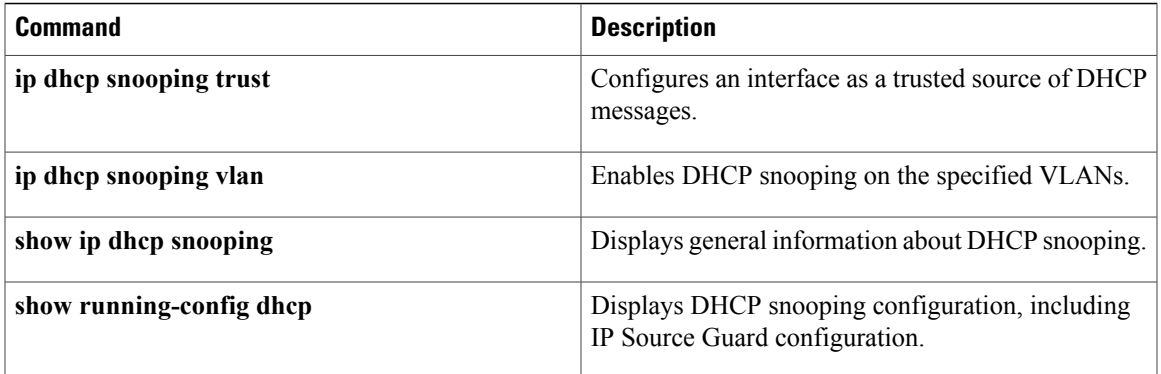

## **ip dhcp snooping information option**

To enable the insertion and removal of option-82 information for DHCP packets, use the **ip dhcp snooping information option** command. To disable the insertion and removal of option-82 information, use the **no** form of this command.

**ip dhcp snooping information option no ip dhcp snooping information option**

**Syntax Description** This command has no arguments or keywords.

**Command Default** By default, the device does not insert and remove option-82 information.

**Command Modes** Global configuration

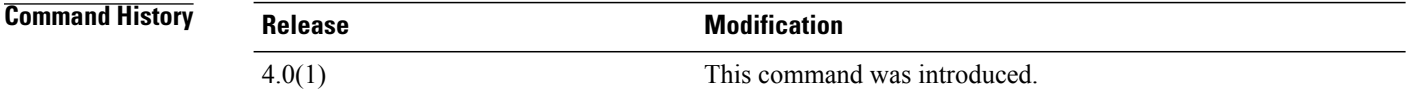

**Usage Guidelines** To use this command, you must enable the DHCP snooping feature (see the **feature dhcp** command). This command does not require a license.

**Examples** This example shows how to globally enable DHCP snooping:

```
switch# configure terminal
switch(config)# ip dhcp snooping information option
switch(config)#
```
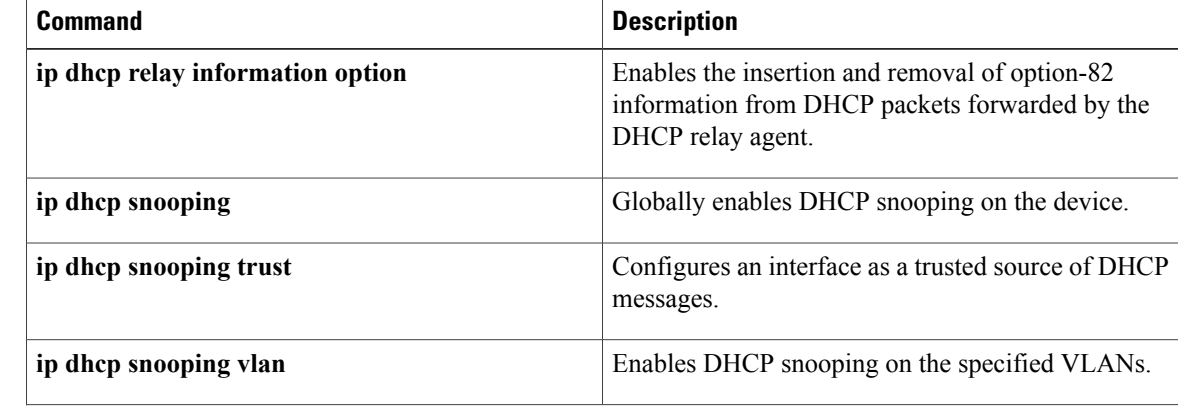

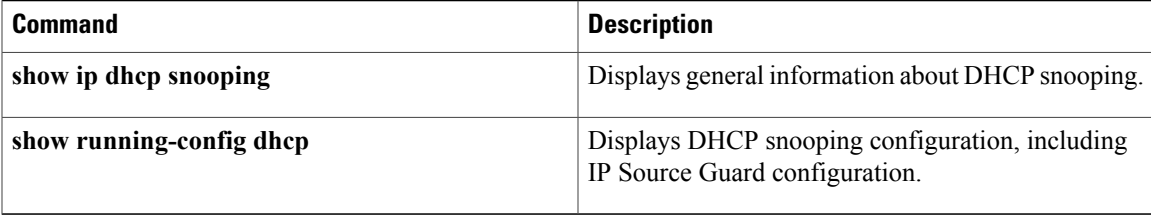

# **ip dhcp snooping trust**

To configure an interface as a trusted source of DHCP messages, use the **ip dhcp snooping trust** command. To configure an interface as an untrusted source of DHCP messages, use the **no** form of this command.

**ip dhcp snooping trust**

**no ip dhcp snooping trust**

- **Syntax Description** This command has no arguments or keywords.
- **Command Default** By default, no interface is a trusted source of DHCP messages.
- **Command Modes** Interface configuration

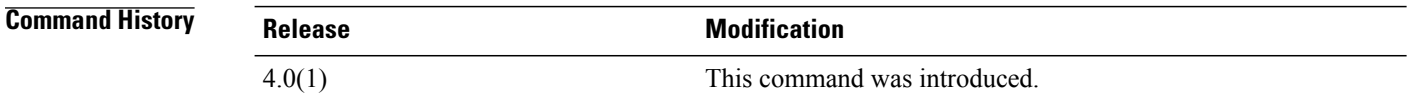

## **Usage Guidelines** To use this command, you must enable the DHCP snooping feature (see the **feature dhcp** command).

You can configure DHCP trust on the following types of interfaces:

- Layer 3 Ethernet interfaces and subinterfaces
- Layer 2 Ethernet interfaces
- Private VLAN interfaces

This command does not require a license.

## **Examples** This example shows how to configure an interface as a trusted source of DHCP messages:

```
switch# configure terminal
switch(config)# interface ethernet 2/1
switch(config-if)# ip dhcp snooping trust
switch(config-if)#
```
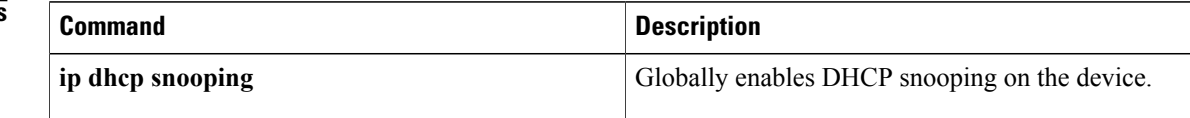

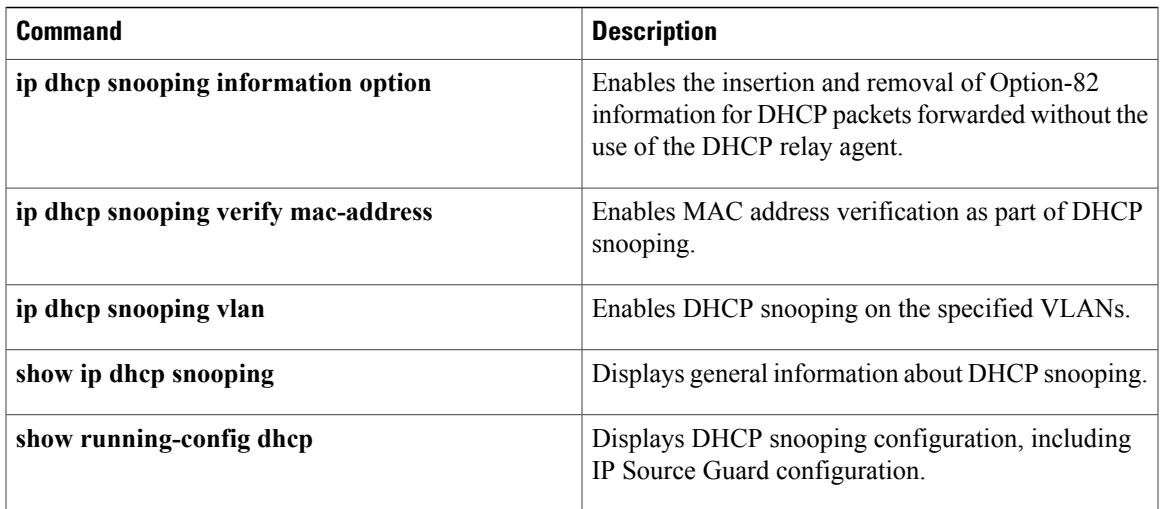

## **ip dhcp snooping verify mac-address**

To enable DHCPsnooping MAC address verification, use the **ipdhcpsnooping verify mac-address** command. To disable DHCP snooping MAC address verification, use the **no** form of this command.

**ip dhcp snooping verify mac-address no ip dhcp snooping verify mac-address Syntax Description** This command has no arguments or keywords. **Command Default** None

**Command Modes** Global configuration

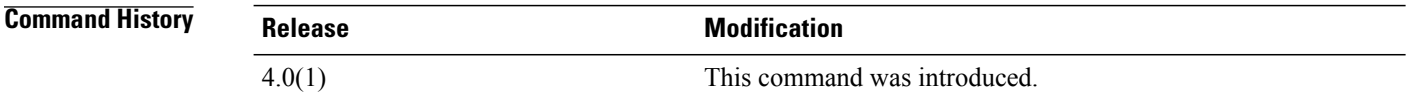

**Usage Guidelines** By default, MAC address verification with DHCP snooping is not enabled. To use this command, you must enable the DHCP snooping feature (see the **feature dhcp** command). If the device receives a packet on an untrusted interface and the source MAC address and the DHCP client address do not match, address verification causes the device to drop the packet. This command does not require a license.

**Examples** This example shows how to enable DHCP snooping MAC address verification:

switch# **configure terminal** switch(config)# **ip dhcp snooping verify mac-address** switch(config)#

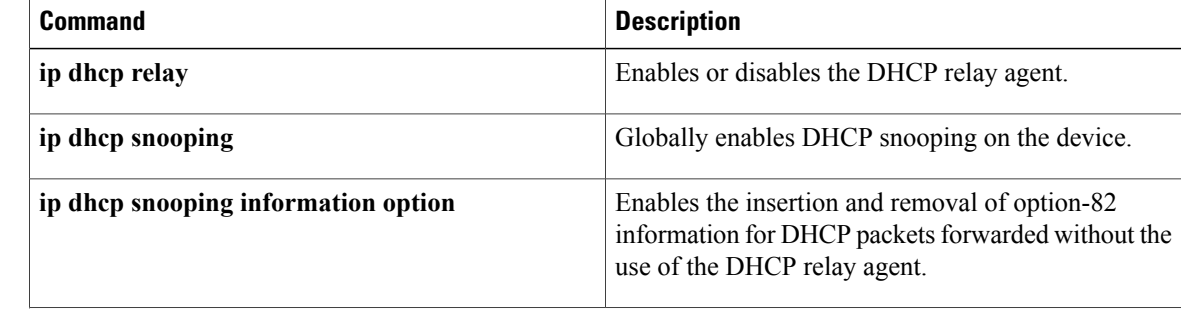

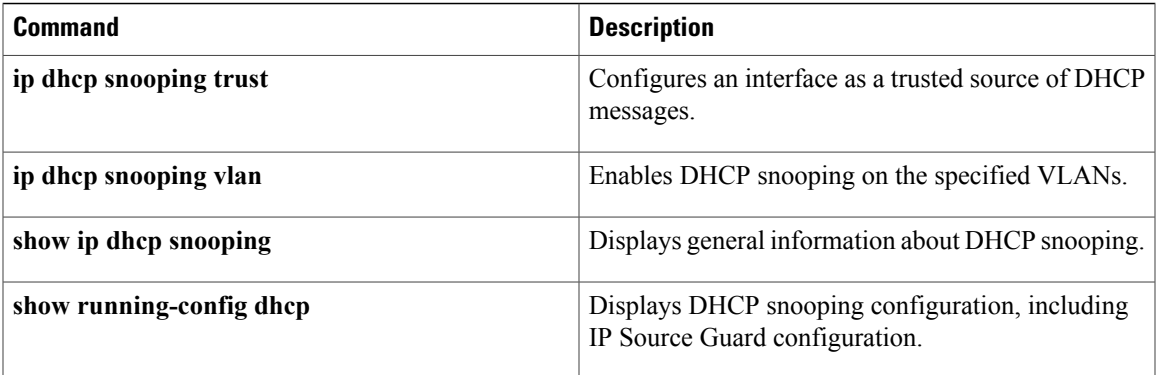

 $\overline{\phantom{a}}$ 

# **ip dhcp snooping vlan**

To enable DHCP snooping one or more VLANs, use the **ip dhcp snooping vlan** command. To disable DHCP snooping on one or more VLANs, use the **no** form of this command.

**ip dhcp snooping vlan** *vlan-list*

**no ip dhcp snooping vlan** *vlan-list*

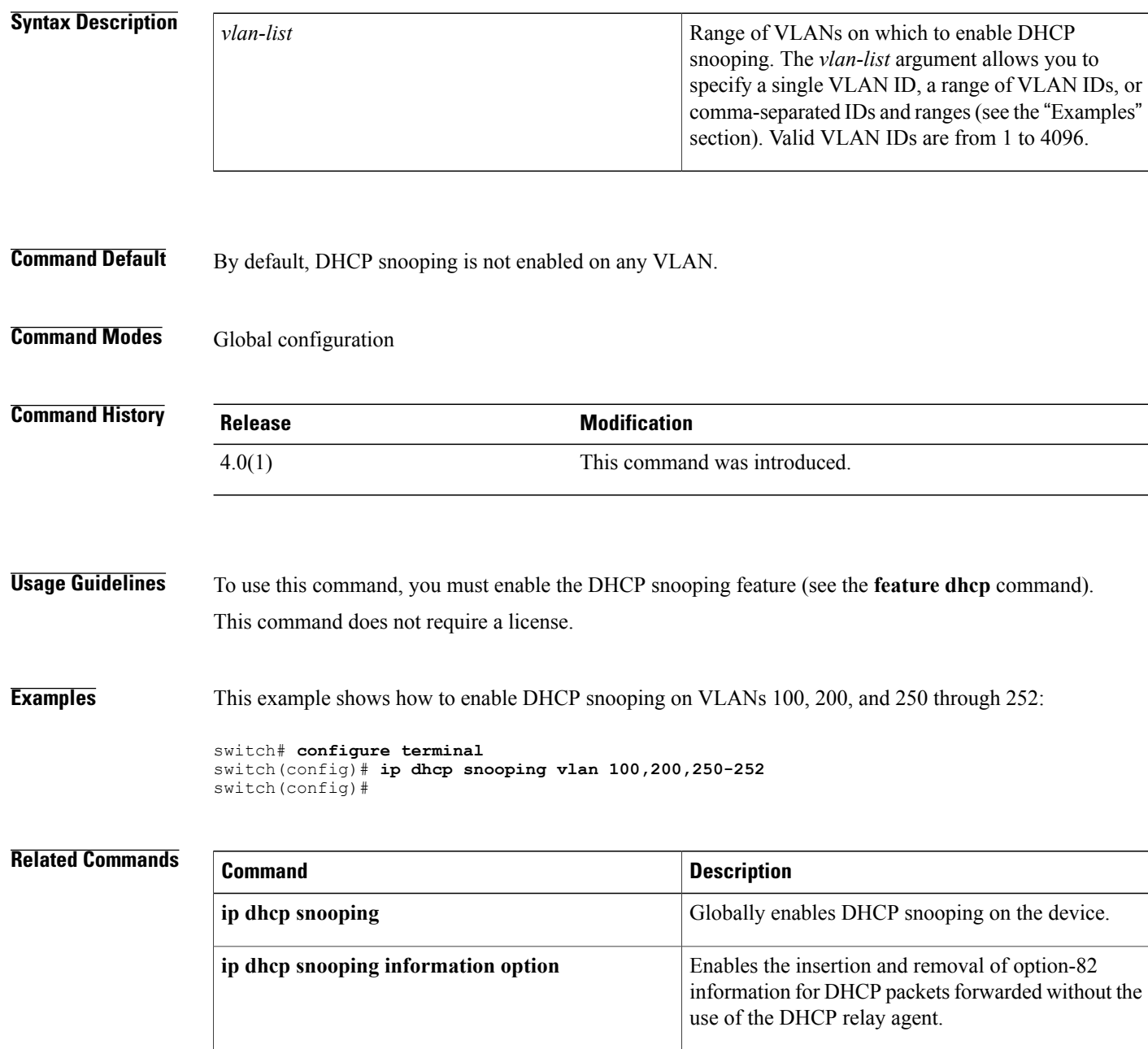

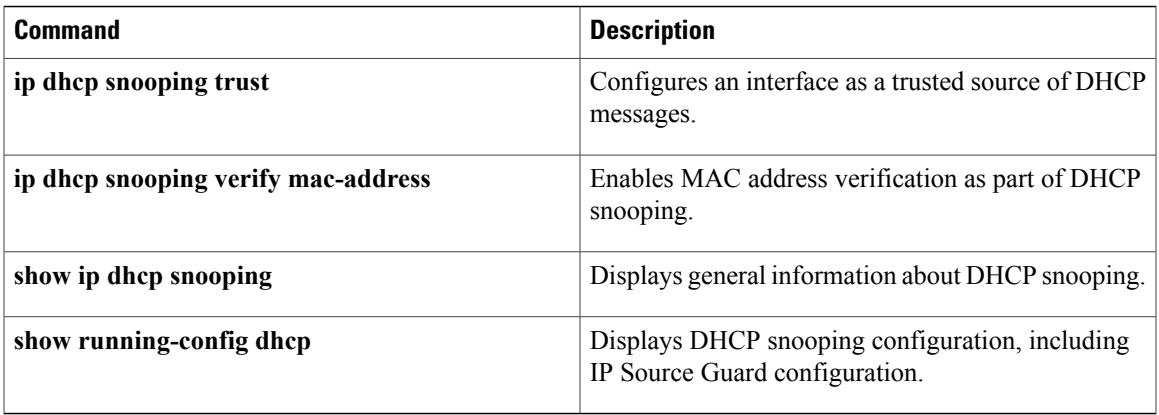

T

# **ip forward-protocol udp**

To enable the UDP relay feature, use the **ip forward-protocol udp** command.

**ip forward-protocol udp** [ *port-range* ]

**no ip forward-protocol udp** [ *port-range* ]

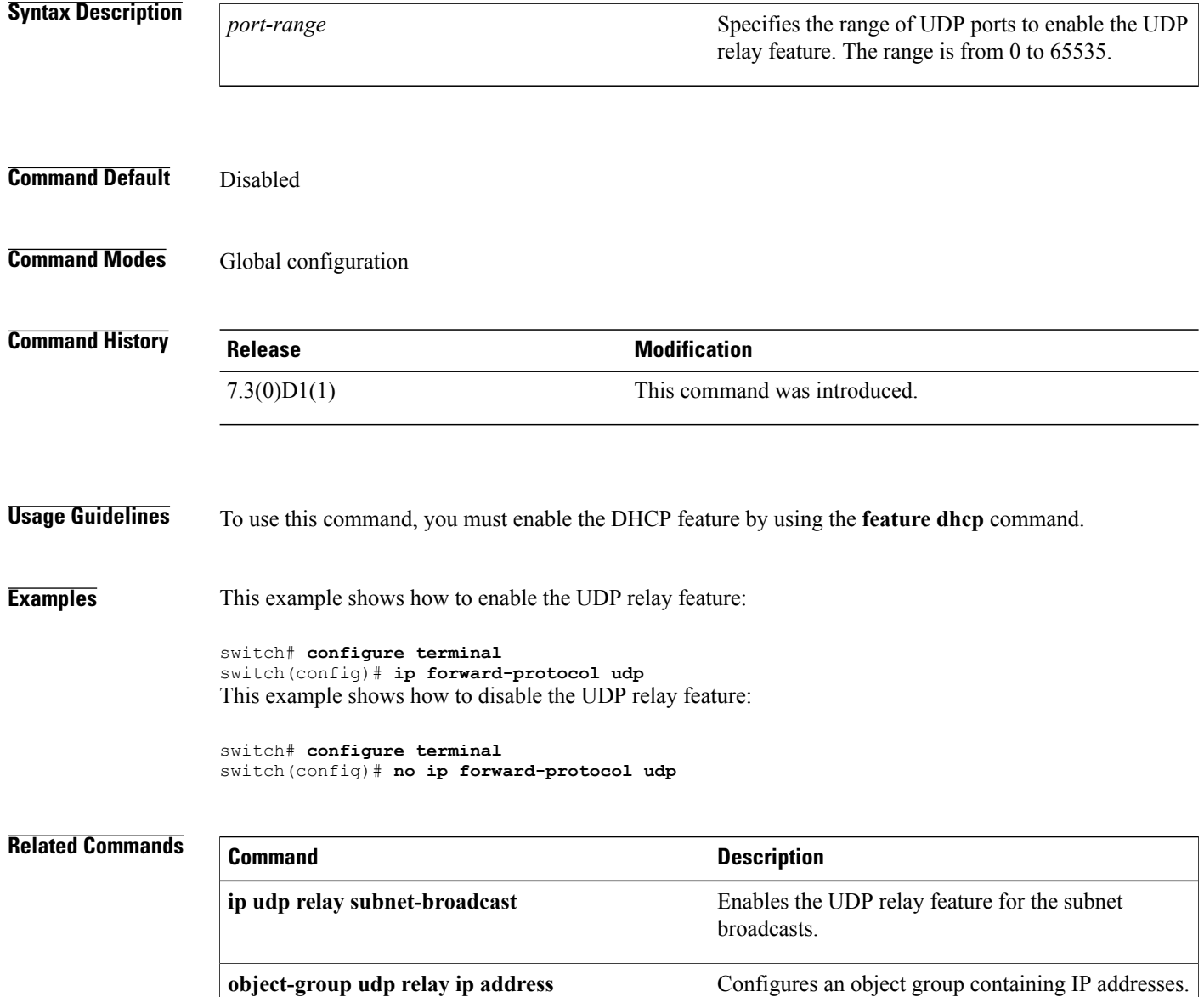

# **ip port access-group**

To apply an IPv4 access control list (ACL) to an interface as a port ACL, use the **ip port access-group** command. To remove an IPv4 ACL from an interface, use the **no** form of this command.

**ip port access-group** *access-list-name* **in**

**no ip port access-group** *access-list-name* **in**

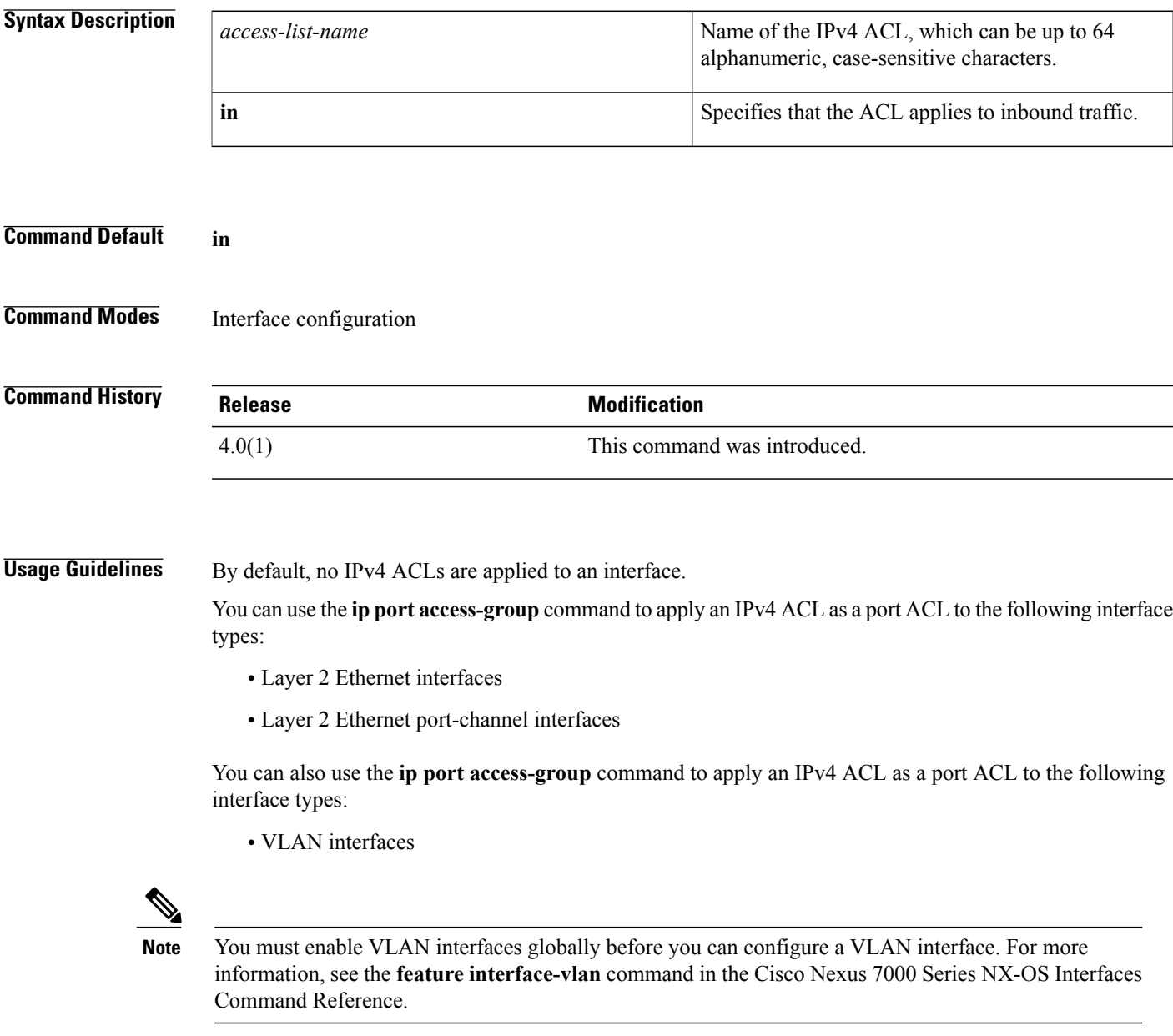

• Layer 3 Ethernet interfaces

- Layer 3 Ethernet subinterfaces
- Layer 3 Ethernet port-channel interfaces and subinterfaces
- Tunnels
- Loopback interfaces
- Management interfaces

However, an ACL applied to a Layer 3 interface with the **ip port access-group** command is inactive unless the port mode changes to access or trunk (Layer 2) mode. To apply an IPv4 ACL as a router ACL, use the **ip access-group** command.

You can also apply an IPv4 ACL as a VLAN ACL. For more information, see the **match (VLAN** access-map) command.

The device applies port ACLs to inbound traffic only. The device checks inbound packets against the rules in the ACL. If the first matching rule permits the packet, the device continues to process the packet. If the first matching rule denies the packet, the device drops the packet and returns an ICMP host-unreachable message.

If you delete the specified ACL from the device without removing the ACL from an interface, the deleted ACL does not affect traffic on the interface.

If MAC packet classification is enabled on a Layer 2 interface, you cannot use the **ip port access-group** command on the interface.

This command does not require a license.

**Examples** This example shows how to apply an IPv4 ACL named ip-acl-01 to Ethernet interface 2/1 as a port ACL:

```
switch# configure terminal
switch(config)# interface ethernet 2/1
switch(config-if)# ip port access-group ip-acl-01 in
This example shows how to remove an IPv4 ACL named ip-acl-01 from Ethernet interface 2/1:
```
switch# **configure terminal** switch(config)# **interface ethernet 2/1** switch(config-if)# **no ip port access-group ip-acl-01 in** This example shows how to view the configuration of an Ethernet interface and the error message that appears if you try to apply an IPv4 port ACL to the interface when MAC packet classification is enabled:

```
switch(config)# show running-config interface ethernet 2/3
```

```
!Command: show running-config interface Ethernet2/3
!Time: Wed Jun 24 13:06:49 2009
version 4.2(1)
interface Ethernet2/3
  ip access-group ipacl in
  mac port access-group macacl
  switchport
 mac packet-classify
switch(config)# interface ethernet 2/3
switch(config-if)# ip port access-group ipacl in
ERROR: The given policy cannot be applied as mac packet classification is enable
d on this port
```

```
switch(config-if)#
```
## **Related Commands**

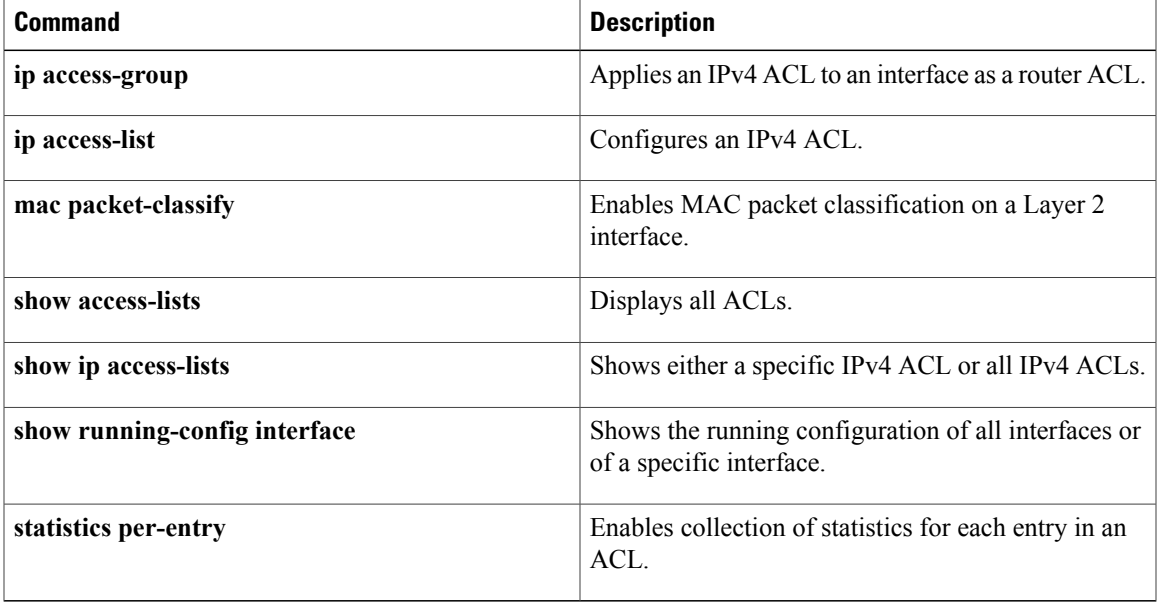

T

# **ip radius source-interface**

To assign a global source interface for the RADIUS server groups, use the **ip radius source-interface** command. To revert to the default, use the **no** form of this command.

**ip radius source-interface** *interface*

**no ip radius source-interface**

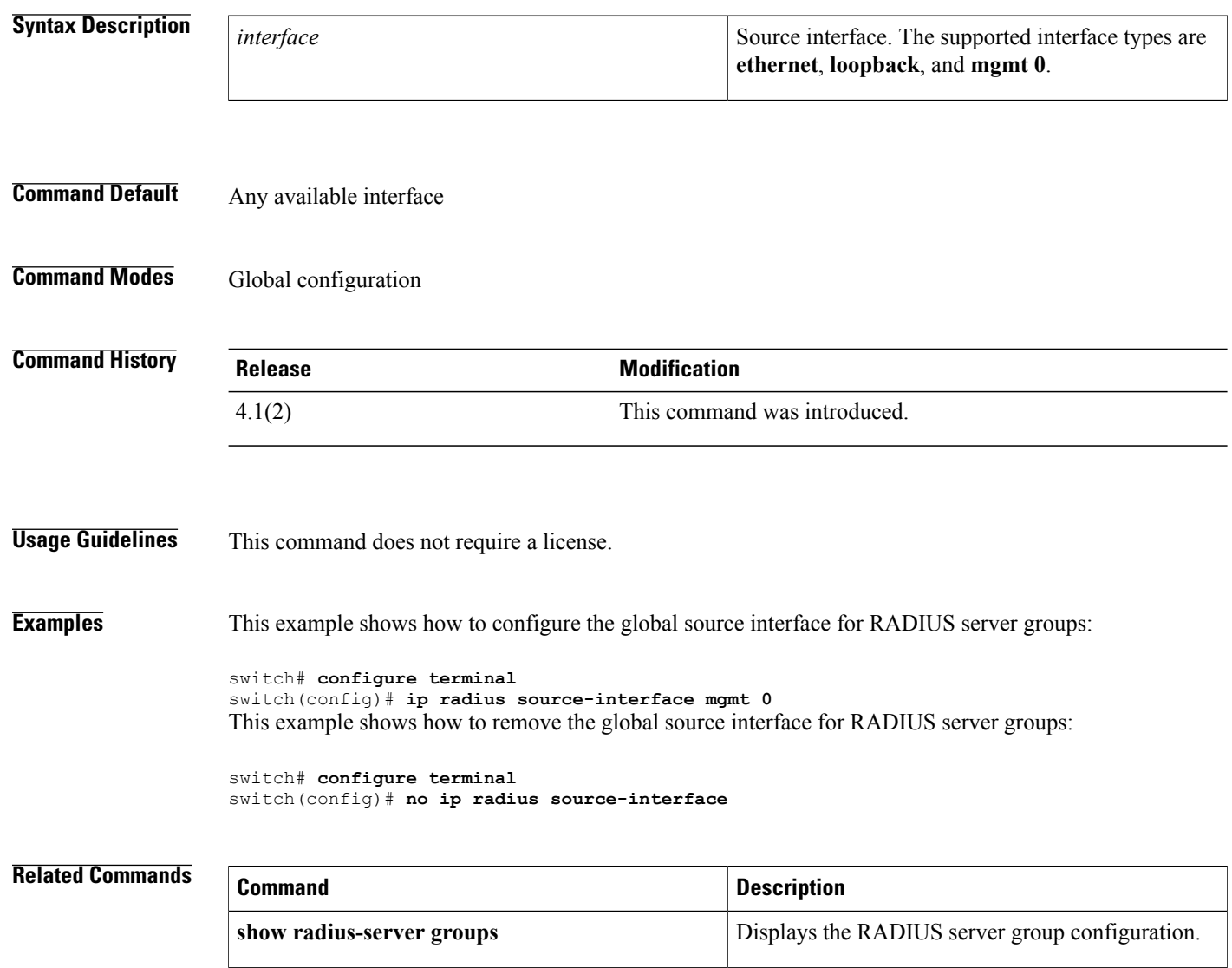

## **ip source binding**

To create a static IP source entry for a Layer 2 Ethernet interface, use the **ip source binding** command. To disable the static IP source entry, use the **no** form of this command.

**ip source binding** *IP-address MAC-address* **vlan** *vlan-id* **interface ethernet** *slot* / *port*

**noip source binding** *IP-address MAC-address* **vlan** *vlan-id* **interface ethernet** *slot* / *port*

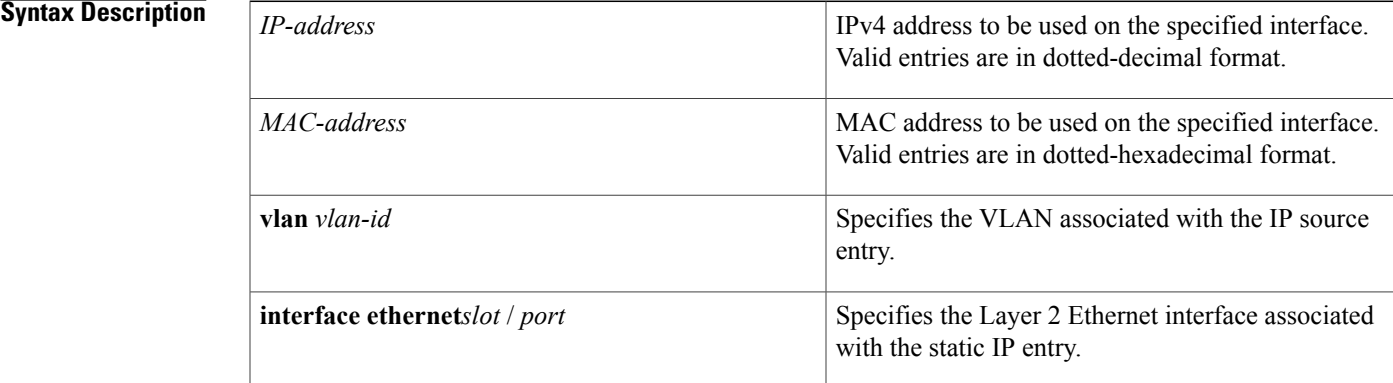

### **Command Default** None

**Command Modes** Global configuration

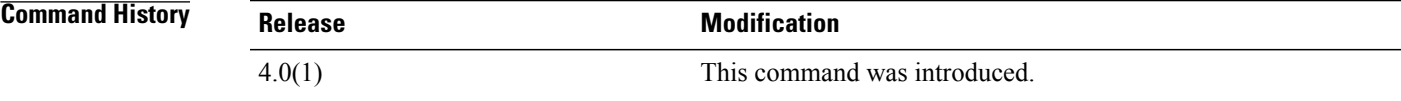

**Usage Guidelines** By default, there are no static IP source entries. This command does not require a license.

**Examples** This example shows how to create a static IP source entry associated with VLAN 100 on Ethernet interface 2/3:

> switch# **configure terminal** switch(config)# **ip source binding 10.5.22.7 001f.28bd.0013 vlan 100 interface ethernet 2/3** switch(config)#

I

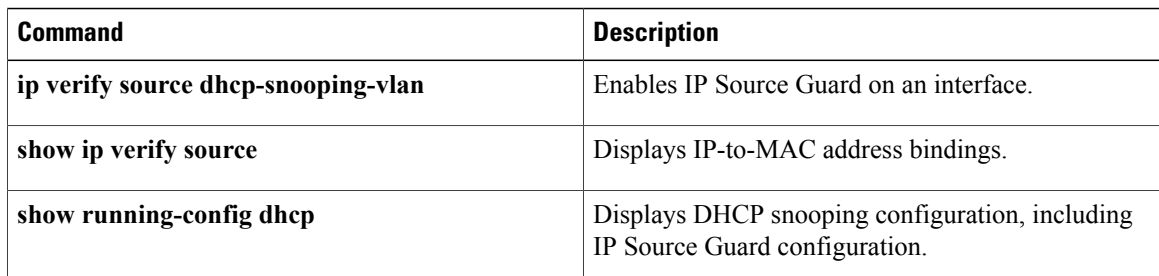

 $\mathbf I$ 

# **ip tacacs source-interface**

To assign a global source interface for the TACACS+ server groups, use the **ip tacacs source-interface** command. To revert to the default, use the **no** form of this command.

**ip tacacs source-interface** *interface*

**no ip tacacs source-interface**

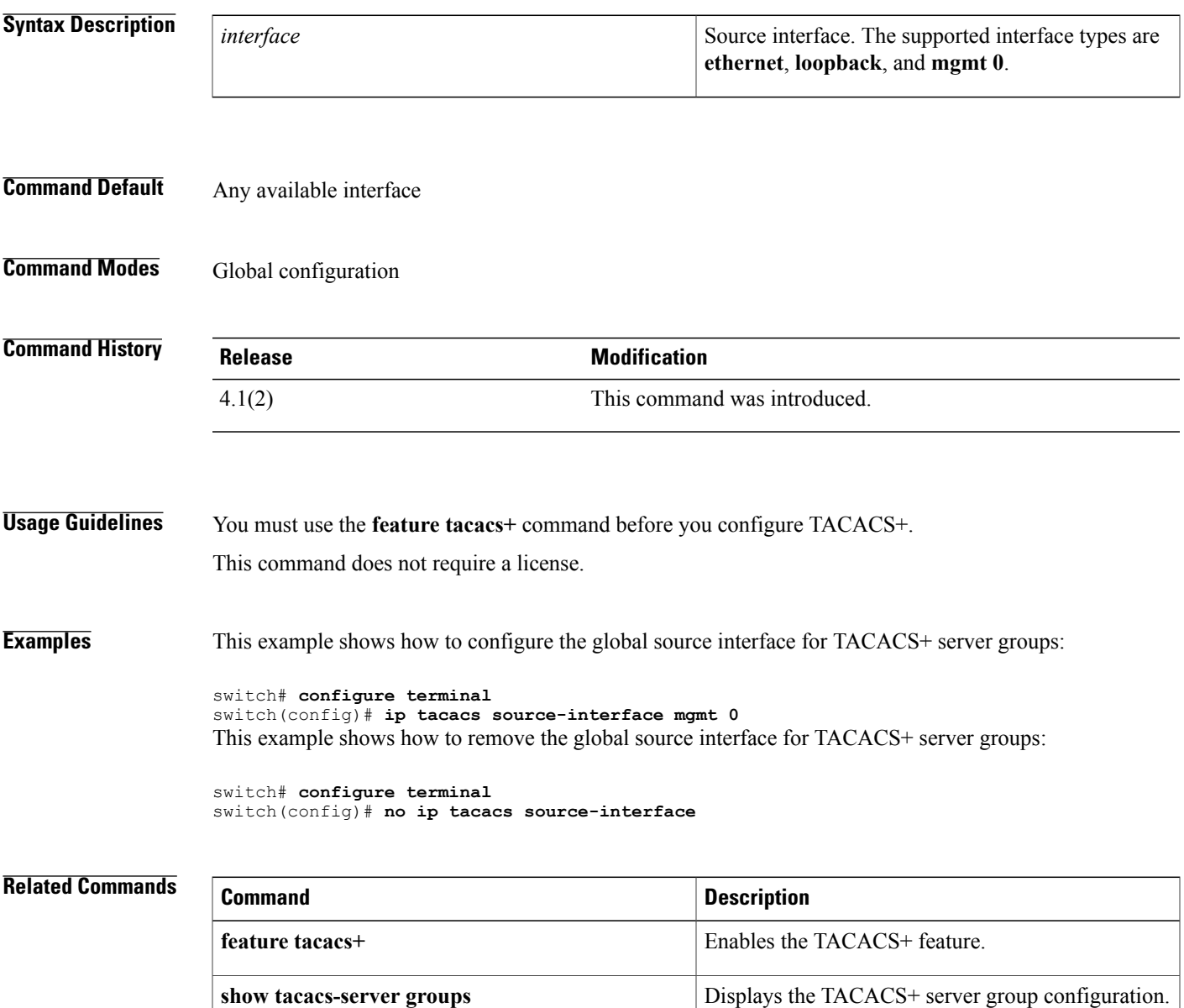

T

# **ip udp relay addrgroup**

To associate an object group with an L3 interface, use the **ip udp relay addrgroup** command.

**ip udp relay addrgroup** *object-grp-name*

**no ip udp relay addrgroup** *object-grp-name*

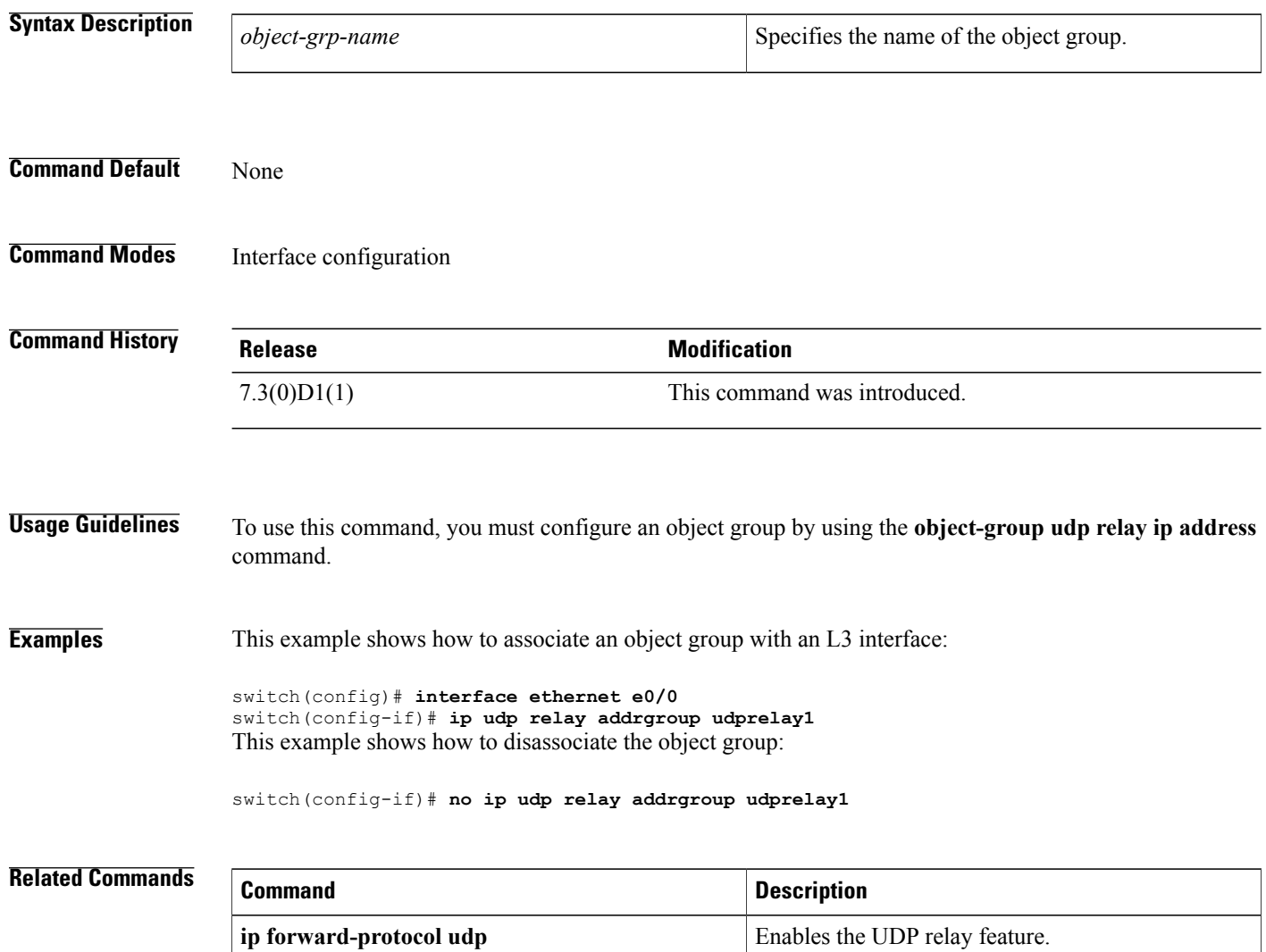

**object-group udp relay ip address** Configures the object group.

## **ip udp relay subnet-broadcast**

To enable the UDP relay feature on subnet broadcast, use the **ip udp relay subnet-broadcast** command.

**ip udp relay subnet-broadcast no ip udp relay subnet-broadcast**

- **Syntax Description** This command has no arguments or keywords.
- **Command Default** Disabled
- **Command Modes** Interface configuration

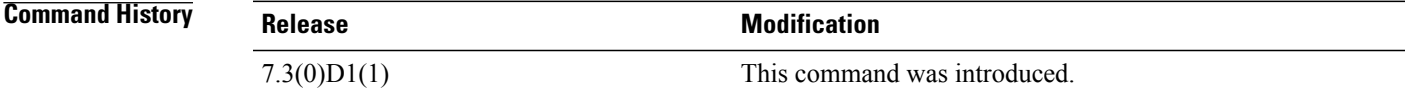

- **Usage Guidelines** To use this command, you must enable the UDP relay feature by using the **ip forward-protocoludp** command and associate the object group with an L3 interface.
- **Examples** This example shows how to enable the UDP relay feature on the subnet broadcast:

```
switch# configure terminal
switch(config)# feature dhcp
switch(config)# ip forward-protocol udp
switch(config)# object-group udp relay ip address udprelay1
switch(config-udp-ogroup)# host 20.1.2.2
switch(config-udp-ogroup)# 30.1.1.1 255.255.255.0
switch(config-udp-ogroup)# 40.1.1.1/24
switch(config-udp-ogroup)# exit
switch(config)# interface ethernet e0/0
switch(config-if)# ip udp relay addrgroup udprelay1
switch(config-if)# ip udp relay subnet-broadcast
switch(config-if)# exit
```
This example shows how to disable the UDP relay feature on the subnet broadcast:

switch(config-if)# **no ip udp relay subnet-broadcast**

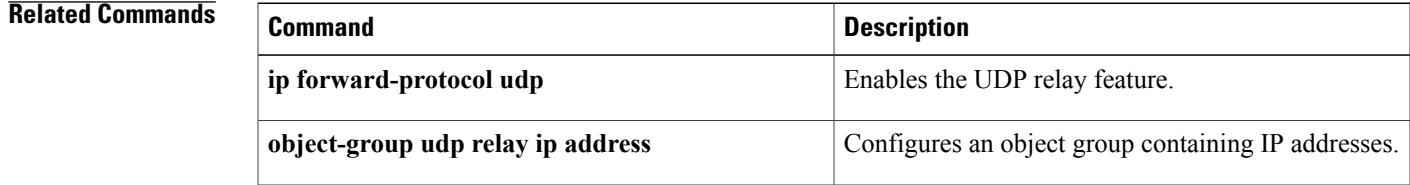

**Cisco Nexus 7000 Series Security Command Reference** 

**428**

# **ip verify source dhcp-snooping-vlan**

To enable IP Source Guard on a Layer 2 Ethernet interface, use the **ip verify source dhcp-snooping-vlan** command. To disable IP Source Guard on an interface, use the **no** form of this command.

**ip verify source dhcp-snooping-vlan**

**no ip verify source dhcp-snooping-vlan**

- **Syntax Description** This command has no arguments or keywords.
- **Command Default** None

**Command Modes** Interface configuration

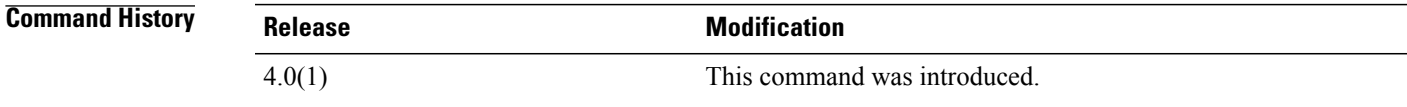

**Usage Guidelines** By default, IP Source Guard is not enabled on any interface. This command does not require a license.

**Examples** This example shows how to enable IP Source Guard on an interface:

```
switch# configure terminal
switch(config)# interface ethernet 2/1
switch(config-if)# ip verify source dhcp-snooping-vlan
switch(config-if)#
```
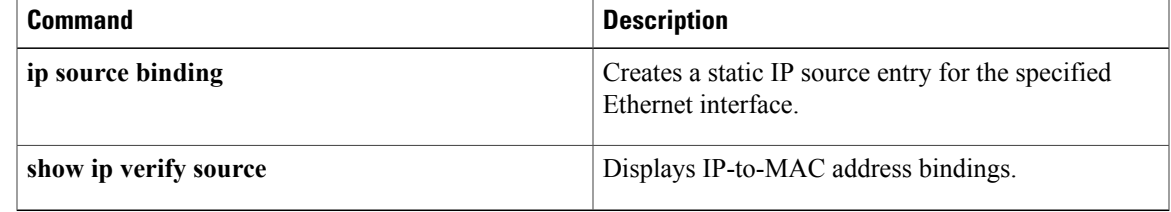

 $\overline{\phantom{a}}$ 

# **ip verify unicast source reachable-via**

To configure Unicast Reverse Path Forwarding (Unicast RPF) on an interface, use the **ip verify unicast source reachable-via** command. To remove Unicast RPF from an interface, use the **no** form of this command.

## **ip verify unicast source reachable-via** {**any [allow-default]| rx**}

**no ip verify unicast source reachable-via** {**any [allow-default]| rx**}

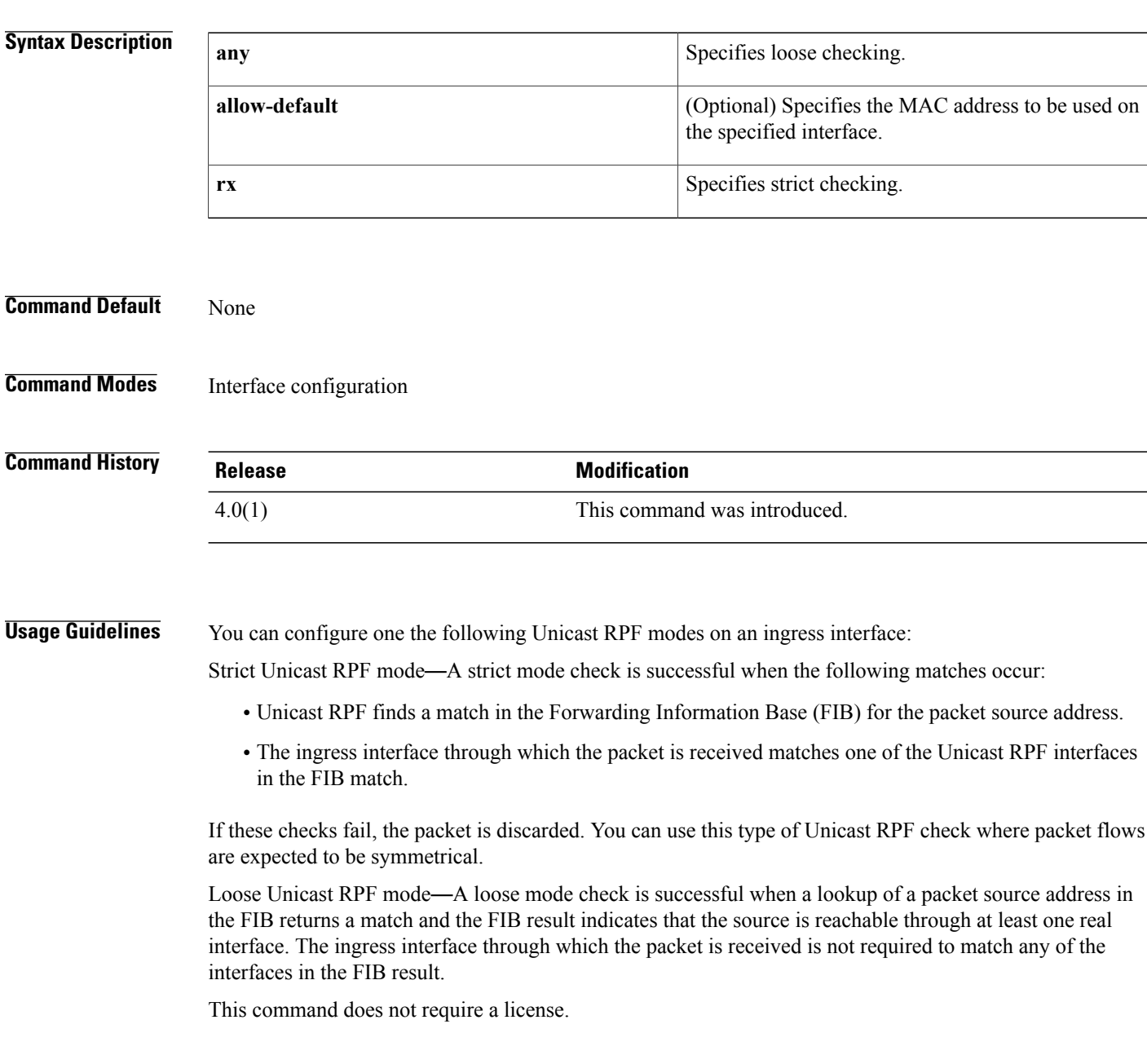

**Examples** This example shows how to configure loose Unicast RPF checking on an interface:

```
switch# configure terminal
switch(config)# interface ethernet 2/3
switch(config-if)# ip verify unicast source reachable-via any
This example shows how to configure strict Unicast RPF checking on an interface:
```

```
switch# configure terminal
switch(config)# interface ethernet 2/3
switch(config-if)# ip verify unicast source reachable-via rx
```
### **Related Commands**

Г

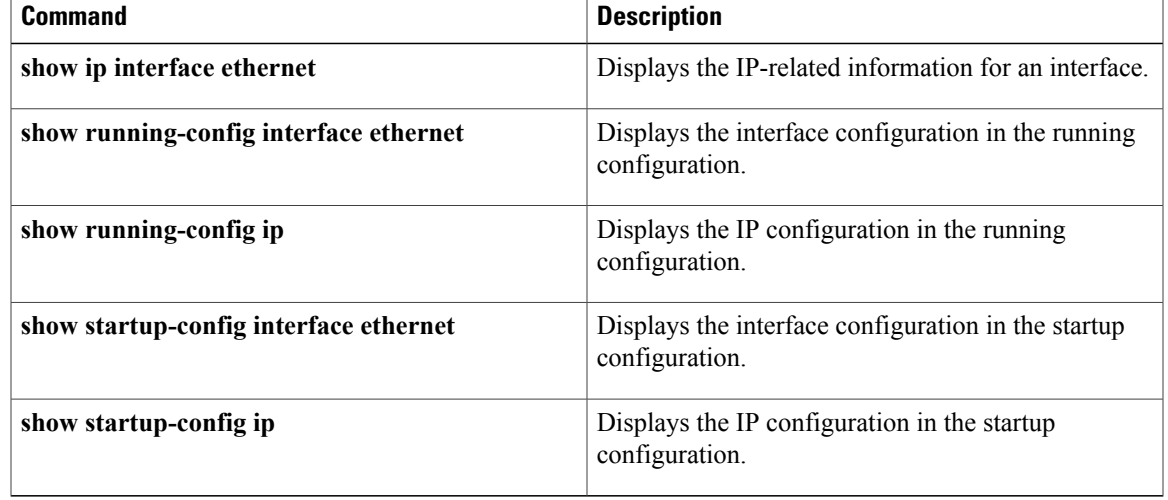

 $\mathbf l$ 

# **ipv6 access-class**

To configure a virtual type (VTY) access control list (ACL) to control access to all IPv6 traffic over all VTY lines in the ingress or egress direction, use the **ipv6 access-class** command. To remove the VTY ACL control access from the traffic over all VTY lines , use the **no** form of this command.

**ipv6 access-class name** {**in| out**}

**no ipv6 access-class name** {**in| out**}

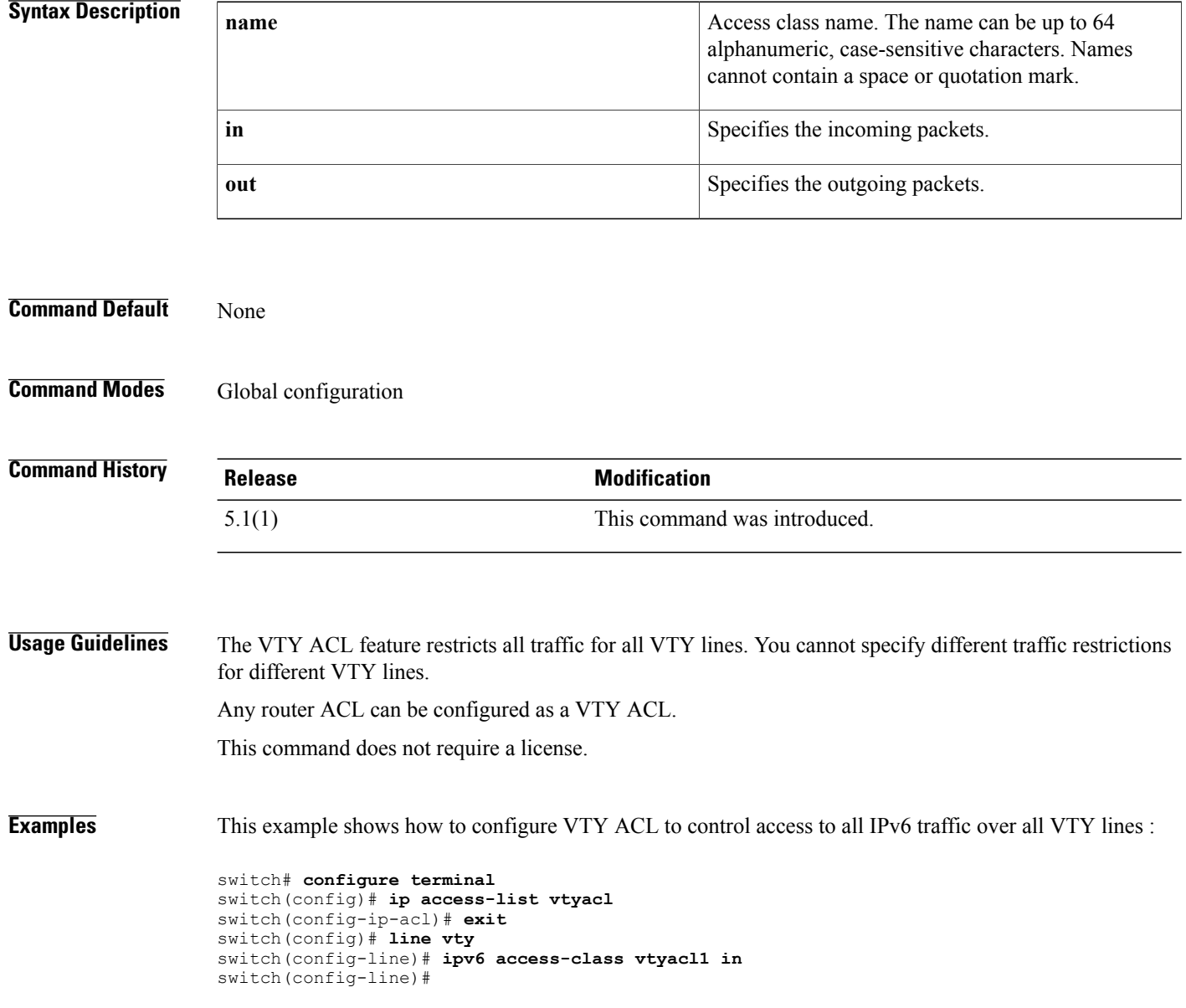

This example shows how to remove the VTY ACL from the IPv6 traffic over all VTY lines :

```
switch# configure terminal
switch(config)# line vty
switch(config-line)# no ipv6 access-class vtyacl1 in
switch(config-line)#
```
## **Related Commands**

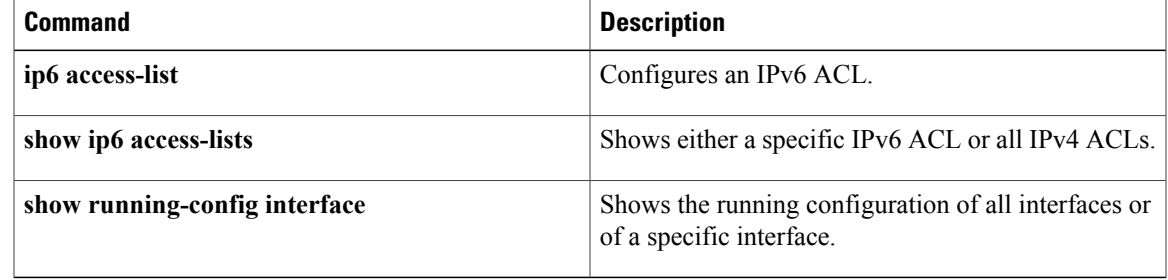

T

# **ipv6 access-class**

To apply an IPv6 access control list (ACL) to a virtual terminal (VTY) line, use the **access-class** command. To remove an IPv6 ACL from a VTY line, use the **no** form of this command.

**ipv6 access-class** *access-list-name* {**in| out**}

**no ipv6 access-class** *access-list-name* {**in| out**}

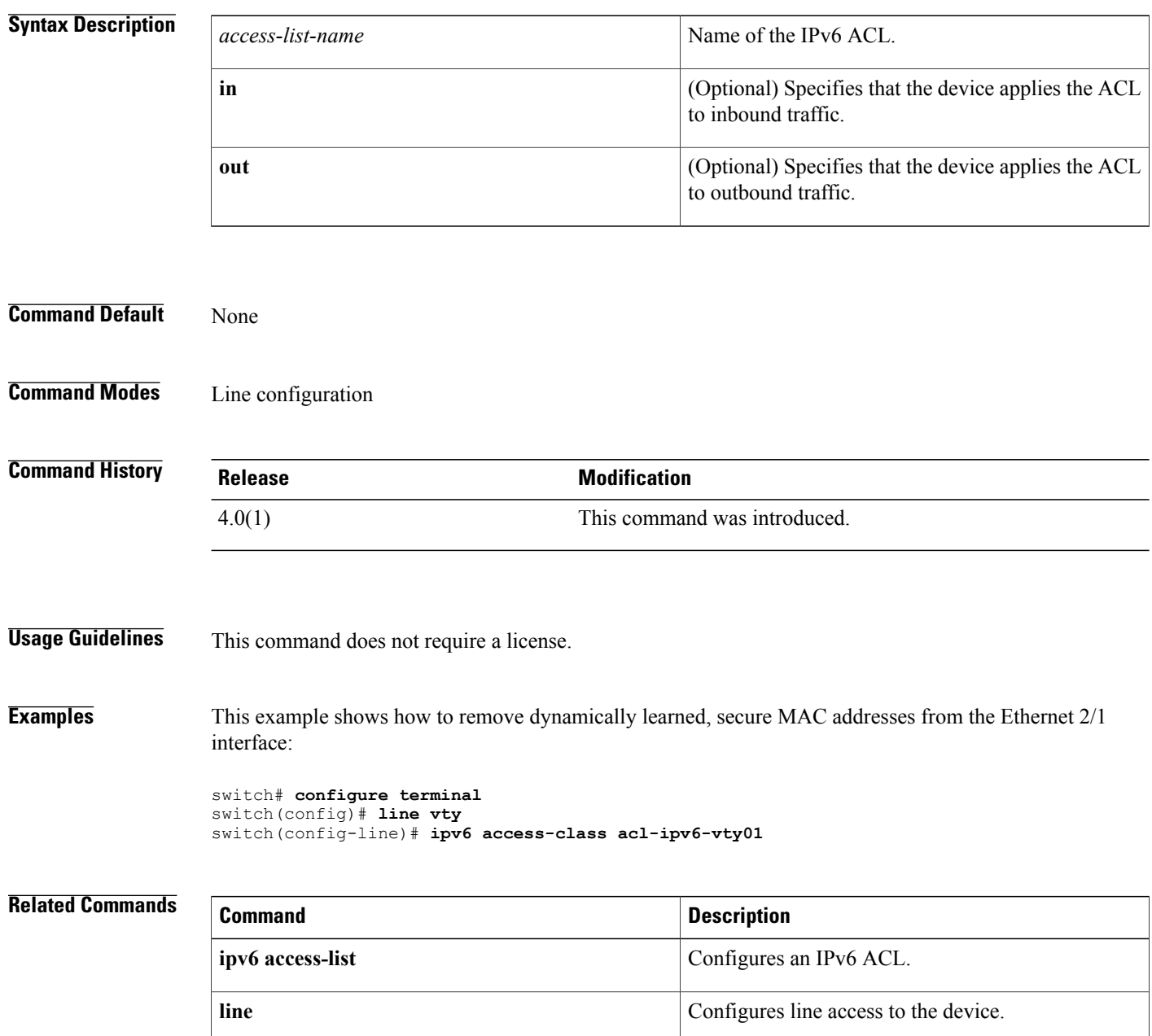

 $\mathbf{I}$ 

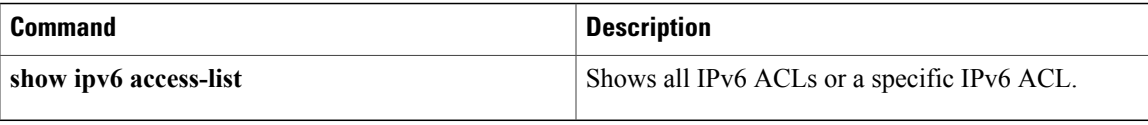

## **ipv6 access-list**

To create an IPv6 access control list (ACL) or to enter IP access list configuration mode for a specific ACL, use the **ipv6 access-list** command. To remove an IPv6 ACL, use the **no** form of this command.

**ipv6 access-list** *access-list-name*

**no ipv6 access-list** *access-list-name*

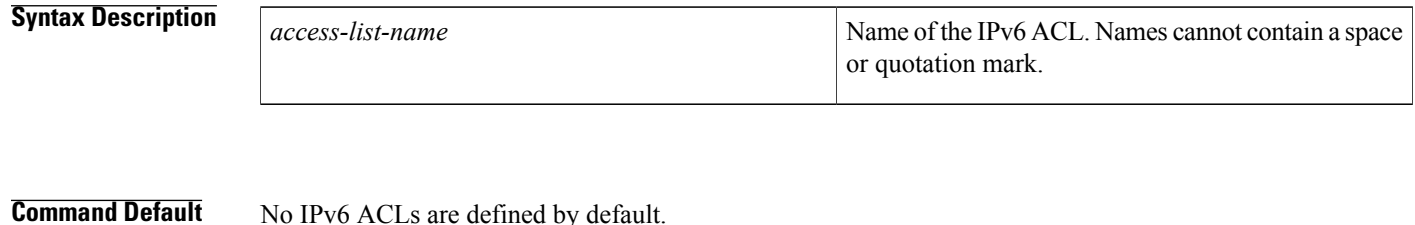

## **Command Modes** Global configuration

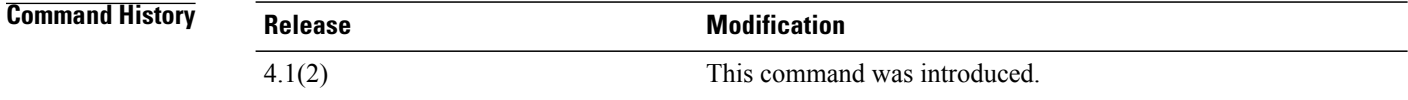

### **Usage Guidelines** Use IPv6 ACLs to filter IPv6 traffic.

When you use the **ipv6** access-list command, the device enters IPv6 access list configuration mode, where you can use the IPv6 **deny** and **permit** commands to configure rules for the ACL. If the ACL specified does not exist, the device creates it when you enter this command.

Use the **ipv6 traffic-filter** command to apply the ACL to an interface as a router ACL. Use the **ipv6 port traffic-filter** command to apply the ACL to an interface as a port ACL.

Every IPv6 ACL has the following implicit rules as its last rules:

```
permit icmp any any nd-na
permit icmp any any nd-ns
permit icmp any any router-advertisement
permit icmp any any router-solicitation
deny ipv6 any any
```
Unless you configured an IPv6 ACL with a rule that denies ICMPv6 neighbor discovery messages, the first four rules ensure that the device permits neighbor discovery advertisement and solicitation messages. The fifth rule ensures that the device denies unmatched IPv6 traffic.

Use the **statistics per-entry** command to configure the device to record statistics for each rule in an IPv6 ACL. The device does not record statistics for implicit rules. To record statistics for packets that would match implicit rules, you must explicitly configure an identical rule for each implicit rule.

 $\mathbf{I}$ 

 $\blacktriangle$ 

**statistics per-entry**

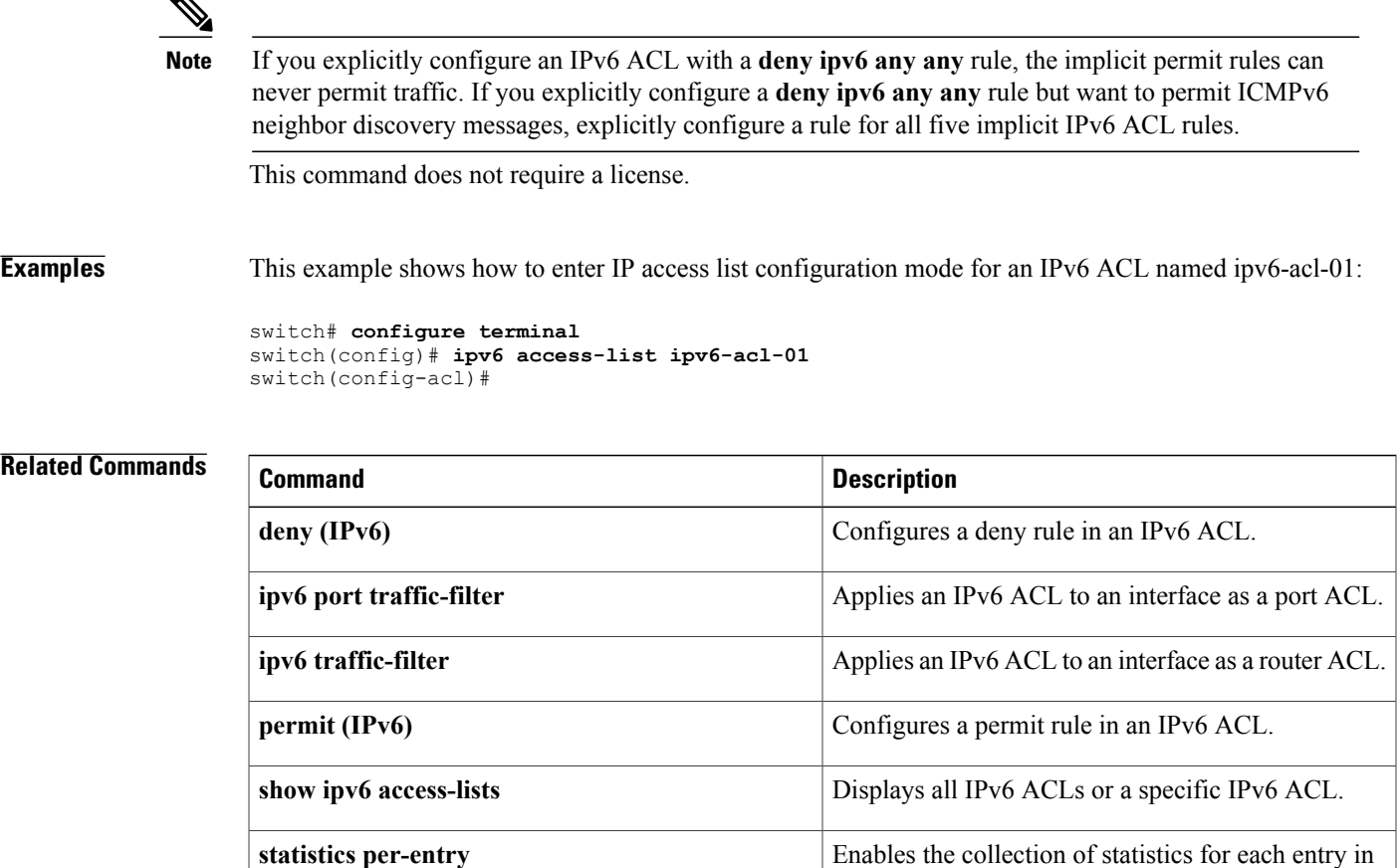

an ACL.

## **ipv6 dhcp-ldra**

To enable the Lightweight DHCPv6 Relay Agent (LDRA) feature, use the **ipv6 dhcp-ldra** command.

**ipv6 dhcp-ldra no ipv6 dhcp-ldra**

- **Syntax Description** This command has no arguments or keywords.
- **Command Default** Disabled

**Command Modes Global configuration** 

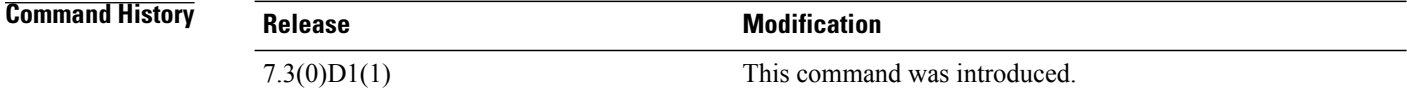

**Usage Guidelines** To use this command, you must enable the DHCP feature by using the **feature dhcp** command.

**Examples** This example shows how to enable the LDRA feature:

switch# **configure terminal** switch(config)# **feature dhcp** switch(config)# **ipv6 dhcp-ldra** This example shows how to disable the LDRA feature:

switch(config)# **no ipv6 dhcp-ldra**

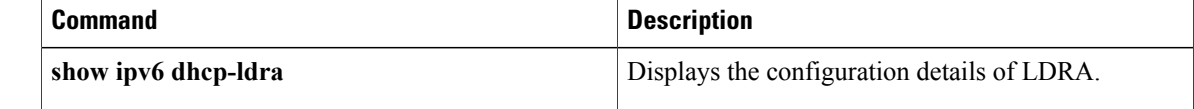

 $\mathsf I$ 

# **ipv6 dhcp guard policy**

To define a Dynamic Host Configuration Protocol for IPv6 (DHCPv6) guard policy name, use the **ipv6 dhcp guard policy** command in global configuration mode. To remove the DHCPv6 guard policy name, use the **no** form of this command.

**ipv6 dhcp guard policy** *[policy-name]*

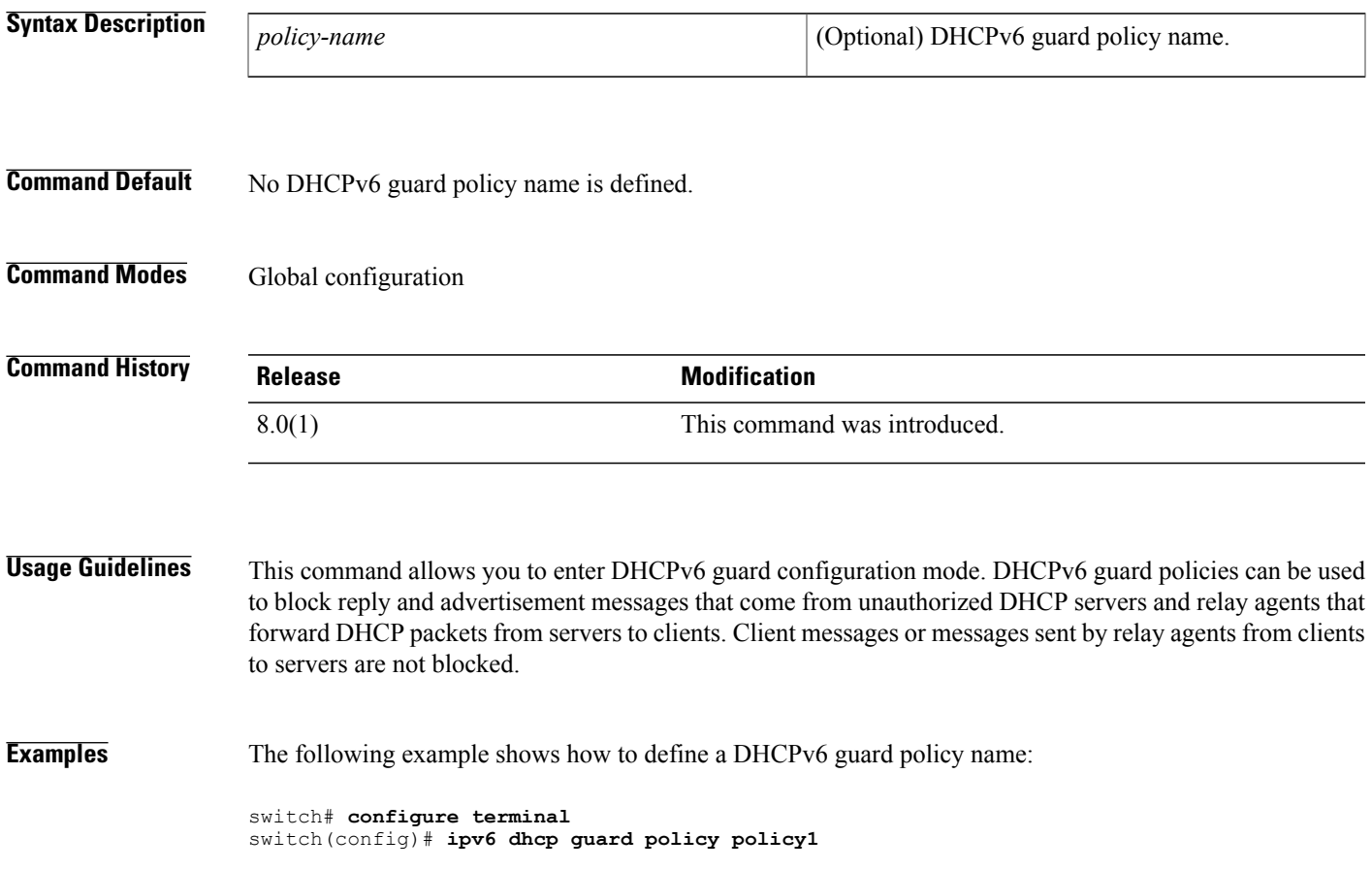

## **ipv6 dhcp-ldra (interface)**

To enable the Lightweight DHCPv6 Relay Agent (LDRA) feature on an interface, use the **ipv6 dhcp-ldra** command.

**ipv6 dhcp-ldra** {**client-facing-trusted| client-facing-untrusted| client-facing-disable| server-facing**} **no ipv6 dhcp-ldra** {**client-facing-trusted| client-facing-untrusted| client-facing-disable| server-facing**}

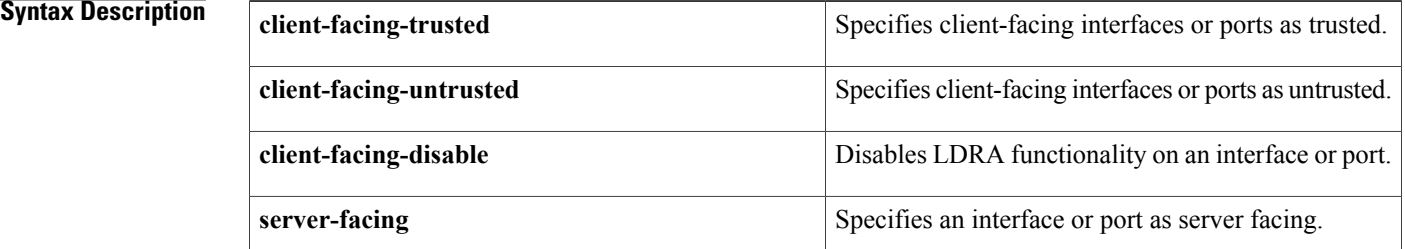

### **Command Default** Disabled

**Command Modes** Interface configuration

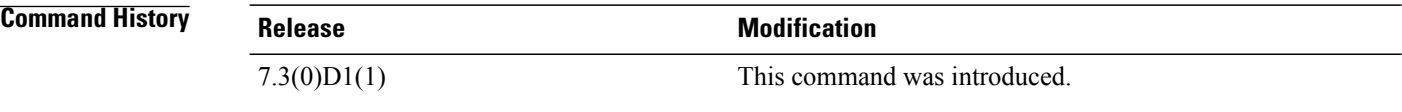

### **Usage Guidelines** To use this command, you must enable the LDRA feature by using the **ipv6 dhcp-ldra** command.

**Examples** This example shows how to enable the LDRA feature on the specified interface:

switch(config)# **ipv6 dhcp-ldra** switch(config)# **interface ethernet 0/0** switch(config-if)# **switchport** switch(config-if)# **ipv6 dhcp-ldra client-facing-trusted** This example shows how to disable the LDRA feature on the specified interface:

### switch(config-if)# **no ipv6 dhcp-ldra client-facing-trusted**

## **Related Commands Command Description ipv6** dhcp-ldra **Enables** the LDRA feature.

## **ipv6 dhcp relay**

To enable the DHCPv6 relay agent, use the **ipv6 dhcp relay** command. To disable the DHCPv6 relay agent, use the **no** form of this command.

**ipv6 dhcp relay** [**option** {**type cisco| vpn**}| **source-interface interface**]

**no ipv6 dhcp relay** [**option** {**type cisco| vpn**}**| source-interface**]

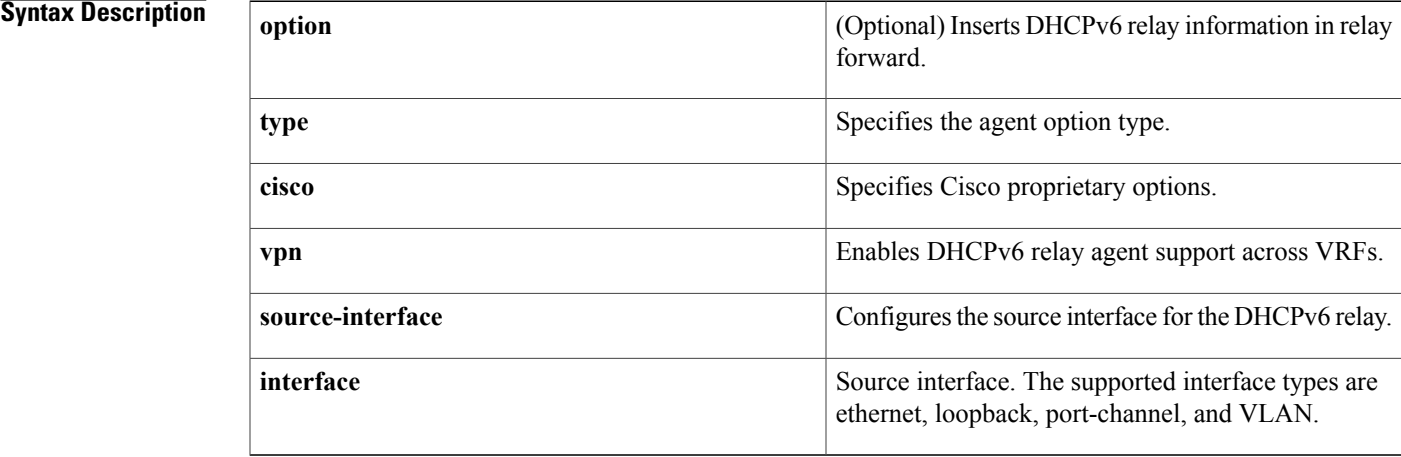

## **Command Default** DHCPv6 relay agent is enabled by default but option type cisco is disabled.

## **Command Modes** Global configuration

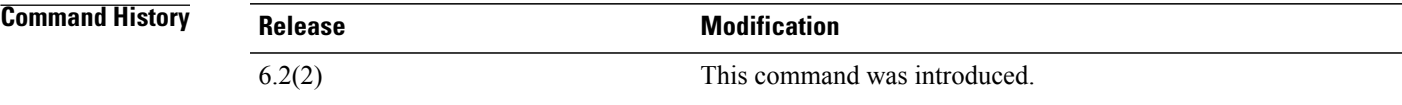

**Usage Guidelines** You can use the ipv6 dhcp relay option vpn command to relay DHCPv6 requests that arrive on an interface in one VRF to a DHCPv6 server in a different VRF.

> The ipv6 dhcp relay option type cisco command causes the DHCPv6 relay agent to insert virtual subnet selection (VSS) details as part of the vendor-specific option. The no option causes the DHCPv6 relay agent to insert VSS details as part of the VSS option (68), which is defined in RFC 6607. This command is useful when you want to use DHCPv6 servers that do not support RFC 6607 but allocate IPv6 addresses based on the client VRF name.

The ipv6 dhcp relay source-interface command configures the source interface for the DHCPv6 relay. By default, the DHCPv6 relay agent uses the relay agent address as the source address of the outgoing packet. Configuring the source interface enables you to use a more stable address (such as the loopback interface address) as the source address of relayed messages.

The DHCPv6 relay source interface can be configured globally, per interface, or both. When both the global and interface levels are configured, the interface-level configuration overrides the global configuration.

This command does not require a license.

**Examples** This example shows how to enable VRF support for the DHCPv6 relay agent: switch(config)# **ipv6 dhcp relay option vpn**

This example shows how to enable the DHCPv6 relay agent using option type Cisco:

switch(config)# **ipv6 dhcp relay option type cisco** This example shows how to configure the source interface for the DHCPv6 relay:

switch(config)# **ipv6 dhcp relay option source-interface ethernet 25**

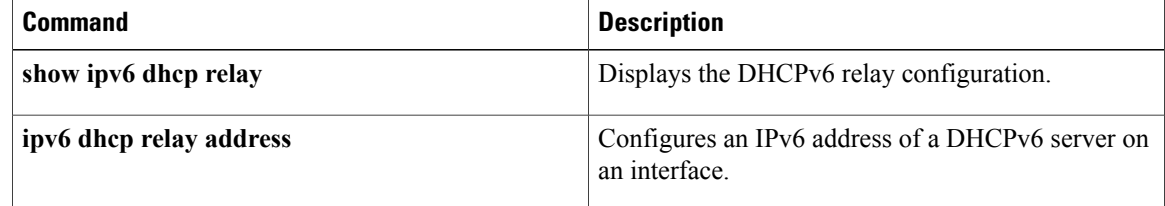
## **ipv6 dhcp-ldra attach policy (interface)**

To enable the Lightweight DHCPv6 Relay Agent (LDRA) feature on an interface, use the **ipv6 dhcp-ldra** command.

**ipv6 dhcp-ldra attach-policy** {**client-facing-trusted| client-facing-untrusted| client-facing-disable| server-facing**}

**no ipv6 dhcp-ldra attach-policy** {**client-facing-trusted| client-facing-untrusted| client-facing-disable| server-facing**}

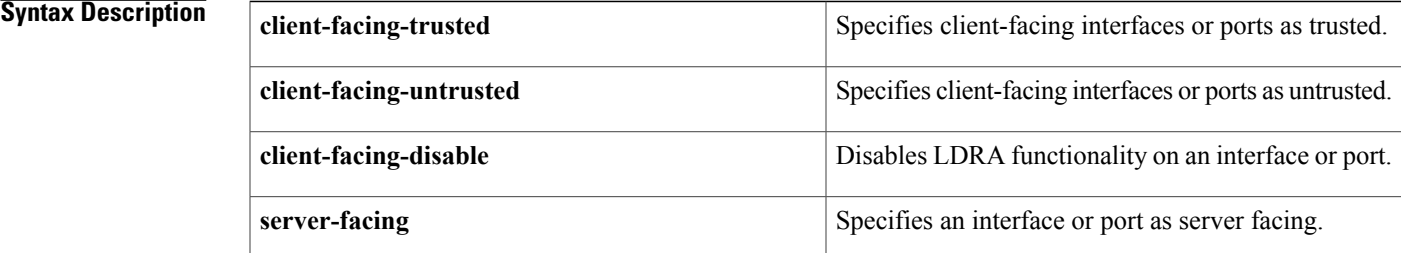

### **Command Default** Disabled

**Command Modes** Interface configuration

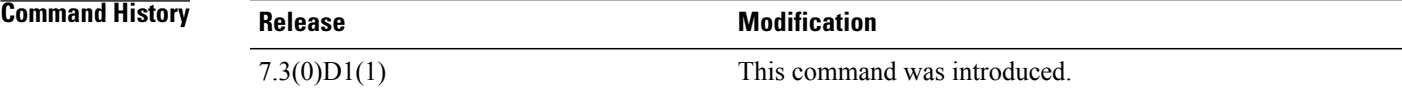

**Usage Guidelines** To use this command, you must enable the LDRA feature by using the **ipv6 dhcp-ldra** command.

**Examples** This example shows how to enable the LDRA feature on the specified interface:

switch(config)# **ipv6 dhcp-ldra** switch(config)# **interface ethernet 0/0** switch(config-if)# **switchport** switch(config-if)# **ipv6 dhcp-ldra attach-policy client-facing-trusted** This example shows how to disable the LDRA feature on the specified interface: switch(config-if)# **no ipv6 dhcp-ldra attach-policy client-facing-trusted**

### **Related Commands**

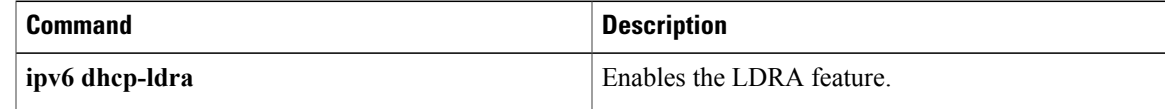

I

## **ipv6 dhcp-ldra attach-policy vlan**

To enable the Lightweight DHCPv6 Relay Agent (LDRA) feature on a VLAN, use the **ipv6 dhcp-ldra attach-policy vlan** command.

**ipv6 dhcp-ldra attach-policy vlan** *vlan-id* {**client-facing-trusted| client-facing-untrusted**}

**no ipv6 dhcp-ldra attach-policy vlan** *vlan-id* {**client-facing-trusted| client-facing-untrusted**}

### **Syntax Description**

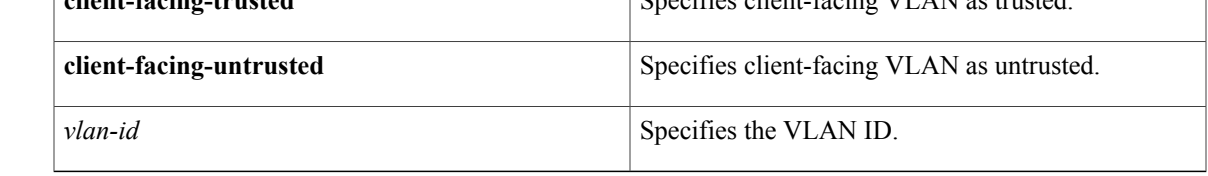

### **Command Default** Disabled

### **Command Modes** Global configuration

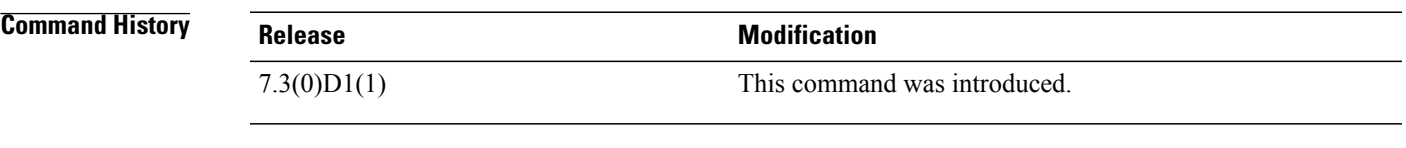

**Usage Guidelines** To use this command, you must enable the LDRA feature by using the **ipv6 dhcp-ldra** command.

### **Examples** This example shows how to enable the LDRA feature on the specified interface: switch(config)# **ipv6 dhcp-ldra** switch(config)# **ipv6 dhcp-ldra attach-policy vlan 1032** This example shows how to disable the LDRA feature on the specified interface: switch(config)# **no ipv6 dhcp-ldra attach-policy vlan 1032**

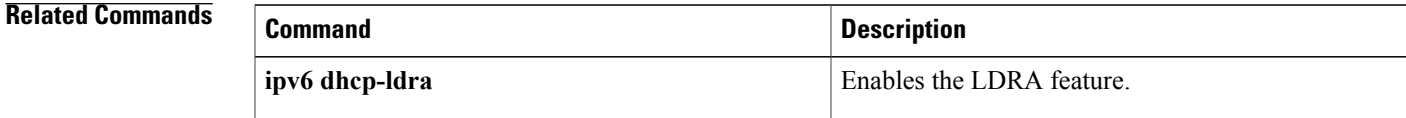

## **ipv6 dhcp relay address**

To configure the IPv6 address of a DHCPv6 server on an interface, use the **ip dhcp relay address** command. To remove the DHCPv6 server IPv6 address, use the **no** form of this command.

**ipv6 dhcp relay address** *ipv6-address* [**use-vrf** *vrf-name*] [**interface** *interface*]

**no ipv6 dhcp relay address** *ipv6-address* [**use-vrf** *vrf-name*] [**interface** *interface*]

### **Syntax Description**

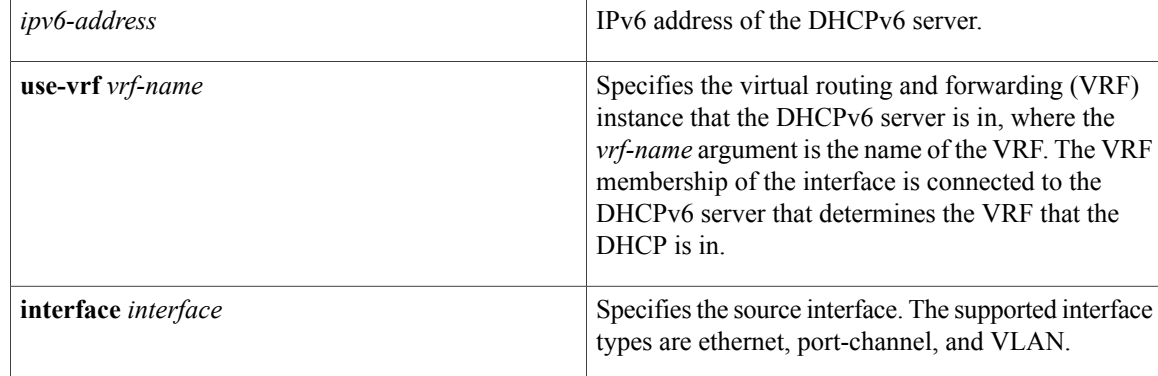

### **Command Default** None

**Command Modes** Interface configuration

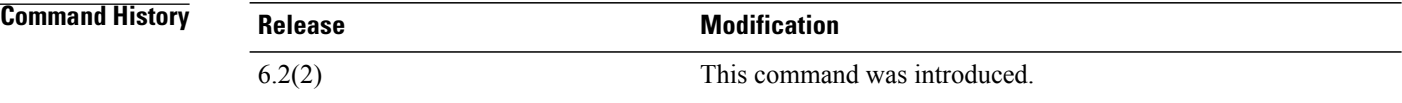

### **Usage Guidelines** The **ipv6 dhcp relay address** command configures an IPv6 address for a DHCPv6 server to which the relay agent forwards BOOTREQUEST packets received on the configured interface.

Use the use-vrf option to specify the VRF name of the server if it is in a different VRF and the other argument interface is used to specify the output interface for the destination.

The server address can either be a link-scoped unicast or multicast address or a global or site-local unicast or multicast address. The interface option is mandatory for a link-scoped server address and multicast address. It is not allowed for a global or site-scoped server address.

To configure more than one IP address, use the ipv6 dhcp relay address command once per address.

This command does not require a license.

Г

**Examples** This example shows how to configure the IPv6 addresses for the DHCPv6 server so that the relay agent can forward BOOTREQUEST packets to the VLAN 25:

> switch(config)# **interface ethernet 2/1** switch(config-if)# **ipv6 dhcp relay address FF02:1::FF0E:8C6C interface vlan 25**

### **Related Commands**

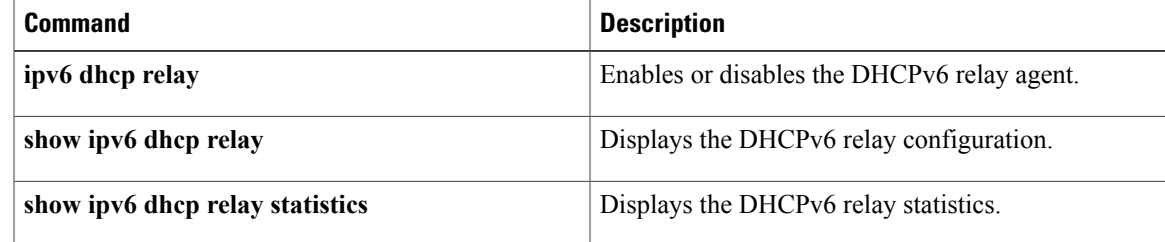

ι

# **ipv6 nd raguard attach-policy**

To apply the IPv6 router advertisement (RA) guard feature on a specified interface, use the **ipv6 nd raguard attach-policy** command in interface configuration mode.

**ipv6 nd raguard attach-policy** [*policy-name* [**vlan** {**add| except| none| remove| all**} *vlan* [*vlan1, vlan2, vlan3...*]]]

### **Syntax Description**

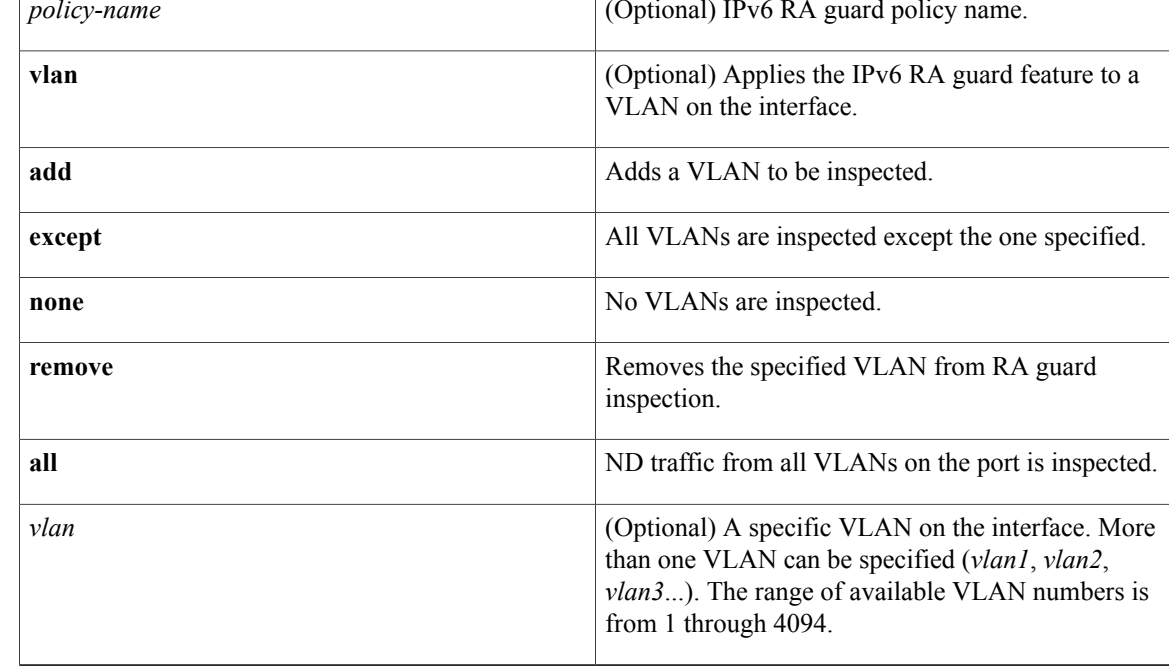

**Command Default** An IPv6 RA guard policy is not configured.

**Command Modes** Interface configuration (config-if)

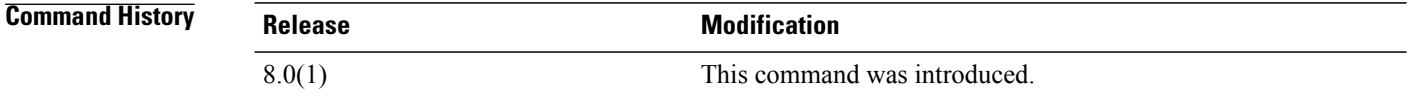

**Usage Guidelines** If no policy is specified using the *policy-name* argument, the port device role is set to host and all inbound router traffic (for example, RA and redirect messages) is blocked.

Г

If no VLAN is specified (which is equal to entering the **vlan all** keywords after the *policy-name* argument), RA guard traffic from all VLANs on the port is analyzed.

If specified, the VLAN parameter is either a single VLAN number from 1 through 4094 or a range of VLANs described by two VLAN numbers, the lesser one first, separated by a dash. Do not enter any spaces between comma-separated vlan parameters or in dash-specified ranges; for example, vlan 1-100,200,300-400.

**Examples** In the following example, the IPv6 RA guard feature is applied on GigabitEthernet interface 0/0:

switch(config)# **interface GigabitEthernet 0/0** switch(config-if)# **ipv6 nd raguard attach-policy**

T

# **ipv6 nd raguard policy**

To define the router advertisement (RA) guard policy name and enter RA guard policy configuration mode, use the **ipv6 nd raguard policy** command in global configuration mode.

**ipv6 nd raguardpolicy** *policy-name*

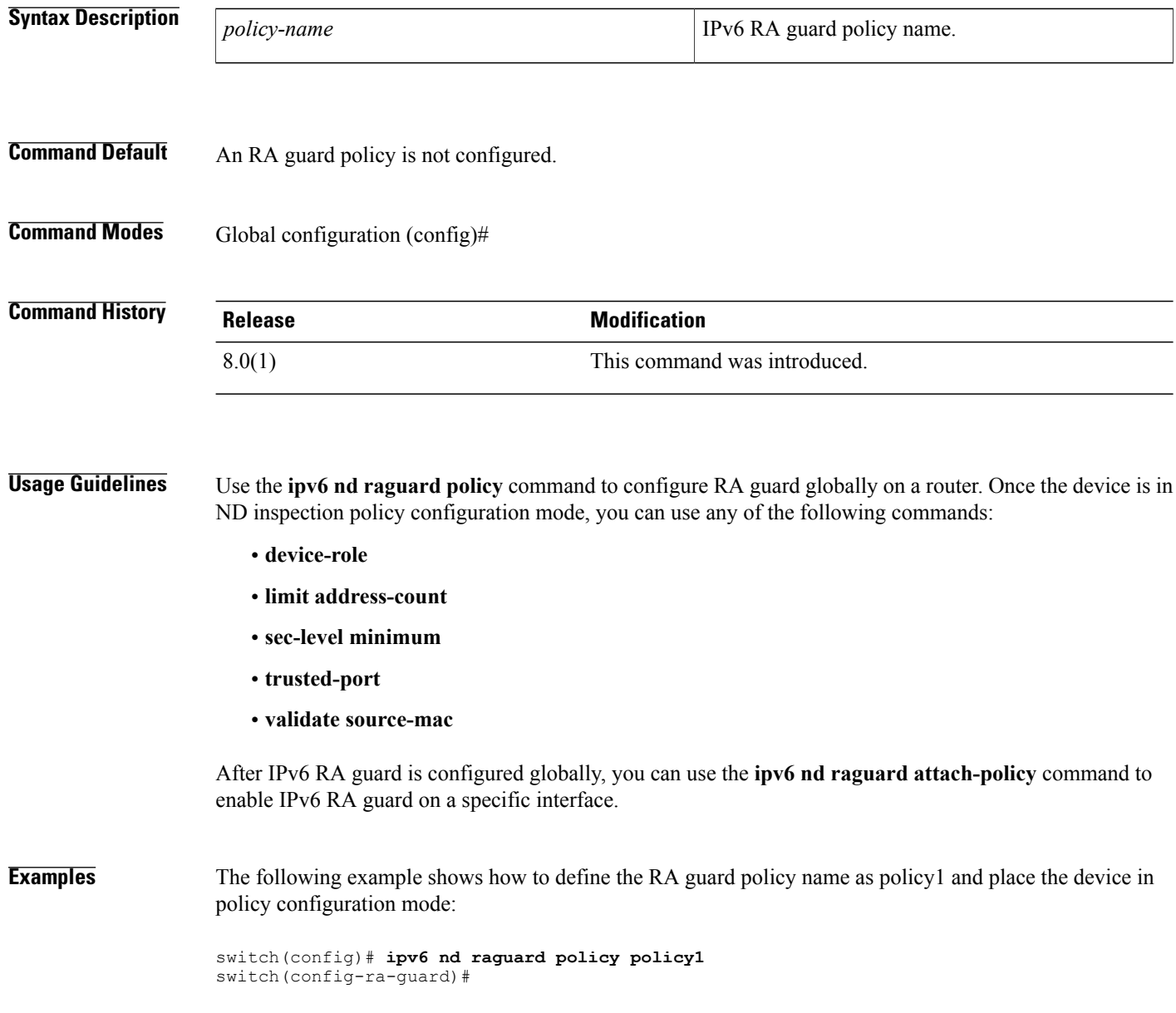

### **Related Commands**

 $\mathbf I$ 

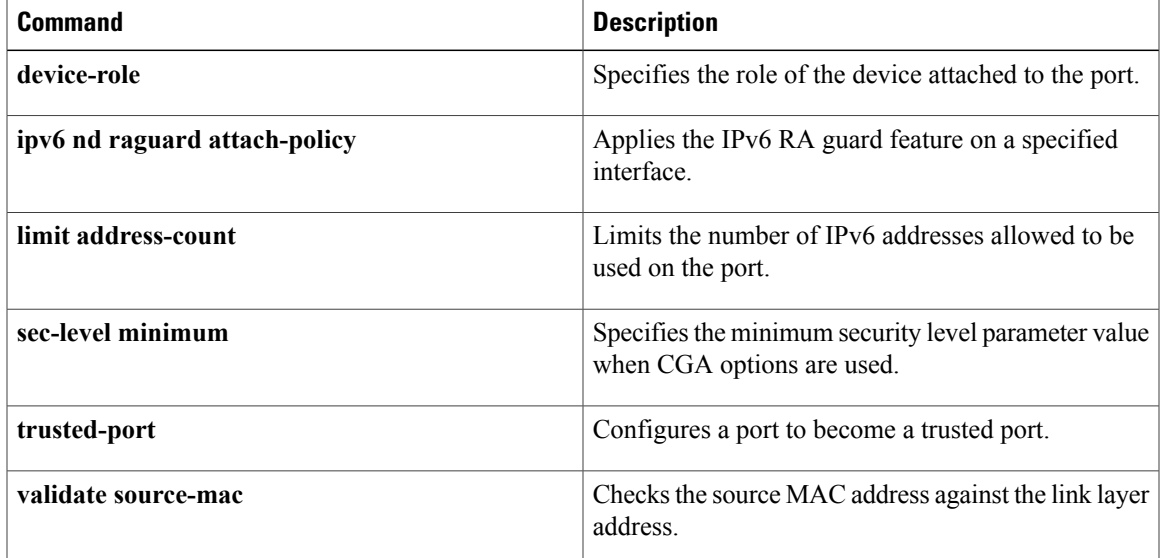

ı

# **ipv6 neighbor binding**

To change the defaults of neighbor binding entries in a binding table, use the **ipv6 neighbor binding** command in global configuration mode. To return the networking device to its default, use the**no** form of this command.

**ipv6 neighbor binding** [**reachable-lifetime** *value*| **stale-lifetime** *value*]

**no ipv6 neighbor binding**

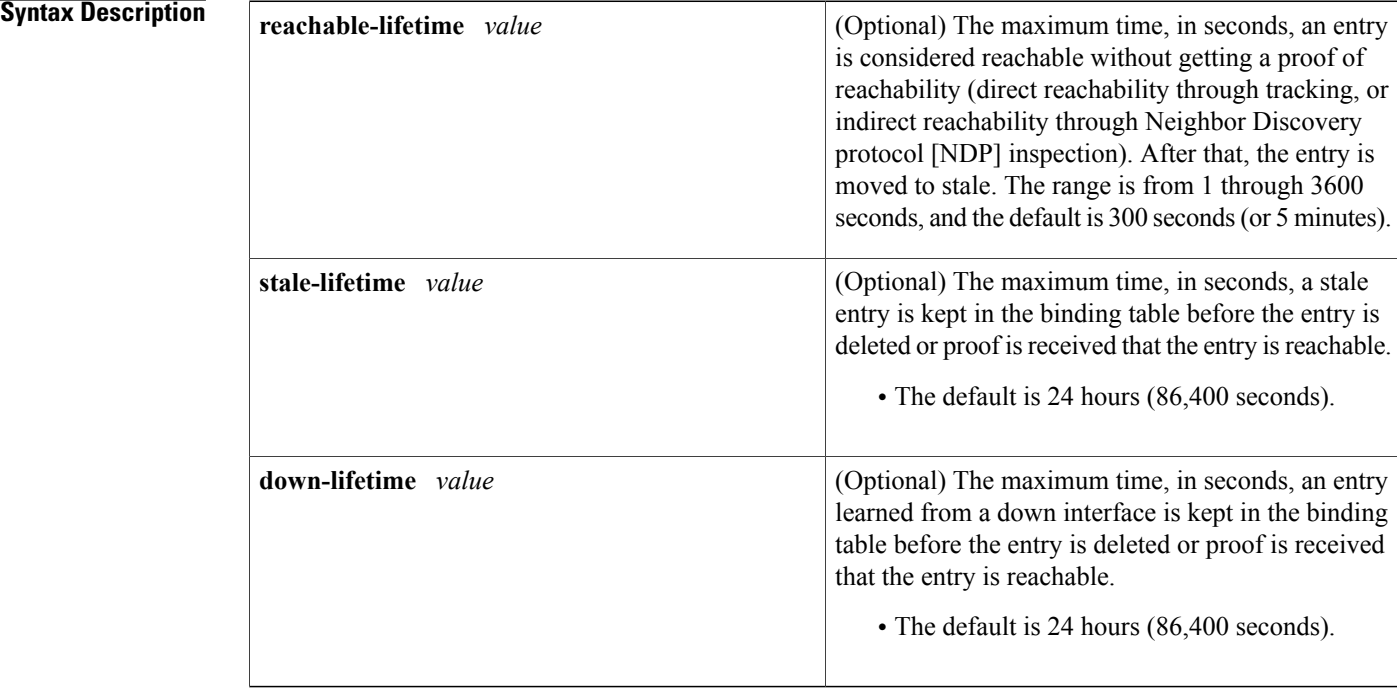

### **Command Default** Reachable lifetime: 300 seconds Stale lifetime: 24 hours Down lifetime: 24 hours

**Command Modes** Global configuration (config)

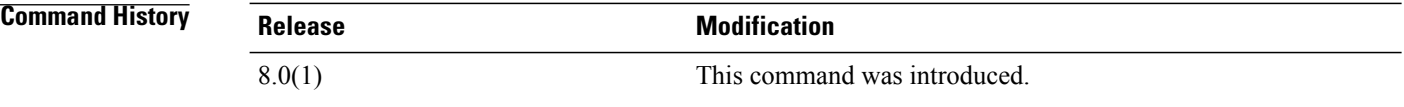

**Usage Guidelines** Use the **ipv6 neighbor binding** command to configure information about individual entries in a binding table. If no keywords or arguments are configured, the IPv6 neighbor binding entry defaults are used.

If the **tracking reachable-lifetime** command is configured, it overrides **ipv6 neighbor binding reachable-lifetime** configuration. If the **tracking stale-lifetime** command is configured, it overrides **ipv6 neighbor binding stale-lifetime** configuration.

**Examples** The following example shows how to change the reachable lifetime for binding entries to 100 seconds:

switch(config)# **ipv6 neighbor binding reachable-entries 100**

### **Related Commands**

Г

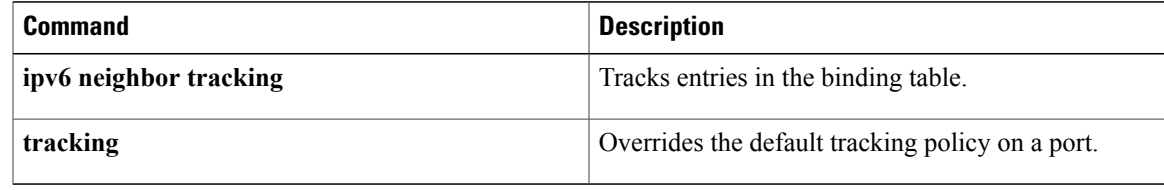

ı

# **ipv6 neighbor binding logging**

To enable the logging of binding table main events, use the **ipv6 neighbor binding logging** command in global configuration mode. To disable this function, use the **no** form of this command.

**ipv6 neighbor binding logging**

**no ipv6 neighbor binding logging**

- **Syntax Description** This command has no arguments or keywords.
- **Command Default** Binding table events are not logged.
- **Command Modes** Global configuration (config)

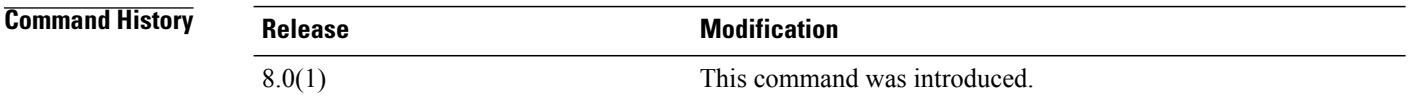

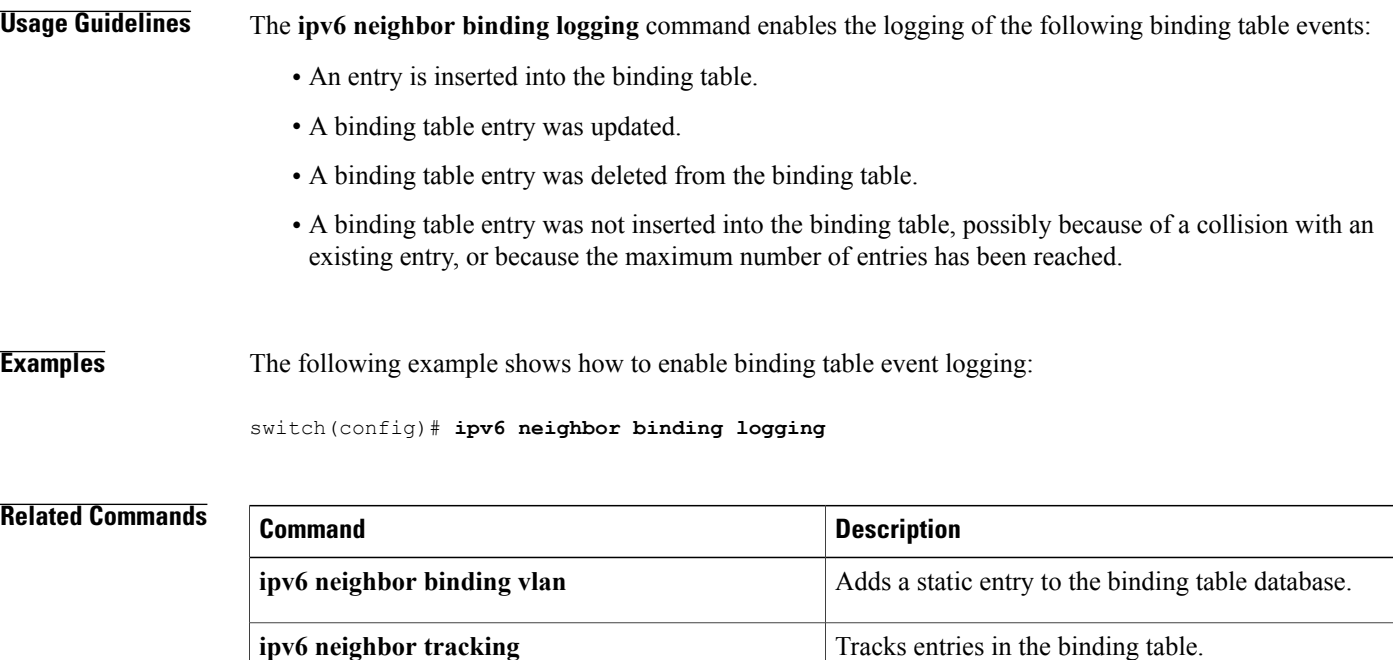

**ipv6** snooping logging packet drop **Configures** IPv6 snooping security logging.

# **ipv6 neighbor binding max-entries**

To specify the maximum number of entries that are allowed to be inserted in the binding table cache, use the **ipv6 neighbor binding max-entries** command in global configuration mode. To return to the default, use the **no** form of this command.

**ipv6neighborbinding max-entries** *entries*[**vlan-limit** *number*| **interface-limit** *number*| **mac-limit** *number*] **no ipv6 neighbor binding max-entries** *entries* [**vlan-limit| mac-limit**]

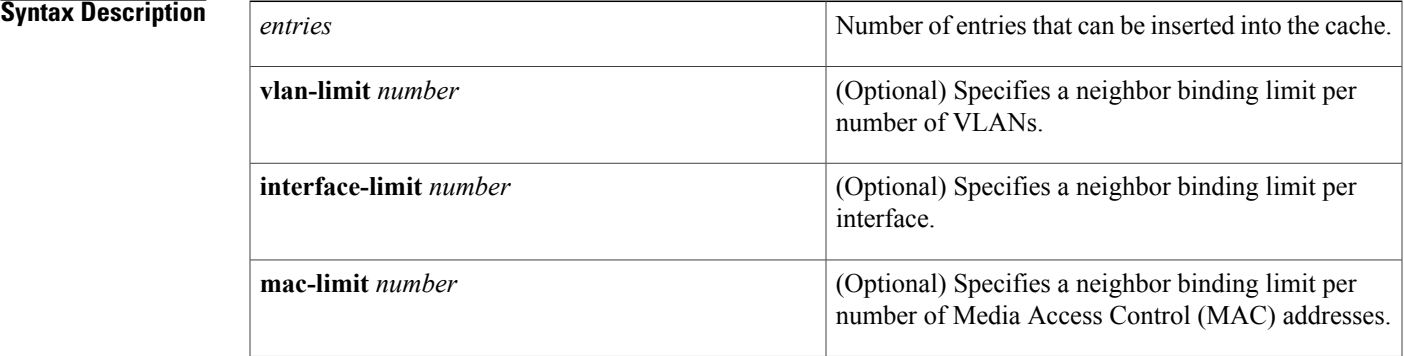

### **Command Default** This command is disabled.

**Command Modes** Global configuration (config)

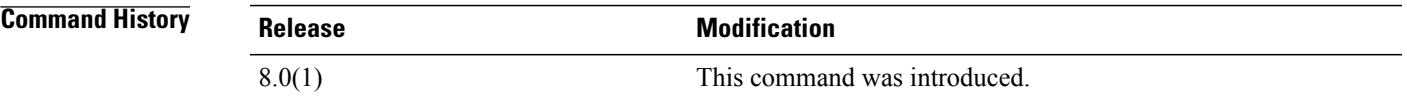

**Usage Guidelines** The **ipv6 neighbor binding max-entries** command is used to control the content of the binding table. This command specifies the maximum number of entries that are allowed to be inserted in the binding table cache. Once this limit is reached, new entries are refused, and the Neighbor Discovery Protocol (NDP) traffic source with the new entry is dropped. If the maximum number of entries specified is lower than the current number of entries in the database, no entries are cleared, and the new threshold is reached after normal cache attrition. The maximum number of entries can be set globally per VLAN, interface, or MAC addresses. **Examples** The following example shows how to specify globally the maximum number of entries inserted into the cache: switch(config)# **ipv6 neighbor binding max-entries 100**

I

### **Related Commands**

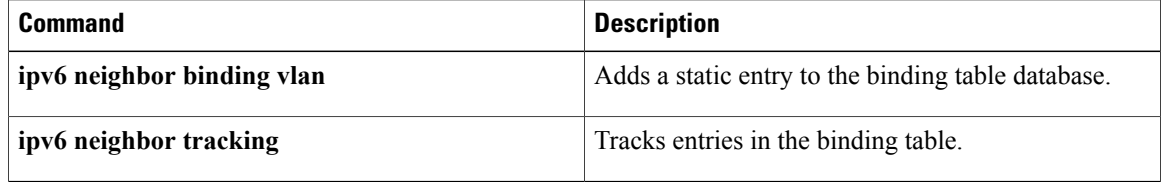

 $\mathbf I$ 

# **ipv6 neighbor tracking**

To track entries in the binding table, use the **ipv6 neighbor tracking** command in global configuration mode. To disable entry tracking, use the **no** form of this command.

**ipv6 neighbor tracking** [**retry-interval** *value*]

**no ipv6 neighbor tracking** [**retry-interval** *value*]

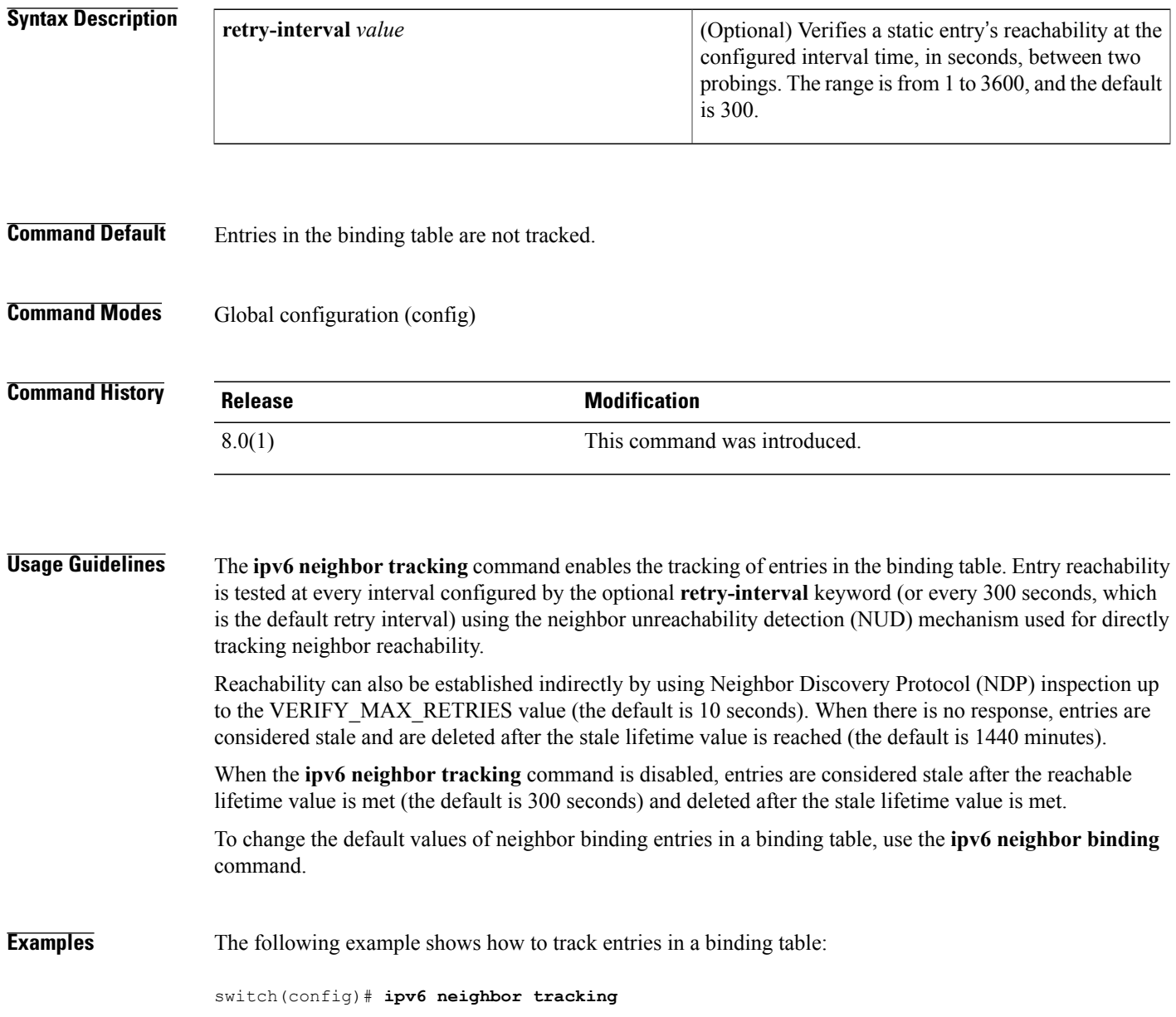

I

### **Related Commands**

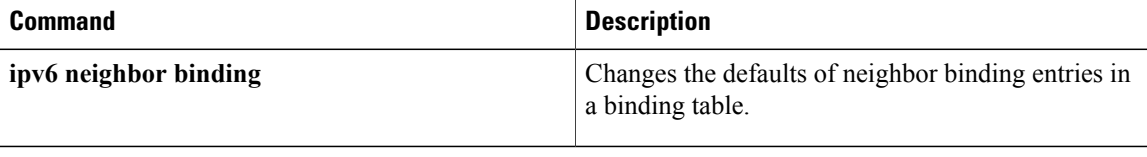

Г

# **ipv6 port traffic-filter**

To apply an IPv6 access control list (ACL) to an interface as a port ACL, use the **ipv6 port traffic-filter** command. To remove an IPv6 ACL from an interface, use the **no** form of this command.

**ipv6 port traffic-filter** *access-list-name* **in**

**no ipv6 port traffic-filter** *access-list-name* **in**

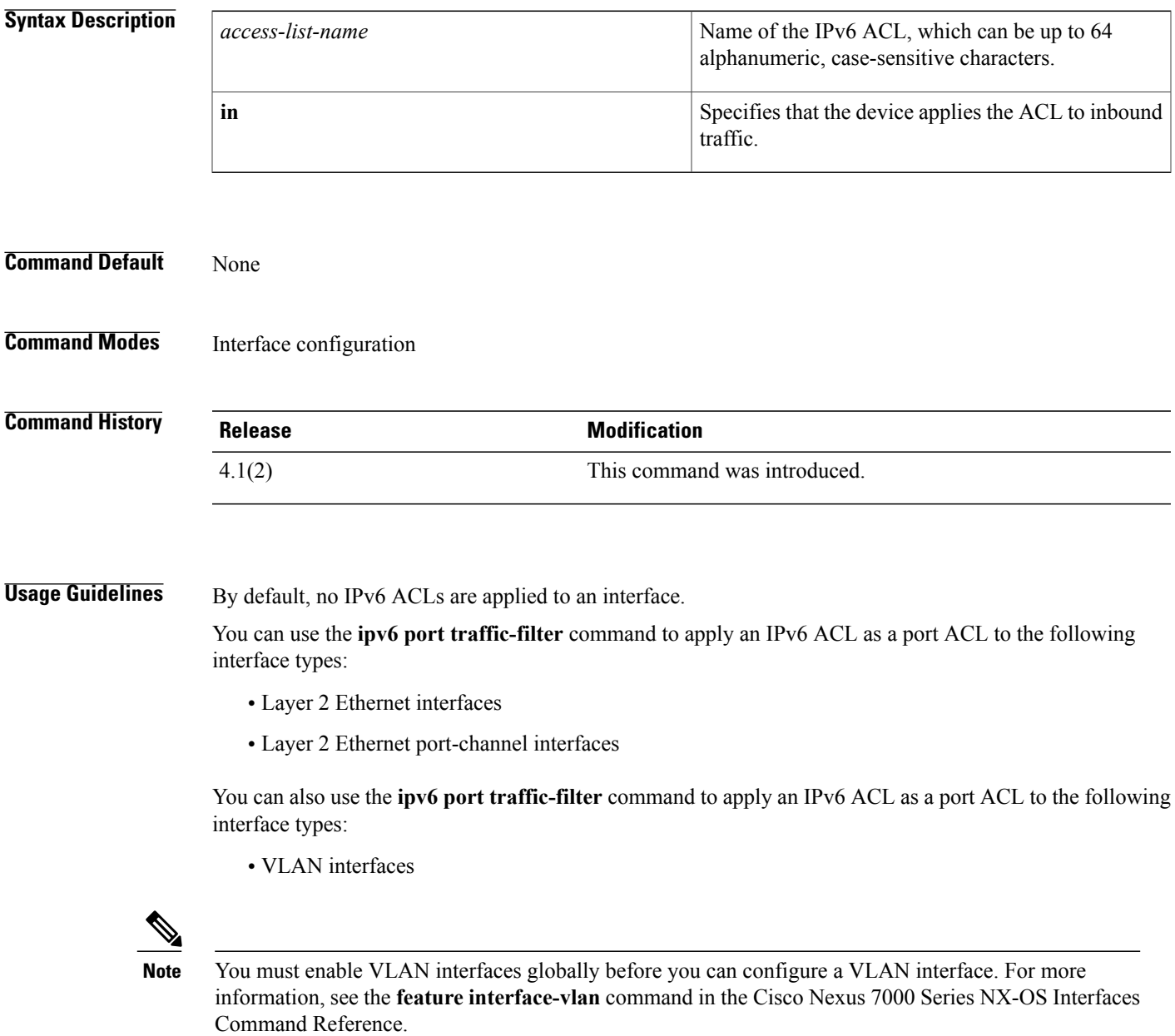

 $\overline{\phantom{a}}$ 

T

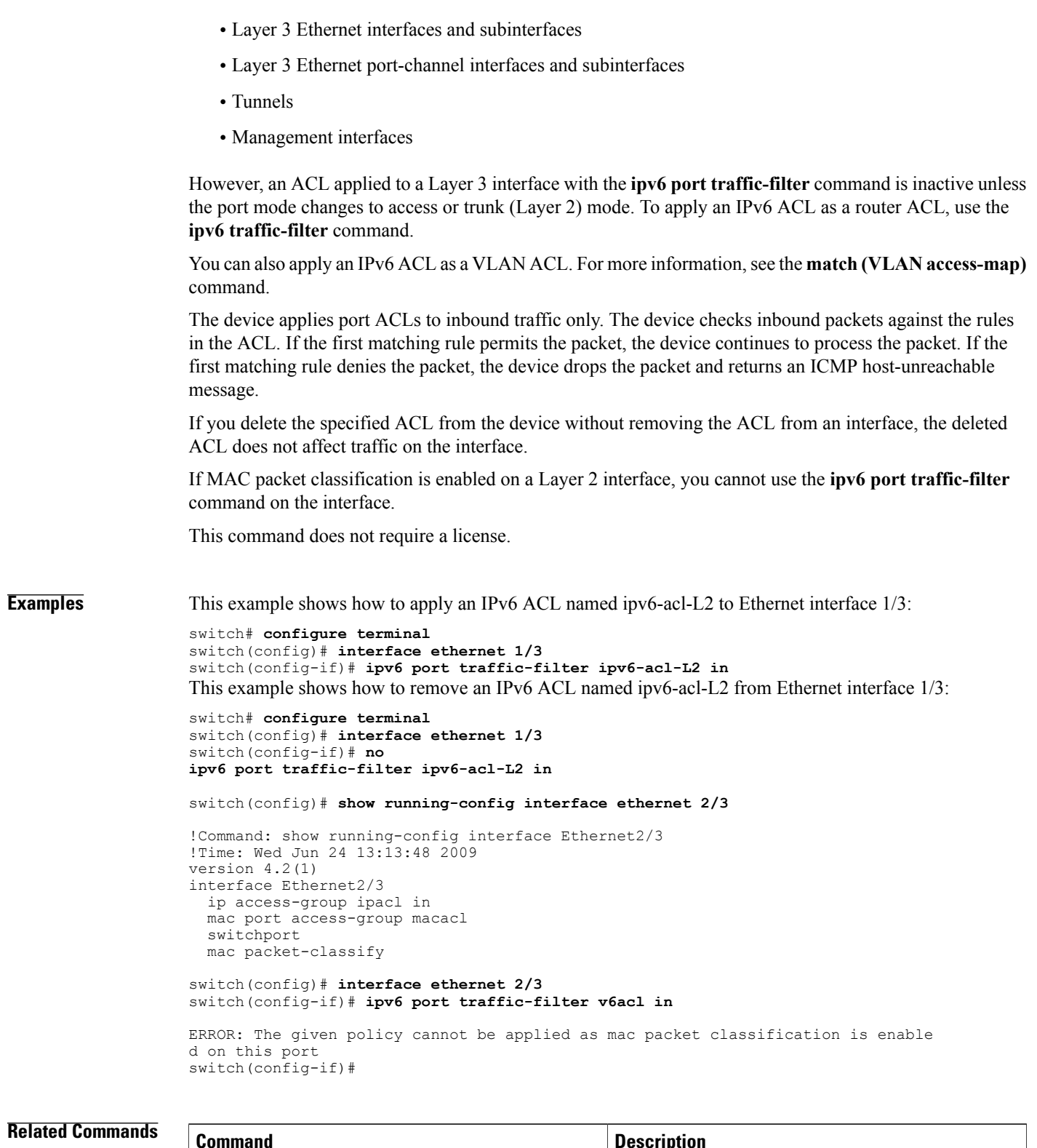

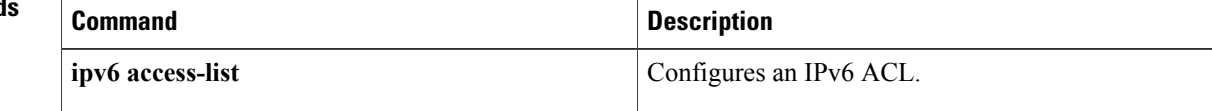

 $\overline{\phantom{a}}$ 

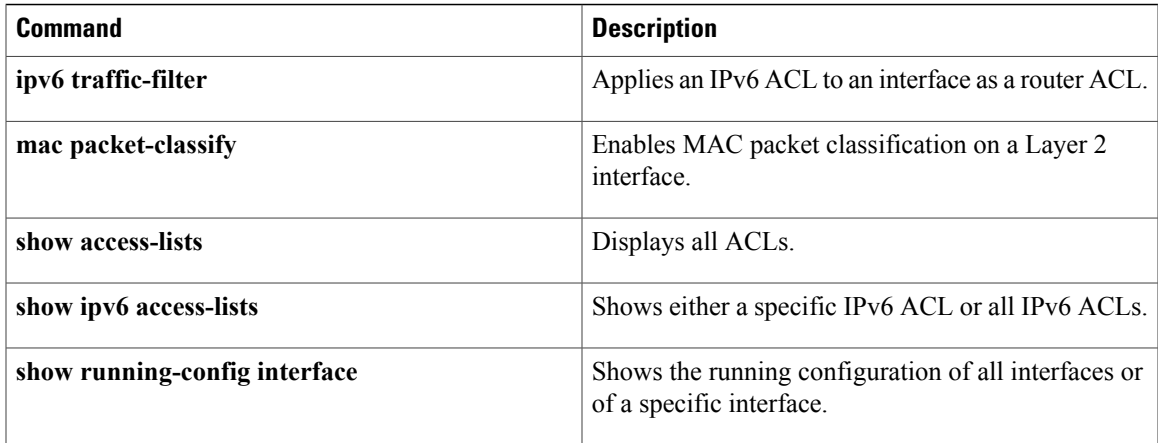

T

# **ipv6 snooping attach-policy**

To apply an IPv6 snooping policy to a target, use the **ipv6 snooping attach-policy** command in IPv6 snooping configuration mode, or interface configuration mode. To remove a policy from a target, **no** form of this command.

**ipv6 snooping attach-policy** *policy-name*

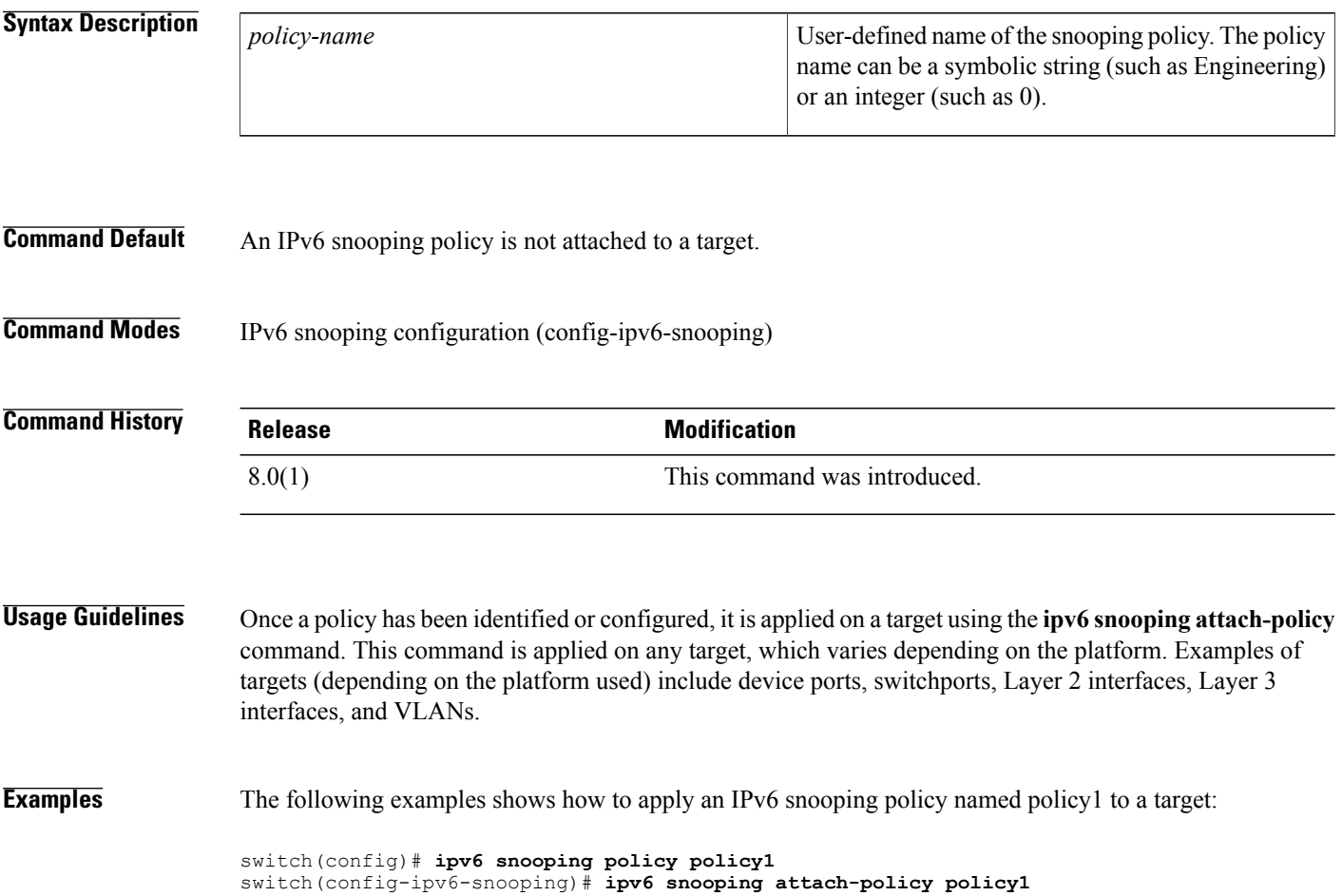

## **ipv6 traffic-filter**

To apply an IPv6 access control list (ACL) to an interface as a router ACL, use the **ipv6 traffic-filter** command. To remove an IPv6 ACL from an interface, use the **no** form of this command.

**ipv6 traffic-filter** *access-list-name* {**in| out**}

**no ipv6 traffic-filter** *access-list-name* {**in| out**}

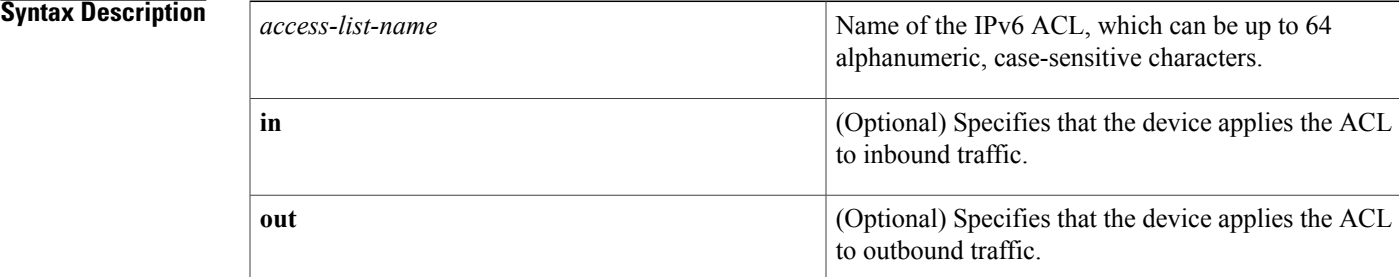

### **Command Default** None

**Command Modes** Interface configuration

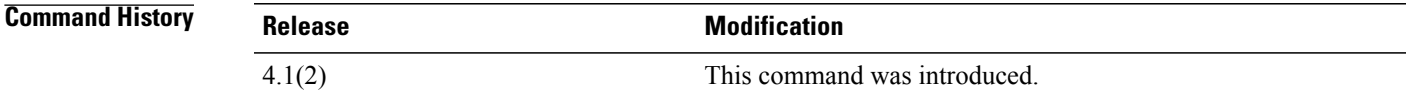

**Usage Guidelines** By default, no IPv6 ACLs are applied to an interface.

You can use the **ipv6 traffic-filter** command to apply an IPv6 ACL as a router ACL to the following interface types:

• VLAN interfaces

**Note**

You must enable VLAN interfaces globally before you can configure a VLAN interface. For more information, see the **feature interface-vlan** command in the Cisco Nexus 7000 Series NX-OS Interfaces Command Reference.

- Layer 3 Ethernet interfaces and subinterfaces
- Layer 3 Ethernet port-channel interfaces and subinterfaces
- Tunnels
- Management interfaces

You can also use the **ipv6 traffic-filter** command to apply an IPv6 ACL as a router ACL to the following interface types:

- Layer 2 Ethernet interfaces
- Layer 2 Ethernet port-channel interfaces

However, an ACL applied to a Layer 2 interface with the **ipv6 traffic-filter** command is inactive unless the port mode changes to routed (Layer 3) mode. To apply an IPv6 ACL as a port ACL, use the **ipv6 port traffic-filter** command.

You can also apply an IPv6 ACL as a VLAN ACL. For more information, see the **match (VLAN** access-map) command.

The device applies router ACLs on either outbound or inbound traffic. When the device applies an ACL to inbound traffic, the device checks inbound packets against the rules in the ACL. If the first matching rule permits the packet, the device continues to process the packet. If the first matching rule denies the packet, the device drops the packet and returns an ICMP host-unreachable message.

For outbound access lists, after receiving and routing a packet to an interface, the device checks the ACL. If the first matching rule permits the packet, the device continues to process the packet. If the first matching rule denies the packet, the device drops the packet and returns an ICMP host-unreachable message.

If you delete the specified ACL from the device without removing the ACL from an interface, the deleted ACL does not affect traffic on the interface.

This command does not require a license.

**Examples** This example shows how to apply an IPv6 ACL named ipv6-acl-3A to Ethernet interface 2/1:

```
switch# configure terminal
switch(config)# interface ethernet 2/1
switch(config-if)# ipv6 traffic-filter ipv6-acl-3A in
This example shows how to remove an IPv6 ACL named ipv6-acl-3A from Ethernet interface 2/1:
```

```
switch# configure terminal
switch(config)# interface ethernet 2/1
switch(config-if)# no ipv6 traffic-filter ipv6-acl-3A in
```
### **Related Commands**

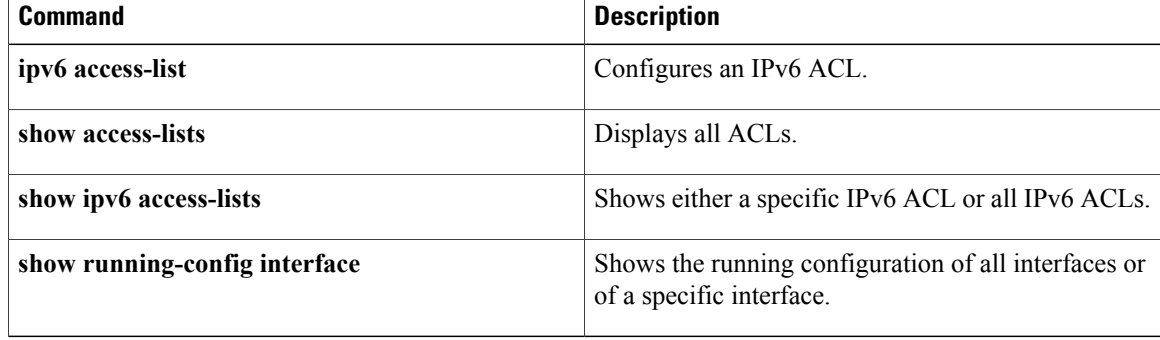

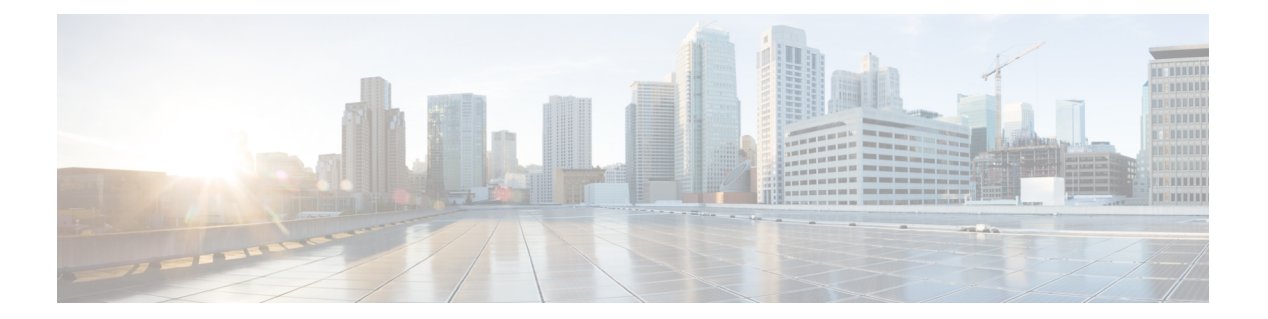

# **K Commands**

- key, [page](#page-491-0) 466
- key [chain,](#page-493-0) page 468
- key [config-key,](#page-495-0) page 470
- [key-octet-string,](#page-497-0) page 472
- [key-server-priority,](#page-499-0) page 474
- [key-string,](#page-501-0) page 476

 $\overline{\phantom{a}}$ 

# <span id="page-491-0"></span>**key**

**key**

To create a key or to enter the configuration mode for an existing key, use the **key** command. To remove the key, use the **no** form of this command.

**key** *key-ID* **no key** *key-ID*

### **Syntax Description**

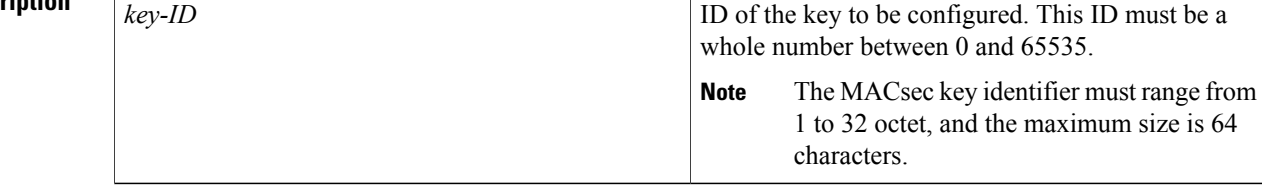

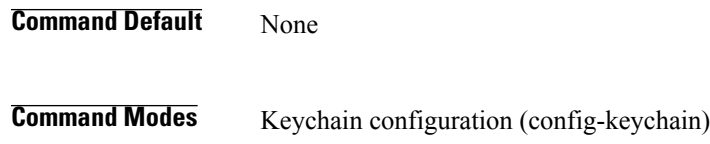

MACsec keychain configuration (config-macseckeychain)

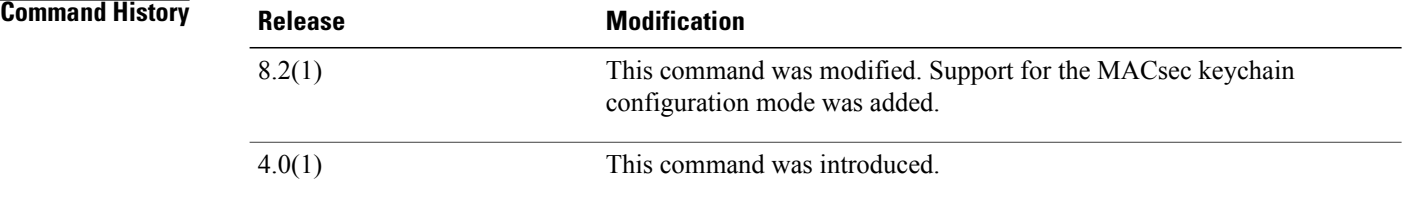

### **Usage Guidelines**

• A new key contains no key strings.

- This command does not require a license.
- To use this command in MACsec keychain configuration mode, you should enable the MKA feature first.

**Examples** This example shows how to enter the key configuration mode for key 13 in the glbp-keys keychain:

switch# **configure terminal** switch(config)# **key chain glbp-keys** switch(config-keychain)# **key 13** switch(config-keychain-key)#

This example shows how to enter the MACsec key configuration mode for key 01 in the k1 MACsec keychain:

```
switch# configure terminal
switch(config)# key chain k1 macsec
switch(config-macseckeychain)# key 01
switch(config-macseckeychain-macseckey)#
```
### **Related Commands**

Г

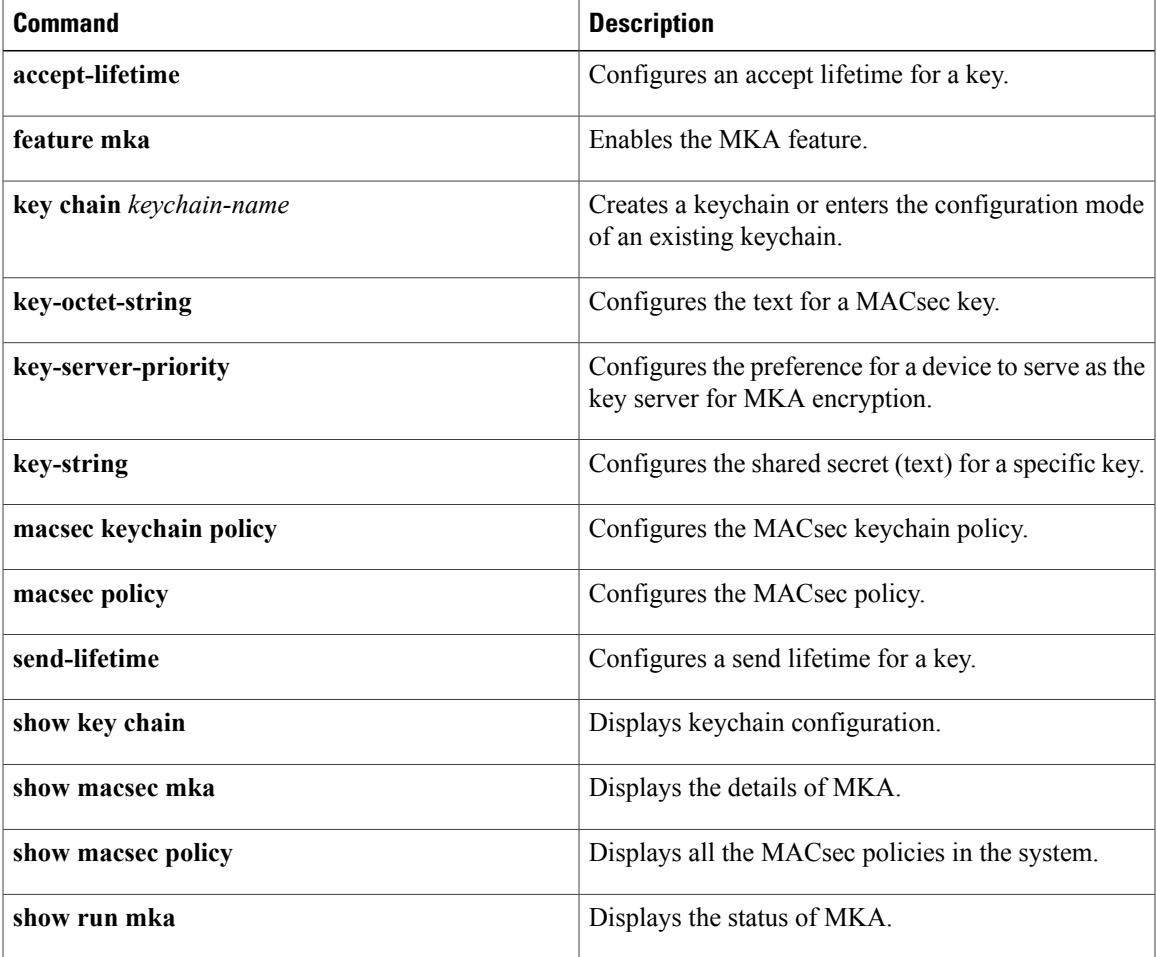

## <span id="page-493-0"></span>**key chain**

To create a keychain or to configure an existing keychain, use the **key chain** command. To unconfigure the keychain, use the **no** form of this command.

**key chain** *keychain-name* **[macsec]**

**no key chain** *keychain-name* **[macsec]**

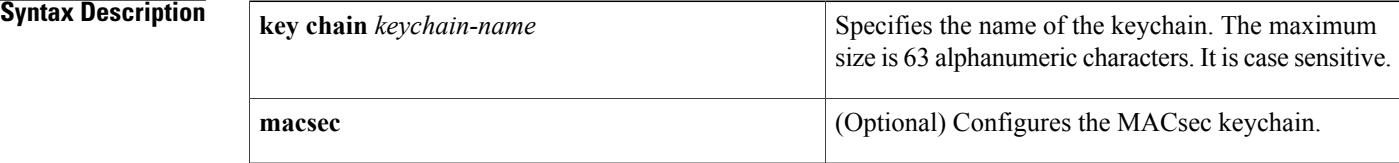

### **Command Default** None

## **Command Modes** Global configuration (config)

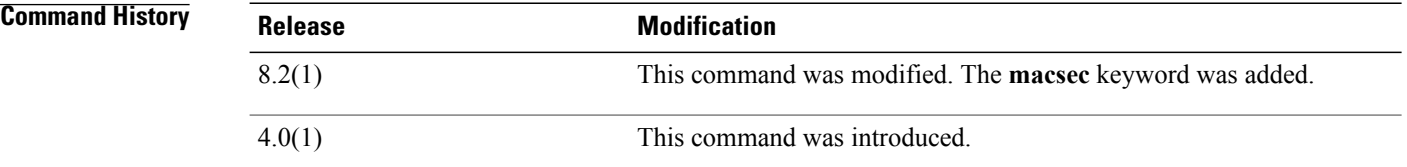

### **Usage Guidelines**

- This command creates a keychain if it does not already exist. A new keychain contains no keys. Note that removing a keychain also removes the keys that are a part of this keychain. Before you remove a keychain, ensure that no feature is using it. If a feature is configured to use a keychain that you remove, that feature is likely to fail to communicate with other devices.
	- This command does not require a license.
	- To configure a MACsec keychain, you should enable the MKA feature first.

**Examples** This example shows how to configure a keychain named glbp-keys:

switch# **configure terminal** switch(config)# **key chain glbp-keys** switch(config-keychain)#

This example shows how to configure a MACsec key chain named k1:

```
switch# configure terminal
switch(config)# key chain k1 macsec
switch(config-macseckeychain)#
```
### **Related Commands**

 $\overline{\phantom{a}}$ 

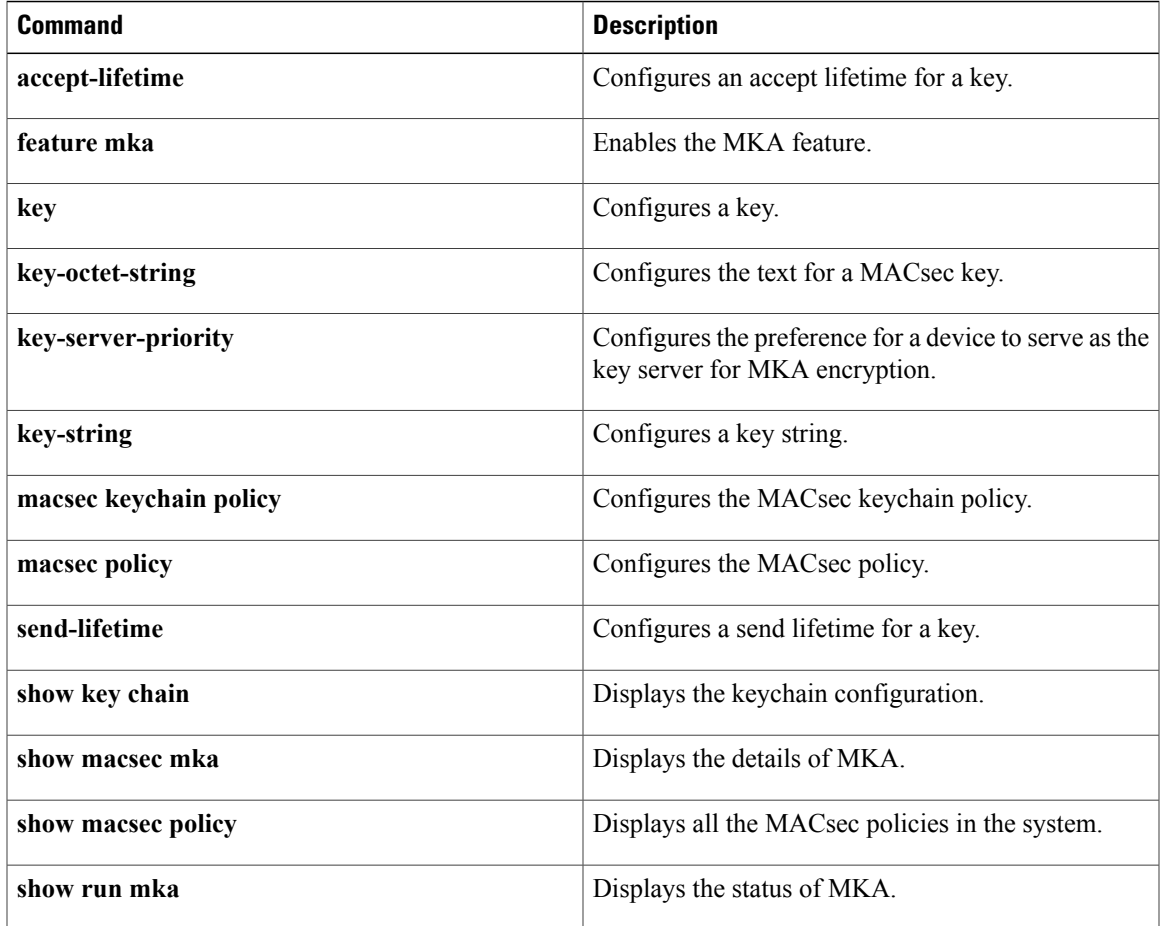

T

# <span id="page-495-0"></span>**key config-key**

To configure the master key for type-6 encryption, use the **key config-key** command. To delete the master key and stop type-6 encryption, use the **no** form of this command.

**key config-key ascii** *new-master-key*

**no key config-key ascii**

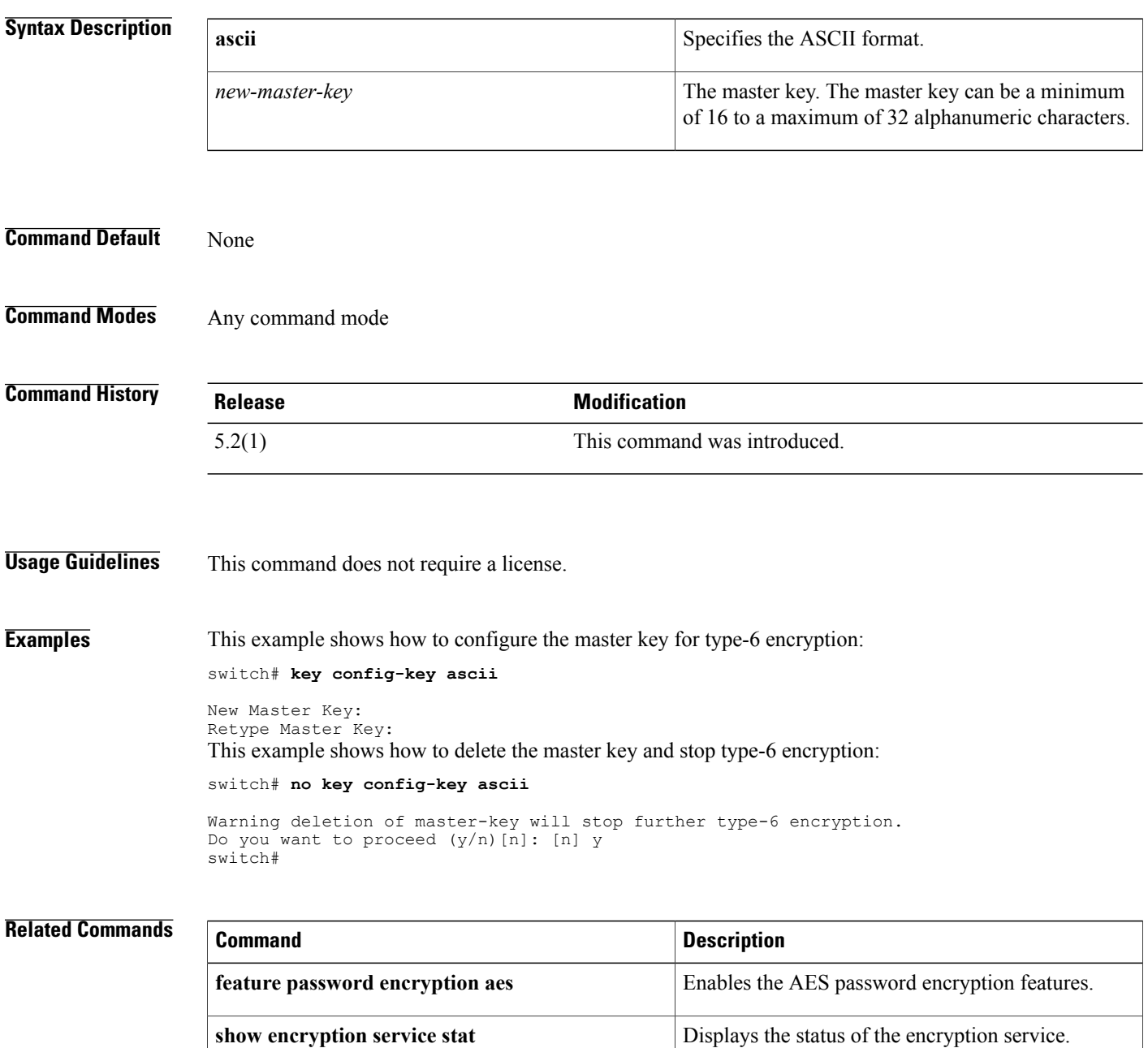

 $\overline{\phantom{a}}$ 

ı

# <span id="page-497-0"></span>**key-octet-string**

To configure the text for a MACsec key, use the **key-octet-string** command. To remove the text, use the **no** form of this command.

**key-octet-string** [**0 | 7**] *key-octet-string* **cryptographic-algorithm** {**AES\_128\_CMAC | AES\_256\_CMAC**} **nokey-octet-string** [**0 | 7**] *key-octet-string* **cryptographic-algorithm** {**AES\_128\_CMAC | AES\_256\_CMAC**}

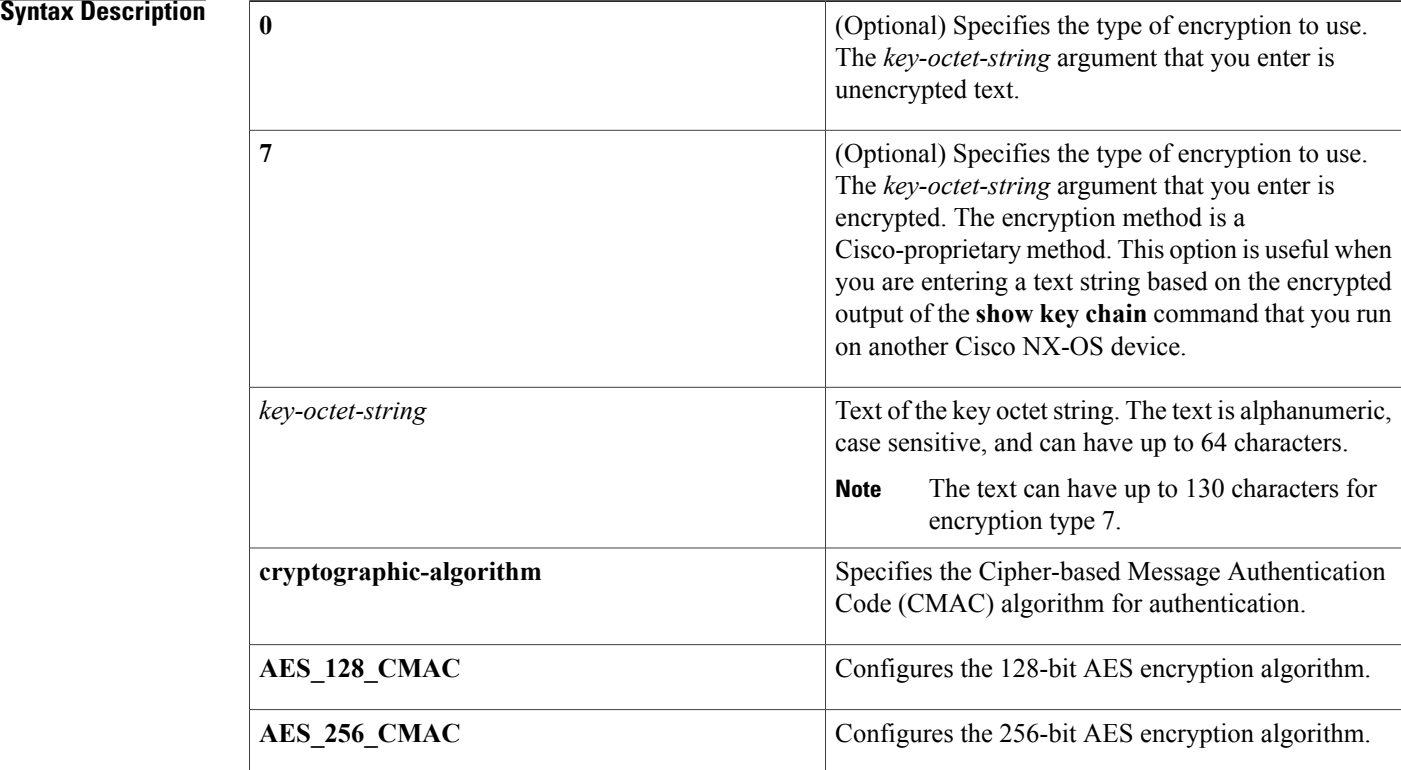

### **Command Default** The key octet string is not encrypted.

## **Command Modes** MACsec key configuration (config-macseckeychain-macseckey)

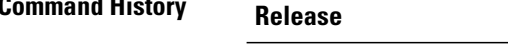

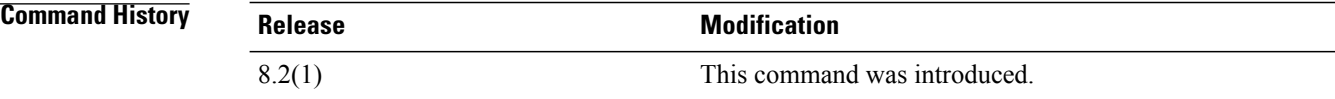

### **Usage Guidelines** The key octet string is a shared secret. The device stores key strings in a secure format. You can obtain encrypted key strings by using the **show key chain** command on another Cisco NX-OS device. This command does not require a license. To use this command, you must enable the MKA feature.

**Examples** This example shows how to set a key octet string:

```
switch# configure terminal
switch(config)# key chain k1 macsec
switch(config-macseckeychain)# key 03
switch(config-macseckeychain-macseckey)# key-octet-string 0123456789aabbcc0123456789aabbcc
cryptographic-algorithm AES_128_CMAC
switch(config-macseckeychain-macseckey)#
```
### $Related$  **Commands**

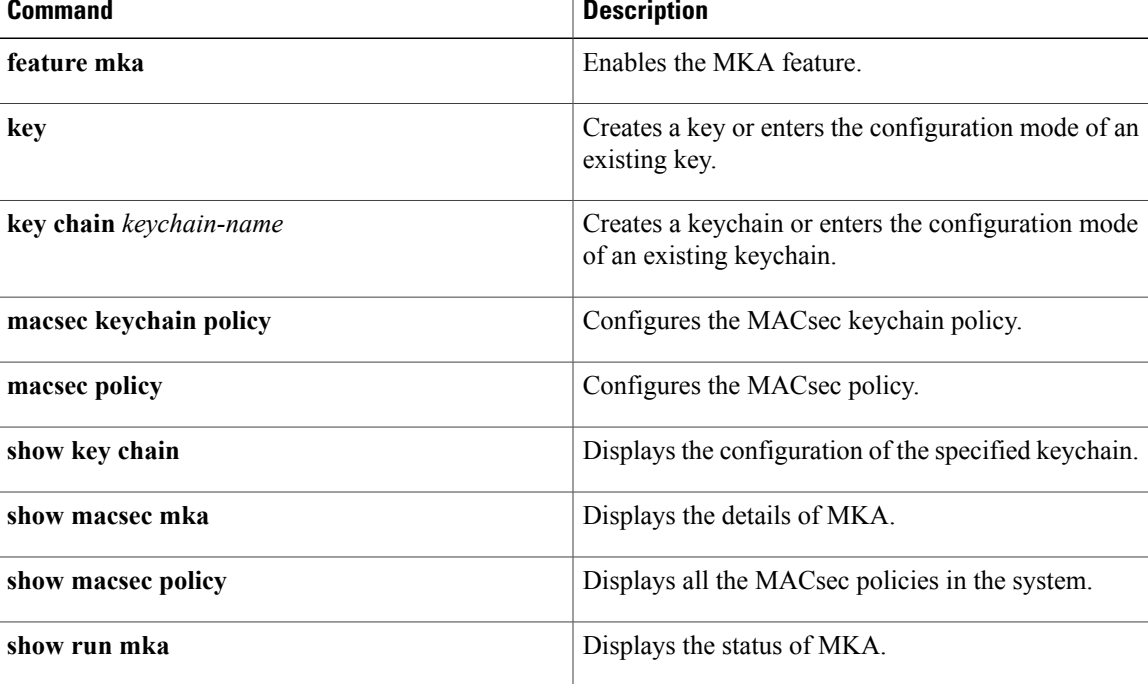

 $\overline{\phantom{a}}$ 

# <span id="page-499-0"></span>**key-server-priority**

To configure the preference for a device to serve as the key server for MACsec Key Agreement (MKA) encryption, use the **key-server-priority** command. To reset the default preference, use the **no** form of this command.

**key-server-priority** *value*

**no key-server-priority** *value*

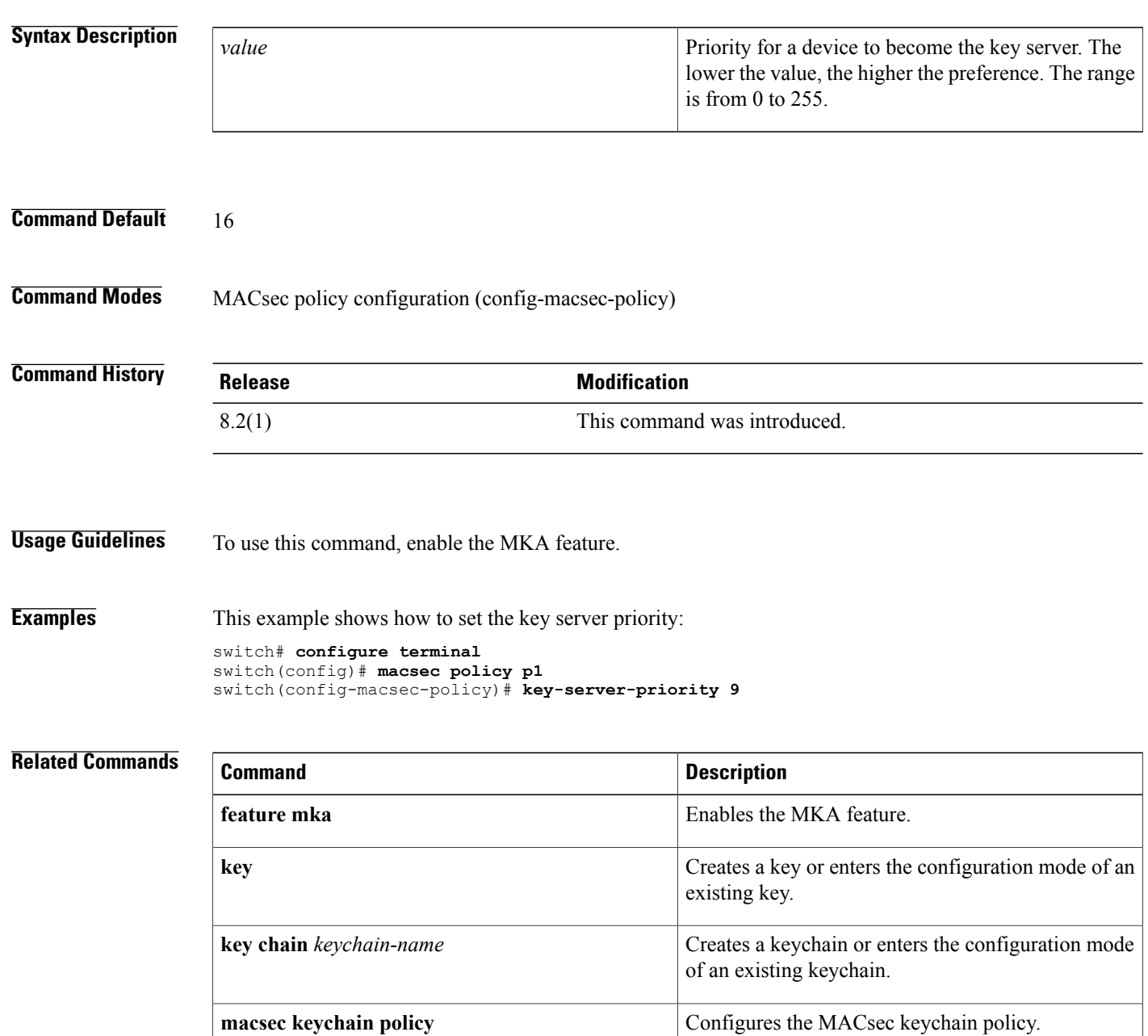

 $\mathbf I$ 

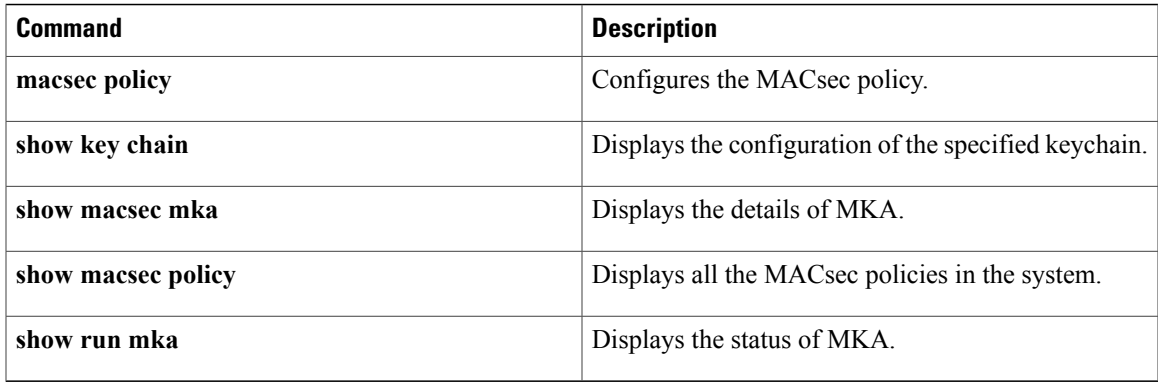

T

# <span id="page-501-0"></span>**key-string**

To configure the text for a key, use the **key-string** command. To remove the text, use the **no** form of this command.

**key-string** [ *encryption-type* ] *text-string*

**no key-string** *text-string*

### **Syntax Description**

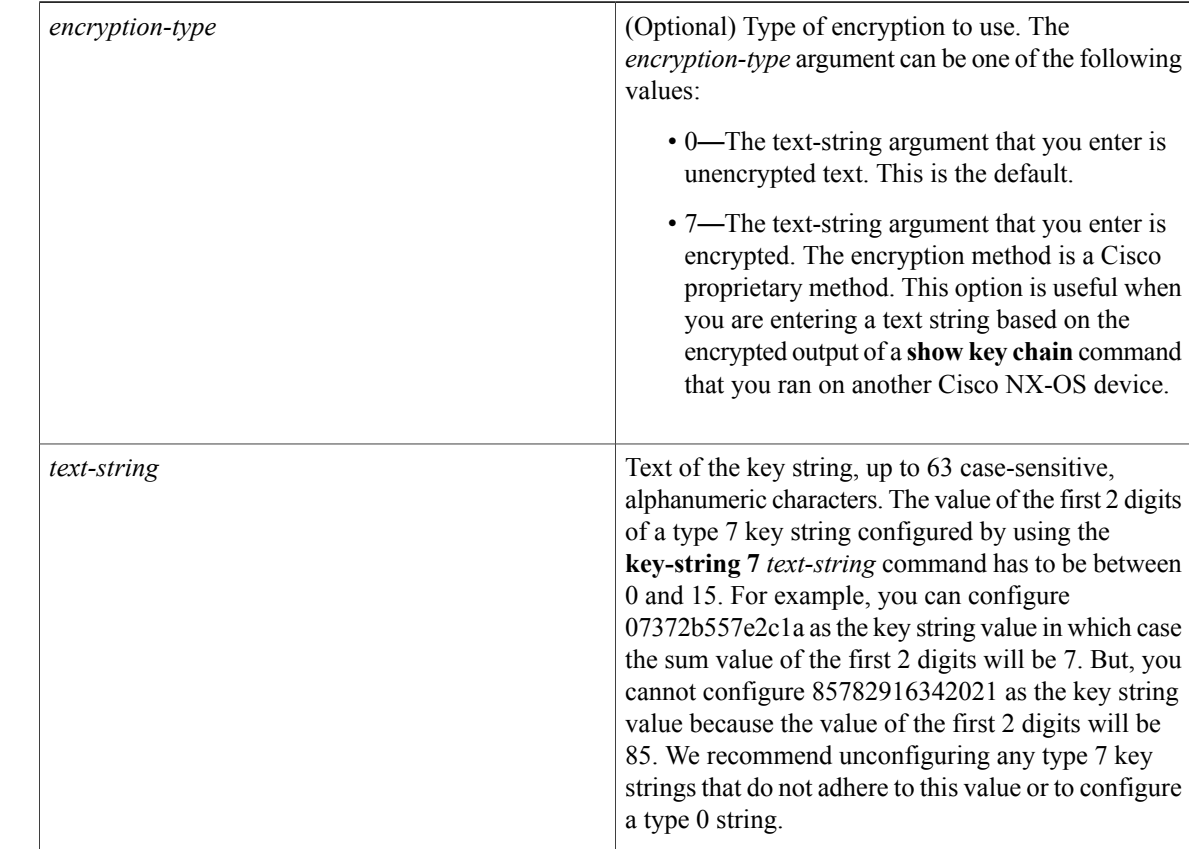

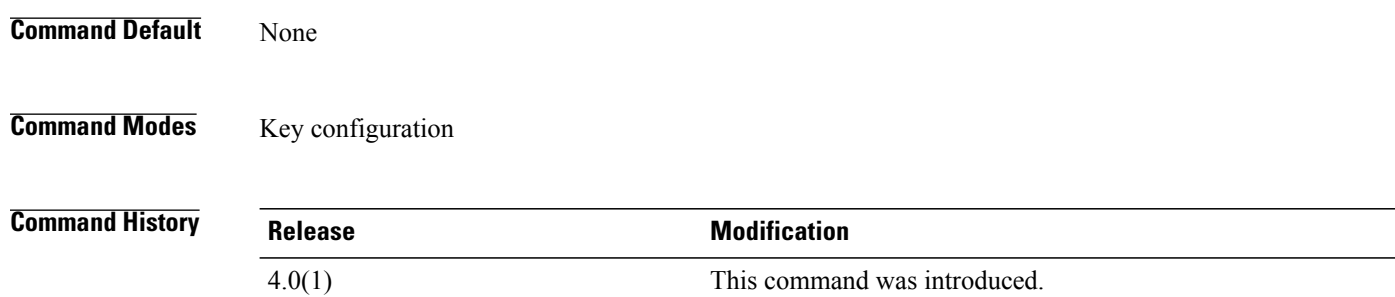

## **Usage Guidelines** The key-string text is a shared secret. The device stores key strings in a secure format. You can obtain encrypted key strings by using the **show key chain** command on another Cisco NX-OS device. This command does not require a license.

ı

**Examples** This example shows how to enter an encrypted shared secret for key 13:

```
switch# configure terminal
switch(config)# key chain glbp-keys
switch(config-keychain)# key 13
switch(config-keychain-key)# key-string 7 071a33595c1d0c1702170203163e3e21213c20361a021f11
switch(config-keychain-key)#
```
### **Related Commands**

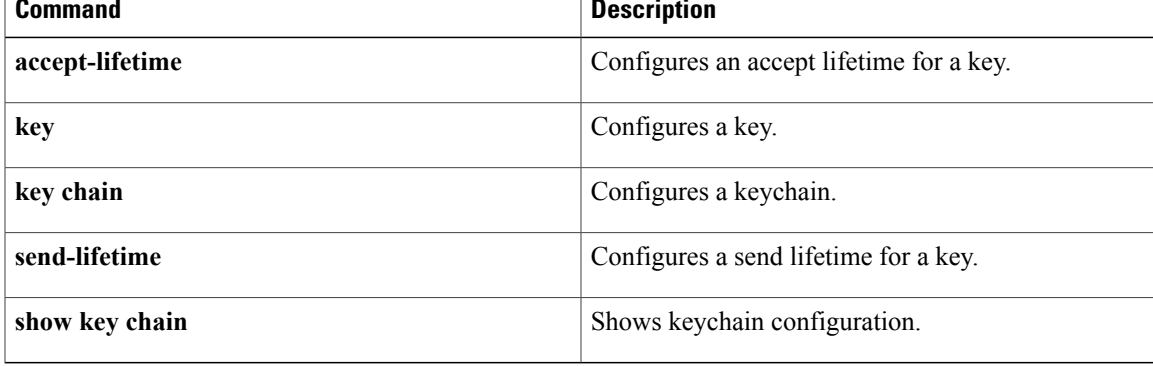

 $\mathbf I$
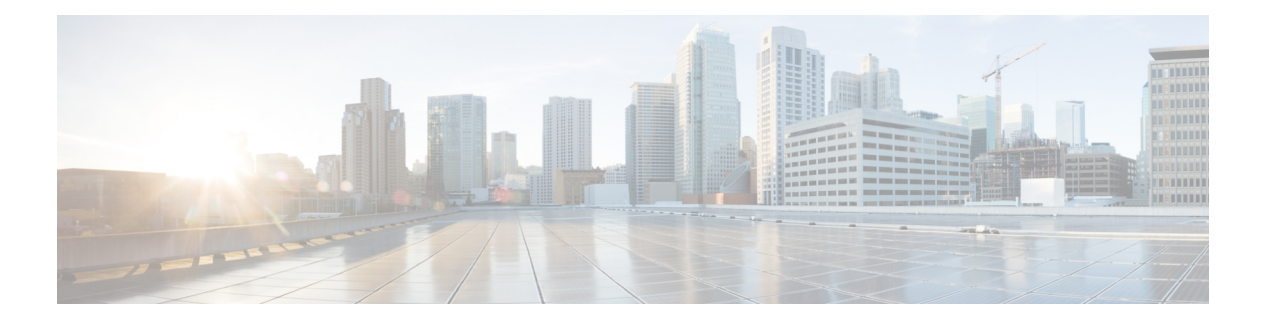

# **L Commands**

- [ldap-server](#page-505-0) deadtime, page 480
- [ldap-server](#page-506-0) host, page 481
- [ldap-server](#page-509-0) port, page 484
- [ldap-server](#page-510-0) timeout, page 485
- ldap [search-map,](#page-511-0) page 486
- logging drop [threshold,](#page-513-0) page 488
- It, [page](#page-515-0) 490

 $\overline{\phantom{a}}$ 

I

# <span id="page-505-0"></span>**ldap-server deadtime**

To configure the deadtime interval for all Lightweight Directory Access Protocol (LDAP) servers, use the **ldap-server deadtime** command. The deadtime interval specifies the time that the Cisco NX-OS device waits, after declaring that an LDAP server is dead, before sending out a test packet to determine if the server is now alive. To remove the global deadtime interval configuration, use the **no** form of this command.

**ldap-server deadtime** *minutes*

**no ldap-server deadtime** *minutes*

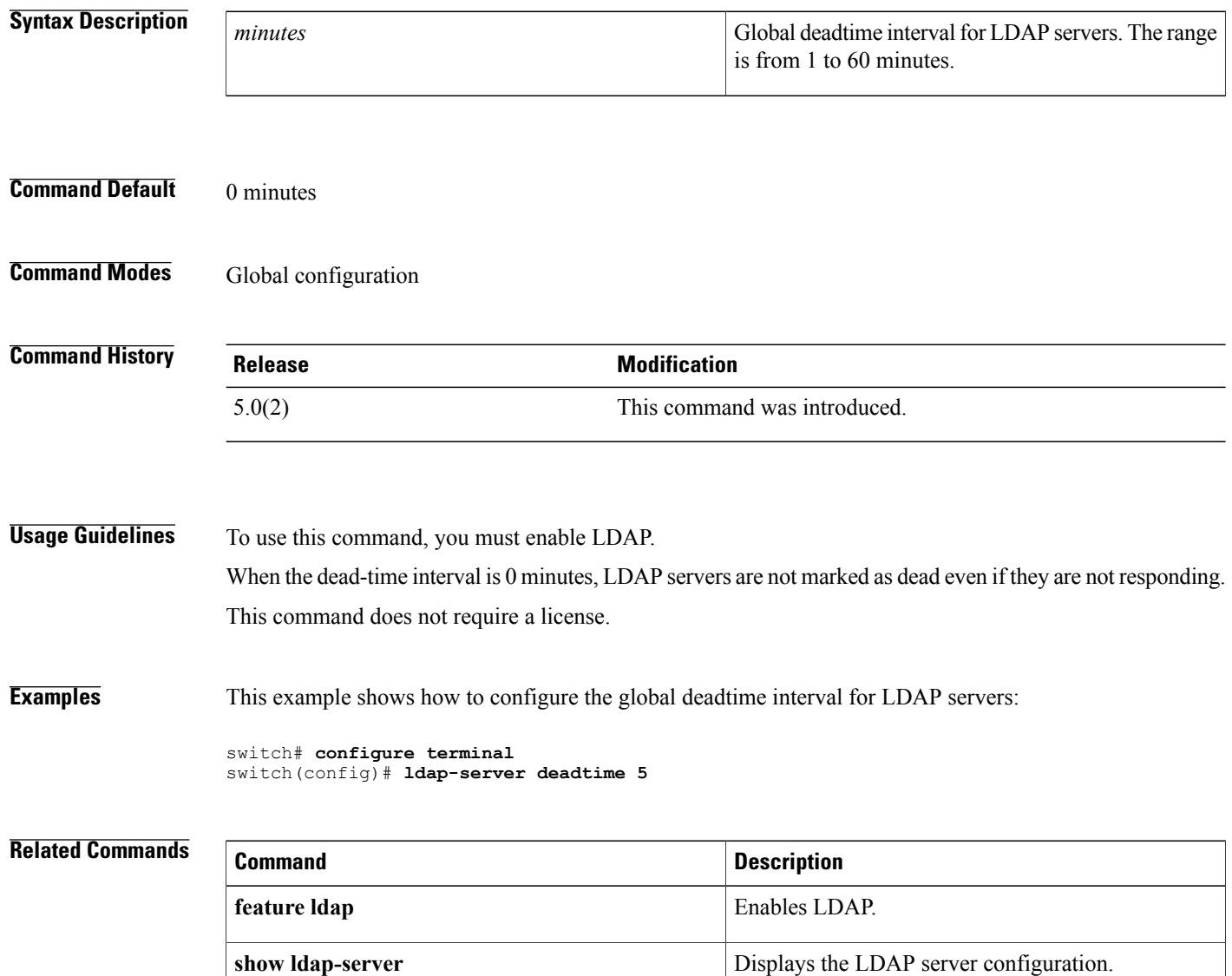

## <span id="page-506-0"></span>**ldap-server host**

To configure Lightweight Directory Access Protocol (LDAP) server host parameters, use the **ldap-server host** command. To revert to the defaults, use the **no** form of this command.

**ldap-server host** {*ipv4-address*| *ipv6-address*| *host-name*} **[enable-ssl]** [**port** *tcp-port* [**timeout** *seconds*]] [**rootDN** *root-name* [**password***password*] [**port** *tcp-port* [**timeout***seconds*]| [**timeoutseconds**]]] [**test rootDN** *root-name* [**idle-time** *minutes*|**password***password* [**idle-time** *minutes*]|**username** *name* [**password***password* [**idle-time** *minutes*]]]] [**timeout** *seconds*]

**noldap-server host** {*ipv4-address*| *ipv6-address*| *host-name*} **[enable-ssl]** [**port** *tcp-port* [**timeout** *seconds*]] [**rootDN** *root-name* [**password***password*] [**port** *tcp-port* [**timeout***seconds*]| [**timeoutseconds**]]] [**test rootDN** *root-name* [**idle-time** *minutes*|**password***password* [**idle-time** *minutes*]|**username** *name* [**password***password* [**idle-time** *minutes*]]]] [**timeout** *seconds*]

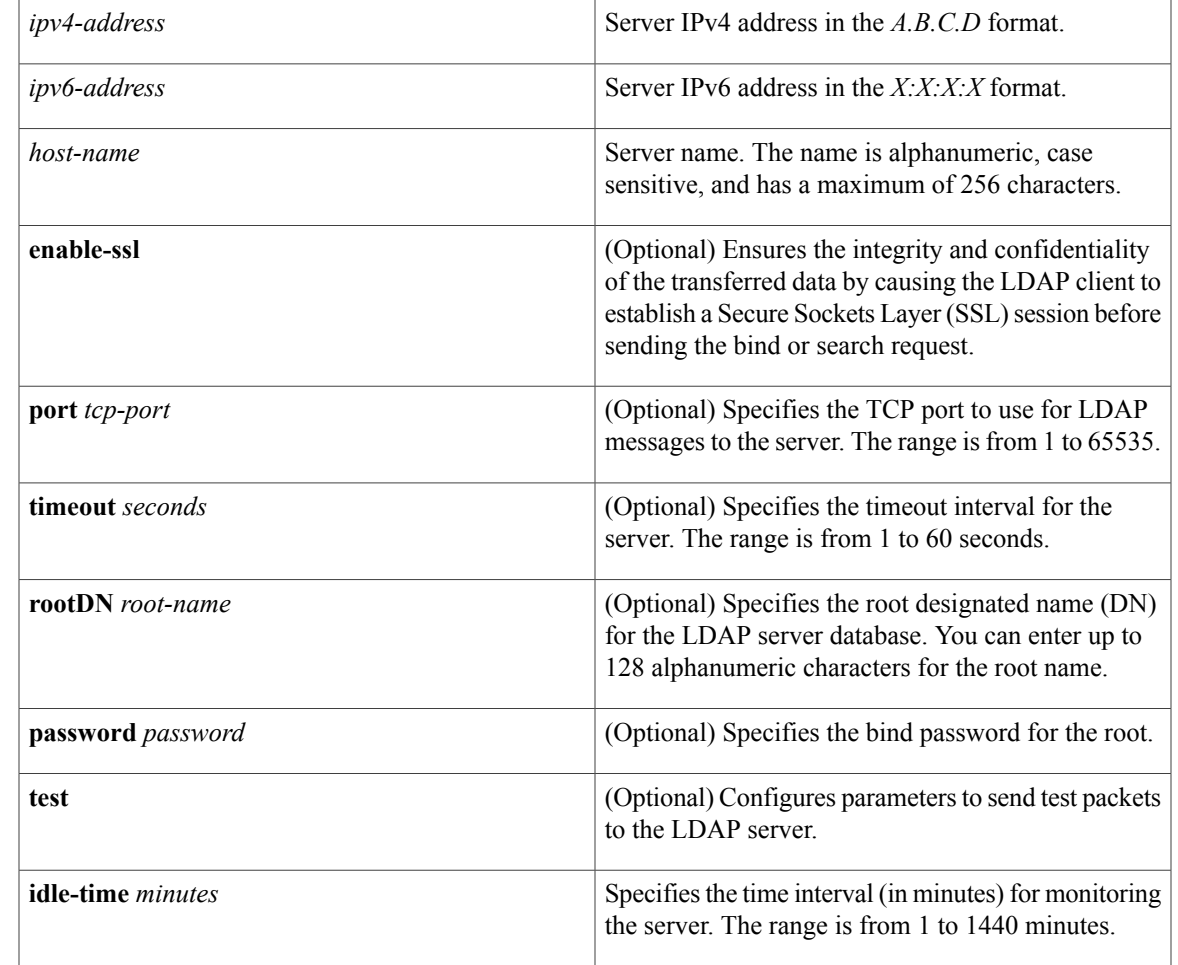

### **Syntax Description**

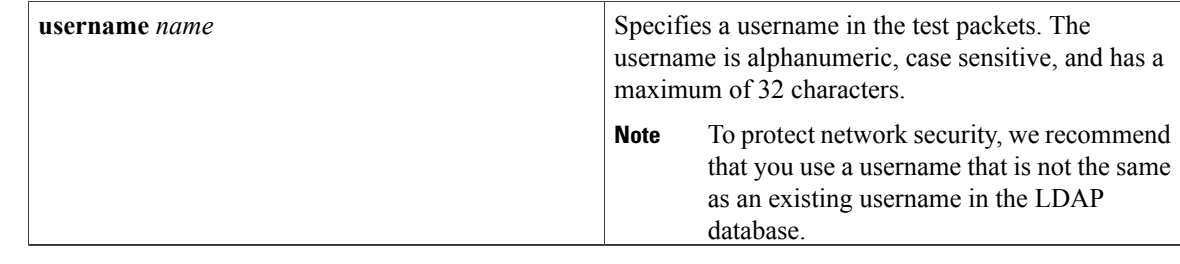

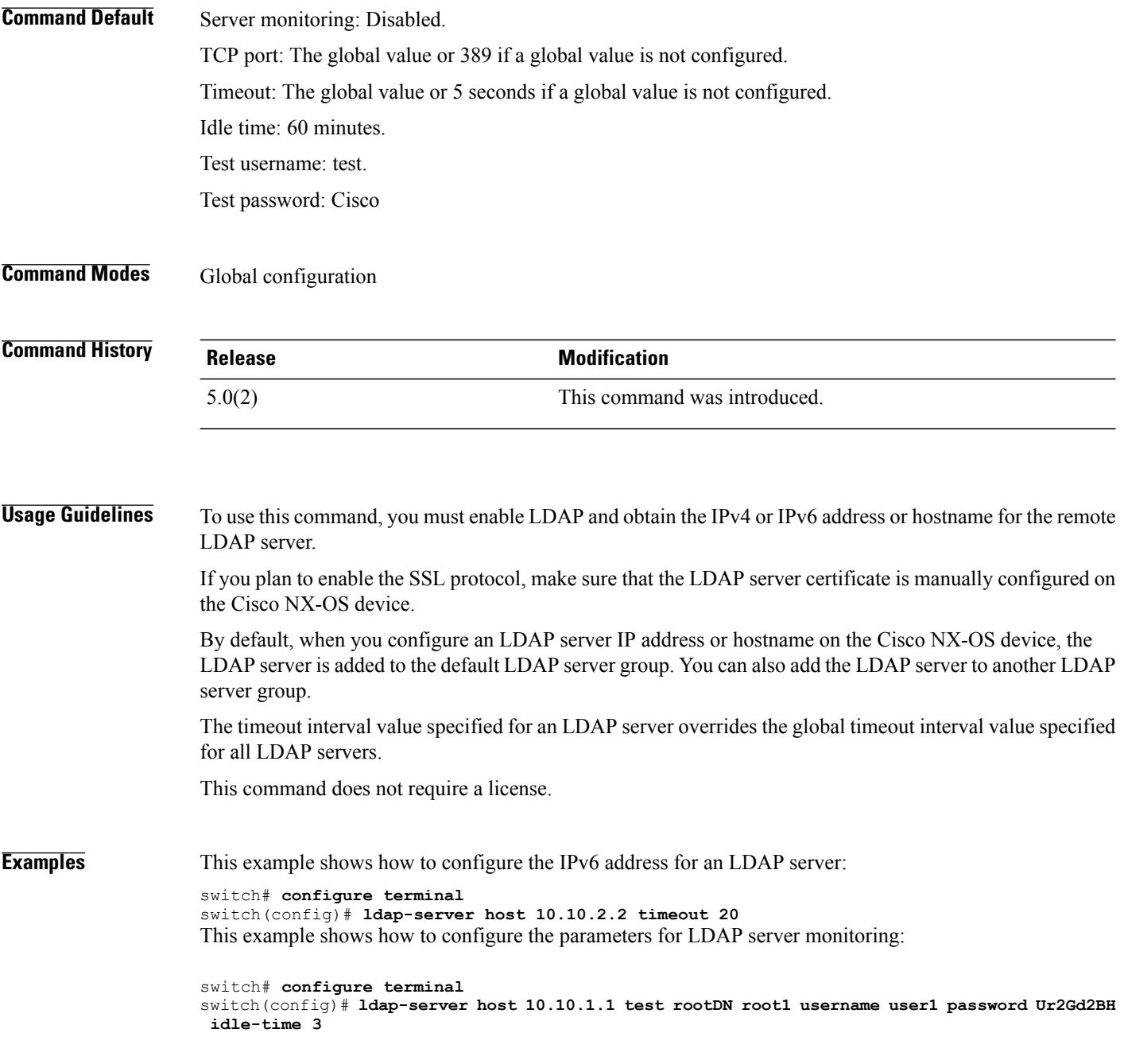

## **Related Commands**

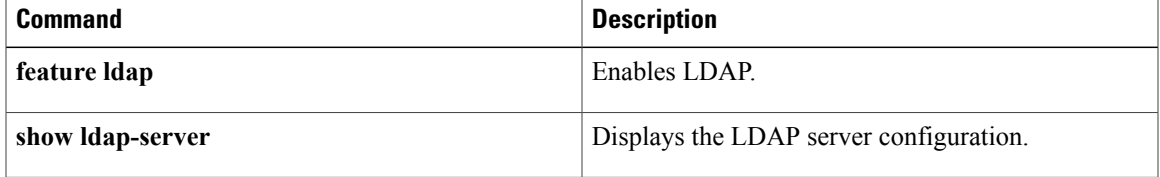

 $\overline{\phantom{a}}$ 

# <span id="page-509-0"></span>**ldap-server port**

To configure a global Lightweight Directory Access Protocol (LDAP) server port through which clients initiate TCP connections, use the **ldap-server port** command. To remove the LDAP server port configuration, use the **no** form of this command.

**ldap-server port** *tcp-port*

**no ldap-server port** *tcp-port*

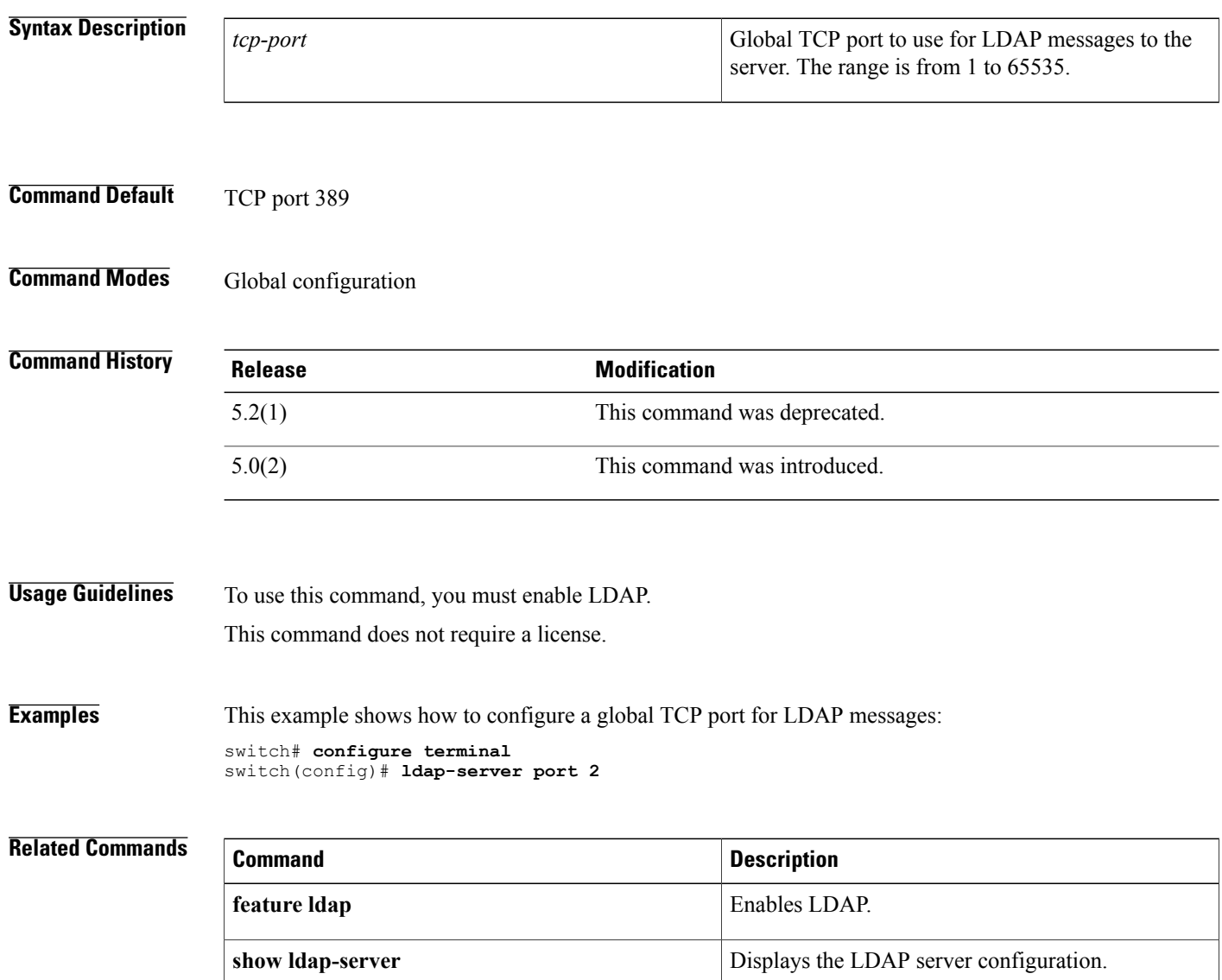

Г

# <span id="page-510-0"></span>**ldap-server timeout**

To configure a global timeout interval that determines how long the Cisco NX-OS device waits for responses from all Lightweight Directory Access Protocol (LDAP) servers before declaring a timeout failure, use the **ldap-server timeout** command. To remove the global timeout configuration, use the**no** form of this command.

### **ldap-server timeout seconds**

**no ldap-server timeout seconds**

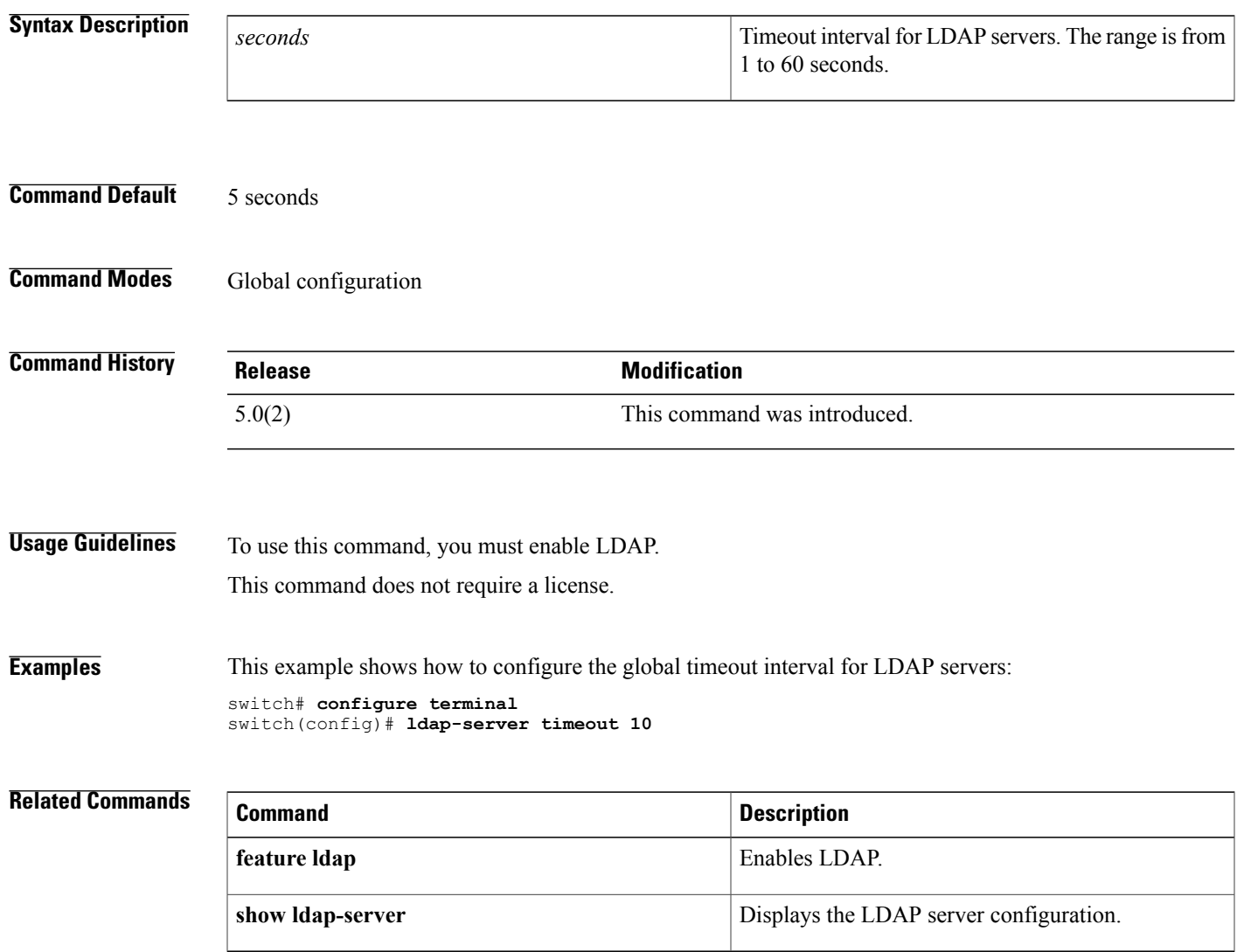

 $\overline{\phantom{a}}$ 

# <span id="page-511-0"></span>**ldap search-map**

To configure a Lightweight Directory Access Protocol (LDAP) search map to send a search query to the LDAP server, use the **ldap search-map** command. To disable the search map, use the **no** form of this command.

**ldap search-map** *map-name*

**no ldap search-map** *map-name*

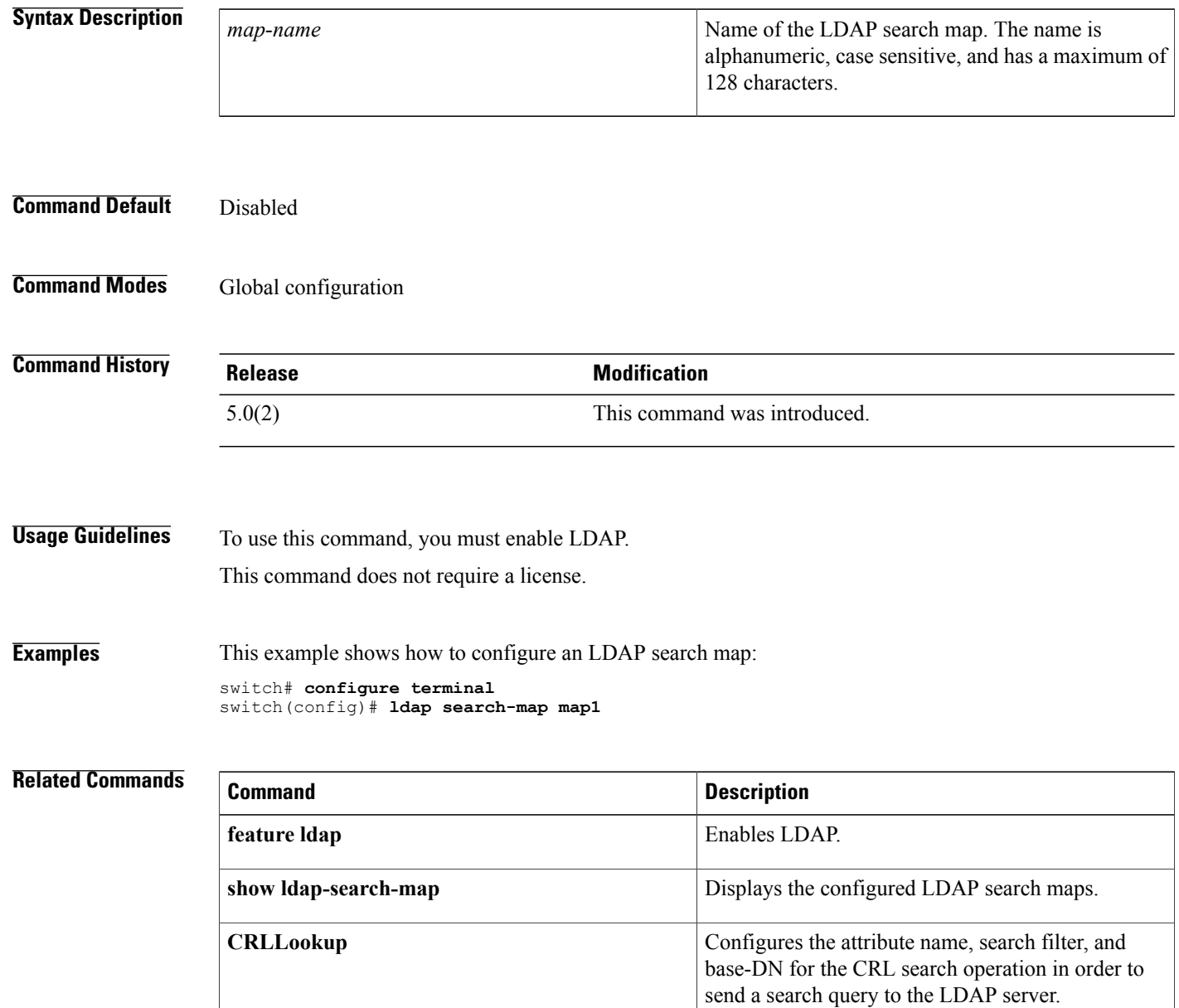

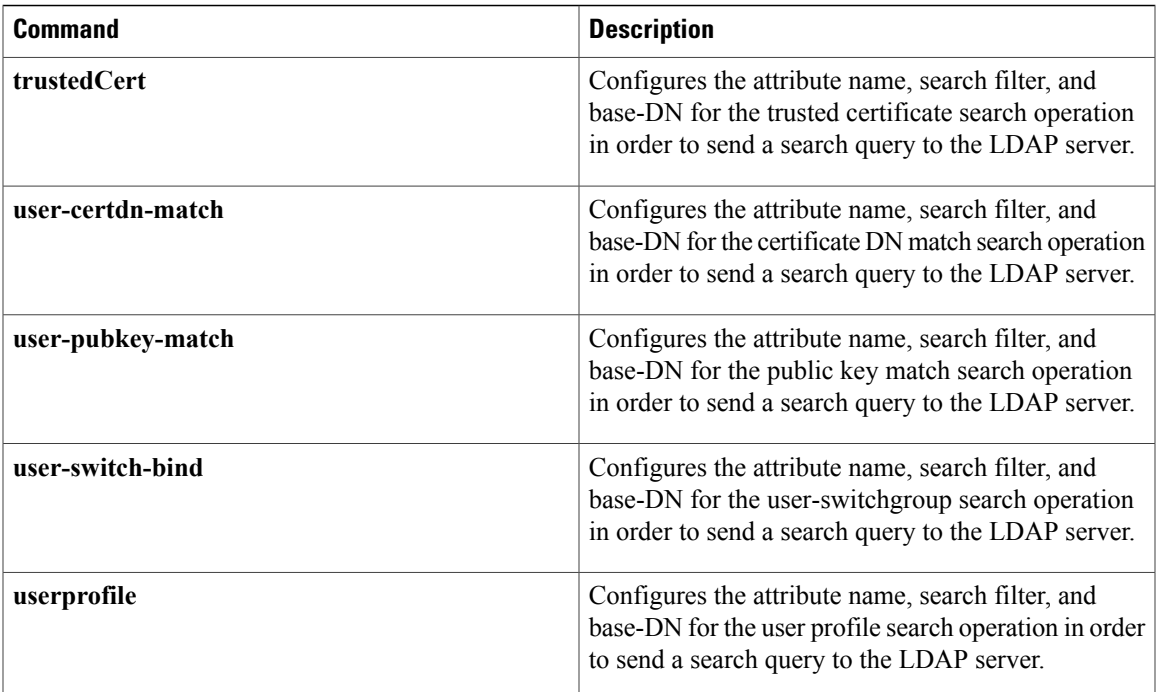

T

# <span id="page-513-0"></span>**logging drop threshold**

To configure the threshold value for dropped packets and generate a syslog if the drop count exceeds the configured threshold in a policy map for Control Plane Policing (CoPP), use the **logging drop threshold** command.

**logging drop threshold** [*drop-count* [**level** *syslog-level*]]

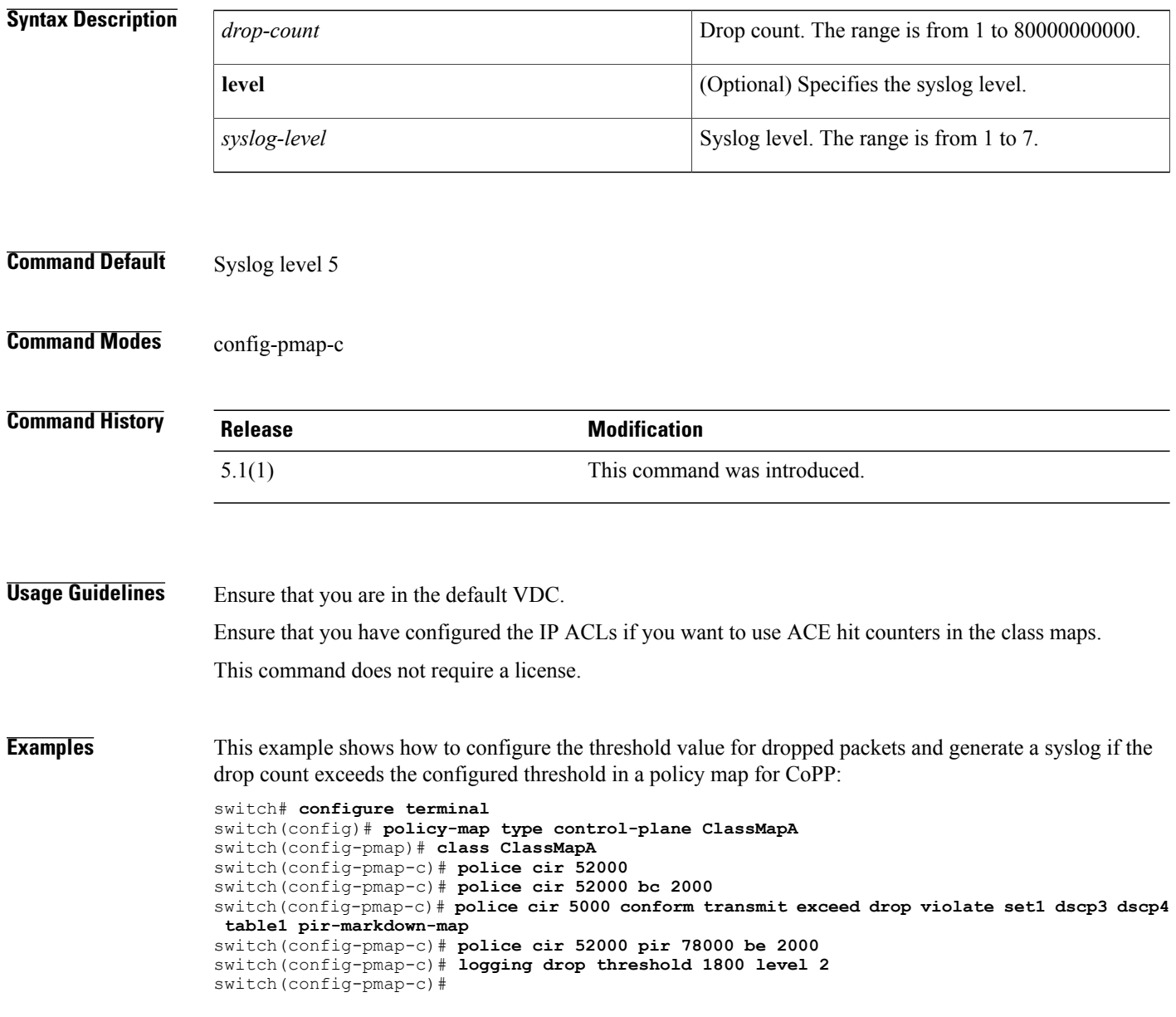

## **Related Commands**

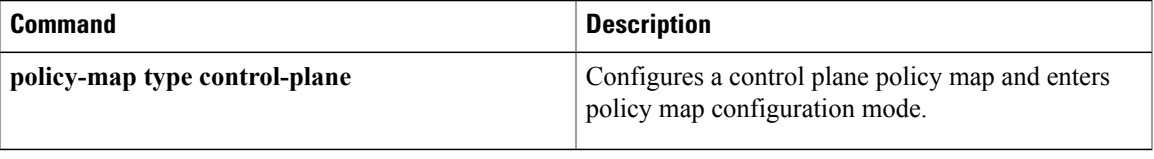

ı

## <span id="page-515-0"></span>**It**

**It**

To specify a less-than group member for an IP port object group, use the **lt** command. A less-than group member matches port numbers that are less than (and not equal to) the port number specified in the entry. To remove a greater-than group member from port object group, use the **no** form of this command.

[ *sequence-number* ] **lt** *port-number*

**no** {*sequence-number*| **lt** *port-number*}

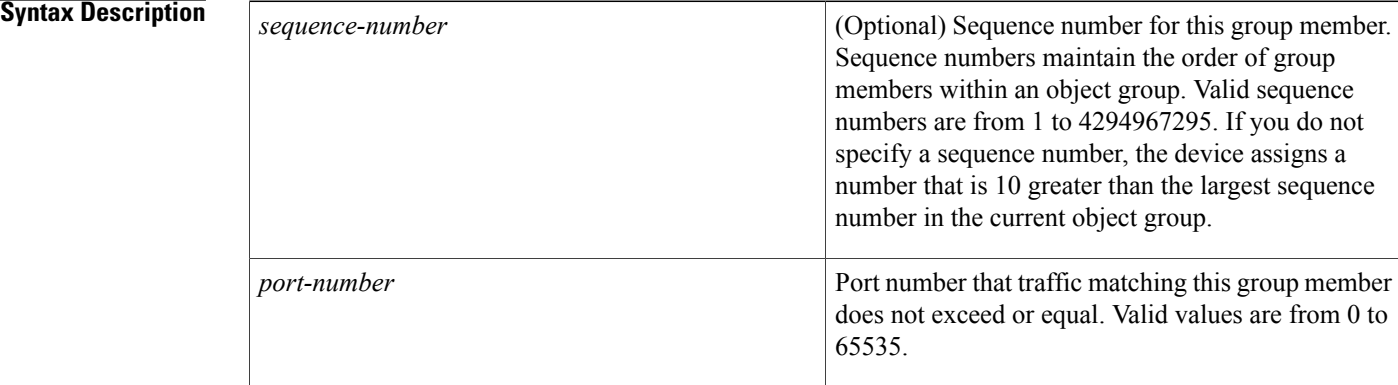

### **Command Default** None

## **Command Modes** IP port object group configuration

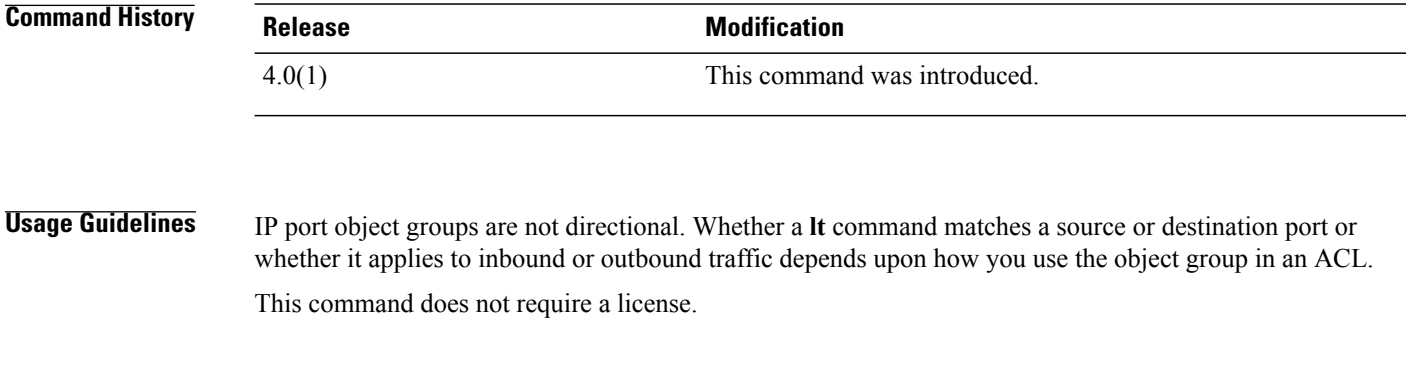

### **Examples** This example shows how to configure an IP port object group named port-group-05 with a group member that matches traffic sent to or from port 1 through port 49151:

switch# **configure terminal** switch(config)# **object-group ip port port-group-05** switch(config-port-ogroup)# **lt 49152**

## **Related Commands**

 $\overline{\phantom{a}}$ 

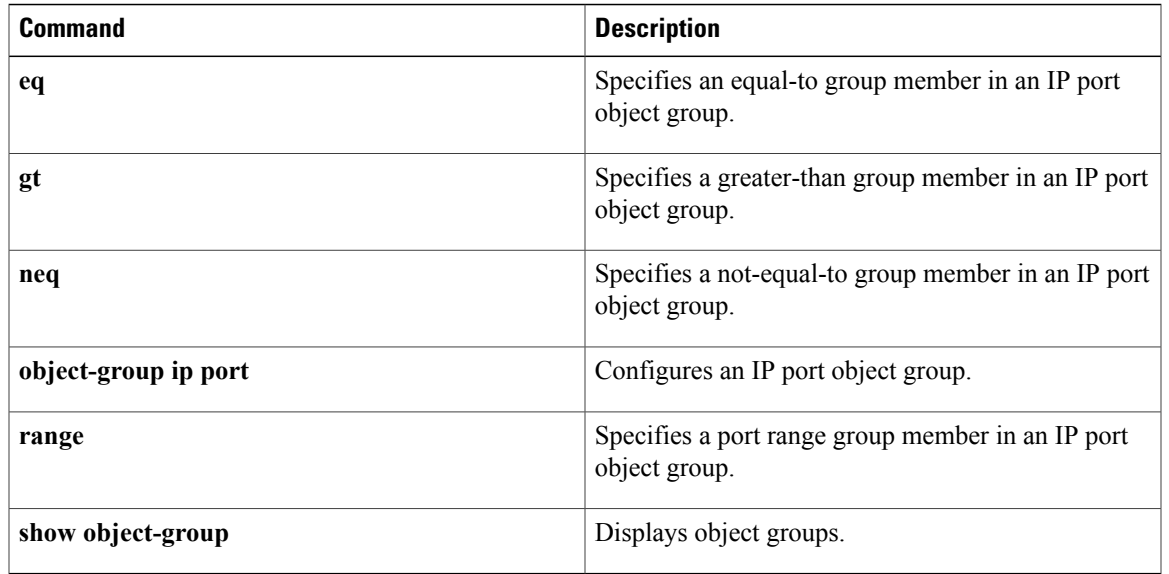

**It**

**L Commands**

 $\overline{\phantom{a}}$ 

 $\mathbf I$ 

**It**

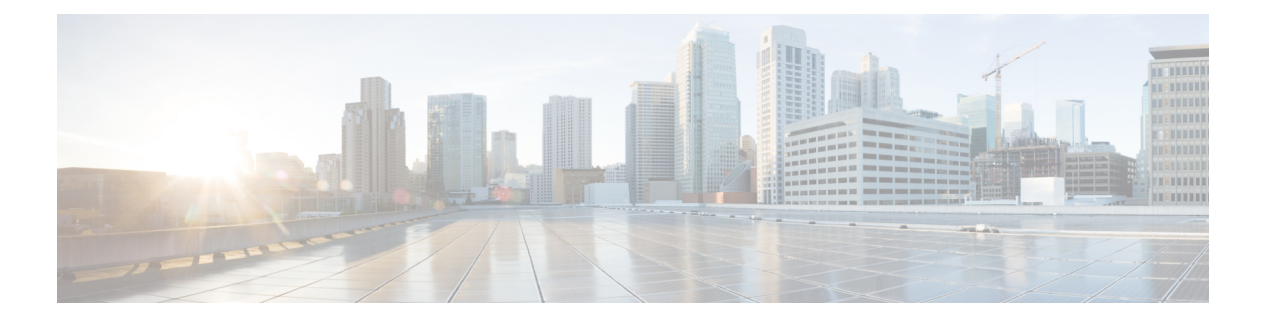

# **M Commands**

- mac [access-list,](#page-519-0) page 494
- mac [packet-classify,](#page-521-0) page 496
- mac port [access-group,](#page-523-0) page 498
- macsec [keychain](#page-525-0) policy, page 500
- [macsec](#page-527-0) policy, page 502
- [managed-config-flag,](#page-529-0) page 504
- match [\(class-map\),](#page-530-0) page 505
- match (VLAN [access-map\),](#page-532-0) page 507
- [monitor](#page-534-0) session, page 509

T

## <span id="page-519-0"></span>**mac access-list**

To create a MAC access control list (ACL) or to enter MAC access list configuration mode for a specific ACL, use the **mac access-list** command. To remove a MAC ACL, use the **no** form of this command.

**mac access-list** *access-list-name*

**no mac access-list** *access-list-name*

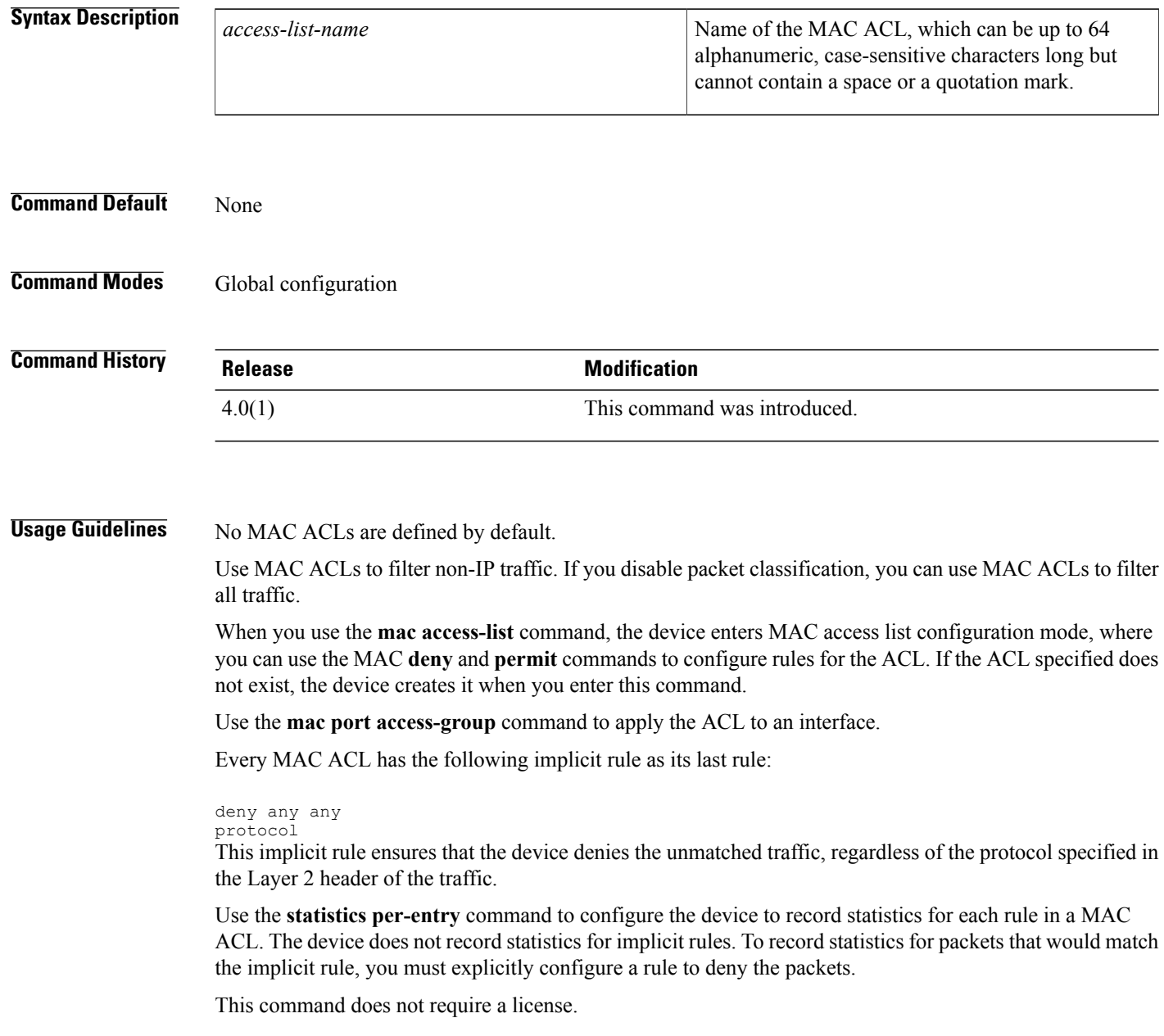

 $\mathbf I$ 

**Examples** This example shows how to enter MAC access list configuration mode for a MAC ACL named mac-acl-01:

```
switch# configure terminal
switch(config)# mac access-list mac-acl-01
switch(config-acl)#
```
## **Related Commands**

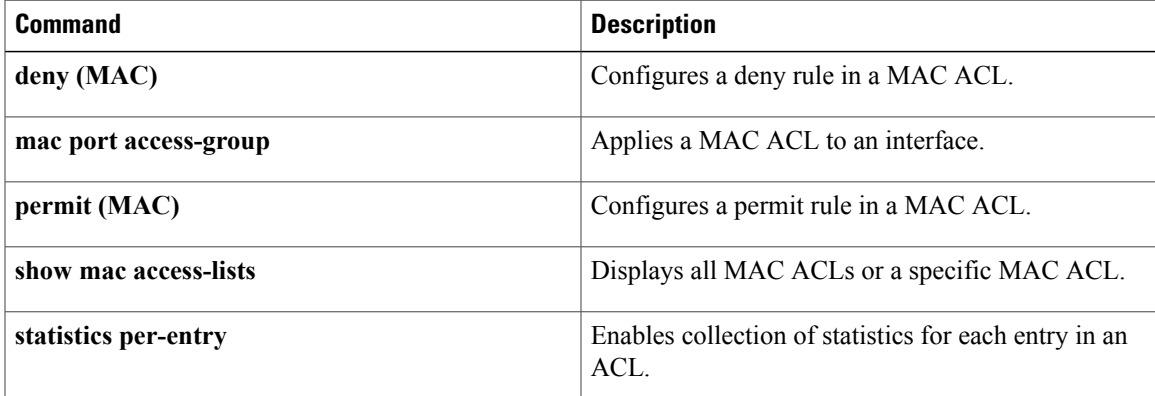

I

# <span id="page-521-0"></span>**mac packet-classify**

To enable MAC packet classification on a Layer 2 interface, use the **macpacket-classify** command. To disable MAC packet classification, use the **no** form of this command.

**mac packet-classify**

**no mac packet-classify**

**Syntax Description** This command has no arguments or keywords.

**Command Default** None

**Command Modes** Interface configuration

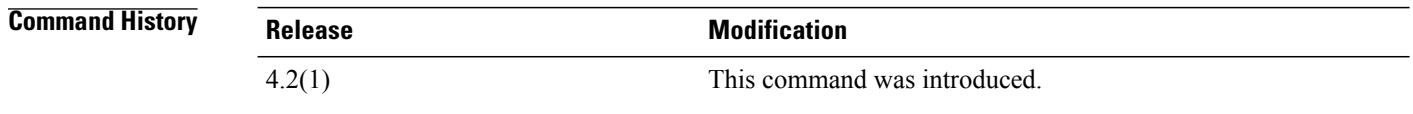

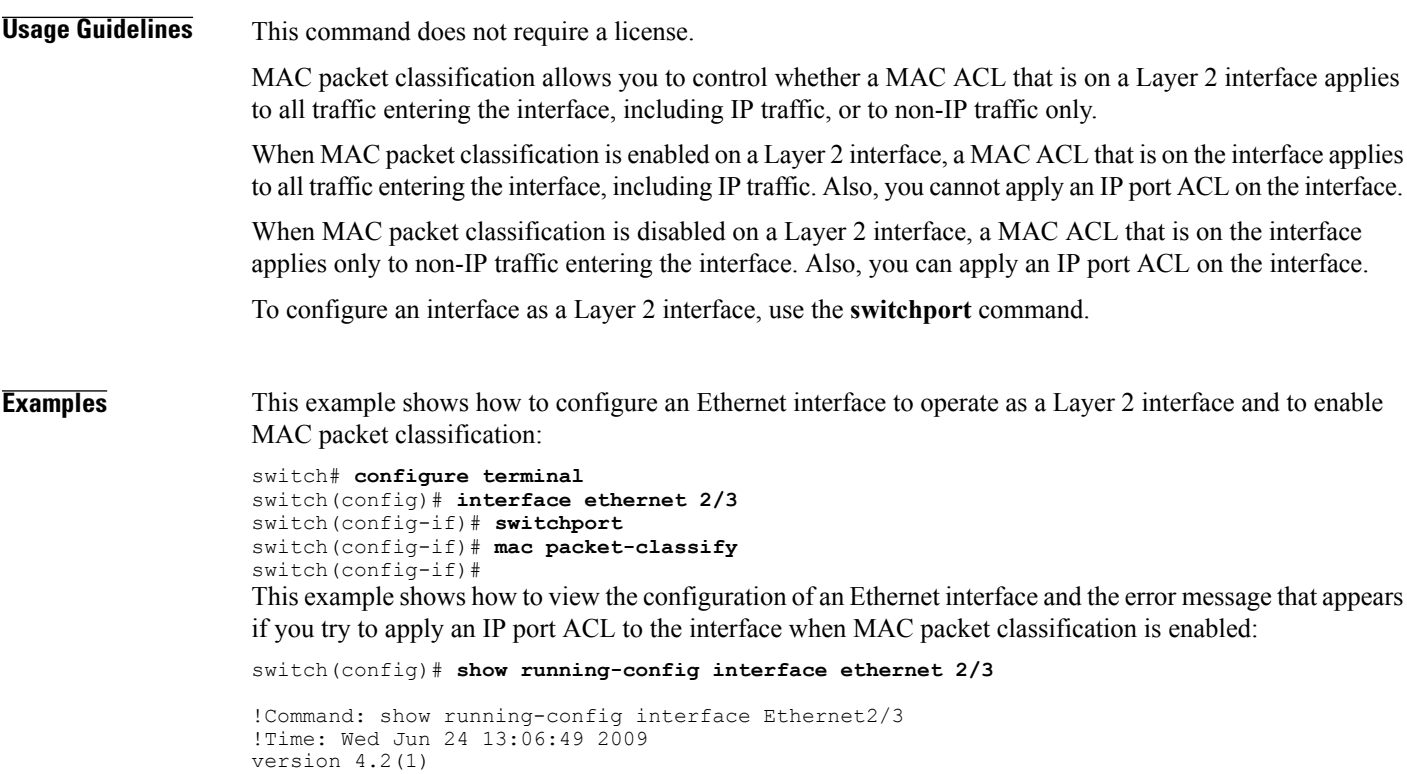

```
interface Ethernet2/3
 ip access-group ipacl in
```

```
mac port access-group macacl
 switchport
 mac packet-classify
switch(config)# interface ethernet 2/3
switch(config-if)# ip port access-group ipacl in
```
ERROR: The given policy cannot be applied as mac packet classification is enable d on this port

switch(config-if)#

### **Related Commands**

Г

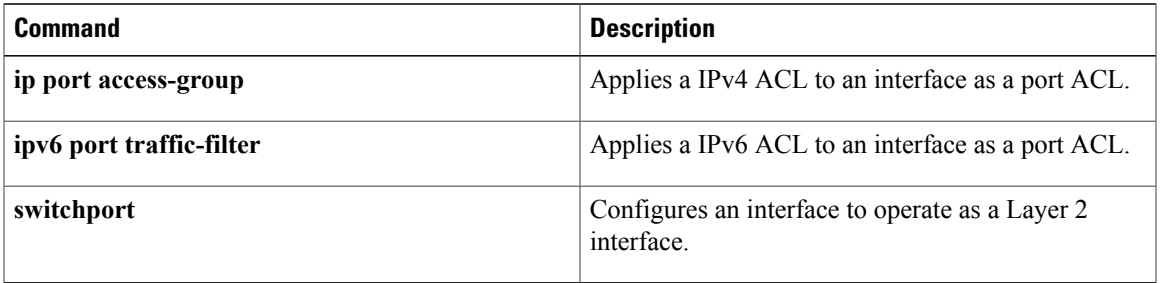

T

## <span id="page-523-0"></span>**mac port access-group**

To apply a MAC access control list (ACL) to an interface, use the **mac port access-group** command. To remove a MAC ACL from an interface, use the **no** form of this command.

**mac port access-group** *access-list-name*

**no mac port access-group** *access-list-name*

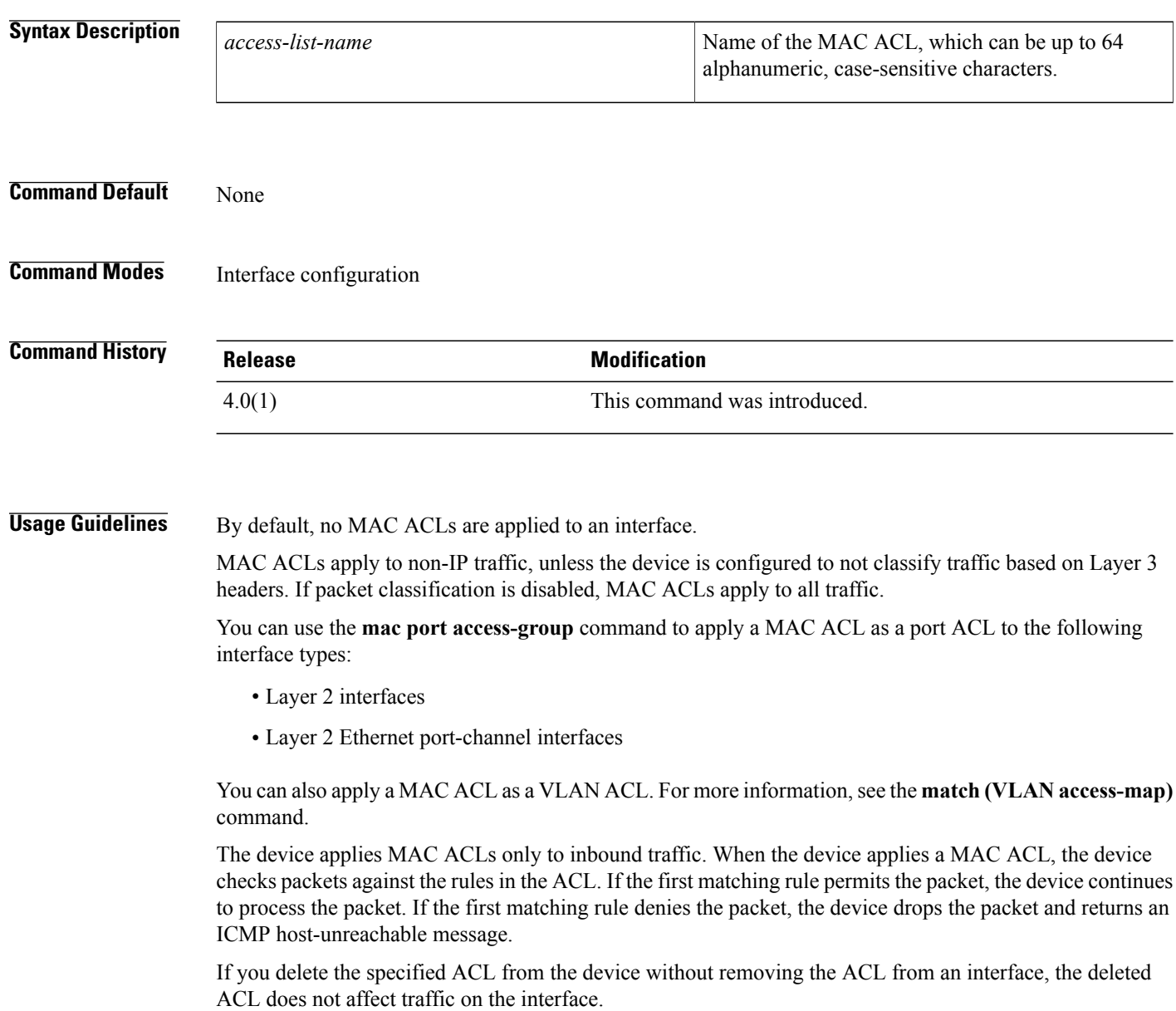

This command does not require a license.

**Examples** This example shows how to apply a MAC ACL named mac-acl-01 to Ethernet interface 2/1: switch# **configure terminal** switch(config)# **interface ethernet 2/1** switch(config-if)# **mac port access-group mac-acl-01** This example shows how to remove a MAC ACL named mac-acl-01 from Ethernet interface 2/1: switch# **configure terminal**

```
switch(config)# interface ethernet 2/1
switch(config-if)# no mac port access-group mac-acl-01 in
```
### **Related Commands**

Г

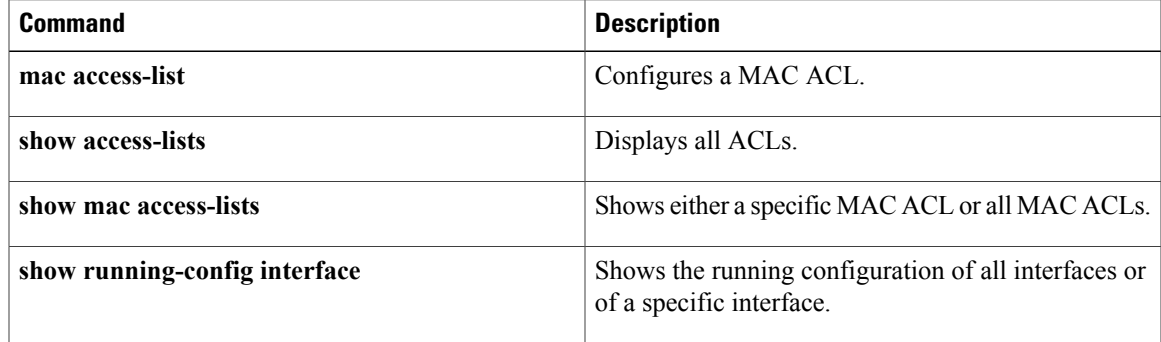

# <span id="page-525-0"></span>**macsec keychain policy**

To apply a MACsec policy on an interface or port channel, use the **macsec keychain policy** command. To disable the policy on the interface or the port channel, use the **no** form of this command.

**macsec keychain** *keychain-name* **policy** *policy-name*

**nomacsec keychain** *keychain-name* **policy** *policy-name*

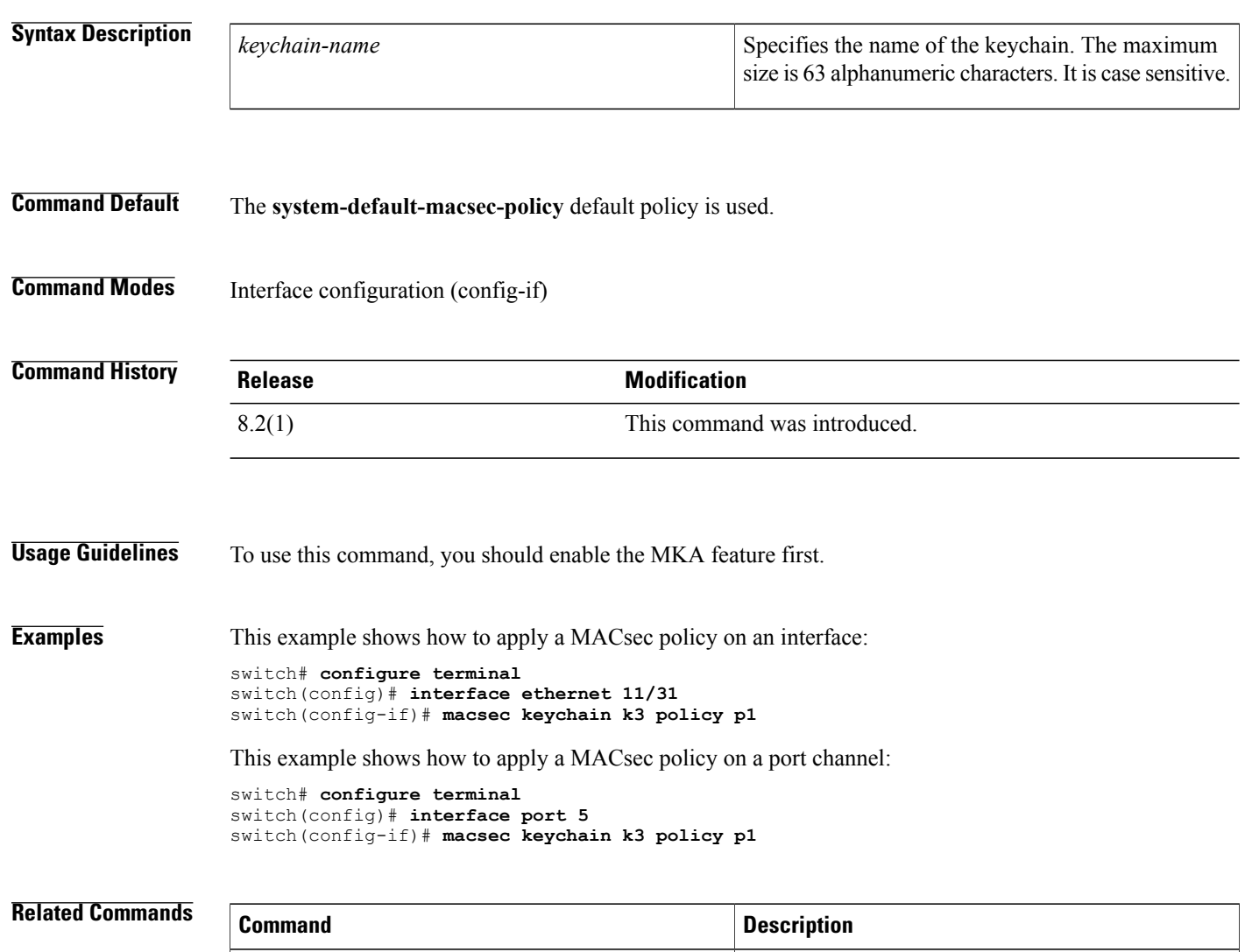

**feature mka** Enables the MKA feature.

Creates a key or enters the configuration mode of an

I

existing key.

**key**

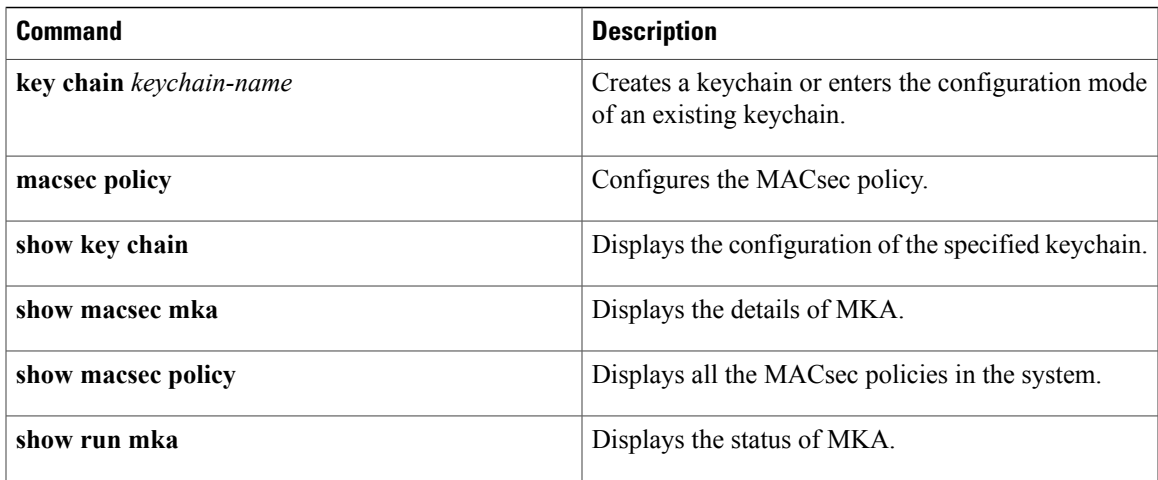

T

# <span id="page-527-0"></span>**macsec policy**

To configure a MACsec policy, use the **macsec policy** *policy-name* command. To disable the policy, use the **no** form of this command.

**macsec policy** *policy-name*

**no macsec policy** *policy-name*

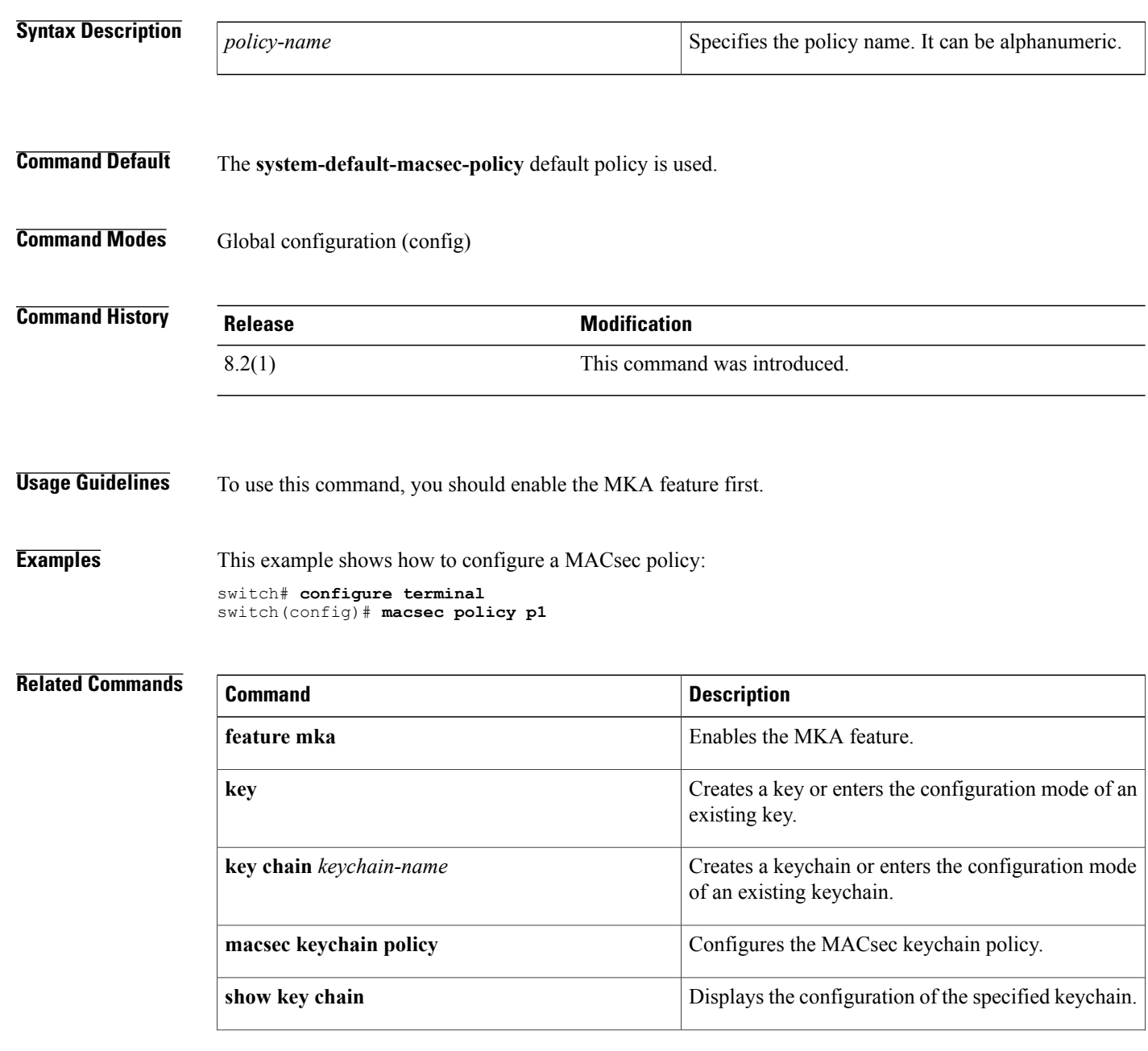

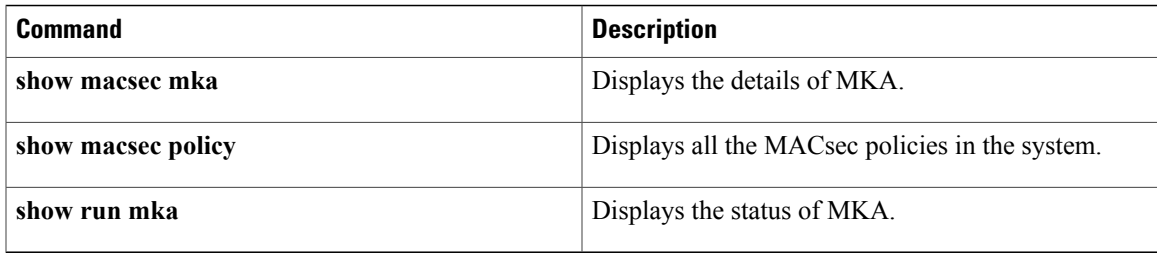

 $\mathbf I$ 

# <span id="page-529-0"></span>**managed-config-flag**

To verify the advertised managed address configuration parameter, use the **managed-config-flag** command in RA guard policy configuration mode.

**managed-config-flag** {**on| off**}

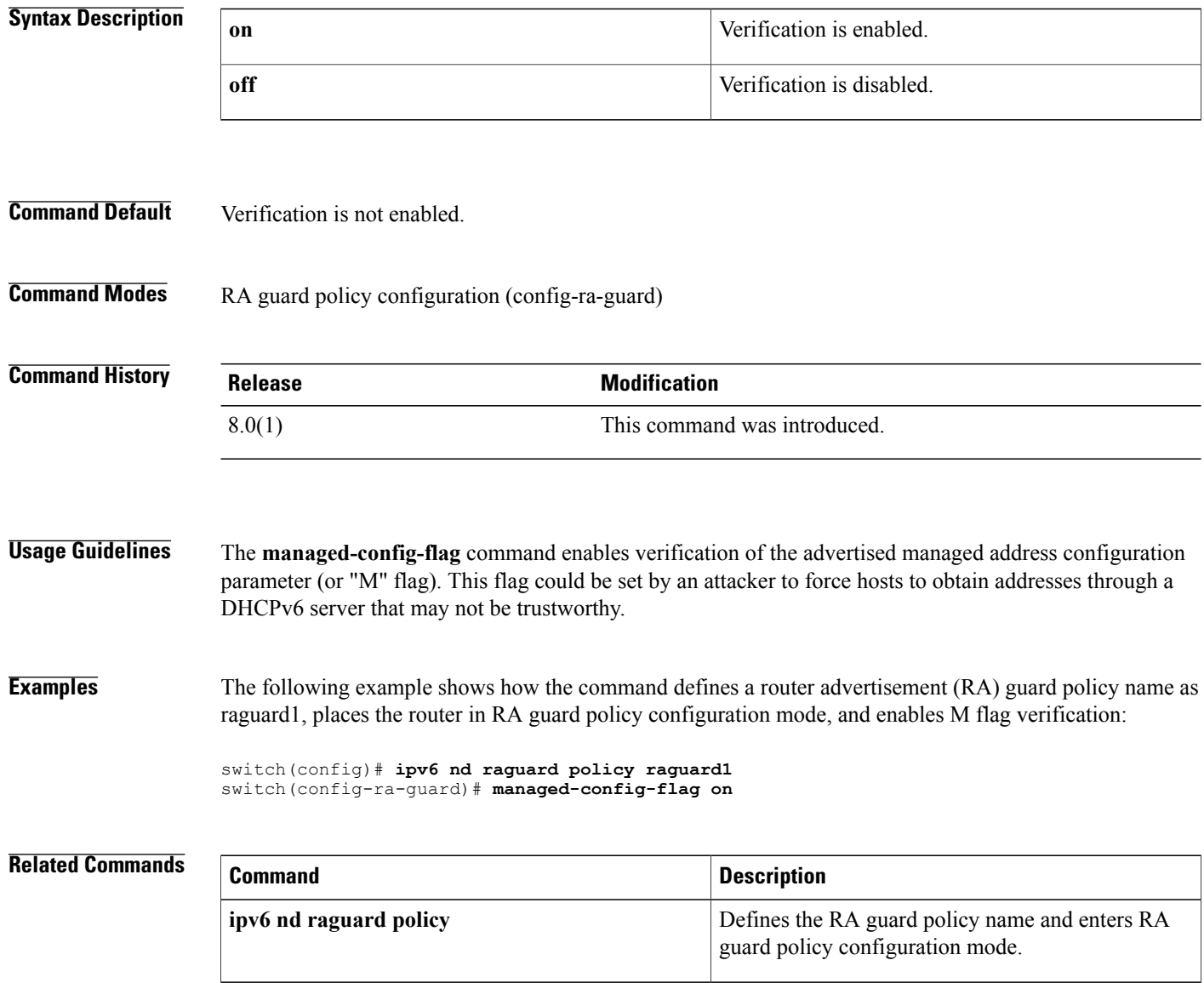

## <span id="page-530-0"></span>**match (class-map)**

To configure match criteria for control place class maps, use the **match** command. To delete match criteria for a control plane policy map, use the **no** form of the command.

**match access-group name** *access-list*

**match exception** [**ip** [**unicast rpf-failure**]**| ipv6**] {**icmp** {**redirect| unreachable**}**| option**}

**match protocol arp**

**match redirect** {**arp-inspect| dhcp-snoop**}

**no match access-group name** *access-list*

**no match exception** [**ip** [**unicast rpf-failure**]**| ipv6**] {**icmp** {**redirect| unreachable**}**| option**}

**no match protocol arp**

**no match redirect** {**arp-inspect| dhcp-snoop**}

## **Syntax Description**

Г

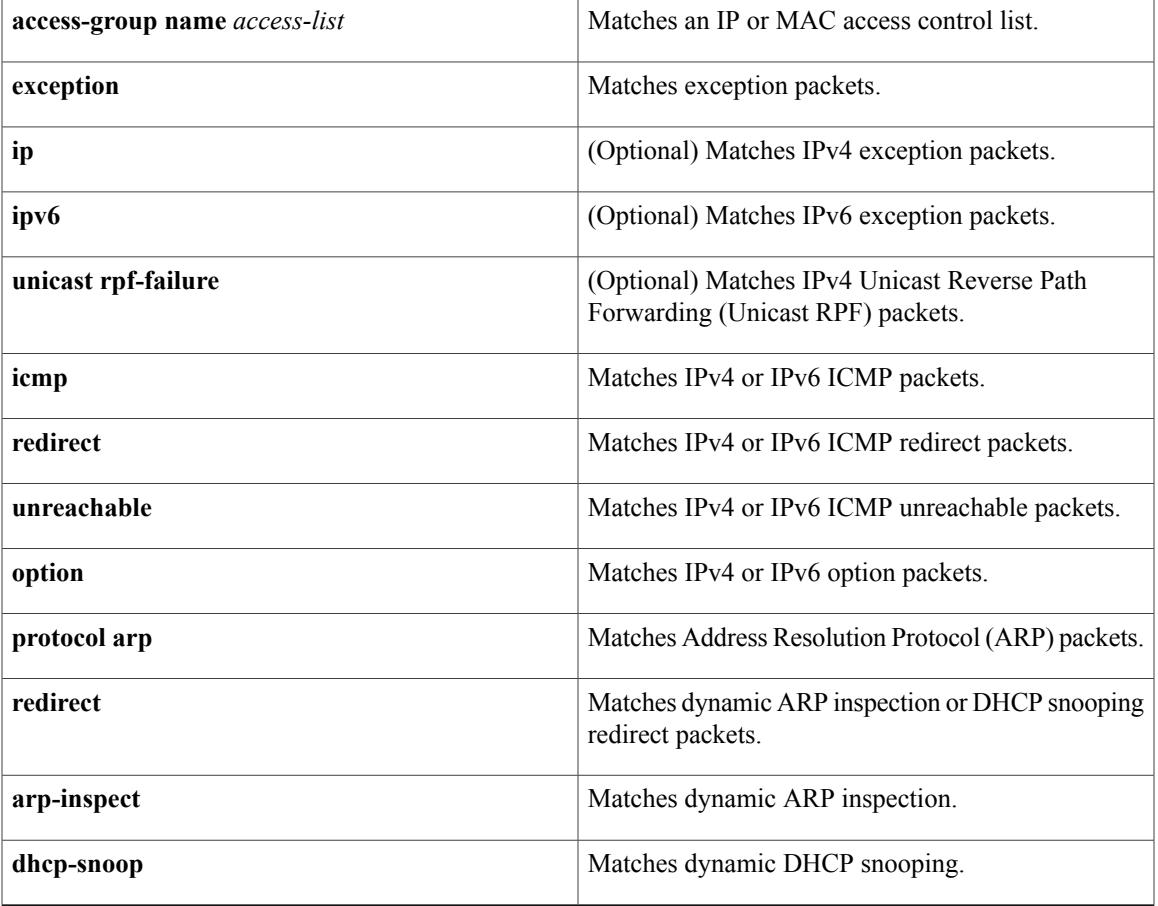

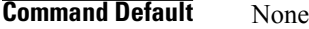

**Command Modes** Class map configuration

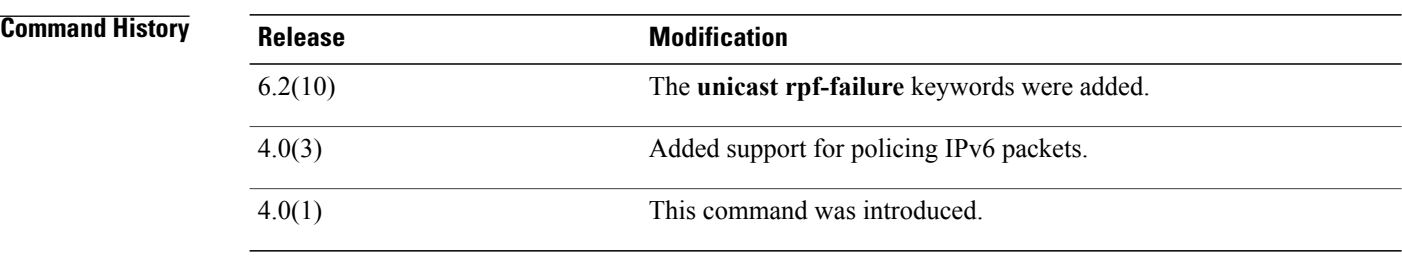

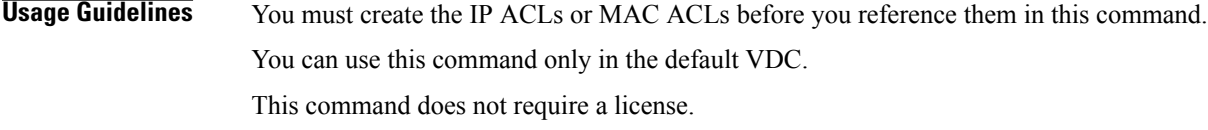

**Examples** This example shows how to specify a match criteria for a control plane class map:

switch# **configure terminal** switch(config)# **class-map type control-plane ClassMapA** switch(config-pmap)# **match exception ip icmp redirect** switch(config-pmap)# **match redirect arp-inspect** This example shows how to remove a criteria for a control plane class map: switch# **configure terminal**

switch(config)# **class-map type control-plane ClassMapA** switch(config-pmap)# **no match exception ip icmp redirect**

## **Related Commands**

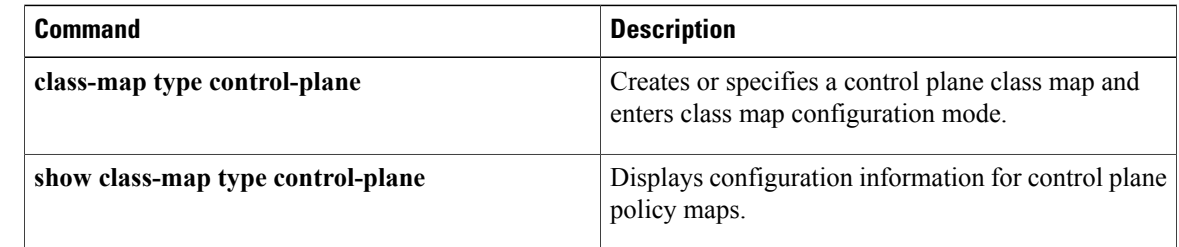

## <span id="page-532-0"></span>**match (VLAN access-map)**

To specify an access control list (ACL) for traffic filtering in a VLAN access map, use the **match** command. To remove a **match** command from a VLAN access map, use the **no** form of this command.

**match** {**ip| ipv6**| *mac*} **address** *access-list-name*

**no match** {**ip| ipv6| mac**} **address** *access-list-name*

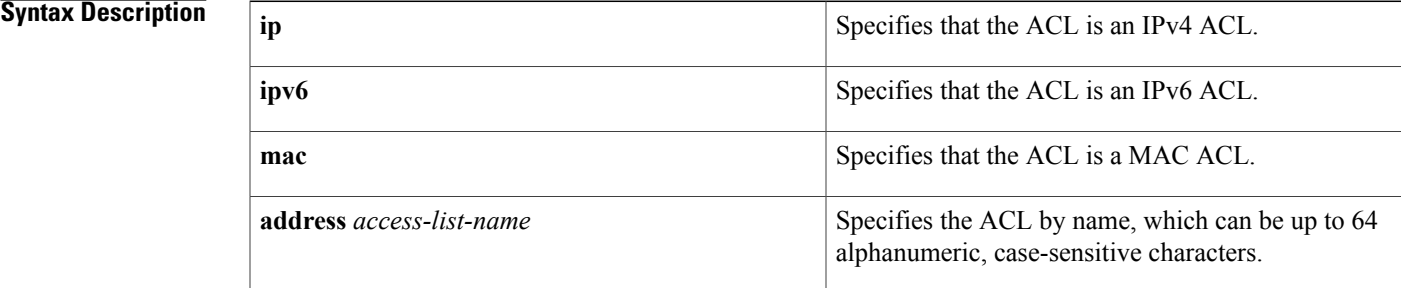

### **Command Default** None

**Command Modes** VLAN access-map configuration

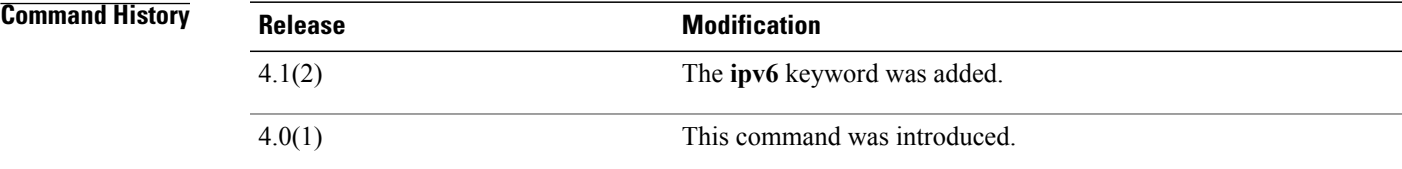

**Usage Guidelines** You can specify one or more **match** commands per entry in a VLAN access map. By default, the device classifies traffic and applies IPv4 ACLs to IPv4 traffic, IPv6 ACLs to IPv6 traffic, and MAC ACLs to all other traffic. This command does not require a license. **Examples** This example shows how to create a VLAN access map named vlan-map-01 and add two entries that each have two **match** commands and one **action** command: switch(config-access-map)# **vlan access-map vlan-map-01** switch(config-access-map)# **match ip address ip-acl-01** switch(config-access-map)# **action forward** switch(config-access-map)# **match mac address mac-acl-00f** switch(config-access-map)# **vlan access-map vlan-map-01** switch(config-access-map)# **match ip address ip-acl-320**

I

```
switch(config-access-map)# match mac address mac-acl-00e
switch(config-access-map)# action drop
switch(config-access-map)# show vlan access-map
Vlan access-map vlan-map-01 10
        match ip: ip-acl-01
        match mac: mac-acl-00f
       action: forward
Vlan access-map vlan-map-01 20
       match ip: ip-acl-320
        match mac: mac-acl-00e
        action: drop
```
## **Related Commands**

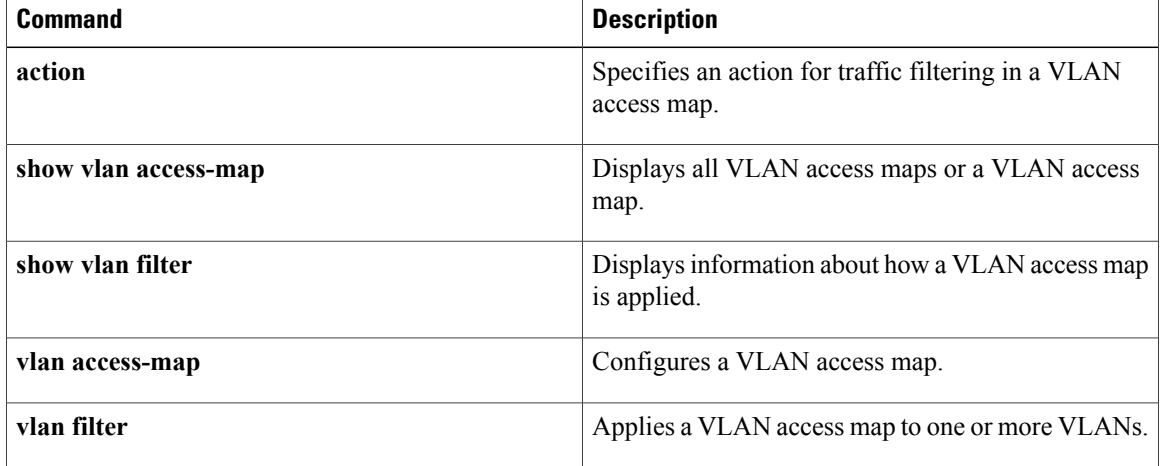

 $\mathbf{I}$ 

# <span id="page-534-0"></span>**monitor session**

To configure an access control list (ACL) capture session in order to selectively monitor traffic on an interface or VLAN, use the **monitor session** command.

**monitor session** *session* **type acl-capture**

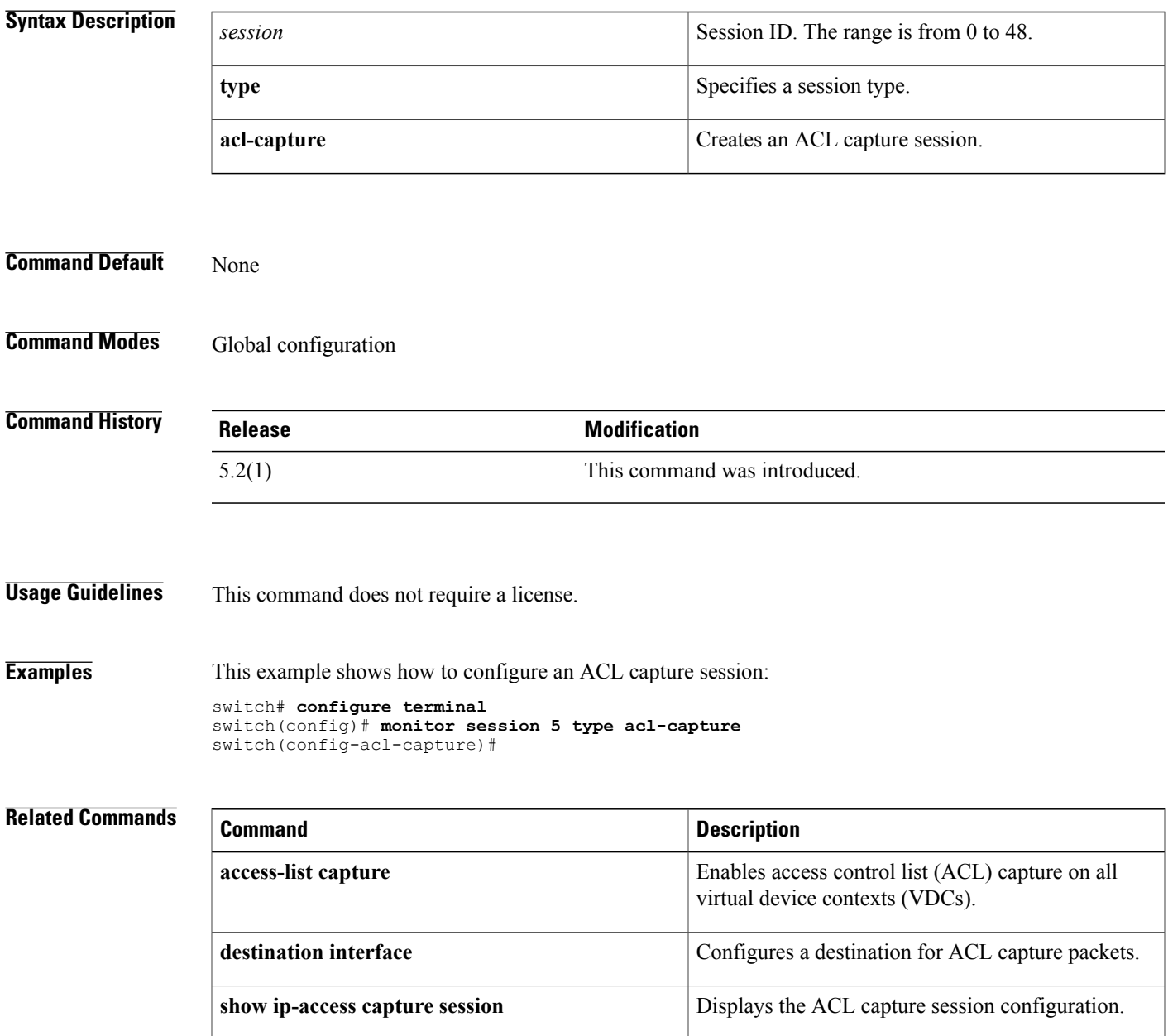

 $\overline{\phantom{a}}$ 

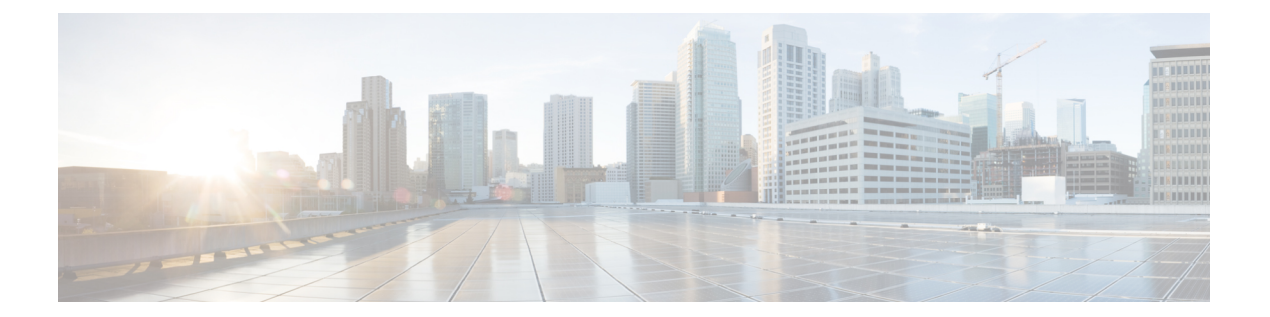

# **N Commands**

- nac [enable,](#page-537-0) page 512
- neq, [page](#page-538-0) 513

 $\overline{\phantom{a}}$ 

## <span id="page-537-0"></span>**nac enable**

To enable Network Admission Control (NAC) on an interface, use the**nac enable** command. To disable NAC, use the **no** form of this command.

**nac enable no nac enable**

- **Syntax Description** This command has no arguments or keywords.
- **Command Default** Disabled
- **Command Modes** Interface configuration

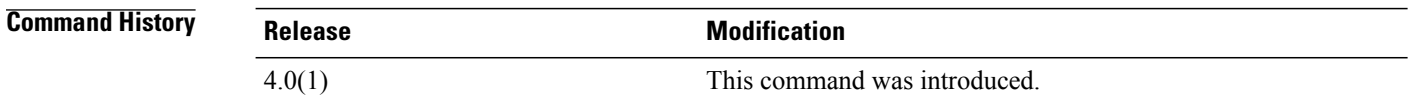

## **Usage Guidelines** You must use the **feature eou** command and set the switchport mode to access before using the **nac enable** command.

You can enable EAPoUDP only on an access mode interface.

This command does not require a license.

**Examples** This example shows how to enable NAC on an interface:

switch# **configure terminal** switch(config)# **interface ethernet 1/1** switch(config-if)# **switchport** switch(config-if)# **switchport mode access** switch(config-if)# **nac enable** This example shows how to disable NAC on an interface:

switch# **configure terminal** switch(config)# **interface ethernet 1/1** switch(config-if)# **no nac enable**

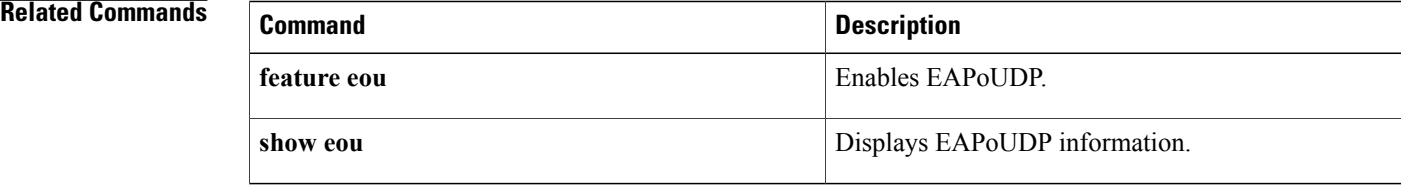

## <span id="page-538-0"></span>**neq**

To specify a not-equal-to group member for an IP port object group, use the **neq** command. To remove a not-equal-to group member from port object group, use the **no** form of this command.

[ *sequence-number* ] **neq** *port-number*

**no** {*sequence-number*| **neq** *port-number*}

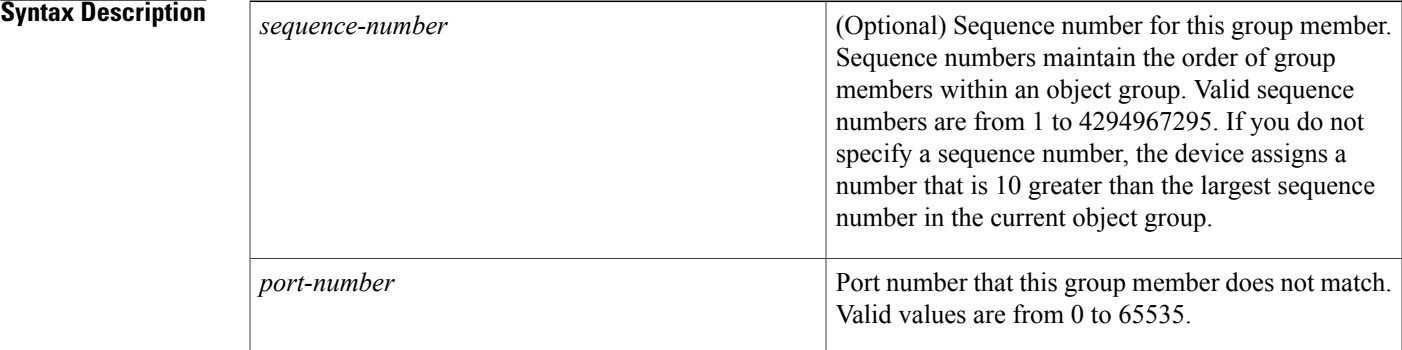

### **Command Default** None

**Command Modes** IP port object group configuration

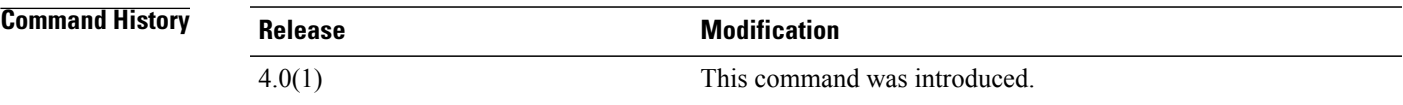

**Usage Guidelines** A not-equal-to group member matches port numbers that are not equal to the port number specified in the entry. IP port object groups are not directional. Whether an **neq** command matches a source or destination port or whether it applies to inbound or outbound traffic depends upon how you use the object group in an ACL. This command does not require a license.

**Examples** This example shows how to configure an IP port object group named port-group-05 with a group member that matches traffic sent to any port except port 80:

> switch# **configure terminal** switch(config)# **object-group ip port port-group-05** switch(config-port-ogroup)# **neq 80**

I

## **Related Commands**

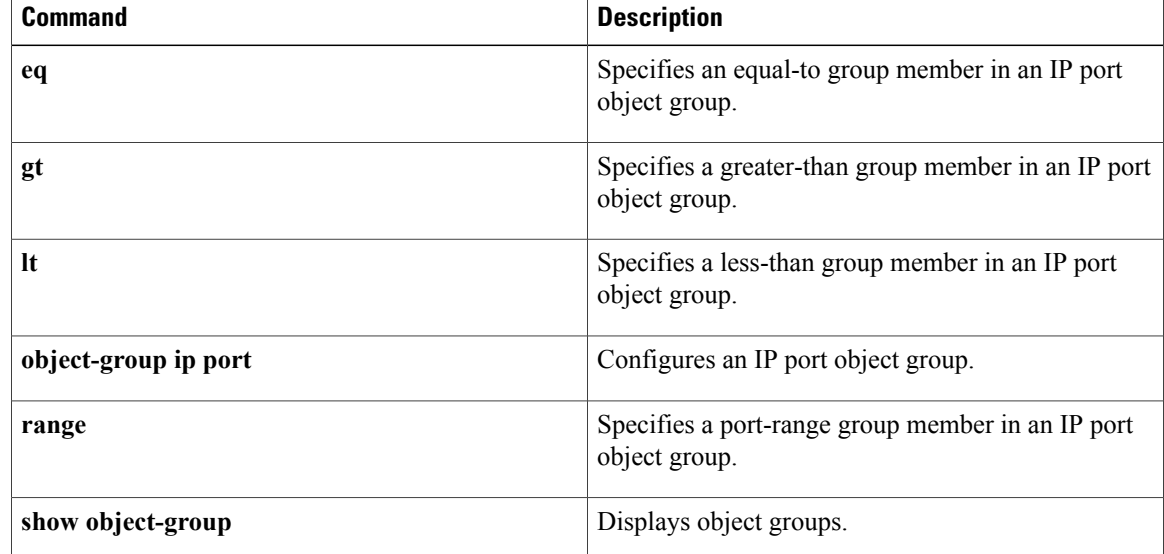
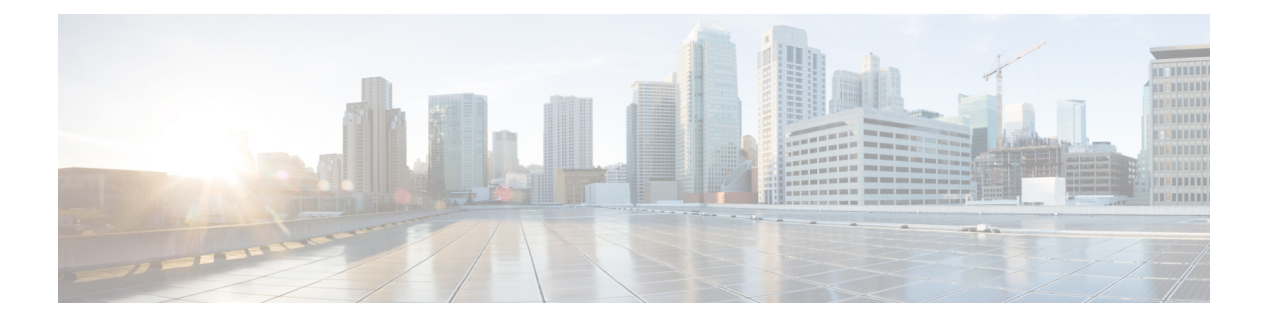

# **O Commands**

- [object-group](#page-541-0) (identity policy), page 516
- [object-group](#page-543-0) ip address, page 518
- [object-group](#page-545-0) ip port, page 520
- [object-group](#page-547-0) ipv6 address, page 522
- [object-group](#page-549-0) udp relay ip address, page 524
- [other-config-flag,](#page-550-0) page 525

 $\mathbf{I}$ 

Τ

# <span id="page-541-0"></span>**object-group (identity policy)**

To specify a MAC access control list (ACL) for an identity policy, use the **object-group**command. To remove ACL from the identity policy, use the **no** form of this command.

**object-group** *acl-name*

**no object-group** *acl-name*

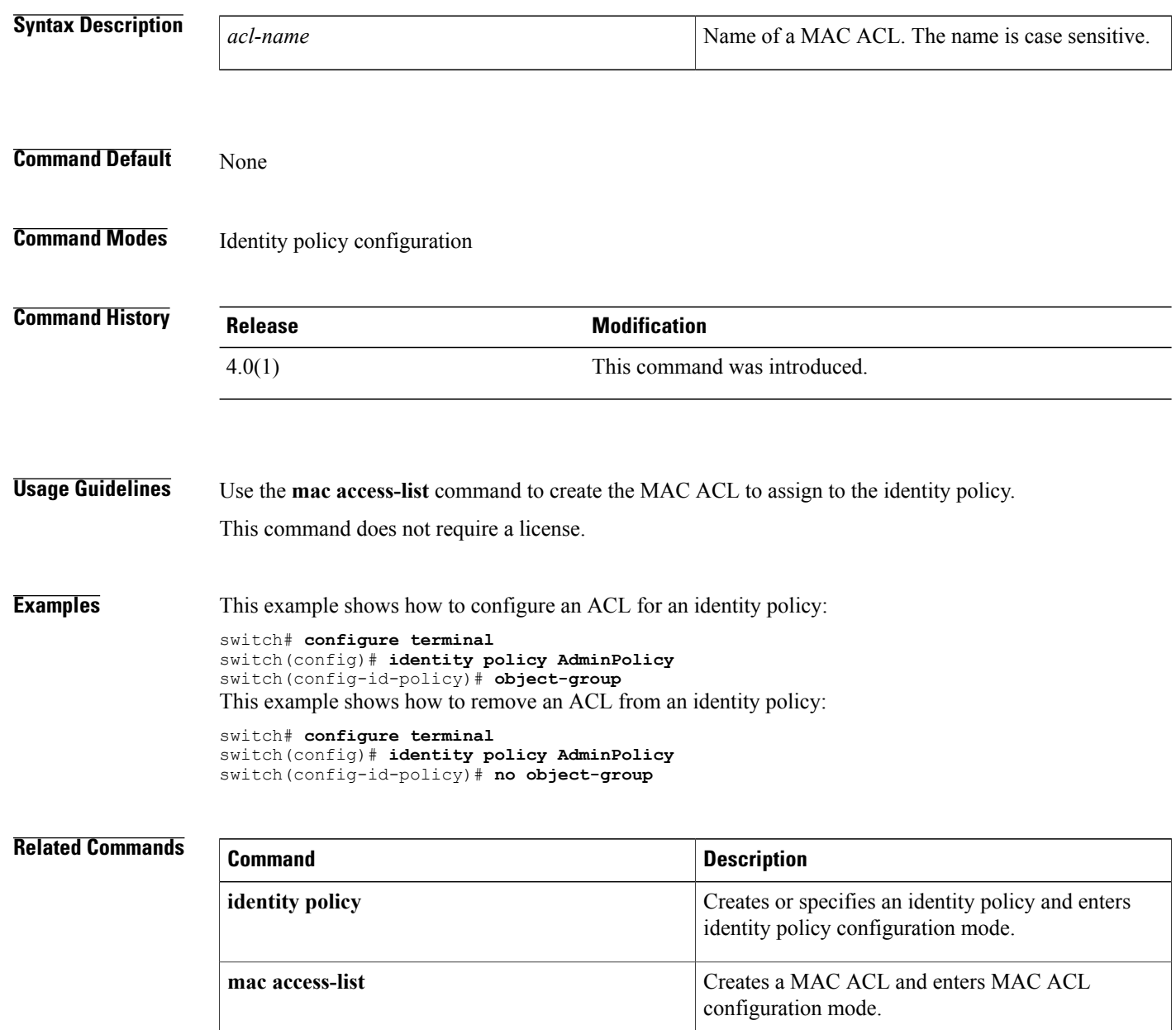

**show identity policy policy identity policy identify policy information**.

 $\mathbf I$ 

T

# <span id="page-543-0"></span>**object-group ip address**

To define an IPv4 address object group or to enter object-group configuration mode for a specific IPv4-address object group, use the **object-group ip address** command. To remove an IPv4-address object group, use the **no** form of this command.

**object-group ip address** *name*

**no object-group ip address** *name*

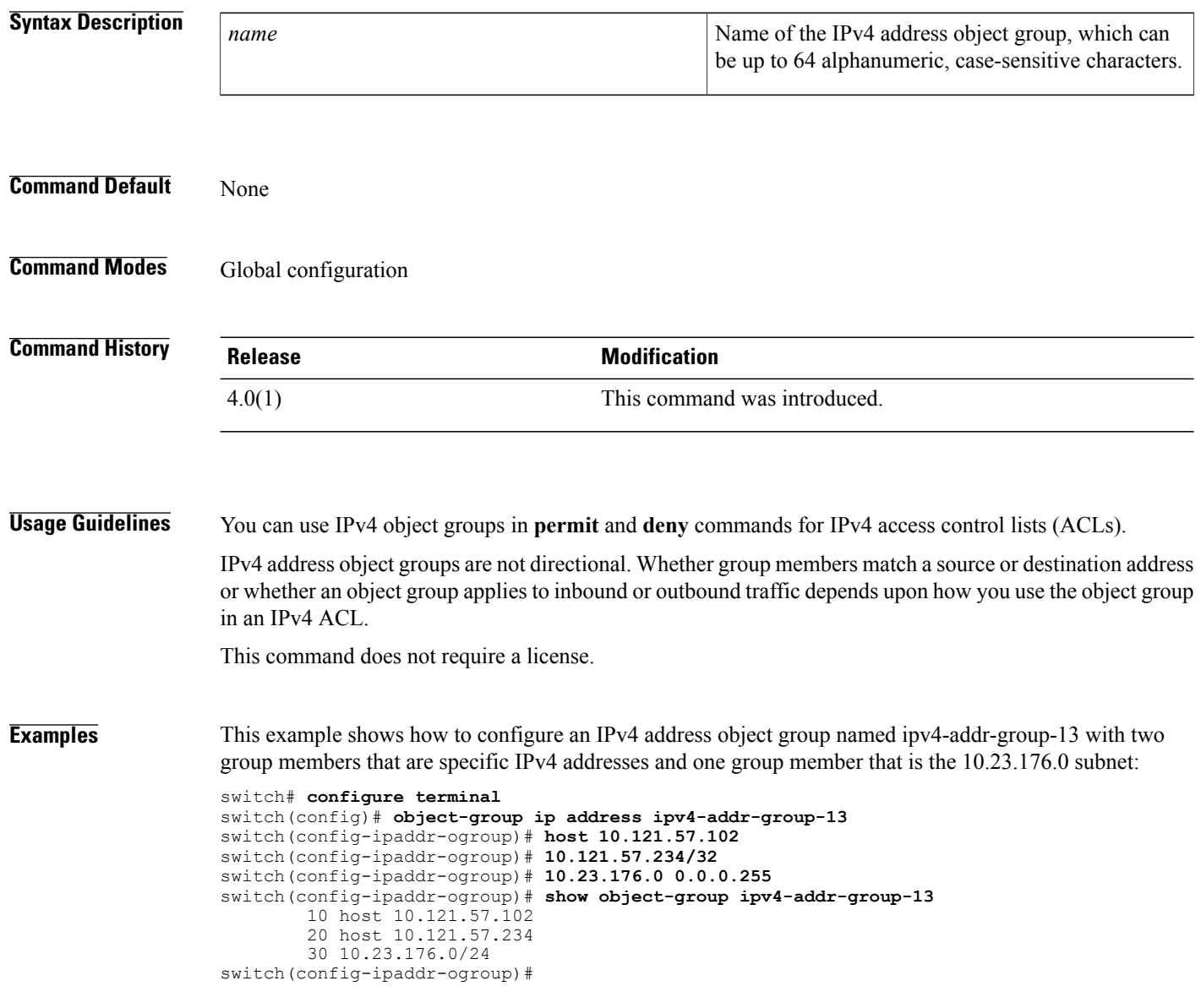

### **Related Commands**

 $\mathbf I$ 

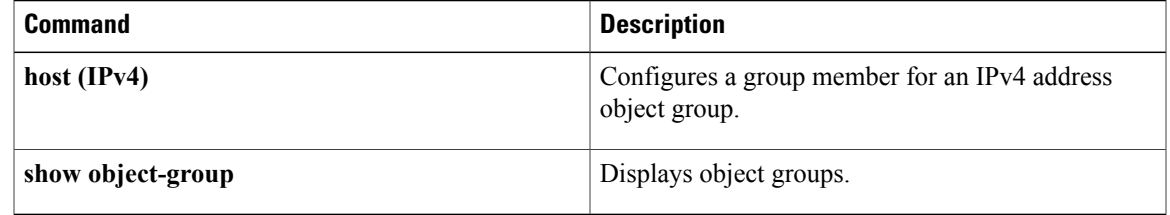

T

# <span id="page-545-0"></span>**object-group ip port**

To define an IP port object group or to enter object-group configuration mode for a specific IP port object group, use the **object-group ip port** command. To remove an IP port object group, use the **no** form of this command.

**object-group ip port** *name*

**no object-group ip port** *name*

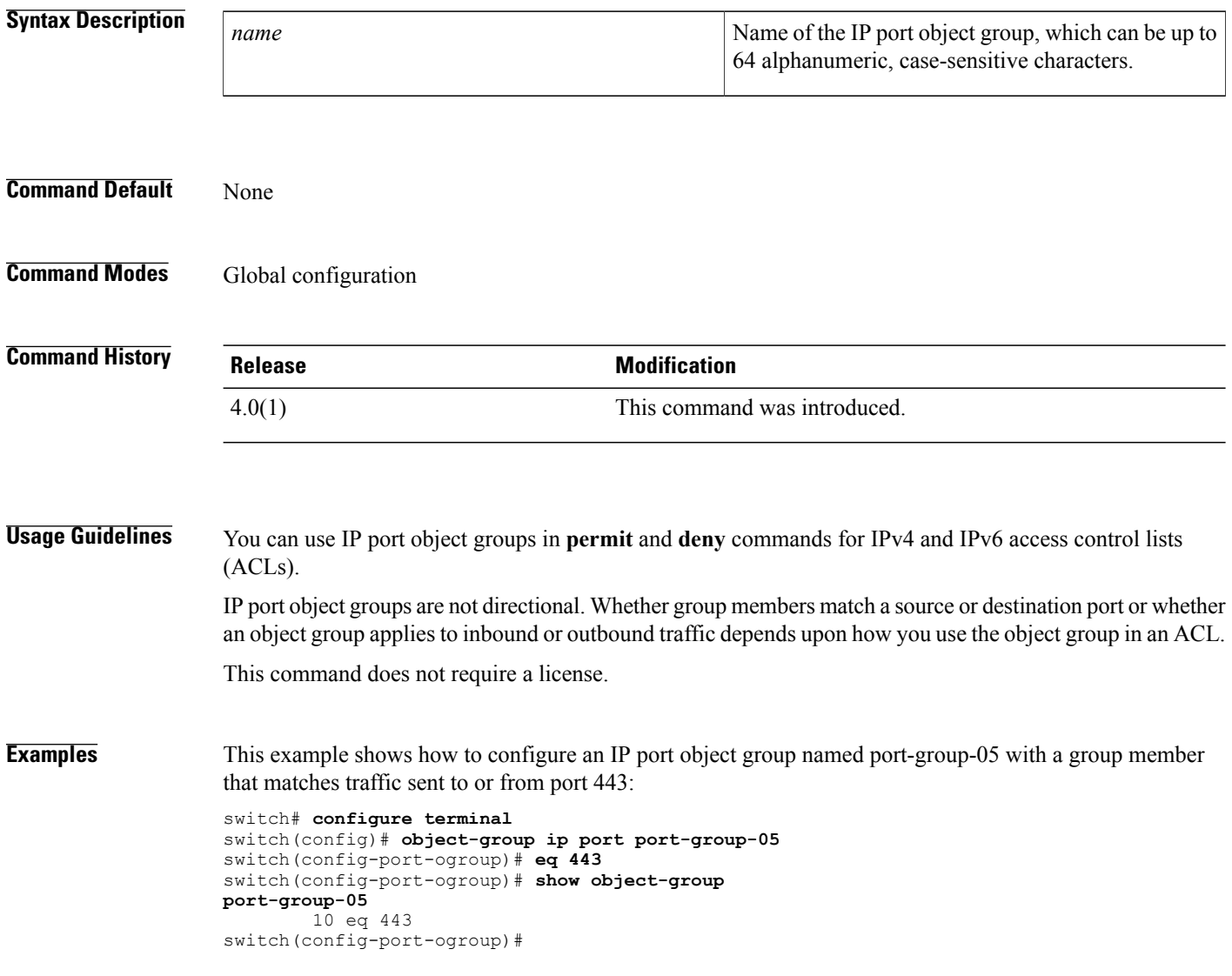

## **Related Commands**

 $\mathbf{I}$ 

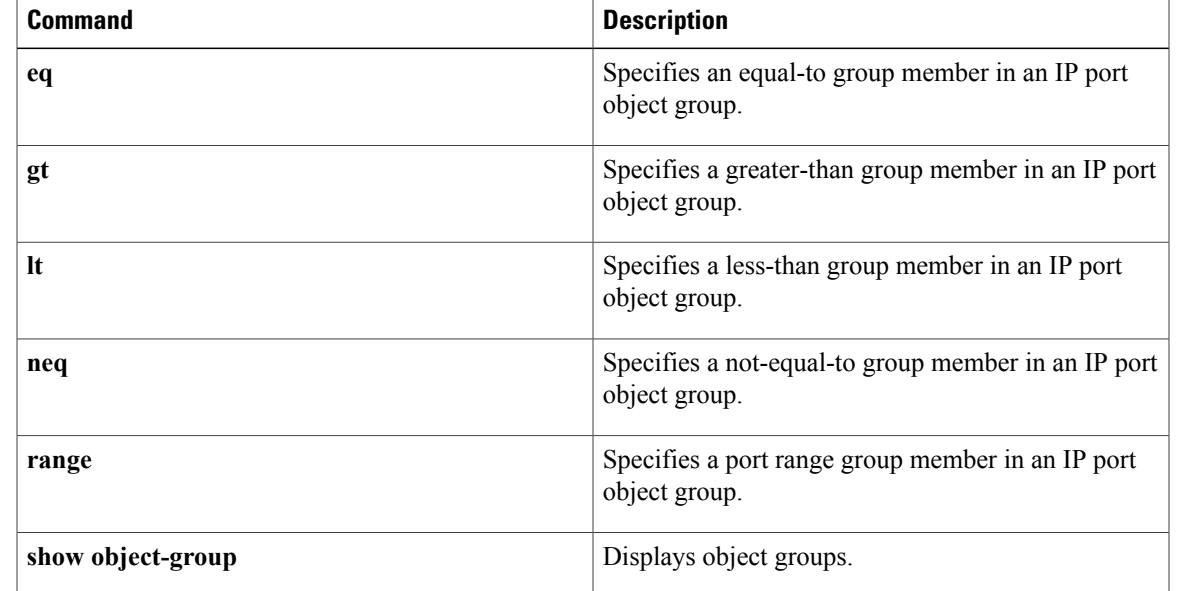

T

# <span id="page-547-0"></span>**object-group ipv6 address**

To define an IPv6 address object group or to enter IPv6 address object group configuration mode for a specific IPv6 address object group, use the **object-group ipv6 address** command. To remove an IPv6 address object group, use the **no** form of this command.

**object-group ipv6 address** *name*

**no object-group ipv6 address** *name*

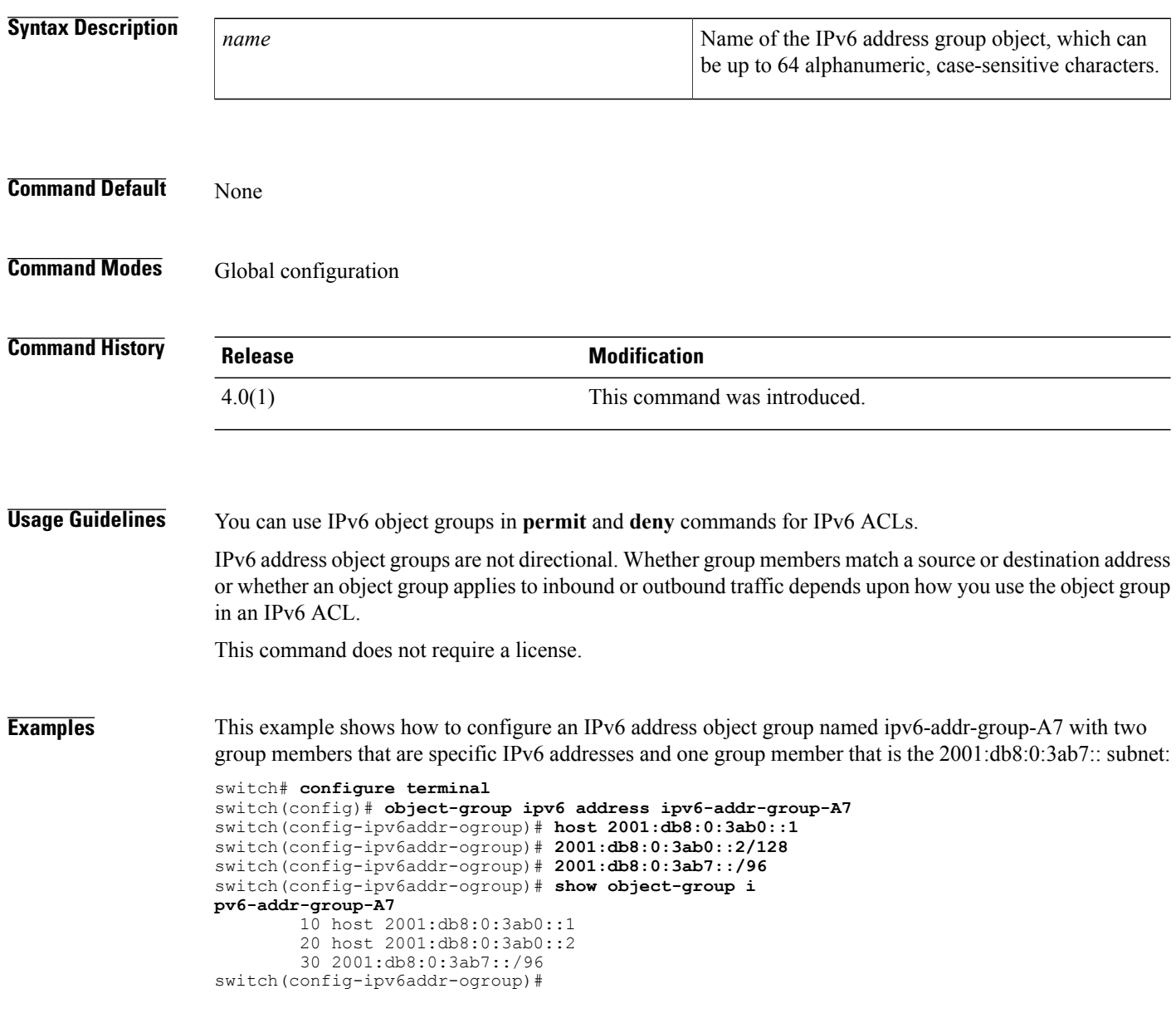

### **Related Commands**

 $\mathbf I$ 

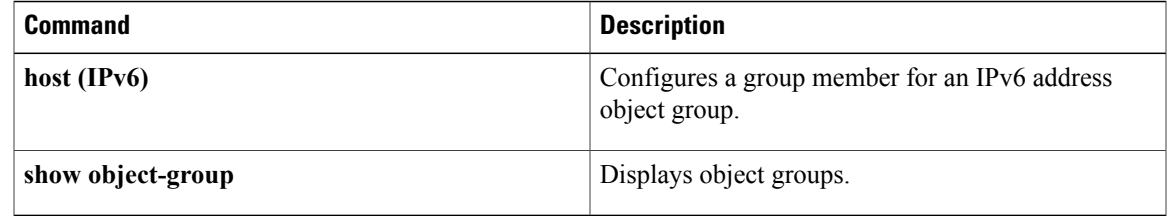

I

# <span id="page-549-0"></span>**object-group udp relay ip address**

To configure an object group that consists of destination IP addresses to which the packets are forwarded, use the **object-group udp relay ip address** command.

**object-group udp relay ip address** *object-grp-name*

**no object-group udp relay ip address** *object-grp-name*

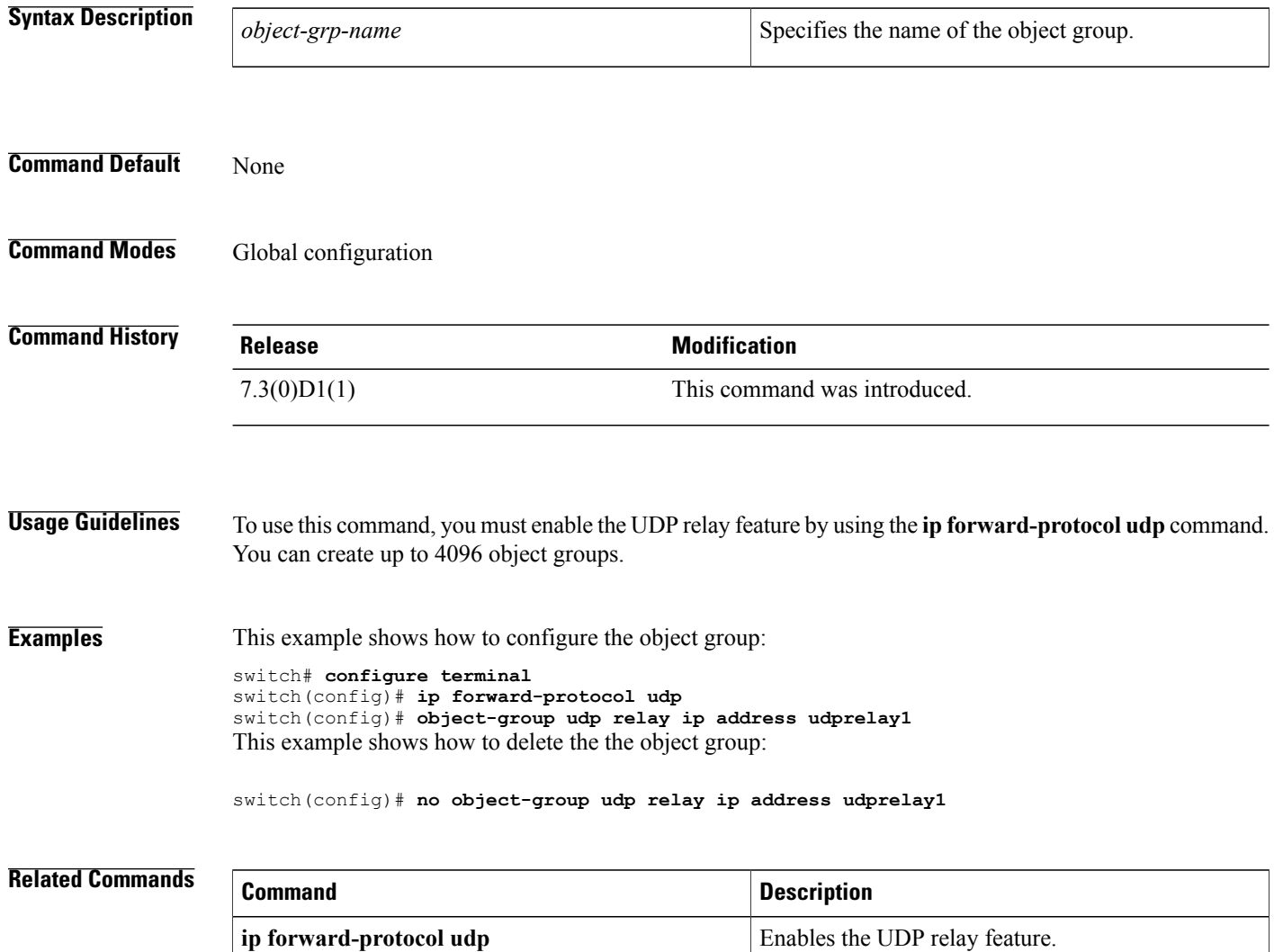

 $\mathbf{I}$ 

# <span id="page-550-0"></span>**other-config-flag**

To verify the advertised "other" configuration parameter, use the **other-config-flag** command in RA guard policy configuration mode.

**other-config-flag** {**on| off**}

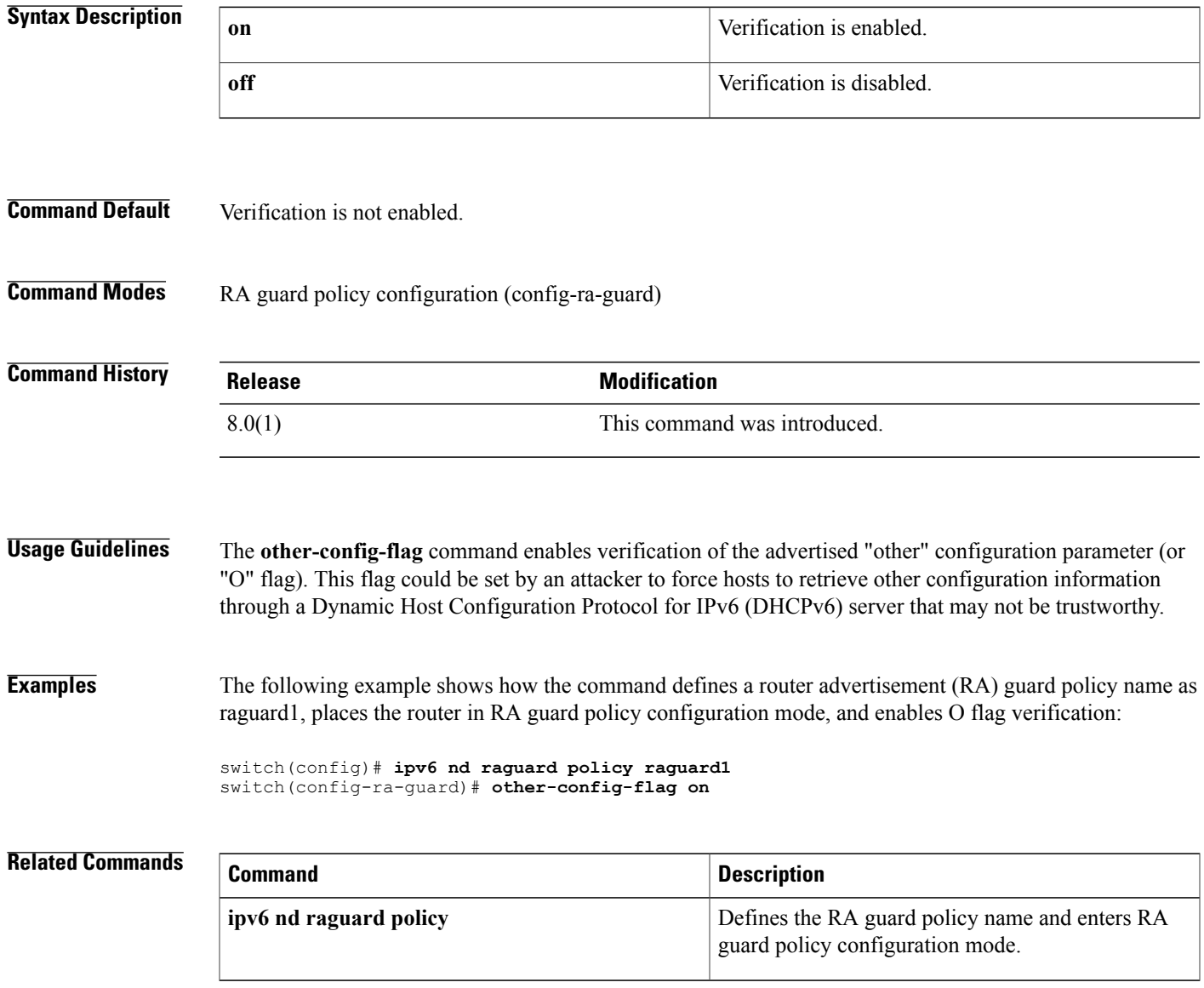

 $\mathbf I$ 

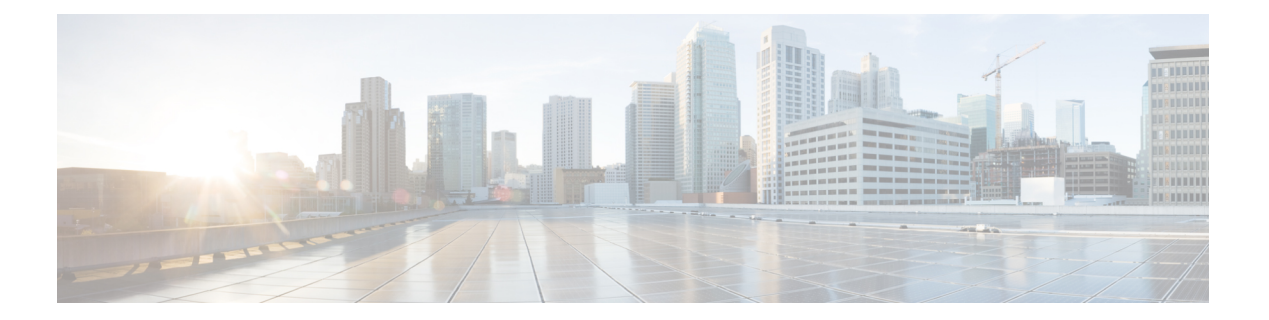

# **P Commands**

- password [secure-mode,](#page-553-0) page 528
- password [strength-check,](#page-554-0) page 529
- [periodic,](#page-556-0) page 531
- permit [\(ACL\),](#page-559-0) page 534
- permit [\(ARP\),](#page-562-0) page 537
- permit [\(IPv4\),](#page-566-0) page 541
- permit [\(IPv6\),](#page-581-0) page 556
- permit [\(MAC\),](#page-597-0) page 572
- permit [\(role-based](#page-600-0) access control list), page 575
- permit [interface,](#page-602-0) page 577
- [permit](#page-604-0) vlan, page 579
- [permit](#page-606-0) vrf, page 581
- platform [access-list](#page-608-0) update, page 583
- platform [rate-limit,](#page-610-0) page 585
- police [\(policy](#page-612-0) map), page 587
- [policy,](#page-615-0) page 590

Г

- policy-map type [control-plane,](#page-617-0) page 592
- [preference,](#page-618-0) page 593
- [propagate-sgt,](#page-619-0) page 594

# <span id="page-553-0"></span>**password secure-mode**

To enable secure mode for password changing, use the **password secure-mode** command. To disable the secure mode for password changing, use the **no** form of this command.

**password secure-mode**

**no password secure-mode**

**Syntax Description** This command has no arguments or keywords.

**Command Default** Enabled

**Command Modes** Global configuration

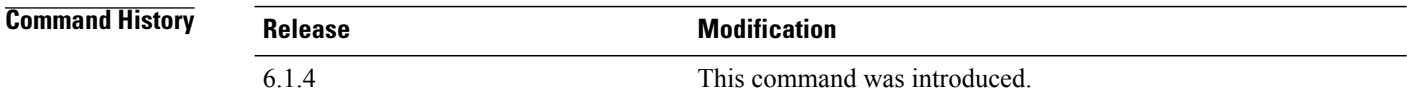

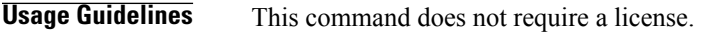

**Examples** This example shows how to enable secure mode for changing password:

switch# **configure terminal** switch(config)# **password secure-mode** This example shows how to disable secure mode for changing password:

switch# **configure terminal** switch(config)# **no password secure-mode**

### **Related Commands**

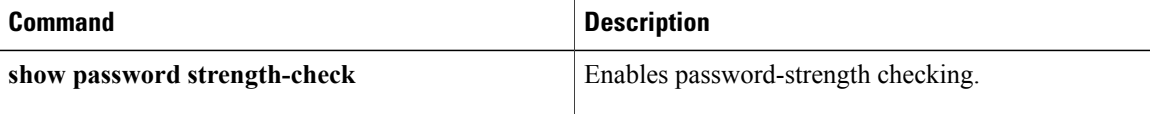

# <span id="page-554-0"></span>**password strength-check**

To enable password-strength checking, use the **password strength-check** command. To disable password-strength checking, use the **no** form of this command.

#### **password strength-check**

**no password strength-check**

- **Syntax Description** This command has no arguments or keywords.
- **Command Default** Disabled
- **Command Modes** Global configuration

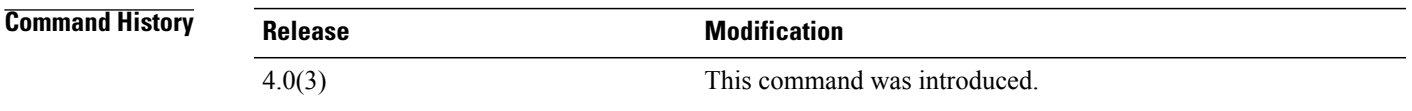

### **Usage Guidelines** When you enable password-strength checking, the Cisco NX-OS software only allows you to create strong passwords. The characteristics for strong passwords include the following:

- At least eight characters long
- Does not contain many consecutive characters (such as "abcd")
- Does not contain many repeating characters (such as "aaabbb")
- Does not contain dictionary words
- Does not contain proper names
- Contains both uppercase and lowercase characters
- Contains numbers

The following are examples of strong passwords:

- If2CoM18
- 2004AsdfLkj30
- Cb1955S21

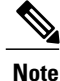

When you enable password-strength checking, the Cisco NX-OS software does not check the strength of existing passwords.

I

This command does not require a license.

**Examples** This example shows how to enable password-strength checking:

switch# **configure terminal** switch(config)# **password strength-check** This example shows how to disable password-strength checking:

switch# **configure terminal** switch(config)# **no password strength-check**

### **Related Commands**

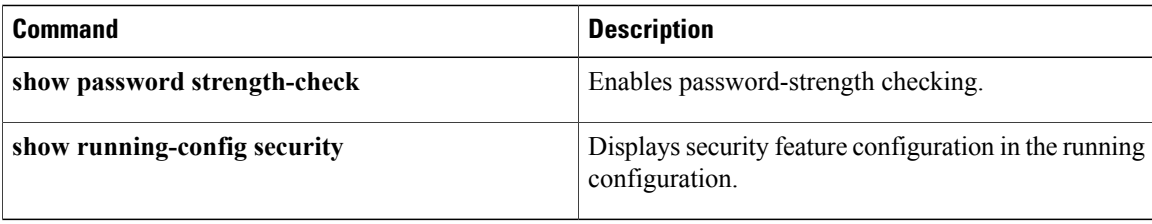

# <span id="page-556-0"></span>**periodic**

Г

To specify a time range that is active one or more times per week, use the **periodic** command. To remove a periodic time range, use the **no** form of this command.

[ *sequence-number* ] **periodic** *weekday time* **to** [ *weekday* ] *time*

**no** {*sequence-number*| **periodic** *weekday time* **to** [ *weekday* ] *time*}

[ *sequence-number* ] **periodic** *list-of-weekdays time* **to** *time*

**no** {*sequence-number*| **periodic** *list-of-weekdays time* **to** *time*}

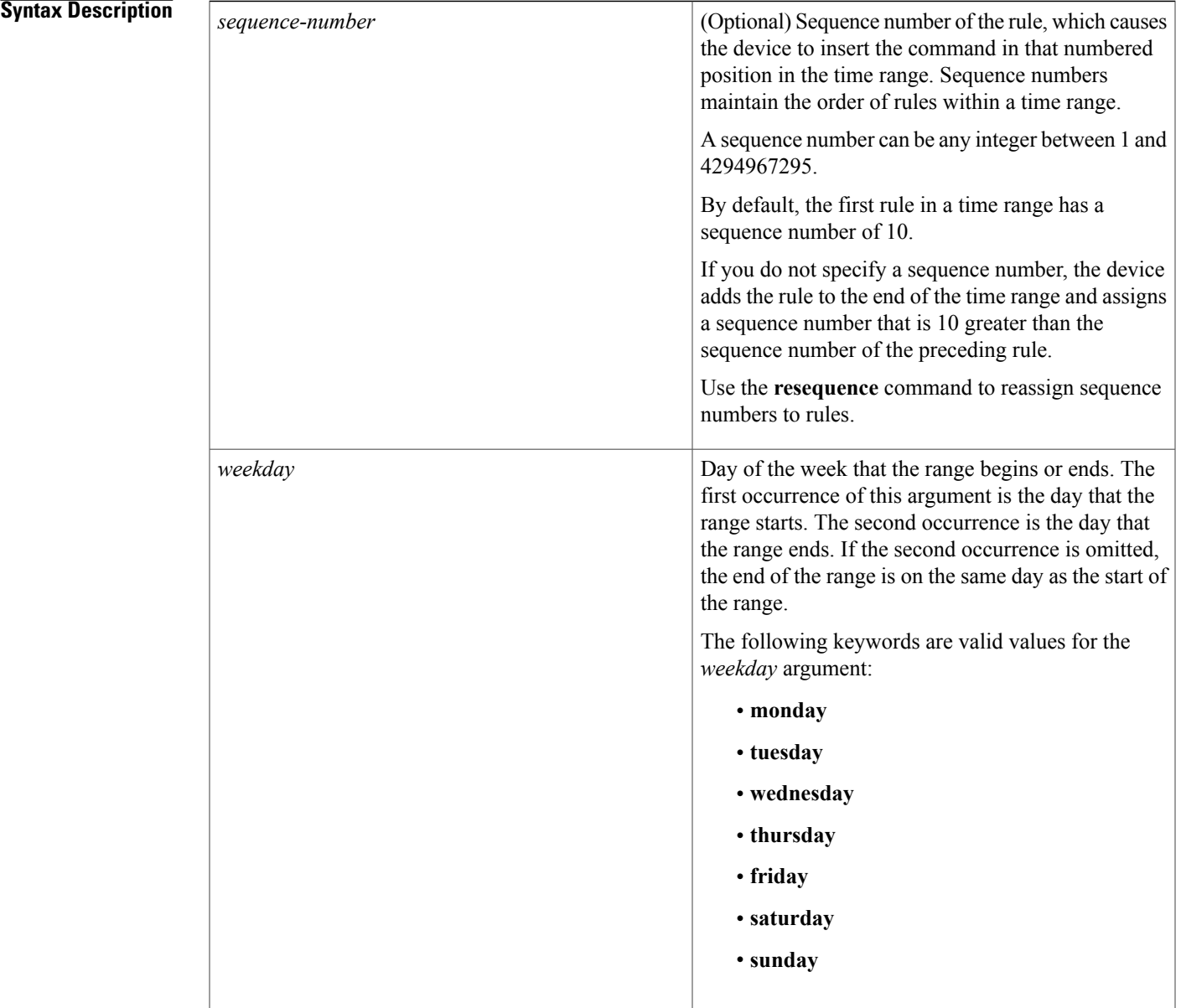

 $\mathbf I$ 

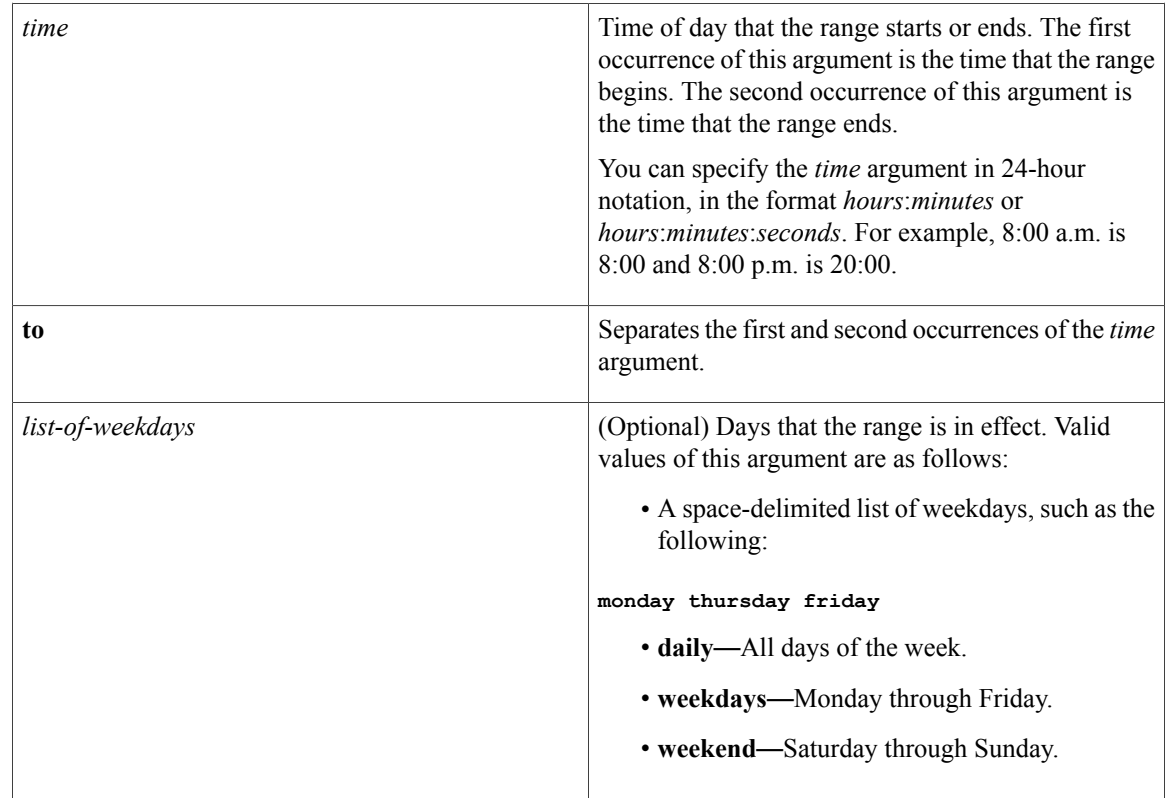

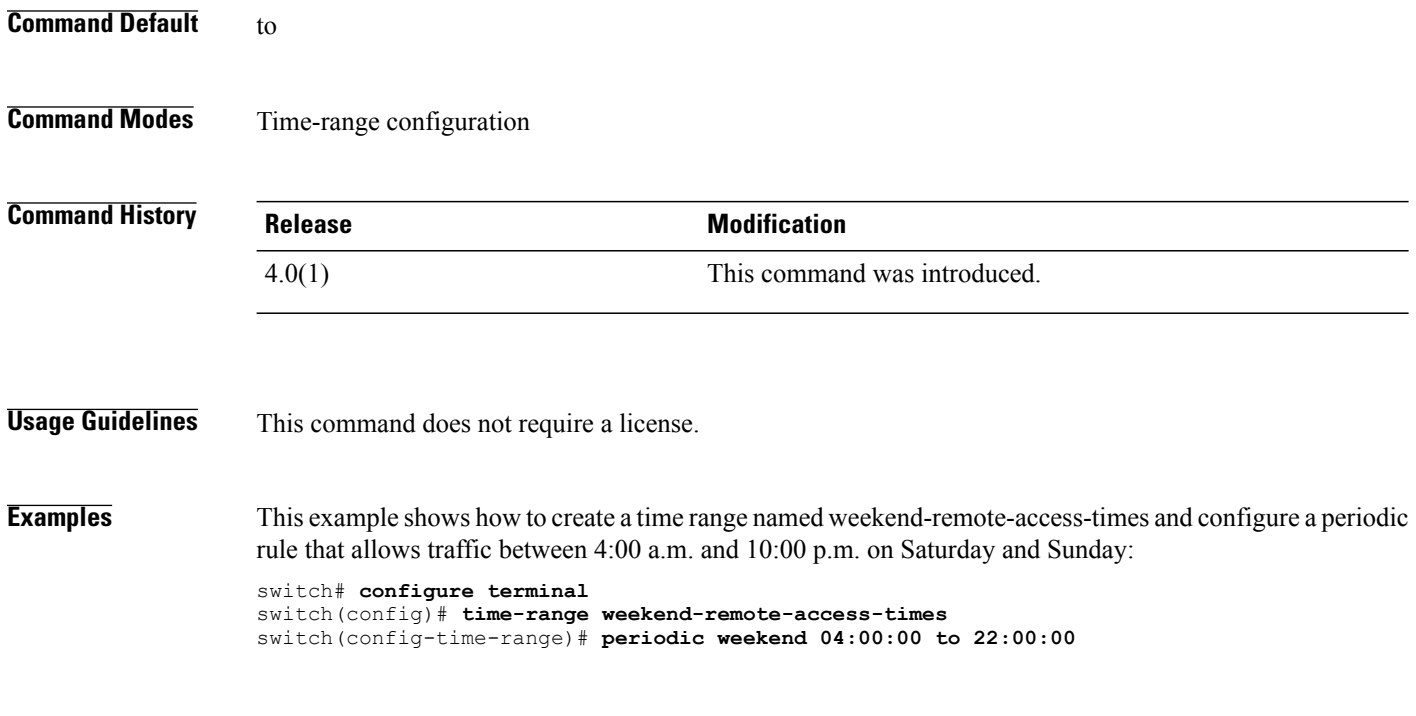

This example shows how to create a time range named mwf-evening and configure a periodic rule that allows traffic between 6:00 p.m. and 10:00 p.m. on Monday, Wednesday, and Friday:

switch# **configure terminal** switch(config)# **time-range mwf-evening** switch(config-time-range)# **periodic monday wednesday friday 18:00:00 to 22:00:00**

### **Related Commands**

Г

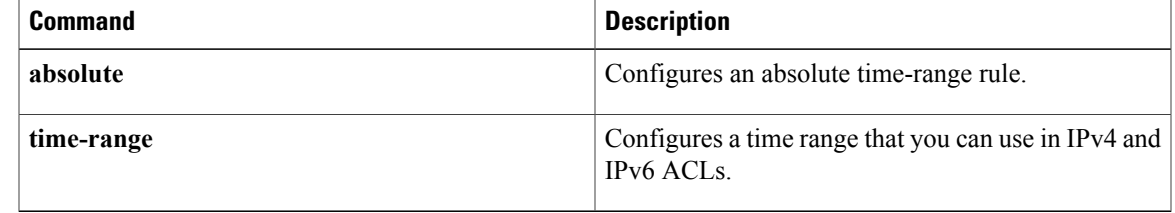

T

# <span id="page-559-0"></span>**permit (ACL)**

To enable a capture session for the access control entries (ACEs) of the access control list, use the permit command.

**permit protocol** {**"0-255"| ahp| eigrp| esp| gre| icmp| igmp| ip| nos| ospf| pcp| pim| tcp| udp**}| {**source| addrgroup| any| host**}| {**destination| addrgroup| any| eq| gt| host| lt| neq| portgroup| range**} **capture session** *session*

### **Syntax Description**

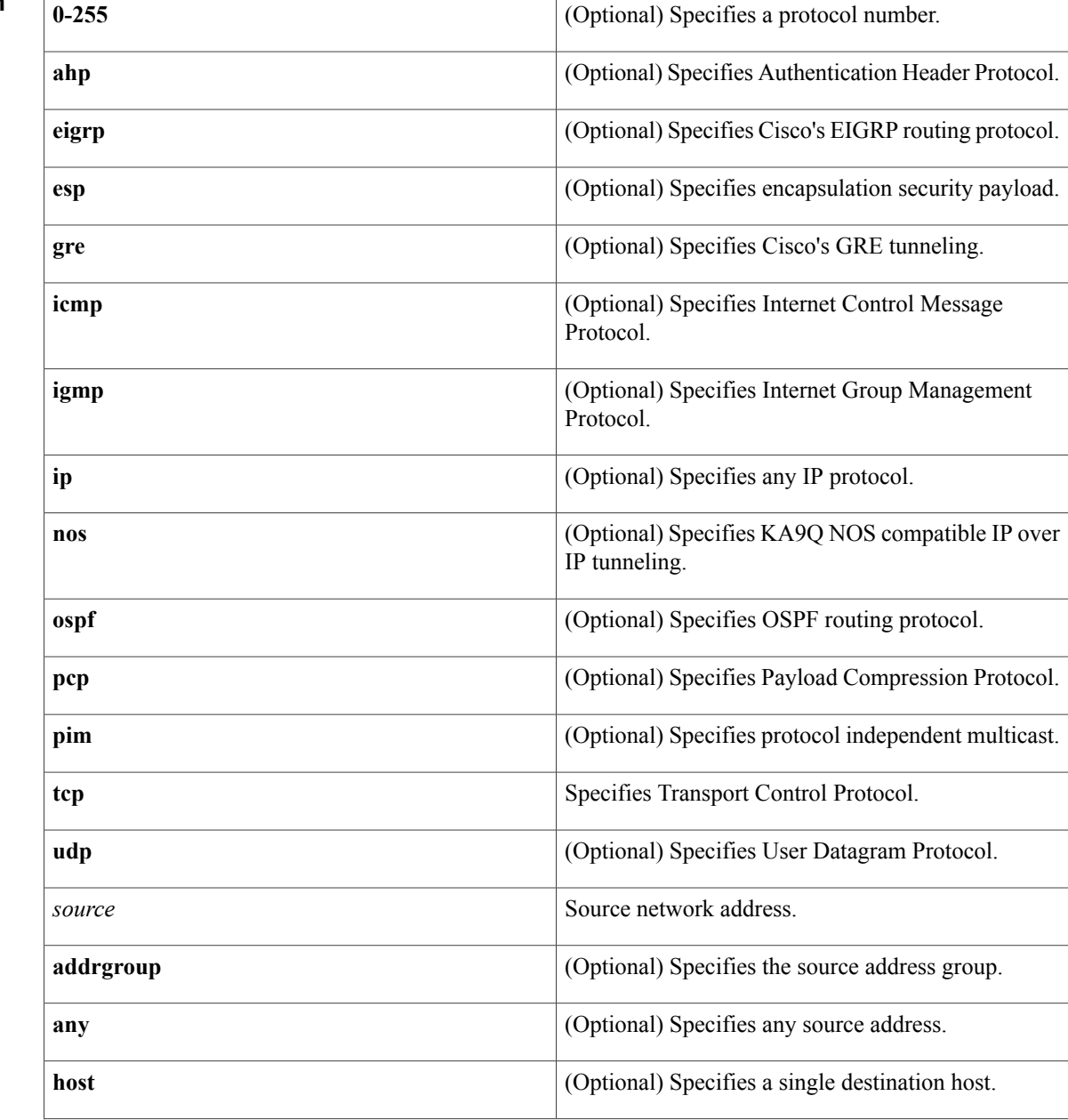

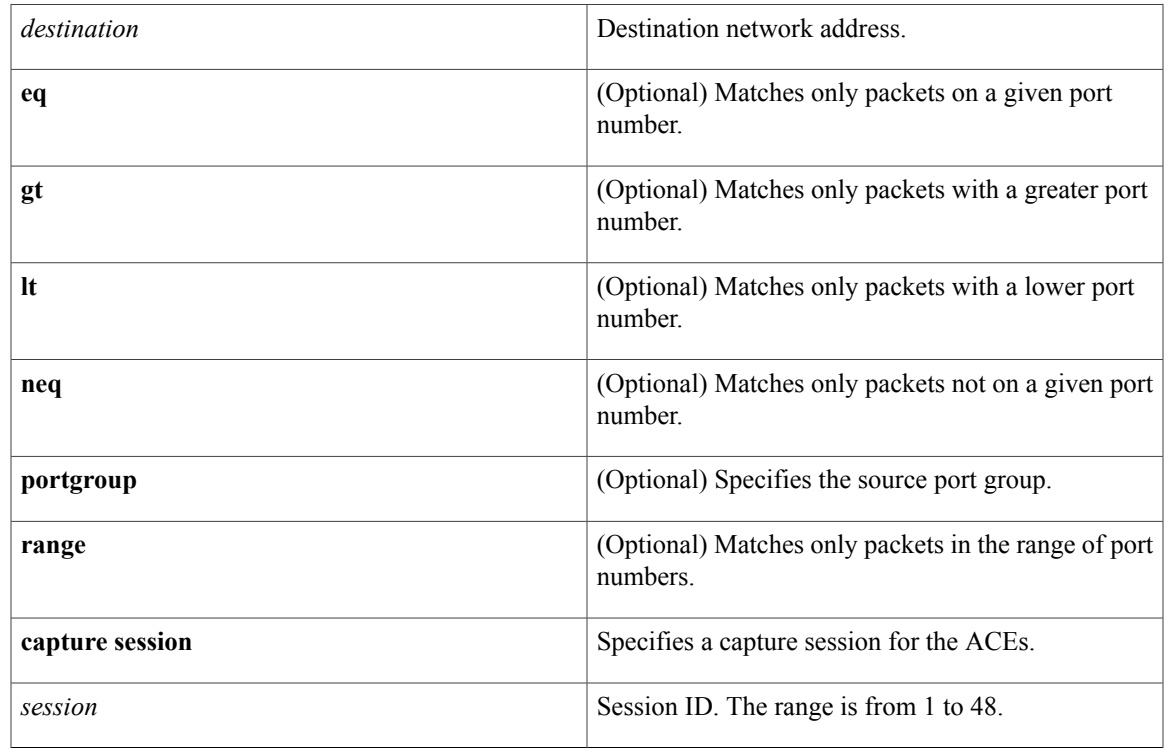

### **Command Default** None

Г

**Command Modes** ACL configuration mode

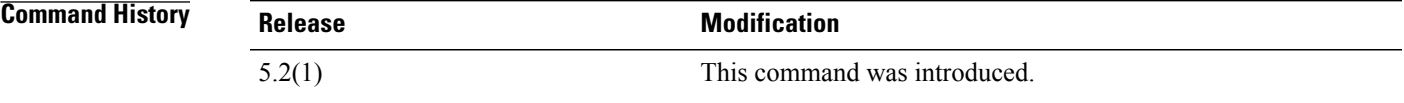

**Usage Guidelines** This command does not require a license.

**Examples** This example shows how to enable a capture session for the access control entries (ACEs) of the access control list:

> switch# **configure terminal** switch(config)# **ip access-list acl-1** switch(config-acl)# **permit tcp host 10.1.1.1 any capture session 10** switch(config-acl)#

 $\overline{\phantom{a}}$ 

 $\mathbf I$ 

## **Related Commands**

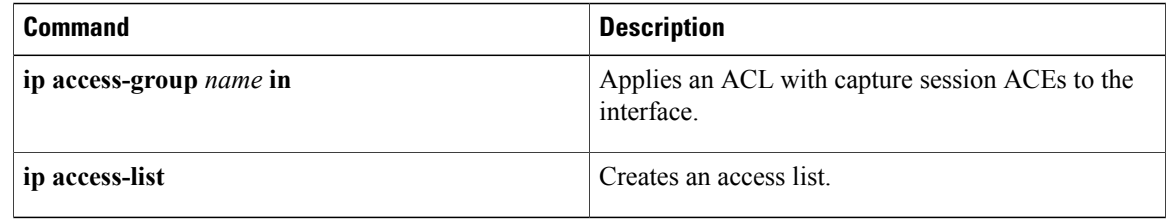

# <span id="page-562-0"></span>**permit (ARP)**

To create an ARP ACL rule that permits ARP traffic that matches its conditions, use the **permit** command. To remove a rule, use the **no** form of this command.

### **General Syntax**

[*sequence-number*]**permit ip**{**any**|**host***sender-IP*|*sender-IP sender-IP-mask*} **mac** {**any**|**host***sender-MAC*| *sender-MAC sender-MAC-mask*} **[log]**

[ *sequence-number* ] **permit request ip** {**any**| **host** *sender-IP*| *sender-IP sender-IP-mask*} **mac** {**any**| **host** *sender-MAC*| *sender-MAC sender-MAC-mask*} **[log]**

[ *sequence-number* ] **permit response ip** {**any**| **host** *sender-IP*| *sender-IP sender-IP-mask*} {**any**| **host** *target-IP*| *target-IP target-IP-mask*} **mac** {**any**| **host** *sender-MAC*| *sender-MAC sender-MAC-mask*} [**any**| **host** *target-MAC*| *target-MAC target-MAC-mask*] **[log]**

**no** *sequence-number*

**no permit ip** {**any**| **host** *sender-IP*| *sender-IP sender-IP-mask*} **mac** {**any**| **host** *sender-MAC*| *sender-MAC sender-MAC-mask*} **[log]**

**no permit request ip** {**any**| **host** *sender-IP*| *sender-IP sender-IP-mask*} **mac** {**any**| **host** *sender-MAC*| *sender-MAC sender-MAC-mask*} **[log]**

**no permit response ip** {**any**| **host** *sender-IP*| *sender-IP sender-IP-mask*} {**any**| **host** *target-IP*| *target-IP target-IP-mask*} **mac** {**any**| **host** *sender-MAC*| *sender-MAC sender-MAC-mask*} [**any**| **host** *target-MAC*| *target-MAC target-MAC-mask*] **[log]**

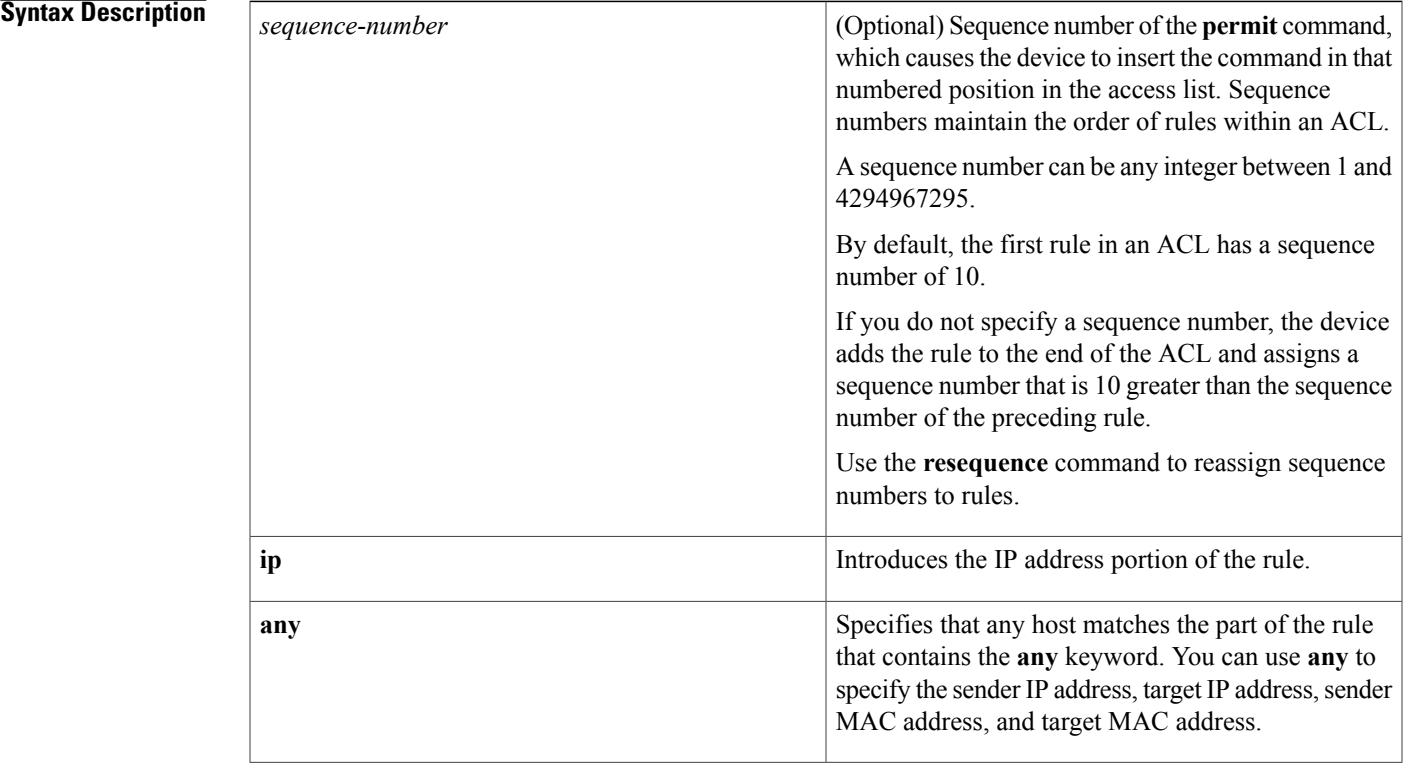

 $\mathbf I$ 

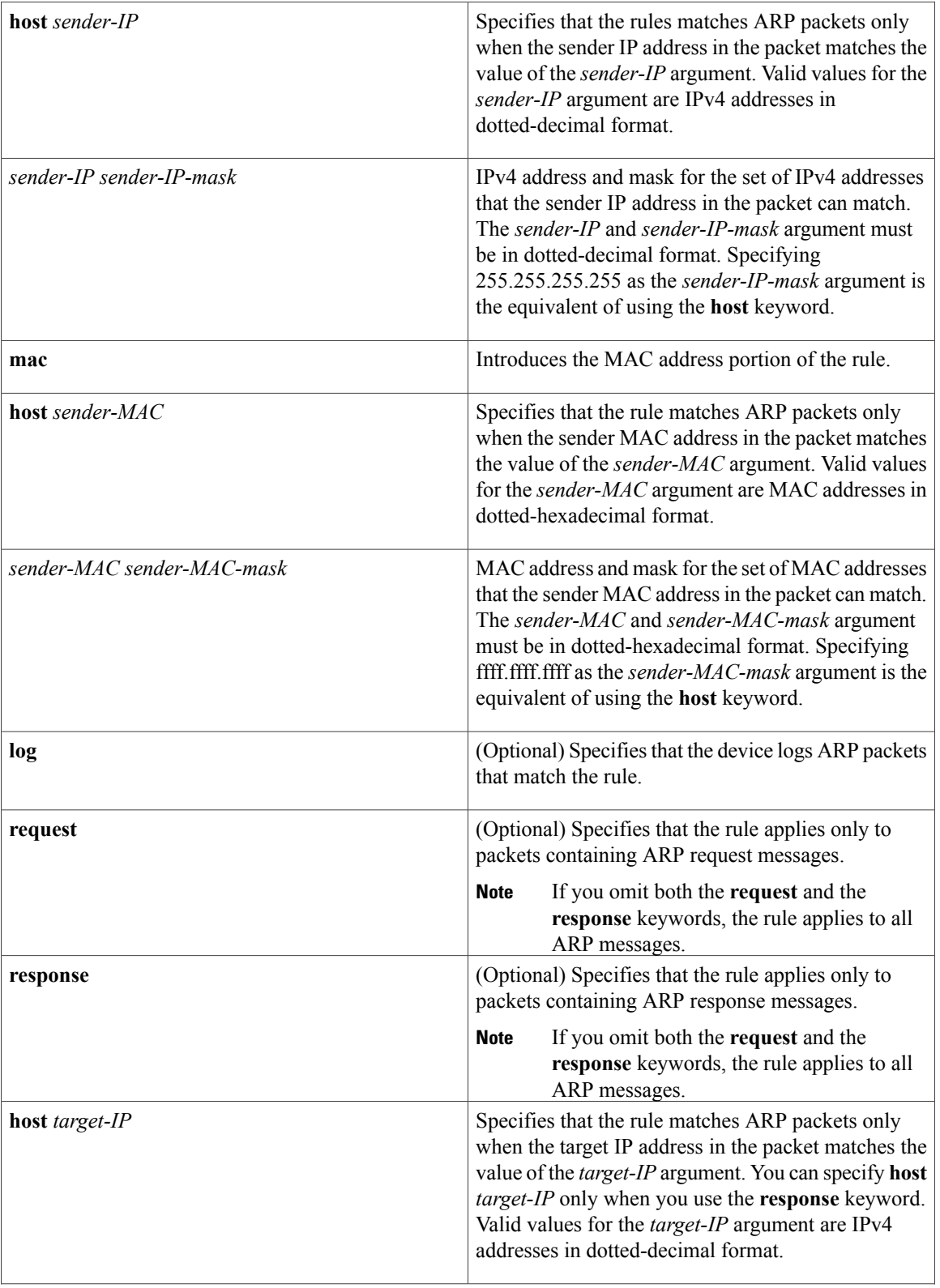

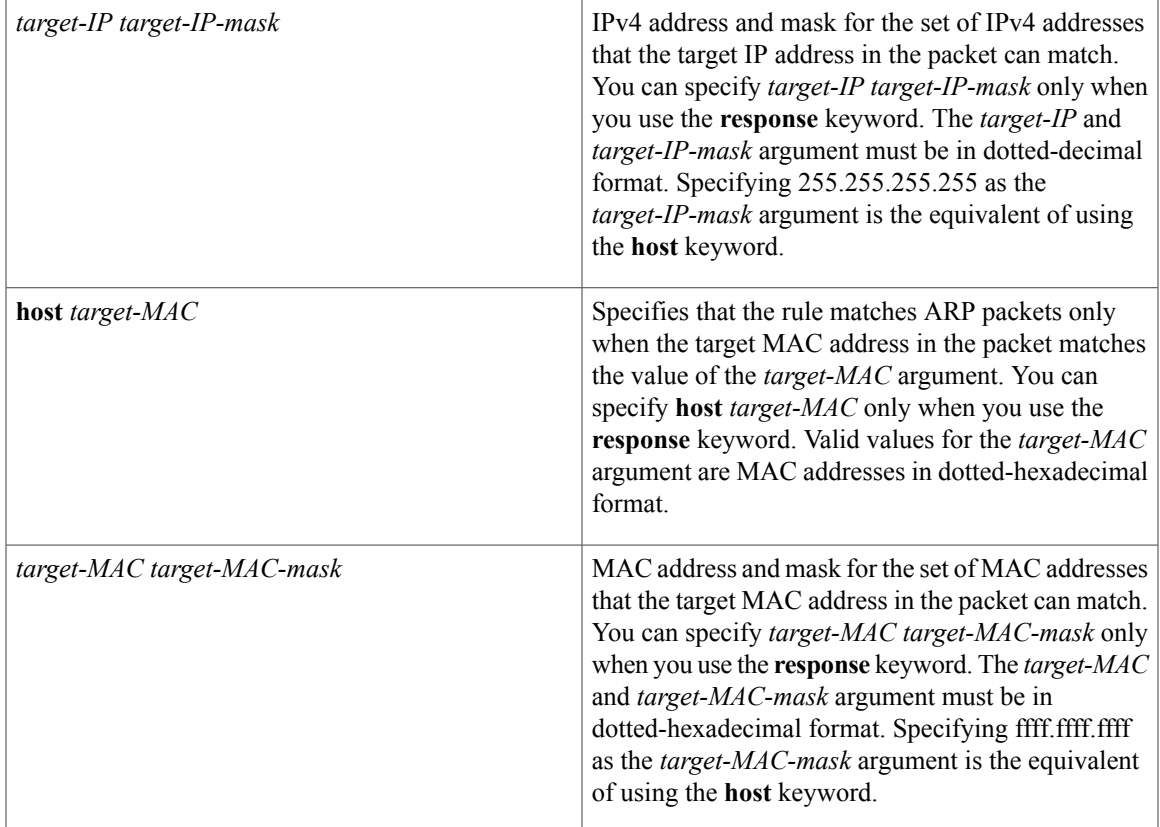

# **Command Default ip**

## **Command Modes** ARP ACL configuration

### $$

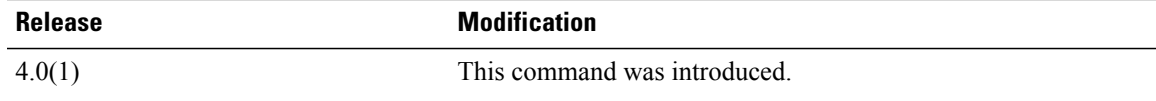

Ι

**Usage Guidelines** A newly created ARP ACL contains no rules.

If you do not specify a sequence number, the device assigns to the rule a sequence number that is 10 greater than the last rule in the ACL.

When the device applies an ARP ACL to a packet, it evaluates the packet with every rule in the ACL. The device enforces the first rule that has conditions that are satisfied by the packet. When the conditions of more than one rule are satisfied, the device enforces the rule with the lowest sequence number.

If you do not specify either the **response** or **request** keyword, the rule applies to packets that contain any ARP message.

ι

This command does not require a license.

**Examples** This example shows how to enter ARP access list configuration mode for an ARP ACL named arp-acl-01 and add a rule that permits ARP request messages that contain a sender IP address that is within the 10.32.143.0 subnet:

```
switch# configure terminal
switch(config)# arp access-list arp-acl-01
switch(config-arp-acl)# permit request ip 10.32.143.0 255.255.255.0 mac any
```
### **Related Commands**

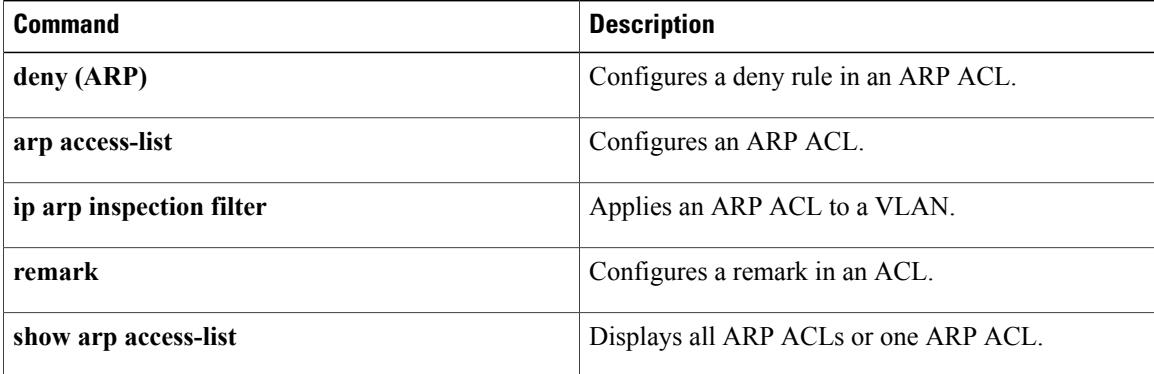

# <span id="page-566-0"></span>**permit (IPv4)**

To create an IPv4 access control list (ACL) rule that permits traffic matching its conditions, use the **permit** command. To remove a rule, use the **no** form of this command.

### **General Syntax**

[ *sequence-number* ] **permit** *protocol source destination* [**dscp** *dscp*| **precedence** *precedence*] **[fragments] [log]** [**time-range** *time-range-name*] [**packet-length** *operator packet-length* [ *packet-length* ]]

**no permit** *protocol source destination* [**dscp** *dscp*| **precedence** *precedence*] **[fragments] [log]** [**time-range** *time-range-name*] [**packet-length** *operator packet-length* [ *packet-length* ]]

**no** *sequence-number*

#### **Internet Control Message Protocol**

[ *sequence-number* ] **permit icmp** *source destination* [*icmp-message*| *icmp-type* [ *icmp-code* ]] [**dscp** *dscp*| **precedence** *precedence*] **[fragments] [log]** [**time-range** *time-range-name*] [**packet-length** *operator packet-length* [ *packet-length* ]]

#### **Internet Group Management Protocol**

[ *sequence-number* ] **permit igmp** *source destination* [ *igmp-message* ] [**dscp** *dscp*| **precedence** *precedence*] **[fragments] [log]** [**time-range** *time-range-name*] [**packet-length** *operator packet-length* [ *packet-length* ]]

#### **Internet Protocol v4**

[ *sequence-number* ] **permit ip** *source destination* [**dscp** *dscp*| **precedence** *precedence*] **[fragments] [log]** [**time-range** *time-range-name*] [**packet-length** *operator packet-length* [ *packet-length* ]]

### **Transmission Control Protocol**

[ *sequence-number* ] **permit tcp** *source* [*operator port* [ *port* ]| **portgroup** *portgroup*] *destination* [*operator port* [ *port* ]| **portgroup** *portgroup*] [**dscp** *dscp*| **precedence** *precedence*] **[fragments] [log]** [**time-range** *time-range-name*] [ *flags* ] **[established]** [**packet-length** *operator packet-length* [ *packet-length* ]]

#### **User Datagram Protocol**

[ *sequence-number* ] **permit udp** *source* [*operator port* [ *port* ]| **portgroup** *portgroup*] *destination* [*operator port* [ *port* ]| **portgroup** *portgroup*] [**dscp** *dscp*| **precedence** *precedence*] **[fragments] [log]** [**time-range** *time-range-name*] [**packet-length** *operator packet-length* [ *packet-length* ]]

I

# **Syntax Description**

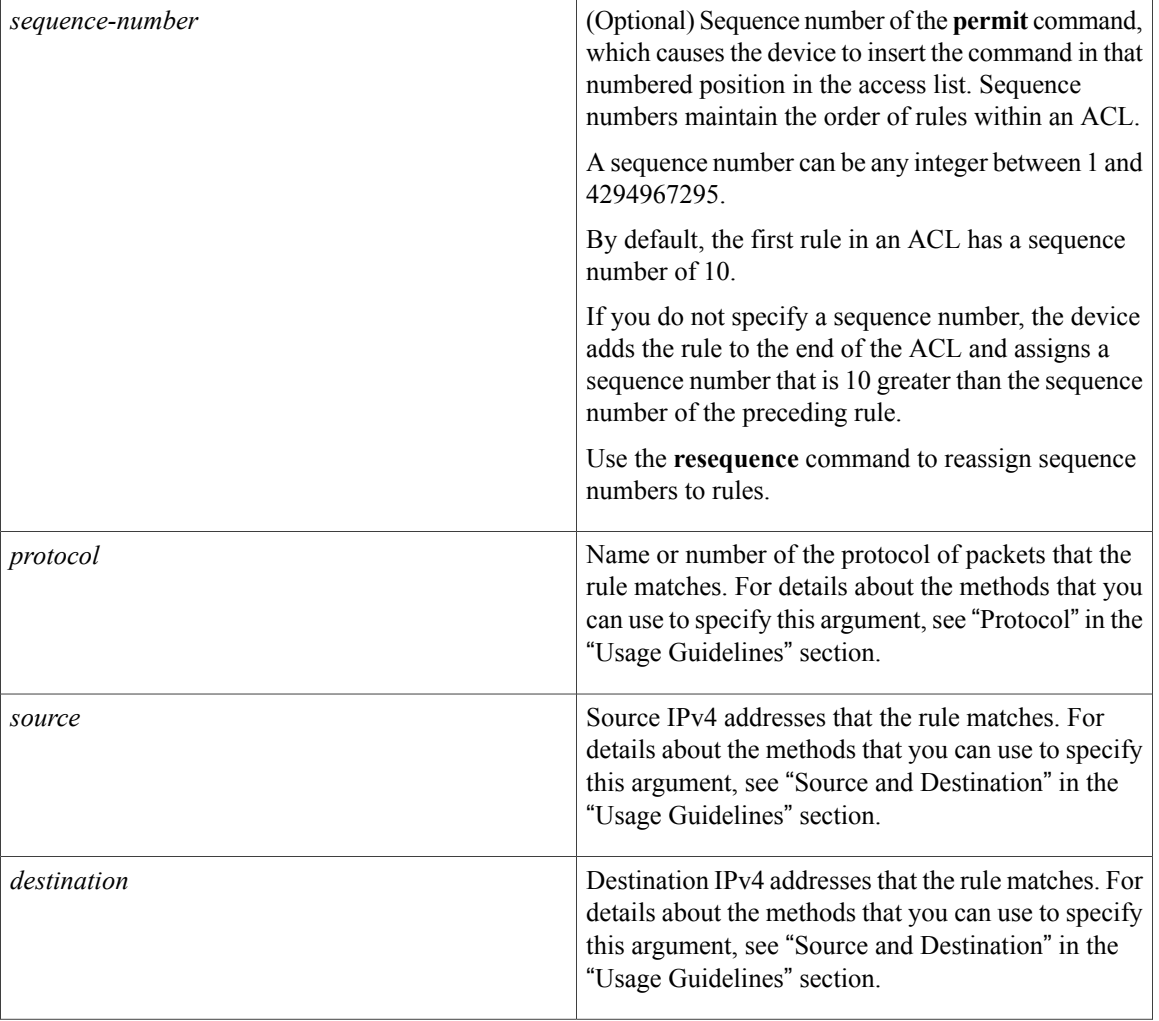

 $\mathbf{I}$ 

**dscp** *dscp*

(Optional) Specifies that the rule matches only those packets with the specified 6-bit differentiated services value in the DSCP field of the IP header. The *dscp* argument can be one of the following numbers or keywords:

- 0–63—The decimal equivalent of the 6 bits of the DSCP field. For example, if you specify 10, the rule matches only those packets that have the following bits in the DSCP field: 001010.
- **af11**—Assured Forwarding (AF) class 1, low drop probability (001010)
- **af12—AF** class 1, medium drop probability (001100)
- **af13**—AF class 1, high drop probability (001110)
- **af21**—AF class 2, low drop probability (010010)
- **af22**—AF class 2, medium drop probability (010100)
- **af23**—AF class 2, high drop probability (010110)
- **af31**—AF class 3, low drop probability (011010)
- **af32**—AF class 3, medium drop probability (011100)
- **af33**—AF class 3, high drop probability (011110)
- **af41**—AF class 4, low drop probability (100010)
- **af42**—AF class 4, medium drop probability (100100)
- **af43**—AF class 4, high drop probability (100110)
- **cs1**—Class-selector (CS) 1, precedence 1 (001000)
- **cs2**—CS2, precedence 2 (010000)
- **cs3**—CS3, precedence 3 (011000)
- **cs4**—CS4, precedence 4 (100000)
- **cs5**—CS5, precedence 5 (101000)
- **cs6**—CS6, precedence 6 (110000)

 $\mathbf{I}$ 

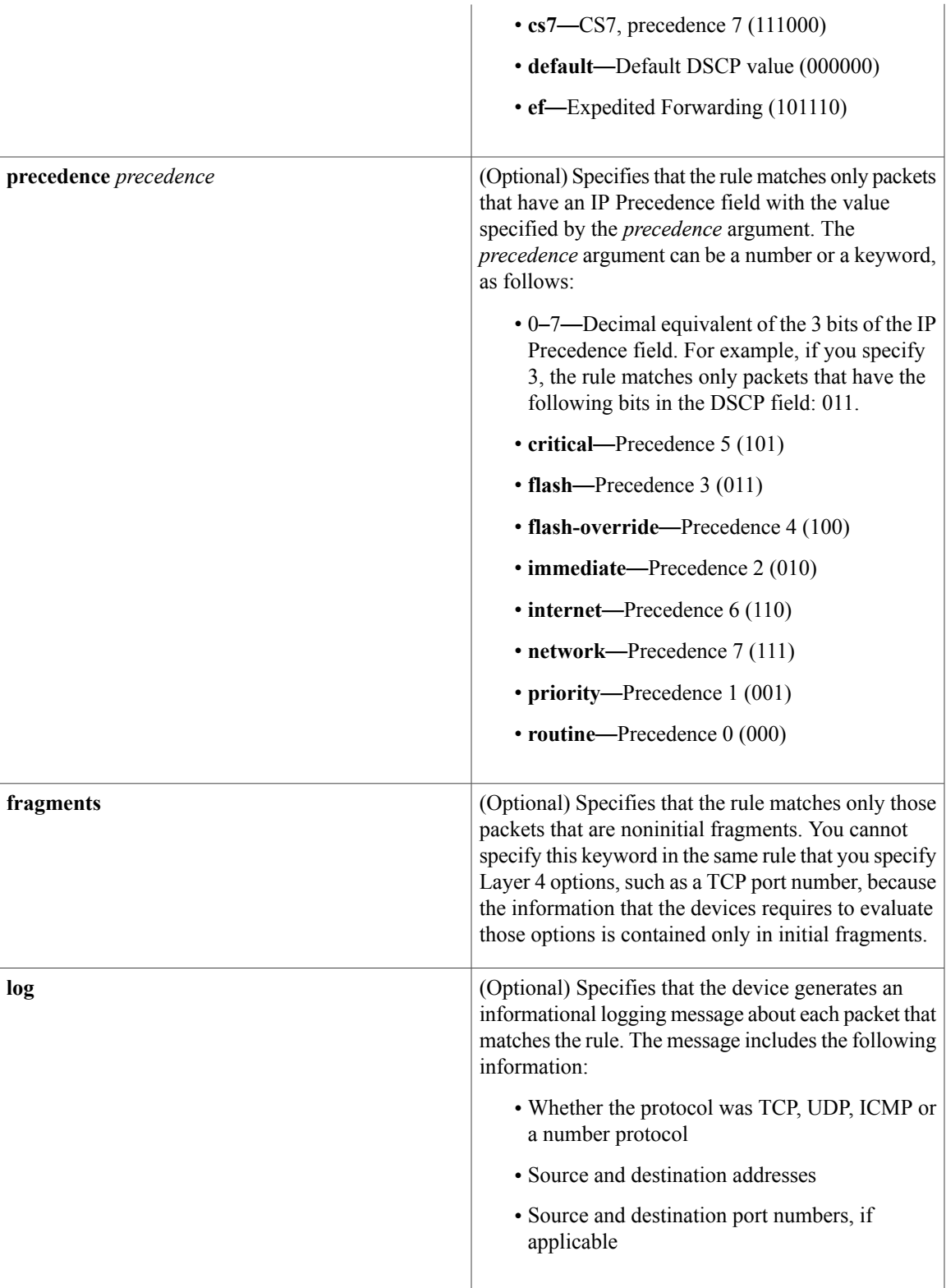

I

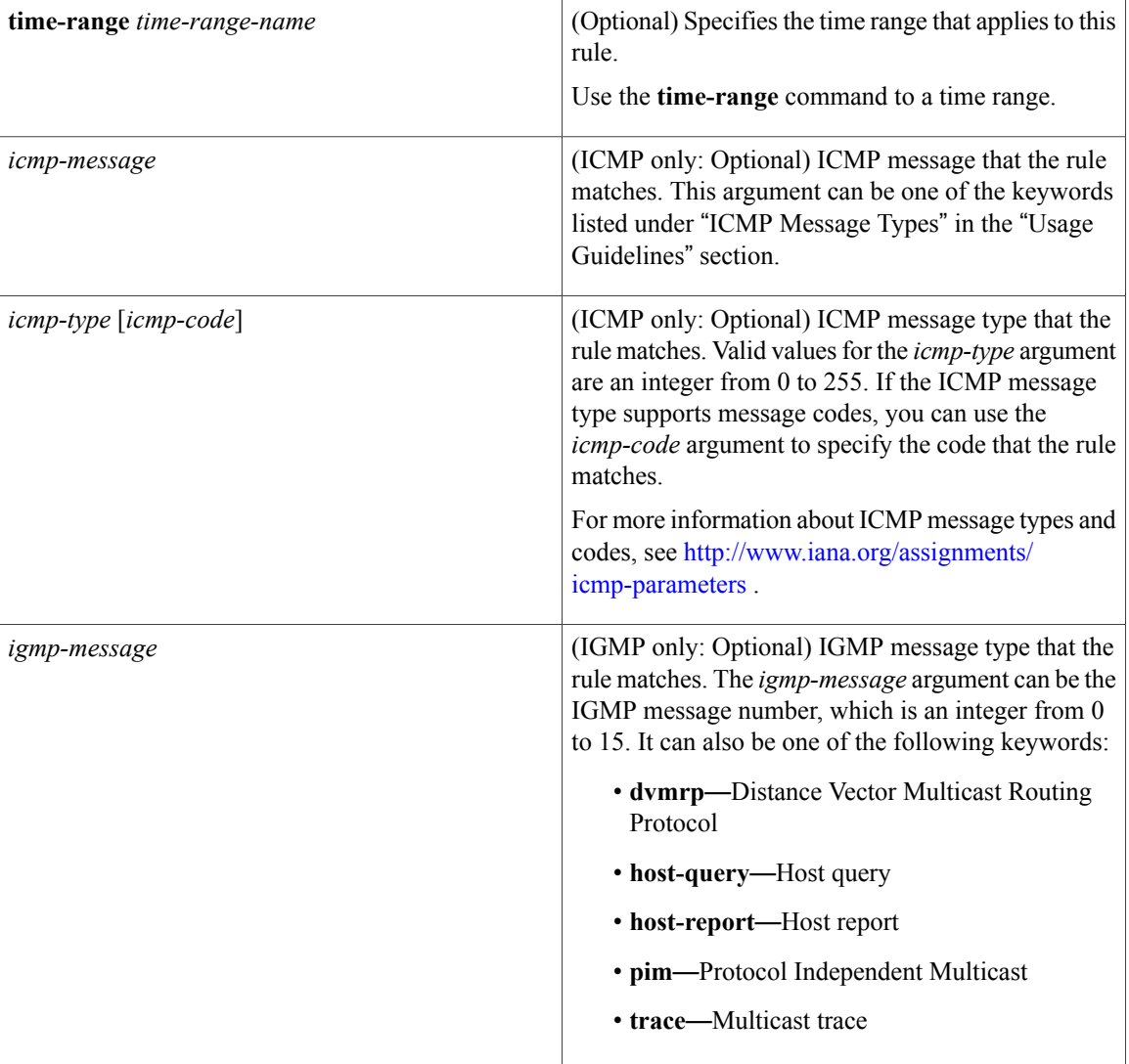

 $\mathbf I$ 

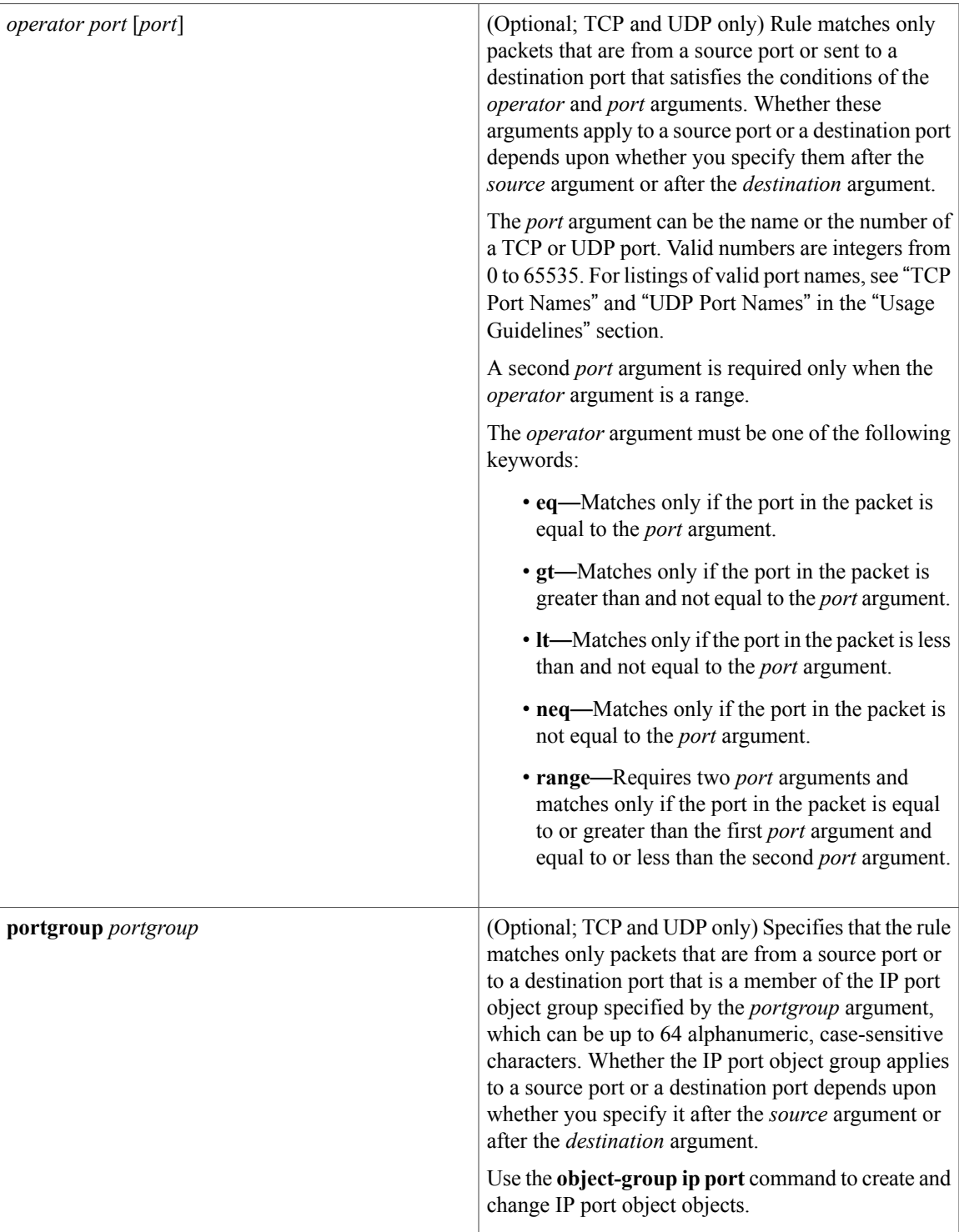

T

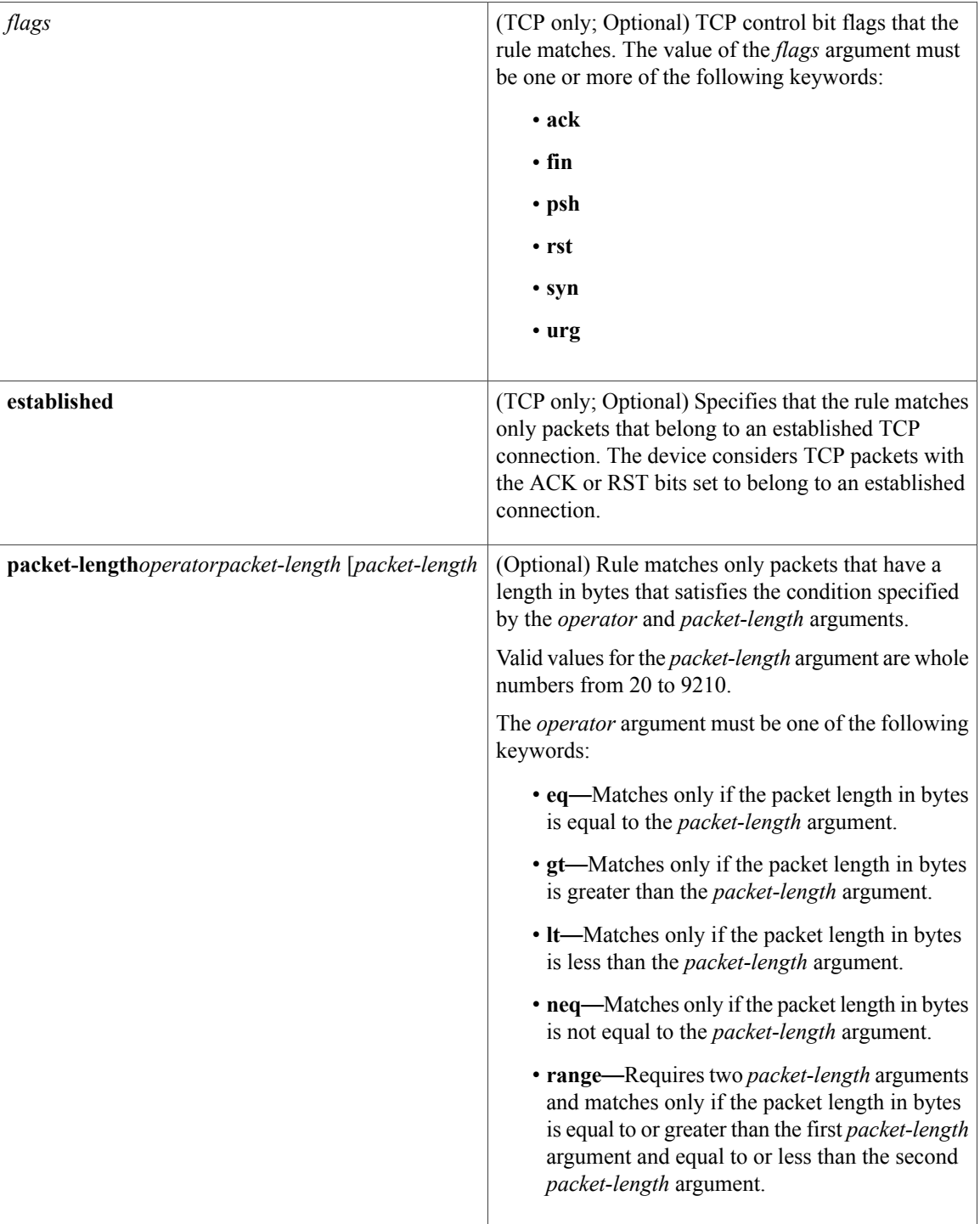

**Command Default** A newly created IPv4 ACL contains no rules.

If you do not specify a sequence number, the device assigns to the rule a sequence number that is 10 greater than the last rule in the ACL.

## **Command Modes** IPv4 ACL configuration

### *Command History*

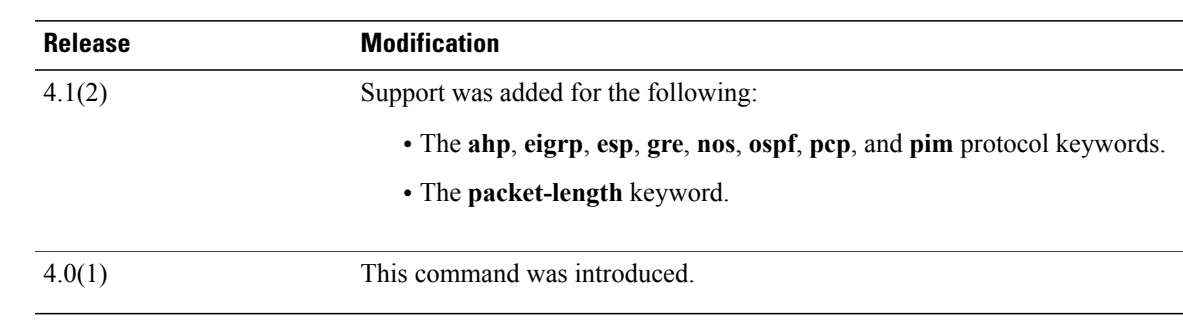

**Usage Guidelines** When the device applies an IPv4 ACL to a packet, it evaluates the packet with every rule in the ACL. The device enforces the first rule that has conditions that are satisfied by the packet. When the conditions of more than one rule are satisfied, the device enforces the rule with the lowest sequence number.

This command does not require a license.

#### **Protocol**

You can specify the protocol of packets that the rule applies to by the protocol name or the number of the protocol. If you want the rule to apply to all IPv4 traffic, use the **ip** keyword.

The protocol keyword that you specify affects the additional keywords and arguments that are available. Unless otherwise specified, only the other keywords that apply to all IPv4 protocols are available. Those keywords include the following:

- ◦**dscp**
	- ◦**fragments**
	- ◦**log**
	- ◦**packet-length**
	- ◦**precedence**
	- ◦**time-range**

Valid protocol numbers are from 0 to 255.

Valid protocol names are the following keywords:

- **ahp**—Specifies that the rule applies to authentication header protocol (AHP) traffic only.
- **eigrp**—Specifies that the rule applies to Enhanced Interior Gateway Routing Protocol (EIGRP) traffic only.
- **esp**—Specifies that the rule applies to Encapsulating Security Protocol (ESP) traffic only.
- **gre**—Specifies that the rule applies to General Routing Encapsulation (GRE) traffic only.
- **icmp—Specifies that the rule applies to ICMP traffic only. When you use this keyword, the** *icmp-message* argument is available, in addition to the keywords that are available for all valid values of the *protocol* argument.
- **igmp**—Specifies that the rule applies to IGMP traffic only. When you use this keyword, the *igmp-type* argument is available, in addition to the keywords that are available for all valid values of the *protocol* argument.
- **ip**—Specifies that the rule applies to all IPv4 traffic.
- **nos**—Specifies that the rule applies to KA9Q NOS-compatible IP-over-IP tunneling traffic only.
- **ospf**—Specifies that the rule applies to Open Shortest Path First (OSPF) traffic only.
- **pcp**—Specifies that the rule applies to payload compression protocol (PCP) traffic only.
- **pim**—Specifies that the rule applies to protocol-independent multicast (PIM) traffic only.
- **tcp**—Specifies that the rule applies to TCP traffic only. When you use this keyword, the *flags* and *operator* arguments and the **portgroup** and **established** keywords are available, in addition to the keywords that are available for all valid values of the *protocol* argument.
- **udp**—Specifies that the rule applies to UDP traffic only. When you use this keyword, the *operator* argument and the **portgroup** keyword are available, in addition to the keywords that are available for all valid values of the *protocol* argument.

### **Source and Destination**

You can specify the *source* and *destination* arguments in one of several ways. In each rule, the method you use to specify one of these arguments does not affect how you specify the other. When you configure a rule, use the following methods to specify the *source* and *destination* arguments:

• IP address group object—You can use an IPv4 address group object to specify a *source* or *destination* argument. Use the **object-group ip address** command to create and change IPv4 address group objects. The syntax is as follows:

#### **addrgroup**

#### address-group-name

The following example shows how to use an IPv4 address object group named lab-gateway-svrs to specify the *destination* argument:

switch(config-acl)# **permit ip any addrgroup lab-gateway-svrs**

• Address and network wildcard—You can use an IPv4 address followed by a network wildcard to specify a host or a network as a source or destination. The syntax is as follows:

#### IPv4-address network-wildcard

The following example shows how to specify the *source* argument with the IPv4 address and network wildcard for the 192.168.67.0 subnet:

switch(config-acl)# **permit tcp 192.168.67.0 0.0.0.255 any**

• Address and variable-length subnet mask—You can use an IPv4 address followed by a variable-length subnet mask (VLSM) to specify a host or a network as a source or destination. The syntax is as follows:

IPv4-address/prefix-len
The following example shows how to specify the *source* argument with the IPv4 address and VLSM for the 192.168.67.0 subnet:

switch(config-acl)# **permit udp 192.168.67.0/24 any**

• Host address—You can use the **host** keyword and an IPv4 address to specify a host as a source or destination. The syntax is as follows:

**host** IPv4-address

This syntax is equivalent to *IPv4-address*/32 and *IPv4-address* 0.0.0.0.

The following example shows how to specify the *source* argument with the **host** keyword and the 192.168.67.132 IPv4 address:

switch(config-acl)# **permit icmp host 192.168.67.132 any**

• Any address—You can use the **any** keyword to specify that a source or destination is any IPv4 address. For examples of the use of the **any** keyword, see the examples in this section. Each example shows how to specify a source or destination by using the **any** keyword.

#### **ICMP Message Types**

The *icmp-message* argument can be one of the following keywords:

- **administratively-prohibited**—Administratively prohibited
- **alternate-address**—Alternate address
- **conversion-error**—Datagram conversion
- **dod-host-prohibited**—Host prohibited
- **dod-net-prohibited**—Net prohibited
- **echo**—Echo (ping)
- **echo-reply**—Echo reply
- **general-parameter-problem**—Parameter problem
- **host-isolated**—Host isolated
- **host-precedence-unreachable**—Host unreachable for precedence
- **host-redirect**—Host redirect
- **host-tos-redirect**—Host redirect for ToS
- **host-tos-unreachable**—Host unreachable for ToS
- **host-unknown**—Host unknown
- **host-unreachable**—Host unreachable
- **information-reply**—Information replies
- **information-request**—Information requests
- **mask-reply**—Mask replies
- **mask-request**—Mask requests
- **mobile-redirect**—Mobile host redirect
- **net-redirect**—Network redirect
- **net-tos-redirect**—Net redirect for ToS
- **net-tos-unreachable**—Network unreachable for ToS
- **net-unreachable**—Net unreachable
- **network-unknown**—Network unknown
- **no-room-for-option**—Parameter required but no room
- **option-missing**—Parameter required but not present
- **packet-too-big**—Fragmentation needed and DF set
- **parameter-problem**—All parameter problems
- **port-unreachable**—Port unreachable
- **precedence-unreachable**—Precedence cutoff
- **protocol-unreachable**—Protocol unreachable
- **reassembly-timeout**—Reassembly timeout
- **redirect**—All redirects
- **router-advertisement**—Router discovery advertisements
- **router-solicitation**—Router discovery solicitations
- **source-quench**—Source quenches
- **source-route-failed**—Source route failed
- **time-exceeded**—All time exceeded messages
- **timestamp-reply**—Timestamp replies
- **timestamp-request**—Timestamp requests
- **traceroute**—Traceroute
- **ttl-exceeded**—TTL exceeded
- **unreachable**—All unreachables

# **TCP Port Names**

When you specify the *protocol* argument as **tcp**, the *port* argument can be a TCP port number, which is an integer from 0 to 65535. It can also be one of the following keywords:

**bgp**—Border Gateway Protocol (179) **chargen**—Character generator (19) **cmd**—Remote commands (rcmd, 514) **daytime**—Daytime (13) **discard**—Discard (9) **domain**—Domain Name Service (53)

**drip**—Dynamic Routing Information Protocol (3949)

**echo**—Echo (7)

**exec**—Exec (rsh, 512)

**finger**—Finger (79)

**ftp**—File Transfer Protocol (21)

**ftp-data**—FTP data connections (20)

**gopher**—Gopher (7)

**hostname**—NIC hostname server (11)

**ident**—Ident Protocol (113)

**irc**—Internet Relay Chat (194)

**klogin**—Kerberos login (543)

**kshell**—Kerberos shell (544)

**login**—Login (rlogin, 513)

**lpd**—Printer service (515)

**nntp**—Network News Transport Protocol (119)

**pim-auto-rp**—PIM Auto-RP (496)

**pop2**—Post Office Protocol v2 (19)

**pop3**—Post Office Protocol v3 (11)

**smtp**—Simple Mail Transport Protocol (25)

**sunrpc**—Sun Remote Procedure Call (111)

**tacacs**—TAC Access Control System (49)

**talk**—Talk (517)

**telnet**—Telnet (23)

**time**—Time (37)

**uucp**—UNIX-to-UNIX Copy Program (54)

**whois**—WHOIS/NICNAME (43)

**www**—World Wide Web (HTTP, 80)

### **UDP Port Names**

When you specify the *protocol* argument as **udp**, the *port* argument can be a UDP port number, which is an integer from 0 to 65535. It can also be one of the following keywords:

**biff**—Biff (mail notification, comsat, 512)

**bootpc**—Bootstrap Protocol (BOOTP) client (68)

**bootps**—Bootstrap Protocol (BOOTP) server (67)

**discard**—Discard (9)

**dnsix**—DNSIX security protocol auditing (195)

**domain**—Domain Name Service (DNS, 53)

**echo**—Echo (7) **isakmp—Internet Security Association and Key Management Protocol (5) mobile-ip**—Mobile IP registration (434) **nameserver**—IEN116 name service (obsolete, 42) **netbios-dgm**—NetBIOS datagram service (138) **netbios-ns**—NetBIOS name service (137) **netbios-ss**—NetBIOS session service (139) **non500-isakmp**—Internet Security Association and Key Management Protocol (45) **ntp**—Network Time Protocol (123) **pim-auto-rp**—PIM Auto-RP (496) **rip**—Routing Information Protocol (router, in.routed, 52) **snmp**—Simple Network Management Protocol (161) **snmptrap**—SNMP Traps (162) **sunrpc**—Sun Remote Procedure Call (111) **syslog**—System Logger (514) **tacacs**—TAC Access Control System (49) **talk**—Talk (517) **tftp**—Trivial File Transfer Protocol (69) **time**—Time (37) **who**—Who service (rwho, 513) **xdmcp**—X Display Manager Control Protocol (177) **Examples** This example shows how to configure an IPv4 ACL named acl-lab-01 with rules permitting all TCP and UDP traffic from the 10.23.0.0 and 192.168.37.0 networks to the 10.176.0.0 network: switch# **configure terminal** switch(config)# **ip access-list acl-lab-01** switch(config-acl)# **permit tcp 10.23.0.0/16 10.176.0.0/16** switch(config-acl)# **permit udp 10.23.0.0/16 10.176.0.0/16** switch(config-acl)# **permit tcp 192.168.37.0/16 10.176.0.0/16** switch(config-acl)# **permit udp 192.168.37.0/16 10.176.0.0/16**

> This example shows how to configure an IPv4 ACL named acl-eng-to-marketing with a rule that permits all IP traffic from an IP-address object group named eng\_workstations to an IP-address object group named marketing\_group:

```
switch# configure terminal
switch(config)# ip access-list acl-eng-to-marketing
switch(config-acl)# permit ip addrgroup eng_workstations addrgroup marketing_group
```
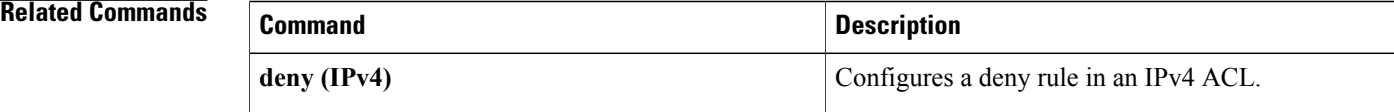

 $\mathbf I$ 

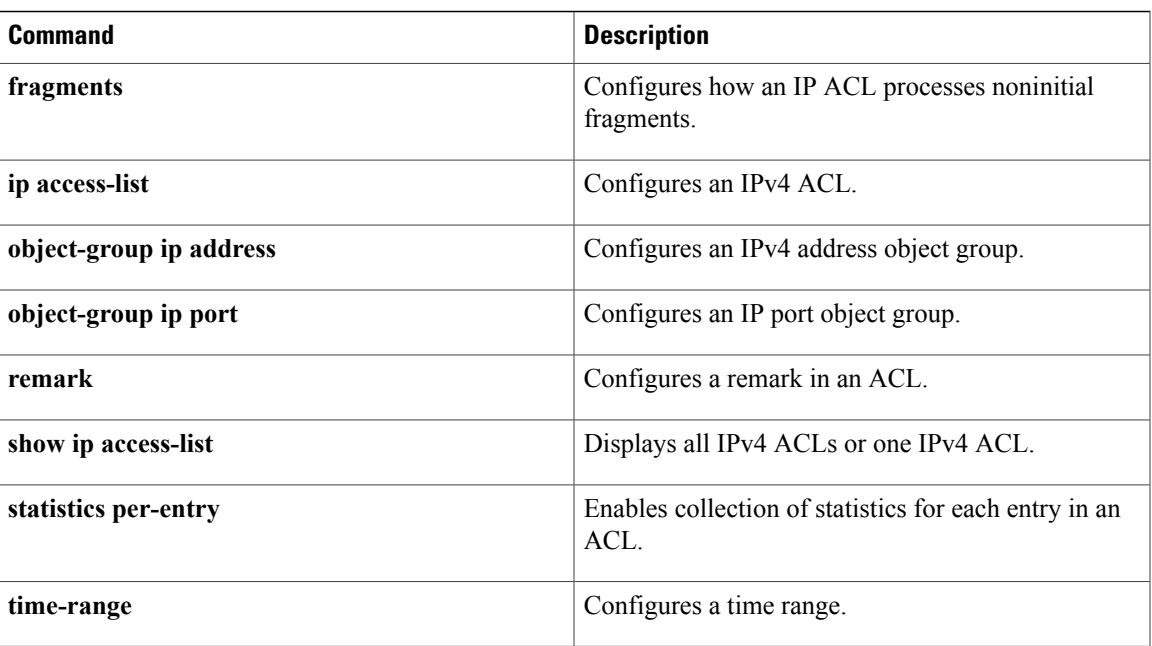

# **permit (IPv6)**

To create an IPv6 ACL rule that permits traffic matching its conditions, use the **permit** command. To remove a rule, use the **no** form of this command.

### **General Syntax**

[*sequence-number*]**permit** *protocolsource destination* [**dscp***dscp*] [**flow-label** *flow-label-value*] **[fragments] [log]** [**time-range** *time-range-name*] [**packet-length** *operator packet-length* [ *packet-length* ]]

**nopermit** *protocolsource destination* [**dscp***dscp*] [**flow-label** *flow-label-value*] **[fragments] [log]** [**time-range** *time-range-name*] [**packet-length** *operator packet-length* [ *packet-length* ]]

**no** *sequence-number*

### **Internet Control Message Protocol**

[*sequence-number***|no**]**permit icmp***source destination* [*icmp-message*| *icmp-type* [ *icmp-code* ]] [**dscp***dscp*] [**flow-label** *flow-label-value*] **[fragments] [log]** [**time-range** *time-range-name*] [**packet-length** *operator packet-length* [ *packet-length* ]]

### **Internet Protocol v6**

[ *sequence-number* ] **permit ipv6** *source destination* [**dscp** *dscp*] [**flow-label** *flow-label-value*] **[fragments] [log]** [**time-range** *time-range-name*] [**packet-length** *operator packet-length* [ *packet-length* ]]

### **Stream Control Transmission Protocol**

[*sequence-number***|no**]**permitsctp***source* [*operator port* [ *port* ]|**portgroup***portgroup*] *destination* [*operator port* [ *port* ]|**portgroup***portgroup*] [**dscp***dscp*] [**flow-label** *flow-label-value*] **[fragments] [log]** [**time-range** *time-range-name*] [**packet-length** *operator packet-length* [ *packet-length* ]]

### **Transmission Control Protocol**

[ *sequence-number* ] **permit tcp** *source* [*operator port* [ *port* ]| **portgroup** *portgroup*] *destination* [*operator port* [ *port* ]|**portgroup***portgroup*] [**dscp***dscp*] [**flow-label** *flow-label-value*] **[fragments] [log]** [**time-range** *time-range-name*] [ *flags* ] **[established]** [**packet-length** *operator packet-length* [ *packet-length* ]]

### **User Datagram Protocol**

[*sequence-number***|no**]**permitudp***source* [*operator port* [ *port* ]|**portgroup***portgroup*] *destination* [*operator port* [ *port* ]|**portgroup***portgroup*] [**dscp***dscp*] [**flow-label** *flow-label-value*] **[fragments] [log]** [**time-range** *time-range-name*] [**packet-length** *operator packet-length* [ *packet-length* ]]

# **Syntax Description**

 $\mathbf I$ 

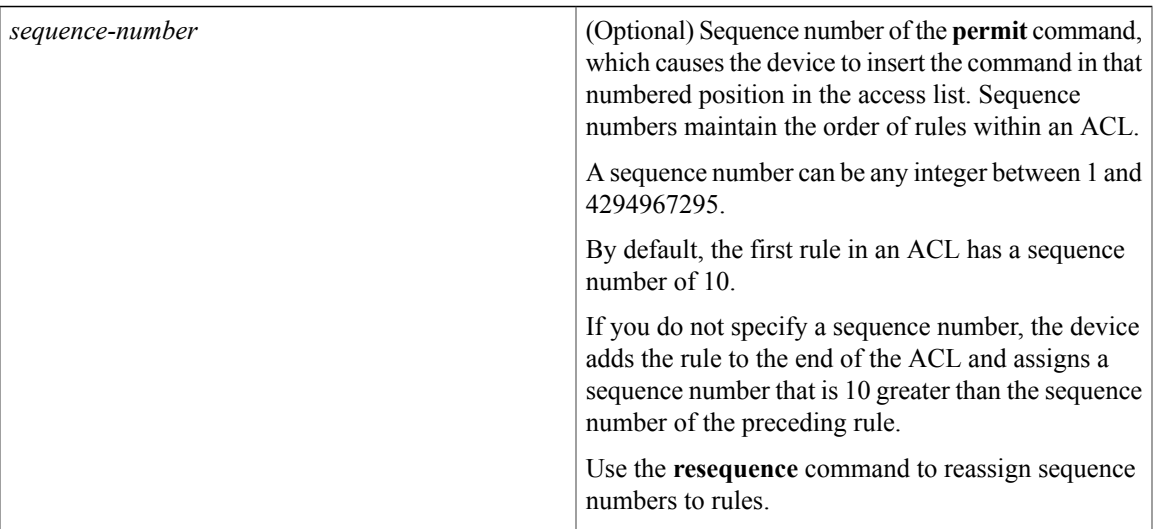

 $\overline{\phantom{a}}$ 

I

*protocol*

Name or number of the protocol of packets that the rule matches. Valid numbers are from 0 to 255. Valid protocol names are the following keywords:

- **ahp**—Specifies that the rule applies to Authentication Header Protocol (AHP) traffic only . When you use this keyword, only the other keywords and arguments that apply to all IPv6 protocols are available.
- **esp** —Specifies that the rule applies to Encapsulating Security Payload (ESP) traffic only . When you use this keyword, only the other keywords and arguments that apply to all IPv6 protocols are available.
- **icmp** —Specifies that the rule applies to ICMP traffic only . When you use this keyword, the *icmp-message* argument is available, in addition to the keywords that are available for all valid values of the *protocol* argument.
- **ipv6** —Specifies that the rule applies to all IPv6 traffic. When you use this keyword, only the other keywords and arguments that apply to all IPv6 protocols are available.
- **pcp** —Specifies that the rule applies to Payload Compression Protocol (PCP) traffic only. When you use this keyword, only the other keywords and arguments that apply to all IPv6 protocols are available.
- **sctp** —Specifies that the rule applies to Stream Control Transmission Protocol (SCTP) traffic only . When you use this keyword, the *operator* argument and the **portgroup** keyword are available, in addition to the keywords that are available for all valid values of the *protocol* argument.
- **tcp** —Specifies that the rule applies to TCP traffic only . When you use this keyword, the *flags* and *operator* arguments and the **portgroup** and **established** keywords are available, in addition to the keywords that are available for all valid values of the *protocol* argument.
- **udp** —Specifies that the rule applies to UDP traffic only . When you use this keyword, the *operator* argument and the**portgroup**keyword are available, in addition to the keywords that are available for all valid values of the *protocol*

I

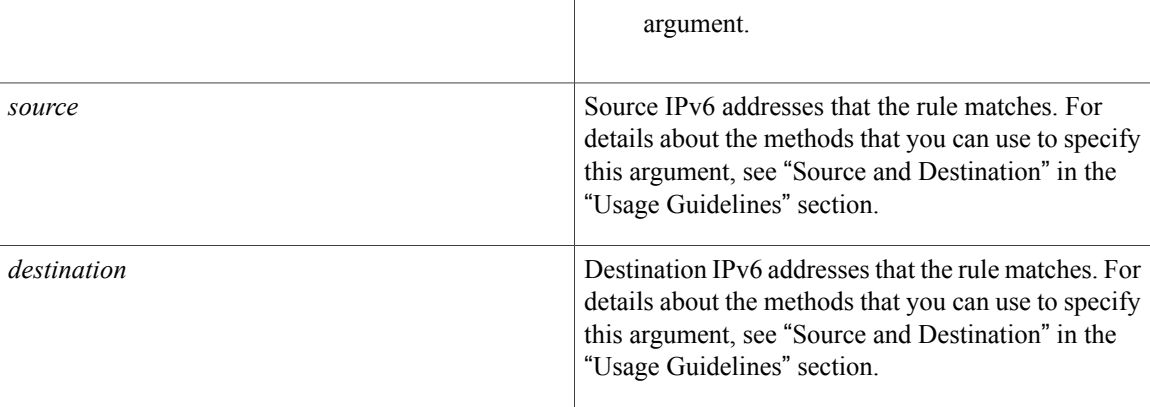

 $\mathbf{I}$ 

**dscp** *dscp*

(Optional) Specifies that the rule matches only packets with the specified 6-bit differentiated services value in the DSCP field of the IPv6 header. The *dscp* argument can be one of the following numbers or keywords:

- 0–63—The decimal equivalent of the 6 bits of the DSCP field. For example, if you specify 10, the rule matches only packets that have the following bits in the DSCP field: 001010.
- **af11**—Assured Forwarding (AF) class 1, low drop probability (001010)
- **af12**—AF class 1, medium drop probability (001100)
- **af13**—AF class 1, high drop probability (001110)
- **af21**—AF class 2, low drop probability (010010)
- **af22**—AF class 2, medium drop probability (010100)
- **af23**—AF class 2, high drop probability (010110)
- **af31**—AF class 3, low drop probability (011010)
- **af32**—AF class 3, medium drop probability (011100)
- **af33**—AF class 3, high drop probability (011110)
- **af41**—AF class 4, low drop probability (100010)
- **af42**—AF class 4, medium drop probability (100100)
- **af43**—AF class 4, high drop probability (100110)
- **cs1**—Class-selector (CS) 1, precedence 1 (001000)
- **cs2**—CS2, precedence 2 (010000)
- **cs3**—CS3, precedence 3 (011000)
- **cs4**—CS4, precedence 4 (100000)
- **cs5**—CS5, precedence 5 (101000)
- **cs6**—CS6, precedence 6 (110000)

 $\mathbf{I}$ 

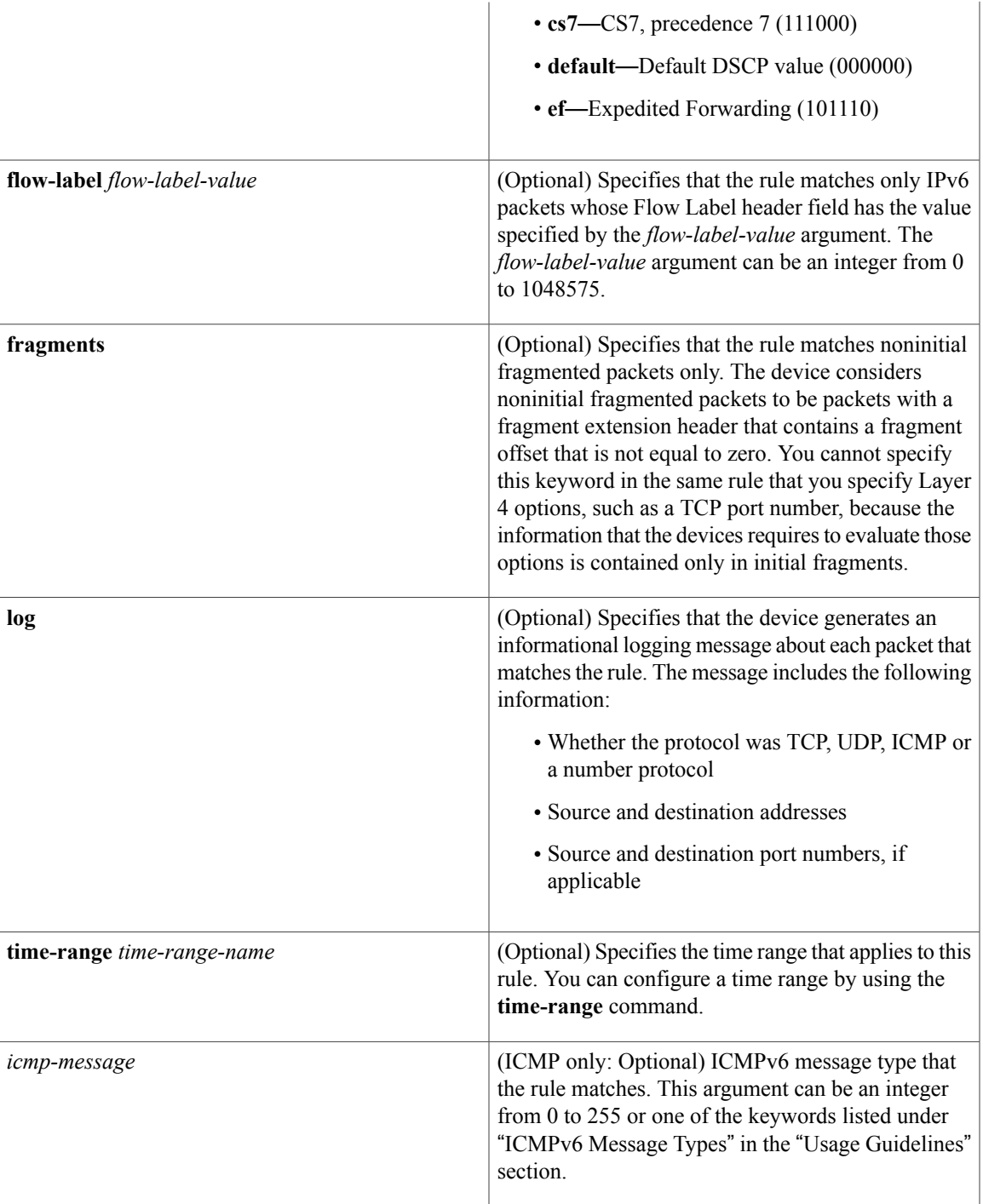

I

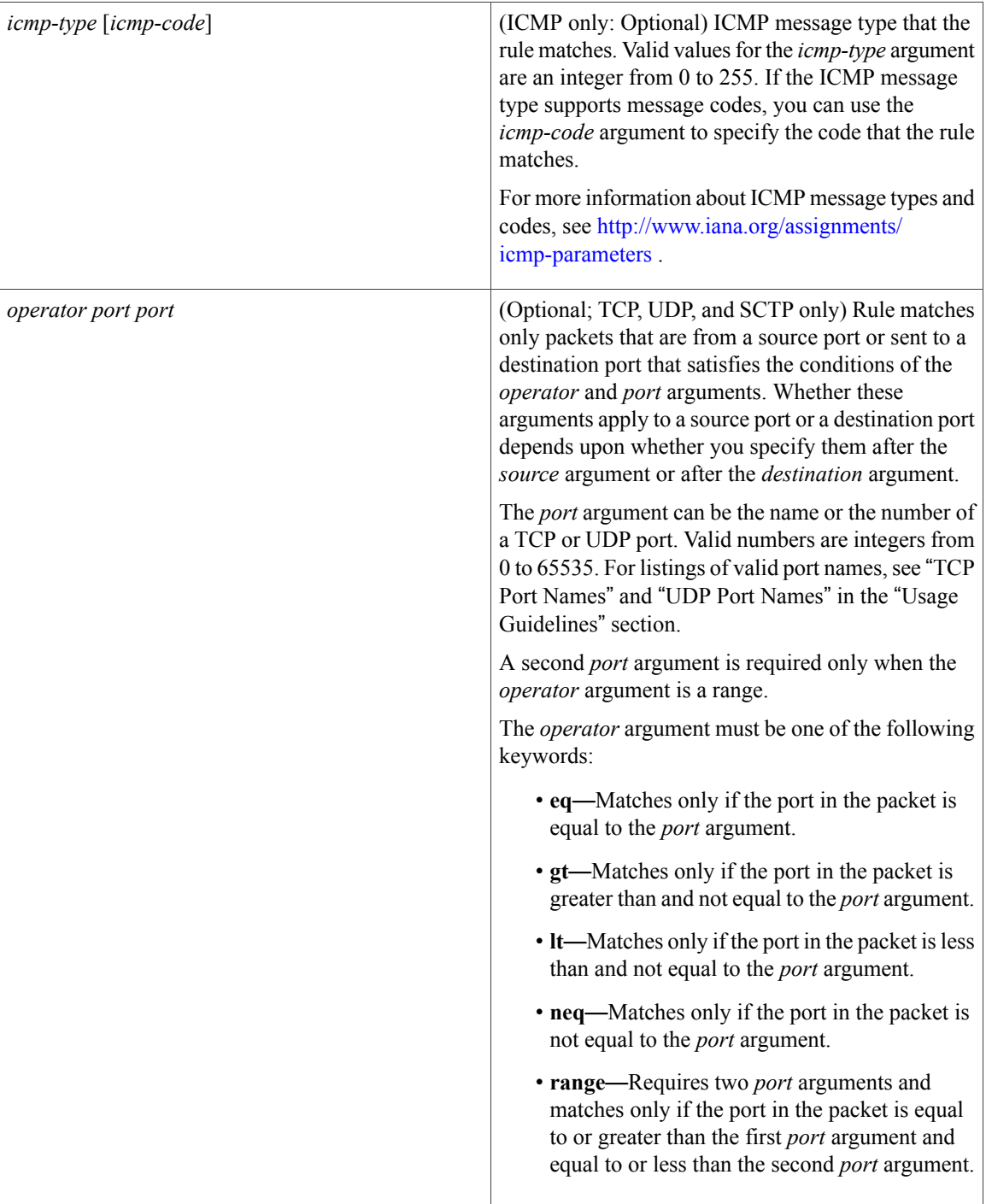

 $\mathbf{I}$ 

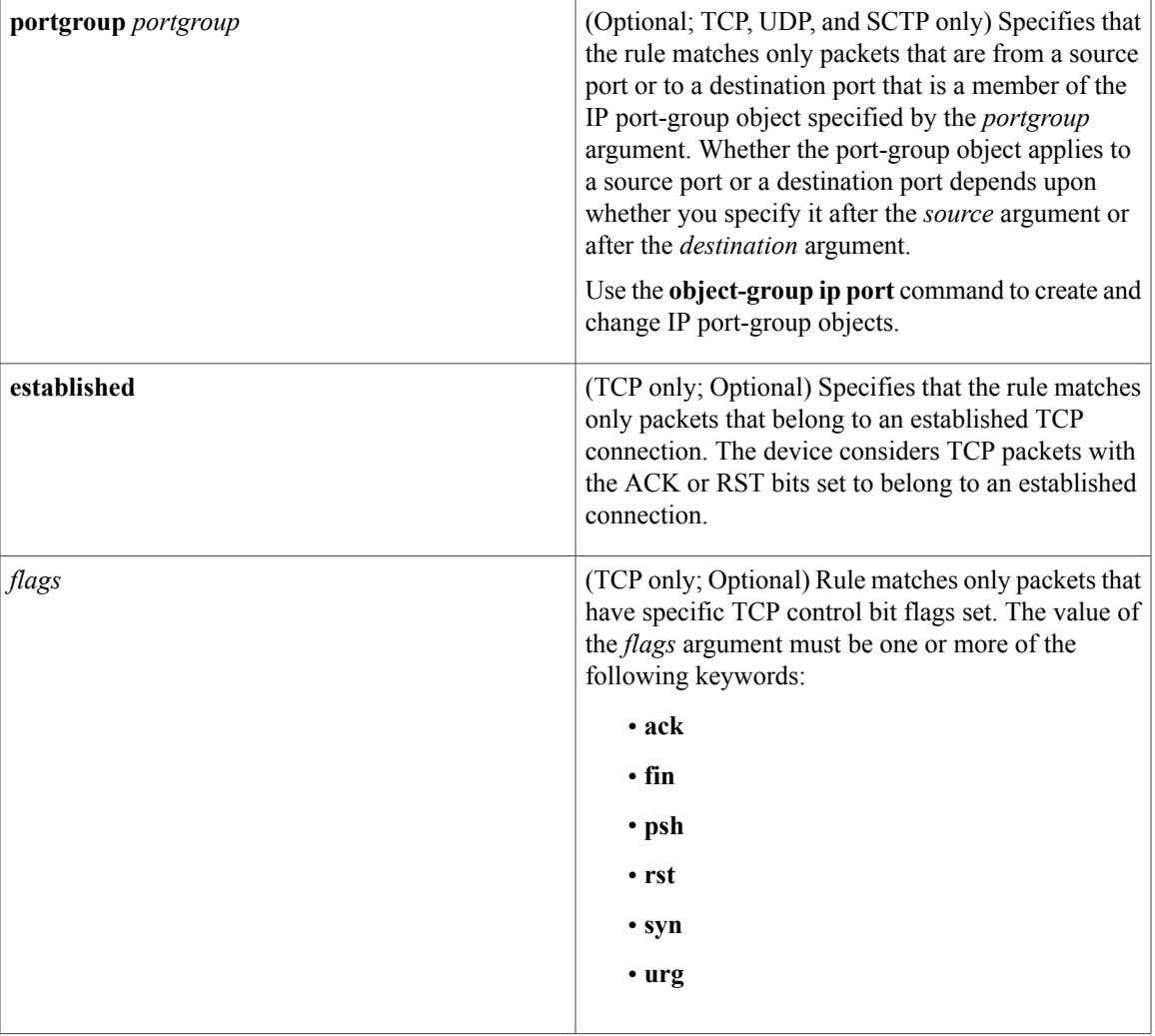

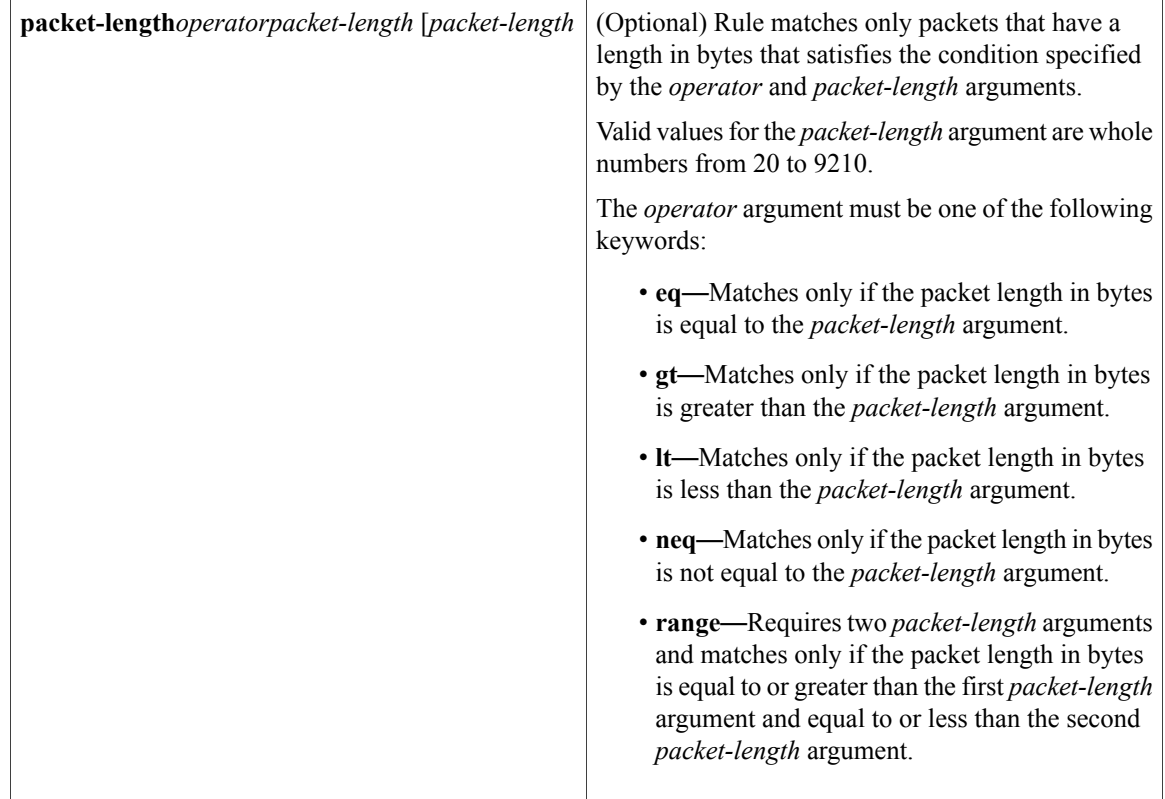

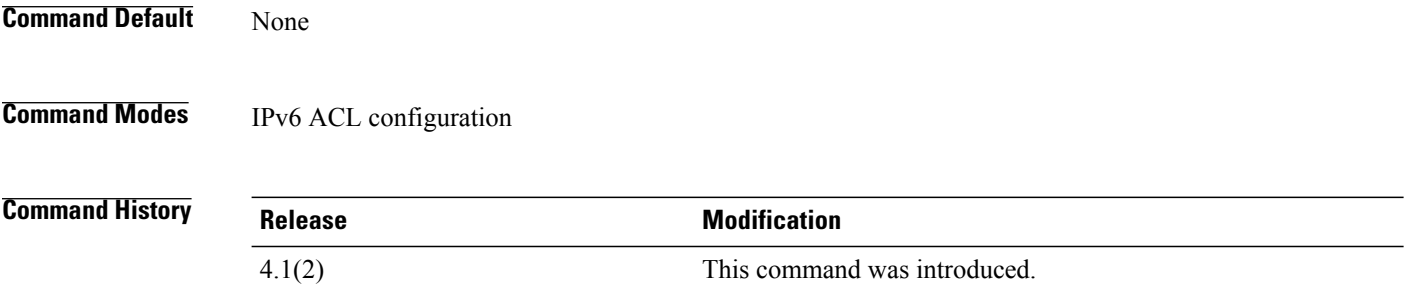

**Usage Guidelines** A newly created IPv6 ACL contains no rules.

When the device applies an IPv6 ACL to a packet, it evaluates the packet with every rule in the ACL. The device enforces the first rule whose conditions are satisfied by the packet. When the conditions of more than one rule are satisfied, the device enforces the rule with the lowest sequence number.

This command does not require a license.

## **Source and Destination**

You can specify the *source* and *destination* arguments in one of several ways. In each rule, the method you use to specify one of these arguments does not affect how you specify the other. When you configure a rule, use the following methods to specify the *source* and *destination* arguments:

• IPv6 address group object—You can use an IPv6 address group object to specify a *source* or *destination* argument. Use the **object-group ipv6 address** command to create and change IPv6 address group objects. The syntax is as follows:

### **addrgroup**

#### address-group-name

The following example shows how to use an IPv6 address object group named lab-svrs-1301 to specify the *destination* argument:

switch(config-acl)# **permit ipv6 any addrgroup lab-svrs-1301**

• Address and variable-length subnet mask—You can use an IPv6 address followed by a variable-length subnet mask (VLSM) to specify a host or a network as a source or destination. The syntax is as follows:

#### IPv6-address/prefix-len

The following example shows how to specify the *source* argument with the IPv6 address and VLSM for the 2001:0db8:85a3:: network:

switch(config-acl)# **permit udp 2001:0db8:85a3::/48 any**

• Host address—You can use the **host** keyword and an IPv6 address to specify a host as a source or destination. The syntax is as follows:

### **host**

IPv6-address This syntax is equivalent to *IPv6-address*/128.

The following example shows how to specify the *source* argument with the **host** keyword and the 2001:0db8:85a3:08d3:1319:8a2e:0370:7344 IPv6 address:

switch(config-acl)# **permit icmp host 2001:0db8:85a3:08d3:1319:8a2e:0370:7344 any**

• Any address—You can use the **any** keyword to specify that a source or destination is any IPv6 address. For examples of the use of the **any** keyword, see the examples in this section. Each example shows how to specify a source or destination by using the **any** keyword.

#### **ICMPv6 Message Types**

The *icmp-message* argument can be one of the following keywords:

- **beyond-scope**—Destination beyond scope
- **destination-unreachable**—Destination address is unreachable
- **echo-reply**—Echo reply
- **echo-request**—Echo request (ping)
- **header**—Parameter header problems
- **hop-limit**—Hop limit exceeded in transit
- **mld-query**—Multicast Listener Discovery Query
- **mld-reduction**—Multicast Listener Discovery Reduction
- **mld-report**—Multicast Listener Discovery Report
- **nd-na**—Neighbor discovery neighbor advertisements
- **nd-ns**—Neighbor discovery neighbor solicitations
- **next-header**—Parameter next header problems
- **no-admin**—Administration prohibited destination
- **no-route—No** route to destination
- **packet-too-big**—Packet too big
- **parameter-option**—Parameter option problems
- **parameter-problem**—All parameter problems
- **port-unreachable**—Port unreachable
- **reassembly-timeout**—Reassembly timeout
- **redirect**—Neighbor redirect
- **renum-command**—Router renumbering command
- **renum-result**—Router renumbering result
- **renum-seq-number**—Router renumbering sequence number reset
- **router-advertisement**—Neighbor discovery router advertisements
- **router-renumbering**—All router renumbering
- **router-solicitation**—Neighbor discovery router solicitations
- **time-exceeded**—All time exceeded messages
- **unreachable**—All unreachable

## **TCP Port Names**

When you specify the *protocol* argument as **tcp**, the *port* argument can be a TCP port number, which is an integer from 0 to 65535. It can also be one of the following keywords:

**bgp**—Border Gateway Protocol (179) **chargen**—Character generator (19) **cmd**—Remote commands (rcmd, 514) **daytime**—Daytime (13) **discard**—Discard (9) **domain**—Domain Name Service (53) **drip**—Dynamic Routing Information Protocol (3949) **echo**—Echo (7) **exec**—Exec (rsh, 512) **finger**—Finger (79) **ftp**—File Transfer Protocol (21) **ftp-data**—FTP data connections (20) **gopher**—Gopher (7) **hostname**—NIC hostname server (11)

**ident**—Ident Protocol (113)

**irc**—Internet Relay Chat (194)

**klogin**—Kerberos login (543)

**kshell**—Kerberos shell (544)

**login**—Login (rlogin, 513)

**lpd**—Printer service (515)

**nntp**—Network News Transport Protocol (119)

**pim-auto-rp**—PIM Auto-RP (496)

**pop2**—Post Office Protocol v2 (19)

**pop3**—Post Office Protocol v3 (11)

**smtp**—Simple Mail Transport Protocol (25)

**sunrpc**—Sun Remote Procedure Call (111)

**tacacs**—TAC Access Control System (49)

**talk**—Talk (517)

**telnet**—Telnet (23)

**time**—Time (37)

**uucp**—Unix-to-Unix Copy Program (54)

**whois**—WHOIS/NICNAME (43)

**www**—World Wide Web (HTTP, 80)

**UDP Port Names**

When you specify the *protocol* argument as **udp**, the *port* argument can be a UDP port number, which is an integer from 0 to 65535. It can also be one of the following keywords:

**biff**—Biff (mail notification, comsat, 512)

**bootpc**—Bootstrap Protocol (BOOTP) client (68)

**bootps**—Bootstrap Protocol (BOOTP) server (67)

**discard**—Discard (9)

**dnsix**—DNSIX security protocol auditing (195)

**domain**—Domain Name Service (DNS, 53)

**echo**—Echo (7)

**isakmp**—Internet Security Association and Key Management Protocol (5)

**mobile-ip**—Mobile IP registration (434)

**nameserver**—IEN116 name service (obsolete, 42)

**netbios-dgm**—NetBIOS datagram service (138)

**netbios-ns**—NetBIOS name service (137)

**netbios-ss**—NetBIOS session service (139)

**non500-isakmp**—Internet Security Association and Key Management Protocol (45)

**ntp**—Network Time Protocol (123) **pim-auto-rp**—PIM Auto-RP (496) **rip**—Routing Information Protocol (router, in.routed, 52) **snmp**—Simple Network Management Protocol (161) **snmptrap**—SNMP Traps (162) **sunrpc**—Sun Remote Procedure Call (111) **syslog**—System Logger (514) **tacacs**—TAC Access Control System (49) **talk**—Talk (517) **tftp**—Trivial File Transfer Protocol (69) **time**—Time (37) **who**—Who service (rwho, 513) **xdmcp**—X Display Manager Control Protocol (177)

**Examples** This example shows how to configure an IPv6 ACL named acl-lab13-ipv6 with rules permitting all TCP and UDP traffic from the 2001:0db8:85a3:: and 2001:0db8:69f2:: networks to the 2001:0db8:be03:2112:: network:

```
switch# configure terminal
switch(config)# ipv6 access-list acl-lab13-ipv6
switch(config-ipv6-acl)# permit tcp 2001:0db8:85a3::/48 2001:0db8:be03:2112::/64
switch(config-ipv6-acl)# permit udp 2001:0db8:85a3::/48 2001:0db8:be03:2112::/64
switch(config-ipv6-acl)# permit tcp 2001:0db8:69f2::/48 2001:0db8:be03:2112::/64
switch(config-ipv6-acl)# permit udp 2001:0db8:69f2::/48 2001:0db8:be03:2112::/64
This example shows how to configure an IPv6 ACL named ipv6-eng-to-marketing with a rule that permits
all IPv6 traffic from an IPv6-address object group named eng_ipv6 to an IPv6-address object group named
marketing_group:
```
switch# **configure terminal** switch(config)# **ipv6 access-list ipv6-eng-to-marketing** switch(config-ipv6-acl)# **permit ipv6 addrgroup eng\_ipv6 addrgroup marketing\_group**

## **Related Commands Designation Designation**

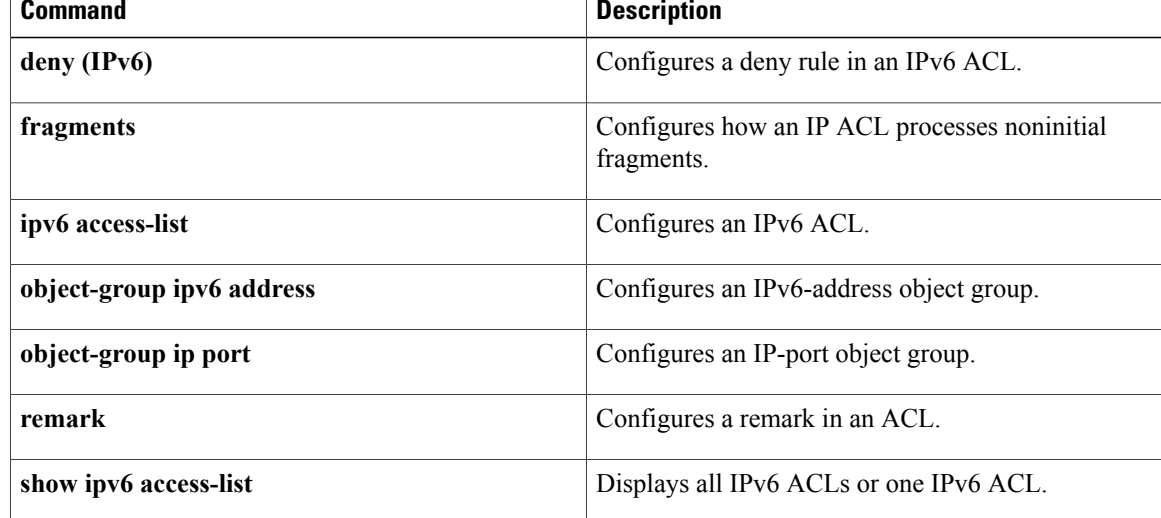

 $\mathbf I$ 

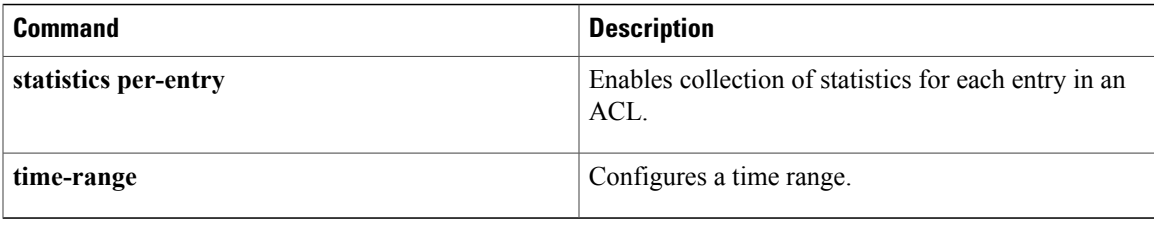

 $\overline{\phantom{a}}$ 

# **permit (MAC)**

To create a MAC ACL rule that permits traffic matching its conditions, use the **permit** command. To remove a rule, use the **no** form of this command.

[ *sequence-number* ] **permit** *source destination* [ *protocol* ] [**cos** *cos-value*] [**vlan** *VLAN-ID*] [**time-range** *time-range-name*]

**no permit** *source destination* [ *protocol* ] [**cos** *cos-value*] [**vlan** *VLAN-ID*] [**time-range** *time-range-name*] **no** *sequence-number*

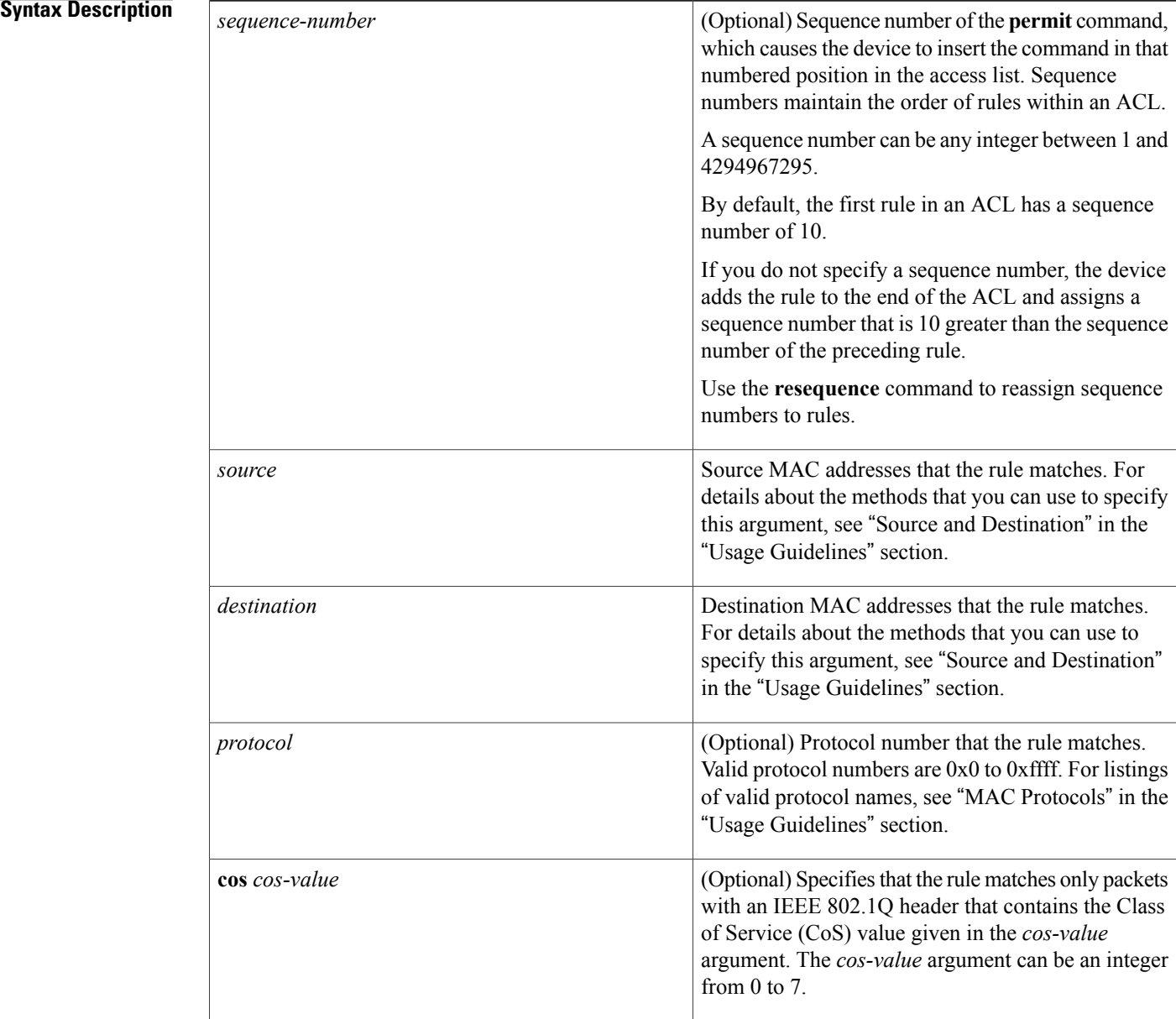

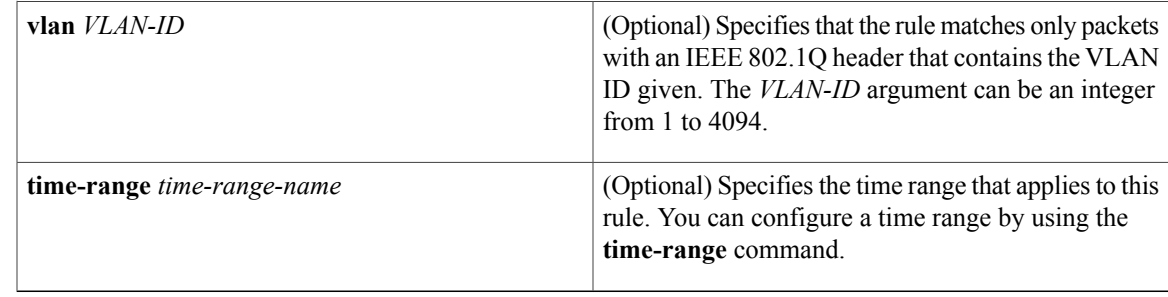

### **Command Default** None

**Command Modes** MAC ACL configuration

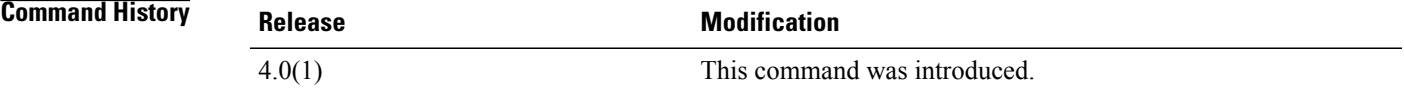

**Usage Guidelines** A newly created MAC ACL contains no rules.

If you do not specify a sequence number, the device assigns a sequence number that is 10 greater than the last rule in the ACL.

When the device applies a MAC ACL to a packet, it evaluates the packet with every rule in the ACL. The device enforces the first rule that has conditions that are satisfied by the packet. When the conditions of more than one rule are satisfied, the device enforces the rule with the lowest sequence number.

This command does not require a license.

#### **Source and Destination**

You can specify the *source* and *destination* arguments in one of two ways. In each rule, the method you use to specify one of these arguments does not affect how you specify the other. When you configure a rule, use the following methods to specify the *source* and *destination* arguments:

• Address and mask—You can use a MAC address followed by a mask to specify a single address or a group of addresses. The syntax is as follows:

MAC-address MAC-mask

The following example specifies the *source* argument with the MAC address 00c0.4f03.0a72:

switch(config-acl)# **permit 00c0.4f03.0a72 0000.0000.0000 any** The following example specifies the *destination* argument with a MAC address for all hosts with a MAC vendor code of 00603e:

switch(config-acl)# **permit any 0060.3e00.0000 0000.0000.0000**

• Any address—You can use the **any** keyword to specify that a source or destination is any MAC address. For examples of the use of the **any** keyword, see the examples in this section. Each of the examples shows how to specify a source or destination by using the **any** keyword.

## **MAC Protocols**

The *protocol* argument can be the MAC protocol number or a keyword. The protocol number is a four-byte hexadecimal number prefixed with 0x. Valid protocol numbers are from 0x0 to 0xffff. Valid keywords are the following:

- **aarp**—Appletalk ARP (0x80f3)
- **appletalk**—Appletalk (0x809b)
- **decnet-iv**—DECnet Phase IV (0x6003)
- **diagnostic**—DEC Diagnostic Protocol (0x6005)
- **etype-6000**—Ethertype 0x6000 (0x6000)
- **etype-8042**—Ethertype 0x8042 (0x8042)
- **ip**—Internet Protocol v4 (0x0800)
- **lat**—DEC LAT (0x6004)
- **lavc-sca**—DEC LAVC, SCA (0x6007)
- **mop-console**—DEC MOP Remote console (0x6002)
- **mop-dump**—DEC MOP dump (0x6001)
- **vines-echo**—VINES Echo (0x0baf)

**Examples** This example shows how to configure a MAC ACL named mac-filter with a rule that permits traffic between two groups of MAC addresses:

> switch# **configure terminal** switch(config)# **mac access-list mac-filter** switch(config-mac-acl)# **permit 00c0.4f00.0000 0000.00ff.ffff 0060.3e00.0000 0000.00ff.ffff**

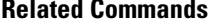

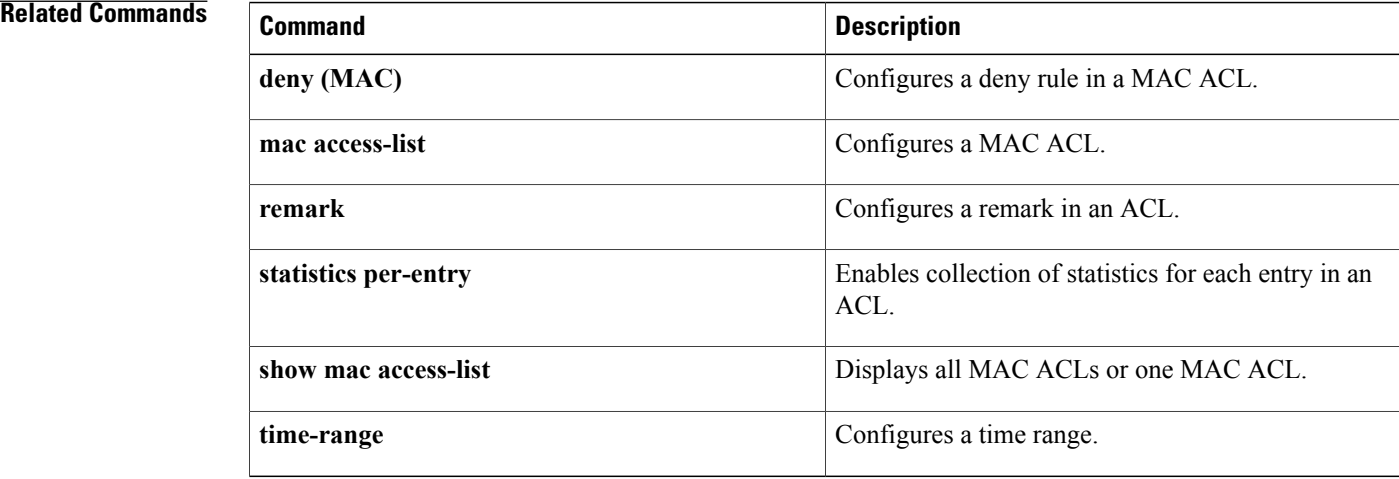

# **permit (role-based access control list)**

To configure a permit action in a security group access control list (SGACL), use the **permit** command. To remove the action, use the **no** form of this command.

**permit** {**all| icmp| igmp| ip**| {**tcp| udp**} [{**src| dst**} {**eq| gt| lt| neq**} *port-number*| **range** *port-number1 port-number2*]} **[log]**

**nopermit** {**all| icmp| igmp| ip**| {**tcp| udp**} [{**src| dst**} {**eq| gt| lt| neq**} *port-number*| **range** *port-number1 port-number2*]} **[log]**

# **Syntax Description**

Г

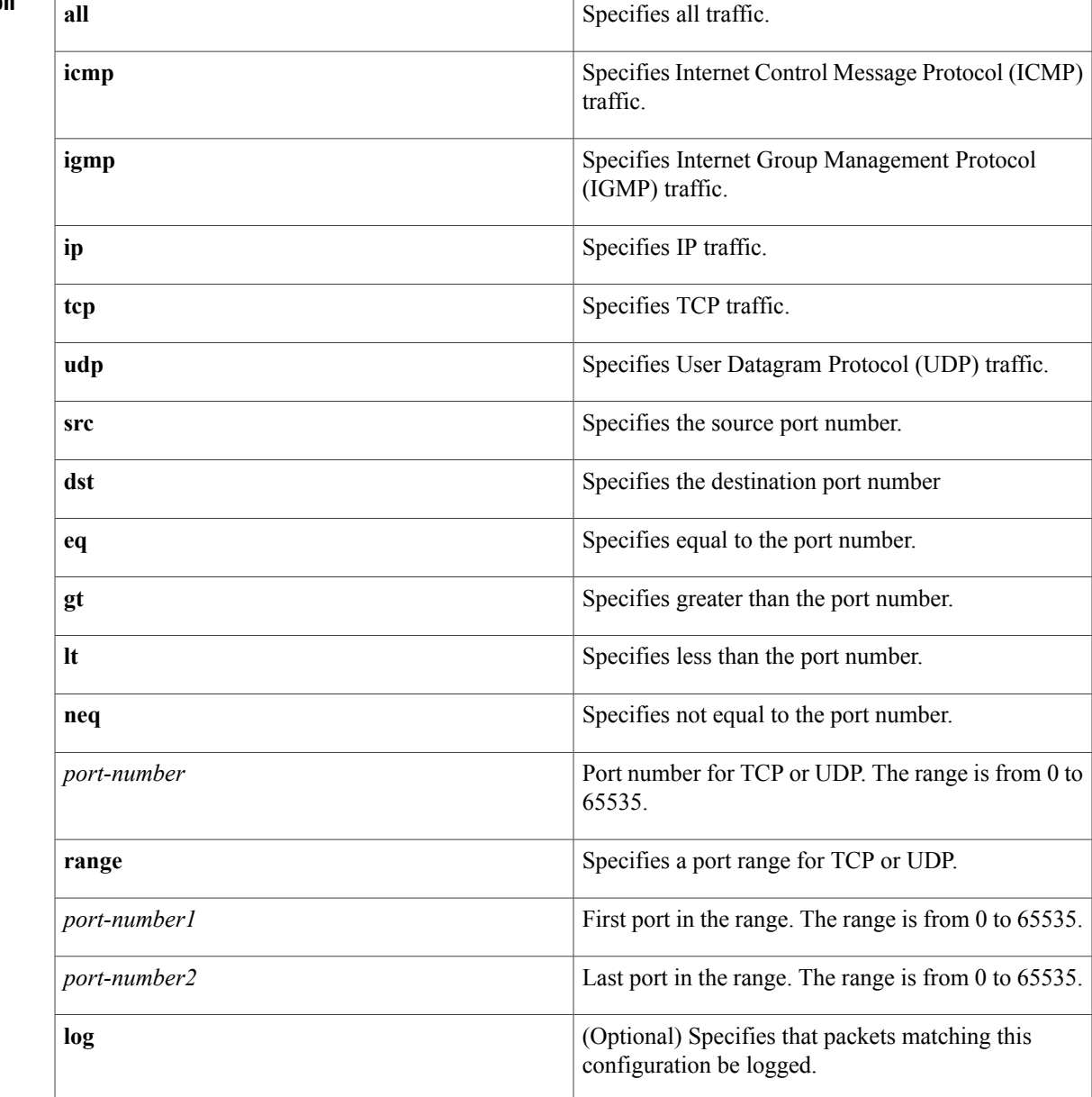

# **Command Default** None

**Command Modes** role-based access control list

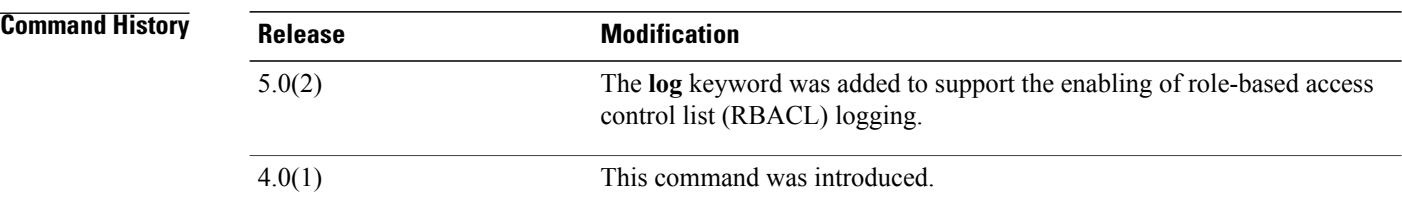

# **Usage Guidelines** To use this command, you must enable the Cisco TrustSec feature using the **feature cts** command.

To enable RBACL logging, you must enable RBACL policy enforcement on the VLAN and VRF.

To enable RBACL logging, you must set the logging level of ACLLOG syslogs to 6 and the logging level of CTS manager syslogs to 5.

This command requires the Advanced Services license.

## **Examples** This example shows how to add a permit action to an SGACL and enable RBACL logging:

switch# **configure terminal** switch(config)# **cts role-based access-list MySGACL** switch(config-rbacl)# **permit icmp log** This example shows how to remove a permit action from an SGACL:

switch# **configure terminal** switch(config)# **cts role-based access-list MySGACL** switch(config-rbacl)# **no permit icmp log**

# **Related Commands**

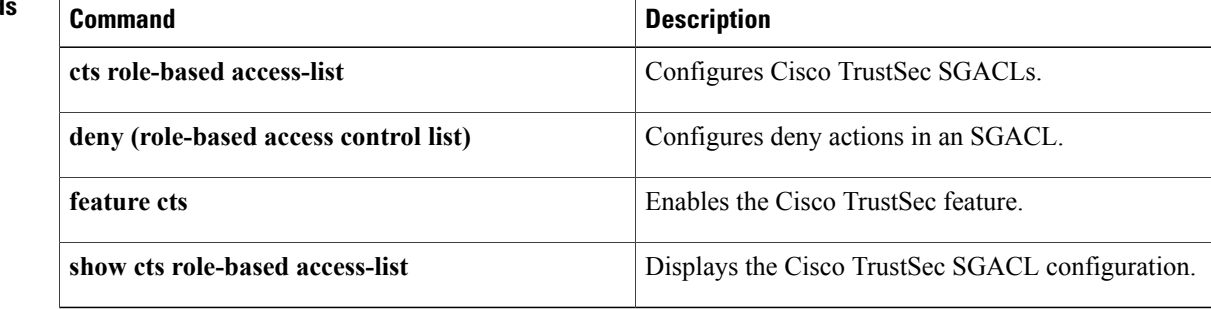

# **permit interface**

To permit interfaces for a user role interface policy, use the **permit interface** command. To deny interfaces, use the **no** form of this command.

## **permit interface** {**ethernet** *slot* / *port [-port2]*| *interface-list*}

**no permit interface**

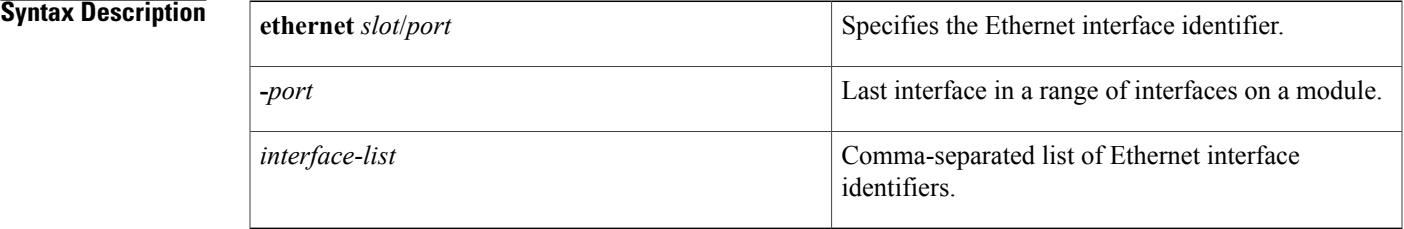

# **Command Default** All interfaces

**Command Modes** User role interface policy configuration

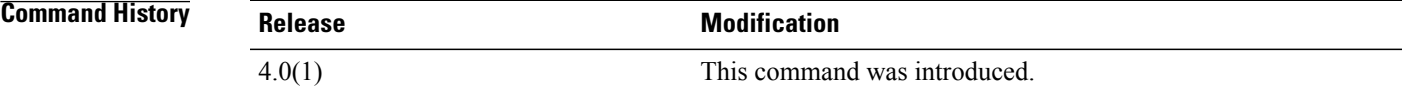

**Usage Guidelines** The **interface policy deny** command denies a user role access to all interfaces except for those that you allow with the **permit interface** command.

This command does not require a license.

**Examples** This example shows how to permit a range of interfaces for a user role interface policy:

switch# **configure terminal** switch(config)# **role name MyRole** switch(config-role)# **interface policy deny** switch(config-role-interface)# **permit interface ethernet 2/1 - 8** This example shows how to permit a list of interfaces for a user role interface policy:

```
switch# configure terminal
switch(config)# role name MyRole
switch(config-role)# interface policy deny
switch(config-role-interface)# permit interface ethernet 1/1, ethernet 1/3, ethernet 1/5,
ethernet 1/7
This example shows how to deny an interface in a user role interface policy:
```

```
switch# configure terminal
switch(config)# role name MyRole
```
T

```
switch(config-role)# interface policy deny
switch(config-role-interface)# no permit interface ethernet 2/1
```
# **Related Commands**

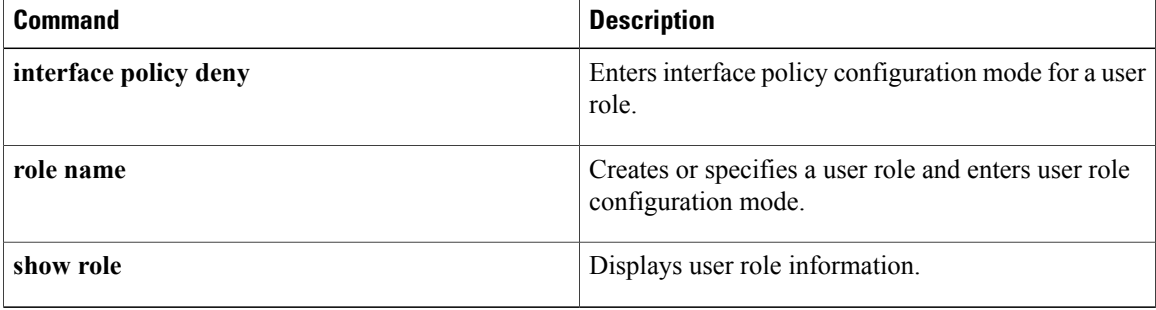

# **permit vlan**

To permit VLANs for a user role VLAN policy, use the **permit vlan** command. To remove VLANs, use the **no** form of this command.

**permit vlan** {*vlan-id [-vlan-id2]*| *vlan-list*}

**no permit vlan**

# **Syntax Description** *and*  $\left[ \begin{array}{cc} 1 & 0 \\ 0 & 1 \end{array} \right]$

Г

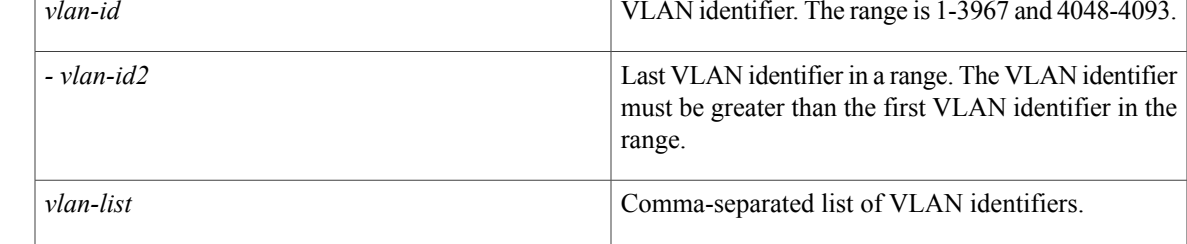

# **Command Default** All VLANs

**Command Modes** User role VLAN policy configuration

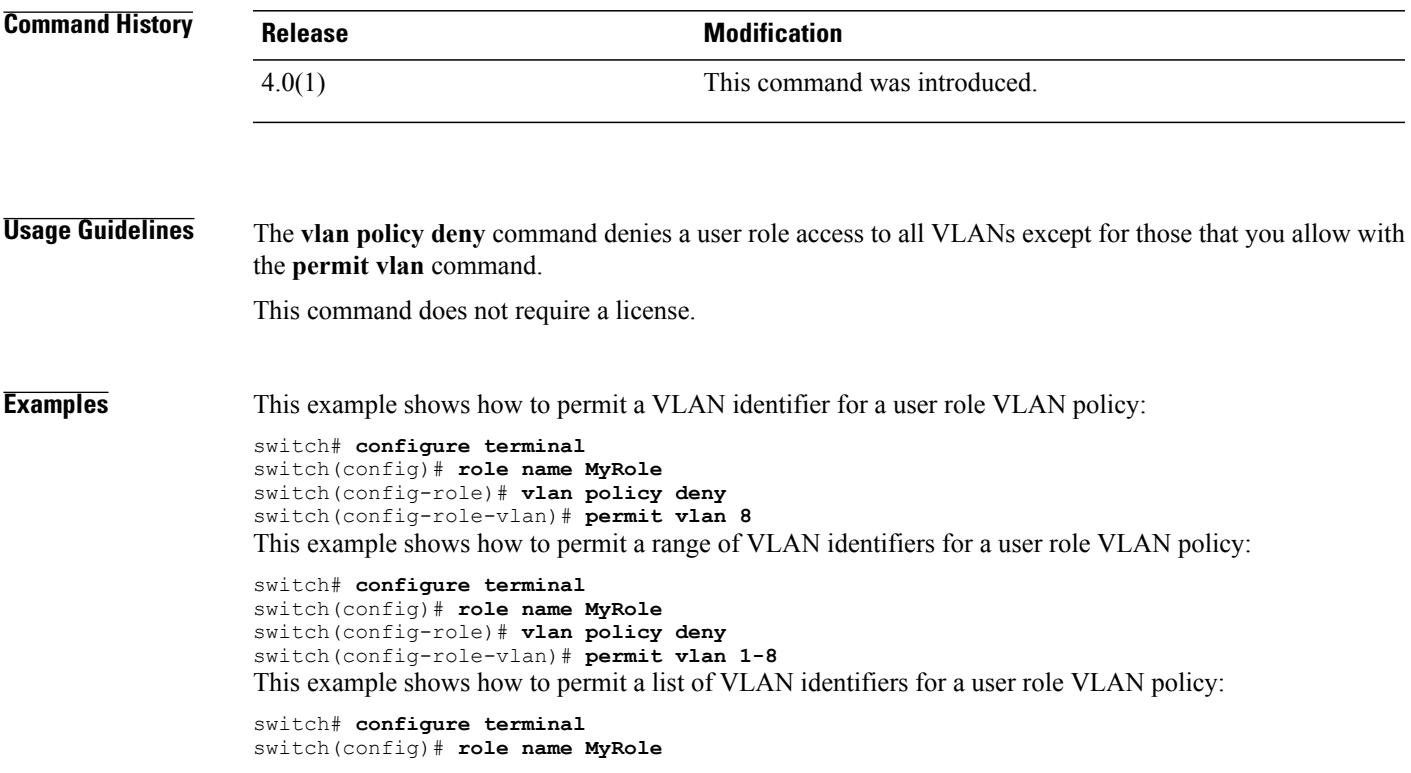

I

```
switch(config-role)# vlan policy deny
switch(config-role-vlan)# permit vlan 1, 10, 12, 20
This example shows how to deny a VLAN from a user role VLAN policy:
```

```
switch# configure terminal
switch(config)# role name MyRole
switch(config-role)# vlan policy deny
switch(config-role-vlan)# no permit vlan 2
```
# **Related Commands**

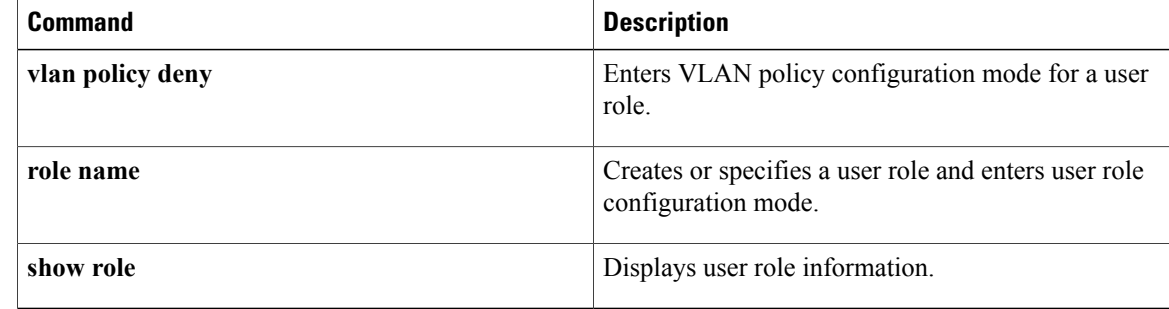

# **permit vrf**

 $\mathbf{I}$ 

To permit virtual routing and forwarding instances (VRFs) for a user role VRF policy, use the **permit vrf** command. To remove VRFs, use the **no** form of this command.

**permit vrf** *vrf-name*

**no permit vrf** *vrf-name*

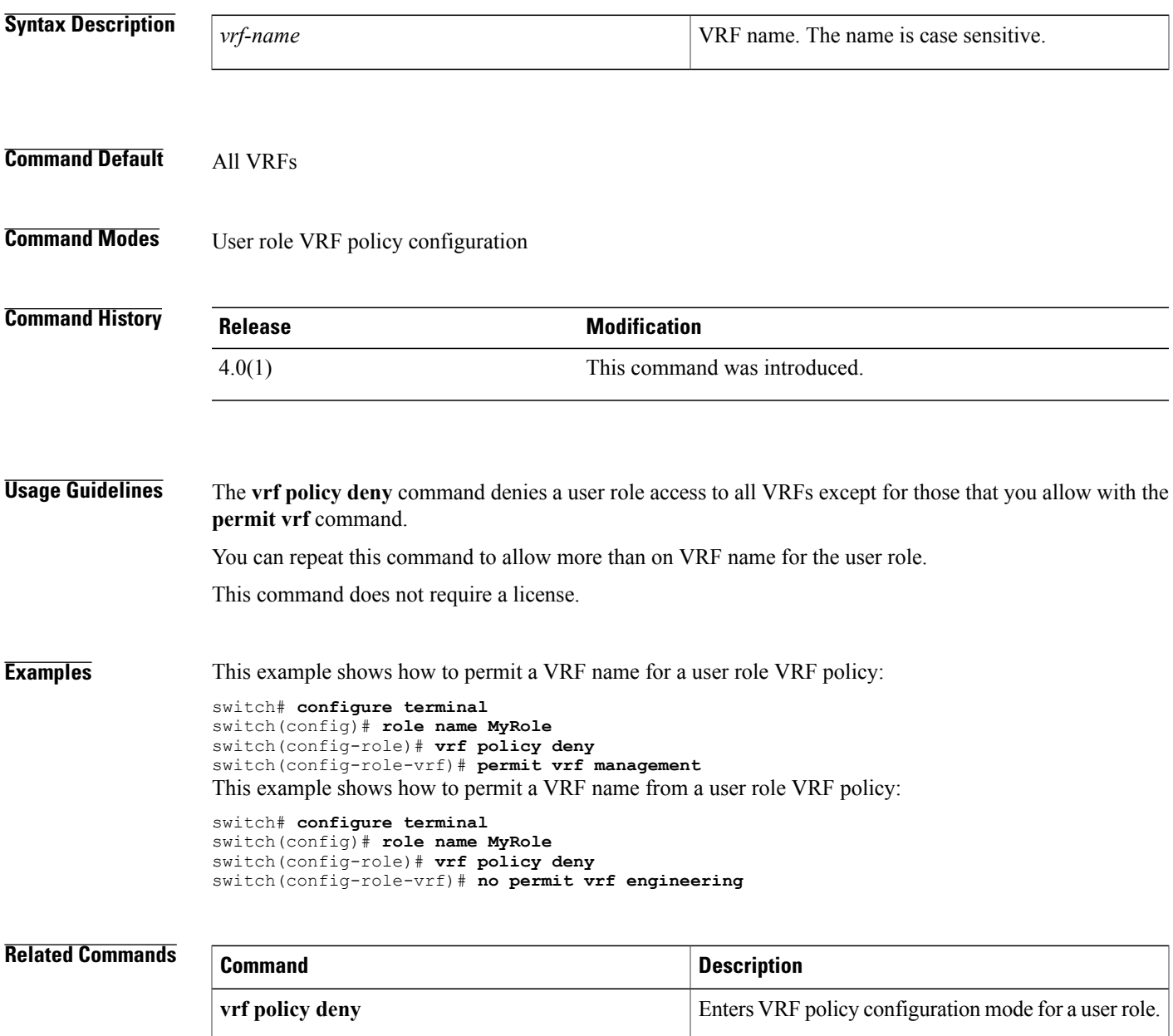

 $\mathbf l$ 

I

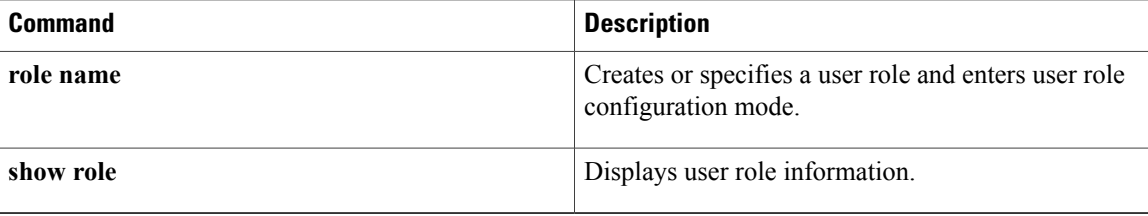

# **platform access-list update**

To configure how supervisor modules update I/O modules with changes to access control lists (ACLs), use the **platform access-list update** command. To disable atomic updates, use the **no** form of this command.

**platform access-list update** {**atomic**| **default-result permit**}

**no platform access-list update** {**atomic**| **default-result permit**}

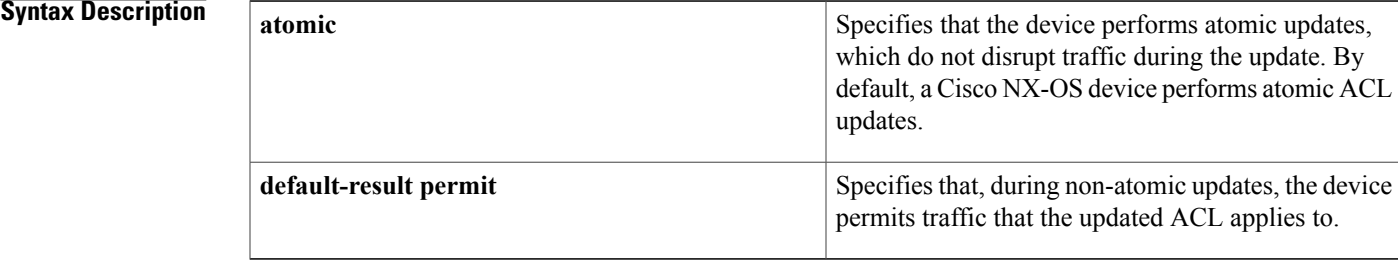

## **Command Default** atomic

# **Command Modes** Global configuration

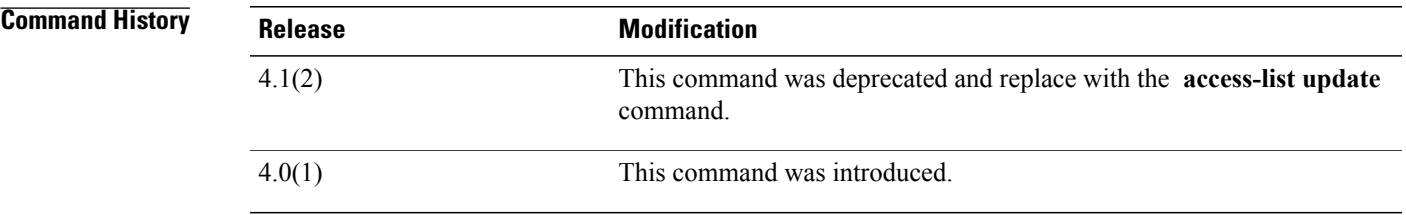

**Usage Guidelines** By default, a Cisco NX-OS device performs atomic ACL updates, which do not disrupt traffic that the updated ACL applies to; however, atomic updates require that the I/O modules that receive the updates have enough available resources to store each of the updated entries in the affected ACL. After the update occurs, the additional resources used for the update are freed. If the I/O module lacks the required resources, the device generates an error message and the ACL update to the I/O module fails.

> If an I/O module lacksrequired resources, you can disable atomic updates by using the**noplatform access-list update atomic** command; however, during the brief time required for the device to remove the old ACL and implement the updated ACL, traffic that the ACL applies to is dropped by default.

> If you want to permit all traffic that the updated ACL applies during a non-atomic update, use the **platform access-list update default-result permit** command.

This command does not require a license.

**Examples** This example shows how disable atomic updates to ACLs:

switch# **configure terminal** switch(config)# **no platform access-list update atomic** This example shows how to permit affected traffic during a non-atomic ACL update:

switch# **configure terminal** switch(config)# **platform access-list update default-result permit** This example shows how to revert to the atomic update method:

switch# **configure terminal** switch(config)# **no platform access-list update default-result permit** switch(config)# **platform access-list update atomic**

# $\overline{\text{Related Commands}}$

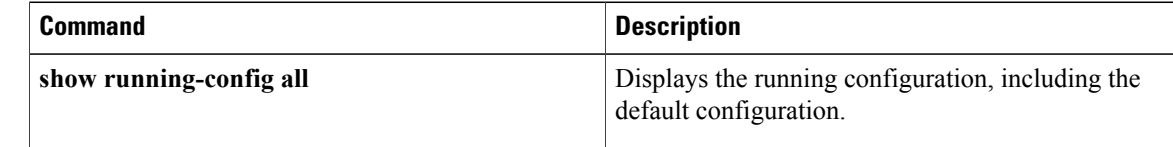

# **platform rate-limit**

To configure rate limits in packets per second on supervisor-bound traffic, use the **platform rate-limit** command. To revert to the default, use the **no** form of this command.

**platform rate-limit** {**access-list-log| copy**| **layer-2** {**port-security| storm-control**}| **layer-3** {**control| glean| mtu**| **multicast** {**directly-connect| local-groups| rpf-leak**}**| ttl**}**| receive**} *packets*

**no platform rate-limit** {**access-list-log| copy**| **layer-2** {**port-security| storm-control**}| **layer-3** {**control| glean| mtu**| **multicast** {**directly-connect| local-groups| rpf-leak**}**| ttl**}**| receive**} [ *packets* ]

I

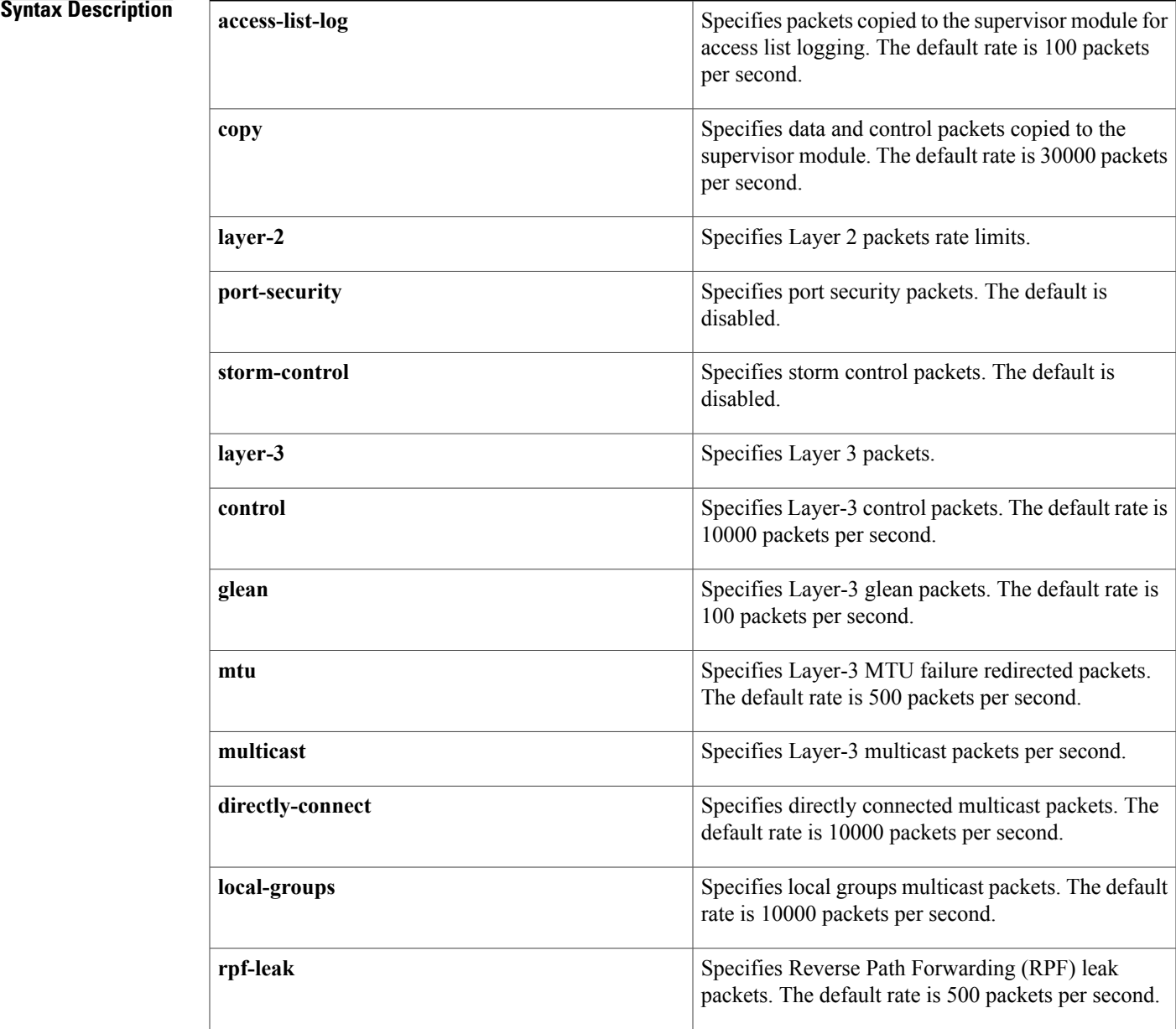

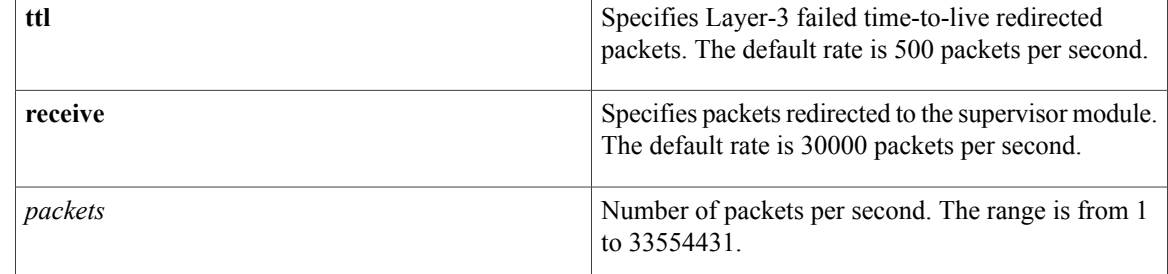

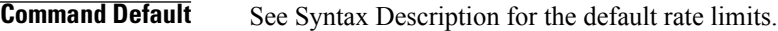

**Command Modes** Global configuration

 $$ 

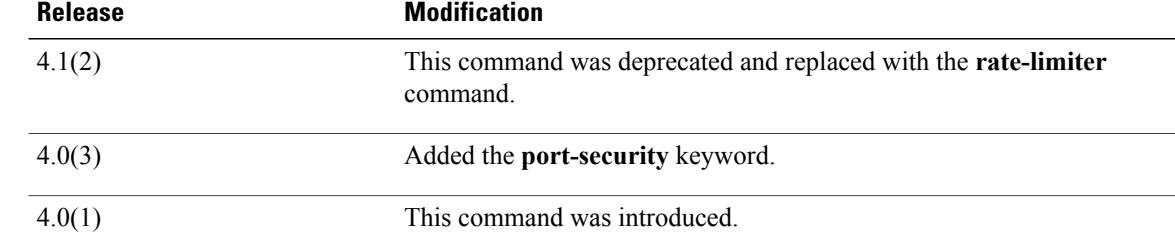

**Usage Guidelines** This command does not require a license.

**Examples** This example shows how to configure a rate limit for control packets:

switch# **configure terminal** switch(config)# **platform rate-limit layer-3 control 20000** This example shows how to revert to the default rate limit for control packets:

switch# **configure terminal** switch(config)# **no platform rate-limit layer-3 control**

## **Related Commands**

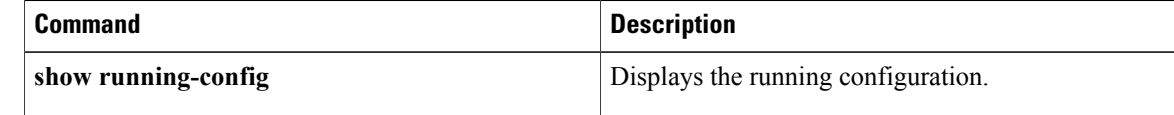
## **police (policy map)**

To configure policing for a class map in a control plane policy map, use the **police** command. To remove policing for a class map in a control plane policy map, use the **no** form of this command.

**police [cir]** *cir-rate* [**bps| gbps| kbps| mbps| pps**]

**police [cir]** *cir-rate* [**bps| gbps| kbps| mbps**] **[bc]** *burst-size* [**bytes| kbytes| mbytes| ms| packets| us**]

**police [cir]** *cir-rate* [**bps| gbps| kbps| mbps| pps**] **conform** {**drop**| **set-cos-transmit** *cos-value*| **set-dscp-transmit** *dscp-value*| **set-prec-transmit** *prec-valu* **e| transmit**} [**exceed**{**drop**| **setdscpdscptable cir-markdown-map| transmit**}] [**violate** {**drop**| **set dscp dscp table pir-markdown-map| transmit**}]

**police [cir]** *cir-rate* [**bps| gbps| kbps| mbps| pps**] **pir** *pir-rate* [**bps| gbps| kbps| mbps**] [**[be]** *extended-burst-size* [**bytes| kbytes| mbytes| ms| packets| us**]]

**no police [cir]** *cir-rate* [**bps| gbps| kbps| mbps| pps**]

**no police [cir]** *cir-rate* [**bps| gbps| kbps| mbps| pps**] **[bc]** *burst-size* [**bytes| kbytes| mbytes| ms| packets| us**]

**no police [cir]** *cir-rate* [**bps| gbps| kbps| mbps| pps**] **conform** {**drop**| **set-cos-transmit** *cos-value*| **set-dscp-transmit** *dscp-value*| **set-prec-transmit** *prec-valu* **e| transmit**} [**exceed**{**drop**| **setdscpdscptable cir-markdown-map| transmit**}] [**violate** {**drop**| **set dscp dscp table pir-markdown-map| transmit**}]

**no police [cir]** *cir-rate* [**bps| gbps| kbps| mbps| pps**] **pir** *pir-rate* [**bps| gbps| kbps| mbps| pps**] [**[be]** *extended-burst-size* [**bytes| kbytes| mbytes| ms| packets| us**]]

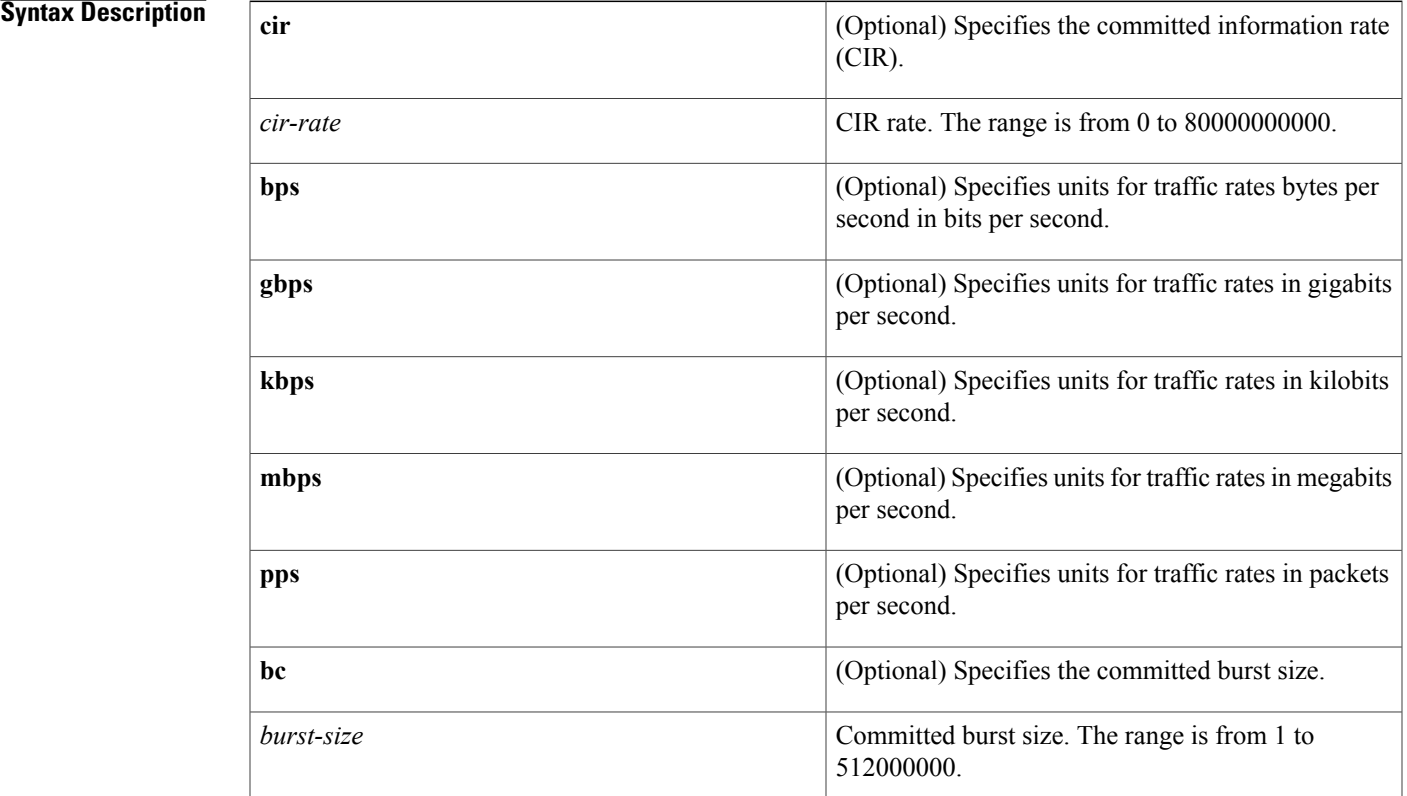

T

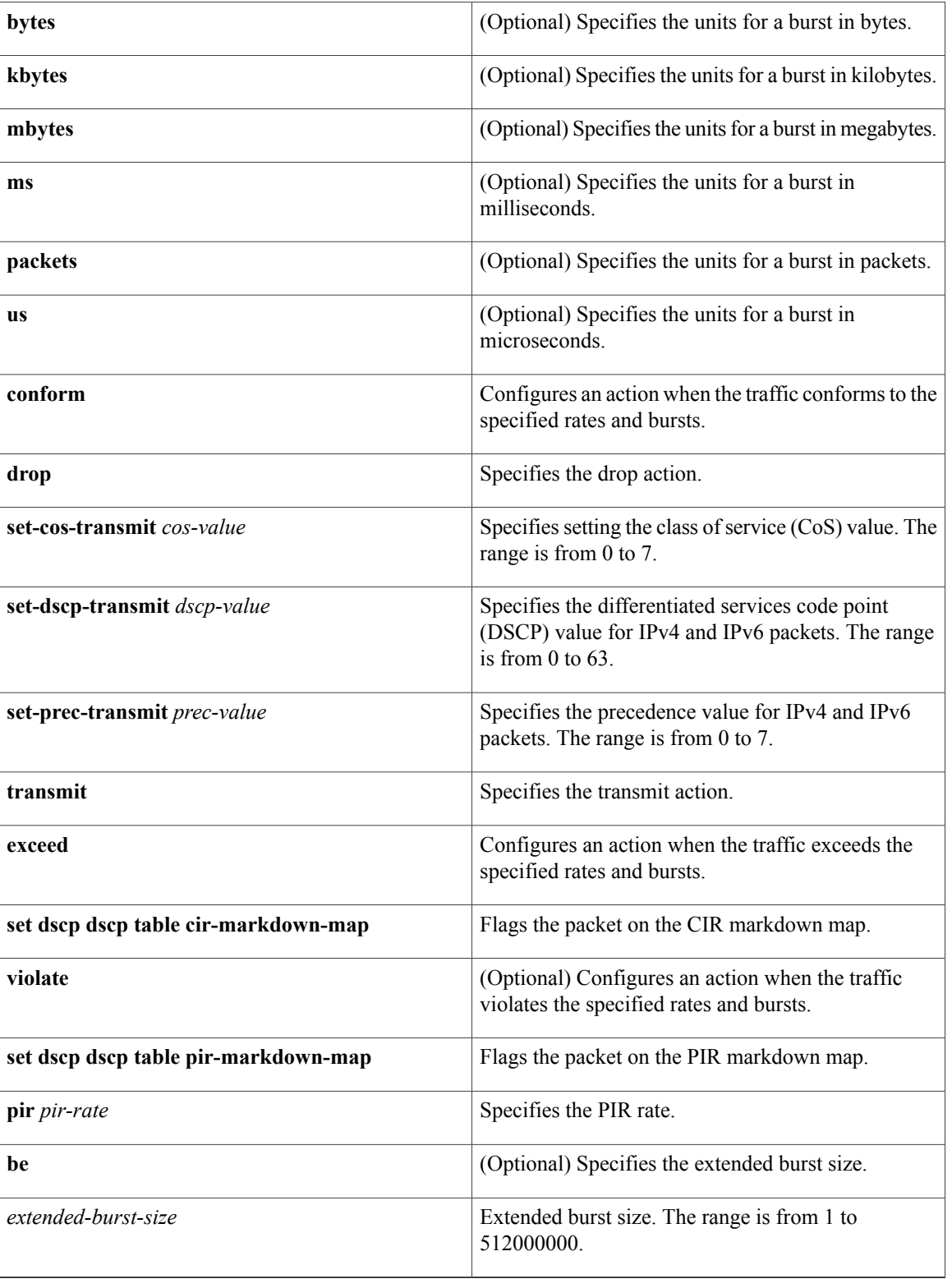

 $\mathbf{I}$ 

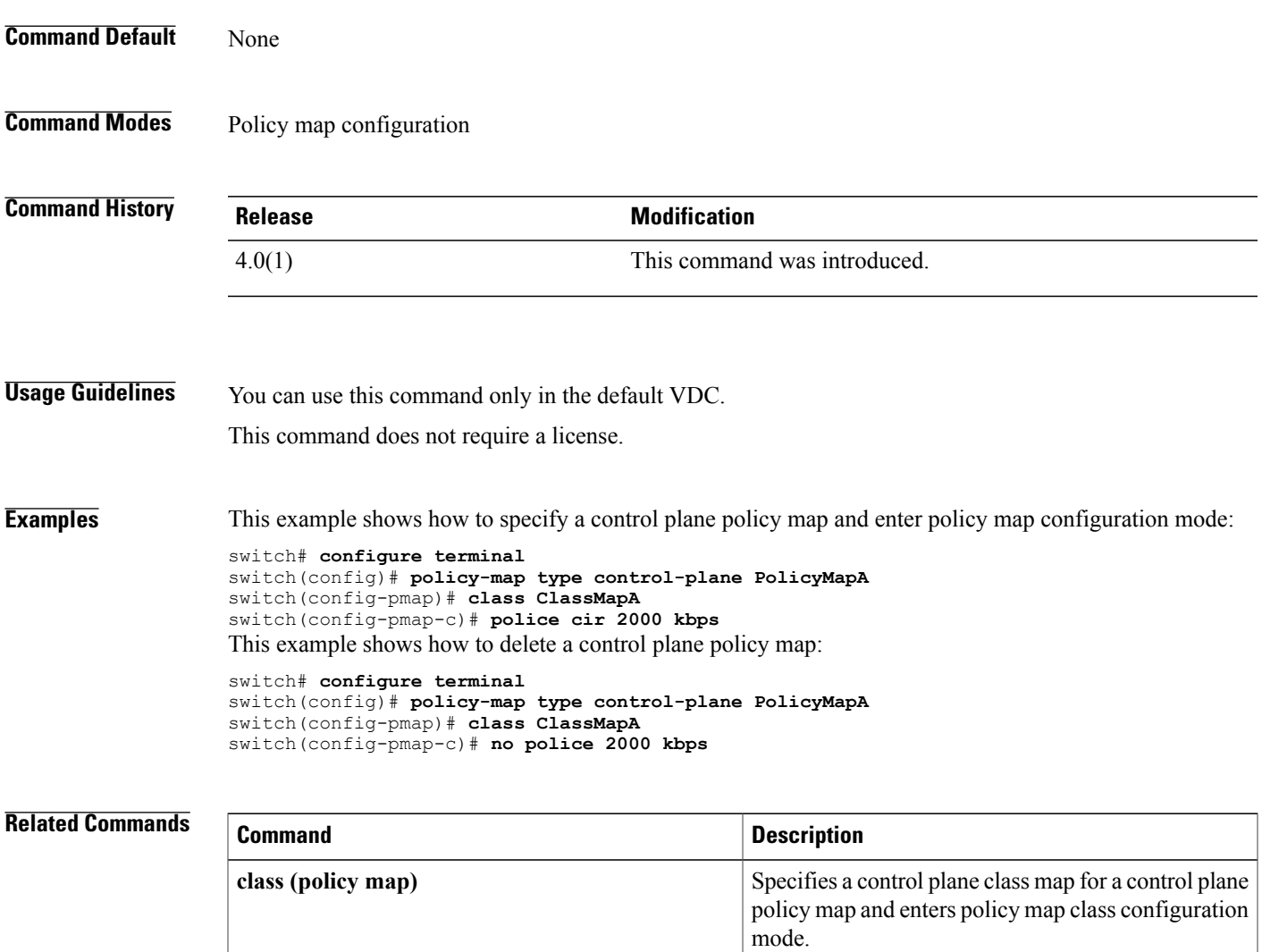

**show policy-map type control-plane**

Displays configuration information for control plane

policy maps.

Π

# **policy**

To manually configure a Cisco TrustSec authentication policy on an interface with either a Cisco TrustSec device identifier or security group tag (SGT), use the **policy** command. To revert to the default, use the **no** form of this command.

**policy** {**dynamic identity** *device-id*| **static sgt** *sgt-value* **[trusted]**}

**no policy** {**dynamic| static**}

### **Syntax Description**

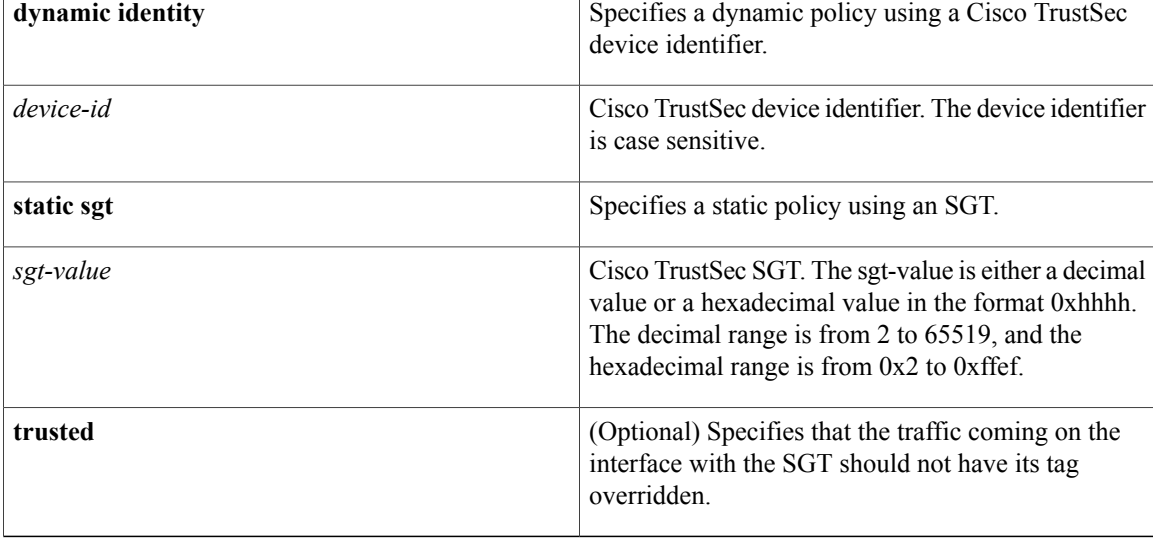

## **Command Default** None

## **Command Modes** Cisco TrustSec manual configuration

### **Command Histo**

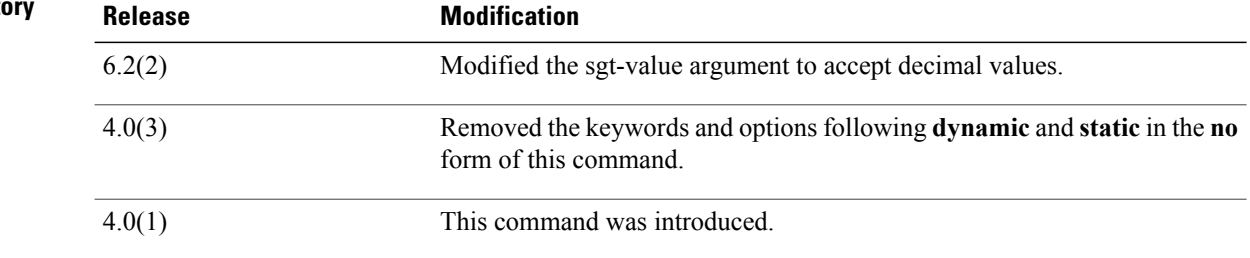

**Usage Guidelines** To use this command, you must enable the Cisco TrustSec feature using the **feature cts** command.

After using this command, you must enable and disable the interface using the **shutdown**/**no shutdown** command sequence for the configuration to take effect.

This command requires the Advanced Services license.

**Examples** This example shows how to manually configure a dynamic Cisco TrustSec policy on an interface:

```
switch# configure terminal
switch(config)# interface ethernet 2/3
switch(config-if)# cts manual
switch(config-if-cts-manual)# policy dynamic identity DeviceB
switch(config-if-cts-manual)# exit
switch(config-if)# shutdown
switch(config-if)# no shutdown
This example shows how to remove a manually configured dynamic Cisco TrustSec policy from an interface:
```

```
switch# configure terminal
switch(config)# interface ethernet 2/3
switch(config-if)# cts manual
switch(config-if-cts-manual)# no policy dynamic identity DeviceB
switch(config-if-cts-manual)# exit
switch(config-if)# shutdown
switch(config-if)# no shutdown
This example shows how to manually configure a static Cisco TrustSec policy on an interface:
```

```
switch# configure terminal
switch(config)# interface ethernet 2/4
switch(config-if)# cts manual
switch(config-if-cts-manual)# policy static sgt 0x100
switch(config-if-cts-manual)# exit
switch(config-if)# shutdown
switch(config-if)# no shutdown
```
This example shows how to remove a manually configured static Cisco TrustSec policy on an interface:

```
switch# configure terminal
switch(config)# interface ethernet 2/4
switch(config-if)# cts manual
switch(config-if-cts-manual)# no policy static sgt 0x100
switch(config-if-cts-manual)# exit
switch(config-if)# shutdown
switch(config-if)# no shutdown
```
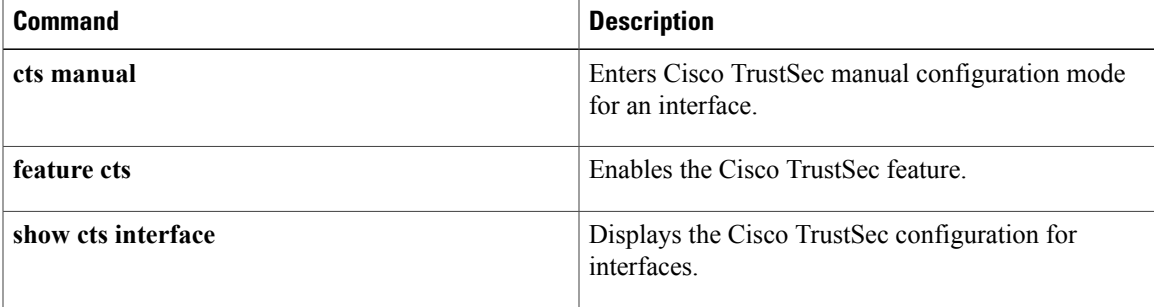

T

# **policy-map type control-plane**

To create or specify a control plane policy map and enter policy map configuration mode, use the **policy-map type control-plane** command. To delete a control plane policy map, use the **no** form of this command.

**policy-map type control-plane** *policy-map-name*

**no policy-map type control-plane** *policy-map-name*

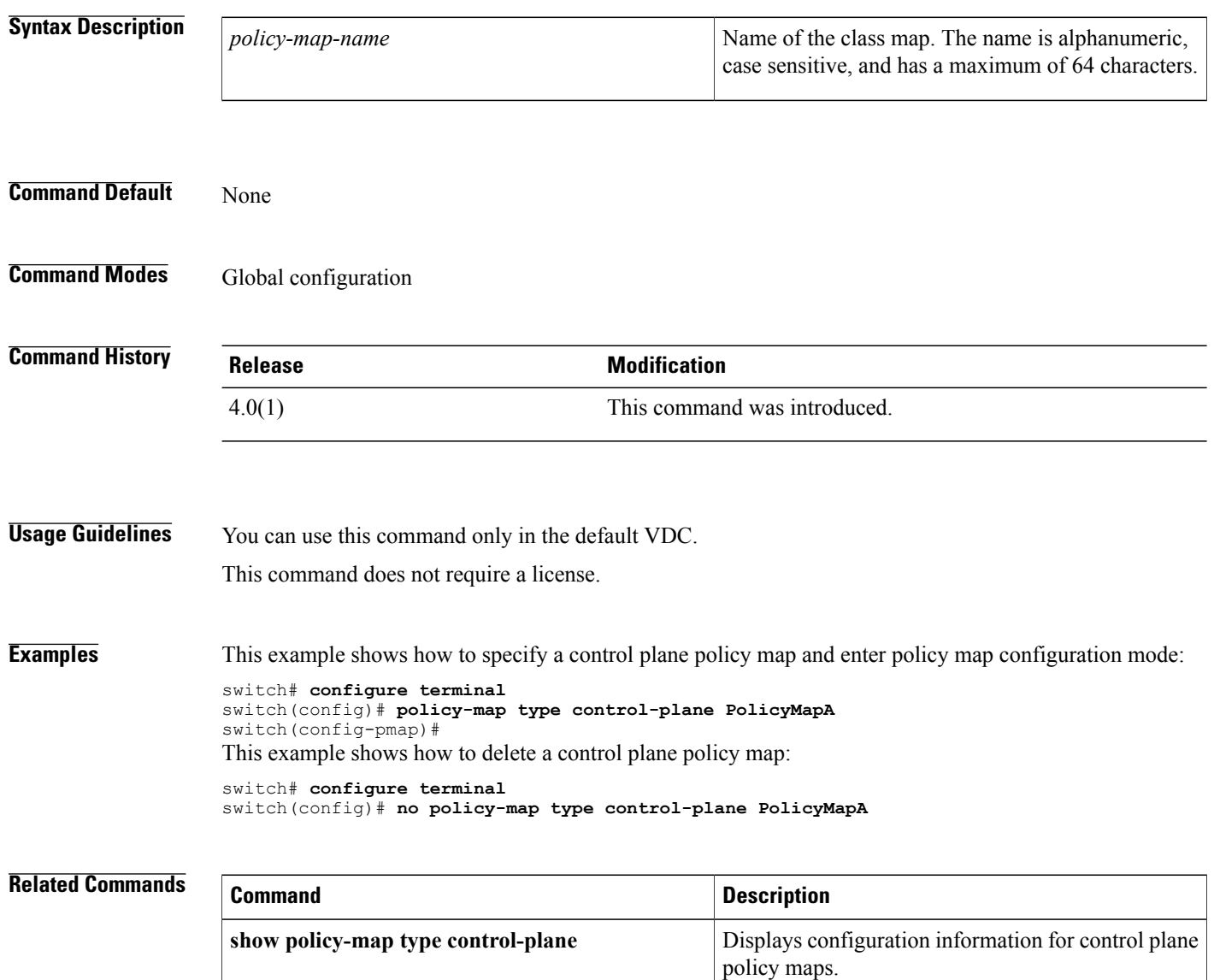

# **preference**

 $\mathbf I$ 

To enable verification that the advertised preference (in preference option) is greater than the minimum specified limit and less than the maximum specified limit, use the **preference** command in Dynamic Host Configuration Protocol version 6 (DHCPv6) guard configuration mode. To remove the preference, use the **no** form of this command.

**preference** {**max| min**}*limit*

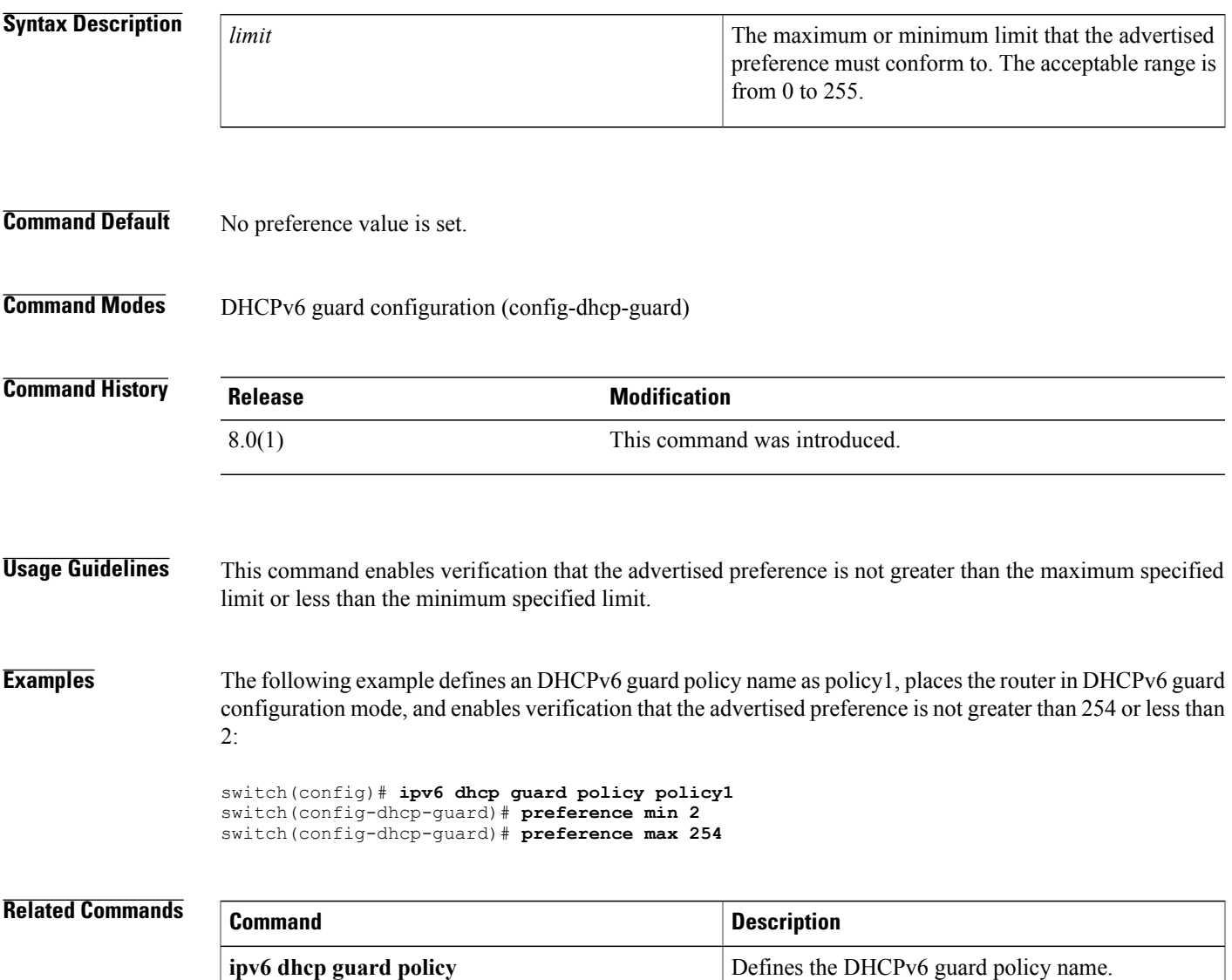

T

# **propagate-sgt**

To enable SGT propagation on Layer 2 (L2) Cisco TrustSec interfaces, use the **propagate-sgt** command. To disable SGT propagation, use the **no** form of this command.

### **propagate-sgt [l2-control]**

**no propagate-sgt [l2-control]**

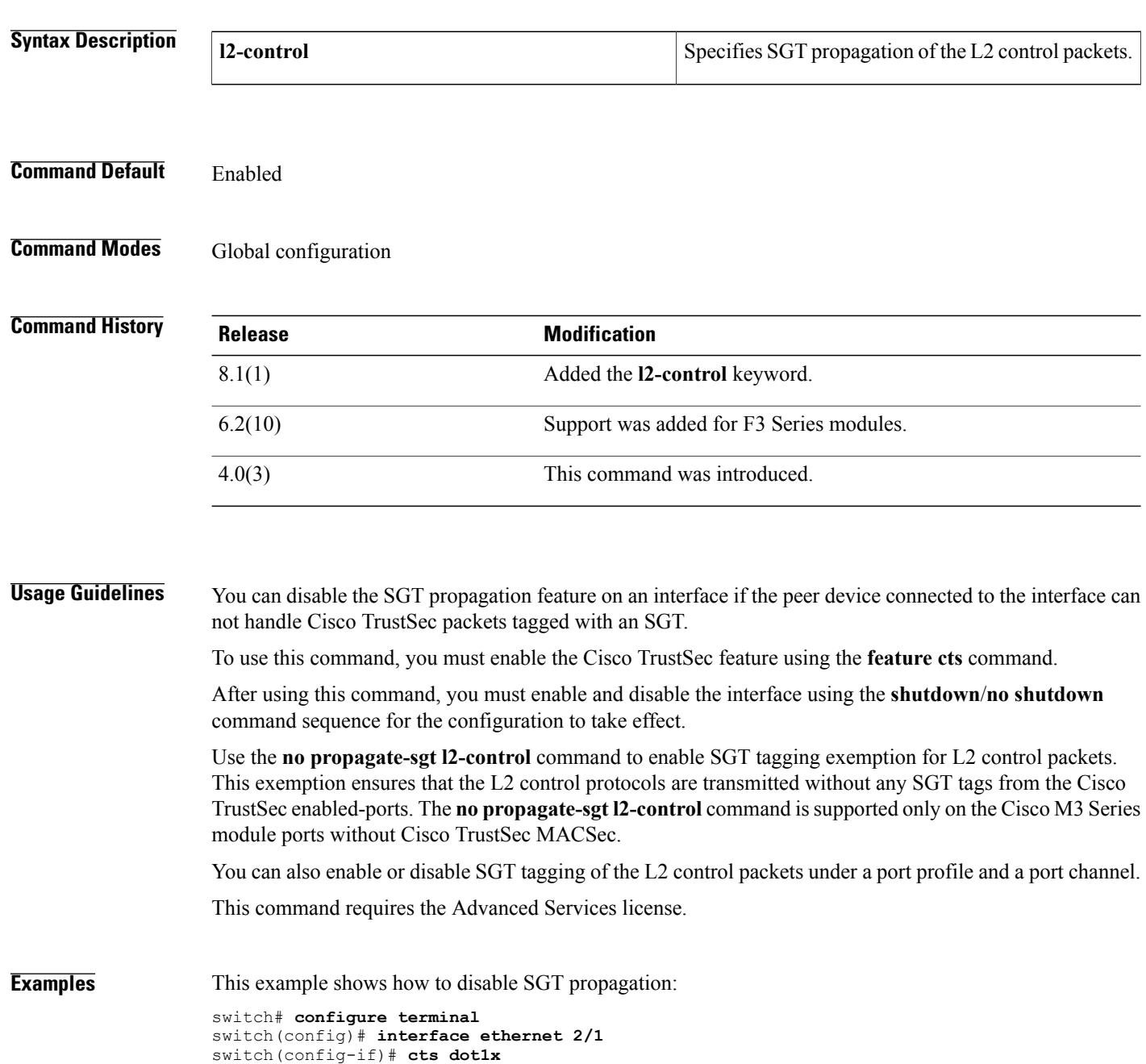

```
switch(config-if-cts-dot1x)# no propagate-sgt
switch(config-if-cts-dot1x)# exit
switch(config-if)# shutdown
switch(config-if)# no shutdown
```
This example shows how to enable SGT propagation:

```
switch# configure terminal
switch(config)# interface ethernet 2/1
switch(config-if)# cts dot1x
switch(config-if-cts-dot1x)# propagate-sgt
switch(config-if-cts-dot1x)# exit
switch(config-if)# shutdown
switch(config-if)# no shutdown
```
This example shows how to enable SGT tagging exemption for the L2 control protocols.

```
switch# configure terminal
switch(config)# interface ethernet 2/27
switch(config-if)# cts manual
switch(config-if-cts-manual)# no propagate-sgt l2-control
```
This example displays the error message when you enable SGT tagging exemption for the L2 protocols on non-supported modules:

```
switch# configure terminal
switch(config)# interface ethernet 7/2
switch(config-if)# cts manual
switch(config-if-cts-manual)# no propagate-sgt l2-control
ERROR: 'no propagate-sgt l2-control' is not allowed on any port of this line card type.
```
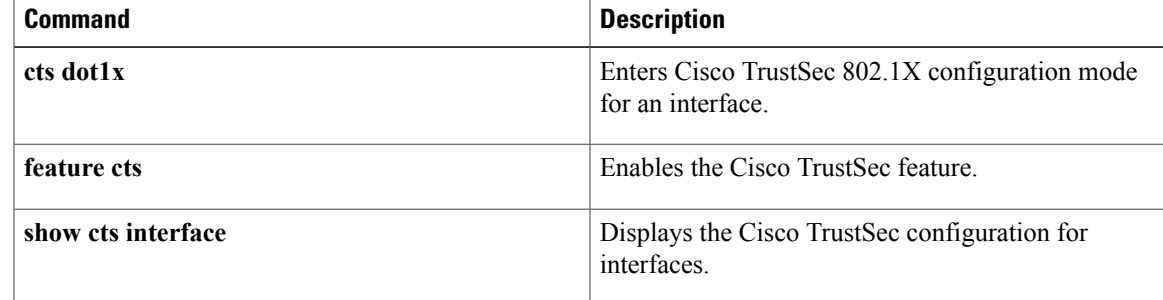

 $\mathbf I$ 

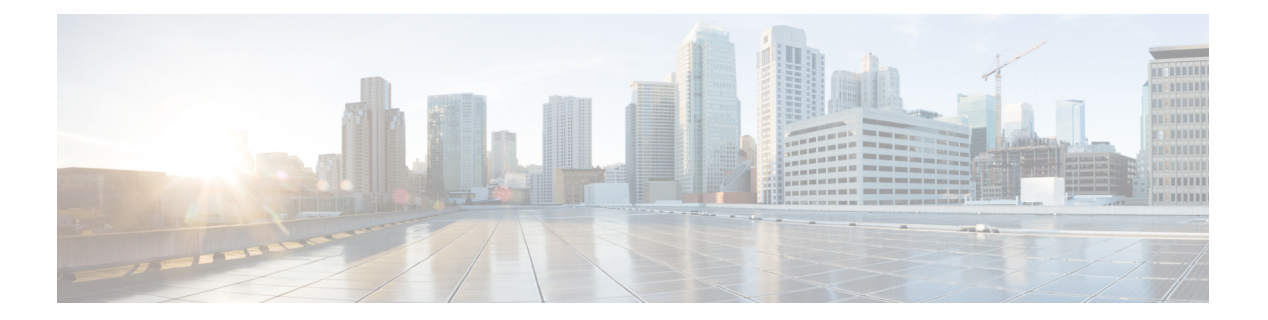

# **R Commands**

- [radius](#page-623-0) abort, page 598
- radius [commit,](#page-624-0) page 599
- radius [distribute,](#page-625-0) page 600
- [radius-server](#page-626-0) deadtime, page 601
- radius-server [directed-request,](#page-628-0) page 603
- [radius-server](#page-629-0) host, page 604
- [radius-server](#page-632-0) key, page 607
- [radius-server](#page-634-0) retransmit, page 609
- [radius-server](#page-635-0) test, page 610
- [radius-server](#page-637-0) timeout, page 612
- [range,](#page-638-0) page 613
- rate-limit cpu [direction,](#page-640-0) page 615
- [remark,](#page-642-0) page 617
- [replay-protection,](#page-644-0) page 619
- [resequence,](#page-646-0) page 621
- [revocation-check,](#page-648-0) page 623
- role [abort,](#page-650-0) page 625
- role [commit,](#page-651-0) page 626
- role [distribute,](#page-652-0) page 627
- role [feature-group](#page-653-0) name, page 628
- role [name,](#page-655-0) page 630
- [router-preference](#page-657-0) maximum, page 632
- [rsakeypair,](#page-659-0) page 634
- rule, [page](#page-661-0) 636

Г

# <span id="page-623-0"></span>**radius abort**

To discard a RADIUS Cisco Fabric Services distribution session in progress, use the **radius abort** command**.**

**radius abort**

- **Syntax Description** This command has no other arguments or keywords.
- **Command Default** None
- **Command Modes Global configuration**

**Command History Release Modification** 4.1(2) This command was introduced.

**Usage Guidelines** This command does not require a license.

**Examples** This example shows how to discard a RADIUS Cisco Fabric Services distribution session in progress: switch# **configure terminal**

switch(config)# **radius abort**

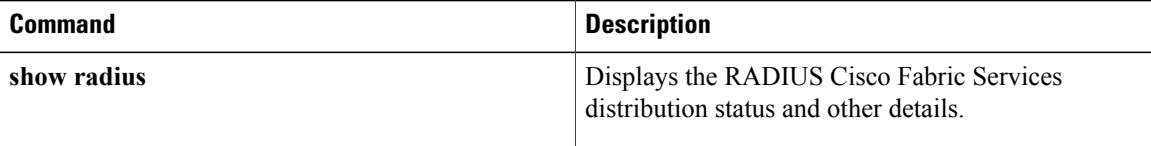

## <span id="page-624-0"></span>**radius commit**

To apply the pending configuration pertaining to the RADIUS Cisco Fabric Services (CFS) distribution session in progress in the fabric, use the **radius commit** command**.**

**radius commit**

- **Syntax Description** This command has no other arguments or keywords.
- **Command Default** None
- **Command Modes** Global configuration

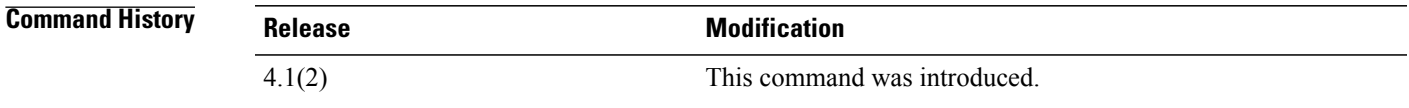

**Usage Guidelines** Before committing the RADIUS configuration to the fabric, all switches in the fabric must have distribution enabled using the **radius distribute** command.

> CFS does not distribute the RADIUS server group configurations, periodic RADIUS server testing configurations, or server and global keys. The keys are unique to the Cisco NX-OS device and are not shared with other Cisco NX-OS devices.

This command does not require a license.

**Examples** This example shows how to initiate distribution of a RADIUS configuration to the switches in the fabric: switch# **configure terminal** switch(config)# **radius commit**

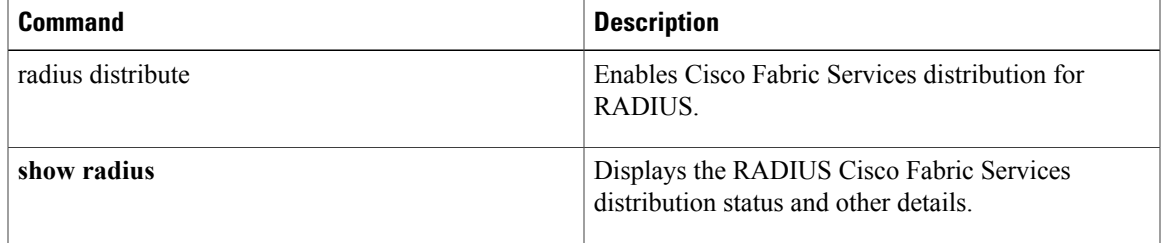

# <span id="page-625-0"></span>**radius distribute**

To enable Cisco Fabric Services distribution for RADIUS, use the **radius distribute** command. To disable this feature, use the **no** form of the command.

**radius distribute**

**no radius distribute**

**Syntax Description** This command has no other arguments or keywords.

**Command Default** Disabled

**Command Modes** Global configuration

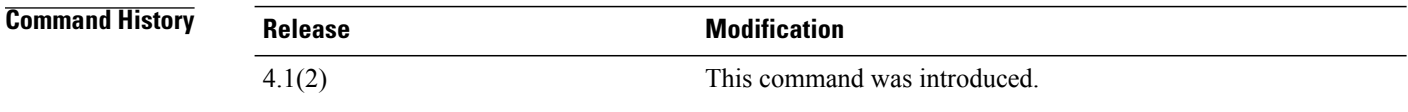

## **Usage Guidelines** CFS does not distribute the RADIUS server group configurations, periodic RADIUS server testing configurations, or server and global keys. The keys are unique to the Cisco NX-OS device and are not shared with other Cisco NX-OS devices.

This command does not require a license.

**Examples** This example shows how to enable RADIUS fabric distribution: switch# **configure terminal** switch(config)# **radius distribute** This example shows how to disable RADIUS fabric distribution: switch# **configure terminal**

switch(config)# **no radius distribute**

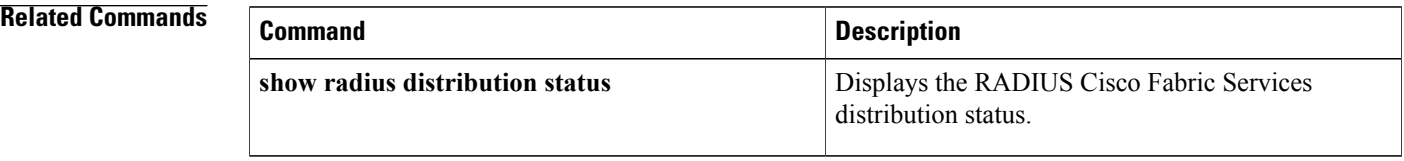

 $\mathbf I$ 

# <span id="page-626-0"></span>**radius-server deadtime**

To configure the dead-time interval for all RADIUS servers on a Cisco NX-OS device, use the **radius-server deadtime** command. To revert to the default, use the **no** form of this command.

**radius-server deadtime** *minutes*

**no radius-server deadtime** *minutes*

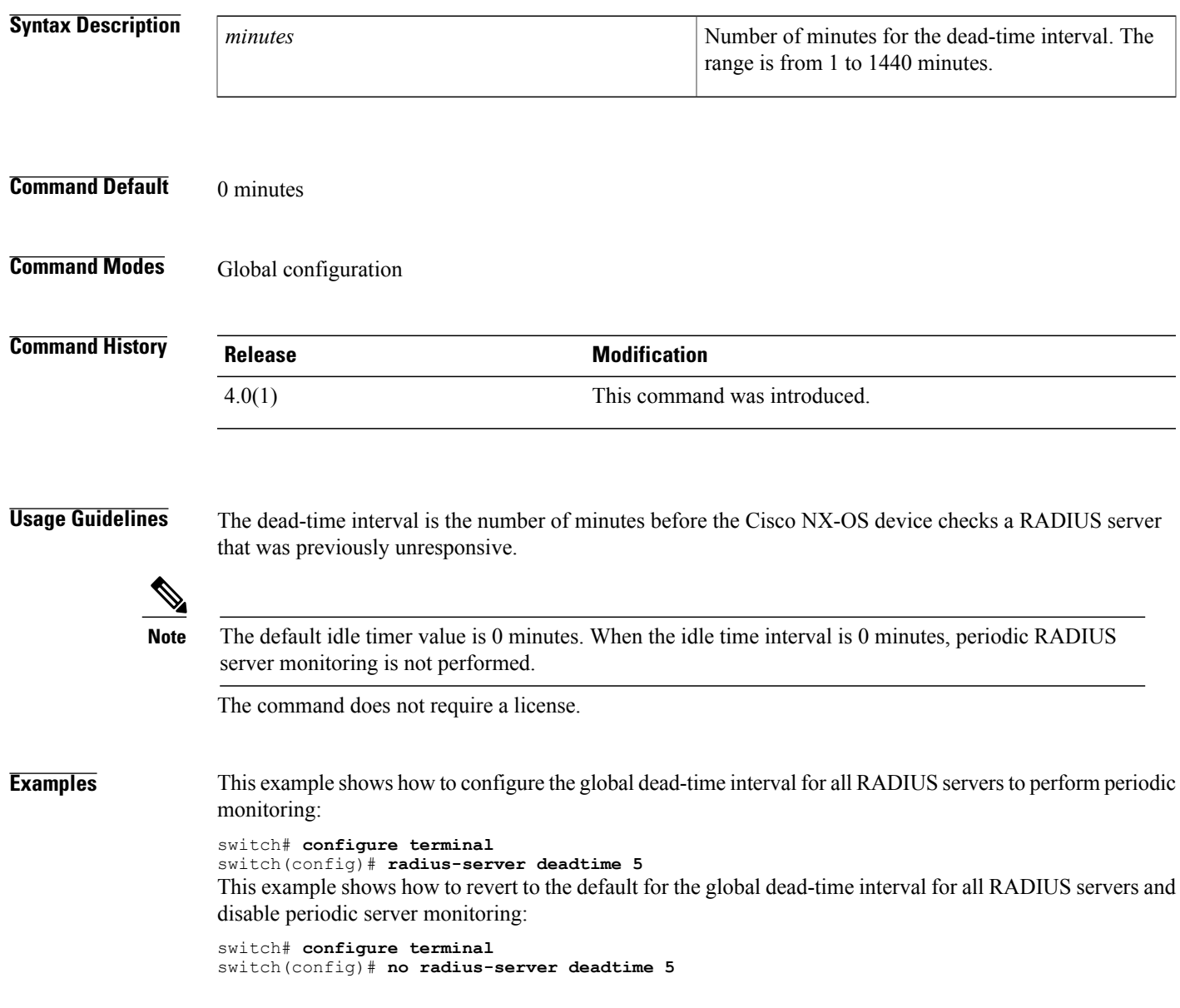

 $\overline{\phantom{a}}$ 

I

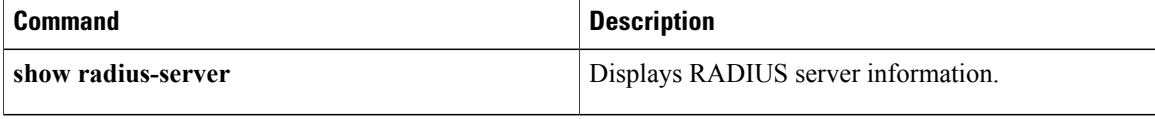

## <span id="page-628-0"></span>**radius-server directed-request**

To allow users to send authentication requests to a specific RADIUS server when logging in, use the **radius-server directed request** command. To revert to the default, use the **no** form of this command. **radius-server directed-request no radius-server directed-request Syntax Description** This command has no arguments or keywords. **Command Default** Sends the authentication request to the configured RADIUS server group **Command Modes** Global configuration **Command History Release Modification** 4.0(1) This command was introduced. **Usage Guidelines** You can specify the *username* @*vrfname* :*hostname* during login, where vrfname is the virtual routing and forwarding (VRF) instance to use and hostname is the name of a configured RADIUS server. The username is sent to the RADIUS server for authentication. This command does not require a license. **Examples** This example shows how to allow users to send authentication requests to a specific RADIUS serve when logging in: switch# **configure terminal** switch(config)# **radius-server directed-request** This example shows how to disallow users to send authentication requests to a specific RADIUS server when logging in: switch# **configure terminal** switch(config)# **no radius-server directed-request Related Commands Command Description** Displays the directed request RADIUS server configuration. **show radius-server directed-request**

Π

## <span id="page-629-0"></span>**radius-server host**

To configure RADIUS server parameters, use the **radius-server host** command. To revert to the default, use the **no** form of this command.

**radius-server host** {*hostname*| *ipv4-address*| *ipv6-address*} [**key** [**0| 7**] *shared-secret* **[pac]**] **[accounting]** [**acct-port** *port-number*] [**auth-port** *port-number*] **[authentication]** [**retransmit** *count*] [**test** {**idle-time** *time*| **password** *password*| **username** *name*}] [**timeout** *seconds* [**retransmit** *count*]]

**noradius-server host** {*hostname*| *ipv4-address*| *ipv6-address*} [**key** [**0| 7**] *shared-secret* **[pac]**] **[accounting]** [**acct-port** *port-number*] [**auth-port** *port-number*] **[authentication]** [**retransmit** *count*] [**test** {**idle-time** *time*| **password** *password*| **username** *name*}] [**timeout** *seconds* [**retransmit** *count*]]

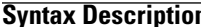

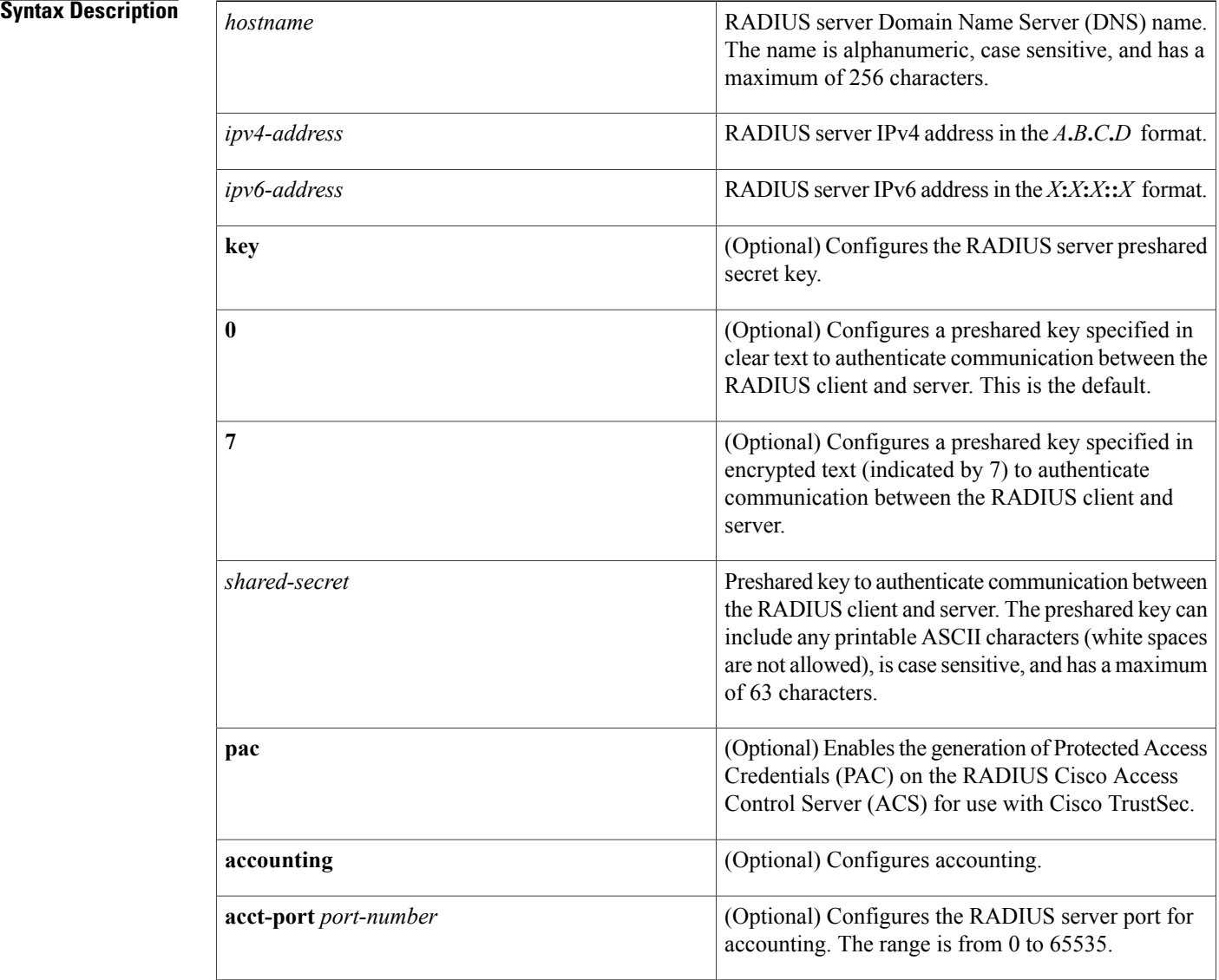

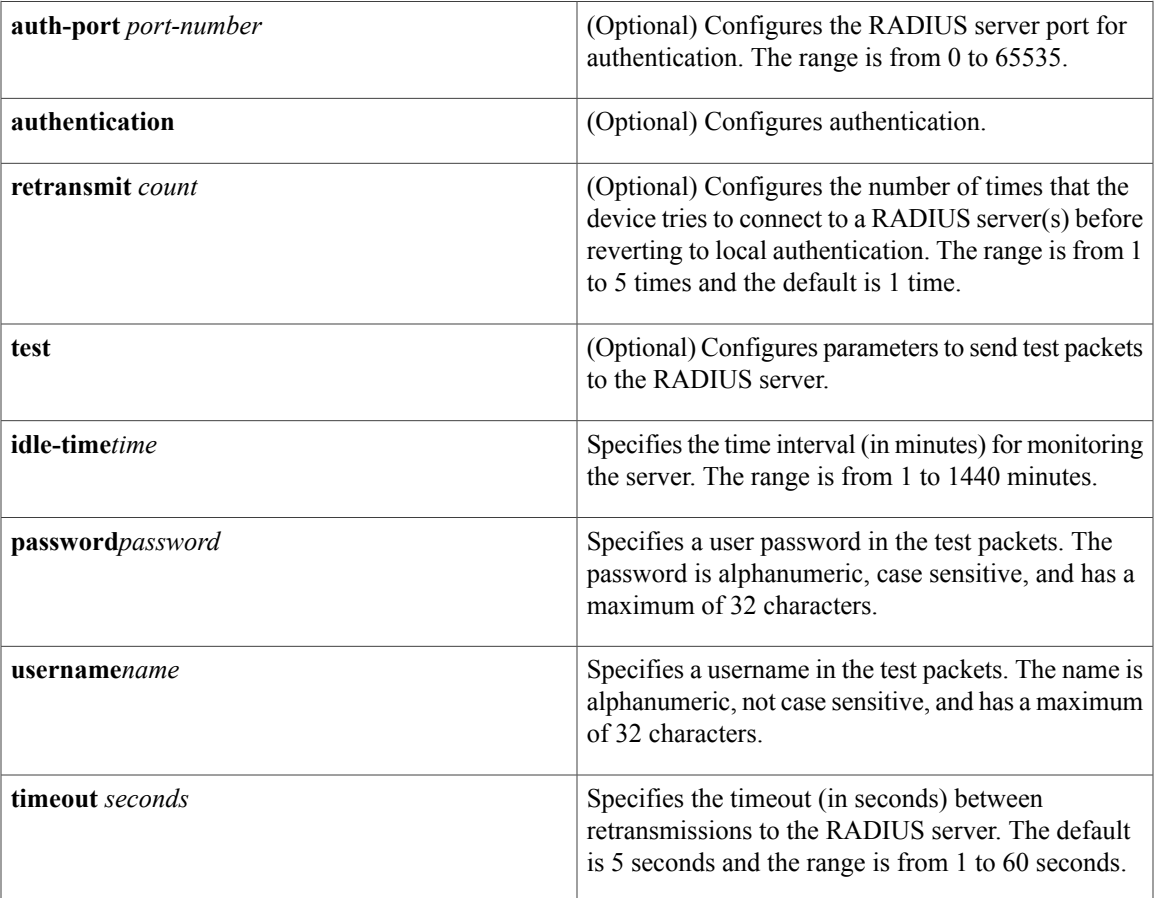

## **Command Default** Accounting port: 1813

Authentication port: 1812 Accounting: enabled Authentication: enabled Retransmission count: 1 Idle-time: none Server monitoring: disabled Timeout: 5 seconds Test username: test Test password: test

## **Command Modes** Global configuration

 $\mathbf I$ 

 $\overline{\phantom{a}}$ 

T

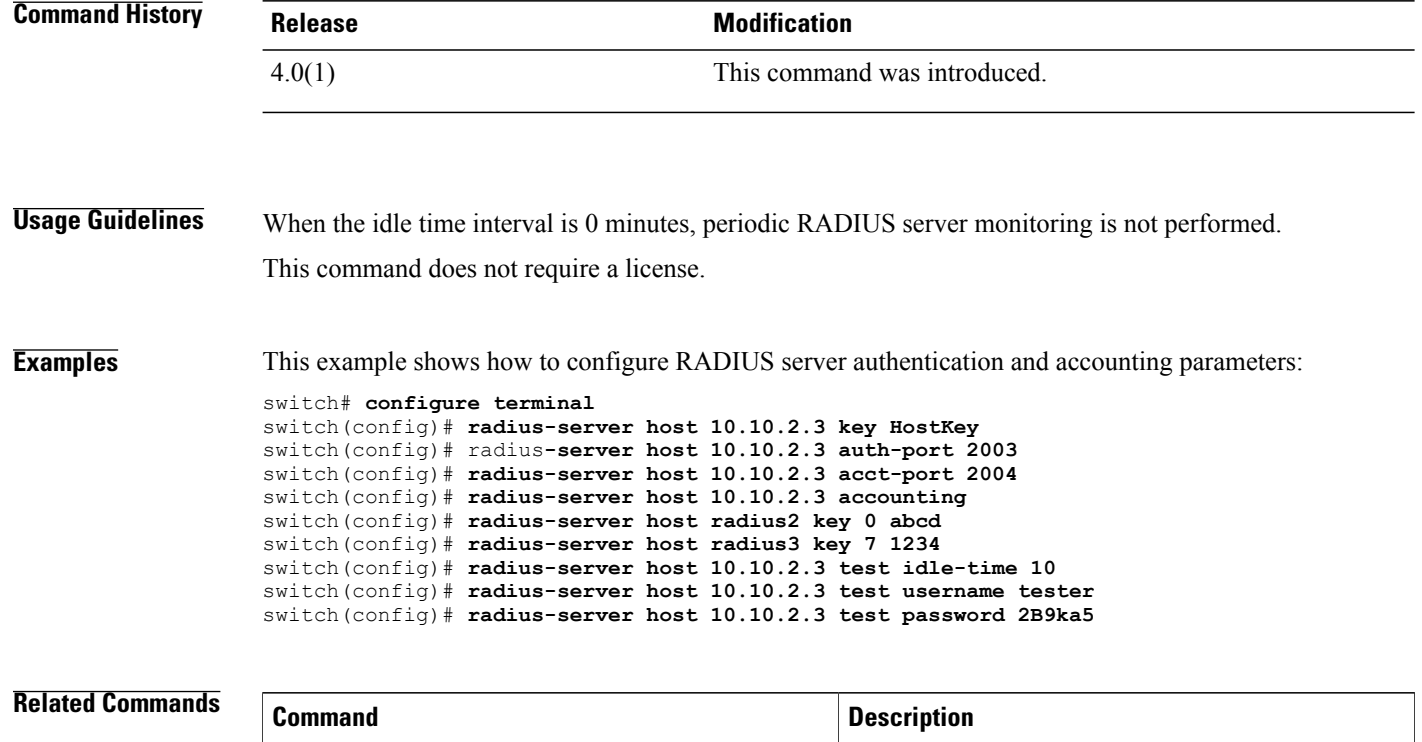

**show radius-server** Displays RADIUS server information.

## <span id="page-632-0"></span>**radius-server key**

To configure a RADIUS shared secret key, use the **radius-server key** command. To remove a configured shared secret, use the **no** form of this command.

**radius-server key** [**0| 6| 7**] *shared-secret*

**no radius-server key** [**0| 6| 7**] *shared-secret*

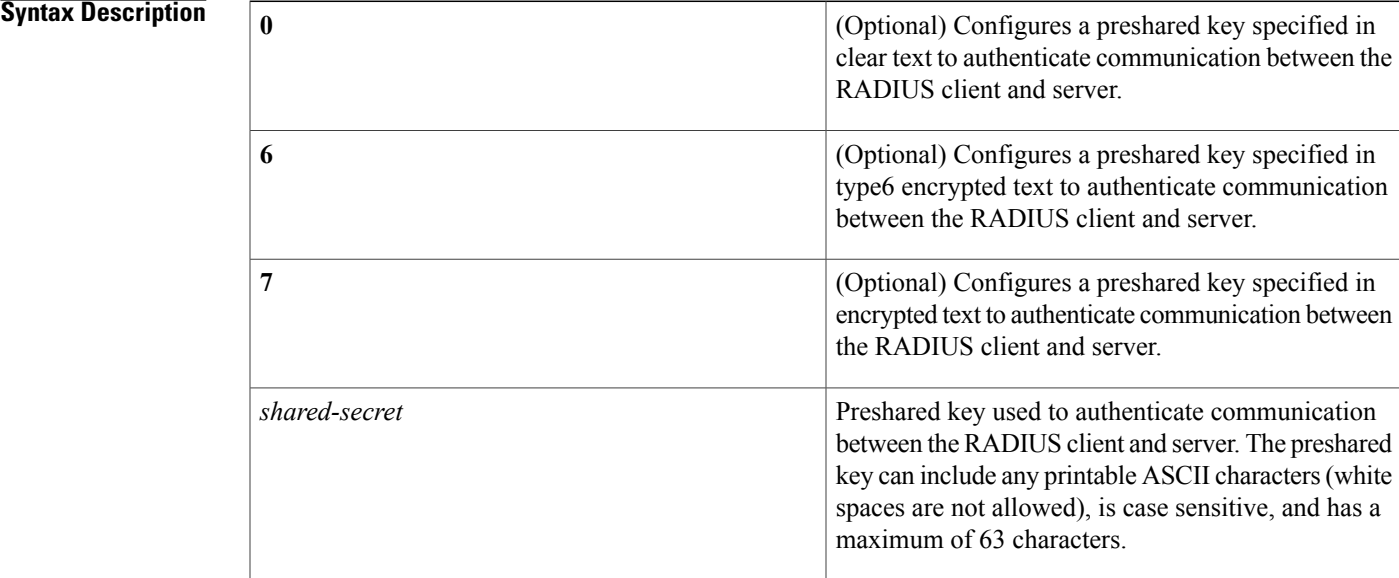

### **Command Default** Clear text

## **Command Modes** Global configuration

## **Command History Release Modification** 5.2(1) Added the 4.0(1) This command was introduced.

Ι

**Usage Guidelines** You must configure the RADIUS preshared key to authenticate the switch to the RADIUS server. The length of the key is restricted to 63 characters and can include any printable ASCII characters (white spaces are not allowed). You can configure a global key to be used for all RADIUS server configurations on the switch. You can override this global key assignment by using the **key** keyword in the **radius-server host** command.

 $\overline{\phantom{a}}$ 

This command does not require a license.

**Examples** This example shows how to provide various scenarios to configure RADIUS authentication:

```
switch# configure terminal
switch(config)# radius-server key AnyWord
switch(config)# radius-server key 0 AnyWord
switch(config)# radius-server key 7 public pac
```
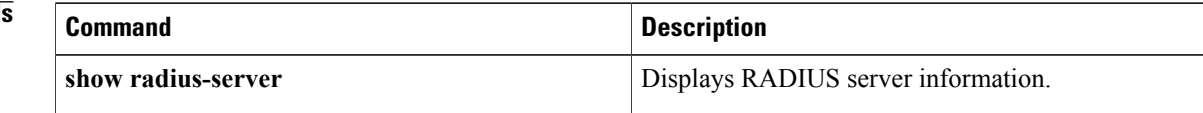

 $\mathbf I$ 

# <span id="page-634-0"></span>**radius-server retransmit**

To specify the number of times that the device should try a request with a RADIUS server, use the **radius-server retransmit** command. To revert to the default, use the **no** form of this command.

**radius-server retransmit** *count*

**no radius-server retransmit** *count*

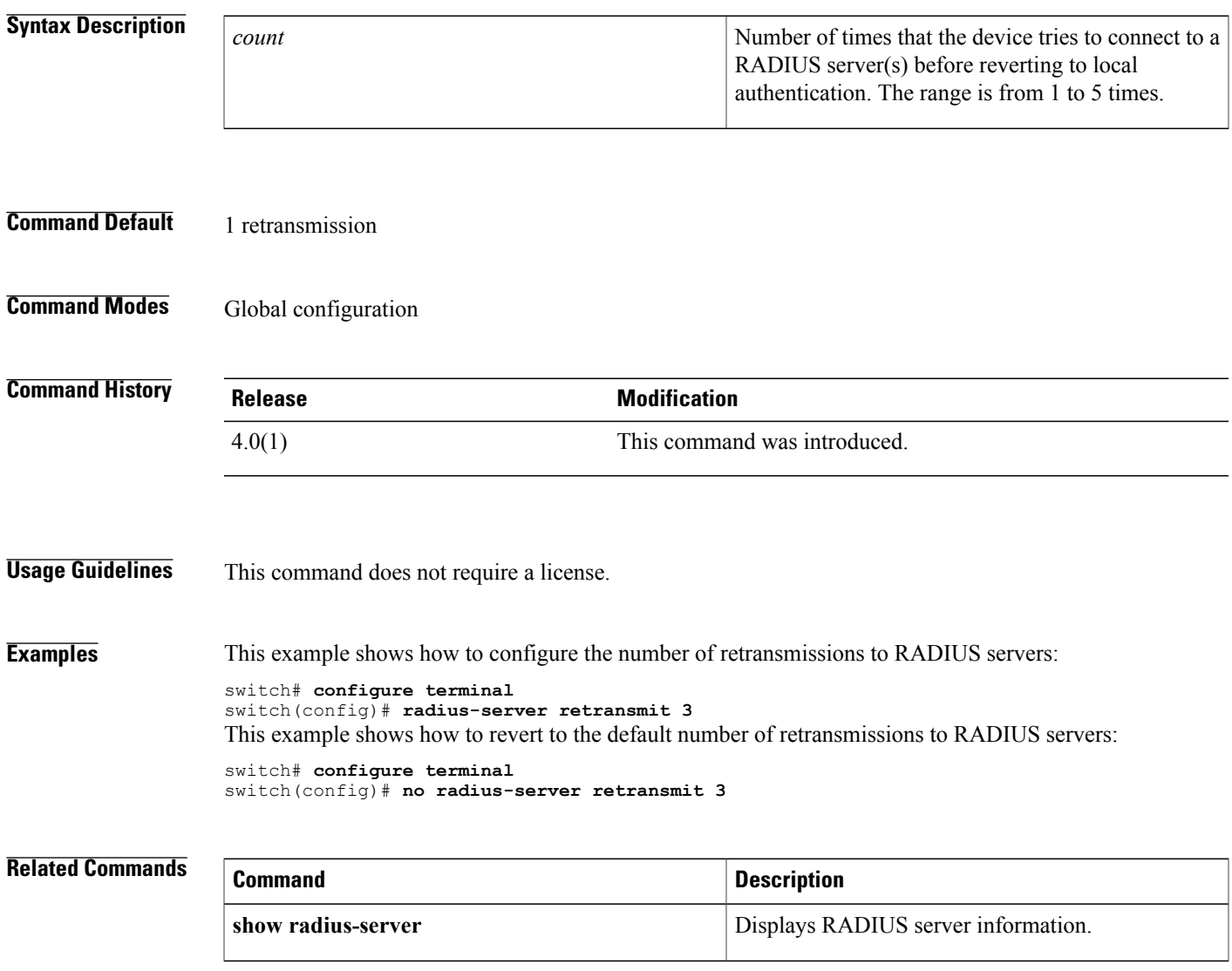

## <span id="page-635-0"></span>**radius-server test**

To monitor the availability of all RADIUS servers without having to configure the test parameters for each server individually, use the **radius-server test** command. To disable this configuration, use the **no** form of this command.

**radius-server test** {**idle-time** *time*| **password** *password*| **username** *name*}

**no radius-server test** {**idle-time** *time*| **password** *password*| **username** *name*}

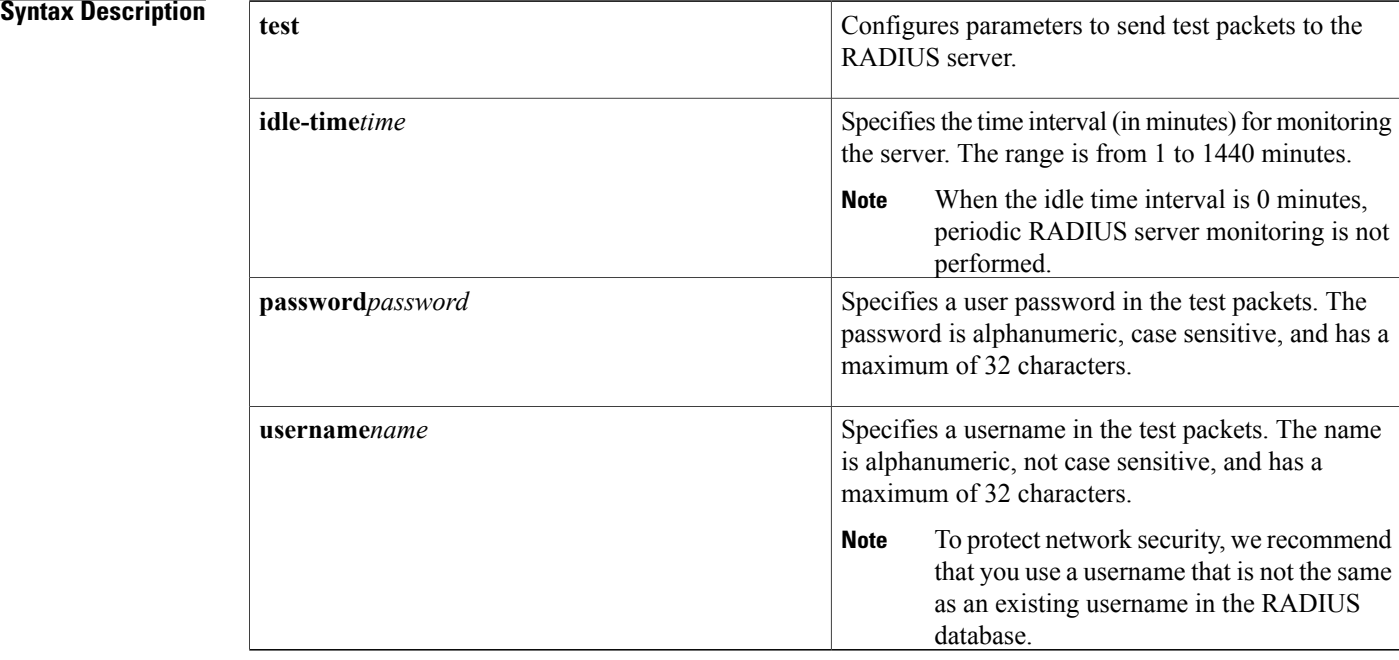

## **Command Default** Server monitoring: DisabledIdle time: 0 minutesTest username: test Test password: test

**Command Modes** Global configuration

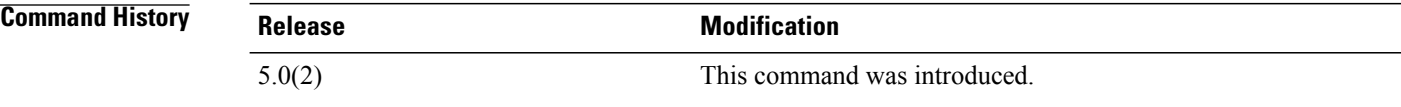

**Usage Guidelines** To use this command, you must enable RADIUS authentication.

Any servers for which test parameters are not configured are monitored using the global level parameters. Test parameters that are configured for individual servers take precedence over global test parameters.

When the idle time interval is 0 minutes, periodic RADIUS server monitoring is not performed. This command does not require a license.

**Examples** This example shows how to configure the parameters for global RADIUS server monitoring:

switch# **configure terminal** switch(config)# **radius-server test username user1 password Ur2Gd2BH idle-time 3**

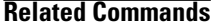

Г

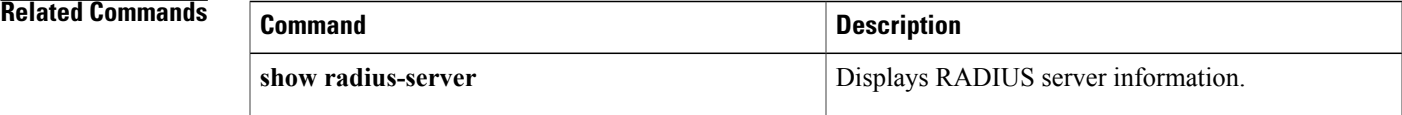

T

# <span id="page-637-0"></span>**radius-server timeout**

To specify the time between retransmissions to the RADIUS servers, use the **radius-server timeout** command. To revert to the default, use the **no** form of this command.

**radius-server timeout** *seconds*

**no radius-server timeout** *seconds*

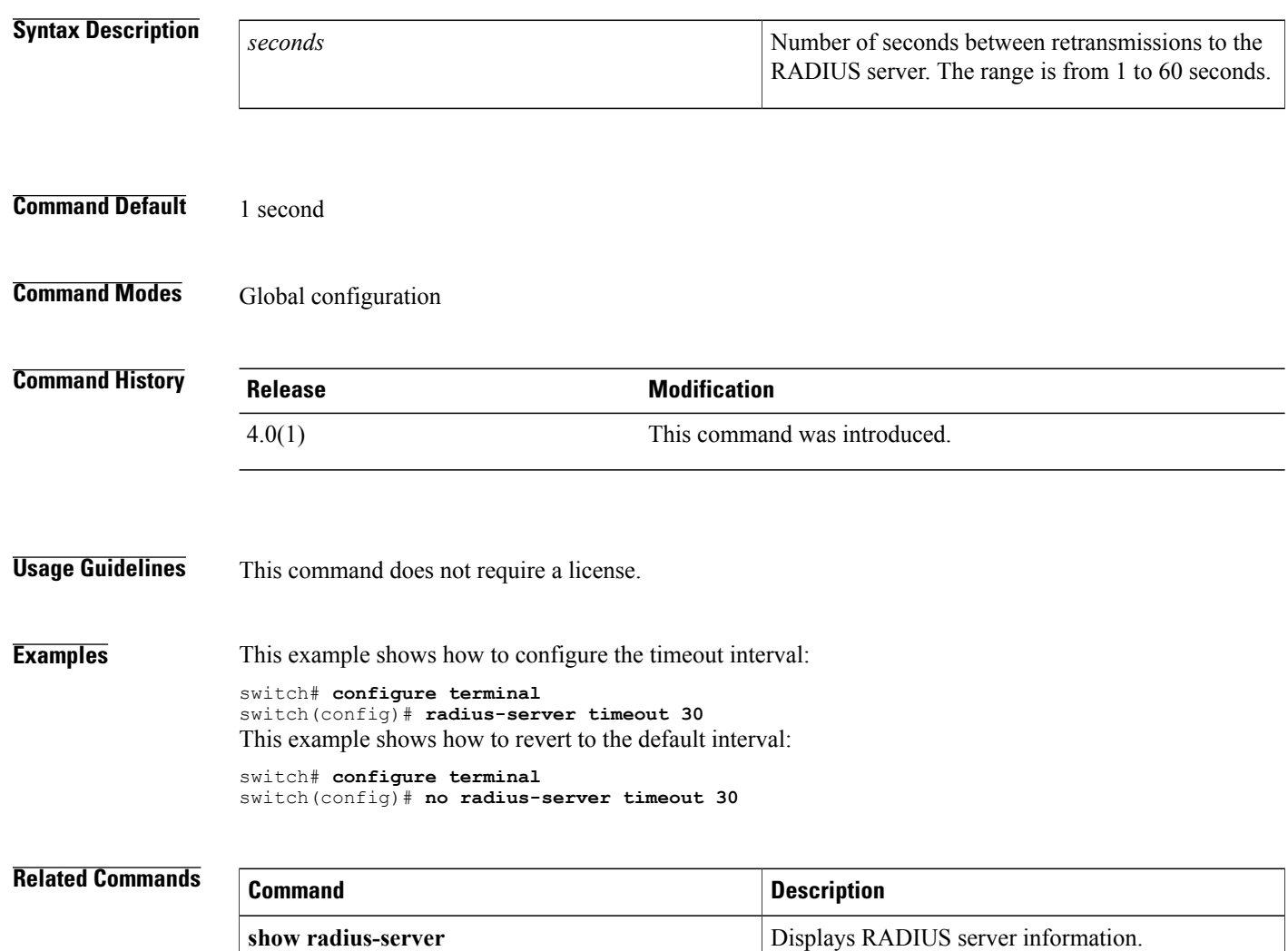

## <span id="page-638-0"></span>**range**

To specify a range of ports as a group member in an IP port object group, use the **range** command. To remove a port range group member from port object group, use the **no** form of this command.

[ *sequence-number* ] **range** *starting-port-number ending-port-number*

**no** {*sequence-number*| **range** *starting-port-number ending-port-number*}

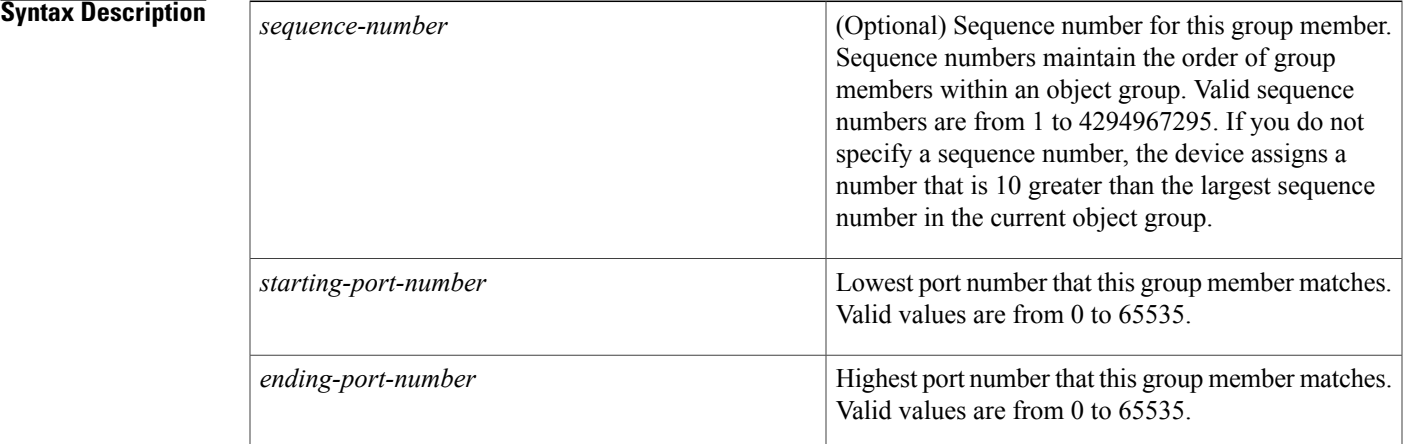

## **Command Default** None

**Command Modes** IP port object group configuration

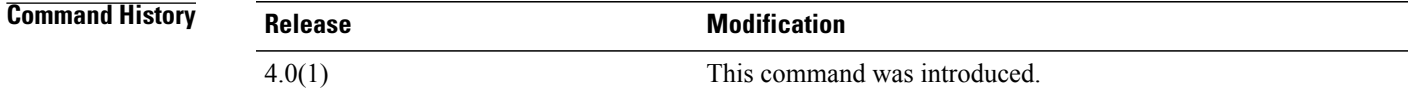

**Usage Guidelines** IP port object groups are not directional. Whether a **range** command matches a source or destination port or whether it applies to inbound or outbound traffic depends upon how you use the object group in an ACL.

This command does not require a license.

**Examples** This example shows how to configure an IP port object group named port-group-05 with a group member that matches traffic sent to or from port 137 through port 139:

> switch# **configure terminal** switch(config)# **object-group ip port port-group-05** switch(config-port-ogroup)# **range 137 139**

I

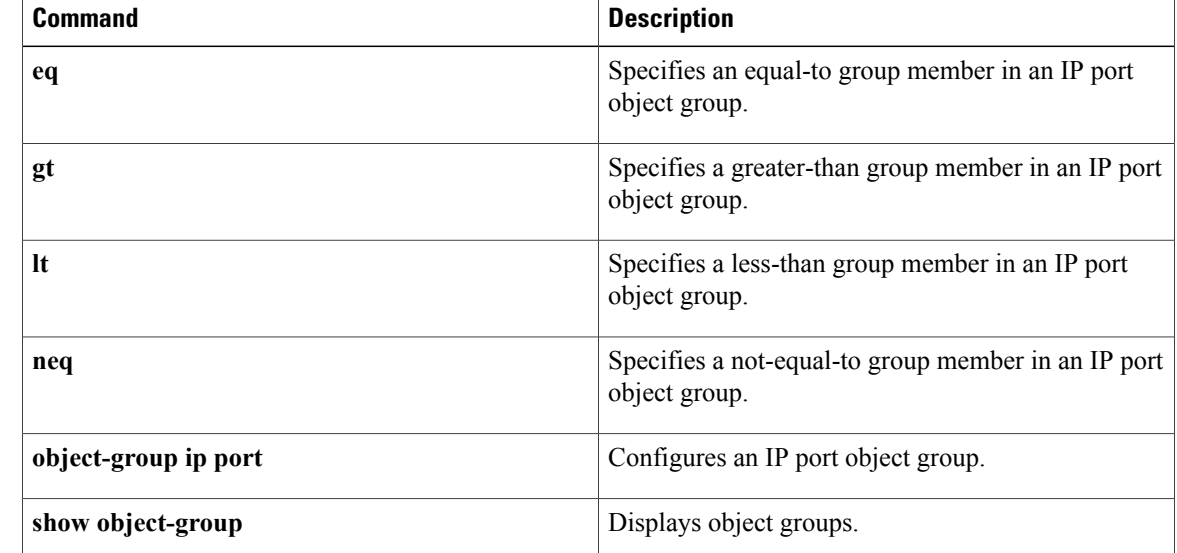

# <span id="page-640-0"></span>**rate-limit cpu direction**

To configure rate limits globally on the device for packets that reach the supervisor module, use the **rate-limit cpu direction** command. To remove the rate limit configuration, use the **no** form of this command.

**rate-limit cpu direction** {**input| output| both**} **pps** *packets* **action log**

**no rate-limit cpu direction** {**input| output| both**} **pps** *packets* **action log**

### **Syntax Description input**  $\frac{1}{2}$  **input**  $\frac{1}{2}$  Specifies the maximum incoming packet rate.

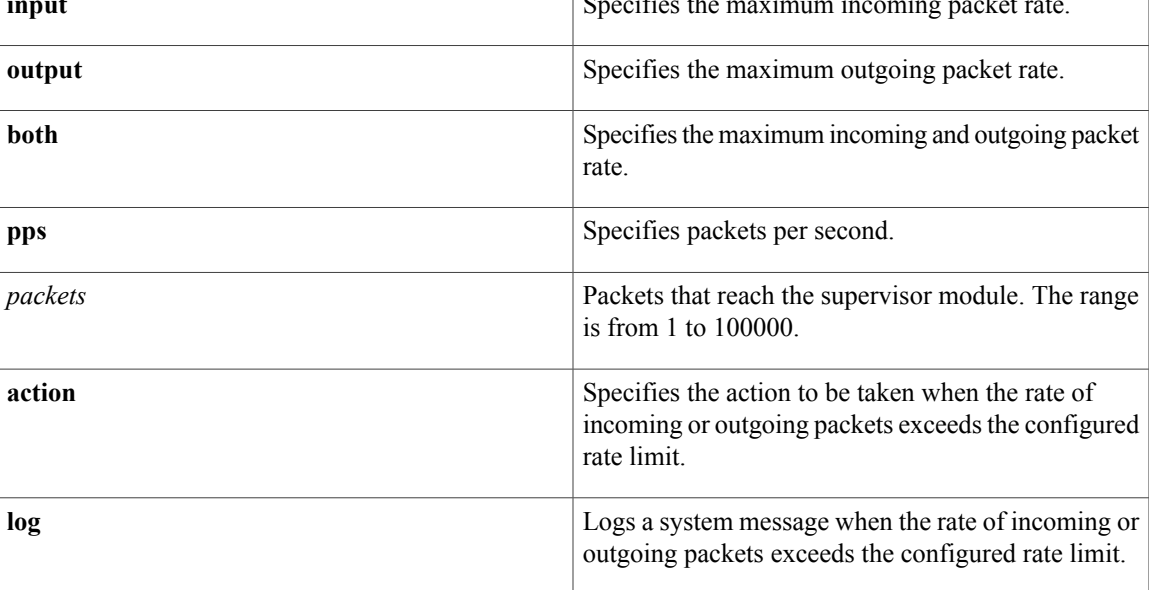

**Command Default** 10000 packets per second

**Command Modes** Global configuration

П

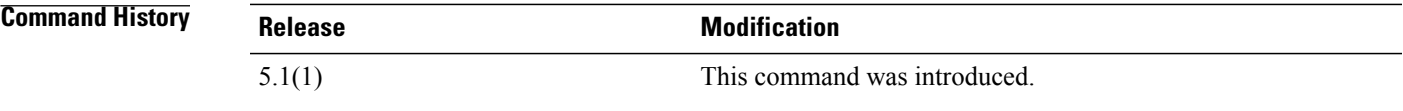

**Usage Guidelines** If the rate of incoming or outgoing packets exceeds the configured rate limit, the device logs a system message but does not drop any packets.

> F1 Series modules support up to five rate limiters shared among all control traffic sent to the Supervisor module.

This command does not require a license.

I

**Examples** This example shows how to configure rate limits globally on the device for packets that reach the supervisor module:

```
switch# configure terminal
switch(config)# rate-limit cpu direction both pps 10000 action log
switch(config)#
This example shows how to remove the global rate limit configuration:
switch# configure terminal
```

```
switch(config)# no rate-limit cpu direction both pps 10000 action log
switch(config)#
```
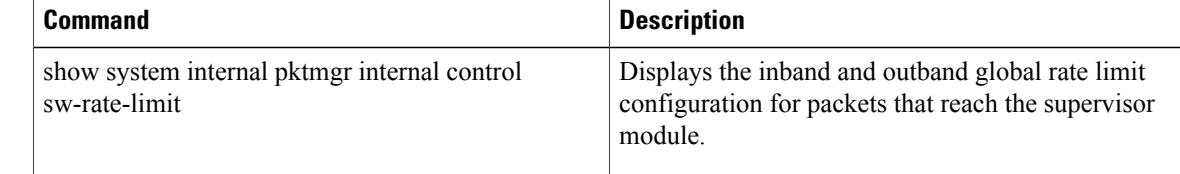

## <span id="page-642-0"></span>**remark**

To enter a comment into an IPv4, IPv6, or MAC access control list (ACL), use the **remark** command. To remove a **remark** command, use the **no** form of this command.

[ *sequence-number* ] **remark** *remark*

**no** {*sequence-number*| **remark** *remark*}

**Syntax Description**<br> **Syntax Description** *Sequence number* **expansive to the** *sequence-number* **expansive to the** *remark* **expansive to the** *remark* command, which causes the device to insert the command in that numbered position in the access list. Sequence numbers maintain the order of rules within an ACL. A sequence number can be any integer between 1 and 4294967295. By default, the first rule in an ACL has a sequence number of 10. If you do not specify a sequence number, the device adds the rule to the end of the ACL and assigns to it a sequence number that is 10 greater than the sequence number of the preceding rule. Use the **resequence** command to reassign sequence numbers to remarks and rules. *sequence-number* Text of the remark. This argument can be up to 100 alphanumeric, case-sensitive characters. *remark*

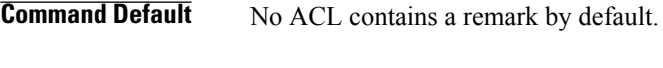

**Command Modes** IP access-list configuration IPv6 access-list configuration MAC access-list configuration

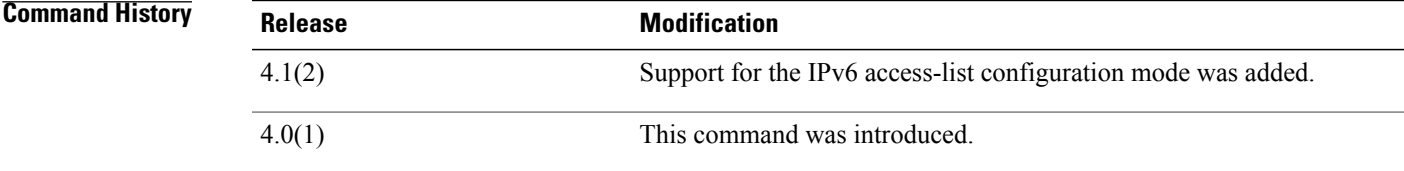

**Usage Guidelines** This command does not require a license.

The *remark* argument can be up to 100 characters. If you enter more than 100 characters for the *remark* argument, the device accepts the first 100 characters and drops any additional characters.

**Examples** This example shows how to create a remark in an IPv4 ACL and display the results:

```
switch# configure terminal
switch(config)# ip access-list acl-ipv4-01
switch(config-acl)# 100 remark this ACL denies the marketing department access to the lab
switch(config-acl)# show access-list acl-ipv4-01
```

```
IP access list acl-ipv4-01
100 remark this ACL denies the marketing department access to the lab
ciscobox(config-acl)#
```
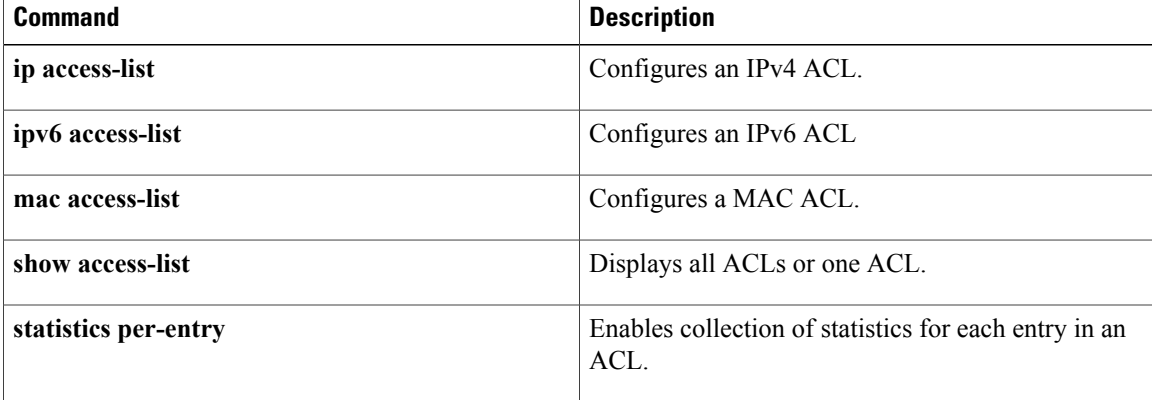

## <span id="page-644-0"></span>**replay-protection**

To enable the data-path replay protection feature for Cisco TrustSec authentication on an interface, use the **replay-protection** command. To disable the data-path replay protection feature, use the **no** form of this command.

**replay-protection**

**no replay-protection**

- **Syntax Description** This command has no arguments or keywords.
- **Command Default** Enabled

**Command Modes** Cisco TrustSec 802.1X configuration

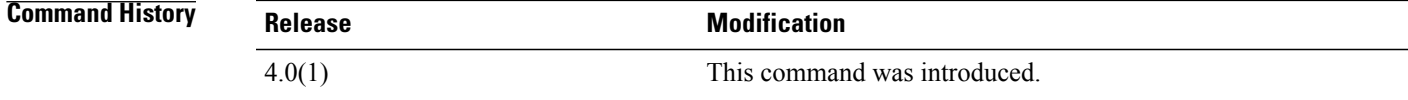

**Usage Guidelines** This command is not supported for F1 Series modules and F2 Series modules. To use this command, you must enable the Cisco TrustSec feature using the **feature cts** command. After using this command, you must enable and disable the interface using the **shutdown**/**no shutdown** command sequence for the configuration to take effect.

This command requires the Advanced Services license.

**Examples** This example shows how to enable data-path protect for Cisco TrustSec authentication on an interface: switch# **configure terminal**

switch(config)# **interface ethernet 2/3** switch(config-if)# **cts dot1x** switch(config-if-cts-dot1x)# **replay-protection** switch(config-if-cts-dot1x)# **exit** switch(config-if)# **shutdown** switch(config-if)# **no shutdown** This example shows how to disable data-path protect for Cisco TrustSec authentication on an interface:

switch# **configure terminal** switch(config)# **interface ethernet 2/3** switch(config-if)# **cts dot1x** switch(config-if-cts-dot1x)# **no replay-protection** switch(config-if-cts-dot1x)# **exit** switch(config-if)# **shutdown** switch(config-if)# **no shutdown**

 $\overline{\phantom{a}}$ 

I

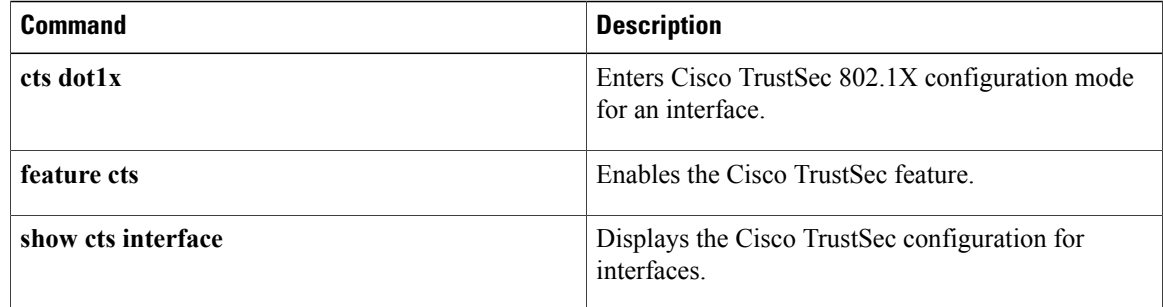

## <span id="page-646-0"></span>**resequence**

To reassign sequence numbers to all rules in an access control list (ACL) or a time range, use the **resequence** command.

**resequence** *access-list-type* **access-list** *access-list-name starting-sequence-number increment*

**resequence time-range** *time-range-name starting-sequence-number increment*

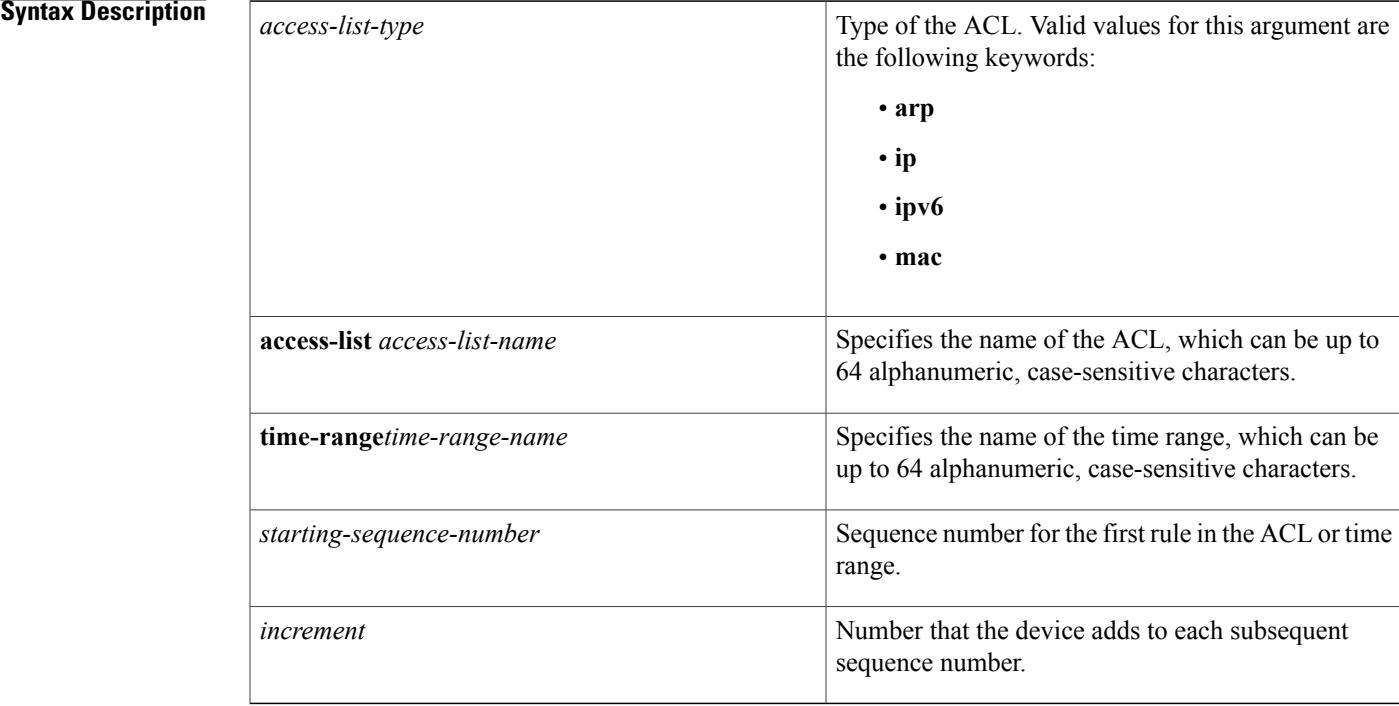

### **Command Default** None

I

## **Command Modes Global configuration**

# **Command History Release <b>Modification** 4.1(2) Support for IPv6 ACLs was added. 4.0(1) This command was introduced.

I

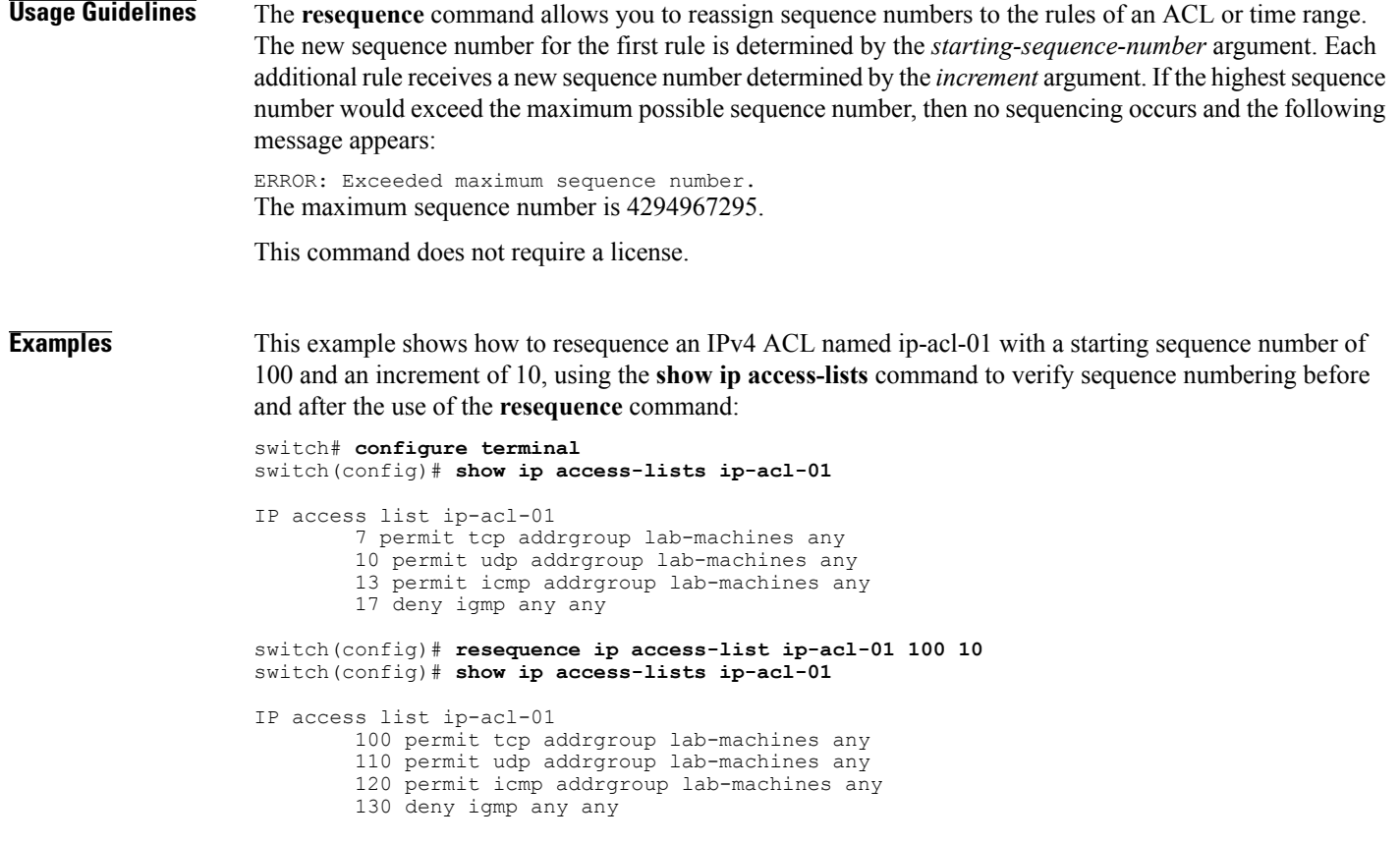

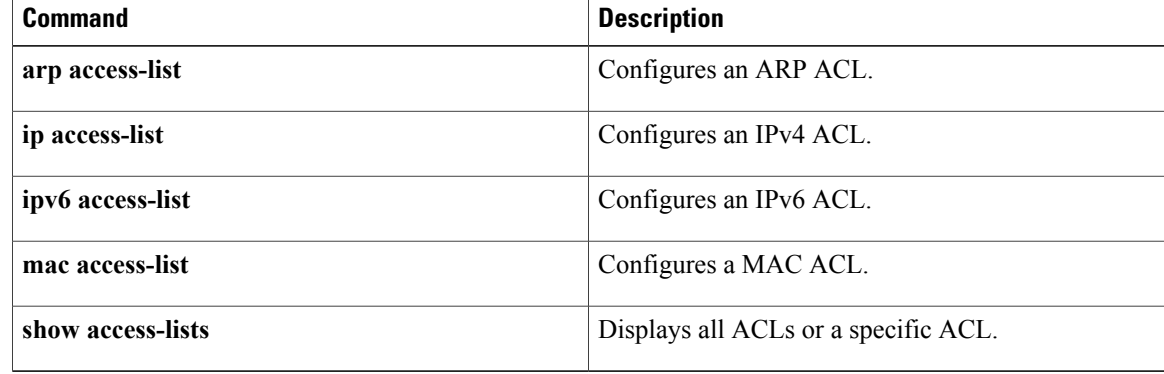
$\mathbf I$ 

# **revocation-check**

To configure trustpoint revocation check methods, use the **revocation-check** command. To discard the revocation check configuration, use the **no** form of this command.

**revocation-check** {**crl [none]| none**}

**no revocation-check** {**crl [none]| none**}

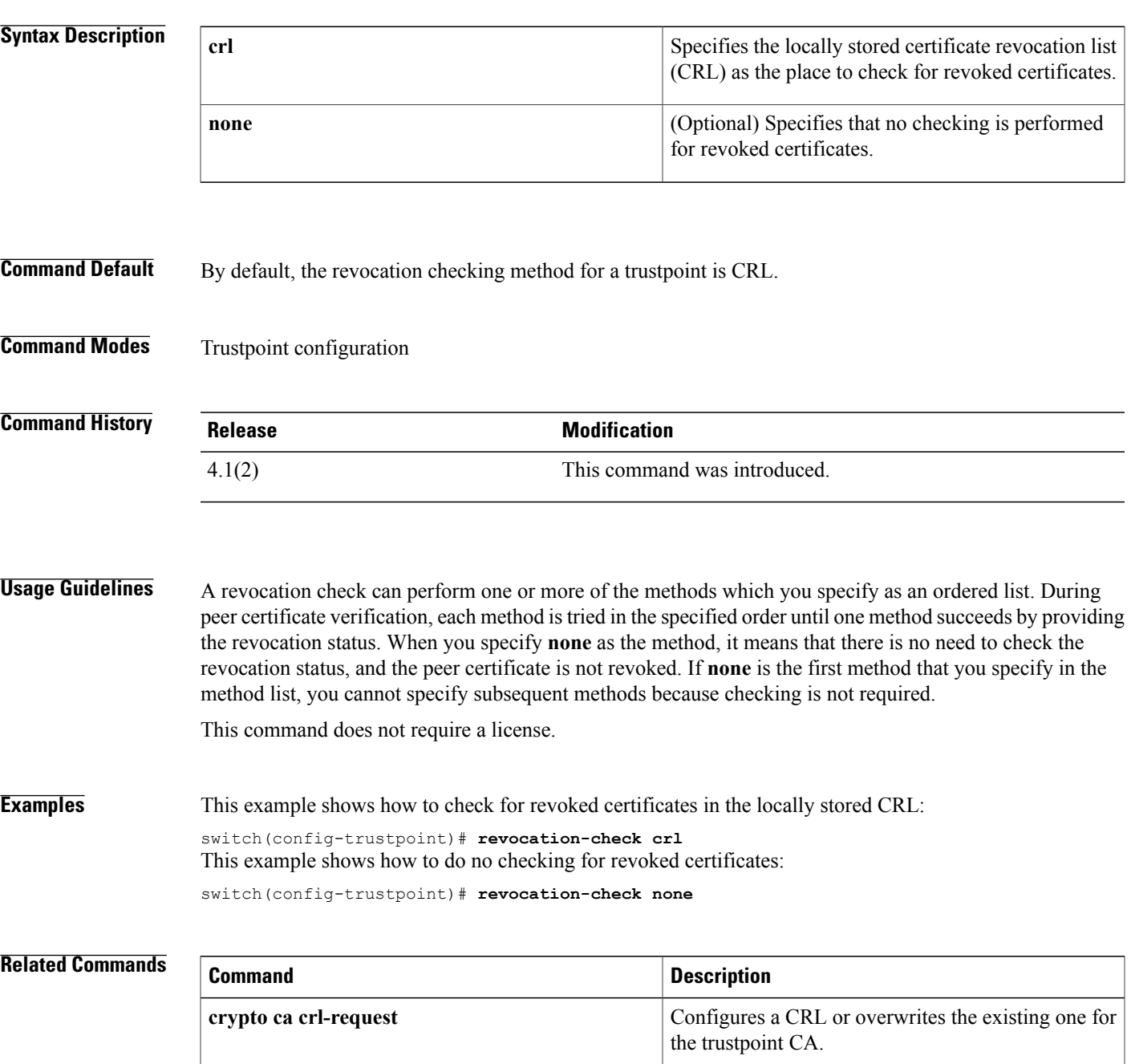

 $\overline{\phantom{a}}$ 

 $\mathbf I$ 

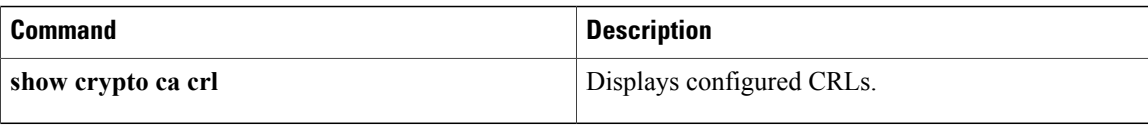

## **role abort**

To discard a user role Cisco Fabric Services distribution session in progress, use the **role abort** command.

**role abort**

- **Syntax Description** This command has no other arguments or keywords.
- **Command Default** None

Г

**Command Modes Global configuration** 

**Command History Release Modification** 4.1(2) This command was introduced.

**Usage Guidelines** This command does not require a license.

**Examples** This example shows how to discard a user role Cisco Fabric Services distribution session in progress: switch# **configure terminal** switch(config)# **role abort**

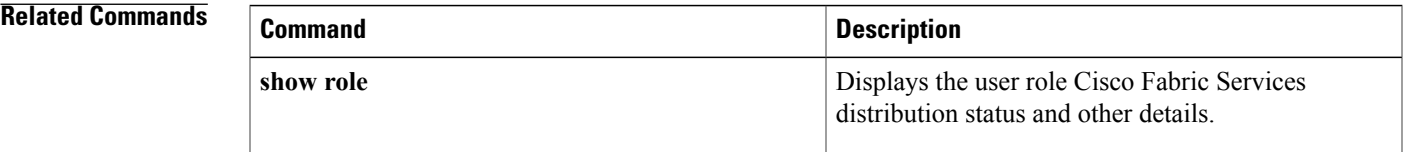

**role commit**

Displays the user role Cisco Fabric Services

distribution status and other details.

# To apply the pending configuration pertaining to the user role Cisco Fabric Services distribution session in progress in the fabric, use the **role commit** command**. role commit Syntax Description** This command has no other arguments or keywords. **Command Default** None **Command Modes** Global configuration **Command History Release Modification** 4.1(2) This command was introduced. **Usage Guidelines** Before committing the user role configuration to the fabric, all switches in the fabric must have distribution enabled using the **role distribute** command. This command does not require a license. **Examples** This example shows how to initiate distribution of a user role configuration to the switches in the fabric: switch# **configure terminal** switch(config)# **role commit Related Commands Command Description** Enables Cisco Fabric Services distribution for user roles. **role distribute**

**show role**

## **role distribute**

To enable Cisco Fabric Services distribution for user roles, use the **role distribute** command. To disable this feature, use the **no** form of the command.

**role distribute**

**no role distribute**

**Syntax Description** This command has no other arguments or keywords.

**Command Default** Disabled

**Command Modes** Global configuration

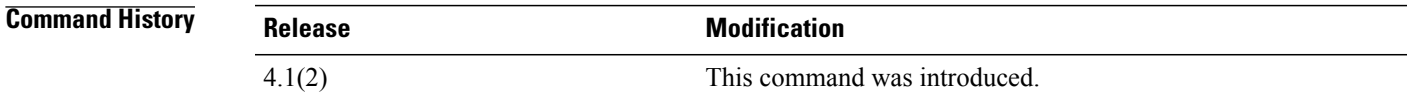

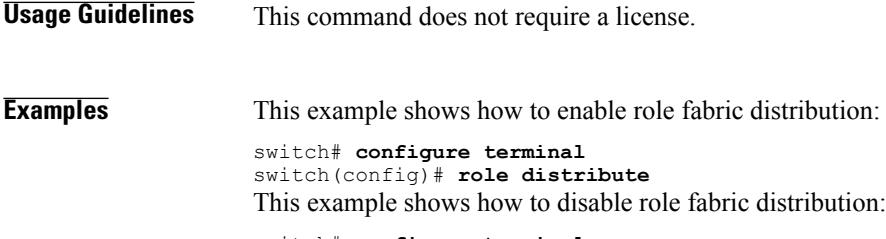

switch# **configure terminal** switch(config)# **no role distribute**

#### **Related Commands**

Г

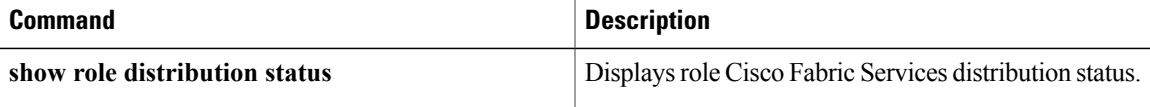

 $\mathbf l$ 

## **role feature-group name**

To create or specify a user role feature group and enter user role feature group configuration mode, use the **role feature-group name** command. To delete a user role feature group, use the **no** form of this command.

**role feature-group name** *group-name*

**no role feature-group name** *group-name*

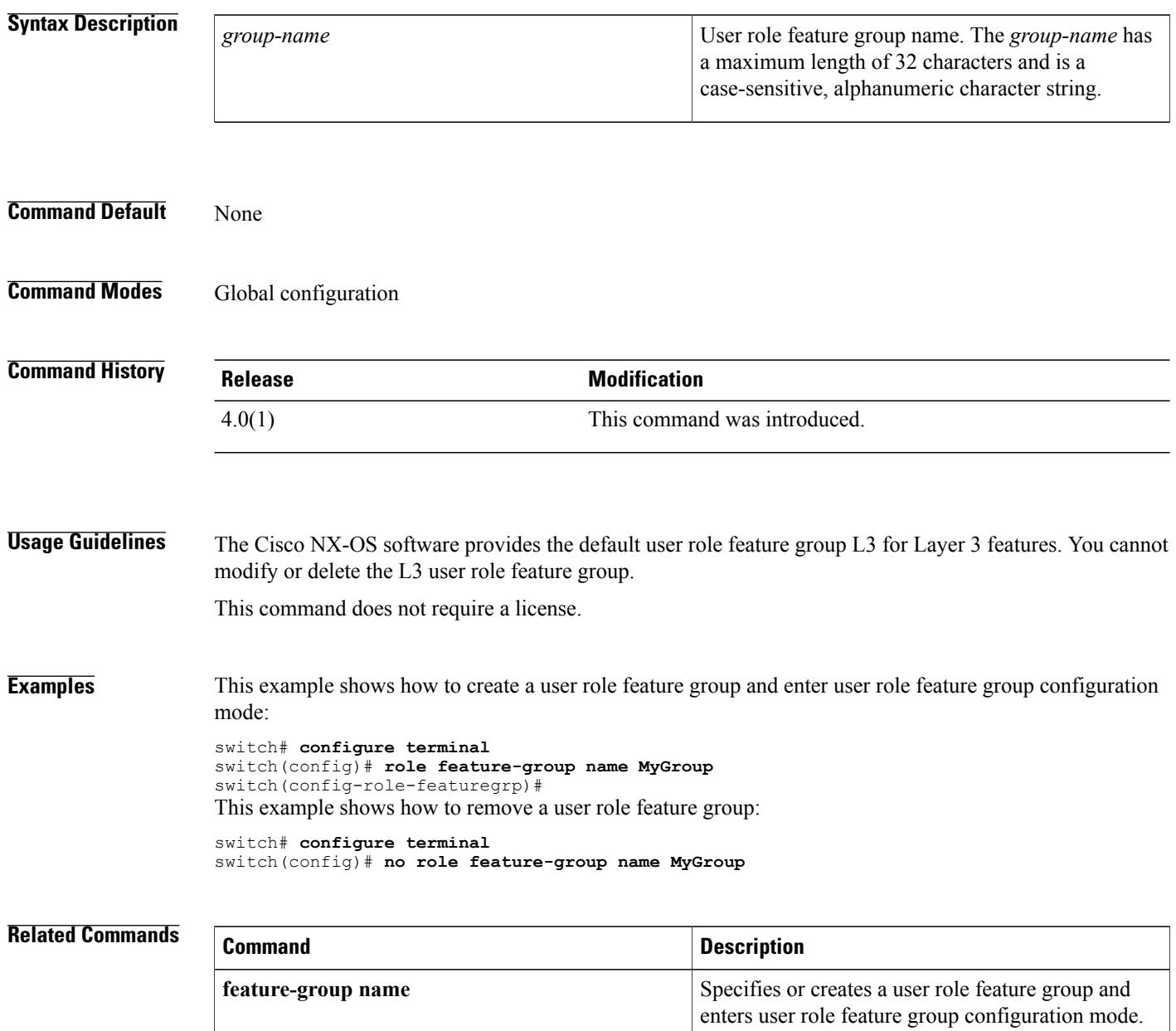

 $\mathbf I$ 

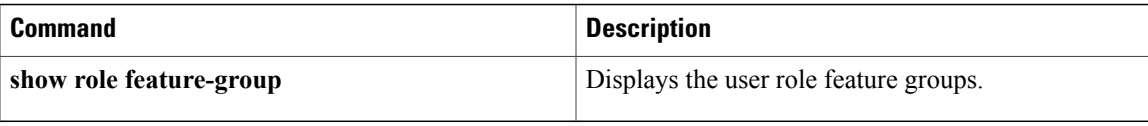

## **role name**

To create or modify a user role or privilege role and enter user role configuration mode, use the **role name** command. To delete a user role, use the **no** form of this command.

**role name** {*role-name***| priv-n**}

**no role name** {*role-name***| priv-n**}

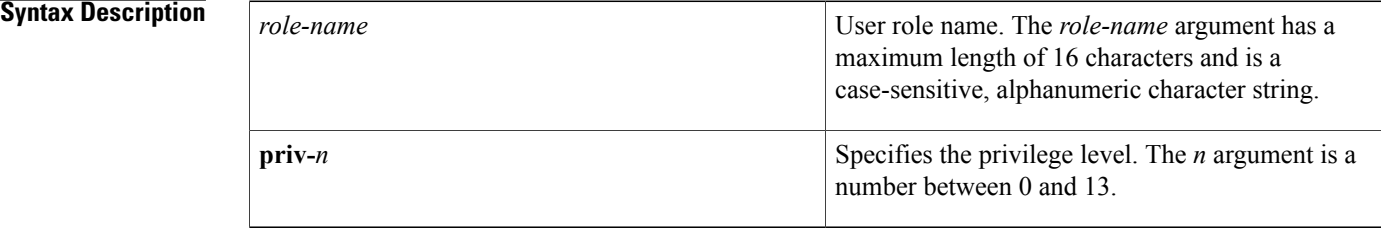

#### **Command Default** None

### **Command Modes** Global configuration

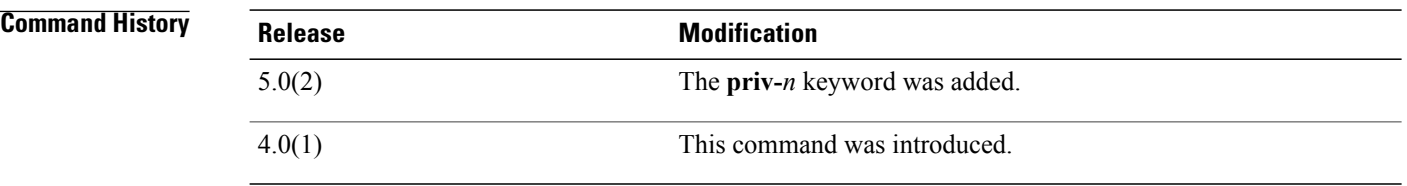

- **Usage Guidelines** The Cisco NX-OS software provides four default user roles:
	- network-admin—Complete read-and-write access to the entire Cisco NX-OS device (only available in the default VDC)
	- network-operator—Complete read access to the entire Cisco NX-OS device (only available in the default VDC)
	- vdc-admin—Read-and-write access limited to a VDC
	- vdc-operator—Read access limited to a VDC

You cannot change or remove the default user roles.

You must follow these guidelines when changing the rules of privilege roles:

- You cannot modify the priv-14 and priv-15 roles.
- You can add deny rules only to the priv-0 role.

• These commands are always permitted for the priv-0 role: **configure**, **copy**, **dir**, **enable**, **ping**, **show**, **ssh**, **telnet**, **terminal**, **traceroute**, **end**, and **exit**.

This command does not require a license.

**Examples** This example shows how to create a user role and enter user role configuration mode:

switch# **configure terminal** switch(config)# **role name MyRole** switch(config-role)# This example shows how to remove a user role:

switch# **configure terminal** switch(config)# **no role name MyRole** This example shows how to enable privilege level 5 for users:

```
switch# configure terminal
switch(config)# role name priv-5
switch(config-role)#
```
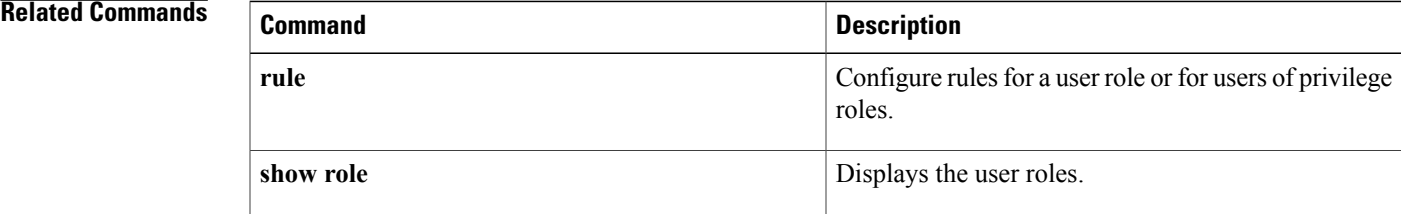

T

# **router-preference maximum**

To verify the advertised default router preference parameter value, use the **router-preference maximum** command in RA guard policy configuration mode.

**router-preference maximum** {**high| low| medium**}

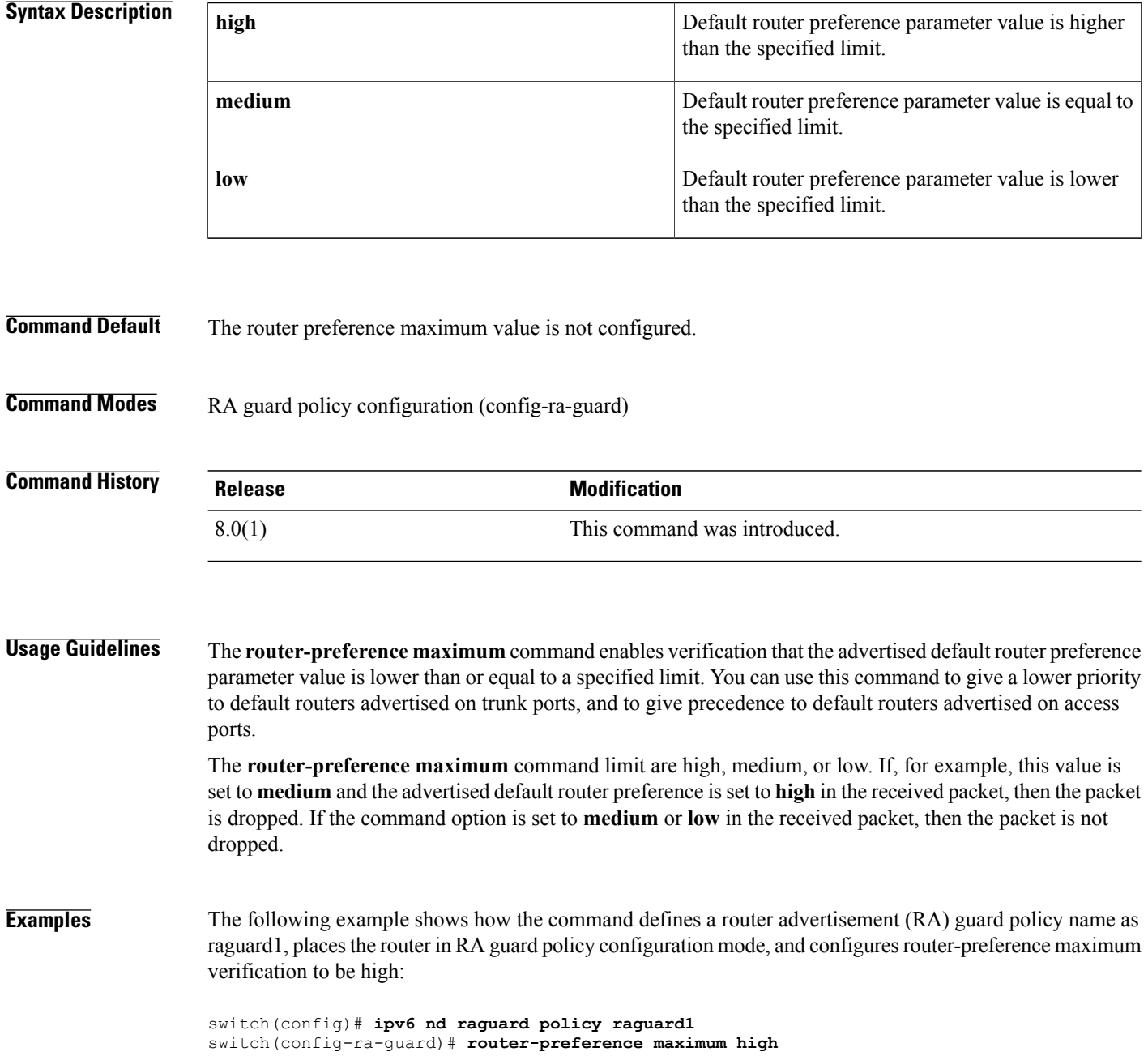

#### **Related Commands**

 $\mathbf{I}$ 

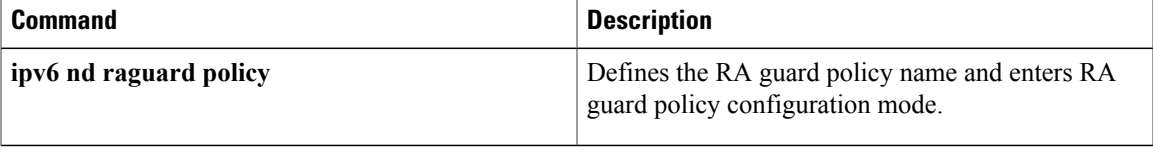

## **rsakeypair**

To configure and associate the RSA key pair details to a trustpoint, use the **rsakeypair** command. To disassociate the RSA key pair from the trustpoint, use the **no** form of this command.

**rsakeypair** *key-pair-label [key-pair-size]* **no rsakeypair** *key-pair-label [key-pair-size]*

#### **Syntax Description**

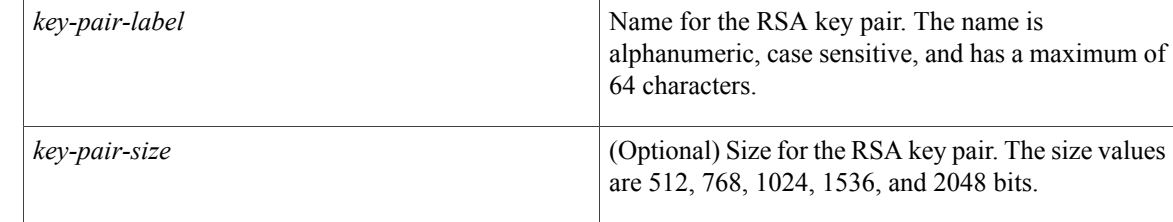

**Command Default** The default key pair size is 512 if the key pair is not already generated.

### **Command Modes** Trustpoint configuration

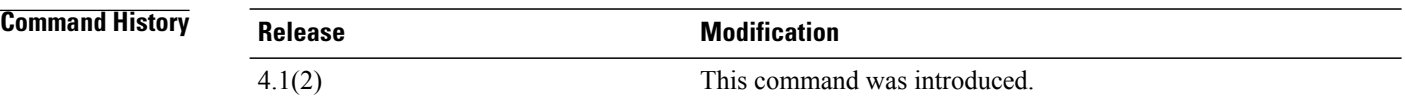

**Usage Guidelines** You can associate only one RSA key pair with a trustpoint CA, even though you can associate the same key pair with many trustpoint CAs. This association must occur before you enroll with the CA to obtain an identity certificate. If the key pair was previously generated (using the **crypto key generate** command), then the key pair size, if specified, should be the same size as that was used during the generation. If the specified key pair is not yet generated, you can enter the **crypto ca enroll** command to generated the RSA key pair during the enrollment.

**Note**

The **no** form of the **rsakeypair** command disassociates the key pair from the trustpoint. Before you enter the **no rsakeypair** command, first remove the identity certificate, if present, from the trustpoint CA to ensure that the association between the identity certificate and the key pair for a trustpoint is consistent.

This command does not require a license.

Г

**Examples** This example shows how to associate an RSA key pair to a trustpoint:

switch# **configure terminal** switch(config)# **crypto ca trustpoint admin-ca** switch(config-trustpoint)# **rsakeypair adminid-key** This example shows how to disassociate an RSA key pair from a trustpoint:

switch(config-trustpoint)# **no rsakeypair adminid-key**

#### **Related Commands**

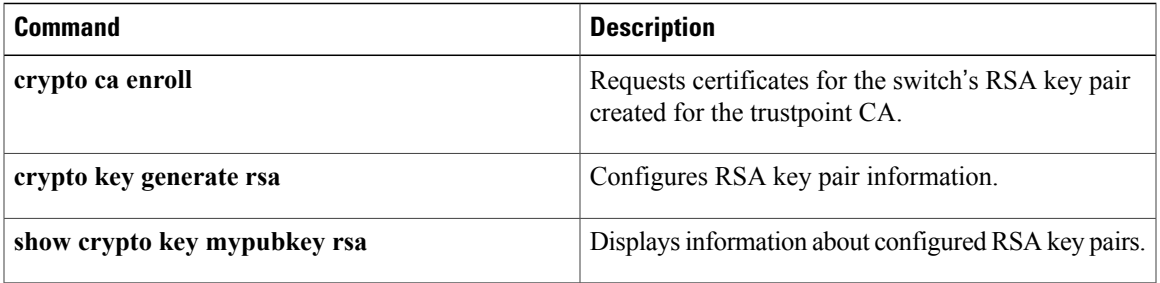

 $\overline{\phantom{a}}$ 

## **rule**

**rule**

To configure rules for a user role or for users of privilege roles, use the **rule** command. To delete a rule, use the **no** form of this command.

**rule** *number* {**deny|permit**} {**command***command-string*| {**read| read-write**} **oid***snmp\_oid\_name* [**feature** *feature-name*| **feature-group** *group-name*]}

**no rule** *number*

#### **Syntax Description**

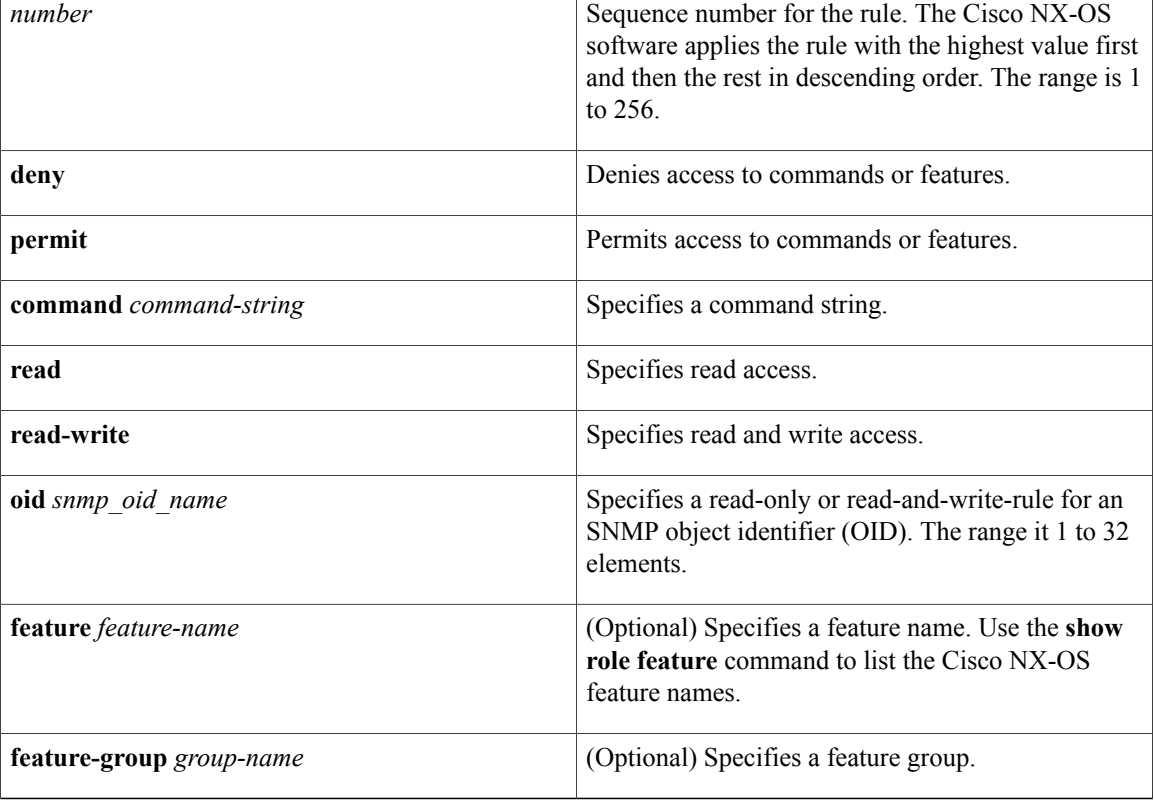

#### **Command Default** None

### **Command Modes** User role configuration

#### *Command History*

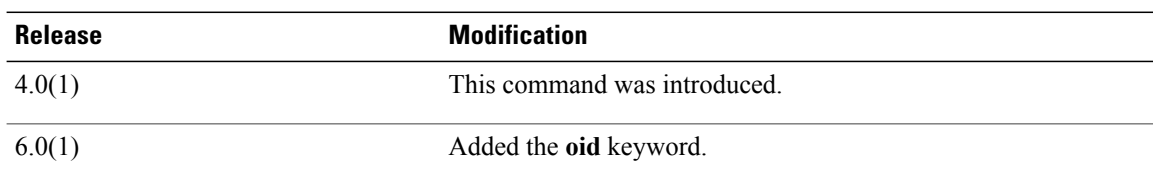

ı

### **Usage Guidelines** You can configure up to 256 rules for each role. The rule number that you specify determines the order in which the rules are applied. Rules are applied in descending order.For example, if a role has three rules, rule 3 is applied before rule 2, which is applied before rule 1. This command does not require a license. **Examples** This example shows how to add rules to a user role: switch# **configure terminal** switch(config)# **role MyRole** switch(config-role)# **rule 1 deny command clear users** switch(config-role)# **rule 1 permit read-write feature-group L3** This example shows how to remove rule from a user role: switch# **configure terminal** switch(config)# **role MyRole** switch(config-role)# **no rule 10 Related Commands role name**

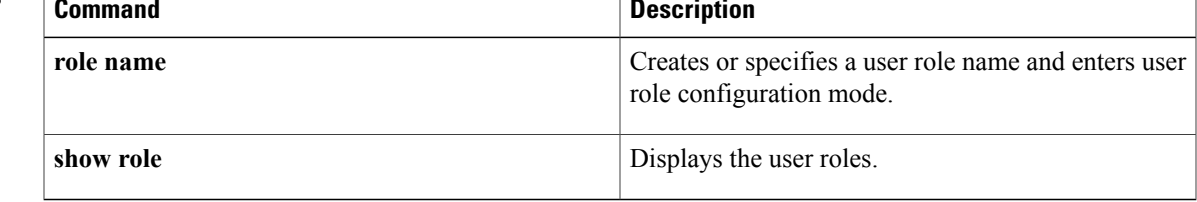

 $\mathbf I$ 

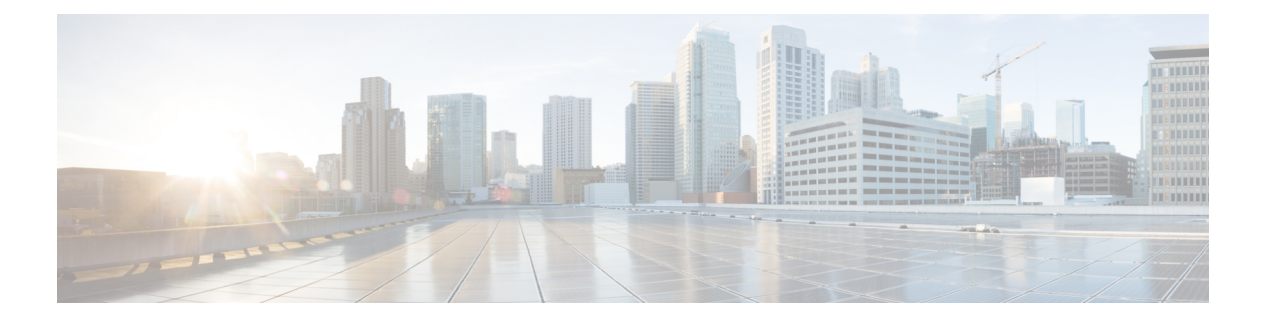

# **S Commands**

- [sak-expiry-time,](#page-665-0) page 640
- sap [modelist,](#page-667-0) page 642
- sap [pmk,](#page-669-0) page 644
- [send-lifetime,](#page-671-0) page 646
- [server,](#page-673-0) page 648
- [service](#page-675-0) dhcp, page 650
- [service-policy](#page-677-0) input, page 652
- set cos, [page](#page-679-0) 654
- set dscp [\(policy](#page-681-0) map class), page 656
- set [precedence](#page-684-0) (policy map class), page 659
- [source-interface,](#page-686-0) page 661
- ssh, [page](#page-688-0) 663
- ssh key, [page](#page-690-0) 665
- ssh [login-attempts,](#page-692-0) page 667
- ssh server [enable,](#page-693-0) page 668
- [ssh6,](#page-694-0) page 669

Г

- statistics [per-entry,](#page-696-0) page 671
- [storm-control](#page-698-0) level, page 673
- switchport [port-security,](#page-700-0) page 675
- switchport [port-security](#page-702-0) aging type, page 677
- switchport port-security [mac-address,](#page-704-0) page 679
- switchport [port-security](#page-706-0) mac-address sticky, page 681
- switchport [port-security](#page-708-0) maximum, page 683
- switchport [port-security](#page-710-0) violation, page 685

# <span id="page-665-0"></span>**sak-expiry-time**

To set an expiry time for a forced Secure Association Key (SAK) rekey, use the **sak-expiry-time** command. To reset to the default expiry time, use the **no** form of this command.

**sak-expiry-time** *time*

**no sak-expiry-time** *time*

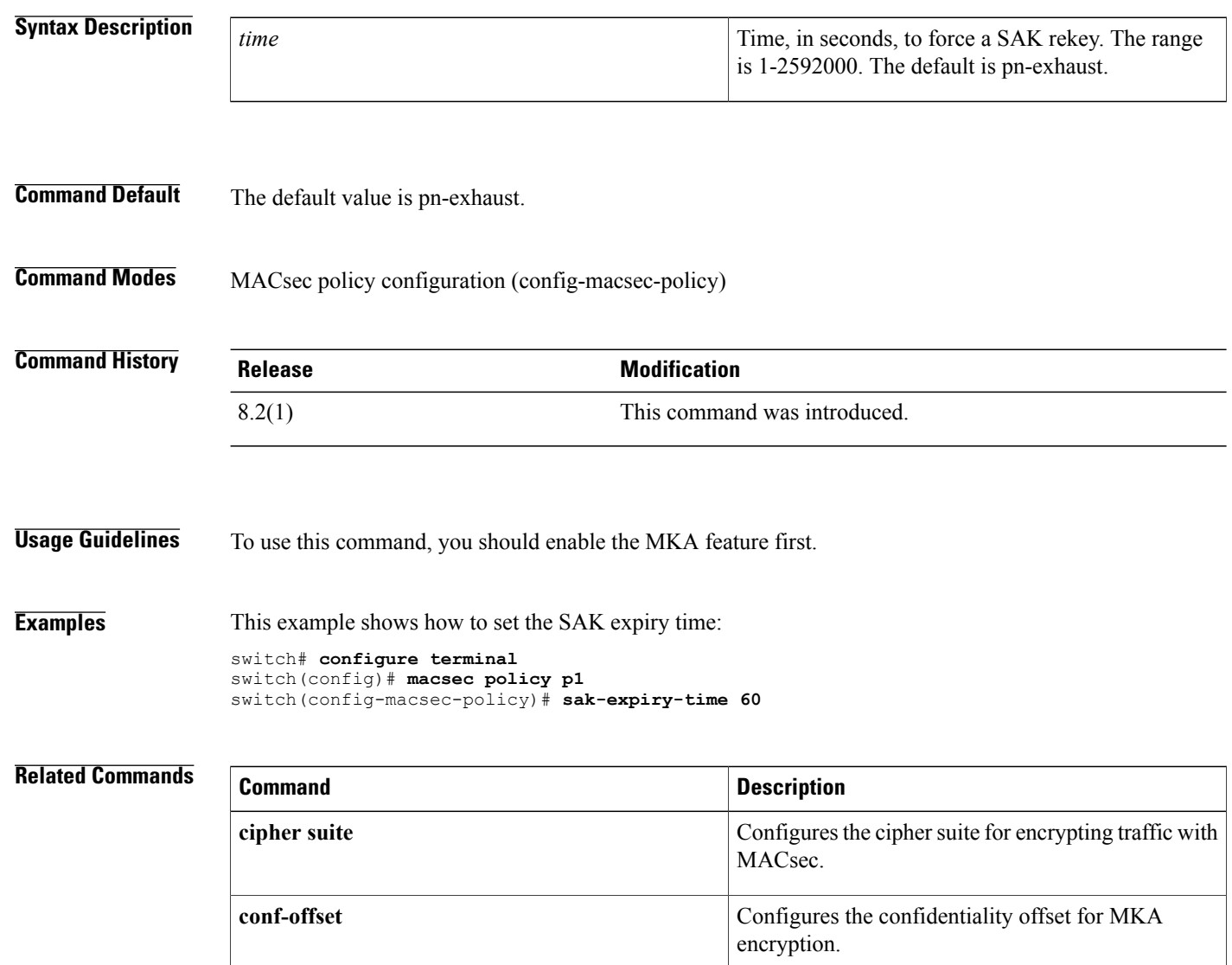

**feature mka** Enables the MKA feature.

Creates a key or enters the configuration mode of an

T

existing key.

**key**

 $\mathbf I$ 

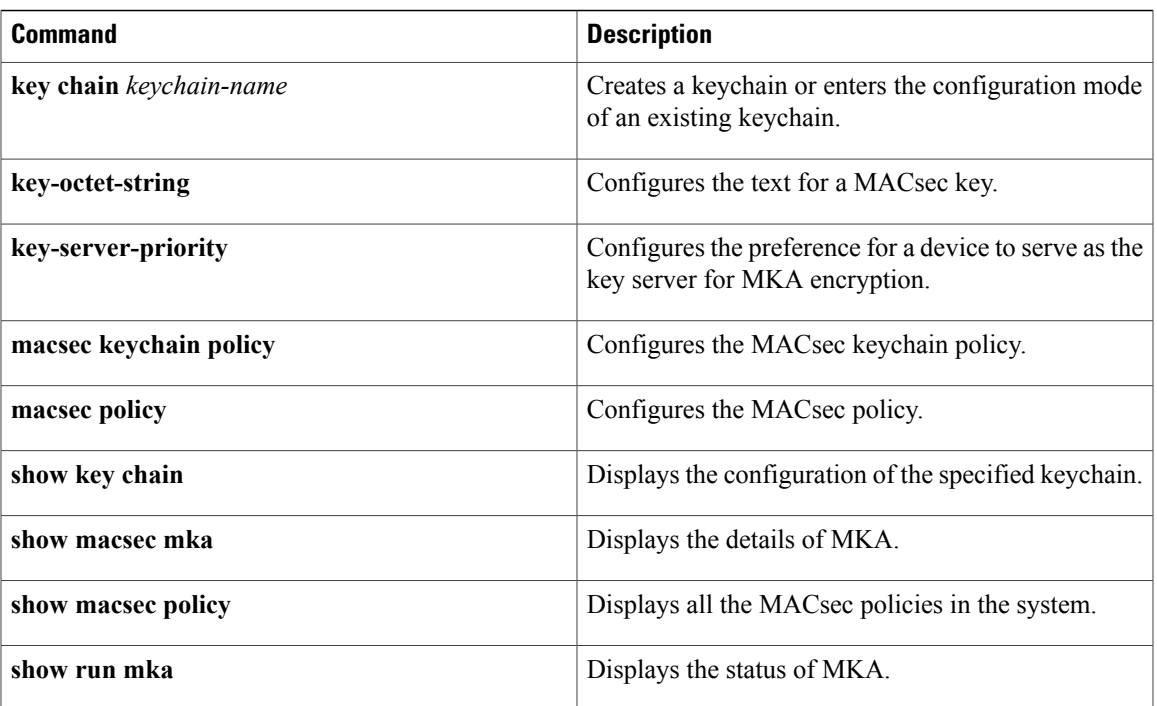

I

# <span id="page-667-0"></span>**sap modelist**

To configure the Cisco TrustSec Security Association Protocol (SAP) operation mode, use the **sap modelist** command. To revert to the default, use the **no** form of this command.

**sap modelist** {**gcm-encrypt| gmac| no-encap| none**}

**no sap modelist** {**gcm-encrypt| gmac| no-encap| none**}

#### **Syntax Description**

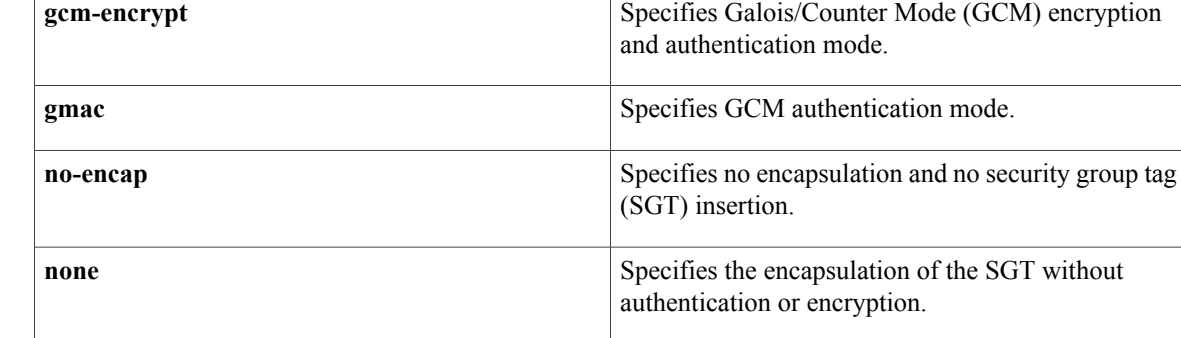

**Command Default** gcm-encrypt

**Command Modes** Cisco TrustSec 802.1X configuration

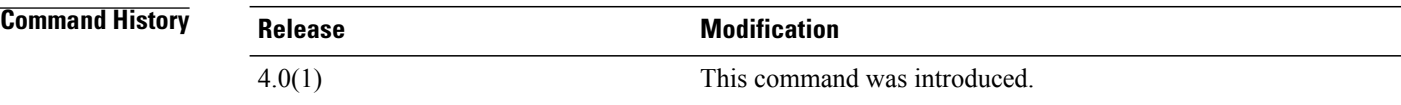

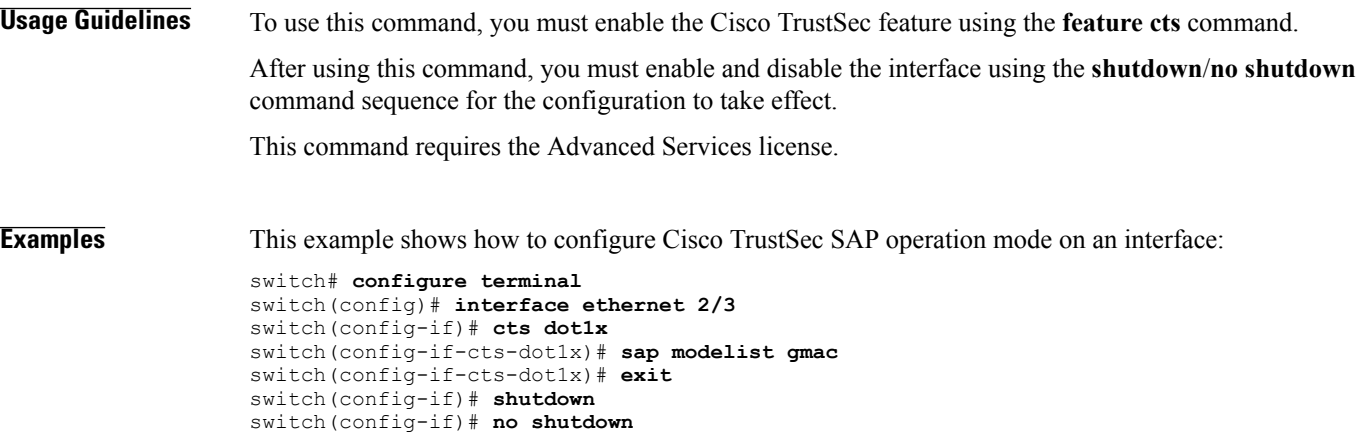

This example shows how to revert to the default Cisco TrustSec SAP operation mode on an interface:

```
switch# configure terminal
switch(config)# interface ethernet 2/3
switch(config-if)# cts dot1x
switch(config-if-cts-dot1x)# no sap modelist gmac
switch(config-if-cts-dot1x)# exit
switch(config-if)# shutdown
switch(config-if)# no shutdown
```
#### **Related Commands**

Г

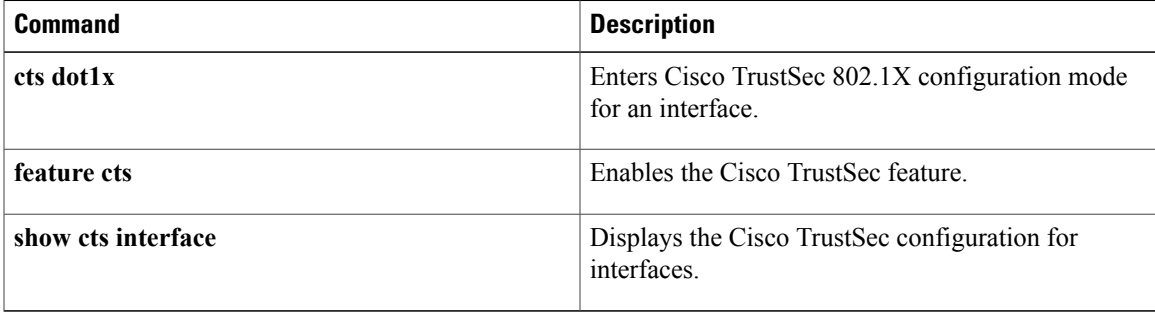

T

## <span id="page-669-0"></span>**sap pmk**

To manually configure the Cisco TrustSec Security Association Protocol (SAP) pairwise master key (PMK), use the **sap pmk** command. To remove the SAP configuration, use the **no** form of this command.

**sap pmk** [*key*| **[left-zero-padded]** [**display encrypt**]| **encrypted** {**encrypted\_pmk| use-dot1x**} [**modelist** {**gcm-encrypt| gmac| no-encap| null**}]]

**no sap**

#### **Syntax Description**

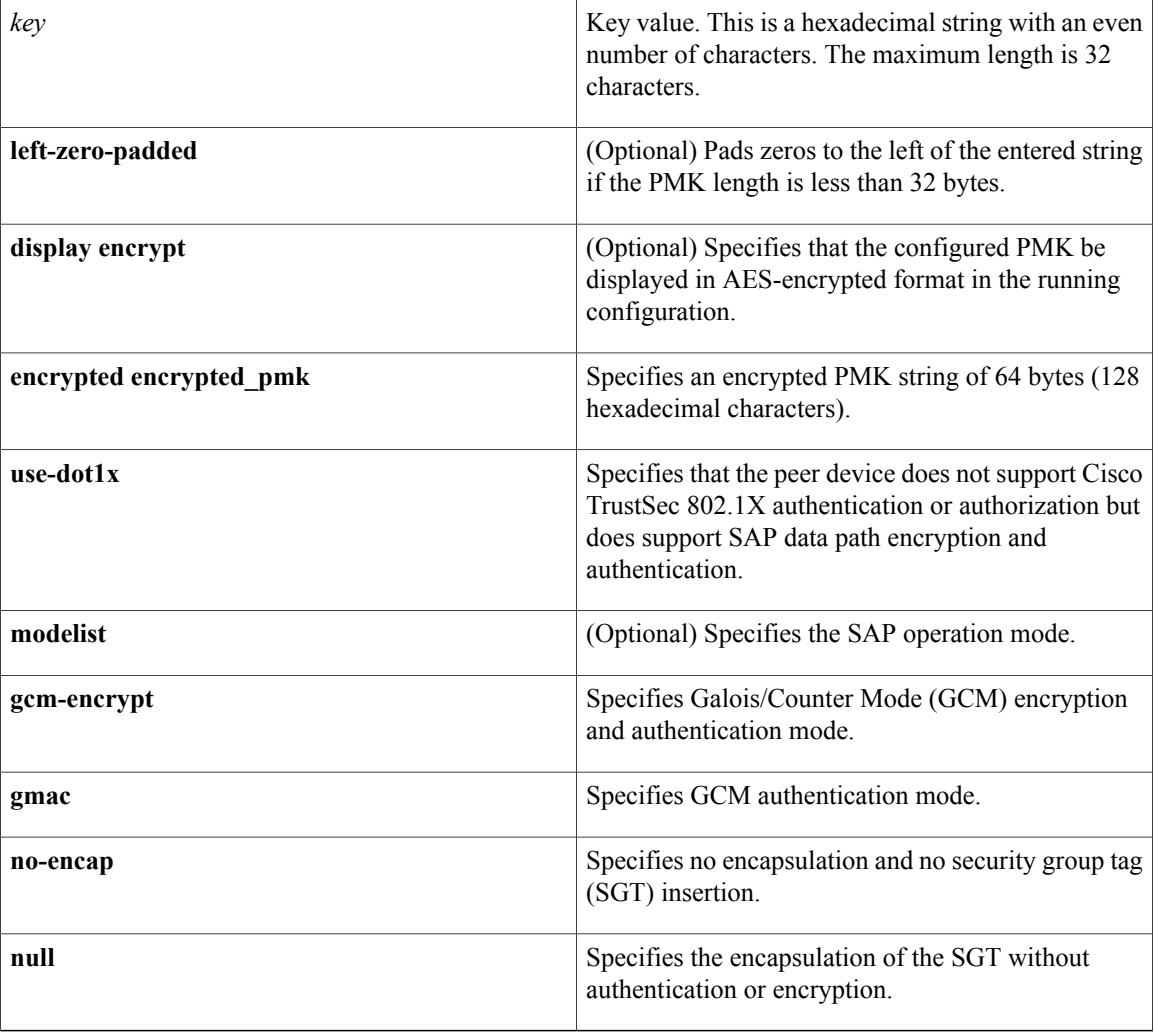

**Command Default** gcm-encrypt

**Command Modes** Cisco TrustSec manual configuration

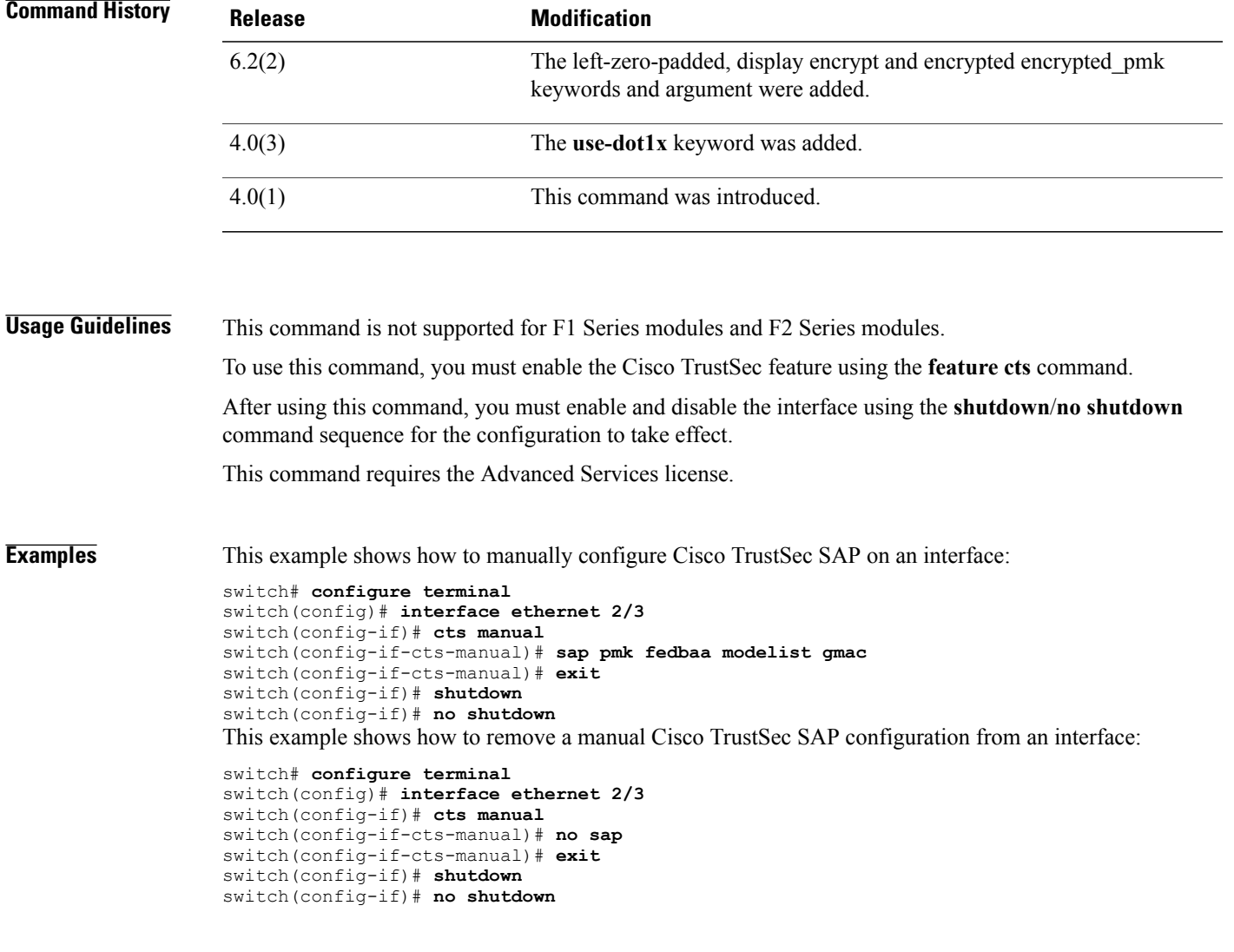

### **Related Commands**

 $\mathbf{I}$ 

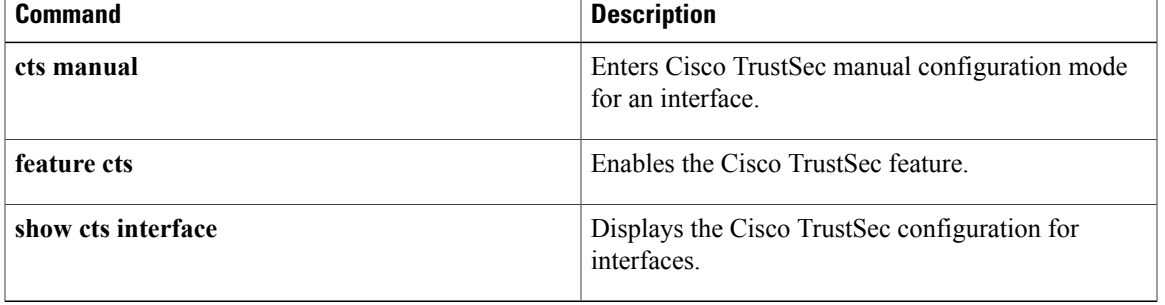

## <span id="page-671-0"></span>**send-lifetime**

To specify the time interval within which the device sends the key during key exchange with another device, use the **send-lifetime** command. To remove the time interval, use the **no** form of this command.

**send-lifetime [local]** *start-time* [**duration** *duration-value***| infinite**| *end-time*]

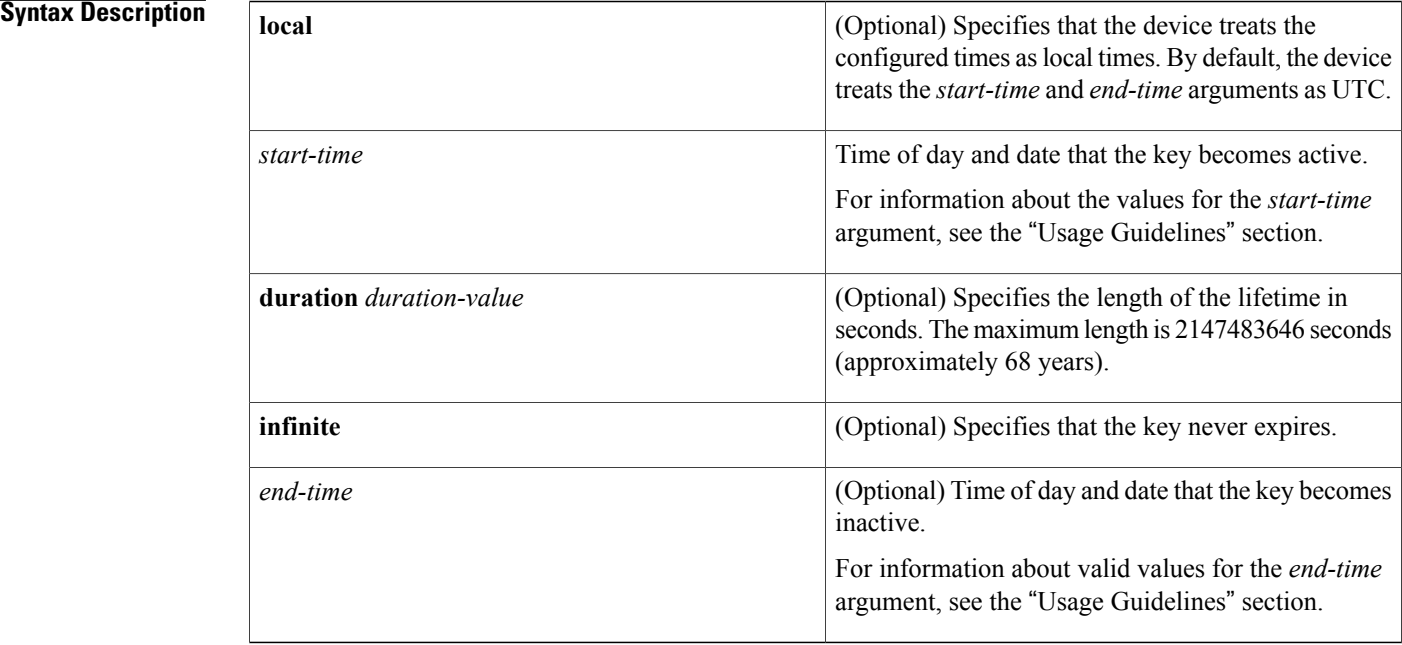

## **Command Default infinite**

### **Command Modes** Key configuration

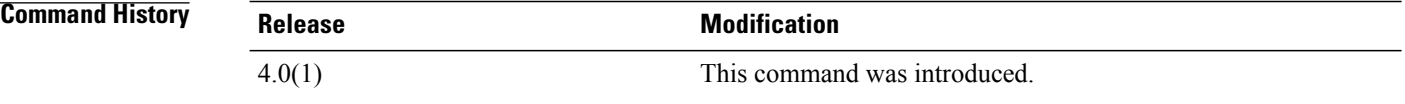

**Usage Guidelines** This command does not require a license.

By default, the device interprets all time range rules as UTC.

By default, the time interval within which the device sends a key during key exchange with another device—the send lifetime—is infinite, which means that the key is always valid.

The *start-time* and *end-time* arguments both require time and date components, in the following format:

*hour*[:*minute*[:*second*]] *month day year*

You specify the hour in 24-hour notation. For example, in 24-hour notation, 8:00 a.m. is 8:00 and 8:00 p.m. is 20:00. The minimum valid *start-time* is 00:00:00 Jan 1 1970, and the maximum valid *start-time* is 23:59:59 Dec 31 2037.

ı

**Examples** This example shows how to create a send lifetime that begins at midnight on June 13, 2008, and ends at 11:59:59 p.m. on August 12, 2008:

```
switch# configure terminal
switch(config)# key chain glbp-keys
switch(config-keychain)# key 13
switch(config-keychain-key)# send-lifetime 00:00:00 Jun 13 2008 23:59:59 Aug 12 2008
switch(config-keychain-key)#
```
#### **Related Commands**

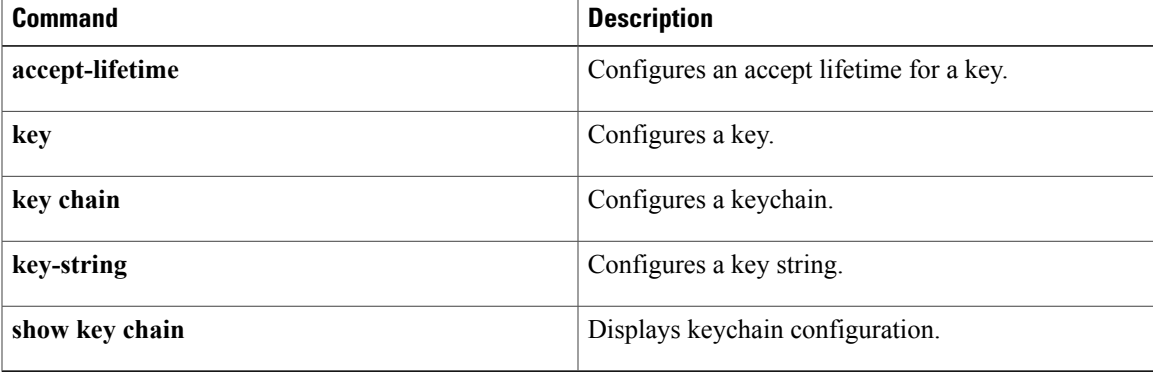

### <span id="page-673-0"></span>**server**

To add a server to a RADIUS, TACACS+, or Lightweight Directory Access Protocol (LDAP) server group, use the **server** command. To delete a server from a server group, use the **no** form of this command.

**server** {*ipv4-address*| *ipv6-address*| *hostname*}

**no server** {*ipv4-address*| *ipv6-address*| *hostname*}

#### **Syntax Description**

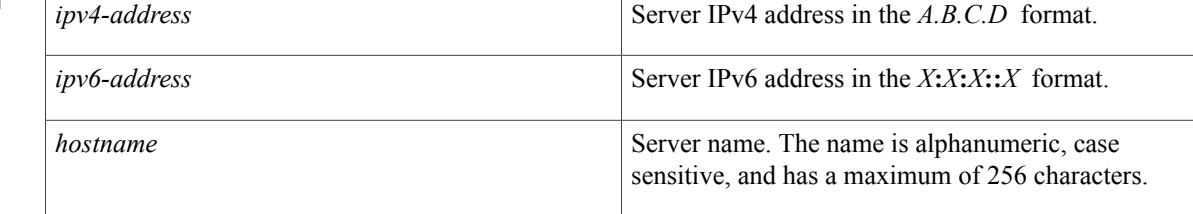

#### **Command Default** None

### **Command Modes** RADlUS server group configurationTACACS+ server group configurationLDAP server group configuration

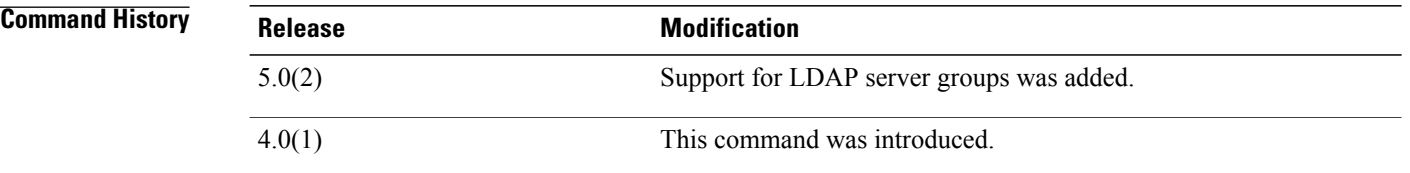

**Usage Guidelines** You can configure up to 64 servers in a server group.

Use the **aaa group server radius** command to enter RADIUS server group configuration mode, the **aaa group server tacacs+** command to enter TACACS+ server group configuration mode, or the **aaa group server ldap** command to enter LDAP server group configuration mode.

If the server is not found, use the **radius-serverhost** command, **tacacs-serverhost** command, or **ldap-server host** command to configure the server.

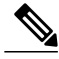

**Note**

You must use the **feature tacacs+** command before you configure TACACS+ and the **feature ldap** command before you configure LDAP.

This command does not require a license.

```
Examples This example shows how to add a server to a RADIUS server group:
```

```
switch# configure terminal
switch(config)# aaa group server radius RadServer
switch(config-radius)# server 10.10.1.1
This example shows how to delete a server from a RADIUS server group:
```
switch# **configure terminal** switch(config)# **aaa group server radius RadServer** switch(config-radius)# **no server 10.10.1.1** This example shows how to add a server to a TACACS+ server group:

switch# **configure terminal** switch(config)# **feature tacacs+** switch(config)# **aaa group server tacacs+ TacServer** switch(config-tacacs+)# **server 10.10.2.2** This example shows how to delete a server from a TACACS+ server group:

switch# **configure terminal** switch(config)# **feature tacacs+** switch(config)# **aaa group server tacacs+ TacServer** switch(config-tacacs+)# **no server 10.10.2.2** This example shows how to add a server to an LDAP server group:

```
switch# configure terminal
switch(config)# feature ldap
switch(config)# aaa group server ldap LdapServer
switch(config-ldap)# server 10.10.3.3
This example shows how to delete a server from an LDAP server group:
```

```
switch# configure terminal
switch(config)# feature ldap
switch(config)# aaa group server ldap LdapServer
switch(config-ldap)# no server 10.10.3.3
```
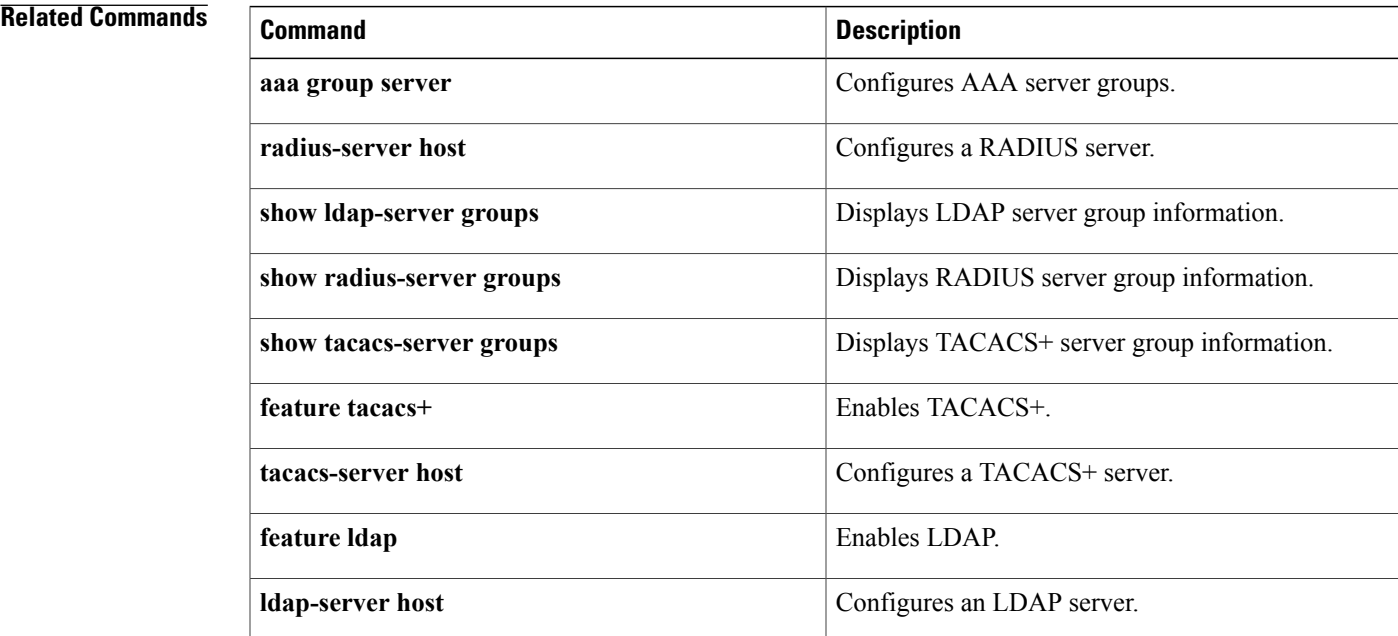

ı

## <span id="page-675-0"></span>**service dhcp**

To enable the DHCP relay agent, use the **service dhcp** command. To disable the DHCP relay agent, use the **no** form of this command.

**service dhcp no service dhcp**

**Syntax Description** This command has no arguments or keywords.

**Command Default** None

**Command Modes** Global configuration

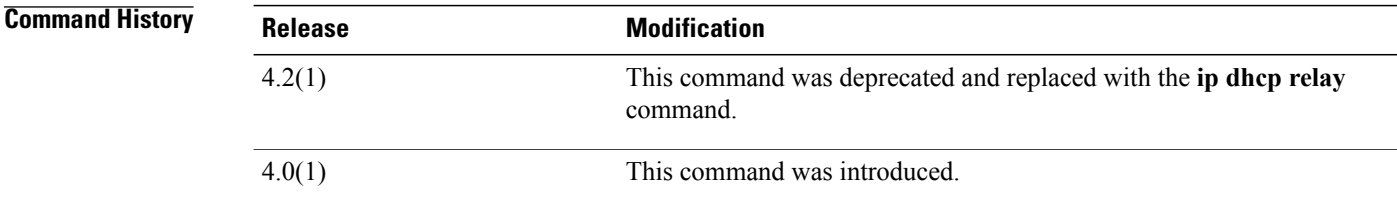

**Usage Guidelines** This command does not require a license.

**Examples** This example shows how to globally enable DHCP snooping:

switch# **configure terminal** switch(config)# **service dhcp** switch(config)#

#### **Related Commands**

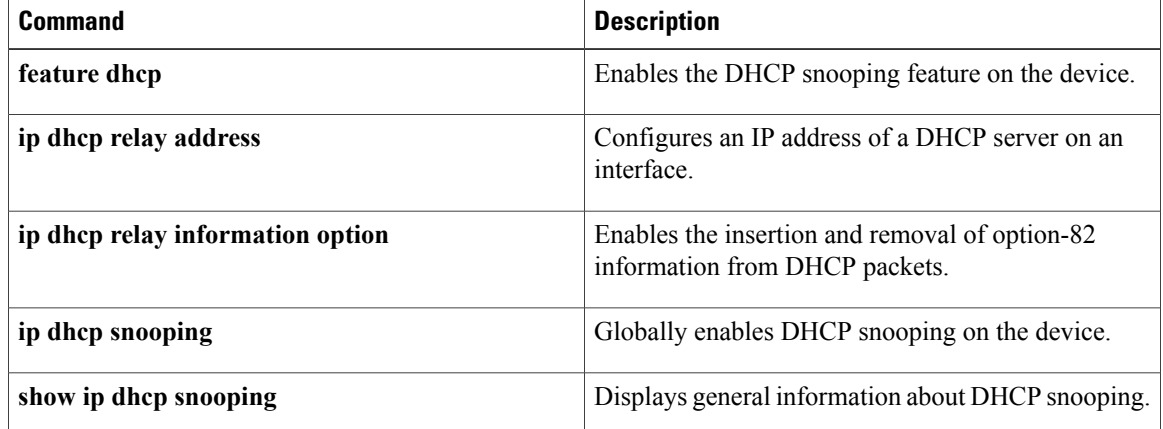

 $\mathbf I$ 

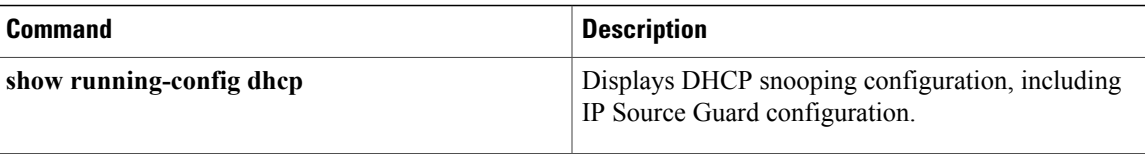

T

# <span id="page-677-0"></span>**service-policy input**

To attach a control plane policy map to the control plane, use the **service-policy input** command. To remove a control plane policy map, use the **no** form of this command.

**service-policy input** *policy-map-name*

**no service-policy input** *policy-map-name*

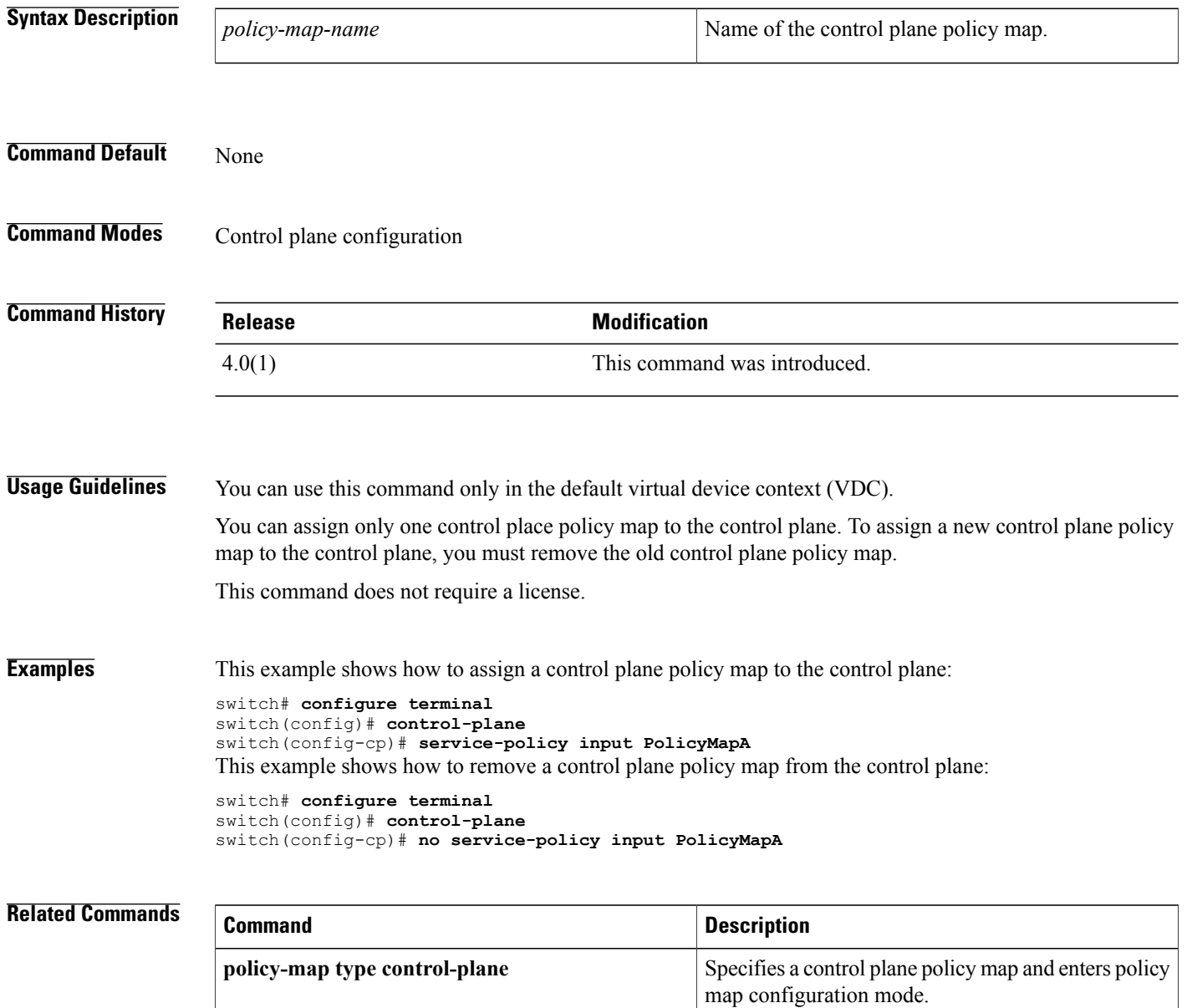

 $\mathbf I$ 

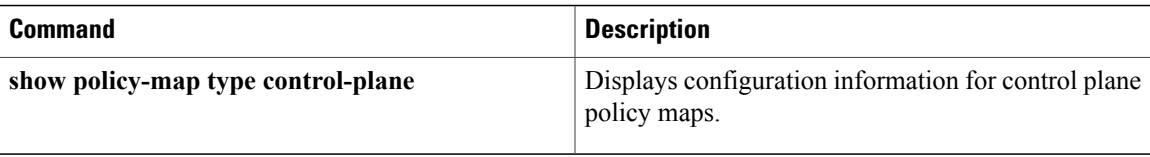

I

## <span id="page-679-0"></span>**set cos**

To set the IEEE 802.1Q class of service (CoS) value for a control plane policy map, use the **set cos** command. To revert to the default, use the **no** form of this command.

**set cos [inner]** *cos-value*

**no set cos [inner]** *cos-value*

#### **Syntax Description**  $\frac{1}{\sin n \cdot \cos n}$  (Optional) Specifies the inner 802.1Q in a Q-in-Q

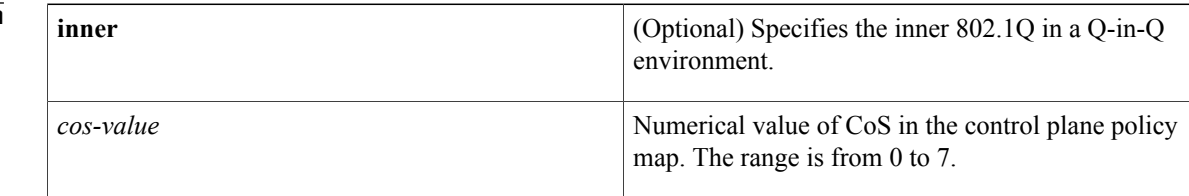

#### **Command Default** 0

### **Command Modes** Policy map class configuration

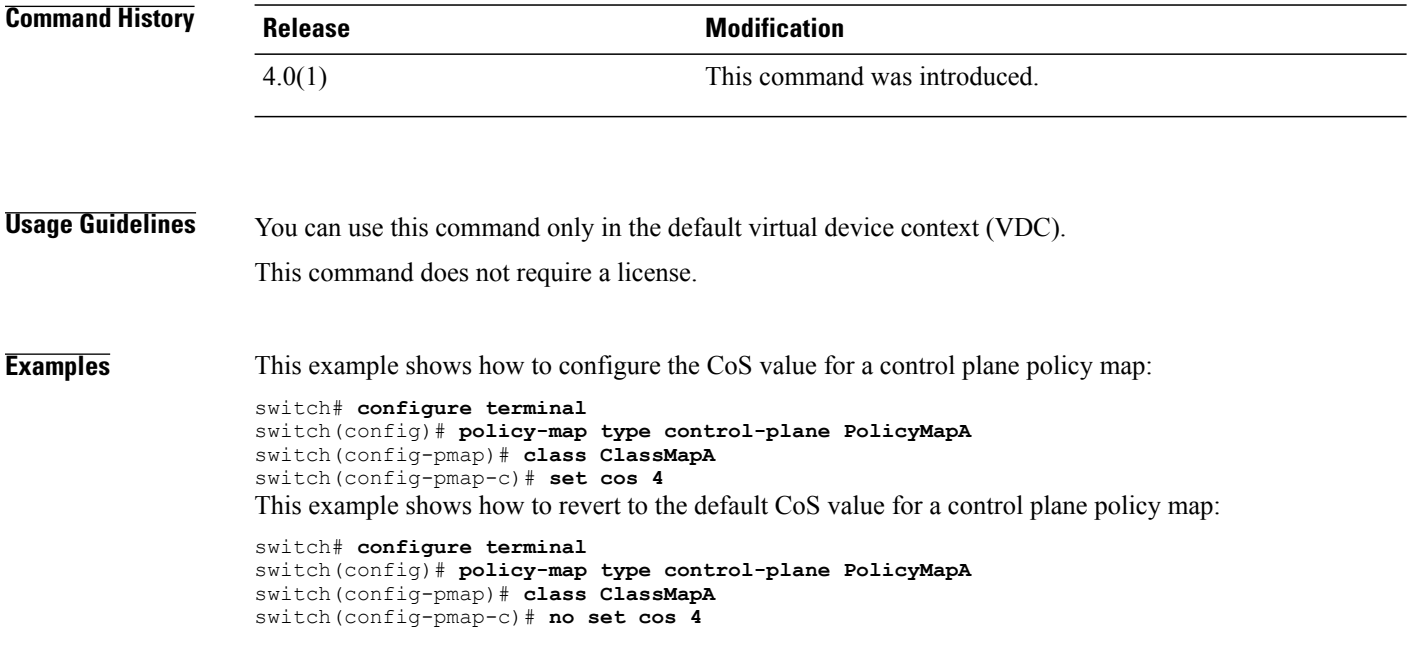

#### **Related Commands**

 $\overline{\phantom{a}}$ 

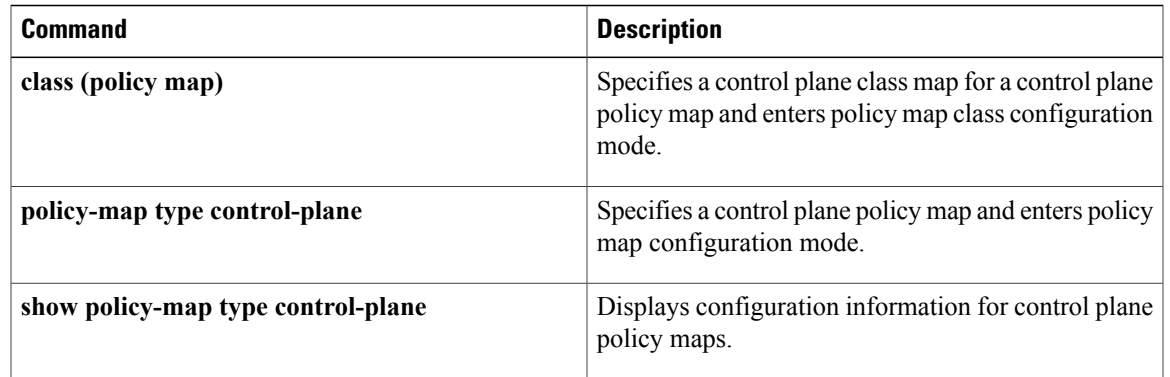

I

## <span id="page-681-0"></span>**set dscp (policy map class)**

To set the differentiated services code point (DSCP) value for IPv4 and IPv6 packets in a control plane policy map, use the **set dscp** command. To revert to the default, use the **no** form of this command.

set dscp [tunnel]  $\{dscp-value\}$  af11| af12| af13| af21| af22| af23| af31| af32| af33| af41| af42| af43| cs1| cs2| **cs3| cs4| cs5| cs6| cs7| ef| default**}

no set dscp [tunnel] { dscp-value| af11| af12| af13| af21| af22| af23| af31| af32| af33| af41| af42| af43] cs1| **cs2| cs3| cs4| cs5| cs6| cs7| ef| default**}

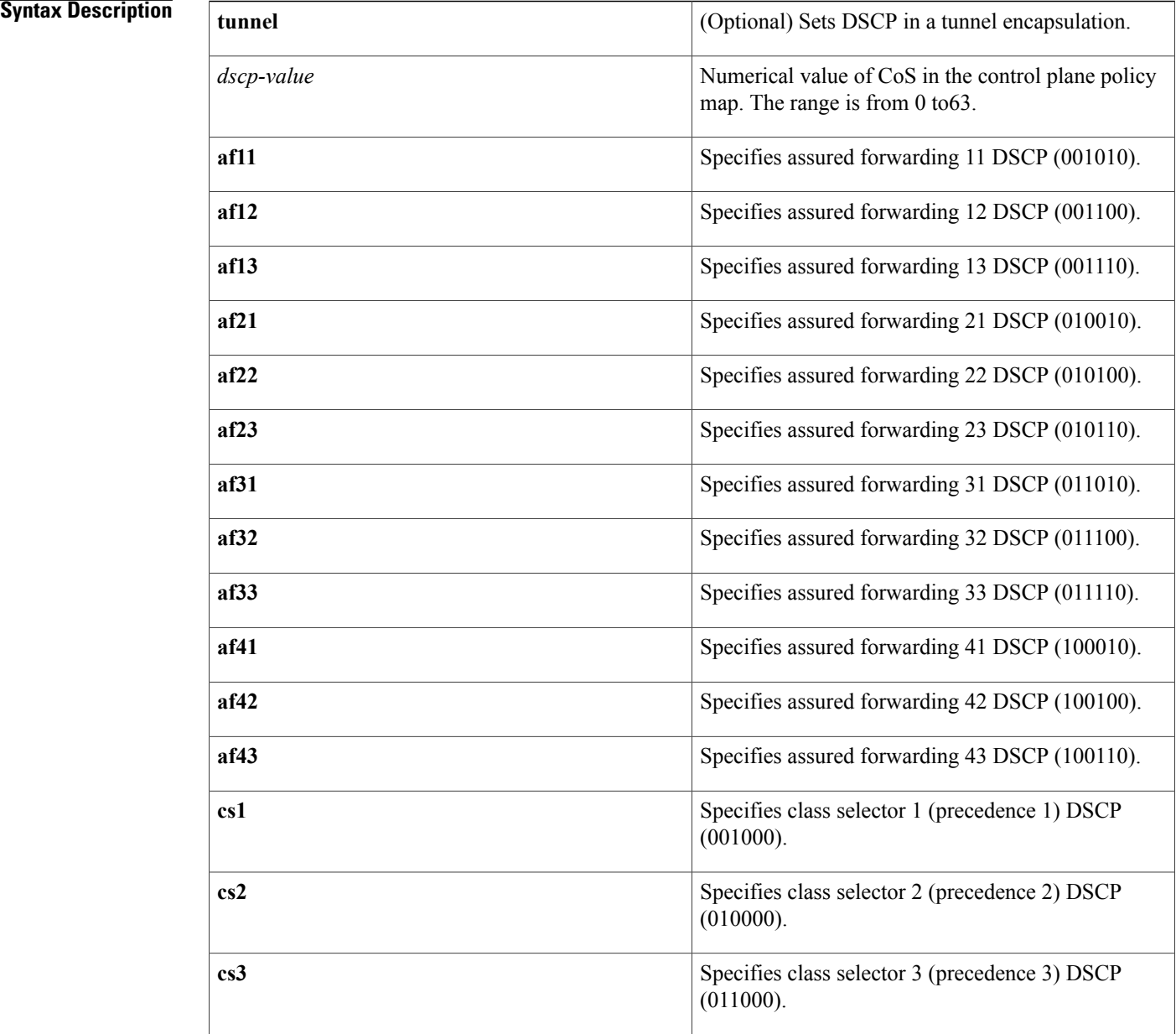

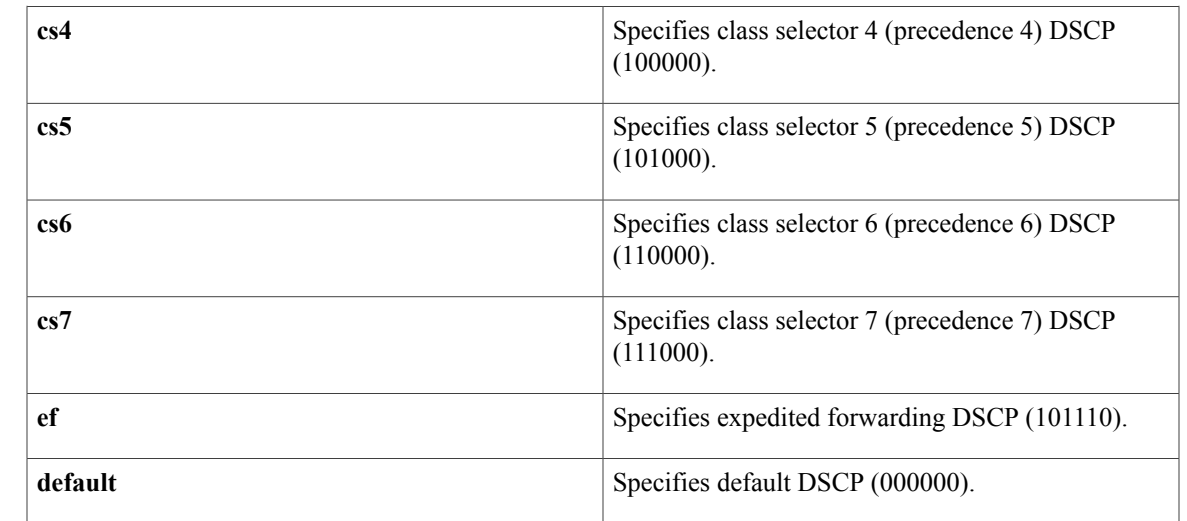

### **Command Default default**

 $\mathbf I$ 

### **Command Modes** Policy map class configuration

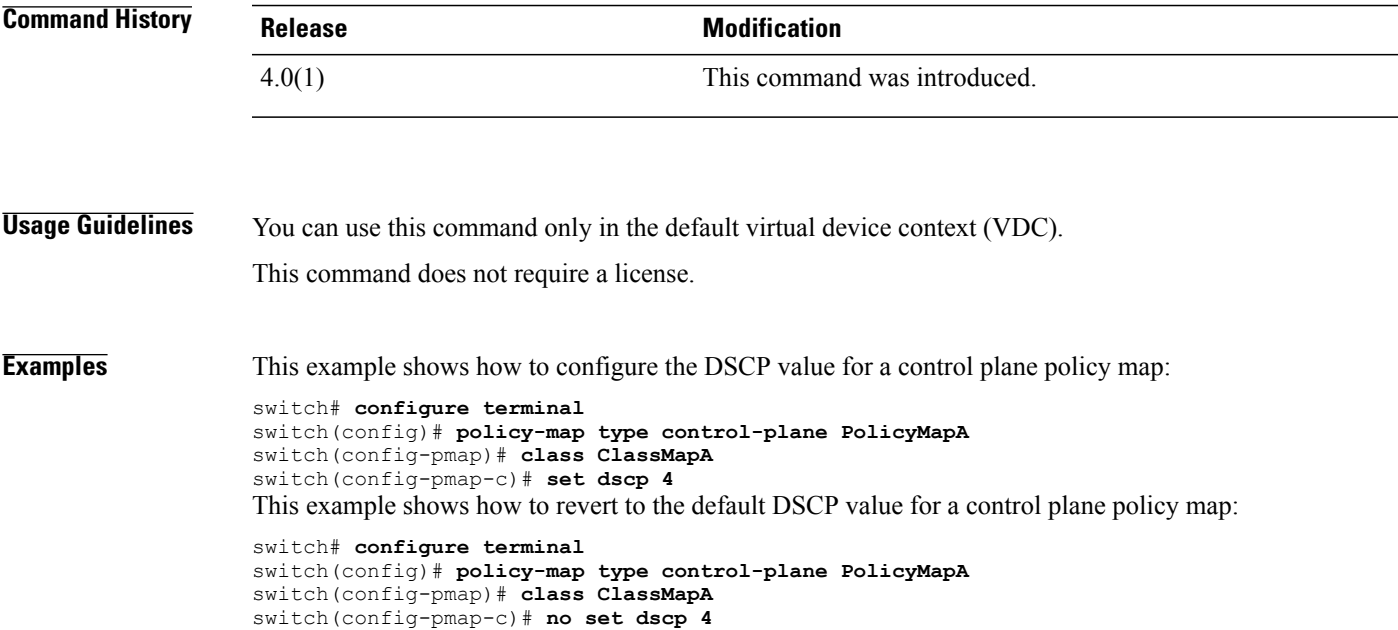

I

#### **Related Commands**

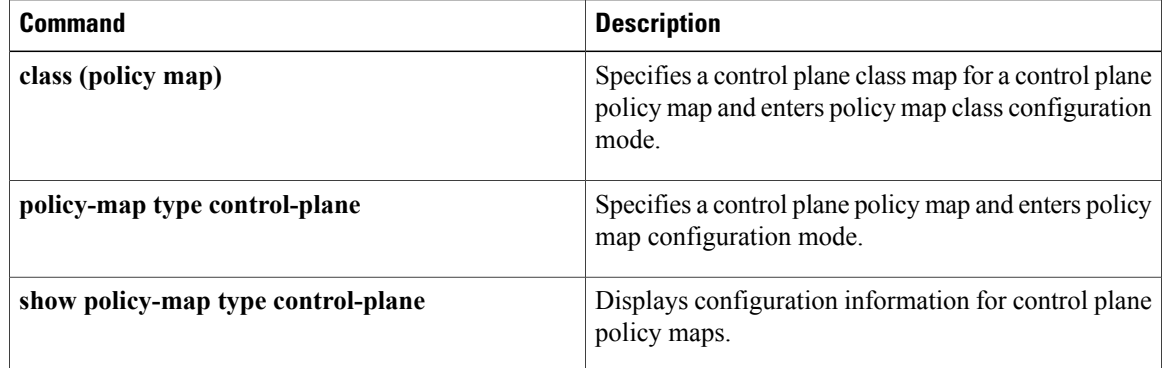
# **set precedence (policy map class)**

To set the precedence value for IPv4 and IPv6 packets in a control plane policy map, use the **set precedence** command. To revert to the default, use the **no** form of this command.

**setprecedence [tunnel]** {*prec-value***| critical| flash| flash-override| immediate| internet|network|priority| routine**}

**no set precedence [tunnel]** {*prec-value***| critical| flash| flash-override| immediate| internet| network| priority| routine**}

### **Syntax Description**

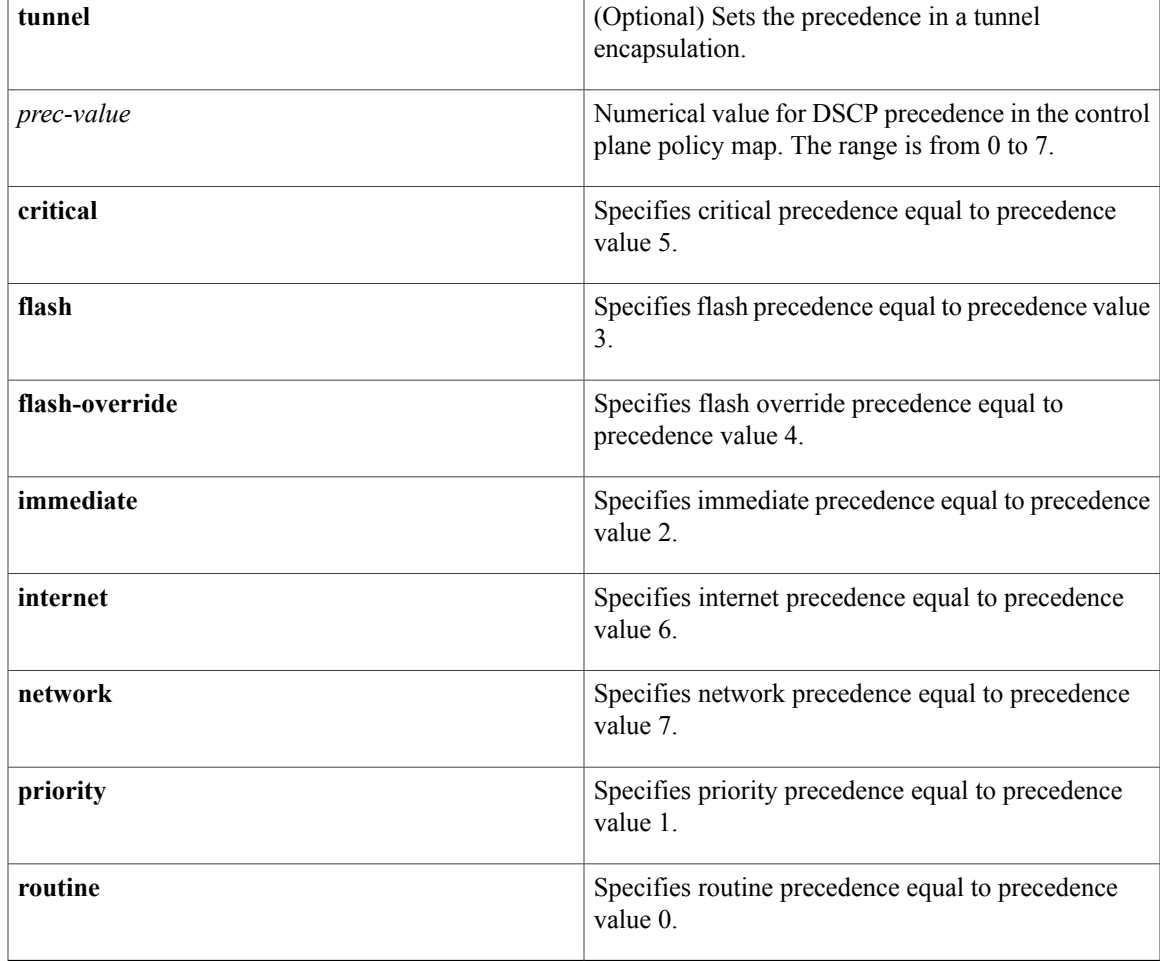

### **Command Default** 0 or routine

Г

**Command Modes** Policy map class configuration

T

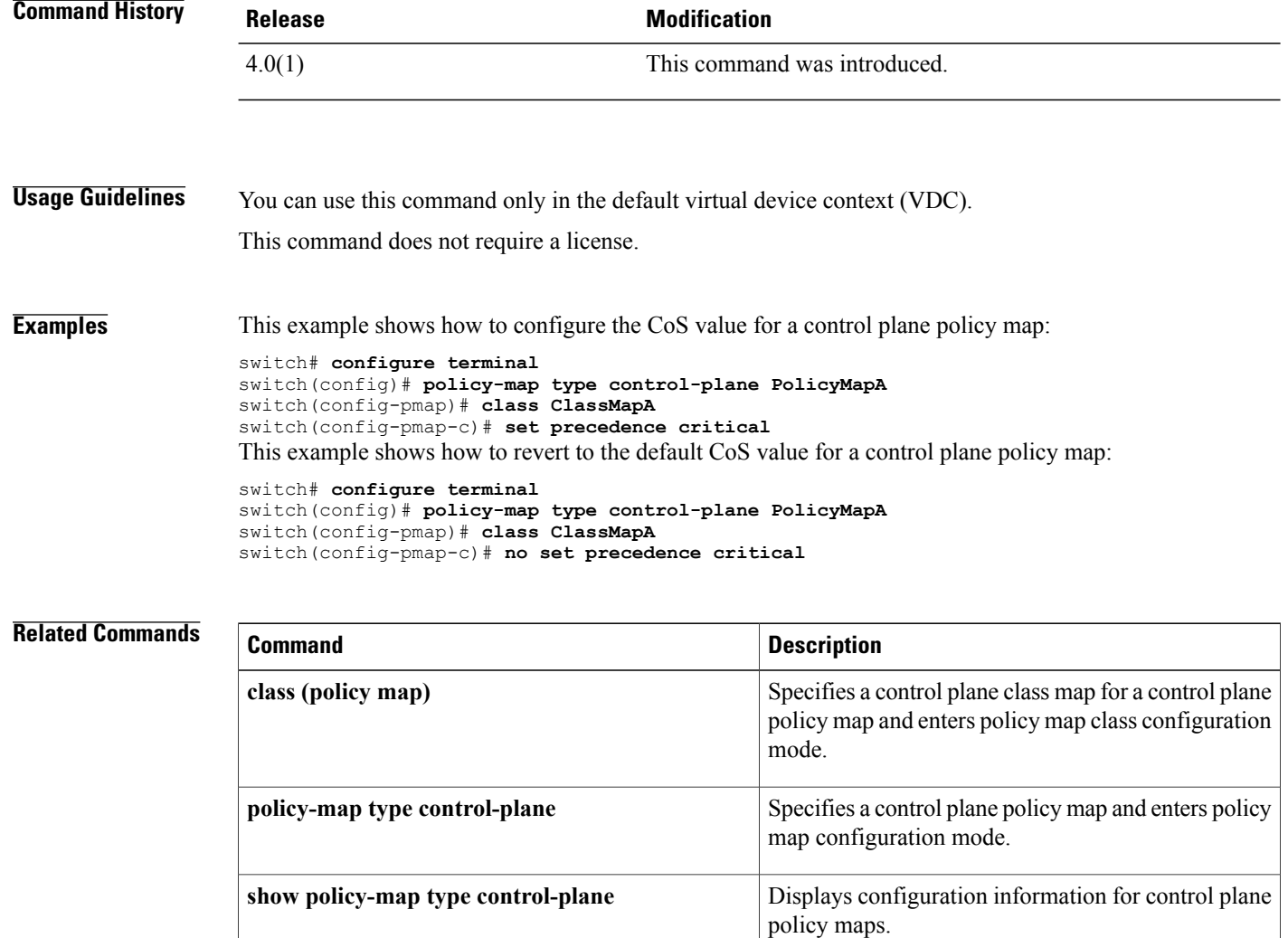

 $\mathbf{I}$ 

# **source-interface**

To assign a source interface for a specific RADIUS or TACACS+ server group, use the **source-interface** command. To revert to the default, use the **no** form of this command.

**source-interface** *interface*

**no source-interface**

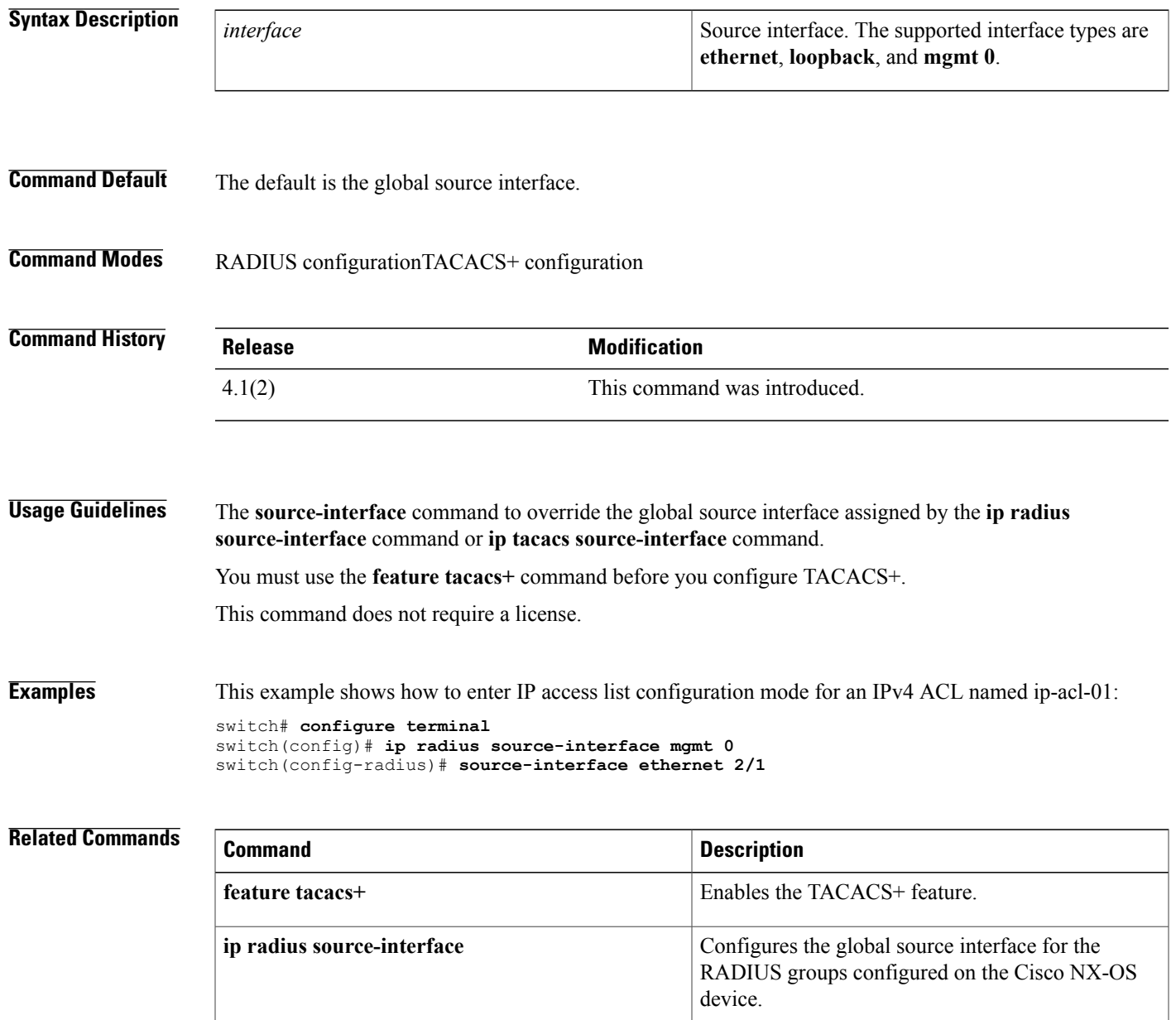

 $\overline{\phantom{a}}$ 

I

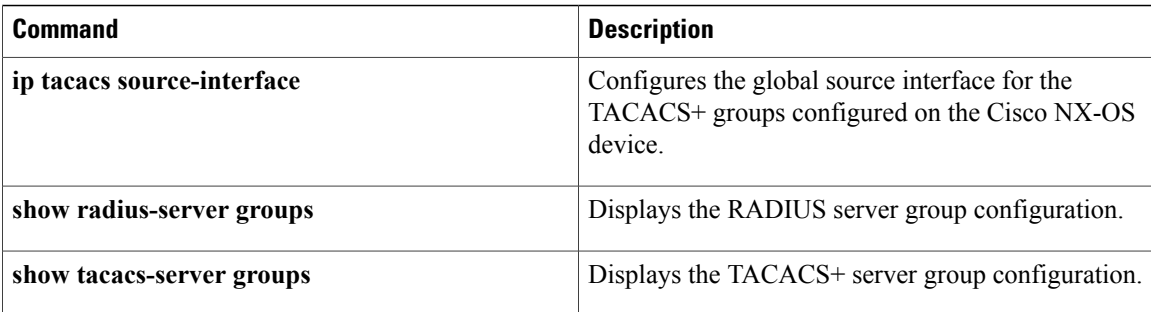

# **ssh**

 $\mathbf I$ 

To create a Secure Shell (SSH) session on the Cisco NX-OS device, use the **ssh** command.

**ssh** [*username* **@**] {*ipv4-address*| *hostname*} [**vrf** *vrf-name*]

## **Syntax Description**

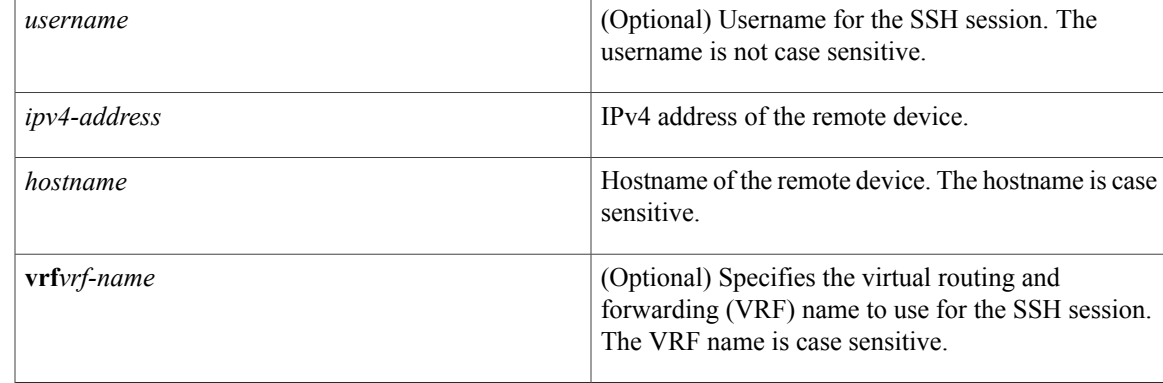

## **Command Default** Default VRF

**Command Modes** Any command mode

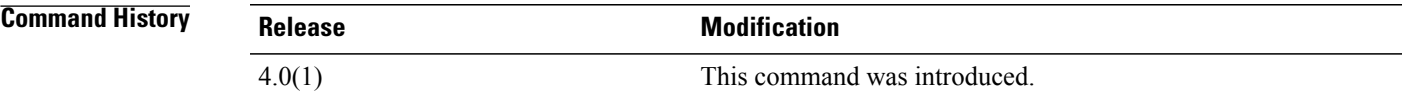

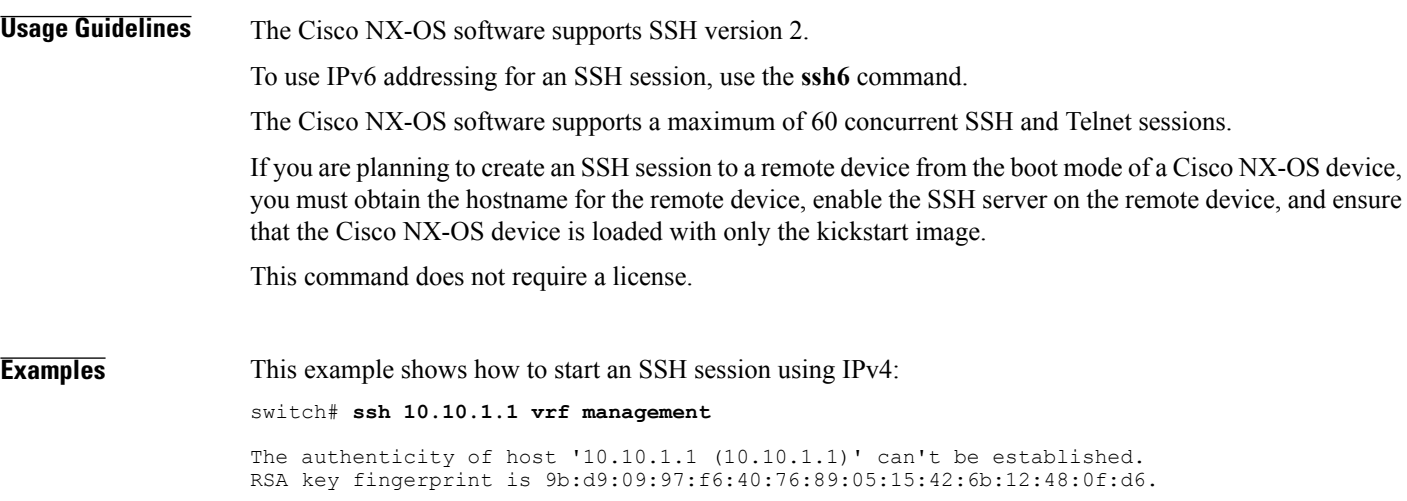

I

Are you sure you want to continue connecting (yes/no)? yes Warning: Permanently added '10.10.1.1' (RSA) to the list of known hosts. User Access Verification Password: This example shows how to create anSSH session to a remote device from the boot mode of the Cisco NX-OS device:

switch(boot)# **ssh user1@10.10.1.1**

### **Related Commands**

**ssh**

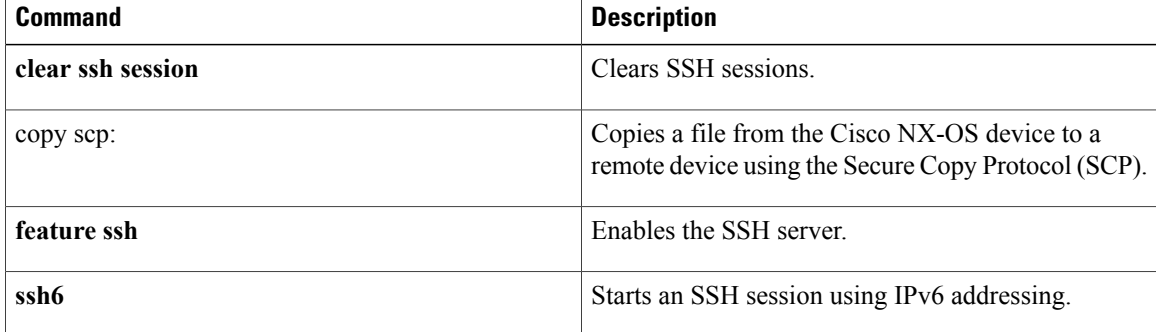

# **ssh key**

To create a Secure Shell (SSH) server key for a virtual device context (VDC), use the **ssh key** command. To remove the SSH server key, use the **no** form of this command.

**ssh key** {**dsa [force]**| **rsa** [*length* **[force]**]}

**no ssh key** [**dsa| rsa**]

 $$ 

Г

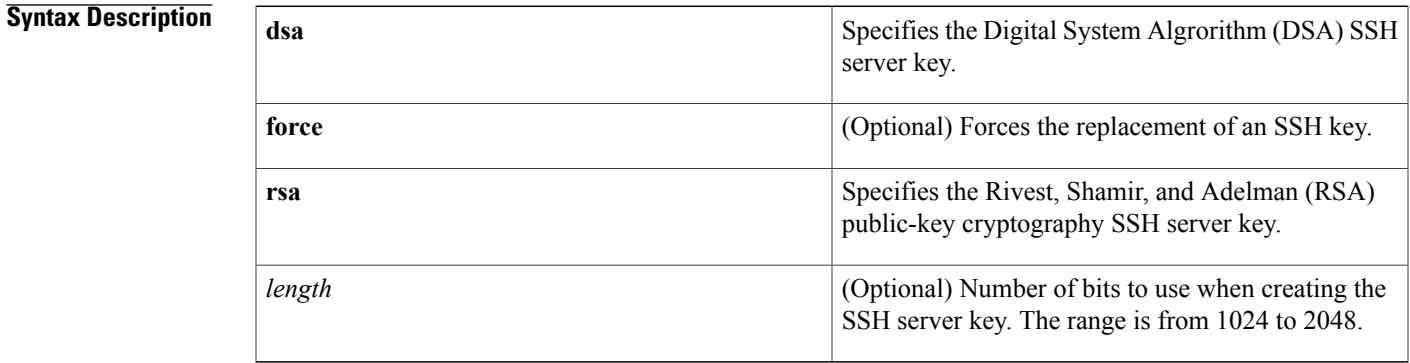

### **Command Default** 1024-bit length

**Command Modes** Global configuration

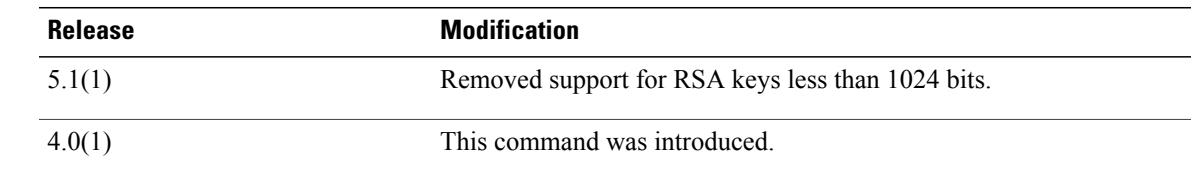

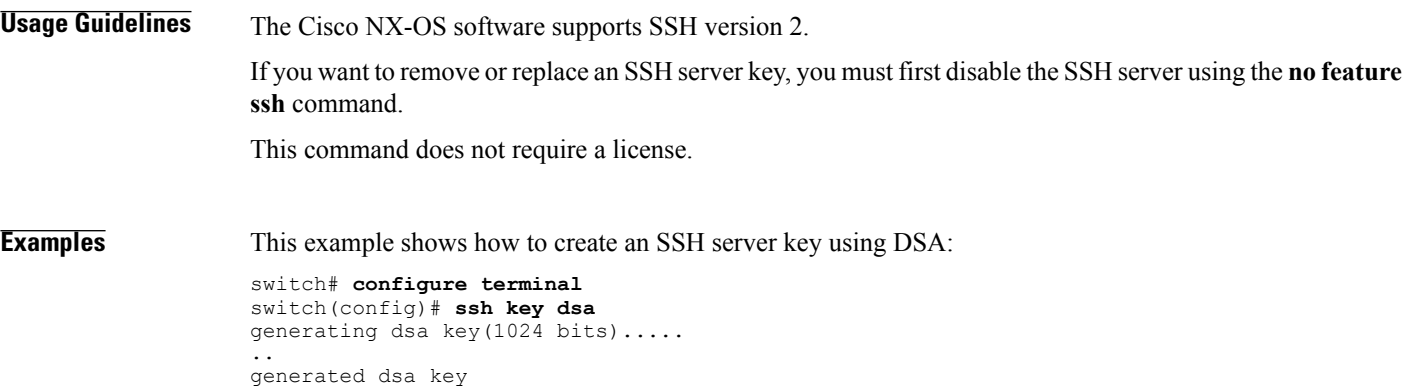

This example shows how to create an SSH server key using RSA with the default key length:

```
switch# configure terminal
switch(config)# ssh key rsa
generating rsa key(1024 bits).....
.
```
generated rsa key This example shows how to create an SSH server key using RSA with a specified key length:

```
switch# configure terminal
switch(config)# ssh key rsa 1024
generating rsa key(1024 bits).....
```

```
.
generated rsa key
This example shows how to replace an SSH server key using DSA with the force option:
```

```
switch# configure terminal
switch(config)# no feature ssh
switch(config)# ssh key dsa force
deleting old dsa key...
generating dsa key(1024 bits).....
```
.

generated dsa key switch(config)# **feature ssh** This example shows how to remove the DSA SSH server key:

```
switch# configure terminal
switch(config)# no feature ssh
XML interface to system may become unavailable since ssh is disabled
switch(config)# no ssh key dsa
switch(config)# feature ssh
This example shows how to remove all SSH server keys:
```

```
switch# configure terminal
switch(config)# no feature ssh
XML interface to system may become unavailable since ssh is disabled
switch(config)# no ssh key
switch(config)# feature ssh
```
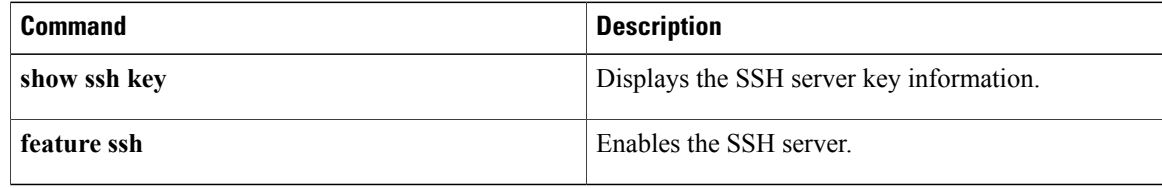

 $\mathbf I$ 

# **ssh login-attempts**

To configure the maximum number of times that a user can attempt to log in to a Secure Shell (SSH) session, use the **ssh login-attempts** command. To disable the configuration, use the **no** form of this command.

**ssh login-attempts** *number*

**no ssh login-attempts**

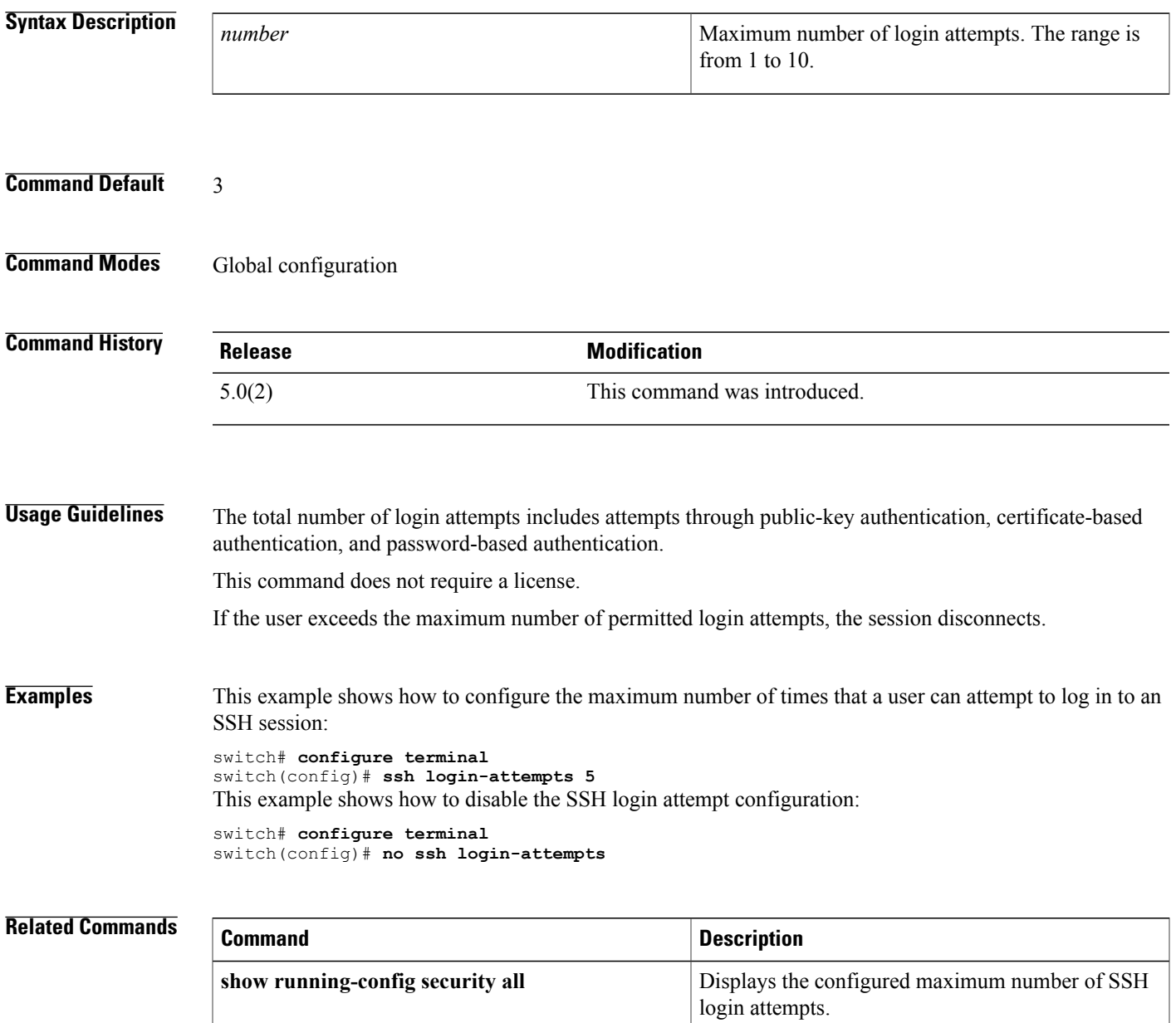

## **ssh server enable**

To enable the Secure Shell (SSH) server for a virtual device context (VDC), use the **ssh server enable** command. To disable the SSH server, use the **no** form of this command.

**ssh server enable**

**no ssh server enable**

- **Syntax Description** This command has no arguments or keywords.
- **Command Default** Enabled
- **Command Modes** Global configuration

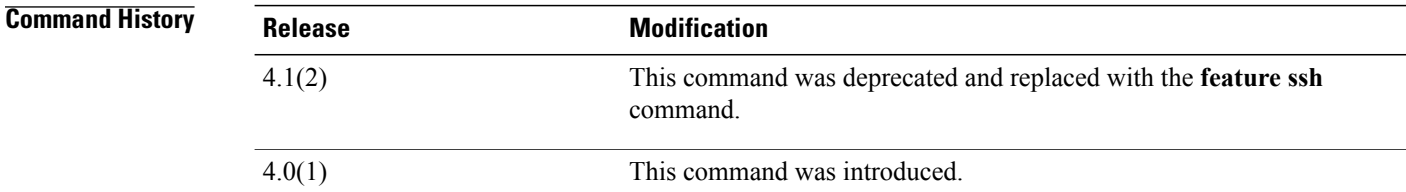

## **Usage Guidelines** The Cisco NX-OS software supports SSH version 2.

This command does not require a license.

**Examples** This example shows how to enable the SSH server:

switch# **configure terminal** switch(config)# **ssh server enable** This example shows how to disable the SSH server:

switch# **configure terminal** switch(config)# **no ssh server enable**

XML interface to system may become unavailable since ssh is disabled

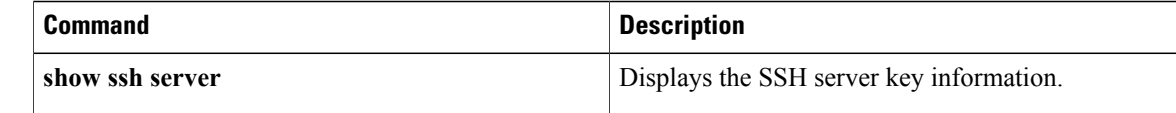

## **ssh6**

Г

To create a Secure Shell (SSH) session using IPv6 on the Cisco NX-OS device, use the **ssh6** command.

**ssh6** [*username* **@**] {*ipv6-address*| *hostname*} [**vrf** *vrf-name*]

## **Syntax Description**

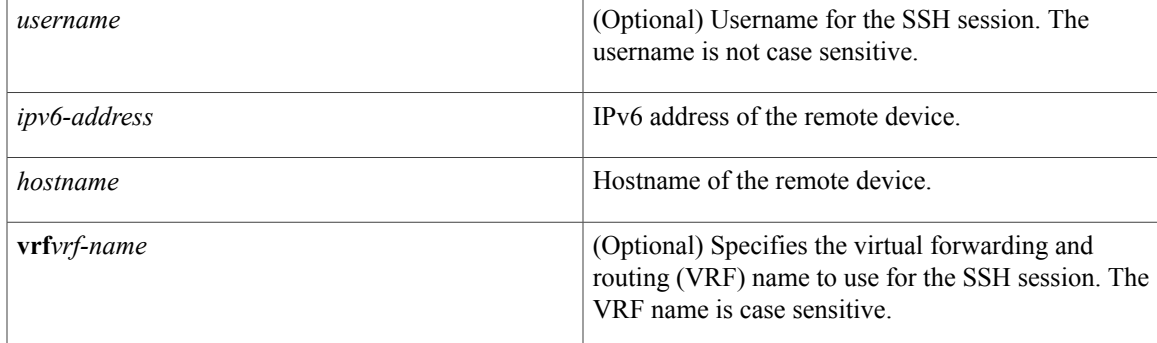

### **Command Default** Default VRF

**Command Modes** Any command mode

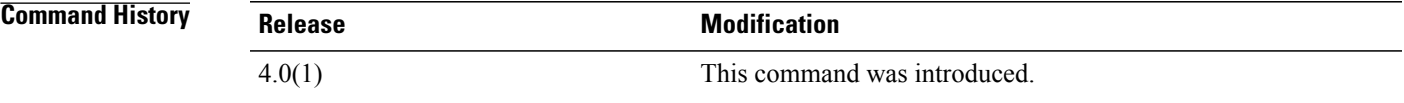

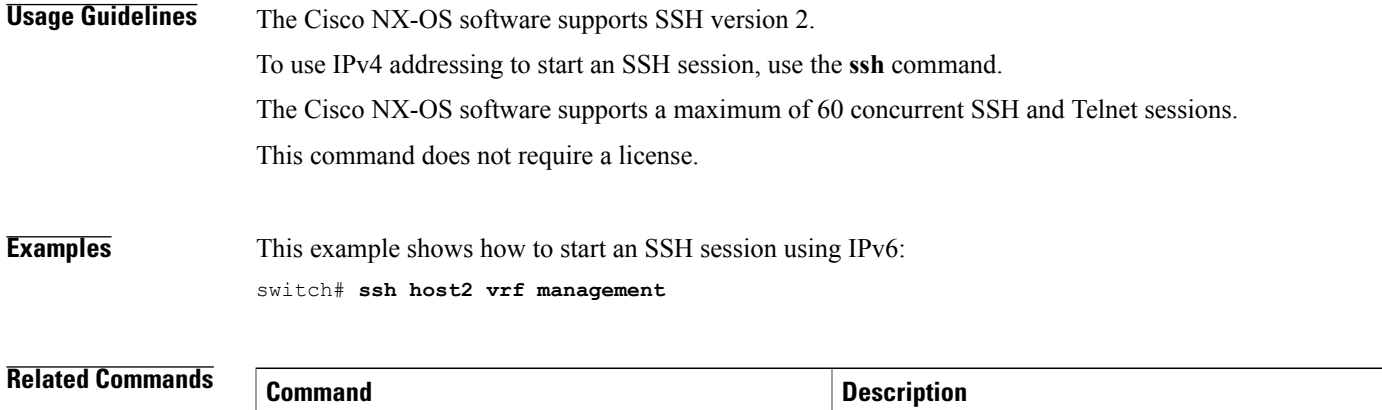

**clear ssh session** Clears SSH sessions.

 $\overline{\phantom{a}}$ 

I

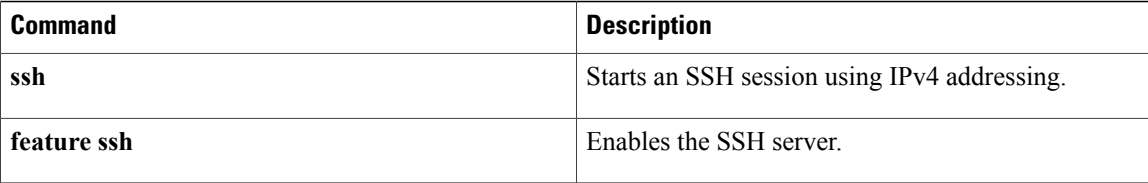

# **statistics per-entry**

To start recording statistics for how many packets are permitted or denied by each entry in an IP, a MAC access control list (ACL), or a VLAN access-map entry, use the **statistics per-entry** command. To stop recording per-entry statistics, use the **no** form of this command.

**statistics per-entry**

**no statistics per-entry**

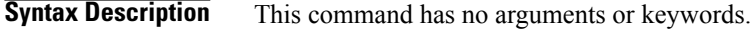

**Command Default** None

**Command Modes** IP access-list configuration IPv6 access-list configuration MAC access-list configuration

VLAN access-map configuration

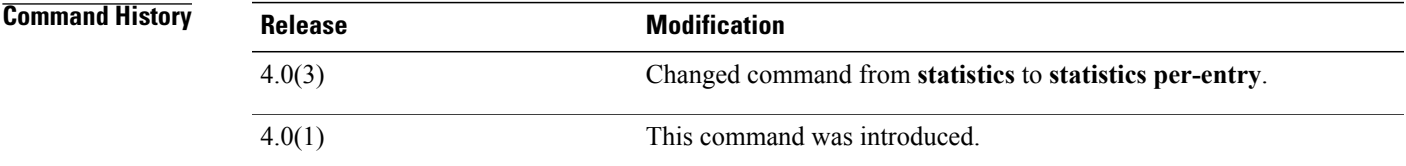

**Usage Guidelines** When the device determines that an IPv4, IPv6, MAC, or VLAN ACL applies to a packet, it tests the packet against the conditions of all entries in the ACLs. ACL entries are derived from the rules that you configure with the applicable **permit** and **deny** commands. The first matching rule determines whether the packet is permitted or denied. Enter the **statisticsper-entry** command to start recording how many packets are permitted or denied by each entry in an ACL.

Statistics are not supported if the DHCP snooping feature is enabled.

The device does not record statistics for implicit rules. To record statistics for these rules, you must explicitly configure an identical rule for each implicit rule. For more information about implicit rules, see the following commands:

- **ip access-list**
- **ipv6 access-list**
- **mac access-list**

To view per-entry statistics, use the **show access-lists** command or the applicable following command:

- **show ip access-lists**
- **show ipv6 access-lists**
- **show mac access-lists**

To clear per-entry statistics, use the **clear access-list counters** command or the applicable following command:

- **clear ip access-list counters**
- **clear ipv6 access-list counters**
- **clear mac access-list counters**
- **clear vlan access-list counters**

This command does not require a license.

**Examples** This example shows how to start recording per-entry statistics for an IPv4 ACL named ip-acl-101:

```
switch(config)# ip access-list ip-acl-101
switch(config-acl)# statistics per-entry
switch(config-acl)#
```
This example shows how to stop recording per-entry statistics for an IPv4 ACL named ip-acl-101:

```
switch(config)# ip access-list ip-acl-101
switch(config-acl)# no statistics per-entry
switch(config-acl)#
```
This example shows how to start recording per-entry statistics for the ACLs in entry 20 in a VLAN access-map named vlan-map-01:

```
switch(config)# vlan access-map vlan-map-01 20
switch(config-access-map)# statistics per-entry
switch(config-access-map)#
```
This example shows how to stop recording per-entry statistics for the ACLs in entry 20 in a VLAN access-map named vlan-map-01:

```
switch(config)# vlan access-map vlan-map-01 20
switch(config-access-map)# no statistics per-entry
switch(config-access-map)#
```
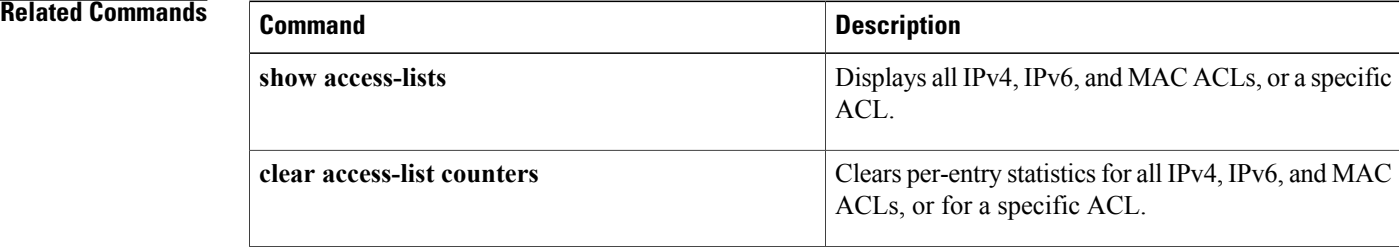

# **storm-control level**

To set the suppression level for traffic storm control, use the **storm-control level** command. To turn off the suppression mode or revert to the default, use the **no** form of this command.

**storm-control** {**broadcast| multicast| unicast**} **level** *percentage* [. *fraction*]

**no storm-control** {**broadcast| multicast| unicast**} **level**

#### **Syntax Description**

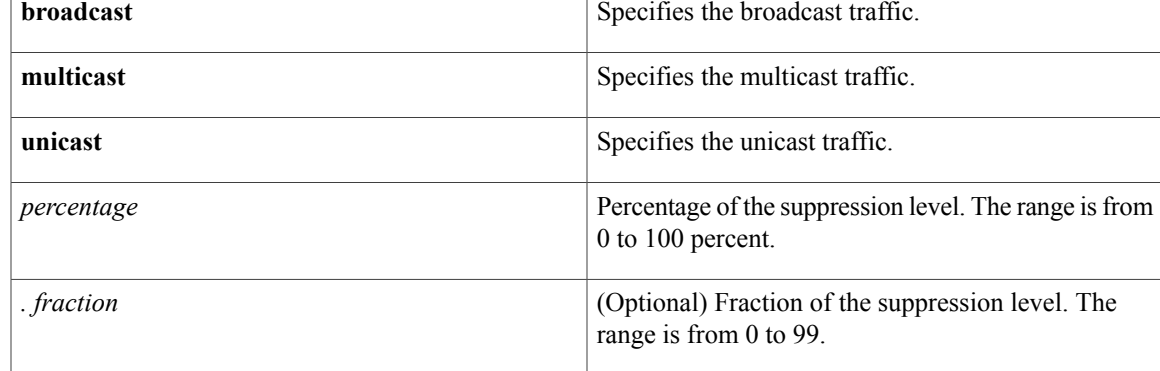

### **Command Default** All packets are passed

**Command Modes** Interface configuration

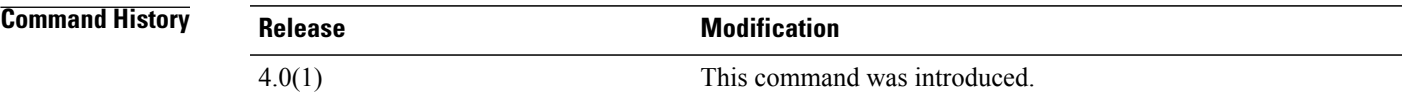

### **Usage Guidelines** Enter the **storm-control level** command to enable traffic storm control on the interface, configure the traffic storm-control level, and apply the traffic storm-control level to all traffic storm-control modes that are enabled on the interface.

Only one suppression level is shared by all three suppression modes. For example, if you set the broadcast level to 30 and set the multicast level to 40, both levels are enabled and set to 40.

The period (.) is required when you enter the fractional-suppression level.

The suppression level is a percentage of the total bandwidth. A threshold value of 100 percent means that no limit is placed on traffic. A threshold value of 0 or 0.0 (fractional) percent means that all specified traffic is blocked on a port.

Use the **show interfaces counters broadcast** command to display the discard count.

ı

Use one of the follow methods to turn off suppression for the specified traffic type:

- Set the level to 100 percent for the specified traffic type.
- Use the **no** form of this command.

This command does not require a license.

**Examples** This example shows how to enable suppression of broadcast traffic and set the suppression threshold level:

switch# **configure terminal** switch(config)# **interface ethernet 1/1** switch(config-if)# **storm-control broadcast level 30** This example shows how to disable the suppression mode for multicast traffic:

switch# **configure terminal** switch(config)# **interface ethernet 1/1** switch(config-if)# **no storm-control multicast level**

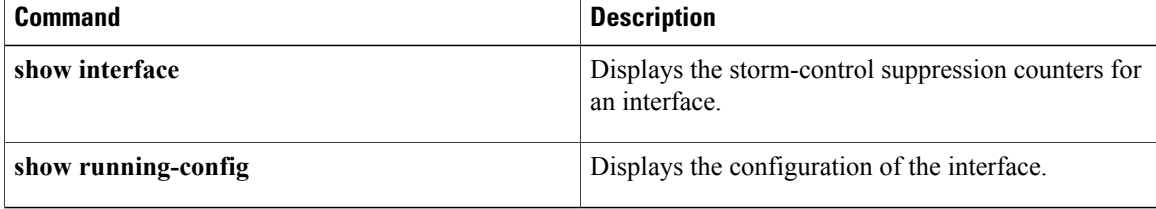

## **switchport port-security**

To enable port security on a Layer 2 Ethernet interface or Layer 2 port-channel interface, use the **switchport port-security** command. To remove port security configuration, use the **no** form of this command.

#### **switchport port-security**

**no switchport port-security**

- **Syntax Description** This command has no arguments or keywords.
- **Command Default** None
- **Command Modes** Interface configuration

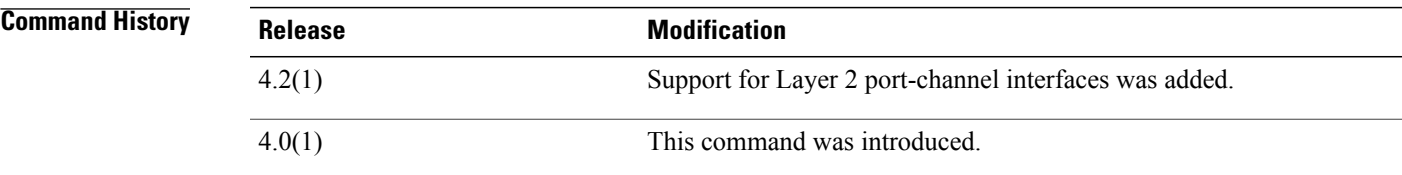

**Usage Guidelines** Per interface, port security is disabled by default.

You must configure the interface as a Layer 2 interface by using the **switchport** command before you can use the **switchport port-security** command.

You must enable port security by using the **feature port-security** command before you can use the **switchport port-security** command.

If port security is enabled on any member port of the Layer 2 port-channel interface, the device does not allow you to disable port security on the port-channel interface. To do so, remove all secure member ports from the port-channel interface first. After disabling port security on a member port, you can add it to the port-channel interface again, as needed.

Enabling port security on an interface also enables the default method for learning secure MAC addresses, which is the dynamic method. To enable the sticky learning method, use the **switchport port-security mac-address sticky** command.

This command does not require a license.

**Examples** This example shows how to enable port security on the Ethernet 2/1 interface:

switch# **configure terminal** switch(config)# **interface ethernet 2/1** switch(config-if)# **switchport port-security**  $s$ witch(config-if)#

T

This example shows how to enable port security on the port-channel 10 interface:

```
switch# configure terminal
switch(config)# interface port-channel 10
switch(config-if)# switchport port-security
switch(config-if)#
```
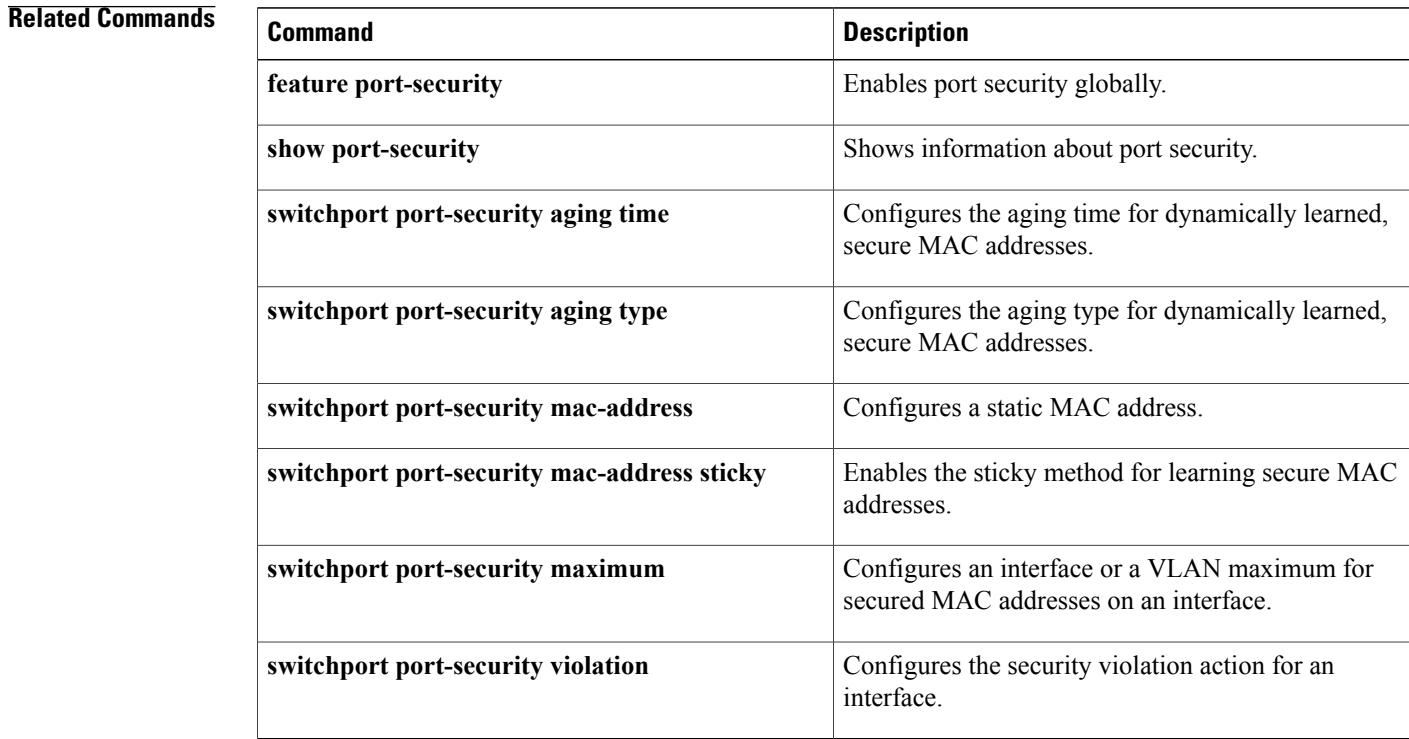

# **switchport port-security aging type**

To configure the aging type for dynamically learned, secure MAC addresses, use the **switchport port-security aging type** command. To return to the default aging type, which is absolute aging, use the **no** form of this command.

**switchport port-security aging type** {**absolute| inactivity**}

**no switchport port-security aging type** {**absolute| inactivity**}

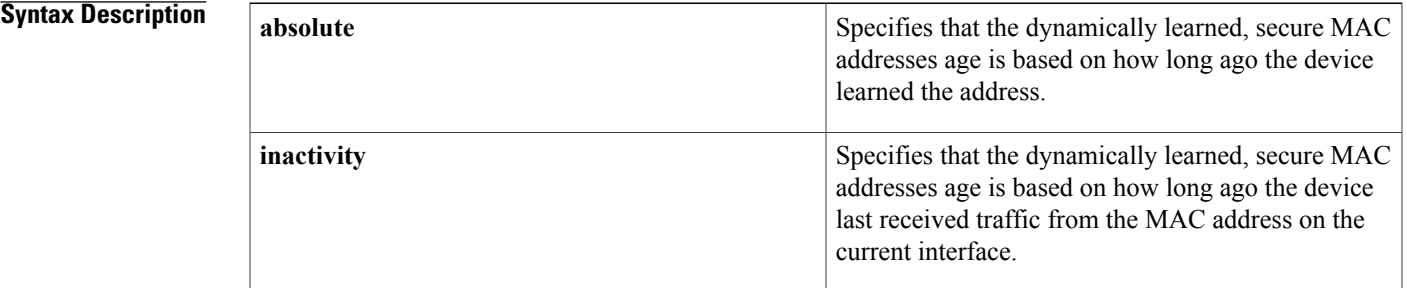

### **Command Default** absolute

**Command Modes** Interface configuration

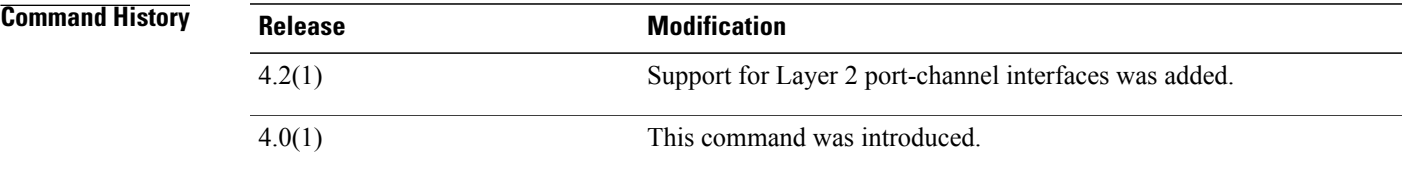

## **Usage Guidelines** The default aging type is absolute aging. You must enable port security by using the **feature port-security** command before you can use the **switchport port-security aging type** command. Before using this command, you must use the **switchport** command to configure the interface to operate as a Layer 2 interface. This command does not require a license. **Examples** This example shows how to configure the aging type to be "inactivity" on the Ethernet 2/1 interface: switch# **configure terminal** switch(config)# **interface ethernet 2/1**

T

switch(config-if)# **switchport port-security aging type inactivity** switch(config-if)#

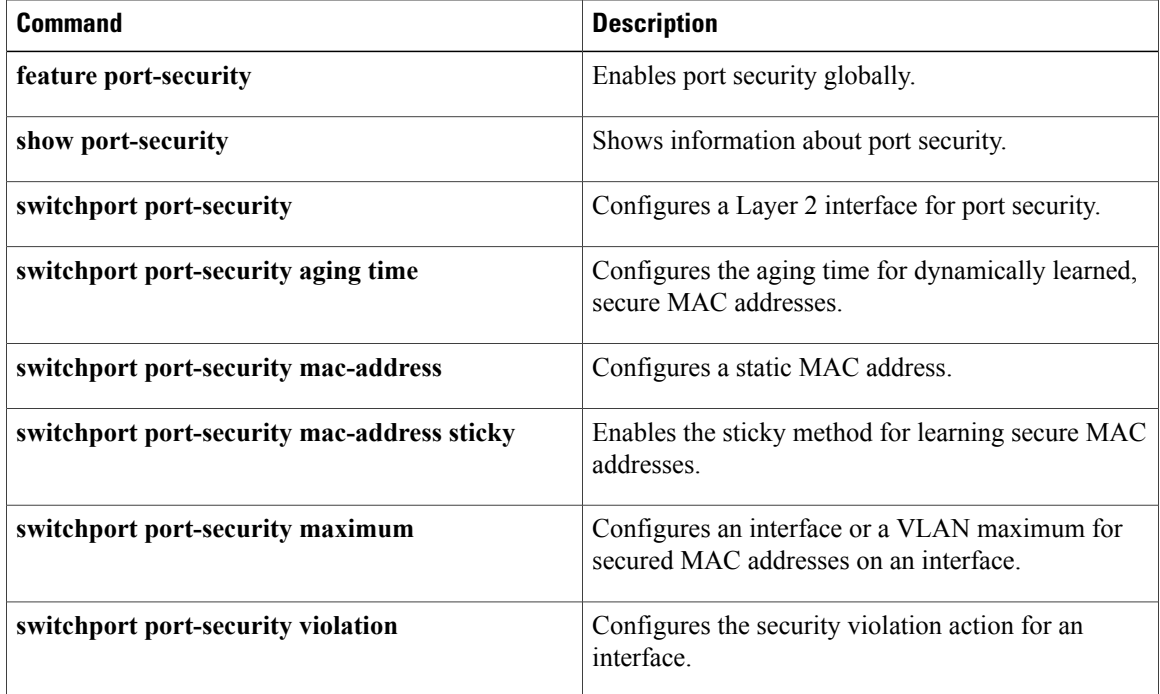

## **switchport port-security mac-address**

To configure a static, secure MAC address on an interface, use the **switchport port-security mac-address** command. To remove a static, secure MAC address from an interface, use the **no** form of this command.

**switchport port-security mac-address** *address* [**vlan** *vlan-ID*]

**no switchport port-security mac-address** *address* [**vlan** *vlan-ID*]

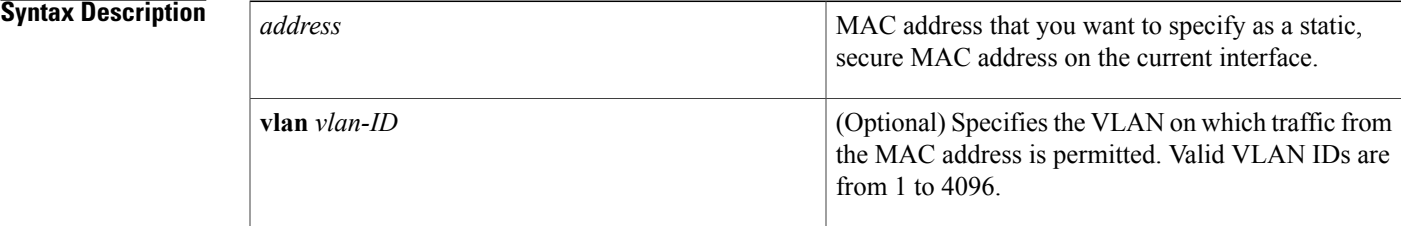

#### **Command Default** None

### **Command Modes** Interface configuration

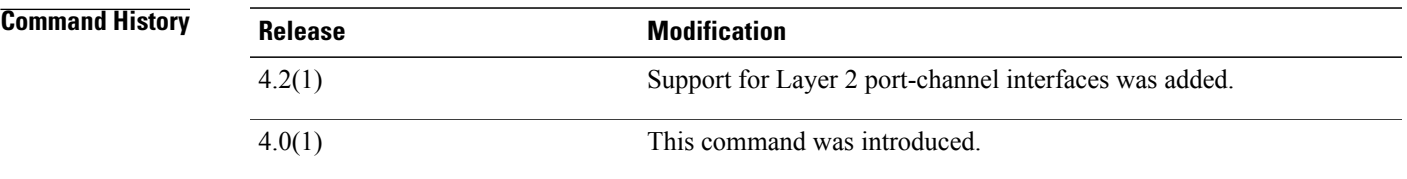

## **Usage Guidelines** There are no default static, secure MAC addresses. You must enable port security by using the **feature port-security** command before you can use the **switchport port-security mac-address** command. Before using this command, you must use the **switchport** command to configure the interface to operate as a Layer 2 interface. This command does not require a license. **Examples** This example shows how to configure 0019.D2D0.00AE as a static, secure MAC address on the Ethernet 2/1 interface: switch# **configure terminal** switch(config)# **interface ethernet 2/1** switch(config-if)# **switchport port-security mac-address 0019.D2D0.00AE**

T

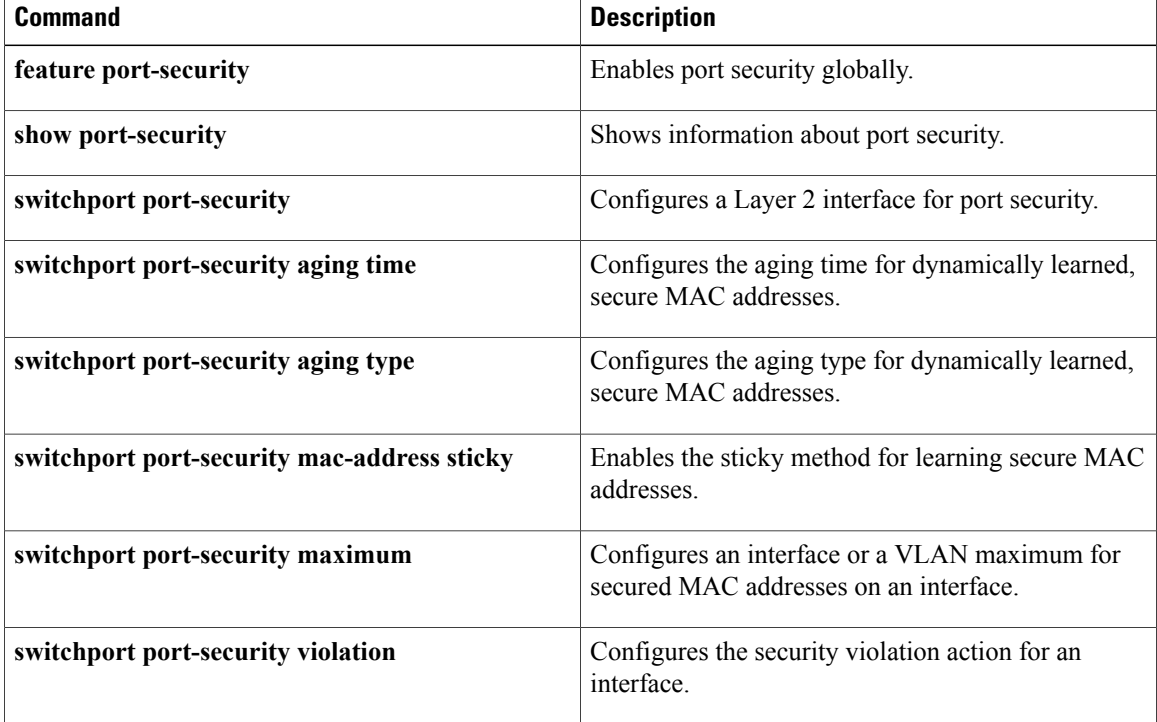

 $\mathbf{I}$ 

# **switchport port-security mac-address sticky**

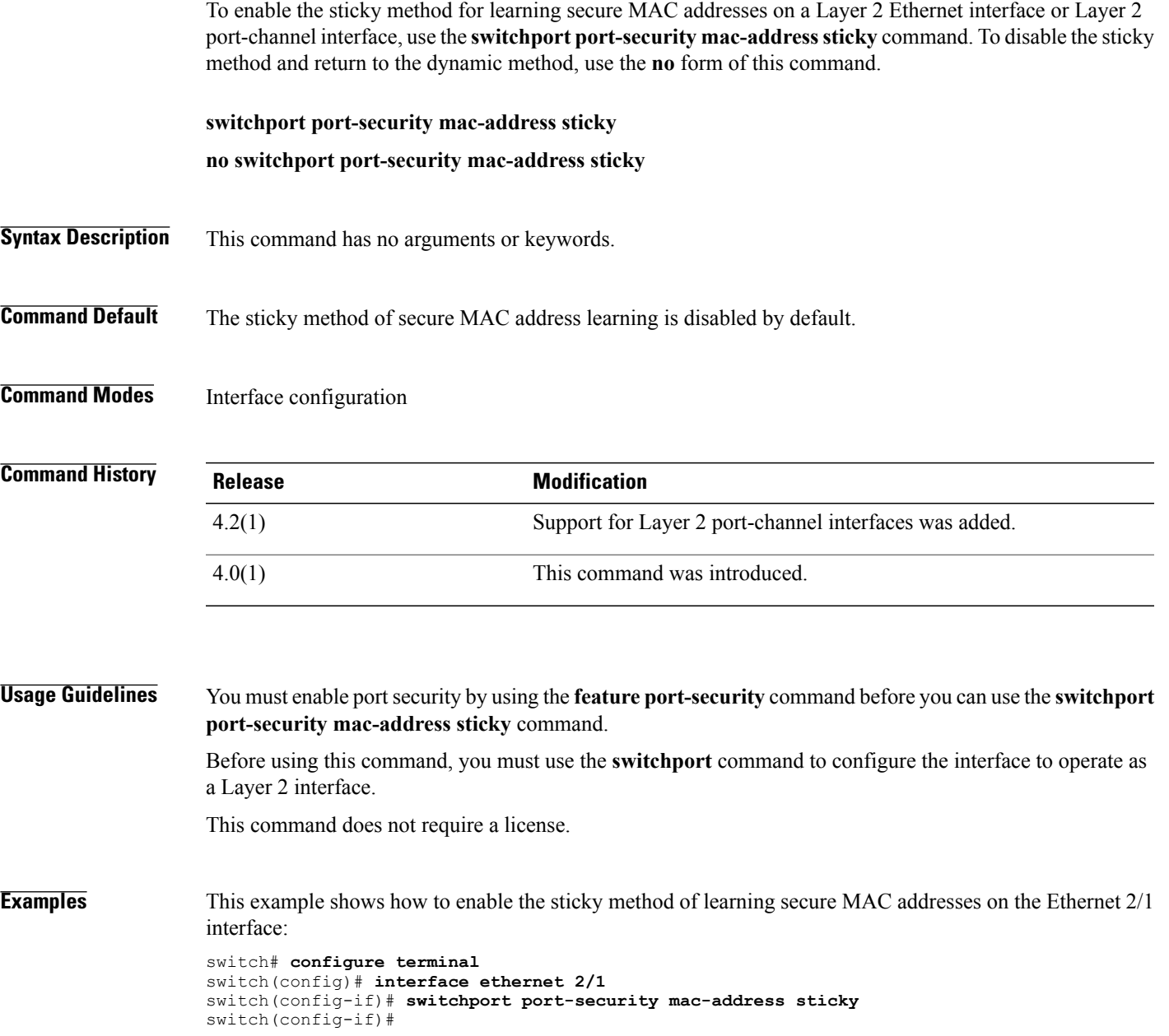

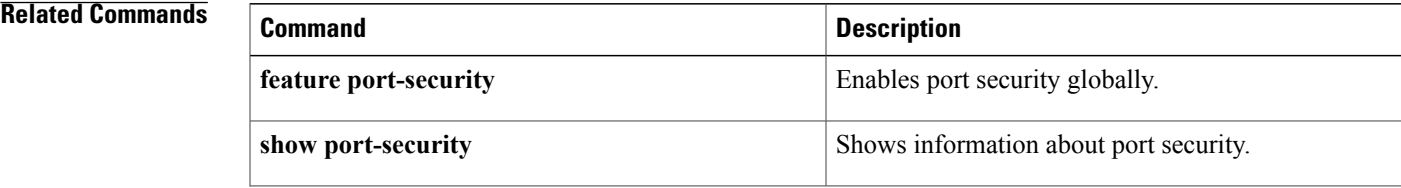

I

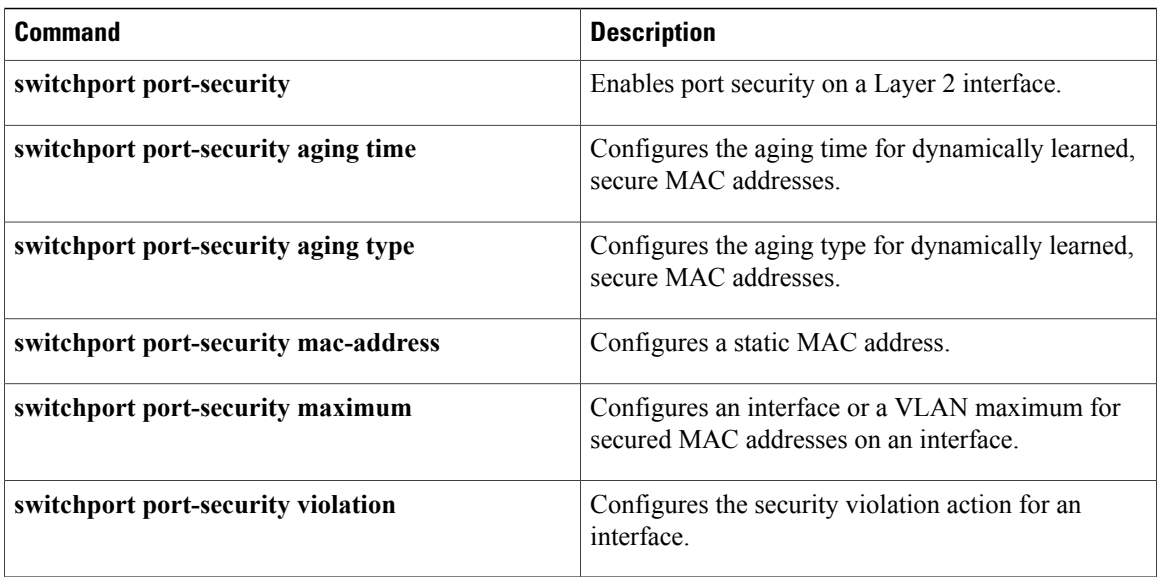

## **switchport port-security maximum**

To configure the interface maximum or a VLAN maximum of secure MAC addresses on a Layer 2 Ethernet interface or Layer 2 port-channel interface, use the **switchport port-security maximum** command. To remove port security configuration, use the **no** form of this command.

**switchport port-security maximum** *number* [**vlan** *vlan-ID*]

**no switchport port-security maximum** *number* [**vlan** *vlan-ID*]

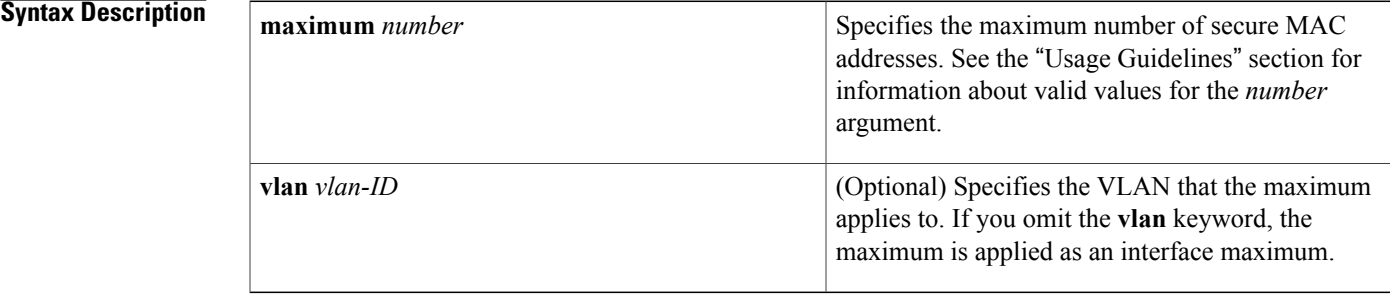

### **Command Default** None

**Command Modes** Interface configuration

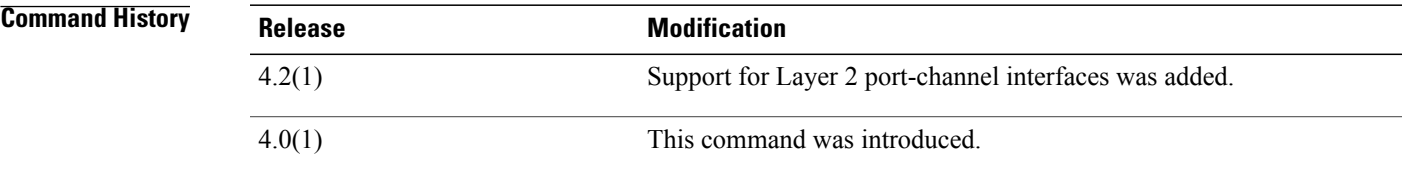

**Usage Guidelines** The default interface maximum is one secure MAC address.

Enabling port security on an interface also enables the default method for learning secure MAC addresses, which is the dynamic method. To enable the sticky learning method, use the **switchport port-security mac-address sticky** command.

You must enable port security by using the **feature port-security** command before you can use the **switchport port-security maximum** command.

Before using this command, you must use the **switchport** command to configure the interface to operate as a Layer 2 interface.

There is no default VLAN maximum.

There is a system-wide, nonconfigurable maximum of 4096 secure MAC addresses.

This command does not require a license.

#### **Maximums for Access Ports and Trunk Ports**

For an interface used as an access port, we recommend that you use the default interface maximum of one secure MAC address.

For an interface used as a trunk port, set the interface maximum to a number that reflects the actual number of hosts that could use the interface.

#### **Interface Maximums, VLAN Maximums, and the Device Maximum**

The sum of all VLAN maximums that you configure on an interface cannot exceed the interface maximum. For example, if you configure a trunk-port interface with an interface maximum of 10 secure MAC addresses and a VLAN maximum of 5 secure MAC addresses for VLAN 1, the largest maximum number of secure MAC addresses that you can configure for VLAN 2 is also 5. If you tried to configure a maximum of 6 secure MAC addresses for VLAN 2, the device would not accept the command.

**Examples** This example shows how to configure an interface maximum of 10 secure MAC addresses on the Ethernet 2/1 interface:

```
switch# configure terminal
switch(config)# interface ethernet 2/1
switch(config-if)# switchport port-security maximum 10
switch(config-if)#
```
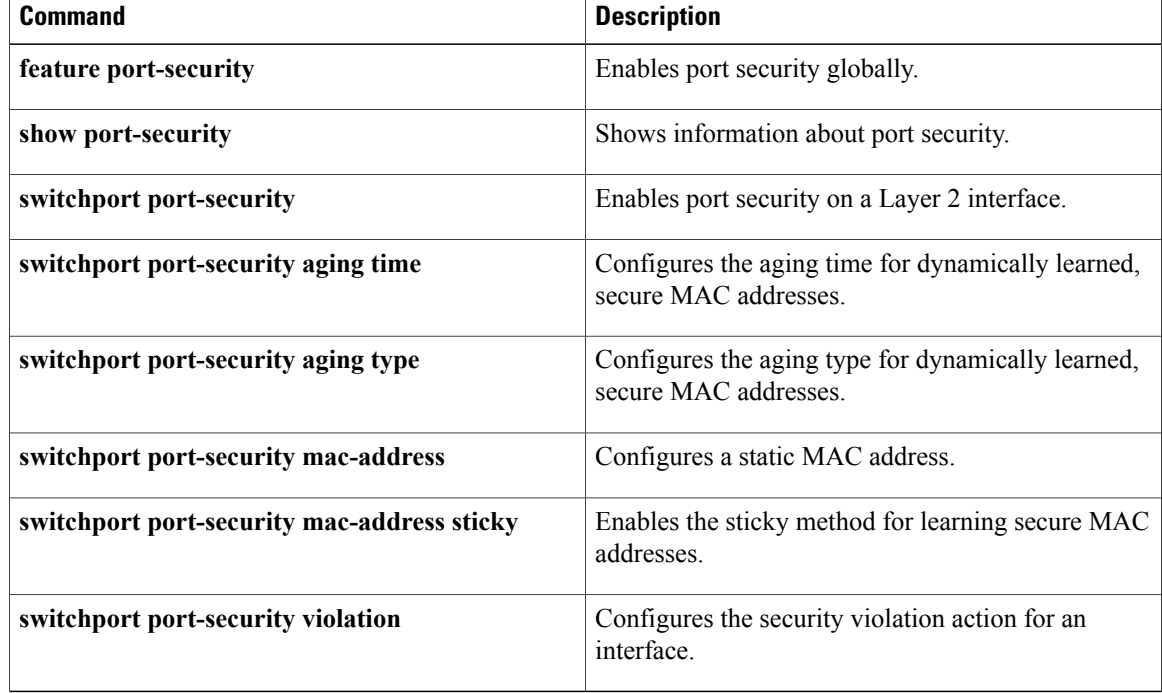

# **switchport port-security violation**

To configure the action that the device takes when a security violation event occurs on an interface, use the **switchport port-security violation** command. To remove the port security violation action configuration, use the **no** form of this command.

**switchport port-security violation** {**protect| restrict| shutdown**}

**no switchport port-security violation** {**protect| restrict| shutdown**}

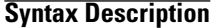

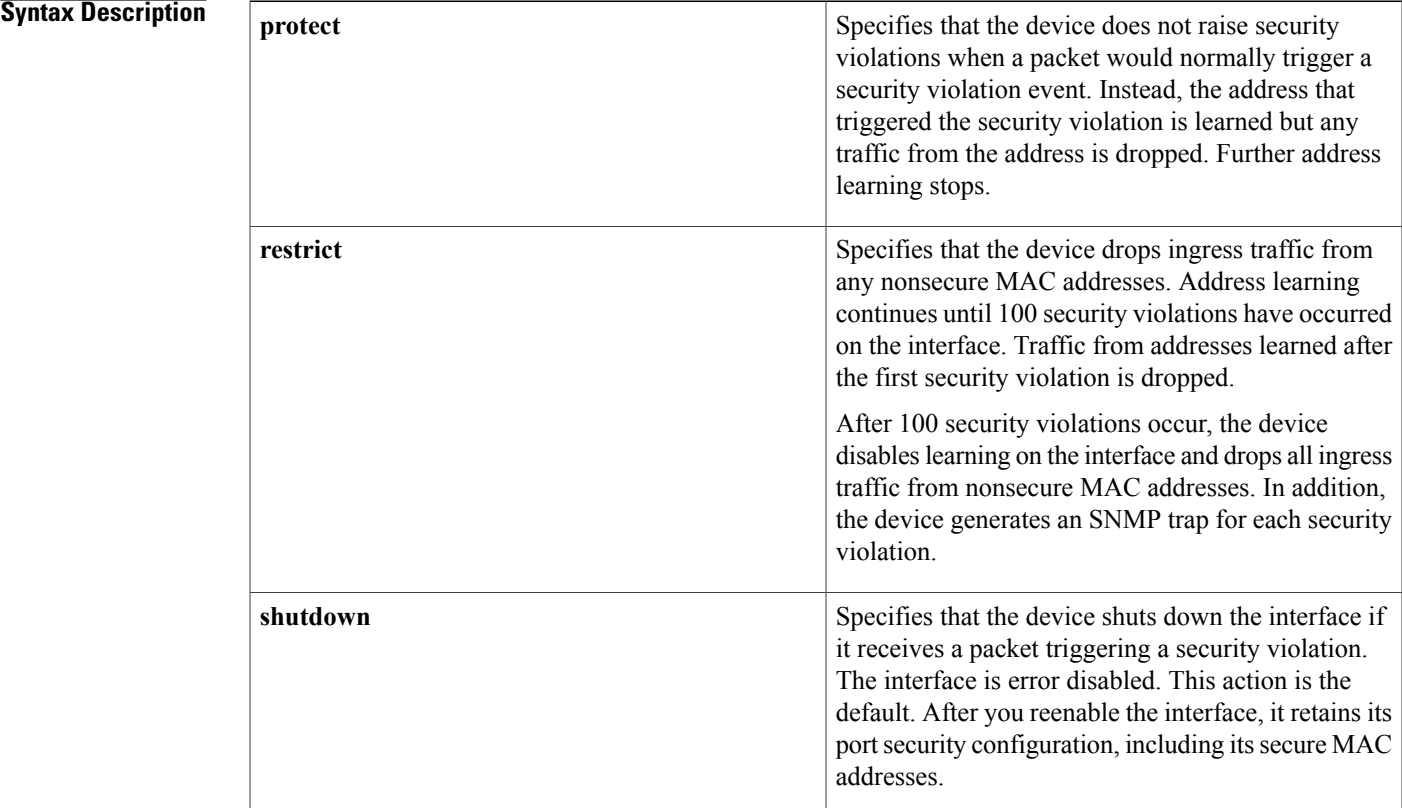

#### **Command Default** None

### **Command Modes** Interface configuration

### *<u>Command History</u>*

Г

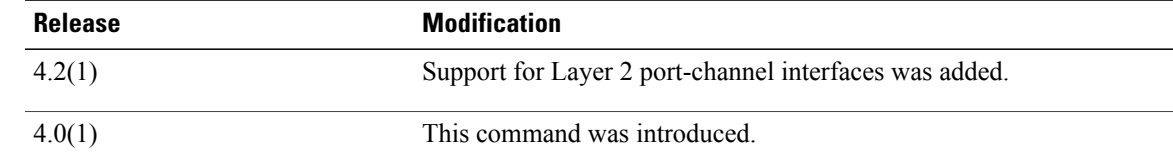

**Usage Guidelines** The default security violation action is to shut down the interface.

You must enable port security by using the **feature port-security** command before you can use the **switchport port-security violation** command.

Before using this command, you must use the **switchport** command to configure the interface to operate as a Layer 2 interface.

Port security triggers security violations when either of the two following events occur:

• Ingress traffic arrives at an interface from a nonsecure MAC address and learning the address would exceed the applicable maximum number of secure MAC addresses.

When an interface has both a VLAN maximum and an interface maximum configured, a violation occurs when either maximum is exceeded. For example, consider the following on a single interface configured with port security:

• VLAN 1 has a maximum of 5 addresses

◦The interface has a maximum of 10 addresses

The device detects a violation when any of the following occurs:

- The device has learned five addresses for VLAN 1 and inbound traffic from a sixth address arrives at the interface in VLAN 1.
	- ◦The device has learned 10 addresses on the interface and inbound traffic from an 11th address arrives at the interface.
- Ingress traffic from a secure MAC address arrives at a different interface in the same VLAN as the interface on which the address is secured.

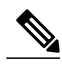

**Note**

After a secure MAC address is configured or learned on one secure port, the sequence of events that occurs when port security detects that secure MAC address on a different port in the same VLAN is known as a MAC move violation.

When a security violation occurs, the device takes the action specified by the port security configuration of the applicable interface. The possible actions are as follows:

• Shutdown—Shuts down the interface that received the packet triggering the violation. The interface is error disabled. This action is the default. After you reenable the interface, it retains its port security configuration, including its secure MAC addresses.

You can use the **errdisable** global configuration command to configure the device to reenable the interface automatically if a shutdown occurs, or you can manually reenable the interface by entering the **shutdown**and **no shut down** interface configuration commands.

• Restrict—Drops ingress traffic from any nonsecure MAC addresses. Address learning continues until 100 security violations have occurred on the interface. Traffic from addresses learned after the first security violation is dropped.

After 100 security violations occur, the device disables learning on the interface and drops all ingress traffic from nonsecure MAC addresses. In addition, the device generates an SNMP trap for each security violation.

• Protect—Prevents further violations from occurring. The address that triggered the security violation is learned but any traffic from the address is dropped. Further address learning stops.

If a violation occurs because ingress traffic from a secure MAC address arrives at a different interface than the interface on which the address is secure, the device applies the action on the interface that received the traffic.

This command does not require a license.

**Examples** This example shows how to configure an interface to respond to a security violation event with the protect action:

```
switch# configure terminal
switch(config)# interface ethernet 2/1
switch(config-if)# switchport port-security violation protect
switch(config-if)#
```
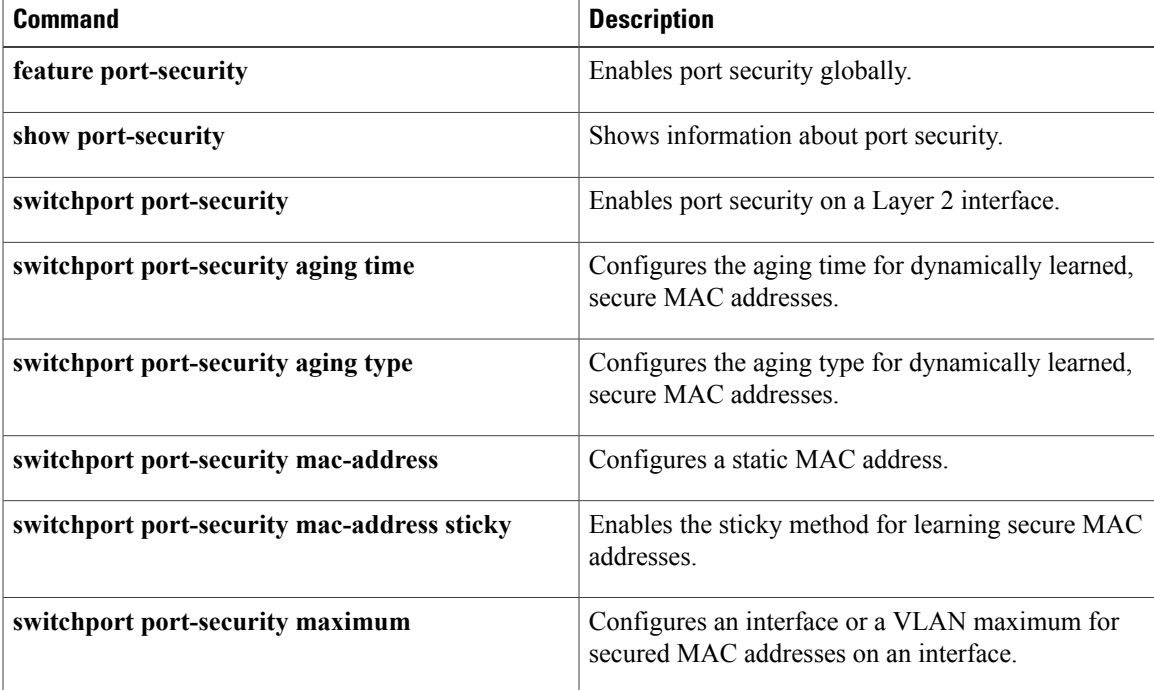

I

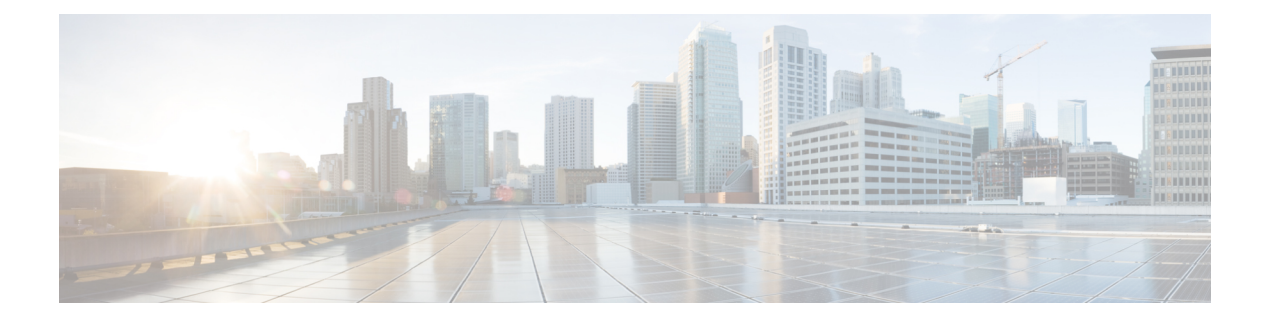

# **Show Commands**

- [show,](#page-719-0) page 694
- show aaa [accounting,](#page-720-0) page 695
- show aaa [authentication,](#page-721-0) page 696
- show aaa [authorization,](#page-723-0) page 698
- show aaa [groups,](#page-725-0) page 700
- show aaa local user [blocked,](#page-726-0) page 701
- show aaa user [default-role,](#page-727-0) page 702
- show [access-list](#page-728-0) status module, page 703
- show [access-lists,](#page-729-0) page 704
- show [accounting](#page-732-0) log, page 707
- show arp [access-lists,](#page-735-0) page 710
- show class-map type [control-plane,](#page-737-0) page 712
- show cli syntax roles [network-admin,](#page-738-0) page 713
- show cli syntax roles [network-operator,](#page-740-0) page 715
- show copp diff [profile,](#page-742-0) page 717
- show copp [profile,](#page-744-0) page 719
- show copp [status,](#page-746-0) page 721
- show crypto ca [certificates,](#page-747-0) page 722
- show crypto ca [certstore,](#page-749-0) page 724
- show [crypto](#page-750-0) ca crl, page 725

Г

- show crypto ca [remote-certstore,](#page-752-0) page 727
- show crypto ca [trustpoints,](#page-753-0) page 728
- show crypto [certificatemap,](#page-754-0) page 729
- show crypto key [mypubkey](#page-755-0) rsa, page 730
- show crypto [ssh-auth-map,](#page-756-0) page 731
- [show](#page-757-0) cts, page 732
- show cts [capability](#page-758-0) interface, page 733
- show cts [credentials,](#page-760-0) page 735
- show cts [environment-data,](#page-761-0) page 736
- show cts [interface,](#page-762-0) page 737
- show cts 13 [interface,](#page-764-0) page 739
- show cts l3 [mapping,](#page-765-0) page 740
- [show](#page-766-0) cts pacs, page 741
- show cts [propagate-status,](#page-767-0) page 742
- show cts role-based [access-list,](#page-769-0) page 744
- show cts [role-based](#page-770-0) counters, page 745
- show cts role-based [disabled-interface,](#page-772-0) page 747
- show cts [role-based](#page-773-0) enable, page 748
- show cts [role-based](#page-774-0) policy, page 749
- show cts [role-based](#page-776-0) sgt vlan, page 751
- show cts [role-based](#page-777-0) sgt-map, page 752
- [show](#page-779-0) cts sap pmk, page 754
- [show](#page-780-0) cts sxp, page 755
- show cts sxp [connection,](#page-783-0) page 758
- show [data-corruption,](#page-784-0) page 759
- show [dot1x,](#page-785-0) page 760
- show [dot1x](#page-786-0) all, page 761
- show dot1x [interface](#page-788-0) ethernet, page 763
- show [encryption](#page-790-0) service stat, page 765
- [show](#page-791-0) eou, page 766
- show fips [status,](#page-793-0) page 768
- show hardware access-list [feature-combo,](#page-794-0) page 769
- show hardware [rate-limiter,](#page-797-0) page 772
- show [identity](#page-801-0) policy, page 776
- show [identity](#page-802-0) profile, page 777
- show ip [access-lists,](#page-803-0) page 778
- show ip [access-lists](#page-806-0) capture session, page 781
- show ip arp [inspection,](#page-807-0) page 782
- show ip arp [inspection](#page-809-0) interface, page 784
- show ip arp [inspection](#page-811-0) log, page 786
- show ip arp [inspection](#page-812-0) statistics, page 787
- show ip arp [inspection](#page-814-0) vlan, page 789
- show ip device [tracking,](#page-816-0) page 791
- show ip dhcp [relay,](#page-818-0) page 793
- show ip dhcp relay [address,](#page-820-0) page 795
- show ip dhcp relay [statistics,](#page-822-0) page 797
- show ip dhcp [snooping,](#page-824-0) page 799
- show ip dhcp [snooping](#page-826-0) binding, page 801
- show ip dhcp snooping [statistics,](#page-828-0) page 803
- show ip udp [relay,](#page-830-0) page 805
- show ip verify [source,](#page-832-0) page 807
- show ipv6 [access-lists,](#page-834-0) page 809
- show ipv6 dhcp [relay,](#page-837-0) page 812
- show ipv6 dhcp relay [statistics,](#page-838-0) page 813
- show ipv6 [dhcp-ldra,](#page-839-0) page 814
- show ipv6 dhcp guard [policy,](#page-841-0) page 816
- show ipv6 nd [raguard](#page-843-0) policy, page 818
- show ipv6 [neighbor](#page-844-0) binding, page 819
- show ipv6 snooping [capture-policy,](#page-846-0) page 821
- show ipv6 [snooping](#page-848-0) counters, page 823
- show ipv6 [snooping](#page-850-0) features, page 825
- show ipv6 [snooping](#page-851-0) policies, page 826
- show key [chain,](#page-853-0) page 828
- show Idap-search-map, page 830
- show Idap-server, page 832
- show Idap-server groups, page 833
- show [ldap-server](#page-859-0) statistics, page 834
- show mac [access-lists,](#page-861-0) page 836
- show [macsec](#page-863-0) mka, page 838

I

• show [macsec](#page-867-0) policy, page 842

- show password [secure-mode,](#page-869-0) page 844
- show password [strength-check,](#page-870-0) page 845
- show policy-map interface [control-plane,](#page-871-0) page 846
- show policy-map type [control-plane,](#page-875-0) page 850
- show [port-security,](#page-876-0) page 851
- show [port-security](#page-878-0) address, page 853
- show [port-security](#page-880-0) interface, page 855
- show [privilege,](#page-882-0) page 857
- show [radius,](#page-883-0) page 858
- show [radius-server,](#page-885-0) page 860
- [show](#page-888-0) role, page 863
- show role [feature,](#page-890-0) page 865
- show role [feature-group,](#page-892-0) page 867
- show role [pending,](#page-895-0) page 870
- show role [pending-diff,](#page-896-0) page 871
- show role [session,](#page-897-0) page 872
- show role [status,](#page-898-0) page 873
- [show](#page-899-0) run mka, page 874
- show [running-config](#page-901-0) aaa, page 876
- show [running-config](#page-902-0) aclmgr, page 877
- show [running-config](#page-905-0) copp, page 880
- show [running-config](#page-907-0) cts, page 882
- show [running-config](#page-908-0) dhcp, page 883
- show [running-config](#page-910-0) dot1x, page 885
- show [running-config](#page-911-0) eou, page 886
- show [running-config](#page-912-0) ldap, page 887
- show [running-config](#page-913-0) port-security, page 888
- show [running-config](#page-914-0) radius, page 889
- show [running-config](#page-915-0) security, page 890
- show [running-config](#page-916-0) tacacs+, page 891
- show [security](#page-917-0) system state, page 892
- show software [integrity,](#page-918-0) page 893
- [show](#page-919-0) ssh key, page 894

I

- show ssh [server,](#page-920-0) page 895
- show [startup-config](#page-921-0) aaa, page 896
- show [startup-config](#page-922-0) aclmgr, page 897
- show [startup-config](#page-924-0) copp, page 899
- show [startup-config](#page-926-0) dhcp, page 901
- show [startup-config](#page-928-0) dot1x, page 903
- show [startup-config](#page-929-0) eou, page 904
- show [startup-config](#page-930-0) ldap, page 905
- show [startup-config](#page-931-0) port-security, page 906
- show [startup-config](#page-932-0) radius, page 907
- show [startup-config](#page-933-0) security, page 908
- show [startup-config](#page-934-0) tacacs+, page 909
- show system internal access-list feature [bank-chain](#page-935-0) map, page 910
- show system internal access-list feature [bank-class](#page-937-0) map, page 912
- show system internal [access-list](#page-939-0) globals, page 914
- show system internal pktmgr internal control [sw-rate-limit,](#page-941-0) page 916
- show system internal [udp-relay](#page-942-0) database, page 917
- show [tacacs+,](#page-944-0) page 919
- show [tacacs-server,](#page-946-0) page 921
- show telnet [server,](#page-949-0) page 924
- show [time-range,](#page-950-0) page 925
- show [user-account,](#page-952-0) page 927
- show [username,](#page-953-0) page 928
- show [users,](#page-955-0) page 930
- show vlan [access-list,](#page-956-0) page 931
- show vlan [access-map,](#page-958-0) page 933
- show vlan [filter,](#page-960-0) page 935

I

# <span id="page-719-0"></span>**show**

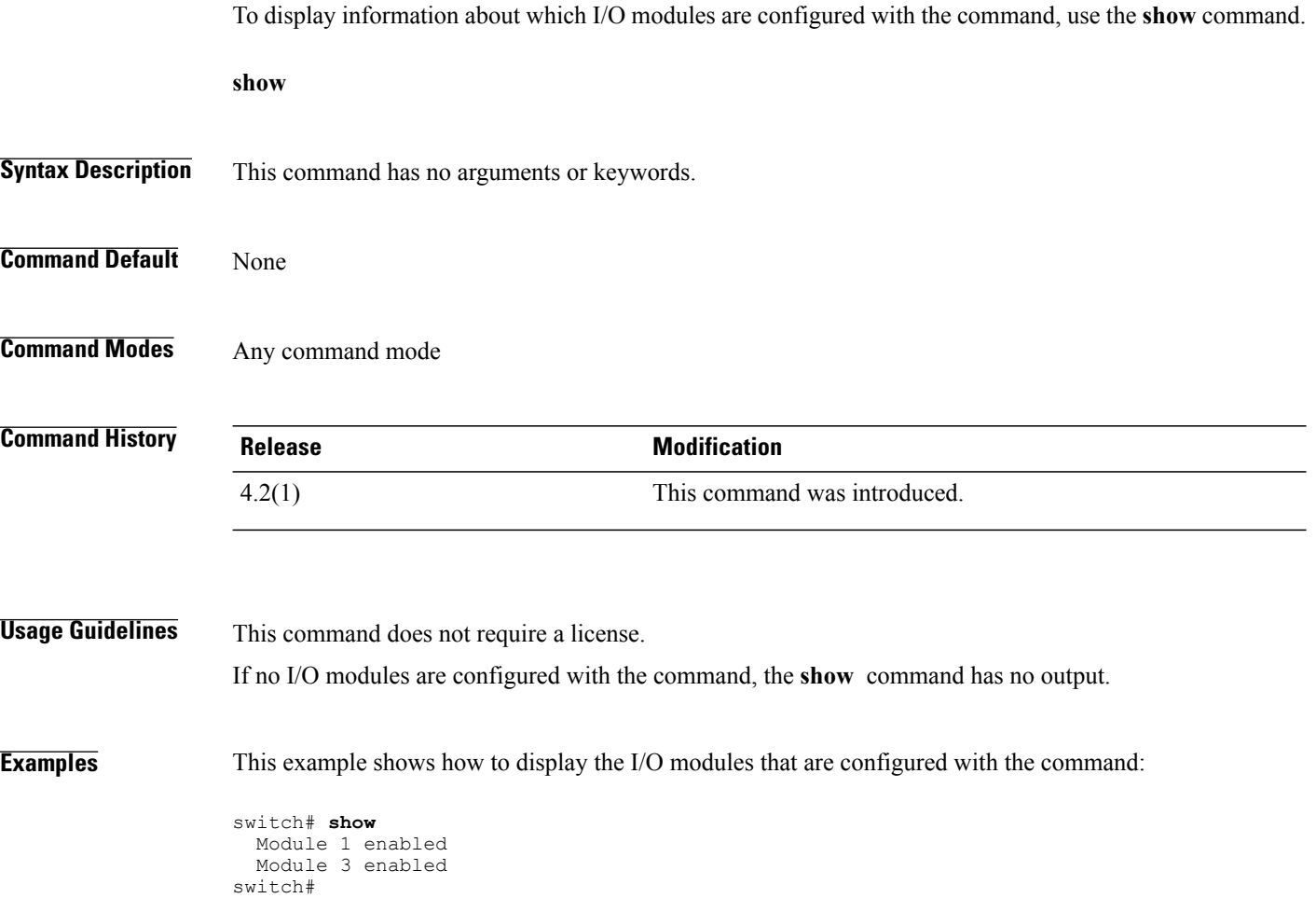
# **show aaa accounting**

To display AAA accounting configuration information, use the **show aaa accounting** command.

**show aaa accounting**

- **Syntax Description** This command has no arguments or keywords.
- **Command Default** None

Г

**Command Modes** Any command mode

**Command History Release Modification** 4.0(1) This command was introduced.

**Usage Guidelines** This command does not require a license.

**Examples** This example shows how to display the configuration of the accounting log:

switch# **show aaa accounting** default: local

I

# **show aaa authentication**

To display AAA authentication configuration information, use the **show aaa authentication** command.

**show aaa authentication** [**login error-enable**| **login chap**| **login mschap**| **login mschapv2**| **login ascii-authentication**]

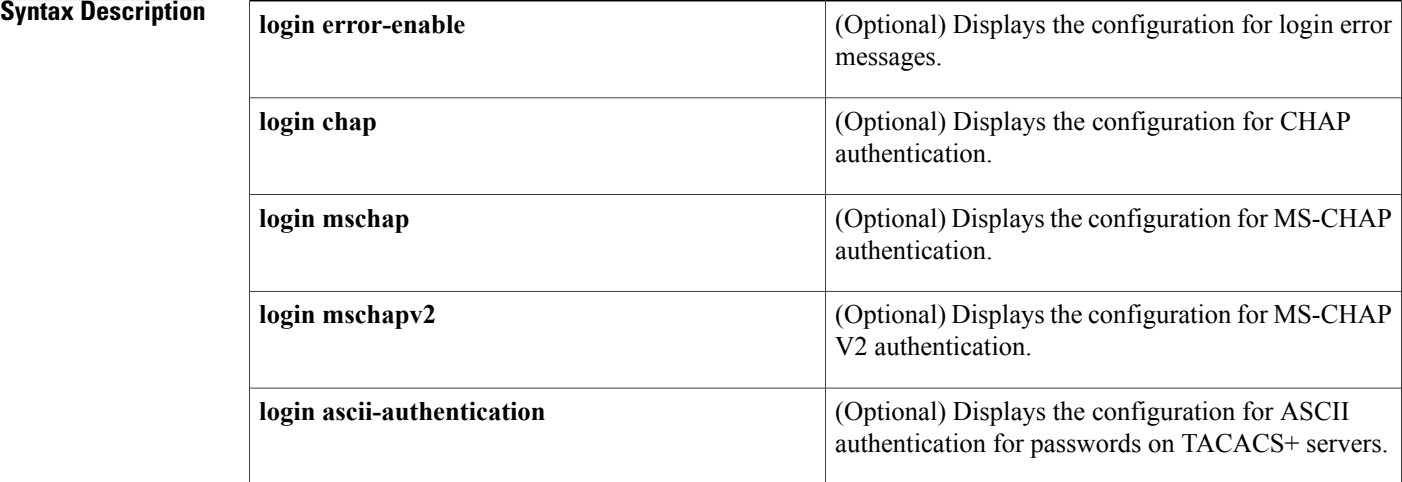

### **Command Default** Displays the console and login authentication methods configuration.

### **Command Modes** Any command mode

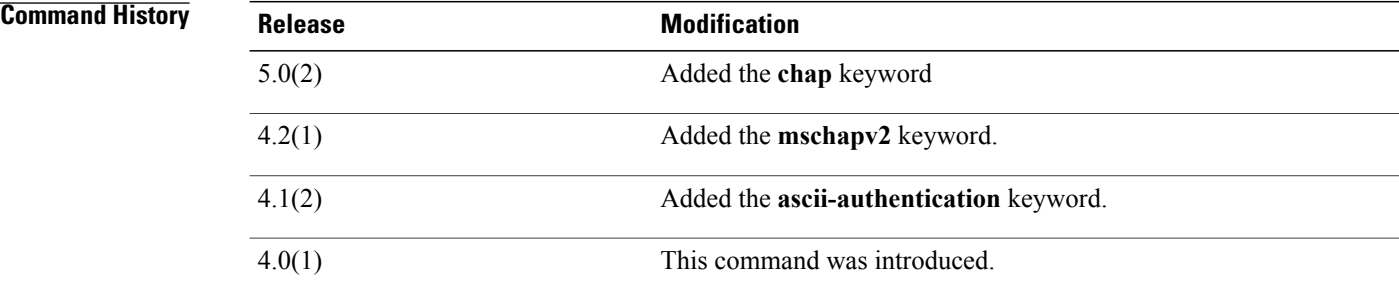

**Usage Guidelines** This command does not require a license.

**Examples** This example shows how to display the configured authentication parameters: switch# **show aaa authentication** default: local console: local dot1x: not configured eou: not configured This example shows how to display the authentication-login error-enable configuration: switch# **show aaa authentication login error-enable** disabled This example shows how to display the authentication-login CHAP configuration: switch# **show aaa authentication login chap** disabled This example shows how to display the authentication-login MSCHAP configuration: switch# **show aaa authentication login mschap** disabled This example shows how to display the authentication-login MSCHAP V2 configuration:

> switch# **show aaa authentication login mschapv2** enabled This example shows how to display the status of the ASCII authentication for passwords feature :

```
switch(config)# show aaa authentication login ascii-authentication
disabled
```
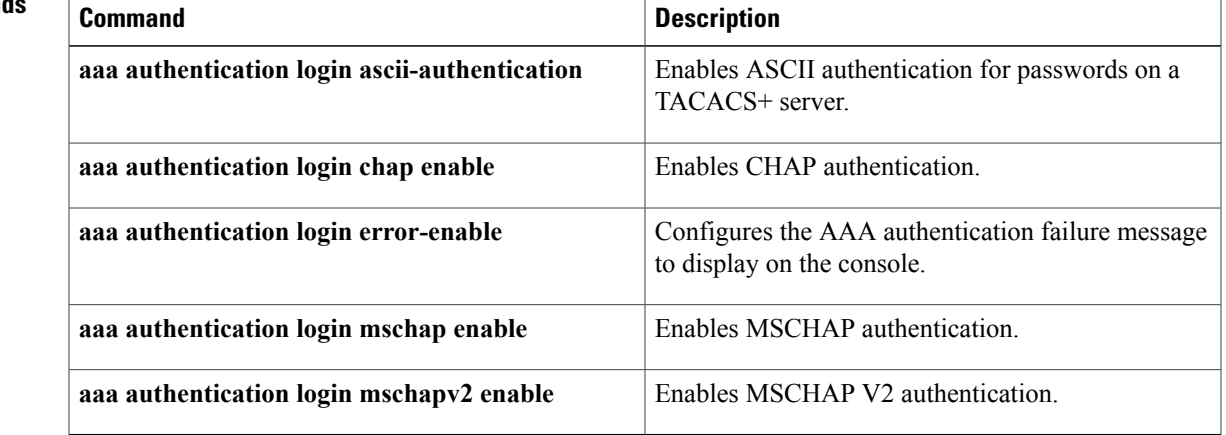

I

## **show aaa authorization**

To display AAA authorization configuration information, use the **show aaa authorization** command.

**show aaa authorization [all]**

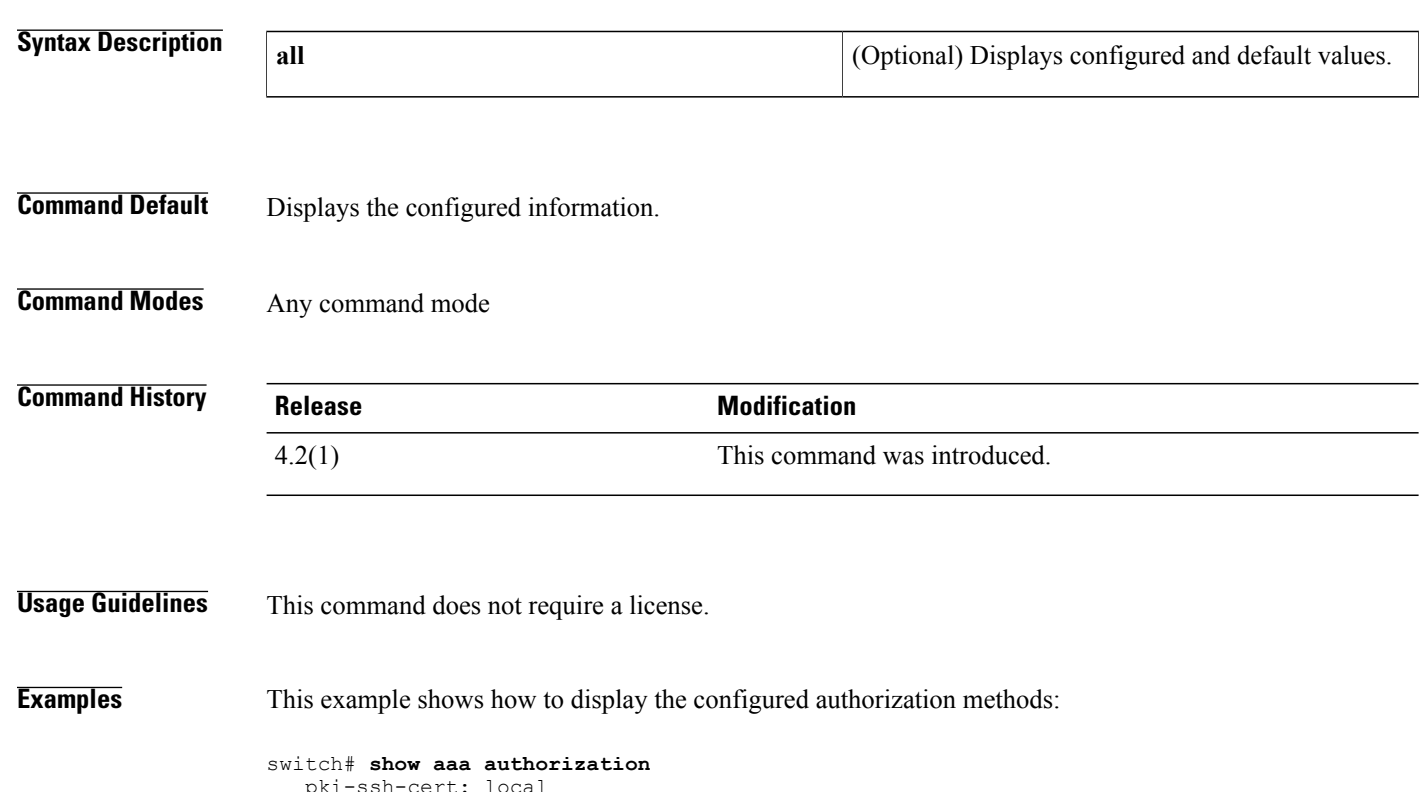

```
pki-ssh-cert: local
         pki-ssh-pubkey: local
AAA command authorization:
         default authorization for config-commands: none
         cts: group radius
```
This example shows how to display the configured authorization methods and defaults:

```
switch# show aaa authorization all
   pki-ssh-cert: local
        pki-ssh-pubkey: local
AAA command authorization:
         default authorization for config-commands: none
         default authorization for commands: local
         cts: group radius
```
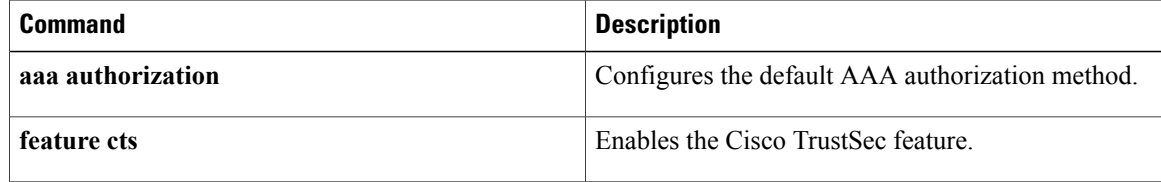

 $\mathbf I$ 

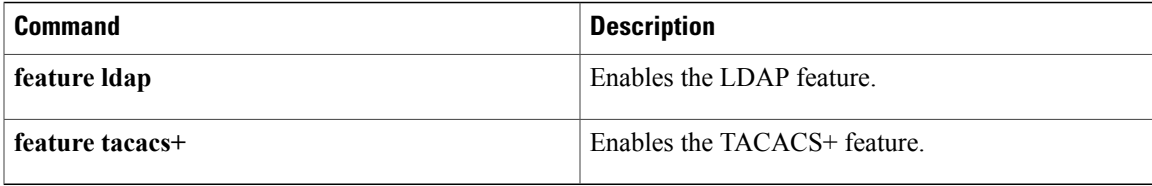

I

# **show aaa groups**

To display AAA server group configuration, use the **show aaa groups** command.

**show aaa groups**

- **Syntax Description** This command has no arguments or keywords.
- **Command Default** None

**Command Modes** Any command mode

**Command History Release Modification** 4.0(1) This command was introduced.

**Usage Guidelines** This command does not require a license.

**Examples** This example shows how to display AAA group information:

switch# **show aaa groups** radius TacServer

# **show aaa local user blocked**

To display the blocked users, use the **show aaa local user blocked** command.

**show aaa local user blocked**

- **Syntax Description** This command has no arguments or keywords.
- **Command Default** None
- **Command Modes** Any command mode

**Command History Release Modification** 7.3(0)D1(1) This command was introduced.

**Usage Guidelines** This command does not require a license.

**Examples** This example shows how to display the blocked users:

switch# show aaa local user blocked<br>Local-user State Local-user<br>testuser Watched (till 11:34:42 IST Feb 5 2015)

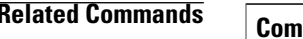

Ι

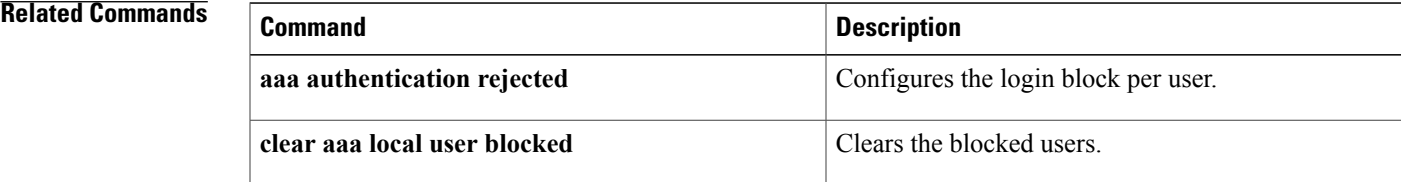

# **show aaa user default-role**

To display the AAA user default role configuration, use the **show aaa user default-role** command.

**show aaa user default-role**

- **Syntax Description** This command has no arguments or keywords.
- **Command Default** None
- **Command Modes** Any command mode

**Command History Release Modification** 4.0(3) This command was introduced.

- **Usage Guidelines** User the **aaa user default-role** command to configure the AAA user default role. This command does not require a license.
- **Examples** This example shows how to display the AAA user default role configuration:

switch# **show aaa user default-role** enabled

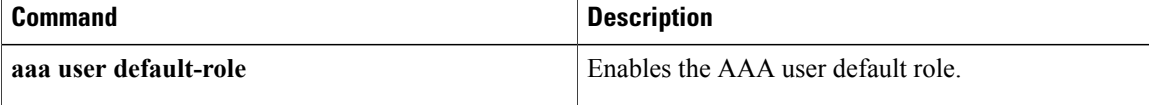

Г

# **show access-list status module**

To display the access control list (ACL) capture configuration, use the show access-list status module command.

**show access-list status module** *slot*

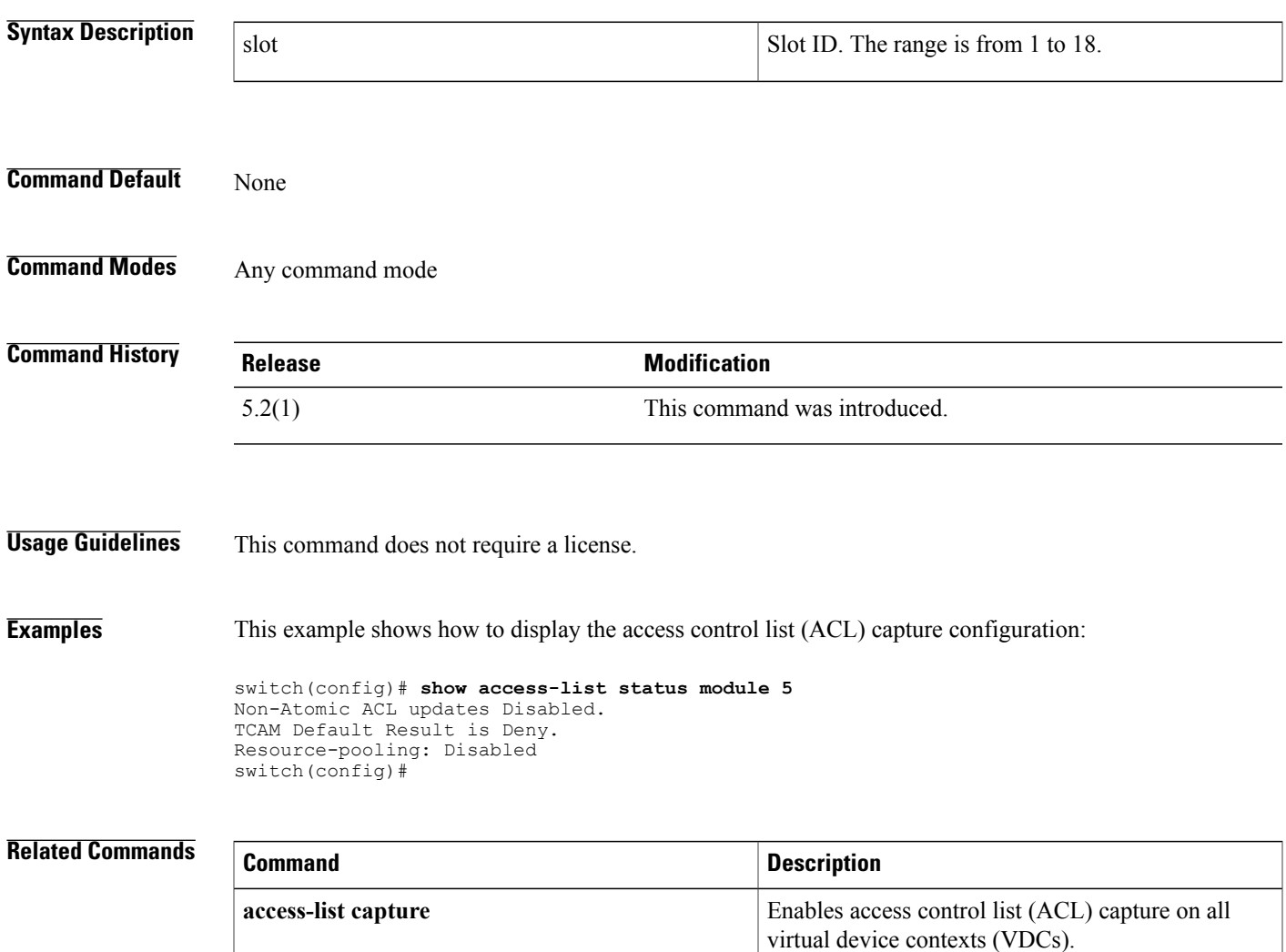

# **show access-lists**

To display all IPv4, IPv6, and MAC access control lists (ACLs) or a specific ACL, use the **show access-lists** command.

**show access-lists** [ *access-list-name* ] [**expanded| summary**]

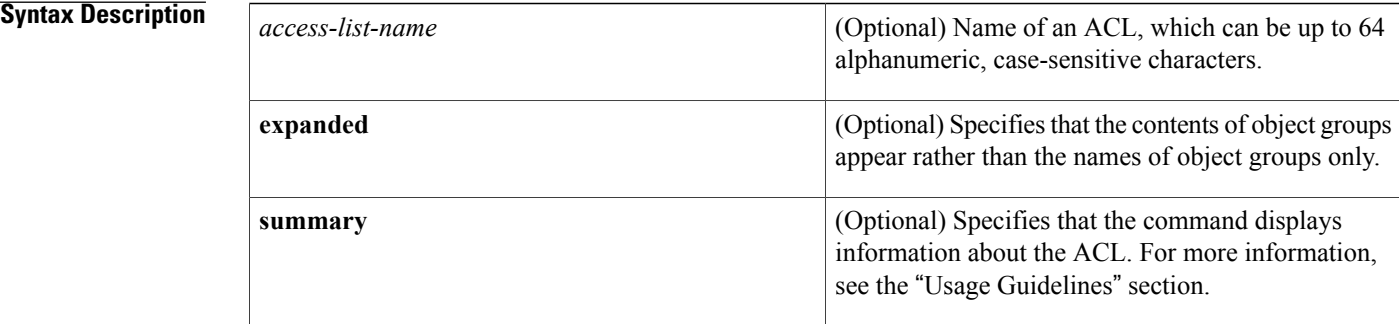

#### **Command Default** None

**Command Modes** Any command mode

#### **Command History**

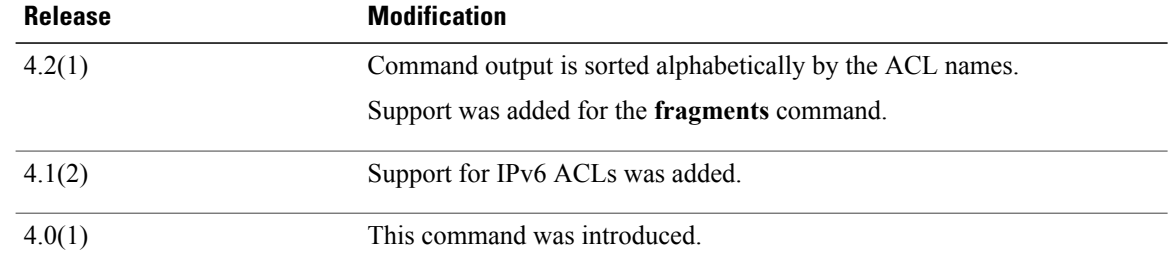

**Usage Guidelines** The device shows all ACLs unless you use the *access-list-name* argument to specify an ACL.

If you do not specify an ACL name, the device lists ACLs alphabetically by the ACL names.

The **expanded** keyword allows you to display the details of object groups used in an ACL rather than only the name of the object groups. For more information about object groups, see the **object-group ip address**, **object-group ipv6 address**, and **object-group ip port** commands.

The **summary** keyword allows you to display information about the ACL rather than the ACL configuration. The information displayed includes the following:

• Whether per-entry statistics are configured for the ACL.

 $\mathbf{I}$ 

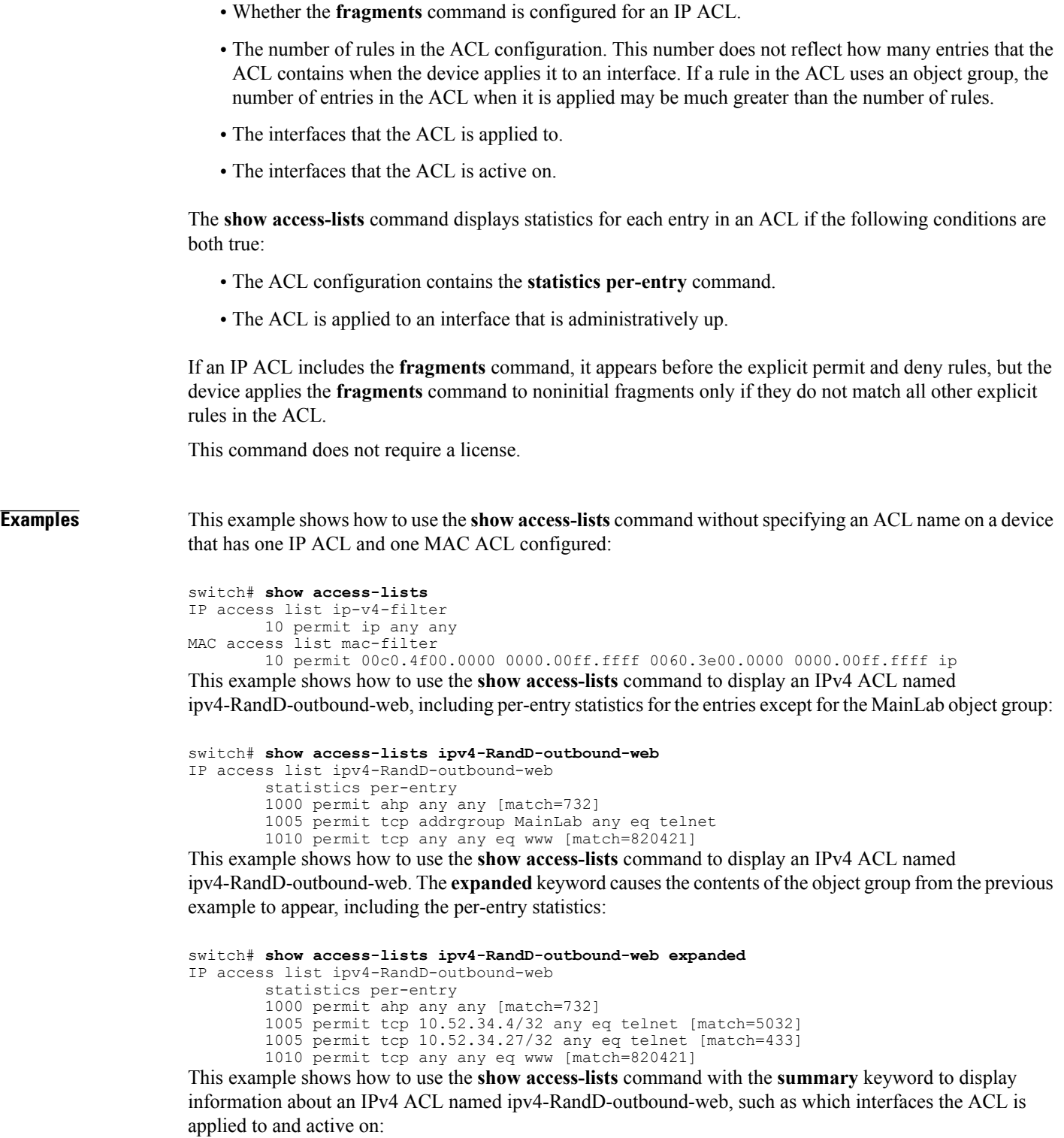

```
switch# show access-lists ipv4-RandD-outbound-web summary
IPV4 ACL ipv4-RandD-outbound-web
        Statistics enabled
        Total ACEs Configured: 4
```
 $\mathbf I$ 

Configured on interfaces: Ethernet2/4 - ingress (Router ACL) Active on interfaces: Ethernet2/4 - ingress (Router ACL)

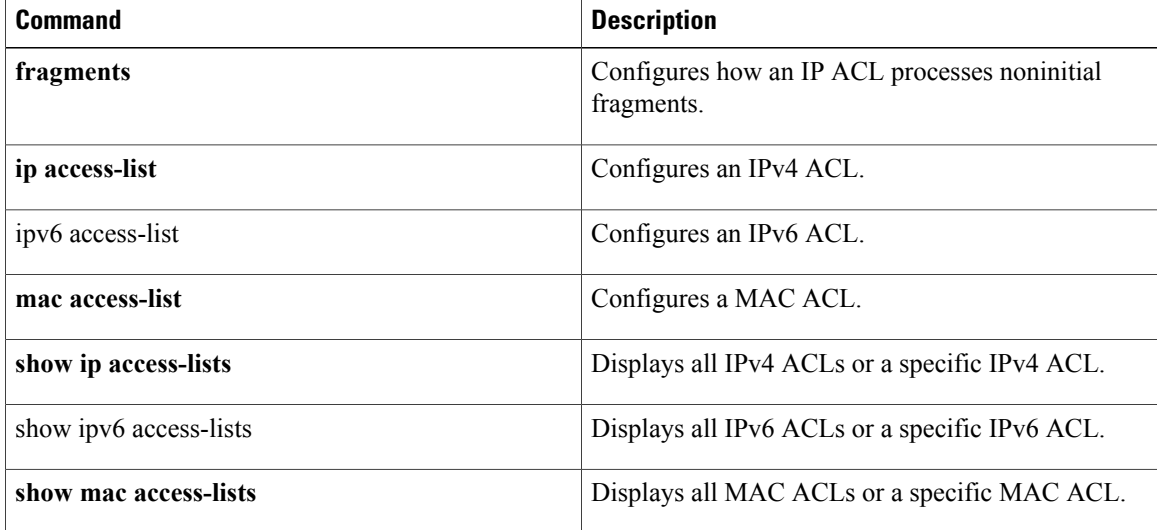

# **show accounting log**

To display the accounting log contents, use the **show accounting log** command.

**show accounting log** [*size***| last-index**| **start-seqnum** *number*| **start-time** *year month day HH* **:** *MM* **:** *SS*]

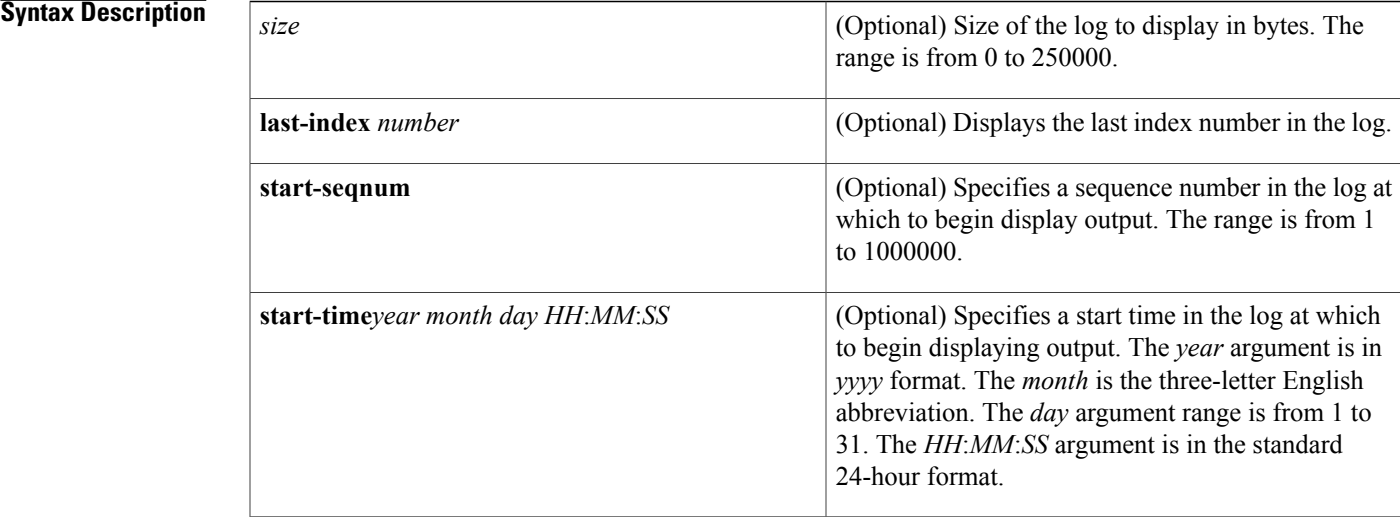

#### **Command Default** None

#### **Command Modes** Any command mode

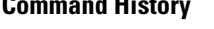

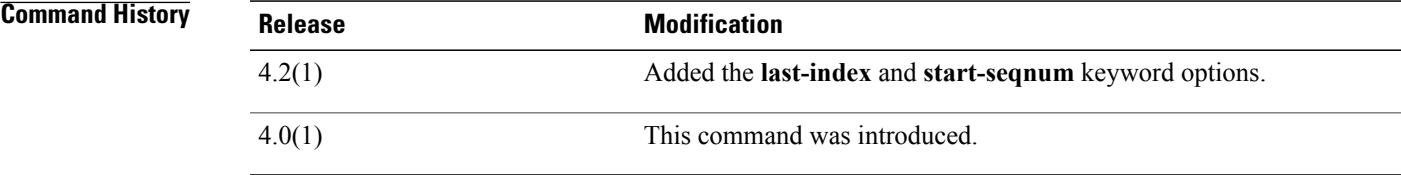

Г

**Usage Guidelines** When you make a change to the configuration, the results are shown in the output for **show accounting log**. There three results for the configuration change:

- **Success**: indicates the configuration change was successful.
- **Failure**: indicates the configuration change was unsuccessful.

• **Redirect**: indicates the configuration change was not issued directly from the Command Line Interface (CLI) but was issued as a result of another CLI command. For example, the following output is issued as a result of the **port-profile type** command:

Fri Sep 27 16:15:08 2013:type=update:id=console0:user=admin:cmd=switchto ; configure terminal ; port-profile type port-channel GANETTI-OKEANOS ; switchport trunk allowed vlan add 71 (REDIRECT)

This command does not require a license.

**Examples** This example shows how to display the entire accounting log:

#### switch# **show accounting log**

Sat Feb 16 10:44:24 2008:update:/dev/pts/1\_172.28.254.254:admin:show system uptime Sat Feb 16 10:44:25 2008:update:/dev/pts/1\_172.28.254.254:admin:show clock Sat Feb 16 10:45:20 2008:update:/dev/pts/1\_172.28.254.254:admin:show logging log file start-time 2008 Feb 16 10:44:11 Sat Feb 16 10:45:23 2008:update:/dev/pts/1\_172.28.254.254:admin:show accounting log start-time 2008 Feb 16 10:08:57 Sat Feb 16 10:45:24 2008:update:/dev/pts/1\_172.28.254.254:admin:show system uptime Sat Feb 16 10:45:25 2008:update:/dev/pts/1\_172.28.254.254:admin:show clock Sat Feb 16 10:46:20 2008:update:/dev/pts/1\_172.28.254.254:admin:show logging log file start-time 2008 Feb 16 10:45:11 Sat Feb 16 10:46:22 2008:update:/dev/pts/1\_172.28.254.254:admin:show accounting This example shows how to display 400 bytes of the accounting log:

#### switch# **show accounting log 400**

Sat Feb 16 21:15:24 2008:update:/dev/pts/1\_172.28.254.254:admin:show accounting log start-time 2008 Feb 16 18:31:21 Sat Feb 16 21:15:25 2008:update:/dev/pts/1\_172.28.254.254:admin:show system uptime Sat Feb 16 21:15:26 2008:update:/dev/pts/1\_172.28.254.254:admin:show clock This example shows how to display the accounting log starting at 16:00:00 on February 16, 2008:

switch(config)# **show accounting log start-time 2008 Feb 16 16:00:00** Sat Feb 16 16:00:18 2008:update:/dev/pts/1\_172.28.254.254:admin:show logging log file start-time 2008 Feb 16 15:59:16 Sat Feb 16 16:00:26 2008:update:/dev/pts/1\_172.28.254.254:admin:show accounting log start-time 2008 Feb 16 12:05:16 Sat Feb 16 16:00:27 2008:update:/dev/pts/1\_172.28.254.254:admin:show system uptime Sat Feb 16 16:00:28 2008:update:/dev/pts/1\_172.28.254.254:admin:show clock Sat Feb 16 16:01:18 2008:update:/dev/pts/1\_172.28.254.254:admin:show logging log file start-time 2008 Feb 16 16:00:16 Sat Feb 16 16:01:26 2008:update:/dev/pts/1\_172.28.254.254:admin:show accounting log start-time 2008 Feb 16 12:05:16 Sat Feb 16 16:01:27 2008:update:/dev/pts/1\_172.28.254.254:admin:show system uptime Sat Feb 16 16:01:29 2008:update:/dev/pts/1\_172.28.254.254:admin:show clock Sat Feb 16 16:02:18 2008:update:/dev/pts/1\_172.28.254.254:admin:show logging log file start-time 2008 Feb 16 16:01:16 Sat Feb 16 16:02:26 2008:update:/dev/pts/1\_172.28.254.254:admin:show accounting log start-time 2008 Feb 16 12:05:16 Sat Feb 16 16:02:28 2008:update:/dev/pts/1\_172.28.254.254:admin:show system uptime This example shows how to display the last index number:

```
switch# show accounting log last-index
accounting-log last-index : 1814
This example shows how to display the result of configuration changes:
```
#### switch# **show accounting log**

```
Fri Mar 15 10:19:58 2013:type=update:id=console0:user=Ciscoadmin:cmd=configure terminal ;
interface Ethernet1/1 (SUCCESS)
Fri Mar 15 10:19:59 2013:type=update:id=console0:user=Ciscoadmin:cmd=configure terminal ;
interface Ethernet1/1 ; shutdown (REDIRECT)
Fri Mar 15 10:19:59 2013:type=update:id=console0:user=Ciscoadmin:cmd=configure terminal ;
interface Ethernet1/1 ; shutdown (SUCCESS)
```
Fri Mar 15 10:20:03 2013:type=update:id=console0:user=Ciscoadmin:cmd=configure terminal ; interface Ethernet1/1 ; no shutdown (REDIRECT) Fri Mar 15 10:20:03 2013:type=update:id=console0:user=Ciscoadmin:cmd=configure terminal ; interface Ethernet1/1 ; no shutdown (SUCCESS)

#### **Related Commands**

Г

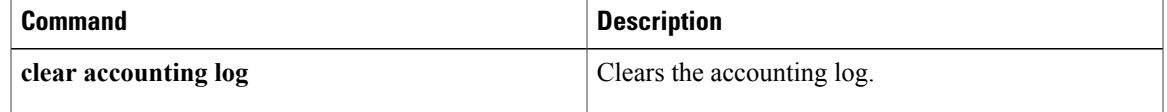

T

# **show arp access-lists**

To display all ARPaccess control lists(ACLs) or a specific ARP ACL, use the **show arpaccess-lists** command.

**show arp access-lists** [ *access-list-name* ]

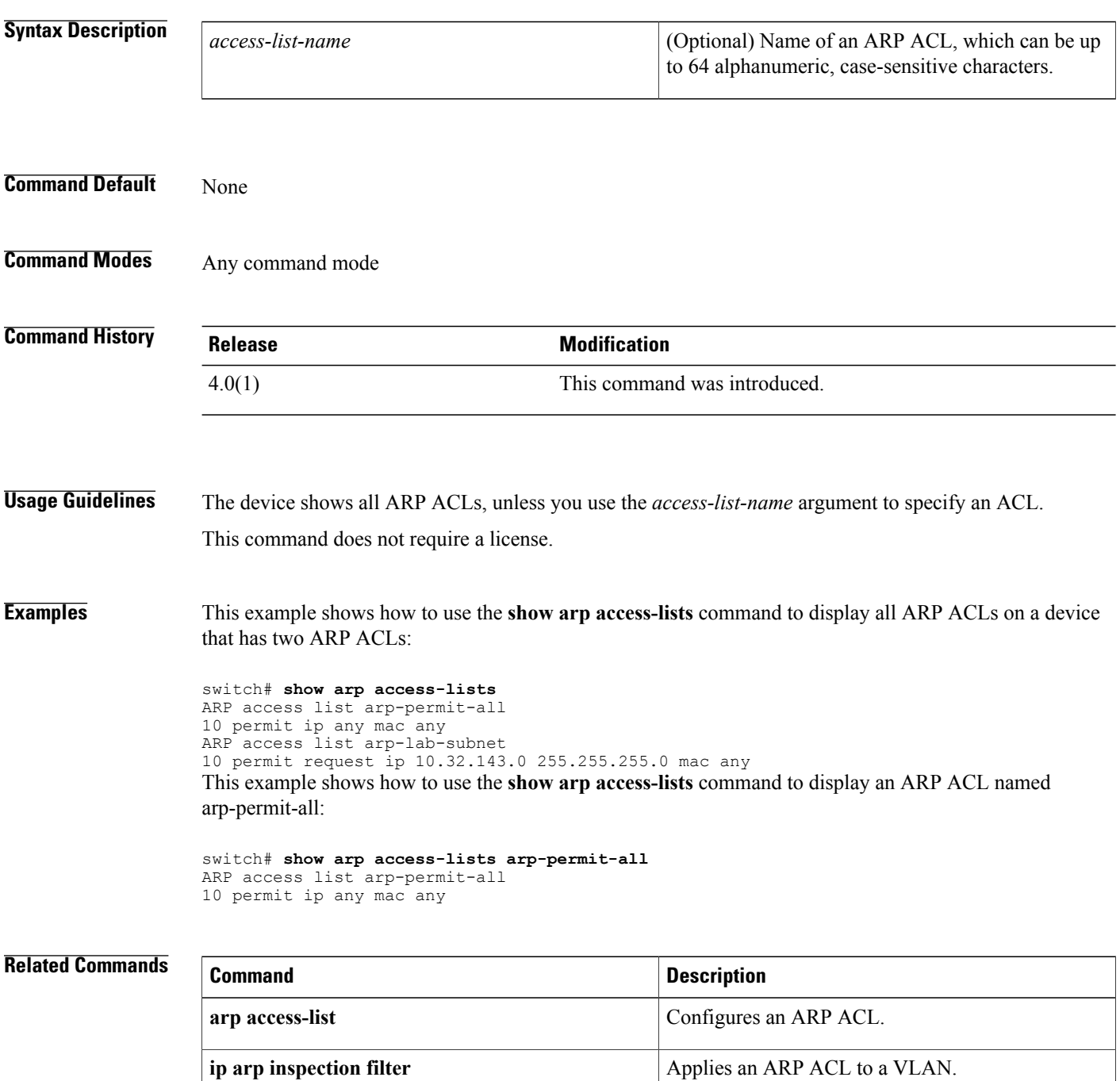

 $\mathbf I$ 

T

# **show class-map type control-plane**

To display control plane class map information, use the **show class-map type control-plane** command.

**show class-map type control-plane** [ *class-map-name* ]

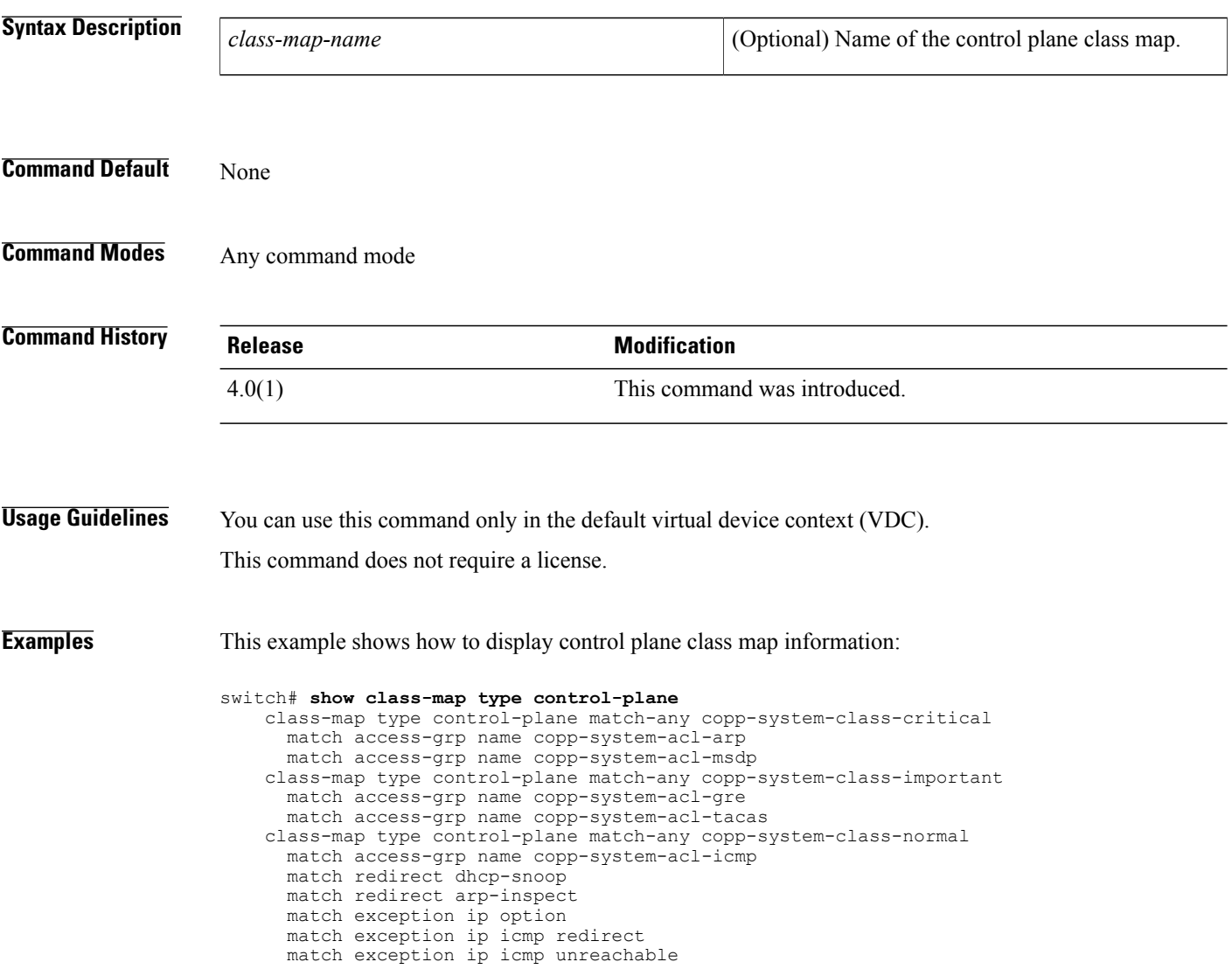

## **show cli syntax roles network-admin**

To display the syntax of the commands that the network-admin role can use but the vdc-admin role cannot, use the **show cli syntax roles network-admin** command.

**show cli syntax roles network-admin**

- **Syntax Description** This command has no arguments or keywords.
- **Command Default** None
- **Command Modes** Any command mode

**Command History Release Modification** 5.1(1) This command was introduced.

**Usage Guidelines** This command does not require a license.

**Examples** This example shows how to display the syntax of the commands that the network-admin role can use but the vdc-admin role cannot:

> switch# **show cli syntax roles network-admin** MODE exec (0) show debug license (1) show debug bootvar (2) show debug cmpproxy (3) show debug exceptionlog (4) show debug device\_test (5) show debug diagmgr (6) show debug diagclient (7) show debug ntp (8) show debug port\_lb (9) show debug copp (10) show debug copp bypass (11) show license usage vdc-all [ { detail | <license-feature> } ] (12) show system internal license event-history (13) show system internal license mem-stats [ detail ] (14) show system internal loader configuration (15) show system internal bootvar log (16) show system internal cmpproxy install-logs (17) show system internal cmpproxy [ event-history ] errors (18) show system internal cmpproxy [ event-history ] msgs (19) show system internal cmpproxy mem-stats [ detail ] (20) show system internal epld logging (21) c status [ ] (22) show system internal copp ppf-database { policy { subscriptions | sessions | instances | all } } (23) show system internal copp [ event-history ] errors (24) show system internal copp [ event-history ] logs (25) show system internal copp [ event-history ] msgs

```
(26) show system internal copp mem-stats [ detail ]
(27) show system internal copp info
(28) show system reset-reason
(29) show system reset-reason module <module>
(30) show system reset-reason <s0> <santa-cruz-range>
(31) show system redundancy status
(32) show system redundancy ha status
(33) show logging level { license | licmgr }
(34) show logging level bootvar
(35) show logging level cmpproxy
(36) show logging level diagnostic device test
(37) show logging level diagnostic diagmgr
(38) show logging level diagnostic diagclient
(39) show logging level ntp
(40) show logging level copp
(41) show running-config res_mgr
(42) show running-config vdc [ all ]
(43) show running-config diagnostic [ all ]
(44) show running-config cmp
(45) show running-config ntp [ all ]
(46) show running-config vdc-all [ all ]
(47) show running-config copp [ all ]
(48) show startup-config vdc [ all ]
(49) show startup-config diagnostic [ all ]
(50) show startup-config ntp [ all ]
(51) show startup-config vdc-all
(52) show startup-config copp [ all ]
(53) show tech-support gold
(54) show tech-support cmp
(55) show tech-support dcbx
(56) show tech-support ntp
(57) show tech-support forwarding l2 multicast vdc-all
(58) show tech-support forwarding l3 unicast vdc-all [ module <module> ]
--M\cap re --
```
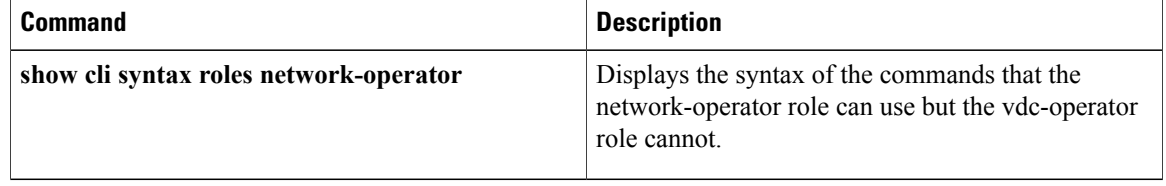

# **show cli syntax roles network-operator**

To display the syntax of the commandsthat the network-operator role can use but the vdc-operator role cannot, use the **show cli syntax roles network-operator** command.

**show cli syntax roles network-operator**

- **Syntax Description** This command has no arguments or keywords.
- **Command Default** None
- **Command Modes** Any command mode

**Command History Release Modification** 5.1(1) This command was introduced.

**Usage Guidelines** This command does not require a license.

**Examples** This example shows how to display the syntax of the commands that the network-operator role can use but the vdc-operator role cannot:

> switch# **show cli syntax roles network-operator** MODE exec (0) show debug license (1) show debug cmpproxy (2) show debug exceptionlog (3) show debug device\_test (4) show debug diagmgr (5) show debug diagclient (6) show debug ntp (7) show debug port\_lb (8) show debug copp (9) show license usage vdc-all [ { detail | <license-feature> } ] (10) show system internal license event-history (11) show system internal license mem-stats [ detail ] (12) show system internal loader configuration (13) show system internal bootvar log (14) show system internal cmpproxy install-logs (15) show system internal cmpproxy [ event-history ] errors (16) show system internal cmpproxy [ event-history ] msgs (17) show system internal cmpproxy mem-stats [ detail ] (18) show system internal epld logging (19) show system internal access-list status [ ] (20) show system internal copp ppf-database { policy { subscriptions | sessions instances | all } } (21) show system internal copp [ event-history ] errors --More--

I

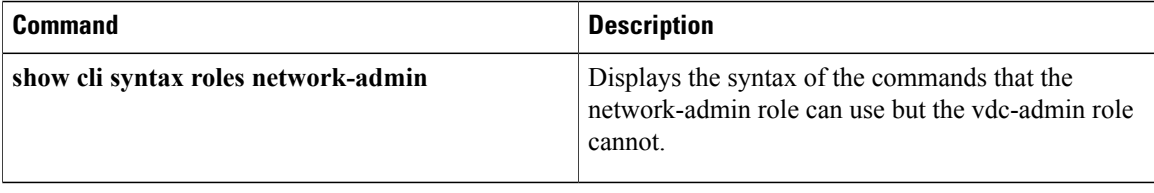

 $\mathbf I$ 

# **show copp diff profile**

To display the difference between the previous and latest Control Plane Policing (CoPP) best practice policies or between the currently applied default CoPP best practice policy and the latest CoPP best practice policy, use the **show copp diff profile** command.

**show copp diff profile** {**lenient| moderate| strict**} **[prior-ver] profile** {**lenient| moderate| strict**}

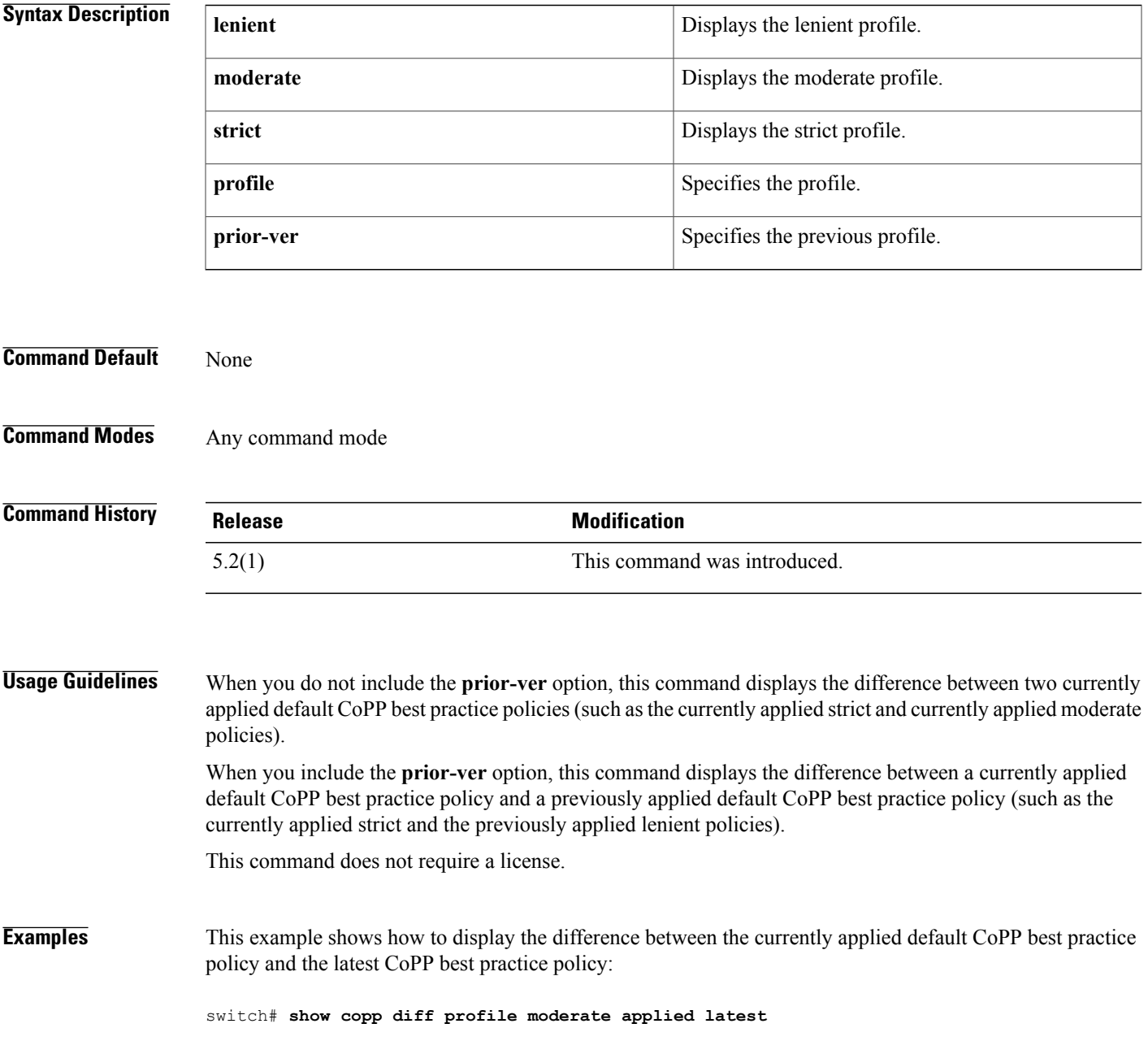

I

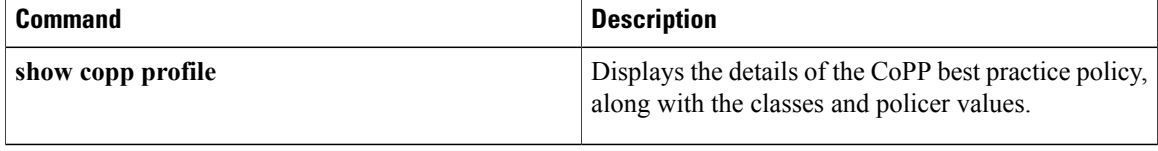

 $\mathbf{I}$ 

# **show copp profile**

To display the details of the Control Plane Policing (CoPP) best practice policy, along with the classes and policer values, use the **show copp profile** command.

**show copp profile** {**lenient| moderate| strict**}

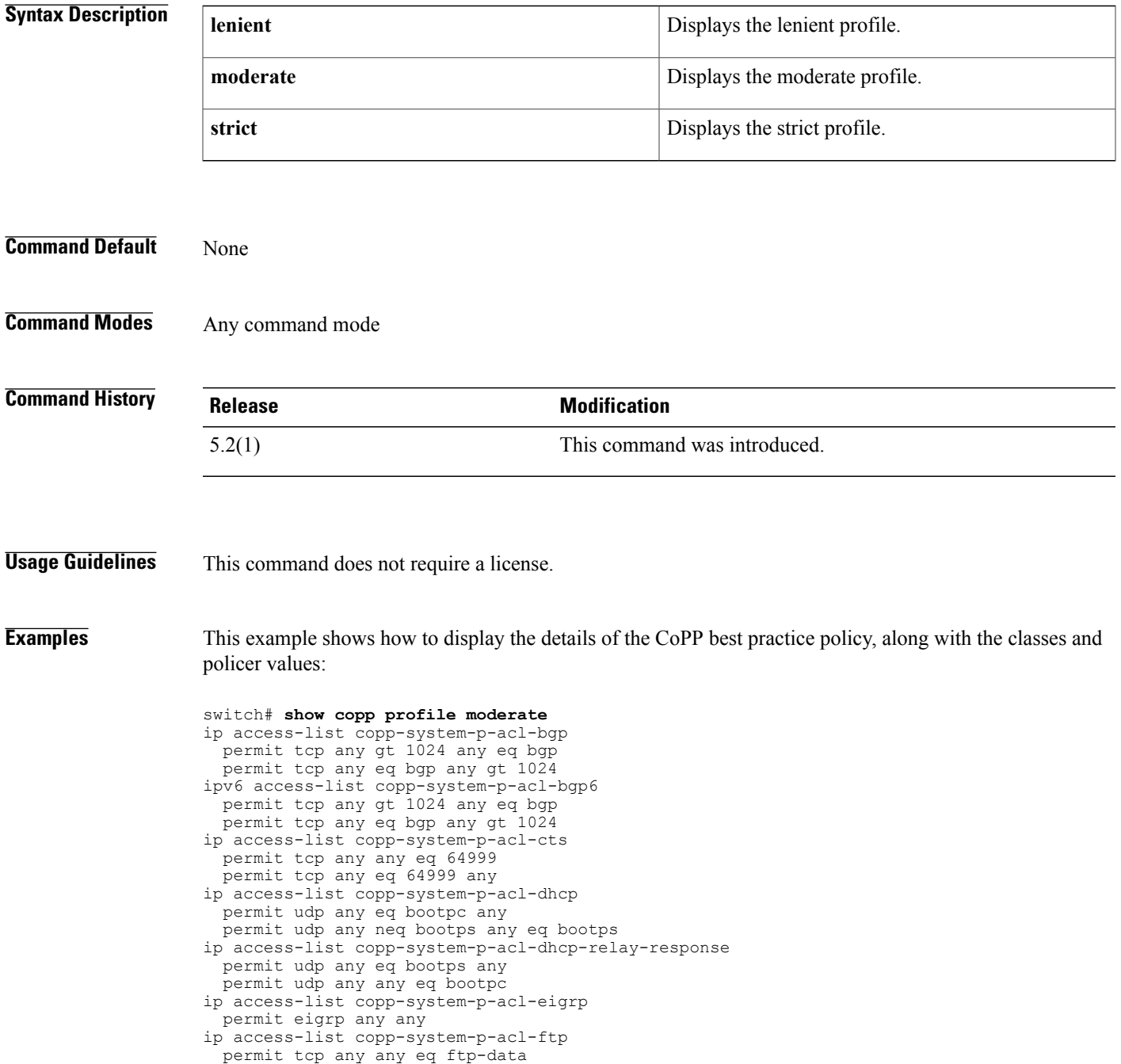

T

```
permit tcp any any eq ftp
  permit tcp any eq ftp-data any
  permit tcp any eq ftp any
ip access-list copp-system-p-acl-glbp
  permit udp any eq 3222 224.0.0.0/24 eq 3222
--More--
```
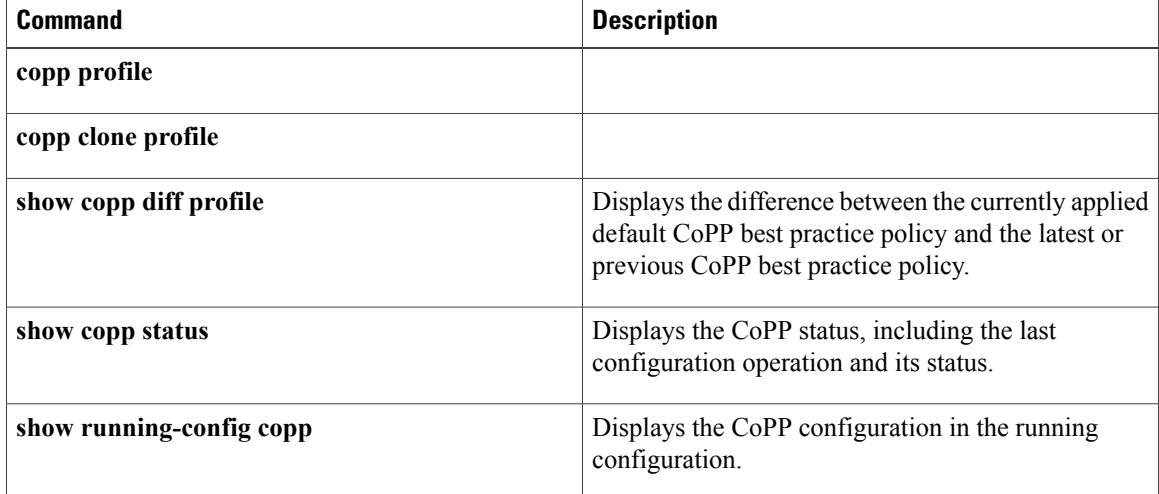

# **show copp status**

To display the control plane policing (CoPP) configuration status, use the **show copp status** command.

**show copp status**

- **Syntax Description** This command has no arguments or keywords.
- **Command Default** None
- **Command Modes** Any configuration mode

**Command History Release Modification** 4.0(2) This command was introduced.

**Usage Guidelines** You can use this command only in the default virtual device context (VDC). This command does not require a license.

**Examples** This example shows how to display the CoPP configuration status information:

switch# **show copp status** Last Config Operation: service-policy input copp-system-policy Last Config Operation Timestamp: 21:57:58 UTC Jun 4 2008 Last Config Operation Status: Success Policy-map attached to the control-plane: new-copp-policy

1

# **show crypto ca certificates**

To display configured trustpoint certificates, use the **show crypto ca certificates** command.

**show crypto ca certificates** *trustpoint-label*

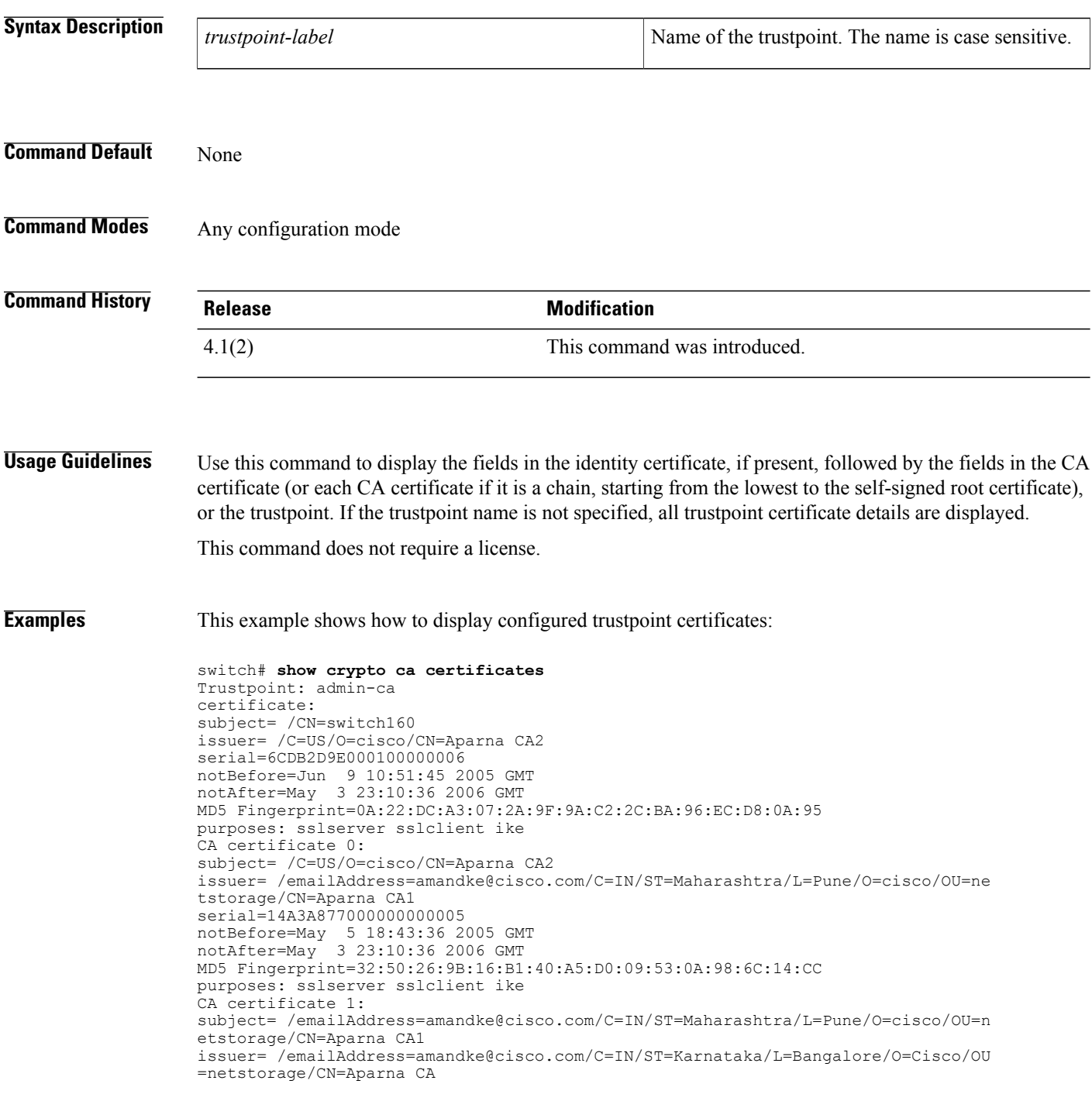

```
serial=611B09A1000000000002
notBefore=May 3 23:00:36 2005 GMT
notAfter=May 3 23:10:36 2006 GMT
MD5 Fingerprint=65:CE:DA:75:0A:AD:B2:ED:69:93:EF:5B:58:D4:E7:AD
purposes: sslserver sslclient ike
CA certificate 2:
subject= /emailAddress=amandke@cisco.com/C=IN/ST=Karnataka/L=Bangalore/O=Cisco/O
U=netstorage/CN=Aparna CA
issuer= /emailAddress=amandke@cisco.com/C=IN/ST=Karnataka/L=Bangalore/O=Cisco/OU
=netstorage/CN=Aparna CA
serial=0560D289ACB419944F4912258CAD197A
notBefore=May 3 22:46:37 2005 GMT
notAfter=May 3 22:55:17 2007 GMT
MD5 Fingerprint=65:84:9A:27:D5:71:03:33:9C:12:23:92:38:6F:78:12
purposes: sslserver sslclient ike
```
#### **Related Commands**

 $\blacksquare$ 

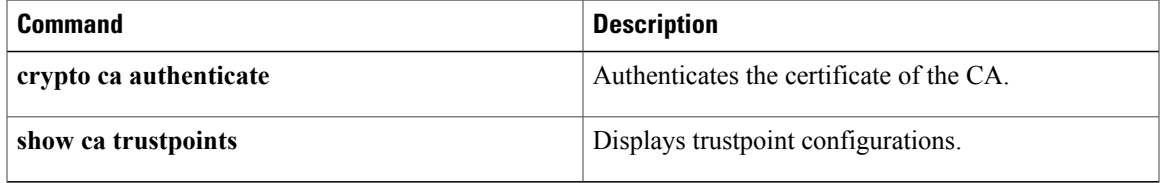

ı

## **show crypto ca certstore**

To display the cert-store configuration, use the **show crypto ca certstore** command.

**show crypto ca certstore**

- **Syntax Description** This command has no arguments or keywords.
- **Command Default** None
- **Command Modes** Any configuration mode

**Command History Release Modification** 5.0(2) This command was introduced.

**Usage Guidelines** This command does not require a license.

**Examples** This example shows how to display the cert-store configuration:

switch# **show crypto ca certstore** Certstore lookup: REMOTE

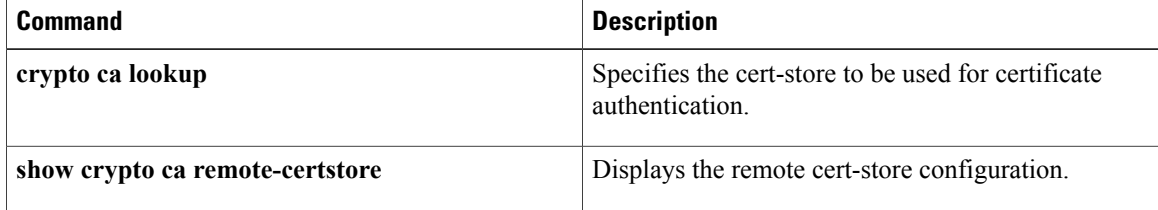

 $\mathbf{I}$ 

# **show crypto ca crl**

To display configured certificate revocation lists (CRLs), use the **show crypto ca crl** command.

#### **show crypto ca crl trustpoint-label**

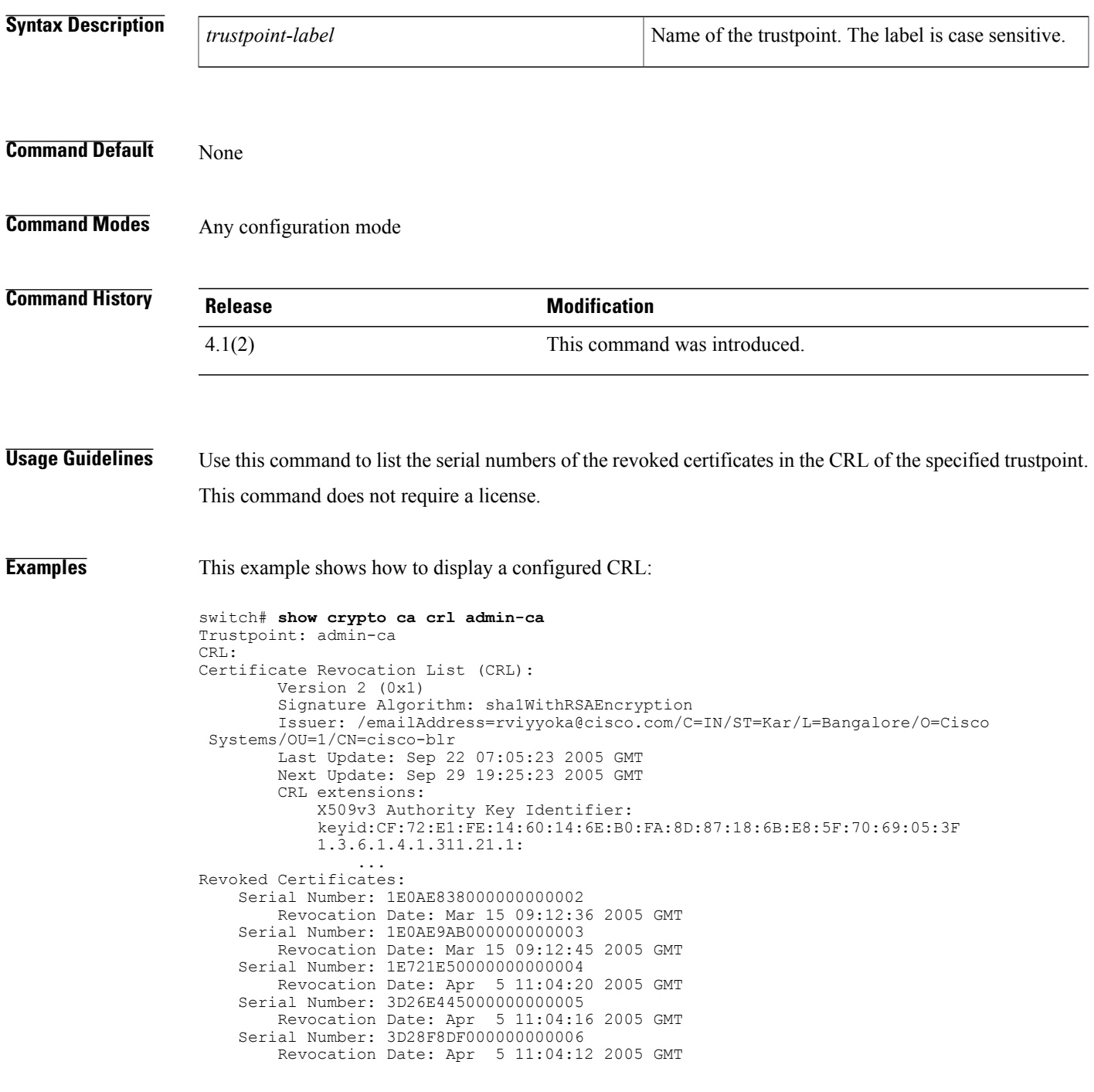

 $\mathbf l$ 

T

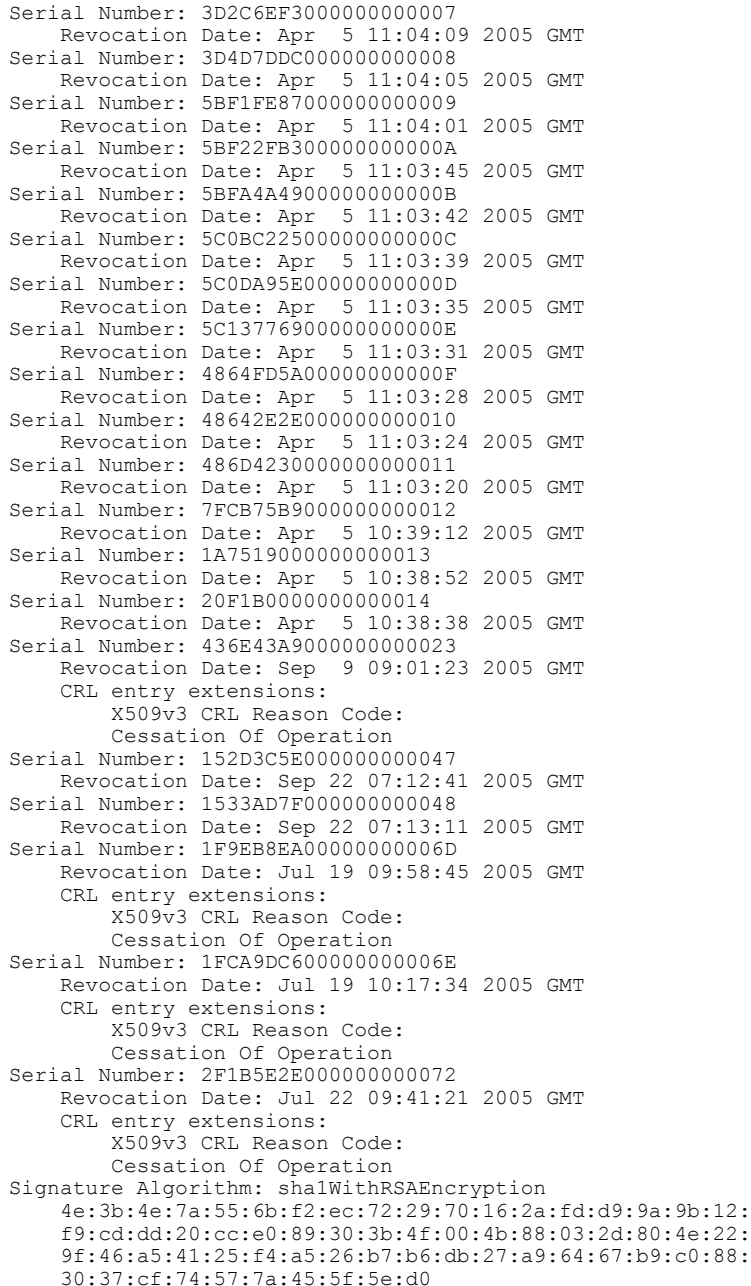

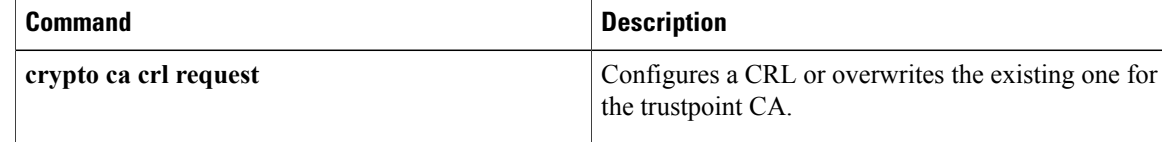

## **show crypto ca remote-certstore**

To display the remote cert-store configuration, use the **show crypto ca remote-certstore** command.

**show crypto ca remote-certstore**

- **Syntax Description** This command has no arguments or keywords.
- **Command Default** None
- **Command Modes** Any configuration mode

**Command History Release Modification** 5.0(2) This command was introduced.

**Usage Guidelines** This command does not require a license.

**Examples** This example shows how to display the remote cert-store configuration:

switch# **show crypto ca remote-certstore** Remote Certstore: NONE

#### **Related Commands**

Π

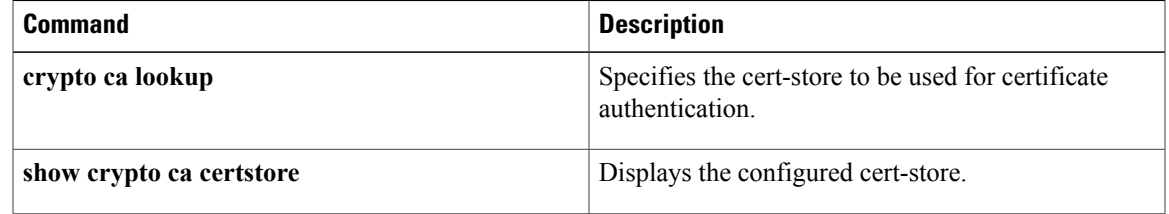

# **show crypto ca trustpoints**

To display trustpoint configurations, use the **show crypto ca trustpoints** command.

**show crypto ca trustpoints**

- **Syntax Description** This command has no arguments or keywords.
- **Command Default** None
- **Command Modes** Any configuration mode

**Command History Release Modification** 4.1(2) This command was introduced.

**Usage Guidelines** This command does not require a license.

**Examples** This example shows how to display configured trustpoints:

switch# **show crypto ca trustpoints** trustpoint: CAname; key: revokation methods: crl

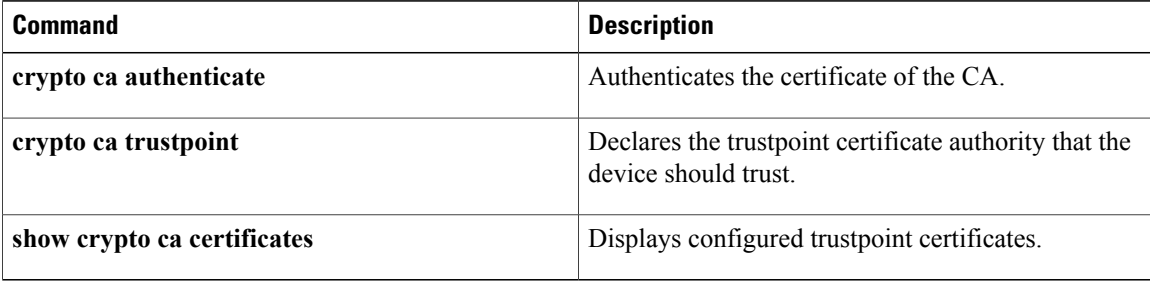

# **show crypto certificatemap**

To display the certificate mapping filters, use the **show crypto certificatemap** command.

**show crypto certificatemap**

- **Syntax Description** This command has no arguments or keywords.
- **Command Default** None
- **Command Modes** Any configuration mode

**Command History Release Modification** 5.0(2) This command was introduced.

**Usage Guidelines** This command does not require a license.

**Examples** This example shows how to display the certificate mapping filters:

switch# **show crypto certificatemap**

### **Related Commands**

I

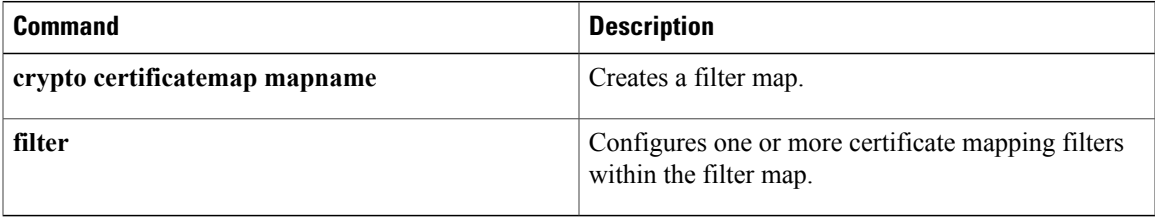

ı

# **show crypto key mypubkey rsa**

To display the RSA public key configurations, use the **show crypto key mypubkey rsa** command.

**show crypto key mypubkey rsa**

- **Syntax Description** This command has no arguments or keywords.
- **Command Default** None
- **Command Modes** Any configuration mode

**Command History Release Modification** 4.1(2) This command was introduced.

**Usage Guidelines** This command does not require a license.

**Examples** This example shows how to display RSA public key configurations:

switch# **show crypto key mypubkey rsa** key label: myrsa key size: 512 exportable: yes

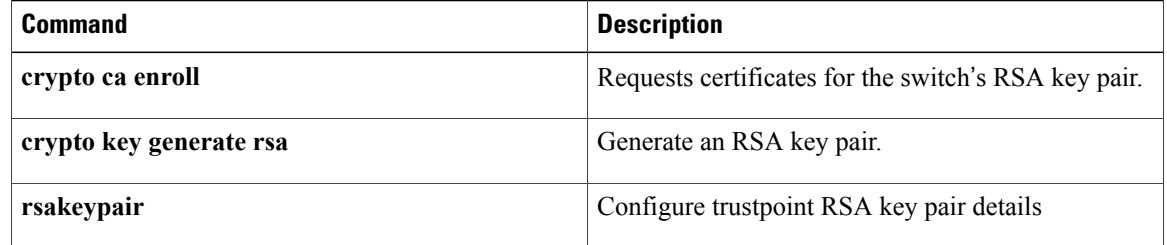
# **show crypto ssh-auth-map**

To display the mapping filters configured for SSH authentication, use the ssh-auth-map**showcrypto ssh-auth-map**command.

**show crypto ssh-auth-map**

**Syntax Description** This command has no arguments or keywords.

**Command Default** None

**Command Modes** Any configuration mode

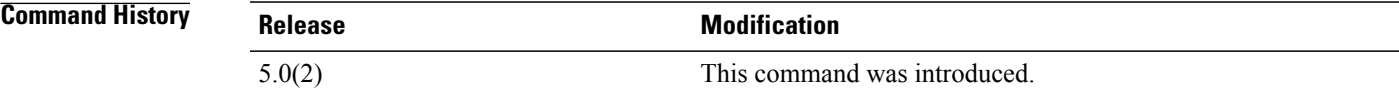

**Usage Guidelines** This command does not require a license.

**Examples** This example shows how to display the mapping filters configured for SSH authentication:

switch# **show crypto ssh-auth-map** : filtermap1

#### **Related Commands**

I

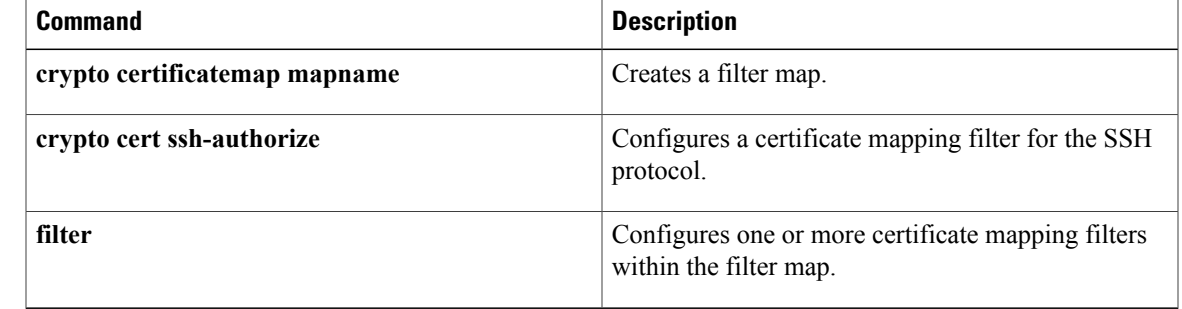

1

# **show cts**

To display the global Cisco TrustSec configuration, use the **show cts** command.

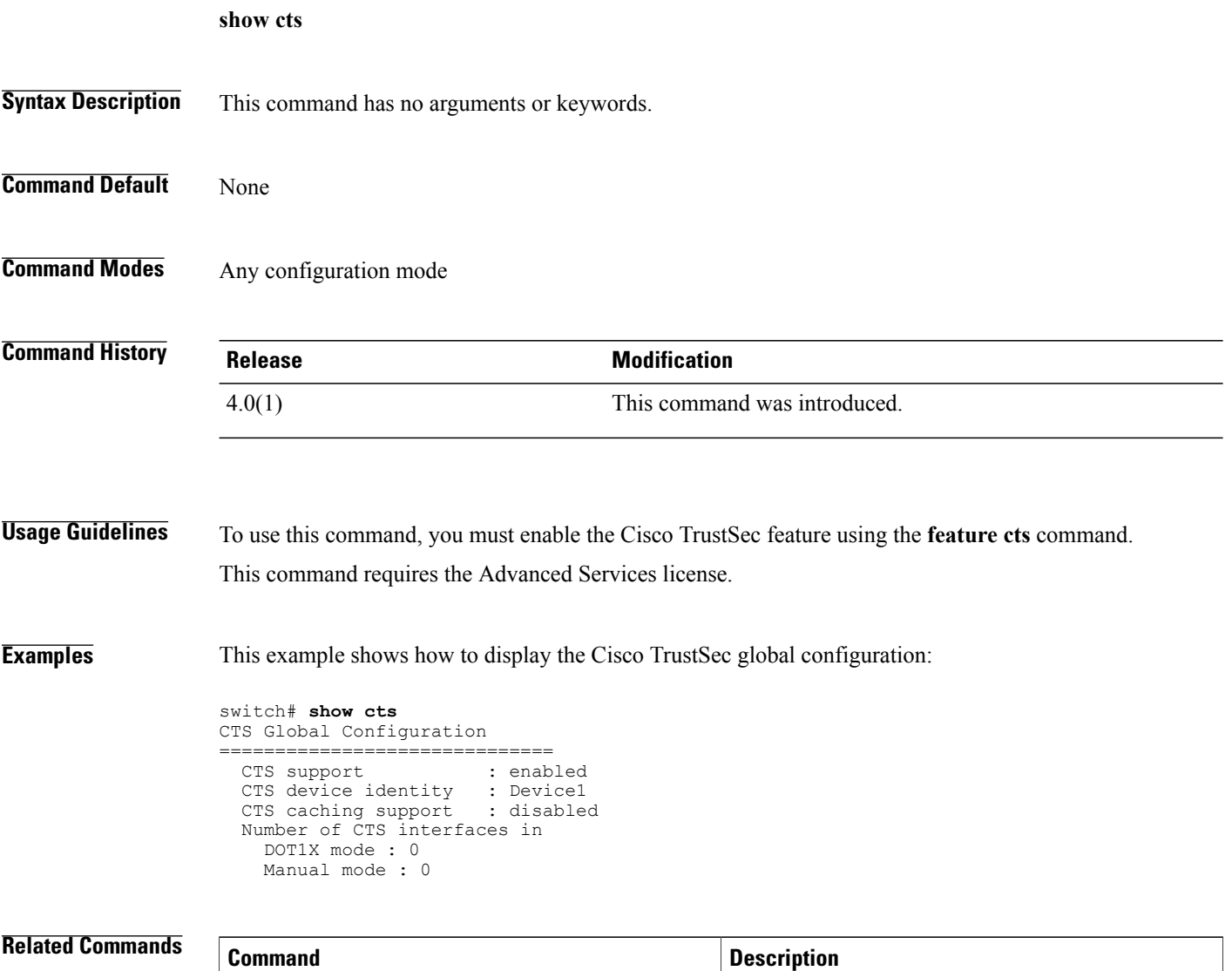

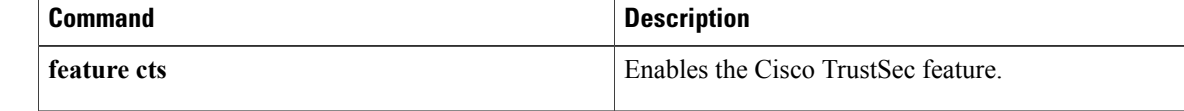

## **show cts capability interface**

To display the Cisco TrustSec capability of all interfaces or a specific Ethernet interface, use the show cts capability interface command.

**show cts capability interface** {**all| ethernet**}

### **Syntax Description** all and the Displays the Cisco TrustSec capability of all posterior and Displays the Cisco TrustSec capability of all interfaces. **all** Displays the Cisco TrustSec capability of the specific interface. **ethernet slot/port Command Default** None **Command Modes** Any configuration mode **Command History Release <b>Modification** 6.2(2) This command was introduced. **Usage Guidelines** To use this command, you must enable the Cisco TrustSec feature using the **feature cts** command. This command does not require a license. **Examples** This example shows how to display the Cisco TrustSec capability of all interfaces: switch# **show cts capability interface all** CTS capability information for interface(s) --------- --- ------ --------------------------------------- Interface SGT MacSec Comments --------- --- ------ --------------------------------------- Eth6/1 Yes Yes cts dot1x and manual configs allowed<br>Eth8/1 Yes Yes cts dot1x and manual configs allowed cts dot1x and manual configs allowed Eth8/17 Yes Yes cts dot1x and manual configs allowed<br>Eth8/33 Yes Yes cts dot1x and manual configs allowed cts dot1x and manual configs allowed Eth6/2 Yes Yes cts dot1x and manual configs allowed Eth8/2 Yes Yes cts dot1x and manual configs allowed<br>Eth8/18 Yes Yes cts dot1x and manual configs allowed Eth8/18 Yes Yes cts dot1x and manual configs allowed<br>Eth8/34 Yes Yes cts dot1x and manual configs allowed Eth8/34 Yes Yes cts dot1x and manual configs allowed<br>Eth6/3 Yes Yes cts dot1x and manual configs allowed Eth6/3 Yes Yes cts dot1x and manual configs allowed<br>Eth8/3 Yes Yes cts dot1x and manual configs allowed Eth8/3 Yes Yes cts dot1x and manual configs allowed<br>Eth8/19 Yes Yes cts dot1x and manual configs allowed Eth8/19 Yes Yes cts dot1x and manual configs allowed<br>Eth8/35 Yes Yes cts dot1x and manual configs allowed Eth8/35 Yes Yes cts dot1x and manual configs allowed<br>Eth6/4 Yes Yes cts dot1x and manual configs allowed Eth6/4 Yes Yes cts dot1x and manual configs allowed<br>Eth8/4 Yes Yes cts dot1x and manual configs allowed cts dot1x and manual configs allowed

T

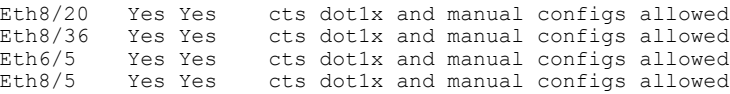

#### **Related Commands**

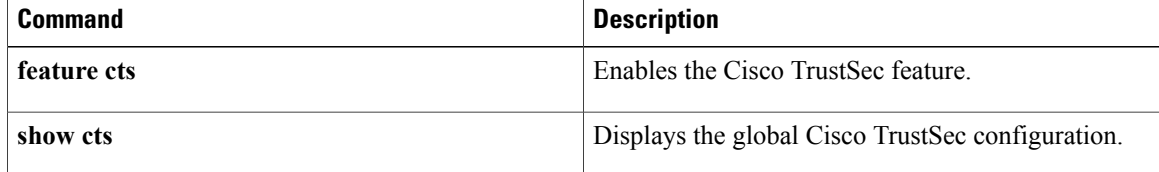

## **show cts credentials**

To display the Cisco TrustSec device credentials configuration, use the **show cts credentials** command.

**show cts credentials**

- **Syntax Description** This command has no arguments or keywords.
- **Command Default** None

П

**Command Modes** Any configuration mode

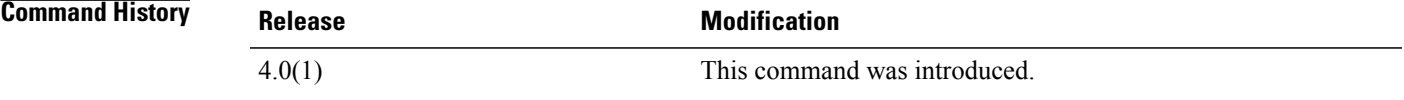

**Usage Guidelines** To use this command, you must enable the Cisco TrustSec feature using the **feature cts** command. This command requires the Advanced Services license.

**Examples** This example shows how to display the Cisco TrustSec credentials configuration:

switch# **show cts credentials** CTS password is defined in keystore, device-id = Device1

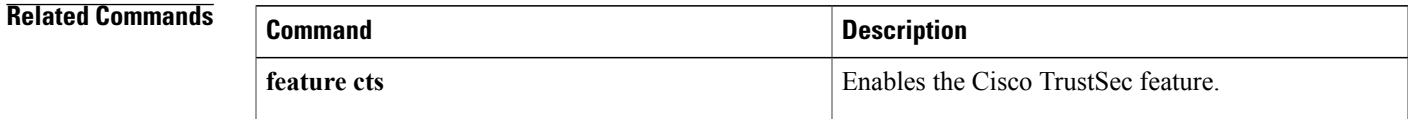

### **show cts environment-data**

To display the global Cisco TrustSec environment data, use the **show cts environment-data** command.

**show cts environment-data**

- **Syntax Description** This command has no arguments or keywords.
- **Command Default** None
- **Command Modes** Any configuration mode

**Command History Release Modification** 4.0(1) This command was introduced.

#### **Usage Guidelines** To use this command, you must enable the Cisco TrustSec feature using the **feature cts** command.

The Cisco NX-OS device downloads the Cisco TrustSec environment data from the ACS after you have configured the Cisco TrustSec credentials for the device and configured authentication, authorization, and accounting (AAA).

This command requires the Advanced Services license.

**Examples** This example shows how to display the Cisco TrustSec environment data:

switch# **show cts environment-data** CTS Environment Data ============================== : CTS ENV DNLD ST ENV DOWNLOAD DONE Last Status : CTS\_ENV\_SUCCESS<br>
Local Device SGT :  $0x0002$ Local Device SGT<br>Transport Type : CTS ENV TRANSPORT DIRECT Data loaded from cache : FALSE<br>Env Data Lifetime : 300 se : 300 seconds after last update Last Update Time : Sat Jan 5 16:29:52 2008<br>Server List : ACSServerList1 : ACSServerList1 AID:74656d706f72617279 IP:10.64.65.95 Port:1812

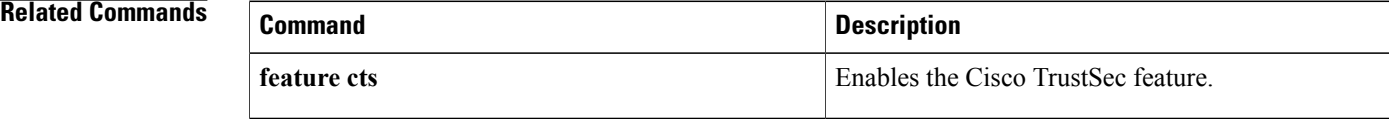

 $\mathbf{I}$ 

# **show cts interface**

To enable SGT propagation on Layer 2 (L2) Cisco TrustSec interfaces, use the **propagate-sgt** command. To disable SGT propagation, use the **no** form of this command.

**propagate-sgt** [**l2-control**]

**no propagate-sgt** [**l2-control**]

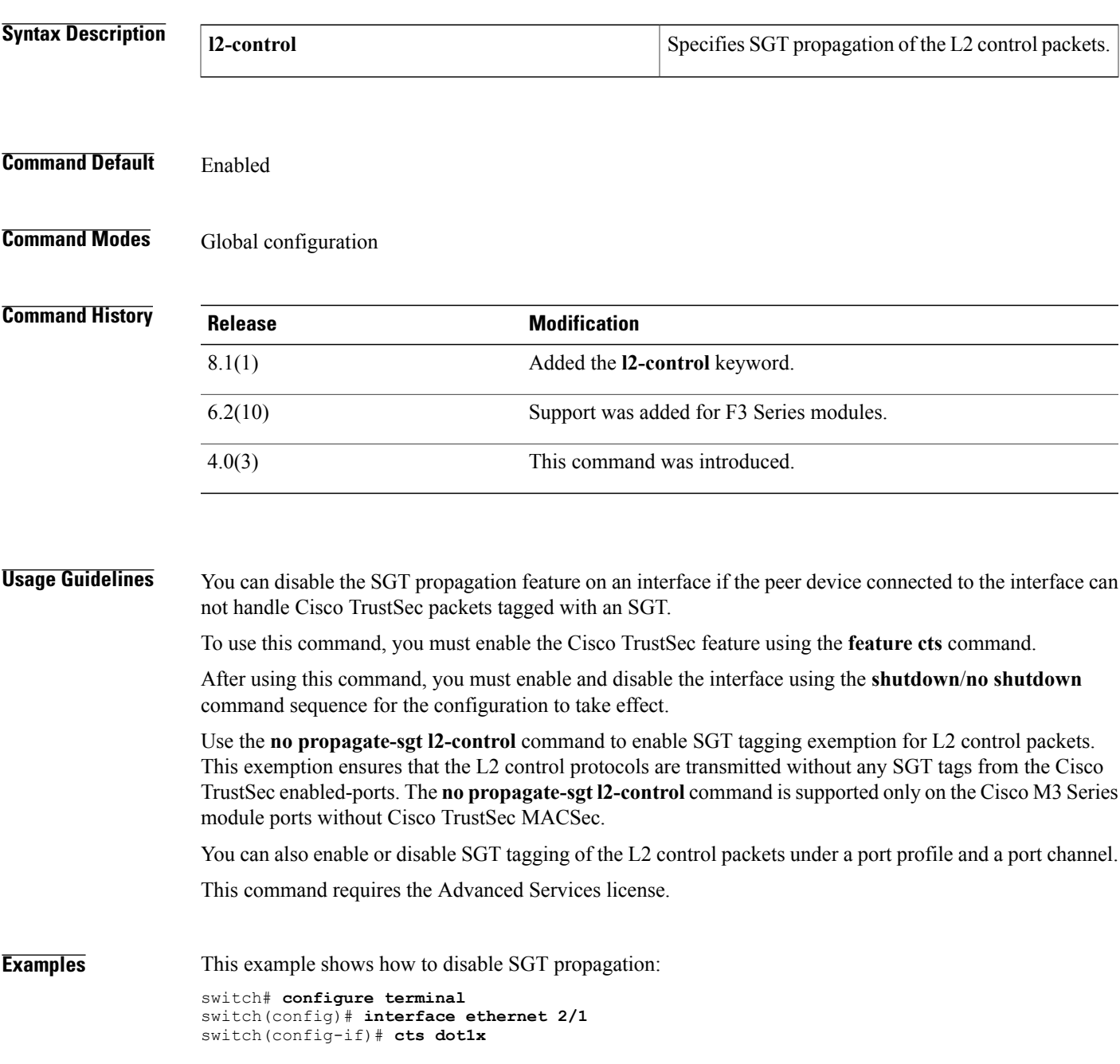

```
switch(config-if-cts-dot1x)# no propagate-sgt
switch(config-if-cts-dot1x)# exit
switch(config-if)# shutdown
switch(config-if)# no shutdown
```
This example shows how to enable SGT propagation:

```
switch# configure terminal
switch(config)# interface ethernet 2/1
switch(config-if)# cts dot1x
switch(config-if-cts-dot1x)# propagate-sgt
switch(config-if-cts-dot1x)# exit
switch(config-if)# shutdown
switch(config-if)# no shutdown
```
This example shows how to enable SGT tagging exemption for the L2 control protocols.

```
switch# configure terminal
switch(config)# interface ethernet 2/27
switch(config-if)# cts manual
switch(config-if-cts-manual)# no propagate-sgt l2-control
```
This example displays the error message when you enable SGT tagging exemption for the L2 protocols on non-supported modules:

```
switch# configure terminal
switch(config)# interface ethernet 7/2
switch(config-if)# cts manual
switch(config-if-cts-manual)# no propagate-sgt l2-control
ERROR: 'no propagate-sgt l2-control' is not allowed on any port of this line card type.
```
#### **Related Commands**

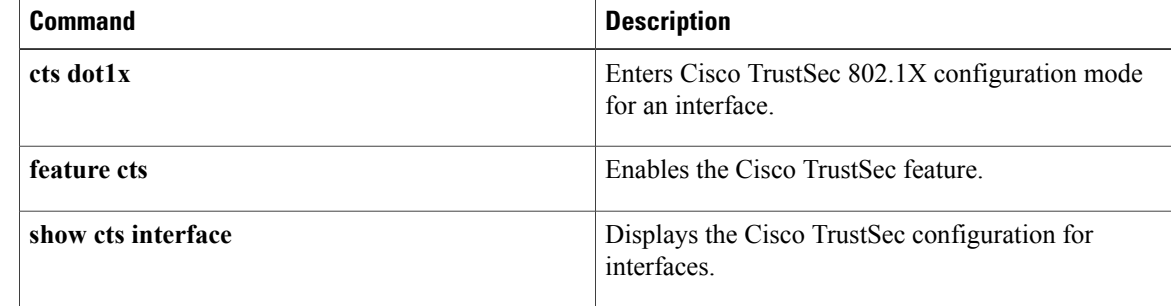

## **show cts l3 interface**

To display the Layer 3 Cisco TrustSec configuration on the interfaces, use the **show ctsl3 interface** command.

**show cts l3 interface**

- **Syntax Description** This command has no arguments or keywords.
- **Command Default** None

Ι

**Command Modes** Any configuration mode

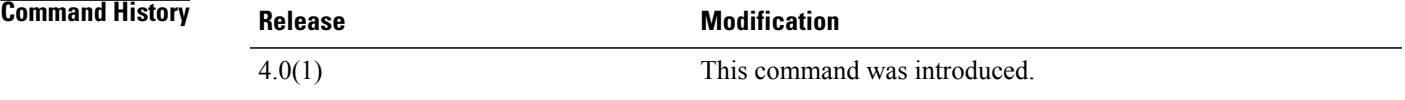

**Usage Guidelines** To use this command, you must enable the Cisco TrustSec feature using the **feature cts** command. This command requires the Advanced Services license.

**Examples** This example shows how to display the Layer 3 Cisco TrustSec configuration for the interfaces:

switch# **show cts l3 interface**

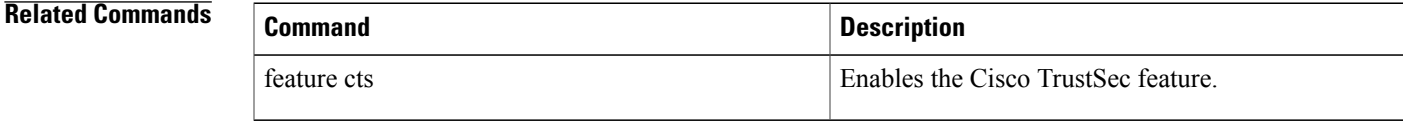

ı

# **show cts l3 mapping**

To display the Layer 3 Cisco TrustSec mapping configuration for the device, use the **show cts l3 mapping** command.

**show cts l3 mapping**

**Syntax Description** This command has no arguments or keywords.

**Command Default** None

**Command Modes** Any configuration mode

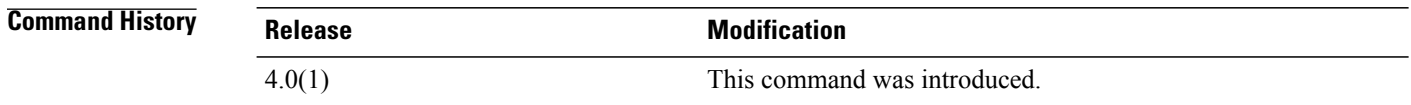

**Usage Guidelines** To use this command, you must enable the Cisco TrustSec feature using the **feature cts** command. This command requires the Advanced Services license.

**Examples** This example shows how to display the Layer 3 Cisco TrustSec mapping for the device:

switch# **show cts l3 mapping**

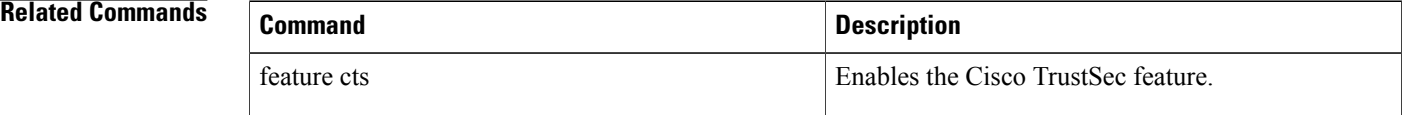

### **show cts pacs**

To display the Cisco TrustSec protect access credentials (PACs) provisioned by EAP-FAST, use the **show cts pacs** command.

**show cts pacs**

- **Syntax Description** This command has no arguments or keywords.
- **Command Default** None
- **Command Modes** Any configuration mode

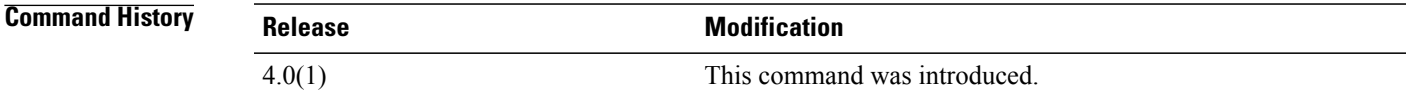

**Usage Guidelines** To use this command, you must enable the Cisco TrustSec feature using the **feature cts** command. This command requires the Advanced Services license.

**Examples** This example shows how to display the Cisco TrustSec global configuration:

```
switch# show cts pacs
PAC Info :
 ==============================
                     : unknown
 AID \begin{array}{ccc} 1 & 74656d706f72617279 \\ -1 & 1 & 1 \end{array} : india1
 I-ID : india1<br>AID Info : ACS Info
  AID Info : ACS Info
  Credential Lifetime : Thu Apr 3 00:36:04 2008
  PAC Opaque : 0002008300020004000974656d706f7261727900060070000101001d
6321a2a55fa81e05cd705c714bea116907503aab89490b07fcbb2bd455b8d873f21b5b6b403eb1d8
125897d93b94669745cfe1abb0baf01a00b77aacf0bda9fbaf7dcd54528b782d8206a7751afdde42
1ff4a3db6a349c652fea81809fba4f30b1fffb7bfffaf9a6608
```
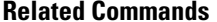

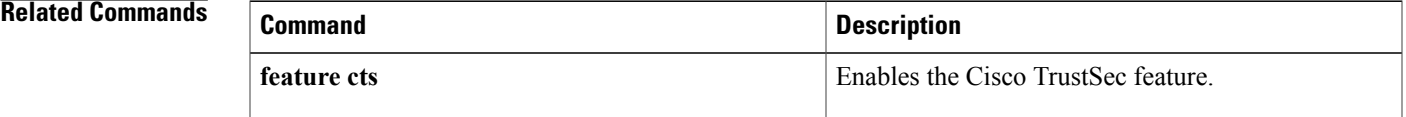

# **show cts propagate-status**

To display interfaces configured with SGT tagging exemption for L2 control protocols, use the **show cts propagate-status** command.

**show cts propagate-status** [**interface** {**ethernet***slot/port*| **port-channel** *channel-number*}]

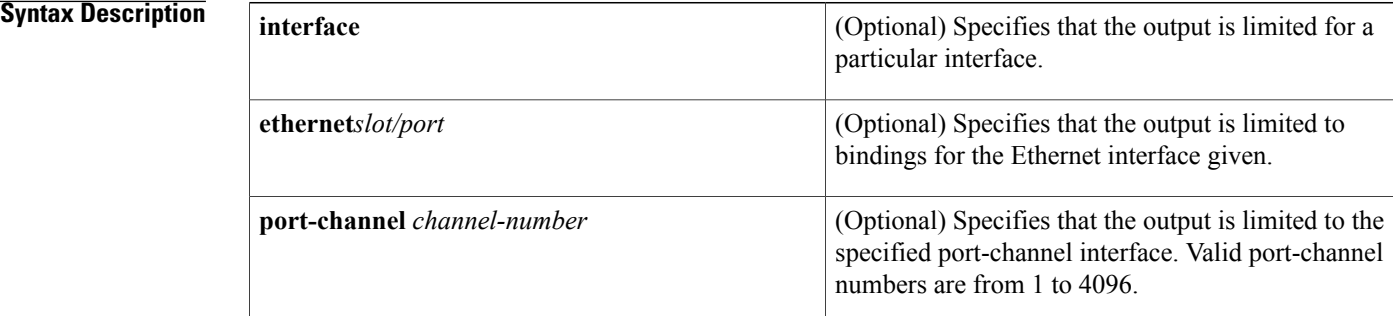

# **Command Default** None **Command Modes** Any configuration mode **Command History Release Modification** 8.1(1) This command was introduced. **Usage Guidelines** To use this command, you must enable the Cisco TrustSec feature using the **feature cts** command. This command requires the Advanced Services license. **Examples** The following example displays all interfaces configured with SGT tagging exemption for L2 control protocols. switch(config)# **show cts propagate-status** Interface: Ethernet2/13 Propagate Exemption: Protocols: CDP, LLDP, LACP, EAPoL, BPDUs Interface: Ethernet2/27 Propagate Exemption: Protocols: CDP, LLDP, LACP, EAPoL, BPDUs

### **Related Commands**

 $\mathbf{I}$ 

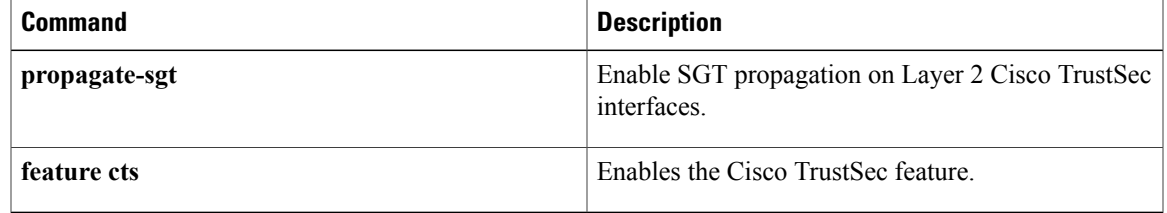

T

# **show cts role-based access-list**

To display the global Cisco TrustSec security group access control list (SGACL) configuration, use the **show cts role-based access-list** command.

**show cts role-based access-list** [ *list-name* ]

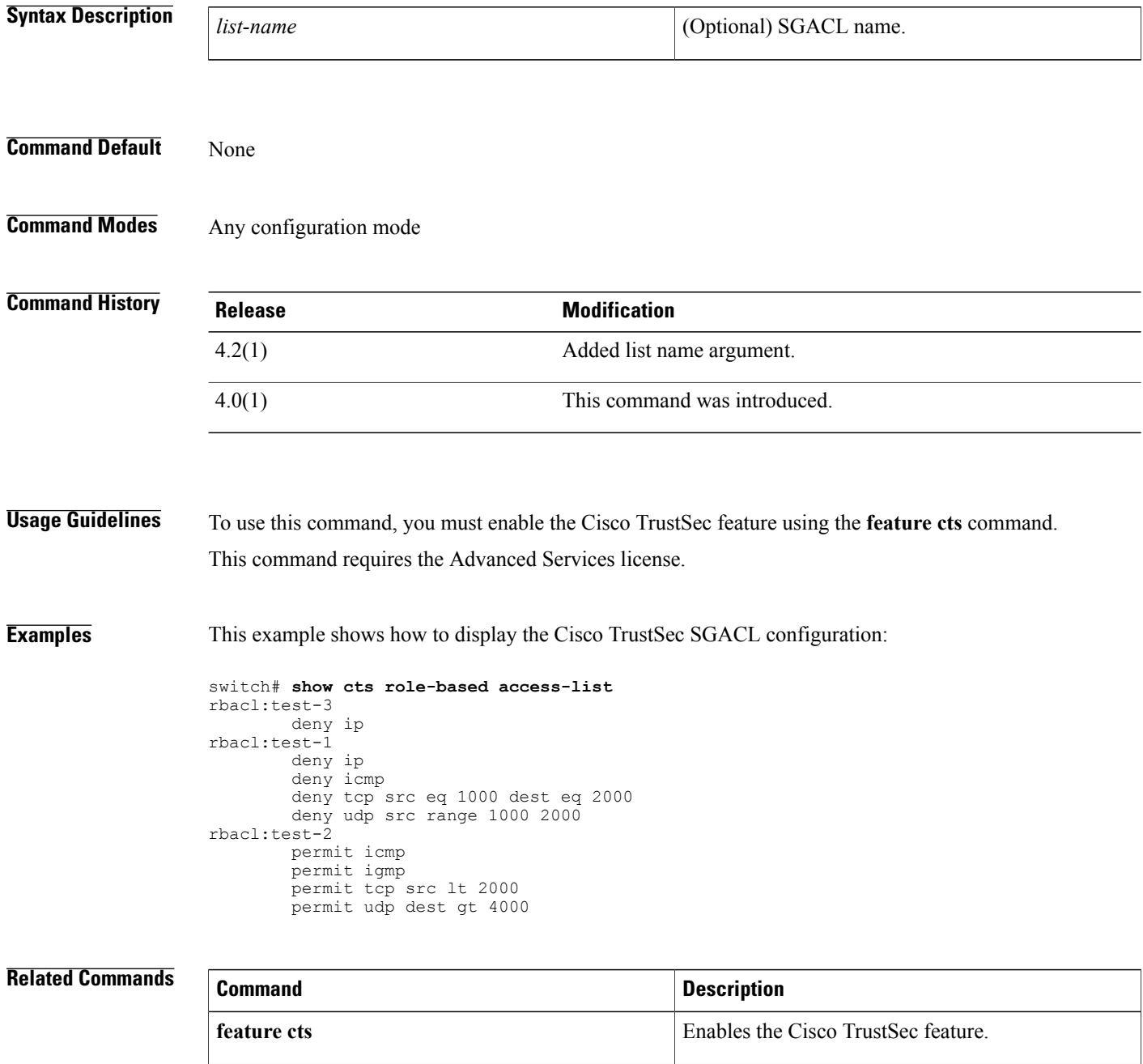

### **show cts role-based counters**

To display the configuration status of role-based access control list (RBACL) statistics and list the statistics for all RBACL policies, use the **show cts role-based counters** command.

**show cts role-based counters** [**sgt** {*sgt-value***| any| unknown**}] [**dgt** {*dgt-value***| any| unknown**}]

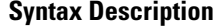

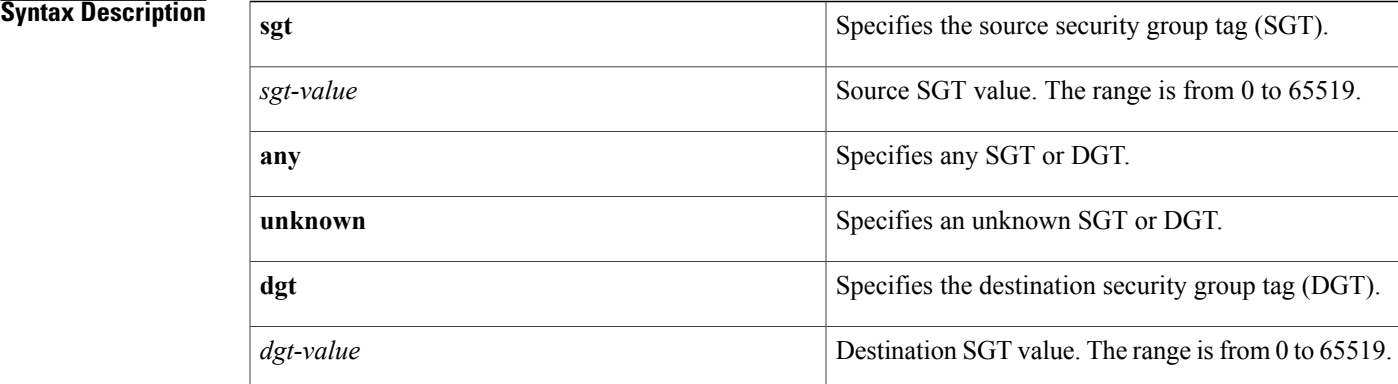

#### **Command Default** None

#### **Command Modes** Any configuration mode

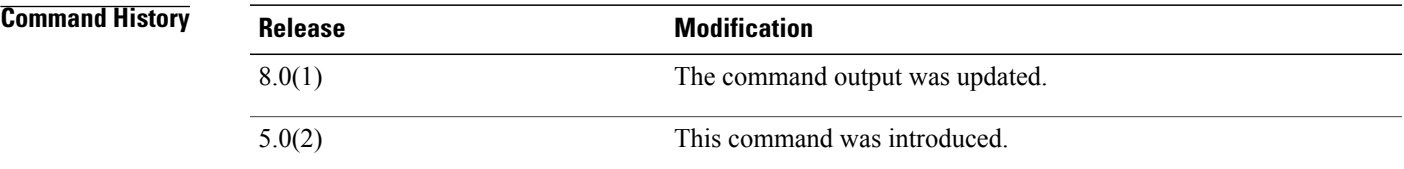

**Usage Guidelines** To use this command, you must enable the Cisco TrustSec feature using the **feature cts** command. This command requires the Advanced Services license.

**Examples** This example shows how to display the configuration status of RBACL statistics and the total number of packets that match RBACL policies for a specific SGT and DGT:

```
switch(config)# show cts role-based counters
RBACL policy counters enabled
Counters last cleared: 08/22/2016 at 09:16:07 AM
sgt:unknown dgt:unknown [0]
rbacl:deny_ip(monitored)
deny ip [0]
```
I

```
sgt:unknown dgt:2000(2000) [0]
rbacl:Deny IP(monitored)
deny ip [0]
sgt:10(10) dgt:20(20) [0]
rbacl:rb1(monitored)
deny udp [0]
permit tcp [0]
deny ip [0]
rbacl:dummy_test (monitored)
permit icmp [0]
permit tcp [0]
permit ip log [0]
sgt:any dgt:any [0]
rbacl:Permit IP(monitored)
permit ip [0]
```
#### **Related Commands**

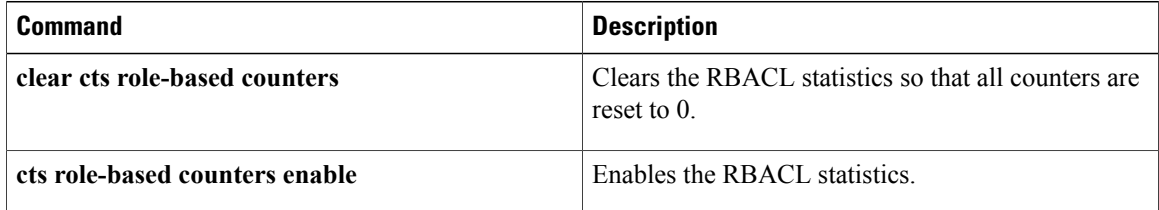

 $\mathbf I$ 

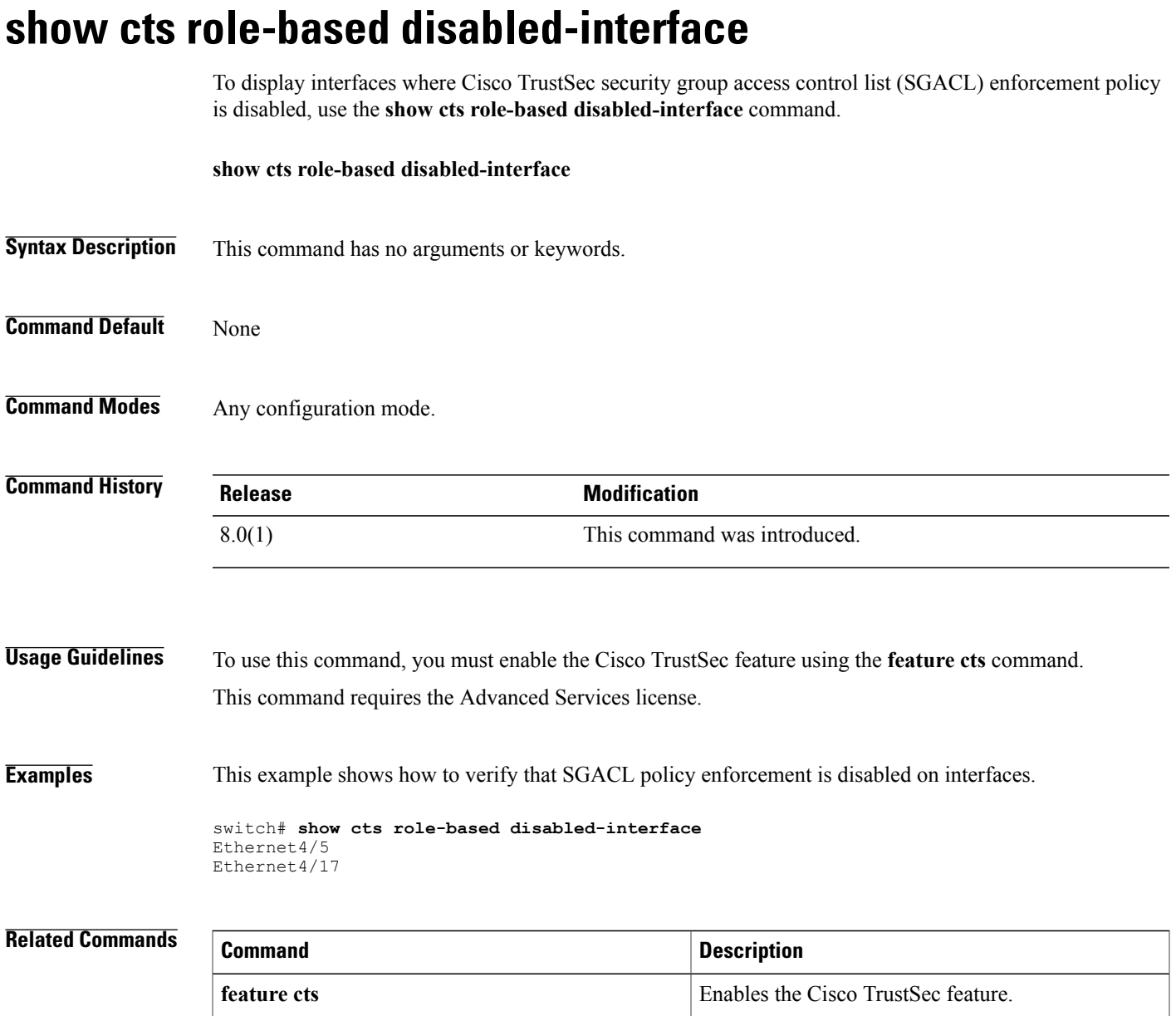

 $\mathbf l$ 

 $\mathbf I$ 

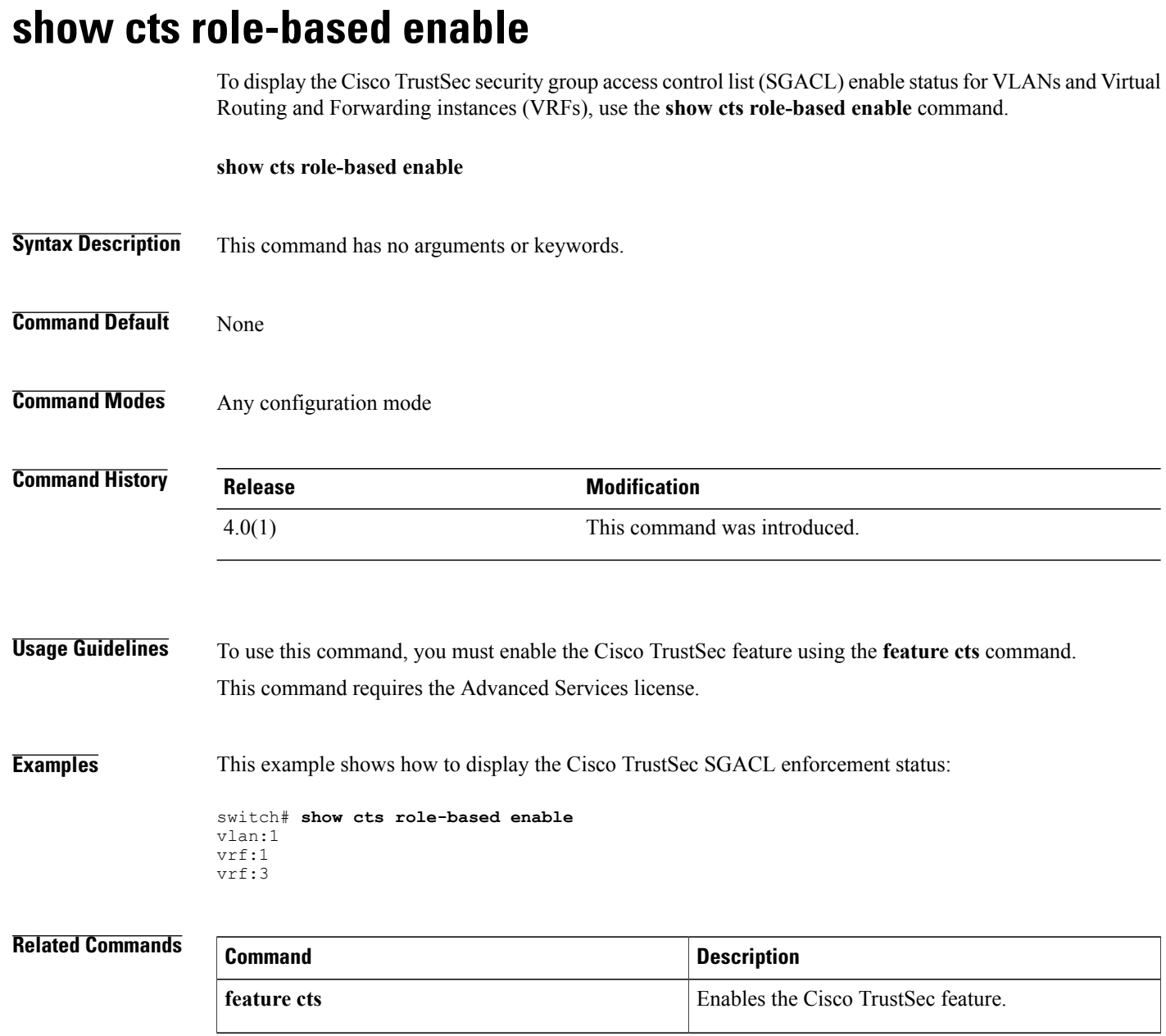

# **show cts role-based policy**

To display the global Cisco TrustSec security group access control list (SGACL) policies, use the **show cts role-based policy** command.

**show cts role-based policy [sgt**{*sgt-value***| any| unknown**}**| dgt**{*dgt-value***| any| unknown**}**| configured**| **downloaded**| **monitored]**

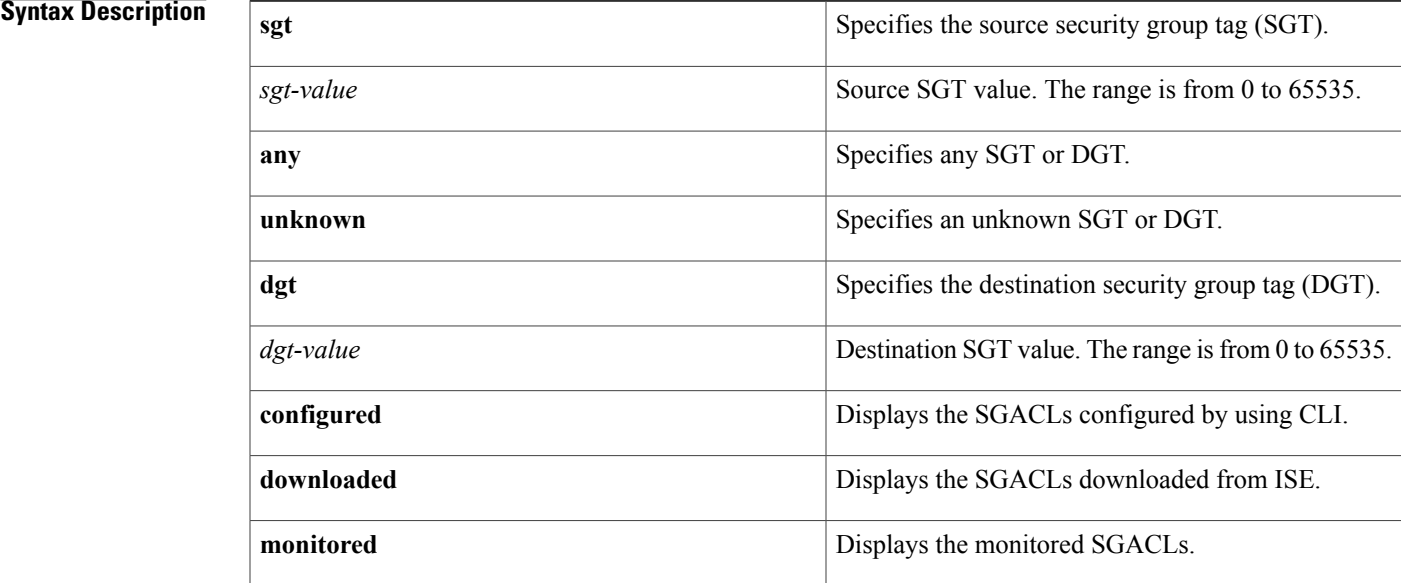

**Command Default** None

### **Command Modes** Any configuration mode.

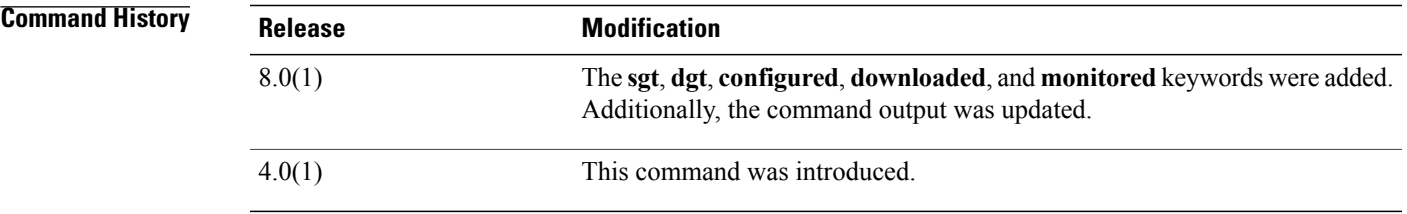

I

**Usage Guidelines** To use this command, you must enable the Cisco TrustSec feature using the **feature cts** command. This command requires the Advanced Services license.

 $\overline{\phantom{a}}$ 

#### **Examples** This example shows how to display the Cisco TrustSec SGACL policies:

```
switch# show cts role-based policy
sgt:unknown
dgt:unknown rbacl:deny_ip(Downloaded,Monitored)
deny ip
sgt:101(101)
dgt:102(102) rbacl:rb2(Configured)
deny eigrp
sgt:101(101)
dgt:102(102) rbacl:ise_rbacl_1_ace(Downloaded)
deny gre
```
#### **Related Commands**

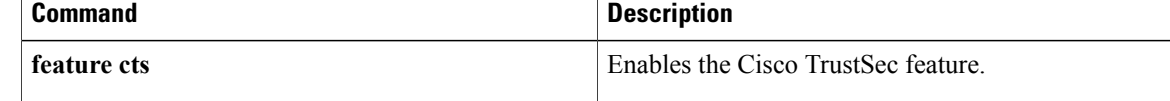

 $\mathbf I$ 

# **show cts role-based sgt vlan**

To display the Cisco TrustSec Security Group Tag (SGT) mapping configuration for a specific VLAN, use the **show cts role-based sgt vlan** command.

**show cts role-based sgt vlan** {**all**| *vlan-id*}

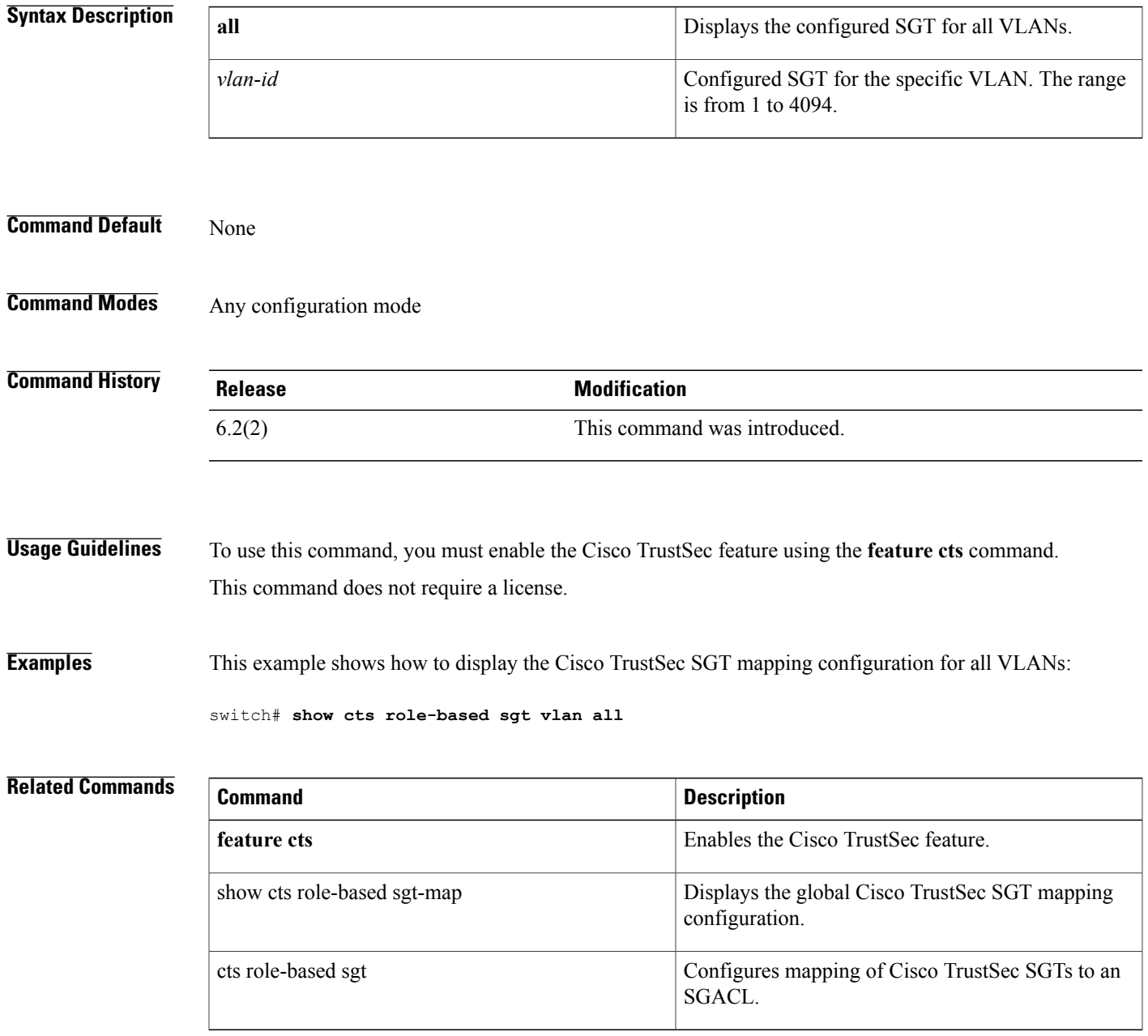

ı

# **show cts role-based sgt-map**

To display the global Cisco TrustSec Security Group Tag (SGT) mapping configuration, use the **show cts role-based sgt-map** command.

**show cts role-based sgt-map** [**summary**| **sxp peer** *peer-ipv4-addr*| **vlan** *vlan-id*| **vrf** *vrf-name*]

#### **Syntax Description**

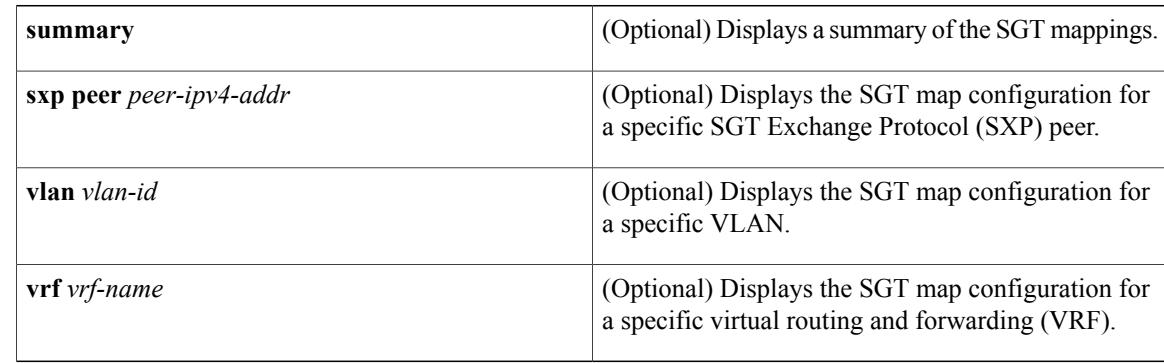

#### **Command Default** None

#### **Command Modes** Any configuration mode

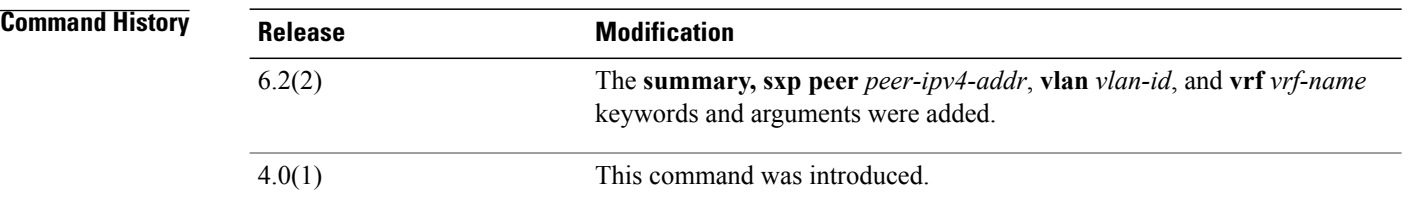

### **Usage Guidelines** To use this command, you must enable the Cisco TrustSec feature using the **feature cts** command. This command requires the Advanced Services license.

**Examples** This example shows how to display the Cisco TrustSec SGT mapping configuration:

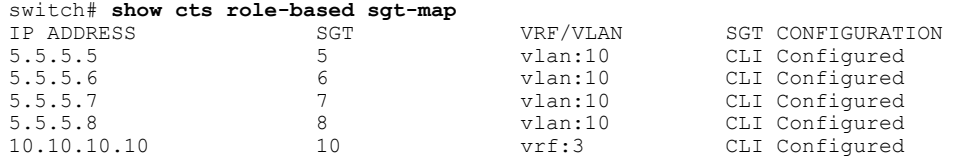

| 10.10.10.20 | vrf:3 | CLI Configured |
|-------------|-------|----------------|
| 10.10.10.30 | vrf:3 | CLI Configured |

**Related Commands** 

 $\mathbf I$ 

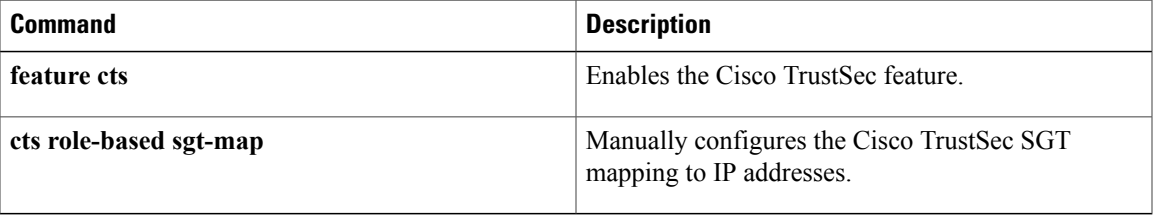

T

# **show cts sap pmk**

To display the Cisco TrustSec Security Association Protocol (SAP) pairwise master key (PMK) configuration, use the **show cts sap pmk** command.

**show cts sap pmk** {**all**| **interface ethernet** *slot/port*}

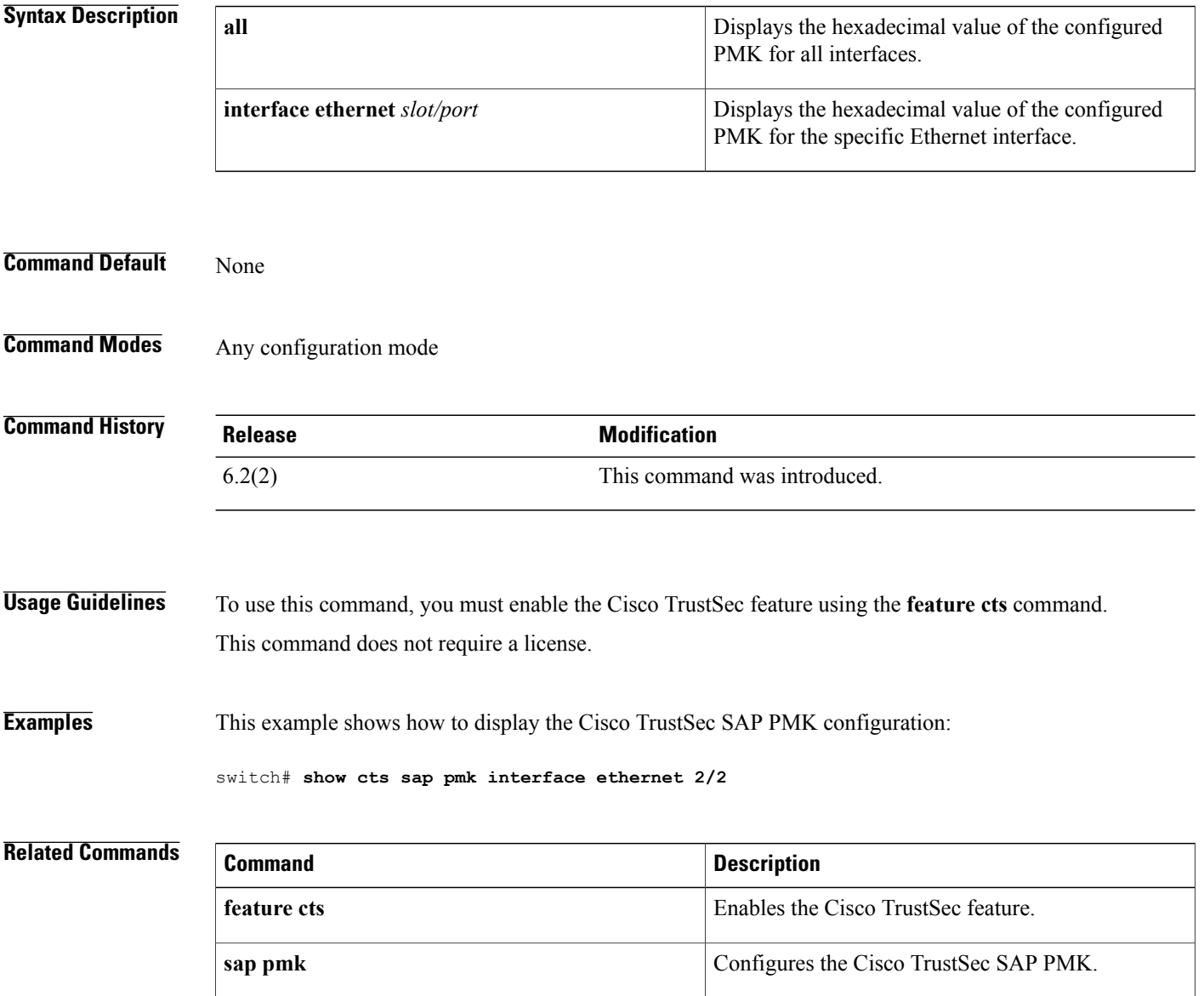

## **show cts sxp**

To display Cisco TrustSec Security Group Tag (SGT) Exchange Protocol (CTS-SXP) connection or source IP-to-SGT mapping information, use the **show cts sxp** command in user EXEC or privileged EXEC mode.

**show cts sxp** {**connections | sgt-map**} [**detail** | **vrf** *instance-name*]

#### **Syntax Description**

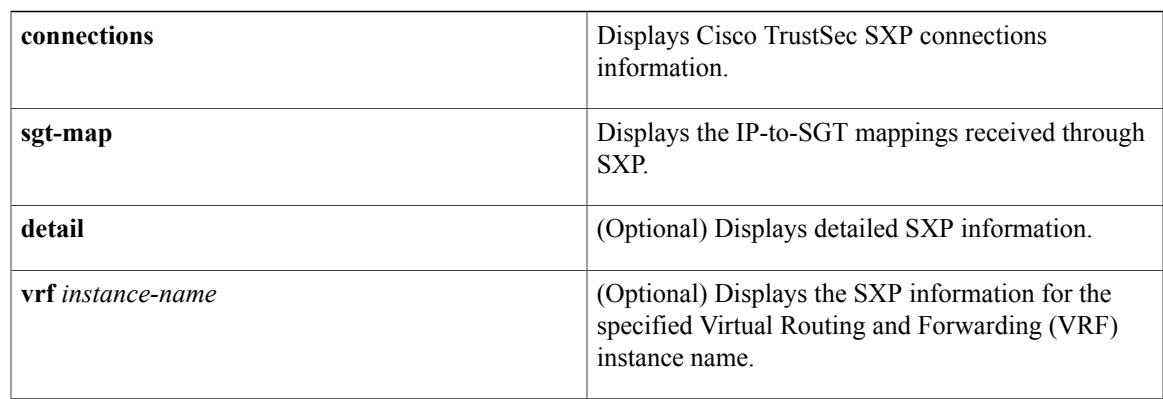

#### **Command Default** None

**Command Modes** Any command mode

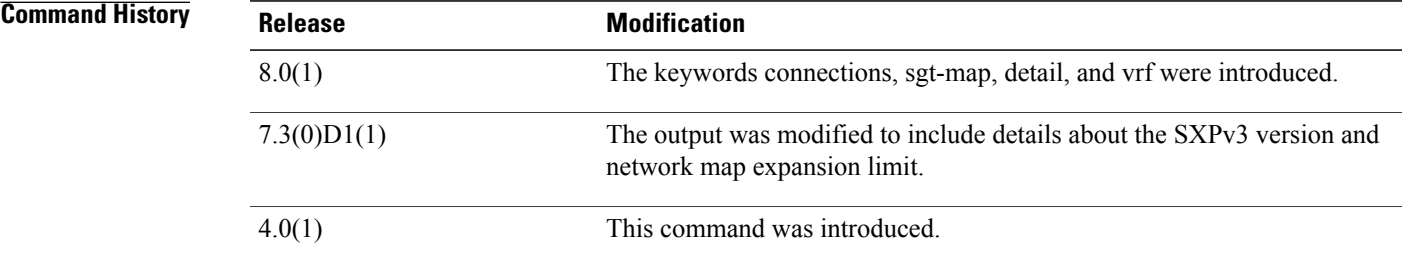

Г

**Examples** The following example displays the CTS-SXP connections:

switch# **show cts sxp connections**

```
SXP : Enabled
 Default Password : Set
 Default Source IP: Not Set
Connection retry open period: 10 secs
Reconcile period: 120 secs
Retry open timer is not running<br>-------------------------------
----------------------------------------------
                  : 10.10.10.1
```

```
Source IP : 10.10.10.2<br>Set up : Peer
Set up : Peer<br>Conn status : On
Conn status
Connection mode : SXP Listener
Connection inst# : 1
TCP conn fd : 1
TCP conn password: not set (using default SXP password)
Duration since last state change: 0:00:01:25 (dd:hr:mm:sec)
----------------------------------------------
Peer IP : 10.10.2.1
Source IP : 10.10.2.2<br>Set up : Peer
Set up : Pee<br>
Conn status : On
Conn status
Connection mode : SXP Listener
TCP conn fd : 2
TCP conn password: not set (using default SXP password)
Duration since last state change: 0:00:01:25 (dd:hr:mm:sec)
Total num of SXP Connections = 2
```
The following example displays the CTS-SXP connections for a bi-directional connection when the device is both the speaker and listener:

```
switch# show cts sxp connections
SXP : Enabled
Highest Version Supported: 4
Default Password : Set
Default Source IP: Not Set
Connection retry open period: 120 secs
Reconcile period: 120 secs
Retry open timer is running
                                ----------------------------------------------
Peer IP : 2.0.0.2
Source IP : 1.0.0.2
Conn status : On (Speaker) :: On (Listener)
Conn version : 4
Local mode : Both
Connection inst# : 1
TCP conn fd : 1(Speaker) 3(Listener)
TCP conn password: default SXP password
Duration since last state change: 1:03:38:03 (dd:hr:mm:sec) :: 0:00:00:46 (dd:hr:mm:sec)
```
The following example displays output from a CTS-SXP listener with a torn down connection to the SXP speaker. Source IP-to-SGT mappings are held for 120 seconds, the default value of the Delete Hold Down timer.

```
switch# show cts sxp connections
```

```
SXP : Enabled
 Default Password : Set
 Default Source IP: Not Set
Connection retry open period: 10 secs
Reconcile period: 120 secs
Retry open timer is not running
----------------------------------------------
Peer IP : 10.10.10.1<br>Source IP : 10.10.10.2
                 : 10.10.10.2Set up : Peer
Conn status : Delete Hold Down
Connection mode : SXP Listener
Connection inst# : 1<br>TCP conn fd : -1
TCP conn fd
TCP conn password: not set (using default SXP password)
Delete hold down timer is running
Duration since last state change: 0:00:00:16 (dd:hr:mm:sec)
---------------------<br>Peer IP :
Peer IP : 10.10.2.1<br>Source IP : 10.10.2.2
                : 10.10.2.2
```
Set up : Peer<br>Conn status : On Conn status Connection inst# : 1<br>TCP conn fd : 2 TCP conn fd TCP conn password: not set (using default SXP password) Duration since last state change: 0:00:05:49 (dd:hr:mm:sec) Total num of SXP Connections = 2

#### **Related Commands**

 $\mathbf I$ 

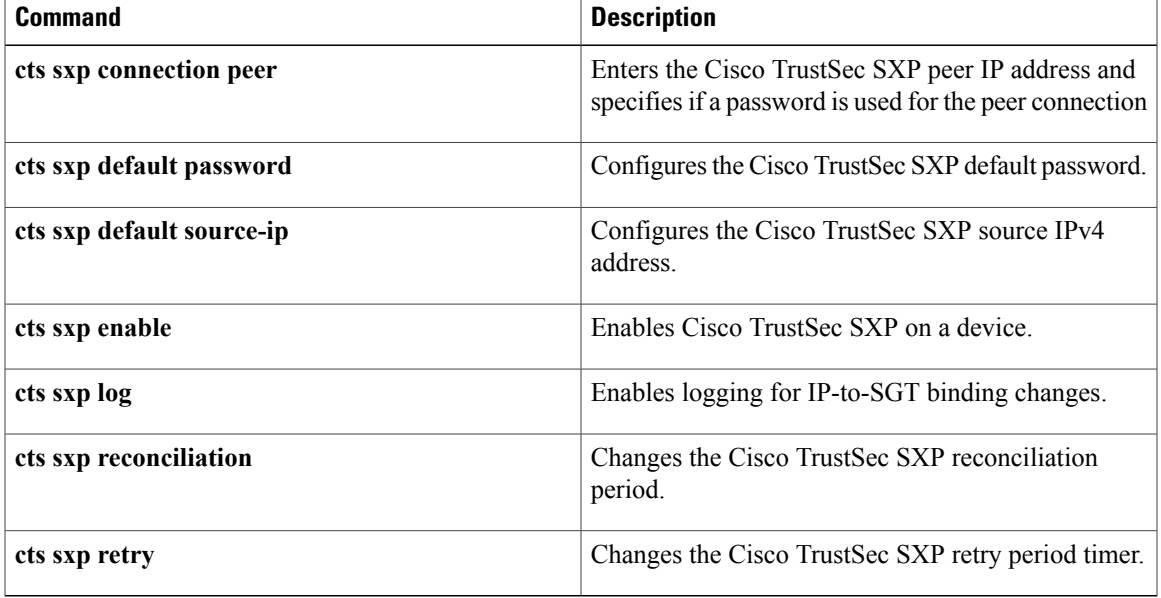

# **show cts sxp connection**

To display the Cisco TrustSec Security Group Tag (SGT) Exchange Protocol (SXP) connections information, use the **show cts sxp connection** command.

#### **show cts sxp connection**

**Syntax Description** This command has no arguments or keywords.

**Command Default** None

**Command Modes** Any configuration mode

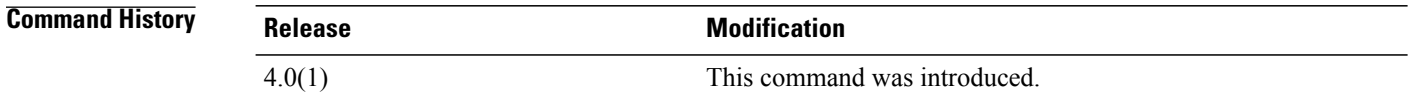

### **Usage Guidelines** To use this command, you must enable the Cisco TrustSec feature using the **feature cts** command. This command requires the Advanced Services license.

**Examples** This example shows how to display the Cisco TrustSec Security Group Tag (SGT) Exchange Protocol (SXP) connections information:

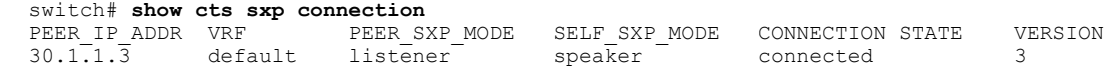

## **Related Commands Command Description feature cts** Enables the Cisco TrustSec feature.

### **show data-corruption**

To display data inconsistency errors, use the **show data-corruption** command.

**show data-corruption**

- **Syntax Description** This command has no arguments or keywords.
- **Command Default** None

**Command Modes** Any command mode

**Command History Release Modification** 8.0(1) This command was introduced.

**Usage Guidelines** None.

**Examples** This example shows how to display the data inconsistency errors:

switch# **show data-corruption**

DATACORRUPTION-DATAINCONSISTENCY: -Traceback= vmtracker libhmm\_dll.so+0x1b4d0 libhmm.so+0x2cf0 libhmm\_dll.so +0x1ba0a libhmm\_dll.so+0x1c9e7 libhmm.so+0x2f49 +0x209d0 libvmtracker.so+0x4d586 libvmtracker.so+0x9b0c1 libvmtracker.so+0x43154 libvmtracker.so+0x42c happened 20 times since Mon Feb 15 09:05:20 2016 DATACORRUPTION-DATAINCONSISTENCY: -Traceback= hmm +0x40faf +0xbf870 +0xc0b4c +0x40292 +0xa37fa +0xa9f29 +0xc05aa +0xc060e +0xc0765 +0x42c35 +0x2c339 librsw.so+0xacc33 libpthread.so.0+0x6b75 libc.so.6+0xee02e happened 1 time since Fri Feb 12 00:01:16 2016

# **show dot1x**

To display the 802.1X feature status, use the **show dot1x** command.

**show dot1x**

- **Syntax Description** This command has no arguments or keywords.
- **Command Default** None

**Command Modes** Any command mode

**Command History Release Modification** 4.0(1) This command was introduced.

**Usage Guidelines** You must enable the 802.1X feature by using the **feature dot1x** command before using this command. This command does not require a license.

**Examples** This example shows how to display the 802.1X feature status:

switch# **show dot1x** Sysauthcontrol Enabled Dot1x Protocol Version 2

#### **Related Commands**

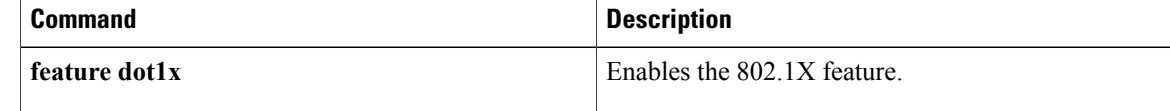

## **show dot1x all**

To display all 802.1X feature status and configuration information, use the **show dot1x all** command.

#### **show dot1x all** [**details| statistics| summary**]

### **Syntax Description** details details details detailed information about the 802.1X configuration. **details statistics** (Optional) Displays 802.1X statistics. (Optional) Displays a summary of 802.1X information. **summary**

**Command Default** Displays global and interface 802.1X configuration

### **Command Modes** Any command mode

Г

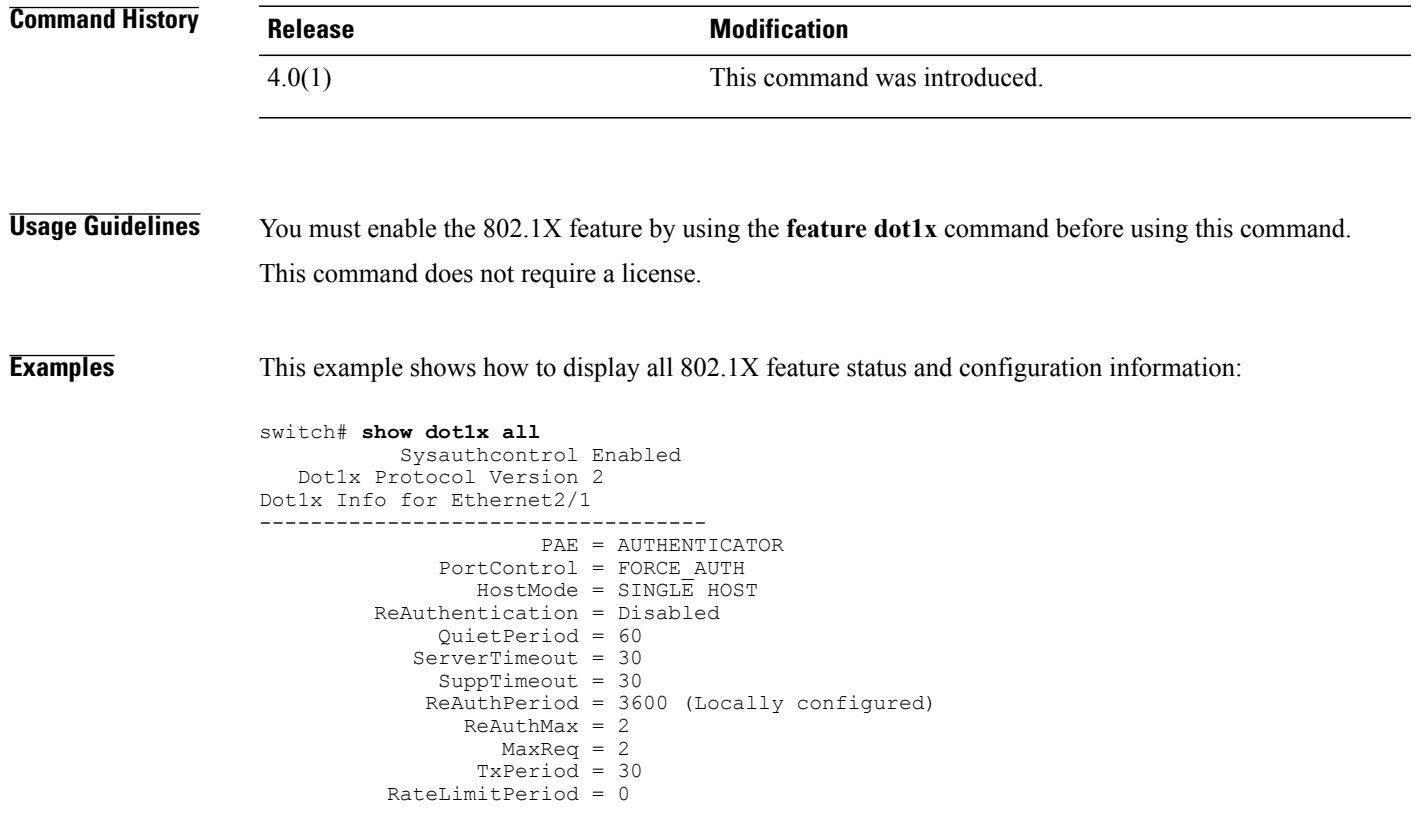

 $\overline{\phantom{a}}$ 

I

#### **Related Commands**

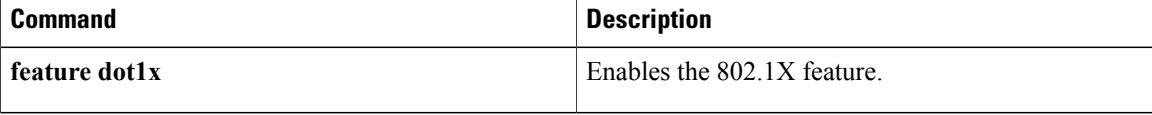

 $\mathbf I$ 

# **show dot1x interface ethernet**

To display the 802.1X feature status and configuration information for an Ethernet interface, use the **show dot1x interface ethernet** command.

**show dot1x interface ethernet** *slot/port* [**details| statistics| summary**]

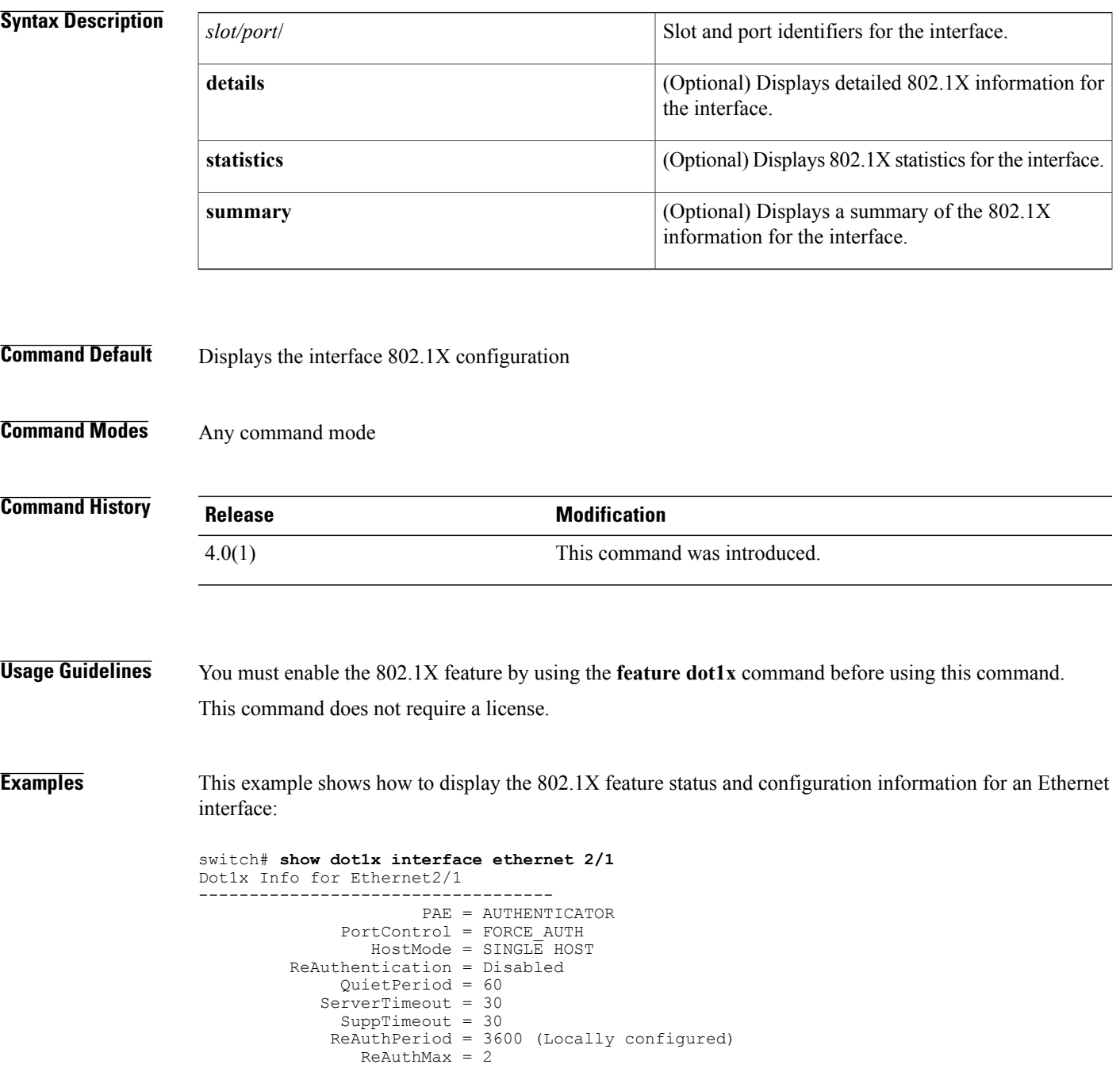

 $\mathbf l$ 

T

MaxReq = 2 TxPeriod = 30 RateLimitPeriod = 0

#### **Related Commands**

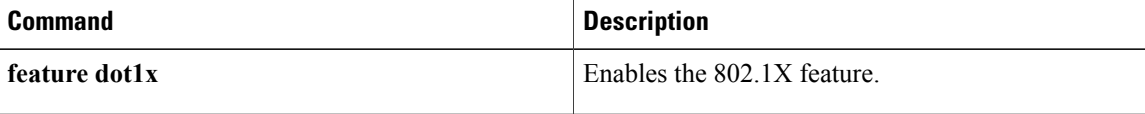

# **show encryption service stat**

To display the status of the encryption service, use the **show encryption service stat** command.

**show encryption service stat**

- **Syntax Description** This command has no arguments or keywords.
- **Command Default** None

I

**Command Modes** Any command mode

**Command History Release Modification** 5.2(1) This command was introduced.

**Usage Guidelines** This command does not require a license.

**Examples** This example shows how to display the status of the encryption service:

switch# **show encryption service stat** Encryption service is enabled Master Encryption Key is configured. Type-6 encryption is being used switch#

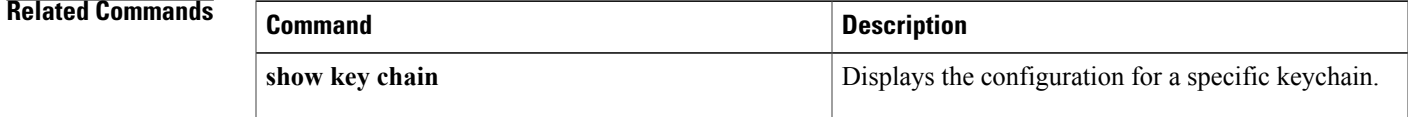

 $\overline{\phantom{a}}$ 

## **show eou**

To display Extensible Authentication Protocol over User Datagram Protocol (EAPoUDP) status and configuration information, use the **show eou** command.

**show eou**[**all**| **authentication**{**clientless| eap|static**}| **interface ethernet***slot/port*| **ip-address***ipv4-address*| **mac-address** *mac-address*| **posturetoken** *[name]*]

#### **Syntax Description**

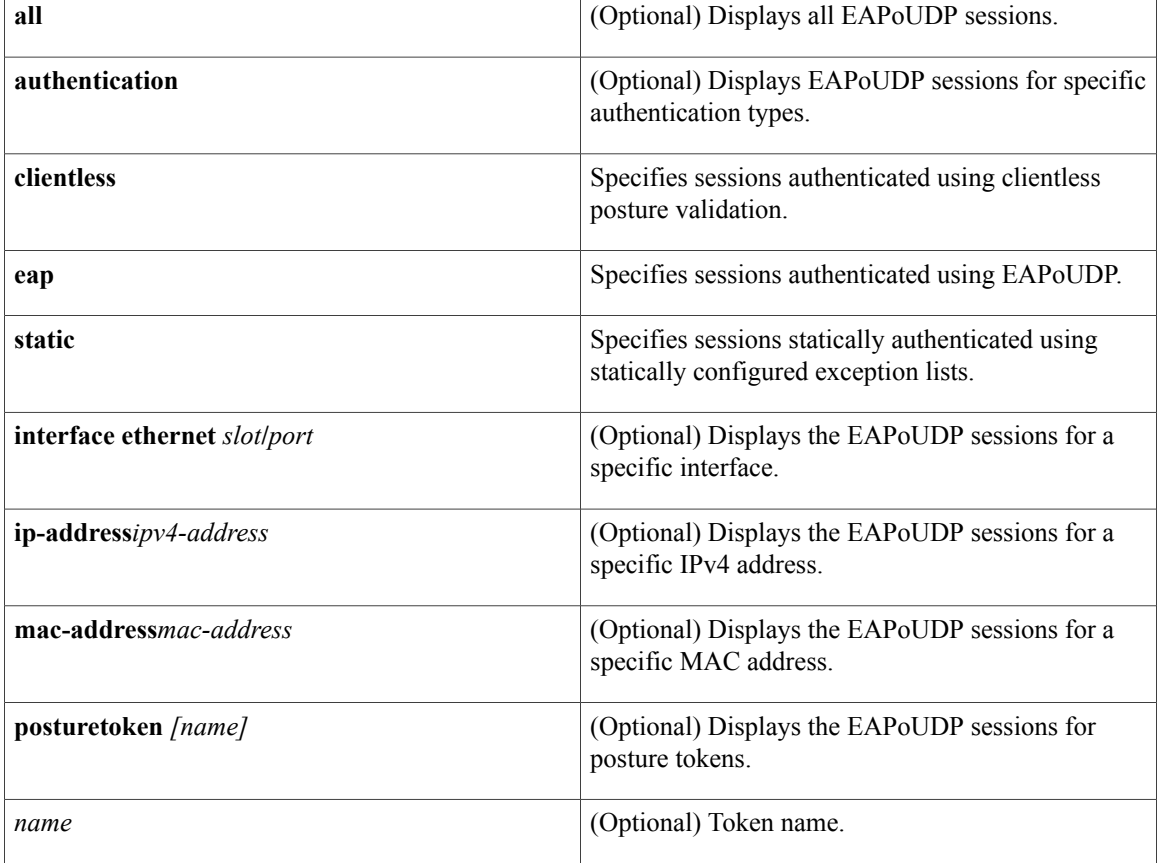

#### **Command Default** Displays the global EAPoUDP configuration

**Command Modes** Any command mode

#### **Command Histo**

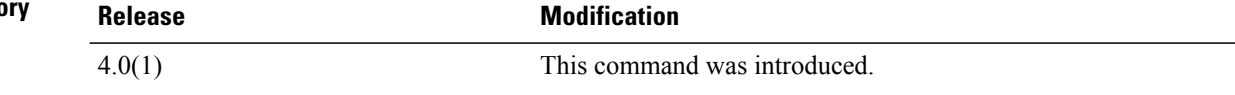
$\overline{\phantom{a}}$ 

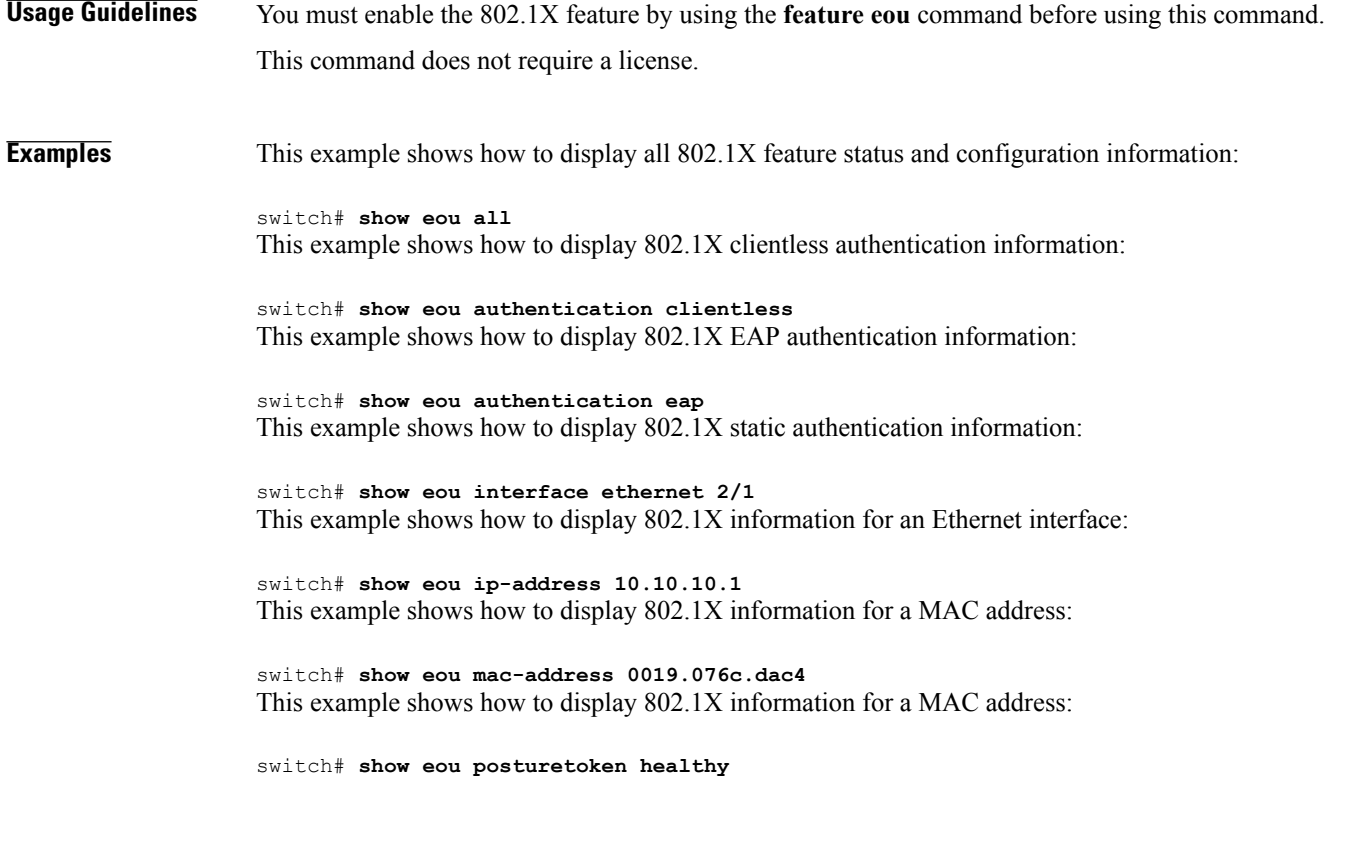

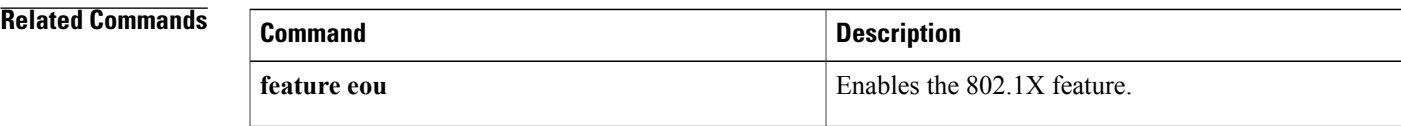

ι

## **show fips status**

To display the status of Federal Information Processing Standards (FIPS) mode, use the **show fips** *status* command.

**show fips status**

- **Syntax Description** This command has no arguments or keywords.
- **Command Default** None

**Command Modes** Any

**Command History Release Modification** 5.1(1) This command was introduced.

**Usage Guidelines** This command does not require a license.

**Examples** This example shows how to display the status of FIPS mode:

switch# **show fips status** FIPS mode is disabled

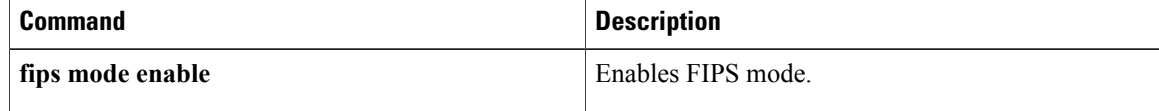

 $\mathbf I$ 

## **show hardware access-list feature-combo**

To display the bank mapping matrix, use the **show hardware access-list feature- combo** command.

**show hardware access-list** {**input| output**} {**interface| vlan**} **feature-combo** *features*

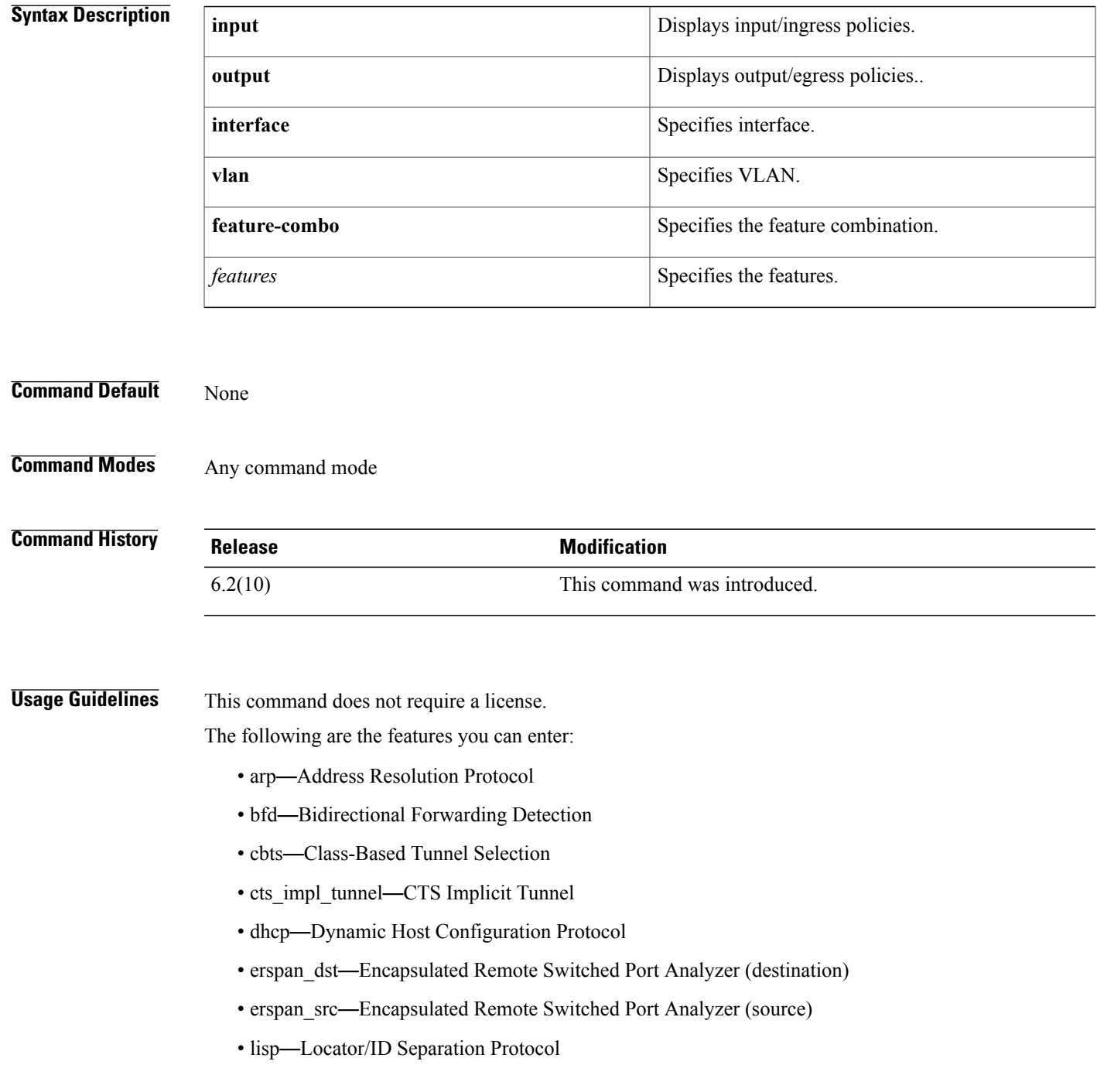

- lisp inst—LISP Multitenant Policy
- netflow—NetFlow
- netflow svi—NetFlow on SVI
- netflow\_sampler—NetFlow Sampler
- netflow\_sampler\_svi—NetFlow Sampler on SVI
- otv—Overlay Transport Virtualization
- pacl—Port ACL
- pbr—Policy-Based Routing without statistics
- pbr\_stats—Policy-Based Routing with statistics
- qos—Quality of Service
- racl—Router ACL without statistics
- racl\_stats—Router ACL with statistics
- rbacl—Role-based ACL
- tunnel-decap—Tunnel Decap
- vacl—VLAN ACL without statistics
- vacl\_stats—VLAN ACL with statistics
- wccp—Web Cache Communication Protocol

If the feature is not supported, the switch returns the following message:

This feature combination is not supported !

#### **Examples** This example shows how to display a feature combination check on the ingress policy on a Layer 3 interface with the following features—racl with no stats, pbr with stats, wccp, qos and netflow:

switch# **show hardware access-list input interface feature-combo racl pbr\_stats wccp qos netflow**

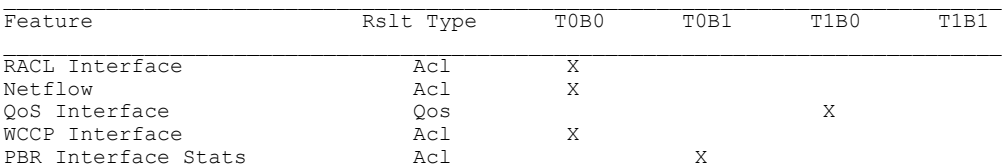

This example shows how to display a feature combination check on the ingress policy on a VLAN/SVI with the following features—vacl with stats, racl on svi, pbr on svi, dhcp snoop on vlan and wccp:

switch# **show hardware access-list input vlan feature-combo vacl\_stat racl pbr dhcp wccp**

| Feature    | Rslt Type | T0B0 | T0B1 | T1B0 | T1B1 |
|------------|-----------|------|------|------|------|
| RACL       | Acl       |      |      |      | Χ    |
| PBR        | Ac1       |      |      |      |      |
| DHCP       | Acl       |      |      | Χ    |      |
| SPM WCCP   | Acl       |      |      |      |      |
| VACL Stats | Ac1       |      |      | Χ    |      |
|            |           |      |      |      |      |

This example shows how to display a f eature combination check on the ingress policy on a Layer 2 interface with the following features —pacl and l2 qos:

#### switch# **show hardware access-list input vlan feature-combo pacl**

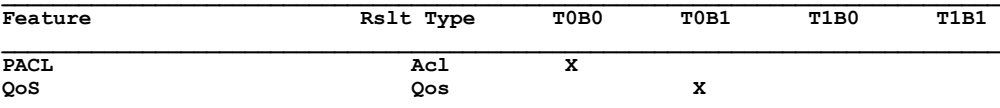

#### **Related Commands**

 $\mathbf I$ 

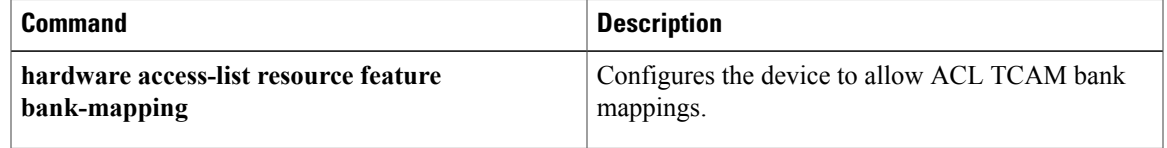

ι

### **show hardware rate-limiter**

To display the hardware rate limit configuration and statistics, use the **show hardware rate-limiter** command.

**show hardware rate-limiter** {**access-list-log** [**module** *module*]| **copy** [**module** *module*]| **f1** {**rl-1** [**module** *module*]| **rl-2** [**module** *module*]| **rl-3** [**module** *module*]| **rl-4** [**module** *module*]| **rl-5** [**module** *module*]}| **layer-2** {**l2pt** [**module** *module*]| **mcast-snooping** [**module** *module*]| **port-security** [**module** *module*]| **storm-control** [**module** *module*]| **vpc-low** [**module** *module*]}| **layer-3** {**control** [**module** *module*]| **glean** [**module** *module*]| **glean-fast** [**module** *module*] **mtu** [**module** *module*]| **multicast** {**directly-connect** [**module** *module*]| **local-groups** [**module** *module*]| **rpf-leak** [**module** *module*]}| **ttl** [**module** *module*]}| **module** *module*| **receive** [**module** *module*]}

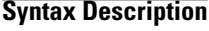

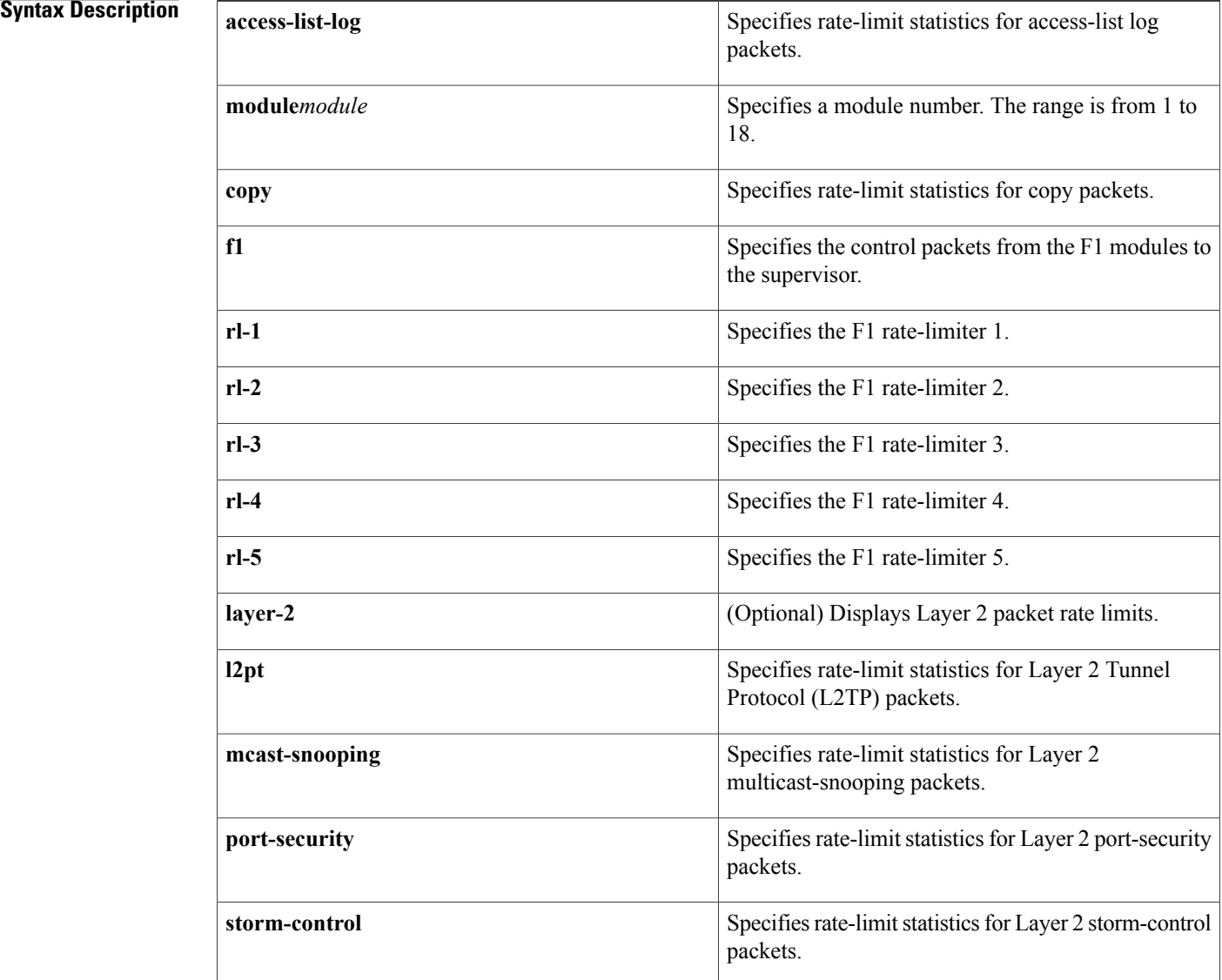

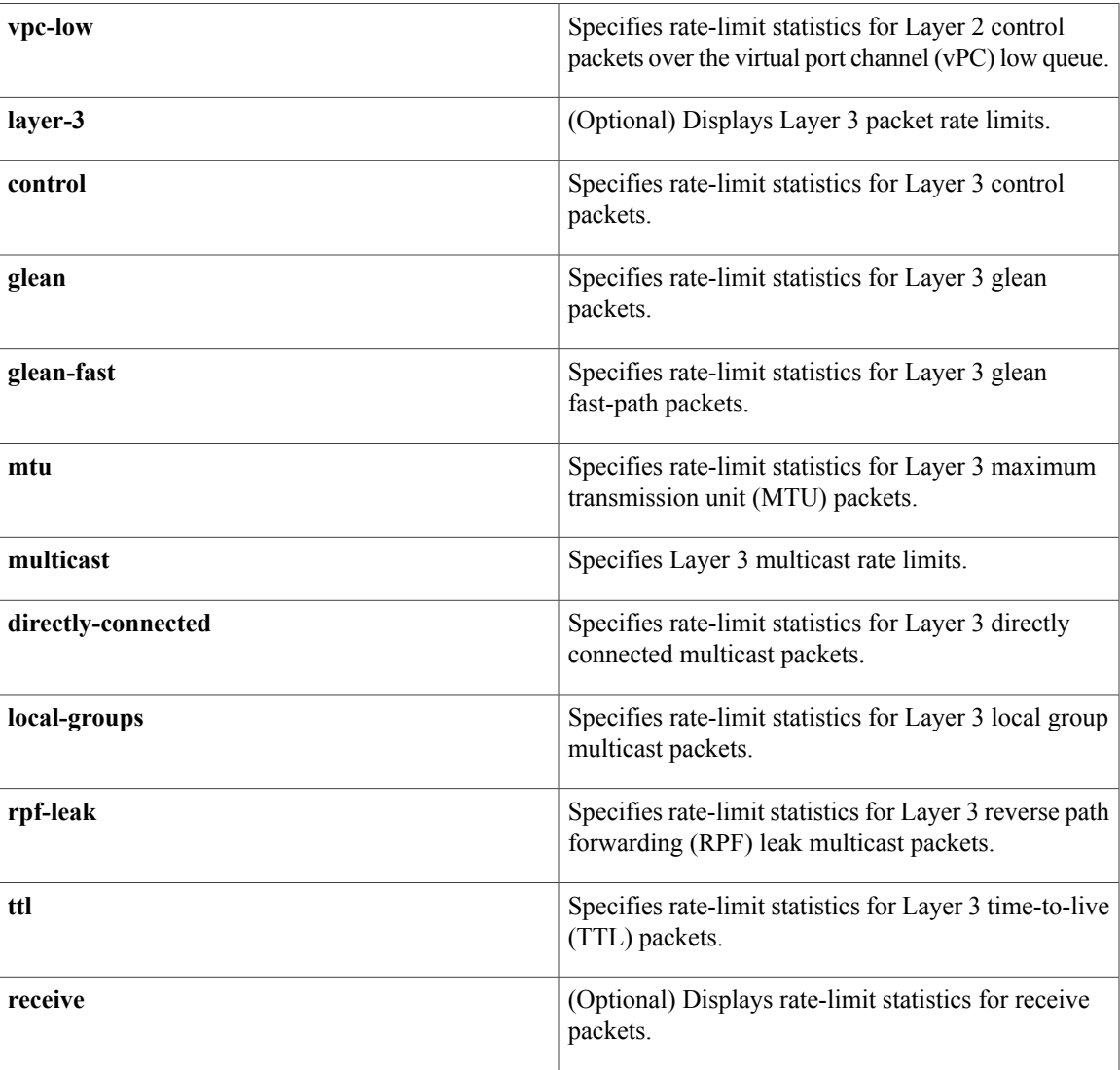

**Command Default** Displays all rate-limit statistics.

**Command Modes** Any command mode

 $$ 

 $\mathbf{I}$ 

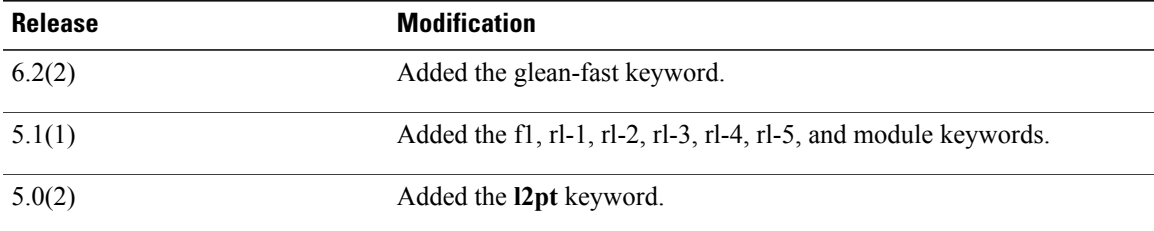

Τ

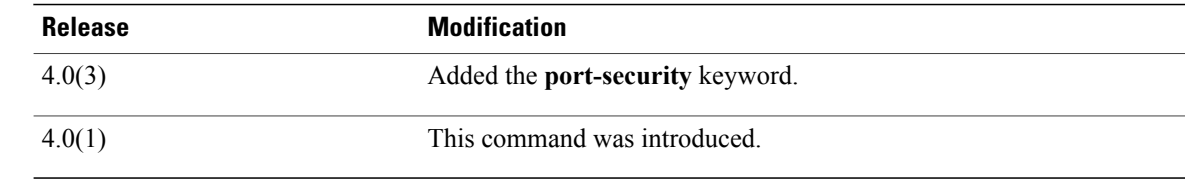

### **Usage Guidelines** You can use the command only in the default virtual device context (VDC). This command does not require a license.

**Examples** This example shows how to display all the hardware rate-limit configuration and statistics:

#### switch# **show hardware rate-limiter**

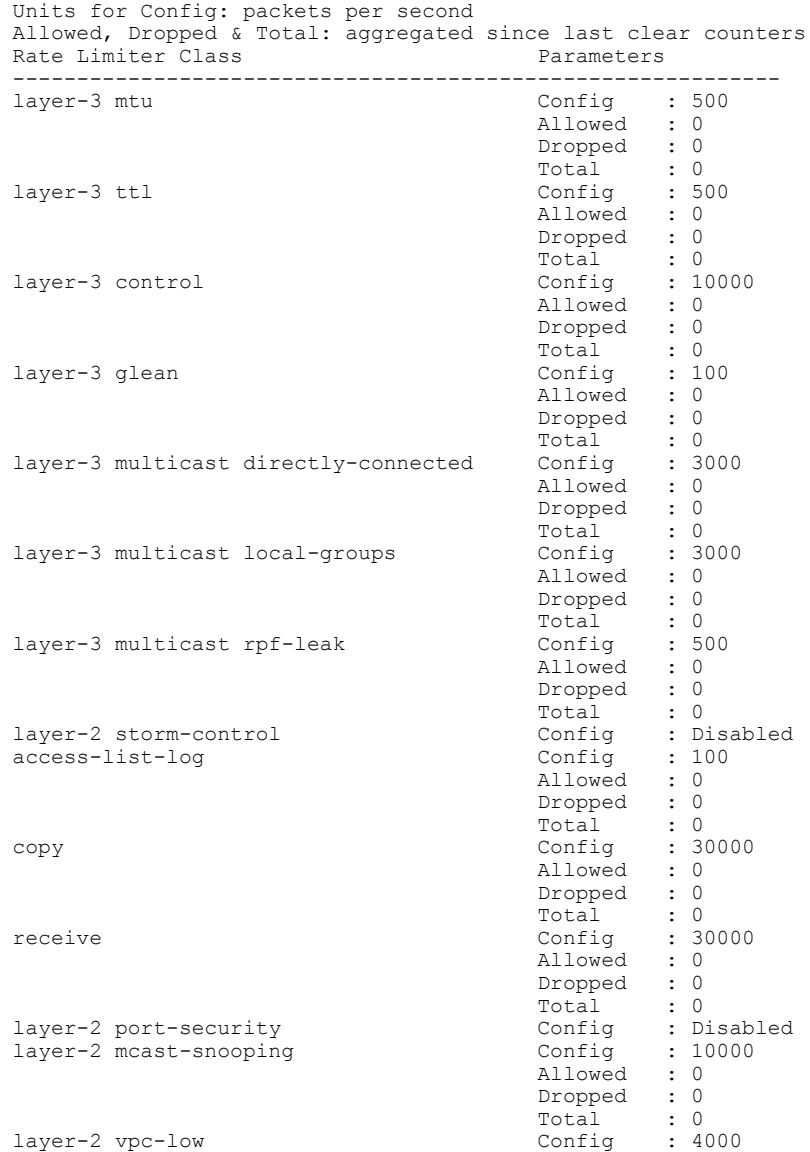

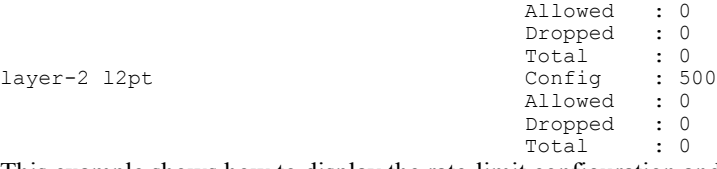

This example shows how to display the rate-limit configuration and statistics for access-list log packets:

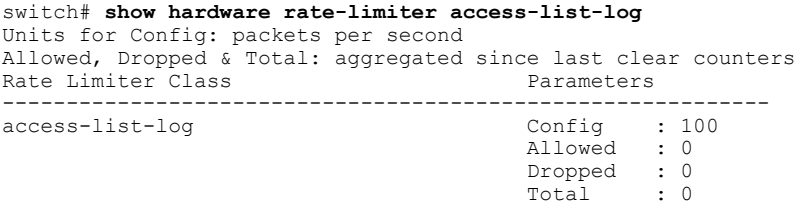

#### **Related Commands**

 $\mathbf{I}$ 

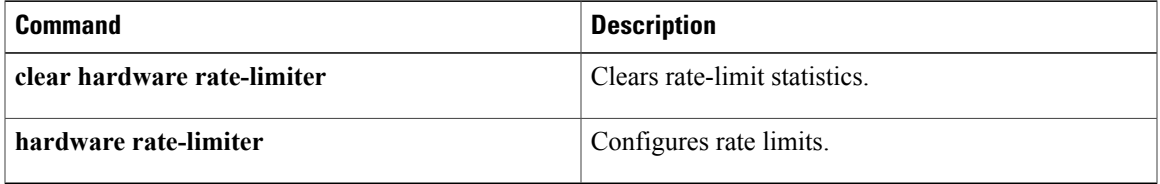

T

# **show identity policy**

To display the identity policies, use the **show identity policy** command.

**show identity policy** [ *policy-name* ]

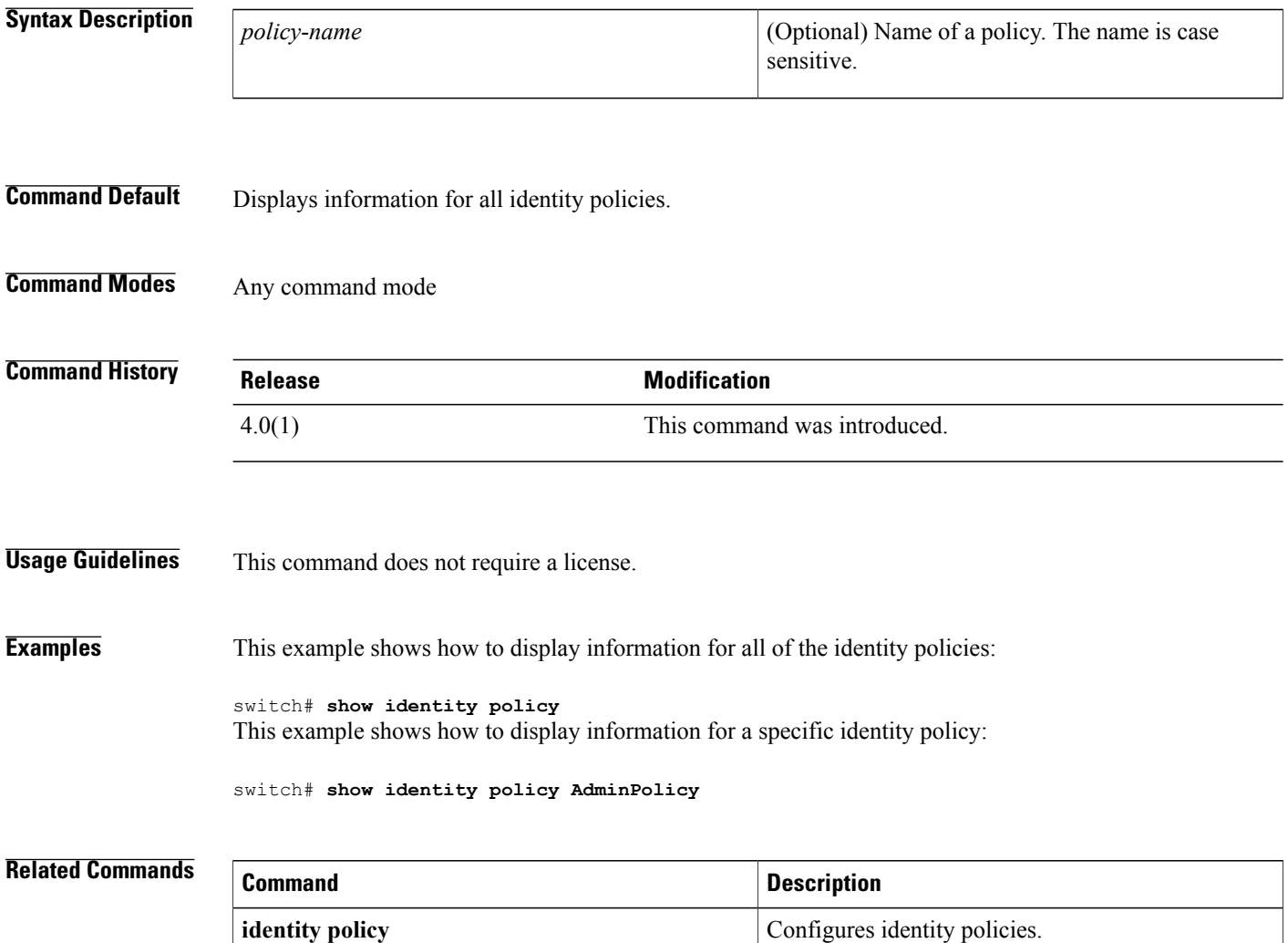

 $\mathbf{I}$ 

# **show identity profile**

To display the identity profiles, use the **show identity profile** command.

**show identity profile [eapoudp]**

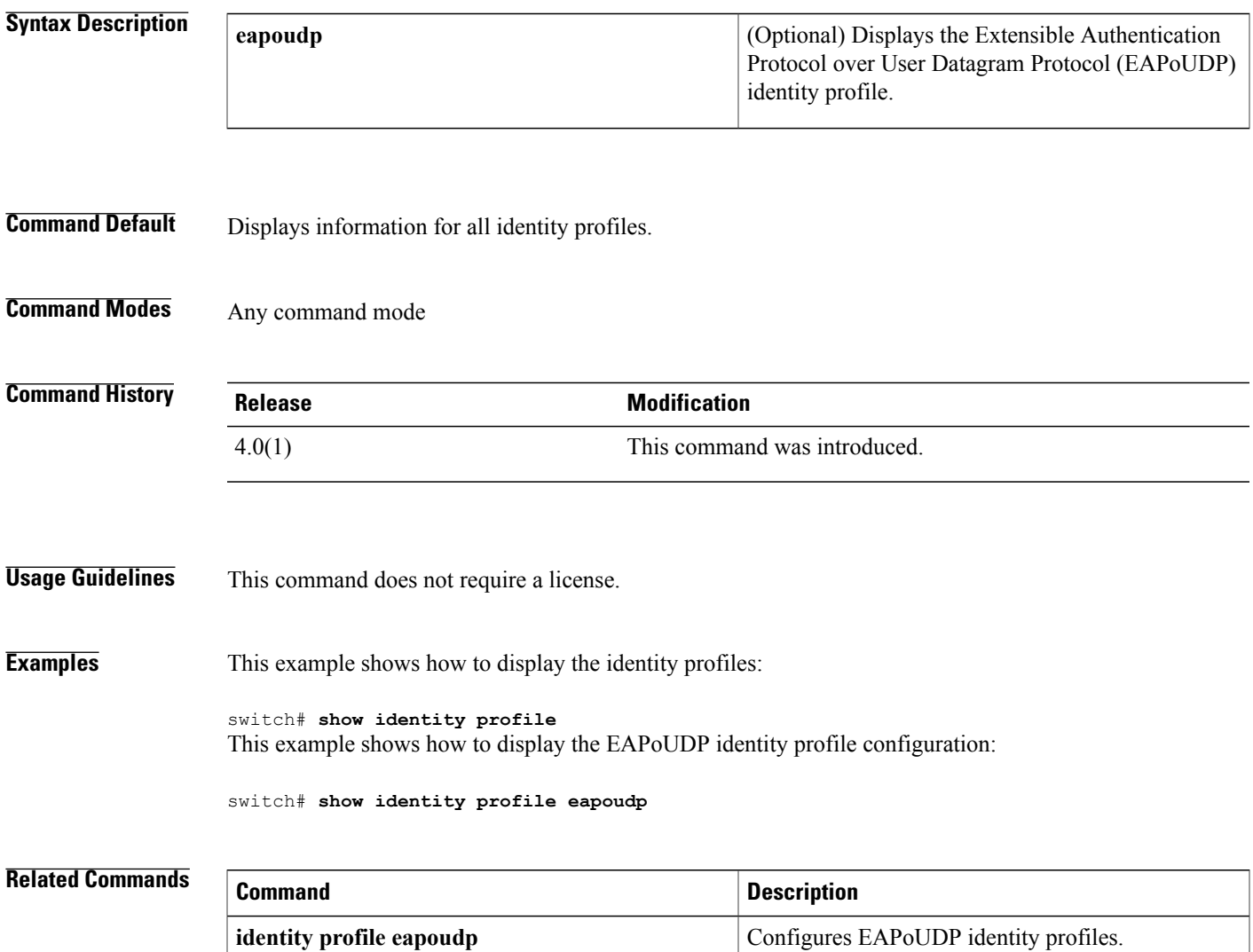

### **show ip access-lists**

To display all IPv4 access control lists(ACLs) or a specific IPv4 ACL, use the **show ipaccess-lists** command.

**show ip access-lists** [ *access-list-name* ] [**expanded| summary**]

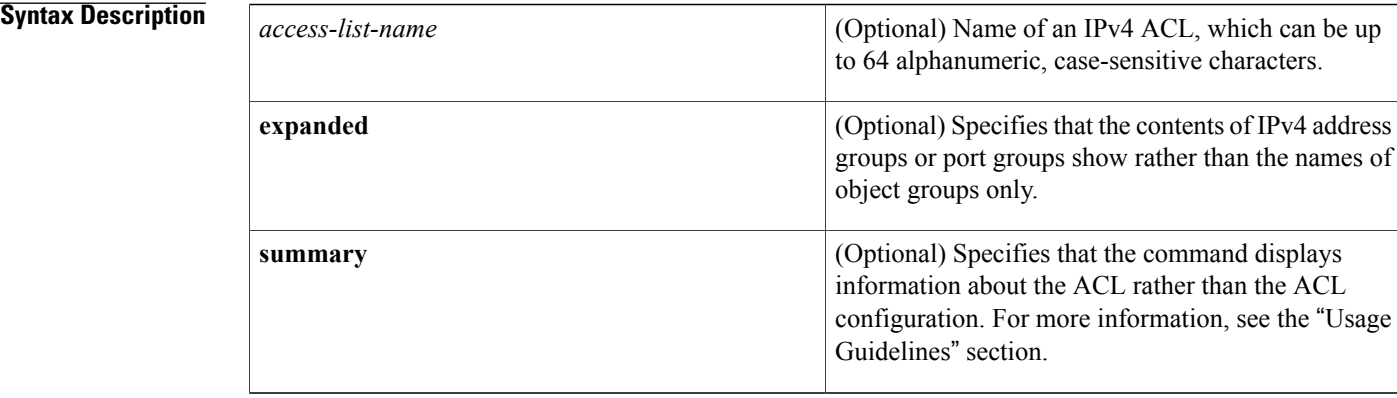

#### **Command Default** None

### **Command Modes** Any command mode

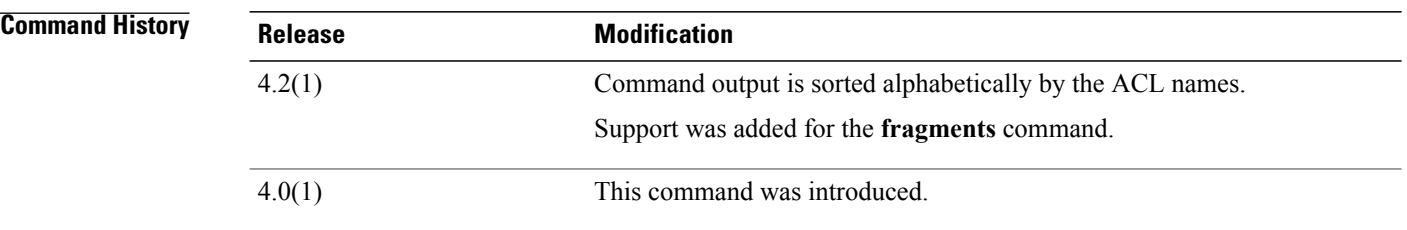

#### **Usage Guidelines** The device shows all IPv4 ACLs, unless you use the *access-list-name* argument to specify an ACL.

If you do not specify an ACL name, the device lists ACLs alphabetically by the ACL names.

IPv4 address object groups and IP port object groups show only by name, unless you use the **expanded** keyword.

The **expanded** keyword allows you to display the details of object groups used in an ACL rather than only the name of the object groups. For more information about object groups, see the **object-group ip address** and **object-group ip port** commands.

The **summary** keyword allows you to display information about the ACL rather than the ACL configuration. The information displayed includes the following:

 $\blacksquare$ 

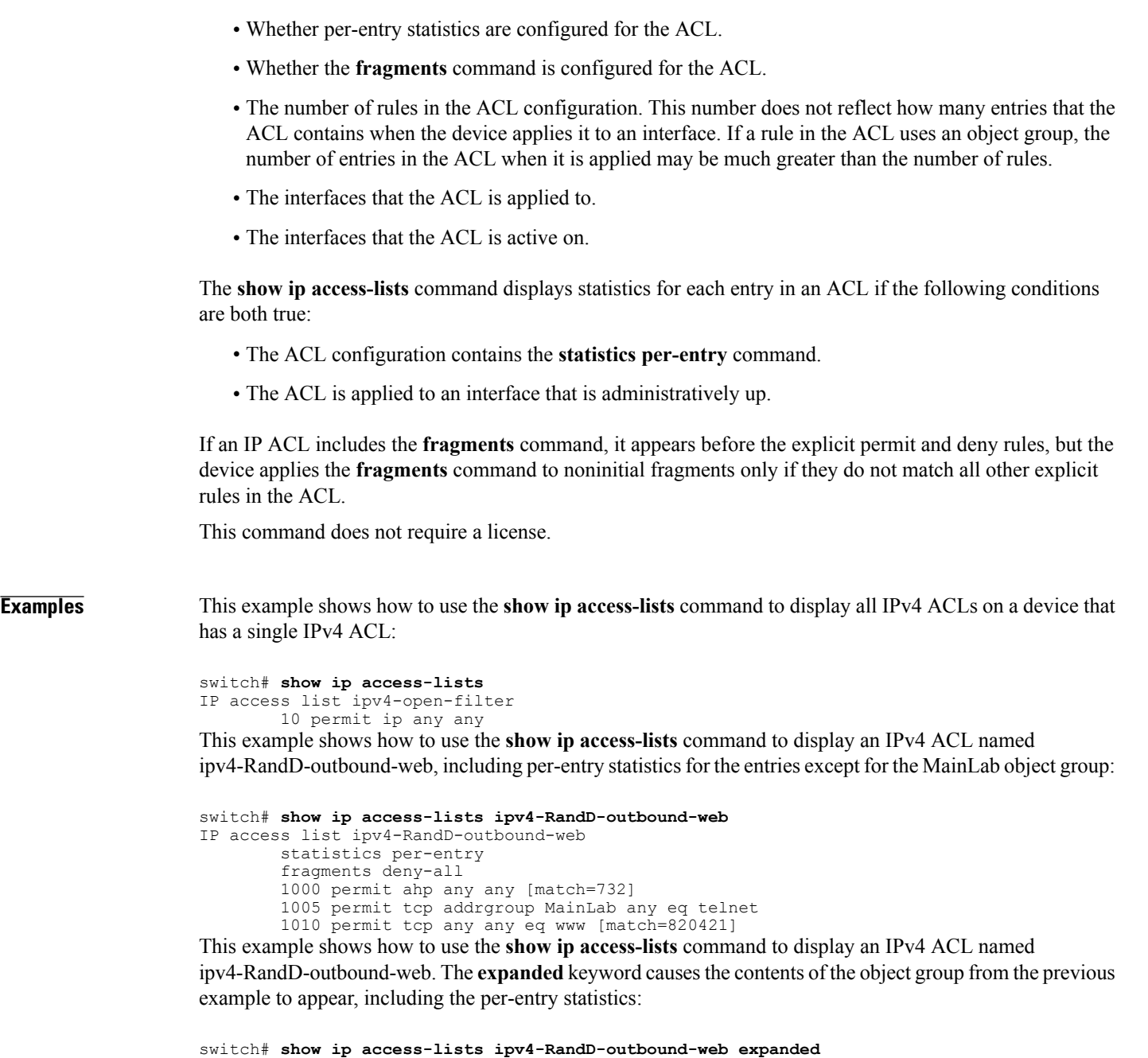

```
IP access list ipv4-RandD-outbound-web
        statistics per-entry
        1000 permit ahp any any [match=732]
        1005 permit tcp 10.52.34.4/32 any eq telnet [match=5032]
        1005 permit tcp 10.52.34.27/32 any eq telnet [match=433]
        1010 permit tcp any any eq www [match=820421]
```
This example shows how to use the **show ip access-lists** command with the **summary** keyword to display information about an IPv4 ACL named ipv4-RandD-outbound-web, such as which interfaces the ACL is applied to and active on:

```
switch# show ip access-lists ipv4-RandD-outbound-web summary
IPV4 ACL ipv4-RandD-outbound-web
        Statistics enabled
```
T

```
Total ACEs Configured: 4
Configured on interfaces:
        Ethernet2/4 - ingress (Router ACL)
Active on interfaces:
       Ethernet2/4 - ingress (Router ACL)
```
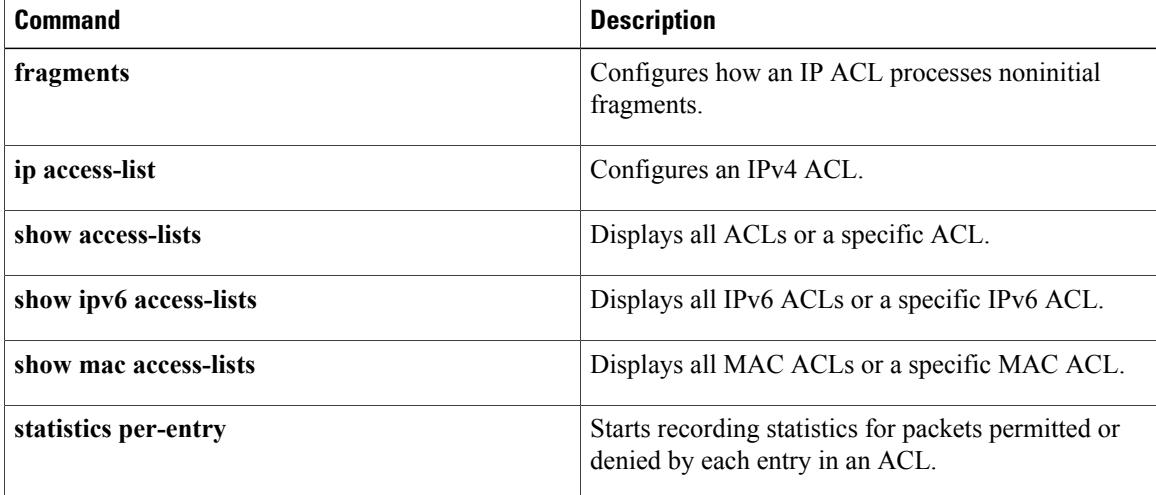

 $\mathbf I$ 

# **show ip access-lists capture session**

To display the ACL capture session configuration, use the **show ip access-lists capture session** command.

**show ip access-lists capture session** *session*

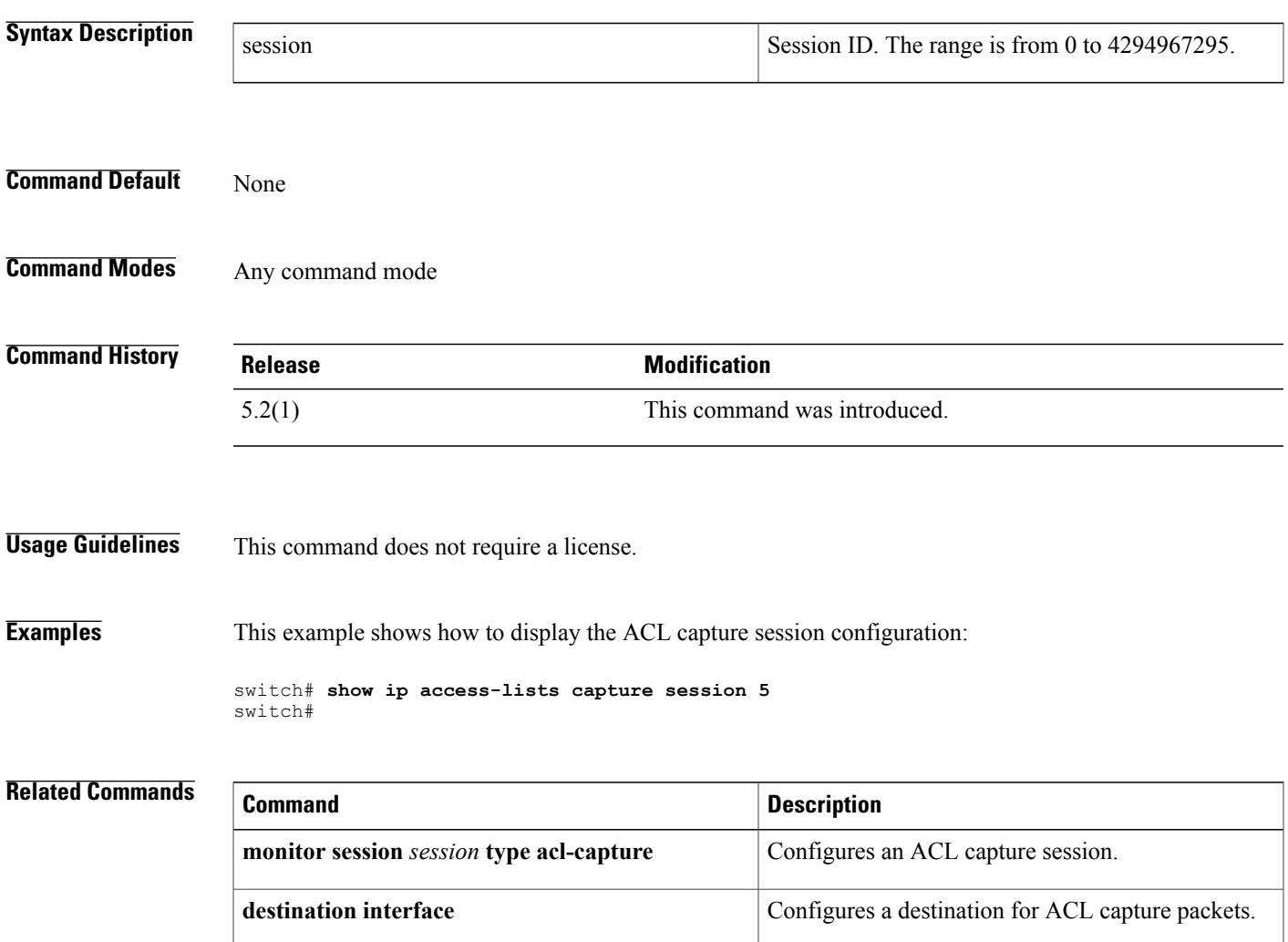

### **show ip arp inspection**

To display the Dynamic ARPInspection (DAI) configuration status, use the **show iparpinspection**command.

**show ip arp inspection**

- **Syntax Description** This command has no arguments or keywords.
- **Command Default** None
- **Command Modes** Any command mode

**Command History Release Modification** 4.0(1) This command was introduced.

**Usage Guidelines** This command does not require a license.

**Examples** This example shows how to display the status of the DAI configuration:

switch# **show ip arp inspection**

```
Source Mac Validation : Enabled
Destination Mac Validation : Enabled
IP Address Validation : Enabled
Vlan : 1
-----------
Configuration : Enabled
Operation State : Active
ARP Req Forwarded = 0
ARP Res Forwarded = 0<br>ARP Req Dropped = 0ARP Req Dropped = 0<br>ARP Res Dropped = 0ARP Res Dropped = 0<br>DHCP Drops = 0DHCP Drops = 0<br>
DHCP Permits = 0DHCP Permits
SMAC Fails-ARP Req = 0
SMAC Fails-ARP Res = 0DMAC Fails-ARP Res = 0
IP Fails-ARP Req = 0
```
#### **Related Commands**

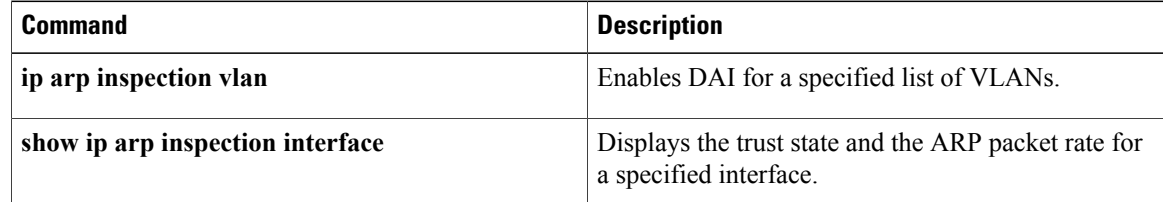

IP Fails-ARP Res = 0

 $\mathbf{I}$ 

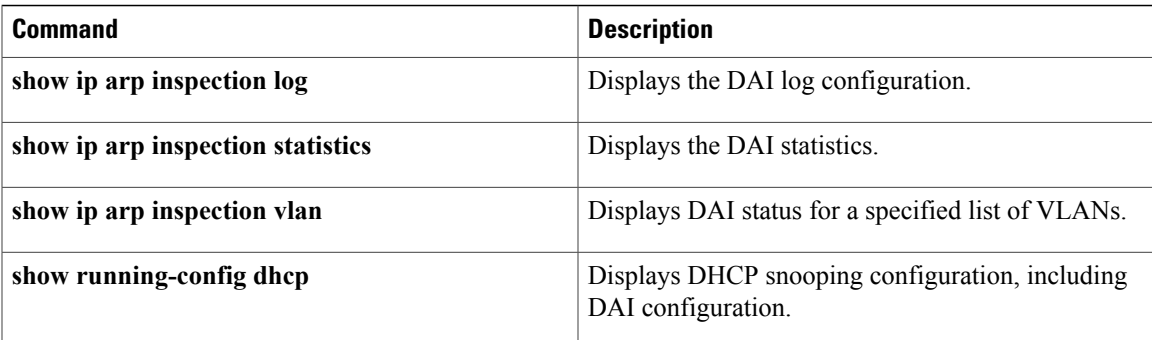

ı

## **show ip arp inspection interface**

To display the trust state and the ARP packet rate for the specified interface, use the **show ip arp inspection interface** command.

#### **Syntax Description**

**show ip arp inspection interfaceethernet** *slot/port*| **port-channel** *channel-number*

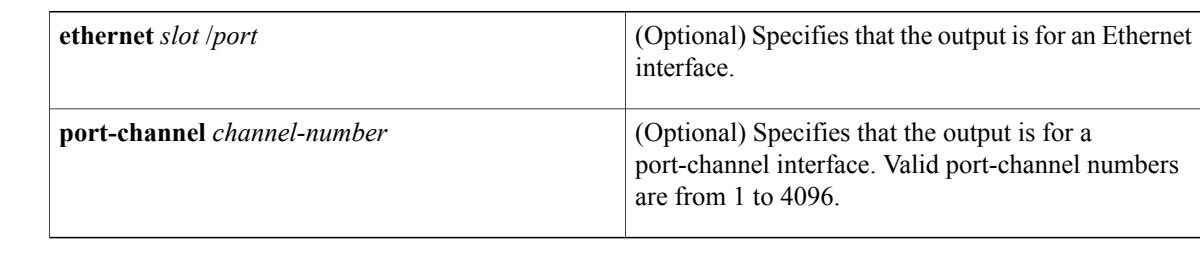

#### **Command Default** None

### **Command Modes** Any command mode

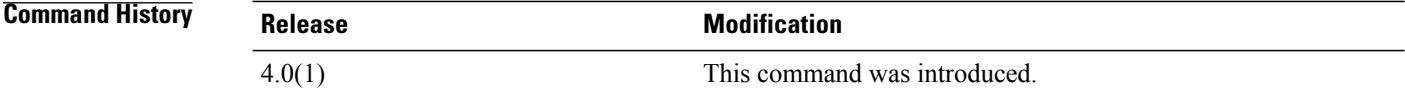

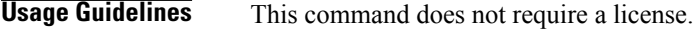

**Examples** This example shows how to display the trust state and the ARP packet rate for a trusted interface:

switch# **show ip arp inspection interface ethernet 2/1**

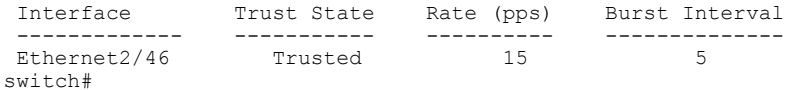

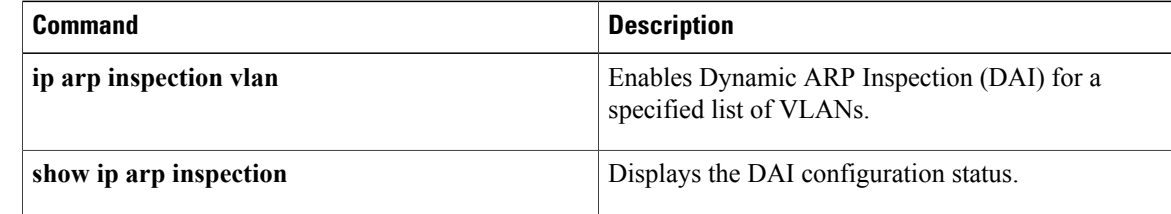

 $\mathbf{I}$ 

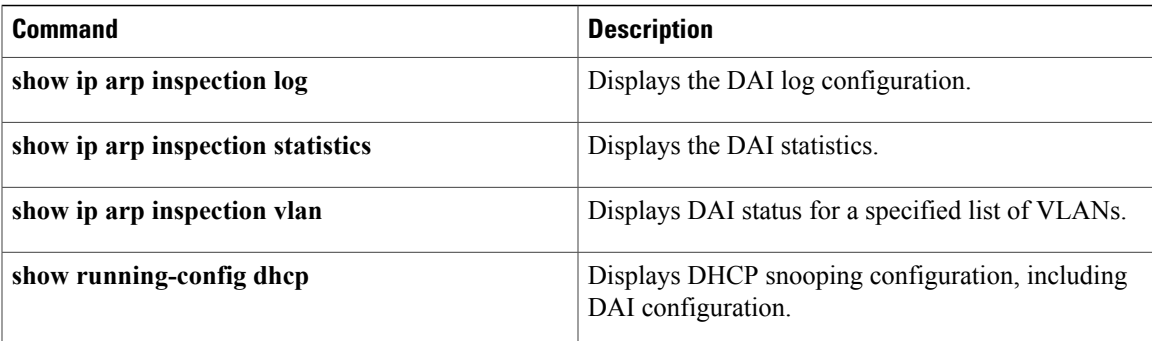

## **show ip arp inspection log**

To display the Dynamic ARPInspection (DAI) log configuration, use the **show iparpinspectionlog** command.

**show ip arp inspection log**

- **Syntax Description** This command has no arguments or keywords.
- **Command Default** None
- **Command Modes** Any command mode

**Command History Release Modification** 4.0(1) This command was introduced.

**Usage Guidelines** This command does not require a license.

**Examples** This example shows how to display the DAI log configuration:

switch# **show ip arp inspection log**

Syslog Buffer Size : 32 : 5 entries per 1 seconds switch#

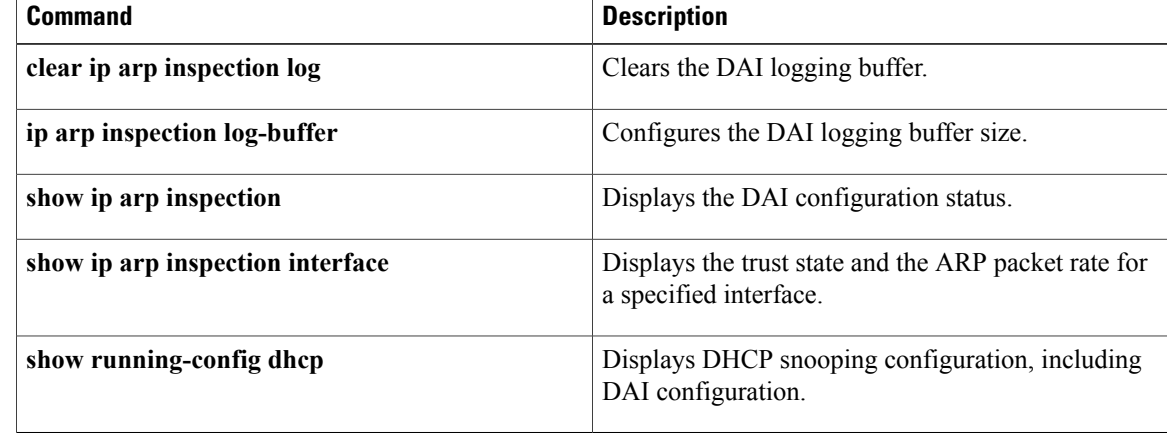

 $\mathbf I$ 

# **show ip arp inspection statistics**

Use the **show ip arp inspection statistics** command to display the Dynamic ARP Inspection (DAI) statistics. You can specify a VLAN or range of VLANs.

**show ip arp inspection statistics** [**vlan** *vlan-list*]

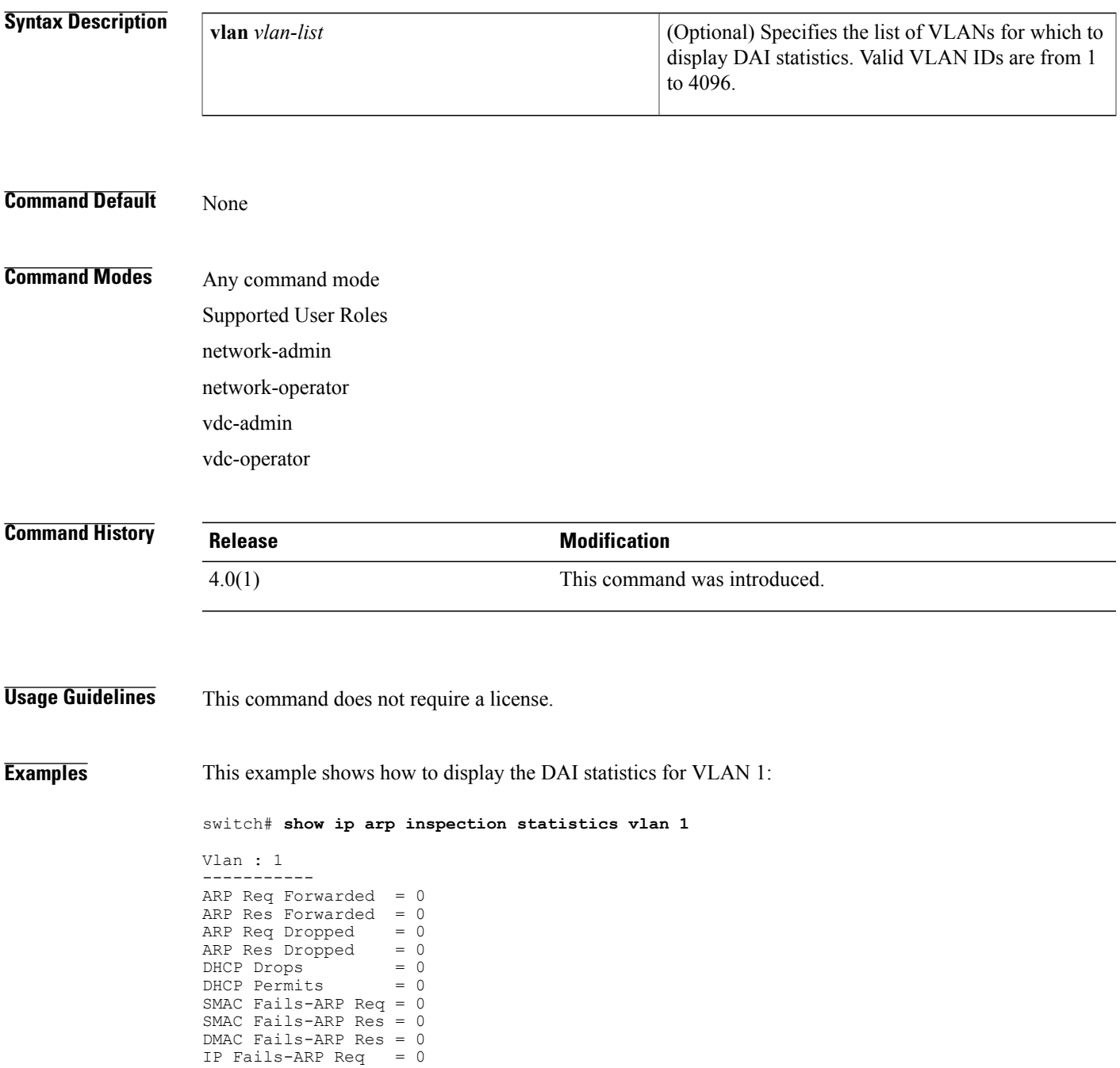

 $\overline{\phantom{a}}$ 

 $\mathbf I$ 

IP Fails-ARP Res = 0 switch#

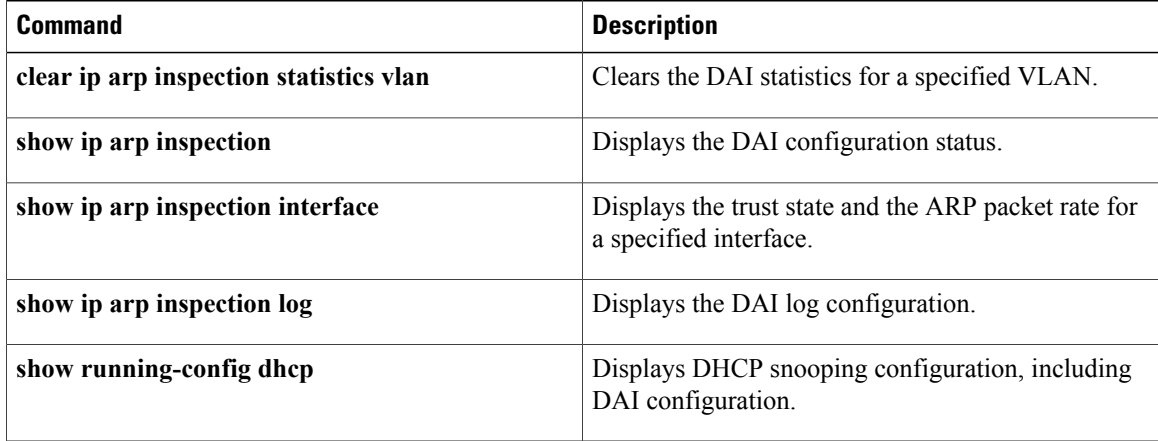

## **show ip arp inspection vlan**

Use the **show ip arp inspection vlan** command to display Dynamic ARP Inspection (DAI) status for the specified list of VLANs.

**show ip arp inspection vlan** *vlan-list*

Operation State : Inactive

switch#

### **Syntax Description**  $\sqrt{\frac{V_{\text{U}}}{V_{\text{V}}}}$   $\sqrt{\frac{V_{\text{U}}}{V_{\text{V}}}}$   $\sqrt{\frac{V_{\text{U}}}{V_{\text{V}}}}$  and this command shows. The *vlan-list* argument allows you to specify a single VLAN ID, a range of VLAN IDs, or comma-separated IDs and ranges(see the "Examples" section). Valid VLAN IDs are from 1 to 4096. *vlan-list* **Command Default** None **Command Modes** Any command mode Supported User Roles network-admin network-operator vdc-admin vdc-operator **Command History Release Modification** 4.0(1) This command was introduced. **Examples** This example shows how to display DAI status for VLANs 1 and 13: switch# **show ip arp inspection vlan 1,13** Source Mac Validation : Enabled Destination Mac Validation : Enabled<br>TP Address Validation : Enabled IP Address Validation Vlan : 1 ----------- Configuration : Enabled Operation State : Active Vlan : 13 ----------- Configuration : Enabled

I

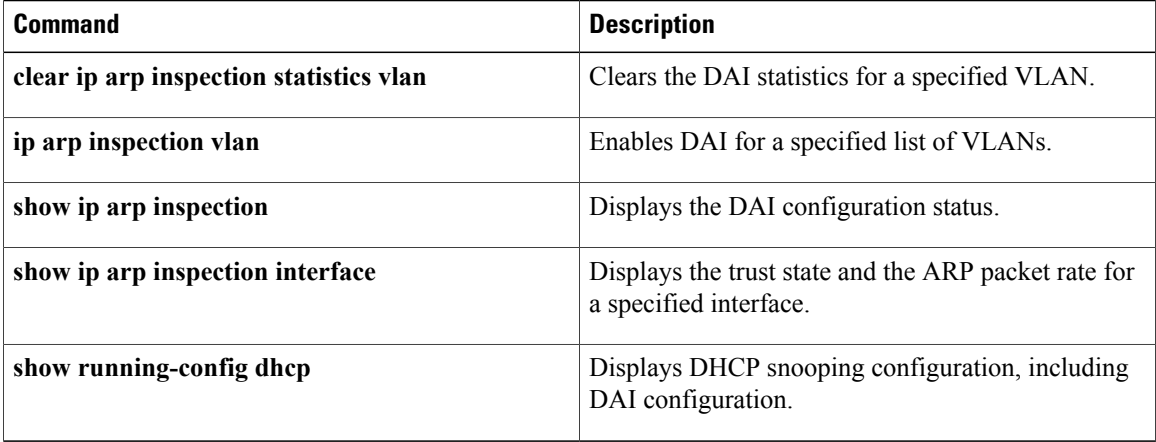

### **show ip device tracking**

To display IP device tracking information, use the **show ip device tracking** command.

**show ipdevice tracking all**| **interface ethernet***slot/port*| **ip-address***ipv4-address*| **mac-address** *mac-address*

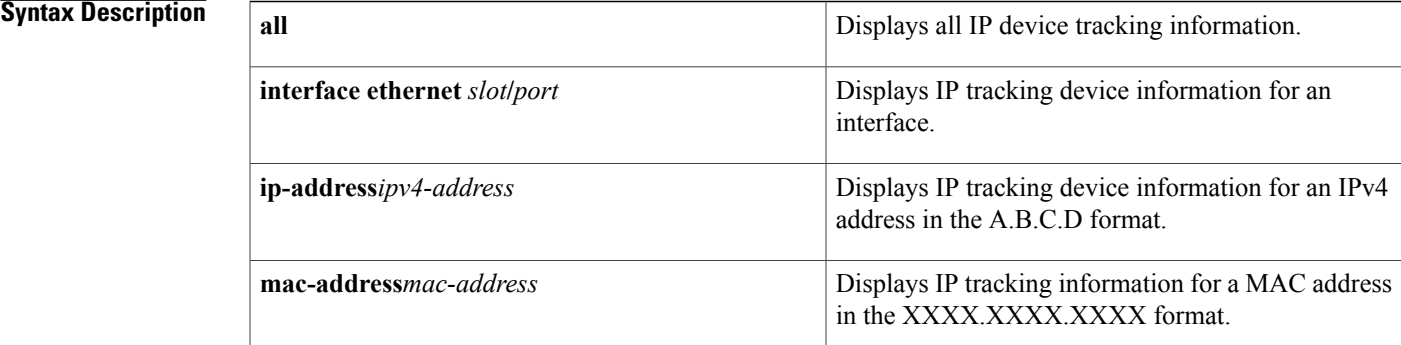

#### **Command Default** None

**Command Modes** Any command mode

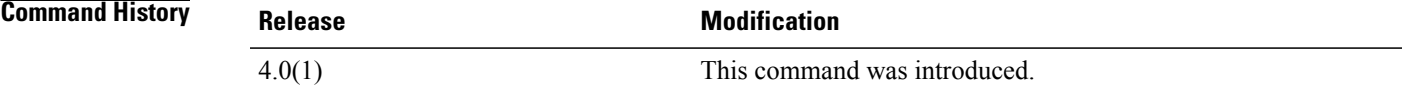

**Usage Guidelines** This command does not require a license.

**Examples** This example shows how to display all IP device tracking information:

switch# **show ip device tracking all** This example shows how to display the IP device tracking information for an interface:

switch# **show ip device tracking ethernet 1/2** This example shows how to display the IP device tracking information for an IP address:

switch# **show ip device tracking ip-address 10.10.1.1** This example shows how to display the IP device tracking information for a MAC address:

switch# **show ip device tracking mac-address 0018.bad8.3fbd**

T

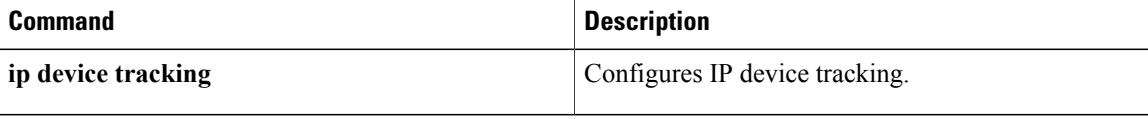

### **show ip dhcp relay**

To display DHCP snooping relay status, including DHCP server address configuration details, use the **show ip dhcp relay** command.

**show ip dhcp relay**

- **Syntax Description** This command has no arguments or keywords.
- **Command Default** None
- **Command Modes** Any command mode

**Command History Release <b>Modification** 5.0(2) This command was introduced. This command was modified. An example for a helper address configuration on a bridge domain interface (BDI) was added. 7.2(0)D1(1)

**Usage Guidelines** This command does not require a license.

**Examples** This example shows how to display the DHCP relay status and configured DHCP server addresses:

```
switch# show ip dhcp relay
DHCP relay service is enabled
Insertion of option 82 is enabled
Insertion of VPN suboptions is enabled
Helper addresses are configured on the following interfaces:
Interface Relay Address VRF Name
 ------------- ------------- --------
Ethernet1/4 10.10.10.1 red
```
This example shows how to display the DHCP relay status and configured DHCP server addresses. In this example, the helper address is configured on a bridge domain interface.

```
switch# show ip dhcp relay
DHCP relay service is enabled
Insertion of option 82 is enabled
Insertion of VPN suboptions is enabled
Global smart-relay is disabled
Relay Trusted Port is Globally disabled
Relay Trusted functionality is disabled
Smart-relay is enabled on the following interfaces:
-----------------------------------------------------
Subnet-broadcast is enabled on the following interfaces:
------------------------------------------------------
Helper addresses are configured on the following interfaces:
Interface Relay Address VRF Name
```
 $\overline{\phantom{a}}$ 

T

------------- ------------- --------Bdi14 192.0.2.120 management

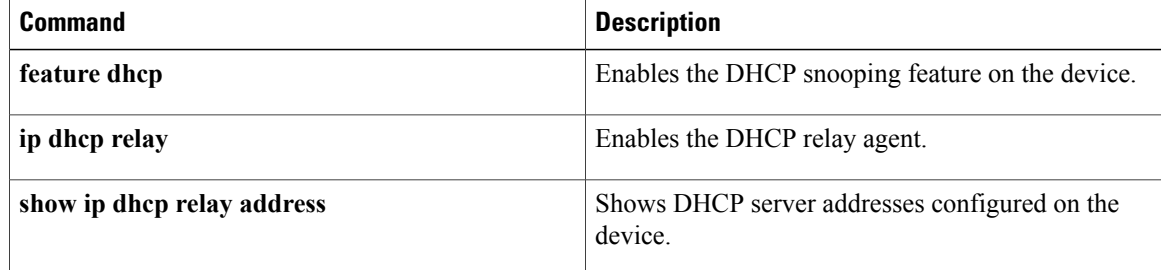

## **show ip dhcp relay address**

To display DHCP server addresses configured on the device, use the **show ip dhcp relay address** command.

**show ip dhcp relay address** [**interface** {**ethernet** *list*| **port-channel** *list*}] **show ip dhcp relay address** [**interface** *interface-list*]

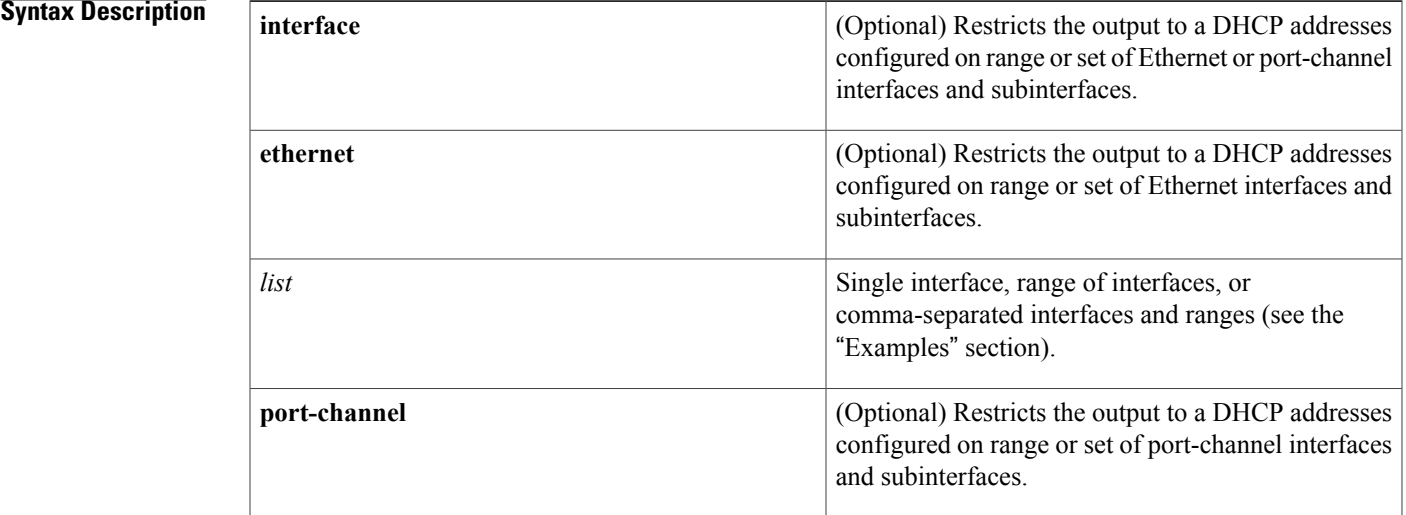

#### **Command Default** None

### **Command Modes** Any command mode

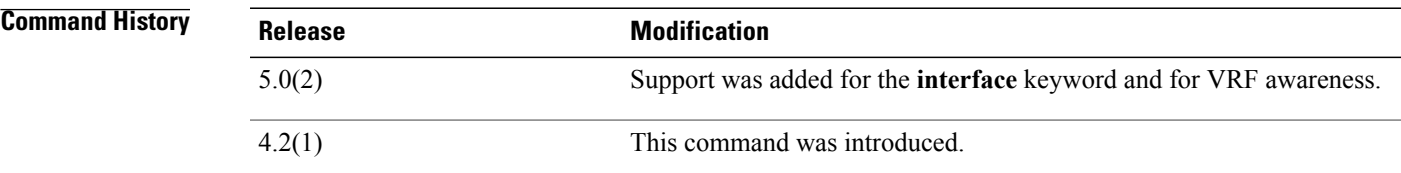

**Usage Guidelines** This command does not require a license.

Г

**Examples** This example shows how to display all the DHCP relay addresses configured on a device:

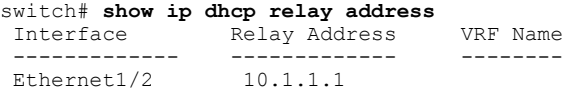

 $\overline{\phantom{a}}$ 

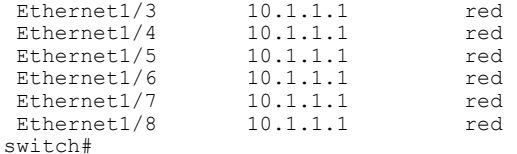

This example shows how to display the DHCP relay addresses configured Ethernet interfaces 1/2 through 1/4 and Ethernet 1/8:

switch(config-if)# **show ip dhcp relay address interface ethernet 1/2-4,ethernet 1/8** Interface Relay Address VRF Name ------------- ------------- --------  $\begin{tabular}{lcl} \multicolumn{1}{c}{\text{Ethernet1/2}} & & & 10.1.1.1 \\ \multicolumn{1}{c}{\text{Ethernet1/3}} & & 10.1.1.1 \\ \multicolumn{1}{c}{\text{Ethernet1/4}} & & 10.1.1.1 \\ \end{tabular}$ Ethernet1/3 10.1.1.1 red<br>Ethernet1/4 10.1.1.1 red Ethernet1/4 10.1.1.1<br>Ethernet1/8 10.1.1.1 Ethernet1/8 10.1.1.1 red

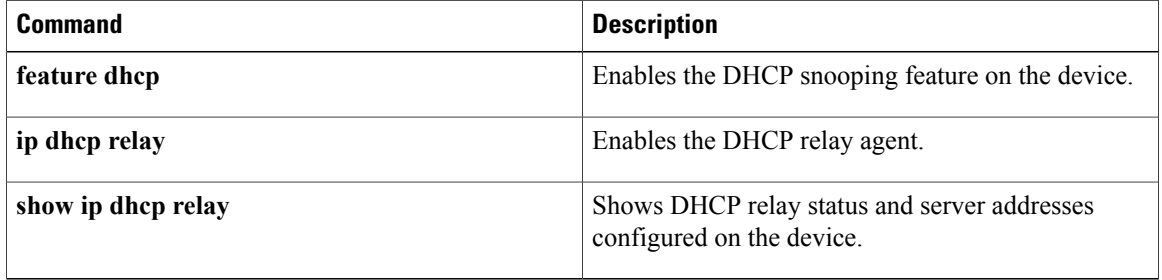

 $\mathbf{I}$ 

# **show ip dhcp relay statistics**

To display the DHCP relay statistics, use the **show ip dhcp relay statistics** command.

**show ip dhcp relay statistics** [**interface** *interface*]

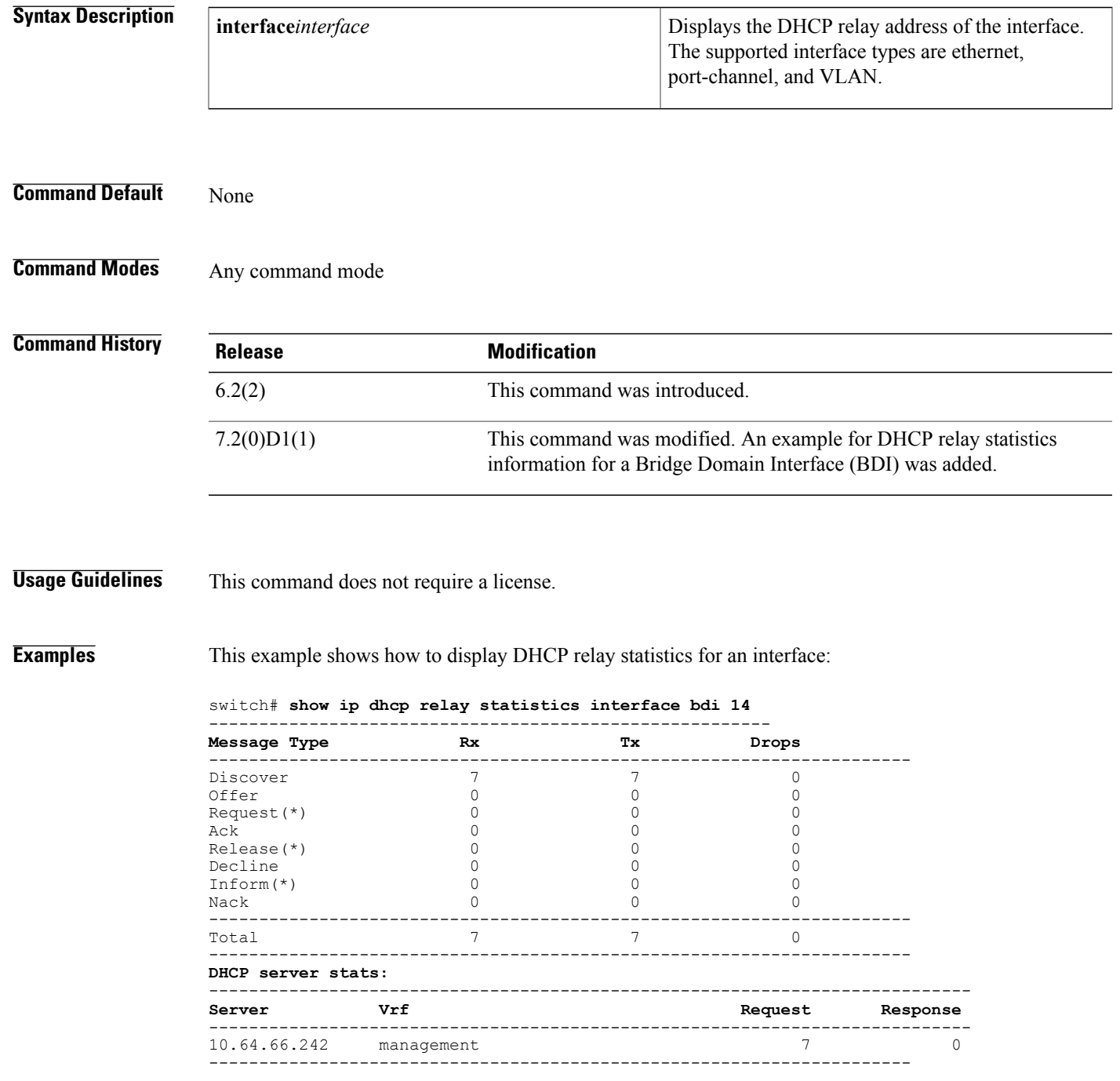

 $\overline{\phantom{a}}$ 

 $\mathbf I$ 

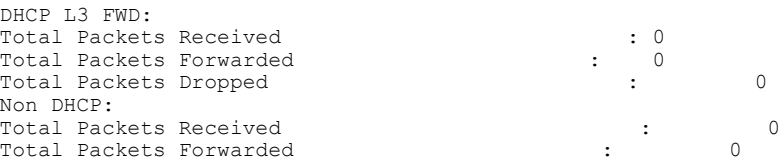

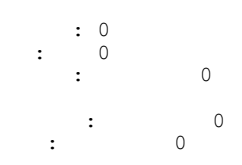

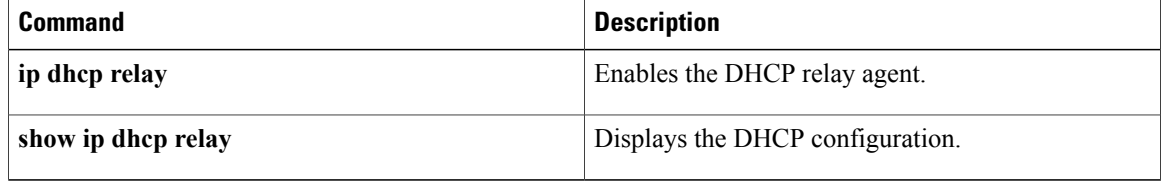

### **show ip dhcp snooping**

To display general status information for DHCP snooping, use the **show ip dhcp snooping** command.

**show ip dhcp snooping**

- **Syntax Description** This command has no arguments or keywords.
- **Command Default** None

**Command Modes** Any command mode

**Command History Release Modification** 4.0(1) This command was introduced.

**Usage Guidelines** This command does not require a license.

#### **Displayed Statistics**

- **Packets processed**—The number of packets containing DHCP messages.
- **Packets forwarded**—The number of packets containing DHCP messages forwarded by the relay agent.
- **Total packets dropped**—The total number of packets containing DHCP messages that were dropped. The reasons for dropping the packets are as follows:
	- **Received from untrusted ports—The number of packets containing DHCP messages, particularly** DHCPOFFER packets, received from untrusted ports.
	- ◦**MAC address check failure**—
	- ◦**Option 82 insertion failure**—
	- ◦**O/P Intf unknown**—
	- ◦**Unknown reason**—

**Examples** This example shows how to display general status information about DHCP snooping:

```
switch# show ip dhcp snooping
DHCP snooping service is enabled
Switch DHCP snooping is enabled
DHCP snooping is configured on the following VLANs:
1,13
DHCP snooping is operational on the following VLANs:
1
```
T

```
Insertion of Option 82 is disabled
Verification of MAC address is enabled
DHCP snooping trust/rate is configured on the following interfaces:<br>Interface Trusted Rate limit (pps)
                     Trusted Rate limit (pps)
------------ ------- ----------------
Ethernet2/3
switch#
```
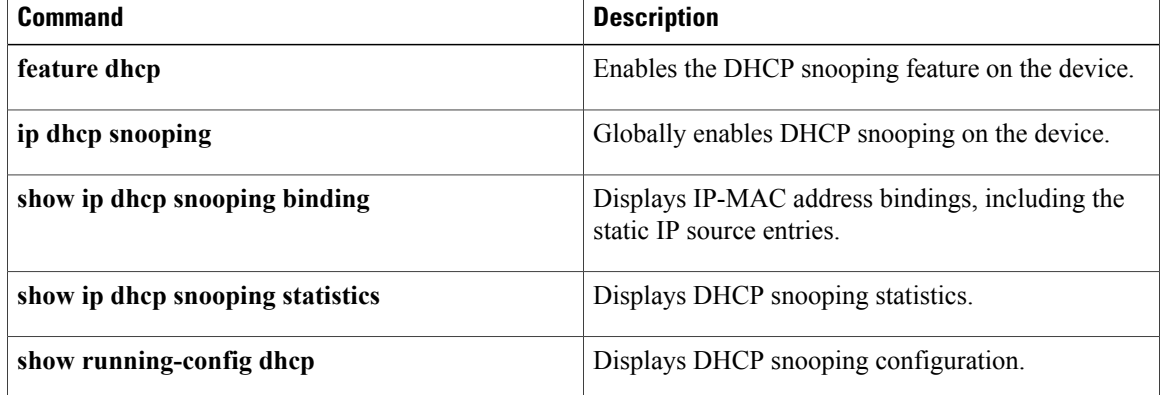

# **show ip dhcp snooping binding**

To display IP-to-MAC address bindings for all interfaces or a specific interface, use the **show** ip dhcp snooping **binding** command. It includes static IP source entries. Static entries appear with the term "static" in the Type column.

**show ip dhcp snooping binding** [*IP-address*][*MAC-address*] [**interface ethernet** *slot/port*] [**vlan***vlan-id*] **show ip dhcp snooping binding [dynamic] show ip dhcp snooping binding [static]**

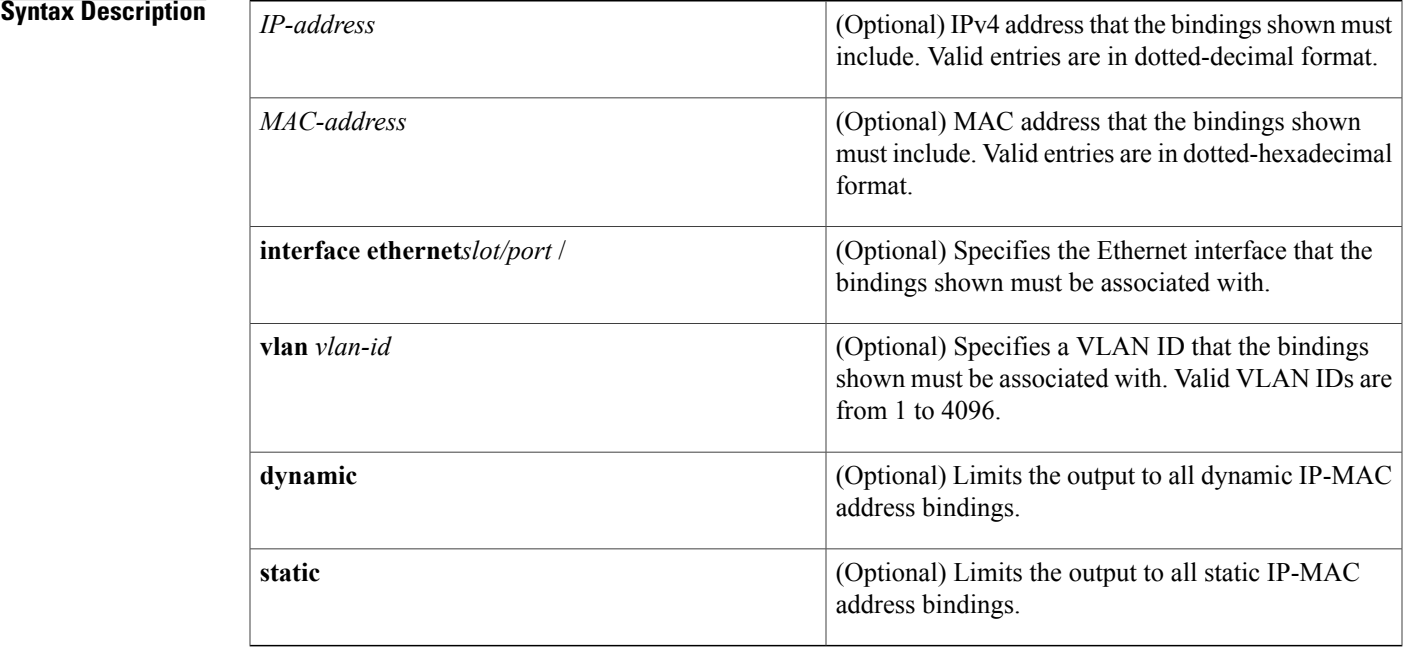

**Command Default** None

I

**Command Modes** Any command mode

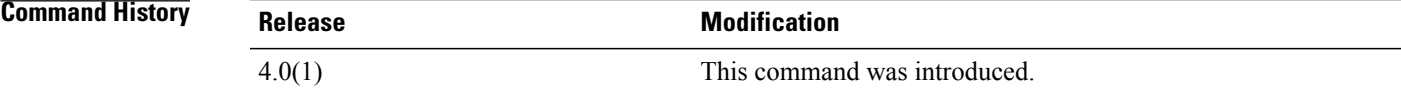

**Usage Guidelines** This command does not require a license.

 $\mathbf I$ 

### **Examples** This example shows how to display all bindings:

#### switch# **show ip dhcp snooping binding**

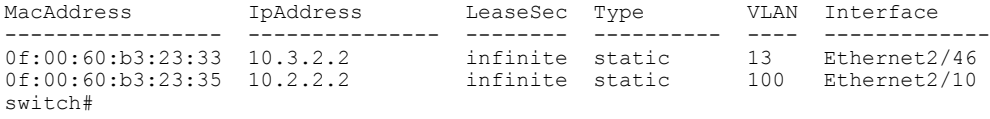

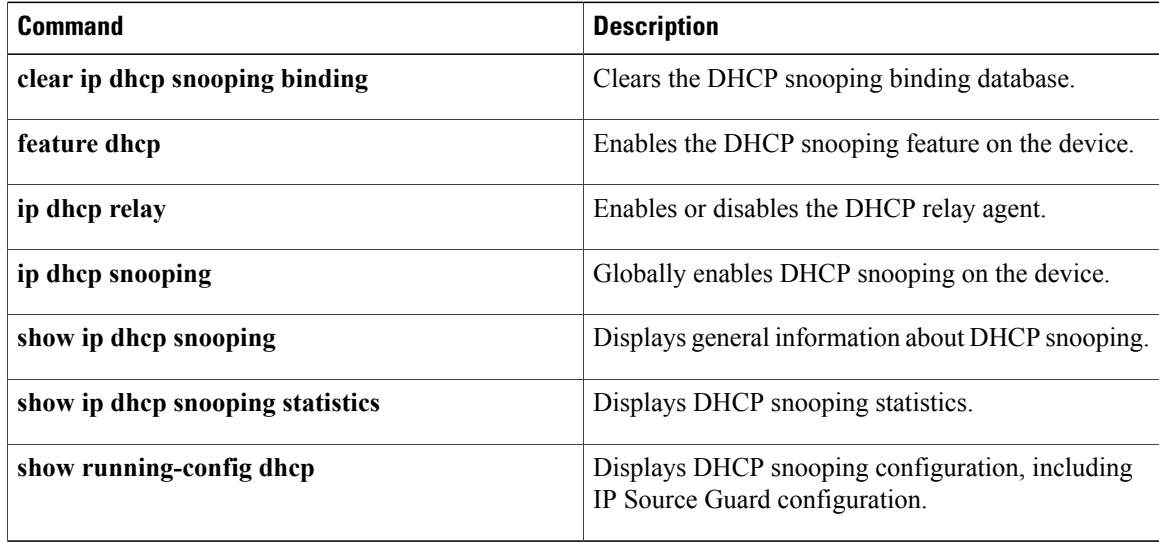
## **show ip dhcp snooping statistics**

To display DHCP snooping statistics, use the **show ip dhcp snooping statistics** command.

**show ip dhcp snooping statistics**

- **Syntax Description** This command has no arguments or keywords.
- **Command Default** None

**Command Modes** Any command mode

**Command History Release Modification** 4.0(1) This command was introduced.

**Usage Guidelines** This command does not require a license.

### **Displayed Statistics**

- **Packets processed**—The number of packets containing DHCP messages.
- **Packets forwarded**—The number of packets containing DHCP messages forwarded by the relay agent.
- **Total packets dropped**—The total number of packets containing DHCP messages that were dropped. The reasons for dropping the packets are as follows:
	- **Received from untrusted ports—The number of packets containing DHCP messages, particularly** DHCPOFFER packets, received from untrusted ports.
	- ◦**MAC address check failure**—
	- ◦**Option 82 insertion failure**—
	- ◦**O/P Intf unknown**—
	- ◦**Unknown reason**—

**Examples** This example shows how to display DHCP snooping statistics:

switch# **show ip dhcp snooping statistics** Packets processed 0 Packets received through cfsoe 0 Packets forwarded 0 Packets forwarded on cfsoe 0 Total packets dropped 0 Packets dropped from untrusted ports 0

Τ

```
Packets dropped due to MAC address check failure 0
Packets dropped due to Option 82 insertion failure 0
Packets dropped due to o/p intf unknown 0
Packets dropped which were unknown 0
Packets dropped due to dhcp relay not enabled 0
Packets dropped due to no binding entry 0
Packets dropped due to interface error/no interface 0
Packets dropped due to max hops exceeded 0
switch#
```
### **Related Commands**

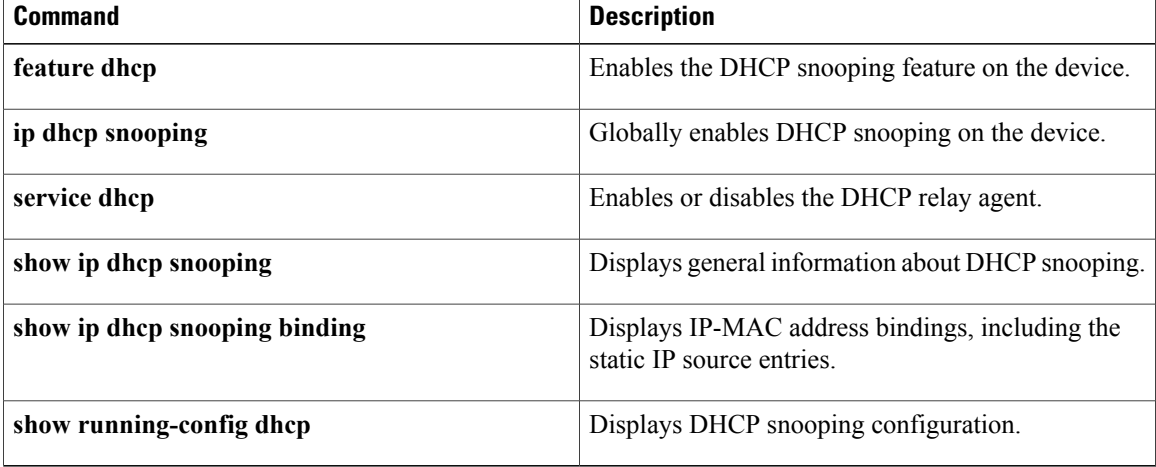

## **show ip udp relay**

To display the configuration details of the UDP relay feature, use the show ip udp relay command.

**show ipudprelay** [**interface** [**ethernet***slot/port-number*|**port-channel** *port-channel-number*]| **object-group** *object-group-name*]

## **Syntax Description**

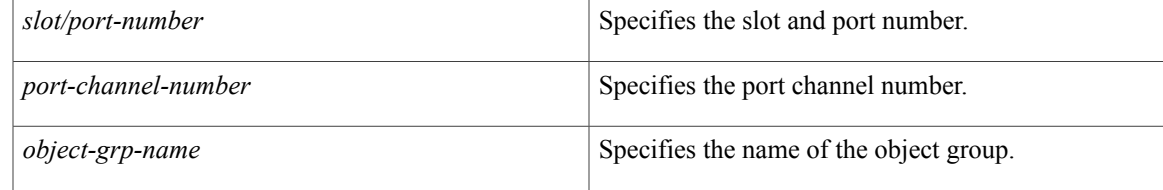

### **Command Default** None

Г

**Command Modes** Any command mode

## **Command History Release Modification** 7.3(0)D1(1) This command was introduced.

**Usage Guidelines** This command does not require a license.

**Examples** This example shows how to display the details of the UDP relay feature:

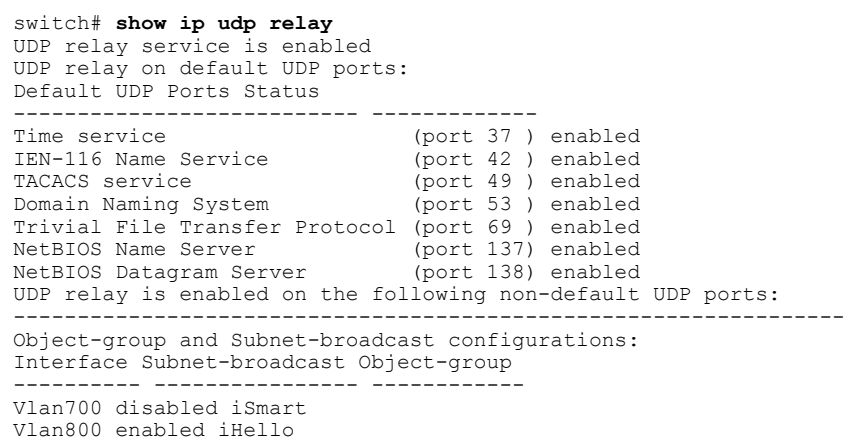

I

## **Related Commands**

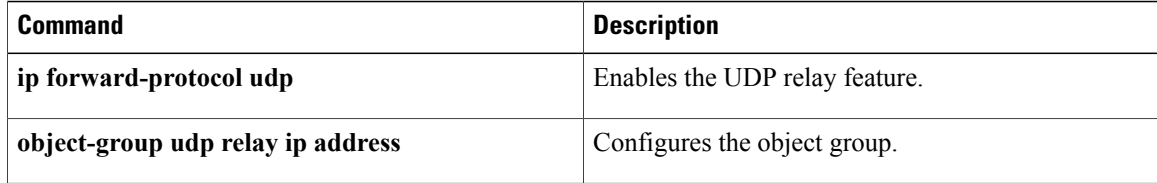

## **show ip verify source**

To display the IP-to-MAC address bindings, use the **show ip verify source** command.

**show ip verify source** [**interface** {**ethernet***slot/port*| **port-channel** *channel-number*}]

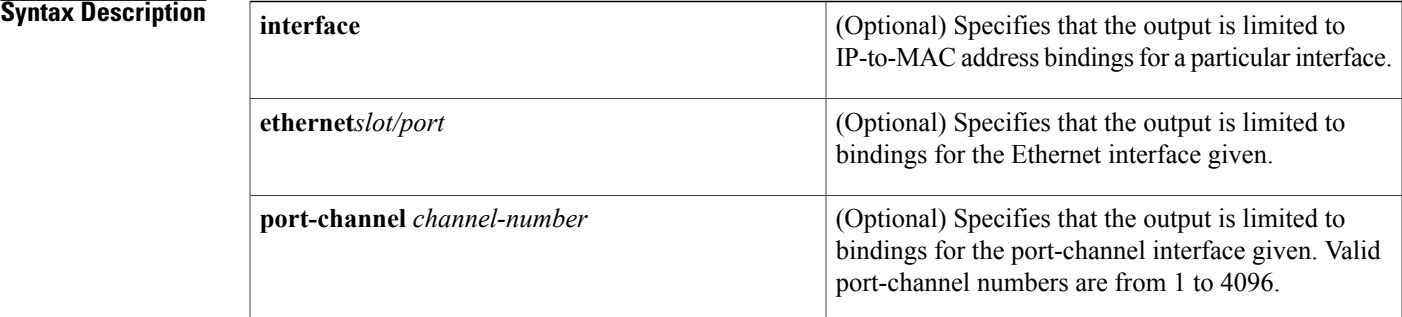

### **Command Default** None

**Command Modes** Any command mode

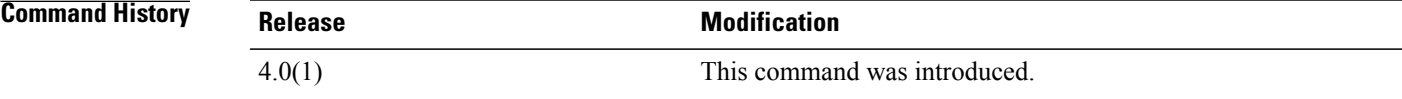

**Usage Guidelines** This command does not require a license.

**Examples** This example shows how to display the IP-to-MAC address bindings:

switch# **show ip verify source** switch#

## **Related Commands**

Г

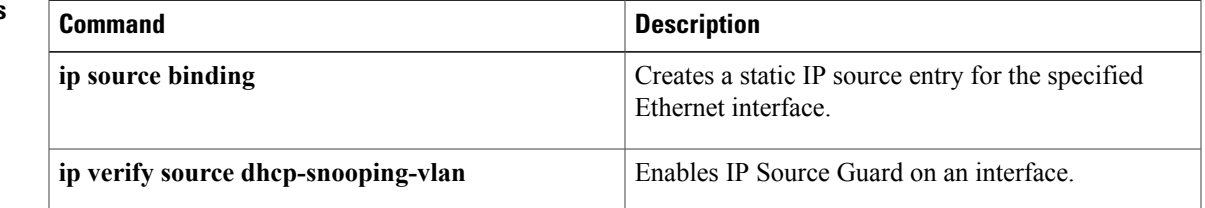

I

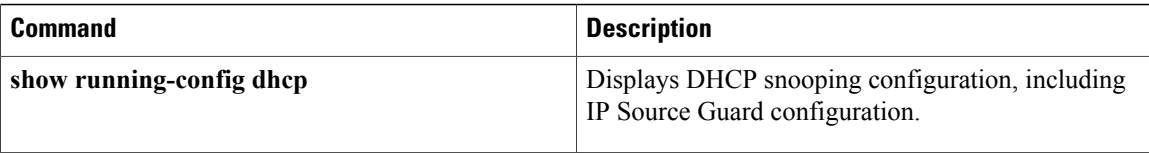

## **show ipv6 access-lists**

To display all IPv6 access-control lists (ACLs) or a specific IPv6 ACL, use the **show ipv6 access-lists** command.

**show ipv6 access-lists** [ *access-list-name* ] [**expanded| summary**]

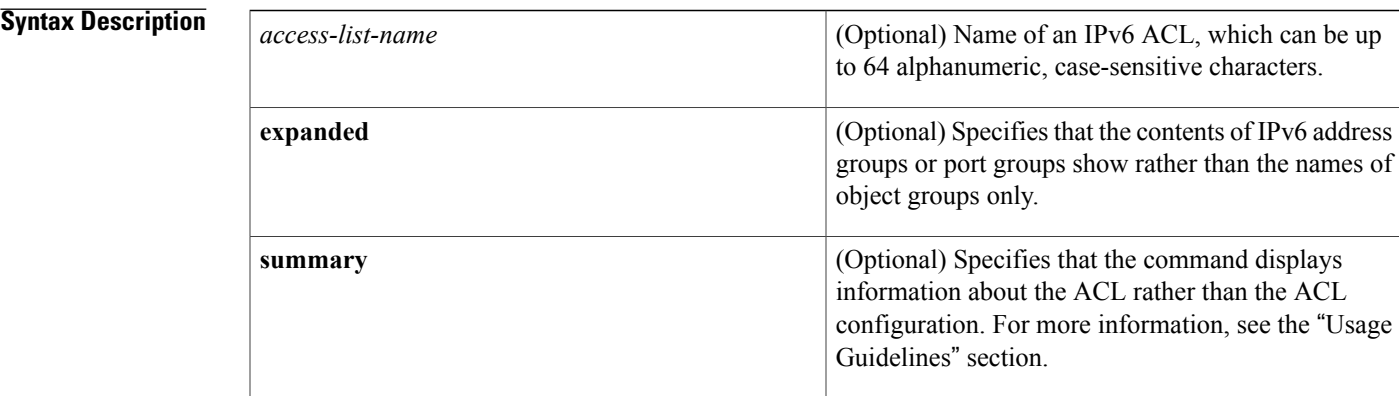

### **Command Default** None

**Command Modes** Any command mode

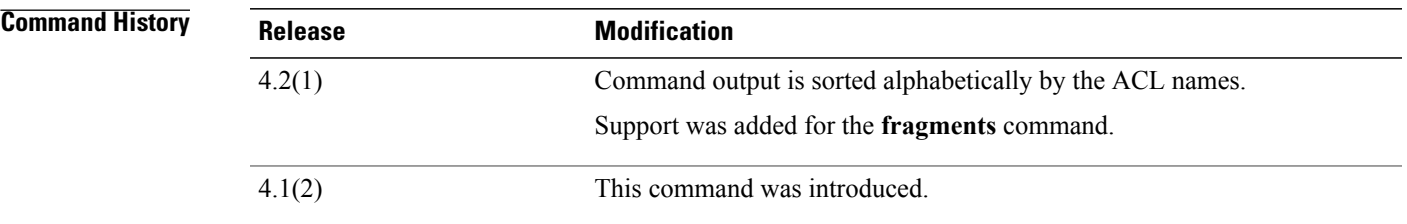

**Usage Guidelines** The device shows all IPv6 ACLs, unless you use the *access-list-name* argument to specify an ACL.

If you do not specify an ACL name, the device lists ACLs alphabetically by the ACL names.

IPv6 address object groups and IP port object groups show only by name, unless you use the **expanded** keyword.

The **expanded** keyword allows you to display the details of object groups used in an ACL rather than only the name of the object groups. For more information about object groups, see the **object-group ipv6 address** and **object-group ip port** commands.

The **summary** keyword allows you to display information about the ACL rather than the ACL configuration. The information displayed includes the following:

I

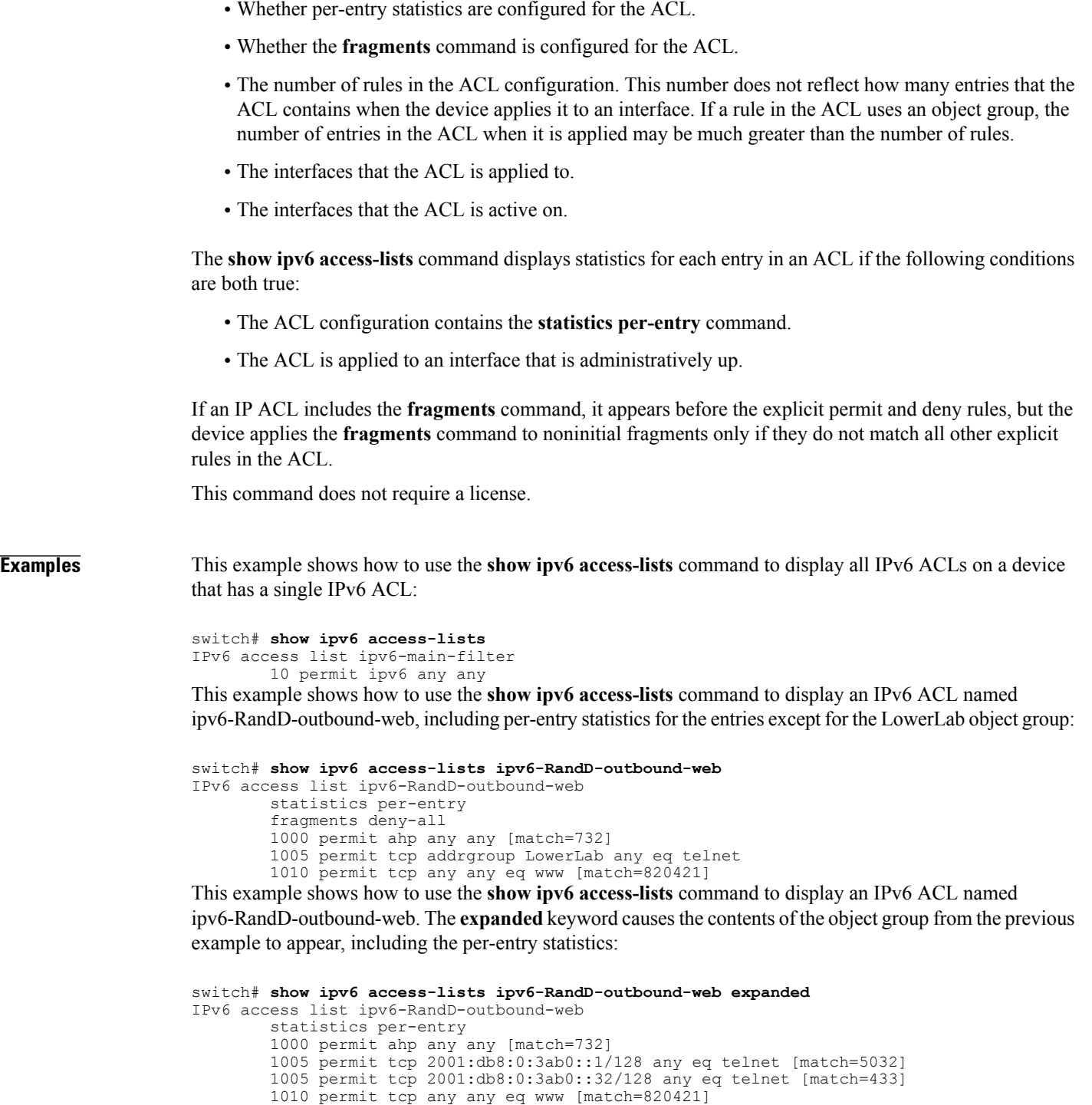

This example shows how to use the **show ipv6 access-lists** command with the **summary** keyword to display information about an IPv6 ACL named ipv6-RandD-outbound-web, such as which interfaces the ACL is applied to and active on:

```
switch# show ipv6 access-lists ipv6-RandD-outbound-web summary
IPV6 ACL ipv6-RandD-outbound-web
        Statistics enabled
```
Total ACEs Configured: 4 Configured on interfaces: Ethernet2/4 - ingress (Router ACL) Active on interfaces: Ethernet2/4 - ingress (Router ACL)

## **Related Commands**

 $\mathbf I$ 

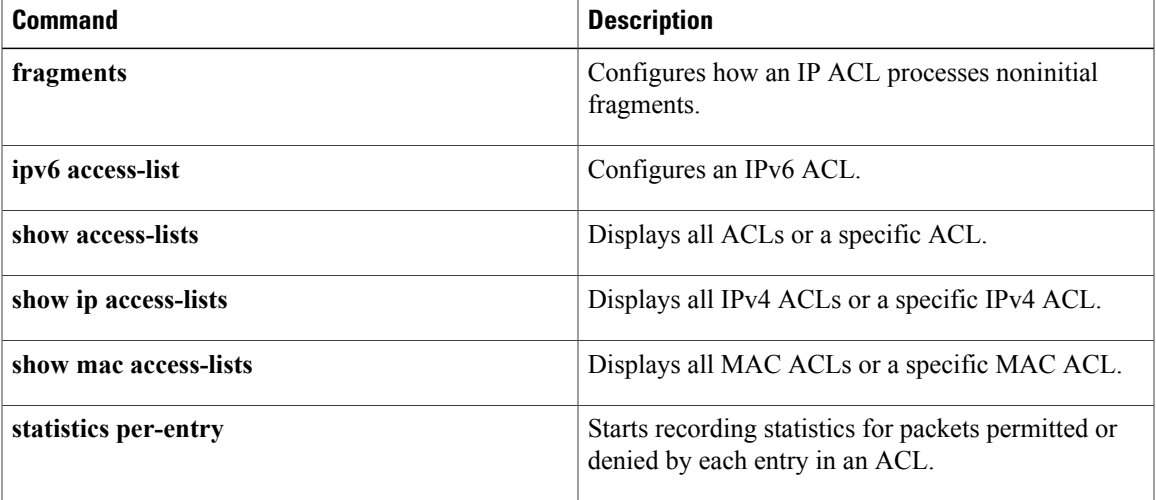

T

# **show ipv6 dhcp relay**

To display the DHCPv6 relay global or interface-level configuration, including DHCPv6 server addresses configured on interfaces, use the **show ipv6 dhcp relay** command.

**show ipv6 dhcp relay** [**interface** *interface*]

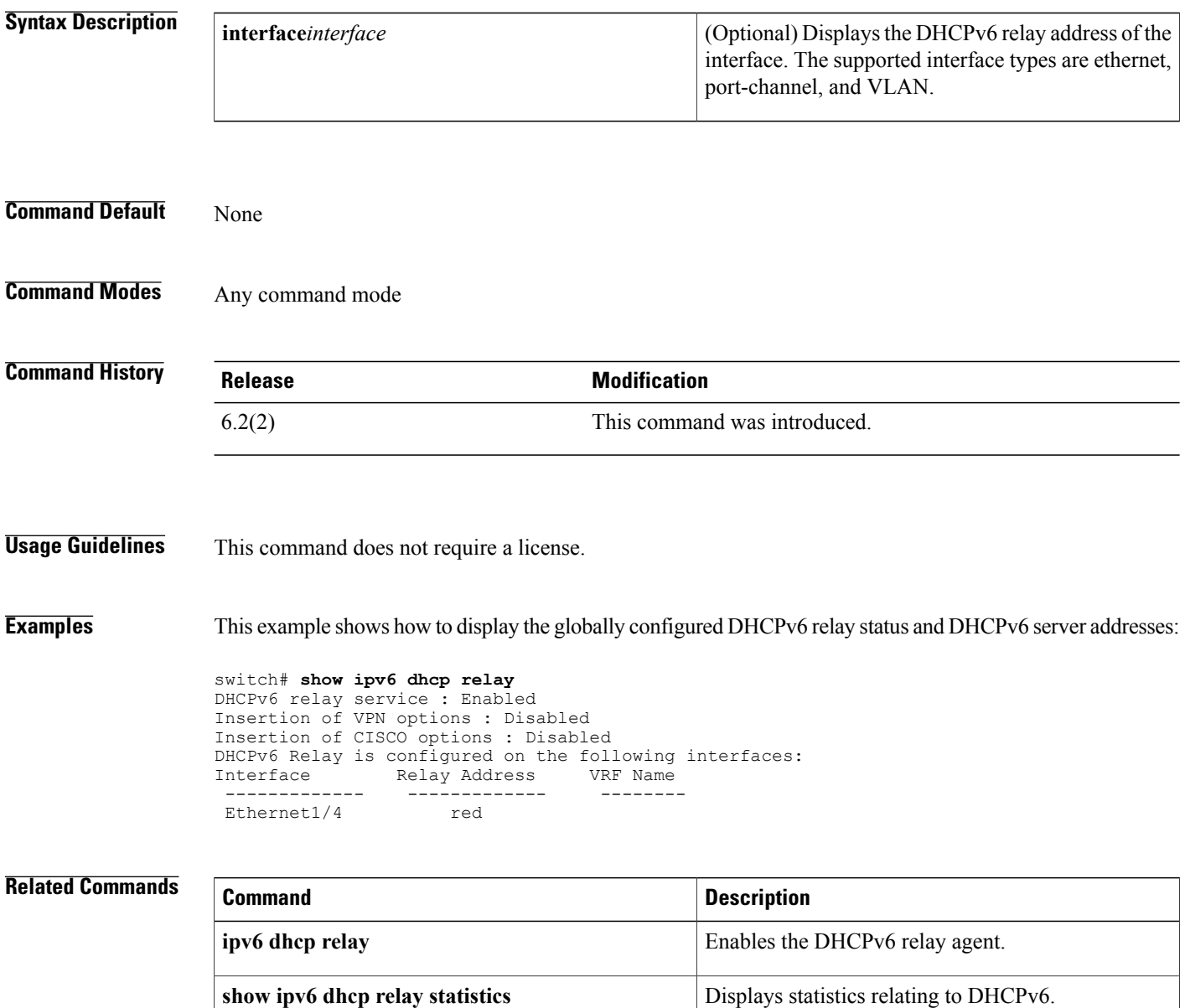

 $\mathbf{I}$ 

# **show ipv6 dhcp relay statistics**

To display the DHCPv6 relay statistics, use the **show ipv6 dhcp relay** statistics command.

**show ipv6 dhcp relay statistics** [**interface** *interface*]

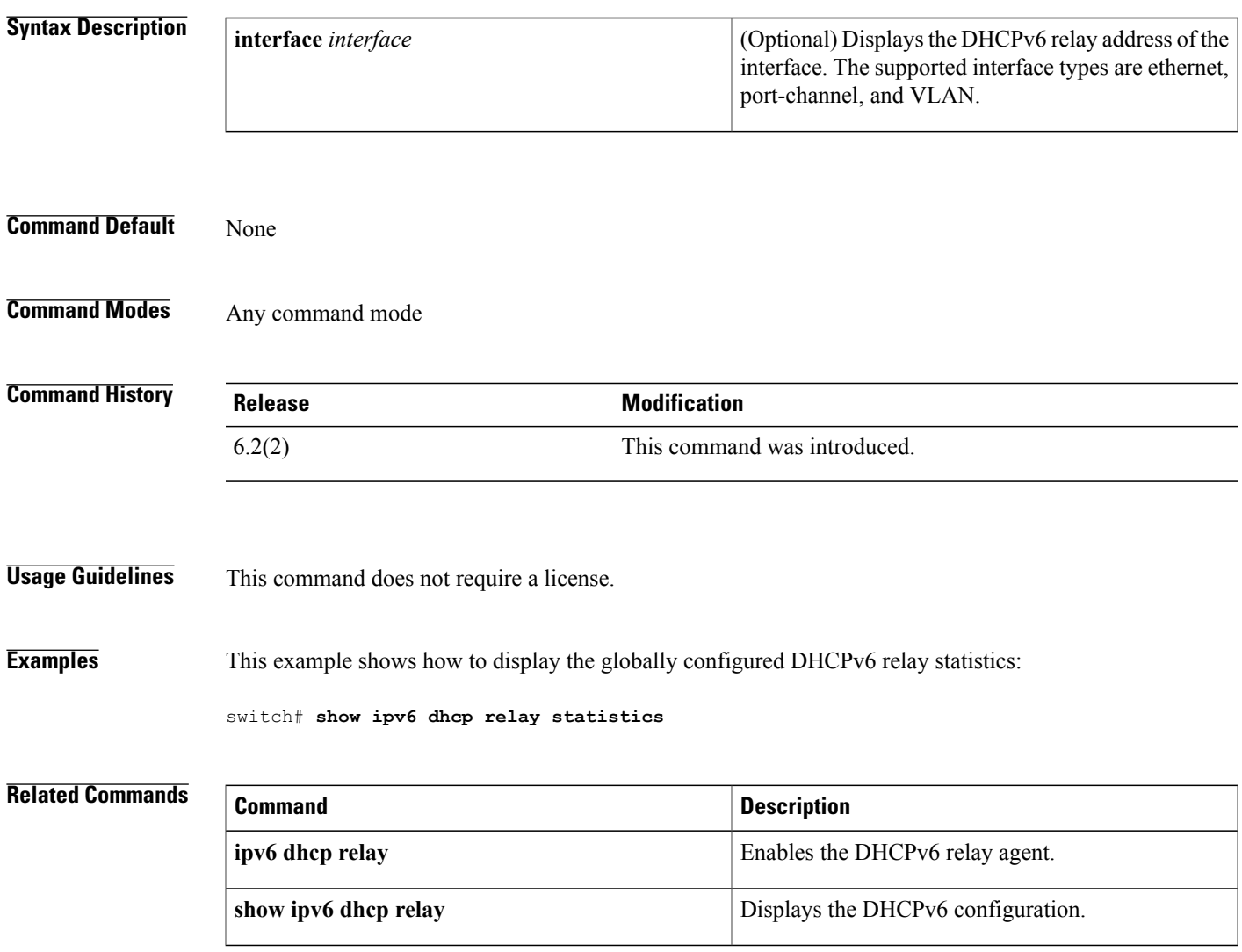

1

# **show ipv6 dhcp-ldra**

To display configuration details and statistics for the Lightweight DHCPv6 Relay Agent (LDRA), use the show **ipv6 dhcp-ldra** command.

**show ipv6 dhcp-ldra [statistics]**

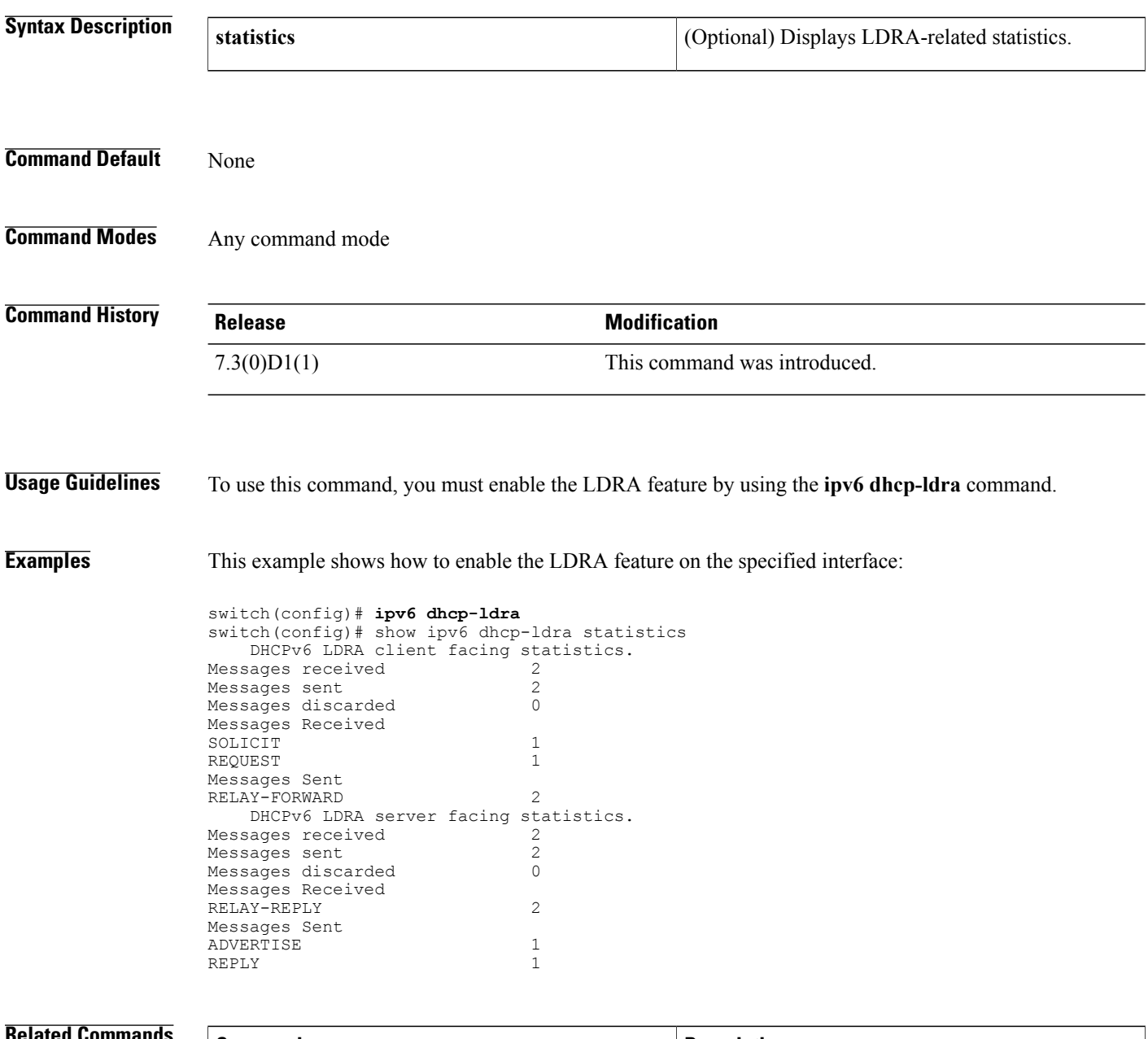

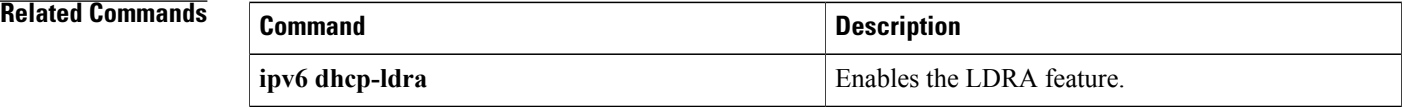

 $\mathbf I$ 

T

# **show ipv6 dhcp guard policy**

To display Dynamic Host Configuration Protocol for IPv6 (DHCPv6) guard information, use the **show ipv6 dhcp guard policy** command.

**show ipv6 dhcp guard policy** [*policy-name*]

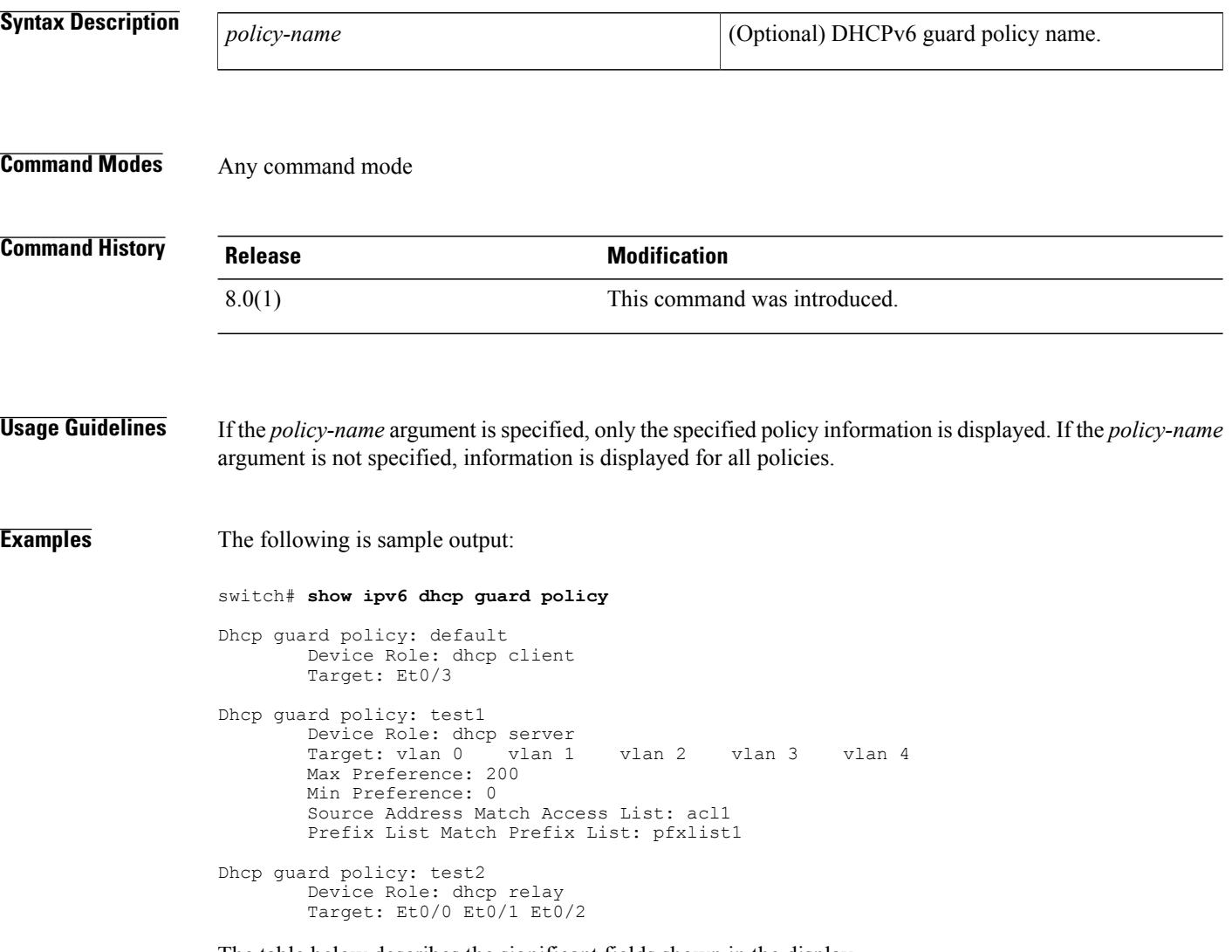

The table below describes the significant fields shown in the display.

**Table 1: show ipv6 dhcp guard policy**

| <b>Field</b> | <b>Description</b>                                                     |
|--------------|------------------------------------------------------------------------|
| Device Role  | The role of the device. The role is either client, server<br>or relay. |

 $\mathbf I$ 

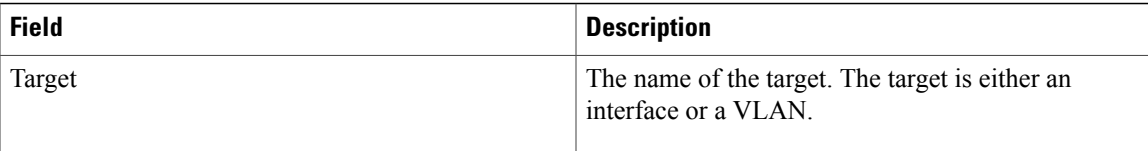

T

# **show ipv6 nd raguard policy**

To display a router advertisements (RAs) guard policy on all interfaces configured with the RA guard feature, use the **show ipv6 nd raguard policy** command.

**show ipv6 nd raguard policy** [*policy-name*]

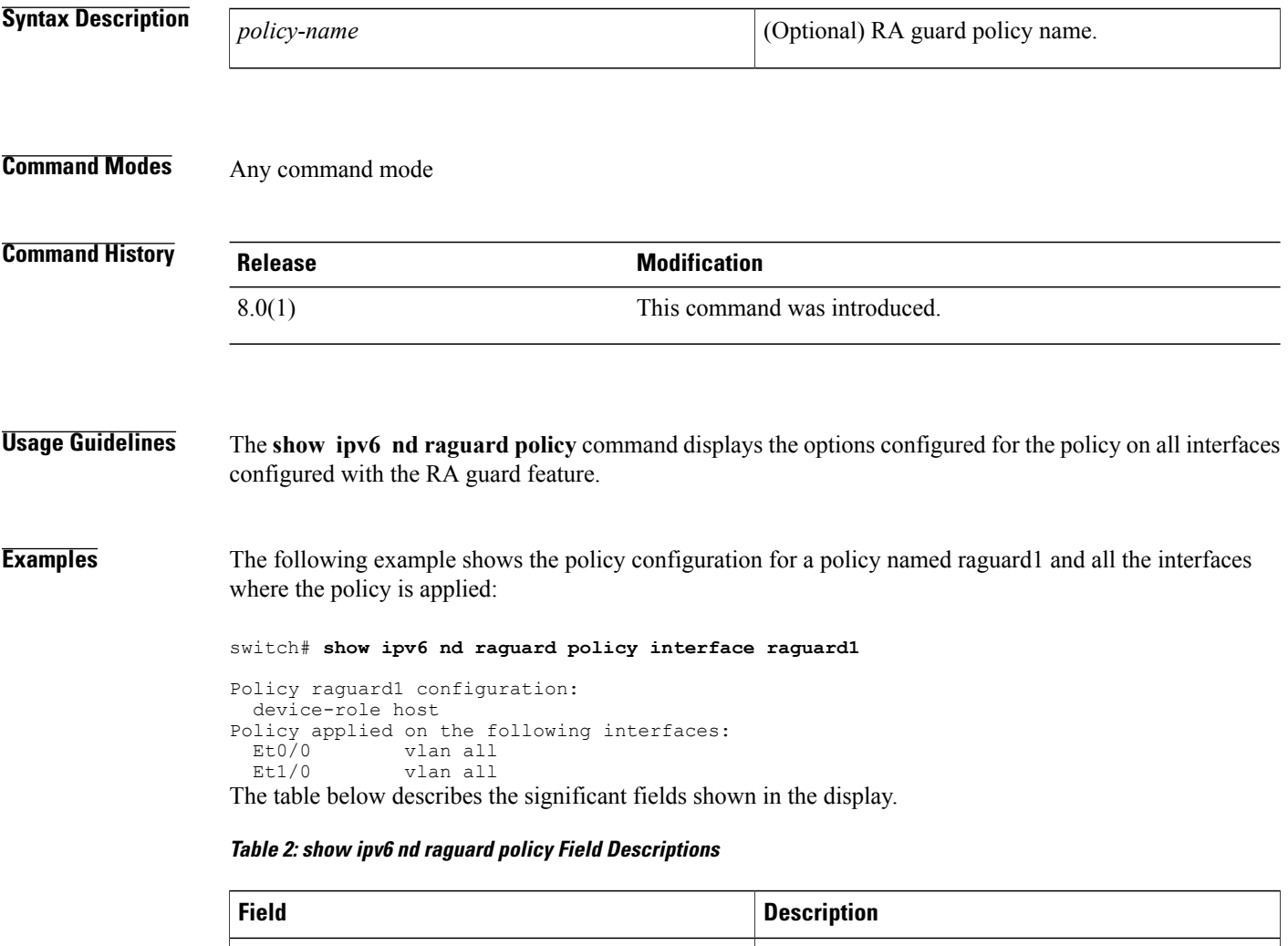

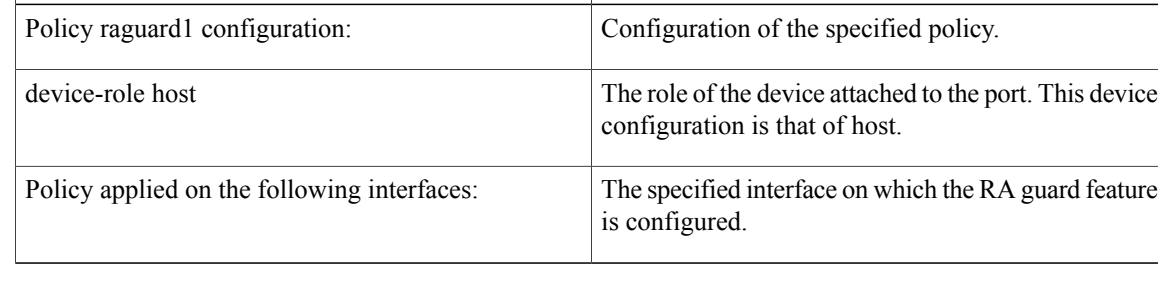

## **show ipv6 neighbor binding**

To display contents of a binding table, use the **show ipv6 neighbor binding** command.

**show ipv6 neighbor binding**[**vlan***vlan-id*| **interface***type number*| **ipv6***ipv6-address*| **mac***mac-address*]

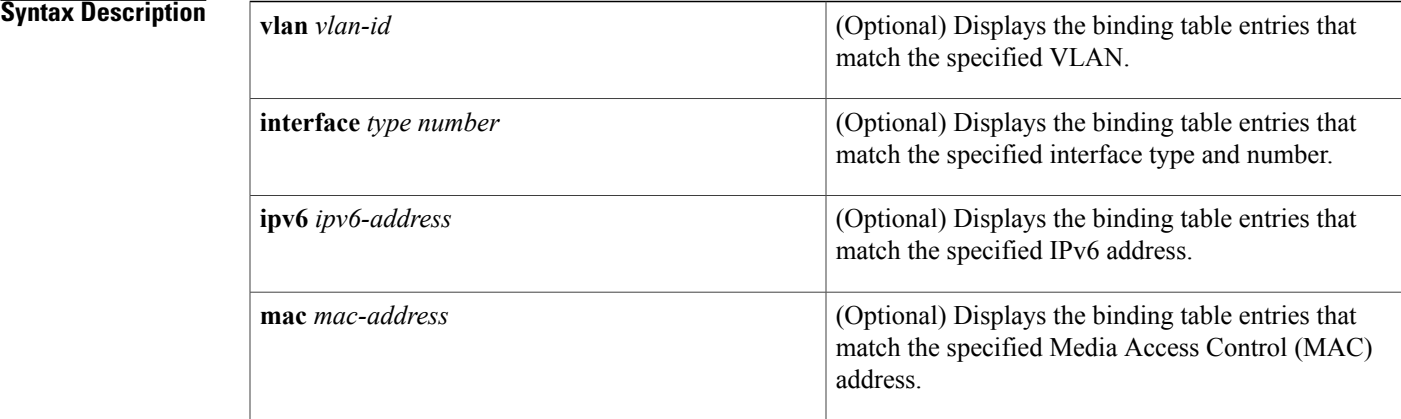

## **Command Modes** Any command mode

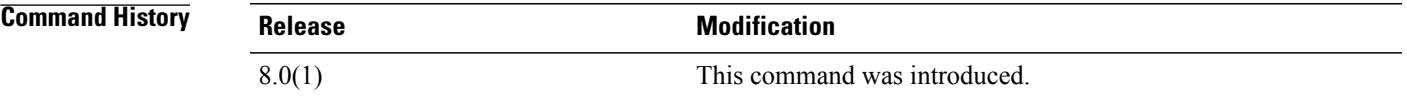

**Usage Guidelines** This command displays the contents of the binding table. The display output can be specified by the specified VLAN, interface, IPv6 address, or MAC address. If no keywords or arguments are entered, all binding table contents are displayed.

**Examples** The following example displays the contents of a binding table:

### switch# **show ipv6 neighbor binding**

address DB has 4 entries Codes: L - Local, S - Static, ND - Neighbor Discovery Preflevel (prlvl) values:<br>1:Not secure 2:M 1:Not secure 2:MAC and LLA match 3:Cga authenticated<br>4:Dhcp assigned 5:Cert authenticated 6:Cga and Cert auth 6:Cga and Cert auth 7:Trusted port 8:Statically assigned<br>IPv6 address Link-Layer addr Link-Layer addr Interface vlan prlvl age state Time left<br>00 AABB.CC01.F500 Et0/0 100 0002 0 REACHABLE 8850 ND FE80::A8BB:CCFF:FE01:F500 AABB.CC01.F500 Et0/0 100 0002 0 REACH<br>L FE80::21D:71FF:FE99:4900 001D.7199.4900 V1100 100 0080 7203 DOWN L FE80::21D:71FF:FE99:4900 001D.7199.4900 Vl100 100 0080 7203 DOWN N/A  $2001:600:1$ <br>  $001:300:1$ <br>  $0003$ <br>  $0003$ <br>  $0007$ <br>  $0007$ <br>  $0007$ <br>  $0007$ <br>  $0007$ <br>  $0007$ <br>  $0007$ <br>  $0007$ ND 2001:300::1 AABB.CC01.F500 Et0/0 100 ND 2001:100::2 AABB.CC01.F600 Et1/0 200 0002 0 REACHABLE 9196

 $\overline{\phantom{a}}$ 

1

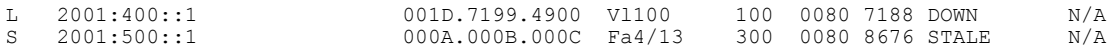

The table below describes the significant fields shown in the display.

**Table 3: show ipv6 neighbor binding Field Descriptions**

| <b>Field</b>               | <b>Description</b>                           |
|----------------------------|----------------------------------------------|
| address DB has $n$ entries | Number of entries in the specified database. |

 $\mathbf I$ 

# **show ipv6 snooping capture-policy**

To display message capture policies, use the **show ipv6 snooping capture-policy** command.

**show ipv6 snooping capture-policy** [**interface** *type number*]

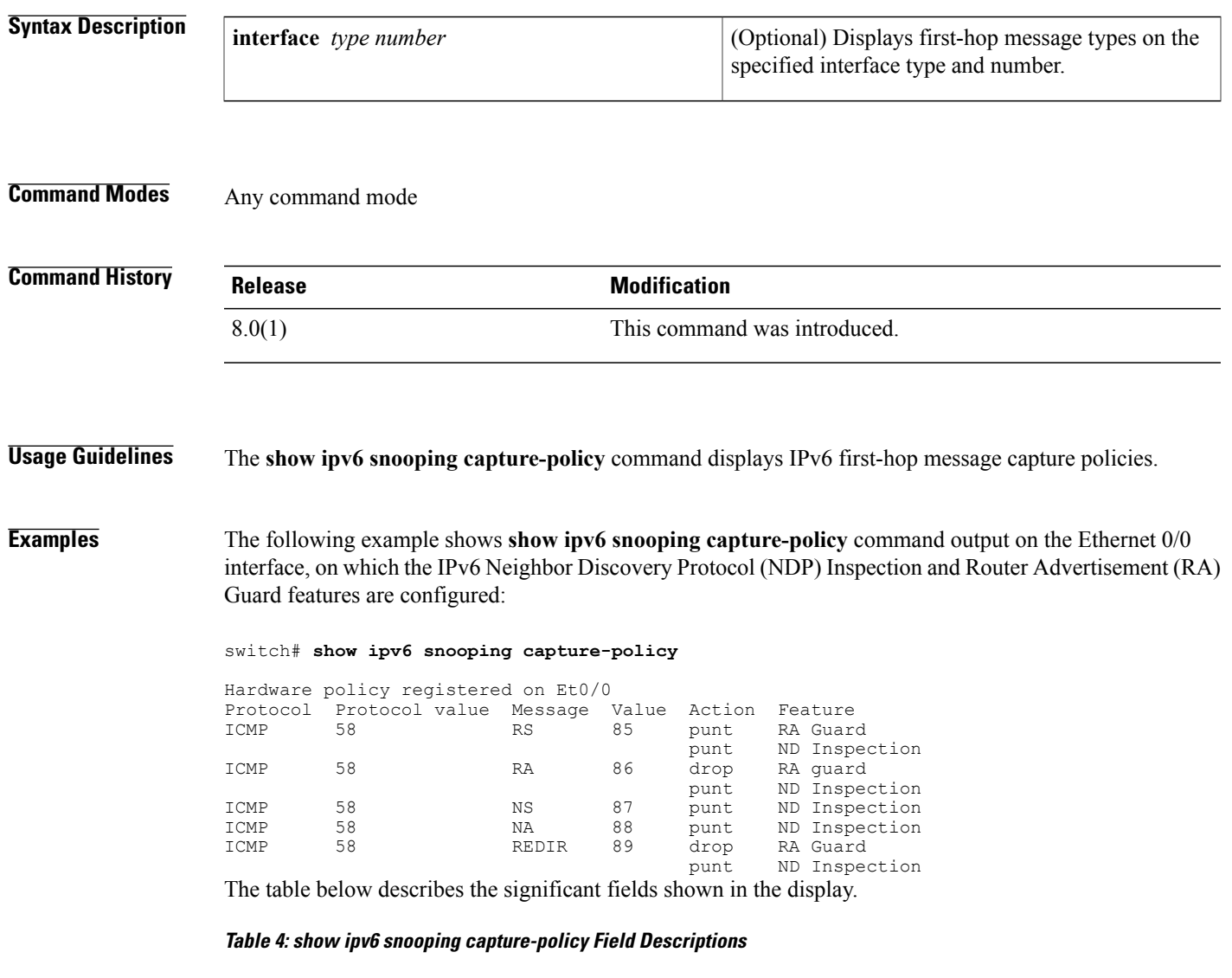

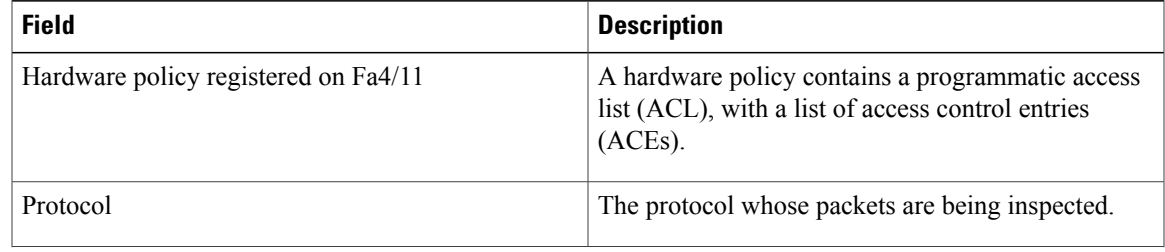

T

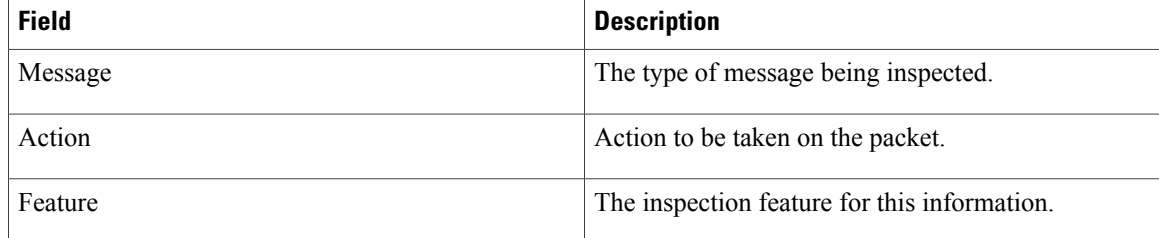

# **show ipv6 snooping counters**

To display information about the packets counted by the interface counter, use the **show ipv6 snooping counters**command.

**show ipv6 snooping counters** {**interface** *type number*| **vlan** *vlan-id*}

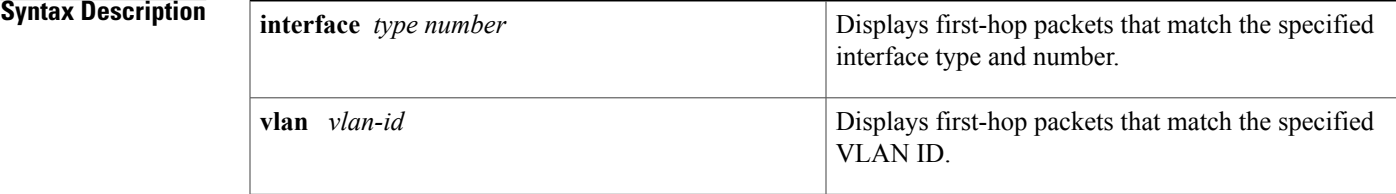

## **Command Modes** Any command mode

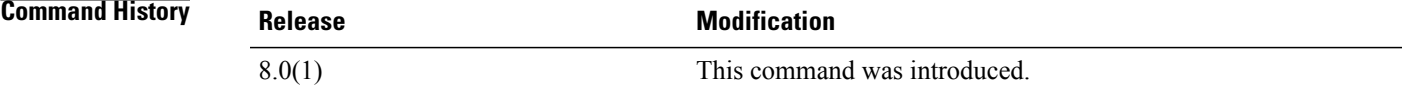

## **Usage Guidelines** The **show ipv6 snooping counters** command displays packets handled by the switch that are being counted in interface counters. The switch counts packets captured per interface and records whether the packet was received, sent, or dropped. If a packet is dropped, the reason for the drop and the feature that caused the drop are both also provided.

**Examples** The following examples shows information about packets counted on Fast Ethernet interface 4/12:

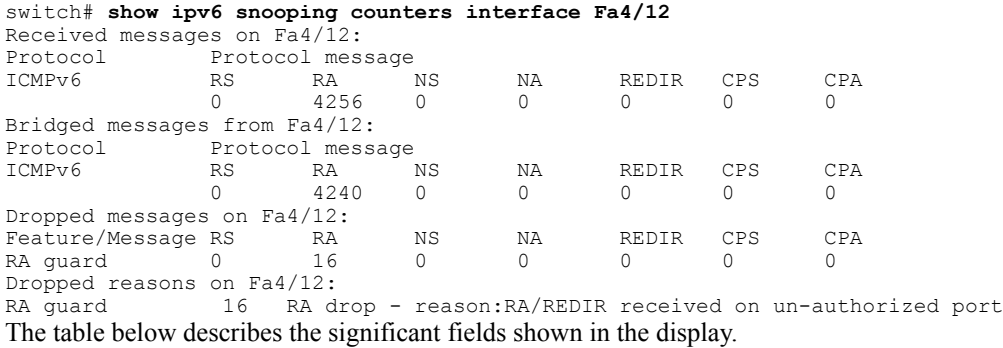

I

## **Table 5: show ipv6 snooping counters Field Descriptions**

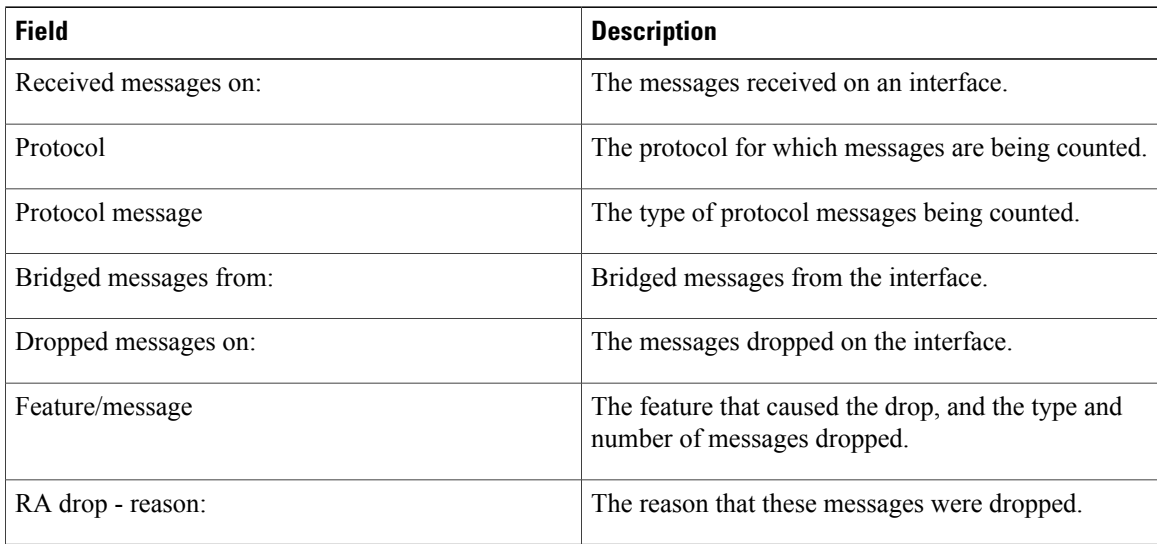

# **show ipv6 snooping features**

To display information about about snooping features configured on the router, use the **show ipv6 snooping features** command.

**show ipv6 snooping features**

**Syntax Description** This command has no arguments or keywords.

**Command Modes** Any command mode

**Command History Release Modification** 8.0(1) This command was introduced.

**Usage Guidelines** The **show ipv6 snooping features** command displays the first-hop features that are configured on the router.

**Examples** The following example shows that both IPv6 NDP inspection and IPv6 RA guard are configured on the router:

Router# **show ipv6 snooping features**

Feature name priority state<br>RA quard 100 READY RA guard 100<br>NDP inspection 20 NDP inspection 20 READY The table below describes the significant fields shown in the display.

### **Table 6: show ipv6 snooping features Field Descriptions**

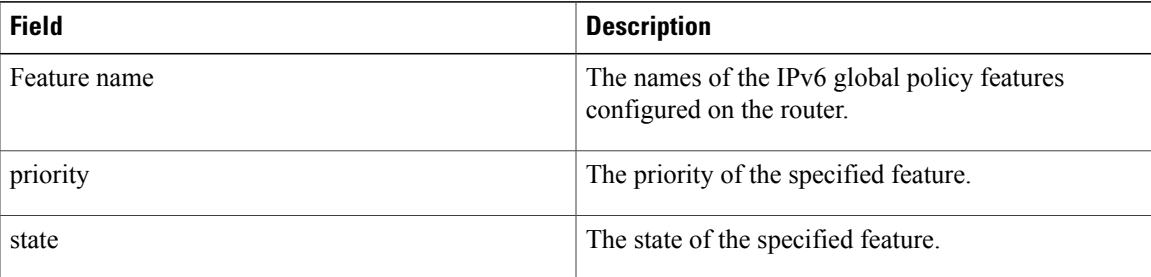

ı

## **show ipv6 snooping policies**

To display information about the configured policies and the interfaces to which they are attached, use the **show ipv6 snooping policies** command.

**show ipv6 snooping policies** {**interface** *type number*| **vlan** *vlan-id*}

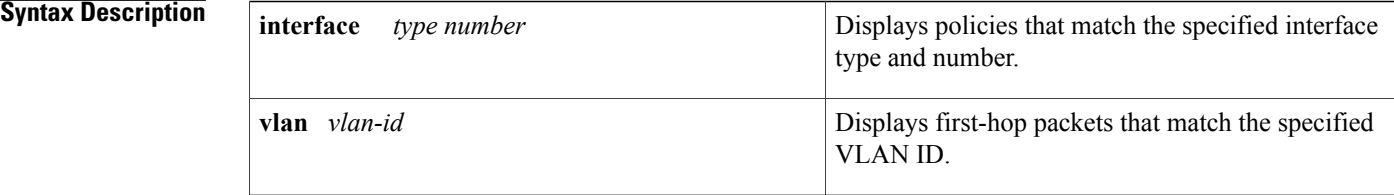

**Command Modes** Any command mode

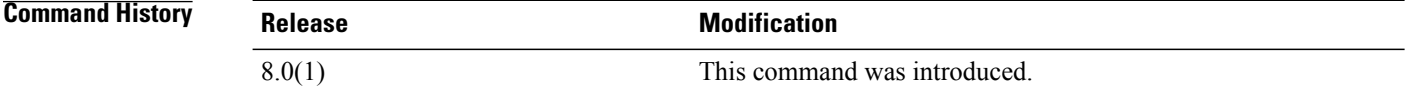

## **Usage Guidelines** The **show ipv6 snooping policies** command displays all policies that are configured and lists the interfaces to which they are attached.

### **Examples** The following example shows information about all policies configured:

switch# **show ipv6 snooping policies**

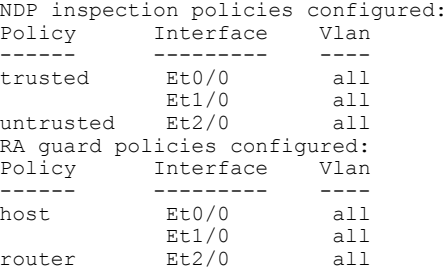

The table below describes the significant fields shown in the display.

 $\mathbf{I}$ 

## **Table 7: show ipv6 snooping policies Field Descriptions**

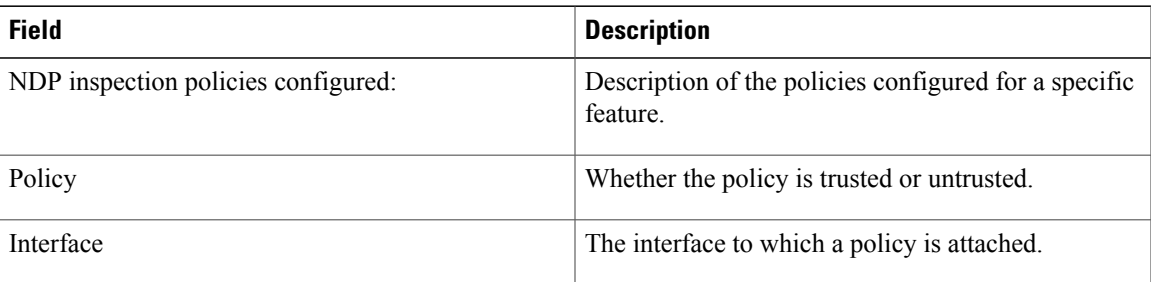

## **show key chain**

To display the configuration for a specific keychain, use the **show key chain** command.

### **show key chain** [*keychain-name* | **mode decrypt**]

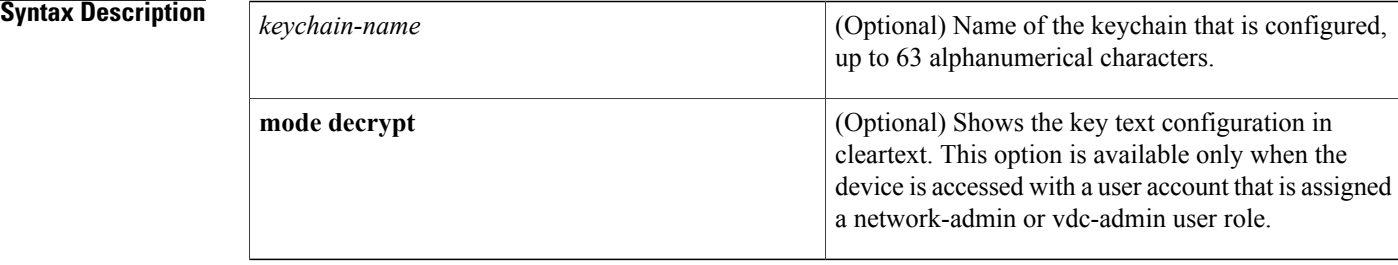

### **Command Default** None

## **Command Modes** Any command mode

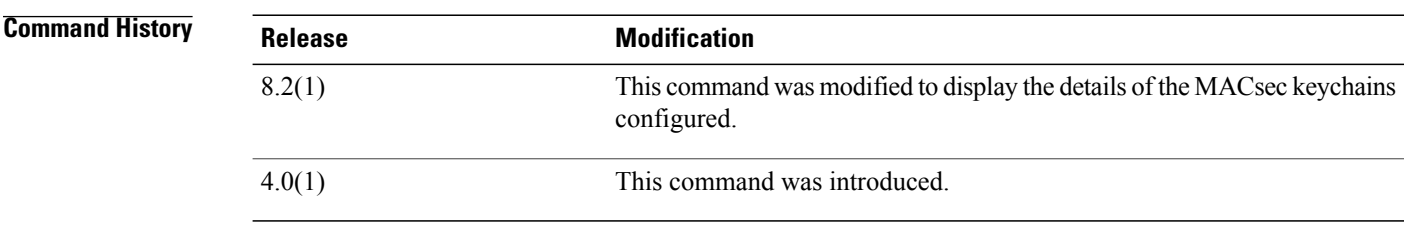

### **Usage Guidelines** This command does not require a license.

**Examples** This example shows how to display the keychain configuration for the glbp-key keychain that contains one key (key 13) with specific accept and send lifetimes:

```
switch# show key chain
Key-Chain glbp-keys
  Key 13 -- text 7 071a33595c1d0c1702170203163e3e21213c20361a021f11
   accept lifetime UTC (00:00:00 Jun 13 2008) - (23:59:59 Sep 12 2008)
    send lifetime UTC (00:00:00 Jun 13 2008) - (23:59:59 Aug 12 2008)
```
This example shows how to display the MACsec keychain configuration for the k1 MACsec keychain that contains the 01 MACsec key:

```
switch# show key chain k1
Key-Chain k1 Macsec
  Key 01 -- text 7 "075f701e1d5d4c53404a520d052829272b63647040534355560e005952560c001b"
```
cryptographic-algorithm AES\_128\_CMAC send lifetime (always valid) [active]

## **Related Commands**

 $\mathbf{I}$ 

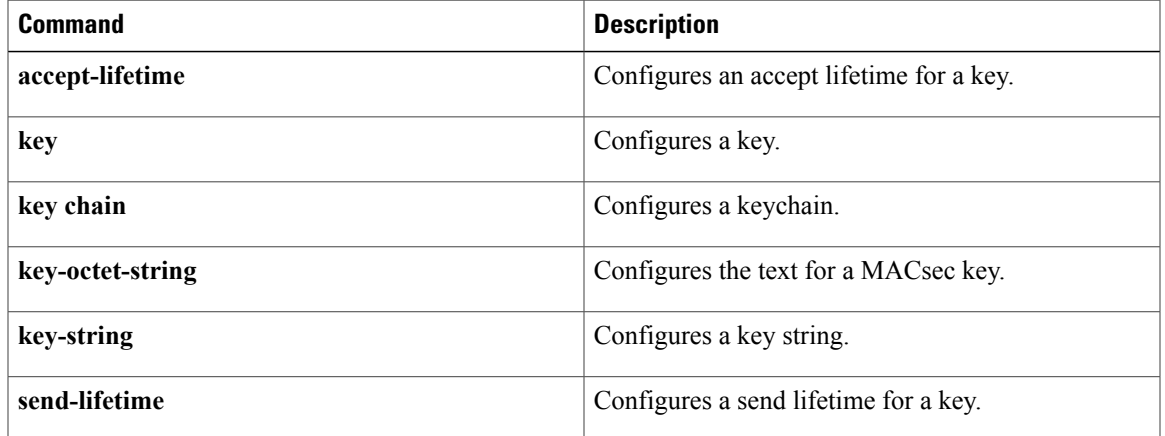

## **show ldap-search-map**

To display information about the configured Lightweight Directory Access Protocol (LDAP) attribute maps, use the **show ldap**-search-map command.

**show ldap-search-map**

**Syntax Description** This command has no arguments or keywords.

**Command Default** None

**Command Modes** Any command mode

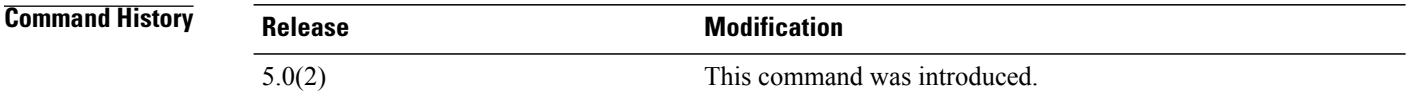

**Usage Guidelines** You must use the **feature ldap** command before you can display LDAP information. This command does not require a license.

**Examples** This example shows how to display information about the configured LDAP attribute maps:

```
switch# show ldap-search-map
total number of search maps : 1
following LDAP search maps are configured:
   SEARCH MAP s0:
     User Profile:
       BaseDN: DN1
       Attribute Name: map1
       Search Filter: filter1
```
## **Related Commands**

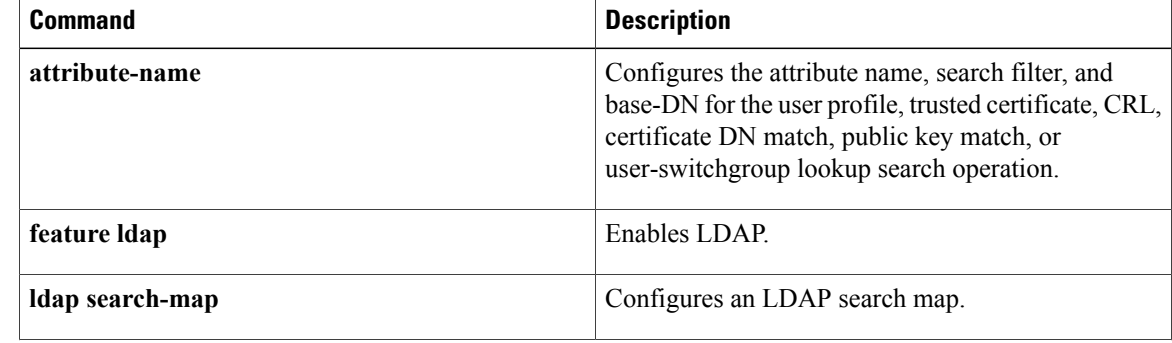

 $\mathbf{I}$ 

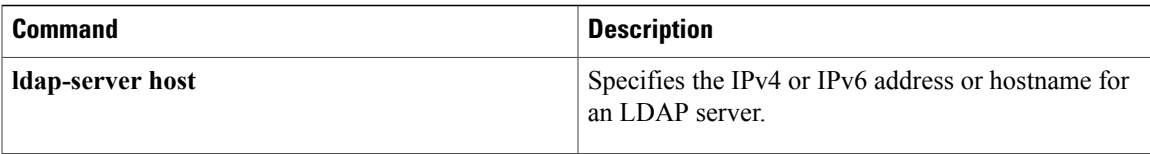

ı

## **show ldap-server**

To display the Lightweight Directory AccessProtocol (LDAP)server configuration, use the **show ldap-server** command.

**show ldap-server**

- **Syntax Description** This command has no arguments or keywords.
- **Command Default** None
- **Command Modes** Any command mode

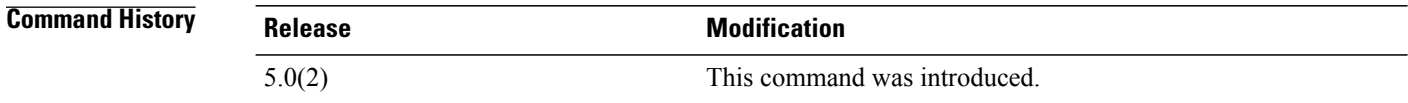

**Usage Guidelines** You must use the **feature ldap** command before you can display LDAP information. This command does not require a license.

**Examples** This example shows how to display the LDAP server configuration:

switch# **show ldap-server** timeout : 5 port : 389 deadtime : 0 total number of servers : 0

### **Related Commands**

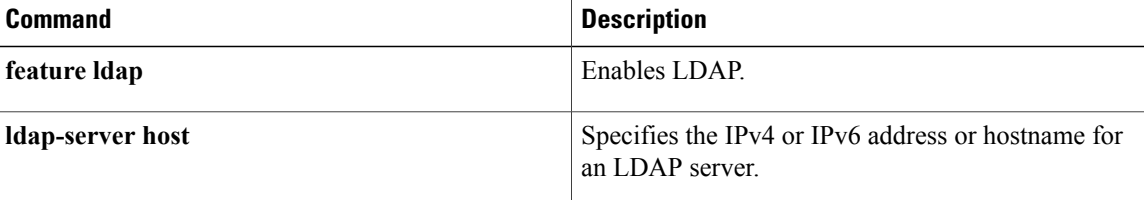

## **show ldap-server groups**

To display the Lightweight Directory Access Protocol (LDAP) server group configuration, use the **show ldap-server groups** command.

### **show ldap-server groups**

- **Syntax Description** This command has no arguments or keywords.
- **Command Default** None
- **Command Modes** Any command mode

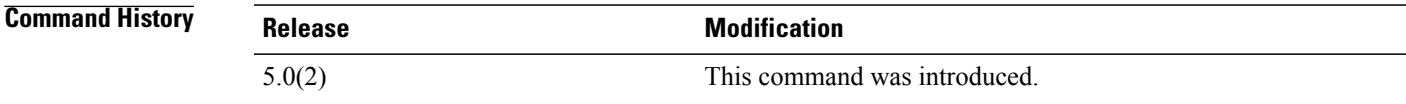

**Usage Guidelines** You must use the **feature ldap** command before you can display LDAP information. This command does not require a license.

**Examples** This example shows how to display the LDAP server group configuration:

switch# **show ldap-server groups** total number of groups: 1 following LDAP server groups are configured: group LDAPgroup1: Use-vrf: default Mode: UnSecure Authentication: Search and Bind Bind and Search : append with basedn (cn=\$userid) Authentication: Do bind instead of compare Bind and Search : compare passwd attribute userPassword Authentication Mech: Default(PLAIN) Search map:

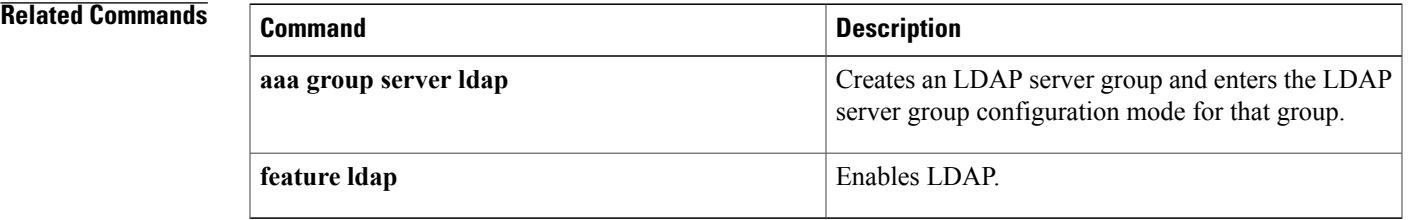

Τ

# **show ldap-server statistics**

To display the Lightweight Directory Access Protocol (LDAP) server statistics, use the **show ldap-server statistics** command.

**show ldap-server statistics** {*ipv4-address*| *ipv6-address*| *host-name*}

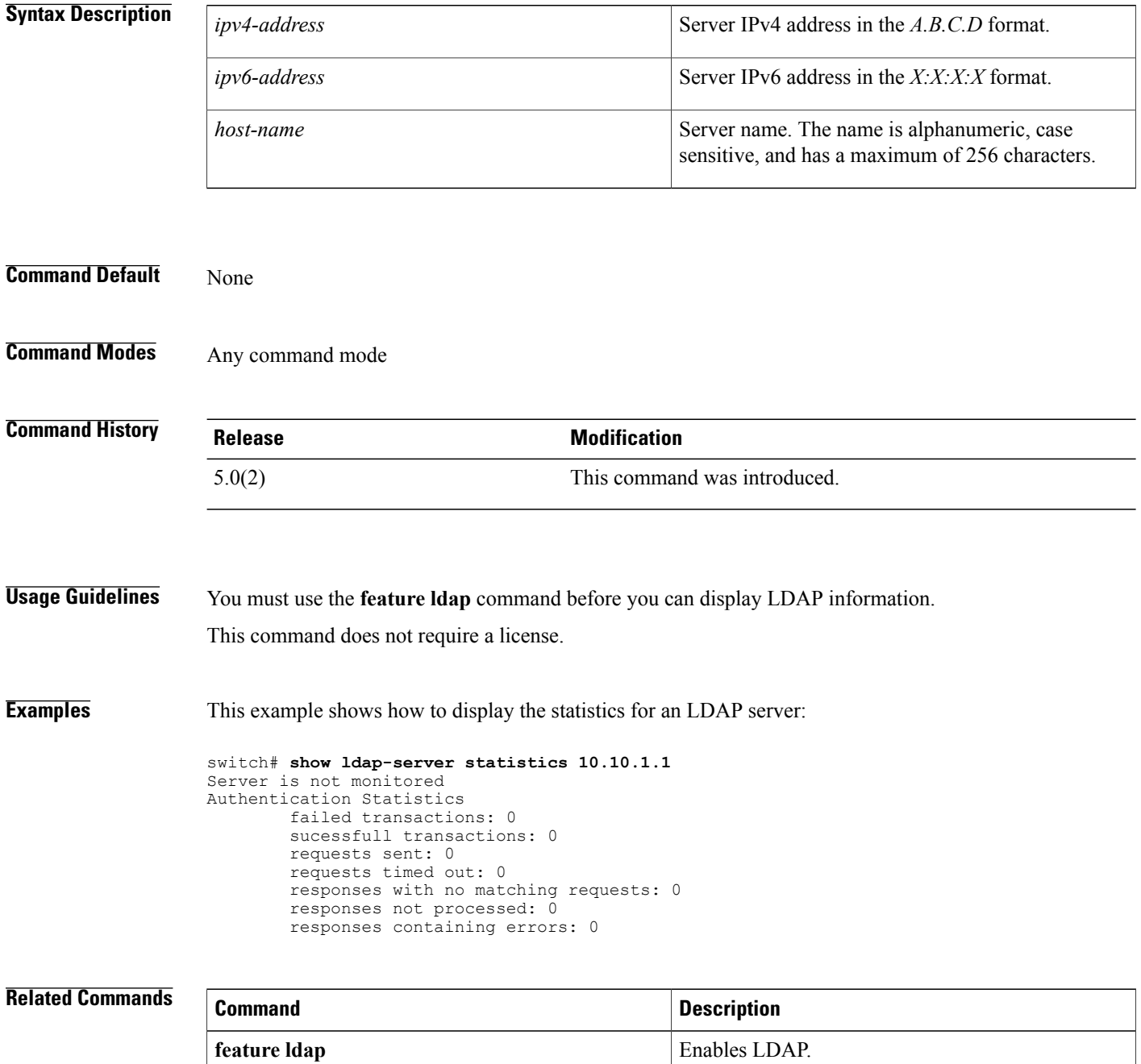

 $\mathbf{I}$ 

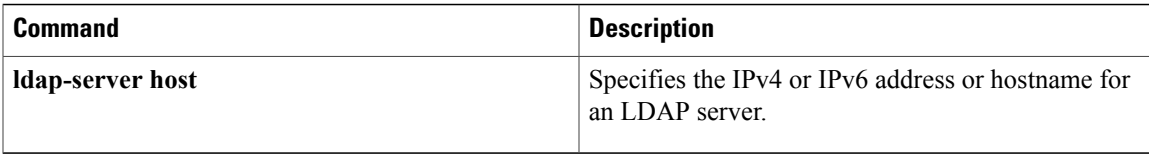

## **show mac access-lists**

To display all MAC access control lists (ACLs) or a specific MAC ACL, use the **show mac access-lists** command.

**show mac access-lists** [ *access-list-name* ] [**expanded| summary**]

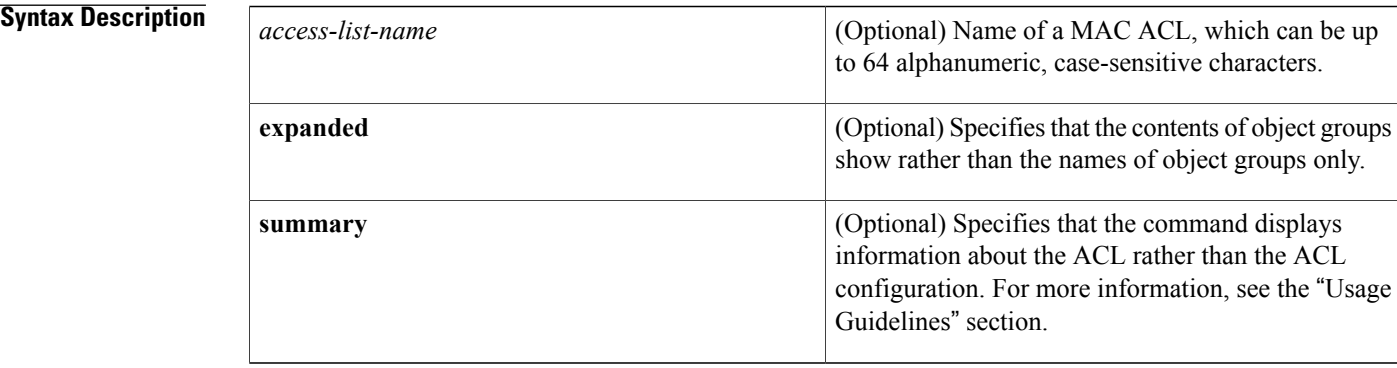

### **Command Default** None

## **Command Modes** Any command mode

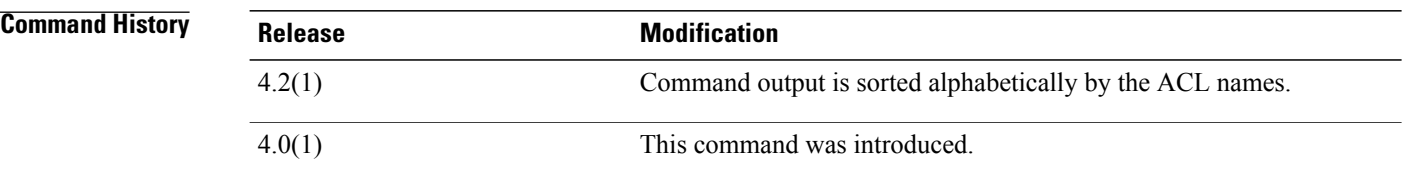

**Usage Guidelines** The device shows all MAC ACLs, unless you use the *access-list-name* argument to specify an ACL.

If you do not specify an ACL name, the device lists ACLs alphabetically by the ACL names.

The **expanded** keyword allows you to display the details of object groups used in an ACL rather than only the name of the object groups. For more information about object groups, see the **object-group ip address**, **object-group ipv6 address**, and **object-group ip port** commands.

The **summary** keyword allows you to display information about the ACL rather than the ACL configuration. The information displayed includes the following:

- Whether per-entry statistics are configured for the ACL.
- The number of rules in the ACL configuration. This number does not reflect how many entries that the ACL contains when the device applies it to an interface. If a rule in the ACL uses an object group, the number of entries in the ACL when it is applied may be much greater than the number of rules.

• The interfaces that the ACL is applied to. • The interfaces that the ACL is active on. The **show mac access-lists** command displays statistics for each entry in an ACL if the following conditions are both true: • The ACL configuration contains the **statistics per-entry** command. • The ACL is applied to an interface that is administratively up. This command does not require a license. **Examples** This example shows how to use the **show mac access-lists** command to show all MAC ACLs on a device with a single MAC ACL: switch# **show mac access-lists** MAC access list mac-filter 10 permit any any ip This example shows how to use the **show mac access-lists** command to display a MAC ACL named mac-lab-filter, including per-entry statistics: switch# **show mac access-lists mac-lab-filter** MAC access list mac-lab-filter statistics per-entry 10 permit 0600.ea5f.22ff 0000.0000.0000 any [match=820421] 20 permit 0600.050b.3ee3 0000.0000.0000 any [match=732] This example shows how to use the **show mac access-lists** command with the **summary** keyword to display information about a MAC ACL named mac-lab-filter, such as which interfaces the ACL is applied to and active on: switch# **show mac access-lists mac-lab-filter summary** MAC ACL mac-lab-filter Statistics enabled Total ACEs Configured: 2 Configured on interfaces: Ethernet2/3 - ingress (Port ACL) Active on interfaces: Ethernet2/3 - ingress (Port ACL)

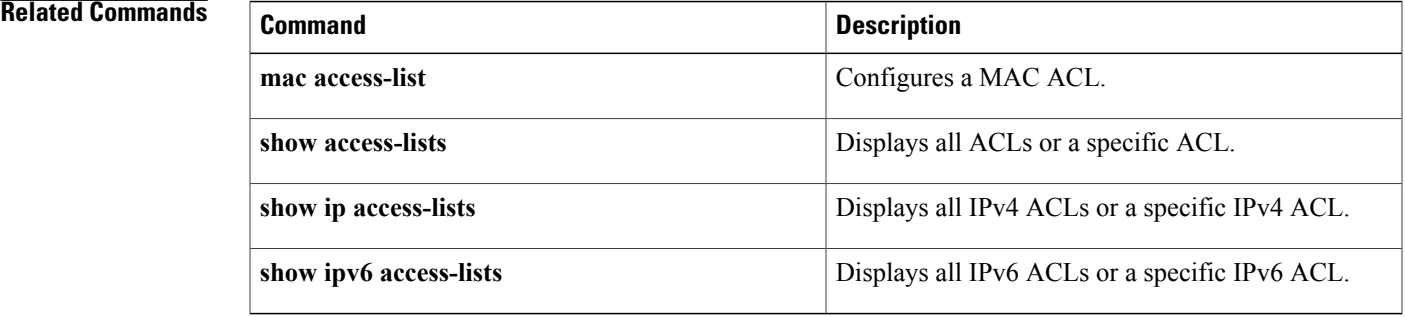

I

## **show macsec mka**

To display the details of MACsec Key Agreement (MKA), use the **show macsec mka** command.

**show macsec mka** [**capability interface** {**all** | **ethernet***slot-number*/*port-number*}|**session**[**interface ethernet** *slot*/*port*][**details**] [**internal-details**] | **statistics** [**interface ethernet** *slot*/*port*] **| summary**]

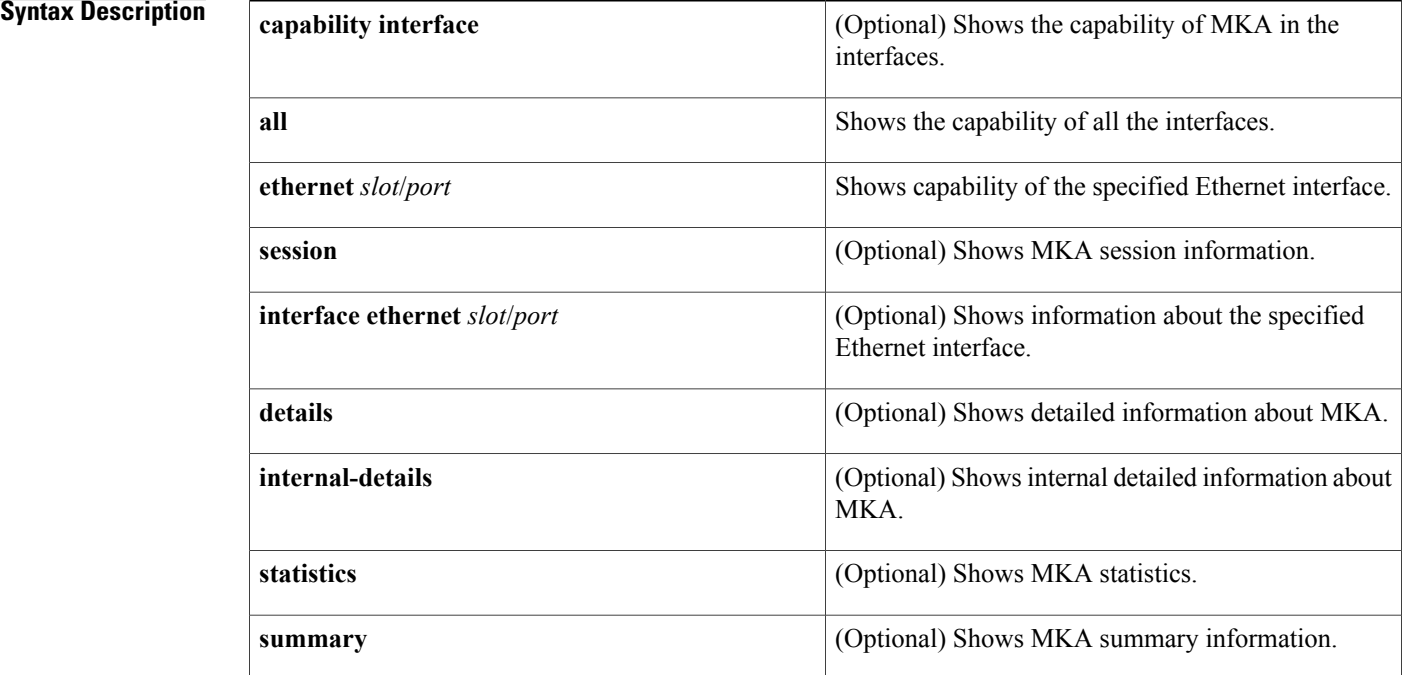

### **Command Default** None

## **Command Modes** Any command mode

## **Command History Release <b>Modification** 8.2(1) This command was introduced.

**Usage Guidelines** This command does not require a license.
**Examples** This example shows how to display the details of an MKA session:

```
switch# show macsec mka session details
Detailed Status for MKA Session
         -----------------------------------
Interface Name : Ethernet11/25<br>Session Status : Secured
Session Status<br>Local Tx-SCI
                                      : 00b0.e135.9c24/0001
Local Tx-SSCI : 3<br>MKA Port Identifier : 3
MKA Port Identifier
CAK Name (CKN)
0100000000000000000000000000000000000000000000000000000000000000
Member Identifier (MI) : 17173194E288E086B275A49F<br>
Message Number (MN) : 12465<br>
MKA Policy Name : p1<br>
Key Server Priority : 9
Message Number (MN)
MKA Policy Name
Key Server Priority
Key Server<br>
SAK Cipher Suite<br>
SAK Cipher Suite<br>
SAK Cipher Suite<br>
SAK Cipher Suite<br>
SAK Cipher Suite<br>
SAK Cipher Suite<br>
SAK Cipher Suite<br>
SAK Cipher Suite<br>
SAK Cipher Suite<br>
SAK Cipher Suite<br>
SAK Cipher Suite<br>
SAK Cipher S
SAK Cipher Suite : GCM-AES-XPN-128
SAK Cipher Suite (Operational) : GCM-AES-XPN-128
Replay Window Size \qquad \qquad : 0Confidentiality Offset : CONF-OFFSET-0
Confidentiality Offset (Operational): CONF-OFFSET-0
Latest SAK Status : Rx & TX
Latest SAK AN : 0
Latest SAK KI : 103<br>
Latest SAK KN : 57
Latest SAK KN<br>Last SAK key time
                                      : 06:59:24 UTC Wed Apr 19 2017
Number of Macsec Capable Live Peers: 3
Number of SA consumed in Hardware : 3
Number of Macsec Capable Live Peers Responded: 0
Live Peer List:
MI MI MN SCI SSCI Key-Server Priority
-----------------------------------------------------------------------------------------
7F649D00075CA2B14065F50D 12466 00b0.e135.9c23/0001 4 9
67DF7F5DE06AFC9A2F125914 12464 9c57.adfd.8acb/0001 2 9
57BCB803EB00453525F7382C 12466 9c57.adfd.8acc/0001 1 9
Detailed Status for MKA Session
  -----------------------------------
Interface Name
    Session Status : Secured
    Local Tx-SCI : 5006.ab91.9f4e/0001<br>
Local Tx-SSCI : 2
    Local Tx-SSCI : 2
    MKA Port Identifier
    CAK Name (CKN)
1000000000000000000000000000000000000000000000000000000000000000
    Member Identifier (MI) : 4B18586C685B28F2354B1E2B<br>Message Number (MN) : 49
    Message Number (MN)
    MKA Policy Name : mustsecureks<br>
Key Server Priority : 9<br>
Key Server : Yes<br>
: Yes
    Key Server Priority
    Key Server
    SAK Cipher Suite : GCM-AES-256<br>SAK Cipher Suite (Operational) : GCM-AES-256
    SAK Cipher Suite (Operational) : GOSE-2566 : GOSE-2566 (Replay Window Size
    NAN CIPROLE SAN CIPROLE : 0.1
    Confidentiality Offset : CONF-OFFSET-0
    Confidentiality Offset (Operational): CONF-OFFSET-0
    Latest SAK Status : Rx & TX
    Latest SAK AN : 2
    Latest SAK KI
    Latest SAK KN : 1
                                          : 20:42:51 UTC Thu May 04 2017
    Number of Macsec Capable Live Peers: 2
    Number of SA consumed in Hardware : 2
    Number of Macsec Capable Live Peers Responded: 2
Live Peer List:<br>MT
                          MN SCI SSCI Key-Server-Priority Tx/Rx
Programmed
             -------------------------------------------------------------------------------
```
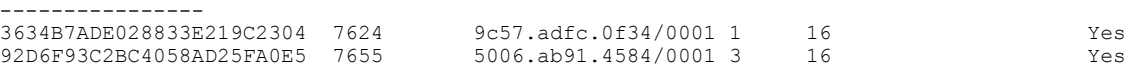

This example shows how to display the MKA statistics for a specified interface:

#### switch# **show macsec mka statistics interface ethernet 11/25**

```
Per-CA MKA Statistics for Session on interface (Ethernet11/25) with CKN 0x1
============================================================================
CA Statistics
   Pairwise CAK Rekeys..... 0
SA Statistics
   SAKs Generated.......... 0
   SAKs Rekeyed............ 0
   SAKs Received........... 60
   SAK Responses Received.. 0
MKPDU Statistics
   MKPDUs Transmitted...... 18676
      "Distributed SAK".. 0
   MKPDUs Validated & Rx... 55986
      "Distributed SAK".. 60
MKA Statistics for Session on interface (Ethernet11/25)
           =======================================================
CA Statistics
   Pairwise CAK Rekeys..... 0
SA Statistics
   SAKs Generated.......... 0
   SAKs Rekeyed............ 0
   SAKs Received........... 60
   SAK Responses Received.. 0
MKPDU Statistics
   MKPDUs Transmitted...... 18676
      "Distributed SAK".. 0
   MKPDUs Validated & Rx... 55986
      "Distributed SAK".. 60
MKA IDB Statistics
   MKPDUs Tx Success.......... 19147
   MKPDUs Tx Fail............. 0
   MKPDUS Tx Pkt build fail... 0
   MKPDUS No Tx on intf down.. 0
   MKPDUS No Rx on intf down.. 0
   MKPDUs Rx CA Not found..... 0
   MKPDUs Rx Error............ 0
   MKPDUs Rx Success.......... 55986
MKPDU Failures
   MKPDU Rx Validation ..................... 0
   MKPDU Rx Bad Peer MN..................... 0
   MKPDU Rx Non-recent Peerlist MN.......... 0
   MKPDU Rx Drop SAKUSE, KN mismatch........ 0
   MKPDU Rx Drop SAKUSE, Rx Not Set......... 0
   MKPDU Rx Drop SAKUSE, Key MI mismatch.... 0
   MKPDU Rx Drop SAKUSE, AN Not in Use...... 0
   MKPDU Rx Drop SAKUSE, KS Rx/Tx Not Set... 16956
   MKPDU Rx Drop Packet, Ethertype Mismatch. 0
SAK Failures
   SAK Generation................... 0
   Hash Key Generation.............. 0
   SAK Encryption/Wrap................. 0
   SAK Decryption/Unwrap............... 0
CA Failures
   ICK Derivation................... 0
```

```
KEK Derivation................... 0
   Invalid Peer MACsec Capability... 0
MACsec Failures
   Rx SA Installation............... 12
   Tx SA Installation............... 0
```
This example shows how to display the MKA summary:

switch# **show macsec mka summary**

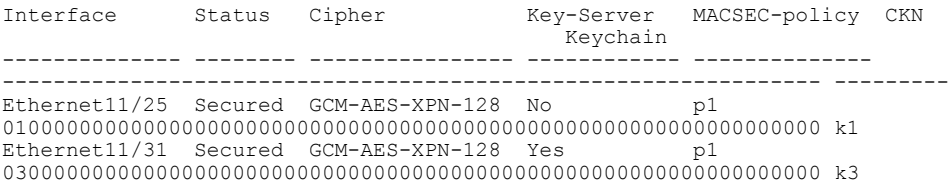

#### **Related Commands**

Г

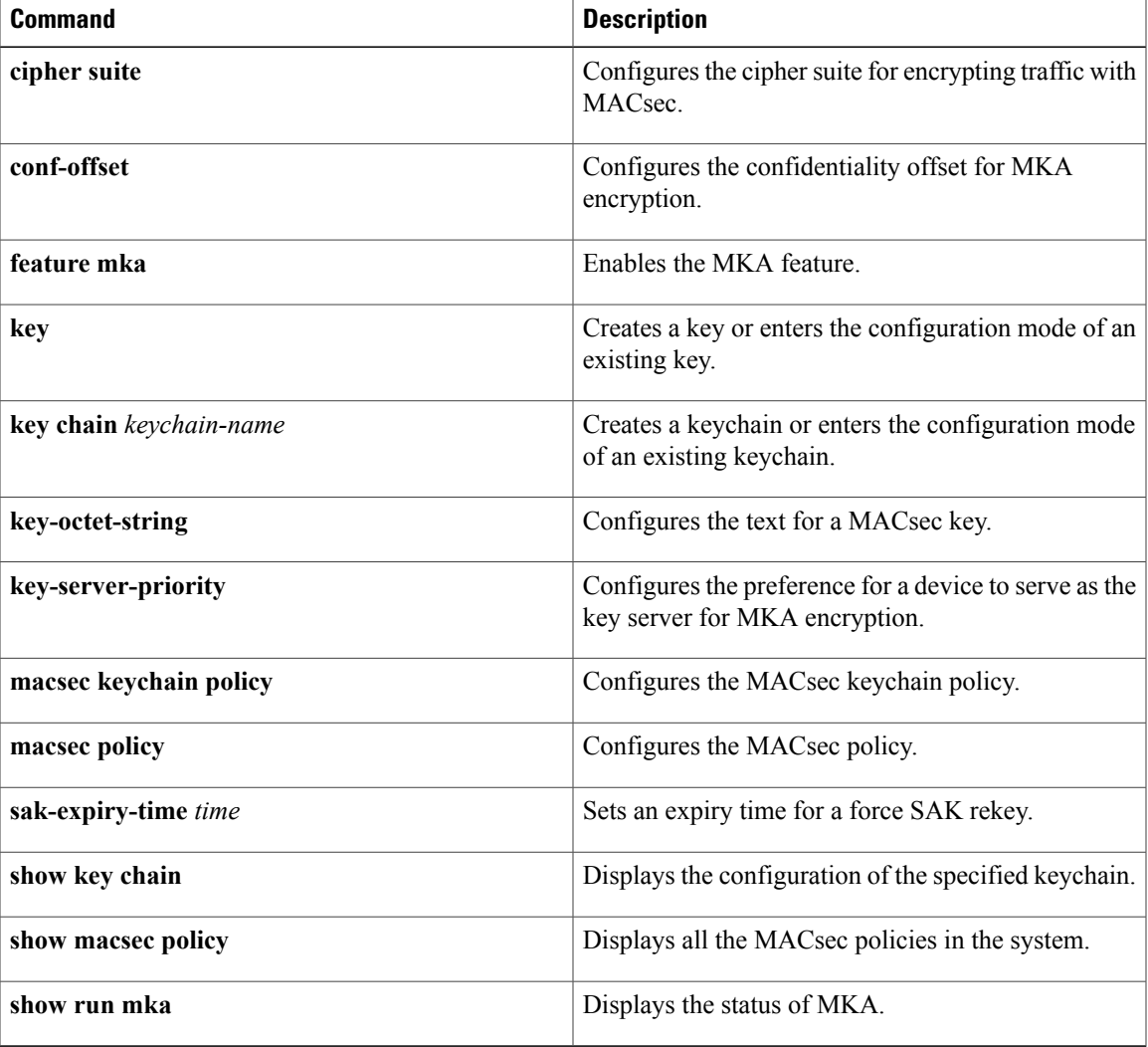

1

# **show macsec policy**

To display the details of the MACsec policies, use the **show macsec policy** command.

**show macsec policy** [ *policy-name* ]

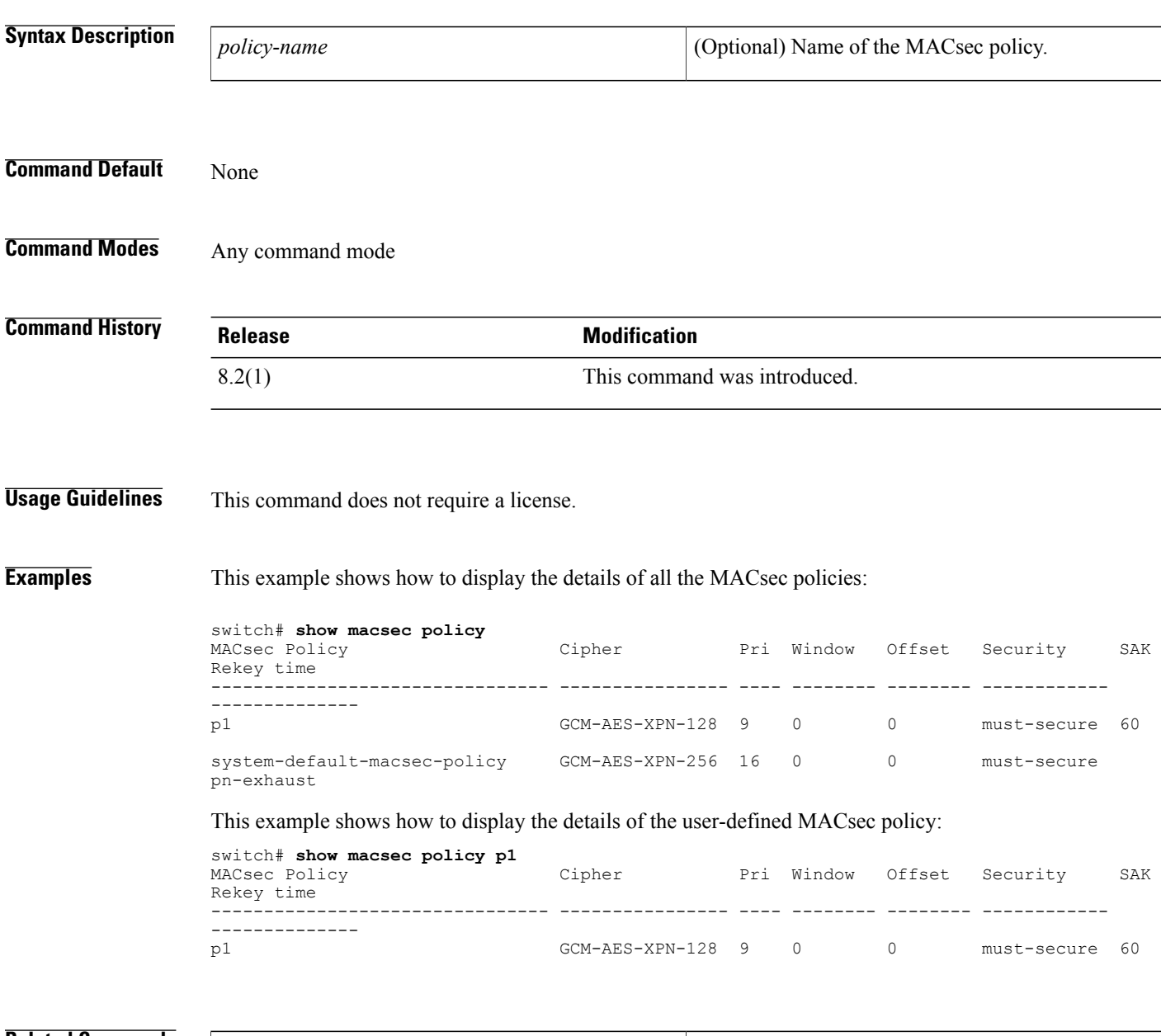

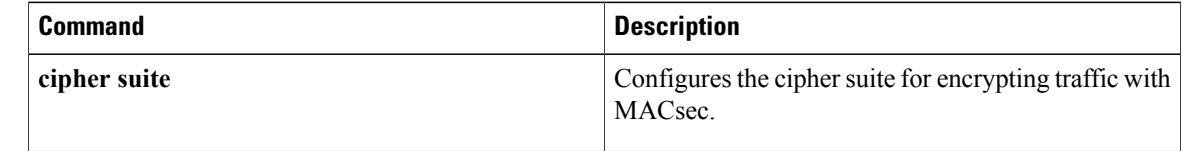

 $\mathbf I$ 

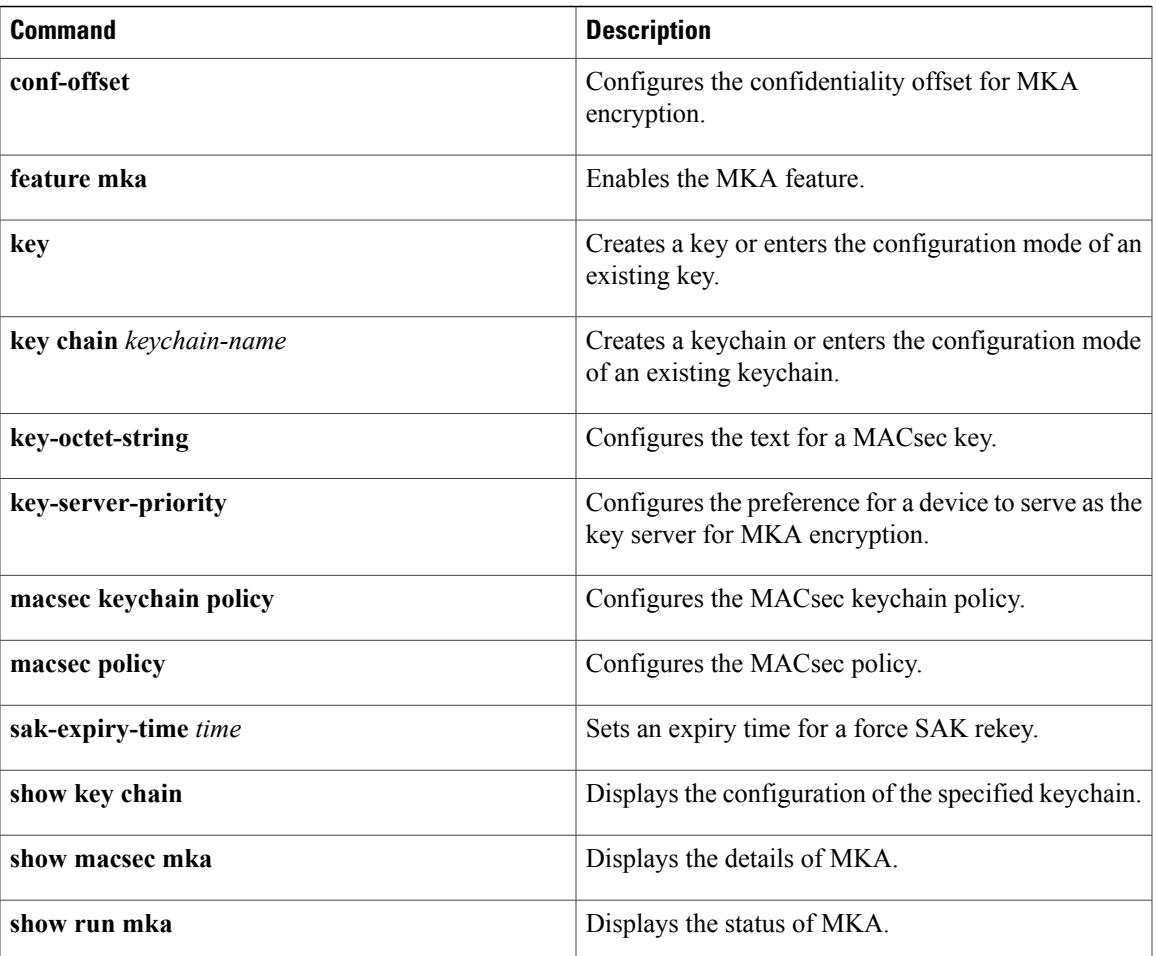

T

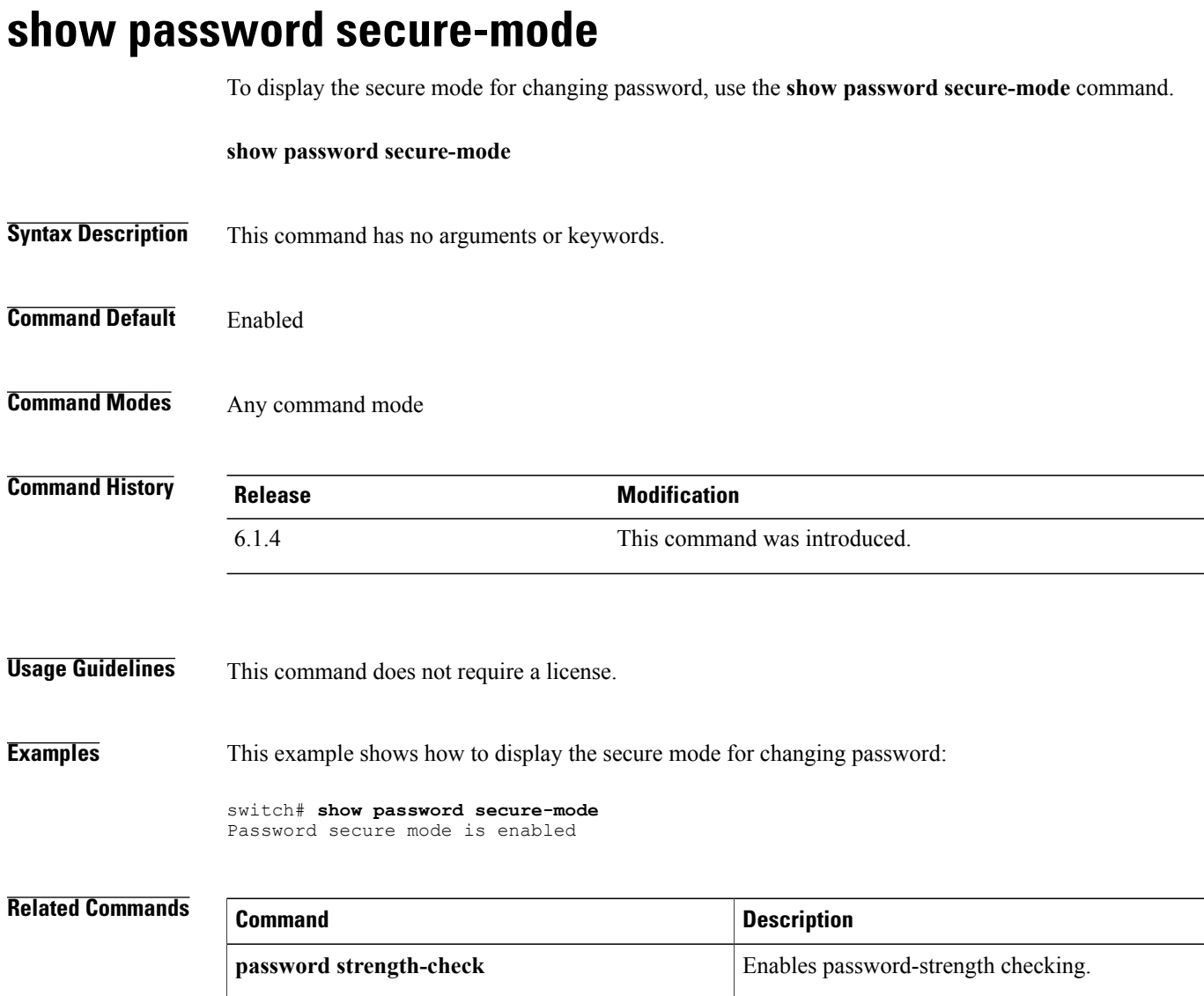

# **show password strength-check**

To display password-strength checking status, use the **show password strength-check** command.

**show password strength-check**

- **Syntax Description** This command has no arguments or keywords.
- **Command Default** None
- **Command Modes** Any command mode

**Command History Release Modification** 4.0(3) This command was introduced.

**Usage Guidelines** This command does not require a license.

**Examples** This example shows how to display password-strength checking status:

switch# **show password strength-check** Password strength check enabled

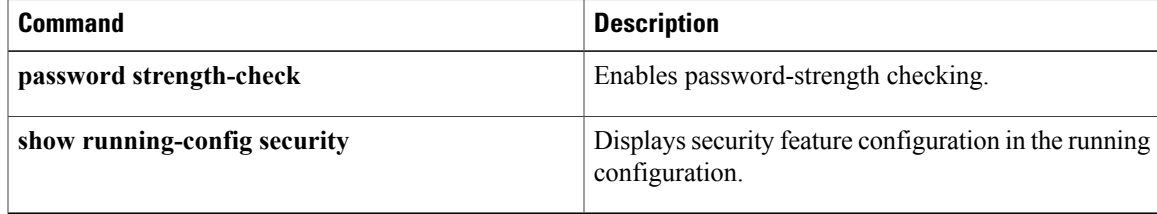

## **show policy-map interface control-plane**

To display packet-level statistics for all classes that are part of the applied control plane policing (CoPP) policy, use the **show policy-map interface control-plane** command.

**show policy-mapinterface control-plane** {[**module** *module-number***[inst-all]**] [**class** {*class-name***| violated**}]| [**class** {*class-name***| violated**}] [**module** *module-number* **[inst-all]**]}

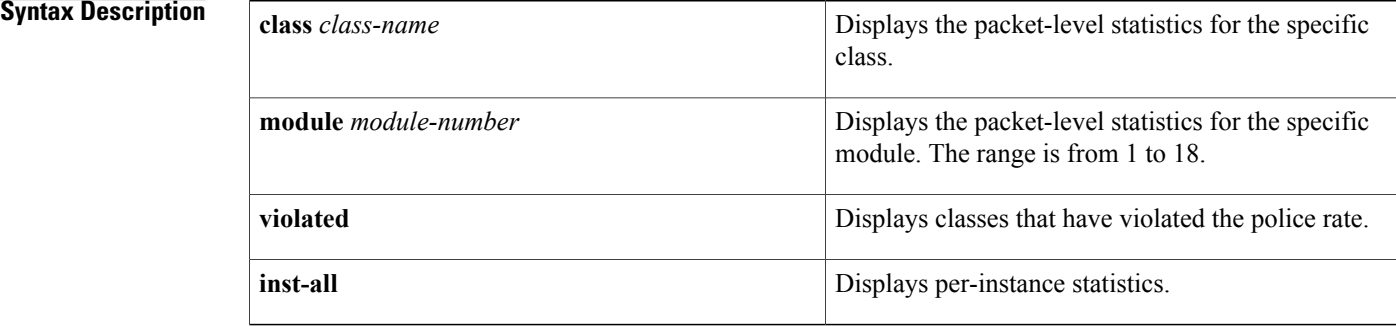

### **Command Modes** Any command mode

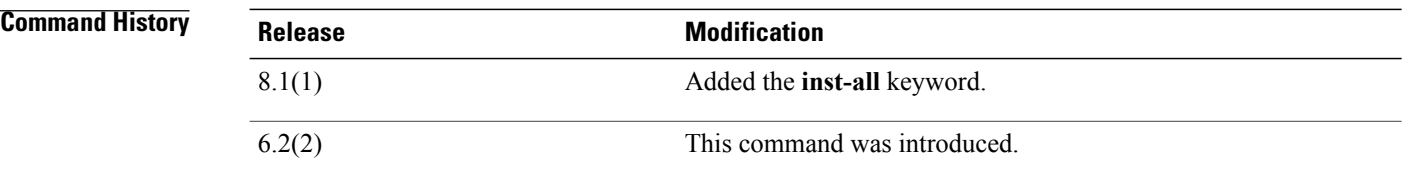

**Usage Guidelines** Use this command to display the policy values with associated class maps and drops per policy or class map. It also displays the scale factor values when a CoPP policy is applied. When the scale factor value is the default (1.00), it is not displayed.

The scale factor changes the CIR, BC, PIR, and BE values internally on each module, but the display shows the configured CIR, BC, PIR, and BE values only. The actual applied value on a module is the scale factor multiplied by the configured value. **Note**

This command does not require a license.

**Examples** This example shows how to monitor CoPP:

switch# **show policy-map interface control-plane** Control Plane service-policy input: copp-system-policy-default

```
class-map copp-system-class-igmp (match-any)
match protocol igmp
police cir 1024 kbps , bc 65535 bytes
conformed 0 bytes; action: transmit
violated 0 bytes;
class-map copp-system-class-pim-hello (match-any)
match protocol pim
police cir 1024 kbps , bc 4800000 bytes
conformed 0 bytes; action: transmit
violated 0 bytes;
....
```
This example shows the 5-minute moving averages and peaks of the conformed and violated byte counts in the output of the show policy-map interface control-plane command. In this example, the 5-minute offered rate is the 5-minute moving average of the conformed bytes, the 5-minute violate rate is the 5-minute moving average of the violated bytes, and the peak rate is the highest value since bootup or counter reset, with the peak occurring at the time stamp shown.

```
module 9:
  conformed 0 bytes,
    5-min offered rate 10 bytes/sec
    peak rate 12 bytes/sec at 12:29:38.654 UTC Sun Jun 30 2013
  violated 0 bytes,
   5-min violate rate 20 bytes/sec
   peak rate 22 bytes/sec at 12:26:22.652 UTC Sun Jun 30 2013
```
This example displays the per-instance statistics for all classes that are part of the applied control plane policing (CoPP) policy for a module.

```
switch(config)# show policy-map interface control-plane module 9 inst-all
Control Plane
  service-policy input copp-system-p-policy-strict
    class-map copp-system-p-class-critical (match-any)
     match access-group name copp-system-p-acl-bgp
     match access-group name copp-system-p-acl-rip
     match access-group name copp-system-p-acl-vpc
     match access-group name copp-system-p-acl-bgp6
     match access-group name copp-system-p-acl-lisp
     match access-group name copp-system-p-acl-ospf
     match access-group name copp-system-p-acl-rip6
     match access-group name copp-system-p-acl-rise
     match access-group name copp-system-p-acl-eigrp
     match access-group name copp-system-p-acl-lisp6
     match access-group name copp-system-p-acl-ospf6
```

```
match access-group name copp-system-p-acl-rise6
match access-group name copp-system-p-acl-eigrp6
match access-group name copp-system-p-acl-otv-as
match access-group name copp-system-p-acl-mac-l2pt
match access-group name copp-system-p-acl-mpls-ldp
match access-group name copp-system-p-acl-mpls-rsvp
match access-group name copp-system-p-acl-mac-l3-isis
match access-group name copp-system-p-acl-mac-otv-isis
match access-group name copp-system-p-acl-mac-fabricpath-isis
match protocol mpls router-alert
set cos 7
police cir 36000 kbps bc 250 ms
  conform action: transmit
  violate action: drop
module 9:
inst 0:
  conformed 3215360 bytes,
    5-min offered rate 7 bytes/sec
    peak rate 9 bytes/sec at Fri Apr 28 11:58:48 2017
inst 1:
  conformed 3210508 bytes,
    5-min offered rate 7 bytes/sec
    peak rate 8 bytes/sec at Wed May 03 05:19:24 2017
inst 2:
  conformed 0 bytes,
    5-min offered rate 0 bytes/sec
    peak rate 0 bytes/sec
```

```
inst 3:
   conformed 0 bytes,
      5-min offered rate 0 bytes/sec
     peak rate 0 bytes/sec
 inst 4:
    conformed 0 bytes,
      5-min offered rate 0 bytes/sec
     peak rate 0 bytes/sec
 inst 5:
   conformed 0 bytes,
      5-min offered rate 0 bytes/sec
     peak rate 0 bytes/sec
  inst 0:
   violated 0 bytes,
      5-min violate rate 0 bytes/sec
     peak rate 0 bytes/sec
 inst 1:
   violated 0 bytes,
      5-min violate rate 0 bytes/sec
     peak rate 0 bytes/sec
 inst 2:
   violated 0 bytes,
      5-min violate rate 0 bytes/sec
     peak rate 0 bytes/sec
 inst 3:
    violated 0 bytes,
      5-min violate rate 0 bytes/sec
     peak rate 0 bytes/sec
 inst 4:
   violated 0 bytes,
      5-min violate rate 0 bytes/sec
     peak rate 0 bytes/sec
 inst 5:
   violated 0 bytes,
      5-min violate rate 0 bytes/sec
      peak rate 0 bytes/sec
class-map copp-system-p-class-important (match-any)
 match access-group name copp-system-p-acl-cts
 match access-group name copp-system-p-acl-glbp
 match access-group name copp-system-p-acl-hsrp
 match access-group name copp-system-p-acl-vrrp
 match access-group name copp-system-p-acl-wccp
 match access-group name copp-system-p-acl-hsrp6
 match access-group name copp-system-p-acl-vrrp6
 match access-group name copp-system-p-acl-opflex
 match access-group name copp-system-p-acl-mac-lldp
 match access-group name copp-system-p-acl-mac-mvrp
 match access-group name copp-system-p-acl-mac-flow-control
 set cos 6
 police cir 1400 kbps bc 1500 ms
   conform action: transmit
   violate action: drop
 module 9:
 inst 0:
   conformed 0 bytes,
      5-min offered rate 0 bytes/sec
     peak rate 0 bytes/sec
 inst 1:
   conformed 0 bytes,
      5-min offered rate 0 bytes/sec
      peak rate 0 bytes/sec
 inst 2:
   conformed 0 bytes,
      5-min offered rate 0 bytes/sec
     peak rate 0 bytes/sec
```
## **Related Commands**

 $\mathbf I$ 

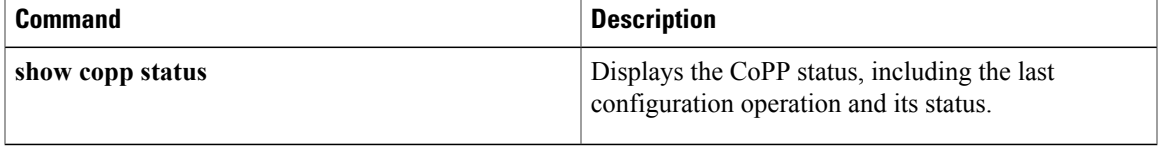

T

# **show policy-map type control-plane**

To display control plane policy map information, use the **show policy-map type control-plane** command.

## **show policy-map type control-plane [expand]** [**name** *policy-map-name*]

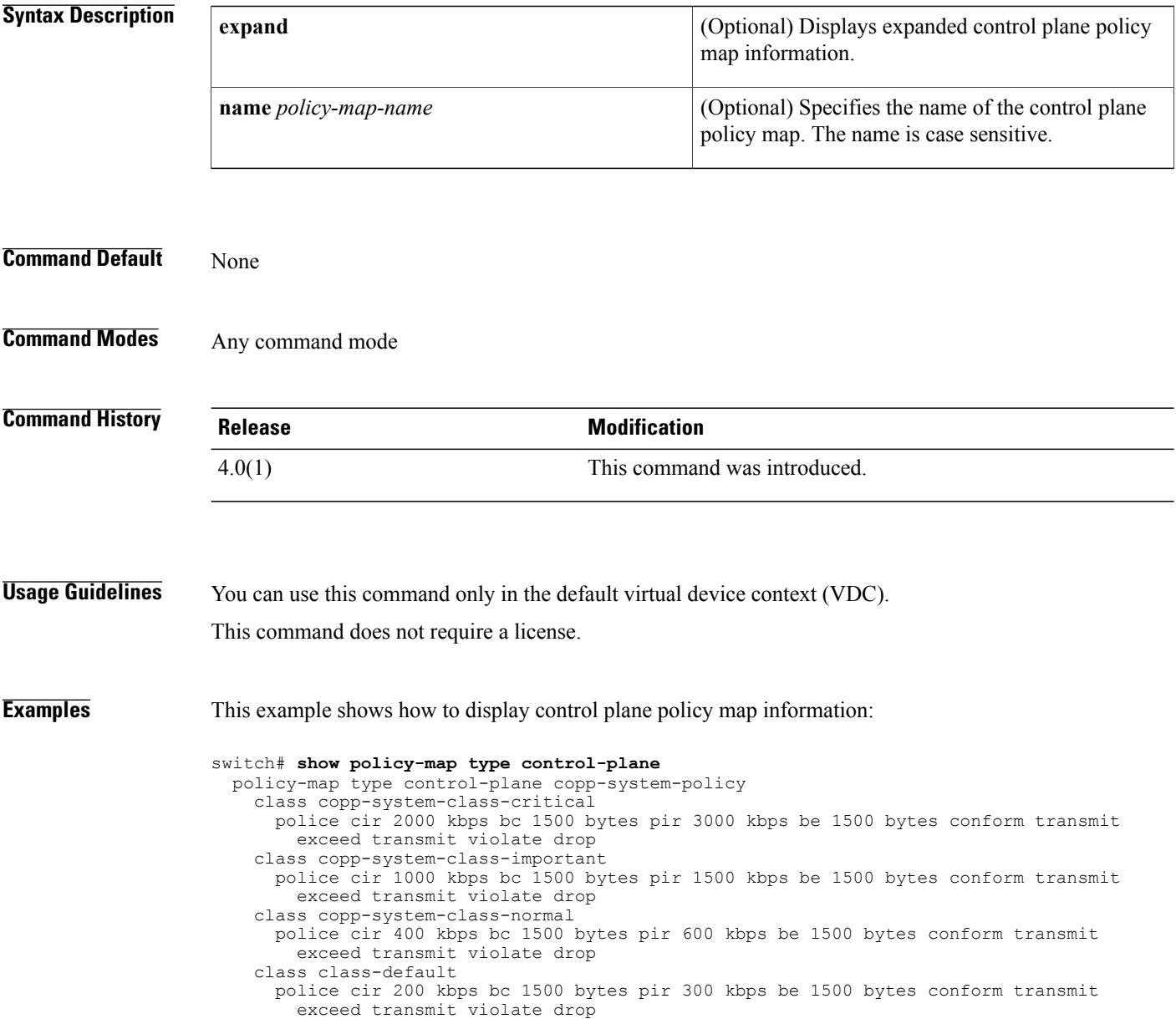

 $\mathbf I$ 

# **show port-security**

To show the state of port security on the device, use the **show port-security** command.

**show port-security [state]**

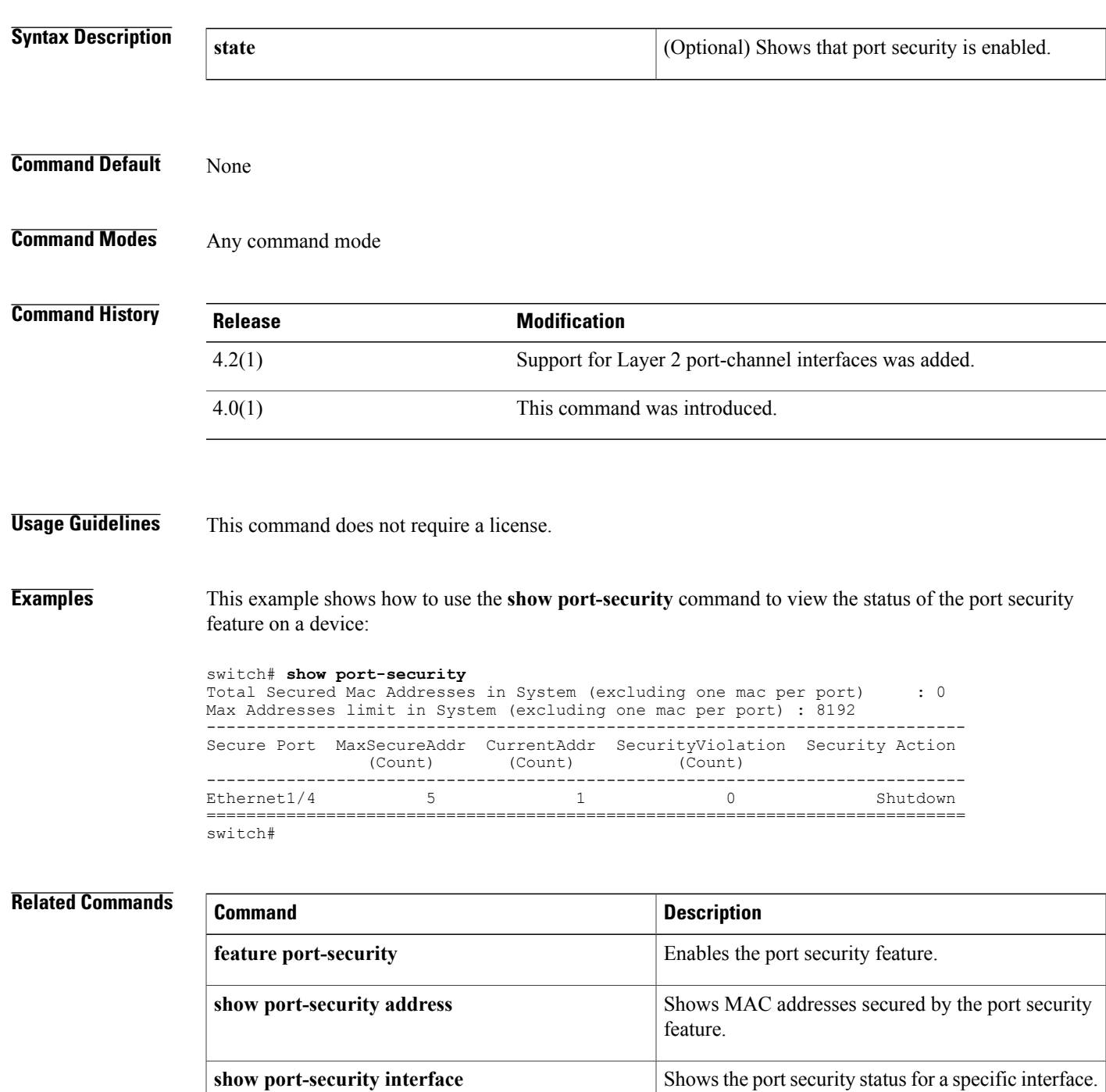

 $\mathbf I$ 

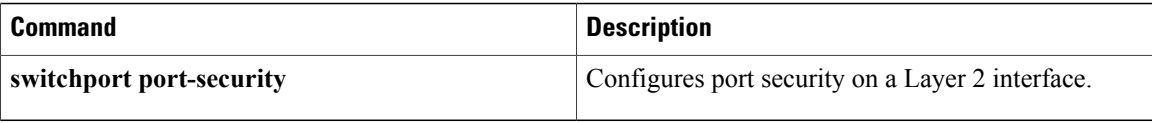

 $\mathsf I$ 

# **show port-security address**

To show information about MAC addresses secured by the port security feature, use the **show port-security address** command.

**show port-security address** [**interface** {**port-channel** *channel-number*| **ethernet** *slot/port*}]

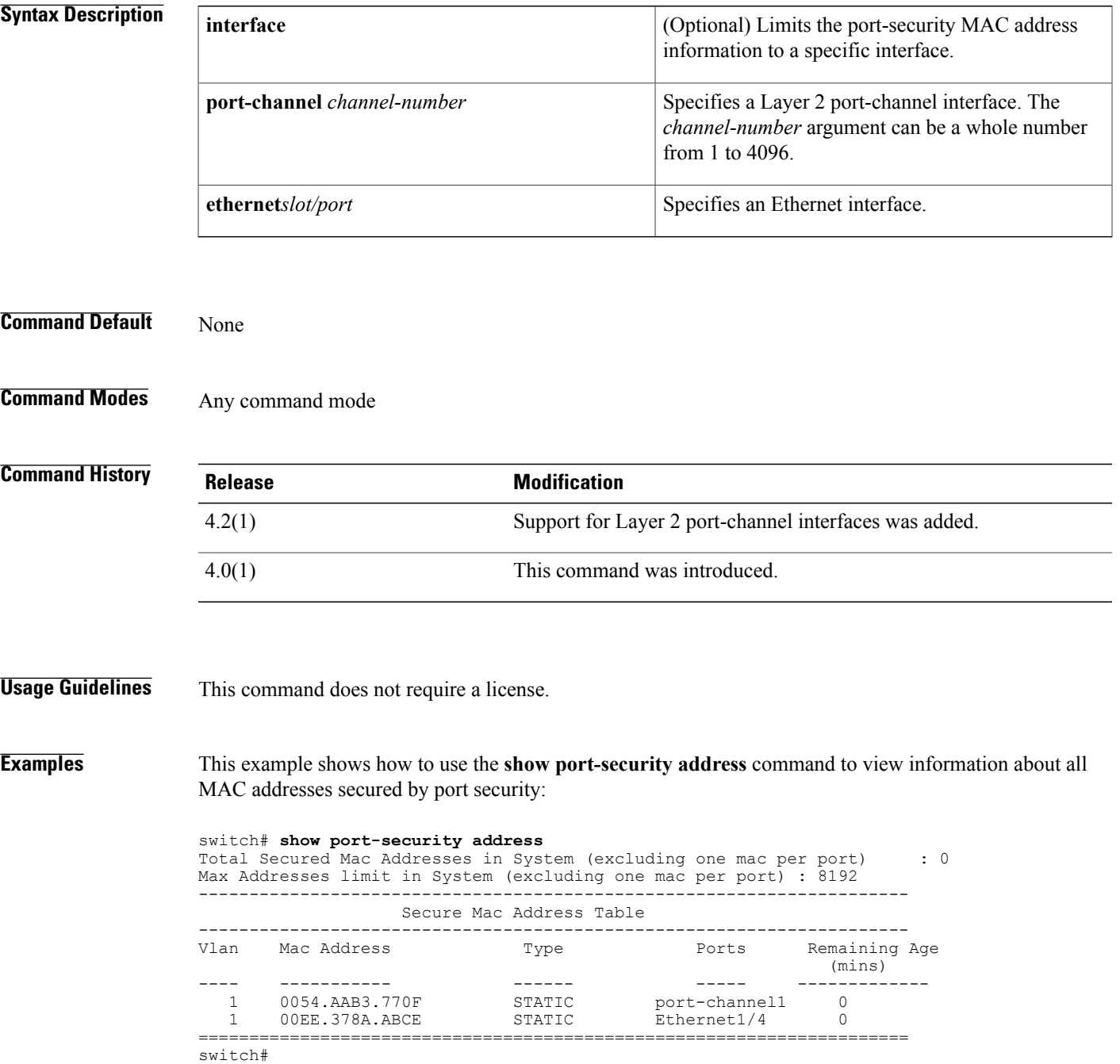

Τ

This example shows how to use the **show port-security address** command to view the MAC addresses secured by the port security feature on the Ethernet 1/4 interface:

switch# **show port-security address interface ethernet 1/4** Secure Mac Address Table ---------------------------------------------------------------------- Vlan Mac Address Type Ports Remaining Age (mins) ---- ----------- ------ ----- ------------- 1 00EE.378A.ABCE --------------------------------------------------------------------- switch#

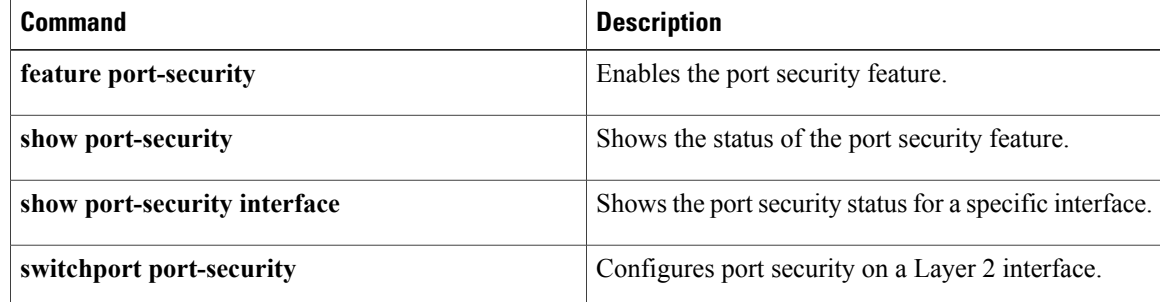

## **show port-security interface**

To show the state of port security on a specific interface, use the **show port-security interface** command.

**show port-security interface** {**port-channel** *channel-number*| **ethernet** *slot/port*}

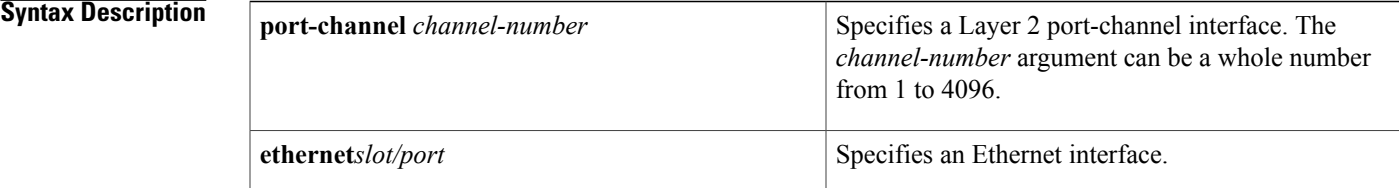

**Command Default** None

П

## **Command Modes** Any command mode

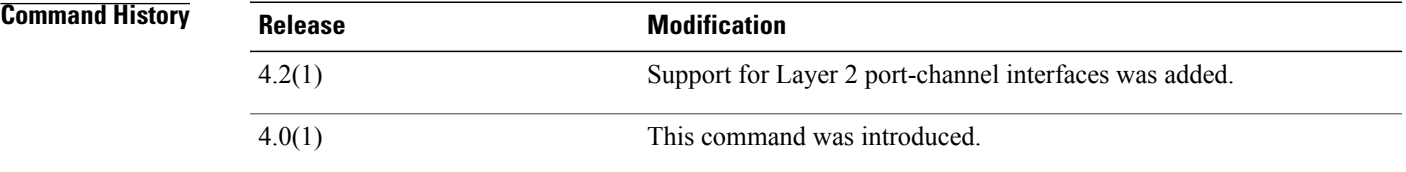

**Usage Guidelines** This command does not require a license.

**Examples** This example shows how to use the **show port-security interface** command to view the status of the port security feature on the Ethernet 1/4 interface:

```
switch# show port-security interface ethernet 1/4
Port Security
Port Status : Secure Down
Violation Mode : Shutdown<br>Aging Time : 0 mins
Aging Time \begin{array}{ccc} 1 & 0 & \text{min} \\ -1 & 0 & \text{min} \\ 0 & 1 & \text{min} \end{array}Aging Type : A<br>Maximum MAC Addresses : 5
Maximum MAC Addresses : 5<br>Total MAC Addresses : 1
Total MAC Addresses : 1<br>Configured MAC Addresses : 1
Configured MAC Addresses : 1<br>Sticky MAC Addresses : 0
Sticky MAC Addresses : 0<br>Security violation count : 0
Security violation count
switch#
```
I

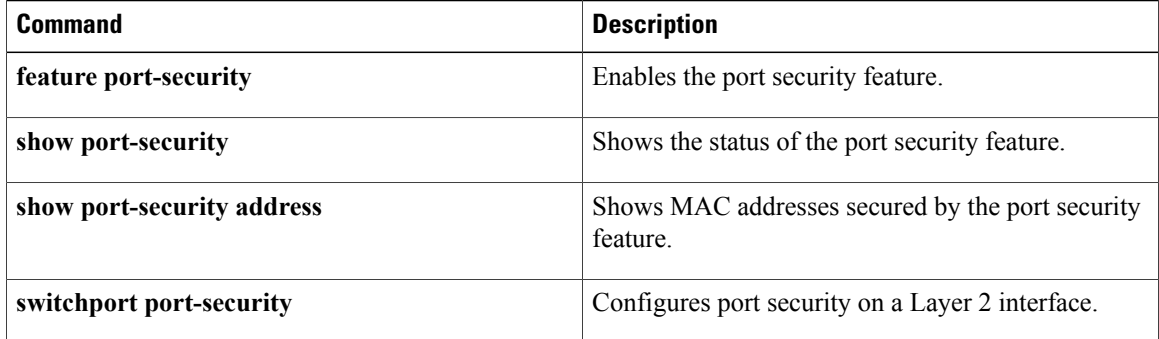

## **show privilege**

To show the current privilege level, username, and status of cumulative privilege support, use the **show** privileg**e** command.

**show privilege**

- **Syntax Description** This command has no arguments or keywords.
- **Command Default** None
- **Command Modes** Any command mode

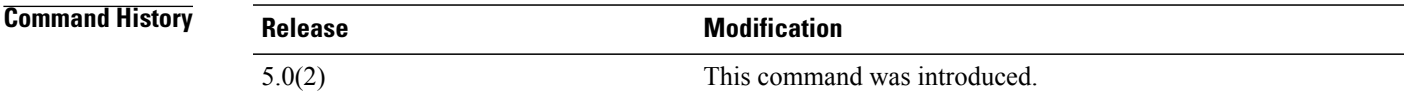

**Usage Guidelines** This command does not require a license.

**Examples** This example shows how to use the **show privilege** command to view the current privilege level, username, and status of cumulative privilege support:

```
switch# show privilege
User name: admin
Current privilege level: -1
Feature privilege: Enabled
switch#
```
## **Related Commands**

I

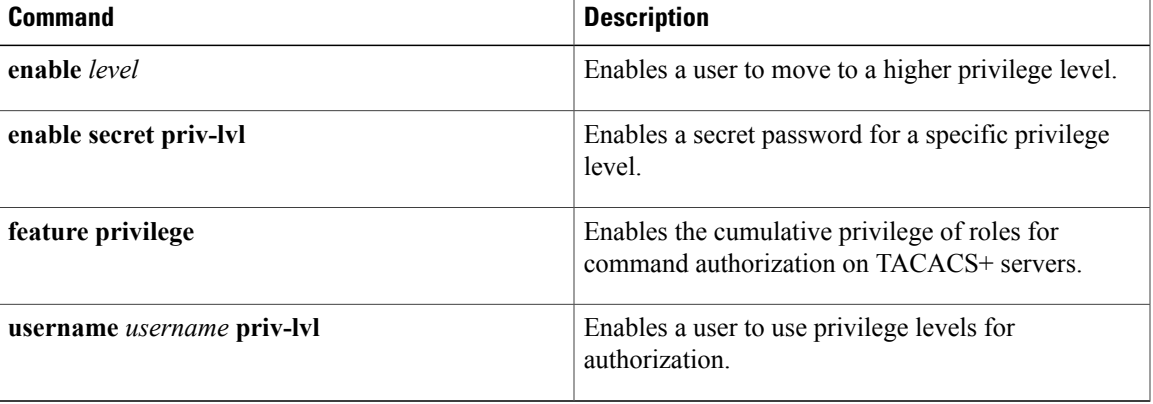

ı

## **show radius**

To display the RADIUS CiscoFabricServices(CFS) distribution status and other details, use the **show radius** command.

**show radius** {**distribution status**| **merge status**| **pending [cmds]| pending-diff**| **session status| status**}

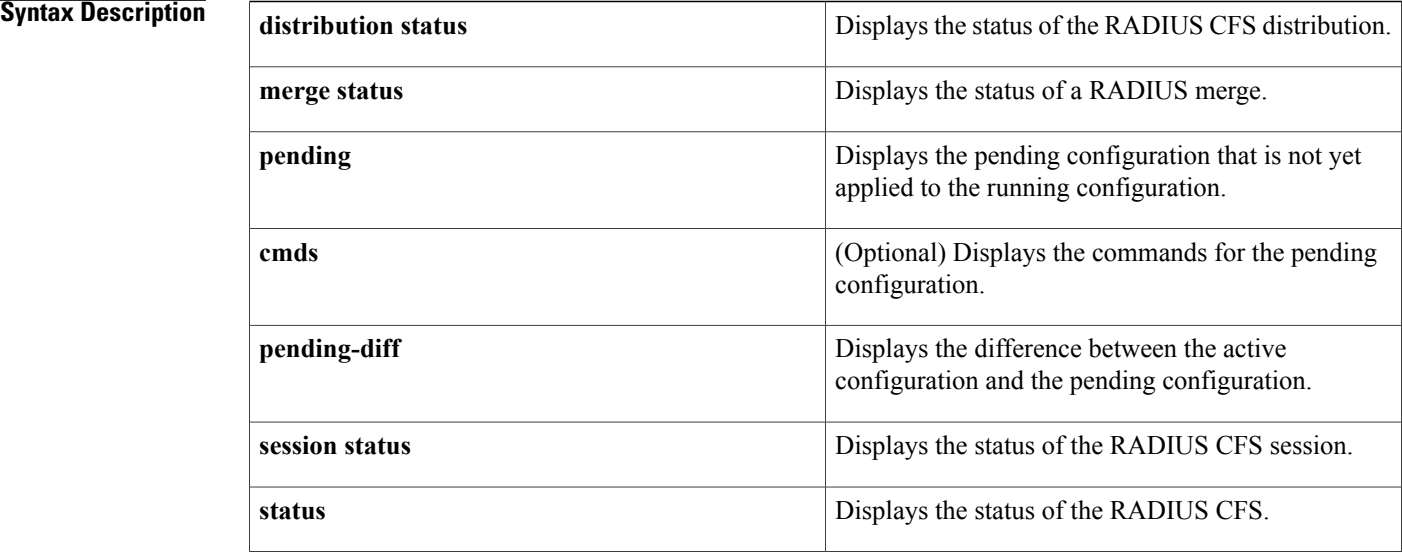

## **Command Default** None

**Command Modes** Any command mode

## **Command History Release Modification** 4.0(1) This command was introduced.

**Usage Guidelines** This command does not require a license.

**Examples** This example shows how to display the RADIUS CFS distribution status:

switch# **show radius distribution status** distribution : enabled session ongoing: no session db: does not exist merge protocol status: not yet initiated after enable last operation: enable last operation status: success This example shows how to display the RADIUS merge status:

switch# **show radius merge status** Result: Waiting This example shows how to display the RADIUS CFS session status:

switch# **show radius session status** Last Action Time Stamp : None<br>Last Action : Dist : Distribution Enable Last Action Result : Success Last Action Failure Reason : none This example shows how to display the RADIUS CFS status:

switch# **show radius status** distribution : enabled session ongoing: no session db: does not exist merge protocol status: not yet initiated after enable last operation: enable last operation status: success This example shows how to display the pending RADIUS configuration:

switch# **show radius pending** radius-server host 10.10.1.1 key 7 qxz123aaa group server radius aaa-private-sg This example shows how to display the pending RADIUS configuration commands:

switch# **show radius pending cmds** radius-server host 10.10.1.1 key 7 qxz12345 auth\_port 1812 acct\_port 1813 authentication accounting

This example shows how to display the differences between the pending RADIUS configuration and the current RADIUS configuration:

```
switch(config)# show radius pending-diff
   +radius-server host 10.10.1.1 authentication accounting
```
ι

# **show radius-server**

To display RADIUS server information, use the **show radius-server** command.

**show radius-server** [*hostname*| *ipv4-address***| ipv6-address**] [**directed-request| groups| sorted| statistics**]

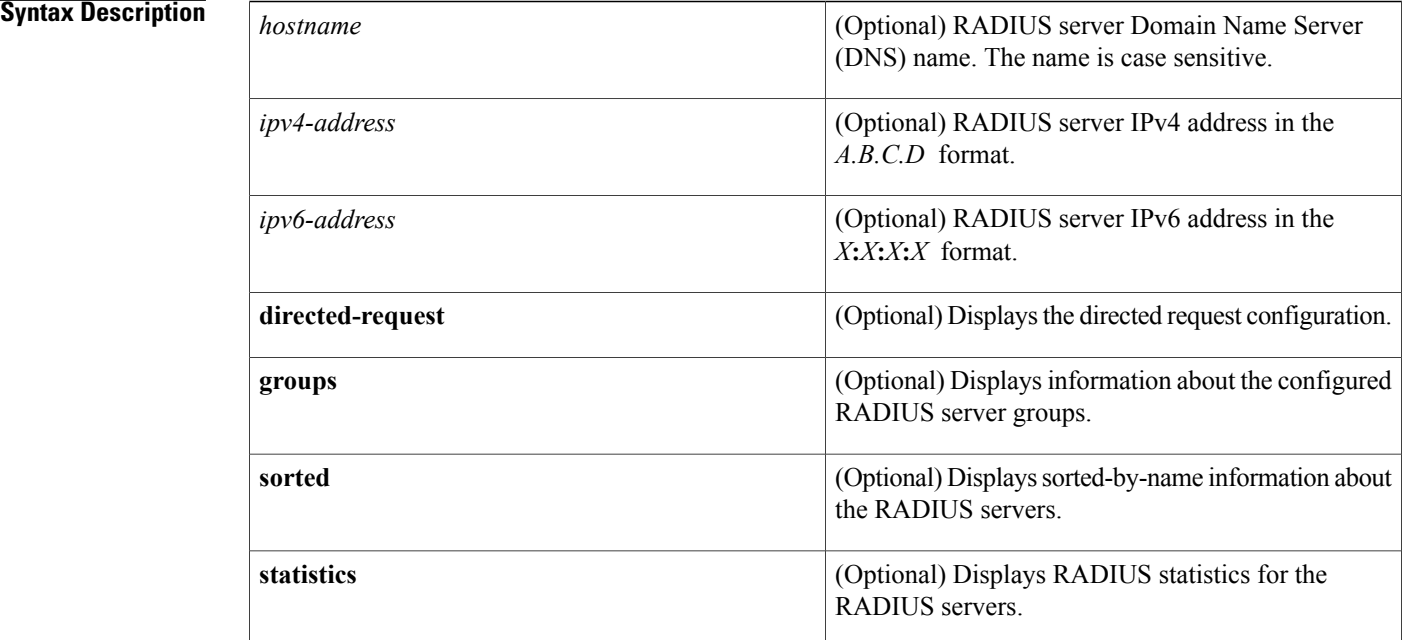

**Command Default** Displays the global RADIUS server configuration

## **Command Modes** Any command mode

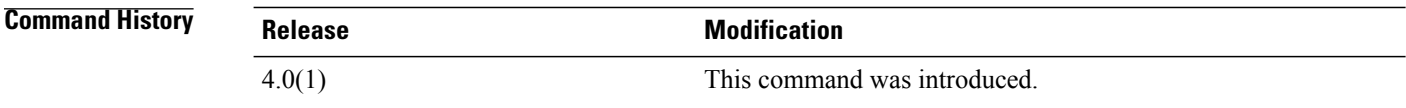

**Usage Guidelines** RADIUS preshared keys are not visible in the **show radius-server** command output. Use the **show running-config radius** command to display the RADIUS preshared keys.

This command does not require a license.

#### **Examples** This example shows how to display information for all RADIUS servers:

```
switch# show radius-server
Global RADIUS shared secret:********
retransmission count:1
timeout value:5
deadtime value:0
total number of servers:2
following RADIUS servers are configured:
        10.10.1.1:
                available for authentication on port:1812
                available for accounting on port:1813
        10.10.2.2:
                available for authentication on port:1812
                available for accounting on port:1813
This example shows how to display information for a specified RADIUS server:
```

```
switch# show radius-server 10.10.1.1
        10.10.1.1:
                available for authentication on port:1812
                available for accounting on port:1813
                idle time:0
                test user:test
                test password:********
```
This example shows how to display the RADIUS directed request configuration:

```
switch# show radius-server directed-request
enabled
This example shows how to display information for RADIUS server groups:
```

```
switch# show radius-server groups
total number of groups:2
following RADIUS server groups are configured:
        group radius:
                server: all configured radius servers
        group RadServer:
                deadtime is 0
                vrf is management
This example shows how to display information for a specified RADIUS server group:
```

```
switch# show radius-server groups RadServer
        group RadServer:
                 deadtime is 0
                 vrf is management
This example shows how to display sorted information for all RADIUS servers:
```

```
switch# show radius-server sorted
Global RADIUS shared secret: ***
retransmission count:1
timeout value:5
deadtime value:0
total number of servers:2
following RADIUS servers are configured:
        10.10.0.0:
                 available for authentication on port:1812
                available for accounting on port:1813
        10.10.1.1:
                 available for authentication on port:1812
                 available for accounting on port:1813
This example shows how to display statistics for a specified RADIUS server:
```

```
switch# show radius-server statistics 10.10.1.1
Server is not monitored
```
I

```
Authentication Statistics
        failed transactions: 0
        sucessfull transactions: 0
       requests sent: 0
        requests timed out: 0
        responses with no matching requests: 0
        responses not processed: 0
        responses containing errors: 0
Accounting Statistics
        failed transactions: 0
        sucessfull transactions: 0
        requests sent: 0
        requests timed out: 0
        responses with no matching requests: 0
        responses not processed: 0
        responses containing errors: 0
```
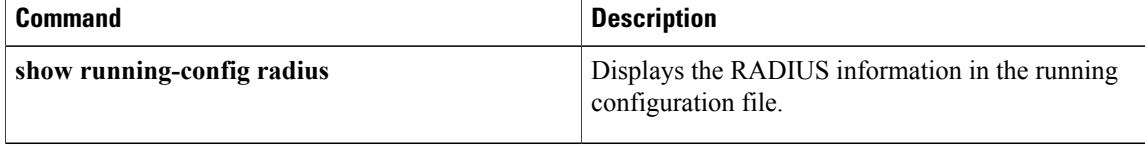

## **show role**

To display the user role configuration, use the **show role** command.

**show role** [**name** *role-name*]

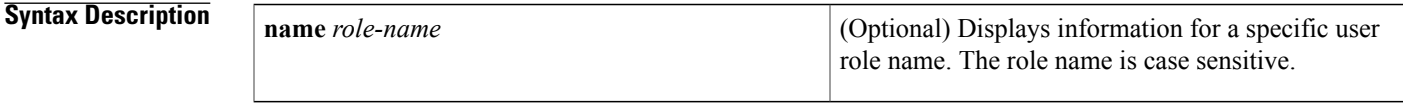

**Command Default** Displays information for all user roles.

**Command Modes** Any command mode

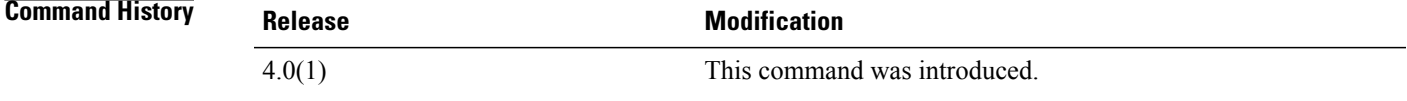

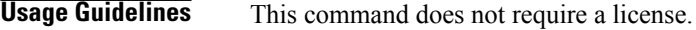

Ι

**Examples** This example shows how to display information for a specific user role:

switch(config)# **show role name MyRole** role: MyRole description: new role vlan policy: deny permitted vlan  $1 - 10$ interface policy: deny permitted interface Ethernet2/1-8 vrf policy: permit (default) This example shows how to display information for all user roles in the default virtual device context (VDC):

```
switch(config)# show role
role: network-admin
 description: Predefined network admin role has access to all commands
 on the switch
  -------------------------------------------------------------------
 Rule Perm Type Scope 6 Entity
  -------------------------------------------------------------------
        permit read-write
role: network-operator
 description: Predefined network operator role has access to all read
  commands on the switch
                             -------------------------------------------------------------------
 Rule Perm Type Scope
  -------------------------------------------------------------------
```
T

```
1 permit read
role: vdc-admin
 description: Predefined vdc admin role has access to all commands within
 a VDC instance
 -------------------------------------------------------------------
 Rule Perm Type Scope Entity
 -------------------------------------------------------------------
        permit read-write
role: vdc-operator
 description: Predefined vdc operator role has access to all read commands
 within a VDC instance
 -------------------------------------------------------------------
       Rule Perm Type Scope Entity
 -------------------------------------------------------------------
 1 permit read
role: MyRole
 description: new role
 vlan policy: deny
 permitted vlan
 1 - 10interface policy: deny
 permitted interface
 Ethernet2/1-8
 vrf policy: permit (default)
```
This example shows how to display information for all user rolesin a nondefault virtual device context (VDC):

```
switch-MyVDC# show role
role: vdc-admin
 description: Predefined vdc admin role has access to all commands within
  a VDC instance
                   -------------------------------------------------------------------
 Rule Perm Type Scope Entity
 -------------------------------------------------------------------
         permit read-write
role: vdc-operator
  description: Predefined vdc operator role has access to all read commands
  within a VDC instance
     -------------------------------------------------------------------
 Rule Perm Type Scope Entity
                     -------------------------------------------------------------------
  1 permit read
```
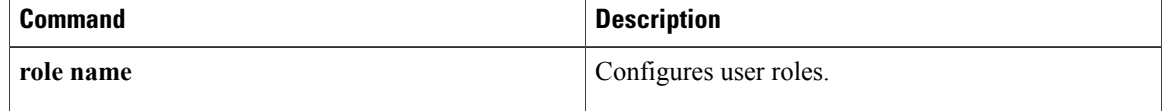

## **show role feature**

To display the user role features, use the **show role feature** command.

**show role feature** [**detail**| **name** *feature-name*]

Ι

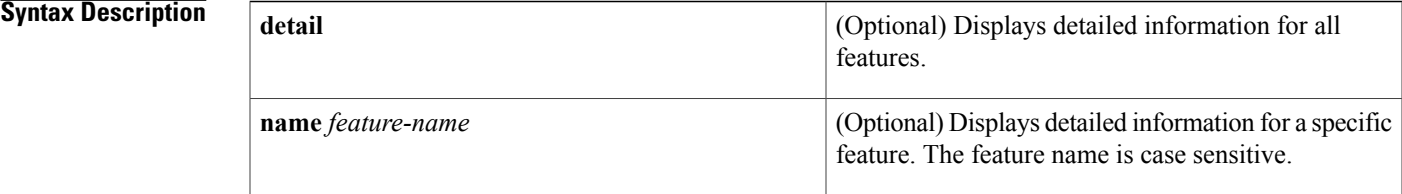

**Command Default** Displays a list of user role feature names.

**Command Modes** Any command mode

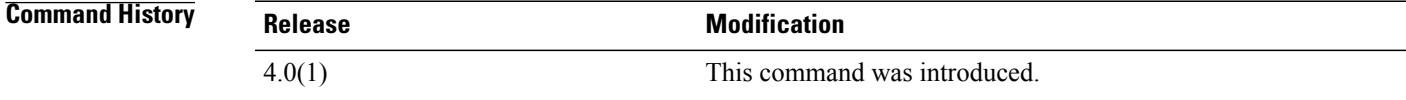

## **Usage Guidelines** This command does not require a license.

**Examples** This example shows how to display the user role features:

switch(config)# **show role feature** feature: aaa feature: access-list feature: arp feature: callhome feature: cdp feature: crypto feature: gold feature: install feature: l3vm feature: license feature: ping feature: platform feature: qosmgr feature: radius feature: scheduler feature: snmp feature: syslog <content deleted> This example shows how to display detailed information for all the user role features:

switch(config)# **show role feature detail**

```
feature: aaa
 show aaa *
 config t ; aaa *
 aaa *
 clear aaa *
 debug aaa *
 show accounting *
 config t ; accounting *
 accounting *
 clear accounting *
 debug accounting
feature: access-list
 show ip access-list *
 show ipv6 access-list *
 show mac access-list *
 show arp access-list *
 show vlan access-map *
  config t ; ip access-list *
  config t ; ipv6 access-list *
 config t ; mac access-list *
 config t ; arp access-list
 config t ; vlan access-map *
  clear ip access-list *
  clear ipv6 access-list *
 clear mac access-list *
 clear arp access-list *
 clear vlan access-map *
 debug aclmgr *
feature: arp
 show arp *
 show ip arp *
 config<sup>t;</sup> ip arp *clear ip arp *
 debug ip arp *
 debug-filter ip arp *
<content deleted>
```
This example shows how to display detailed information for a specific user role feature:

```
switch(config)# show role feature name dot1x
feature: dot1x
 show dot1x *
  config t ; dot1x *
  dot1x *
 clear dot1x *
 debug dot1x *
```
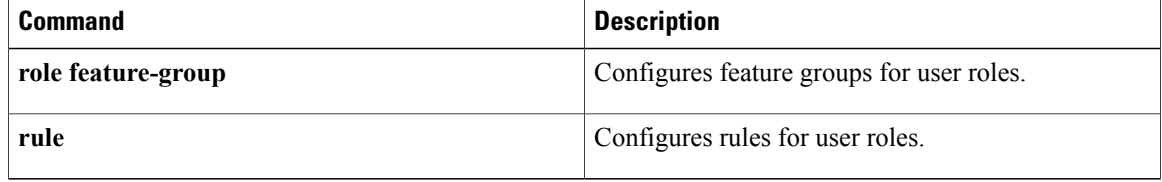

## **show role feature-group**

To display the user role feature groups, use the **show role feature-group** command.

**show role feature-group** [**detail**| **name** *group-name*]

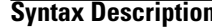

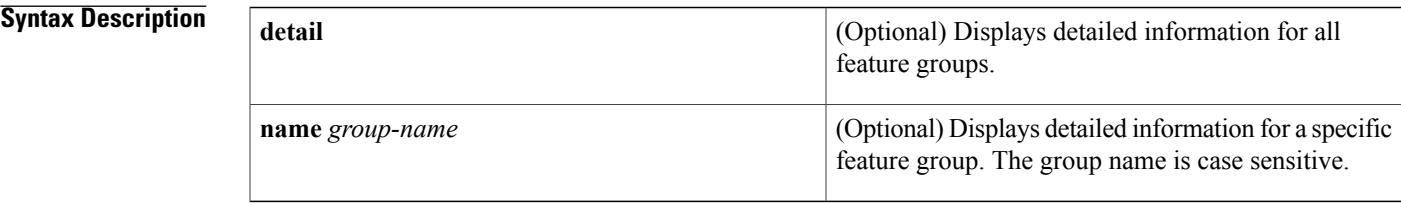

**Command Default** Displays a list of user role feature groups.

**Command Modes** Any command mode

```
Command History Release Modification
           4.0(1) This command was introduced.
```
**Usage Guidelines** This command does not require a license.

**Examples** This example shows how to display the user role feature groups:

switch(config)# **show role feature-group** feature group: L3 feature: router-bgp feature: router-eigrp feature: router-isis feature: router-ospf feature: router-rip feature group: SecGroup feature: aaa feature: radius feature: tacacs This example shows how to display detailed information about all the user role feature groups:

```
switch(config)# show role feature-group detail
feature group: L3
feature: router-bgp
 show bgp *
 config t ; bgp *
 bgp *
 clear bgp *
 debug bgp *
 show ip bgp *
```

```
show ip mbgp *
 show ipv6 bgp *
 show ipv6 mbgp *
 clear ip bgp
 clear ip mbgp *
 debug-filter ip *
 debug-filter ip bgp *
 config t ; router bgp *
feature: router-eigrp
 show eigrp 'config t ; eigrp *
 eigrp *
 clear eigrp *
 debug eigrp *
 show ip eigrp *
  clear ip eigrp *
 debug ip eigrp *
 config t ; router eigrp *
feature: router-isis
 show isis *
 config t ; isis *
 isis *
 clear isis *
 debug isis *
 debug-filter isis *
 config t ; router isis *
feature: router-ospf
 show ospf *
 config t ; ospf *
 ospf *
 clear ospf *
 debug ospf *
 show ip ospf *
 show ospfv3 *
  show ipv6 ospfv3 *
  debug-filter ip ospf *
 debug-filter ospfv3 *
 debug ip ospf *
 debug ospfv3 *
 clear ip ospf *
 clear ip ospfv3 *
 config t ; router ospf *
 config t ; router ospfv3 *
feature: router-rip
 show rip *
 config t ; rip *
 rip *
 clear rip *
 debug rip *
 show ip rip *
 show ipv6 rip *
 overload rip *
 debug-filter rip *
 clear ip rip *
 clear ipv6 rip *
 config t ; router rip *
```
This example shows how to display information for a specific user role feature group:

switch(config)# **show role feature-group name SecGroup** feature group: SecGroup feature: aaa feature: radius feature: tacacs

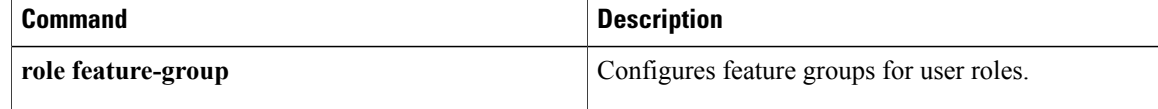

 $\mathbf I$ 

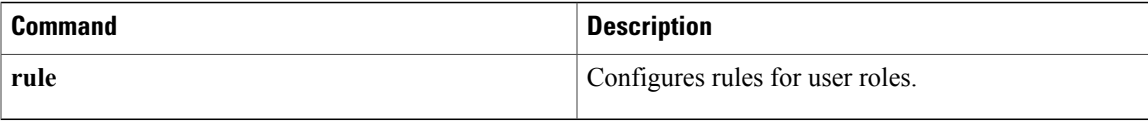

ı

## **show role pending**

To display the pending user role configuration differences for the Cisco Fabric Services distribution session, use the **show role pending** command.

**show role pending**

**Syntax Description** This command has no arguments or keywords.

**Command Default** None

**Command Modes** Any command mode

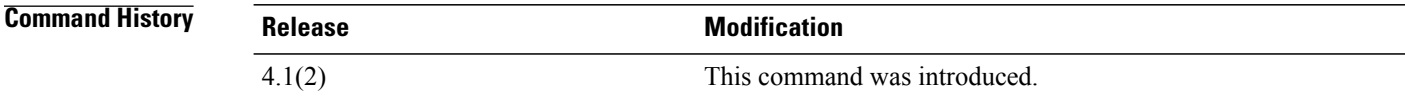

**Usage Guidelines** This command does not require a license.

**Examples** This example displays the user role configuration differences for the Cisco Fabric Services session:

```
switch# show role pending
Role: test-user
 Description: new role
 Vlan policy: permit (default)
 Interface policy: permit (default)
 Vrf policy: permit (default)
                 -------------------------------------------------------------------
 Rule Perm Type Scope
  -------------------------------------------------------------------
 1 permit read-write feature aaa
```
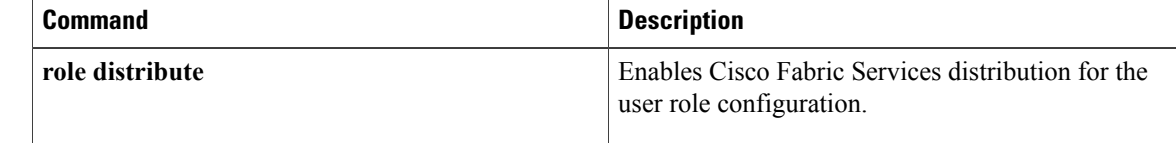

## **show role pending-diff**

To display the differences between the pending user role configuration for the Cisco Fabric Services distribution session and the running configuration, use the **show role pending-diff** command.

**show role pending-diff**

- **Syntax Description** This command has no arguments or keywords.
- **Command Default** None
- **Command Modes** Any command mode

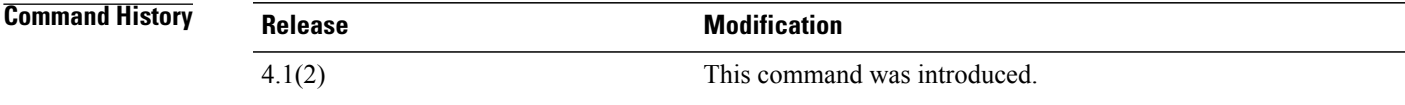

**Usage Guidelines** This command does not require a license.

**Examples** This example displays the user role configuration differences for the Cisco Fabric Services session:

switch# **show role pending** +Role: test-user + Description: new role + Vlan policy: permit (default) + Interface policy: permit (default) + Vrf policy: permit (default) + ------------------------------------------------------------------- + Rule Perm Type Scope + ------------------------------------------------------------------- + 1 permit read-write feature aaa

## **Related Commands**

Ι

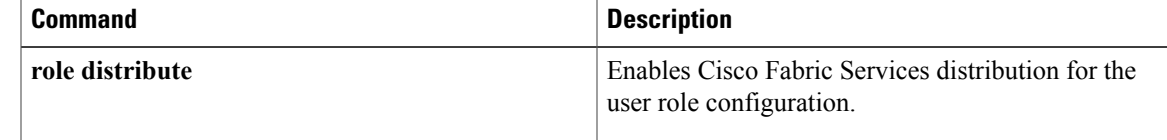

T

# **show role session**

To display the status information for a user role Cisco Fabric Services session, use the **show role session** command.

### **show role session status**

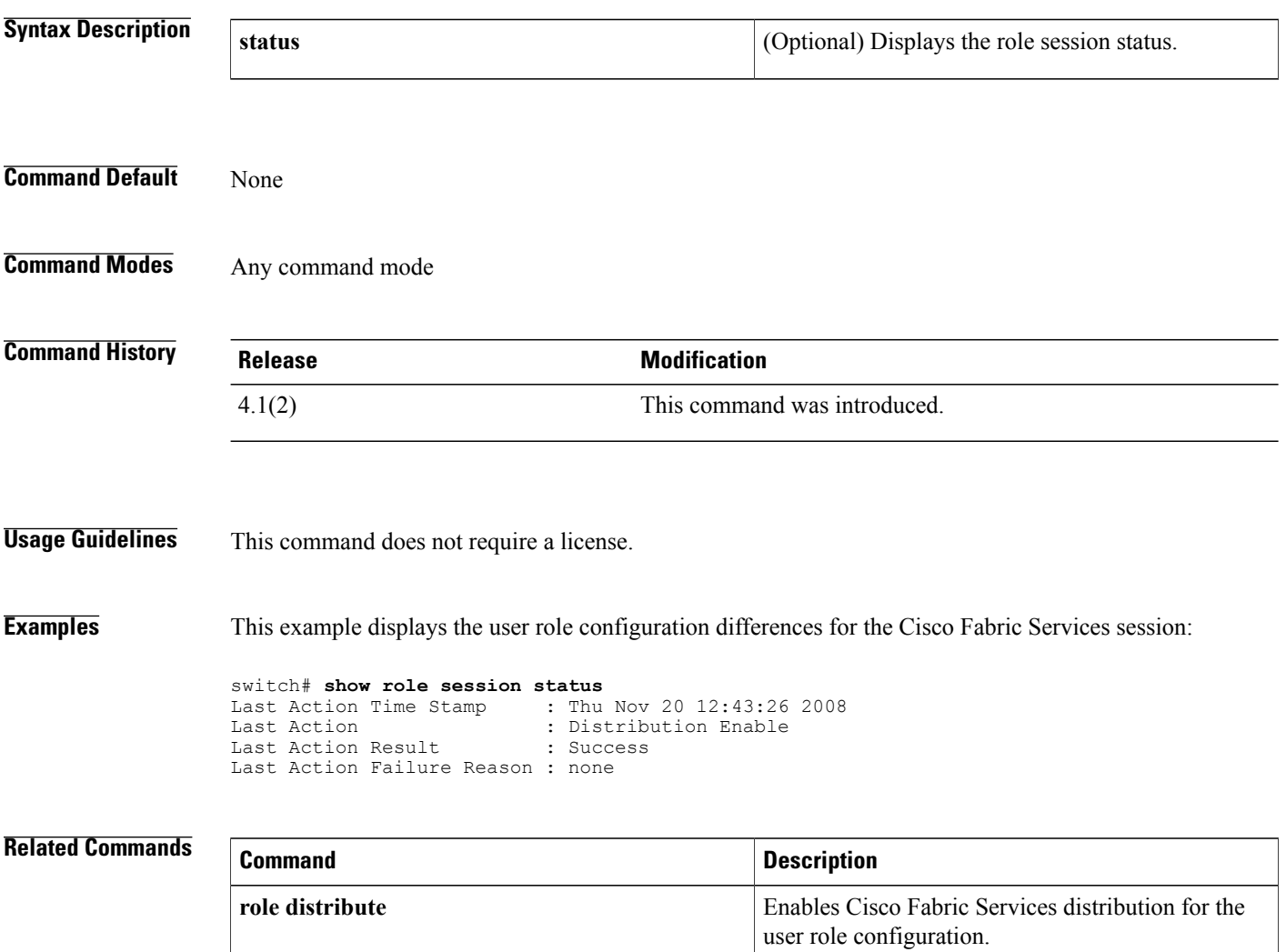

## **show role status**

To display the status for the Cisco Fabric Services distribution for the user role feature, use the **show role status** command.

**show role status**

- **Syntax Description** This command has no arguments or keywords.
- **Command Default** None
- **Command Modes** Any command mode

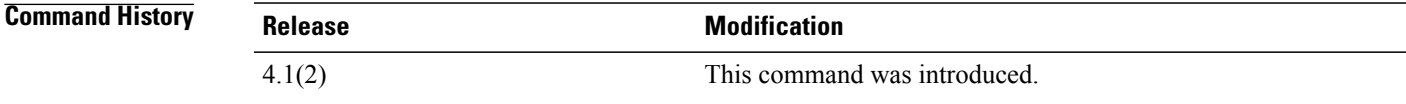

**Usage Guidelines** This command does not require a license.

**Examples** This example displays the user role configuration differences for the Cisco Fabric Services session:

switch# **show role status** Distribution: Enabled Session State: Locked

Г

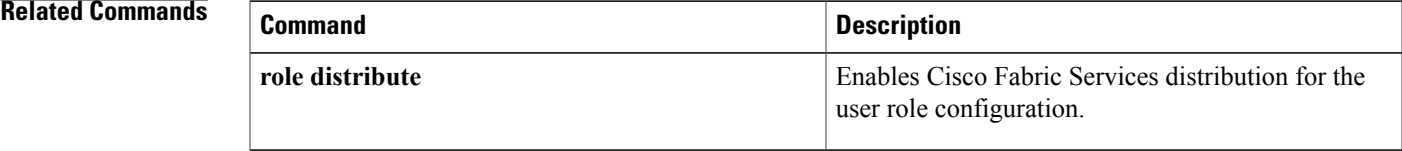

## **show run mka**

To display the running configuration of MACsec Key Agreement (MKA), use the **show run mka** command.

**show run mka**

- **Syntax Description** This command has no arguments or keywords.
- **Command Default** None
- **Command Modes** Any command mode

**Command History Release Modification** 8.2(1) This command was introduced.

**Usage Guidelines** This command does not require a license.

**Examples** This example shows how to display the running configuration of MKA:

```
switch# show run mka
! Command: show running-config mka
!Time: Wed Apr 19 05:08:01 2017
version 8.2(0) SK(1)feature mka
macsec policy p1
   cipher-suite GCM-AES-XPN-128
   key-server-priority 9
   security-policy must-secure
   sak-expiry-time 60
```
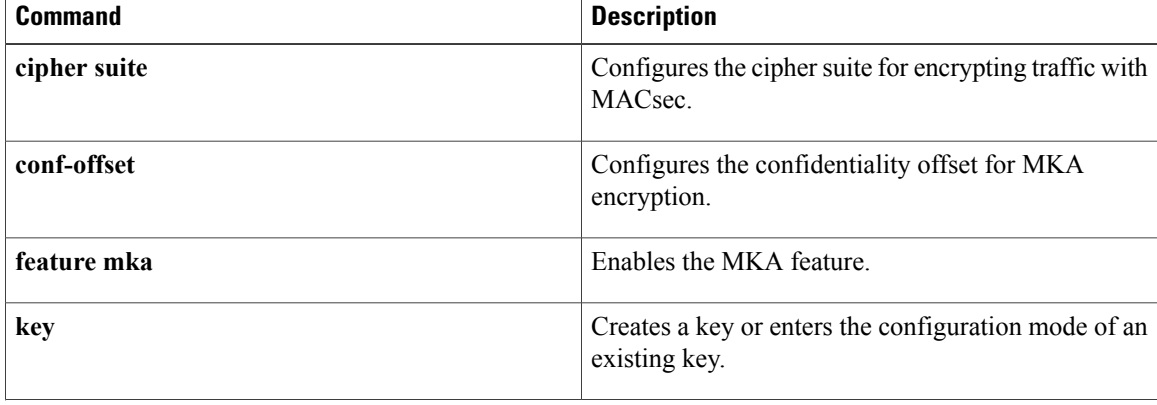
$\mathbf I$ 

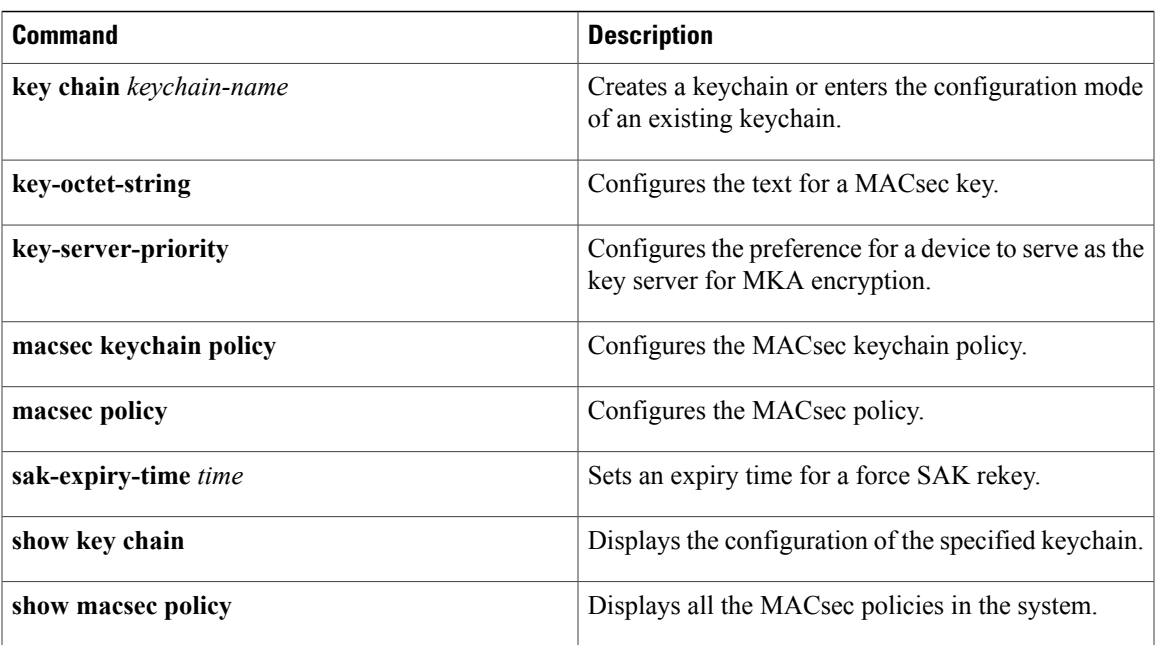

1

# **show running-config aaa**

To display authentication, authorization, and accounting (AAA) configuration information in the running configuration, use the **show running-config aaa** command.

## **show running-config aaa [all]**

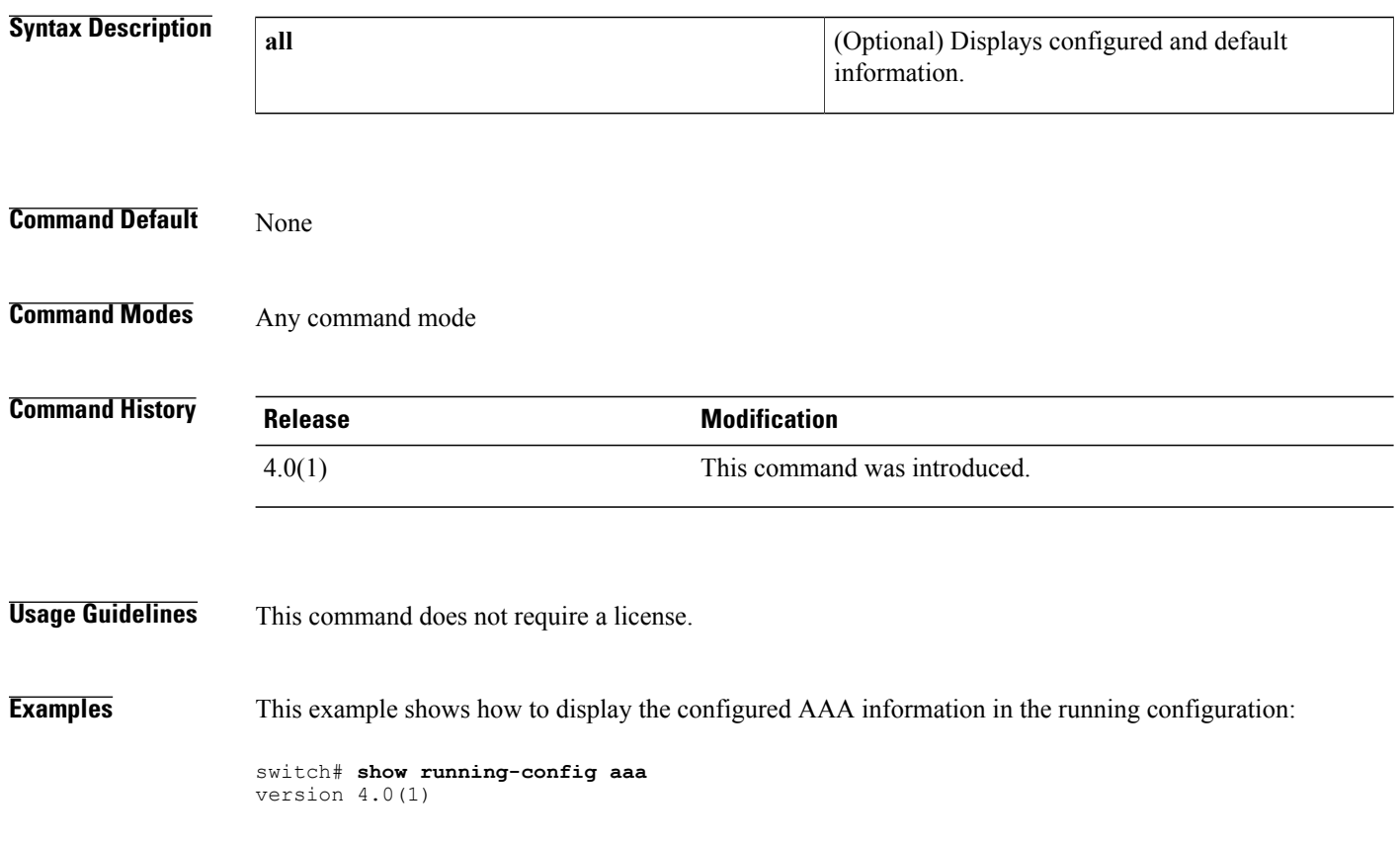

## **show running-config aclmgr**

To display the user-configured access control lists (ACLs) in the running configuration, use the show running-config aclmgr command.

**show running-config aclmgr** [**all| inactive-if-config**]

## **Syntax Description** all and Displays both the default (CoPP-configured) and user-configured ACLs in the running configuration. **all** Displays the inactive policies in the running configuration. **inactive-if-config Command Default** None **Command Modes** Any **Command History Release <b>Modification** 5.2(1) This command was introduced. **Usage Guidelines** This command does not require a license. **Examples** This example shows how to display user-configured ACLs in the running configuration: switch# **show running-config aclmgr all** !Command: show running-config aclmgr all !Time: Wed May 25 08:03:46 2011 version 5.2(1) ip access-list acl1 ip access-list cisco123-copp-acl-bgp 10 permit tcp any gt 1024 any eq bgp 20 permit tcp any eq bgp any gt 1024 ipv6 access-list cisco123-copp-acl-bgp6 10 permit tcp any gt 1024 any eq bgp 20 permit tcp any eq bgp any gt 1024 ip access-list cisco123-copp-acl-cts 10 permit tcp any any eq 64999 20 permit tcp any eq 64999 any ip access-list cisco123-copp-acl-dhcp 10 permit udp any eq bootpc any 20 permit udp any neq bootps any eq bootps ip access-list cisco123-copp-acl-dhcp-relay-response 10 permit udp any eq bootps any 20 permit udp any any eq bootpc ip access-list cisco123-copp-acl-eigrp

10 permit eigrp any any

#### ip access-list cisco123-copp-acl-ftp 10 permit tcp any any eq ftp-data 20 permit tcp any any eq ftp 30 permit tcp any eq ftp-data any 40 permit tcp any eq ftp any ip access-list cisco123-copp-acl-glbp 10 permit udp any eq 3222 224.0.0.0/24 eq 3222 ip access-list cisco123-copp-acl-hsrp 10 permit udp any 224.0.0.0/24 eq 1985 ipv6 access-list cisco123-copp-acl-hsrp6 10 permit udp any ff02::66/128 eq 2029 ip access-list cisco123-copp-acl-icmp 10 permit icmp any any echo 20 permit icmp any any echo-reply ipv6 access-list cisco123-copp-acl-icmp6 10 permit icmp any any echo-request 20 permit icmp any any echo-reply ipv6 access-list cisco123-copp-acl-icmp6-msgs 10 permit icmp any any router-advertisement 20 permit icmp any any router-solicitation 30 permit icmp any any nd-na 40 permit icmp any any nd-ns 50 permit icmp any any mld-query 60 permit icmp any any mld-report 70 permit icmp any any mld-reduction ip access-list cisco123-copp-acl-igmp 10 permit igmp any 224.0.0.0/3 mac access-list cisco123-copp-acl-mac-cdp-udld-vtp 10 permit any 0100.0ccc.cccc 0000.0000.0000 mac access-list cisco123-copp-acl-mac-cfsoe 10 permit any 0180.c200.000e 0000.0000.0000 0x8843 mac access-list cisco123-copp-acl-mac-dot1x 10 permit any 0180.c200.0003 0000.0000.0000 0x888e mac access-list cisco123-copp-acl-mac-fabricpath-isis 10 permit any 0180.c200.0015 0000.0000.0000 20 permit any 0180.c200.0014 0000.0000.0000 mac access-list cisco123-copp-acl-mac-flow-control 10 permit any 0180.c200.0001 0000.0000.0000 0x8808 mac access-list cisco123-copp-acl-mac-gold 10 permit any any 0x3737 mac access-list cisco123-copp-acl-mac-l2pt 10 permit any 0100.0ccd.cdd0 0000.0000.0000 mac access-list cisco123-copp-acl-mac-lacp 10 permit any 0180.c200.0002 0000.0000.0000 0x8809 mac access-list cisco123-copp-acl-mac-lldp 10 permit any 0180.c200.000c 0000.0000.0000 0x88cc mac access-list cisco123-copp-acl-mac-otv-isis 10 permit any 0100.0cdf.dfdf 0000.0000.0000 mac access-list cisco123-copp-acl-mac-sdp-srp 10 permit any 0180.c200.000e 0000.0000.0000 0x3401 mac access-list cisco123-copp-acl-mac-stp 10 permit any 0100.0ccc.cccd 0000.0000.0000 20 permit any 0180.c200.0000 0000.0000.0000 mac access-list cisco123-copp-acl-mac-undesirable 10 permit any any --More--

#### **Related Commands**

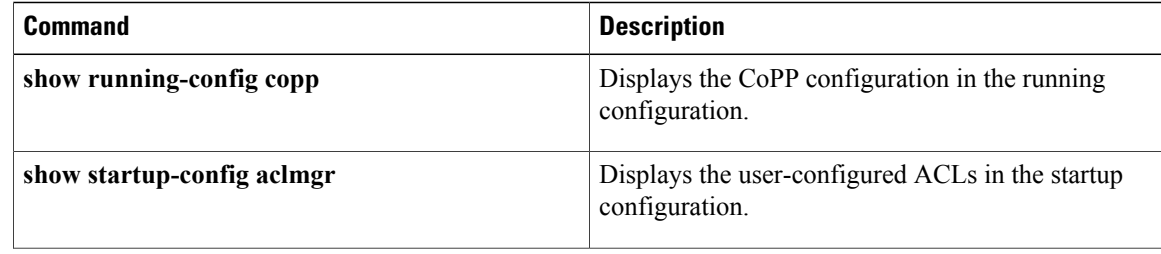

 $\mathbf I$ 

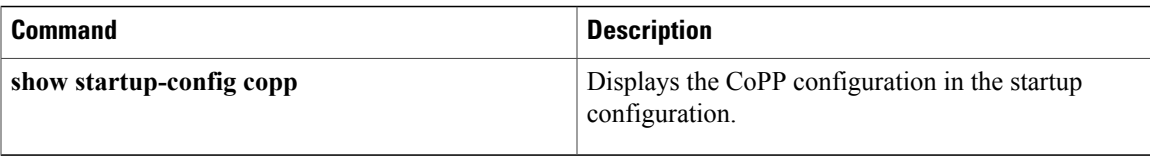

1

# **show running-config copp**

To display control plane policing configuration information in the running configuration, use the **show running-config copp** command.

## **show running-config copp [all]**

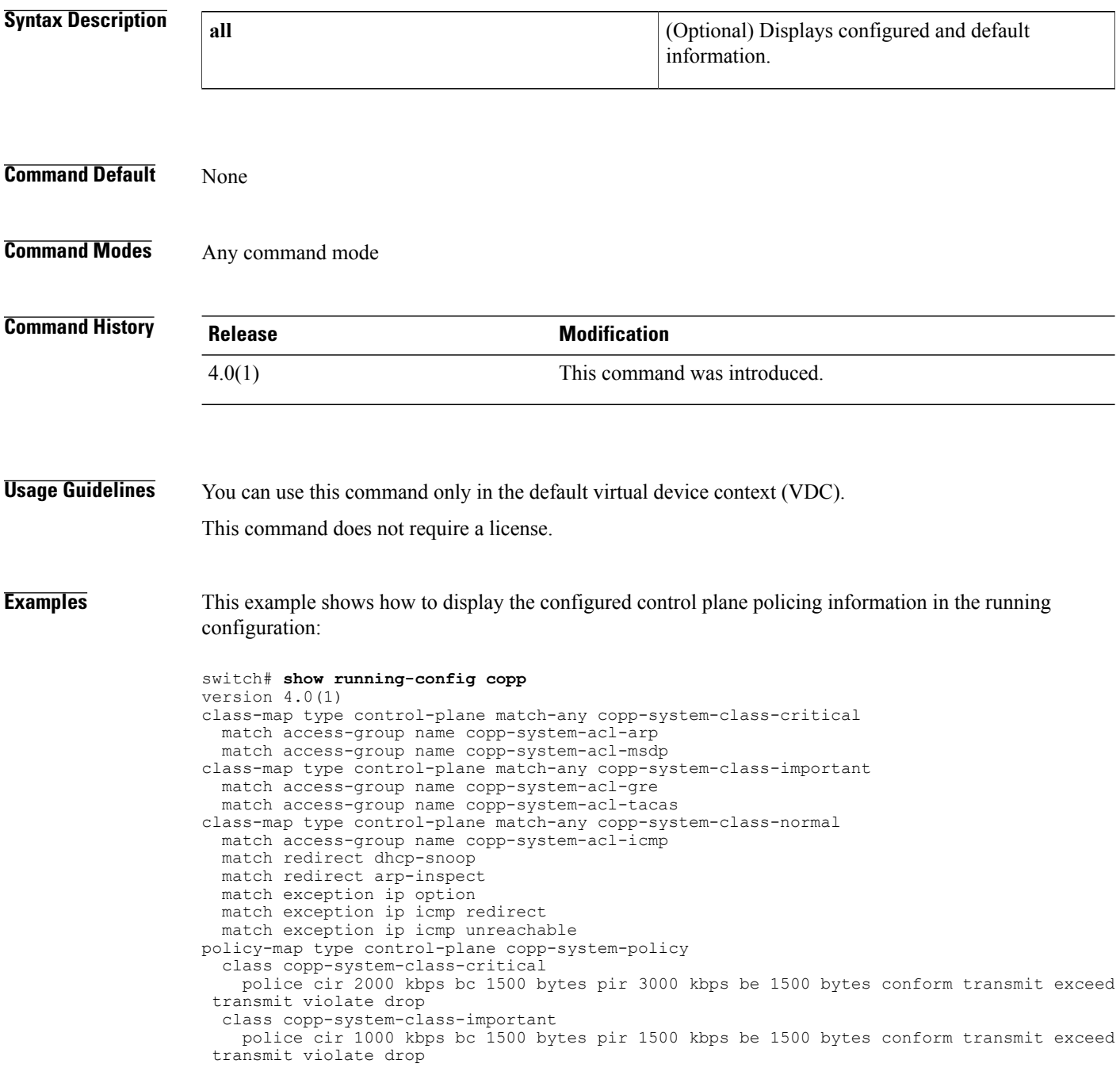

```
class copp-system-class-normal
   police cir 400 kbps bc 1500 bytes pir 600 kbps be 1500 bytes conform transmit exceed
transmit violate drop
 class class-default
   police cir 200 kbps bc 1500 bytes pir 300 kbps be 1500 bytes conform transmit exceed
```
transmit violate drop This example shows how to display the configured and default control plane policing information in the running configuration:

```
switch# show running-config copp all
version 4.0(1)
class-map type control-plane match-any copp-system-class-critical
  match access-group name copp-system-acl-arp
  match access-group name copp-system-acl-msdp
class-map type control-plane match-any copp-system-class-important
  match access-group name copp-system-acl-gre
  match access-group name copp-system-acl-tacas
class-map type control-plane match-any copp-system-class-normal
 match access-group name copp-system-acl-icmp
  match redirect dhcp-snoop
  match redirect arp-inspect
 match exception ip option
 match exception ip icmp redirect
  match exception ip icmp unreachable
policy-map type control-plane copp-system-policy
  class copp-system-class-critical
   police cir 2000 kbps bc 1500 bytes pir 3000 kbps be 1500 bytes conform transmit exceed
 transmit violate drop
  class copp-system-class-important
   police cir 1000 kbps bc 1500 bytes pir 1500 kbps be 1500 bytes conform transmit exceed
 transmit violate drop
  class copp-system-class-normal
   police cir 400 kbps bc 1500 bytes pir 600 kbps be 1500 bytes conform transmit exceed
transmit violate drop
  class class-default
   police cir 200 kbps bc 1500 bytes pir 300 kbps be 1500 bytes conform transmit exceed
transmit violate drop
```
## **show running-config cts**

To display the Cisco TrustSec configuration in the running configuration, use the **show running-config cts** command.

**show running-config cts**

- **Syntax Description** This command has no arguments or keywords.
- **Command Default** None
- **Command Modes** Any configuration mode

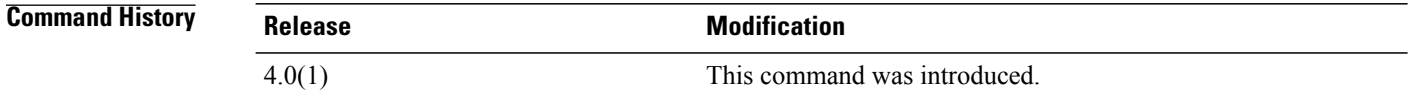

**Usage Guidelines** To use this command, you must enable the Cisco TrustSec feature using the **feature cts** command. This command requires the Advanced Services license.

**Examples** This example shows how to display the Cisco TrustSec configuration in the running configuration:

switch# **show running-config cts** version 4.0(1) feature cts cts role-based enforcement cts role-based sgt-map 10.10.1.1 10 cts role-based access-list MySGACL permit icmp cts role-based sgt 65535 dgt 65535 access-list MySGACL cts sxp enable cts sxp connection peer 10.10.3.3 source 10.10.2.2 password default mode listener vlan 1 cts role-based enforcement vrf context MyVRF cts role-based enforcement

#### **Related Commands**

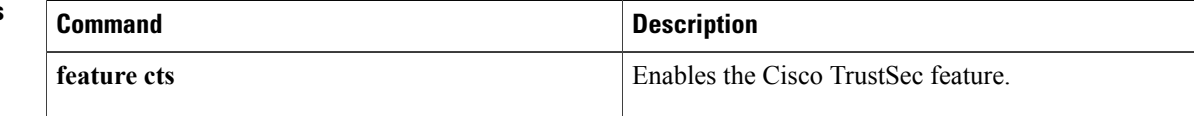

 $\mathbf I$ 

# **show running-config dhcp**

To display the Dynamic Host Configuration Protocol (DHCP) snooping configuration in the running configuration and verify other DHCP configurations on a device, use the **show running-config dhcp** command.

**show running-config dhcp [all]**

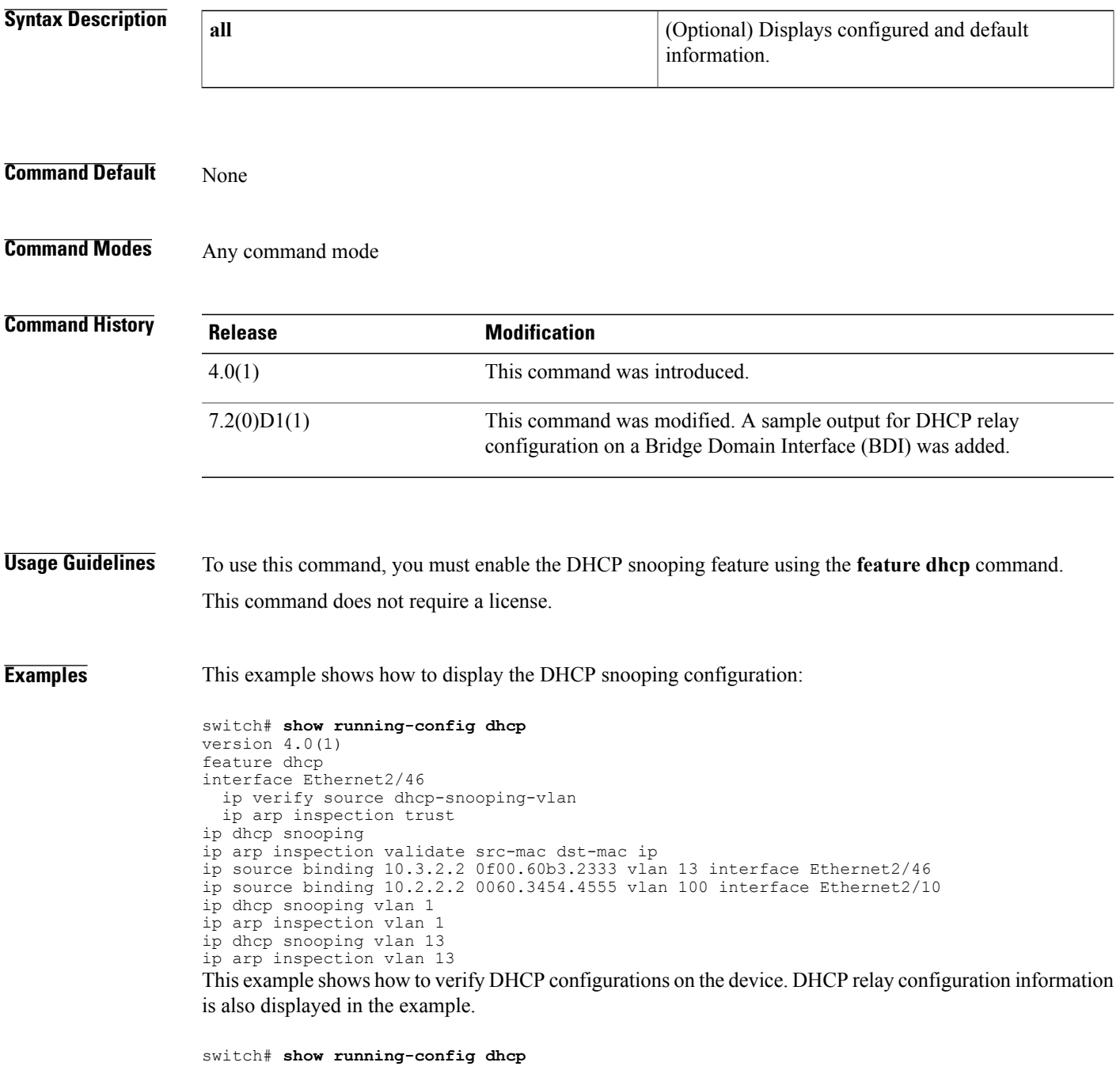

 $\overline{\phantom{a}}$ 

T

```
version 7.1(0)D1(1)
feature dhcp
service dhcp
ip dhcp relay
ip dhcp relay information option
ip dhcp relay information option vpn
ipv6 dhcp relay
interface Bdi14
 ip dhcp relay address 10.64.66.242 use-vrf management
```
#### **Related Commands**

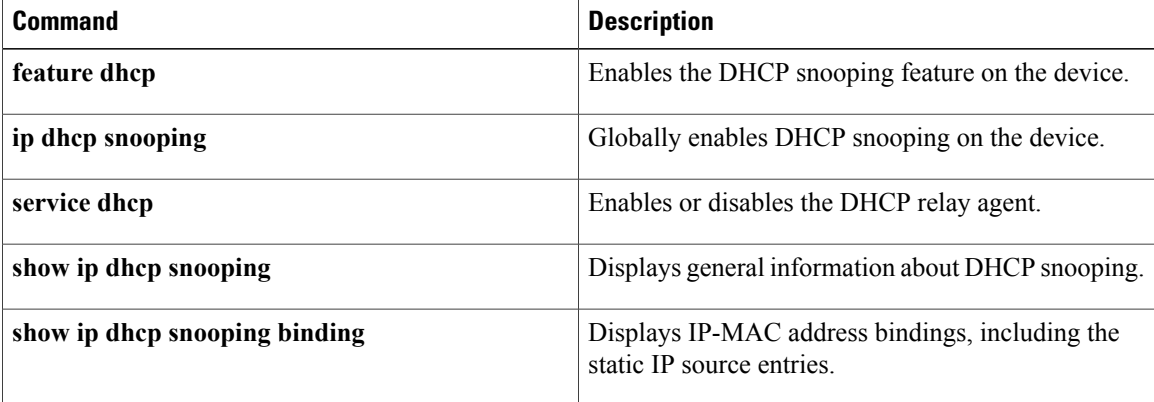

 $\mathbf I$ 

# **show running-config dot1x**

To display 802.1X configuration information in the running configuration, use the **show running-config dot1x** command.

**show running-config dotx1 [all]**

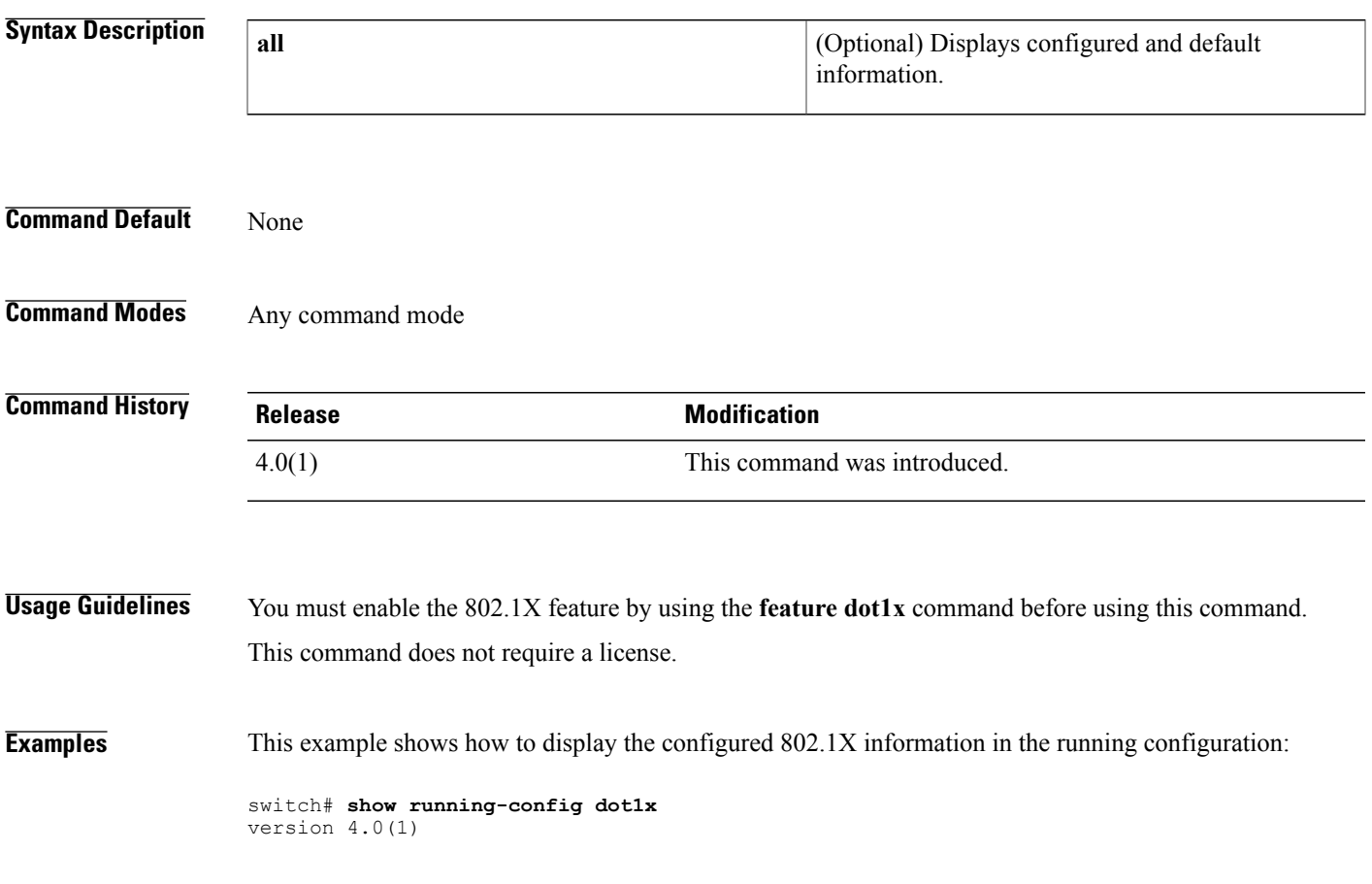

T

# **show running-config eou**

To display the Extensible Authentication Protocol over User Datagram Protocol (EAPoUDP) configuration information in the running configuration, use the **show running-config eou** command.

## **show running-config eou [all]**

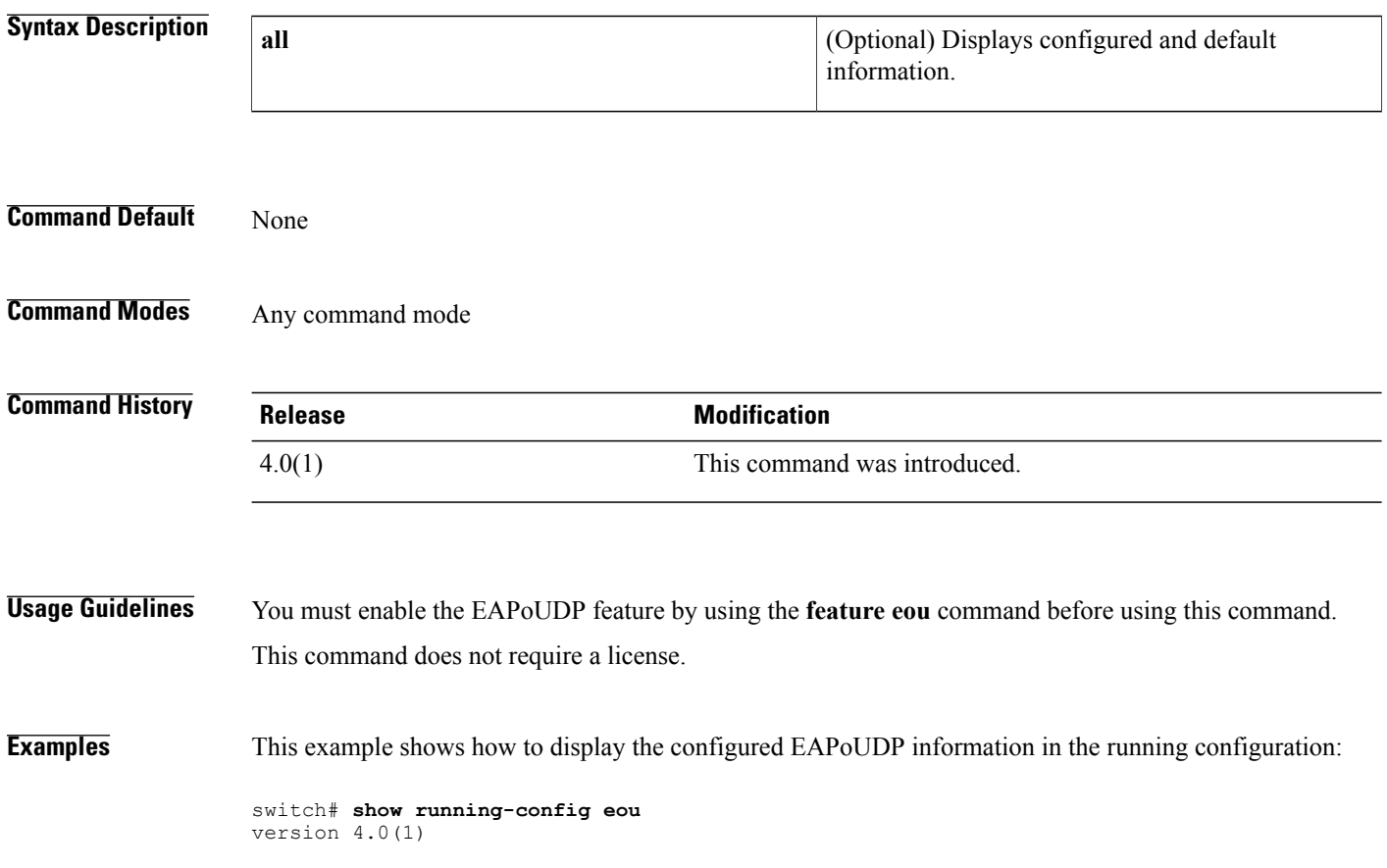

 $\mathbf I$ 

# **show running-config ldap**

To display Lightweight Directory Access Protocol (LDAP) server information in the running configuration, use the **show running-config ldap** command.

**show running-config ldap [all]**

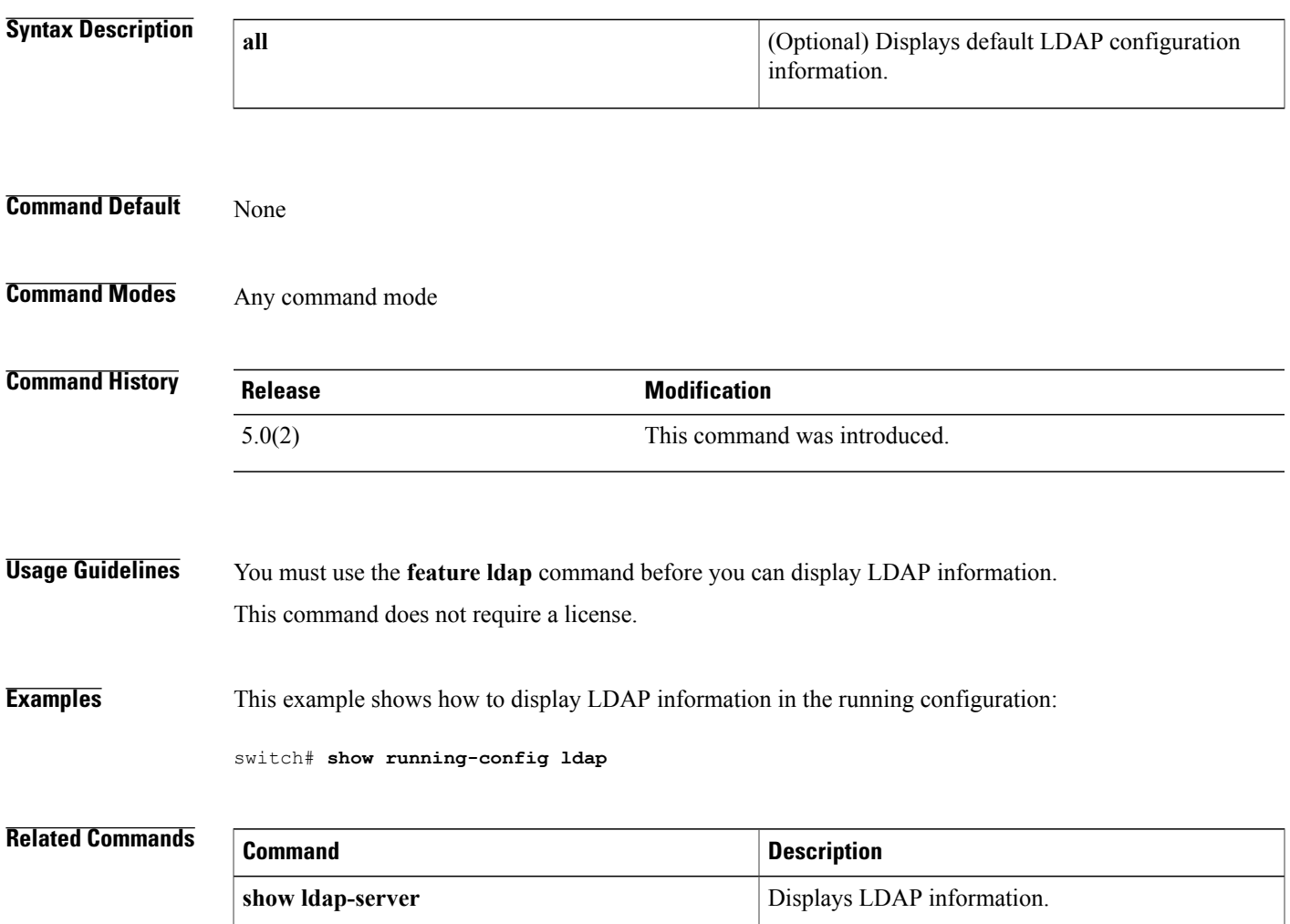

 $\overline{\phantom{a}}$ 

# **show running-config port-security**

To display port-security information in the running configuration, use the **show running-configport-security** command.

**show running-config port-security [all]**

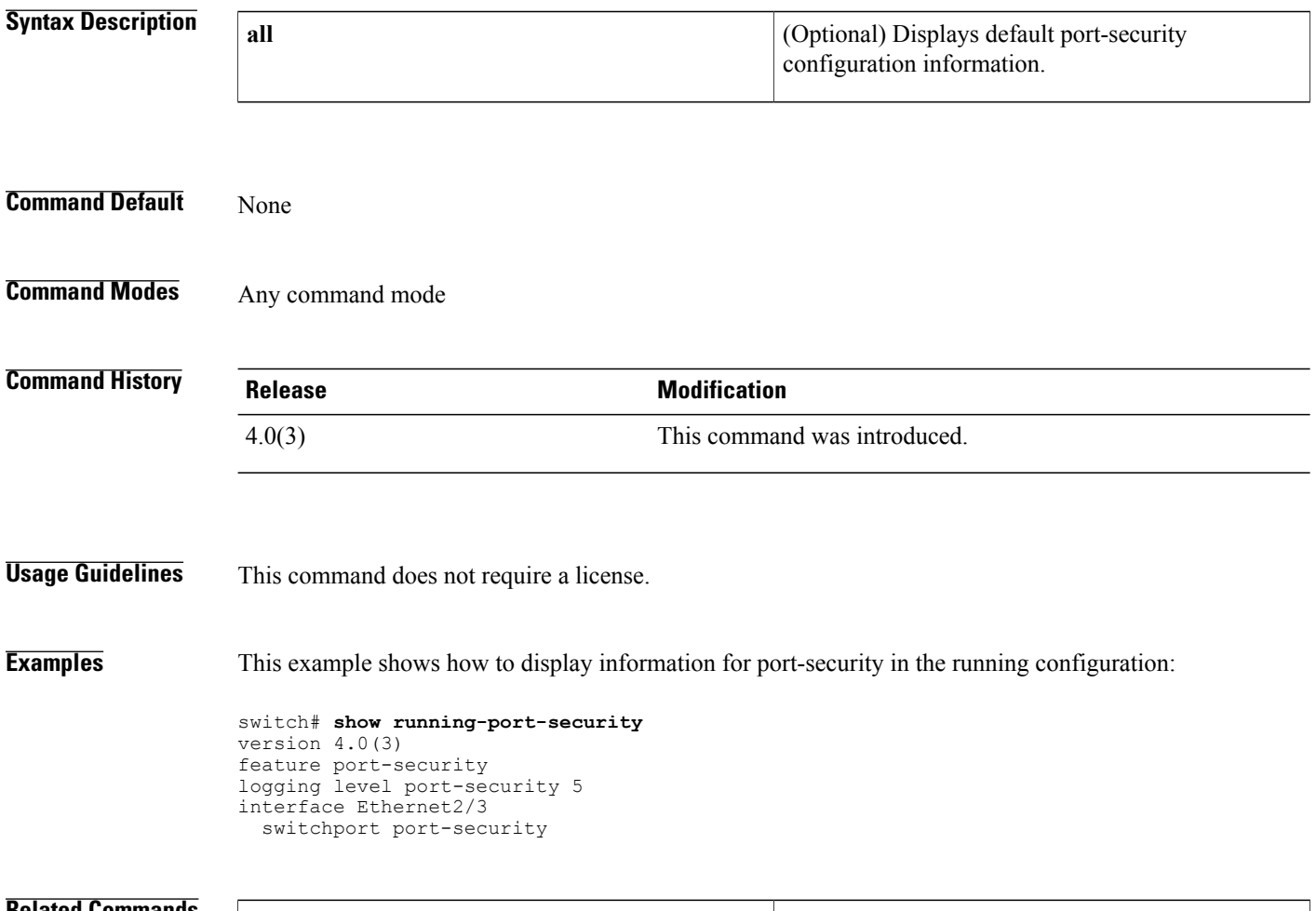

## **Related Commands Command Description** Displays port-security information in the startup configuration. **show startup-config port-security**

 $\mathbf I$ 

# **show running-config radius**

To display RADIUS server information in the running configuration, use the **show running-config radius** command.

**show running-config radius [all]**

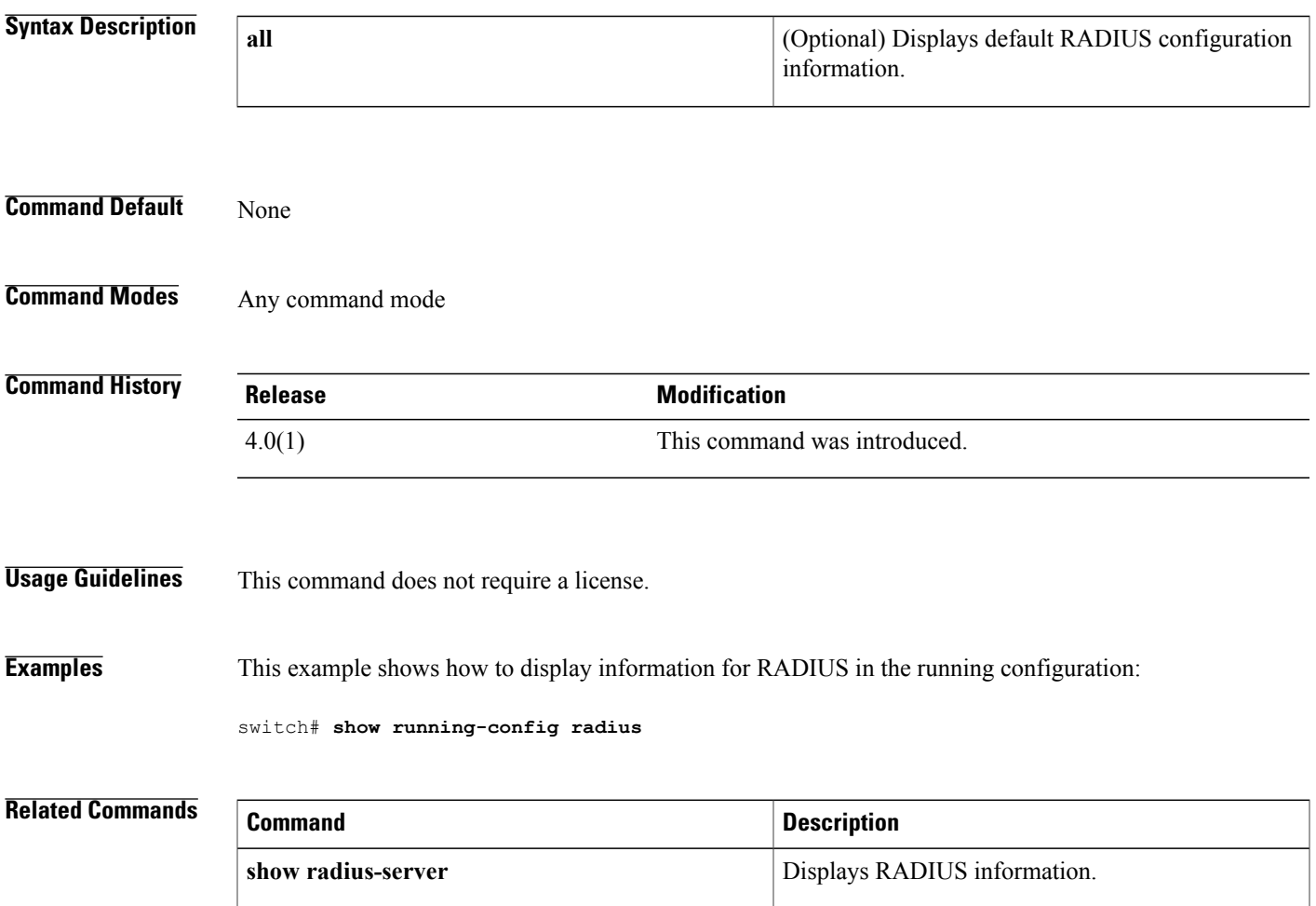

T

# **show running-config security**

To display a user account, Secure Shell (SSH) server, and Telnet server information in the running configuration, use the **show running-config security** command.

## **show running-config security [all]**

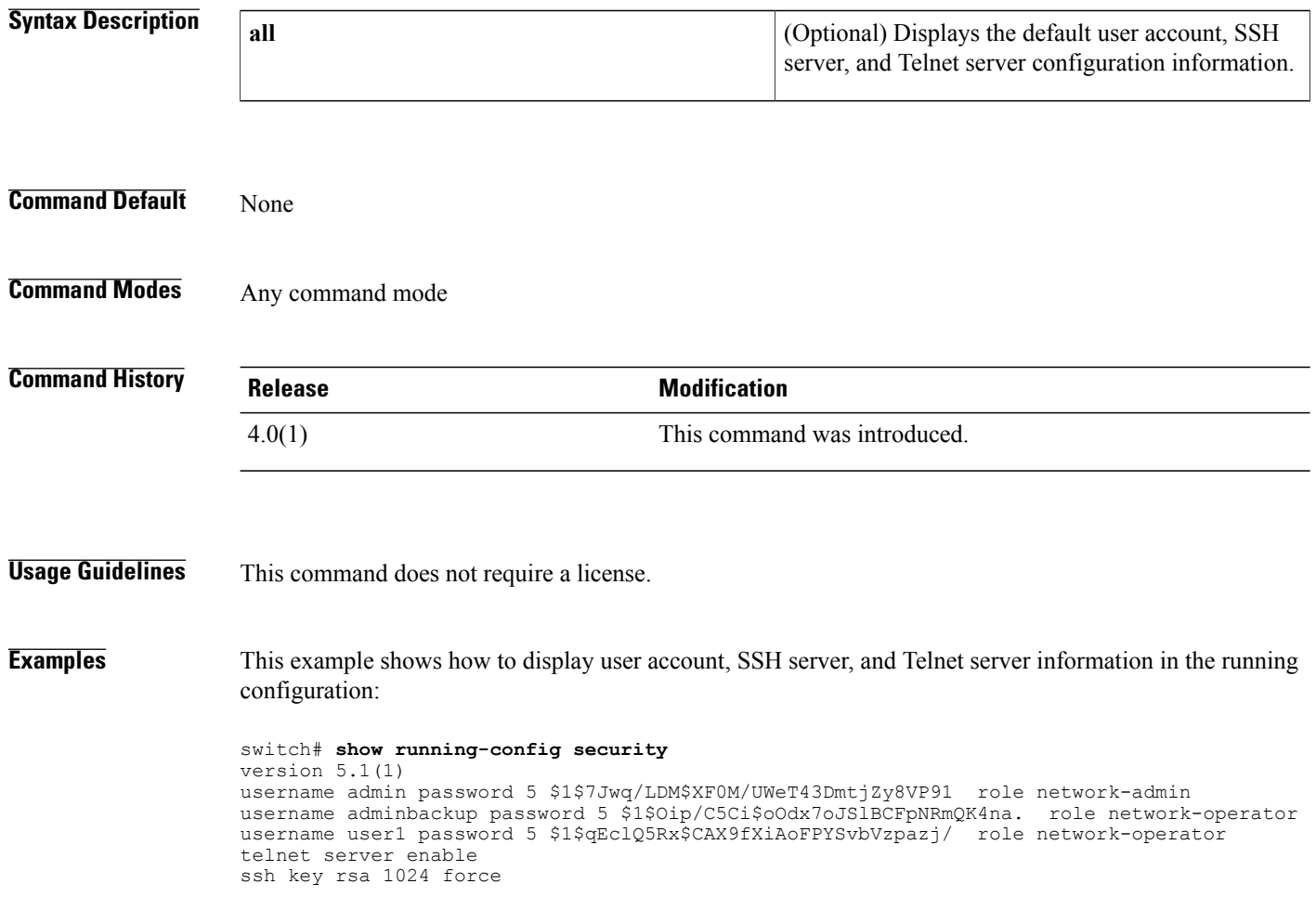

 $\mathsf I$ 

# **show running-config tacacs+**

To display TACACS+ server information in the running configuration, use the **show running-config tacacs+** command.

**show running-config tacacs**+ **[all]**

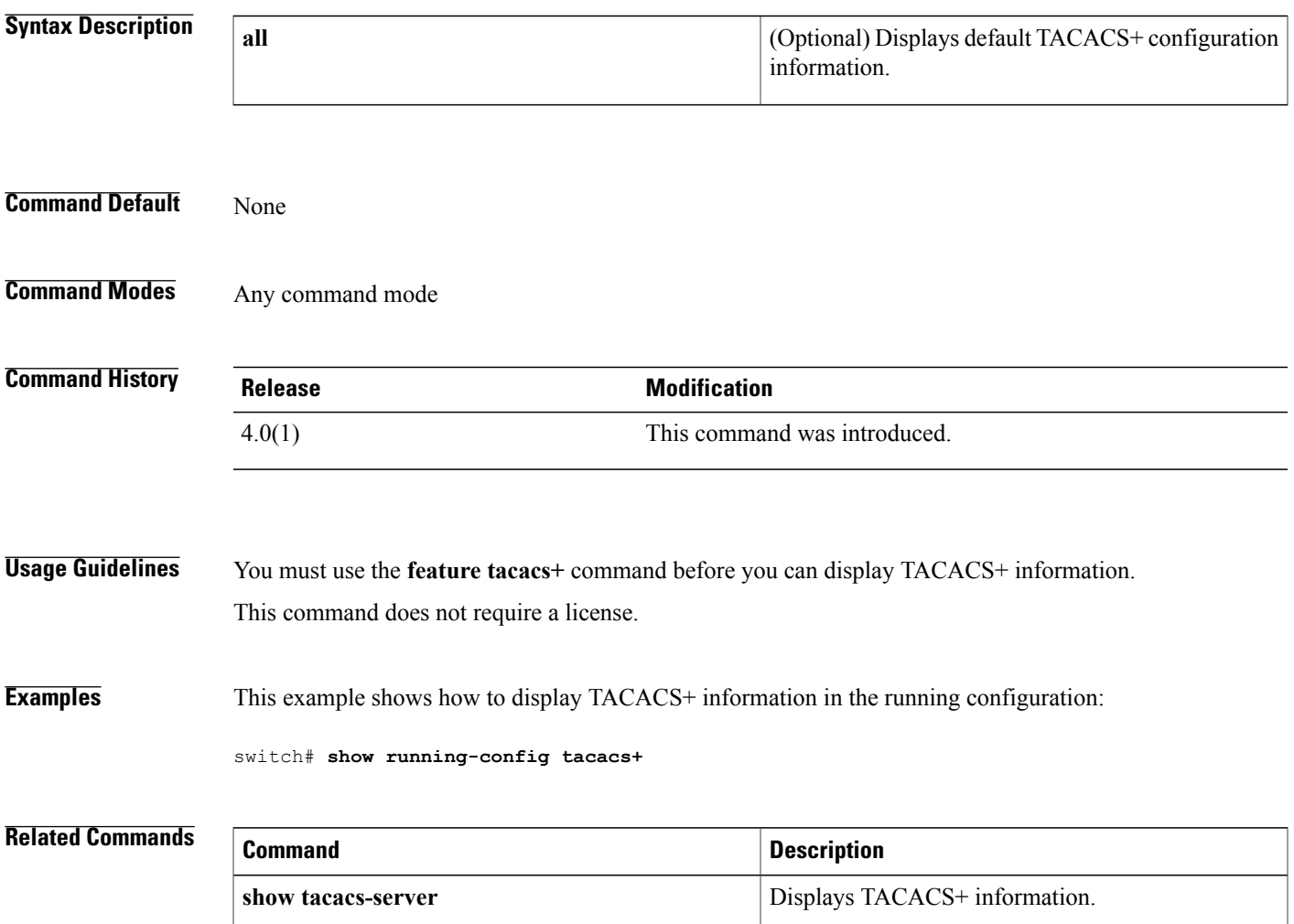

I

## **show security system state**

To display the status of system related security features, use the **show security system state** command.

**show security system state**

- **Syntax Description** This command has no arguments or keywords.
- **Command Default** None
- **Command Modes** Any command mode

**Command History Release Modification** 8.0(1) This command was introduced.

```
Usage Guidelines None.
```
**Examples** This example shows how to display the status of system related security features:

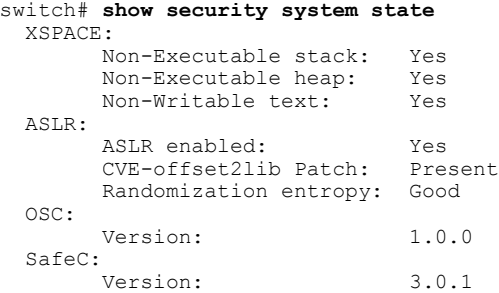

## **show software integrity**

To display information regarding the runtime integrity feature, use the **show software integrity** command.

**show software integrity** {**index** *value***| total**}

## **Syntax Description** index value index value specifies the index value to display hash digest entries. Index 0 indicates starting from the beginning. The index value range is from 0 to 4294967295. **index** *value* Displays the total number of entries in the measurement list. **total Command Default** None **Command Modes** Any command mode **Command History Release Release Release Modification** 8.0(1) This command was introduced. **Usage Guidelines** None. **Examples** This example shows how to display the hash digest entries: switch# **show software integrity index 0** index pcr template-hash template-name algorithm:filedata-hash filename-hint ---------------------------------------------------------------------------------------------------- 1 10 1d8d532d463c9f8c205d0df7787669a85f93e260 ima-ng sha1:0000000000000000000000000000000000000000 boot\_aggregate 2 10 1cb9d1e2795a75857f70d6a23cb77e4843467617 ima-ng sha256:850c63f1b32f19b2dcde9fa199a83da920c9e377e1e2dc52a6c7fdd045a21475 /etc/r c.d/rcS.d/S98admin-login 3 10 d07e9ebb0f9b548dd41558a6ec56f62e22b354a0 ima-ng sha256:941c993b3ffda0e0157442d849304e9a7e96f5f7da551754105023cb2ab8392a /bin/b ash switch# **show software integrity total** 1139

## **show ssh key**

To display the Secure Shell (SSH) server key for a virtual device context (VDC), use the **show ssh key** command.

**show ssh key**

- **Syntax Description** This command has no arguments or keywords.
- **Command Default** None

**Command Modes** Any command mode

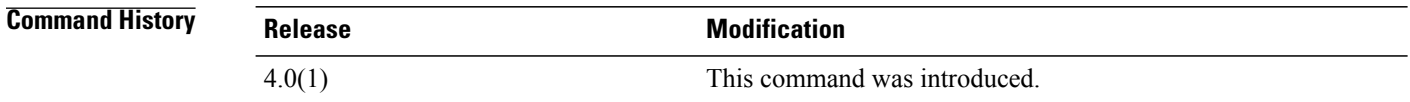

**Usage Guidelines** This command is available only when SSH is enabled using the **feature ssh** command.

This command does not require a license.

\*\*\*\*\*\*\*\*\*\*\*\*\*\*\*\*\*\*\*\*\*\*\*\*\*\*\*\*\*\*\*\*\*\*\*\*\*\*

**Examples** This example shows how to display the SSH server key:

switch# **show ssh key** \*\*\*\*\*\*\*\*\*\*\*\*\*\* rsa Keys generated:Wed Aug 11 11:45:14 2010 ssh-rsa AAAAB3NzaC1yc2EAAAADAQABAAAAgQDypfN6FSHZDbFPWEoz7sgWCamhfoqjqYNoZMvySSb4 056LhWZ75D90KPo+G+XTo7QAyQMpLJSkwKcRkidgD4lwJaDd/Ic/Sl5SJ3i0jyM61Bwvi+8+J3JoIdft AvgH47GT5BdDD6hM7aUHq+efSQSq8pGyDAR4Cw6UdY9HNAWoTw== bitcount:1024 fingerprint: cd:8d:e3:0c:2a:df:58:d3:6e:9c:bd:72:75:3f:2e:45 \*\*\*\*\*\*\*\*\*\*\*\*\*\*\*\*\*\*\*\*\*\*\*\*\*\*\*\*\*\*\*\*\*\*\*\*\*\* could not retrieve dsa key information

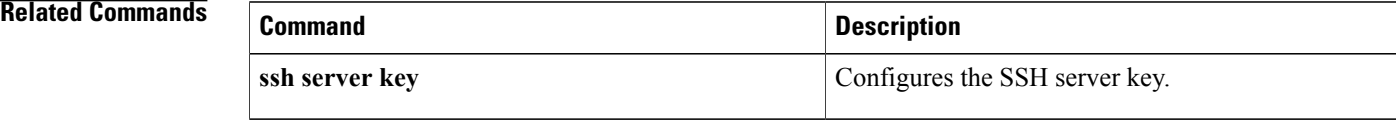

## **show ssh server**

To display the Secure Shell (SSH) server status for a virtual device context (VDC), use the **show ssh server** command.

**show ssh server**

- **Syntax Description** This command has no arguments or keywords.
- **Command Default** None
- **Command Modes** Any command mode

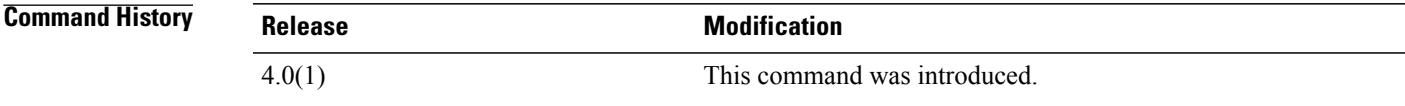

**Usage Guidelines** This command does not require a license.

**Examples** This example shows how to display the SSH server status:

switch# **show ssh server** ssh is enabled version 2 enabled

**Related Commands** 

Г

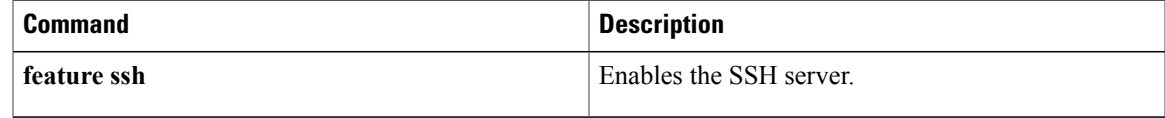

I

# **show startup-config aaa**

To display authentication, authorization, and accounting (AAA) configuration information in the startup configuration, use the **show startup-config aaa** command.

#### **show startup-config aaa**

**Syntax Description** This command has no arguments or keywords.

**Command Default** None

**Command Modes** Any command mode

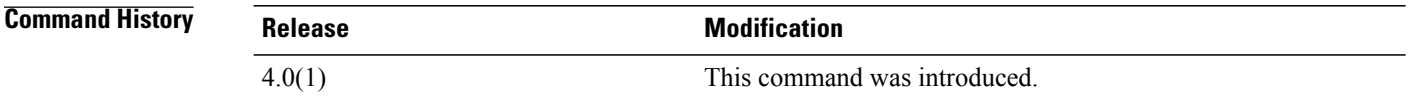

**Usage Guidelines** This command does not require a license.

**Examples** This example shows how to display the AAA information in the startup configuration:

switch# **show startup-config aaa** version 4.0(1)

 $\mathbf{I}$ 

# **show startup-config aclmgr**

To display the user-configured access control lists (ACLs) in the startup configuration, use the show startup-config aclmgr command.

**show startup-config aclmgr [all]**

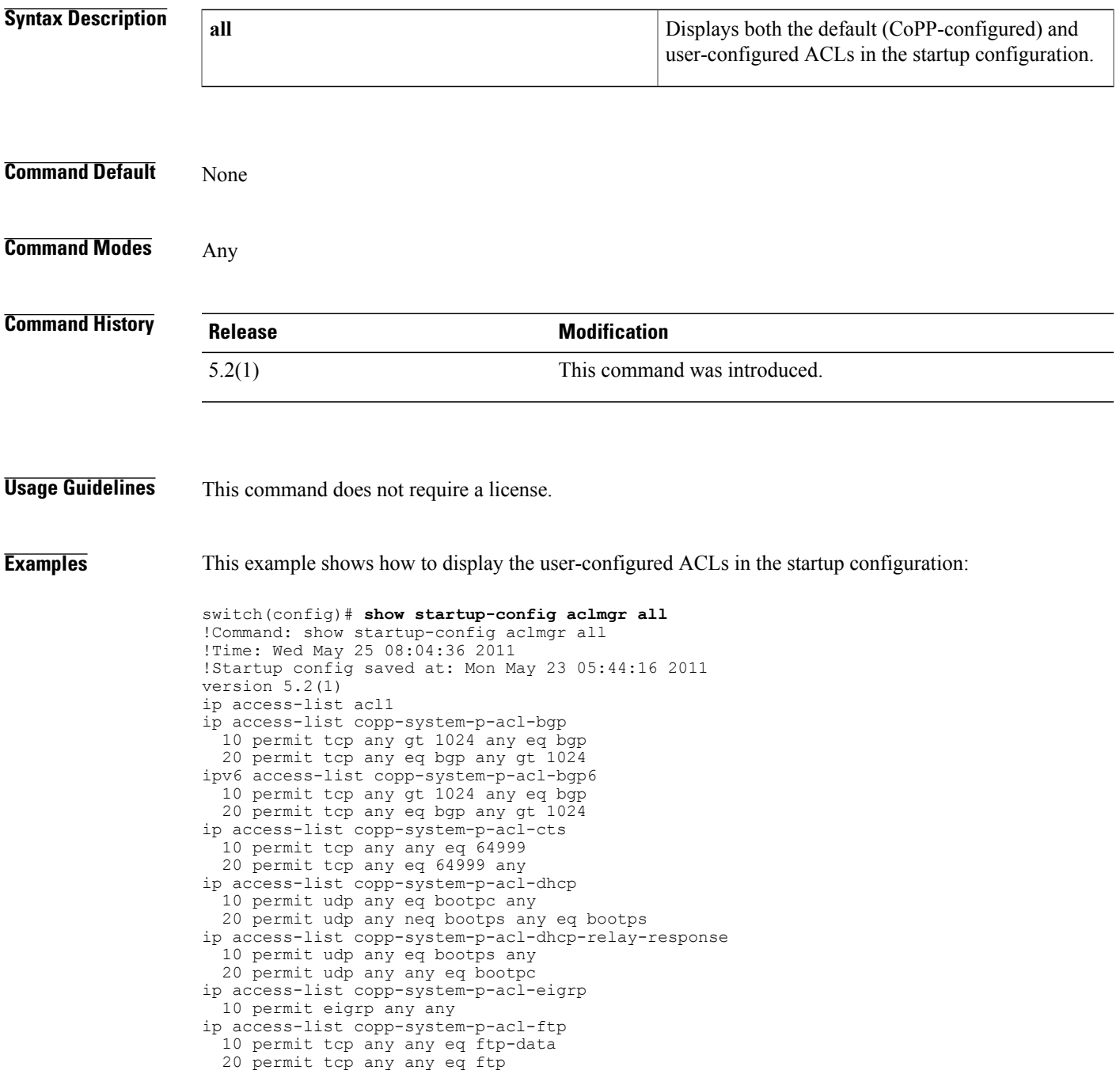

```
30 permit tcp any eq ftp-data any
  40 permit tcp any eq ftp any
ip access-list copp-system-p-acl-glbp
 10 permit udp any eq 3222 224.0.0.0/24 eq 3222
ip access-list copp-system-p-acl-hsrp
  10 permit udp any 224.0.0.0/24 eq 1985
ipv6 access-list copp-system-p-acl-hsrp6
  10 permit udp any ff02::66/128 eq 2029
ip access-list copp-system-p-acl-icmp
  10 permit icmp any any echo
  20 permit icmp any any echo-reply
ipv6 access-list copp-system-p-acl-icmp6
  10 permit icmp any any echo-request
  20 permit icmp any any echo-reply
ipv6 access-list copp-system-p-acl-icmp6-msgs
  10 permit icmp any any router-advertisement
  20 permit icmp any any router-solicitation
  30 permit icmp any any nd-na
  40 permit icmp any any nd-ns
  50 permit icmp any any mld-query
  60 permit icmp any any mld-report
  70 permit icmp any any mld-reduction
ip access-list copp-system-p-acl-igmp
 10 permit igmp any 224.0.0.0/3
mac access-list copp-system-p-acl-mac-cdp-udld-vtp
  10 permit any 0100.0ccc.cccc 0000.0000.0000
mac access-list copp-system-p-acl-mac-cfsoe
  10 permit any 0180.c200.000e 0000.0000.0000 0x8843
mac access-list copp-system-p-acl-mac-dot1x
  10 permit any 0180.c200.0003 0000.0000.0000 0x888e
mac access-list copp-system-p-acl-mac-fabricpath-isis
  10 permit any 0180.c200.0015 0000.0000.0000
  20 permit any 0180.c200.0014 0000.0000.0000
mac access-list copp-system-p-acl-mac-flow-control
--More--
```
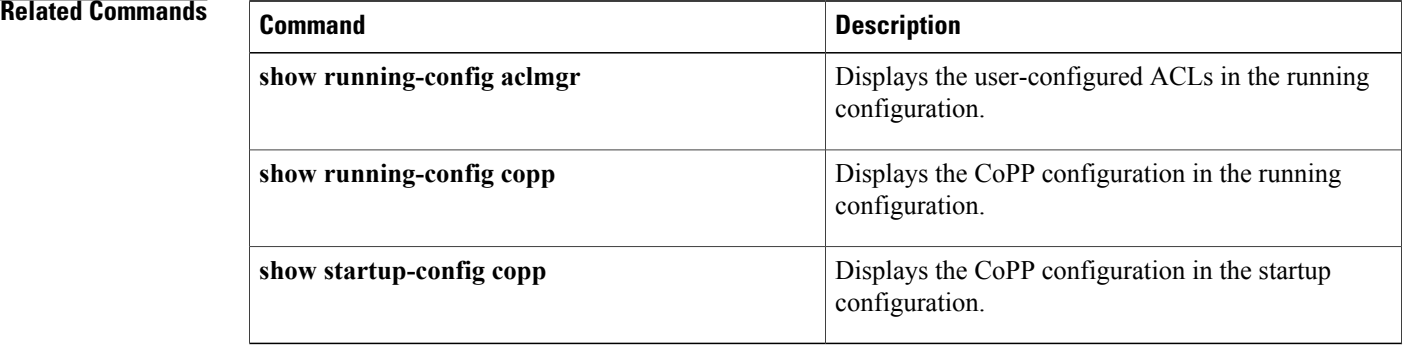

# **show startup-config copp** To display the Control Plane Policing (CoPP) configuration information in the startup configuration, use the **show startup-config copp** command. **show startup-config copp Syntax Description** This command has no arguments or keywords. **Command Default** None

**Command Modes** Any command mode

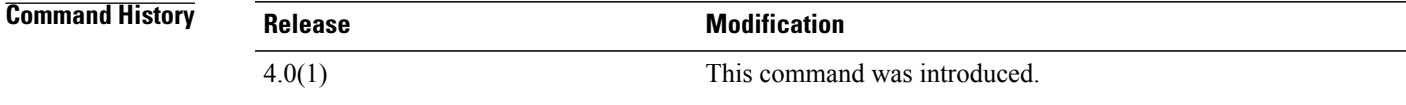

**Usage Guidelines** You can use this command only in the default virtual device context (VDC). This command does not require a license.

Г

**Examples** This example shows how to display the control plane policing information in the startup configuration:

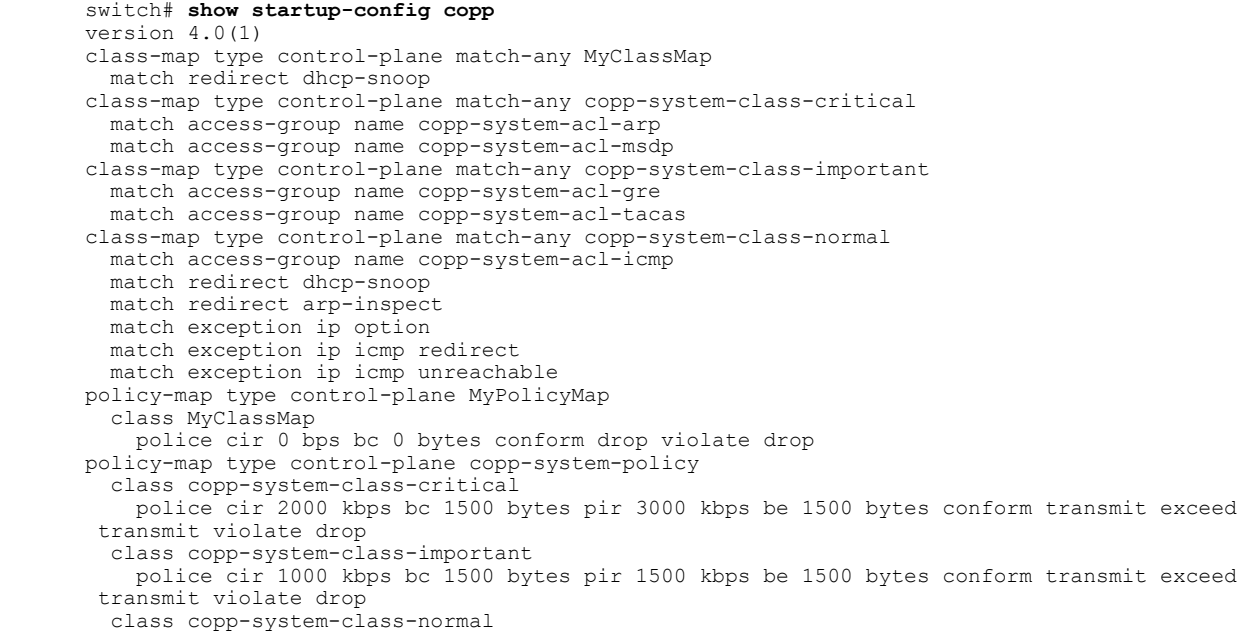

T

police cir 400 kbps bc 1500 bytes pir 600 kbps be 1500 bytes conform transmit exceed transmit violate drop class class-default police cir 200 kbps bc 1500 bytes pir 300 kbps be 1500 bytes conform transmit exceed transmit violate drop policy-map type control-plane x class class-default police cir 0 bps bc 0 bytes conform drop violate drop

 $\mathbf{I}$ 

# **show startup-config dhcp**

To display the Dynamic Host Configuration Protocol (DHCP) snooping configuration in the startup configuration, use the **show startup-config dhcp** command.

**show startup-config dhcp [all]**

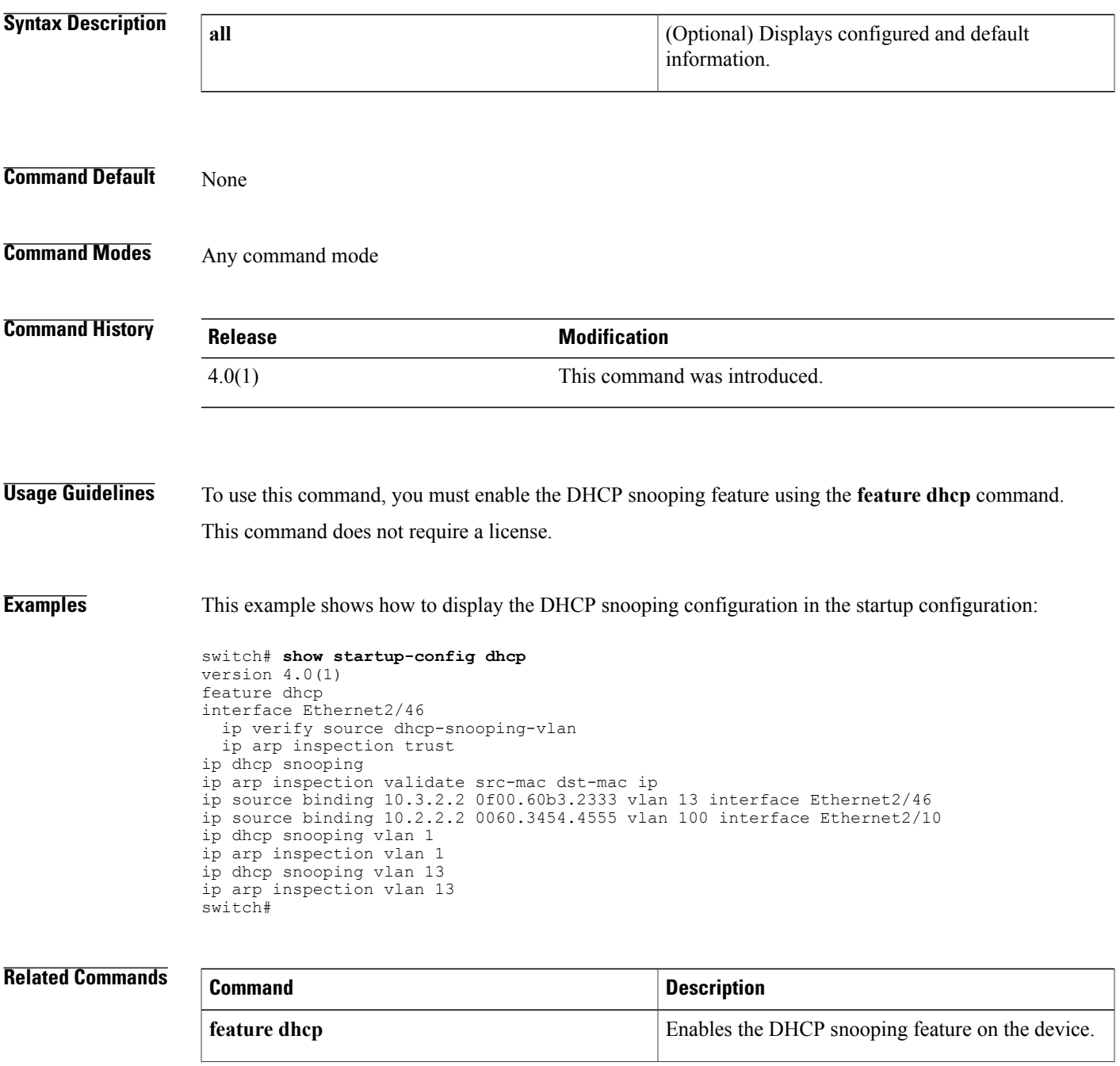

I

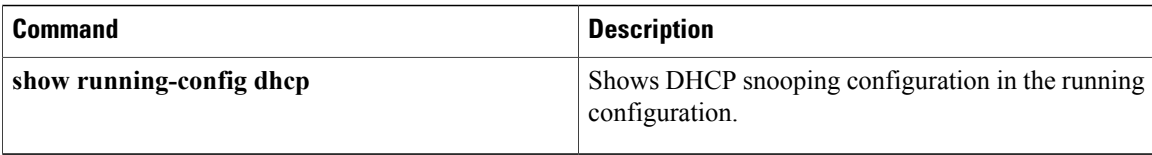

# **show startup-config dot1x**

To display 802.1X configuration information in the startup configuration, use the **show startup-configdot1x** command.

**show startup-config dot1x**

- **Syntax Description** This command has no arguments or keywords.
- **Command Default** None

Г

**Command Modes** Any command mode

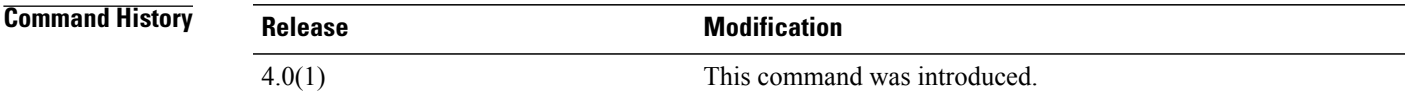

**Usage Guidelines** You must enable the 802.1X feature by using the **feature dot1x** command before using this command. This command does not require a license.

**Examples** This example shows how to display the 802.1X information in the startup configuration:

switch# **show startup-config dot1x** version 4.0(1)

ı

## **show startup-config eou**

To display the Extensible Authentication Protocol over User Datagram Protocol (EAPoUDP) configuration information in the startup configuration, use the **show startup-config eou** command.

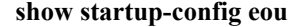

**Syntax Description** This command has no arguments or keywords.

**Command Default** None

**Command Modes** Any command mode

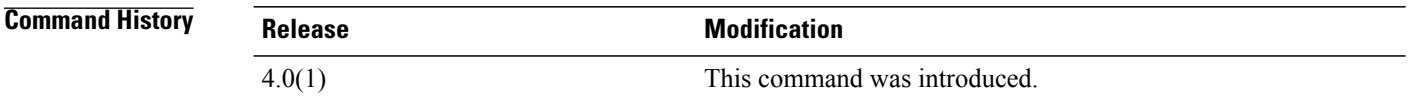

## **Usage Guidelines** You must enable the EAPoUDP feature by using the **feature eou** command before using this command. This command does not require a license.

**Examples** This example shows how to display the EAPoUDP information in the startup configuration:

switch# **show startup-config eou** version 4.0(1)

# **show startup-config ldap** To display Lightweight Directory Access Protocol (LDAP) configuration information in the startup configuration, use the **show startup-config ldap** command. **show startup-config ldap Syntax Description** This command has no arguments or keywords. **Command Default** None **Command Modes** Any command mode

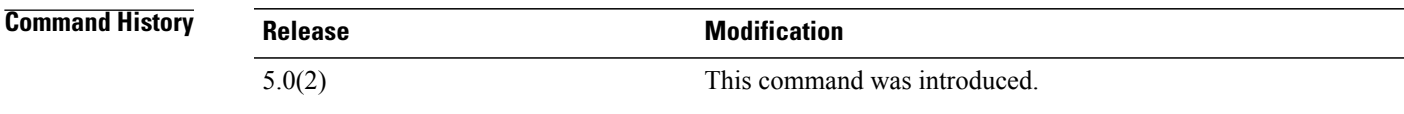

**Usage Guidelines** You must use the **feature ldap** command before you can display LDAP information. This command does not require a license.

**Examples** This example shows how to display the LDAP information in the startup configuration:

```
switch# show startup-config ldap
! Command: show startup-config ldap
!Time: Wed Feb 17 13:02:31 2010
!Startup config saved at: Wed Feb 17 10:32:23 2010
version 5.0(2)
feature ldap
aaa group server ldap LDAPgroup1
 no ldap-search-map
aaa group server ldap LdapServer1
 no ldap-search-map
```
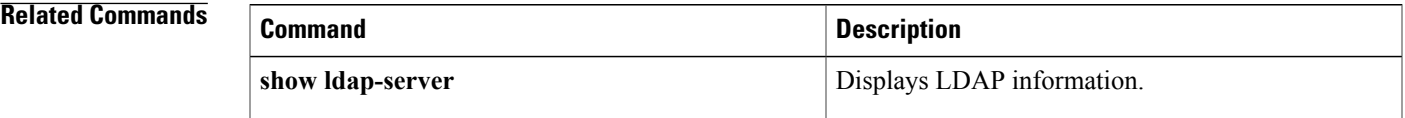

 $\overline{\phantom{a}}$ 

# **show startup-config port-security**

To display port-security information in the startup configuration, use the **show startup-config port-security** command.

**show startup-config port-security [all]**

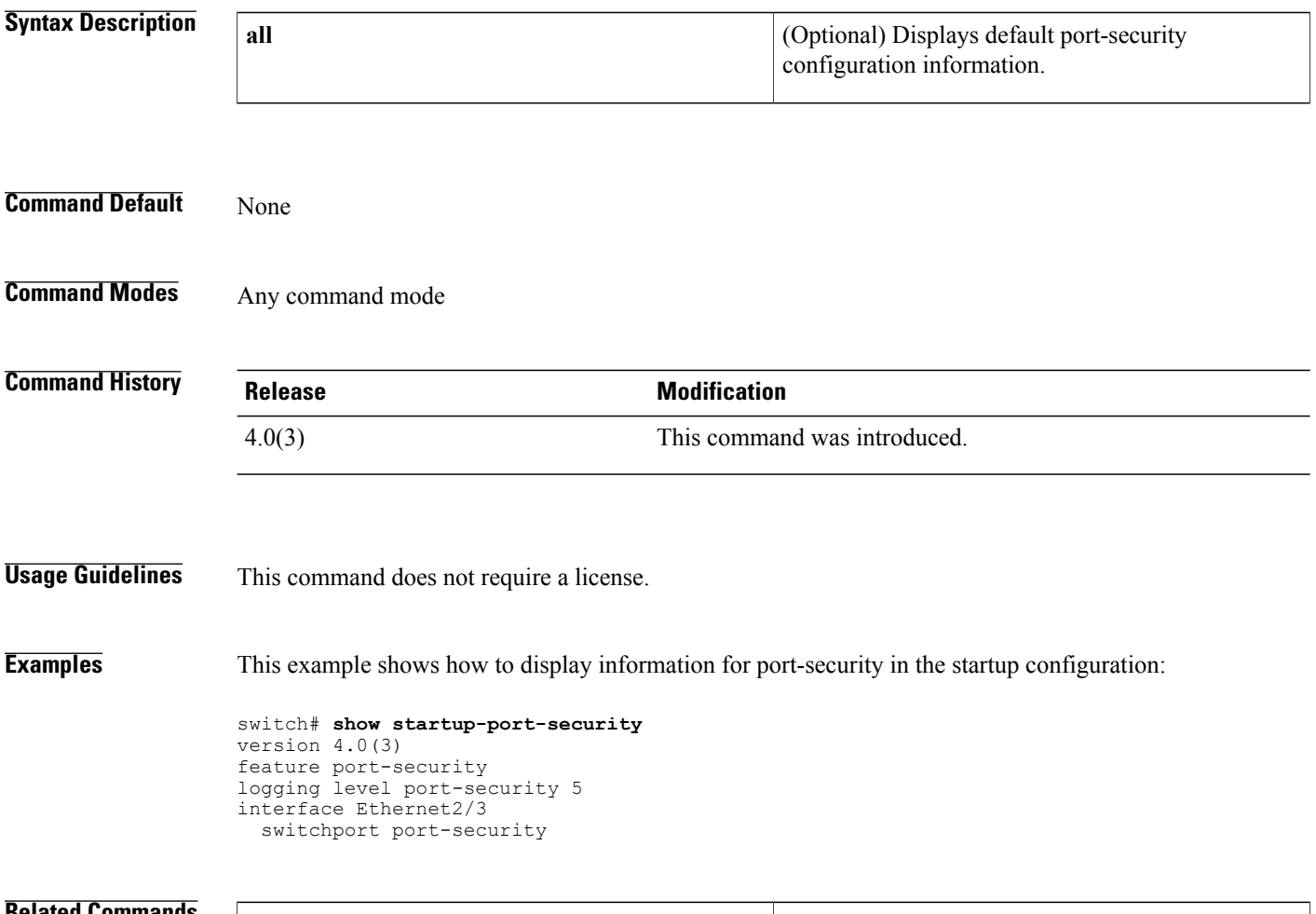

## **Related Commands Command Description** Displays port-security information in the running configuration. **show running-config port-security**

# **show startup-config radius**

To display RADIUS configuration information in the startup configuration, use the **show startup-config radius** command.

**show startup-config radius**

- **Syntax Description** This command has no arguments or keywords.
- **Command Default** None

Г

**Command Modes** Any command mode

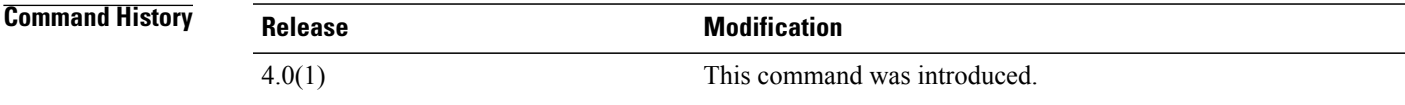

**Usage Guidelines** This command does not require a license.

**Examples** This example shows how to display the RADIUS information in the startup configuration:

switch# **show startup-config radius** version 4.0(1)

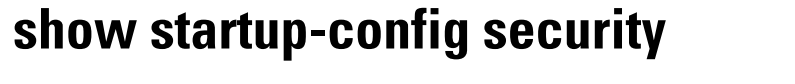

To display user account, Secure Shell (SSH) server, and Telnet server configuration information in the startup configuration, use the **show startup-config security** command.

#### **show startup-config security**

**Syntax Description** This command has no arguments or keywords.

**Command Default** None

**Command Modes** Any command mode

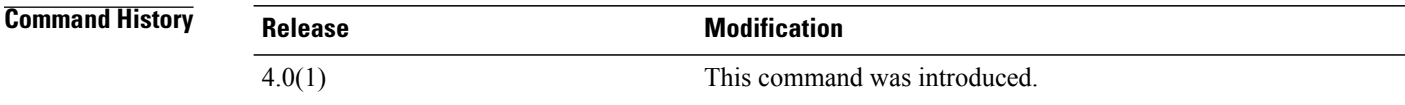

**Usage Guidelines** This command does not require a license.

**Examples** This example shows how to display the user account, SSH server, and Telnet server information in the startup configuration:

> switch# **show startup-config security** version 5.1(1) username admin password 5 \$1\$7Jwq/LDM\$XF0M/UWeT43DmtjZy8VP91 role network-admin username adminbackup password 5 \$1\$Oip/C5Ci\$oOdx7oJSlBCFpNRmQK4na. role network-operator username user1 password 5 \$1\$qEclQ5Rx\$CAX9fXiAoFPYSvbVzpazj/ role network-operator telnet server enable ssh key rsa 1024 force

# **show startup-config tacacs+**

To display TACACS+ configuration information in the startup configuration, use the **show startup-config tacacs+** command.

**show startup-config tacacs**+

- **Syntax Description** This command has no arguments or keywords.
- **Command Default** None

Г

**Command Modes** Any command mode

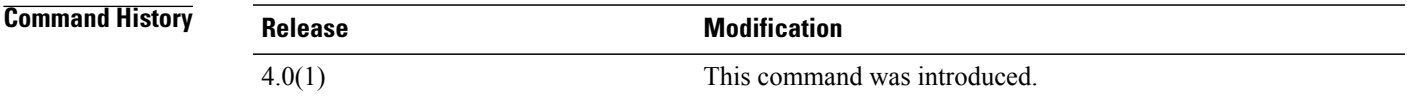

**Usage Guidelines** This command does not require a license.

**Examples** This example shows how to display the TACACS+ information in the startup configuration:

switch# **show startup-config tacacs+** version 4.0(1)

## **show system internal access-list feature bank-chain map**

To display the access control list (ACL) ternary content addressable memory (TCAM) bank mapping feature group and combination tables, use the show system internal access-list feature bank-chain map command.

**show system internal access-list feature bank-chain map vlan-vlan**{**egress| ingress**}|**port-vlan**{**egress**| {**interface ingress| vlan egress**}} [**module** *module*]

#### **Syntax Description**

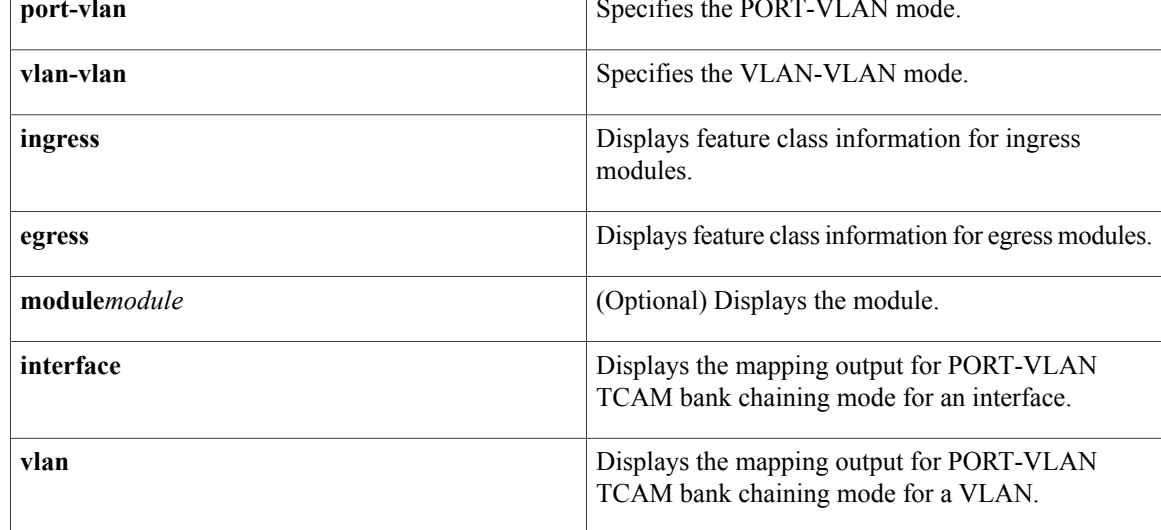

## **Command Default** None

## **Command Modes** Any command mode

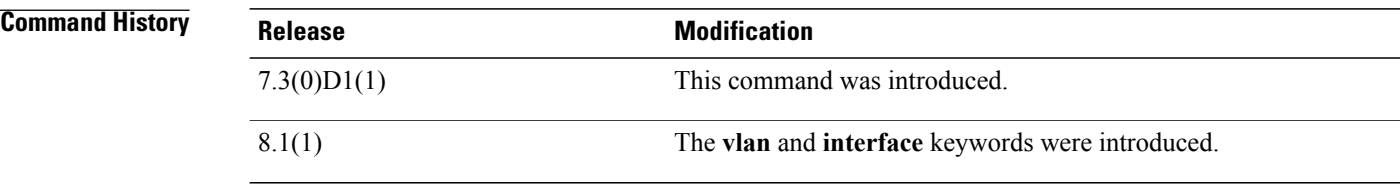

## **Usage Guidelines** This command does not require a license.

**Examples** This example shows how to display the feature group and class combination tables for ingress module 2: switch# **show system internal access-list feature bank-chain map vlan-vlan ingress module 2**
| Feature                | Rslt Type | T0B0 | T0B1 | T1B0 | T1B1 |
|------------------------|-----------|------|------|------|------|
| QoS                    | Qos       | X    | X    |      |      |
| RACL                   | Acl       |      |      | Χ    | Χ    |
| PBR                    | Acl       |      |      | Χ    | Χ    |
| VACL                   | Acl       |      |      | Χ    | X    |
| DHCP                   | Ac1       |      |      | X    | X    |
| ARP                    | Acl       |      |      | X    | X    |
| Netflow                | Acl       |      |      | Χ    | X    |
| Netflow<br>(SVI)       | Acl       |      |      | X    | X    |
| Netflow Sampler        | Acc       | X    | X    |      |      |
| Netflow Sampler (SVI)  | Acc       | X    | X    |      |      |
| SPM WCCP               | Acl       |      |      | X    | X    |
| <b>BFD</b>             | Acl       |      |      | X    | X    |
| SPM OTV                | Acl       |      |      | Χ    | X    |
| ACLMGR ERSPAN (source) | Acl       |      |      | Χ    | X    |
| SPM VINCI PROXY        | Acl       |      |      | X    | X    |
| SPM VINCI ANYCAST      | Acl       |      |      | X    | X    |
| SPM VINCI FABRIC VLAN  | Acl       |      |      | X    | X    |
| SPM ITD                | Acl       |      |      | Χ    | X    |
| SPM EVPN ARP           | Acl       |      |      | X    | X    |

The following example displays the mapping output for PORT-VLAN TCAM bank chaining mode for VLAN:

# show system internal access-list feature bank-chain map port-vlan vlan ingress

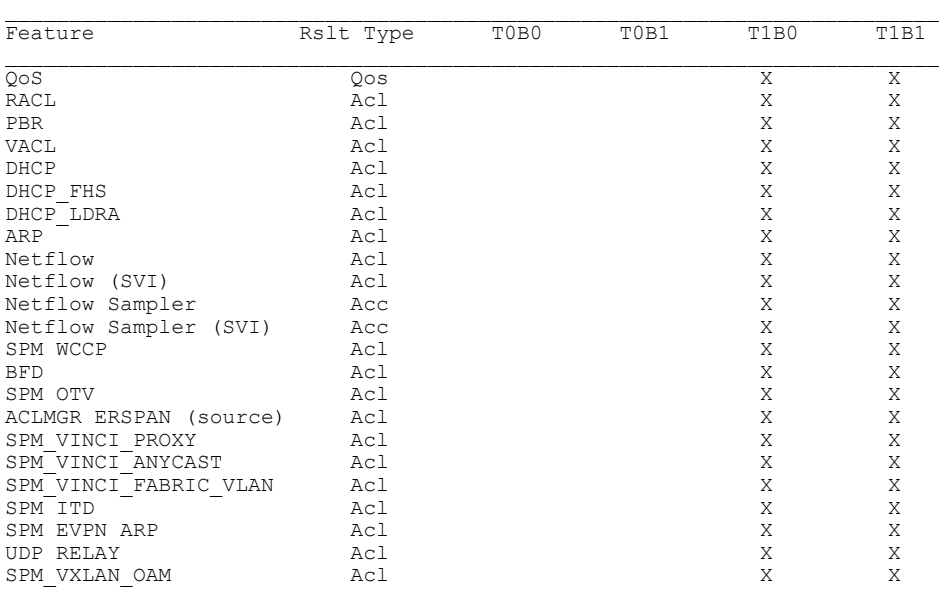

## **Related Commands**

 $\mathbf I$ 

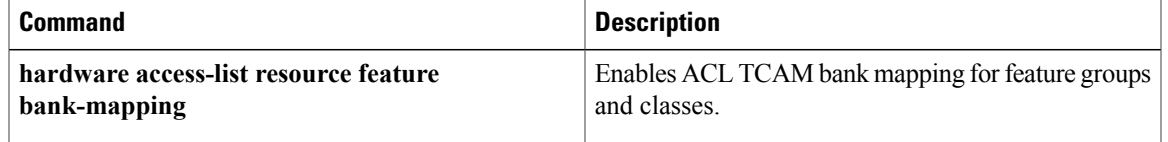

 $\overline{\phantom{a}}$ 

# **show system internal access-list feature bank-class map**

To display the access control list (ACL) ternary content addressable memory (TCAM) bank mapping feature group and class combination tables, use the show system internal access-list feature bank-class map command.

**show system internal access-list feature bank-class map** {**ingress| egress**} [**module** *module*]

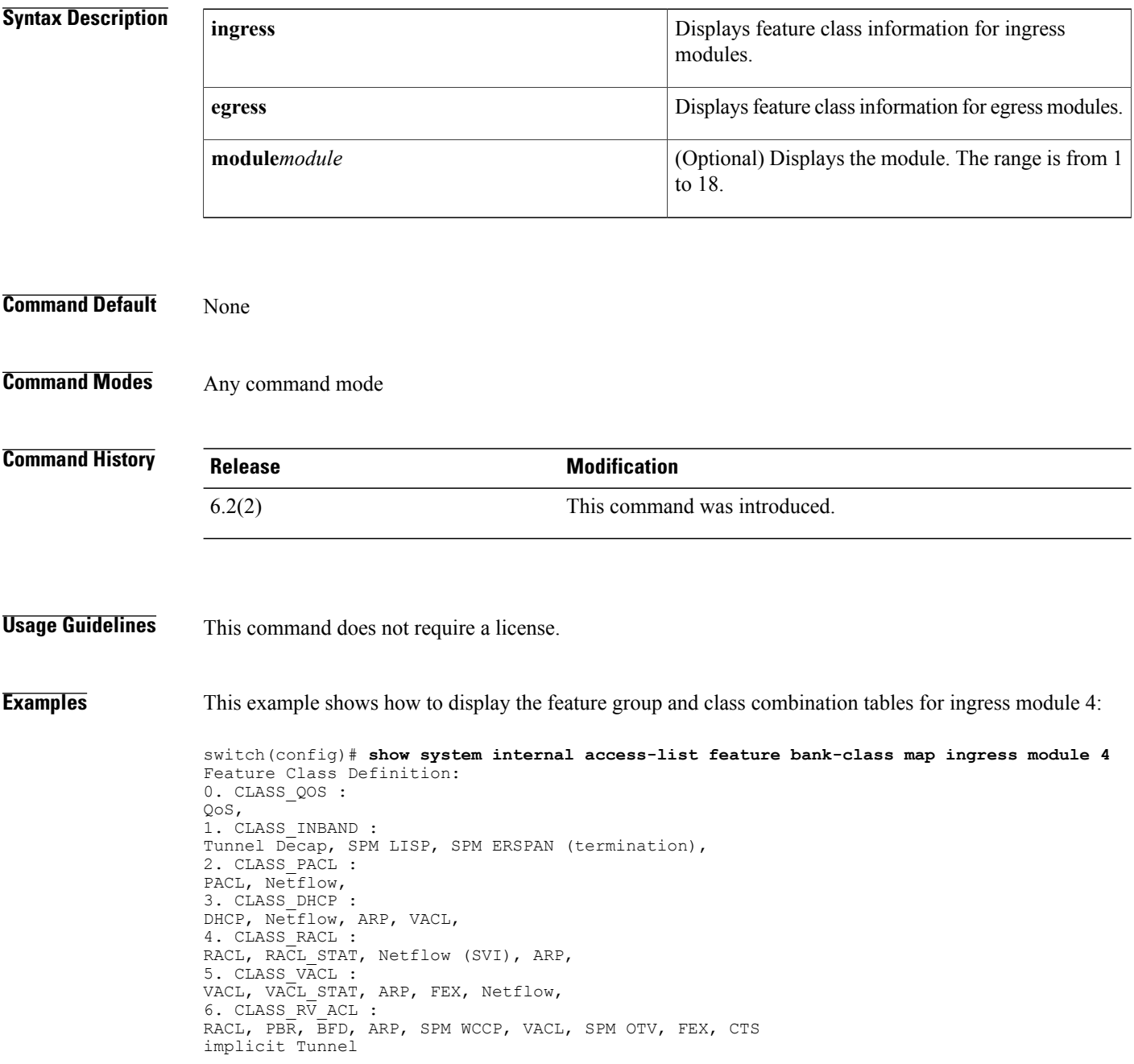

## **Related Commands**

 $\mathbf{I}$ 

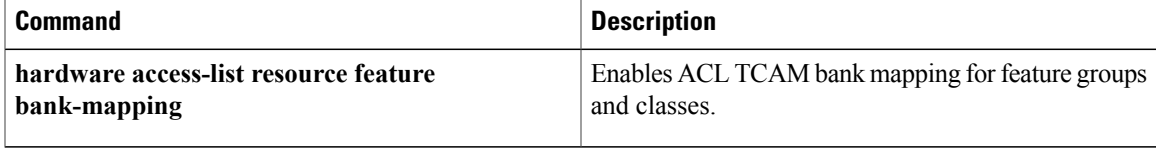

## **show system internal access-list globals**

To display the access control list (ACL) ternary content addressable memory (TCAM) common information along with the bank chaining mode, use the show system internal access-list globals command.

**show system internal access-list globals**

- **Syntax Description** This command has no arguments or keywords.
- **Command Default** None
- **Command Modes** Any command mode

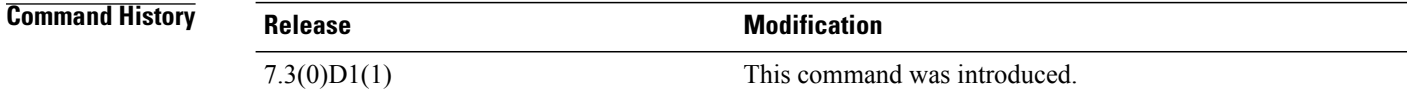

- **Usage Guidelines** This command does not require a license.
- 

**Examples** This example shows how to display the bank chaining mode:

```
switch# show system internal access-list globals
slot 2
=======
       Atomic Update : ENABLED
 Default ACL : DENY
 Bank Chaining : VLAN-VLAN
 Seq Feat Model : NO_DENY_ACE_SUPPORT
  This pltfm supports seq feat model
 Bank Class Model : DISABLED
 This pltfm supports bank class model
 Fabric path DNL : DISABLED
 Seq Feat Model : NO_DENY_ACE_SUPPORT
  This pltfm supports seq Feat model
  L4 proto CAM extend : DISABLED
  This pltfm supports L4 proto CAM extend
 MPLS Topmost As Pipe Mode : DISABLED
 This pltfm supports mpls topmost as pipe mode
 LOU Threshold Value : 5
slot 3
=======
 Atomic Update : ENABLED
 Default ACL : DENY
  Bank Chaining : PORT-VLAN
  Seq Feat Model : NO_DENY_ACE_SUPPORT
 This pltfm supports seq feat model
 Bank Class Model : DISABLED
 This pltfm supports bank class model
  Fabric path DNL : DISABLED
  Seq Feat Model : NO_DENY_ACE_SUPPORT
  This pltfm supports seq feat model
```
L4 proto CAM extend : DISABLED This pltfm supports L4 proto CAM extend MPLS Topmost As Pipe Mode : DISABLED This pltfm supports mpls topmost as pipe mode LOU Threshold Value : 5

### **Related Commands**

 $\mathbf I$ 

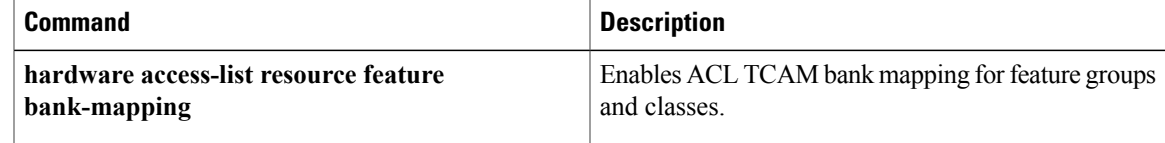

 $\mathbf I$ 

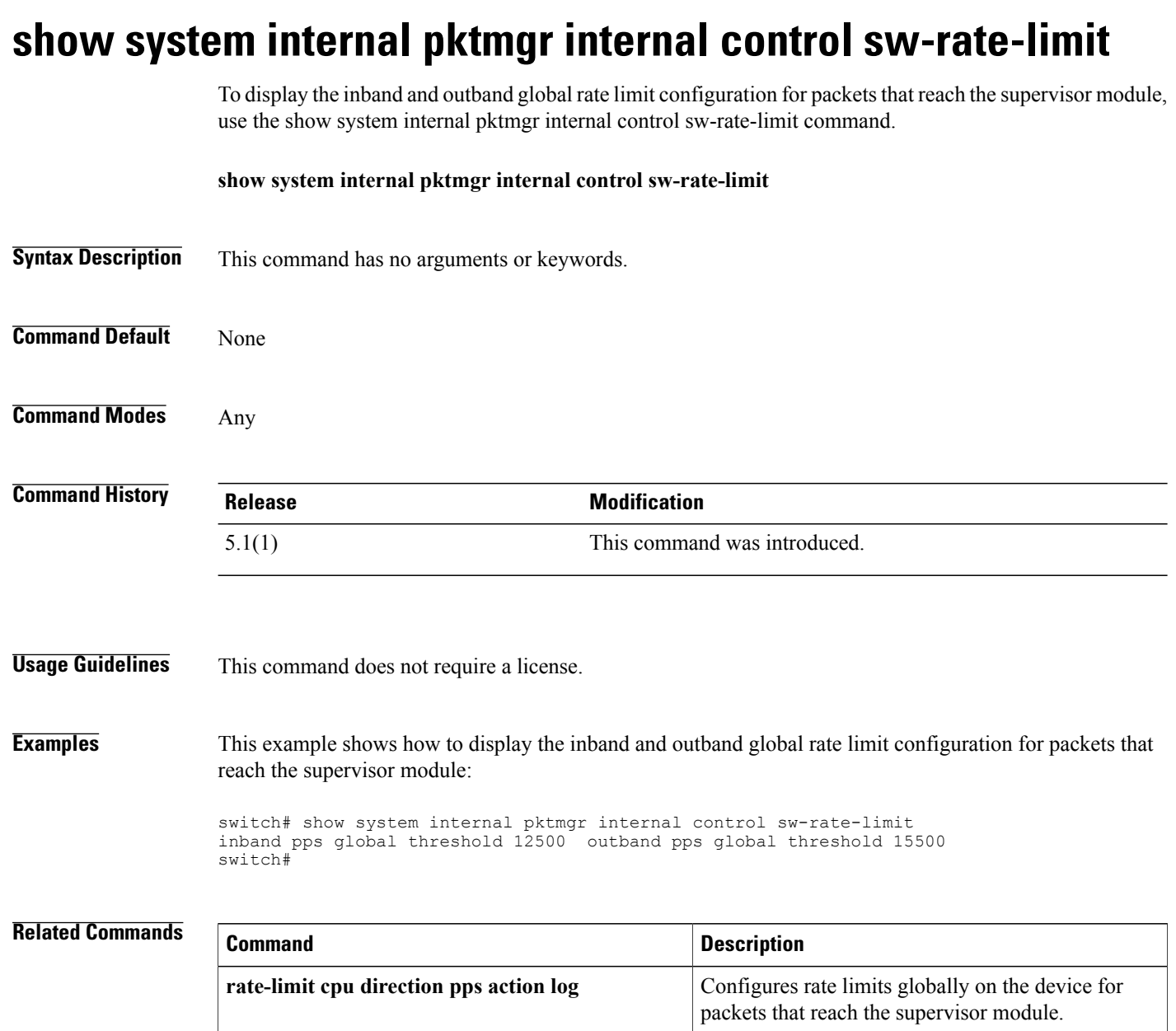

 $\overline{\phantom{a}}$ 

## **show system internal udp-relay database** To display the configuration details of the UDP relay feature, use the **show system internal udp-relay database** command. **show system internal udp-relay database Syntax Description** This command has no arguments or keywords. **Command Default** None **Command Modes** Any command mode **Command History Release Modification** 7.3(0)D1(1) This command was introduced. **Usage Guidelines** This command does not require a license. **Examples** This example shows how to display the details of the UDP relay feature: switch# **show system internal udp-relay database** UDP Relay enabled : Yes Relay enabled on the following UDP Ports: --------------------------------------------------------------- Default Port? ------ --------------- ---------------------- 1. 37 Yes 2. 42 Yes 3. 49 Yes 4. 53 Yes 5. 69 Yes 6. 137 Yes  $138$ ----------------------------------------- Object Groups information: ------------------------------------------- -------------------------------------------------------- Object-Group Name : iHello No. of Relay Addresses : 3 1 . IP-Addr : 2.6.8.12 Netmask : 255.255.255.255 Netmask : 255.255.255.255 3 . IP-Addr : 2.4.6.8 Netmask : 255.255.0.0 Associated Interfaces: ----------------------------------- Subnet-broadcast enabled --------------------------------------------------------------- Object-Group Name : iSmart No. of Relay Addresses : 1 1 . IP-Addr : 4.5.6.7 Netmask : 255.255.0.0 Associated Interfaces:

 $\overline{\phantom{a}}$ 

T

----------------------------------- Subnet-broadcast disabled

## **Related Commands**

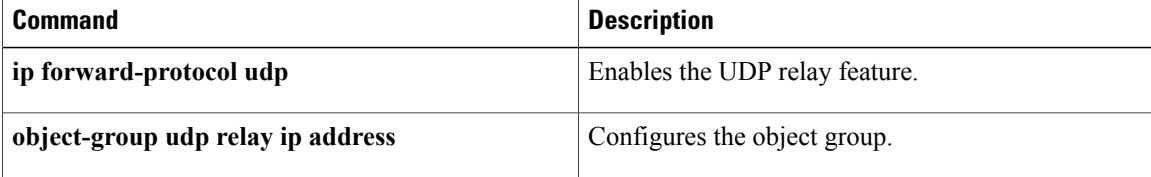

# **show tacacs+**

 $\mathbf{I}$ 

To display the TACACS+ Cisco Fabric Services (CFS) distribution status and other details, use the **show tacacs+** command.

**show tacacs**+ {**distribution status**| **pending [cmds]| pending-diff**}

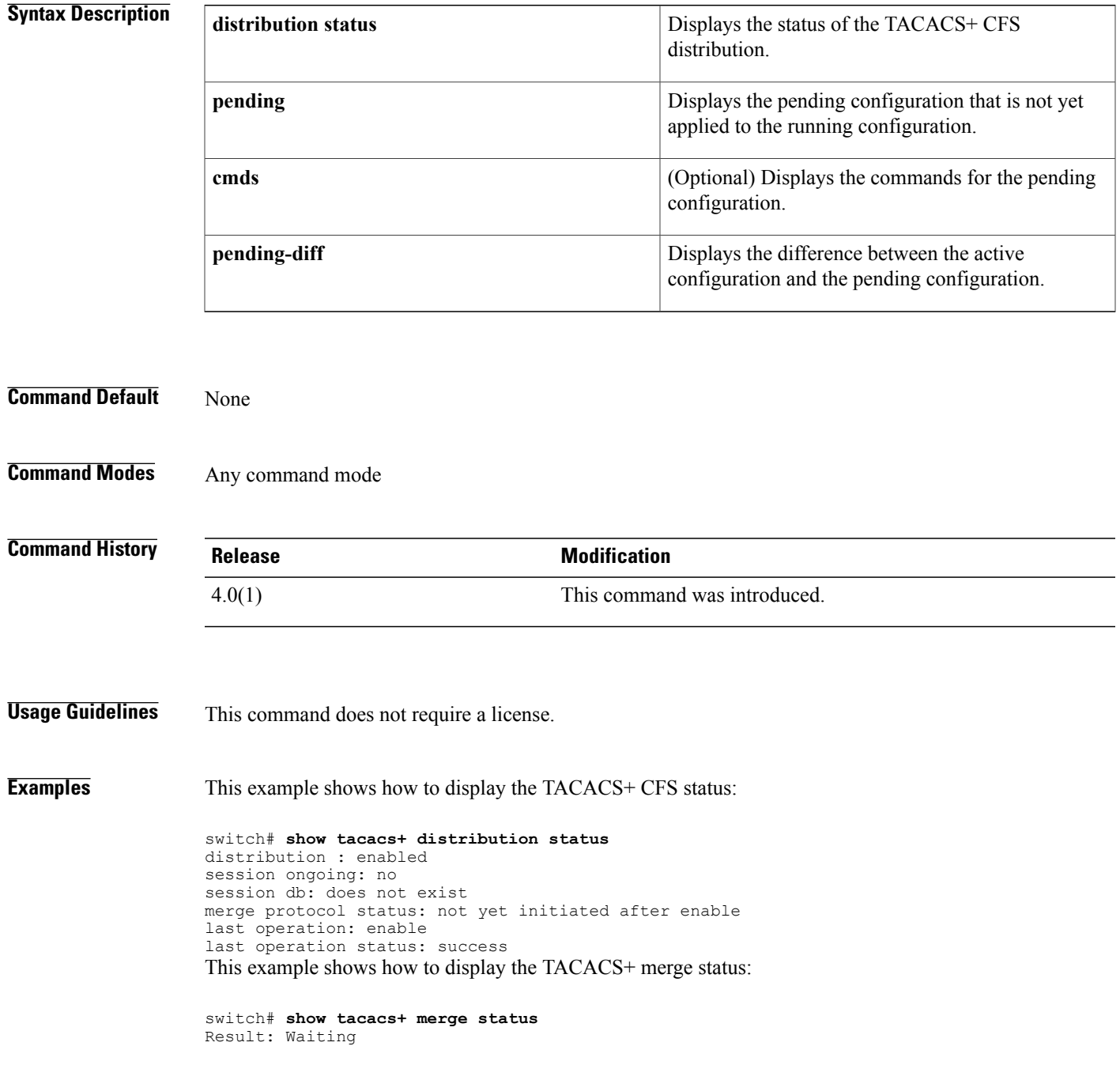

ι

This example shows how to display the pending TACACS+ configuration:

switch# **show tacacs+ pending** tacacs-server host 10.10.2.2 key 7 qxz12345 This example shows how to display the pending TACACS+ configuration commands:

switch# **show tacacs+ pending cmds** tacacs-server host 10.10.2.2 key 7 qxz12345 port 49 This example shows how to display the differences between the pending TACACS+ configuration and the current TACACS+configuration:

```
switch# show tacacs+ pending-diff
    +tacacs-server host 10.10.2.2
```
## **show tacacs-server**

To display TACACS+ server information, use the **show tacacs-server** command.

**show tacacs-server** [*hostname*| *ip4-address*| *ipv6-address*] [**directed-request| groups| sorted| statistics**]

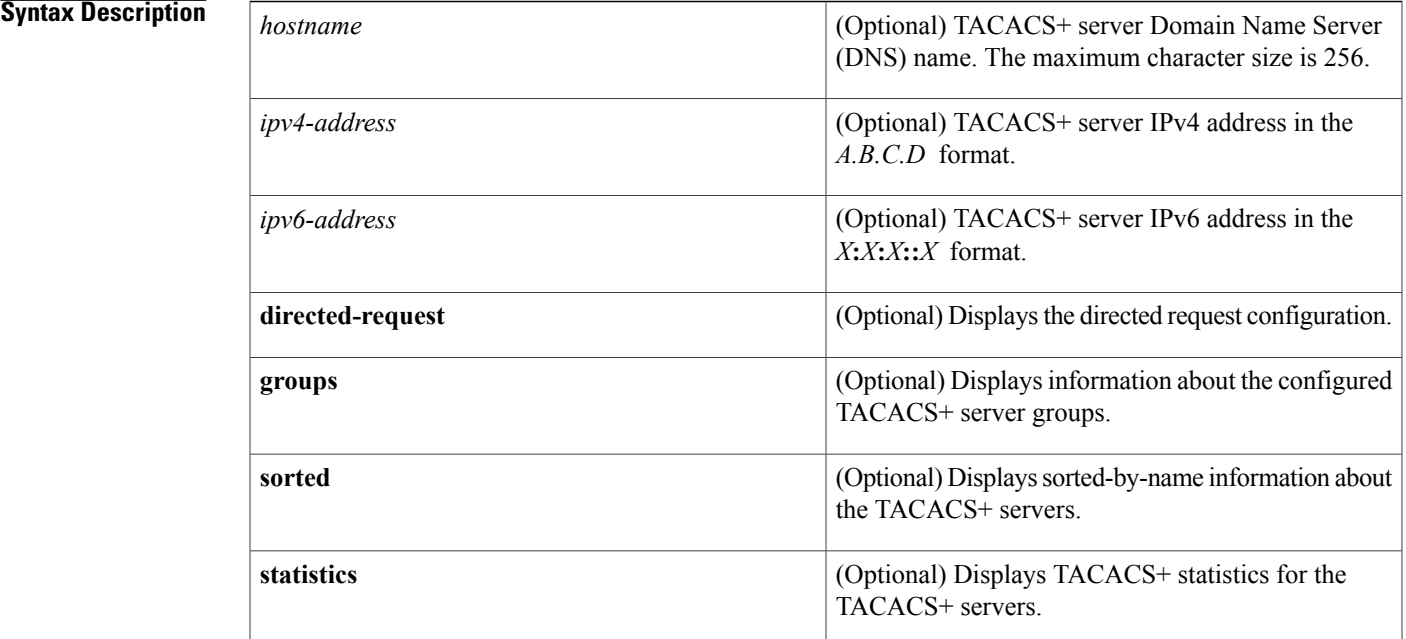

**Command Default** Displays the global TACACS+ server configuration

## **Command Modes** Any command mode

I

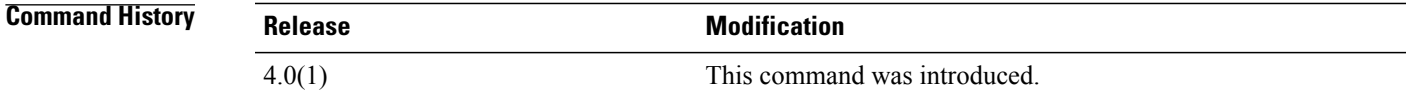

**Usage Guidelines** TACACS+ preshared keys are not visible in the **show tacacs-server** command output. Use the **show running-config tacacs+** command to display the TACACS+ preshared keys. You must use the **feature tacacs+** command before you can display TACACS+ information.

This command does not require a license.

**Examples** This example shows how to display information for all TACACS+ servers:

```
switch# show tacacs-server
Global TACACS+ shared secret:********
timeout value:5
deadtime value:0
total number of servers:2
following TACACS+ servers are configured:
        10.10.2.2:
                available on port:49
        10.10.1.1:
                available on port:49
```
This example shows how to display information for a specified TACACS+ server:

```
switch# show tacacs-server 10.10.2.2
        10.10.2.2:
                available for authentication on port:1812
                available for accounting on port:1813
                idle time:0
                test user:test
                test password:********
```
This example shows how to display the TACACS+ directed request configuration:

```
switch# show tacacs-server directed-request
enabled
This example shows how to display information for TACACS+ server groups:
```

```
switch# show tacacs-server groups
total number of groups:1
following TACACS+ server groups are configured:
        group TacServer:
                server 10.10.2.2 on port 49
                deadtime is 0
                vrf is vrf3
```
This example shows how to display information for a specified TACACS+ server group:

```
switch# show tacacs-server groups TacServer
        group TacServer:
                server 10.10.2.2 on port 49
                deadtime is 0
                vrf is vrf3
```
This example shows how to display sorted information for all TACACS+ servers:

```
switch# show tacacs-server sorted
Global TACACS+ shared secret: ******
timeout value:5
deadtime value:0
total number of servers:2
following TACACS+ servers are configured:
        10.10.1.1:
                available on port:49
        10.10.2.2:
                available on port:49
```
This example shows how to display statistics for a specified TACACS+ servers:

```
switch# show tacacs-server statistics 10.10.2.2
Server is not monitored
Authentication Statistics
        failed transactions: 0
        sucessfull transactions: 0
        requests sent: 0
        requests timed out: 0
        responses with no matching requests: 0
```

```
responses not processed: 0
        responses containing errors: 0
Authorization Statistics
       failed transactions: 0
        sucessfull transactions: 0
        requests sent: 0
        requests timed out: 0
        responses with no matching requests: 0
        responses not processed: 0
        responses containing errors: 0
Accounting Statistics
        failed transactions: 0
        sucessfull transactions: 0
       requests sent: 0
        requests timed out: 0
        responses with no matching requests: 0
        responses not processed: 0
        responses containing errors: 0
```
### **Related Commands**

Ι

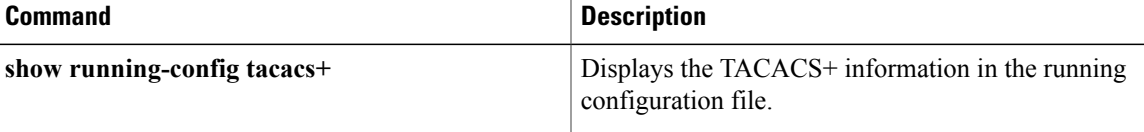

# **show telnet server**

To display the Telnet server status for a virtual device context (VDC), use the **show telnet server** command.

**show telnet server**

- **Syntax Description** This command has no arguments or keywords.
- **Command Default** None

**Command Modes** Any command mode

**Command History Release Modification** 4.0(1) This command was introduced.

**Usage Guidelines** This command does not require a license.

**Examples** This example shows how to display the Telnet server status:

switch# **show telnet server** telnet service enabled

## **Related Commands**

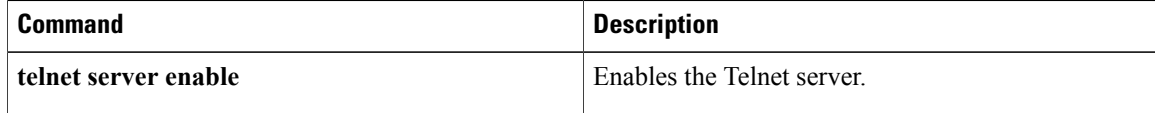

 $\mathbf{I}$ 

# **show time-range**

To display all time ranges or a specific time range, use the **show time-range** command.

**show time-range** [ *time-range-name* ]

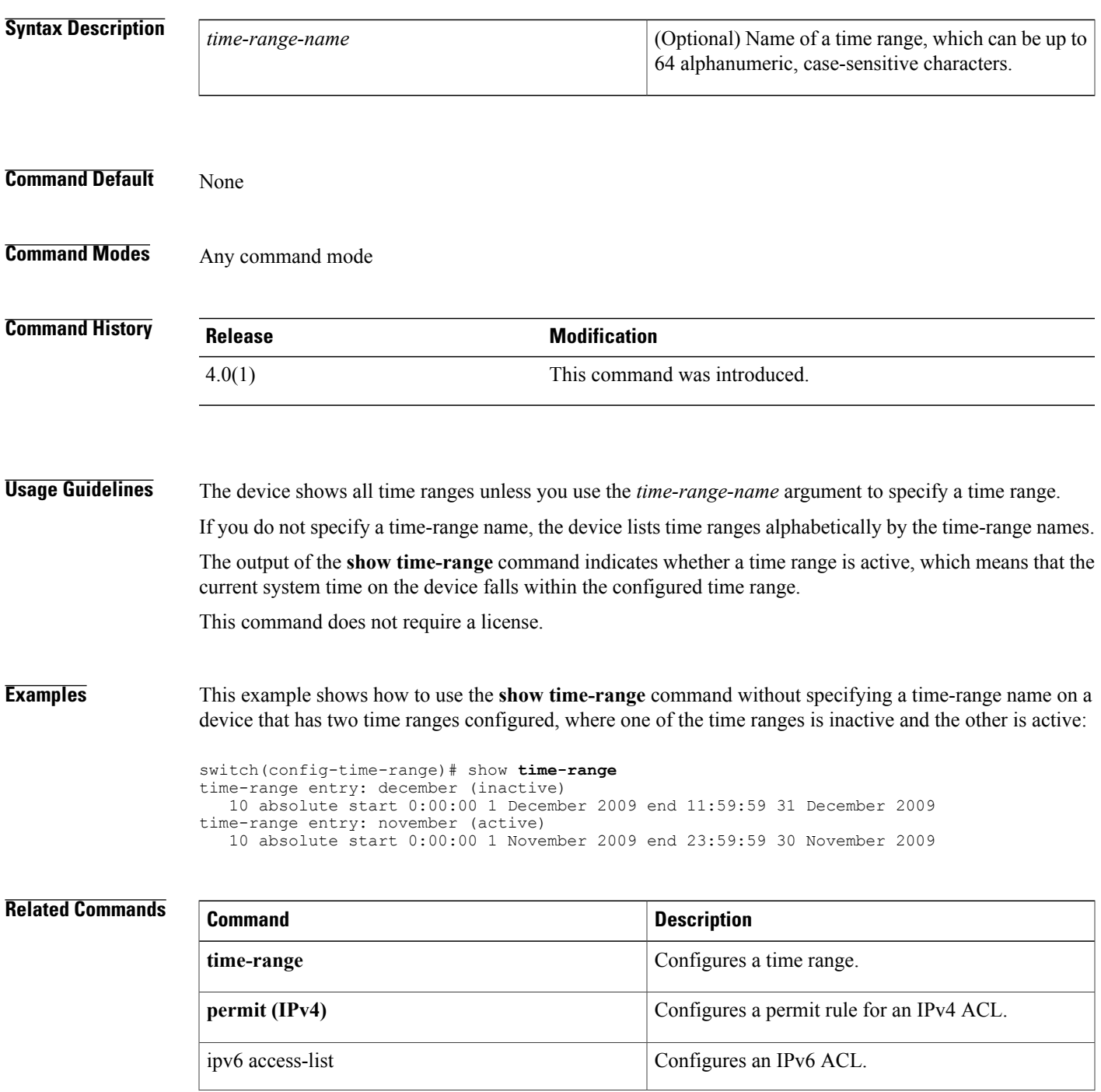

 $\overline{\phantom{a}}$ 

I

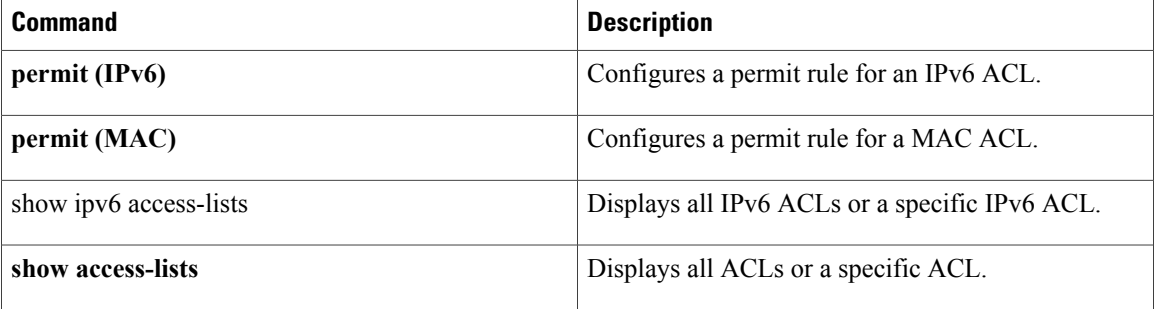

## **show user-account**

To display information for the user accounts in a virtual device context (VDC), use the **show user-account** command.

**show user-account**

- **Syntax Description** This command has no arguments or keywords.
- **Command Default** None
- **Command Modes** Any command mode

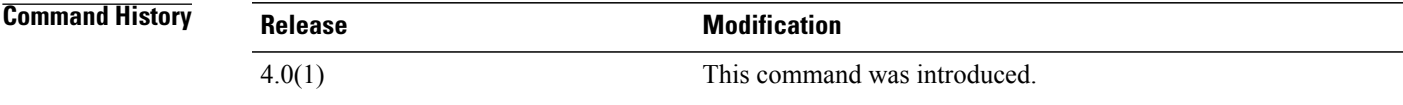

**Usage Guidelines** This command does not require a license.

```
Examples This example shows how to display information for user accounts in the default virtual device context (VDC):
```

```
switch# show user-account
user:admin
        this user account has no expiry date
        roles:network-admin
user:adminbackup
       this user account has no expiry date
        roles:network-operator
```
This example shows how to display information for user accounts in a nondefault VDC:

```
switch-MyVDC# show user-account
user:admin
        this user account has no expiry date
       roles:vdc-admin
```
## **Related Commands**

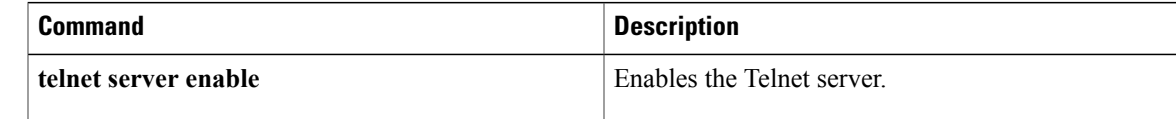

1

## **show username**

To display the public key for the specified user, use the **show username** command.

## **show username** *username* **keypair**

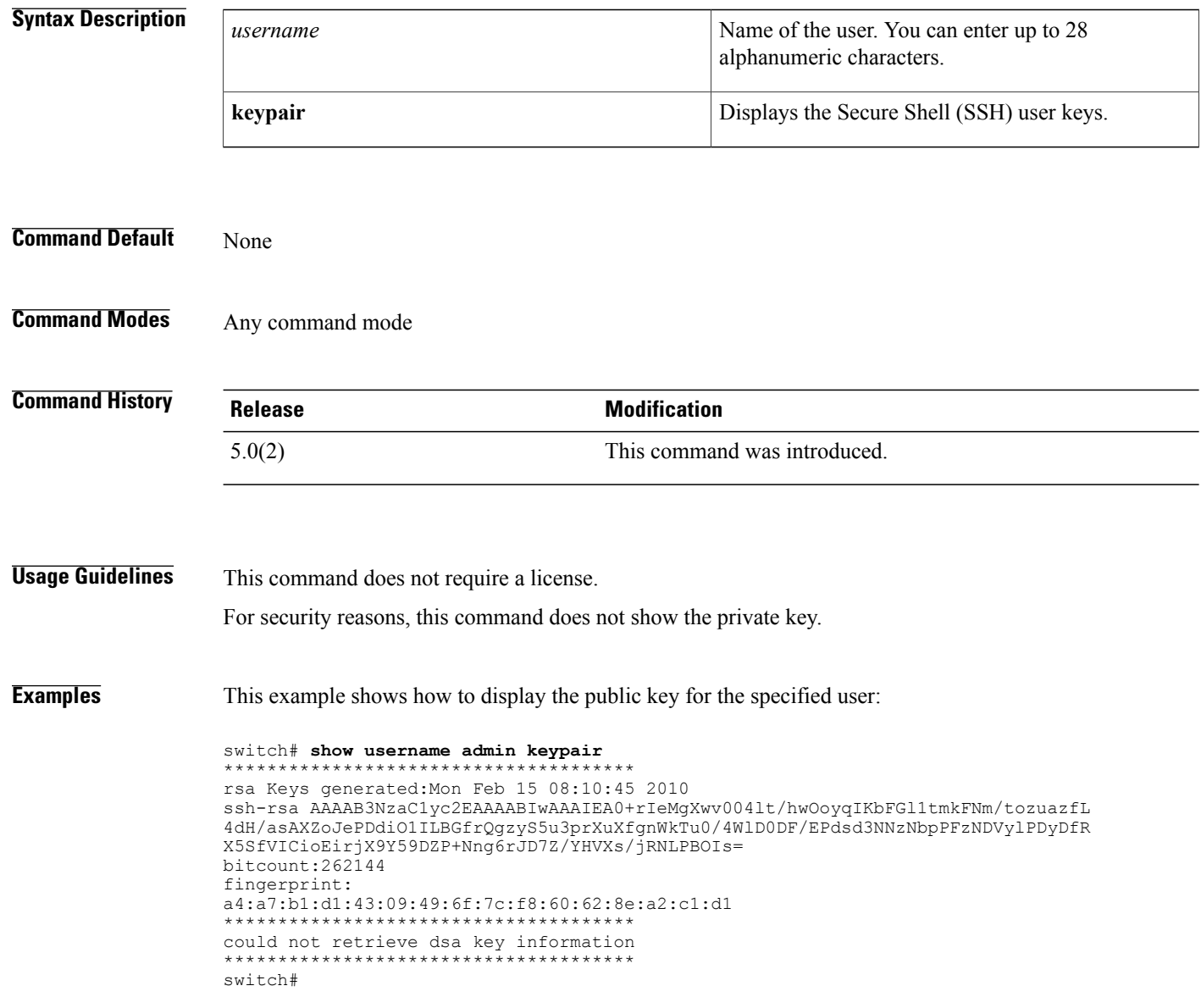

## **Related Commands**

 $\mathbf I$ 

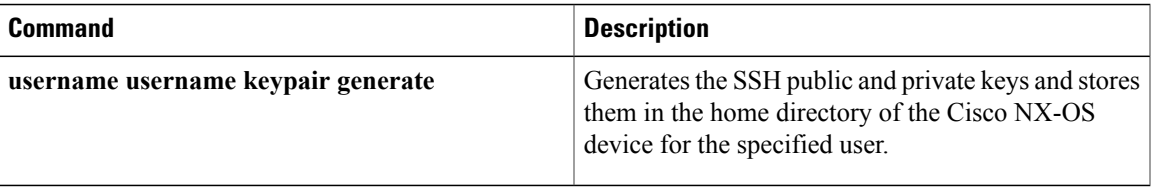

## **show users**

To display the user session information for a virtual device context (VDC), use the **show users** command.

**show users Syntax Description** This command has no arguments or keywords. **Command Default** None **Command Modes** Any command mode **Command History Release Modification** 4.0(1) This command was introduced. **Usage Guidelines** This command does not require a license. **Examples** This example shows how to display user session information in the default virtual device context (VDC): switch# **show users** NAME LINE TIME IDLE PID COMMENT<br>admin pts/1 Mar 17 15:18 . 5477 (172.28 admin pts/1 Mar 17 15:18 . 5477 (172.28.254.254)<br>admin pts/9 Mar 19 11:19 . 23101 (10.82.234.56)\* admin pts.  $23101 (10.82.234.56)*$ This example shows how to display information for user accounts in a nondefault VDC: switch-MyVDC# **show users** admin pts/10 Mar 19 12:54 . 30965 (10.82.234.56)\* **Related Commands Command Command Description** 

**username** Configures user accounts.

 $\mathbf I$ 

# **show vlan access-list**

To display the contents of the IPv4 access control list (ACL), IPv6 ACL, or MAC ACL associated with a specific VLAN access map, use the **show vlan access-list** command.

**show vlan access-list** *access-list-name*

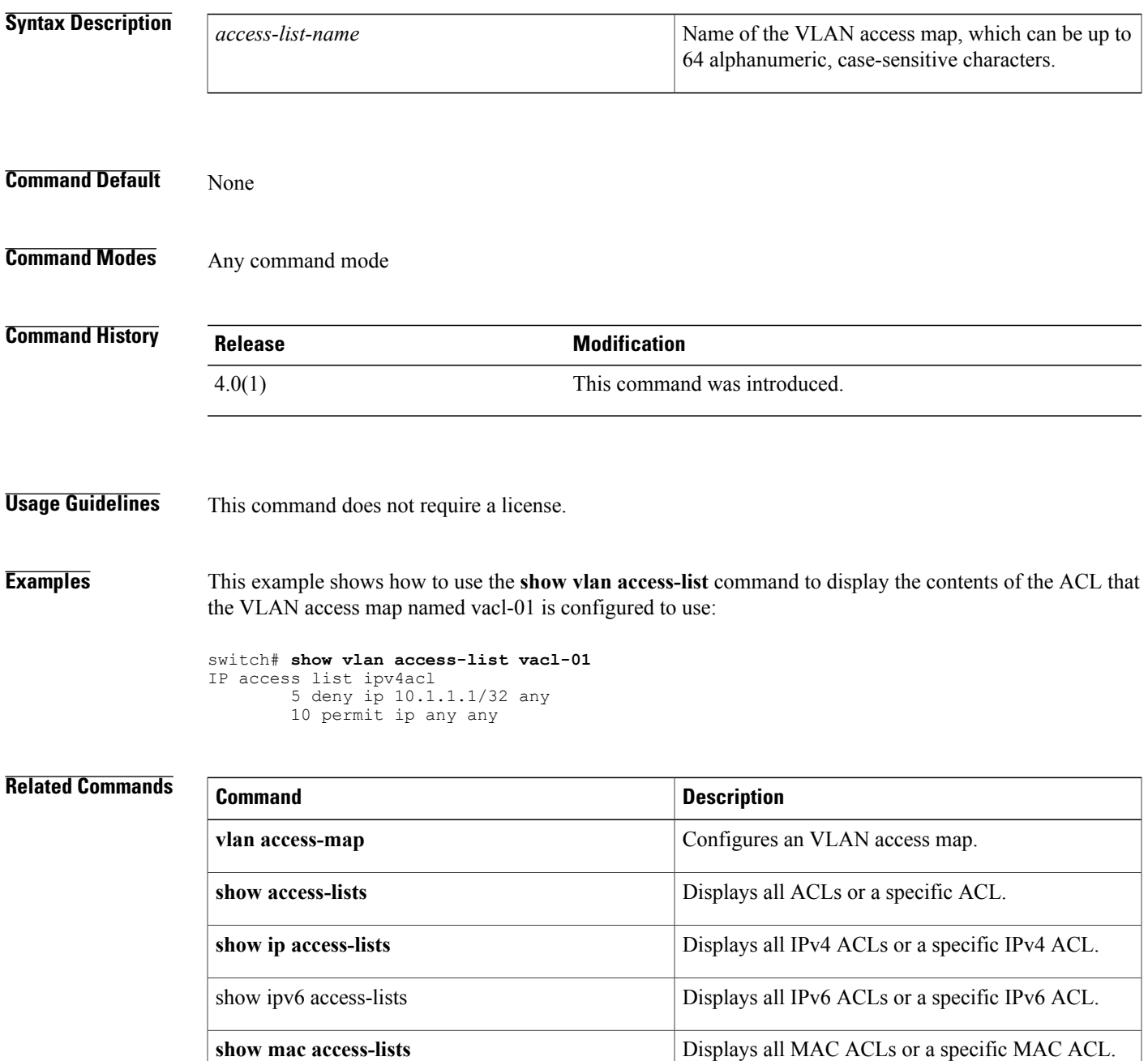

 $\mathbf l$ 

 $\mathbf I$ 

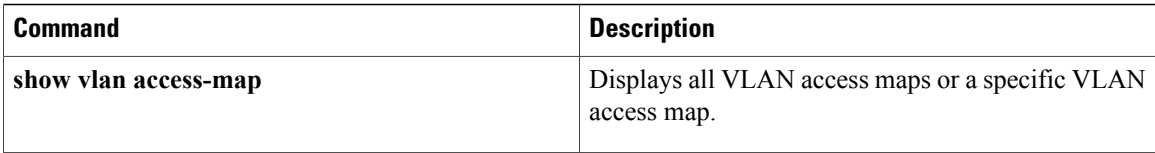

 $\mathbf{I}$ 

# **show vlan access-map**

To display all VLAN access maps or a VLAN access map, use the **show vlan access-map** command.

**show vlan access-map** *map-name*

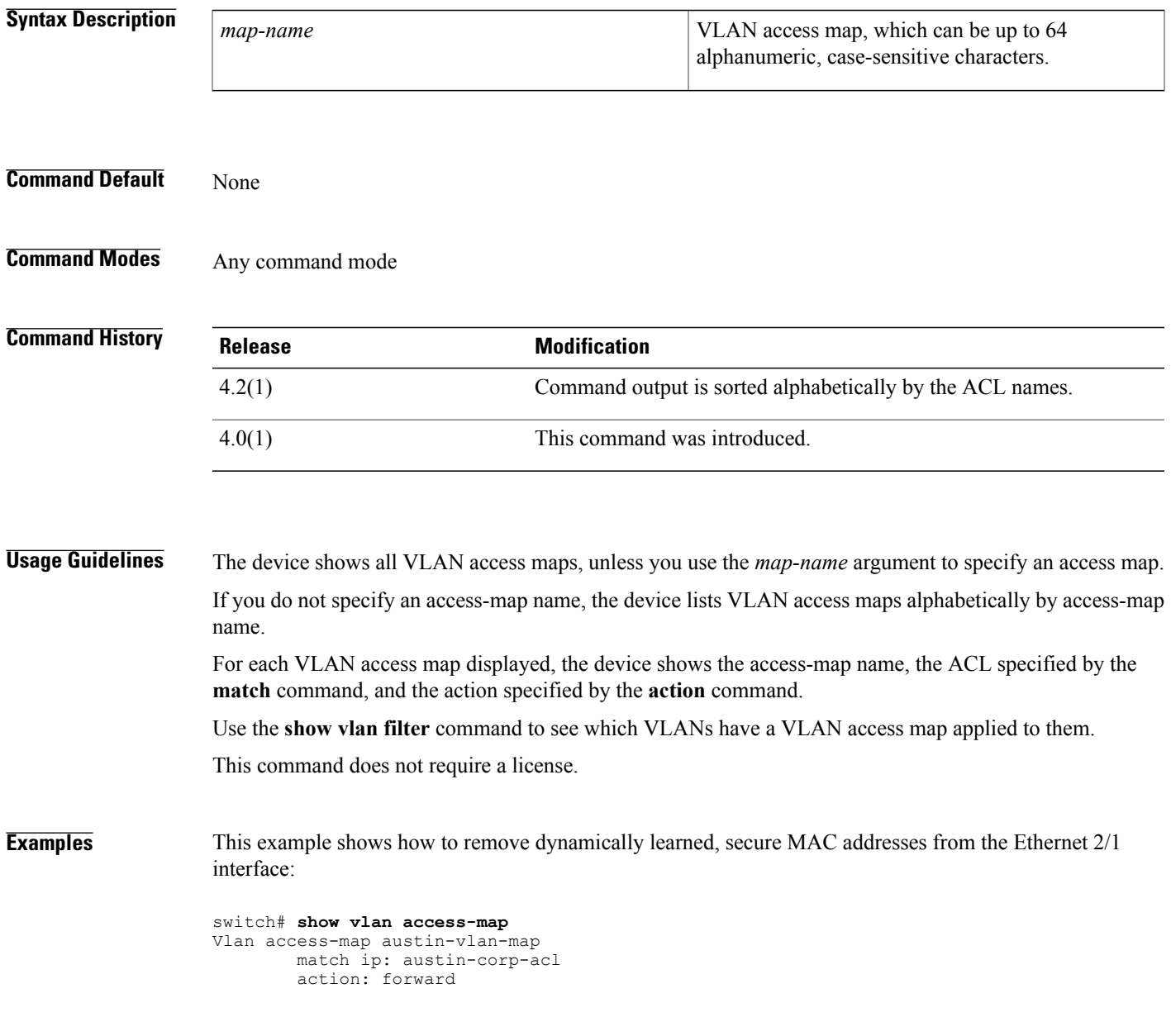

I

## **Related Commands**

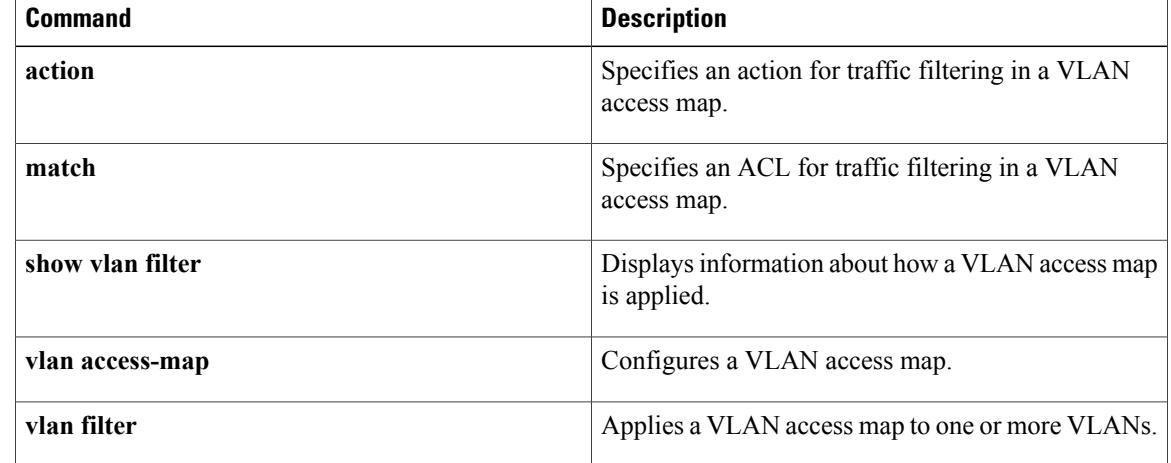

 $\mathbf I$ 

# **show vlan filter**

To display information about instances of the **vlan filter** command, including the VLAN access-map and the VLAN IDs affected by the command, use the **show vlan filter** command.

**show vlan filter** [**access-map** *map-name*| **vlan** *vlan-ID*]

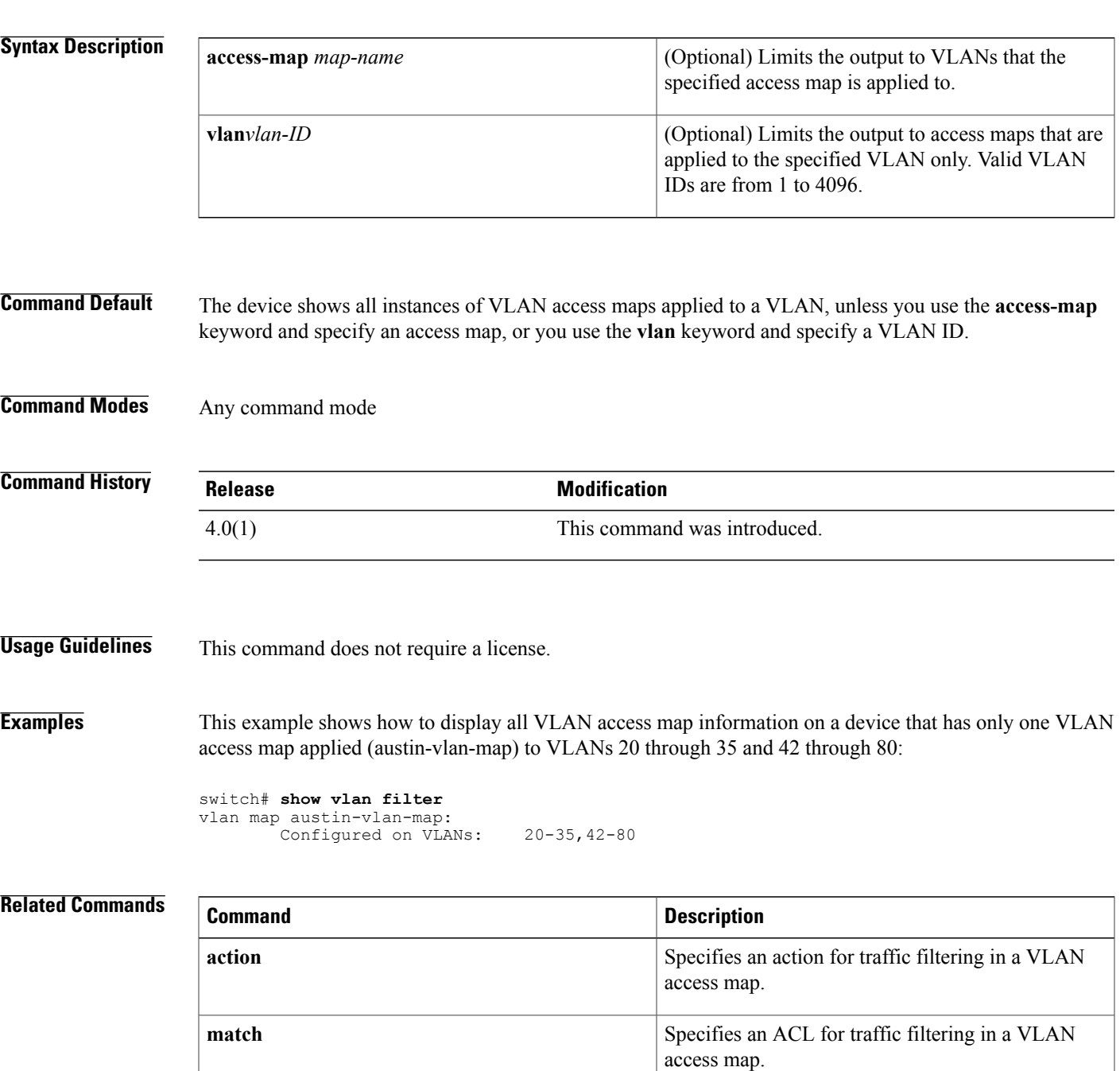

 $\mathbf l$ 

 $\mathbf I$ 

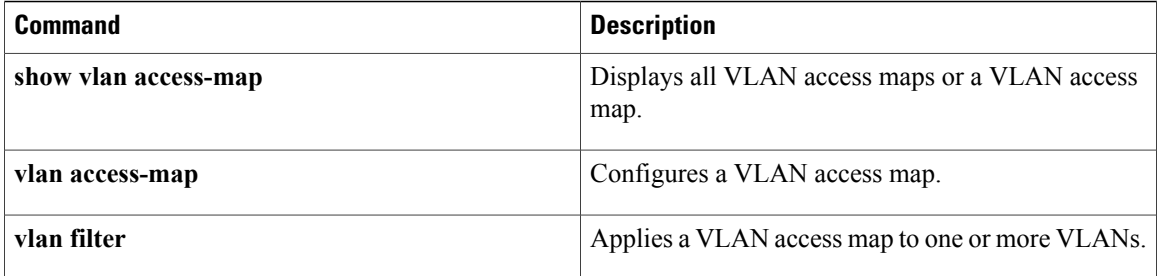

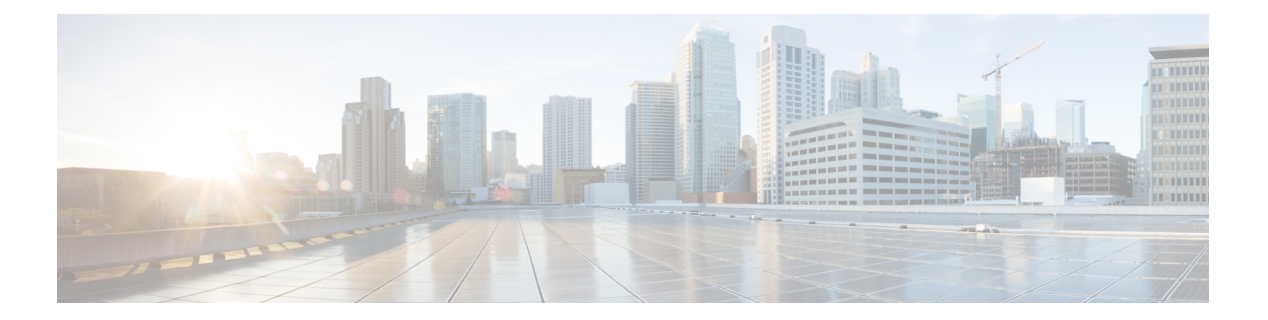

# **T Commands**

- [tacacs+](#page-963-0) abort, page 938
- tacacs+ [commit,](#page-964-0) page 939
- tacacs+ [distribute,](#page-965-0) page 940
- [tacacs-server](#page-966-0) deadtime, page 941
- tacacs-server [directed-request,](#page-968-0) page 943
- [tacacs-server](#page-970-0) host, page 945
- [tacacs-server](#page-973-0) key, page 948
- [tacacs-server](#page-975-0) test, page 950
- [tacacs-server](#page-977-0) timeout, page 952
- [telnet,](#page-978-0) page 953
- telnet server [enable,](#page-980-0) page 955
- [telnet6,](#page-981-0) page 956
- terminal [verify-only,](#page-983-0) page 958
- test aaa authorization [command-type,](#page-985-0) page 960
- [time-range,](#page-987-0) page 962
- [trustedCert,](#page-989-0) page 964

Г

# <span id="page-963-0"></span>**tacacs+ abort**

To discard a TACACS+ Cisco Fabric Services (CFS) distribution session in progress, use the **tacacs+ abort** command.

**tacacs**+**abort**

- **Syntax Description** This command has no arguments or keywords.
- **Command Default** None.
- **Command Modes** Global configuration

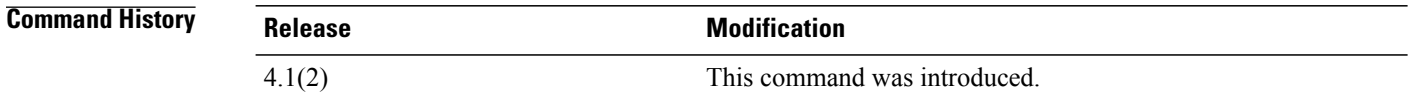

**Usage Guidelines** To use this command, TACACS+ must be enabled using the **feature tacacs+** command. This command does not require a license.

**Examples** This example shows how to discard a TACACS+ CFS distribution session in progress:

switch# **configure terminal** switch(config)# **tacacs+ abort**

### **Related Commands**

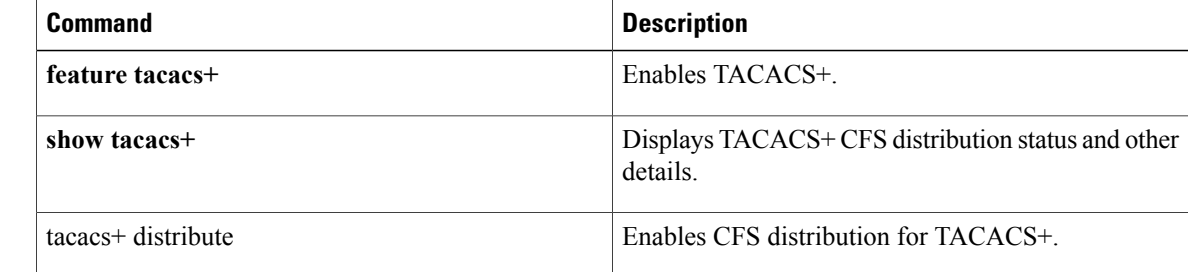

## <span id="page-964-0"></span>**tacacs+ commit**

To apply the pending configuration pertaining to the TACACS+ Cisco Fabric Services (CFS) distribution session in progress in the fabric, use the **tacacs+ commit** command.

**tacacs**+ **commit**

- **Syntax Description** This command has no arguments or keywords.
- **Command Default** None
- **Command Modes** Global configuration

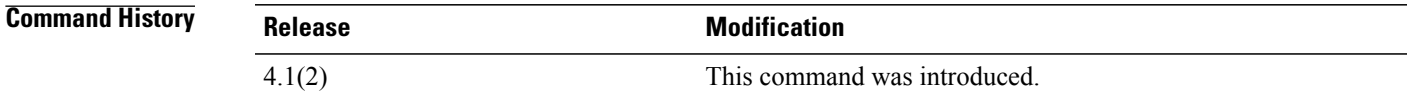

**Usage Guidelines** To use this command, TACACS+ must be enabled using the **feature tacacs+** command.

Before committing the TACACS+ configuration to the fabric, all switches in the fabric must have distribution enabled using the **tacacs+ distribute** command.

CFS does not distribute the TACACS+ server group configurations, periodic TACACS+ server testing configurations, or server and global keys. The keys are unique to the Cisco NX-OS device and are not shared with other Cisco NX-OS devices.

This command does not require a license.

**Examples** This example shows how to apply a TACACS+ configuration to the switches in the fabric.

switch# **configure terminal** switch(config)# **tacacs+ commit**

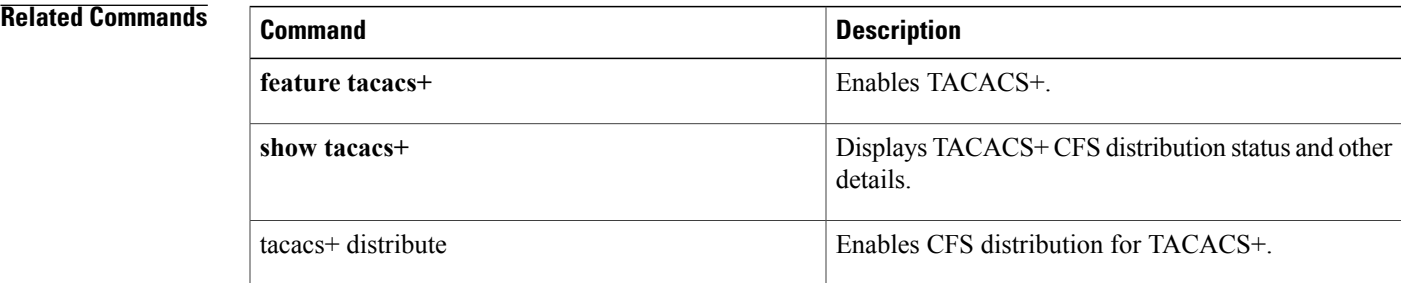

## <span id="page-965-0"></span>**tacacs+ distribute**

To enable Cisco Fabric Services (CFS) distribution for TACACS+, use the **tacacs+ distribute** command. To disable this feature, use the **no** form of the command.

**tacacs**+ **distribute**

**no tacacs**+ **distribute**

**Syntax Description** This command has no arguments or keywords.

**Command Default** Disabled

**Command Modes** Global configuration

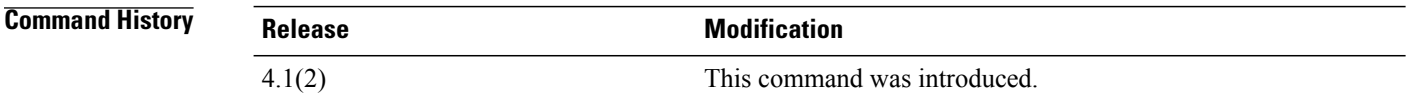

**Usage Guidelines** To use this command, TACACS+ must be enabled using the **feature tacacs+** command. CFS does not distribute the TACACS+ server group configurations, periodic TACACS+ server testing configurations, or server and global keys. The keys are unique to the Cisco NX-OS device and are not shared with other Cisco NX-OS devices. This command does not require a license.

**Examples** This example shows how to enable TACACS+ fabric distribution:

switch# **configure terminal** switch(config)# **tacacs+ distribute**

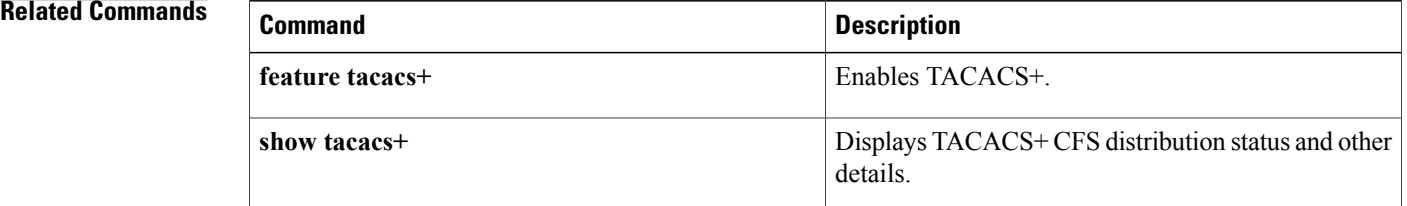

 $\mathbf I$ 

# <span id="page-966-0"></span>**tacacs-server deadtime**

To set a periodic time interval where a nonreachable (nonresponsive) TACACS+ server is monitored for responsiveness, use the **tacacs-server deadtime** command. To disable the monitoring of the nonresponsive TACACS+ server, use the **no** form of this command.

### **tacacs-server deadtime minutes**

**no tacacs-server deadtime minutes**

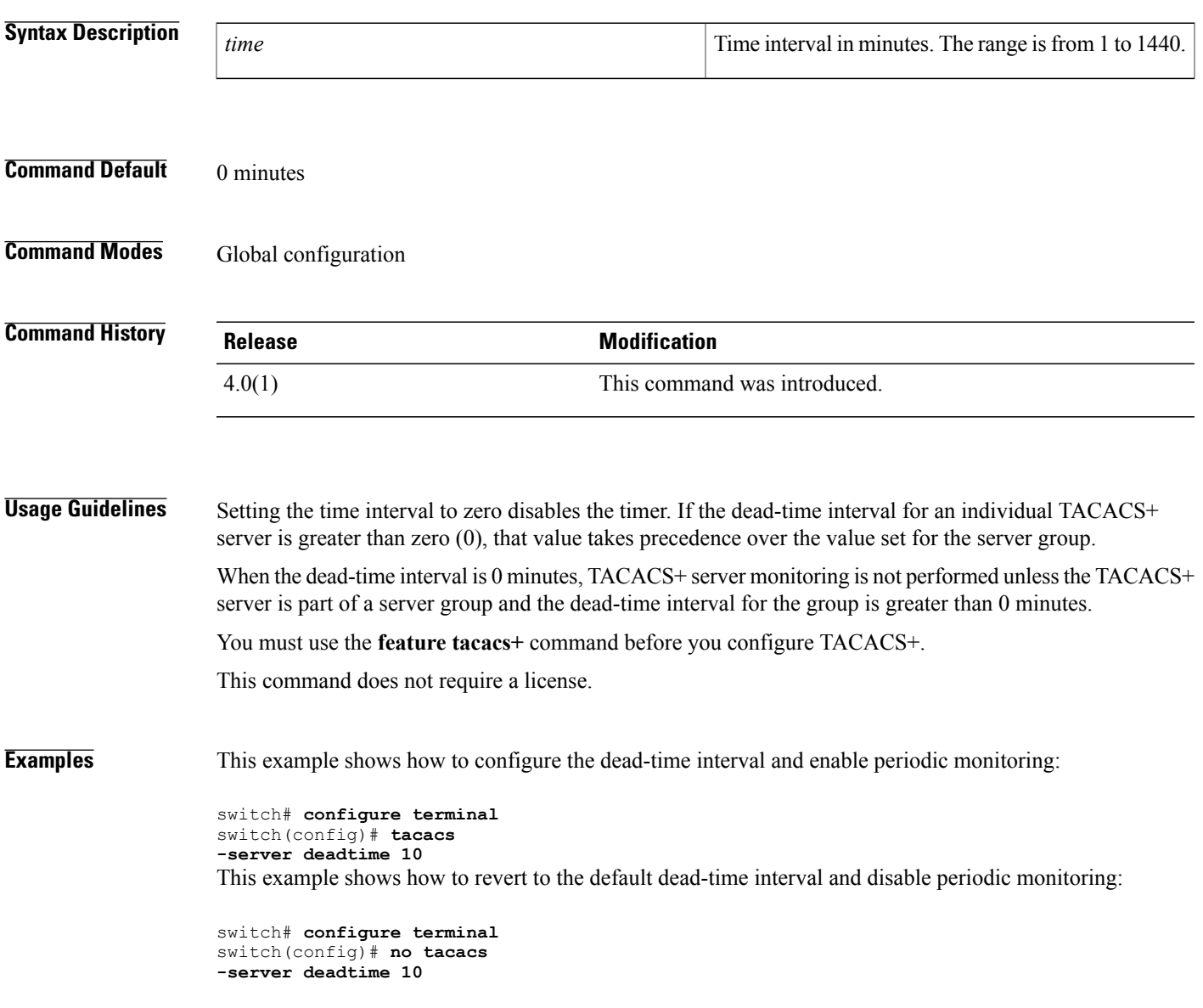

 $\overline{\phantom{a}}$ 

I

## **Related Commands**

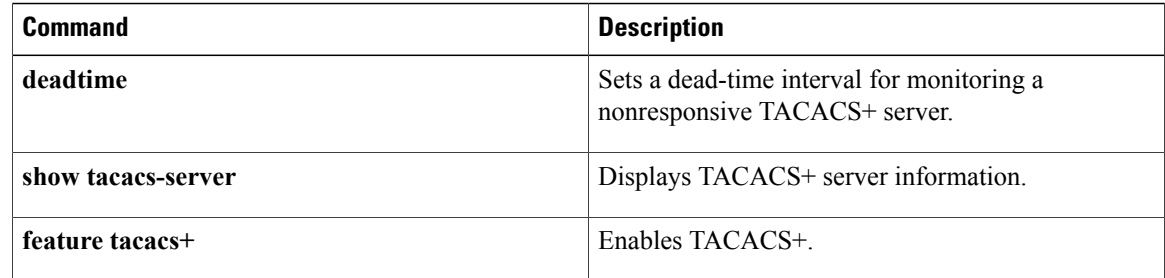

## <span id="page-968-0"></span>**tacacs-server directed-request**

To allow users to send authentication requests to a specific TACACS+ server when logging in, use the**tacacs-server directed request** command. To revert to the default, use the **no** form of this command.

**tacacs-server directed-request**

**no tacacs-server directed-request**

- **Syntax Description** This command has no arguments or keywords.
- **Command Default** Sends the authentication request to the configured TACACS+ server groups
- **Command Modes** Global configuration

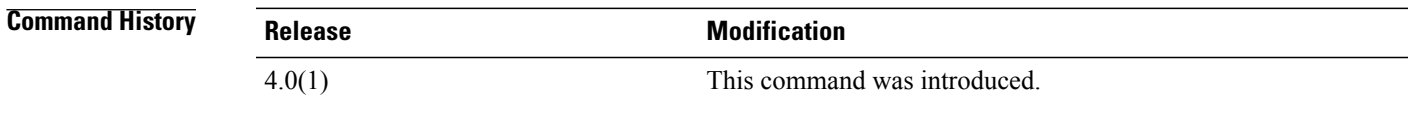

**Usage Guidelines** You must use the **feature tacacs+** command before you configure TACACS+.

The user can specify the *username@vrfname* :*hostname* during login, where vrfname is the virtual routing and forwarding (VRF) name to use and hostname is the name of a configured TACACS+ server. The username is sent to the server name for authentication.

**Note**

If you enable the directed-request option, the Cisco NX-OS device uses only the RADIUS method for authentication and not the default local method.

This command does not require a license.

**Examples** This example shows how to allow users to send authentication requests to a specific TACACS+ server when logging in:

> switch# **configure terminal** switch(config)# **tacacs -server directed-request** This example shows how to disallow users to send authentication requests to a specific TACACS+ server when logging in:

```
switch# configure terminal
switch(config)# no tacacs
-server
directed-request
```
I

## **Related Commands**

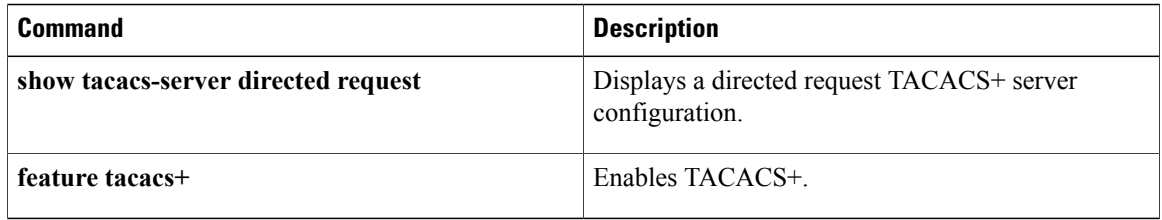

# <span id="page-970-0"></span>**tacacs-server host**

To configure TACACS+ server host parameters, use the **tacacs-serverhost** command. To revert to the default setting, use the **no** form of this command.

**tacacs-server host** {*hostname*| *ipv4-address*| *ipv6-address*} [**key** [**0| 7**] *shared-secret*] [**port** *port-number*] [**test** {**idle-time time**| **password password**| **username name**}] [**timeout** *seconds*] **[single-connection]**

**no tacacs-server host** {*hostname*| *ipv4-address*| *ipv6-address*} [**key** [**0| 7**] *shared-secret*] [**port** *port-number*] [**test** {**idle-time time**| **password password**| **username name**}] [**timeout** *seconds*] **[single-connection]**

I

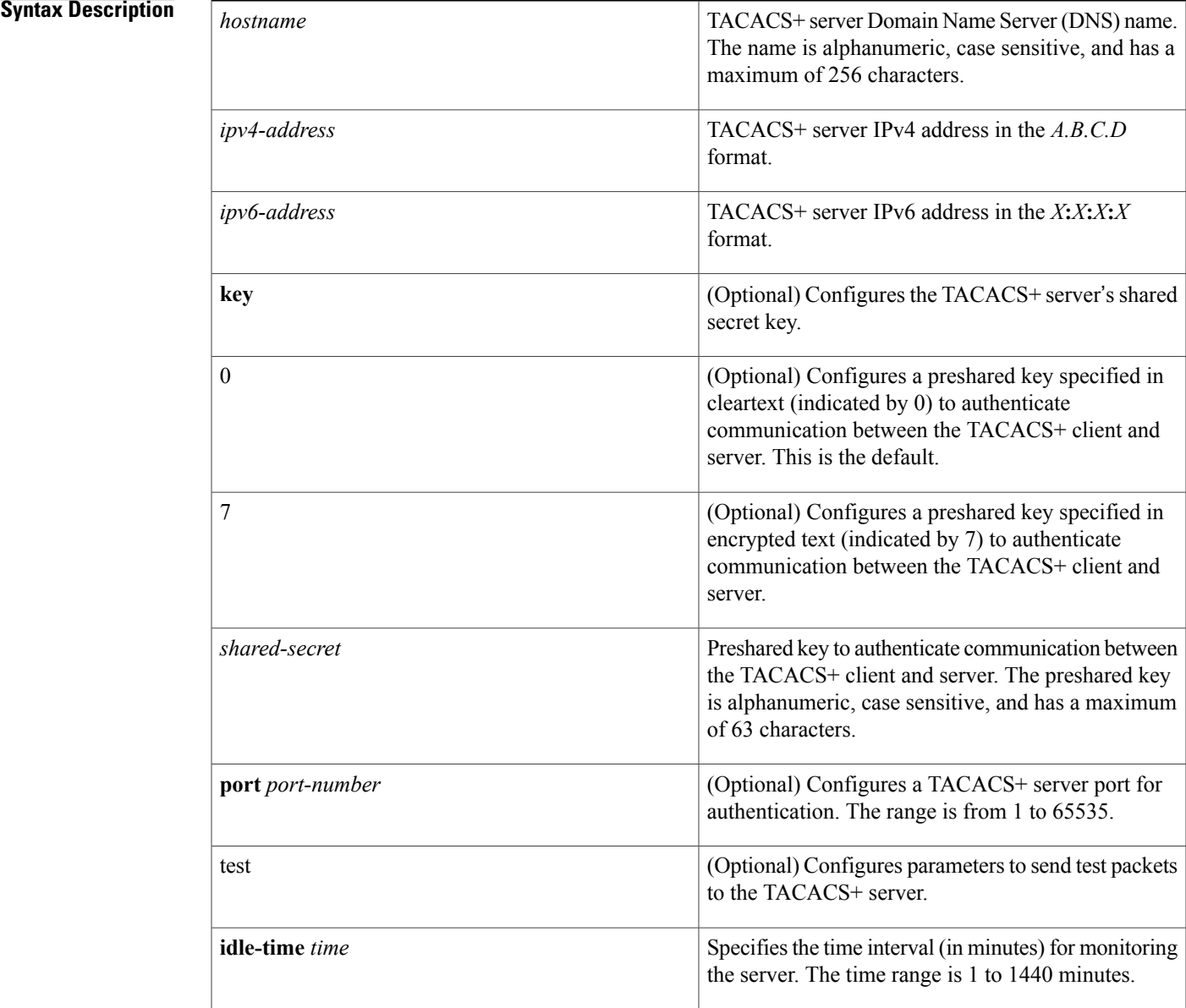

 $\mathbf I$ 

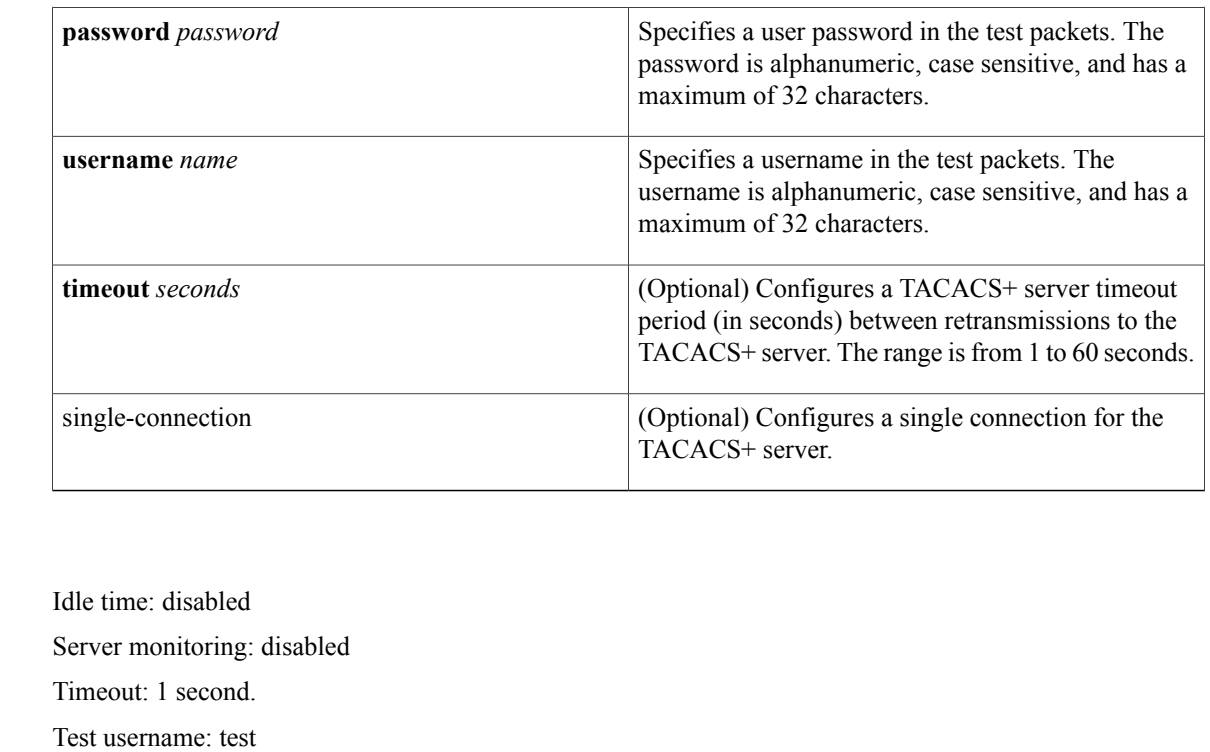

Test password: test

## **Command Modes Global configuration**

**Command Default** 

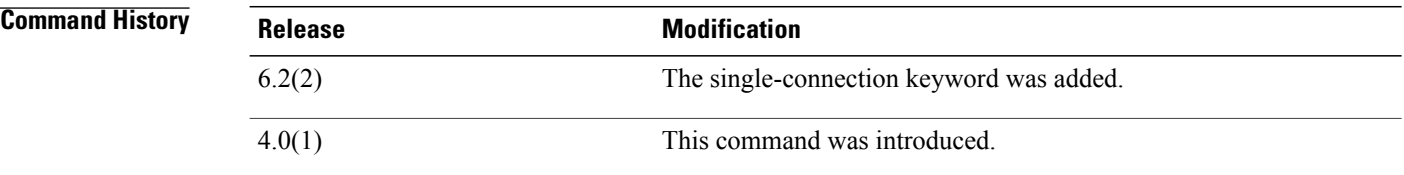

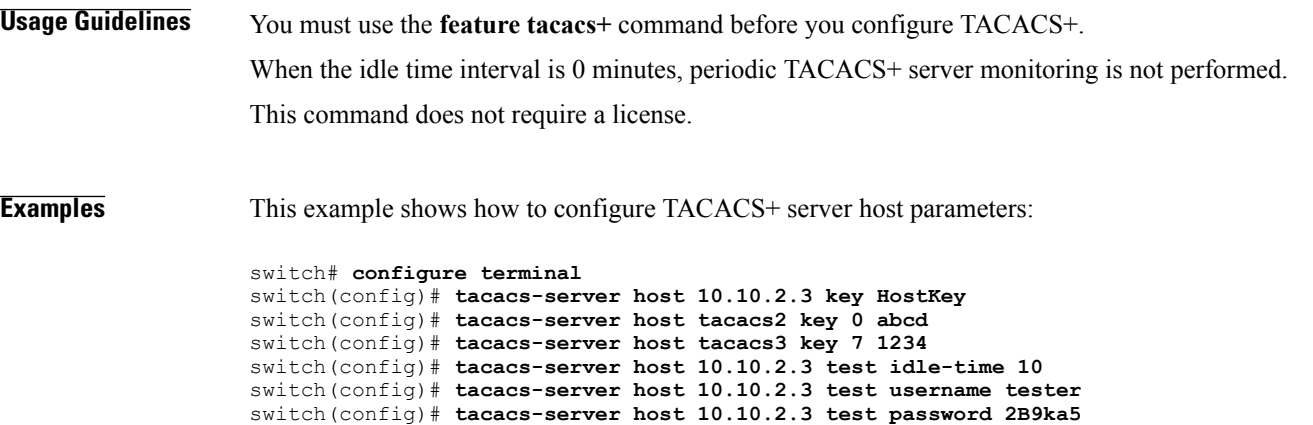
### **Related Commands**

 $\mathbf{I}$ 

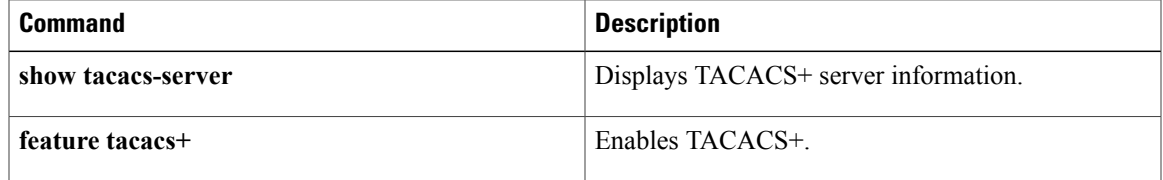

## **tacacs-server key**

 $\Box$ 

To configure a global TACACS+ shared secret key, use the**tacacs-server key** command. To removed a configured shared secret, use the **no** form of this command.

**tacacs-server key** [**0| 6| 7**] *shared-secret*

**no tacacs-server key** [**0| 6| 7**] *shared-secret*

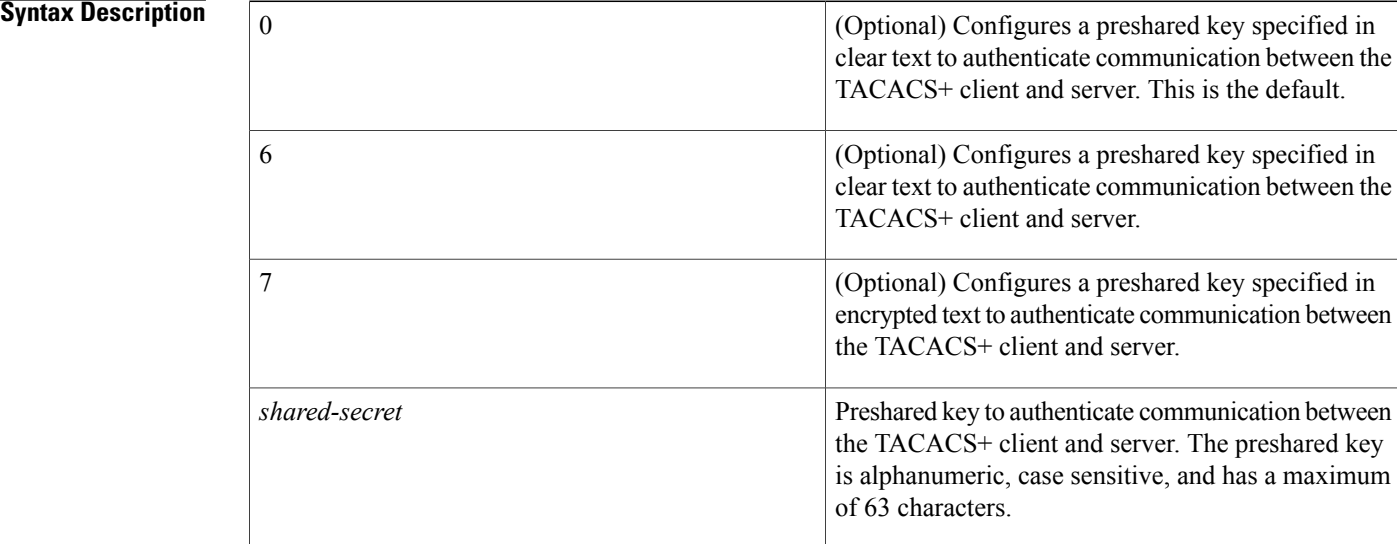

# **Command Default** None

## **Command Modes** Global configuration

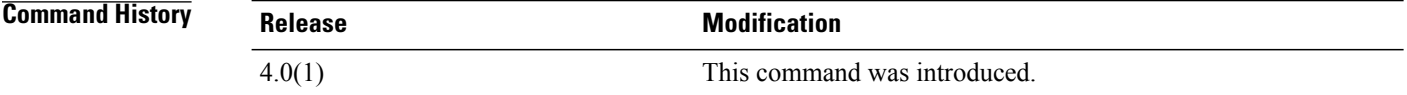

**Usage Guidelines** You must configure the TACACS+ preshared key to authenticate the device to the TACACS+ server. The length of the key is restricted to 63 characters and can include any printable ASCII characters (white spaces are not allowed). You can configure a global key to be used for all TACACS+ server configurations on the device. You can override this global key assignment by using the **key** keyword in the **tacacs-server host** command.

You must use the **feature tacacs+** command before you configure TACACS+.

This command does not require a license.

 $\mathbf I$ 

**Examples** The following example shows how to configure TACACS+ server shared keys:

```
switch# configure terminal
switch(config)# tacacs-server key AnyWord
switch(config)# tacacs-server key 0 AnyWord
switch(config)# tacacs-server key 7 public
```
### **Related Commands**

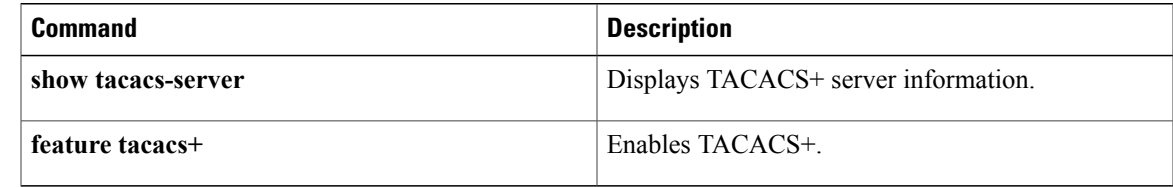

## **tacacs-server test**

To monitor the availability of all TACACS+ servers without having to configure the test parameters for each server individually, use the**tacacs-server test** command. To disable this configuration, use the **no** form of this command.

**tacacs-server test** {**idle-time time**| **password password**| **username name**}

**no tacacs-server test** {**idle-time time**| **password password**| **username name**}

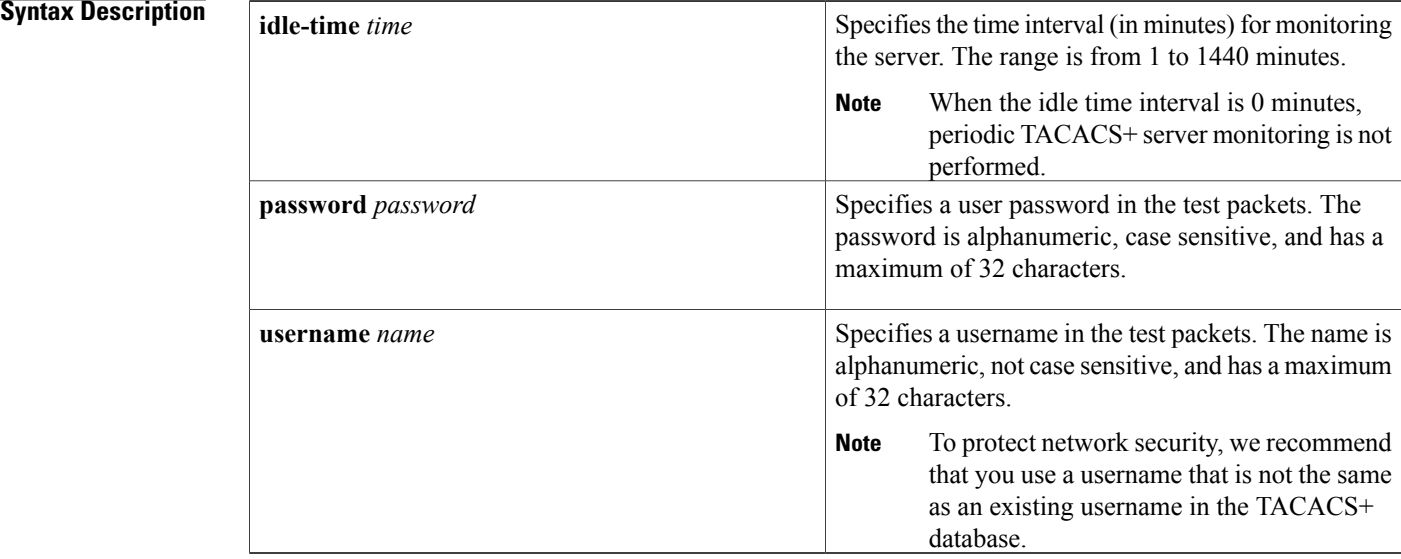

## **Command Default** Server monitoring: Disabled Idle time: 0 minutes Test username: test Test password: test

## **Command Modes** Global configuration

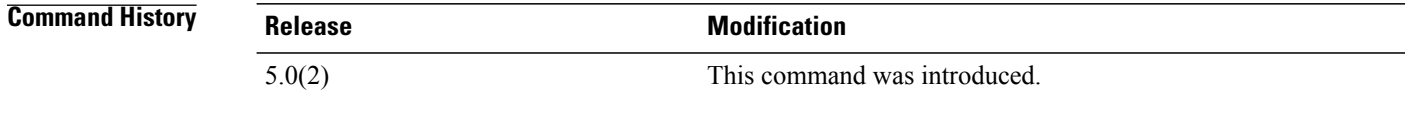

**Usage Guidelines** To use this command, you must enable TACACS+ authentication.

Any servers for which test parameters are not configured are monitored using the global level parameters.

Test parameters that are configured for individual servers take precedence over global test parameters. When the idle time interval is 0 minutes, periodic TACACS+ server monitoring is not performed. This command does not require a license.

## **Examples** This example shows how to configure the parameters for global TACACS+ server monitoring:

switch# **configure terminal** switch(config)# **tacacs-server test username user1 password Ur2Gd2BH idle-time 3**

### **Related Commands**

Г

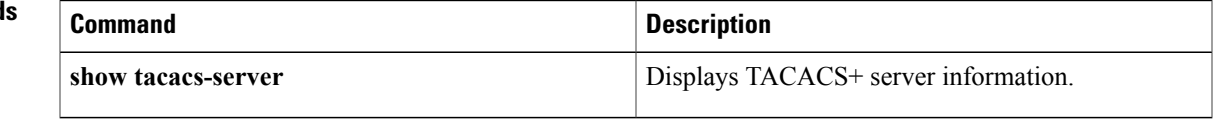

T

## **tacacs-server timeout**

To specify the time between retransmissionsto the TACACS+ servers, use the**tacacs-server timeout** command. To revert to the default, use the **no** form of this command.

**tacacs-server timeout** *seconds*

**no tacacs-server timeout** *seconds*

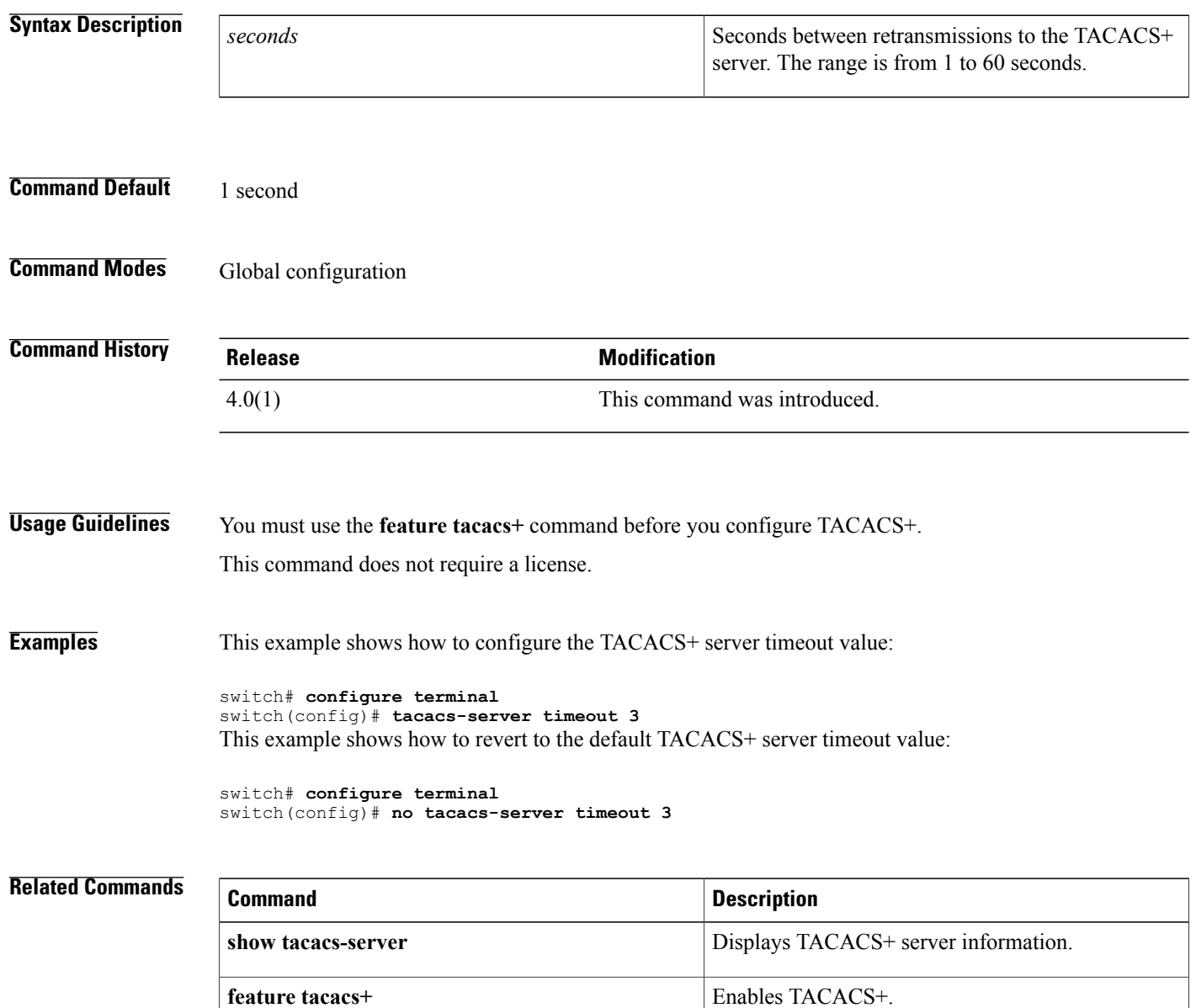

## **telnet**

To create a Telnet session using IPv4 on the Cisco NX-OS device, use the **telnet** command.

**telnet** {*ipv4-address*| *hostname*} [ *port-number* ] [**vrf** *vrf-name*]

## **Syntax Description**

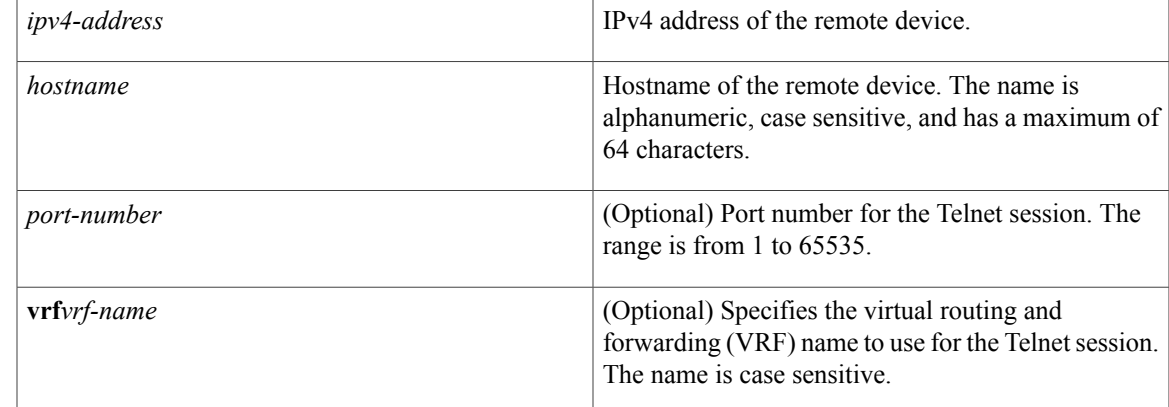

## **Command Default** Port 23

Π

Default VRF

**Command Modes** Any command mode

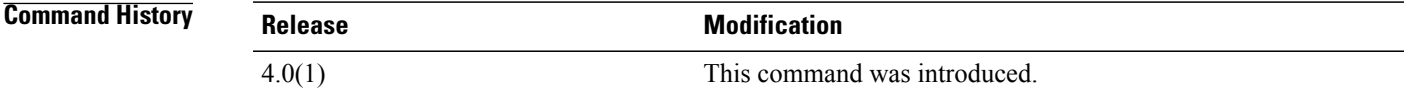

## **Usage Guidelines** To use this command, you must enable the Telnet server using the **feature telnet** command. To create a Telnet session with IPv6 addressing, use the **telnet6** command. The Cisco NX-OS software supports a maximum of 60 concurrent SSH and Telnet sessions. This command does not require a license.

**Examples** This example shows how to start a Telnet session using an IPv4 address:

switch# **telnet 10.10.1.1 vrf management**

I

## **Related Commands**

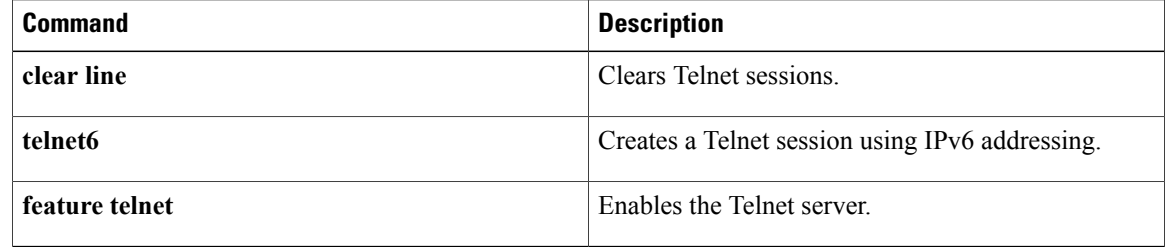

## **telnet server enable**

To enable the Telnet server for a virtual device context (VDC), use the **telnet server enable** command. To disable the Telnet server, use the **no** form of this command.

**telnet server enable**

**no telnet server enable**

**Syntax Description** This command has no arguments or keywords.

**Command Default** Enabled

**Command Modes** Global configuration

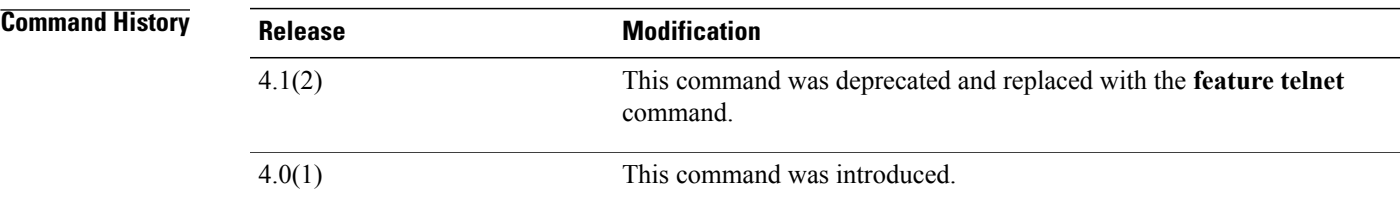

**Usage Guidelines** This command does not require a license.

**Examples** This example shows how to enable the Telnet server:

switch# **configure terminal** switch(config)# **telnet server enable** This example shows how to disable the Telnet server:

switch# **configure terminal** switch(config)# **no telnet server enable** XML interface to system may become unavailable since ssh is disabled

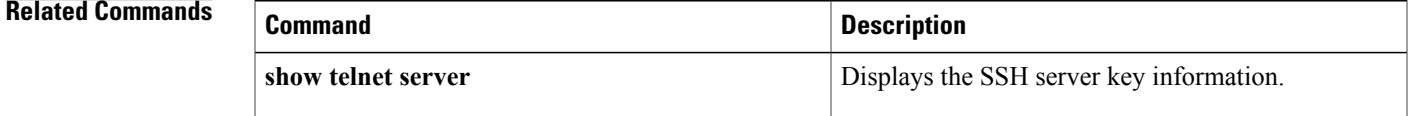

## **telnet6**

To create a Telnet session using IPv6 on the Cisco NX-OS device, use the **telnet6** command.

**telnet6** {*ipv6-address*| *hostname*} [ *port-number* ] [**vrf** *vrf-name*]

### **Syntax Description**

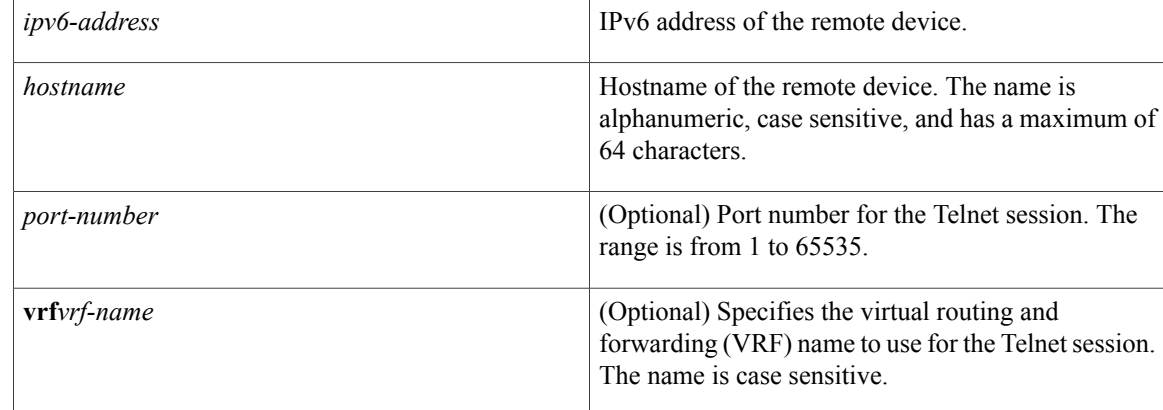

## **Command Default** Port 23

Default VRF

**Command Modes** Any command mode

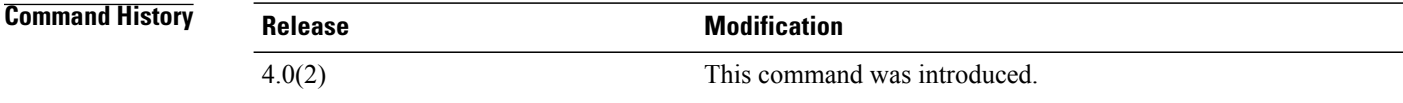

## **Usage Guidelines** To use this command, you must enable the Telnet server using the **feature telnet** command. To create a Telnet session with IPv4 addressing, use the **telnet** command. The Cisco NX-OS software supports a maximum of 60 concurrent SSH and Telnet sessions. This command does not require a license.

### **Examples** This example shows how to start a Telnet session using an IPv6 address:

switch# **telnet6 2001:0DB8:0:0:E000::F vrf management**

## **Related Commands**

 $\overline{\phantom{a}}$ 

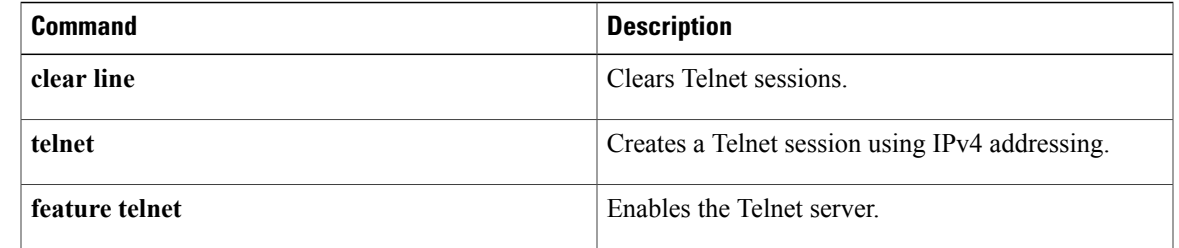

T

# **terminal verify-only**

To enable command authorization verification on the command-line interface (CLI), use the **terminal verify-only** command. To disable this feature, use the **no** form of this command.

**terminal verify-only** [**username** *username*]

**terminal no verify-only** [**username** *username*]

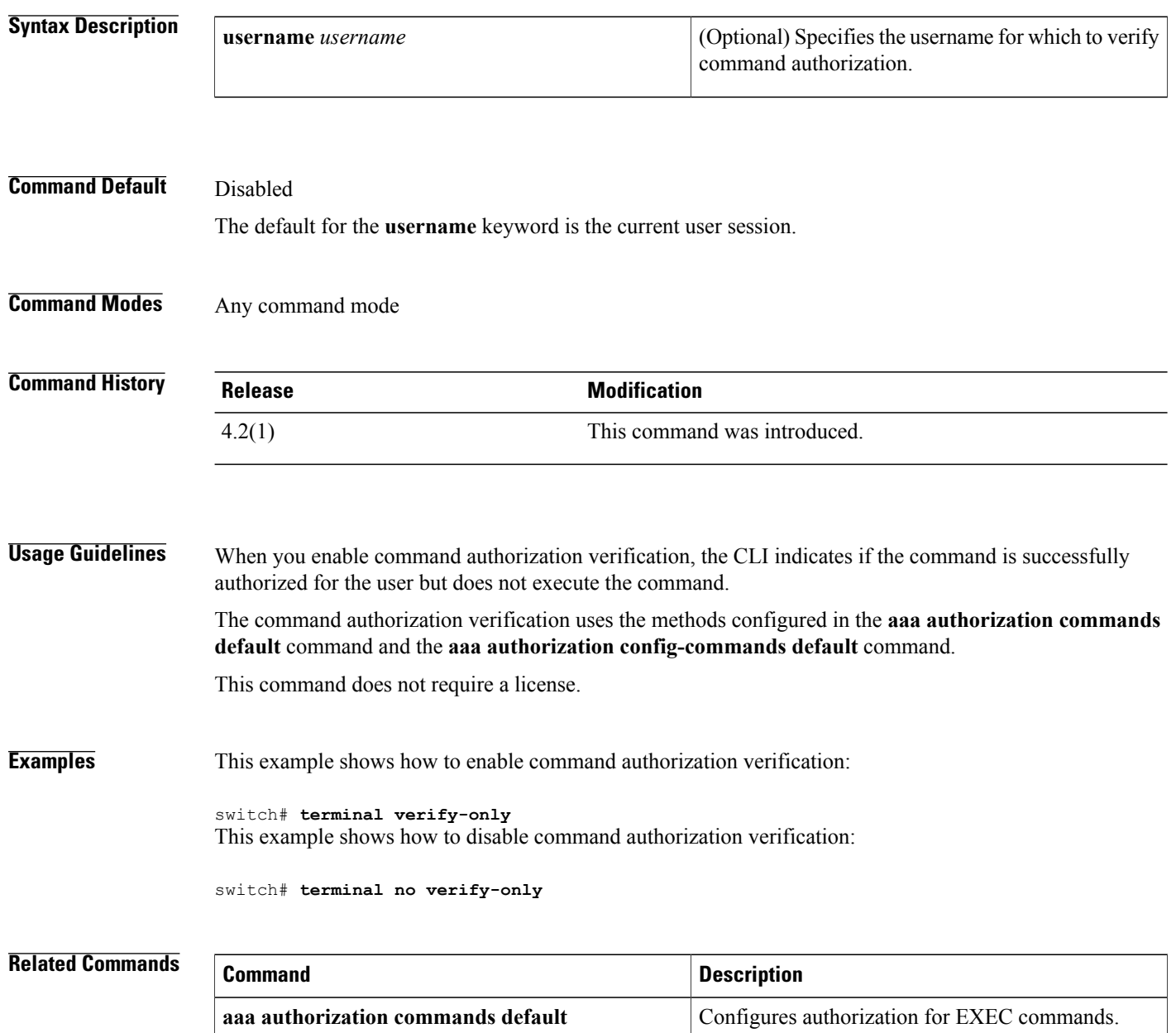

 $\mathbf I$ 

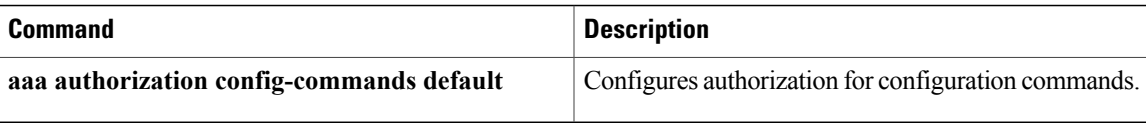

## **test aaa authorization command-type**

To test the TACACS+ command authorization for a username, use the **test aaa authorizationcommand-type** command.

**test aaa authorization command-type** {**commands| config-commands**} **user** *username* **command** *command-string*

### **Syntax Description**

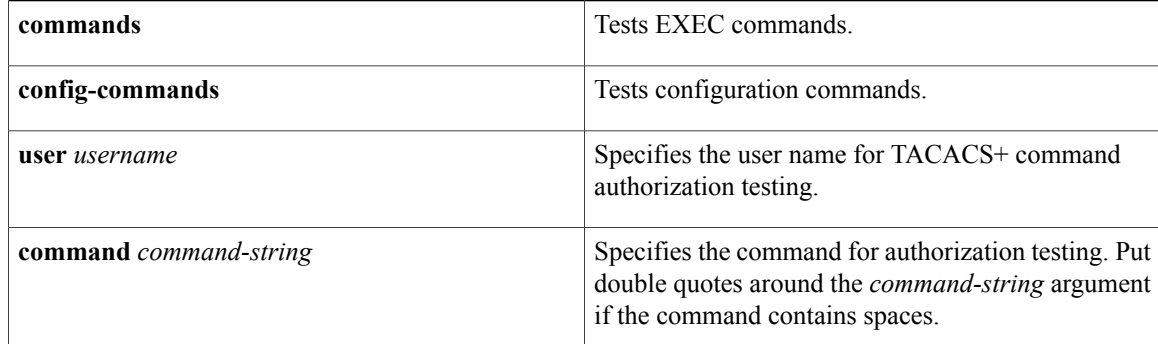

### **Command Default** None

**Command Modes** Any command mode

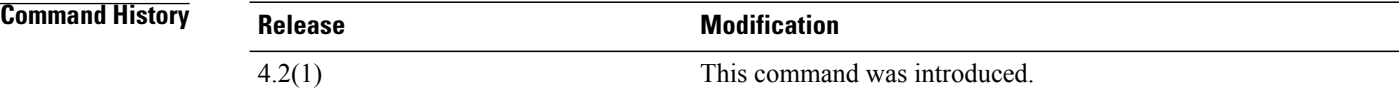

**Usage Guidelines** To use the **test aaa authorization command-type** command, you must enable the TACACS+ feature using the **feature tacacs+** command. You must configure a TACACS+ group on the Cisco NX-OS device using the **aaa server group** command before you can test the command authorization.

This command does not require a license.

### **Examples** This example shows how to test the TACACS+ command authorization for a username:

switch# **test aaa authorization command-type commands user testuser command** "**configure terminal**"

## **Related Commands**

 $\mathbf I$ 

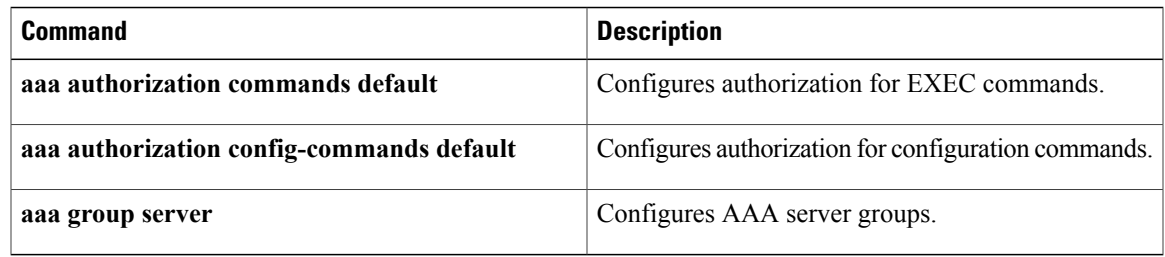

 $\overline{\phantom{a}}$ 

# **time-range**

To configure a time range, use the**time-range** command. To remove a time range, use the **no** form of this command.

**time-range** *time-range-name*

**no time-range** *time-range-name*

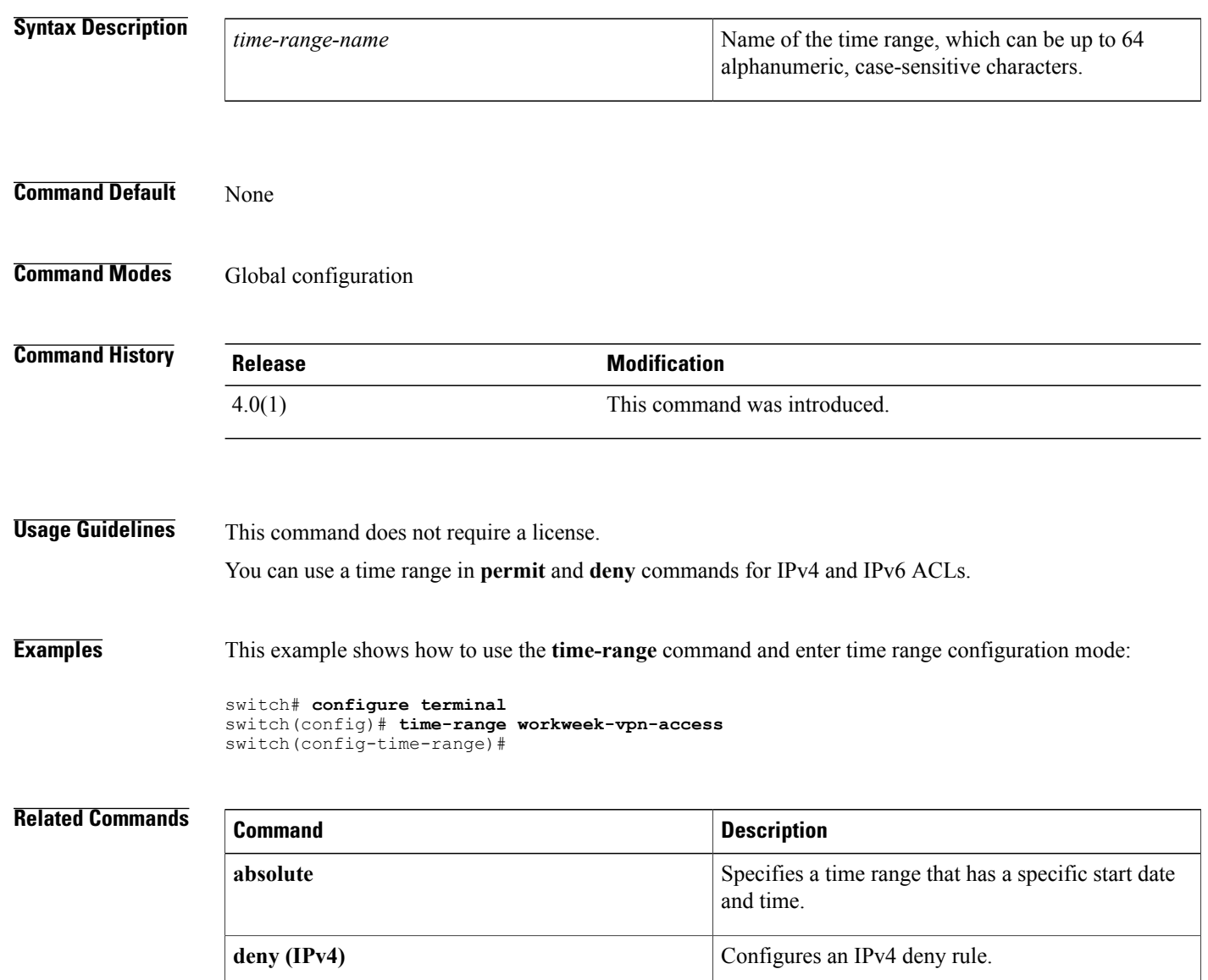

**deny (IPv6)** Configures an IPv6 deny rule.

 $\mathbf I$ 

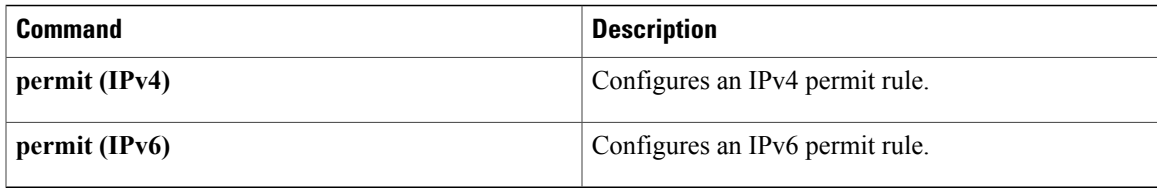

## **trustedCert**

To configure the attribute name, search filter, and base-DN for the trusted certificate search operation in order to send a search query to the Lightweight Directory Access Protocol (LDAP) server, use the **trustedCert** command. To disable this configuration, use the **no** form of this command.

**trustedCert attribute-name attribute-name search-filter filter base-DN base-DN-name**

**no trustedCert**

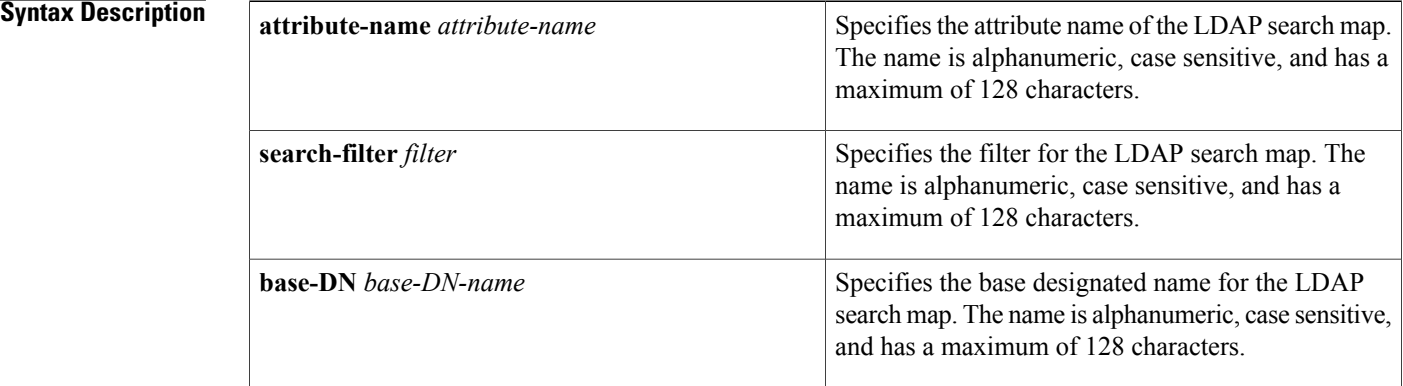

### **Command Default** None

## **Command Modes** LDAP search map configuration

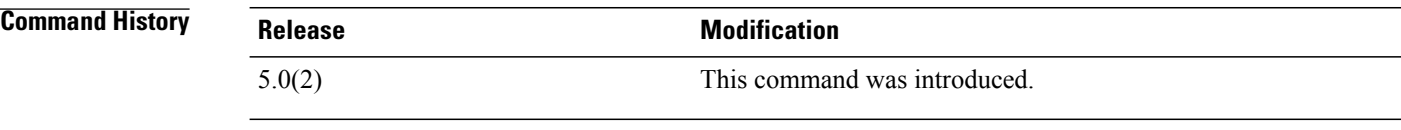

## **Usage Guidelines** To use this command, you must enable LDAP.

This command does not require a license.

### **Examples** This example shows how to configure the attribute name, search filter, and base-DN for the trusted certificate search operation in order to send a search query to the LDAP server:

switch# **conf t** switch(config)# **ldap search-map s0** switch(config-ldap-search-map)# **trustedCert attribute-name cACertificate search-filter (&(objectClass=certificationAuthority)) base-DN CN=NTAuthCertificates,CN=Public Key Services,CN=Services,CN=Configuration,DC=mdsldaptestlab,DC=com** switch(config-ldap-search-map)#

### **Related Commands**

 $\overline{\phantom{a}}$ 

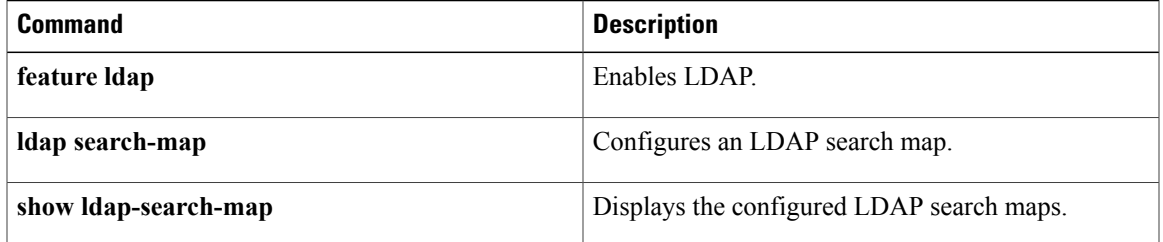

 $\overline{\phantom{a}}$ 

 $\mathbf I$ 

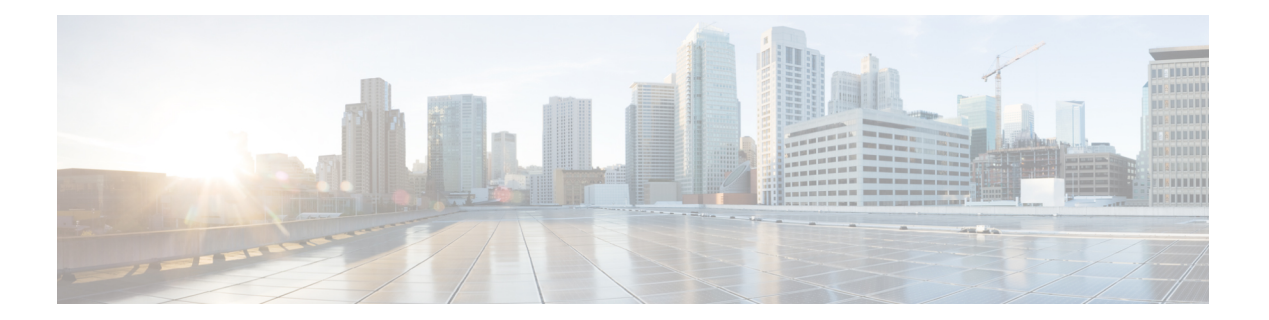

# **U Commands**

- [user-certdn-match,](#page-993-0) page 968
- [username,](#page-995-0) page 970
- [userprofile,](#page-1000-0) page 975
- [user-pubkey-match,](#page-1002-0) page 977
- [user-switch-bind,](#page-1004-0) page 979
- [use-vrf,](#page-1006-0) page 981

 $\overline{\phantom{a}}$ 

## <span id="page-993-0"></span>**user-certdn-match**

To configure the attribute name, search filter, and base-DN for the certificate DN match search operation in order to send a search query to the Lightweight Directory Access Protocol (LDAP) server, use the **user-certdn-match** command. To disable this configuration, use the **no** form of this command.

**user-certdn-match attribute-name attribute-name search-filter filter base-DN base-DN-name**

**no user-certdn-match**

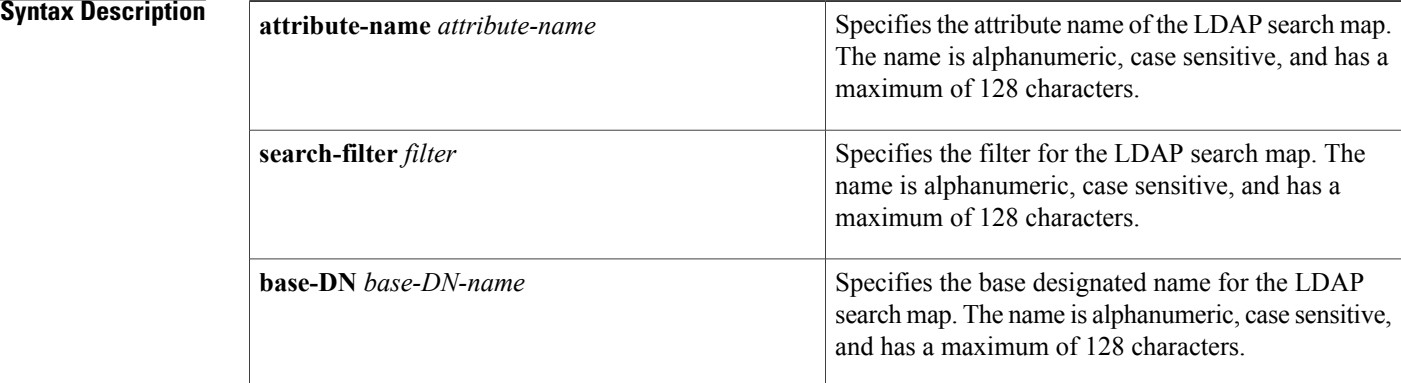

### **Command Default** None

## **Command Modes** LDAP search map configuration

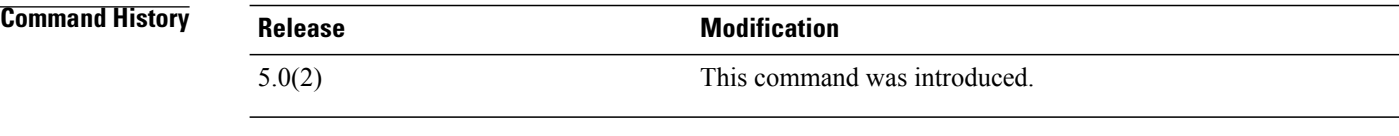

## **Usage Guidelines** To use this command, you must enable LDAP.

This command does not require a license.

### **Examples** This example shows how to configure the attribute name, search filter, and base-DN for the certificate DN match search operation in order to send a search query to the LDAP server:

switch# **conf t** switch(config)# **ldap search-map s0** switch(config-ldap-search-map)# **user-certdn-match attribute-name certificateDN search-filter (&(objectClass=inetOrgPerson)(cn=\$userid)) base-DN dc=acme,dc=com** switch(config-ldap-search-map)#

### **Related Commands**

 $\mathbf I$ 

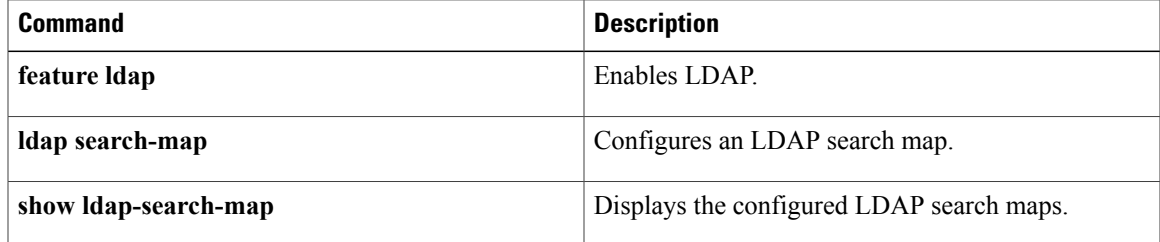

ι

## <span id="page-995-0"></span>**username**

To create and configure a user account in a virtual device context (VDC), use the **username** command. To remove a user account, use the **no** form of this command.

**username** *user-id* [**expire** *date*] [**password** [**0| 5**] *password*] [**role** *role-name*]

**username** *user-id* [**sshkey** {*key*| **file** *filename*}]

**username** *user-id* [**keypair generate** {**rsa** [**bits [force]**]| **dsa [force]**}]

**username** *user-id* [**keypair** {**export| import**} {**bootflash**:**filename**| **volatile**:**filename**} {**rsa| dsa**} **[force]**]

**username** *user-id* [**priv-lvl** *n*] [**expire** *date*] [**password** [**0| 5**] *password*]

**username** *user-id* [**ssh-cert-dn** *dn-name*{**rsa**}]

**no username** *user-id*

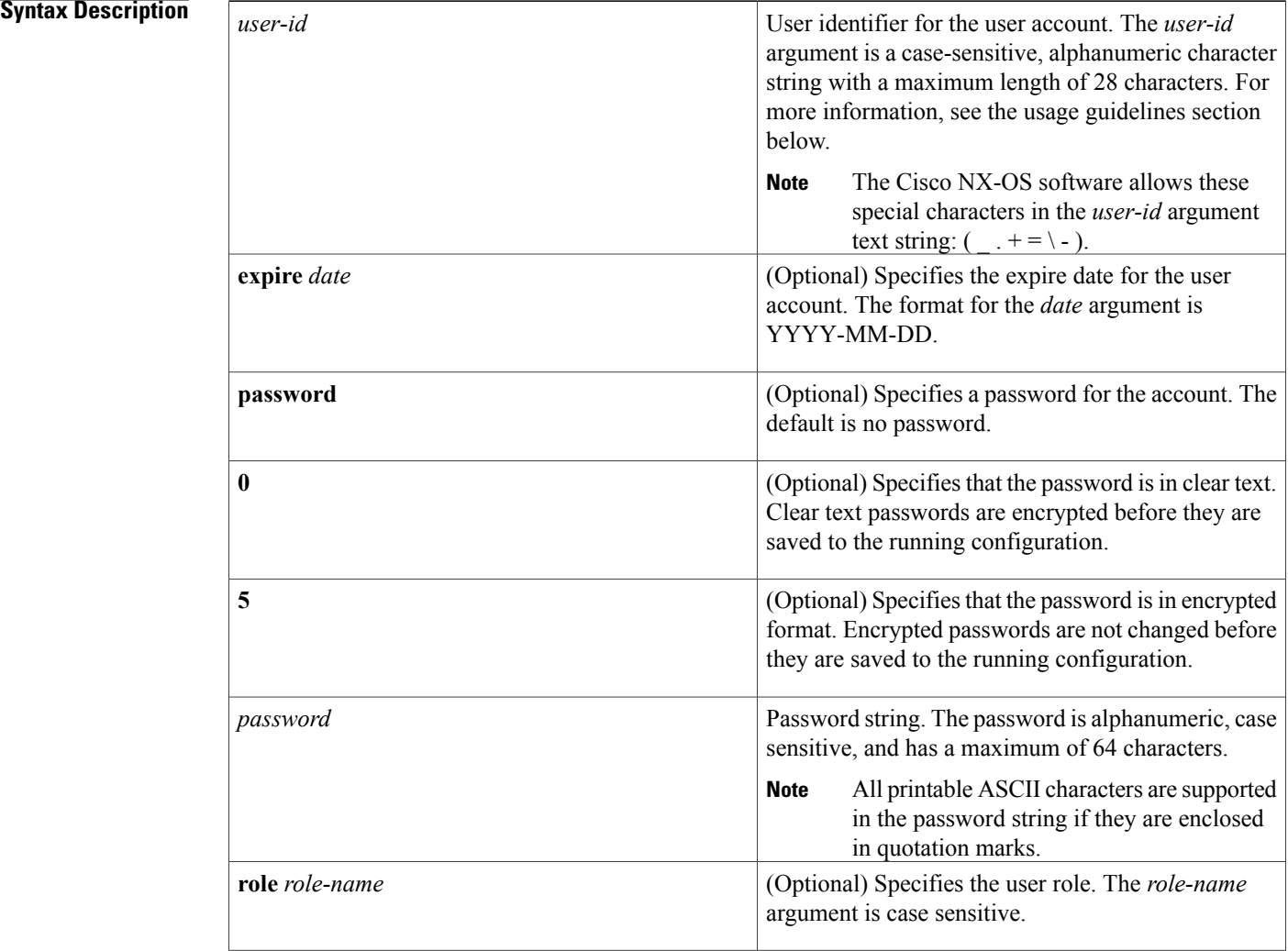

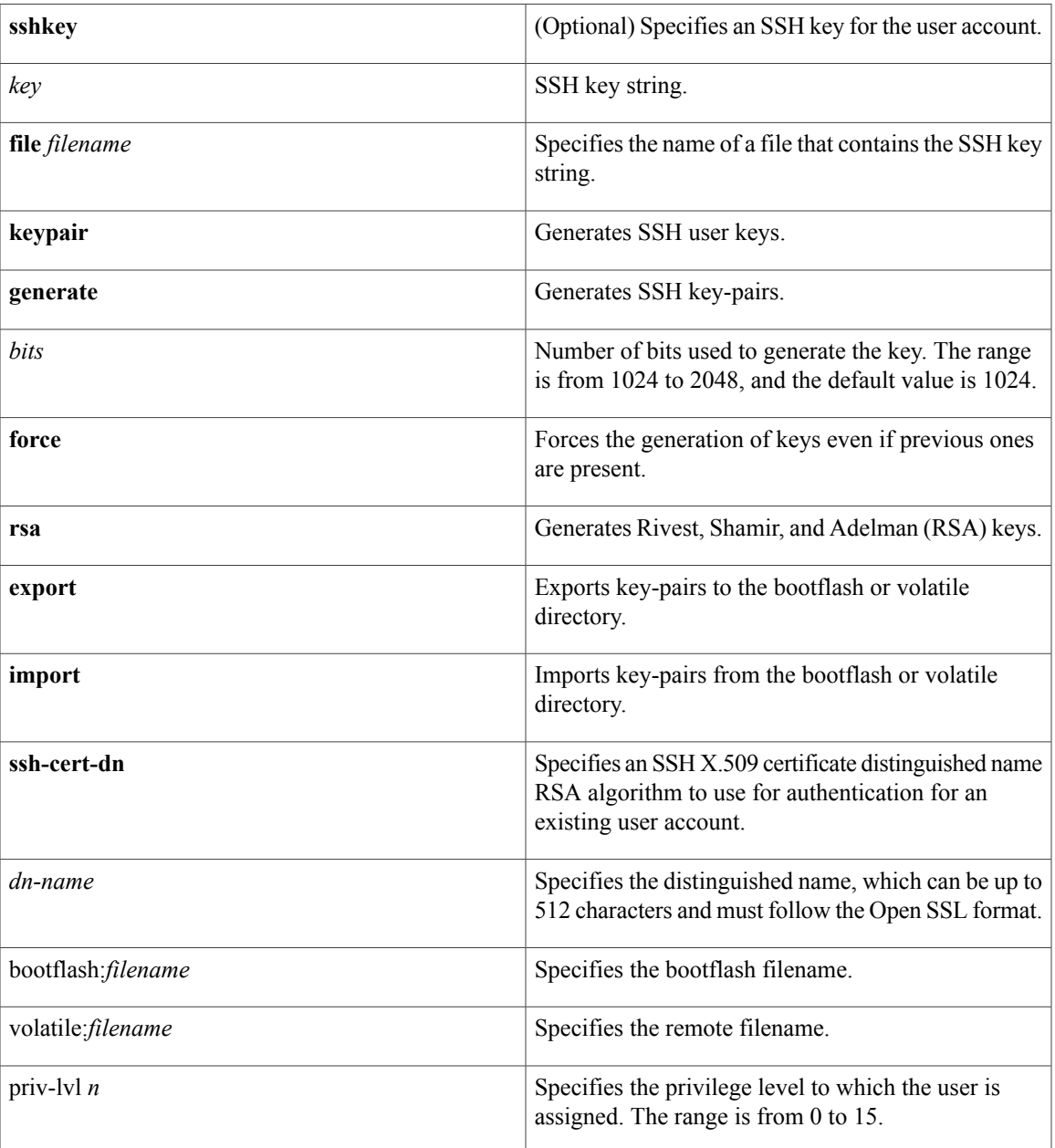

Г

**Command Default** Unless specified, usernames have no expire date, password, or SSH key.

In the default VDC, the default role is network-operator if the creating user has the network-admin role, or the default role is vdc-operator if the creating user has the vdc-admin role.

In nondefault VDCs, the default user role is vdc-operator.

You cannot delete the default admin user role. Also, you cannot change the expire date or remove the network-admin role for the default admin user role.

To specify privilege levels, you must enable the cumulative privilege of roles for command authorization on TACACS+ servers using the **feature privilege** command. There is no default privilege level. This command does not require a license.

## **Command Modes Global configuration**

**Command History** 

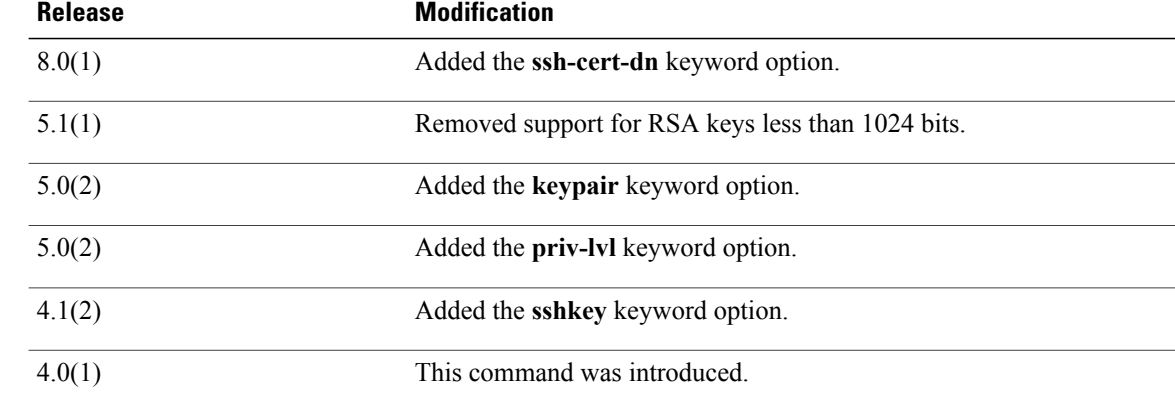

**Usage Guidelines** The Cisco NX-OS software creates two default user accounts in the VDC: admin and adminbackup. The nondefault VDCs have one default user account: admin. You cannot remove a default user account.

> User accounts are local to the VDCs. You can create user accounts with the same user identifiers in different VDCs.

**Caution**

The Cisco NX-OS software does not support all numeric usernames, whether created with TACACS+ or RADIUS, or created locally. Local users with all numeric names cannot be created. If an all numeric user name exists on an AAA server and is entered during login, the user is not logged in.

The Cisco NX-OS software accepts only strong passwords when you have password-strength checking enabled using the **password strength-check** command. The characteristics of a strong password include the following:

- At least eight characters long
- Does not contain many consecutive characters (such as "abcd")
- Does not contain many repeating characters (such as "aaabbb")
- Does not contain dictionary words
- Does not contain proper names
- Contains both uppercase and lowercase characters
- Contains numbers

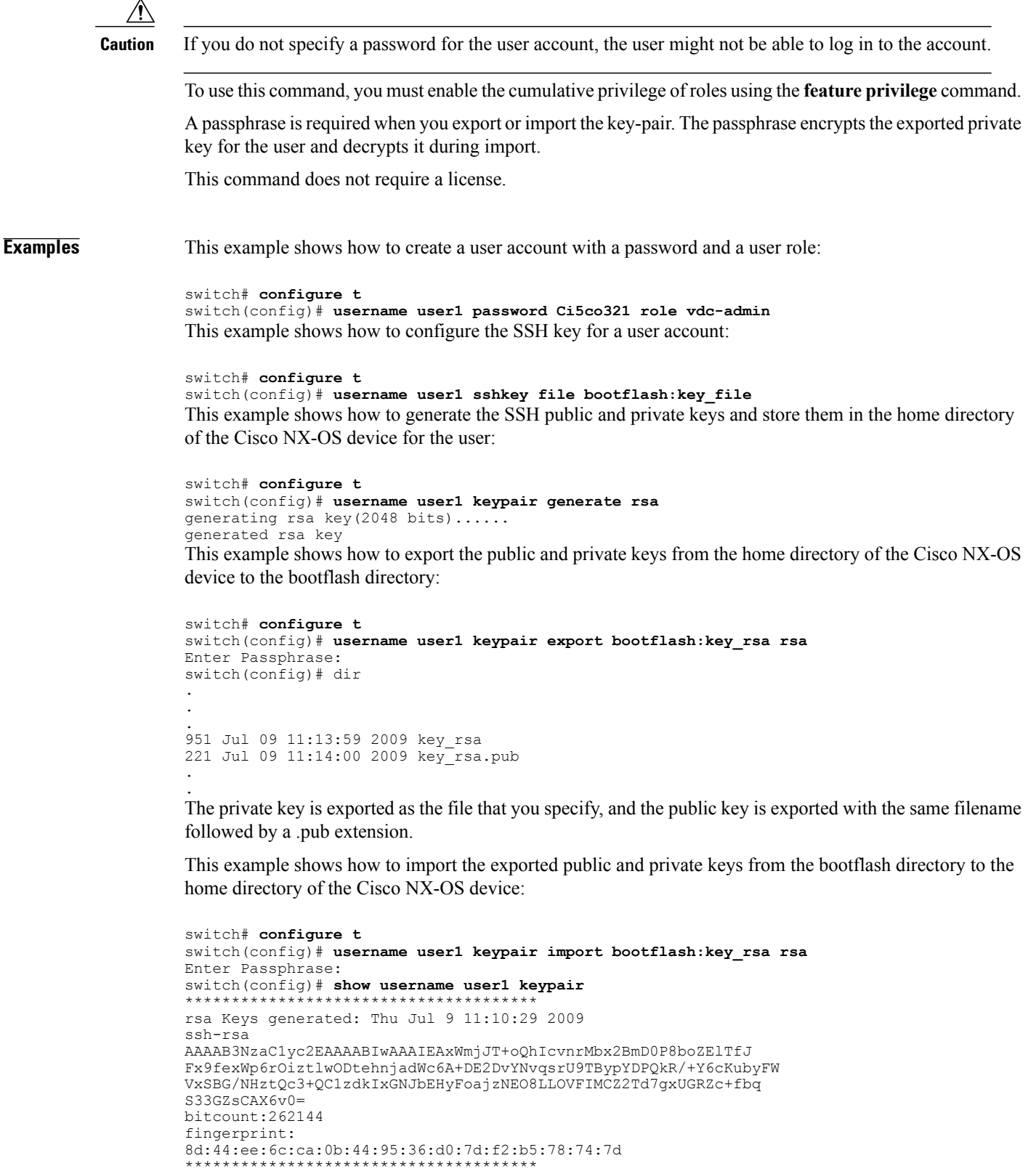

```
could not retrieve dsa key information
```
\*\*\*\*\*\*\*\*\*\*\*\*\*\*\*\*\*\*\*\*\*\*\*\*\*\*\*\*\*\*\*\*\*\*\*\*\*\* switch(config)# The private key is imported as the file that you specify, and the public key is imported with the same filename followed by a .pub extension.

This example shows how to assign privilege level 15 to the user:

switch# **configure t** switch(config)# **feature privilege** switch(config)# **enable secret 5 def456 priv-lvl 15** switch(config)# **username user2 priv-lvl 15** This example shows how to configure X.509v3 certificate-based SSH authentication.

```
switch# configure terminal
switch(config)# username jsmith password 4Ty18Rnt
switch(config)# username jsmith ssh-cert-dn "/O = ABCcompany, OU = ABC1,
emailAddress = jsmith@ABCcompany.com, L = Metropolis, ST = New York, C = US, CN = jsmith"
rsa
switch(config)# crypto ca trustpoint tp1
switch(config-trustpoint)# crypto ca authenticate tp1
switch(config-trustpoint)# crypto ca crl request tp1 bootflash:crl1.crl
switch(config-trustpoint)# exit
switch(config)# exit
```
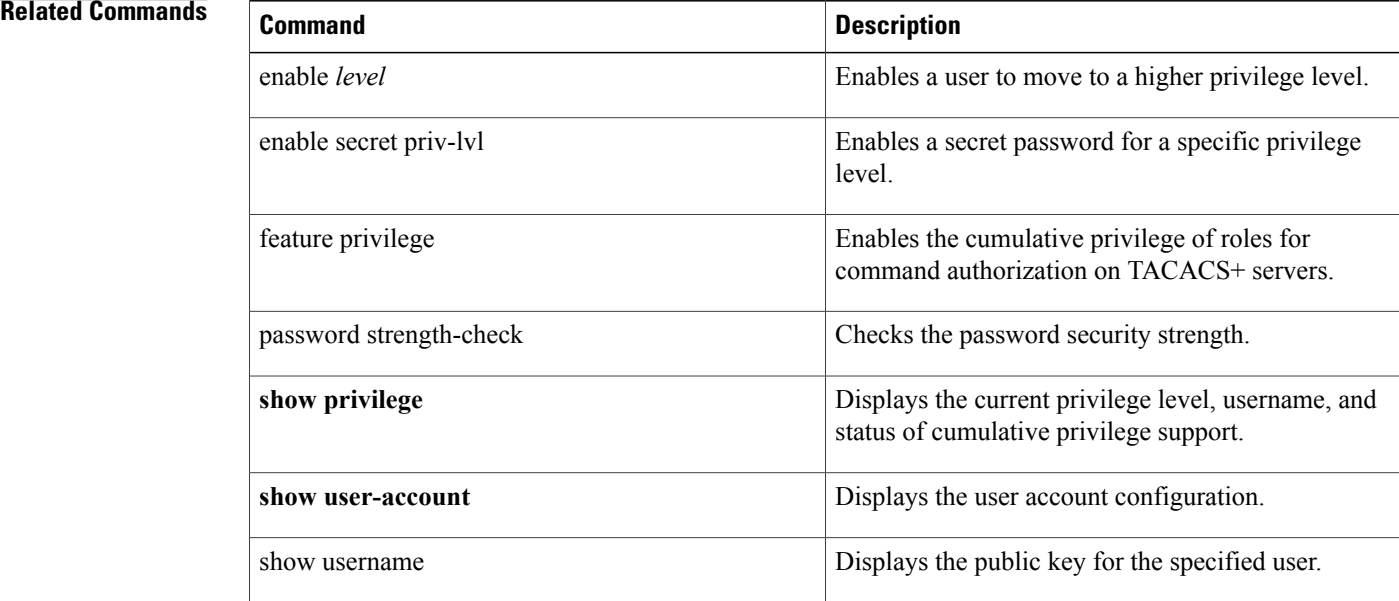

# <span id="page-1000-0"></span>**userprofile**

To configure the attribute name, search filter, and base-DN for the user profile search operation in order to send a search query to the Lightweight Directory Access Protocol (LDAP) server, use the **userprofile** command. To disable this configuration, use the **no** form of this command.

**userprofile attribute-name attribute-name search-filter filter base-DN base-DN-name**

**no userprofile**

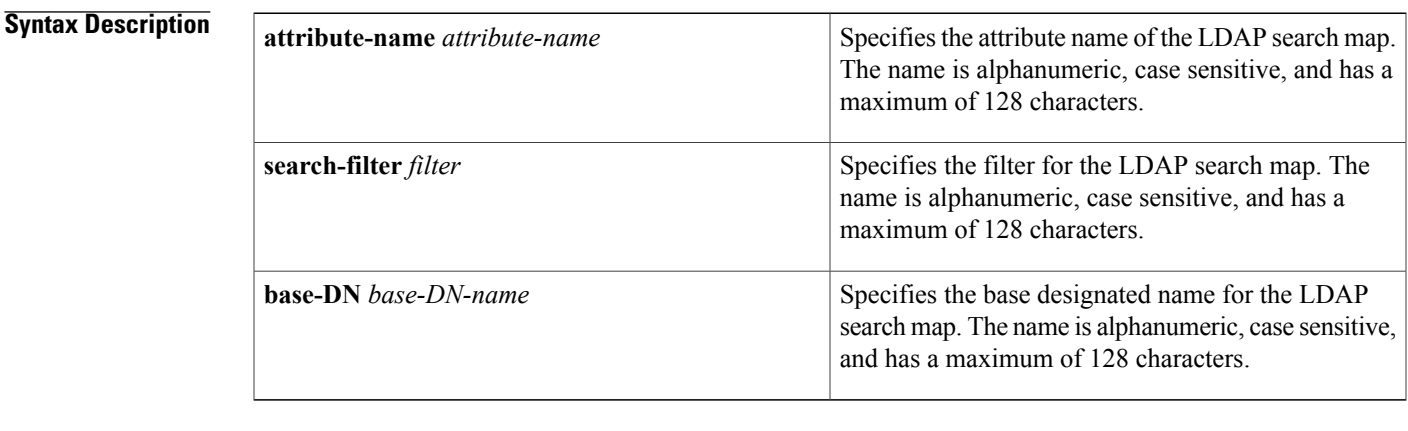

### **Command Default** None

Г

**Command Modes** LDAP search map configuration

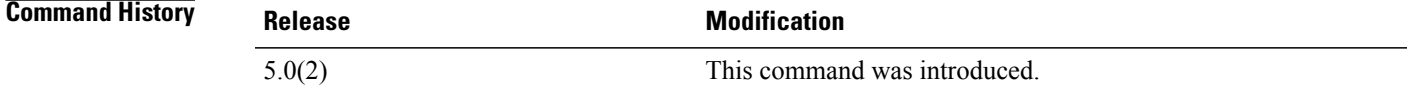

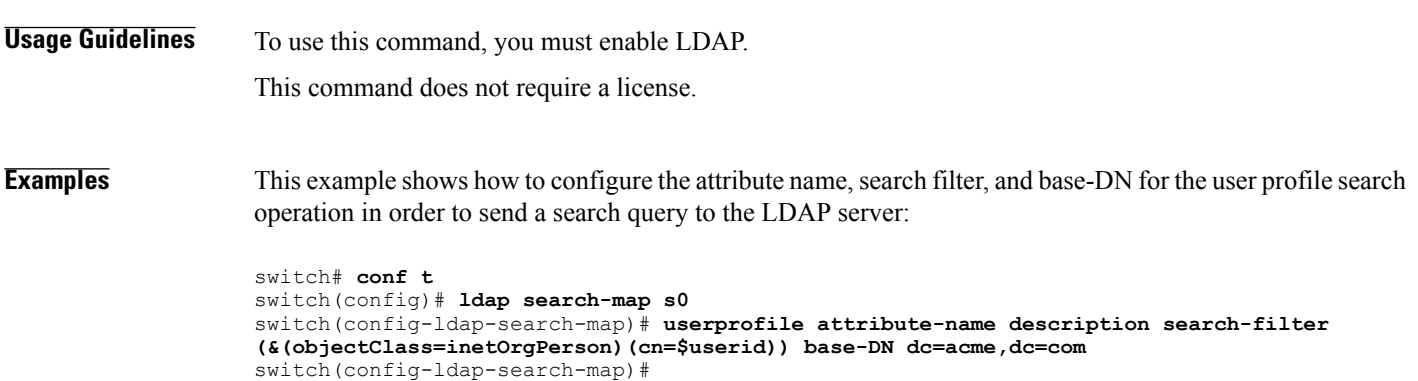

 $\overline{\phantom{a}}$ 

 $\mathbf I$ 

## **Related Commands**

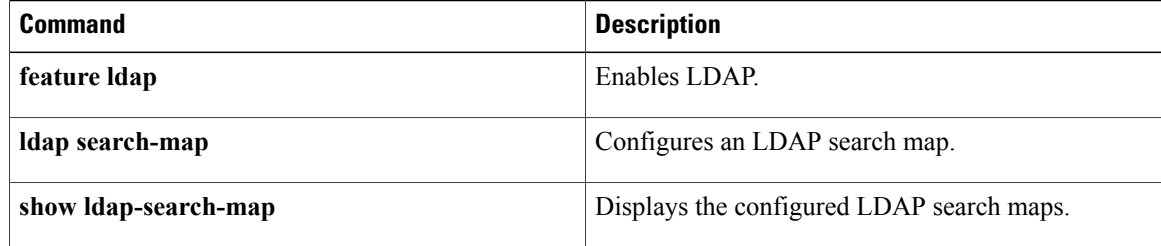

## <span id="page-1002-0"></span>**user-pubkey-match**

To configure the attribute name, search filter, and base-DN for the public key match search operation in order to send a search query to the Lightweight Directory Access Protocol (LDAP) server, use the **user-pubkey-match** command. To disable this configuration, use the **no** form of this command.

**user-pubkey-match attribute-name attribute-name search-filter filter base-DN base-DN-name**

**no user-pubkey-match**

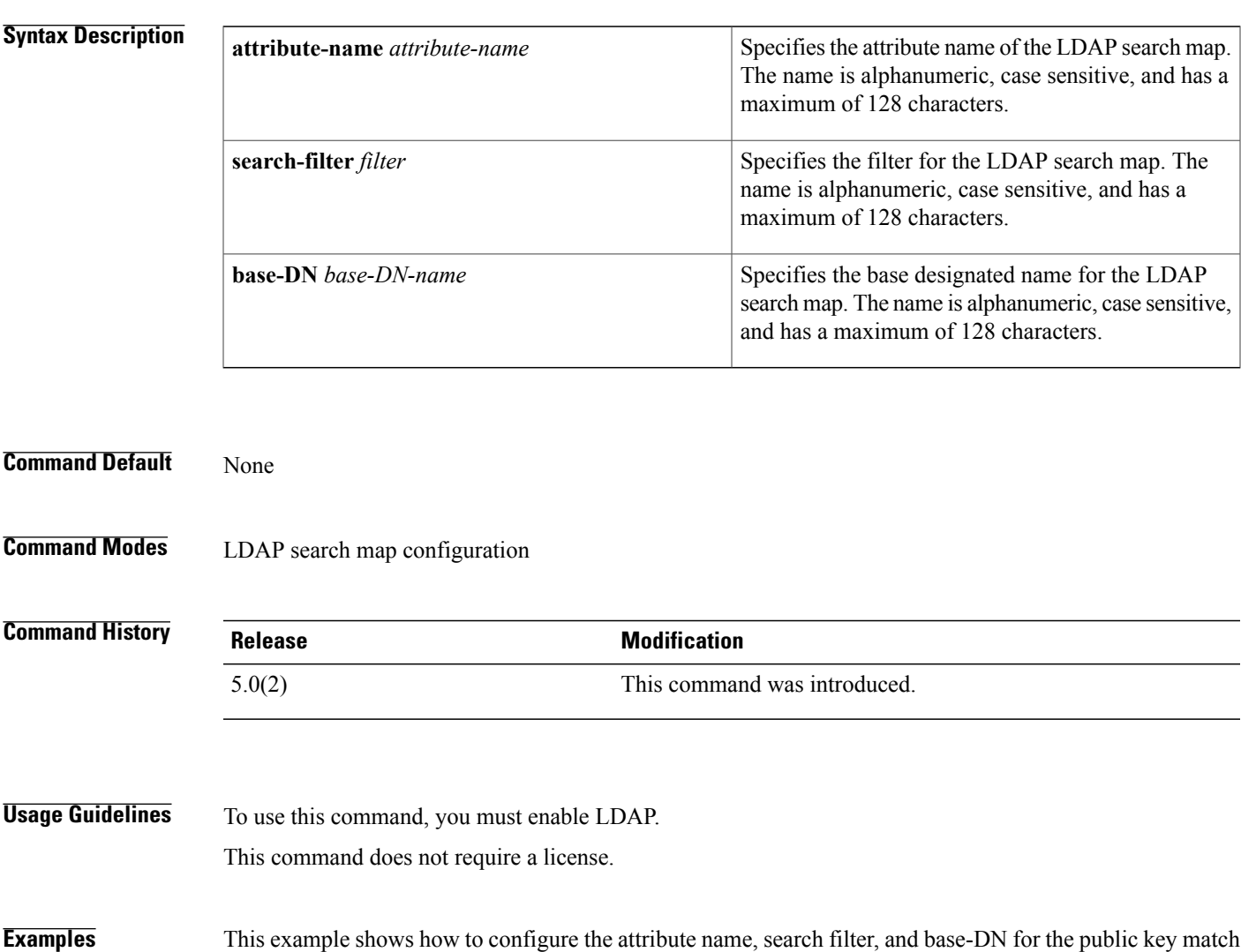

search operation in order to send a search query to the LDAP server:

```
switch# conf t
switch(config)# ldap search-map s0
switch(config-ldap-search-map)# user-pubkey-match attribute-name sshPublicKey search-filter
 (&(objectClass=inetOrgPerson)(cn=$userid)) base-DN dc=acme,dc=com
switch(config-ldap-search-map)#
```
I

## **Related Commands**

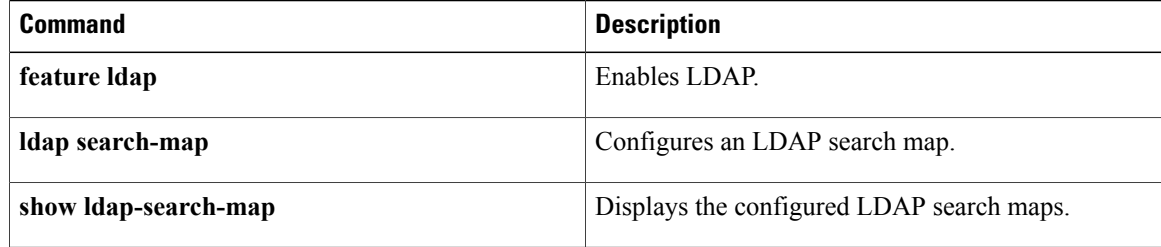

## <span id="page-1004-0"></span>**user-switch-bind**

To configure the attribute name, search filter, and base-DN for the user-switchgroup search operation in order to send a search query to the Lightweight Directory Access Protocol (LDAP) server, use the **user-switch-bind** command. To disable this configuration, use the **no** form of this command.

**user-switch-bind attribute-name attribute-name search-filter filter base-DN base-DN-name**

**no user-switch-bind**

This command does not require a license.

switch(config)# **ldap search-map s0**

switch(config-ldap-search-map)#

switch# **conf t**

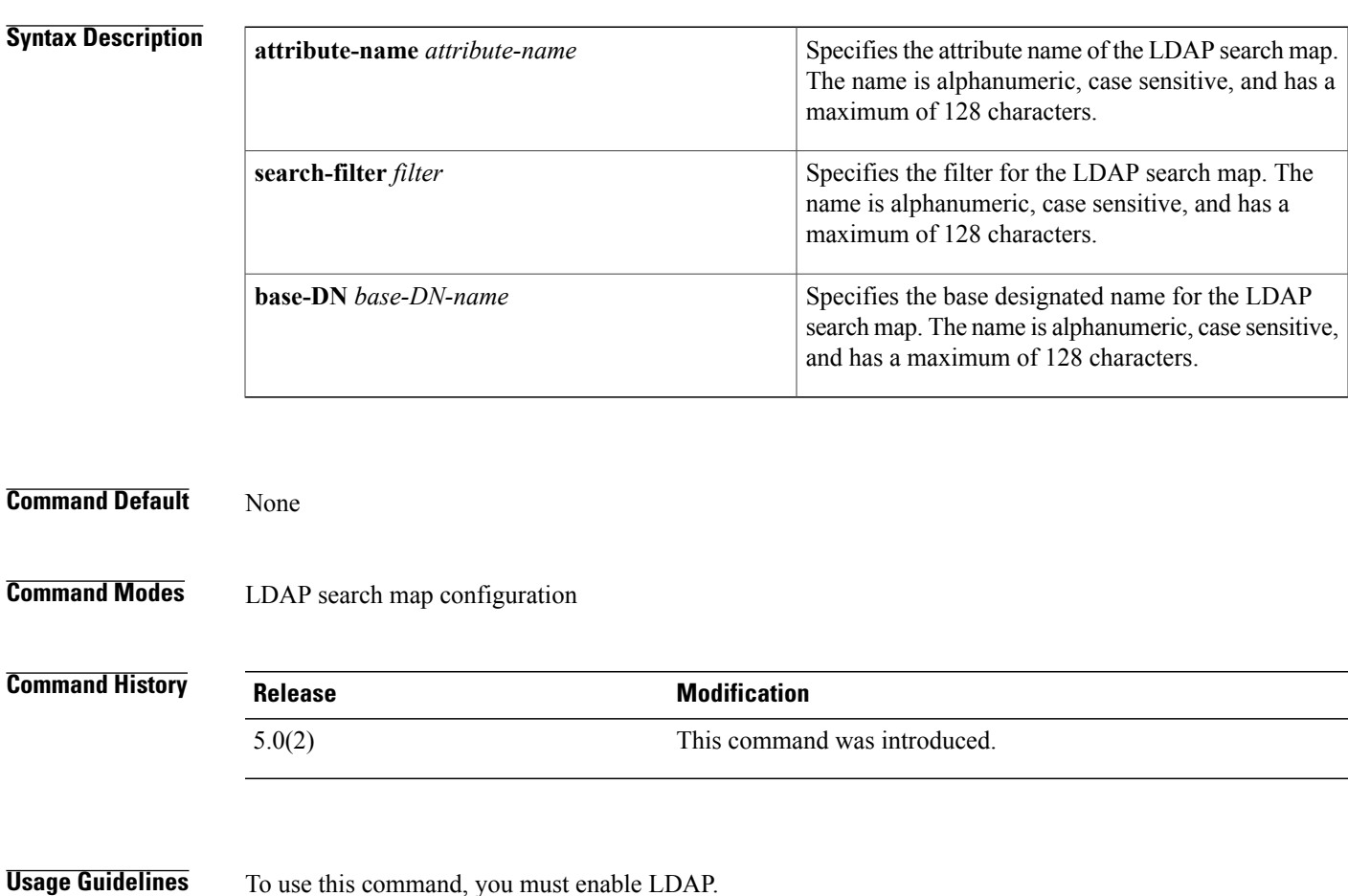

**Examples** This example shows how to configure the attribute name, search filter, and base-DN for the user-switchgroup

switch(config-ldap-search-map)# **user-switch-bind attribute-name memberuid search-filter**

search operation in order to send a search query to the LDAP server:

**(&(objectClass=posixGroup)(cn=dcgroup)) base-DN dc=acme,dc=com**

 $\overline{\phantom{a}}$ 

I

## **Related Commands**

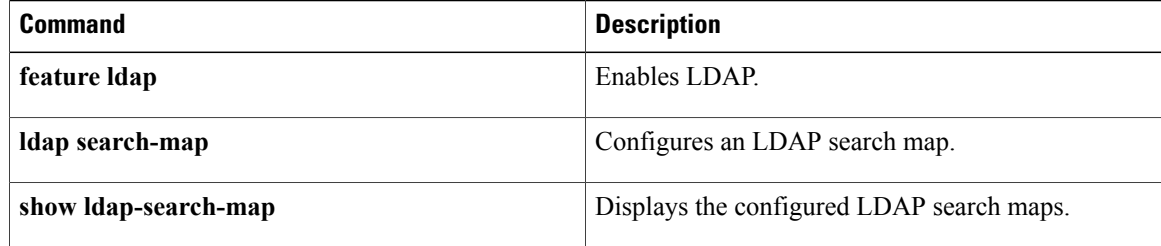

## <span id="page-1006-0"></span>**use-vrf**

 $\mathbf I$ 

To specify a virtual routing and forwarding instance (VRF) name for a RADIUS, TACACS+, or LDAPserver group, use the**use-vrf** command. To remove the VRF name, use the **no** form of this command.

**use-vrf** *vrf-name*

**no use-vrf** *vrf-name*

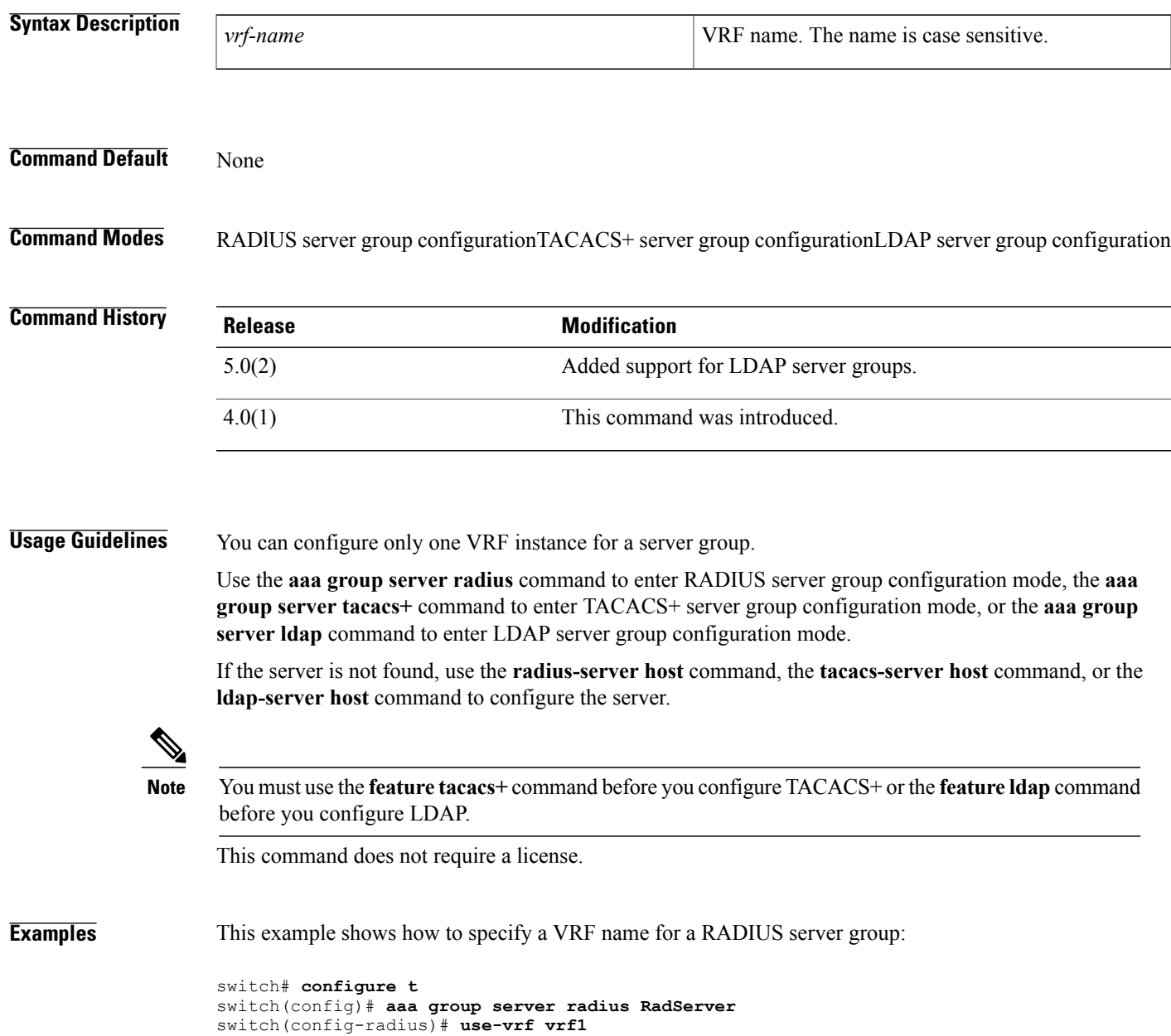

This example shows how to specify a VRF name for a TACACS+ server group:

```
switch# configure t
switch(config)# feature tacacs+
switch(config)# aaa group server tacacs+ TacServer
switch(config-tacacs+)# use-vrf vrf2
This example shows how to remove the VRF name from a TACACS+ server group:
```

```
switch# configure t
switch(config)# feature tacacs+
switch(config)# aaa group server tacacs+ TacServer
switch(config-tacacs+)# no use-vrf vrf2
This example shows how to specify a VRF name for an LDAP server group:
```

```
switch# configure t
switch(config)# feature ldap
switch(config)# aaa group server ldap LdapServer
switch(config-tacacs+)# use-vrf vrf3
This example shows how to remove the VRF name from an LDAP server group:
```

```
switch# configure t
switch(config)# feature ldap
switch(config)# aaa group server ldap LdapServer
switch(config-tacacs+)# no use-vrf vrf3
```
### **Related Commands**

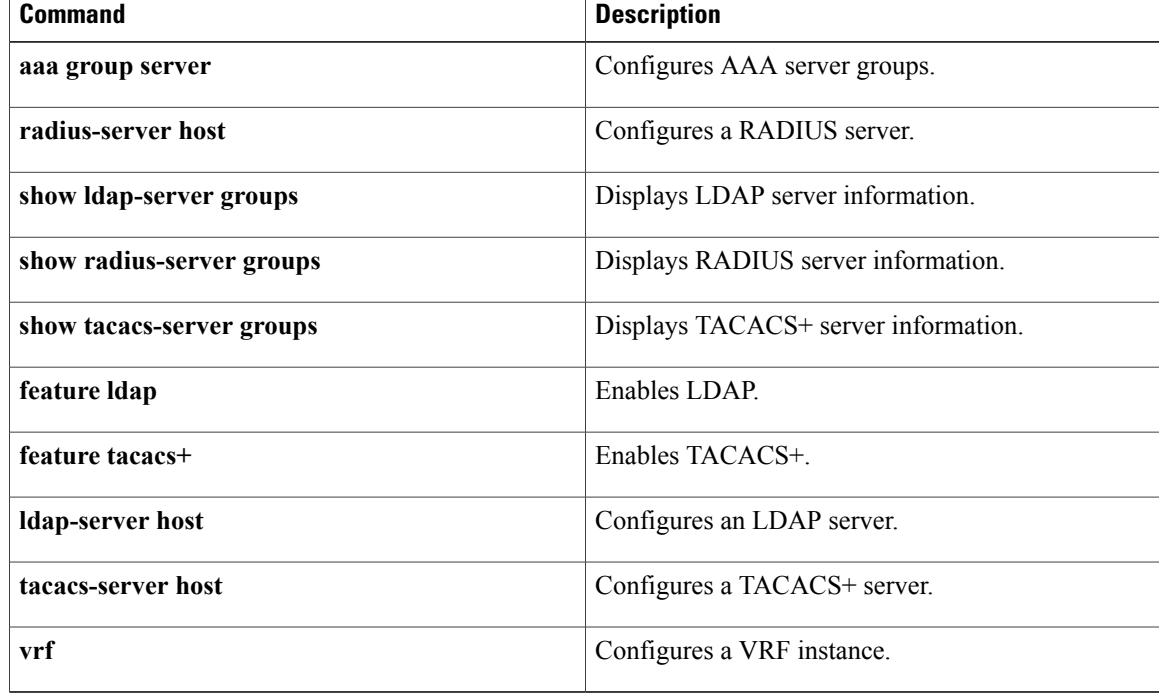
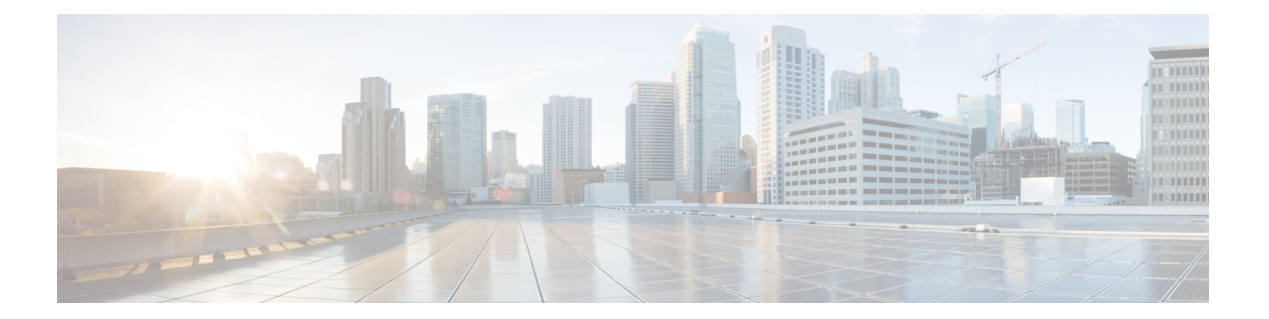

# **V Commands**

- vlan [access-map,](#page-1009-0) page 984
- vlan [filter,](#page-1011-0) page 986

 $\Gamma$ 

- vlan [policy](#page-1013-0) deny, page 988
- vrf [policy](#page-1015-0) deny, page 990

ι

## <span id="page-1009-0"></span>**vlan access-map**

To create a new VLAN access-map entry or to configure an existing VLAN access-map entry, use the **vlan access-map** command. To remove a VLAN access-map entry, use the **no** form of this command.

**vlan access-map** *map-name* [ *sequence-number* ]

**no vlan access-map** *map-name* [ *sequence-number* ]

### **Syntax Description**

*sequence-number*

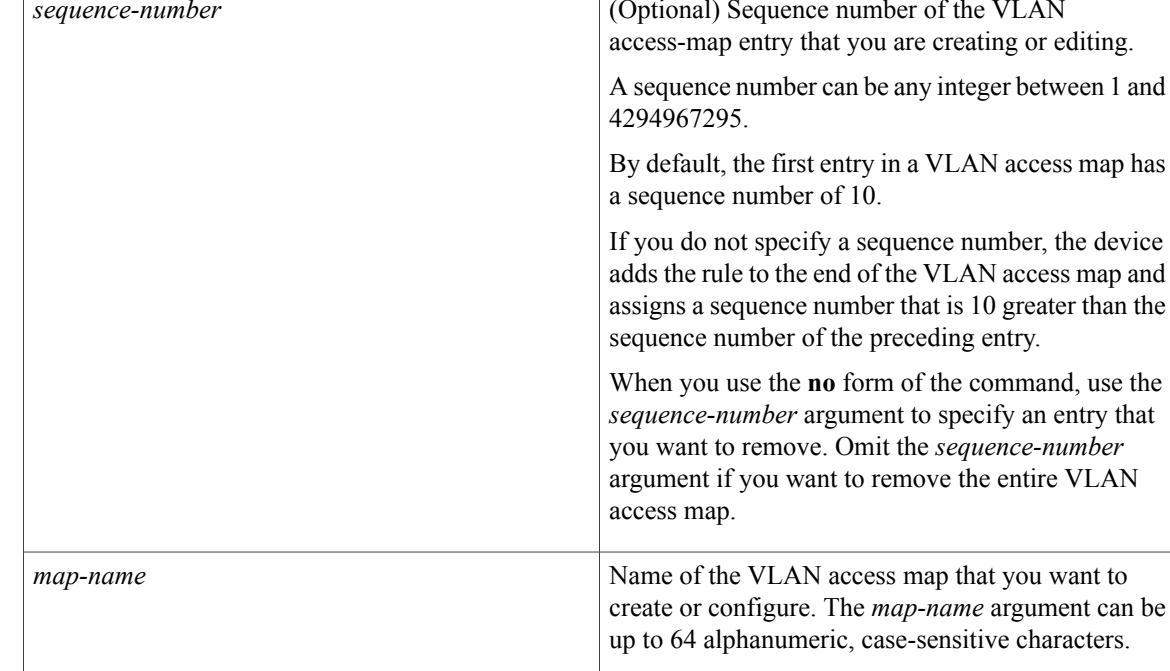

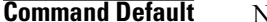

**None** 

## **Command Modes** Global configuration

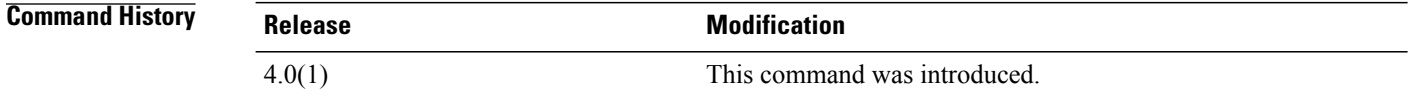

## **Usage Guidelines** Each VLAN access-map entry can include one **action** command and one or more **match** command.

Use the **statistics per-entry** command to configure the device to record statistics for a VLAN access-map entry.

This command does not require a license.

**Examples** This example shows how to create a VLAN access map named vlan-map-01, add two entries that each have two **match** commands and one **action** command, and enable statistics for the packets matched by the second entry:

```
switch(config)# vlan access-map vlan-map-01
switch(config-access-map)# match ip address ip-acl-01
switch(config-access-map)# action forward
switch(config-access-map)# match mac address mac-acl-00f
switch(config-access-map)# vlan access-map vlan-map-01
switch(config-access-map)# match ip address ip-acl-320
switch(config-access-map)# match mac address mac-acl-00e
switch(config-access-map)# action drop
switch(config-access-map)# statistics per-entry
switch(config-access-map)# show vlan access-map
Vlan access-map vlan-map-01 10
        match ip: ip-acl-01
        match mac: mac-acl-00f
        action: forward
Vlan access-map vlan-map-01 20
        match ip: ip-acl-320
        match mac: mac-acl-00e
        action: drop
        statistics per-entry
```
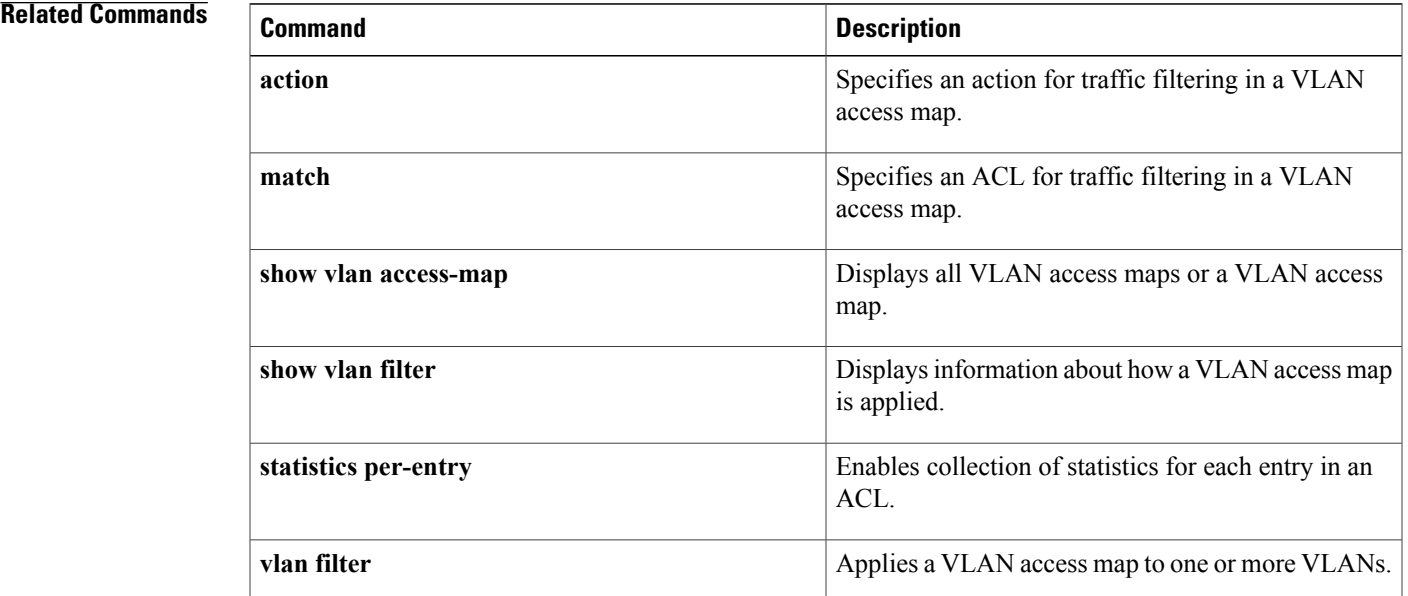

Π

## <span id="page-1011-0"></span>**vlan filter**

To apply a VLAN access map to one or more VLANs, use the **vlan filter** command. To unapply a VLAN access map, use the **no** form of this command.

**vlan filter** *map-name* **vlan-list** *VLAN-list*

**no vlan filter** *map-name* **vlan-list** *VLAN-list*

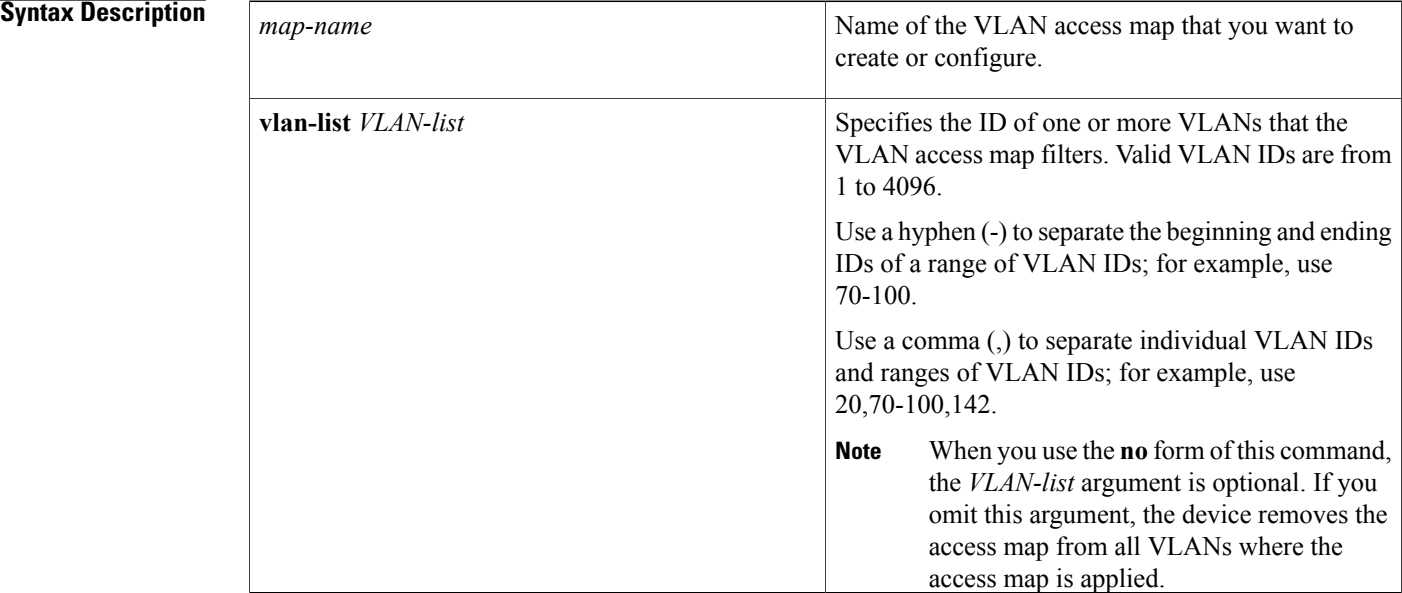

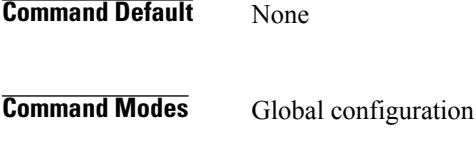

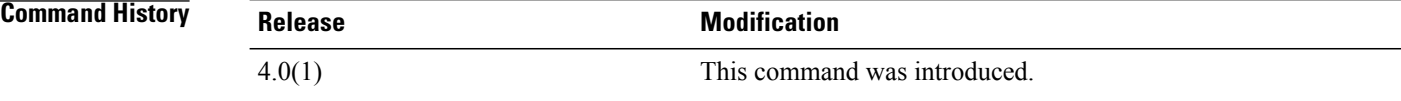

**Usage Guidelines** You can apply a VLAN access map to one or more VLANs.

You can apply only one VLAN access map to a VLAN.

The **no** form of this command enables you to unapply a VLAN access map from all or part of the VLAN list that you specified when you applied the access map. To unapply an access map from all VLANs where it is applied, you can omit the *VLAN-list* argument. To unapply an access map from a subset of the VLANs where it is currently applied, use the *VLAN-list* argument to specify the VLANs where the access map should be removed.

This command does not require a license.

**Examples** This example shows how to apply a VLAN access map named vlan-map-01 to VLANs 20 through 45:

### switch# **configure t**

switch(config)# **vlan filter vlan-map-01 20-45** This example show how to use the **no** form of the command to unapply the VLAN access map named vlan-map-01 from VLANs 30 through 32, which leaves the access map applied to VLANs 20 through 29 and 33 through 45:

```
switch# show vlan filter
vlan map vlan-map-01:
       Configured on VLANs: 20-45
switch(config)# no
 vlan filter vlan-map-01 30-32
switch# show vlan filter
vlan map vlan-map-01:
       Configured on VLANs: 20-29,33-45
```
### **Related Commands**

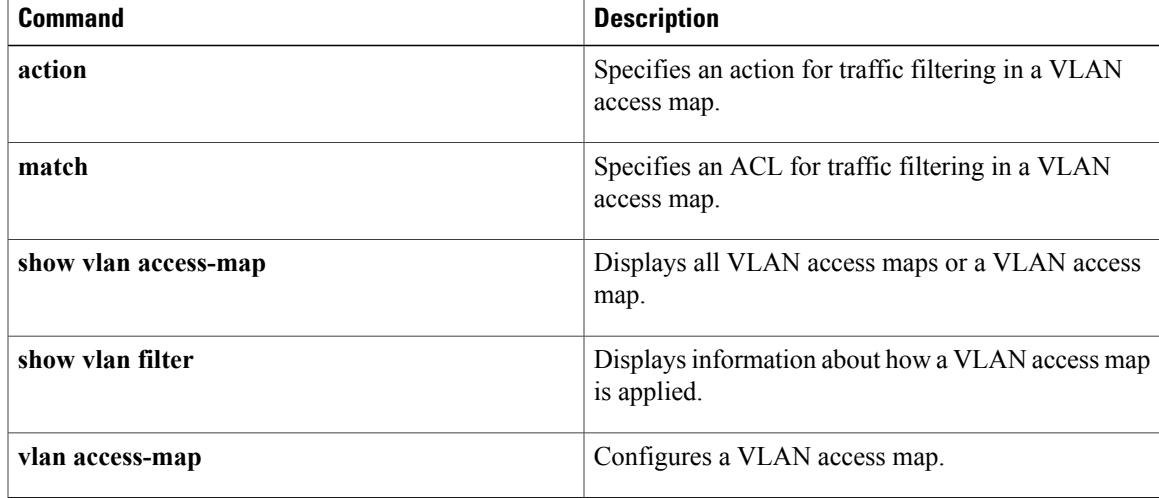

## <span id="page-1013-0"></span>**vlan policy deny**

To enter VLAN policy configuration mode for a user role, use the **vlan policy deny** command. To revert to the default VLAN policy for a user role, use the **no** form of this command.

**vlan policy deny**

**no vlan policy deny**

- **Syntax Description** This command has no arguments or keywords.
- **Command Default** All VLANs
- **Command Modes** User role configuration

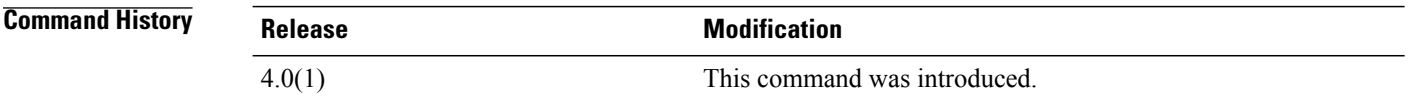

**Usage Guidelines** This command denies all VLANs to the user role except for those that you allow using the**permit vlan** command in user role VLAN policy configuration mode.

This command does not require a license.

**Examples** This example shows how to enter user role VLAN policy configuration mode for a user role:

switch# **configure t** switch(config)# **role name MyRole** switch(config-role)# **vlan policy deny** switch(config-role-vlan)# This example shows how to revert to the default VLAN policy for a user role:

switch# **configure t** switch(config)# **role name MyRole** switch(config-role)# **no vlan policy deny**

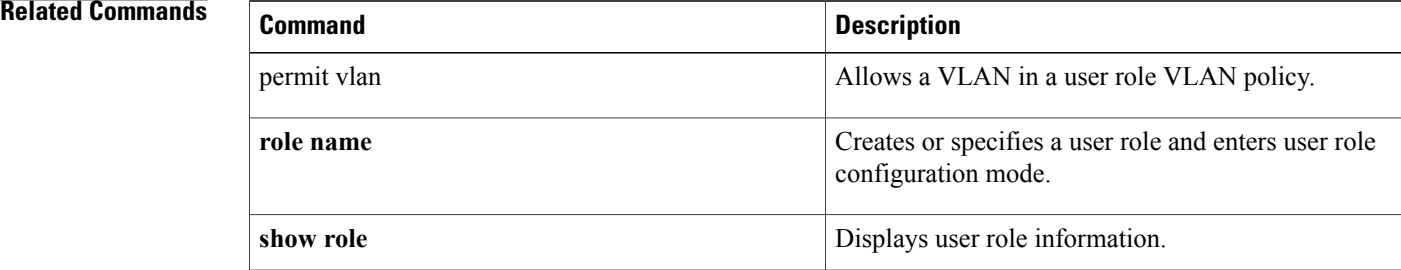

 $\overline{\phantom{a}}$ 

 $\mathbf I$ 

# <span id="page-1015-0"></span>**vrf policy deny**

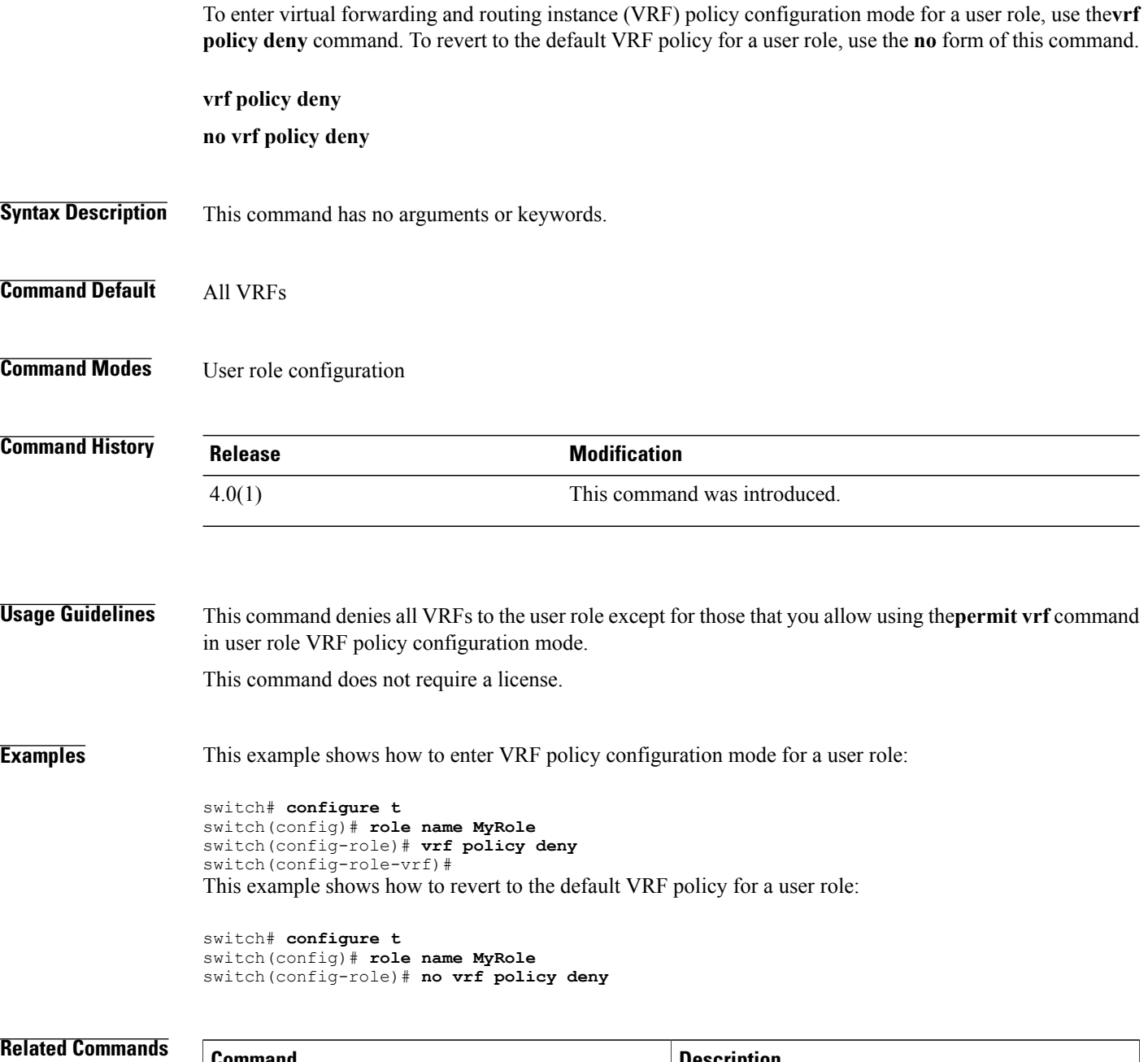

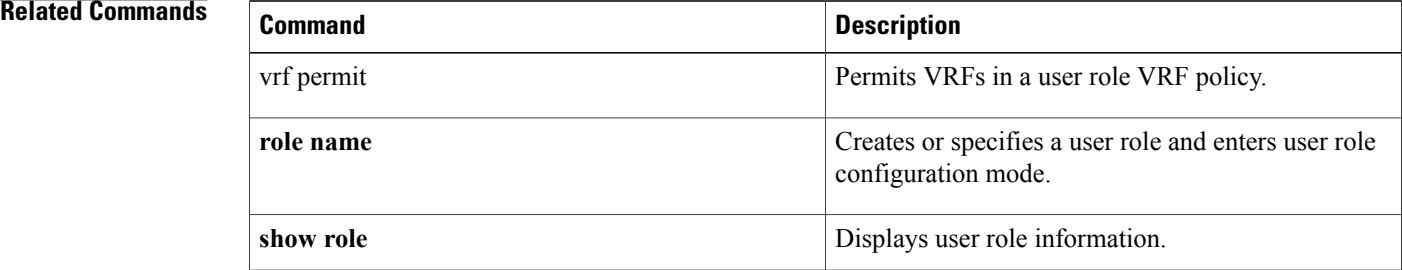

 $\overline{\phantom{a}}$ 

vrf policy deny

 $\mathbf I$